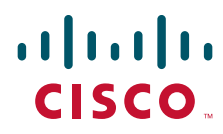

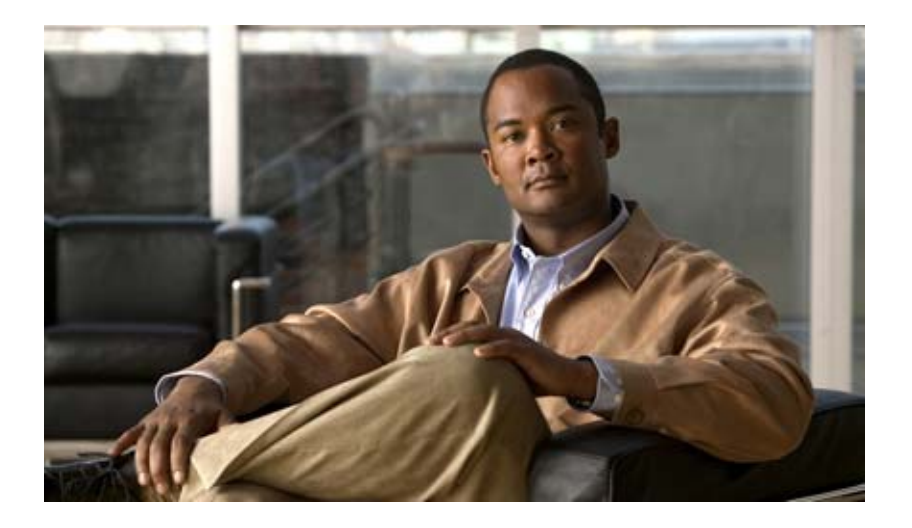

## **User Guide for Cisco Prime Access Registrar, 6.0**

Release 6.0 January 15, 2013

### **Americas Headquarters**

Cisco Systems, Inc. 170 West Tasman Drive San Jose, CA 95134-1706 USA <http://www.cisco.com> Tel: 408 526-4000 800 553-NETS (6387) Fax: 408 527-0883

THE SPECIFICATIONS AND INFORMATION REGARDING THE PRODUCTS IN THIS MANUAL ARE SUBJECT TO CHANGE WITHOUT NOTICE. ALL STATEMENTS, INFORMATION, AND RECOMMENDATIONS IN THIS MANUAL ARE BELIEVED TO BE ACCURATE BUT ARE PRESENTED WITHOUT WARRANTY OF ANY KIND, EXPRESS OR IMPLIED. USERS MUST TAKE FULL RESPONSIBILITY FOR THEIR APPLICATION OF ANY PRODUCTS.

THE SOFTWARE LICENSE AND LIMITED WARRANTY FOR THE ACCOMPANYING PRODUCT ARE SET FORTH IN THE INFORMATION PACKET THAT SHIPPED WITH THE PRODUCT AND ARE INCORPORATED HEREIN BY THIS REFERENCE. IF YOU ARE UNABLE TO LOCATE THE SOFTWARE LICENSE OR LIMITED WARRANTY, CONTACT YOUR CISCO REPRESENTATIVE FOR A COPY.

The Cisco implementation of TCP header compression is an adaptation of a program developed by the University of California, Berkeley (UCB) as part of UCB's public domain version of the UNIX operating system. All rights reserved. Copyright © 1981, Regents of the University of California.

NOTWITHSTANDING ANY OTHER WARRANTY HEREIN, ALL DOCUMENT FILES AND SOFTWARE OF THESE SUPPLIERS ARE PROVIDED "AS IS" WITH ALL FAULTS. CISCO AND THE ABOVE-NAMED SUPPLIERS DISCLAIM ALL WARRANTIES, EXPRESSED OR IMPLIED, INCLUDING, WITHOUT LIMITATION, THOSE OF MERCHANTABILITY, FITNESS FOR A PARTICULAR PURPOSE AND NONINFRINGEMENT OR ARISING FROM A COURSE OF DEALING, USAGE, OR TRADE PRACTICE.

IN NO EVENT SHALL CISCO OR ITS SUPPLIERS BE LIABLE FOR ANY INDIRECT, SPECIAL, CONSEQUENTIAL, OR INCIDENTAL DAMAGES, INCLUDING, WITHOUT LIMITATION, LOST PROFITS OR LOSS OR DAMAGE TO DATA ARISING OUT OF THE USE OR INABILITY TO USE THIS MANUAL, EVEN IF CISCO OR ITS SUPPLIERS HAVE BEEN ADVISED OF THE POSSIBILITY OF SUCH DAMAGES.

Cisco and the Cisco logo are trademarks or registered trademarks of Cisco and/or its affiliates in the U.S. and other countries. To view a list of Cisco trademarks, go to this URL: [www.cisco.com/go/trademarks.](http://www.cisco.com/go/trademarks) Third-party trademarks mentioned are the property of their respective owners. The use of the word partner does not imply a partnership relationship between Cisco and any other company. (1110R)

Any Internet Protocol (IP) addresses used in this document are not intended to be actual addresses. Any examples, command display output, and figures included in the document are shown for illustrative purposes only. Any use of actual IP addresses in illustrative content is unintentional and coincidental.

*User Guide for Cisco Prime Access Registrar, 6.0* © 2013 Cisco Systems, Inc. All rights reserved.

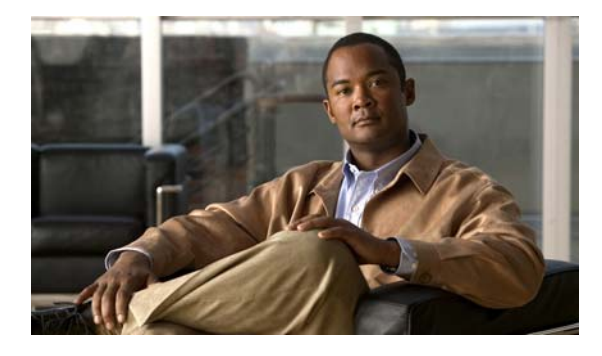

**CONTENTS**

### **[About This Guide](#page-32-0) xxxiii**

[How This Book Is Organized](#page-32-1) **xxxiii** [Obtaining Documentation and Submitting a Service Request](#page-34-0) **xxxv** [Related Documentation](#page-34-1) **xxxv** [Notices](#page-34-2) **xxxv** [OpenSSL/Open SSL Project](#page-34-3) **xxxv** [License Issues](#page-34-4) **xxxv**

### **[CHAPTER](#page-38-0) 1 [Overview](#page-38-1) 1-1**

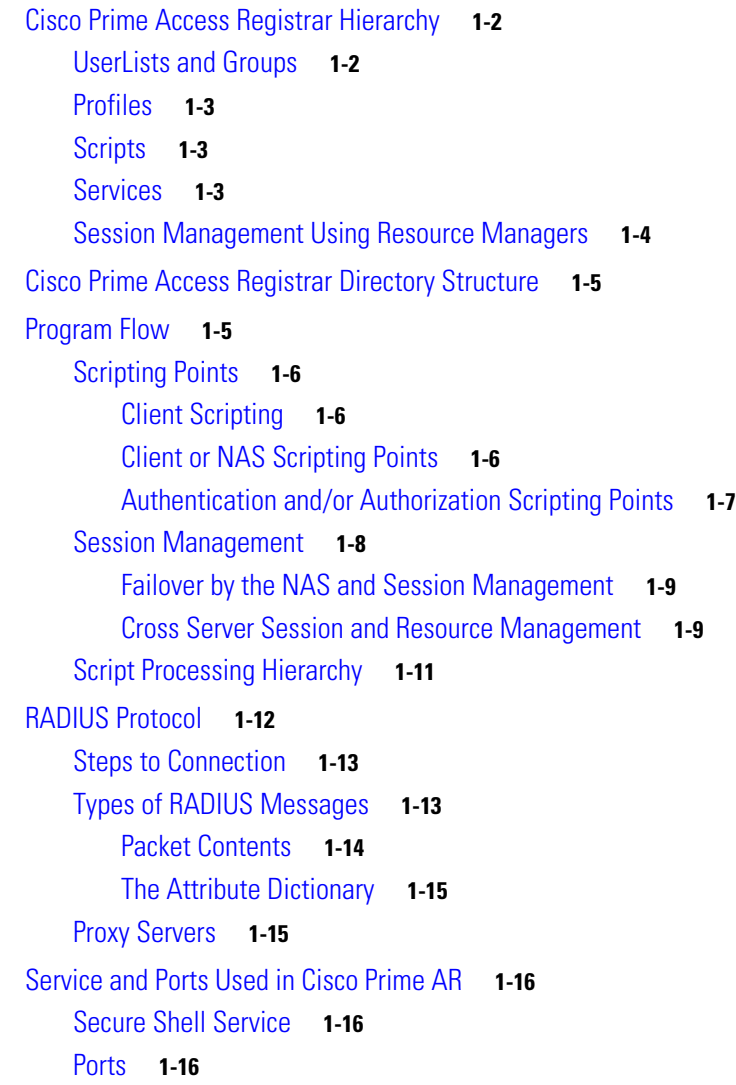

### **[CHAPTER](#page-58-0) 2 [Using the aregcmd Commands](#page-58-1) 2-1**

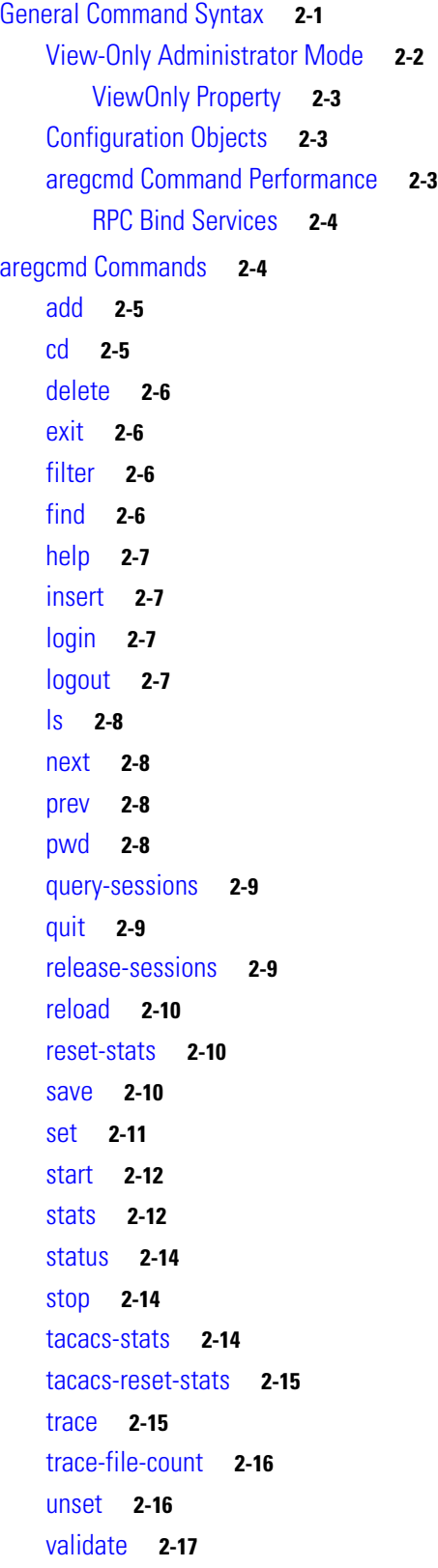

П

 $\mathbf l$ 

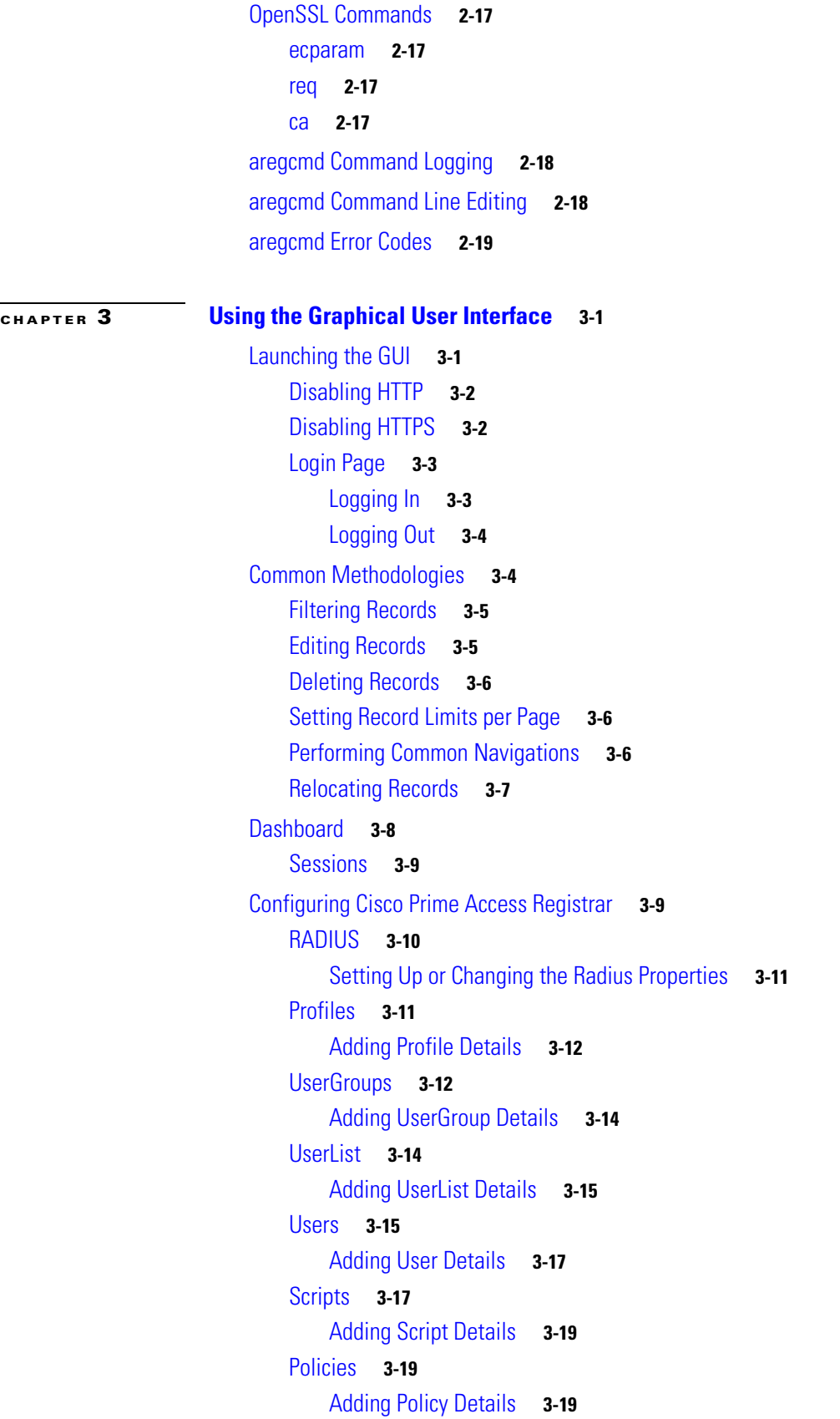

[Services](#page-97-0) **3-20** [Simple Services](#page-97-1) **3-20** [ServiceWithRS](#page-102-0) **3-25** [PEAP Service](#page-103-0) **3-26** [EAP Service](#page-106-0) **3-29** [Diameter Service](#page-115-0) **3-38** [Adding Diameter Service Details](#page-118-0) **3-41** [Replication](#page-120-0) **3-43** [Adding Replication Details](#page-121-0) **3-44** [Adding the Replication Member Details](#page-121-1) **3-44** [RADIUS Dictionary](#page-122-0) **3-45** [Adding Radius Dictionary Details](#page-122-1) **3-45** [Vendor Dictionary](#page-123-0) **3-46** [Adding Vendor Dictionary Details](#page-124-0) **3-47** [Vendor Attributes](#page-124-1) **3-47** [Adding Vendor Attributes](#page-125-0) **3-48** [Vendors](#page-126-0) **3-49** [Adding Vendor Details](#page-126-1) **3-49** [Translations](#page-127-0) **3-50** [Adding Translation Details](#page-128-0) **3-51** [Translation Groups](#page-128-1) **3-51** [Adding Translation Group Details](#page-129-0) **3-52** [DIAMETER](#page-129-1) **3-52** [General](#page-130-0) **3-53** [SessionManagement](#page-131-0) **3-54** [Applications](#page-132-0) **3-55** [Commands](#page-134-0) **3-57** [Advanced](#page-135-0) **3-58** [Default](#page-136-0) **3-59** [BackingStore/ServerParam](#page-140-0) **3-63** [RemoteSessionServer](#page-144-0) **3-67** [SNMP](#page-146-0) **3-69** [DDNS](#page-148-0) **3-71** [ODBC DataSources](#page-149-0) **3-72** [Log](#page-151-0) **3-74** [Ports](#page-152-0) **3-75** [Interfaces](#page-153-0) **3-76** [Attribute Groups](#page-154-0) **3-77** [Rules](#page-155-0) **3-78** [Setting Rules](#page-156-0) **3-79**

```
Session Managers 3-79
                                Adding Session Manager Details 3-82
                            Resource Manager 3-82
                                Adding Resource Manager Details 3-90
                        Network Resources 3-90
                            Clients 3-91
                                Adding Client Details 3-94
                            Remote Servers 3-94
                                LDAP 3-95
                                LDAP Accounting 3-99
                                Domain Authentication 3-102
                                ODBC/OCI 3-104
                                ODBC/OCI-Accounting 3-107
                                Others 3-109
                        Administration 3-113
                            Administrators 3-114
                                Adding Administrator Details 3-114
                            Statistics 3-115
                                Resetting Server Statistics 3-117
                            Diameter Statistics 3-118
                            TACACS Statistics 3-121
                            Backup and Restore 3-122
                            License Upload 3-123
                        Read-Only GUI 3-124
CHAPTER 4 Cisco Prime Access Registrar Server Objects 4-1
                        Radius 4-2
                        UserLists 4-3
                            Users 4-4
                                HiddenAttributes Property 4-4
                        UserGroups 4-5
                        Policies 4-5
                        Clients 4-6
                        Vendors 4-9
                        Scripts 4-10
                        Services 4-11
                            Types of Services 4-12
                                Domain Authentication 4-13
```
[EAP Services](#page-214-1) **4-13** [File](#page-215-0) **4-14** [Group](#page-216-0) **4-15** [Java](#page-217-0) **4-16** [LDAP](#page-218-0) **4-17** [Local](#page-218-1) **4-17** [ODBC](#page-219-0) **4-18** [ODBC-Accounting](#page-220-0) **4-19** [Prepaid Services](#page-220-1) **4-19** [RADIUS](#page-220-2) **4-19** [Radius Query](#page-221-0) **4-20** [RADIUS-Session](#page-225-0) **4-24** [Rex](#page-225-1) **4-24** [WiMAX](#page-226-0) **4-25** [Diameter](#page-226-1) **4-25** [M3UA](#page-231-0) **4-30** [Session Managers](#page-232-0) **4-31** [Session Creation](#page-236-0) **4-35** [Session Notes](#page-236-1) **4-35** [Soft Group Session Limit](#page-237-0) **4-36** [Session Correlation Based on User-Defined Attributes](#page-238-0) **4-37** [Resource Managers](#page-238-1) **4-37** [Types of Resource Managers](#page-239-0) **4-38** [Gateway Subobject](#page-240-0) **4-39** [Group-Session-Limit](#page-240-1) **4-39** [Home-Agent](#page-240-2) **4-39** [Home-Agent-IPv6](#page-240-3) **4-39** [IP-Dynamic](#page-240-4) **4-39** [IP-Per-NAS-Port](#page-241-0) **4-40** [IPX-Dynamic](#page-241-1) **4-40** [Session-Cache](#page-242-0) **4-41** [Subnet-Dynamic](#page-242-1) **4-41** [User-Session-Limit](#page-243-0) **4-42** [USR-VPN](#page-243-1) **4-42** [Dynamic-DNS](#page-243-2) **4-42** [Remote-IP-Dynamic](#page-244-0) **4-43** [Remote-User-Session-Limit](#page-244-1) **4-43** [Remote-Group-Session-Limit](#page-244-2) **4-43** [Remote-Session-Cache](#page-244-3) **4-43**

[Profiles](#page-244-4) **4-43** [Attributes](#page-245-0) **4-44** [Translations](#page-245-1) **4-44** [TranslationGroups](#page-246-0) **4-45** [Remote Servers](#page-246-1) **4-45** [Types of Protocols](#page-247-0) **4-46** [Domain Authentication](#page-248-0) **4-47** [Dynamic DNS](#page-249-0) **4-48** [LDAP](#page-250-0) **4-49** [Map-Gateway](#page-253-0) **4-52** [Sigtran](#page-254-0) **4-53** [ODBC](#page-255-0) **4-54** [ODBC-Accounting](#page-256-0) **4-55** [OCI](#page-257-0) **4-56** [OCI-Accounting](#page-257-1) **4-56** [Prepaid-CRB](#page-258-0) **4-57** [Prepaid-IS835C](#page-258-1) **4-57** [RADIUS](#page-258-2) **4-57** [SIGTRAN-M3UA](#page-259-0) **4-58** [Rules](#page-259-1) **4-58** [Advanced](#page-259-2) **4-58** [RemoteODBCSessionServer](#page-271-0) **4-70** [Using the RequireNASsBehindProxyBeInClientList Property](#page-272-0) **4-71** [Advance Duplicate Detection Feature](#page-273-0) **4-72** [Invalid EAP Packet Processing](#page-273-1) **4-72** [Ports](#page-274-0) **4-73** [Interfaces](#page-274-1) **4-73** [Reply Messages](#page-274-2) **4-73** [Attribute Dictionary](#page-276-0) **4-75** [Types](#page-276-1) **4-75** [Vendor Attributes](#page-277-0) **4-76** [SNMP](#page-277-1) **4-76** [Diameter](#page-278-0) **4-77** [Configuring Diameter TransportManagement Properties](#page-279-0) **4-78** [Configuring Diameter SessionManagement](#page-281-0) **4-80** [Configuring Diameter Application](#page-282-0) **4-81** [Configuring Diameter Commands](#page-283-0) **4-82** [Configuring Diameter Dictionary](#page-289-0) **4-88**

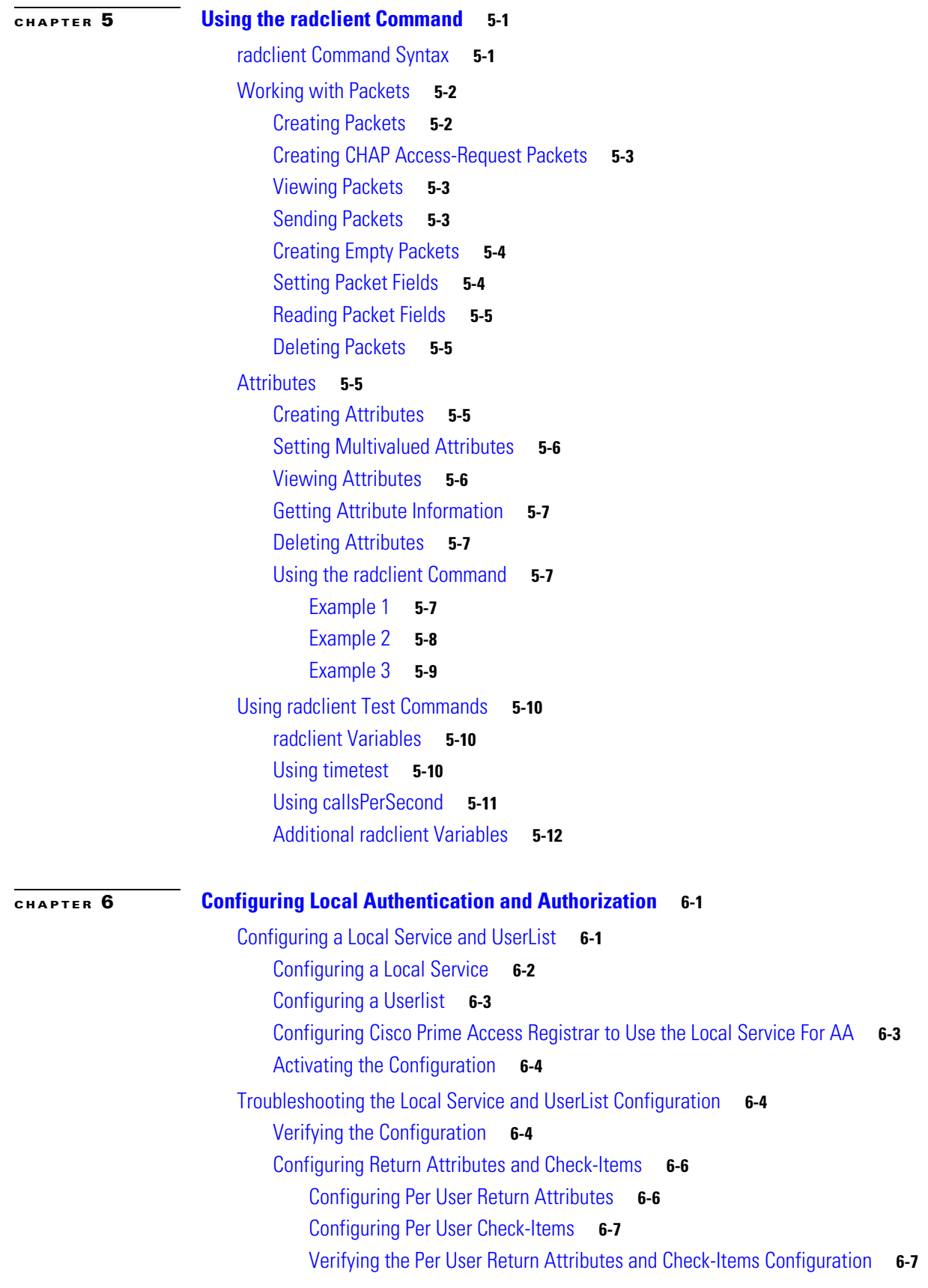

 $\blacksquare$ 

 $\overline{\phantom{a}}$ 

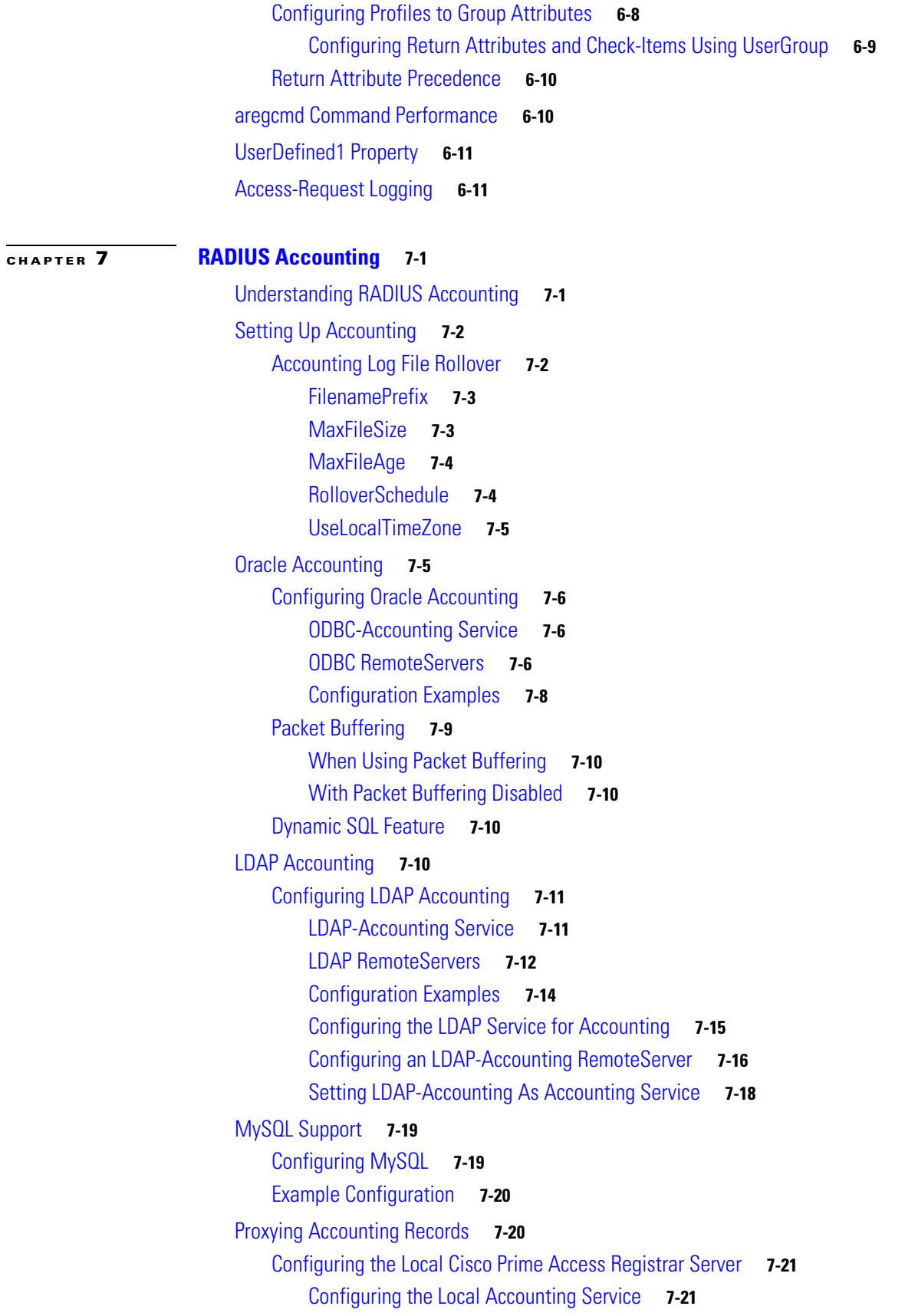

[Configuring the Remote Accounting Service](#page-338-2) **7-21** [Configuring the Group Accounting Service](#page-339-0) **7-22** [Configuring the RemoteServer Object](#page-339-1) **7-22** [Accounting Log Examples](#page-340-0) **7-23** [Accounting-Start Packet](#page-340-1) **7-23** [Accounting Stop Packet](#page-340-2) **7-23** [Trace of Successful Accounting](#page-340-3) **7-23** [Sample Error Messages](#page-341-0) **7-24 [CHAPTER](#page-342-0) 8 [Diameter](#page-342-1) 8-1**

[Before You Begin](#page-343-0) **8-2** [Diameter Server Startup Log](#page-343-1) **8-2** [Diameter Stack Level Messages](#page-344-0) **8-3** [Capabilities Exchange Message](#page-344-1) **8-3** [Watchdog Message](#page-345-0) **8-4** [Terminating Diameter User Session](#page-345-1) **8-4** [Configuring Authentication and Authorization for Diameter](#page-345-2) **8-4** [Configuring Local Authentication and Authorization](#page-346-0) **8-5** [Configuring a Local Service and UserList](#page-346-1) **8-5** [Configuring External Authentication Service](#page-347-0) **8-6** [Configuring Diameter Accounting](#page-347-1) **8-6** [Understanding Diameter Accounting](#page-348-0) **8-7** [Setting Up Local Accounting](#page-348-1) **8-7** [Setting up Oracle Accounting](#page-348-2) **8-7** [Diameter Accounting Log Examples](#page-348-3) **8-7** [Accounting Event Packet](#page-348-4) **8-7** [Accounting Start Packet](#page-348-5) **8-7** [Account Interim Packet](#page-349-0) **8-8** [Accounting Stop Packet](#page-349-1) **8-8** [Trace of Successful Accounting](#page-349-2) **8-8** [Configuring the Diameter Application in Cisco Prime AR](#page-350-0) **8-9** [Importing Application Specific Cisco AVPs to Cisco Prime AR Internal Database](#page-350-1) **8-9** [Configuring the Transport Management Properties](#page-351-0) **8-10** [Registering Applications IDs](#page-352-0) **8-11** [Configuring the Diameter Peers](#page-353-0) **8-12** [Configure the Diameter Service](#page-354-0) **8-13** [Writing Diameter Application in Cisco Prime AR](#page-358-0) **8-17** [Configuring rex script/service for Diameter](#page-358-1) **8-17**

**User Guide for Cisco Prime Access Registrar, 6.0**

[Scripting in Diameter](#page-359-0) **8-18**

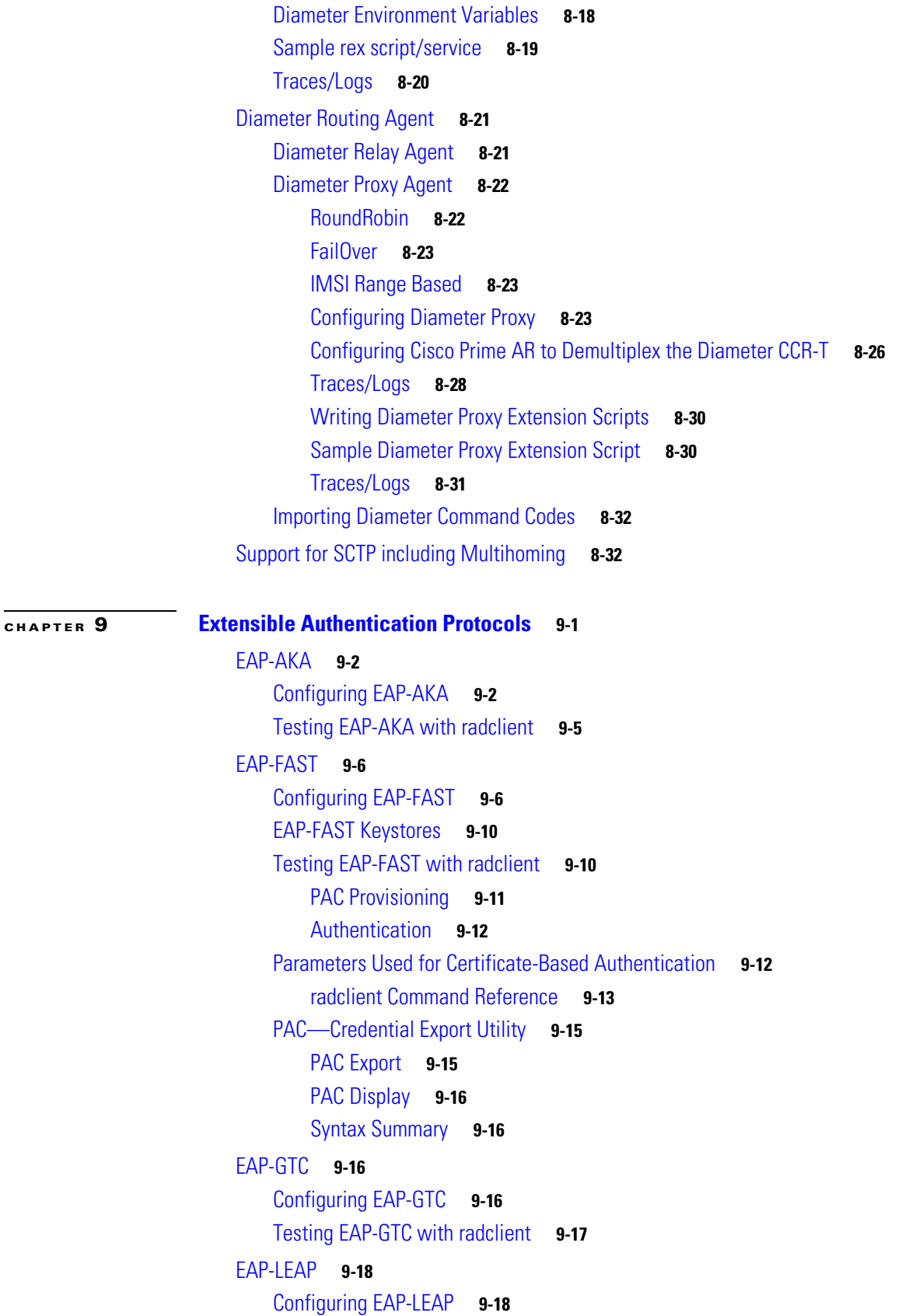

[EAP-MD5](#page-394-0) **9-19** [Configuring EAP-MD5](#page-394-1) **9-19** [EAP-Negotiate](#page-395-0) **9-20** [Configuring EAP-Negotiate](#page-395-1) **9-20** [Negotiating PEAP Tunnel Services](#page-396-0) **9-21** [Testing EAP-Negotiate with radclient](#page-396-1) **9-21** [EAP-MSChapV2](#page-396-2) **9-21** [Configuring EAP-MSChapV2](#page-396-3) **9-21** [Testing EAP-MSChapV2 with radclient](#page-397-0) **9-22** [EAP-SIM](#page-398-0) **9-23** [Configuring EAP-SIM](#page-398-1) **9-23** [EAP-Transport Level Security \(TLS\)](#page-402-0) **9-27** [Configuring EAP-TLS](#page-402-1) **9-27** [Testing EAP-TLS with RSA or ECC Certificate using radclient](#page-405-0) **9-30** [Testing EAP-TLS with Client Certificates](#page-405-1) **9-30** [EAP-TTLS](#page-405-2) **9-30** [Configuring EAP-TTLS](#page-406-0) **9-31** [Creating an EAP-TTLS Service](#page-406-1) **9-31** [Configuring an EAP-TTLS Authentication Service](#page-410-0) **9-35** [Testing EAP-TTLS with radclient](#page-413-0) **9-38** [Testing EAP-TTLS Using Legacy Methods](#page-414-0) **9-39** [Testing EAP-TTLS Using EAP Methods](#page-414-1) **9-39** [rehash-ca-certs Utility](#page-415-0) **9-40** [radclient Command Reference](#page-415-1) **9-40** [eap-trace](#page-416-0) **9-41** [tunnel](#page-416-1) **9-41** [Protected EAP](#page-417-0) **9-42** [PEAP Version 0](#page-417-1) **9-42** [Configuring PEAP Version 0](#page-417-2) **9-42** [Testing PEAP Version 0 with radclient](#page-421-0) **9-46** [Testing PEAP Version 0 with Client Certificates](#page-421-1) **9-46** [PEAP Version 1](#page-422-0) **9-47** [Configuring PEAP Version 1](#page-422-1) **9-47** [Testing PEAP Version 1 with radclient](#page-424-0) **9-49** [Testing PEAP Version 1 with Client Certificates](#page-425-0) **9-50** [How to Configure Oracle, Mysql Accounting with the Bufferring Option Enabled](#page-425-1) **9-50** [To Select the SQL Statement in Run Time Accounting](#page-425-2) **9-50** [Query](#page-425-3) **9-50** [Insert](#page-426-0) **9-51**

**User Guide for Cisco Prime Access Registrar, 6.0**

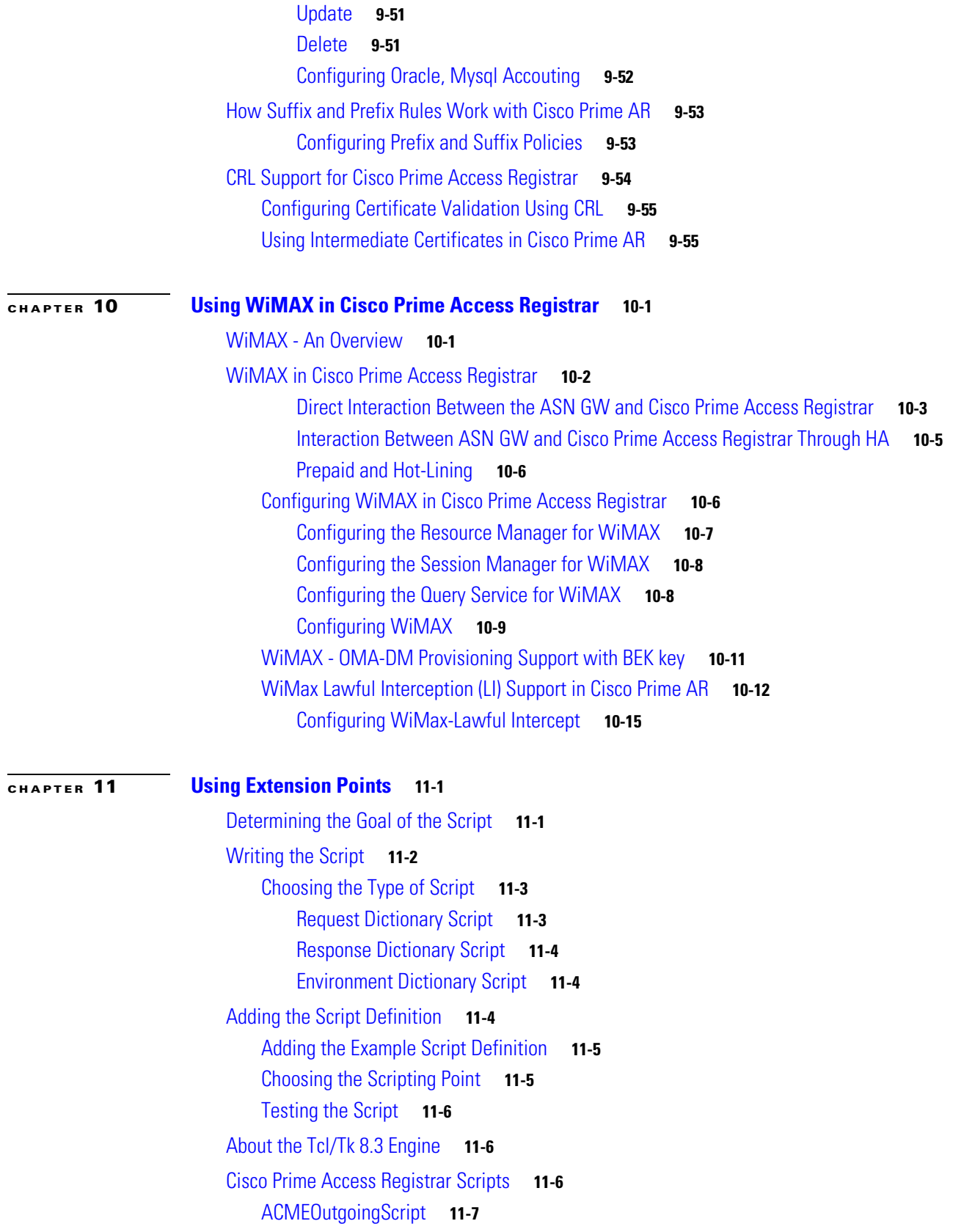

[AltigaIncomingScript](#page-455-0) **11-8** [AltigaOutgoingScript](#page-455-1) **11-8** [ANAAAOutgoing](#page-455-2) **11-8** [AscendIncomingScript](#page-455-3) **11-8** [AscendOutgoingScript](#page-455-4) **11-8** [AuthorizePPP](#page-455-5) **11-8** [AuthorizeService](#page-455-6) **11-8** [AuthorizeSLIP](#page-456-0) **11-9** [AuthorizeTelnet](#page-456-1) **11-9** [CabletronIncoming](#page-456-2) **11-9** [CabletronOutgoing](#page-456-3) **11-9** [CiscoIncoming](#page-456-4) **11-9** [CiscoOutgoing](#page-456-5) **11-9** [CiscoWithODAPIncomingScript](#page-456-6) **11-9** [ExecCLIDRule](#page-457-0) **11-10** [ExecDNISRule](#page-457-1) **11-10** [ExecFilterRule](#page-457-2) **11-10** [ExecNASIPRule](#page-457-3) **11-10** [ExecRealmRule](#page-457-4) **11-10** [ExecTimeRule](#page-457-5) **11-10** [LDAPOutage](#page-458-0) **11-11** [MapSourceIPAddress](#page-458-1) **11-11** [ParseAAARealm](#page-458-2) **11-11** [ParseAAASRealm](#page-458-3) **11-11** [ParseAARealm](#page-458-4) **11-11** [ParseAASRealm](#page-459-0) **11-12** [ParseProxyHints](#page-459-1) **11-12** [ParseServiceAndAAARealmHints](#page-459-2) **11-12** [ParseServiceAndAAASRealmHints](#page-459-3) **11-12** [ParseServiceAndAARealmHints](#page-459-4) **11-12** [ParseServiceAndAASRealmHints](#page-459-5) **11-12** [ParseServiceAndProxyHints](#page-460-0) **11-13** [ParseServiceHints](#page-460-1) **11-13** [ParseTranslationGroupsByCLID](#page-460-2) **11-13** [ParseTranslationGroupsByDNIS](#page-460-3) **11-13** [ParseTranslationGroupsByRealm](#page-460-4) **11-13** [UseCLIDAsSessionKey](#page-460-5) **11-13** [USRIncomingScript](#page-460-6) **11-13** [USRIncomingScript-IgnoreAccountingSignature](#page-461-0) **11-14** [USROutgoingScript](#page-461-1) **11-14**

**User Guide for Cisco Prime Access Registrar, 6.0**

**[CHAPTER](#page-462-0) 12 [Using Replication](#page-462-1) 12-1**

[Replication Overview](#page-462-2) **12-1** [How Replication Works](#page-463-0) **12-2** [Replication Data Flow](#page-464-0) **12-3** [Master Server](#page-464-1) **12-3** [Slave Server](#page-464-2) **12-3** [Security](#page-465-0) **12-4** [Replication Archive](#page-465-1) **12-4** [Ensuring Data Integrity](#page-465-2) **12-4** [Transaction Data Verification](#page-465-3) **12-4** [Transaction Order](#page-466-0) **12-5** [Automatic Resynchronization](#page-466-1) **12-5** [Full Resynchronization](#page-466-2) **12-5** [Understanding Hot-Configuration](#page-467-0) **12-6** [Replication's Impact on Request Processing](#page-467-1) **12-6** [Replication Configuration Settings](#page-467-2) **12-6** [RepType](#page-468-0) **12-7** [RepTransactionSyncInterval](#page-468-1) **12-7** [Master](#page-468-2) **12-7** [Slave](#page-468-3) **12-7** [RepTransactionArchiveLimit](#page-469-0) **12-8** [RepIPAddress](#page-469-1) **12-8** [RepPort](#page-469-2) **12-8** [RepSecret](#page-469-3) **12-8** [RepIsMaster](#page-470-0) **12-9** [RepMasterIPAddress](#page-470-1) **12-9** [RepMasterPort](#page-470-2) **12-9** [Rep Members Subdirectory](#page-470-3) **12-9** [Rep Members/Slave1](#page-470-4) **12-9** [Name](#page-470-5) **12-9** [IPAddress](#page-470-6) **12-9** [Port](#page-471-0) **12-10** [Setting Up Replication](#page-471-1) **12-10** [Configuring The Master](#page-471-2) **12-10** [Configuring The Member](#page-472-0) **12-11** [Verifying the Configuration](#page-473-0) **12-12** [Replication Example](#page-474-0) **12-13** [Adding a User](#page-474-1) **12-13** [Master Server's Log](#page-474-2) **12-13**

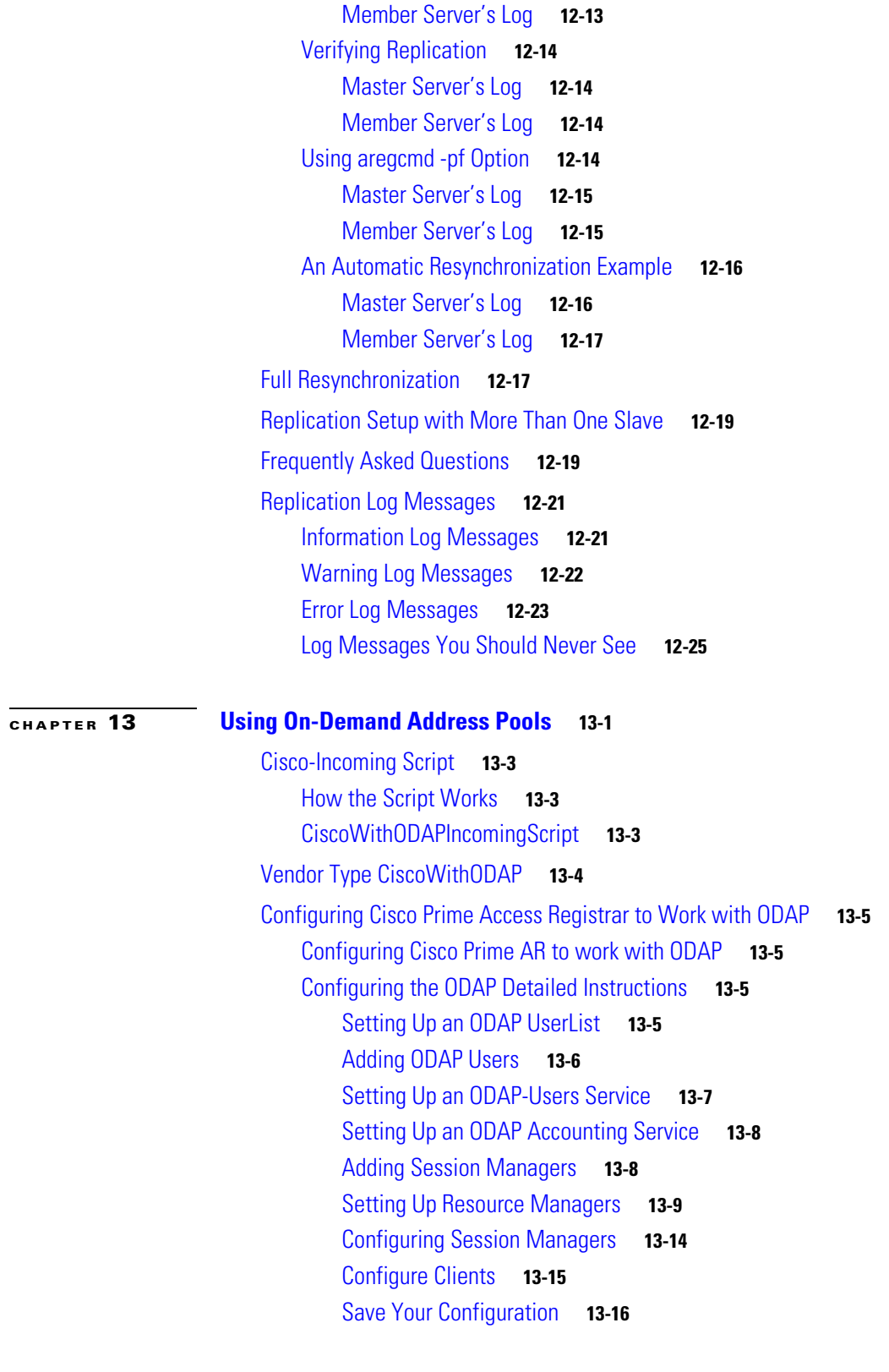

**[CHAPTER](#page-504-0) 14 [Using Identity Caching](#page-504-1) 14-1**

[Overview](#page-504-2) **14-1**

**User Guide for Cisco Prime Access Registrar, 6.0**

٦

 $\overline{\mathbf{I}}$ 

[Identity Caching Features](#page-505-0) **14-2** [Configuring Cisco Prime Access Registrar for Identity Caching](#page-506-0) **14-3** [Starting Identity Caching](#page-509-0) **14-6** [XML Interface](#page-511-0) **14-8 [CHAPTER](#page-512-0) 15 [Using Trusted ID Authorization with SESM](#page-512-1) 15-1** [Trusted ID Operational Overview](#page-512-2) **15-1** [Configuration Overview](#page-513-0) **15-2** [Request Processing](#page-513-1) **15-2** [Session Cache Life Cycle](#page-514-0) **15-3** [Configuration Restrictions](#page-514-1) **15-3** [Software Requirements](#page-514-2) **15-3** [Installing Cisco Prime Access Registrar](#page-515-0) **15-4** [Running the TrustedIdInstall Program](#page-515-1) **15-4** [Using the TrustedIdInstall.bin GUI](#page-515-2) **15-4** [Using the TrustedIdInstall Command Line](#page-519-0) **15-8** [Configuring Cisco Prime Access Registrar for Trusted Identity with SESM](#page-523-0) **15-12** [Configuring the RADIUS Ports](#page-523-1) **15-12** [Configuring NAS Clients](#page-524-0) **15-13** [Configuring AAA and SPE Services](#page-524-1) **15-13** [Configuration Imported by TrustedIdInstall Program](#page-525-0) **15-14** [/Radius](#page-525-1) **15-14** [/radius/services/spe](#page-525-2) **15-14** [/radius/services/trusted-id](#page-525-3) **15-14** [/Radius/SessionManagers/session-cache/](#page-525-4) **15-14** [/radius/ResourceManagers/session-cache](#page-525-5) **15-14** [/radius/advanced/](#page-526-0) **15-15** [/Radius/Scripts/ChangeServiceType](#page-526-1) **15-15** [Configuring EAP-MD5 Authentication](#page-526-2) **15-15** [Creating the CheckEap.tcl Script](#page-526-3) **15-15** [Adding the CheckEap.tcl Script](#page-527-0) **15-16** [Using the CheckEap.tcl Script](#page-527-1) **15-16** [Adding the EAP-MD5 Authentication Service](#page-528-0) **15-17** [Adding an LDAP Remote Server](#page-528-1) **15-17** [Adding an LDAP Service](#page-529-0) **15-18** [Saving the Configuration and Reloading the Server](#page-530-0) **15-19** [Cisco SSG VSAs in Cisco Prime Access Registrar Dictionary](#page-531-0) **15-20**

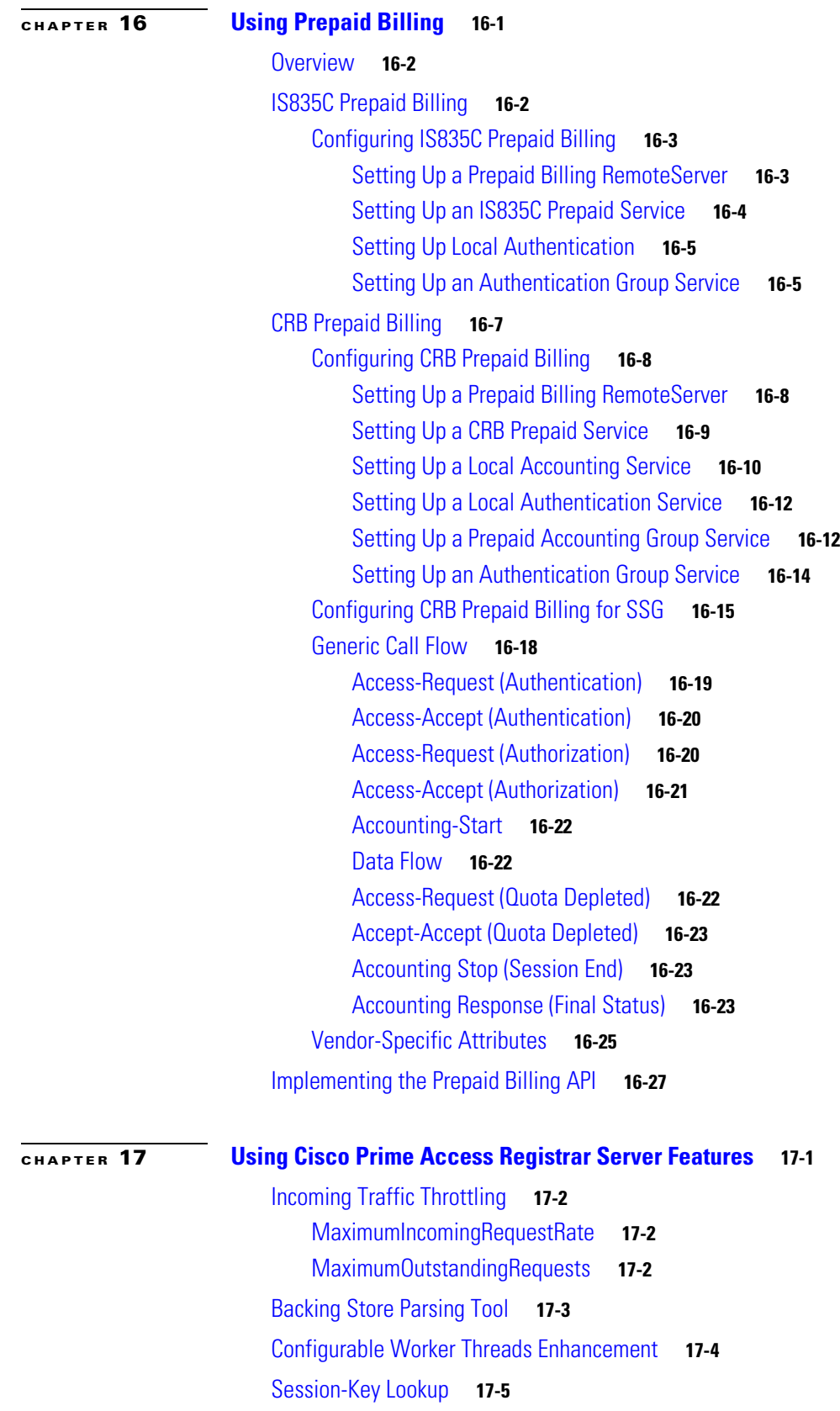

 $\blacksquare$ 

 $\overline{\mathbf{I}}$ 

[Query-Notify](#page-565-0) **17-6** [Call Flow](#page-566-0) **17-7** [Configuration Examples](#page-567-0) **17-8** [Memory and Performance Impact](#page-568-0) **17-9** [Support for Windows Provisioning Service](#page-568-1) **17-9** [Call Flow](#page-569-0) **17-10** [Example Configuration](#page-569-1) **17-10** [Environment Variables](#page-570-0) **17-11** [Master URL Fragments](#page-570-1) **17-11** [Unsupported Features](#page-571-0) **17-12** [Account Expiration and Renewal](#page-571-1) **17-12** [Password Changing and Force Update](#page-572-0) **17-13** [Command Completion](#page-572-1) **17-13** [Service Grouping Feature](#page-573-0) **17-14** [Configuration Example - AccountingGroupService](#page-573-1) **17-14** [Summary of Events](#page-576-0) **17-17** [Configuration Example 2 - AuthenticationGroupService](#page-576-1) **17-17** [Summary of Events](#page-579-0) **17-20** [SHA-1 Support for LDAP-Based Authentication](#page-580-0) **17-21** [Remote LDAP Server Password Encryption](#page-580-1) **17-21** [Dynamic Password Encryption](#page-581-0) **17-22** [Logs](#page-582-0) **17-23** [Dynamic Attributes](#page-582-1) **17-23** [Object Properties with Dynamic Support](#page-582-2) **17-23** [Dynamic Attribute Format](#page-584-0) **17-25** [Tunneling Support Feature](#page-584-1) **17-25** [Configuration](#page-585-0) **17-26** [Example](#page-585-1) **17-26** [Notes](#page-585-2) **17-26** [Validation](#page-585-3) **17-26** [xDSL VPI/VCI Support for Cisco 6400](#page-586-0) **17-27** [Using User-Name/User-Password for Each Cisco 6400 Device](#page-586-1) **17-27** [Format of the New User-Name Attribute](#page-586-2) **17-27** [Apply Profile in Cisco Prime Access Registrar Database to Directory Users](#page-587-0) **17-28** [User-Profile](#page-587-1) **17-28** [User-Group](#page-588-0) **17-29** [Example User-Profile and User-Group Attributes in Directory User Record](#page-588-1) **17-29** [Directory Multi-Value Attributes Support](#page-588-2) **17-29** [MultiLink-PPP \(ML-PPP\)](#page-589-0) **17-30**

[Dynamic Updates Feature](#page-590-0) **17-31** [NAS Monitor](#page-591-0) **17-32** [Automatic Information Collection \(arbug\)](#page-591-1) **17-32** [Running arbug](#page-592-0) **17-33** [Files Generated](#page-592-1) **17-33** [Simultaneous Terminals for Remote Demonstration](#page-593-0) **17-34** [Support for RADIUS Check Item Attributes](#page-593-1) **17-34** [Configuring Check Items](#page-593-2) **17-34** [User-Specific Attributes](#page-594-0) **17-35** [Packet of Disconnect](#page-595-0) **17-36** [Configuring Packet of Disconnect](#page-595-1) **17-36** [Configuring the Client Object](#page-595-2) **17-36** [Configuring a Resource Manager for POD](#page-596-0) **17-37** [Proxying POD Requests from External Servers](#page-597-0) **17-38** [CLI Options for POD](#page-597-1) **17-38** [query-sessions](#page-597-2) **17-38** [release-sessions](#page-598-0) **17-39** [Configuring Change of Authorization Requests](#page-598-1) **17-39** [Configuring the Client Object](#page-599-0) **17-40** [Dynamic DNS](#page-600-0) **17-41** [Configuring Dynamic DNS](#page-601-0) **17-42** [Testing Dynamic DNS with radclient](#page-602-0) **17-43** [Dynamic Service Authorization Feature](#page-603-0) **17-44** [Configuring Dynamic Service Authorization Feature](#page-603-1) **17-44** [Setting up the Environment Variable](#page-604-0) **17-45** [Remote Session Management](#page-606-0) **17-47** [Wx Interface Support for SubscriberDB Lookup](#page-607-0) **17-48** [Configuration Examples](#page-607-1) **17-48** [Smart Grid Solution Management](#page-609-0) **17-50** [TACACS+ Support for AA](#page-609-1) **17-50** [Configuration Example](#page-610-0) **17-51 [CHAPTER](#page-612-0) 18 [Directing RADIUS Requests](#page-612-1) 18-1** [Configuring Policies and Rules](#page-612-2) **18-1** [Configuring Policies](#page-612-3) **18-1** [Configuring Rules](#page-613-0) **18-2**

[Wildcard Support](#page-613-1) **18-2**

[Script and Attribute Requirements](#page-614-0) **18-3**

**User Guide for Cisco Prime Access Registrar, 6.0**

[Validation](#page-615-0) **18-4** [Known Anomalies](#page-615-1) **18-4** [Routing Requests](#page-615-2) **18-4** [Routing Requests Based on Realm](#page-615-3) **18-4** [Routing Requests Based on DNIS](#page-616-0) **18-5** [Routing Requests Based on CLID](#page-617-0) **18-6** [Routing Requests Based on NASIP](#page-618-0) **18-7** [Routing Requests Based on User-Name Prefix](#page-619-0) **18-8** [Attribute Translation](#page-620-0) **18-9** [Translations](#page-620-1) **18-9** [TranslationGroups](#page-620-2) **18-9** [Parsing Translation Groups](#page-621-0) **18-10** [Time of Day Access Restrictions](#page-622-0) **18-11** [Setting Time Ranges in ExecTimeRule](#page-623-0) **18-12** [ExecTimeRule Example Configuration](#page-623-1) **18-12** [Reducing Overhead Using Policies to Group Rules](#page-624-0) **18-13** [Standard Scripts Used with Rules](#page-626-0) **18-15** [ExecRealmRule](#page-626-1) **18-15** [ExecDNISRule](#page-627-0) **18-16** [ExecCLIDRule](#page-627-1) **18-16** [ExecNASIPRule](#page-628-0) **18-17** [ExecPrefixRule](#page-628-1) **18-17** [ExecSuffixRule](#page-629-0) **18-18** [Configurating Suffix and Prefix Policies](#page-630-0) **18-19** [ExecTimeRule](#page-631-0) **18-20** [ParseTranslationGroupsByRealm](#page-631-1) **18-20** [ParseTranslationGroupsByDNIS](#page-631-2) **18-20** [ParseTranslationGroupsByCLID](#page-632-0) **18-21** [ParseTranslationGroupsByDNIS](#page-632-1) **18-21 [CHAPTER](#page-634-0) 19 [Wireless Support](#page-634-1) 19-1** [Mobile Node-Home Agent Shared Key](#page-634-2) **19-1** [Use Case Example](#page-634-3) **19-1**

[Configuring User Attributes](#page-635-0) **19-2** [3GPP2 Home Agent Support](#page-636-0) **19-3** [Home-Agent Resource Manager](#page-636-1) **19-3** [Load Balancing](#page-636-2) **19-3** [Querying and Releasing Sessions](#page-637-0) **19-4**

[Access Request Requirements](#page-638-0) **19-5**

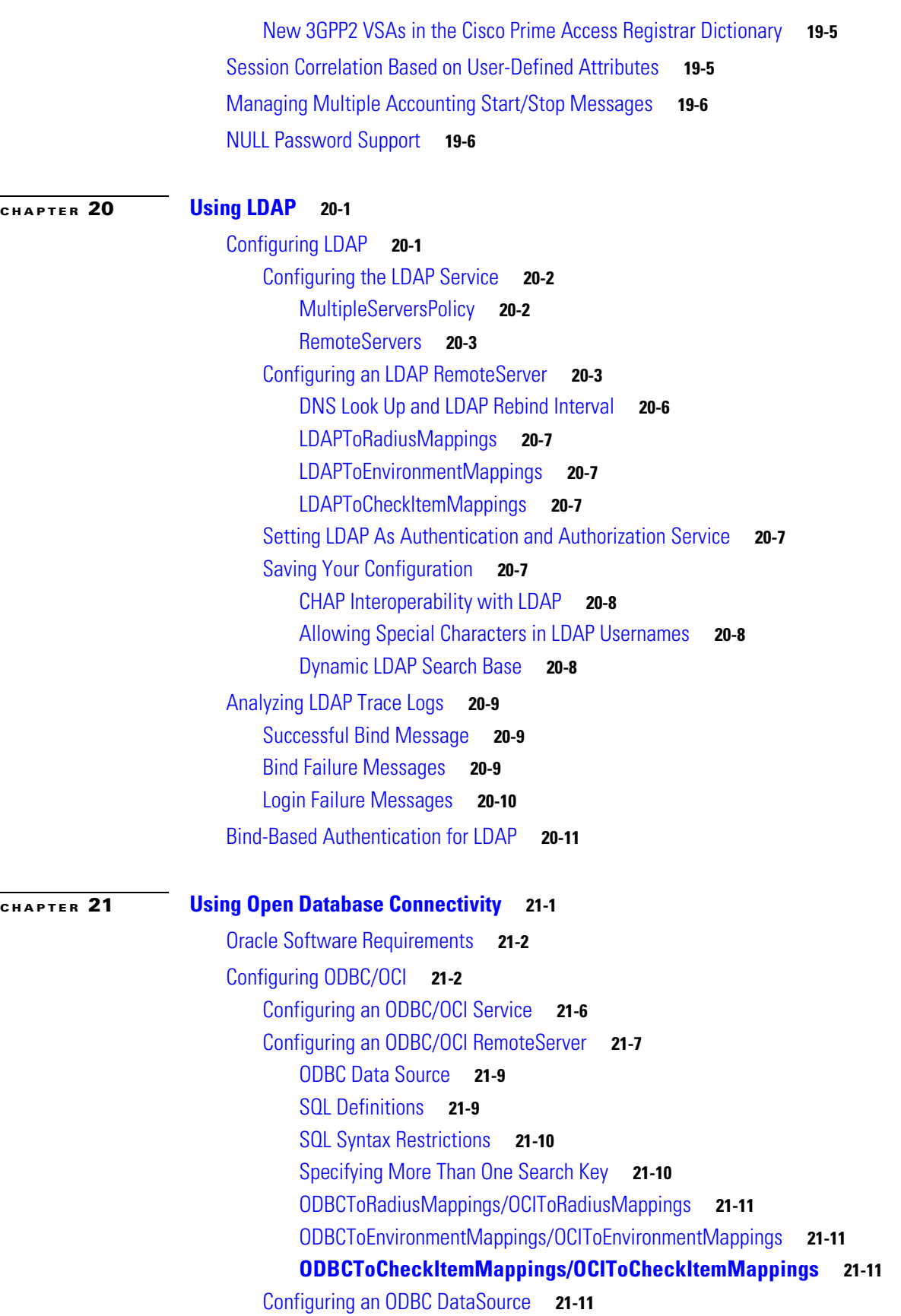

**User Guide for Cisco Prime Access Registrar, 6.0**

П

 $\overline{\mathbf{I}}$ 

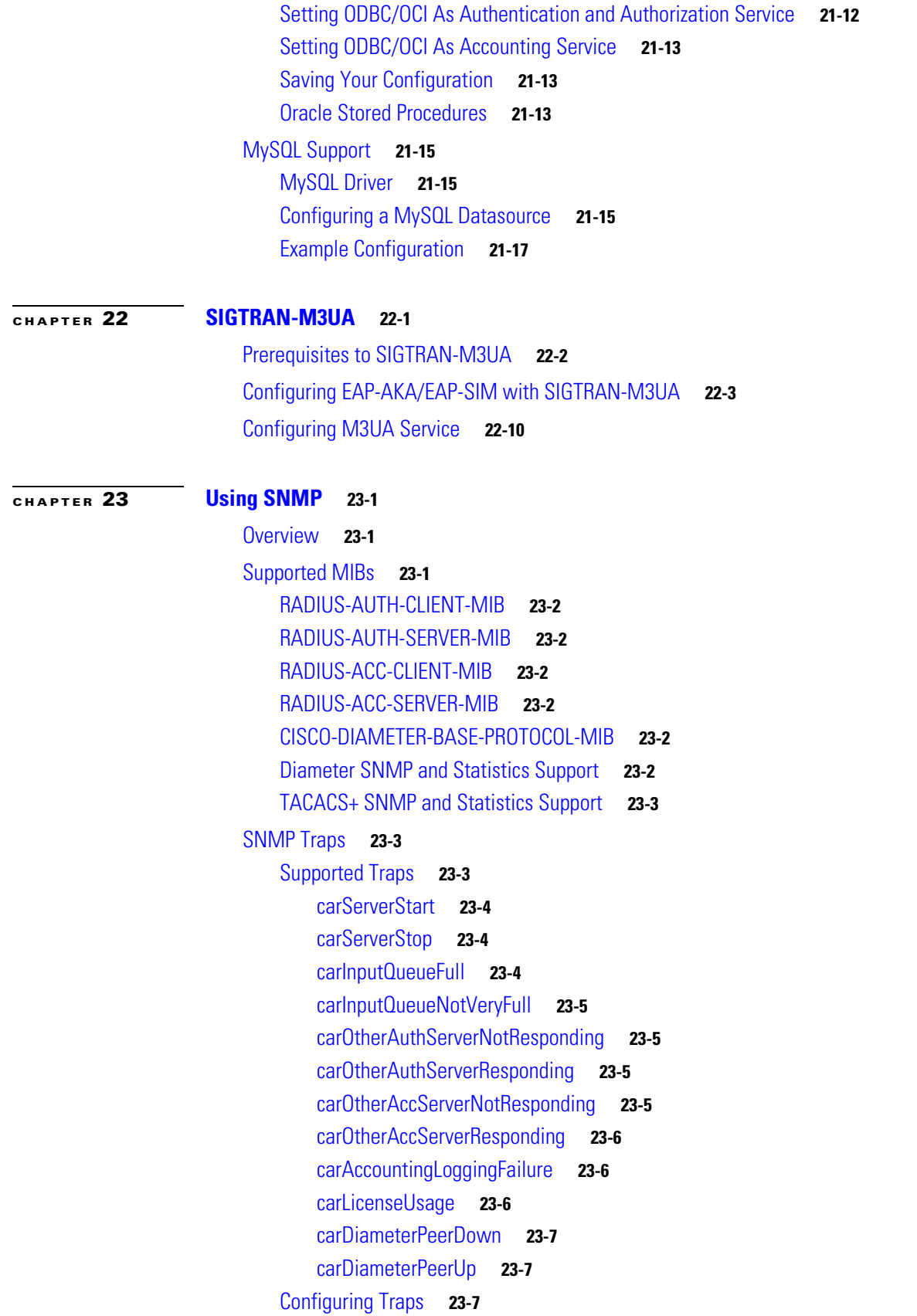

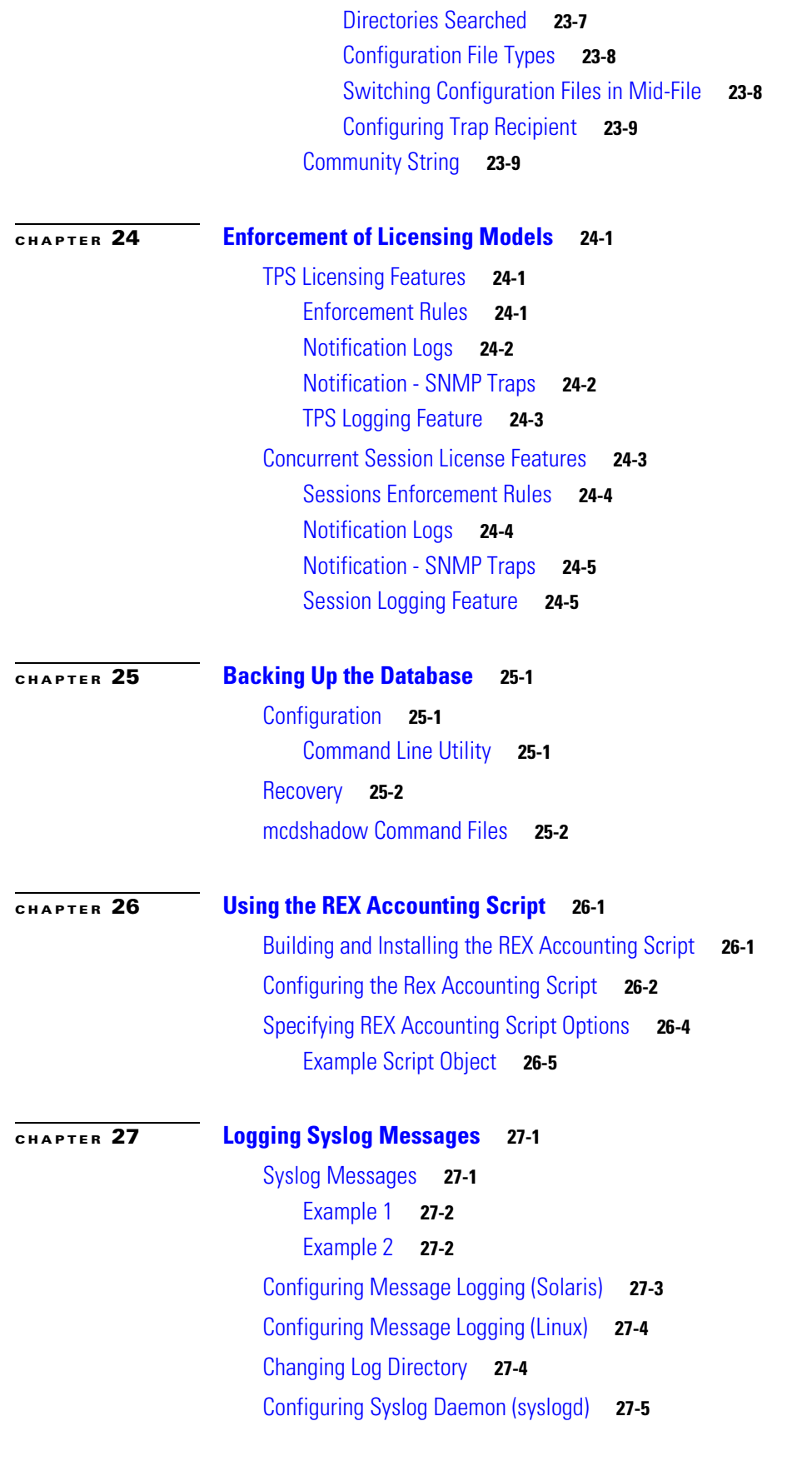

 $\blacksquare$ 

 $\overline{\phantom{a}}$ 

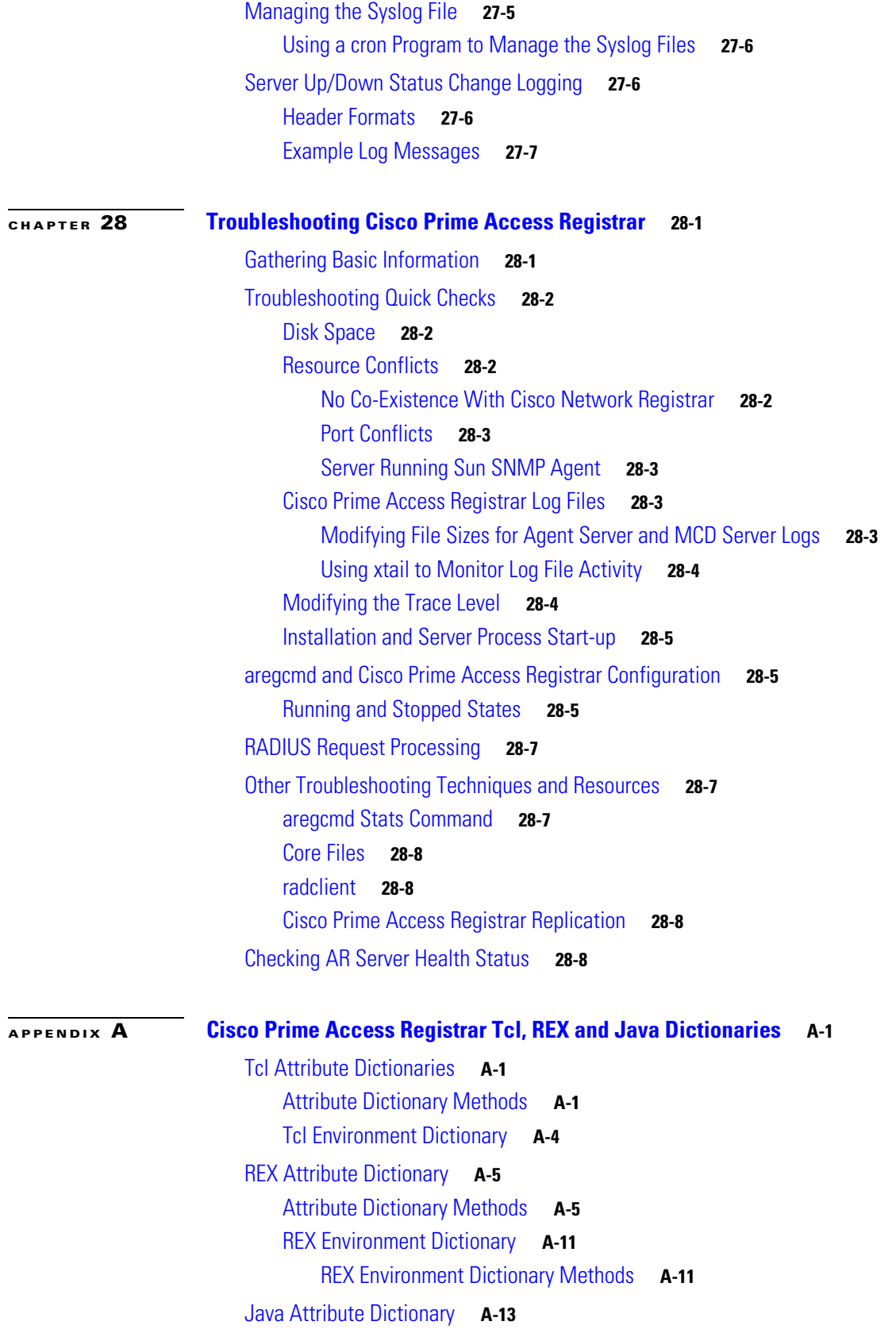

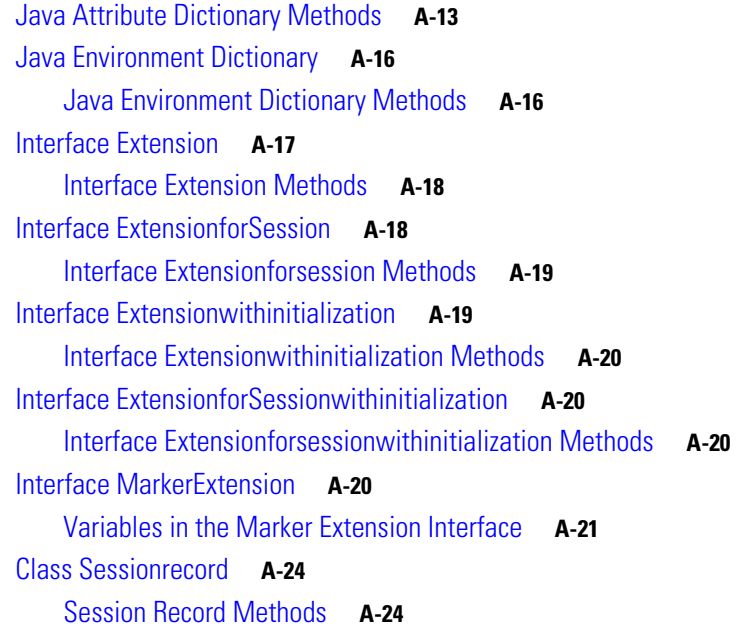

### **[APPENDIX](#page-754-0) B [Environment Dictionary](#page-754-1) B-1**

[Cisco Prime Access Registrar Environment Dictionary Variables](#page-754-2) **B-1** [Accepted-Profiles](#page-754-3) **B-1** [Accounting-Service](#page-755-0) **B-2** [Acquire-Dynamic-DNS](#page-755-1) **B-2** [Acquire-Group-Session-Limit](#page-755-2) **B-2** [Acquire-Home-Agent](#page-755-3) **B-2** [Acquire-IP-Dynamic](#page-755-4) **B-2** [Acquire-IPX-Dynamic](#page-755-5) **B-2** [Acquire-IP-Per-NAS-Port](#page-755-6) **B-2** [Acquire-Subnet-Dynamic](#page-756-0) **B-3** [Acquire-User-Session-Limit](#page-756-1) **B-3** [Acquire-USR-VPN](#page-756-2) **B-3** [Allow-Null-Password](#page-756-3) **B-3** [Authentication-Service](#page-756-4) **B-3** [Authorization-Service](#page-756-5) **B-3** [AuthorizationInfo](#page-756-6) **B-3** [BackingStore-Env-Vars](#page-757-0) **B-4** [Broadcast-Accounting-Packet](#page-757-1) **B-4** [Cache-Attributes-In-Session](#page-757-2) **B-4** [Current-Group-Count](#page-757-3) **B-4** [Cache-Outer-Identity](#page-757-4) **B-4** [Destination-IP-Address](#page-757-5) **B-4** [Destination-Port](#page-757-6) **B-4**

**User Guide for Cisco Prime Access Registrar, 6.0**

[Dest-Translation-Type](#page-758-0) **B-5** [Dest-Numbering-Plan](#page-758-1) **B-5** [Dest-Encoding-Scheme](#page-758-2) **B-5** [Dest-Nature-Of-Address](#page-759-0) **B-6** [Dest-GT-Format](#page-759-1) **B-6** [Disable-Accounting-On-Off-Broadcast](#page-759-2) **B-6** [DSA-Response-Cache](#page-760-0) **B-7** [Dynamic-DNS-HostName](#page-760-1) **B-7** [Dynamic-Search-Filter](#page-760-2) **B-7** [Dynamic-Search-Path](#page-760-3) **B-7** [Dynamic-Search-Scope](#page-760-4) **B-7 [Dynamic-Service-Loop-Limit](#page-760-5) B-7** [Dynamic-User-Password-Attribute](#page-760-6) **B-7** [EAP-Actual-Identity](#page-760-7) **B-7** [EAP-Authentication-Mode](#page-761-0) **B-8** [Enforce-Traffic-Throttling](#page-761-1) **B-8** [Generate-BEK](#page-761-2) **B-8** [Group-Session-Limit](#page-761-3) **B-8** [HLR-GlobalTitle-Address](#page-761-4) **B-8** [HLR-Translated-IMSI](#page-761-5) **B-8** [Ignore-Accounting-Signature](#page-761-6) **B-8** [Incoming-Translation-Groups](#page-762-0) **B-9** [Master-URL-Fragment](#page-762-1) **B-9** [Misc-Log-Message-Info](#page-762-2) **B-9** [Outgoing-Translation-Groups](#page-762-3) **B-9** [Pager](#page-762-4) **B-9** [Query-Service](#page-762-5) **B-9** [Re-Accounting-Service](#page-762-6) **B-9** [Re-Authentication-Service](#page-763-0) **B-10 [Re-Authorization-Service](#page-763-1) B-10** [Realm](#page-763-2) **B-10** [Reject-Reason](#page-763-3) **B-10** [Remote-Server](#page-763-4) **B-10** [Remove-Session-On-Acct-Stop](#page-763-5) **B-10** [Remote-Servers-Tried](#page-763-6) **B-10 [Request-Authenticator](#page-764-0) B-11** [Request-Type](#page-764-1) **B-11** [Require-User-To-Be-In-Authorization-List](#page-765-0) **B-12** [Response-Type](#page-765-1) **B-12** [Retrace-Packet](#page-765-2) **B-12**

[Send-PEAP-URI-TLV](#page-765-3) **B-12** [Session-Key](#page-765-4) **B-12** [Session-Manager](#page-765-5) **B-12** [Session-Notes](#page-766-0) **B-13** [Session-Service](#page-766-1) **B-13** [Set-Session-Mgr-And-Key-Upon-Lookup](#page-766-2) **B-13** [Skip-Session-Management](#page-766-3) **B-13** [Skip-Overriding-Username-With-LDAP-UID](#page-766-4) **B-13** [Skip-Overriding-UserName-With-PEAPIdentity](#page-766-5) **B-13** [Source-IP-Address](#page-766-6) **B-13** [Source-Port](#page-768-0) **B-15** [Subnet-Size-If-No-Match](#page-768-1) **B-15** [Trace-Level](#page-768-2) **B-15** [Unavailable-Resource](#page-768-3) **B-15** [Unavailable-Resource-Type](#page-768-4) **B-15** [UserDefined1](#page-768-5) **B-15** [User-Authorization-Script](#page-768-6) **B-15** [User-Group](#page-769-0) **B-16** [User-Group-Session-Limit](#page-769-1) **B-16** [User-Name](#page-769-2) **B-16** [User-Profile](#page-769-3) **B-16** [User-Session-Limit](#page-769-4) **B-16** [Virtual-Server-Outgoing-Script](#page-769-5) **B-16** [Windows-Domain-Groups](#page-769-6) **B-16** [X509- Subject-Name](#page-769-7) **B-16** [Internal Variables](#page-770-0) **B-17**

### **[APPENDIX](#page-772-0) C [RADIUS Attributes](#page-772-1) C-1**

[RADIUS Attributes](#page-772-2) **C-1** [Cisco Prime Access Registrar Attributes](#page-772-3) **C-1** [RADIUS Attributes Numeric List](#page-775-0) **C-4** [Vendor-Specific Attributes](#page-784-0) **C-13** [3GPP VSAs](#page-784-1) **C-13** [3GPP2 VSAs](#page-786-0) **C-15** [ACC VSAs](#page-793-0) **C-22** [Altiga VSAs](#page-798-0) **C-27** [Ascend VSAs](#page-801-0) **C-30** [Bay Networks VSAs](#page-816-0) **C-45** [Cabletron VSAs](#page-817-0) **C-46**

[Cisco Prime Access Registrar Internal VSAs](#page-817-1) **C-46** [Cisco VSAs](#page-819-0) **C-48** [Compatible VSAs](#page-822-0) **C-51** [Microsoft VSAs](#page-822-1) **C-51** [Nomadix VSAs](#page-824-0) **C-53** [RedBack VSAs](#page-824-1) **C-53** [RedCreek VSAs](#page-827-0) **C-56** [TACACS+ VSAs](#page-827-1) **C-56** [Telebit VSAs](#page-830-0) **C-59** [Unisphere VSAs](#page-830-1) **C-59** [USR VSAs](#page-831-0) **C-60** [WiMax](#page-857-0) **C-86** [WISPr](#page-857-1) **C-86** [XML](#page-858-0) **C-87**

**[G](#page-860-0) LOSSARY**

**I [NDEX](#page-870-0)**

**Contents**

П

 $\overline{\phantom{a}}$ 

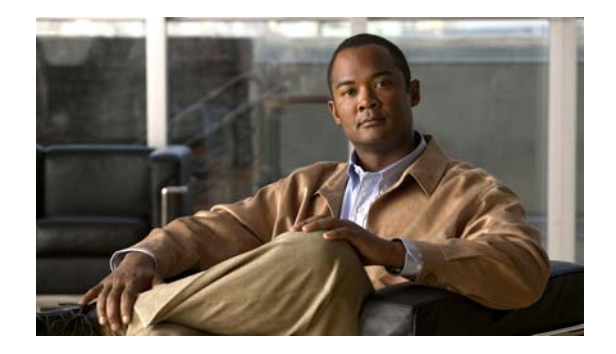

# <span id="page-32-0"></span>**About This Guide**

The *User Guide for Cisco Prime Access Registrar, 6.0* provides information about how to use Cisco Prime Access Registrar (Cisco Prime AR) 6.0. This preface contains the following sections:

- [How This Book Is Organized, page xxxiii](#page-32-1)
- **•** [Obtaining Documentation and Submitting a Service Request, page xxxv](#page-34-0)
- **•** [Related Documentation, page xxxv](#page-34-1)
- **•** [Notices, page xxxv](#page-34-2)

# <span id="page-32-1"></span>**How This Book Is Organized**

The Cisco Prime AR User Guide is organized as follows:

[Chapter 1, "Overview,"](#page-38-2) provides an overview of Cisco Prime AR.

[Chapter 2, "Using the aregcmd Commands,"](#page-58-3) provides information about using **aregcmd** commands.

[Chapter 3, "Using the Graphical User Interface,"](#page-78-3) provides information about using the Cisco Prime AR GUI.

[Chapter 4, "Cisco Prime Access Registrar Server Objects,"](#page-202-2) provides information about Cisco Prime AR server objects.

[Chapter 5, "Using the radclient Command,"](#page-294-3) provides information about using **radclient** commands to test Cisco Prime AR.

[Chapter 6, "Configuring Local Authentication and Authorization,"](#page-306-3) provides information about how to configure local authentication and authorization and helpful examples.

[Chapter 7, "RADIUS Accounting,"](#page-318-3) provides information about RADIUS accounting and how to configure Cisco Prime AR to perform accounting.

[Chapter 20, "Using LDAP,"](#page-642-3) provides information about using an LDAP remote server with Cisco Prime AR.

[Chapter 8, "Diameter"](#page-342-2) provides information about how to configure Cisco Prime AR to perform diameter authentication and authorization, and also provides information about Diameter Accounting.

[Chapter 9, "Extensible Authentication Protocols,"](#page-376-2) provides information about Cisco Prime AR support of EAP authentication methods.

[Chapter 10, "Using WiMAX in Cisco Prime Access Registrar,"](#page-432-3) provides information about Cisco Prime AR support for the WiMAX feature.

[Chapter 11, "Using Extension Points,"](#page-448-3) provides information about how to use Cisco Prime AR scripting to customize your RADIUS server.

[Chapter 12, "Using Replication,"](#page-462-3) provides information about how to use the replication feature.

[Chapter 13, "Using On-Demand Address Pools,"](#page-488-2) provides information about using On-Demand Address Pools.

[Chapter 14, "Using Identity Caching,"](#page-504-3) provides information about using the Identity Caching feature.

[Chapter 15, "Using Trusted ID Authorization with SESM,"](#page-512-3) describes how to use Cisco Prime AR with SESM, and how to configure Cisco Prime AR to use the Trusted ID feature.

[Chapter 16, "Using Prepaid Billing,"](#page-532-2) provides information about how to use the Cisco Prime AR prepaid billing feature.

[Chapter 17, "Using Cisco Prime Access Registrar Server Features,"](#page-560-2) provides information about using Cisco Prime AR features.

[Chapter 18, "Directing RADIUS Requests,"](#page-612-4) provides information about using the Cisco Prime AR Policy Engine.

[Chapter 19, "Wireless Support,"](#page-634-4) provides information about Cisco Prime AR support for wireless features.

[Chapter 21, "Using Open Database Connectivity,"](#page-656-2) provides information about a new type of RemoteServer object and a new service to support ODBC.

[Chapter 22, "SIGTRAN-M3UA,"](#page-674-2) provides information about SIGTRAN-M3UA remote server and a service to support EAP-AKA/EAP-SIM authentication.

[Chapter 23, "Using SNMP,"](#page-684-4) provides information about the SNMP MIB and Trap support offered by Cisco Prime AR.

[Chapter 24, "Enforcement of Licensing Models,"](#page-694-4) provides information on the enforcement of Cisco Prime AR's new license model—transactions per second(TPS) Licensing.

[Chapter 25, "Backing Up the Database,"](#page-700-4) describes the Cisco Prime AR shadow backup facility, which ensures a consistent snapshot of Cisco Prime AR's database for backup purposes.

[Chapter 26, "Using the REX Accounting Script,"](#page-704-3) describes how to use the REX Accounting scripts.

[Chapter 27, "Logging Syslog Messages,"](#page-710-3) provides information about logging messages via syslog and centralized error reporting for Cisco Prime AR.

[Chapter 28, "Troubleshooting Cisco Prime Access Registrar,"](#page-718-3) provides information about techniques used when troubleshooting Cisco Prime AR and highlights common problems.

[Appendix A, "Cisco Prime Access Registrar Tcl, REX and Java Dictionaries,"](#page-728-4) describes the Tcl and REX dictionaries that are used when writing Incoming or Outgoing scripts for use with Cisco Prime AR.

[Appendix B, "Environment Dictionary,"](#page-754-4) describes the environment variables the scripts use to communicate with Cisco Prime AR or to communicate with other scripts.

[Appendix C, "RADIUS Attributes,"](#page-772-4) lists the RFC 2865 RADIUS attributes with their names and values. An index is also provided.

# <span id="page-34-0"></span>**Obtaining Documentation and Submitting a Service Request**

For information on obtaining documentation, submitting a service request, and gathering additional information, see the monthly *What's New in Cisco Product Documentation*, which also lists all new and revised Cisco technical documentation, at:

<http://www.cisco.com/en/US/docs/general/whatsnew/whatsnew.html>

Subscribe to the *What's New in Cisco Product Documentation* as a Really Simple Syndication (RSS) feed and set content to be delivered directly to your desktop using a reader application. The RSS feeds are a free service and Cisco currently supports RSS Version 2.0.

# <span id="page-34-1"></span>**Related Documentation**

The following is a list of documentation for Cisco Prime AR 6.0. You can access the URLs listed for each document at www.cisco.com on the World Wide Web. We recommend that you refer to the documents in the following order:

Cisco Prime Access Registrar 6.0 Documentation Guide (OL-26927)

http://www.cisco.com/en/US/docs/net\_mgmt/prime/access\_registrar/6.0/roadmap/guide/PrintPDF/ardo cgd.html

# <span id="page-34-2"></span>**Notices**

The following notices pertain to this software license.

## <span id="page-34-3"></span>**OpenSSL/Open SSL Project**

This product includes software developed by the OpenSSL Project for use in the OpenSSL Toolkit ([http://www.openssl.org/\)](http://www.openssl.org/).

This product includes cryptographic software written by Eric Young (eay@cryptsoft.com).

This product includes software written by Tim Hudson (tjh@cryptsoft.com).

### <span id="page-34-4"></span>**License Issues**

The OpenSSL toolkit stays under a dual license, i.e. both the conditions of the OpenSSL License and the original SSLeay license apply to the toolkit. See below for the actual license texts. Actually both licenses are BSD-style Open Source licenses. In case of any license issues related to OpenSSL please contact openssl-core@openssl.org.

### **OpenSSL License:**

Copyright © 1998-2007 The OpenSSL Project. All rights reserved.

Redistribution and use in source and binary forms, with or without modification, are permitted provided that the following conditions are met:

- **1.** Redistributions of source code must retain the copyright notice, this list of conditions and the following disclaimer.
- **2.** Redistributions in binary form must reproduce the above copyright notice, this list of conditions, and the following disclaimer in the documentation and/or other materials provided with the distribution.
- **3.** All advertising materials mentioning features or use of this software must display the following acknowledgment: "This product includes software developed by the OpenSSL Project for use in the OpenSSL Toolkit (<http://www.openssl.org/>)".
- **4.** The names "OpenSSL Toolkit" and "OpenSSL Project" must not be used to endorse or promote products derived from this software without prior written permission. For written permission, please contact openssl-core@openssl.org.
- **5.** Products derived from this software may not be called "OpenSSL" nor may "OpenSSL" appear in their names without prior written permission of the OpenSSL Project.
- **6.** Redistributions of any form whatsoever must retain the following acknowledgment:

"This product includes software developed by the OpenSSL Project for use in the OpenSSL Toolkit ([http://www.openssl.org/\)](http://www.openssl.org/)".

THIS SOFTWARE IS PROVIDED BY THE OpenSSL PROJECT "AS IS"' AND ANY EXPRESSED OR IMPLIED WARRANTIES, INCLUDING, BUT NOT LIMITED TO, THE IMPLIED WARRANTIES OF MERCHANTABILITY AND FITNESS FOR A PARTICULAR PURPOSE ARE DISCLAIMED. IN NO EVENT SHALL THE OpenSSL PROJECT OR ITS CONTRIBUTORS BE LIABLE FOR ANY DIRECT, INDIRECT, INCIDENTAL, SPECIAL, EXEMPLARY, OR CONSEQUENTIAL DAMAGES (INCLUDING, BUT NOT LIMITED TO, PROCUREMENT OF SUBSTITUTE GOODS OR SERVICES; LOSS OF USE, DATA, OR PROFITS; OR BUSINESS INTERRUPTION) HOWEVER CAUSED AND ON ANY THEORY OF LIABILITY, WHETHER IN CONTRACT, STRICT LIABILITY, OR TORT (INCLUDING NEGLIGENCE OR OTHERWISE) ARISING IN ANY WAY OUT OF THE USE OF THIS SOFTWARE, EVEN IF ADVISED OF THE POSSIBILITY OF SUCH DAMAGE.

This product includes cryptographic software written by Eric Young (eay@cryptsoft.com). This product includes software written by Tim Hudson (tjh@cryptsoft.com).

### **Original SSLeay License:**

Copyright © 1995-1998 Eric Young (eay@cryptsoft.com). All rights reserved.

This package is an SSL implementation written by Eric Young (eay@cryptsoft.com).

The implementation was written so as to conform with Netscapes SSL.

This library is free for commercial and non-commercial use as long as the following conditions are adhered to. The following conditions apply to all code found in this distribution, be it the RC4, RSA, lhash, DES, etc., code; not just the SSL code. The SSL documentation included with this distribution is covered by the same copyright terms except that the holder is Tim Hudson (tjh@cryptsoft.com).

Copyright remains Eric Young's, and as such any Copyright notices in the code are not to be removed. If this package is used in a product, Eric Young should be given attribution as the author of the parts of the library used. This can be in the form of a textual message at program startup or in documentation (online or textual) provided with the package.
Redistribution and use in source and binary forms, with or without modification, are permitted provided that the following conditions are met:

- **1.** Redistributions of source code must retain the copyright notice, this list of conditions and the following disclaimer.
- **2.** Redistributions in binary form must reproduce the above copyright notice, this list of conditions and the following disclaimer in the documentation and/or other materials provided with the distribution.
- **3.** All advertising materials mentioning features or use of this software must display the following acknowledgement:

"This product includes cryptographic software written by Eric Young (eay@cryptsoft.com)".

The word 'cryptographic' can be left out if the routines from the library being used are not cryptography-related.

**4.** If you include any Windows specific code (or a derivative thereof) from the apps directory (application code) you must include an acknowledgement: "This product includes software written by Tim Hudson (tjh@cryptsoft.com)".

THIS SOFTWARE IS PROVIDED BY ERIC YOUNG "AS IS" AND ANY EXPRESS OR IMPLIED WARRANTIES, INCLUDING, BUT NOT LIMITED TO, THE IMPLIED WARRANTIES OF MERCHANTABILITY AND FITNESS FOR A PARTICULAR PURPOSE ARE DISCLAIMED. IN NO EVENT SHALL THE AUTHOR OR CONTRIBUTORS BE LIABLE FOR ANY DIRECT, INDIRECT, INCIDENTAL, SPECIAL, EXEMPLARY, OR CONSEQUENTIAL DAMAGES (INCLUDING, BUT NOT LIMITED TO, PROCUREMENT OF SUBSTITUTE GOODS OR SERVICES; LOSS OF USE, DATA, OR PROFITS; OR BUSINESS INTERRUPTION) HOWEVER CAUSED AND ON ANY THEORY OF LIABILITY, WHETHER IN CONTRACT, STRICT LIABILITY, OR TORT (INCLUDING NEGLIGENCE OR OTHERWISE) ARISING IN ANY WAY OUT OF THE USE OF THIS SOFTWARE, EVEN IF ADVISED OF THE POSSIBILITY OF SUCH DAMAGE.

The license and distribution terms for any publicly available version or derivative of this code cannot be changed. i.e. this code cannot simply be copied and put under another distribution license [including the GNU Public License].

 $\mathbf I$ 

 $\blacksquare$ 

 $\blacksquare$ 

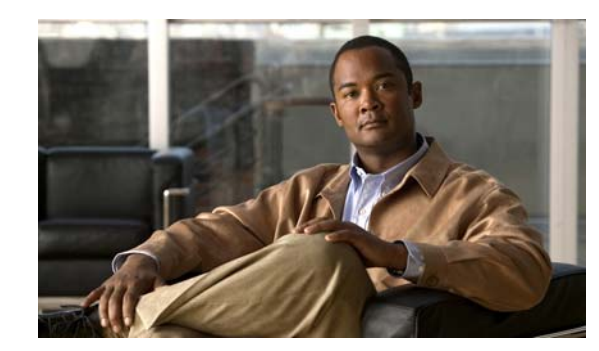

# **CHAPTER 1**

# **Overview**

The chapter provides an overview of the RADIUS server, including connection steps, RADIUS message types, and using Cisco Prime Access Registrar (Cisco Prime AR) as a proxy server.

Cisco Prime AR is a RADIUS (Remote Authentication Dial-In User Service) server that enables multiple dial-in Network Access Server (NAS) devices to share a common authentication, authorization, and accounting database.

Cisco Prime AR handles the following tasks:

- Authentication—determines the identity of users and whether they can be allowed to access the network
- Authorization—determines the level of network services available to authenticated users after they are connected
- **•** Accounting—keeps track of each user's network activity
- **•** Session and resource management—tracks user sessions and allocates dynamic resources

Using a RADIUS server allows you to better manage the access to your network, as it allows you to store all security information in a single, centralized database instead of distributing the information around the network in many different devices. You can make changes to that single database instead of making changes to every network access server in your network.

Cisco Prime AR also allows you to manage the complex interconnections of the new network elements in order to:

- **•** adequately manage the traffic
- **•** perform appropriate load balancing for desired load distribution
- allow binding of different protocol interfaces corresponding to a subscriber/network element

Service providers transform their 3G and 4G wireless networks with complex services, tiered charging, converged billing, and more by introducing increasing numbers and types of Diameter-based network elements. LTE and IMS networks are the most likely to implement these new network elements—including Policy and Charging Rules Functions (PCRF), Home Subscriber Servers (HSS), Mobility Management Entities (MME), Online Charging Systems (OCS), and others. As a result, as the traffic levels grow, these wireless networks are becoming more difficult to manage and scale without the Cisco Prime AR infrastructure.

 $\mathbf I$ 

This chapter contains the following sections:

- **•** [Cisco Prime Access Registrar Hierarchy](#page-39-0)
- **•** [Cisco Prime Access Registrar Directory Structure](#page-42-0)
- **•** [Program Flow](#page-42-1)
- **•** [RADIUS Protocol](#page-49-0)
- **•** [Service and Ports Used in Cisco Prime AR](#page-53-0)

# <span id="page-39-0"></span>**Cisco Prime Access Registrar Hierarchy**

Cisco Prime AR's operation and configuration is based on a set of *objects*. These objects are arranged in a hierarchical structure much like the Windows 95 Registry or the UNIX directory structure. Cisco Prime AR's objects can themselves contain subobjects, just as directories can contain subdirectories. These objects include the following:

- **•** Radius— the root of the configuration hierarchy
- **•** UserLists—contains individual UserLists which in turn contain users
- **•** UserGroups—contains individual UserGroups
- **•** Clients—contains individual Clients
- **•** Vendors—contains individual Vendors
- **•** Scripts—contains individual Scripts
- **•** Services—contains individual Services
- **•** SessionManagers—contains individual Session Managers
- **•** ResourceManagers—contains individual Resource Managers
- **•** Profiles—contains individual Profiles
- **•** RemoteServers—contains individual RemoteServers
- **•** Advanced—contains Ports, Interfaces, Reply Messages, and the Attribute dictionary

This section contains the following topics:

- **•** [UserLists and Groups](#page-39-1)
- **•** [Profiles](#page-40-0)
- **•** [Scripts](#page-40-1)
- **•** [Services](#page-40-2)
- **•** [Session Management Using Resource Managers](#page-41-0)

### <span id="page-39-1"></span>**UserLists and Groups**

Cisco Prime AR lets you organize your user community through the configuration objects **UserLists**, **users**, and **UserGroups**.

- **•** Use **UserLists** to group users by organization, such as Company A and Company B. Each list contains the actual names of the users.
- **•** Use **Users** to store information about particular users, such as name, password, group membership, base profile, and so on.

**•** Use **UserGroups** to group users by function, such as PPP, Telnet, or multiprotocol users. Groups allow you to maintain common authentication and authorization requirements in one place, and have them referenced by many users.

For more information about **UserLists** and **UserGroups**, see [UserLists and Groups](#page-39-1) in [Chapter 4, "Cisco](#page-202-0)  [Prime Access Registrar Server Objects."](#page-202-0)

# <span id="page-40-0"></span>**Profiles**

Cisco Prime AR uses **Profiles** that allow you to group RADIUS attributes to be included in an Access-Accept packet. These attributes include values that are appropriate for a particular user class, such as PPP or Telnet user. The user's base profile defines the user's attributes, which are then added to the response as part of the authorization process.

Although you can use Group or Profile objects in a similar manner, choosing whether to use one rather than the other depends on your site. If you require some choice in determining how to authorize or authenticate a user session, then creating specific profiles, and specifying a group that uses a script to choose among the profiles is more flexible. In such a situation, you might create a default group and then write a script that selects the appropriate profile based on the specific request. The benefit to this technique is each user can have a single entry, and use the appropriate profile depending on the way they log in.

For more information about **Profiles**, see [Profiles](#page-244-0) in [Chapter 4, "Cisco Prime Access Registrar Server](#page-202-0)  [Objects."](#page-202-0)

# <span id="page-40-1"></span>**Scripts**

Cisco Prime AR allows you to create scripts you can execute at various points within the processing hierarchy.

- Incoming scripts—enable you to read and set the attributes of the request packet, and set or change the Environment dictionary variables. You can use the environment variables to control subsequent processing, such as specifying the use of a particular authentication service.
- **•** Outgoing scripts—enable you to modify attributes returned in the response packet.

For more information about **Scripts**, see [Scripts](#page-211-0) in the [Chapter 4, "Cisco Prime Access Registrar Server](#page-202-0)  [Objects."](#page-202-0)

# <span id="page-40-2"></span>**Services**

Cisco Prime AR uses *Services* to let you determine how authentication, authorization, and/or accounting are performed.

For example, to use Services for authentication:

- When you want the authentication to be performed by the Cisco Prime AR RADIUS server, you can specify the **local** service. In this, case you must specify a specific **UserList**.
- When you want the authentication performed by another server, which might run an independent application on the same or different host than your RADIUS server, you can specify either a **radius**, **ldap**, or **tacacs-udp** service. In this case, you must list these servers by name.

When you have specified more than one authentication service, Cisco Prime AR determines which one to use for a particular Access-Request by checking the following:

- **•** When an incoming script has set the Environment dictionary variable **Authentication-Service** with the name of a Service, Cisco Prime AR uses that service.
- **•** Otherwise, Cisco Prime AR uses the default authentication service. The default authentication service is a property of the **Radius** object.

Cisco Prime AR chooses the authentication service based on the variable **Authentication-Service**, or the default. The properties of that Service, specify many of the details of that authentication service, such as, the specific user list to use or the specific application (possibly remote) to use in the authentication process.

For more information about Services, see [Services](#page-212-0) in the [Chapter 4, "Cisco Prime Access Registrar](#page-202-0)  [Server Objects."](#page-202-0)

# <span id="page-41-0"></span>**Session Management Using Resource Managers**

Cisco Prime AR lets you track user sessions, and/or allocate dynamic resources to users for the lifetime of their session. You can define one or more Session Managers, and have each one manage the sessions for a particular group or company.

Session Managers use Resource Managers, which in turn manage resources of a particular type as described below.

- **•** IP-Dynamic—manages a pool of IP addresses and allows you to dynamically allocate IP addresses from that pool
- **•** IP-Per-NAS-Port—allows you to associate ports to specific IP addresses, and thus ensure each NAS port always gets the same IP address
- **•** IPX-Dynamic—manages a pool of IPX network addresses
- Group-Session-Limit—manages concurrent sessions for a group of users; that is, it keeps track of how many sessions are active and denies new sessions after the configured limit has been reached
- User-Session-Limit—manages per-user concurrent sessions; that is, it keeps track of how many sessions each user has and denies the user a new session after the configured limit has been reached
- **•** USR-VPN—manages Virtual Private Networks (VPNs) that use USR NAS Clients.

For more information about Session Managers, see [Session Managers](#page-232-0) in [Chapter 4, "Cisco Prime Access](#page-202-0)  [Registrar Server Objects."](#page-202-0)

If necessary, you can create a complex relationship between the Session Managers and the Resource Managers.

When you need to share a resource among Session Managers, you can create multiple Session Managers that refer to the same Resource Manager. For example, if one pool of IP addresses is shared by two departments, but each department has a separate policy about how many users can be logged in concurrently, you might create two Session Managers and three Resource Managers. One dynamic IP Resource Manager that is referenced by both Session Managers, and two concurrent session Resource Managers, one for each Session Manager.

In addition, Cisco Prime AR lets you pose queries about sessions. For example, you can query Cisco Prime AR about which session (and thus which NAS-Identifier, NAS-Port and/or User-Name) owns a particular resource, as well as query Cisco Prime AR about how many resources are allocated or how many sessions are active.

# <span id="page-42-2"></span><span id="page-42-0"></span>**Cisco Prime Access Registrar Directory Structure**

The installation process populates the **/opt/CSCOar** directory with the subdirectories listed in [Table 1-1](#page-42-2).

| <b>Subdirectory</b> | <b>Description</b>                                                                                                    |
|---------------------|----------------------------------------------------------------------------------------------------|
| .system             | Contains ELFs, or binary SPARC executables that should not be run directly.                                                                       |
| bin                 | Contains shell scripts and programs frequently used by a network<br>administrator; programs that can be run directly.                             |
| conf                | Contains configuration files.                                                                                                    |
| data                | Contains the <b>radius</b> directory, which contains session backing files; and the<br>db directory, which contains configuration database files. |
| examples            | Contains documentation, sample configuration scripts, and shared library<br>scripts.                                                              |
| lib                 | Contains Cisco Prime AR software library files.                                                                                                   |
| logs                | Contains system logs and is the default directory for RADIUS accounting.                                                                          |
| odbc                | Contains Cisco Prime AR ODBC files.                                                                                                    |
| scripts             | Contains sample scripts that you can modify to automate configuration, and<br>to customize your RADIUS server.                                    |
| temp                | Used for temporary storage.                                                                                                    |
| ucd-snmp            | Contains the UCD-SNMP software Cisco Prime AR uses.                                                                                               |
| usrbin              | Contains a symbolic link that points to bin.                                                                                                    |

*Table 1-1 /opt/CSCOar Subdirectories*

# <span id="page-42-3"></span><span id="page-42-1"></span>**Program Flow**

When a NAS sends a request packet to Cisco Prime AR with a name and password, Cisco Prime AR performs the following actions. [Table 1-2](#page-42-3) describes the flow without regard to scripting points.

*Table 1-2 From Access-Request to Access-Accept*

| <b>Cisco Prime AR Server Action</b>             | <b>Explanation</b>                                                                                                    |
|-------------------------------------------------|----------------------------------------------------------------------------------------------------|
| Receives an Access-Request                      | The Cisco Prime AR server receives an Access-Request packet<br>from a NAS.                                                                                                    |
| Determines whether to accept<br>the request     | The Cisco Prime AR server checks to see if the client's IP address<br>is listed in <b>/Radius/Clients/</b> < <i>Name&gt;/<ipaddress< i="">&gt;.</ipaddress<></i>                                |
| Invokes the policy SelectPolicy<br>if it exists | The Cisco Prime AR Policy Engine provides an interface to define<br>and configure a policy and to apply the policy to the corresponding<br>access-request packets.                              |
| Performs authentication and/or<br>authorization | Directs the request to the appropriate service, which then performs<br>authentication and/or authorization according to the type specified<br>in /Radius/Services/ <name>/<type>.</type></name> |
| Performs session management                     | Directs the request to the appropriate Session Manager.                                                                                                    |

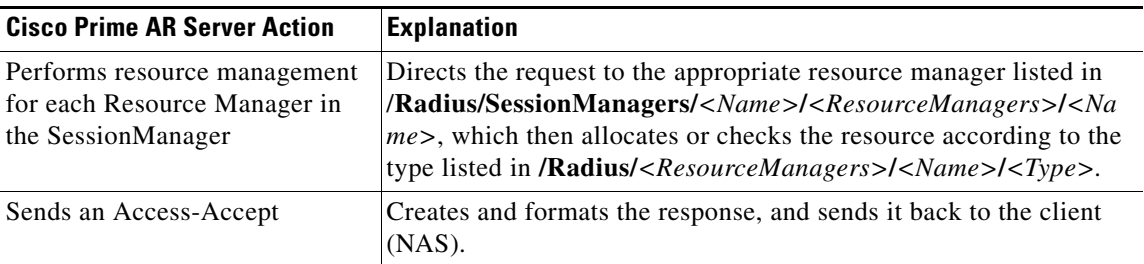

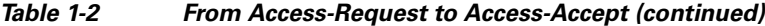

## **Scripting Points**

Cisco Prime AR lets you invoke scripts you can use to affect the Request, Response, or Environment dictionaries. This section contains the following topics:

- **•** [Client Scripting](#page-43-0)
- **•** [Client or NAS Scripting Points](#page-43-1)
- **•** [Authentication and/or Authorization Scripting Points](#page-44-0)

#### <span id="page-43-0"></span>**Client Scripting**

Though, Cisco Prime AR allows external code (Tcl/C/C++/Java) to be used by means of a script, custom service, policy engine, and so forth, while processing request, response, or while working with the environment dictionaries, it shall not be responsible for the scripts used and will not be liable for any direct, indirect, incidental, special, exemplary, or consequential damages (including, but not limited to, procurement of substitute goods or services; loss of use, data, or profits; or business interruption) however caused and on any theory of liability, whether in contract, strict liability, or tort (including negligence or otherwise) arising in any way out of the use of the script.

#### <span id="page-43-2"></span><span id="page-43-1"></span>**Client or NAS Scripting Points**

[Table 1-3](#page-43-2) shows the location of the scripting points within the section that determines whether to accept the request from the client or NAS. Note, the scripting points are indicated with the asterisk (**\***) symbol.

| <b>Action</b>                                | <b>Explanation</b>                                                                                                    |
|----------------------------------------------|----------------------------------------------------------------------------------------------------|
| Receives an<br>Access-Request.               | The Cisco Prime AR RADIUS server receives an<br>Access-Request packet from a NAS.                                                               |
| Determines whether to<br>accept the request. | The client's IP address listed in<br>/Radius/Clients/< <i>Name&gt;</i> /IPAddress.                                                              |
| *Executes the server's<br>incoming script.   | A script referred to in <b>/Radius/IncomingScript.</b>                                                                                          |
| *Executes the vendor's<br>incoming script.   | The vendor listed in /Radius/Clients/ <i>Name</i> /Vendor, and is<br>a script referred to in<br>/Radius/Vendors/< <i>Name</i> >/IncomingScript. |
| *Executes the client's<br>incoming script.   | A script referred to in<br>/Radius/Clients/< <i>Name</i> >/IncomingScript.                                                                      |

*Table 1-3 Client or NAS Scripting Points*

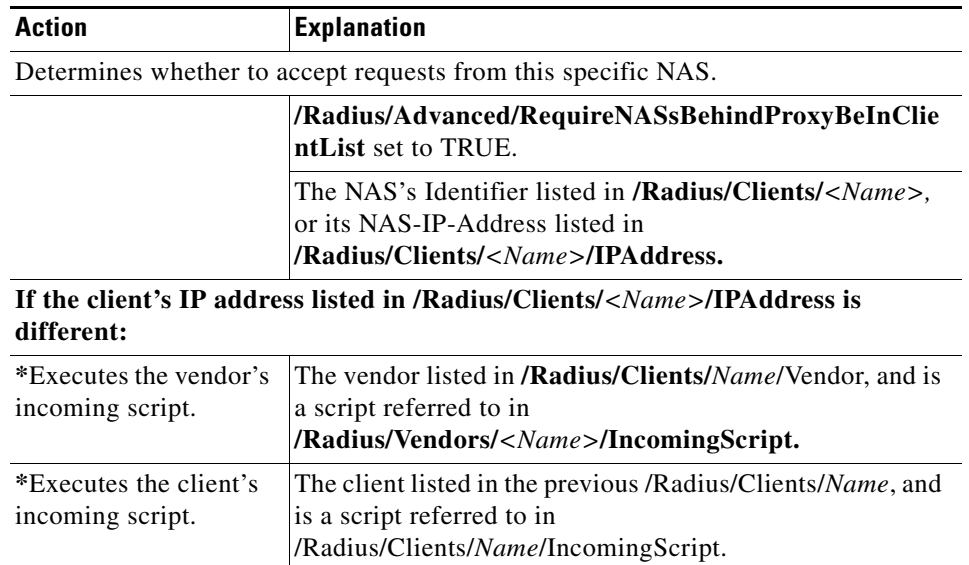

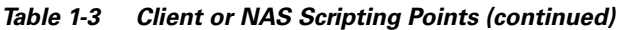

## <span id="page-44-1"></span><span id="page-44-0"></span>**Authentication and/or Authorization Scripting Points**

[Table 1-4](#page-44-1) shows the location of the scripting points within the section that determines whether to perform authentication and/or authorization.

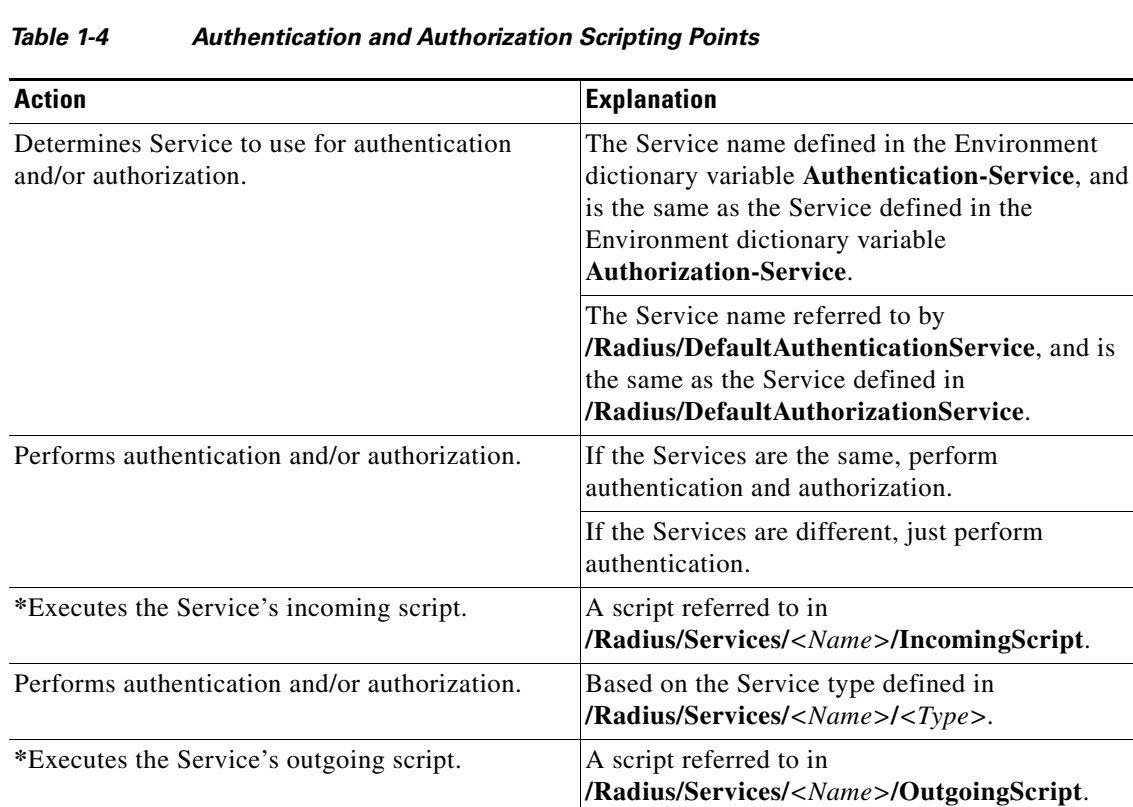

and is

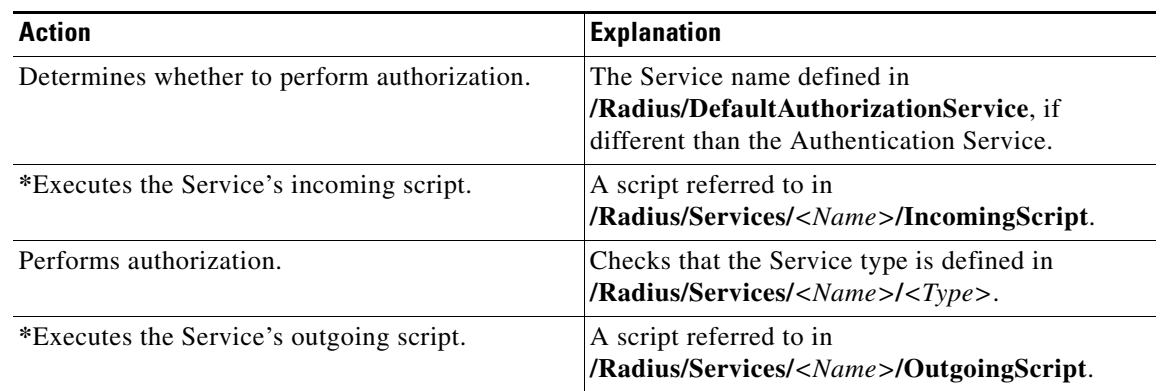

#### *Table 1-4 Authentication and Authorization Scripting Points (continued)*

## **Session Management**

The Session Management feature requires the client (NAS or proxy) to send all RADIUS accounting requests to the Cisco Prime AR server performing session management. (The only exception is if the clients are USR/3Com Network Access Servers configured to use the USR/3Com RADIUS resource management feature.) This information is used to keep track of user sessions, and the resources allocated to those sessions.

When another accounting RADIUS server needs this accounting information, the Cisco Prime AR server performing session management might proxy it to this second server.

The **count-session lr all** command helps to count the total sessions in Cisco Prime AR. The options are similar to the query-session command options. The query-session command displays cached attributes in addition to session details.

[Table 1-5](#page-45-0) describes how Cisco Prime AR handles session management.

#### <span id="page-45-0"></span>*Table 1-5 Session Management Processing*

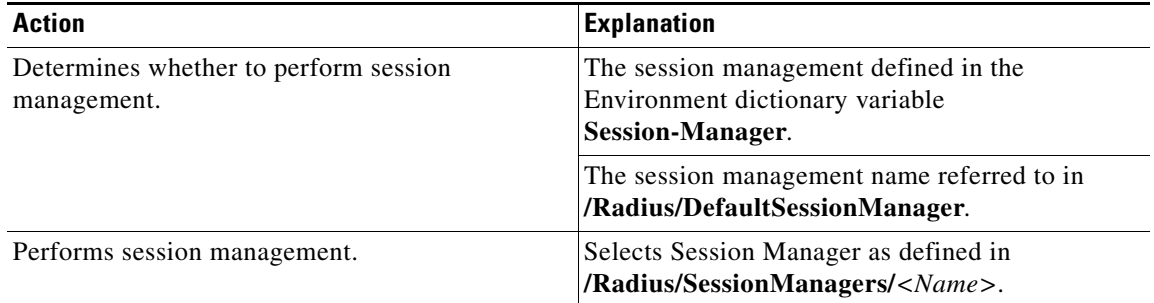

This section contains the following topics:

- **•** [Failover by the NAS and Session Management](#page-46-0)
- **•** [Cross Server Session and Resource Management](#page-46-1)

#### <span id="page-46-0"></span>**Failover by the NAS and Session Management**

When a Network Access Server's primary RADIUS server is performing session management, and the NAS determines the server is not responding and begins sending requests to its secondary RADIUS server, the following occurs:

- The secondary server will not know about the current active sessions that are maintained on the primary server. Any resources managed by the secondary server must be distinct from those managed by the primary server, otherwise it will be possible to have two sessions with the same resources (for example, two sessions with the same IP address).
- **•** The primary server will miss important information that allows it to maintain a correct model of what sessions are currently active (because the authentication and accounting requests are being sent to the secondary server). This means when the primary server comes back online and the NAS begins using it, its knowledge of what sessions are active will be out-of-date and the resources for those sessions are allocated even if they are free to allocate to someone else.

For example, the user-session-limit resource might reject new sessions because the primary server does not know some of the users using the resource logged out while the primary server was offline. It might be necessary to release sessions manually using the **aregcmd** command **release-session**.

**Note** It might be possible to avoid this situation by having a disk drive shared between two systems with the second RADIUS server started up once the primary server has been determined to be offline. For more information on this setup, contact Technical Support.

#### <span id="page-46-1"></span>**Cross Server Session and Resource Management**

Cisco Prime AR can manage sessions and resources across AAA Server boundaries. A session can be created by an Access-Request sent to Cisco Prime AR1, and it can be removed by an Accounting-Stop request sent to Cisco Prime AR2, as shown in [Figure 1-1](#page-46-2). This enables accurate tracking of User and Group session limits across multiple AAA Servers, and IP addresses allocated to sessions are managed in one place.

#### <span id="page-46-2"></span>*Figure 1-1 Multiple Cisco Prime AR Server*

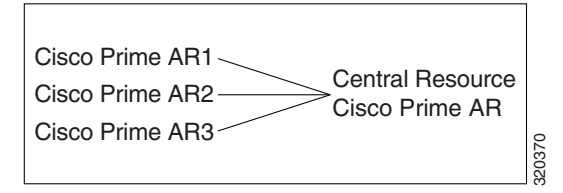

All resources that must be shared cross multiple front line Cisco Prime ARs are configured in the Central Resource Cisco Prime AR. Resources that are not shared can still be configured at each front line Cisco Prime AR.

When the front line Cisco Prime AR receives the access-request, it does the regular AA processing. If the packet is not rejected and a Central Resource Cisco Prime AR is also configured, the front line Cisco Prime AR will proxy the packet<sup>1</sup> to the configured Central Resource Cisco Prime AR. If the Central

1. The proxy packet is actually a resource allocation request, not an Access Request.

Resource Cisco Prime AR returns the requested resources, the process continues to the local session management (if local session manager is configured) for allocating any local resources. If the Central Resource Cisco Prime AR cannot allocate the requested resource, the packet is rejected.

When the Accounting-Stop packet arrives at the frontline Cisco Prime AR, Cisco Prime AR does the regular accounting processing. Then, if the front line Cisco Prime AR is configured to use Central Resource Cisco Prime AR, a proxy packet will be sent to Central Resource Cisco Prime AR for it to release all the allocated resources for this session. After that, any locally allocated resources are released by the local session manager.

#### **Session-Service Service Step and Radius-Session Service**

A new Service step has been added in the processing of Access-Request and Accounting packets. This is an additional step after the AA processing for Access packet or Accounting processing for Accounting packet, but before the local session management processing. The Session-Service should have a service type of radius-session.

An environment variable Session-Service is introduced to determine the Session-Service dynamically. You can use a script or the rule engine to set the Session-Service environment variable.

#### **Configure Front Line Cisco Prime Access Registrar**

To use a Central Resource server, the DefaultSessionService property must be set or the Session-Service environment variable must be set through a script or the rule engine. The value in the Session-Service variable overrides the DefaultSessionService.

The configuration parameters for a Session-Service service type are the same as those for configuring a radius service type for proxy, except the service type is *radius-session*.

The configuration for a Session-Service Remote Server is the same as configuring a proxy server.

```
[ //localhost/Radius ]
   Name = Radius
   Description = 
   Version = 6.0IncomingScript = 
   OutgoingScript = 
   DefaultAuthenticationService = local-users
   DefaultAuthorizationService = local-users
   DefaultAccountingService = local-file
   DefaultSessionService = Remote-Session-Service
   DefaultSessionManager = session-mgr-1
[ //localhost/Radius/Services ]
   Remote-Session-Service/
      Name = Remote-Session-Service
      Description = 
      Type = radius-session
      IncomingScript = 
      OutgoingScript = 
      OutagePolicy = RejectAll
      OutageScript = 
      MultipleServersPolicy = Failover
      RemoteServers/
       1. central-server
[ //localhost/Radius/RemoteServers ]
   central-server/
      Name = central-server
      Description = 
      Protocol = RADIUS
```

```
IPAddress = 209.165.200.224
Port = 1645ReactivateTimerInterval = 300000
SharedSecret = secret
Vendor = 
IncomingScript = 
OutgoingScript = 
MaxTries = 3
InitialTimeout = 2000
AccountingPort = 1646
```
#### **Configure Central Cisco Prime AR**

Resources at the Central Resource server are configured the same way as local resources are configured. These resources are local resources from the Central Resource server's point of view.

## **Script Processing Hierarchy**

For request packets, the script processing order is from the most general to the most specific. For response packets, the processing order is from the most specific to the most general.

[Table 1-6,](#page-48-0) [Table 1-7,](#page-48-1) and [Table 1-8](#page-49-1) show the overall processing order and flow: (1-6) Incoming Scripts, (7-11) Authentication/Authorization Scripts, and (12-17) Outgoing Scripts.

<span id="page-48-0"></span>Note The client and the NAS can be the same entity, except when the immediate client is acting as a proxy for the actual NAS.

| <b>Overall Flow Sequence</b>                    | <b>Incoming Scripts</b>         |  |
|-------------------------------------------------|---------------------------------|--|
| $\left( \begin{array}{c} 1 \end{array} \right)$ | Radius.                         |  |
| 2)                                              | Vendor of the immediate client. |  |
| 3)                                              | Immediate client.               |  |
| $\left( 4\right)$                               | Vendor of the specific NAS.     |  |
| 5)                                              | Specific NAS.                   |  |
| 6                                               | Service.                        |  |

*Table 1-6 Cisco Prime AR Processing Hierarchy for Incoming Scripts*

<span id="page-48-1"></span>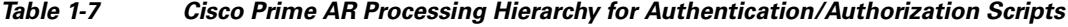

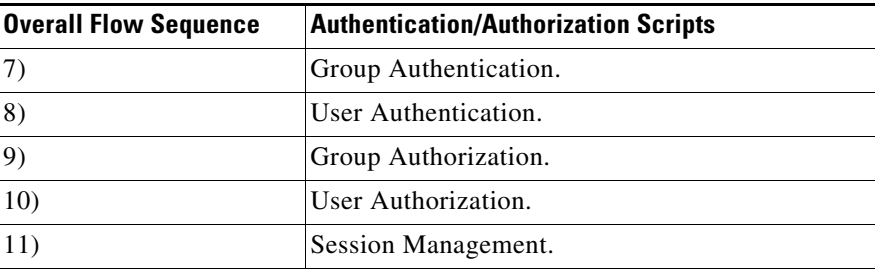

Г

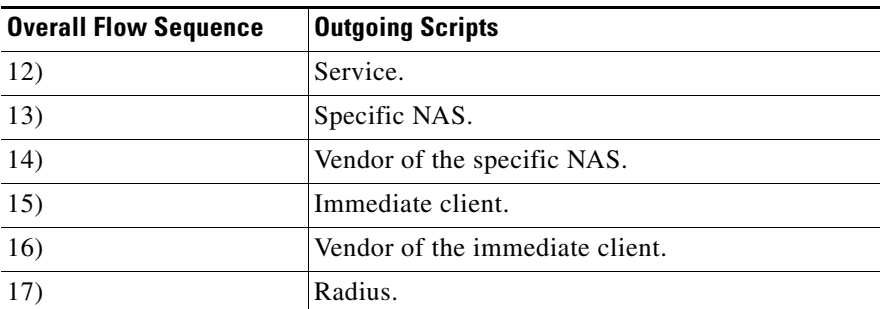

<span id="page-49-1"></span>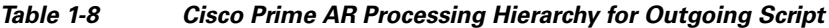

# <span id="page-49-0"></span>**RADIUS Protocol**

Cisco Prime AR is based on a client/server model, which supports AAA (authentication, authorization, and accounting). The *client* is the Network Access Server (NAS) and the *server* is Cisco Prime AR. The client passes user information on to the RADIUS server and acts on the response it receives. The *server*, on the other hand, is responsible for receiving user access requests, authenticating and authorizing users, and returning all of the necessary configuration information the client can then pass on to the user.

The protocol is a simple packet exchange in which the NAS sends a request packet to the Cisco Prime AR with a name and a password. Cisco Prime AR looks up the name and password to verify it is correct, determines for which dynamic resources the user is authorized, then returns an accept packet that contains configuration information for the user session [\(Figure 1-2](#page-49-2)).

<span id="page-49-2"></span>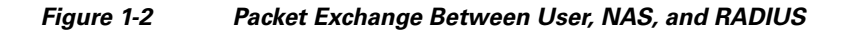

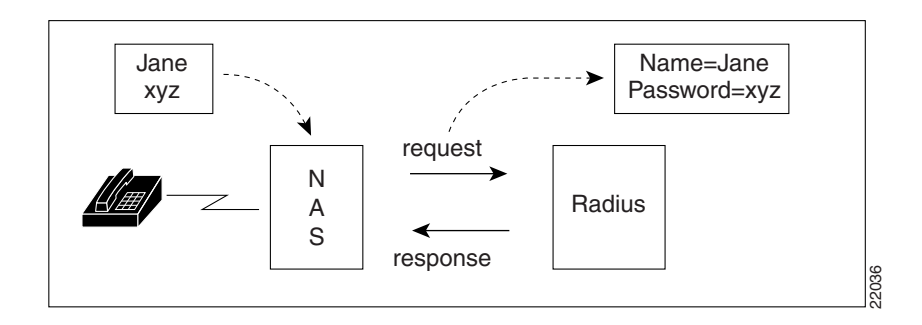

Cisco Prime AR can also reject the packet if it needs to deny network access to the user. Or, Cisco Prime AR can issue a challenge that the NAS sends to the user, who then creates the proper response and returns it to the NAS, which forwards the challenge response to Cisco Prime AR in a second request packet.

In order to ensure network security, the client and server use a *shared secret*, which is a string they both know, but which is never sent over the network. User passwords are also encrypted between the client and the server to protect the network from unauthorized access.

This section contains the following topics:

- **•** [Steps to Connection](#page-50-0)
- **•** [Types of RADIUS Messages](#page-50-1)

**•** [Proxy Servers](#page-52-0)

### <span id="page-50-0"></span>**Steps to Connection**

Three participants exist in this interaction: the user, the NAS, and the RADIUS server.

#### **Setting up the connection**

To describe the receipt of an access request through the sending of an access response:

- **Step 1** The user, at a remote location such as a branch office or at home, dials into the NAS, and supplies a name and password.
- **Step 2** The NAS picks up the call and begins negotiating the session.
	- **a.** The NAS receives the name and password.
	- **b.** The NAS formats this information into an Access-Request packet.
	- **c.** The NAS sends the packet on to the Cisco Prime AR server.
- **Step 3** The Cisco Prime AR server determines what hardware sent the request (NAS) and parses the packet.
	- **a.** It sets up the Request dictionary based on the packet information.
	- **b.** It runs any incoming scripts, which are user-written extensions to Cisco Prime AR. An incoming script can examine and change the attributes of the request packet or the environment variables, which can affect subsequent processing.
	- **c.** Based on the scripts or the defaults, it chooses a service to authenticate and/or authorize the user.
- **Step 4** Cisco Prime AR's authentication service verifies the username and password is in its database. Or, Cisco Prime AR delegates the authentication (as a proxy) to another RADIUS server, an LDAP, or TACACS server.
- **Step 5** Cisco Prime AR's authorization service creates the response with the appropriate attributes for the user's session and puts it in the Response dictionary.
- **Step 6** If you are using Cisco Prime AR session management at your site, the Session Manager calls the appropriate Resource Managers that allocate dynamic resources for this session.
- **Step 7** Cisco Prime AR runs any outgoing scripts to change the attributes of the response packet.
- **Step 8** Cisco Prime AR formats the response based on the Response dictionary and sends it back to the client (NAS).

# <span id="page-50-1"></span>**Types of RADIUS Messages**

The client/server packet exchange consists primarily of the following types of RADIUS messages:

- Access-Request—sent by the client (NAS) requesting access
- **•** Access-Reject—sent by the RADIUS server rejecting access
- **•** Access-Accept—sent by the RADIUS server allowing access

Г

**Step 9** The NAS receives the response and communicates with the user, which might include sending the user an IP address to indicate the connection has been successfully established.

**•** Access-Challenge—sent by the RADIUS server requesting more information in order to allow access. The NAS, after communicating with the user, responds with another Access-Request.

When you use RADIUS accounting, the client and server can also exchange the following two types of messages:

- **•** Accounting-Request—sent by the client (NAS) requesting accounting
- **•** Accounting-Response—sent by the RADIUS server acknowledging accounting

This section contains the following topics:

- **•** [Packet Contents](#page-51-0)
- **•** [The Attribute Dictionary](#page-52-1)

#### <span id="page-51-1"></span><span id="page-51-0"></span>**Packet Contents**

The information in each RADIUS message is encapsulated in a UDP (User Datagram Protocol) data packet. A packet is a block of data in a standard format for transmission. It is accompanied by other information, such as the origin and destination of the data.

[Table 1-9](#page-51-1) lists a description of the five fields in each message packet.

| <b>Fields</b> | <b>Description</b>                                                                                                    |
|---------------|----------------------------------------------------------------------------------------------------|
| Code          | Indicates message type: Access-Request,<br>Access-Accept, Access-Reject,<br>Access-Challenge, Accounting-Request, or<br>Accounting-Response.                                                                                                    |
| Identifier    | Contains a value that is copied into the server's<br>response so the client can correctly associate its<br>requests and the server's responses when multiple<br>users are being authenticated simultaneously.                                                                                                    |
| Length        | Provides a simple error-checking device. The<br>server silently drops a packet if it is shorter than<br>the value specified in the length field, and ignores<br>the octets beyond the value of the length field.                                                                                                    |
| Authenticator | Contains a value for a Request Authenticator or a<br>Response Authenticator. The Request<br>Authenticator is included in a client's<br>Access-Request. The value is unpredictable and<br>unique, and is added to the client/server shared<br>secret so the combination can be run through a<br>one-way algorithm. The NAS then uses the result<br>in conjunction with the shared secret to encrypt<br>the user's password. |
| Attribute(s)  | Depends on the type of message being sent. The<br>number of attribute/value pairs included in the<br>packet's attribute field is variable, including those<br>required or optional for the type of service<br>requested.                                                                                                    |

*Table 1-9 RADIUS Packet Fields*

#### <span id="page-52-1"></span>**The Attribute Dictionary**

The Attribute dictionary contains a list of preconfigured authentication, authorization, and accounting attributes that can be part of a client's or user's configuration. The dictionary entries translate an attribute into a value Cisco Prime AR uses to parse incoming requests and generate responses. Attributes have a human-readable name and an enumerated equivalent from 1-255.

Sixty three standard attributes exist, which are defined in RFC 2138 and 2139. There also are additional vendor-specific attributes that depend on the particular NAS you are using.

Some sample attributes include:

- **•** User-Name—the name of the user
- **•** User-Password—the user's password
- **•** NAS-IP-Address—the IP address of the NAS
- **•** NAS-Port—the NAS port the user is dialed in to
- **•** Framed Protocol—such as SLIP or PPP
- **•** Framed-IP-Address—the IP address the client uses for the session
- Filter-ID—vendor-specific; identifies a set of filters configured in the NAS
- **•** Callback-Number—the actual callback number.

# <span id="page-52-0"></span>**Proxy Servers**

Any one or all of the RADIUS server's three functions: authentication, authorization, or accounting can be subcontracted to another RADIUS server. Cisco Prime AR then becomes a *proxy server*. Proxying to other servers enables you to delegate some of the RADIUS server's functions to other servers.

You could use Cisco Prime AR to "proxy" to an LDAP server for access to directory information about users in order to authenticate them. [Figure 1-3](#page-53-1) shows user joe initiating a request, the Cisco Prime AR server proxying the authentication to the LDAP server, and then performing the authorization and accounting processing in order to enable joe to log in.

Г

<span id="page-53-1"></span>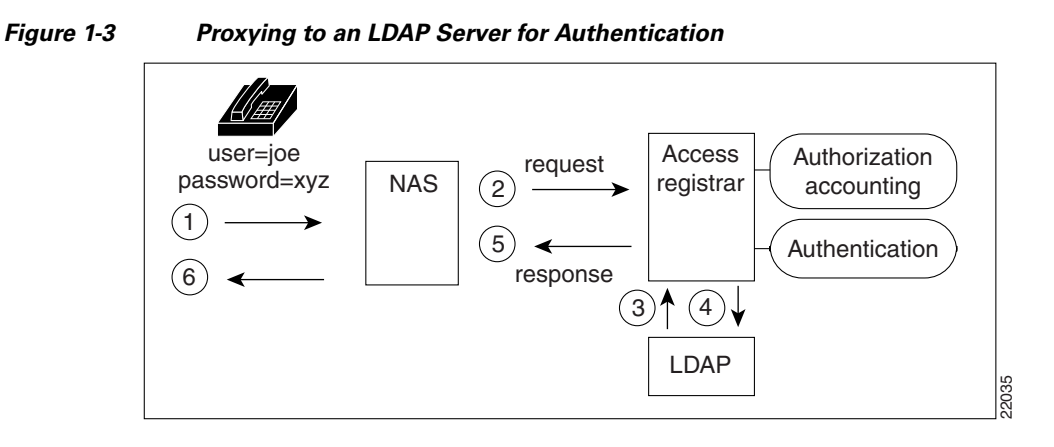

# <span id="page-53-0"></span>**Service and Ports Used in Cisco Prime AR**

# **Secure Shell Service**

SSH Daemon(SSHD) is the daemon program which is used for ssh(1). It provides secure shell encrypted communications between two hosts over network.

In case of Cisco Prime AR, SSH is used to connect to Cisco Prime AR server and configure Cisco Prime AR using CLI.

# **Ports**

The following table lists out the port numbers that are used for various services in Cisco Prime AR for AAA:

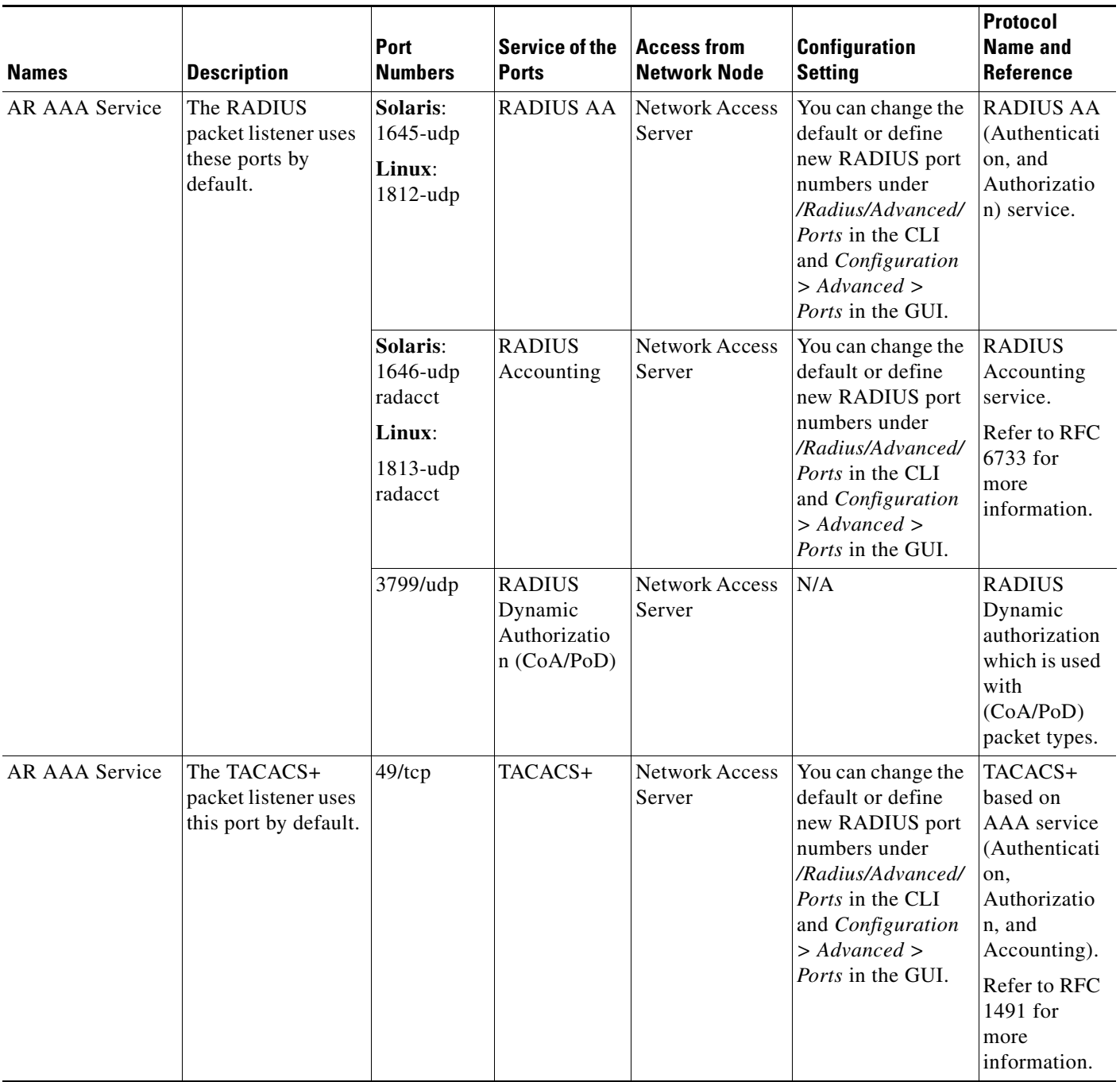

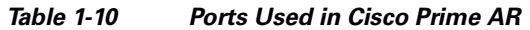

 $\blacksquare$ 

**The Second Service** 

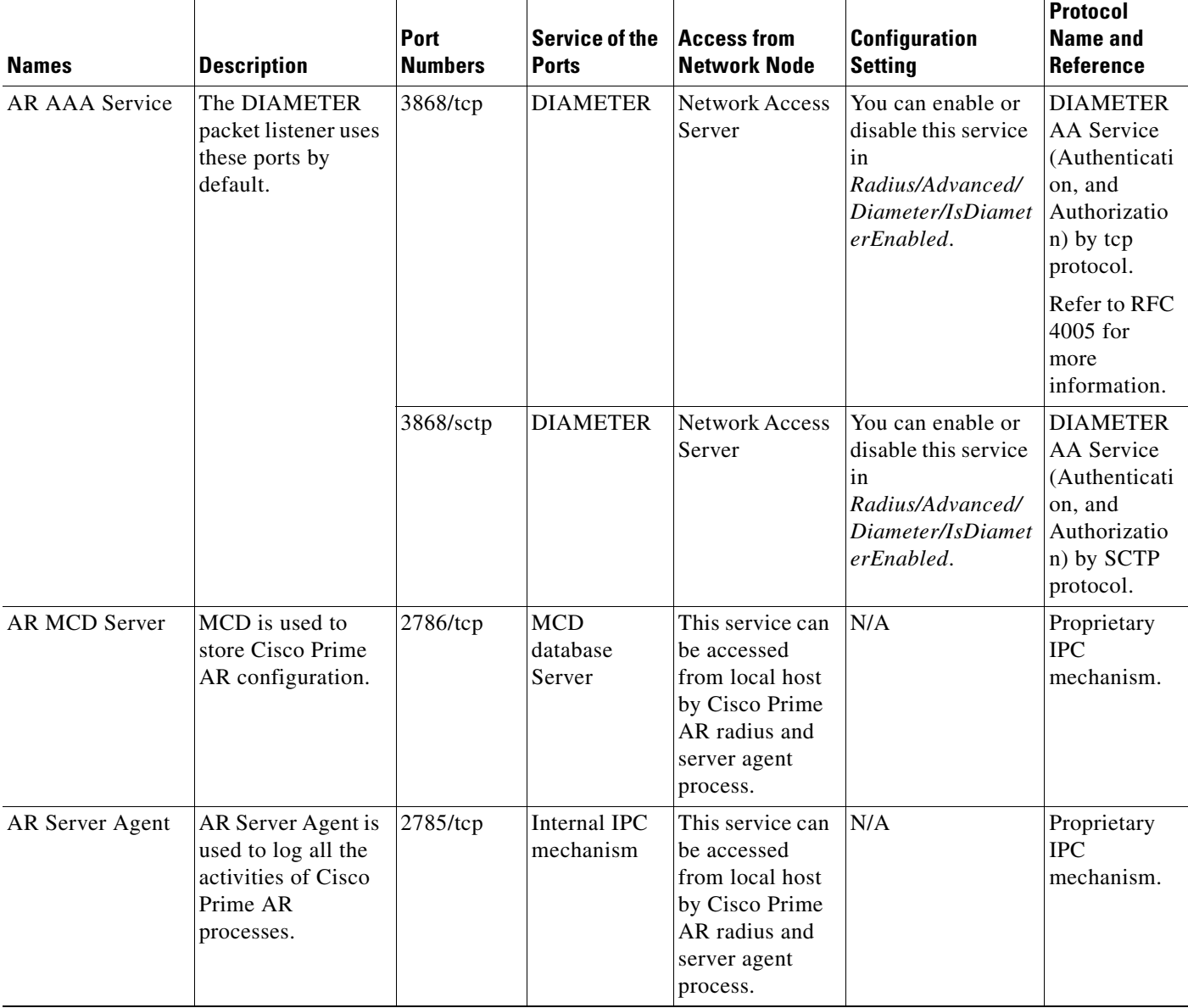

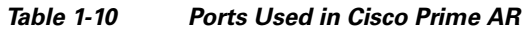

П

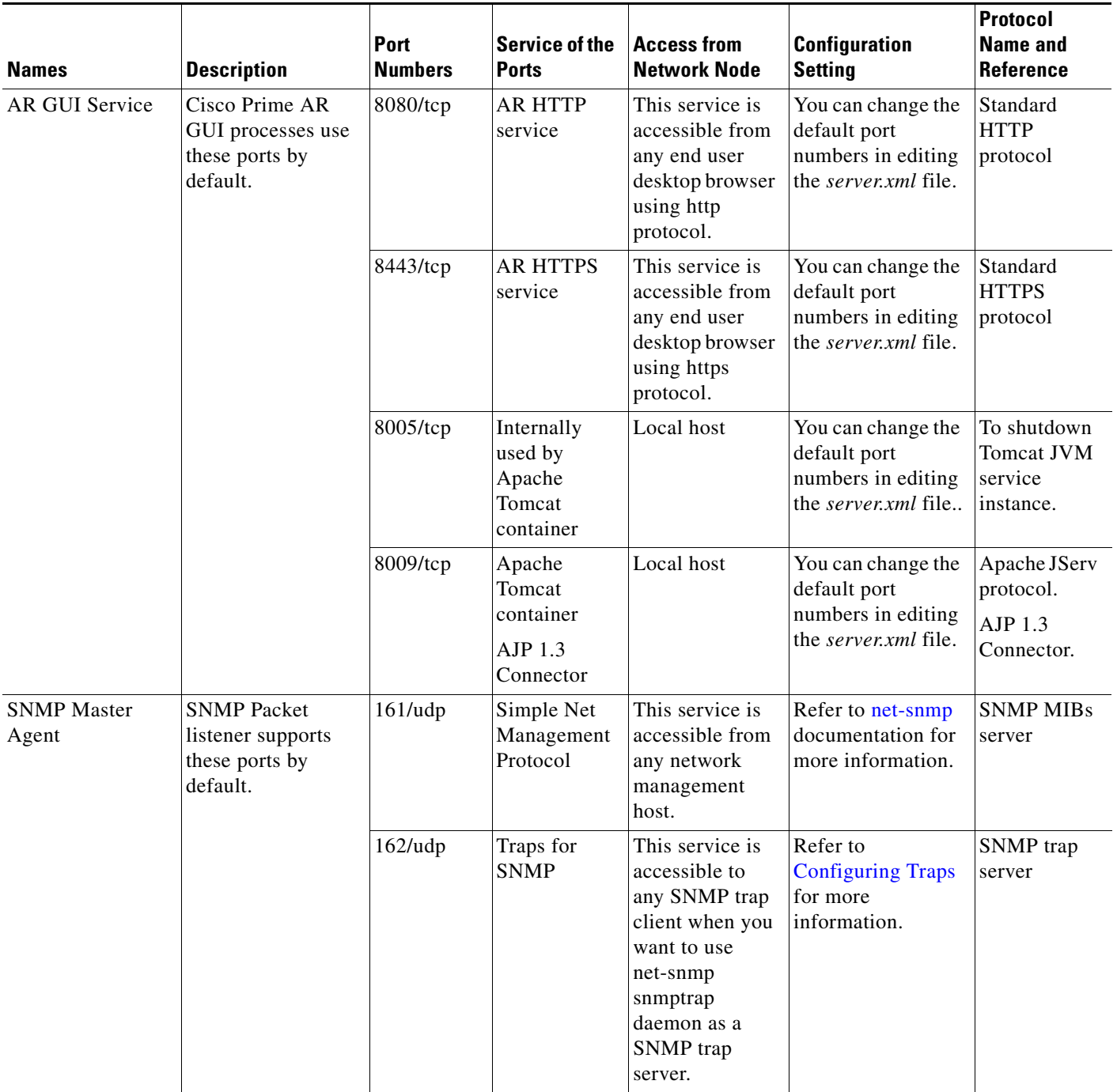

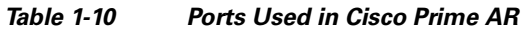

 $\blacksquare$ 

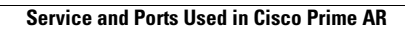

H.

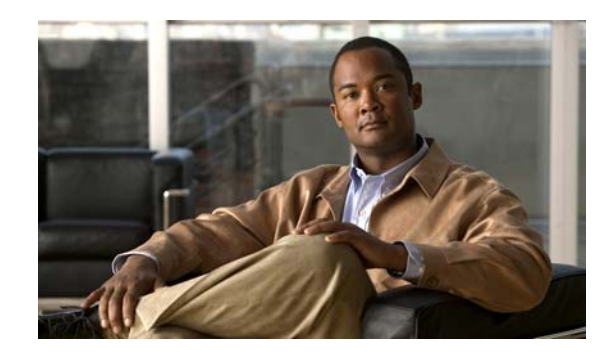

# **CHAPTER 2**

# **Using the aregcmd Commands**

This chapter describes how to use each of the **aregcmd** commands. The Cisco Prime AR **aregcmd** command is a command-line based configuration tool. It allows you to set any Cisco Prime Access Registrar (Cisco Prime AR) configurable option, as well as, start and stop the server and check statistics.

This chapter contains the following sections:

- **•** [General Command Syntax](#page-58-0)
- **•** [aregcmd Commands](#page-61-0)
- aregond Command Logging
- **•** [aregcmd Command Line Editing](#page-75-1)
- **•** [aregcmd Error Codes](#page-76-0)

# <span id="page-58-0"></span>**General Command Syntax**

Cisco Prime AR stores its configuration information in a hierarchy. Using the **aregcmd** command **cd** (change directory), you can move through this information in the same manner as you would through any hierarchical file system. Or you can supply full pathnames to these commands to affect another part of the hierarchy, and thus avoid explicitly using the **cd** command to change to that part of the tree.

- **• aregcmd** command parsing is case *insensitive*, which means you can use upper or lowercase letters to designate elements. In addition, when you reference existing elements in the configuration, you need only specify enough of the element's name to distinguish it from the other elements at that level. For example, instead of entering **cd Administrators**, you can enter **cd ad** when no other element at the current level begins with **ad**.
- **• aregcmd** command parsing is command-line order *dependent*; that is, the arguments are interpreted based on their position on the command line. To indicate an empty string as a place holder on the command line, use either single (') or double quotes (""). In addition, when you use any arguments that contain spaces, you must quote the arguments. For example, when you use the argument, "**Local Users**," you must enclose the phrase in quotes.

The **aregcmd** command can contain a maximum of 255 characters when specifying a parameter and 511 characters for the entire command.

The **aregcmd** command syntax is:

**aregcmd** [**-C** *<clustername>*] [**-N** *<adminname>*] [**-P** *<adminpassword>*] [**-V**] [**-f** *<scriptfile>*] [**-l** *<directoryname>* ] [**-n**] [*<command>* [*<args>*]] [**-p**] [**-q**] [**-v**]

**• -C**—Specifies the name of the cluster to log into by default

Г

- **• -N**—Specifies the name of the administrator
- **• -P**—Specifies the password
- **• -V**—Specifies view-only mode
- **• -f**—Specifies a file that can contain a series of commands
- **• -l**—Specifies a directory where the Cisco Prime AR license file is stored and returns information about licensed components
- **• -n**—Turns off prefix mode
- **• -p**—Specifies prefix mode
- **• -q**—Turns off verbose mode
- **• -v**—Specifies verbose mode

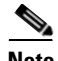

**Note** The verbose (**-v**) and prefix (**-p**) modes are on by default when you run **aregcmd** interactively (for example, not entered on the command line or not running commands from a script file). Otherwise, verbose and prefix modes are off.

When you include a command (with the appropriate arguments) on the command line, **aregcmd** runs only that one command and saves any changes.

This section contains the following topics:

- **•** [View-Only Administrator Mode](#page-59-0)
- **•** [Configuration Objects](#page-60-0)
- **•** [aregcmd Command Performance](#page-60-1)

### <span id="page-59-0"></span>**View-Only Administrator Mode**

Previous releases of Cisco Prime AR provided only *super-user* administrative access. If you were able to log in to **aregcmd**, you could do anything to the system, including starting and stopping the system and changing the configuration. Cisco Prime AR provides view-only administrative access. View-only access restricts an administrator to only being able to observe the system and prevents that user from making changes.

View-only access can be encountered in three ways:

- Specific administrators can be restricted to view-only access whenever they log in.
- **•** Administrators not restricted to view-only access can choose to start **aregcmd** in a view-only mode. This might be used when an administrator wants to ensure that he or she does not make any changes.
- When an administrator who is not view-only logs in to a slave server, they will be unable to make changes to any parts of the configuration other than **/Radius/Replication**, **/Radius/Advanced/Ports, /Radius/Advanced/Interfaces** or the properties in **/Radius/Advanced**. This is because the rest of the configuration is replicated from the master server and changes directly to the slave will cause problems.

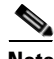

**Note** When a user logs in, the system determines whether a user's session is view-only or not. If the configuration is changed after a user has logged in, that change does not take effect until the affected user logs out and logs back in.

#### **ViewOnly Property**

The ViewOnly property has been added to the Administrators configuration. The default setting for the ViewOnly property is FALSE. The following shows the default setting for the **admin** user:

#### **cd /Administrators/admin**

```
[ //localhost/Administrators/admin ]
   Name = admin
   Description = 
   Password = <encrypted>
   ViewOnly = FALSE
```
You can designate specific administrators to be view-only administrators by setting the new ViewOnly property to TRUE.

- **•** If that property is set to TRUE, any time the administrator logs in to **aregcmd** the session will be in view-only mode.
- **•** If set to FALSE, when the administrator logs in to a master server, the session will be full super-user capability.

If the administrator logs in to a slave, they only part of the configuration they will be able to modify is that part under **/Radius/Replication**, **/Radius/Advanced/Ports**, **/Radius/Advanced/Interfaces** or the properties in **/Radius/Advanced**.

When in a view-only session, the following commands will cause an error: **add**, **delete**, **set**, **unset**, **insert**, **validate**, **save**, **start**, **stop**, **reload**, **reset-stats**, **release-sessions**, and **trace**. The following error message will be displayed:

```
316 Command failed: session is ViewOnly
```
When in a slave server session, the following commands will cause an error when the object or property being operated on is not under **/Radius/Replication**, **/Radius/Advanced/Ports**,

**/Radius/Advanced/Interfaces** or the properties in **/Radius/Advanced**: **add**, **delete**, **set**, **unset**, and **insert**. The following error message will be displayed:

317 Command failed: session is ViewOnly

# <span id="page-60-0"></span>**Configuration Objects**

The Cisco Prime AR **aregcmd** command lets you manipulate configuration objects, that define properties or the behavior of the RADIUS server, such as valid administrators and types of services. For descriptions of the those objects, see [Chapter 4, "Cisco Prime Access Registrar Server Objects."](#page-202-0)

## <span id="page-60-1"></span>**aregcmd Command Performance**

You can impact **aregcmd** command performance and server response time by having Cisco Prime AR userlists that contain more than 10,000 users. Cisco Prime AR userlists were not designed to contain 10,000 users in any one list.

If you must provide service for groups greater than 10000 users, Cisco recommends that you use an external data store such as an **LDAP directory** or an **Oracle database**. If you are unable to use an external data store, create multiple userlists instead, keeping each userlist under 10,000 users.

Multiple userlists require multiple services (one for each userlist), because a service cannot reference more than one userlist. The multiple services can then be combined using the Service Grouping feature with ResultRule, OR, as follows:

```
[ //localhost/Radius/Services/GroupService ]
   Name = GroupService
   Description =
   Type = group
   IncomingScript~ =
   OutgoingScript~ =
   ResultRule = OR
   GroupServices/
   1. UserService1
   2. UserService2
   3. UserService3
```
#### **RPC Bind Services**

The Cisco Prime AR server and the **aregcmd** CLI requires RPC services to be running before the server is started. If the RPC services are stopped, you must restart RPC services, then restart the Cisco Prime AR server.

Use the following commands to restart RPC services:

#### **arserver stop**

#### **/etc/init.d/rpc start**

#### **arserver start**

If RPC services are not running, the following message is displayed when you attempt to start aregcmd:

```
Login to aregcmd fails with the message:
400 Login failed
```
# <span id="page-61-0"></span>**aregcmd Commands**

This section contains the complete list of **aregcmd** commands. You can use them on the command line or insert them into scripts. The commands are listed alphabetically.

This section contains the following topics:

- **•** [add](#page-62-0)
- **•** [cd](#page-62-1)
- **•** [delete](#page-63-0)
- **•** [exit](#page-63-1)
- **•** [filter](#page-63-2)
- **•** [find](#page-63-3)
- **•** [help](#page-64-0)
- **•** [insert](#page-64-1)
- **•** [login](#page-64-2)
- **•** [logout](#page-64-3)
- **•** [ls](#page-65-0)
- **•** [next](#page-65-1)
- **•** [prev](#page-65-2)
- **•** [pwd](#page-65-3)
- **•** [query-sessions](#page-66-0)
- **•** [quit](#page-66-1)
- **•** [release-sessions](#page-66-2)
- **•** [reload](#page-67-0)
- **•** [reset-stats](#page-67-1)
- **•** [save](#page-67-2)
- **•** [set](#page-68-0)
- **•** [start](#page-69-0)
- **•** [stats](#page-69-1)
- **•** [status](#page-71-0)
- **•** [stop](#page-71-1)
- **•** [tacacs-stats](#page-71-2)
- **•** [tacacs-reset-stats](#page-72-1)
- **•** [trace](#page-72-0)
- **•** [trace-file-count](#page-73-0)
- **•** [unset](#page-73-1)
- **•** [validate](#page-74-0)

# <span id="page-62-0"></span>**add**

Use the **aregcmd** command **add** to create new elements in the configuration. The **add** command is context sensitive, which means the type of element added is determined by the current context, or the path specified as the first parameter. The **add** command has one required argument; the name of the element you wish to add. You can also provide other parameters, or you can supply this information after **aregcmd** has added the new element. The optional second argument is a description of the element.

The syntax is:

```
add [<path>/]<name> [...]
```
#### <span id="page-62-1"></span>**cd**

Use the **aregcmd** command **cd** to change the working context, or level in the configuration hierarchy. When you use the **cd** command without any parameters, it returns you to the root of the tree. When you use the optional path argument, you can specify a new context. To change to a higher level in the tree hierarchy, use the ".." syntax (as you would in a UNIX file system). When you change to a new context, **aregcmd** displays the contents of the new location, when you are using the command in interactive mode, or if verbose mode is on.

The syntax is:

Г

**cd** [*<path>*]

### <span id="page-63-0"></span>**delete**

Use the **aregcmd** command **delete** to remove an element from the configuration hierarchy. You cannot remove properties on an element; you can only remove entire elements. The **delete** command is recursive; that is, it will remove any subelements contained within an element being removed. When the element is in the current context, you need only provide the name of the element to be deleted. You can optionally provide a complete path to an element elsewhere in the configuration hierarchy.

The syntax is:

**delete** [*<path>***/**]*<name>*

## <span id="page-63-1"></span>**exit**

Use the **aregcmd** command **exit** to terminate your **aregcmd** session. If you have any unsaved modifications, Cisco Prime AR asks if you want to save them before exiting. Any modifications you don't choose to save are lost.

The syntax is:

**exit**

# <span id="page-63-2"></span>**filter**

Use the **aregcmd** command **filter** to display a selected view of a list. You can use the **filter** command to present only the elements of a list that have properties equal to the value you specify. You can also use the **filter** command to restore the view of the list after it has been filtered.

When using the **filter** command, you must provide a property name and a value, and you can optionally provide the path to the list. Cisco Prime AR displays a list with only those elements that have a value equal to the specified value. When you want to filter the current context, you can omit the path argument.

The **filter** command is *sticky*, in that, after you have filtered a list, you must explicitly unfilter it before you can view the complete list again. To restore the unrestricted view of the list, use the **filter** command and specify the string **all**. To restore the list in current context, you can omit the pathname.

The syntax is:

**filter** [*<path>*] *<property> <value>*

or

**filter** [*<path>*] **all**

# <span id="page-63-3"></span>**find**

Use the **aregcmd** command **find** to locate a specific item in a list. The **find** command takes one required argument, which is a full or partial pathname. After you use the command, Cisco Prime AR displays a page beginning with the entry that most closely matches the pathname you provided.

The syntax is:

**find** *<path>*

## <span id="page-64-0"></span>**help**

Use the **aregcmd** command **help** (with no argument specified) to display a brief overview of the command syntax. When you specify the name of a command, Cisco Prime AR displays help for only that command.

The syntax is:

**help** [*<command>*]

### <span id="page-64-1"></span>**insert**

Use the **aregcmd** command **insert** to add an item anywhere in ordered list. The required parameters are the numeric index of the position in the list in which you want to insert the new item, and the item value. When the list to which you are adding is not the current context, you can specify the complete path to the position in the list by prepending the path for the list to the numeric index. After the new value has been inserted into the list, Cisco Prime AR appropriately renumbers the list.

The syntax is:

**insert** [*<path>***/**]*<index> <value>*

This command applies to lists of servers by index and the Resource Managers list in Session Managers.

# <span id="page-64-2"></span>**login**

Use the **aregcmd** command **login** to connect to a cluster, which contains the RADIUS server and definition of the authorized administrators. When you do not specify the cluster, admin name, and password, **aregcmd** prompts you for them.

When you are currently logged in to a cluster, the **login** command allows you to connect to another cluster. When you have changes in the current cluster that you have not saved, **aregcmd** asks if you want to save them before logging into another cluster. Any changes you do not save are lost.

After you successfully log in, and if the server is running, Cisco Prime AR displays the cluster server's health. Note, to log in to a cluster, the Cisco Prime AR Server Agent for that cluster must be running.

The syntax is:

**login** [*<cluster>* [*<name>* [*<password>*]]]

### <span id="page-64-3"></span>**logout**

Use the **aregcmd** command **logout** to log out of the current cluster. After you log out, you have to log in to make any modifications to the configuration hierarchy, or to manage the server(s). When you have any unsaved modifications, Cisco Prime AR asks if you want to save them before logging out. Any modifications you do not choose to save are lost.

The syntax is:

**logout**

 $\mathbf I$ 

<span id="page-65-0"></span>Use the **aregcmd** command **ls** to list the contents of a level in the configuration hierarchy. This command works much like the UNIX **ls** command. When you use it without any parameters, it lists the items in the current context. When you specify a path, it lists the elements found in that context. When you use the **-R** argument, it recursively lists all of the elements in and below the specified (or current) context.

For similar commands, refer to the **next** and **prev** commands.

The syntax is:

**ls** [**-R**] [*<path>*]

### <span id="page-65-1"></span>**next**

Use the aregcmd **next** command to review the remaining pages produced from the **ls** command. Every time you use the **cd** command, it automatically invokes the **ls** command to display the contents of the location. When the output from the **ls** command is more than one page (a page is about 24 lines) in length, Cisco Prime AR displays only the first page.

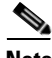

**Note ls** pages only user-added objects such as Users, UserLists, and attributes.

The **next** command takes an optional path and count. The path specifies the context in which you wish to see the next page and the count specifies the number of lines you wish to see. When you use the **next** command without the path, Cisco Prime AR uses the current context. When you do not specify a count, Cisco Prime AR uses the last count value you used with the **next** or **prev** command. If you never specify a count, Cisco Prime AR uses the default value, which is 20.

Note, the current page for a context is *sticky*. This means, for example, when you use the **next** command to view entries 20 through 30, until you use the **next** or **prev** command on the same context, you will continue to see these entries even if you use the **cd** command to change to a different context, then return to the original.

The syntax is:

**next** [*<path>*] [*<count>*]

#### <span id="page-65-2"></span>**prev**

Use the **aregcmd** command **prev** to page backwards through the output of the **ls** command. It behaves much like the **next** command, in that it takes an optional path identifying a context to display and a count parameter indicating how many lines to display.

The syntax is:

**prev** [*<path>*] [*<count>*]

## <span id="page-65-3"></span>**pwd**

Use the **aregcmd** command **pwd** to display the absolute pathname of the current context (level in the configuration hierarchy).

The syntax is:

**pwd**

### <span id="page-66-0"></span>**query-sessions**

Use the **aregcmd** command **query-sessions** to query the server about the currently active user sessions. You can request information about all of the active sessions or just those sessions that match the type you specify.

The syntax is:

**query-sessions** *<path>* [**all**]

or

```
query-sessions <path> with-<type> <value> [send-CoA [with-profile <profile name>] ]
```
or

**query-sessions** *<path>* **with-Attribute** *<name> <value>* **[send-CoA [with-profile <profile name>] ]**

Where *<path*> is the path to the server, Session Manager, or Resource Manager to query and **with-***<type>* is one of the following: **with-NAS**, **with-User**, **with-IP-Address**, **with-IPX-Network**, **with-USR-VPN, with-Key, with-ID** or **with-Age**. The optional [with-profile <profile name>] parameter indicates a profile name as configured in **/Radius/Profiles**.

The **query-sessions** command with an optional [**send-CoA**] at the end causes the Cisco Prime AR server to send a Change of Authorization (CoA) request to the client. The CoA request includes the CoA attributes configured for the client. When the optional profile name is also included in the command, the Cisco Prime AR server includes the attribute-value (AV) pairs from the corresponding profile in **/Radius/Profiles** in the CoA request.

# <span id="page-66-1"></span>**quit**

Use the **aregcmd** command **quit** to terminate your **aregcmd** session. You can use it interchangeably with the **exit** command.

The syntax is:

**quit**

When you quit the **aregcmd** command, if you have made changes, the Cisco Prime AR server asks if you want to save the changes. Any unsaved changes are lost.

### <span id="page-66-2"></span>**release-sessions**

Use the **aregcmd** command **release-sessions** to request the server to release one or more currently active user sessions. This command might be useful, for example, in the case where you have taken a NAS offline, however, the server believes user sessions for that NAS are still active.

The syntax is one of:

**release-sessions** *<path>* **all**

or

**release-sessions** *<path>* **with-** *<type> <value>* [**send-pod**] [**send-notification**]

or

**OL-26928-01**

 $\mathbf I$ 

**release-sessions** *<path>* **with-Attribute** *<name> <value>* [**send-pod**] [**send-notification**]

Where  $\langle path \rangle$  is the path to the server, Session Manager, or Resource Manager to query and **with-***<type>* is one of the following: **with-NAS**, **with-User**, **with-IP-Address**, **with-IPX-Network**, **with-USR-VPN**, **with-Key,** or **with-ID**.

The optional **[send-pod <send notification>]** parameter sends the disconnect packet to the NAS to clear sessions and an Accounting-Stop notification to the client listed in the session record.

The optional **with-Attribute** parameter enables release a session based on a specific attribute and value.

### <span id="page-67-0"></span>**reload**

Use the **aregcmd** command **reload** to stop the server (when it is running), and then immediately start the server, forcing it to reread its configuration information. When you have modified the configuration hierarchy, Cisco Prime AR asks you if you want to save your changes before restarting the server. You *must* save your changes in order for the reloaded server to be able to use them.

The syntax is:

**reload** 

#### <span id="page-67-1"></span>**reset-stats**

Use the **aregcmd** command **reset-stats** to reset all server statistics displayed with the **stats** command. The **reset-stats** command also resets SNMP counters.

The **reset-stats** command provides a way of resetting the server statistics without having to reload or restart the server.

The syntax is:

**reset-stats** 

#### <span id="page-67-2"></span>**save**

Use the **aregcmd** command **save** to validate the changes you made and commit them to the configuration database, if no errors are found.

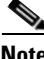

**Note** Using the **save** command does not automatically update the running server. To update the server, you must use the **reload** command.

The syntax is:

**save** 

[Table 2-1](#page-68-1) lists the RADIUS server objects and the effect of Dynamic Updates upon them.

<span id="page-68-1"></span>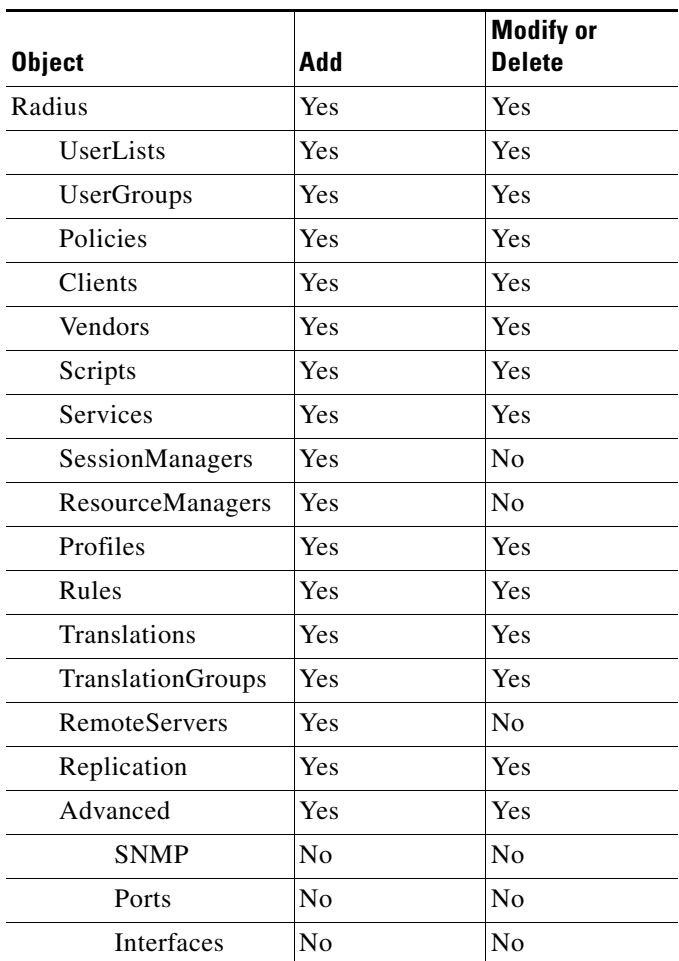

#### *Table 2-1 Dynamic Updates Effect on Radius Server Objects*

#### <span id="page-68-0"></span>**set**

Use the **aregcmd** command **set** to provide values for properties on existing configuration elements. You only need to provide the **set** command with the name of the property you wish to set (or just enough of the name to distinguish it from other properties) and the new value for that property. It also applies to the **Profiles** attribute list, the Rules attributes list, the enumeration list in the Attribute dictionary, and the **LDAPtoRadiusMappings** and **LDAPtoEnvironmentMappings** mappings.

The **set** command can also be used to order servers in a list. To specify a new position in a list for a server, use the **set** command and provide the numeric position of the server and the server's name.

The syntax is:

**set** [*<path>*/]*<property> <value>*

When the list is a list of servers by index, the syntax is:

**set** [*<path>***/**]*<index> <server name>*

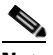

**Note** If the index is already in use, the old server name will be replaced by the new server name.

Г

To remove a value from a property (make a property equal to NULL), use a pair of single or double quotes as the value, as shown below:

```
set <property> ""
```
When you need to set an attribute to a value that includes a space, you must double-quote the value, as in the following:

**set Framed-Route "192.168.1.0/24 192.168.1.1"**

### <span id="page-69-0"></span>**start**

Use the **aregcmd** command **start** to enable the server to handle requests. When the configuration hierarchy has been modified, Cisco Prime AR asks you if you want to save the changes before starting the server.

The syntax is:

**start** 

#### <span id="page-69-1"></span>**stats**

Use the **aregcmd** command **stats** to provide statistical information on the specified server. You can only issue this command when the server is running.

Note that **aregcmd** supports the **PAGER** environment variable. When the **aregcmd stats** command is used and the **PAGER** environment variable is set, the **stats** command output is displayed using the program specified by the **PAGER** environment variable.

The syntax is:

**stats** 

The following is an example of the statistical information provided after you issue the **stats** command:

RemoteServer statistics for:ServerA, 209.165.201.1, port 1645

```
active = TRUE
maxTries = 3
RTTAverage = 438ms
RTTDeviation = 585ms
TimeoutPenalty = 0ms
totalRequestsPending = 0
totalRequestsSent = 14
totalRequestsOutstanding = 0
totalRequestsTimedOut = 0
totalRequestsAcknowledged = 14
totalResponsesDroppedForNotInCache = 0
totalResponsesDroppedForSignatureMismatch = 0
totalRequestsDroppedAfterMaxTries = 0
lastRequestTime = Mon Feb 18 17:19:46 2012lastAcceptTime = Mon Feb 18 17:18:11 2012
```
[Table 2-2](#page-70-0) lists the statistics displayed by the stats command and the meaning of the values.

| <b>Stats Value</b>                        | <b>Meaning</b>                                                                                                    |
|-------------------------------------------|----------------------------------------------------------------------------------------------------|
| RemoteServer statistics for:              | Provides server's type, name, IP address, and<br>port used                                                                                                    |
| active                                    | Indicates whether the server was active (not in<br>a down state)                                                                                                    |
| maxTries                                  | Number of retry attempts to be made by the<br>RemoteServer Object based on the<br>RemoteServer's maxTries property setting                                                                                                    |
| RTTAverage                                | Average round trip time since the last server<br>restart                                                                                                    |
| <b>RTTDeviation</b>                       | Indicates a standard deviation of the<br>RTTAverage                                                                                                    |
| <b>TimeoutPenalty</b>                     | Indicates any change made to the initial<br>timeout default value                                                                                                    |
| totalRequestsPending                      | Number of requests currently queued                                                                                                    |
| totalRequestsSent                         | Number of requests sent since the last server<br>restart                                                                                                    |
|                                           | totalRequestsSent should equal the<br><b>Note</b><br>sum of totalRequestsOutstanding and<br>totalRequestsAcknowledged.                                                                                                    |
| totalRequestsOutstanding                  | Number of requests currently proxied that<br>have not yet returned                                                                                                    |
| totalRequestsTimedOut                     | Number of requests that have timed out since<br>last server restart or number requests not<br>returned from proxy server within the<br>[configured] initial timeout interval                                                                                                    |
| totalRequestsAcknowledged                 | Number of responses received since last<br>server restart                                                                                                    |
| totalResponsesDroppedForNotInCache        | Number of responses dropped because their<br>ID did not match the ID of any Pending<br>requests                                                                                                    |
| totalResponsesDroppedForSignatureMismatch | Number of responses dropped because their<br>response authenticator did not decode to the<br>correct shared secret                                                                                                    |
| totalRequestsDroppedAfterMaxTries         | Number of requests dropped because no<br>response was received after retrying the<br>configured number of times. This value is<br>different from totalRequestsTimedOut<br>because using the default configuration<br>values, no response within 2000 ms bumps the<br>TimedOut counter, but it waits 14000 ms<br>$(2000 + 4000 + 8000)$ to bump this counter. |

<span id="page-70-0"></span>*Table 2-2 aregcmd stats Information*

П

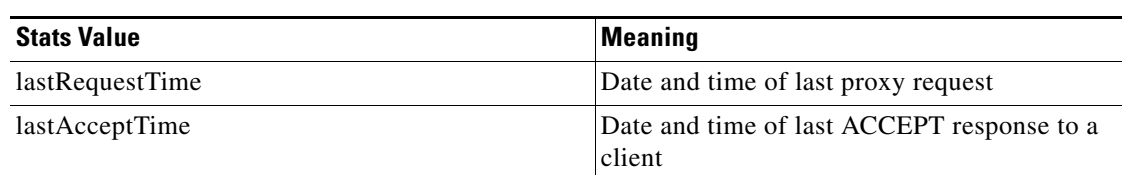

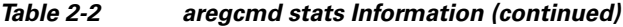

#### <span id="page-71-0"></span>**status**

Use the **aregcmd** command **status** to learn whether or not the specified server has been started. When the server is running, Cisco Prime AR displays its health.

The syntax is:

**status**

### <span id="page-71-1"></span>**stop**

Use the **aregcmd** command **stop** to cause the server to no longer accept requests.

The syntax is:

**stop** 

### <span id="page-71-2"></span>**tacacs-stats**

Use the **aregcmd** command **tacacs-stats** to provide statistical information of TACACS+.

The syntax is:

#### **tacacs-stats**

The following is an example of the statistical information provided after you issue the **tacacs-stats** command:

```
Global Tacacs+ Statistics
   serverStartTime = Thu Jun 14 04:15:50 2012
   serverResetTime = Thu Jun 14 04:15:50 2012
   serverState = Running
   totalPacketsReceived = 34
   totalPacketsSent = 34
   totalRequests = 34
   totalResponses = 34
   totalAuthenticationRequests = 26
   totalAuthenticationAccepts = 2
   totalAuthenticationRejects = 2
   totalAuthenticationChallengeRequests = 6
   totalAuthenticationResponses = 26
   totalAuthorizationRequests = 8
   totalAccountingAccepts = 0
   totalAccountingRejects = 4
   totalAccountingResponses = 4
   totalPacketsInUse = 12
   totalPacketsDropped = 0
   totalPayloadDecryptionFailures = 0
```
See [TACACS Statistics](#page-198-0) for more information.
## **tacacs-reset-stats**

Use the **aregcmd** command **tacacs-reset-stats** to reset TACACS+ statistics displayed with the **stats** command. The **tacacs-reset-stats** command also resets SNMP counters.

The **tacacs-reset-stats** command provides a way of resetting the TACACS+ statistics without having to reload or restart the server.

The syntax is:

**tacacs-reset-stats** 

## **trace**

Use the **aregcmd** command **trace** to set the trace level in the specified server to a new value. The trace level governs how much information is displayed about the contents of a packet. When the trace level is zero, no tracing is performed. The higher the trace level, the more information displayed. The highest trace level currently used by the Cisco Prime AR server is trace level 5.

**Note** Although the highest **trace** level supported by the Cisco Prime AR server is **trace** level 5, an extension point script might use a higher level. There is no harm in setting the **trace** to a level higher than 5.

The **trace** levels are inclusive, meaning that if you set **trace** to level 3, you will also get the information reported for **trace** levels 1 and 2. If you set trace level 4, you also get information reported for **trace** levels 1, 2, and 3.

When you do not specify a server, Cisco Prime AR sets the **trace** level for all of the servers in the current cluster. When you do not specify a value for the **trace** level, Cisco Prime AR displays the current value of the **trace** level. The default is 0.

The syntax for setting the **trace** level is:

**trace** [*<server>*] [*<level>*]

[Table 2-3](#page-72-0) lists the different **trace** levels and the information returned.

<span id="page-72-0"></span>

| <b>Trace Level</b> | <b>Information Returned by Trace Command</b>                                                        |
|--------------------|----------------------------------------------------------------------------------------------------|
| $\Omega$           | No trace performed                                                                                  |
|                    | Reports when a packet is sent or received or when there is a change in a<br>remote server's status. |
| $\mathcal{D}$      | Indicates the following:                                                                            |
|                    | Which services and session managers are used to process a packet                                    |
|                    | Which client and vendor objects are used to process a packet<br>٠                                   |
|                    | Detailed remote server information for LDAP and RADIUS, such as<br>sending a packet and timing out  |
|                    | Details about poorly formed packets                                                                 |
|                    | Details included in trace level 1                                                                   |

*Table 2-3 Trace Levels and Information Returned*

Г

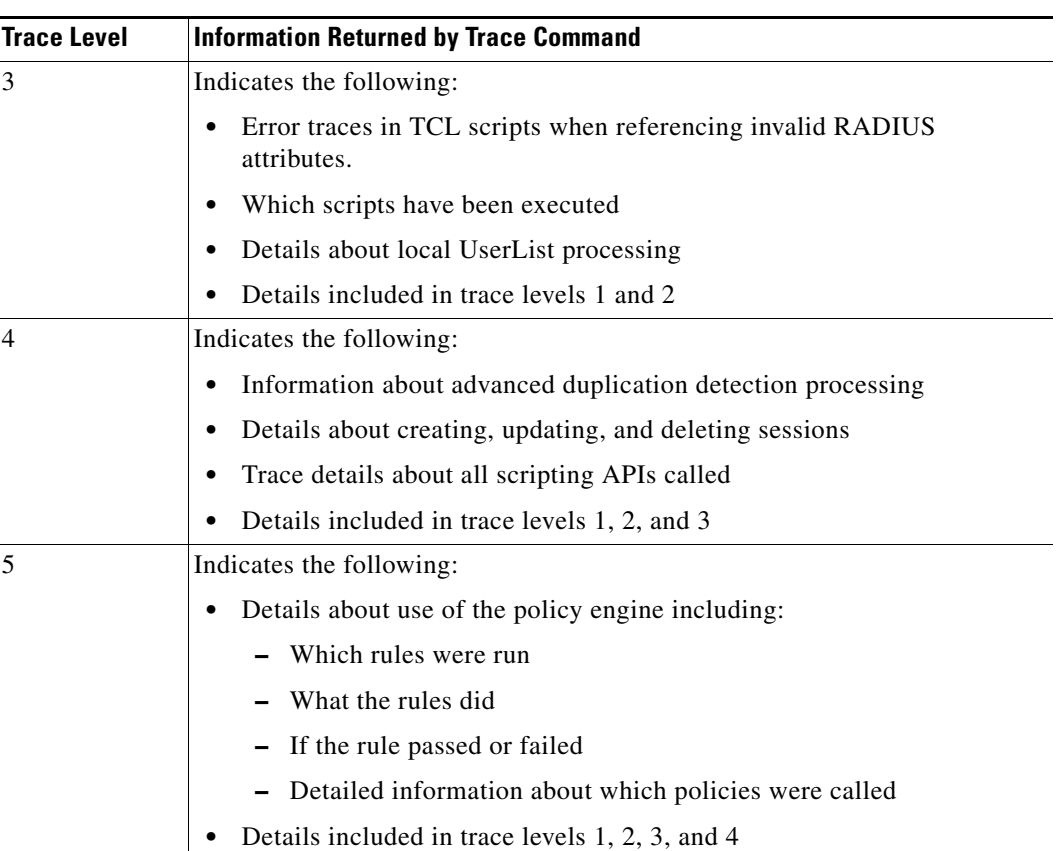

#### *Table 2-3 Trace Levels and Information Returned (continued)*

## **trace-file-count**

Use the **aregcmd** command **trace-file-count** to change the trace log file count dynamically without requiring a server reload. The syntax is:

#### **trace-file-count** *n*

Where *n* is a number that specifies the number of trace log files. This function is helpful for debugging situations when you do not want to perform a **reload**.

## **unset**

Use the **aregcmd** command **unset** to remove items from an ordered list. Specify the numeric index of the element to remove. When the ordered list is not the current context, specify the path to the list before specifying the numeric index.

When you remove an item from the list, Cisco Prime AR renumbers the list.

The syntax is:

**unset** [*<path>*/]*<index>*

This command applies to lists of servers by index, the **Profiles** attribute list, the Rules Attributes list, the enumeration list in the Attribute dictionary, and the **LDAPtoRadiusMappings** and **LDAPtoEnvironmentMappings** mappings.

## **validate**

 $\mathbf I$ 

Use the **aregcmd** command **validate** to check the consistency and validity of the specified server's configuration. If Cisco Prime AR discovers any errors, it displays them.

The syntax is:

**validate**

# **OpenSSL Commands**

This section contains a list of **OpenSSL** commands. You can use them on the command line or insert them into scripts.

This section contains the following topics:

- **•** [ecparam](#page-74-0)
- **•** [req](#page-74-1)
- **•** [ca](#page-74-2)

## <span id="page-74-0"></span>**ecparam**

Use the **OpenSSL** command **ecparam** to manipulate or generate ellipitical curve(EC) parameter files. The syntax is:

**ecparam**

## <span id="page-74-1"></span>**req**

Use the **OpenSSL** command **req** to create and process certificate requests.

The syntax is:

**req** 

### <span id="page-74-2"></span>**ca**

Use the **OpenSSL** command **ca** used to sign certificate requests and generate CRLs it also maintains a text database of issued certificates and their status.

The syntax is:

**ca**

# **aregcmd Command Logging**

**aregcmd** now records the commands that are either entered interactively, on the command line, or executed in batch mode. The recorded commands are saved in the **aregcmd\_log** file, which resides in the **logs** directory within the Cisco Prime AR installation directory.

For security reasons, **aregcmd** blocks out the actual password that is entered as part of the command and replaces it with *<passwd>*.

In interactive mode, **aregcmd** logs the actions that are taking place in the exit/logout dialog box. The action can be **save** or **not save** if the configuration database has been modified after the last execution of the **save** command.

In non-interactive (batch or command-line) mode, **aregcmd** replaces the empty field with a NULL string.

**aregcmd** is now installed as a **setgid** program where the group is set to **staff**. This allows a non-root user to run **aregcmd** while still being able to write to the **aregcmd\_log** log file. During the installation of the Cisco Prime AR software, you are prompted whether you want to install **aregcmd** with **setuid**/**setgid** permissions. You must reply "yes" unless you only run **aregcmd** as user **root**.

The following is the format of an entry in the exit/logout dialog box when **not save** has been specified:

```
mm/dd/yyyy HH:MM:SS aregcmd Info Configuration 0 [<clustername> <username>] ( exit )
mm/dd/yyyy HH:MM:SS aregcmd Info Configuration 0 [<clustername> <username>] ( *** New
                                             config is not saved! ...proceed to logout.)
```
The following is sample output of an entry in the exit/logout dialog box when **not save** has been specified:

```
10/12/2012 16:18:56 aregcmd Info Configuration 0 [localhost admin] --> quit
10/12/2012 16:19:02 aregcmd Info Configuration 0 [localhost admin] --> *** New config is
                                                         not saved! ...proceed to logout.
```
The following is the format of an entry in the exit/logout dialog box when **save** has been specified:

```
mm/dd/yyyy HH:MM:SS aregcmd Info Configuration 0 [<clustername> <username>] ( exit )
mm/dd/yyyy HH:MM:SS aregcmd Info Configuration 0 [<clustername> <username>] ( *** New
                                                     config saved!...proceed to logout.)
```
# <span id="page-75-0"></span>**aregcmd Command Line Editing**

Commands entered at the **aregcmd** prompt can be edited with a subset of the standard EMACS-style keystrokes. In addition, the command history can be accessed using the arrow keys on the keyboard. Use the Up arrow to retrieve the previous command and the Down arrow to retrieve the next command. A description of the supported key strokes are shown in [Table 2-4](#page-75-0).

*Table 2-4 aregcmd Command Line Editing Keystrokes*

| <b>Key Stroke</b> | Description                         |
|-------------------|-------------------------------------|
| Ctrl A            | Go to the beginning of the line.    |
| Ctrl B            | Move back one character.            |
| Ctrl D            | Delete the character at the cursor. |

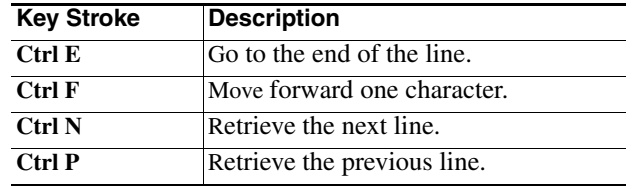

#### *Table 2-4 aregcmd Command Line Editing Keystrokes (continued)*

# <span id="page-76-0"></span>**aregcmd Error Codes**

[Table 2-5](#page-76-0) lists the error codes used in **aregcmd**.

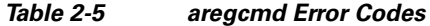

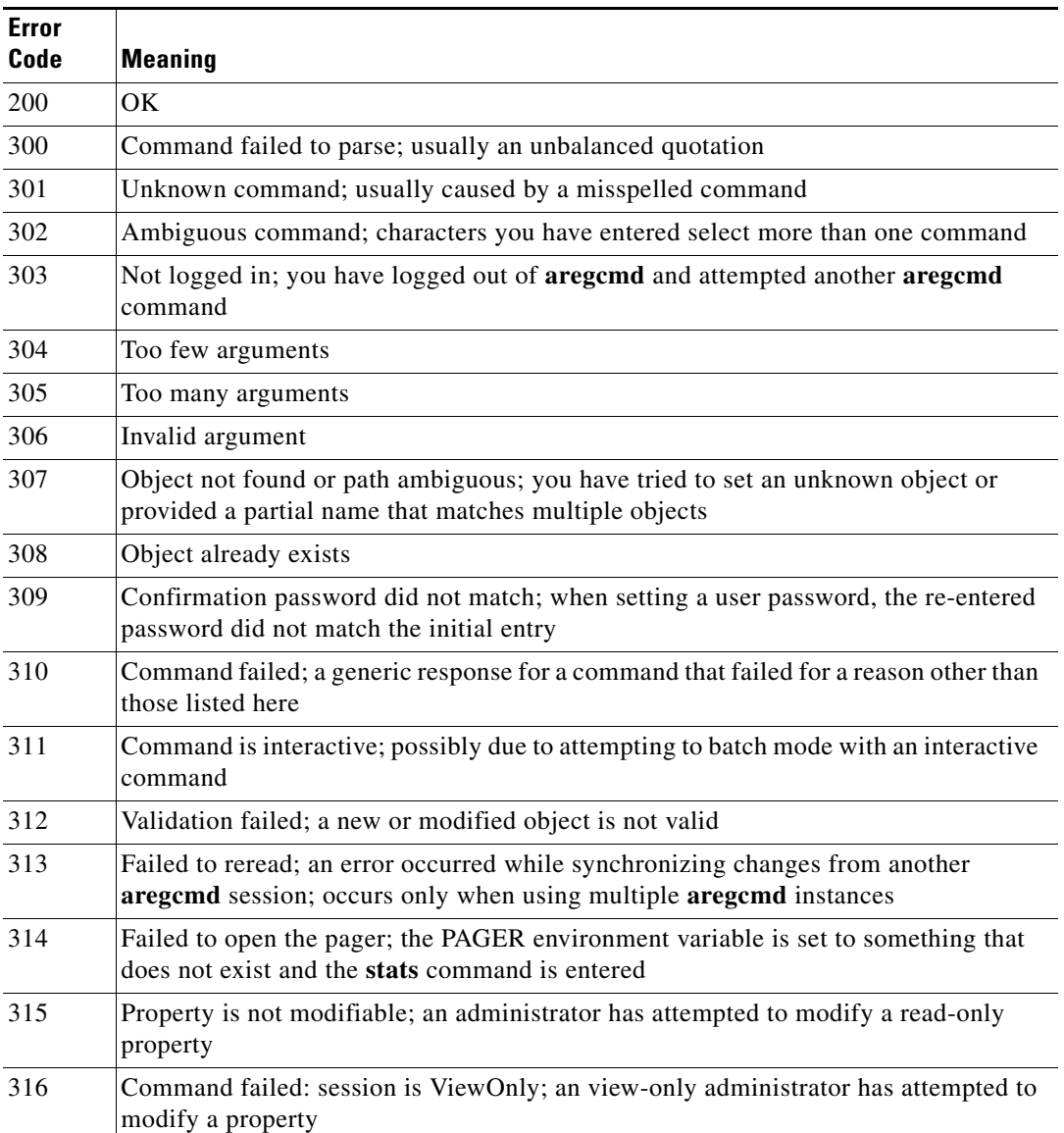

H

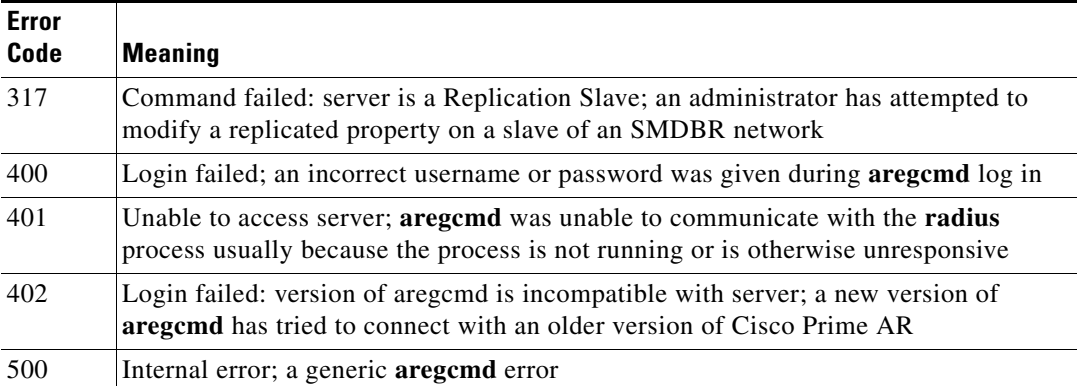

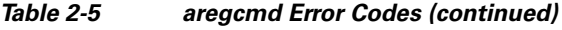

П

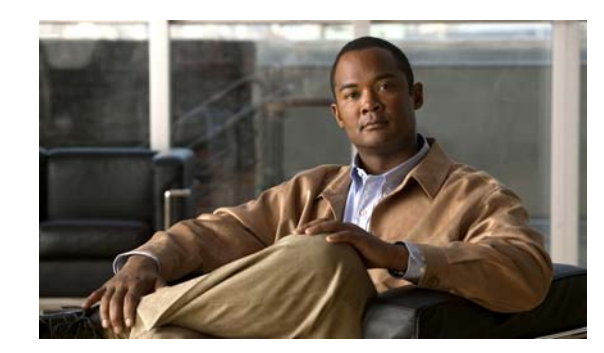

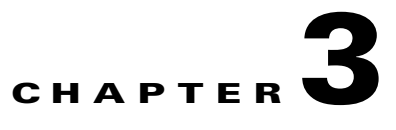

# **Using the Graphical User Interface**

Cisco Prime Access Registrar (Cisco Prime AR) is a Remote Authentication Dial-In User Service (RADIUS) server that enables multiple dial-in Network Access Server (NAS) devices to share a common authentication, authorization, and accounting database.

This chapter describes how to use the standalone graphical user interface (GUI) of Cisco Prime AR to:

- **•** Configure Cisco Prime Access Registrar
- **•** Manage Network Resources managed by Cisco Prime AR
- **•** Administer Cisco Prime AR related activities

The following topics help you to work with and understand the Cisco Prime AR GUI:

- **•** [Launching the GUI](#page-78-0)
- **•** [Common Methodologies](#page-81-0)
- **•** [Dashboard](#page-85-0)
- **•** [Configuring Cisco Prime Access Registrar](#page-86-0)
- **•** [Network Resources](#page-167-0)
- **•** [Administration](#page-190-0)
- **•** [Read-Only GUI](#page-201-0)

# <span id="page-78-0"></span>**Launching the GUI**

Cisco Prime AR requires you to use Microsoft Internet Explorer 8.0 SP1 (Windows 2000 and Windows XP). You start the GUI by pointing your browser to the Cisco Prime AR server and port 8080, as in the following:

http://*ar\_server\_name*:8080

**Note** You can also use Mozilla Firefox 16.0 and Google Chrome 22.0 browsers to launch the Cisco Prime AR GUI.

To start a secure socket layer (SSL) connection, use **https** to connect to the Cisco Prime AR server and port 8443, as in the following:

https://*ar\_servr\_name*:8443

Г

By default, both HTTP and HTTPS are enabled. The following sections describe how to disable HTTP and HTTPS:

- **•** [Disabling HTTP](#page-79-0)
- **•** [Disabling HTTPS](#page-79-1)

**Note** For proper function of Cisco Prime AR GUI, the DNS name resolution for the server's hostname should be defined precisely.

## <span id="page-79-0"></span>**Disabling HTTP**

To disable HTTP access, you must edit the **server.xml** file in the **/cisco-ar/apache-tomcat-5.5.27/conf** directory. You must have root privileges to edit this file.

Use a text editor such as **vi** to open the **server.xml** file, and comment out lines 96-99. Use the **<!-**  character sequence to begin a comment. Use the **-->** character sequence to end a comment.

The following are lines 93-99 of the **server.xml** file:

```
<!-- Define a non-SSL HTTP/1.1 Connector on port 8080 -->
    <!-- CHANGE MADE: Note: to disable HTTP, comment out this Connector -->
<Connector port="8080" maxHttpHeaderSize="8192"
                maxThreads="150 minSpare/Threads="25" maxSpareThreads="75"
                enableLookups="false" redirectPort="8443" acceptCount="100"
                connectionTimeout="20000" disableUploadTimeout="true" />
```
The following example shows these lines with beginning and ending comment sequences to disable HTTP:

```
<!-- Define a non-SSL HTTP/1.1 Connector on port 8080 -->
     <!-- CHANGE MADE: Note: to disable HTTP, comment out this Connector -->
<!-- 
<Connector className="org.apache.catalina.connector.http.HttpConnector"
                port="8080" minProcessors="5" maxProcessors="75"
                enableLookups="true" redirectPort="8443"
                acceptCount="10" debug="0" connectionTimeout="60000"/>
-->
```
After you modify the **server.xml** file, you must restart the Cisco Prime AR server for the changes to take effect. Use the following command line to restart the server:

```
/opt/CSCOar/bin/arserver restart
```
## <span id="page-79-1"></span>**Disabling HTTPS**

To disable HTTPS access, you must edit the **server.xml** file in the **/cisco-ar/apache-tomcat-5.5.27/conf** directory. You must have root privileges to edit this file.

Use a text editor such as **vi** to open the **server.xml** file, and comment out lines 116-121. Use the **<!-**  character sequence to begin a comment. Use the **-->** character sequence to end a comment.

The following are lines 111-121 of the **server.xml** file:

<!-- Define an SSL HTTP/1.1 Connector on port 8443 --> <!-- CHANGE MADE: enabled HTTPS.

```
 Note: to disable HTTPS, comment out this Connector -->
 <Connector port="8443" maxHttpHeaderSize="8192"
            maxThreads="150" minSpareThreads="25" maxSpareThreads="75"
            enableLookups="true" disableUploadTimeout="true"
            acceptCount="100" scheme="https" secure="true"
            clientAuth="false"
            keystoreFile="/cisco-ar/certs/tomcat/server-cert.p12"
            keystorePass="cisco" keystoreType="PKCS12" sslProtocol="TLS" />
 </Connector>
```
The following example shows these lines with beginning and ending comment sequences to disable HTTPS.

```
<!-- Define an SSL HTTP/1.1 Connector on port 8443 -->
     <!-- CHANGE MADE: enabled HTTPS.
        Note: to disable HTTPS, comment out this Connector -->
2 - 1 - 1<Connector className="org.apache.catalina.connector.http.HttpConnector"
                port="8443" minProcessors="5" maxProcessors="75"
               enableLookups="true"
                acceptCount="10" debug="0" scheme="https" secure="true">
       <Factory className="org.apache.catalina.net.SSLServerSocketFactory"
                keystoreFile="/cisco-ar/certs/tomcat/server-cert.p12"
                keystorePass="cisco" keystoreType="PKCS12"
                clientAuth="false" protocol="TLS"/>
     </Connector>
-->
```
After you modify the **server.xml** file, you must restart the Cisco Prime AR server for the changes to take effect. Use the following command line to restart the server:

**/opt/CSCOar/bin/arserver restart**

## **Login Page**

The login page has fields for a username and password. This page displays when you first attempt to log in to the system, if a session times out, or after you log out of the system.

## **Logging In**

Users who are configured as Administrators can log into the Cisco Prime AR server.

#### **Logging in**

To log into the Cisco Prime AR GUI:

- **Step 1** Enter the relevant url in the browser. The Cisco Prime AR Login page is displayed.
- **Step 2** Enter the credentials in the provided fields.
- **Step 3** Click **Login**. The Cisco Prime AR main page is displayed.

 $\mathbf I$ 

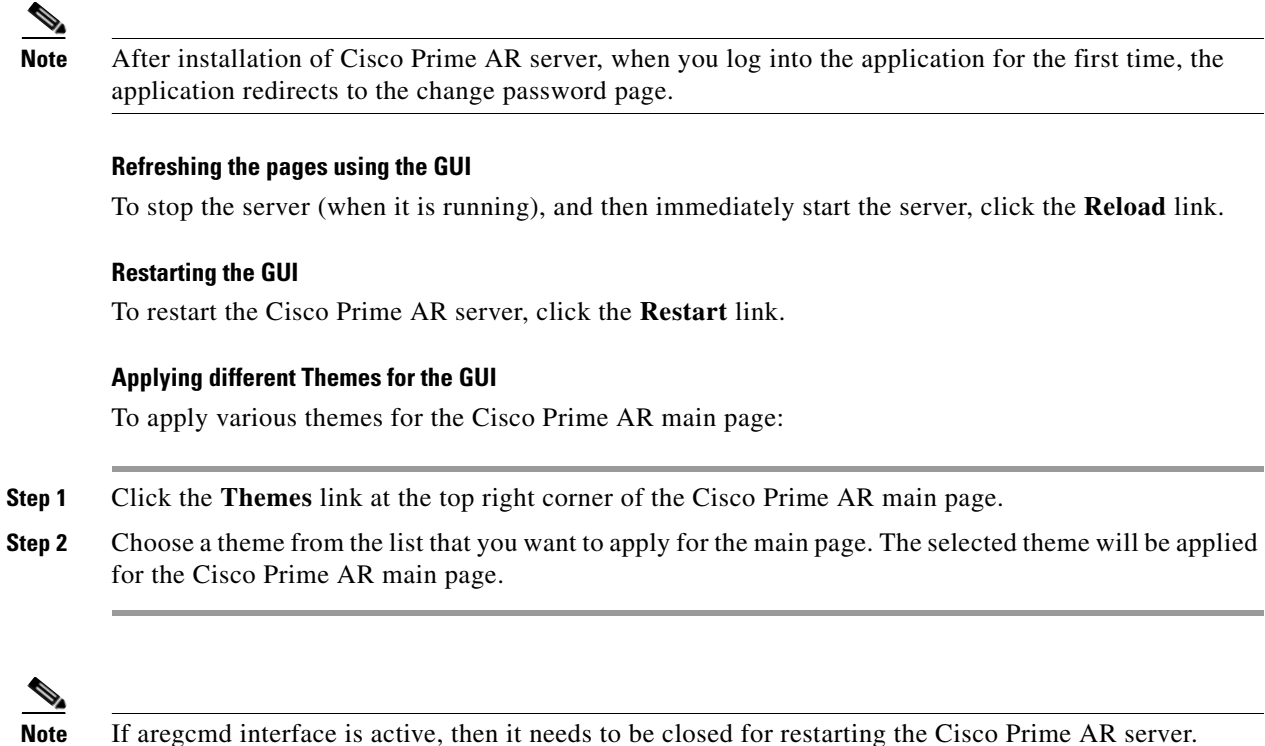

## **Logging Out**

To log out of the Cisco Prime AR GUI, click the **Logout** in the upper right portion of the Cisco Prime AR GUI window.

# <span id="page-81-0"></span>**Common Methodologies**

This section explains the operations that are common across the GUI interface of Cisco Prime AR. The functions explained in this section are referred throughout to this help system.

This section describes the following:

- **•** [Filtering Records](#page-82-0)
- **•** [Deleting Records](#page-83-0)
- **•** [Setting Record Limits per Page](#page-83-1)
- **•** [Performing Common Navigations](#page-83-2)
- **•** [Relocating Records](#page-84-0)

# <span id="page-82-0"></span>**Filtering Records**

To filter a record:

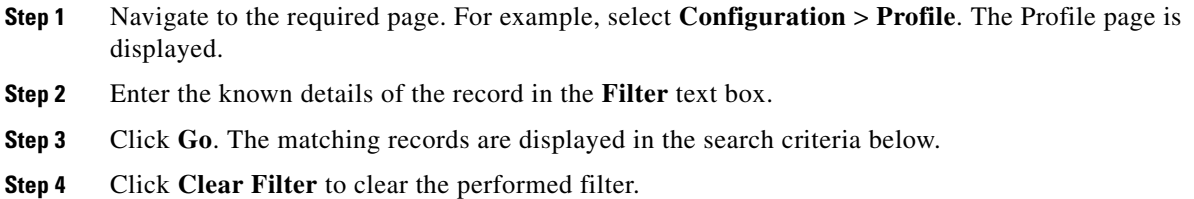

You can also perform the following:

- **•** [Deleting Records](#page-83-0)
- **•** [Editing Records](#page-82-1)
- **•** [Setting Record Limits per Page](#page-83-1)
- **•** [Performing Common Navigations](#page-83-2)
- **•** [Relocating Records](#page-84-0)

# <span id="page-82-1"></span>**Editing Records**

To edit the required records:

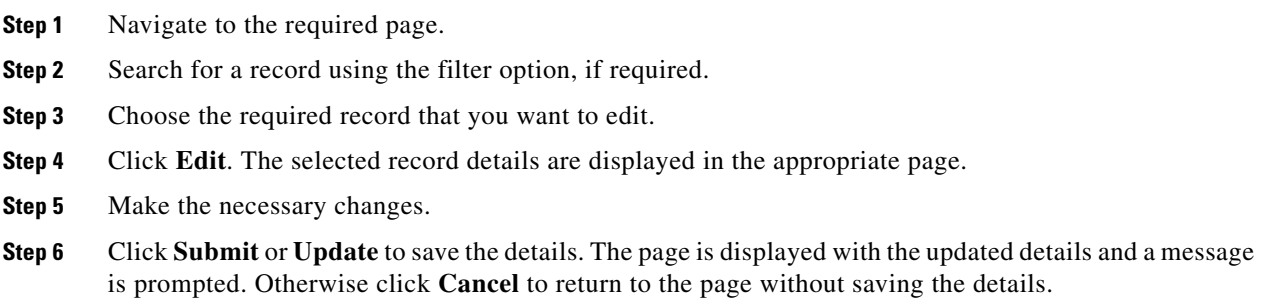

You can also perform the following:

- **•** [Filtering Records](#page-82-0)
- **•** [Deleting Records](#page-83-0)
- **•** [Setting Record Limits per Page](#page-83-1)
- **•** [Performing Common Navigations](#page-83-2)
- **•** [Relocating Records](#page-84-0)

## <span id="page-83-0"></span>**Deleting Records**

To delete a record:

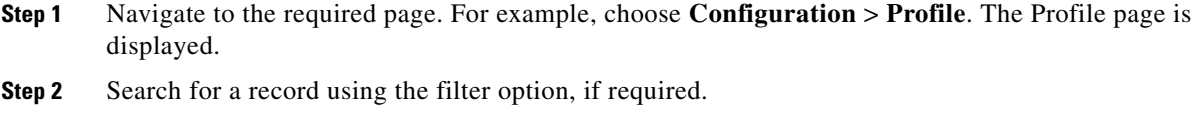

- **Step 3** Choose the check box against the record that you want to delete.
- **Step 4** Click **Delete**. A message is displayed on successful deletion of the record.

You can also perform the following:

- **•** [Filtering Records](#page-82-0)
- **•** [Editing Records](#page-82-1)
- **•** [Setting Record Limits per Page](#page-83-1)
- **•** [Performing Common Navigations](#page-83-2)
- **•** [Relocating Records](#page-84-0)

## <span id="page-83-1"></span>**Setting Record Limits per Page**

To set the numbers of records to be displayed per page, select the record limit from the list available and click the **Go** button. The available denominations are **10**, **25**, **50**, **100**, and **All**.

You can also perform the following:

- **•** [Filtering Records](#page-82-0)
- **•** [Editing Records](#page-82-1)
- **•** [Deleting Records](#page-83-0)
- **•** [Performing Common Navigations](#page-83-2)
- **•** [Relocating Records](#page-84-0)

## <span id="page-83-2"></span>**Performing Common Navigations**

On existence of more records that cannot be accommodated in a page, the records are displayed in multiple pages. [Table 3-1](#page-84-1) describes the icons used for page navigation.

<span id="page-84-1"></span>.

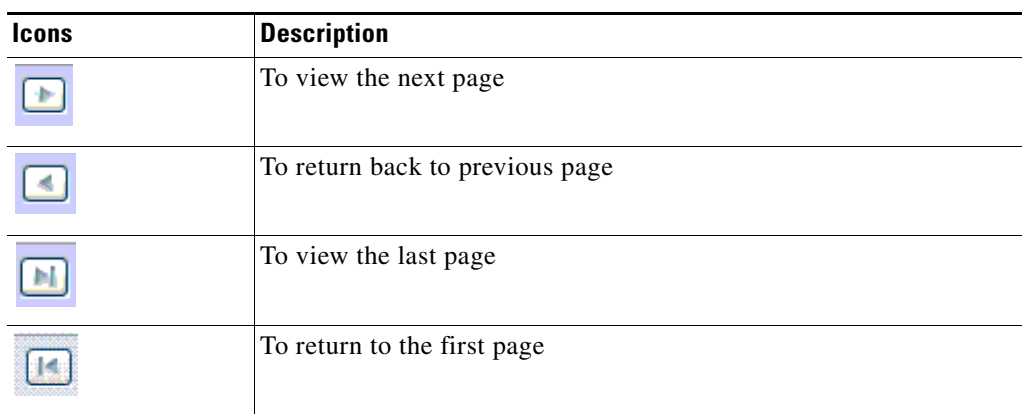

#### *Table 3-1 Page Navigation Icons*

You can also perform the following:

- **•** [Filtering Records](#page-82-0)
- **•** [Editing Records](#page-82-1)
- **•** [Deleting Records](#page-83-0)
- **•** [Setting Record Limits per Page](#page-83-1)
- **•** [Relocating Records](#page-84-0)

# <span id="page-84-2"></span><span id="page-84-0"></span>**Relocating Records**

[Table 3-2](#page-84-2) describes the icons used for relocating records.

*Table 3-2 Icons for Relocating Records*

| <b>Icons</b> | <b>Description</b>                                                   |
|--------------|----------------------------------------------------------------------|
|              | To move a record from the Available List to the Selected List        |
|              | To move a record from the Selected List to the Available List        |
|              | To move all the records from the Available List to the Selected List |
|              | To move all the records from the Selected List to the Available List |
|              | To move the selected record one step above                           |
|              | To move the selected record one step below                           |

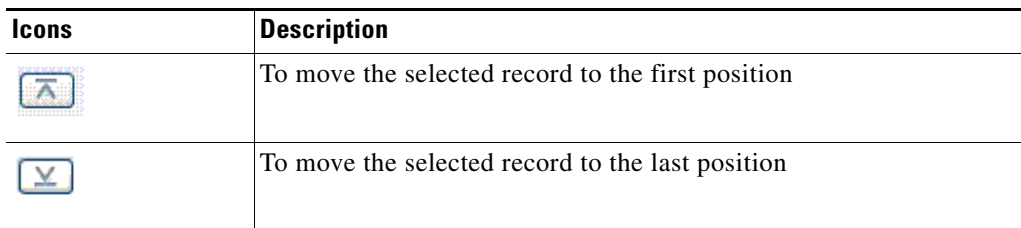

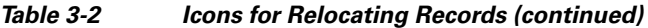

You can also perform the following:

- **•** [Filtering Records](#page-82-0)
- **•** [Editing Records](#page-82-1)
- **•** [Deleting Records](#page-83-0)
- **•** [Setting Record Limits per Page](#page-83-1)
- **•** [Performing Common Navigations](#page-83-2)

# <span id="page-85-0"></span>**Dashboard**

The dashboard of the Cisco Prime AR GUI shows you the overview on the status on the server and user session details. It consists of the three tabs: **Server Status**, **User Sessions**, and **System Information**.

The **Server Status** provides the following details:

- **•** AAA Server status— includes the AAA Process, Process ID, and Status.
- Health status of the AAA Server— the status of the AAA Server with respect to the performance condition is displayed.

The **User Sessions** consists of three graphs.

- **•** Number of Sessions versus Duration in Weeks
- **•** Number of Sessions versus Duration in Days

The Number of Sessions vs Duration in Weeks report provides the session details with respect to the number of weeks for which it is queried. The Number of Sessions vs Duration in Days report provides the session details with respect to the number of days for which it is queried. The Time(mins) vs Username report provides the accumulated time with respect to the selected username. This report can also be viewed in the form of chart and grid. Click the relevant icons below the graph to view the details in the respective formats.

The **System Information** tab consists of two graphs:

- **•** Disk Availability for Cisco Prime AR Directory
- **•** CPU Utilisation

The Disk Availability for Cisco Prime AR Directory report provides the details of the available disk space and used disk space in the Cisco Prime AR directory. When you hover the mouse on the pie chart, the details of the disk space are displayed. The CPU Utilisation report provides the utilization of the CPU for a specific time. The CPU usage is represented in kilobits per seconds.

# <span id="page-86-1"></span>**Sessions**

The Sessions feature of the dashboard helps you in viewing the records based on session id. [Table 3-3](#page-86-1) lists and describes the various session views in the page.

*Table 3-3 Different Session Views*

| <b>Fields</b>      | <b>Description</b>                                                                                                    |
|--------------------|----------------------------------------------------------------------------------------------------|
| Release            | To release the selected session details                                                                                                    |
| Release All        | To release all the records from the list                                                                                                    |
| Send CoA           | To send the CoA packet to the client device                                                                                                    |
| SendPoD            | To send the disconnect packet to the NAS to clear sessions and an<br>Accounting-Stop notification to the client listed in the session<br>record |
| Query All Sessions | To query all the sessions in the server                                                                                                    |

To view sessions details:

- **Step 1** Choose **Dashboard** > **Sessions**. The Sessions page appears.
- **Step 2** Choose the required session id to view **Release**, **Release All**, **Send CoA**, **Send PoD**, and **Query All Session** details. The session details are displayed as described in the above table.

**Note** You can locate the session id using the filter option. See [Filtering Records](#page-82-0) for more details.

# <span id="page-86-0"></span>**Configuring Cisco Prime Access Registrar**

Cisco Prime AR's operation and configuration are based on a set of objects. On configuring the Cisco Prime AR major components, the server objects can be created. These objects include the following:

- [RADIUS](#page-87-0) the root of the configuration hierarchy
- **•** [Profiles](#page-88-0)—contains individual Profiles
- **•** [UserGroups](#page-89-0)—contains individual UserGroups
- **•** [UserList](#page-91-0)—contains individual UserLists which in turn contain users
- **•** [Users—](#page-92-0)contains individual authentication or authorization details of a user
- **[Scripts](#page-94-0)—contains individual Scripts**
- **•** [Clients—](#page-168-0)contains individual Clients
- [Policies](#page-96-0)—contains a set of rules applied to an Access-Request
- **•** [Services](#page-97-0)—contains individual Services

Г

- [Replication—](#page-120-0)maintains identical configurations on multiple machines simultaneously
- [RADIUS Dictionary](#page-122-0)—passes information between a script and the RADIUS server, or between scripts running on a single packet
- [Vendor Dictionary](#page-123-0)—allows to maintain the attributes of the vendor with respect to vendor id, vendor type and the attributes required to support the major NAS
- **•** [Vendor Attributes](#page-124-0)—communicates prepaid user balance information from the Cisco Prime AR server to the AAA client, and actual usage, either interim or total, between the NAS and the Cisco Prime AR server
- **•** [Vendors—](#page-126-0)contains individual Vendors
- [Translations](#page-127-0)—adds new attributes to a packet or change an existing attribute from one value to another.
- **•** [Translation Groups](#page-128-0)—add translation groups for different user groups
- **•** [Session Managers](#page-156-0)—contains individual Session Managers
- **•** [Resource Manager](#page-159-0)—contains individual Resource Managers
- **•** [Remote Servers—](#page-171-0)contains individual Remote Servers
- **•** [DIAMETER—](#page-129-0)contains SessionManagement, Applications, and Commands
- **•** [Advanced](#page-135-0)—contains Ports, Interfaces, Reply Messages, and the Attribute dictionary
- **•** [Rules](#page-155-0)—allows to set rules for service selection

# <span id="page-87-0"></span>**RADIUS**

The **Radius** object is the root of the hierarchy. For each installation of the Cisco Prime AR server, there is one instance of the **Radius** object. You reach all other objects in the hierarchy from the **Radius**.

[Table 3-4](#page-87-1) lists and describes the fields in the Radius Properties page.

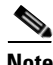

<span id="page-87-1"></span>**Note** Fields which are represented with the term "required" in the windows of the Cisco Prime AR GUI, denote mandatory input.

| <b>Fields</b>         | <b>Description</b>                                                                                                    |
|-----------------------|----------------------------------------------------------------------------------------------------|
| Name                  | Required; must be unique in the list of servers in the cluster.                                                                                     |
| Version               | Required; the currently installed version of Cisco Prime AR.                                                                                        |
| Description           | Optional; description of the server.                                                                                                    |
| DefaultSessionManager | Optional; Cisco Prime AR uses this property if none of the<br>incoming scripts sets the environment dictionary variable<br>Session-Manager.         |
| IncomingScript        | Optional; if there is a script, it is the first script Cisco Prime AR<br>runs when it receives a request from any client and/or for any<br>service. |
| OutgoingScript        | Optional; if there is a script, it is the last script Cisco Prime AR runs<br>before it sends a response to any client.                              |

*Table 3-4 Radius Properties*

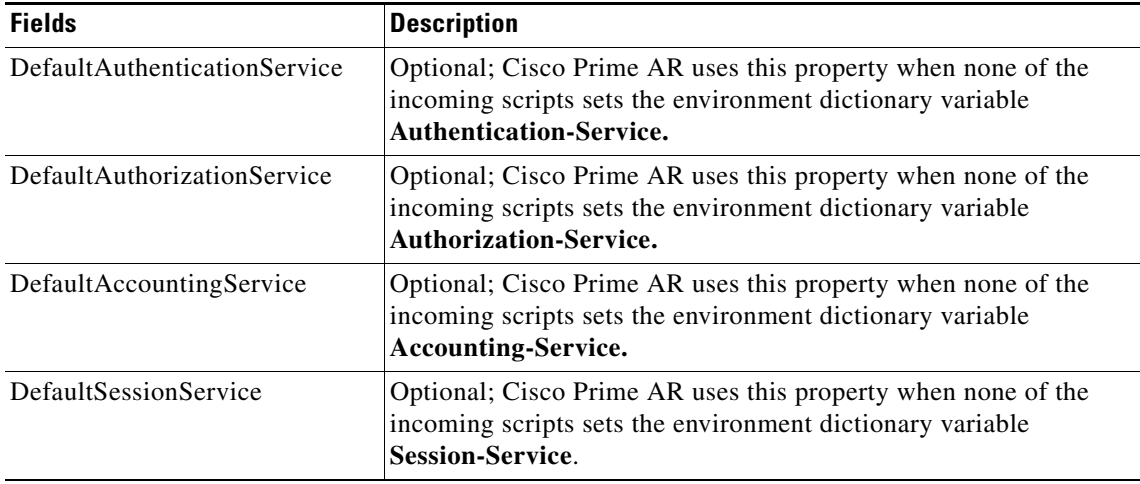

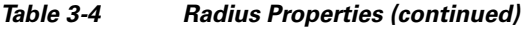

## **Setting Up or Changing the Radius Properties**

To set or change the Radius properties:

- **Step 1** Choose **Configuration** > **Radius**. The Radius Properties page appears.
- **Step 2** Specify the relevant details.
- **Step 3** Click **Save** to save the changes made to the Radius properties page.

On successful setting up of the radius, a message is displayed.

# <span id="page-88-0"></span>**Profiles**

You use Profiles to group RADIUS attributes that belong together, such as attributes that are appropriate for a particular class of PPP or Telnet user. You can reference profiles by name from either the **UserGroup** or the **User** properties. Thus, if the specifications of a particular profile change, you can make the change in a single place and have it propagated throughout your user community.

Although you can use UserGroups or Profiles in a similar manner, choosing whether to use one rather than the other depends on your site. When you require some choice in determining how to authorize or authenticate a user session, then creating specific profiles, and creating a group that uses a script to choose among them is more flexible.

In such a situation, you might create a default group, and then write a script that selects the appropriate profile based on the specific request. The benefit to this technique is each user can have a single entry, and use the appropriate profile depending on the way they log in.

[Table 3-5](#page-89-1) lists and describes the fields in the Add Profiles page.

Г

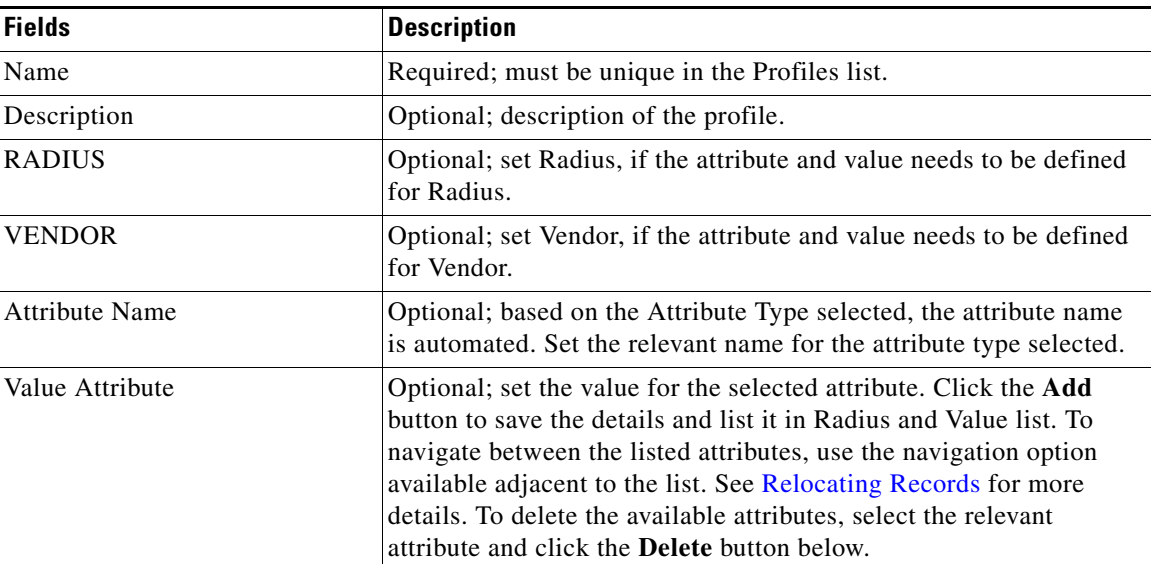

<span id="page-89-1"></span>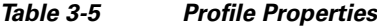

Use the Profiles page for the following:

- **•** [Filtering Records](#page-82-0)
- **•** [Adding Profile Details](#page-89-2)
- **•** [Editing Records](#page-82-1)
- **•** [Deleting Records](#page-83-0)

### <span id="page-89-2"></span>**Adding Profile Details**

To add new profile details:

- **Step 1** Choose **Configuration** > **Profiles**. The Profiles page is displayed.
- **Step 2** Click **Add**. The Add Profile page is displayed.
- **Step 3** Specify the required details.
- **Step 4** Click **Submit** to save the specified details in the Profiles page. Otherwise click **Cancel** to return to the Profiles page without saving the details. On successful creation of the profiles, the Profiles page is displayed else a respective error message is displayed.

# <span id="page-89-0"></span>**UserGroups**

The **UserGroups** objects allow you to maintain common authentication and authorization attributes in one location, and then have many users reference them. By having a central location for attributes, you can make modifications in one place instead of having to make individual changes throughout your user community.

For example, you can use several **UserGroups** to separate users by the services they use, such as a group specifying PPP and another for Telnet.

[Table 3-6](#page-90-0) lists and describes the fields in the Add User Groups page.

<span id="page-90-0"></span>*Table 3-6 UserGroups Properties*

| <b>Fields</b>                 | <b>Description</b>                                                                                                    |  |
|-------------------------------|----------------------------------------------------------------------------------------------------|--|
| <b>General Properties tab</b> |                                                                                                    |  |
| Name                          | Required; must be unique in the UserGroup list.                                                                                                    |  |
| Description                   | Optional; description of the group.                                                                                                    |  |
| <b>BaseProfile</b>            | Optional; when you set this to the name of a profile, Cisco Prime AR adds<br>the properties in the Profile to the response dictionary as part of the<br>authorization.                                                                                                    |  |
| AuthenticationScript          | Optional; when you set this property to the name of a script, you can use<br>the Script to perform additional authentication checks to determine<br>whether to accept or reject the user.                                                                                                    |  |
| AuthorizationScript           | Optional; when you set this property to the name of a script, you can use<br>the script to add, delete, or modify the attributes of the Response<br>dictionary.                                                                                                    |  |
| <b>Attribute List tab</b>     |                                                                                                    |  |
| <b>RADIUS</b>                 | Optional; set Radius, if the attribute and value needs to be defined for<br>Radius.                                                                                                    |  |
| <b>VENDOR</b>                 | Optional; set Vendor, if the attribute and value needs to be defined for<br>Vendor.                                                                                                    |  |
| <b>Attribute Name</b>         | Optional; based on the Attribute Type selected, the attribute name is<br>automated. Set the relevant name for the attribute type selected.                                                                                                    |  |
| Attribute Value               | Optional; set the value for the selected attribute. Click the Add button to<br>save the details and list it in Name and Value list. To navigate between<br>the listed attributes, use the navigation option available adjacent to the<br>list. See Relocating Records for more details. To delete the available<br>attributes, select the relevant attribute and click the Delete button below.                |  |
| <b>CheckItems List tab</b>    |                                                                                                    |  |
| <b>RADIUS</b>                 | Optional; set Radius, if the attribute and value needs to be defined for<br>Radius.                                                                                                    |  |
| <b>VENDOR</b>                 | Optional; set Vendor, if the attribute and value needs to be defined for<br>Vendor.                                                                                                    |  |
| <b>Attribute Name</b>         | Optional; based on the Attribute Type selected, the attribute name is<br>automated. Set the relevant name for the attribute type selected.                                                                                                    |  |
| Attribute Value               | Optional; set the value for the selected attribute. Click the Add button to<br>save the details and list it in Check Name and Check Value list. To<br>navigate between the listed attributes, use the navigation option available<br>adjacent to the list. See Relocating Records for more details. To delete<br>the available attributes, select the relevant attribute and click the Delete<br>button below. |  |

Use the User Groups page for the following:

- **•** [Filtering Records](#page-82-0)
- **•** [Adding UserGroup Details](#page-91-1)
- **•** [Editing Records](#page-82-1)
- **•** [Deleting Records](#page-83-0)

### <span id="page-91-1"></span>**Adding UserGroup Details**

To add new user groups details:

- **Step 1** Choose **Configuration** > **UserGroups**. The User Groups page is displayed.
- **Step 2** Click **Add** to add new user group details. The Add UserGroup page is displayed.
- **Step 3** Specify the required details.
- **Step 4** Click **Submit** to save the specified details in the User Groups page. Otherwise click **Cancel** to return to the User Groups page without saving the details.

On successful creation of the user groups, the User Groups page is displayed else a respective error message is displayed.

## <span id="page-91-0"></span>**UserList**

The UserLists object contains all of the individual UserLists, which in turn, contain the specific users stored within Cisco Prime AR. Cisco Prime AR references each specific UserList by name from a Service whose type is set to local. When Cisco Prime AR receives a request, it directs it to a Service. When the Service has its type property set to local, the Service looks up the user's entry in the specific UserList and authenticates and/or authorizes the user against that entry.

You can have more than one UserList in the UserLists object. Therefore, use the UserLists object to divide your user community by organization. For example, you might have separate UserLists objects for Company A and B, or you might have separate UserLists objects for different departments within a company.

Using separate UserLists objects allows you to have the same name in different lists. For example, if your company has three people named Bob and they work in different departments, you could create a UserList for each department, and each Bob could use his own name. Using UserLists lets you avoid the problem of Bob1, Bob2, and so on.

If you have more than one UserList, Cisco Prime AR can run a script in response to requests. The script chooses the Service, and the Service specifies the actual UserList which contains the user. The alternative is dynamic properties.

[Table 3-7](#page-92-1) lists and describes the fields in the Add User List page.

<span id="page-92-1"></span>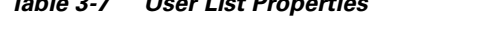

*Table 3-7 User List Properties*

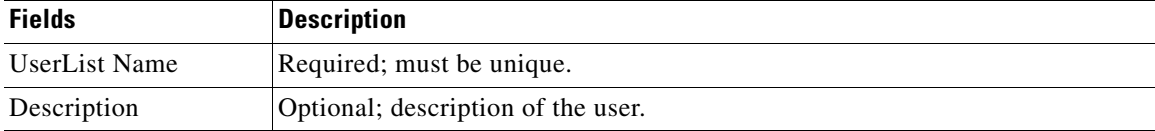

Use the User List page for the following:

- **•** [Filtering Records](#page-82-0)
- **•** [Adding UserList Details](#page-92-2)
- **•** [Editing Records](#page-82-1)
- **•** [Deleting Records](#page-83-0)

### <span id="page-92-2"></span>**Adding UserList Details**

To add new user list details:

- **Step 1** Choose **Configuration** > **UserList**. The User List page is displayed.
- **Step 2** Click **Add** to add new user list details. The Add UserList page is displayed.
- **Step 3** Enter the required details.
- **Step 4** Click **Submit** to save the specified details in the User List page. Otherwise click **Cancel** to return to the User List page without saving the details.

On successful creation of the user list, the User List page is displayed else a respective error message is displayed.

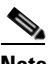

Note After adding a new user list, you can add users to the user list. See [Adding User Details](#page-94-1) for more information.

# <span id="page-92-0"></span>**Users**

The user objects are created to hold the necessary details to authenticate or authorize a user. These users form the component of User Lists, where their details are stored within Cisco Prime AR. The users in local Userlist can have multiple profiles.

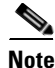

**Note** Usernames might not include the forward slash (*I*) character. If the Cisco Prime AR server receives an access request packet with a Username attribute containing a forward slash character and the Cisco Prime AR server uses an internal UserList to look up users, the server produces an error (AX\_EINVAL) and might fail. If usernames require a forward slash, use a script to translate the slash to an acceptable, unused character.

 $\mathbf{r}$ 

[Table 3-8](#page-93-0) lists and describes the fields in the Add Users page.

| <b>Fields</b>                 | <b>Description</b>                                                                                                    |
|-------------------------------|----------------------------------------------------------------------------------------------------|
| <b>General Properties tab</b> |                                                                                                    |
| Name                          | Required; must be unique.                                                                                                    |
| Enabled                       | Required; must be checked to allow user access. If Enabled is not checked,<br>user is denied access.                                                                                                    |
| Allow Null Pwd                | During authentication, if the Allow NULL Password environment variable is<br>set to TRUE, user authentication is bypassed. By default, the Allow NULL<br>Password environment variable is not set.                                                                                                    |
| UserGroup                     | Use the drop-down list to select a UserGroup and use the properties specified<br>in the UserGroup to authenticate and/or authorize the user. The default is<br>none.                                                                                                    |
| Password                      | Required; length must be between 0-253 characters.                                                                                                    |
| <b>Base Profile</b>           | Optional; use the drop-down list to select a Profile. If the service-type is not<br>equal to Authenticate Only, Cisco Prime AR adds the properties in the Profile<br>to the Response dictionary as part of the authorization. This field is optional<br>for the CLI, but required for the GUI. Use the menu to select a profile other<br>than the default None.                                 |
| Confirm Password              | Required; must match password.                                                                                                    |
| <b>User Defined</b>           | Optional; you can use this property to store notational information which you<br>can then use to filter the UserList. This property also sets the environment<br>variable for UserDefined.                                                                                                    |
| <b>Authentication Script</b>  | Optional; use the drop-down list to select the name of a script to perform<br>additional authentication checks to determine whether to accept or reject the<br>user. This field is optional for the CLI, but required for the GUI. Use the menu<br>to select an Authentication Script other than the default None.                                                                              |
| <b>Authorization Script</b>   | Optional; use the drop-down list to select the name of a script to add, delete,<br>or modify the attributes of the Response dictionary. This field is optional for<br>the CLI, but required for the GUI. Use the menu to select an Authorization<br>Script other than the default None.                                                                                                    |
| Description                   | Optional; description of the user.                                                                                                    |
| <b>Attribute List tab</b>     |                                                                                                    |
| <b>RADIUS</b>                 | Optional; set Radius, if the attribute and value needs to be defined for Radius                                                                                                    |
| <b>VENDOR</b>                 | Optional; set Vendor, if the attribute and value needs to be defined for Vendor.                                                                                                    |
| <b>Attribute Name</b>         | Optional; based on the Attribute Type selected, the attribute name is<br>automated. Set the relevant name for the attribute type selected.                                                                                                    |
| Attribute Value               | Optional; set the value for the selected attribute. Click the Add button to save<br>the details and list it in Name and Value list. To navigate between the listed<br>attributes, use the navigation option available adjacent to the list. See<br>Relocating Records for more details. To delete the available attributes, select<br>the relevant attribute and click the Delete button below. |

<span id="page-93-0"></span>*Table 3-8 Users Properties*

a ka

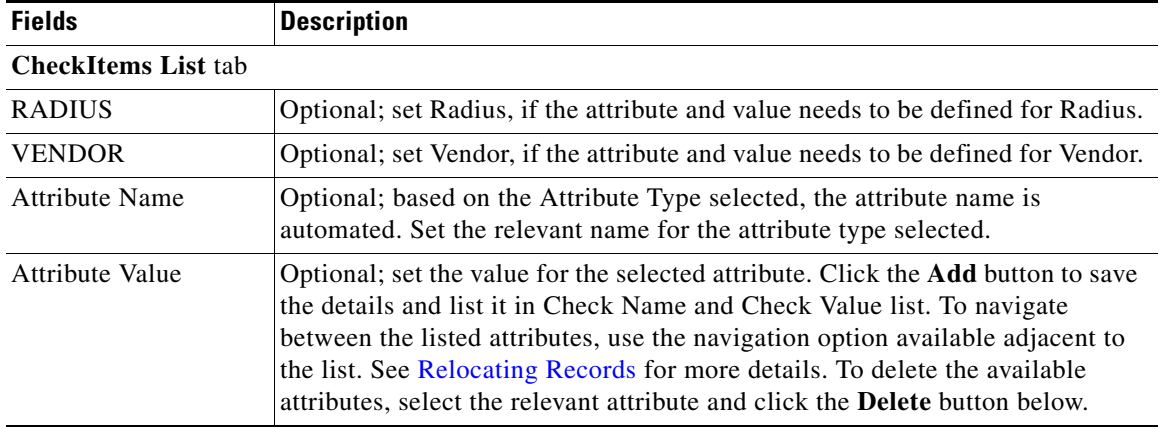

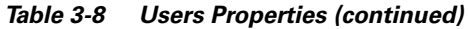

Use the Users page for the following:

- **•** [Filtering Records](#page-82-0)
- **•** [Adding User Details](#page-94-1)
- **•** [Editing Records](#page-82-1)
- **•** [Deleting Records](#page-83-0)

## <span id="page-94-1"></span>**Adding User Details**

To add new user details:

- **Step 1** Choose **Configuration** > **UserList**. The User List page is displayed.
- **Step 2** Click the user list name link. The Users page is displayed.
- **Step 3** Click **Add** to add new user details. The Add Users page is displayed.
- **Step 4** Specify the required details.
- **Step 5** Click **Submit** to save the specified details in the Users page. Otherwise click **Cancel** to return to the Users page without saving the details.

On successful creation of the user details, the Users page is displayed else a respective error message is displayed.

# <span id="page-94-0"></span>**Scripts**

The **Script** objects define the function Cisco Prime AR invokes whenever the **Script** is referenced by name from other objects in the configuration.

You can write three types of scripts:

• REX (RADIUS EXtension) scripts are written in C or C++, and thus are compiled functions that reside in shared libraries

- **•** Tcl scripts are written in Tcl, and are interpreted functions defined in source files.
- **•** Java scripts

For more information about scripts, see Chapter 12, "Using Extension Points." of the *Cisco Prime Access Registrar 6.0 User Guide*.

[Table 3-9](#page-95-0) lists and describes the fields in the Add Scripts page.

<span id="page-95-0"></span>*Table 3-9 Script Object Properties*

| <b>Fields</b>           | <b>Description</b>                                                                                                    |
|-------------------------|----------------------------------------------------------------------------------------------------|
| Script Name             | Required; must be unique in the Scripts list.                                                                                                    |
| Language                | Required; specify either REX, Tcl, or Java.                                                                                                    |
| Description             | Optional; description of the script.                                                                                                    |
| File/Class Name         | Required; specifies either a relative or absolute path. When you specify<br>a relative path, the path must be relative to the<br>\$INSTALL/scripts/radius/\$Language directory. When you specify an<br>absolute path, the server must be able to reach it.<br>For Java language scripts, the name of the class that implements the<br>extension interface; the class file should be placed in<br>/cisco-ar/scripts/radius/java |
| <b>Entry Point</b>      | Required; when not set, Cisco Prime AR uses the value specified in the<br>Name property.                                                                                                    |
| Init Entry Point        | Optional; if set, it must be the name of the global symbol Cisco Prime AR<br>should call when it initializes the shared library at system start up, and<br>just before it unloads the shared library.                                                                                                    |
| Init Entry Point<br>Arg | Optional; when set, it provides the arguments to be passed to the<br>InitEntryPoint in the environmental variable Arguments.                                                                                                    |

The **InitEntryPoint** properties allow you to perform initialization before processing and then cleanup before stopping the server. For example, when Cisco Prime AR unloads the script (when it stops the RADIUS server) it calls the **InitEntryPoint** again to allow it to perform any clean-up operations as a result of its initialization. One use of the function might be to allow the script to close an open Accounting log file before stopping the RADIUS server.

**Note** When you use a Cisco Prime AR file service, Cisco Prime AR automatically closes any opened files. However, if you write scripts that manipulate files, you are responsible for closing them.

**Note** If you have more than one extension point script (defined under **/Radius/Scripts**) using the same Java class, only one instance of the class is created and used for all the extension point scripts.

Use the Scripts page for the following:

- **•** [Filtering Records](#page-82-0)
- **•** [Adding Script Details](#page-96-1)
- **•** [Editing Records](#page-82-1)
- **•** [Deleting Records](#page-83-0)

## <span id="page-96-1"></span>**Adding Script Details**

To add new script details:

- **Step 1** Choose **Configuration** > **Scripts**. The Scripts page is displayed.
- **Step 2** Click **Add** to add new scripts details. The Add Script page is displayed.
- **Step 3** Enter the required details.
- **Step 4** Click **Save** to save the specified details in the Scripts page. Otherwise click **Cancel** to return to the Scripts page without saving the details.

On successful creation of the scripts, the Scripts page is displayed else a respective error message is displayed.

# <span id="page-96-2"></span><span id="page-96-0"></span>**Policies**

A Policy is a set of rules applied to an Access-Request.

[Table 3-10](#page-96-2) lists and describes the fields in the Add Policies page.

*Table 3-10 Policies Properties*

| <b>Fields</b>    | <b>Description</b>                                                                                                    |
|------------------|----------------------------------------------------------------------------------------------------|
| Name             | Required; must be unique in the <b>Policies</b> list                                                                                                    |
| Description      | Optional; description of the Policy                                                                                                    |
| Rules/Policies   | Required; set the rules/polices to be grouped.                                                                                                    |
| <b>Operators</b> | Required; set the operators to be grouped along with selected rules/policies. The<br>selected rules and operators will be grouped and listed in the Grouping Box. To<br>delete the available groups, select the relevant group from the Grouping list and<br>click the <b>Delete</b> button below. |

Use the Policies page for the following:

- **•** [Filtering Records](#page-82-0)
- **•** [Adding Policy Details](#page-96-3)
- **•** [Editing Records](#page-82-1)
- **•** [Deleting Records](#page-83-0)

## <span id="page-96-3"></span>**Adding Policy Details**

To add new policy details:

- **Step 1** Choose **Configuration** > **Policies**. The Policies page is displayed.
- **Step 2** Click **Add** to add new policy details. The Add Policy page is displayed.
- **Step 3** Specify the required details.
- **Step 4** Click **Submit** to save the specified details in the Policies page. Otherwise click **Cancel** to return to the Policies page without saving the details.

On successful creation of the policies, the Policies page is displayed else a respective error message is displayed.

## <span id="page-97-0"></span>**Services**

Cisco Prime AR supports authentication, authorization, and accounting (AAA) services. In addition to the variety of built-in AAA services (specified in the **Type** property), Cisco Prime AR also enables you to add new AAA services through custom shared libraries.

This section lists the types of services available in Cisco Prime AR with their required and optional properties. The service you specify determines what additional information you must provide. The various types of services are:

- **•** [Simple Services](#page-97-3)
- **•** [ServiceWithRS](#page-102-0)
- **•** [PEAP Service](#page-103-0)
- **•** [EAP Service](#page-106-0)
- **•** [Diameter Service](#page-115-0)

### <span id="page-97-3"></span>**Simple Services**

Cisco Prime AR provides the following simple services:

- **•** [Rex](#page-97-1)
- **•** [File](#page-97-2)
- **•** [Group](#page-98-0)
- **•** [Local](#page-98-1)
- **•** [Java](#page-98-2)
- **•** [WiMAX](#page-98-3)
- **•** [Radius Query](#page-98-4)

#### <span id="page-97-1"></span>**Rex**

Select rex service when a custom service needs to be created and a script for authentication, authorization, or accounting has to be used.

#### <span id="page-97-2"></span>**File**

Select File type when local accounting is to be performed using a specific file. The files under the configuration will be saved in the configured name when the server is invoked even if the service is not being invoked by any request packets.

<span id="page-98-2"></span><span id="page-98-1"></span><span id="page-98-0"></span>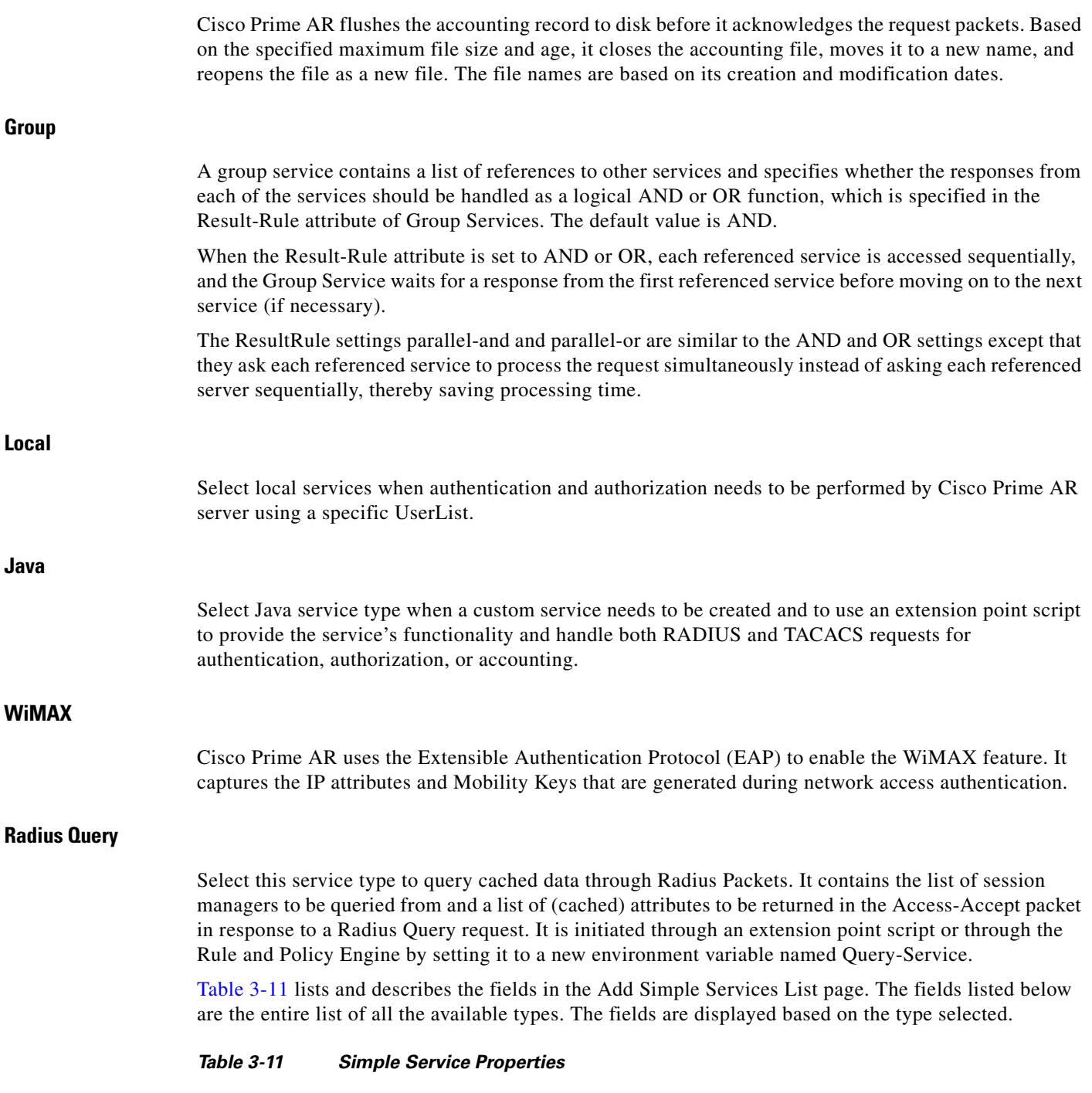

<span id="page-98-5"></span><span id="page-98-4"></span><span id="page-98-3"></span>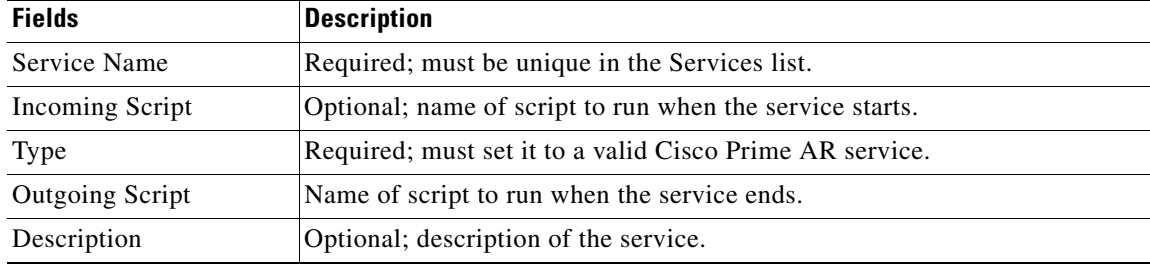

 $\blacksquare$ 

**The Second Second** 

| <b>Fields</b>           | <b>Description</b>                                                                                                    |
|-------------------------|----------------------------------------------------------------------------------------------------|
| Outage Script           | Optional; if you set this property to the name of a script, Cisco Prime AR<br>runs it when an outage occurs. This property allows you to create a script<br>that notifies you when the RADIUS server detects a failure.                                                                                                    |
| <b>Outage Policy</b>    | Required; the default is RejectAll. This property defines how Cisco Prime<br>AR handles requests if all servers listed in the RemoteServers properties<br>are unavailable (that is, all remote RADIUS servers are not available). You<br>must set it to one of the following: AcceptAll, DropPacket, or RejectAll.                      |
| Filename                | Required; must be either a relative or an absolute path to the shared library<br>containing the Service. When the pathname is relative, it must be relative<br>to \$INSTALL/Scripts/Radius/rex.                                                                                                    |
| EntryPoint              | Required; must be set to the function's global symbol.                                                                                                    |
| InitEntryPoint          | Required; must be the name of the global symbol Cisco Prime AR should<br>call when it initializes the shared library and just before it unloads the<br>shared library.                                                                                                    |
|                         | A rex service must have an InitEntryPoint even if the service only returns<br>REX_OK.                                                                                                    |
| InitEntryPointArgs      | Optional; when set, it provides the arguments to be passed to the<br>InitEntryPoint in the environmental variable Arguments.                                                                                                    |
| <b>FilenamePrefix</b>   | Required; a string that specifies where Cisco Prime AR writes the account<br>records. It must be either a relative or absolute path. When you specify a<br>relative path, it must be relative to the \$INSTALL/logs directory. When<br>you specify an absolute path, the server must be able to reach it. The default<br>is Accounting. |
| MaxFileAge              | Optional; stored as a string, but is composed of two parts, a number and a<br>units indicator $(\langle n \rangle \langle \langle \rangle n)$ in which the unit is one of: H, Hour, Hours,<br>D, Day, Days, W, Week, Weeks. The default is one day.                                                                                     |
| RolloverSchedule        | Indicates the exact time including the day of the month or day of the week,<br>hour and minute to roll over the accounting log file.                                                                                                    |
| MaxFileSize             | Optional; stored as a string, but is composed of two parts, a number and a<br>units indicator $(\langle n \rangle \langle \text{units} \rangle)$ in which the unit is one of: K, kilobyte, or<br>kilobytes, M, megabyte, or megabytes, or G, gigabyte, or gigabytes. The<br>default is ten megabytes.                                   |
| <b>UseLocalTimeZone</b> | When set to TRUE, indicates the accounting records' TimeStamp is in local<br>time. When set to FALSE, the default, accounting records' TimeStamp is in<br>GMT.                                                                                                    |
| UserService             | Required; name of service that can be used to authenticate                                                                                                    |
| SessionManager          | Required; select the required session manager from the available list.                                                                                                    |

*Table 3-11 Simple Service Properties (continued)*

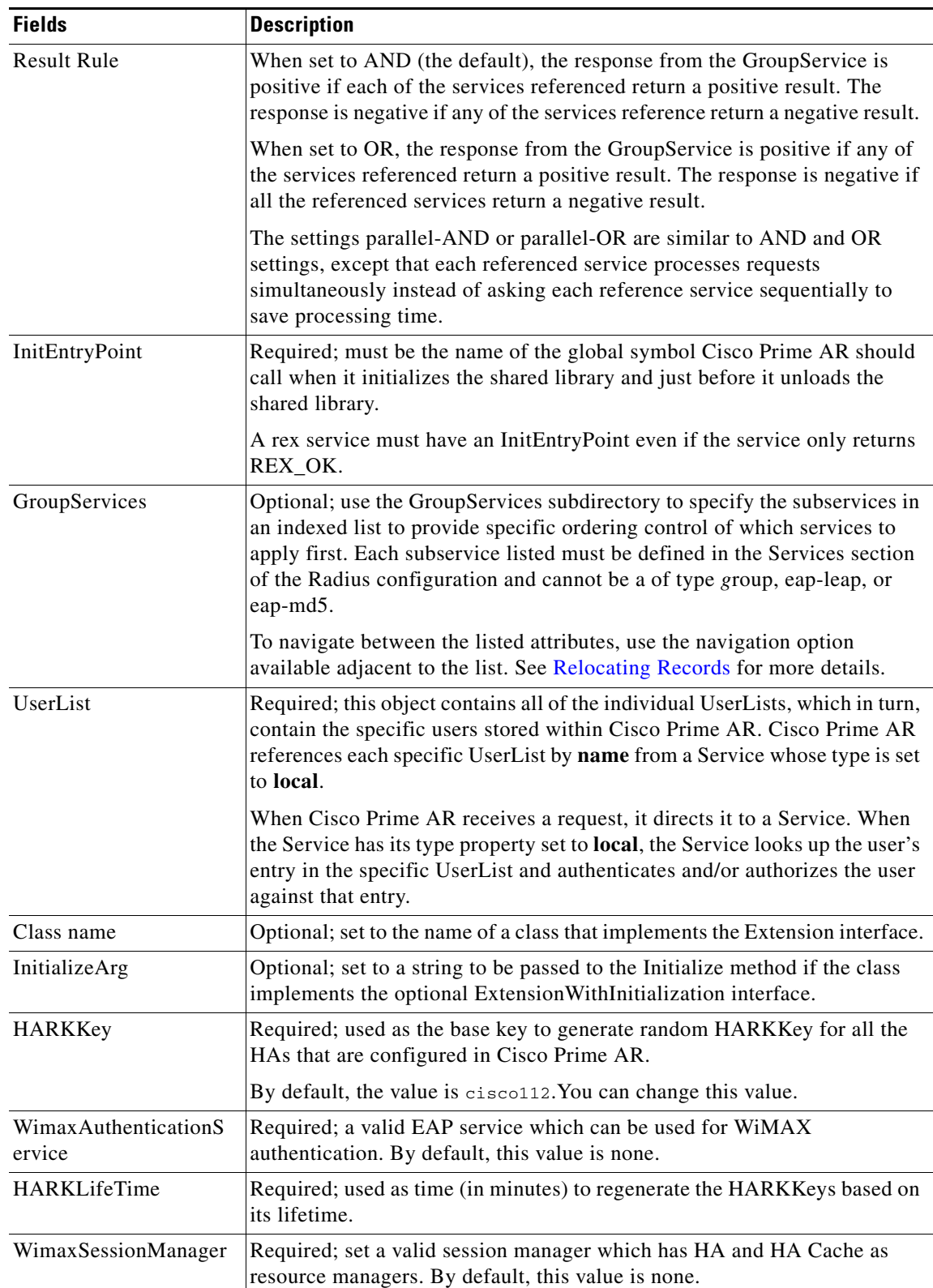

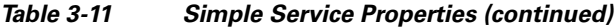

 $\blacksquare$ 

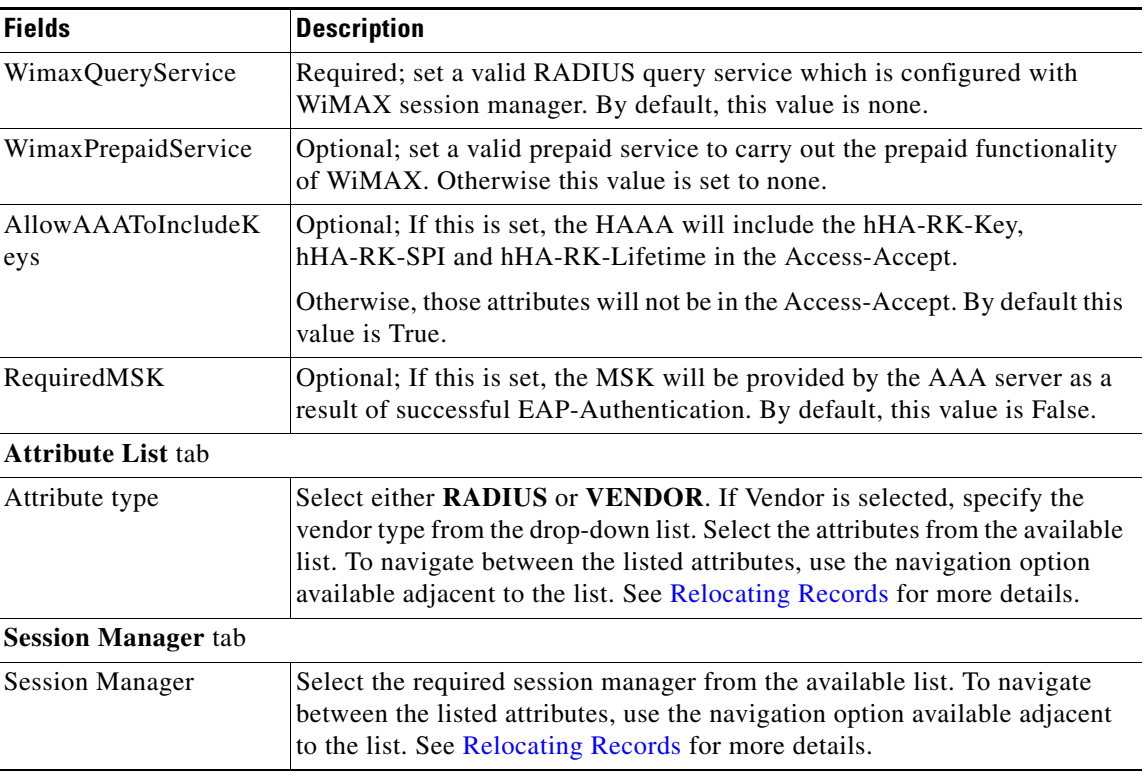

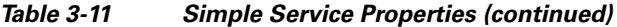

Use the Simple Services List page for the following:

- **•** [Filtering Records](#page-82-0)
- **•** [Adding Simple Service Details](#page-101-0)
- **•** [Editing Records](#page-82-1)
- **•** [Deleting Records](#page-83-0)

#### <span id="page-101-0"></span>**Adding Simple Service Details**

To add new simple service details:

- **Step 1** Choose **Configuration > Services > Simple**. The Services List(REX, FILE, LOCAL, GROUP, JAVA...) page is displayed.
- **Step 2** Click **Add** to add new simple service details. The Add Service page is displayed.
- **Step 3** Enter the required details.
- **Step 4** Click **Submit** to save the specified details in the Services List(REX, FILE, LOCAL, GROUP, JAVA...) page. Otherwise click **Cancel** to return to the Services List(REX, FILE, LOCAL, GROUP, JAVA...) page without saving the details.

On successful creation of the simple service properties, the Services List(REX, FILE, LOCAL, GROUP, JAVA...) page is displayed else a respective error message is displayed.

## <span id="page-102-0"></span>**ServiceWithRS**

The RemoteServers directory lists one or more remote servers to process access requests. The servers must also be listed in order under /Radius/RemoteServers. The order of the RemoteServers list determines the sequence for directing access requests when MultipleServersPolicy is set to RoundRobin mode. The first server in the list receives all access requests when MultipleServersPolicy is set to Failover mode.

The RemoteServers object can be used to specify the properties of the remote servers to which Services proxy requests. RemoteServers are referenced by name from the RemoteServers list in either the RADIUS, LDAP or TACACS-UDP Services.

[Table 3-12](#page-102-1) lists and describes the fields in the Add ServiceWithRS List page.

| <b>Fields</b>             | <b>Description</b>                                                                                                    |
|---------------------------|----------------------------------------------------------------------------------------------------|
| Service Name              | Required; name of the remote server service                                                                                                    |
| <b>Incoming Script</b>    | Optional; name of script to run when the service starts                                                                                                    |
| Type                      | Required; Remote service Type must be set to one of the following:<br>domain-auth, Idap, Idap-accounting, odbc-accounting, odbc, oci-accounting,<br>oci, prepaid, radius, or radius-session.                                                                                                    |
| Outgoing Script           | Optional; name of script to run when the service ends.                                                                                                    |
| Outage Script             | Optional; if you set this property to the name of a script, Cisco Prime AR runs it<br>when an outage occurs. This property allows you to create a script that notifies<br>you when the RADIUS server detects a failure.                                                                                  |
| <b>Outage Policy</b>      | The default is RejectAll. This property defines how Cisco Prime AR handles<br>requests if all servers listed in the RemoteServers properties are unavailable (that<br>is, all remote RADIUS servers are not available). You must set it to one of the<br>following: AcceptAll, DropPacket, or RejectAll. |
| Description<br>(optional) | Optional; description of the remote server service                                                                                                    |
| MultipleServers           | Required; must be set to either Failover or RoundRobin.                                                                                                    |
| Policy                    | When you set it to <b>Failover</b> , Cisco Prime AR directs requests to the first server in<br>the list until it determines the server is offline. At which time, Cisco Prime AR<br>redirects all requests to the next server in the list until it finds a server that is<br>online.                     |
|                           | When you set it to <b>RoundRobin</b> , Cisco Prime AR directs each request to the next<br>server in the RemoteServers list to share the resource load across all of the servers<br>listed in the RemoteServers list.                                                                                     |
| <b>RemoteServers</b>      | Select the required remote server from the available list. To navigate between the<br>listed attributes, use the navigation option available adjacent to the list. See<br>Relocating Records for more details.                                                                                           |

<span id="page-102-1"></span>*Table 3-12 Remote Server Service Properties*

Use the PEAP Services List page for the following:

- **•** [Filtering Records](#page-82-0)
- **•** [Adding Remote Server Service Details](#page-103-1)
- **•** [Editing Records](#page-82-1)

Г

**•** [Deleting Records](#page-83-0)

#### <span id="page-103-1"></span>**Adding Remote Server Service Details**

To add new remote server service details:

- **Step 1** Choose **Configuration > Services > ServiceWithRS**. The Services List (..with Remote Servers) page is displayed.
- **Step 2** Click **Add** to add new remote server service details. The Add ServiceWithRS page is displayed.
- **Step 3** Enter the required details.

**•**

**Step 4** Click **Submit** to save the specified details in the Services List (..with Remote Servers) page. Otherwise, click **Cancel** to return to the Services List (..with Remote Servers) List page without saving the details.

On successful creation of the properties, the Services List (..with Remote Servers) page is displayed else a respective error message is displayed.

### <span id="page-103-0"></span>**PEAP Service**

Protected EAP (PEAP) is an authentication method designed to mitigate several weaknesses of EAP. PEAP leverages Industry standard authentication of the server using certificates TLS (RFC 2246) and creation of a secure session that can then be used to authenticate the client.

The PEAP protocol consists of two phases, an authentication handshake phase and a tunnel phase where another complete EAP authentication exchange takes place protected by the session keys negotiated by phase one. Cisco Prime AR supports the tunneling of other EAP methods within the PEAP phase two exchange.

Cisco Prime AR supports the two major existing variants of PEAP,

- **•** [PEAP Version 0](#page-103-2) (Microsoft PEAP)
- **[PEAP Version 1](#page-103-3) (Cisco Prime PEAP)**

#### <span id="page-103-2"></span>**PEAP Version 0**

PEAP Version 0 also called as Microsoft PEAP is described in IETF drafts (draft-kamath-pppext-peapv0-00.txt and draft-josefsson-pppext-eap-tls-eap-02.txt). This version of PEAP uses either EAP-MSChapV2 or EAP-SIM as an authentication method. The testing method used for this version of PEAP is radclient.

#### <span id="page-103-3"></span>**PEAP Version 1**

PEAP Version 1 also called as Cisco Prime PEAP is described by IETF draft (draft-zhou-pppext-peapv1-00.txt). This version can use either EAP-GTC or EAP-SIM as an authentication method. The testing method used for this version of PEAP is radclient.

[Table 3-13](#page-104-0) lists and describes the fields in the Add PEAP Services List page. The fields listed below are the entire list of all the available types. The fields are displayed based on the type selected.

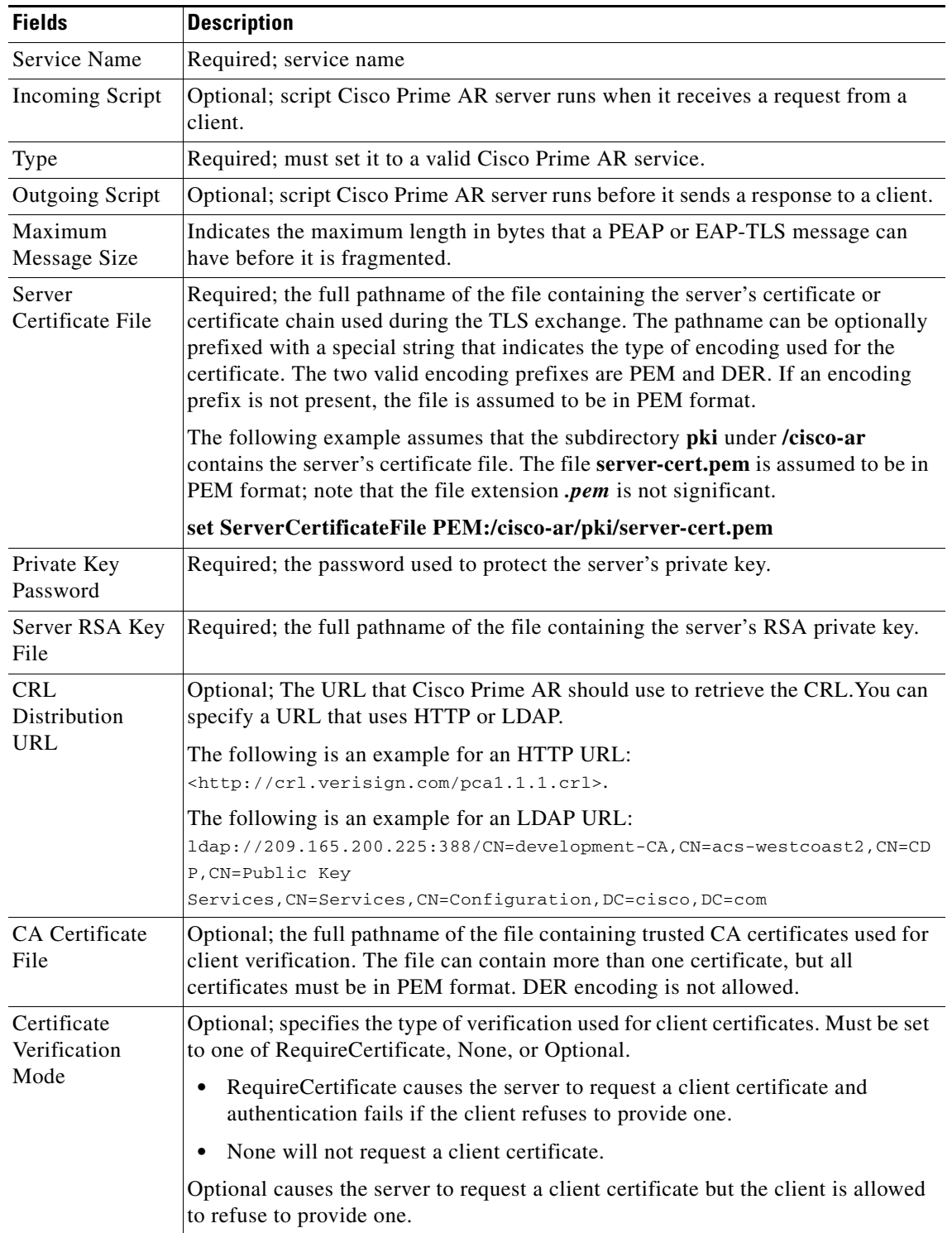

<span id="page-104-0"></span>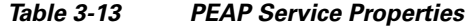

 $\blacksquare$ 

H

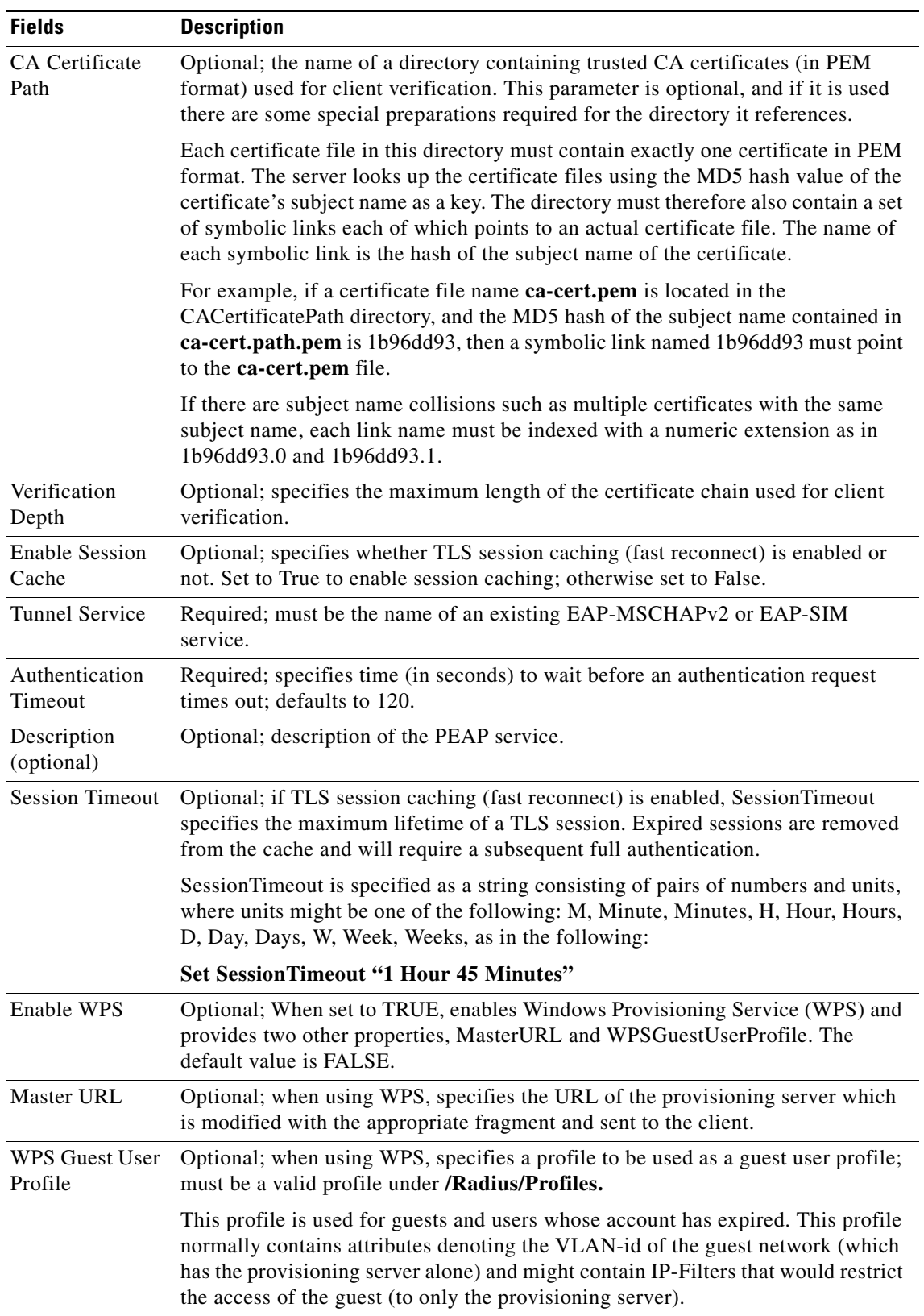

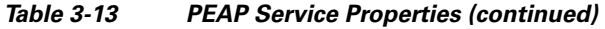

٦

Use the ServiceWithRS List page for the following:

- **•** [Filtering Records](#page-82-0)
- **•** [Adding PEAP Service Details](#page-106-1)
- **•** [Editing Records](#page-82-1)
- **•** [Deleting Records](#page-83-0)

#### <span id="page-106-1"></span>**Adding PEAP Service Details**

To add new PEAP service details:

- **Step 1** Choose **Configuration > Services > PEAP**. The PEAP Services List page is displayed.
- **Step 2** Click **Add** to add new PEAP service details. The Add PEAP-Service page is displayed.
- **Step 3** Specify the relevant PEAP service details.
- **Step 4** Click **Submit** to save the specified details in the PEAP Services List page. Otherwise click **Cancel** to return to the PEAP Services List page without saving the details.

On successful creation of the PEAP service properties, the PEAP Services List page is displayed else a respective error message is displayed.

## <span id="page-106-0"></span>**EAP Service**

Cisco Prime Access Registrar (Cisco Prime AR) supports the Extensible Authentication Protocol (EAP) to provide a common protocol for differing authentication mechanisms. It provides dynamic selection of the authentication mechanism at the time of authentication based on information transmitted in the Access-Request.

Cisco Prime AR supports the following EAP authentication methods:

- **•** [EAP-AKA](#page-107-4)
- **•** [EAP-FAST](#page-107-0)
- **•** [EAP-GTC](#page-107-1)
- **•** [EAP-LEAP](#page-107-2)
- **•** [EAP-MD5](#page-107-3)
- **•** [EAP-Negotiate](#page-108-0)
- **•** [EAP-MSChapV2](#page-108-1)
- **•** [EAP-SIM](#page-108-2)
- **•** [EAP-Transport Level Security \(TLS\)](#page-108-3)
- **•** [EAP-TTLS](#page-108-4)

Г

#### <span id="page-107-4"></span>**EAP-AKA**

Authentication and Key Agreement (AKA) is an EAP mechanism for authentication and session key distribution. It is used in the 3rd generation mobile networks Universal Mobile Telecommunications System (UMTS) and CDMA2000. AKA is based on symmetric keys, and typically runs in a UMTS Subscriber Identity Module (USIM), or a (Removable) User Identity Module ((R) UIM), similar to a smart card. EAP-AKA (Extensible Authentication Protocol Method for UMTS Authentication and Key Agreement) includes optional identity privacy support, optional result indications, and an optional fast reauthentication procedure. The EAP-AKA authentication service is extended to generate a Diameter message Multimedia-Authentication-Request (MAR), with the subscriber identity(IMSI), to the Home Subscriber Server (HSS) when it requires the authentication vectors. The HSS sends a Diameter Mutlimedia-Authentication-Answer (MAA) back containing the number of quintuplets.

#### <span id="page-107-0"></span>**EAP-FAST**

EAP-FAST is an authentication method which uses the EAP-MSChapV2 method for credential provisioning and EAP-GTC for authentication. Credential provisioning typically occurs only during the client's initial EAP-FAST authentication. Subsequent authentications rely on the provisioned credential and will usually omit the provisioning step.

This authentication protocol is designed to address the performance shortcomings of prior TLS-based EAP methods while retaining features such as identity privacy and support for password-based protocols. The EAP-FAST protocol is described by the IETF draft (draft-cam-winget-eap-fast-00.txt).

#### <span id="page-107-1"></span>**EAP-GTC**

This method defined in RFC 2284, is used for transmitting a username and password to an authentication server.

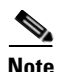

**Note** It should not be used except as an authentication method for PEAP Version 1 because the password is not protected.

#### <span id="page-107-2"></span>**EAP-LEAP**

The new AAA Cisco-proprietary protocol called Light Extensible Authentication Protocol (LEAP) supported by Cisco Prime AR, is a proprietary Cisco authentication protocol designed for use in IEEE 802.11 wireless local area network (WLAN) environments. Important features of LEAP include:

- **•** Mutual authentication between the network infrastructure and the user
- **•** Secure derivation of random, user-specific cryptographic session keys
- **•** Compatibility with existing and widespread network authentication mechanisms (e.g., RADIUS)

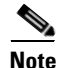

**Note** Cisco Prime AR supports a subset of EAP to support LEAP. This is not a general implementation of EAP for Cisco Prime AR.

The Cisco-Wireless or LEAP is an EAP authentication mechanism where the user password is hashed based on an MD4 algorithm.

#### <span id="page-107-3"></span>**EAP-MD5**

This is another EAP authentication exchange. In EAP-MD5 there is a CHAP-like exchange and the password is hashed by a challenge from both client and server to verify the password. On successful verification, the connection proceeds, although the connection is periodically rechallenged (per RFC 1994).
### **EAP-Negotiate**

This is a special service used to select at runtime the EAP service to be used to authenticate the client. It is configured with a list of candidate EAP services that represent the allowable authentication methods in preference order.

EAP-Negotiate is useful when the client population has deployed a mix of different EAP methods that must be simultaneously supported by Cisco Prime AR. EAP-Negotiate solves the problem of distinguishing client requirement by using the method negotiation feature of the EAP protocol.

### **EAP-MSChapV2**

EAP-MSChapv2 encapsulates the MSChapV2 protocol (specified by RFC 2759) and can be used either as an independent authentication mechanism or as an inner method for PEAP Version 0 (recommended). This is based on draft-kamath-pppext-eap-mschapv2-00.txt, an informational IETF draft document.

#### **EAP-SIM**

An access point uses the Cisco Prime AR RADIUS server to perform EAP-SIM authentication of mobile clients. Cisco Prime AR must obtain authentication information from the HLR. Cisco Prime AR contacts the MAP gateway that performs the MAP protocol over SS7 to the HLR. The EAP-SIM authentication service is extended to generate a Diameter message Multimedia-Authentication-Request (MAR), with the subscriber identity(IMSI), to the HSS when it requires the authentication vectors. The HSS sends a Diameter Mutlimedia-Authentication-Answer (MAA) back containing the number of triplets.

### **EAP-Transport Level Security (EAP-TLS)**

This is an authentication method (described in RFC 2716) which leverages TLS, described in RFC 2246, to achieve certificate-based authentication of the server and the client (optionally). It provides many of the same benefits as PEAP but differs in the lack of support for legacy authentication methods.

### **EAP-Transport Level Security (TLS)**

This is an authentication method (described in RFC 2716) which leverages TLS, described in RFC 2246, to achieve certificate-based authentication of the server and the client (optionally). It provides many of the same benefits as PEAP but differs in the lack of support for legacy authentication methods.

### **EAP-TTLS**

The Extensible Authentication Protocol Tunneled TLS (EAP-TTLS) is an EAP protocol that extends EAP-TLS. EAP- TTLS extends the authentication negotiation EAP-TLS by using the secure connection established by the TLS handshake to exchange additional information between client and server. It leverages TLS (RFC 2246) to achieve certificate-based authentication of the server (and optionally the client) and creation of a secure session that can then be used to authenticate the client using a legacy mechanism.

EAP-TTLS is a two-phase protocol. Phase 1 conducts a complete TLS session and derives the session keys used in Phase 2 to securely tunnel attributes between the server and the client. The attributes tunneled during Phase 2 can be used to perform additional authentication(s) via a number of different mechanisms.

The authentication mechanisms used during Phase 2 include PAP, CHAP, MS-CHAP, MS-CHAPv2, and EAP. If the mechanism is EAP, then several different EAP methods are possible.

[Table 3-14](#page-109-0) lists and describes the fields in the Add EAP Services List page. The fields listed below are the entire list of all the available types. The fields are displayed based on the type selected.

<span id="page-109-0"></span>H

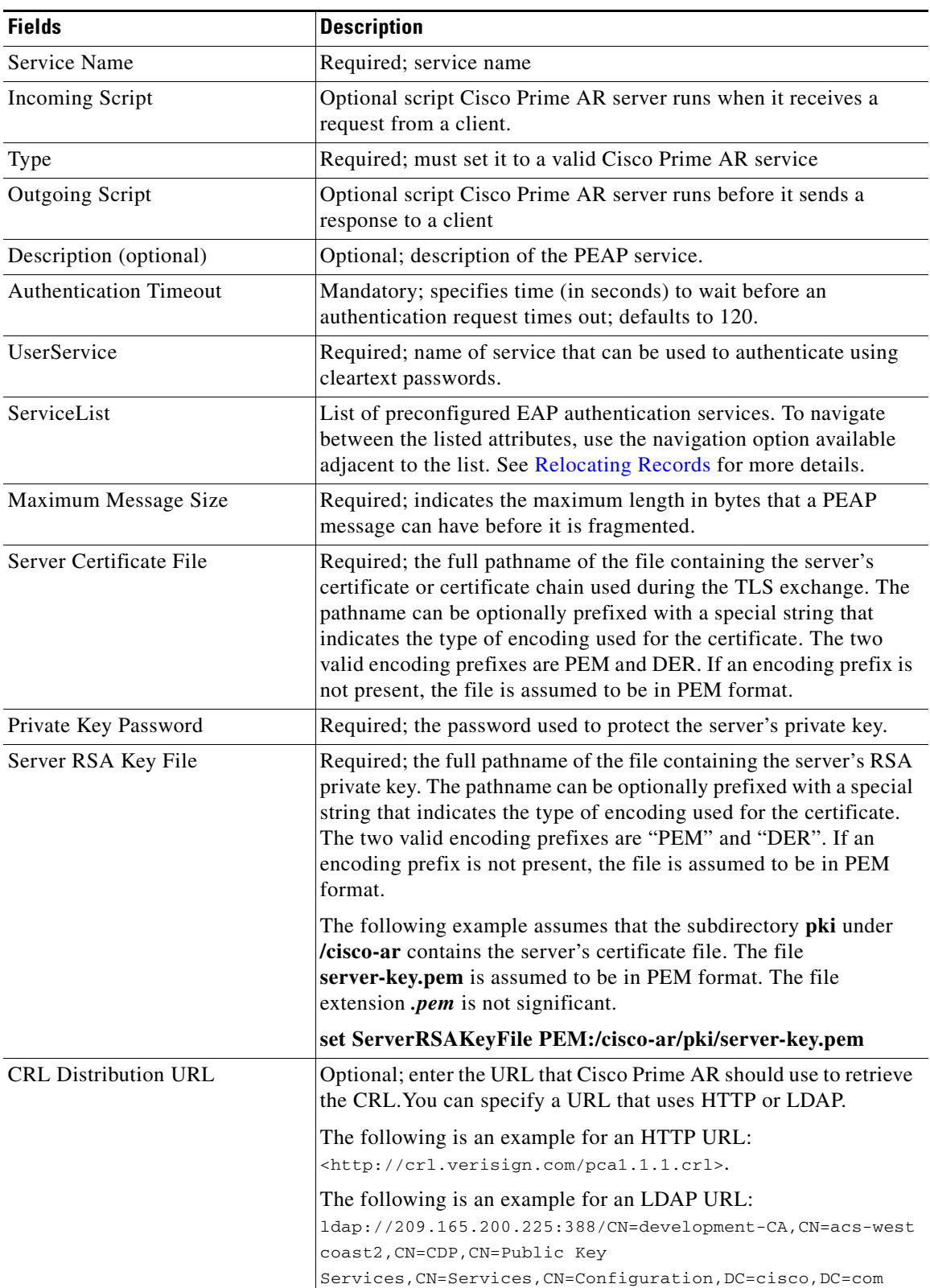

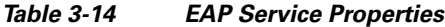

×

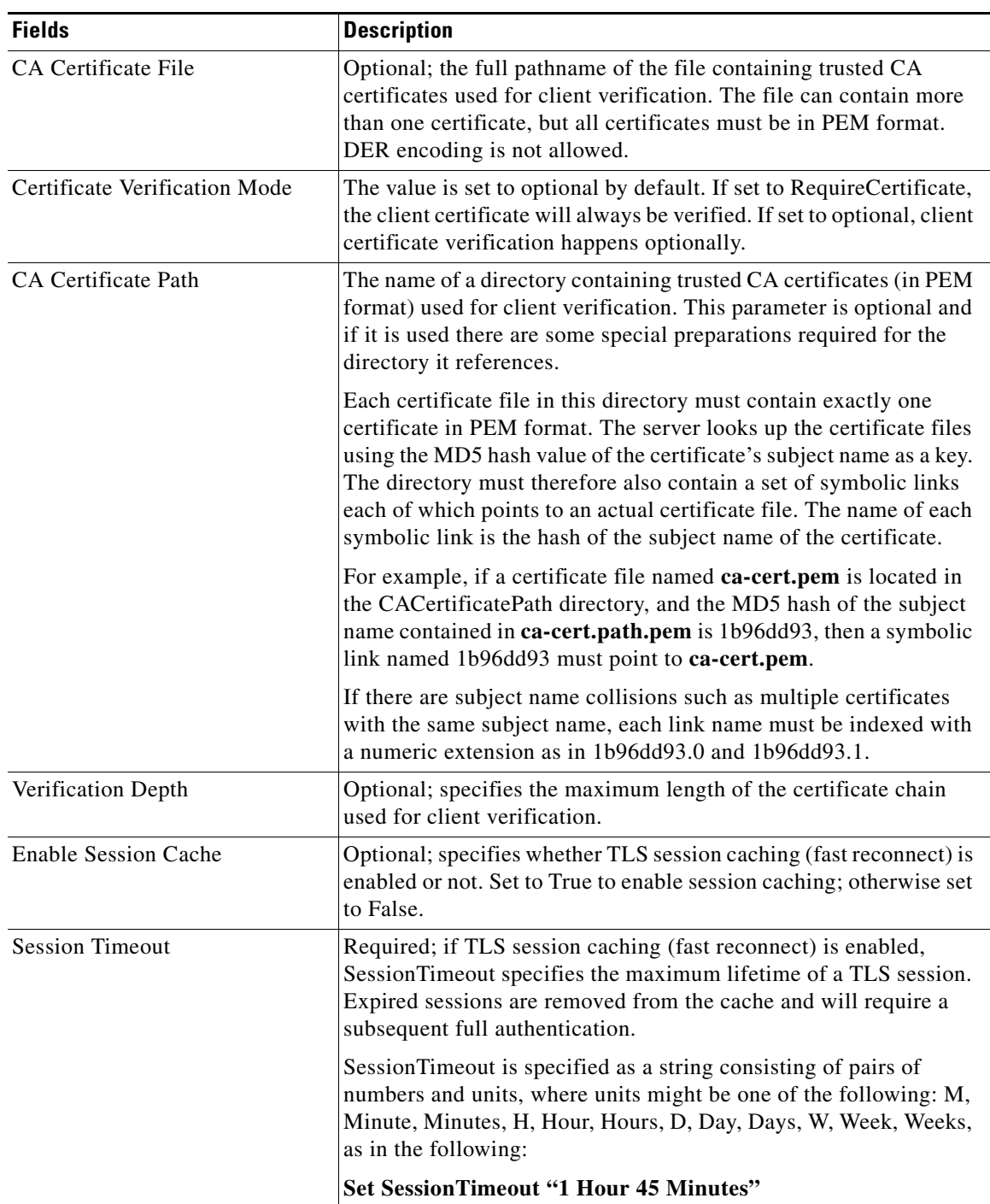

# *Table 3-14 EAP Service Properties (continued)*

 $\blacksquare$ 

H

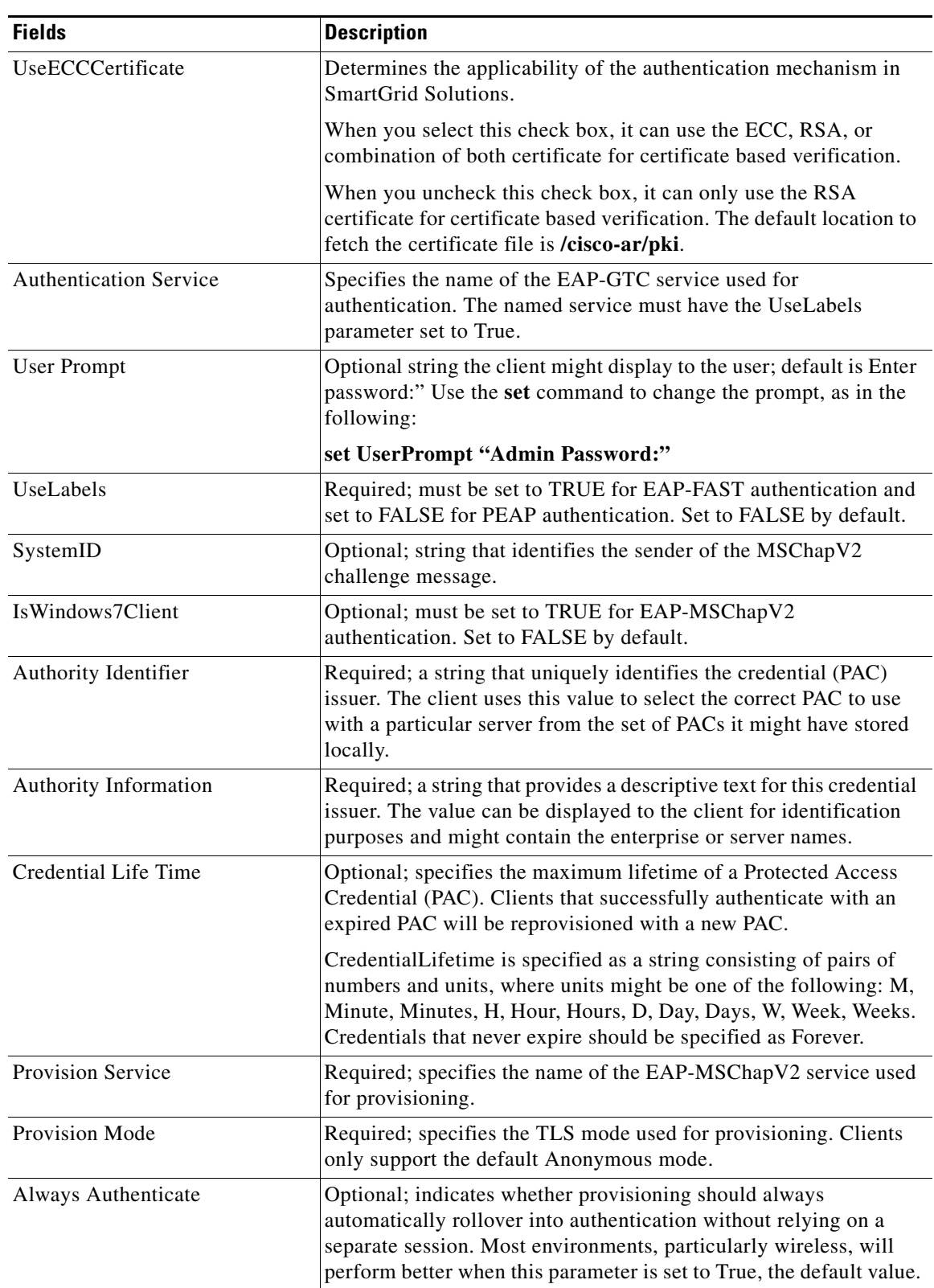

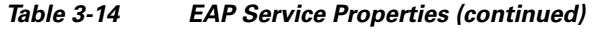

П

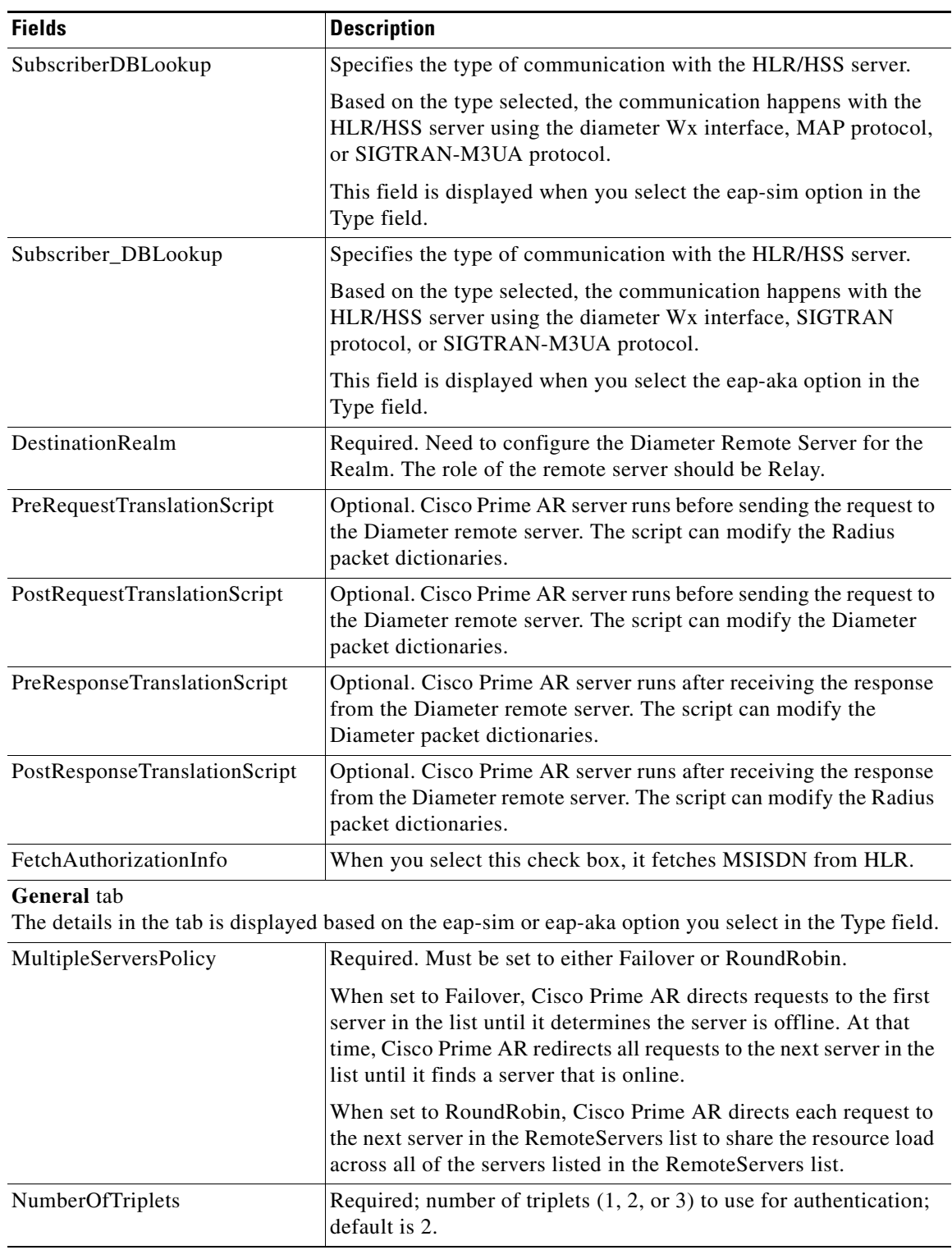

# *Table 3-14 EAP Service Properties (continued)*

 $\blacksquare$ 

H

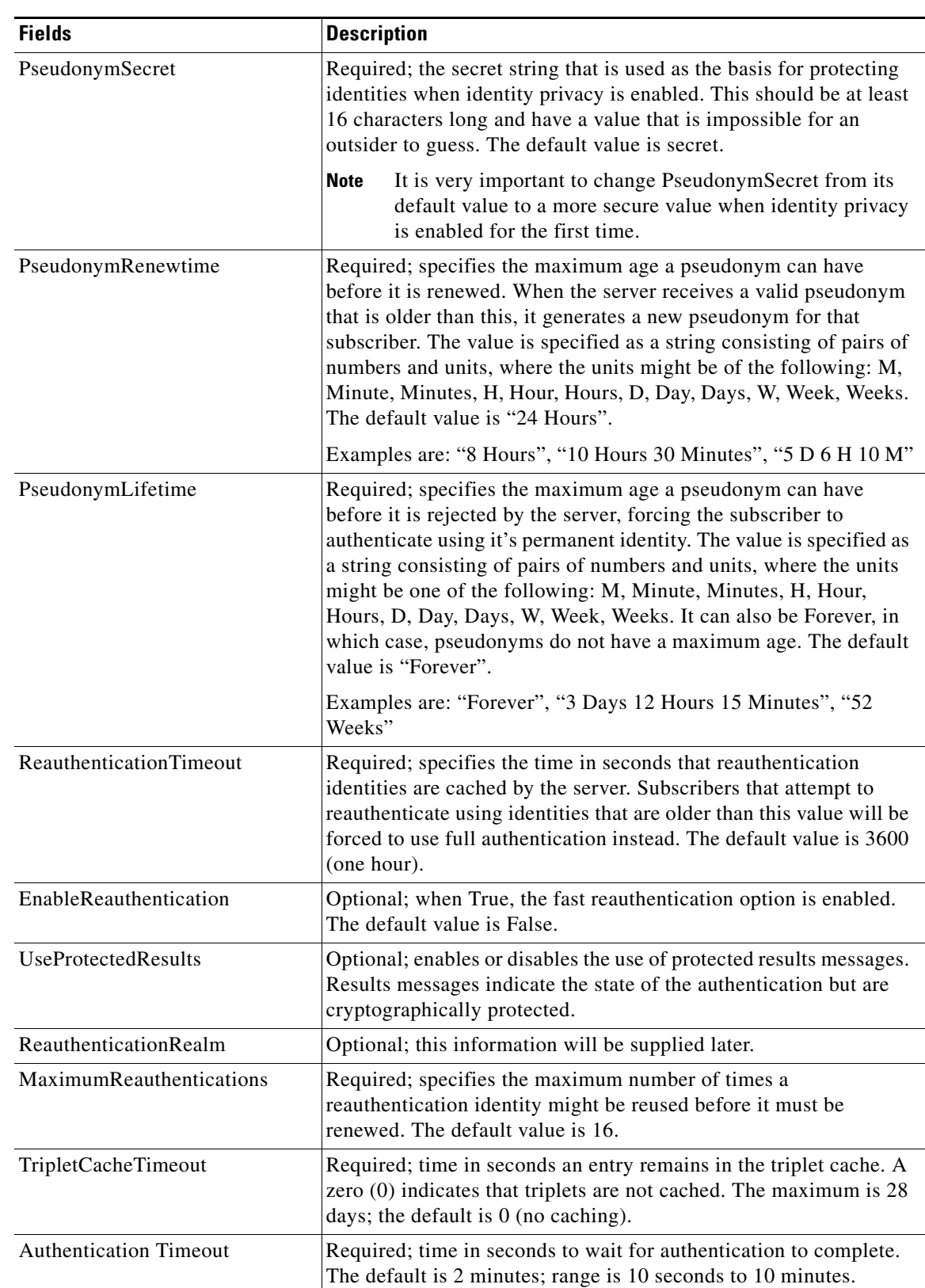

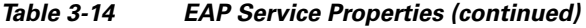

П

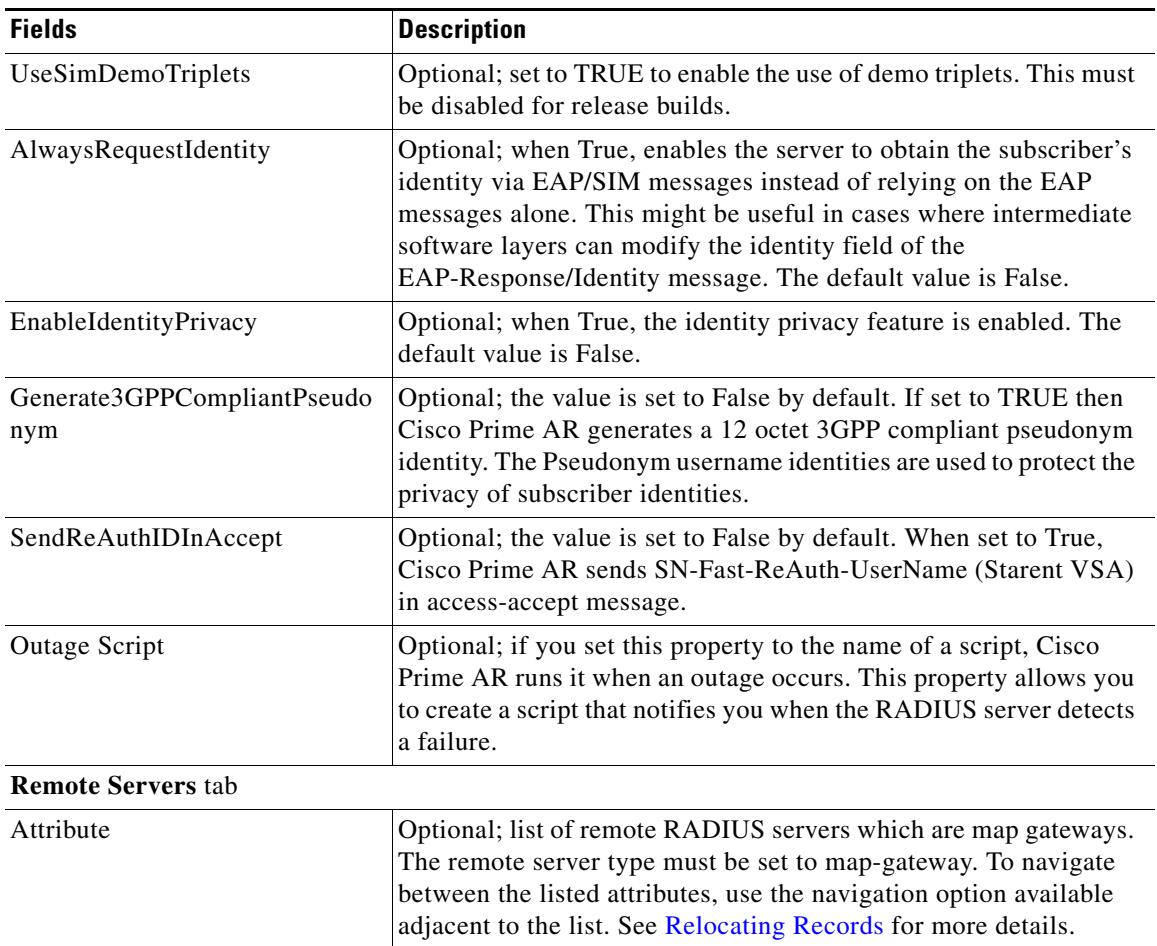

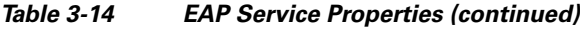

Use the EAP Services List page for the following:

- **•** [Filtering Records](#page-82-0)
- **•** [Adding EAP Service Details](#page-114-0)
- **•** [Editing Records](#page-82-1)
- **•** [Deleting Records](#page-83-0)

### <span id="page-114-0"></span>**Adding EAP Service Details**

To add new EAP service details:

- **Step 1** Choose **Configuration > Services > EAP**. The EAP Services List page is displayed.
- **Step 2** Click **Add** to add new EAP service details. The Add EAP-Service page is displayed.
- **Step 3** Enter the relevant details.
- **Step 4** Click **Submit** to save the specified details in the EAP Services List page. Otherwise click **Cancel** to return to the EAP Services List page without saving the details.

On successful creation of the EAP Service properties, the EAP Services List page is displayed else a respective error message is displayed.

# **Diameter Service**

Proxy agents assist in routing Diameter messages using the Diameter routing table. Diameter proxy service works in tandem with the rule policy engine to perform the routing for multiple realms or applications. The following are the multiple peer policies supported by the proxy service:

- **•** RoundRobin
- **•** FailOver
- **•** IMSI Range Based.

[Table 3-15](#page-115-0) lists and describes the fields in the Add Diameter Services List page. The fields listed below are the entire list of all the available roles. The fields are displayed based on the role selected.

| <b>Fields</b>                 | <b>Description</b>                                                                                                    |
|-------------------------------|----------------------------------------------------------------------------------------------------|
| Name                          | Required; name of the Diameter server.                                                                                                    |
| Realm                         | Required; realm of the route. Must be unique for a route table.                                                                                                    |
| Incoming Script               | Optional; enabled when role is set to Proxy or Local. When set,<br>must be the name of a known incoming script. Cisco Prime AR runs<br>the IncomingScript before proxying the diameter packet to the<br>remote diameter server.                                                      |
| Outgoing Script               | Optional; enabled when role is set to Proxy or Local. When set,<br>must be the name of a known outgoing script. Cisco Prime AR runs<br>the OutgoingScript after it receives the response from the remote<br>Diameter server.                                                         |
| <b>Authentication Service</b> | Required; used when service is configured to process the diameter<br>requests locally. Set to valid service of type (local/ldap/odbc) to<br>authenticate the user. This field is displayed when you select the<br>role type as 'Local' in the Role field.                            |
| AccountingService             | Required; used when service is configured to process the<br>accounting requests locally. Set to valid accounting service of<br>type(file/odbc-accounting) to write the accounting records. This<br>field is displayed when you select the role type as 'Local' in the<br>Role field. |
| Description                   | Optional; description of the Diameter server.                                                                                                    |

<span id="page-115-0"></span>*Table 3-15 Diameter Service Properties*

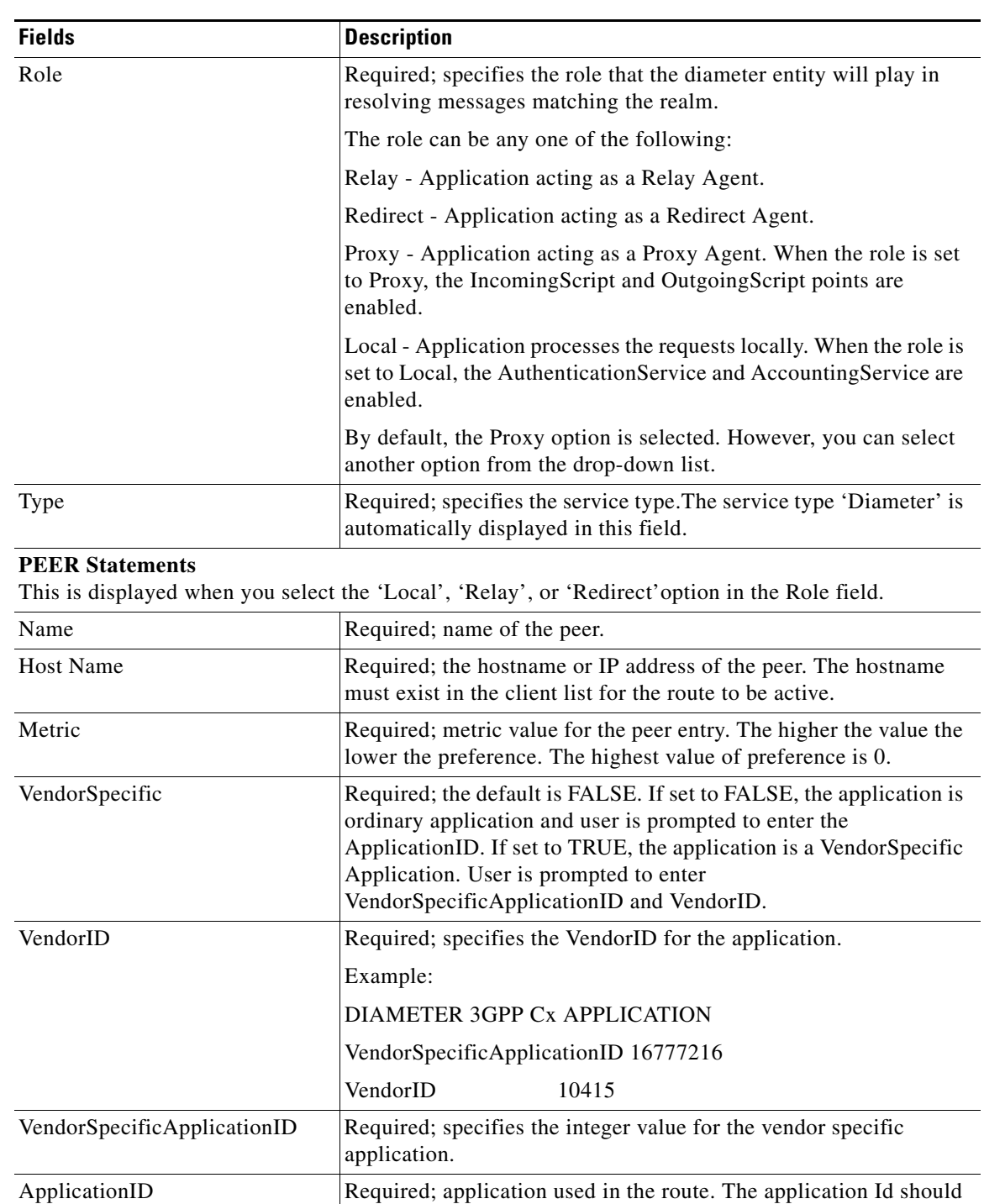

### *Table 3-15 Diameter Service Properties (continued)*

### **Applications**

This is displayed when you select the 'Proxy' option in the Role field.

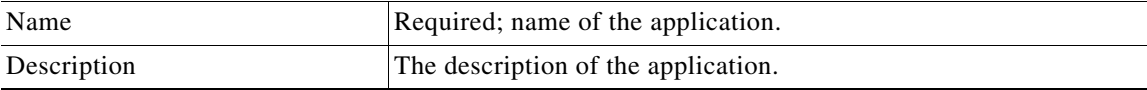

be available in /Advanced/Diameter/Applications.

H

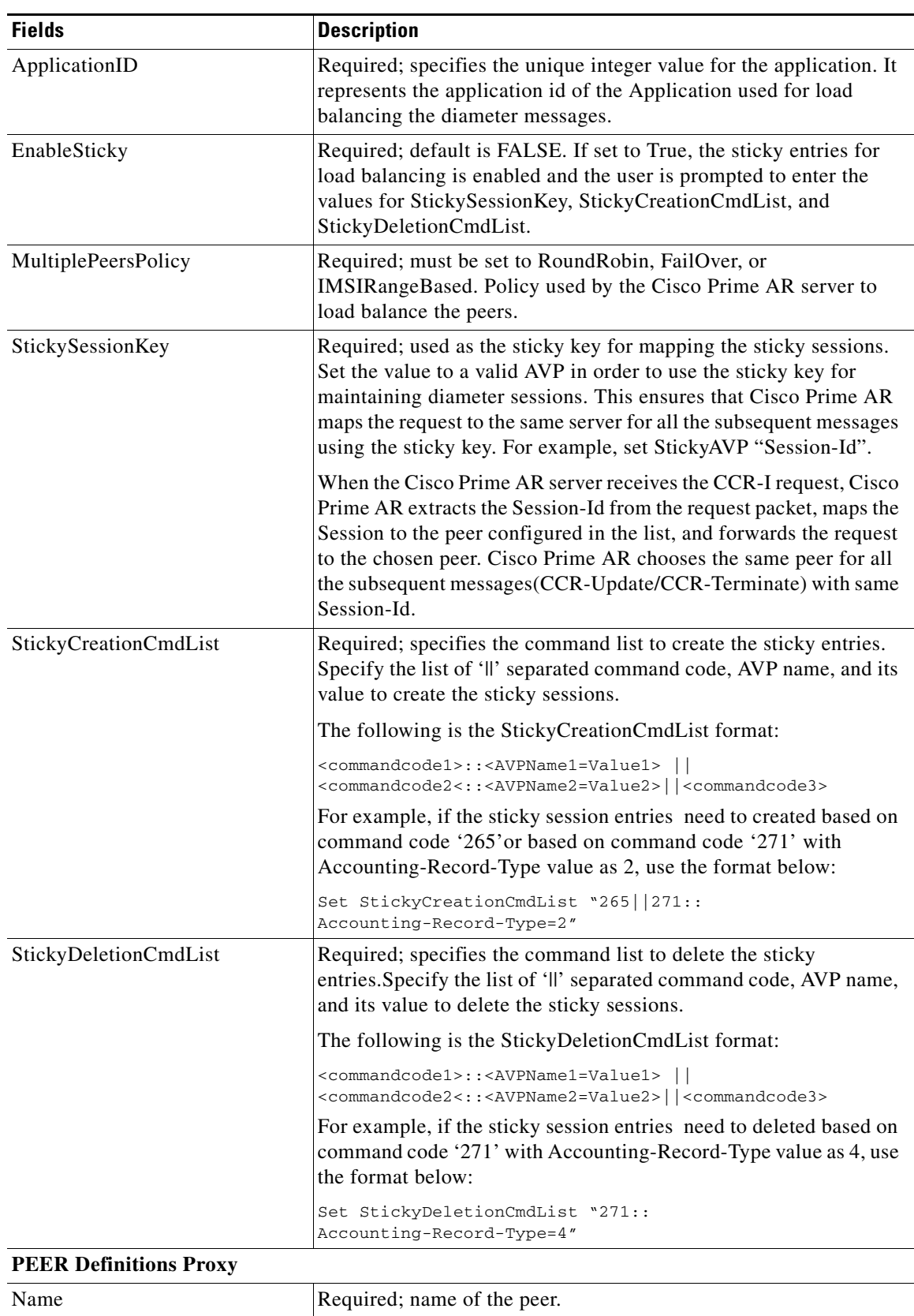

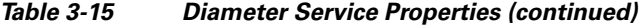

a ka

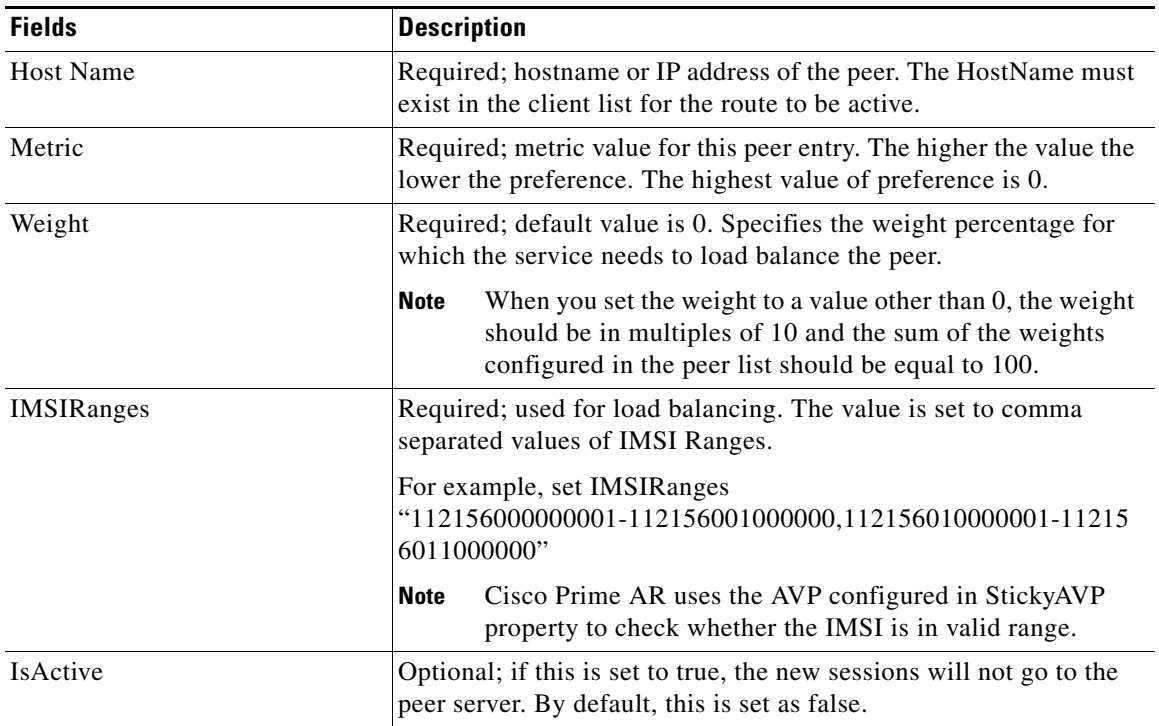

#### *Table 3-15 Diameter Service Properties (continued)*

Use the Diameter Services List page for the following:

- **•** [Filtering Records](#page-82-0)
- **•** [Adding Diameter Service Details](#page-118-0)
- **•** [Editing Records](#page-82-1)
- **•** [Deleting Records](#page-83-0)

# <span id="page-118-0"></span>**Adding Diameter Service Details**

To add a new Diameter Service details:

- **Step 1** Choose **Configuration > Services > Diameter**. The Diameter Services page is displayed.
- **Step 2** Click **Add** to add new Diameter service details. The Add DIAMETER- Services page is displayed.
- **Step 3** Specify the require details in the **[PEER Statements](#page-119-0), [Applications,](#page-119-1)** and **[PEER Definitions Proxy](#page-120-0)** specific sections.
- **Step 4** Click **Save DIAMETER Service** to save the specified details in the Diameter Services page. Otherwise click **Cancel** to return to the Diameter Services page without saving the details.

On successful creation of the Diameter Service properties, the Diameter Services page is displayed else a respective error message is displayed.

Г

**Note** You may need to enter **PEER Statements, Applications,** and **PEER Definitions Proxy** details based on the **Role** that you select in the DIAMETER-Services page.

### <span id="page-119-0"></span>**Adding the PEER Statements Details**

To add new PEER Statement details:

- **Step 1** Click **Add** to add new PEER Statements details section. The fields specific to PEER Statements are displayed.
- **Step 2** Specify the required details.
- **Step 3** Click **Save** to save the specified details in the PEER Statements section. Otherwise click **Cancel** to return to the PEER Statements section without saving the details.

On successful creation of the Diameter Service properties, the Diameter Services page is displayed else a respective error message is displayed.

### <span id="page-119-1"></span>**Adding the Applications Details**

To add new Application details:

- **Step 1** Click **Add** to add new Applications details in the Application List section. The fields specific to Applications are displayed.
- **Step 2** Specify the required details.
- **Step 3** Click **Save Appln** to save the specified details in the Application List section. Otherwise click **Cancel Appln** to return to the Application List section without saving the details.

#### <span id="page-120-0"></span>**Adding the PEER Definitions Proxy Details**

To add PEER Definitions Proxy details:

- **Step 1** Click **Add** to add new Proxy PEER Statements in the PEER Definitions Proxy section. The fields specific to Proxy PEER Statements are displayed.
- **Step 2** Specify the required details.
- **Step 3** Click **Save** to save the specified details in the Proxy PEER Statements section. Otherwise click **Cancel** to return to the Proxy PEER Statements section without saving the details.

# **Replication**

The replication feature of Cisco Prime AR allows you to maintain identical configurations on multiple machines simultaneously. It eliminates the need to have administrators with multiple Cisco Prime AR installations, make the same configuration changes at each of their installations. Instead, only the master's configuration must be changed and the slave is automatically configured eliminating the need to make repetitive, error-prone configuration changes for each individual installation. In addition to enhancing server configuration management, using replication eliminates the need for a hot-standby machine.

Employing Cisco Prime AR's replication feature, both servers can perform RADIUS request processing simultaneously, eliminating wasted resources. It focuses on configuration maintenance only, not session information or installation-specific information.

[Table 3-16](#page-120-1) lists and describes the fields in the Replication Details page.

| <b>Fields</b>                        | <b>Description</b>                                                                                                    |  |
|--------------------------------------|----------------------------------------------------------------------------------------------------|--|
| <b>General Properties tab</b>        |                                                                                                    |  |
| Replication Type                     | Indicates the type of replication                                                                                                    |  |
| Transaction Sync Interval (in<br>ms) | Duration between periodic transmission of the TransactionSync<br>message expressed in milliseconds. The default is 60000 or 1<br>minute. |  |
| <b>Transaction Archive Limit</b>     | The default setting is 100.                                                                                                    |  |
|                                      | The value set for RepTransactionArchiveLimit should be the same<br>on the master and the slave.                                          |  |
| <b>Replication Secret</b>            | The value of this setting must be identical on both the master and<br>the slave.                                                         |  |
| Is Master                            | On the master, set RepIsMaster to TRUE. On the slave, set it to<br>FALSE.                                                                |  |
| Master IP Address                    | Specifies the IP Address of the master.                                                                                                  |  |
| <b>Master Port</b>                   | Specifies the port to be used to send replication messages to the<br>master.                                                             |  |

<span id="page-120-1"></span>*Table 3-16 Replication Properties*

Г

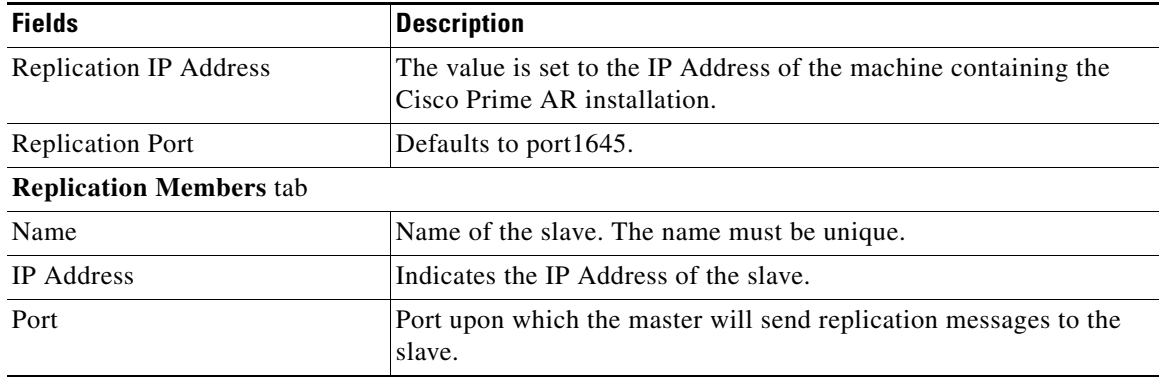

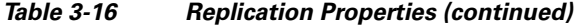

Use the Replication Details page for the following:

- **•** [Filtering Records](#page-82-0)
- **•** [Adding Replication Details](#page-121-1)
- **•** [Adding the Replication Member Details](#page-121-0)
- **•** [Editing Records](#page-82-1)
- **•** [Deleting Records](#page-83-0)

# <span id="page-121-1"></span>**Adding Replication Details**

To add new replication details:

- **Step 1** Choose **Configuration > Replication**. The Replication Details page is displayed.
- **Step 2** Specify the replication details.
- **Step 3** Enter the [Replication Member Details,](#page-121-0) if needed.
- **Step 4** Click **Save** to save the new replication details. Otherwise click **Reset** to restore the default values. On successful creation of the replication details, a success message is displayed else a respective error message is displayed.

# <span id="page-121-0"></span>**Adding the Replication Member Details**

**•**

To add new replication member details:

- **Step 1** Click the **Replication Members** tab. The List of Replication Members section is displayed.
- **Step 2** Enter the required details.
- **Step 3** Click **Submit** to save the new replication member details.

# <span id="page-122-0"></span>**RADIUS Dictionary**

The RADIUS dictionary passes information between a script and the RADIUS server, or between scripts running on a single packet.

[Table 3-17](#page-122-0) lists and describes the fields in the Add Radius Attributes page. The fields listed below are the entire list of all the available types. The fields are displayed based on the type selected.

*Table 3-17 Radius Dictionary Properties*

| <b>Fields</b>   | <b>Description</b>                                                                                                    |
|-----------------|----------------------------------------------------------------------------------------------------|
| Name            | Required; must be unique in the Radius dictionary list                                                                                                    |
| Description     | Optional; description of the attribute                                                                                                    |
| Attribute       | Required; must be a number between 1-255. It must be unique<br>within the Attribute dictionary list.                                                                                                    |
| Type            | Required; type governs how the value is interpreted and printed.                                                                                                    |
| Minimum         | Set to zero                                                                                                    |
| Maximum         | Set to 253                                                                                                    |
| Enum Number     | Enums allow you to specify the mapping between the value and the<br>strings. After you have established this mapping, Cisco Prime AR<br>then replaces the number with the appropriate string. The min/max<br>properties represent the lowest to highest values of the enumeration.                                                                                                    |
| Enum Equivalent | The value can range from 1 through 255. Click the <b>Add</b> button to<br>save the details and list it in the Enums list. To navigate between the<br>listed attributes, use the navigation option available adjacent to the<br>list. See Relocating Records for more details. To delete the available<br>attributes, select the relevant attribute and click the Delete button<br>below. |
| Tag             | The tag number value can range from 0 through 31. The default<br>value is zero.                                                                                                    |

Use the Radius Attributes page for the following:

- **•** [Filtering Records](#page-82-0)
- **•** [Adding Radius Dictionary Details](#page-122-1)
- **•** [Editing Records](#page-82-1)
- **•** [Deleting Records](#page-83-0)

# <span id="page-122-1"></span>**Adding Radius Dictionary Details**

To add new Radius dictionary details:

- **Step 1** Choose **Configuration > Radius Dictionary**. The Radius Attributes page is displayed.
- **Step 2** Click **Add** to add new Radius dictionary details. The Add RADIUS Dictionary page is displayed.
- **Step 3** Enter the required details.

**•**

**Step 4** Click **Submit** to save the specified details in the Radius Attributes page. Otherwise click **Cancel** to return to the Radius Attributes page without saving the details.

On successful creation of the Radius Attributes, the Radius Attributes page is displayed else a respective error message is displayed.

# <span id="page-123-0"></span>**Vendor Dictionary**

The vendor dictionary allows the user to maintain the attributes of the vendor with respect to vendor id, vendor type and the attributes required to support the major NAS.

[Table 3-18](#page-123-0) lists and describes the fields in the Add Vendor Dictionary page. The fields listed below are the entire list of all the available types. The fields are displayed based on the type selected.

| <b>Fields</b>              | <b>Description</b>                                                                                                    |
|----------------------------|----------------------------------------------------------------------------------------------------|
| Name                       | Required; must be unique in the Vendor dictionary list                                                                                                    |
| Description                | Optional; description of the attribute                                                                                                    |
| Vendor ID                  | Required; must be a valid number and unique within the entire<br>attribute dictionary                                                                                                    |
| Type                       | Required; type governs how the value is interpreted and printed.                                                                                                    |
| Minimum                    | Optional; set to zero                                                                                                    |
| Maximum                    | Optional; set to 253                                                                                                    |
| Enum Number                | Optional; enums allow you to specify the mapping between the<br>value and the strings. After you have established this mapping,<br>Cisco Prime AR then replaces the number with the appropriate<br>string. The min/max properties represent the lowest to highest<br>values of the enumeration.                                                                                                    |
| Enum Equivalent            | Optional; the value can range from 1 through 255. Click the Add<br>button to save the details and list it in the Enums list. To navigate<br>between the listed attributes, use the navigation option available<br>adjacent to the list. See Relocating Records for more details. To<br>delete the available attributes, select the relevant attribute and click<br>the <b>Delete</b> button below. |
| Tag                        | Optional; the tag number value can range from 0 through 31. The<br>default value is zero.                                                                                                    |
| Vendor Size                | Optional; set the vendor size to 8, 16, or 32 bit                                                                                                    |
| HasSubAttributeLengthField | Optional; indicates that the value field of the attribute has the length<br>field for the sub attribute.                                                                                                    |

*Table 3-18 Vendor Dictionary Properties*

Use the Vendor Dictionary page for the following:

**•** [Filtering Records](#page-82-0)

- **•** [Adding Vendor Dictionary Details](#page-124-1)
- **•** [Editing Records](#page-82-1)
- **•** [Deleting Records](#page-83-0)

# <span id="page-124-1"></span>**Adding Vendor Dictionary Details**

To add new vendor dictionary details:

- **Step 1** Choose **Configuration > Vendor Dictionary**. The Vendor Attributes page is displayed.
- **Step 2** Click **Add** to add new Vendor dictionary details. The Add Vendor Dictionary page is displayed.
- **Step 3** Enter the required details.
- **Step 4** Click **Submit** to save the specified details in the Vendor Attributes page. Otherwise click **Cancel** to return to the Vendor Attributes page without saving the details.

On successful creation of the vendor dictionary details, the Vendor Attributes page is displayed else a respective error message is displayed.

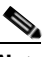

**Note** After adding new vendor dictionary details, you can add vendor attributes details. Or you can also add vendor attributes details by clicking the link in the vendor dictionary list, see [Adding](#page-125-0)  [Vendor Attributes](#page-125-0) for details.

# <span id="page-124-0"></span>**Vendor Attributes**

Vendor-specific attributes are included in specific RADIUS packets to communicate prepaid user balance information from the Cisco Prime AR server to the AAA client, and actual usage, either interim or total, between the NAS and the Cisco Prime AR server.

[Table 3-19](#page-124-0) lists and describes the fields in the Add Vendor Attributes page.

*Table 3-19 Vendor Attribute Properties*

| <b>Fields</b> | <b>Description</b>                                                                    |
|---------------|---------------------------------------------------------------------------------------|
| Name          | Required; must be unique in the Vendor attribute list                                 |
| Description   | Optional; description of the attribute                                                |
| Attribute     | Required; must be a valid number and unique within the entire<br>attribute dictionary |
| Type          | Required; type governs how the value is interpreted and printed.                      |
| Minimum       | Optional; set to zero                                                                 |
| Maximum       | Optional; set to 253                                                                  |

Г

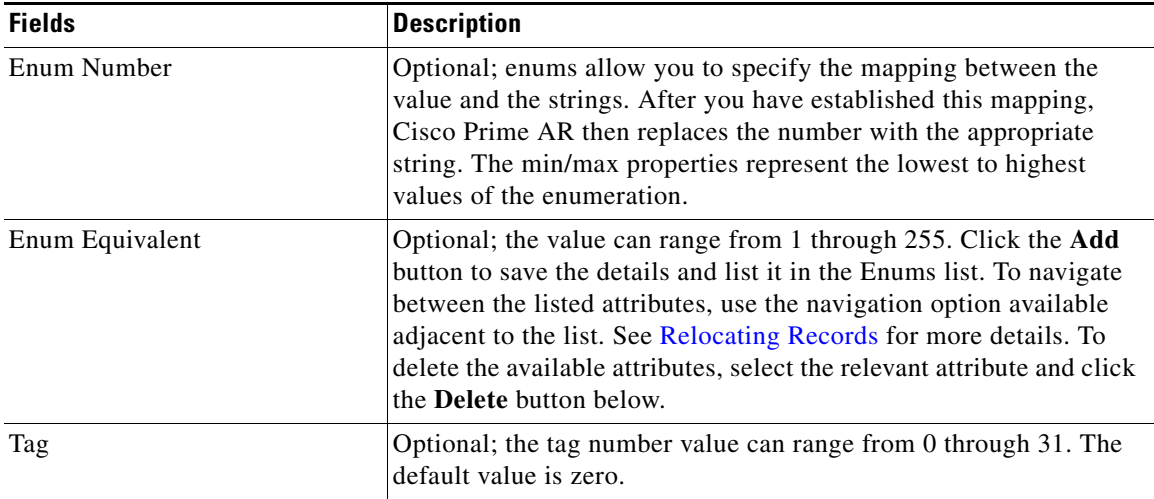

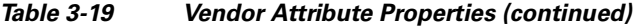

Use the Vendor Attributes page for the following:

- **•** [Filtering Records](#page-82-0)
- **•** [Adding Vendor Attributes](#page-125-0)
- **•** [Editing Records](#page-82-1)
- **•** [Deleting Records](#page-83-0)

# <span id="page-125-0"></span>**Adding Vendor Attributes**

To add new Vendor attributes:

- **Step 1** Choose **Configuration** > **Vendor Dictionary**. The Vendor Attributes page is displayed.
- **Step 2** Click the Vendor name link. The Vendor Attributes page is displayed.
- **Step 3** Click **Add** to add new Vendor attributes. The Add Vendor Attributes page is displayed.
- **Step 4** Enter the required details.
- **Step 5** Click **Submit** to save the specified details in the Vendor Attributes page. Otherwise click **Cancel** to return to the Vendor Attributes page without saving the details.

On successful creation of the vendor attributes, the Vendor Attributes page is displayed else a respective error message is displayed.

# **Vendors**

The **Vendor** object provides a central location for specifying all of the request and response processing a particular NAS or Proxy vendor requires. Depending on the vendor, it might be necessary to map attributes in the request from one set to another, or to filter out certain attributes before sending the response to the client. For more information about standard RADIUS attributes, see Appendix C, "RADIUS Attributes." of *Cisco Prime Access Registrar, 6.0 User Guide*.

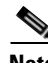

<span id="page-126-0"></span>**Note** When you have also set **/Radius/IncomingScript**, Cisco Prime AR runs that script before the vendor's script. Conversely, when you have set a **/Radius/Outgoing** script, Cisco Prime AR runs the vendor's script before that script.

[Table 3-20](#page-126-0) lists and describes the fields in the Add Vendor page.

| <b>Fields</b>  | <b>Description</b>                                                                                                    |
|----------------|----------------------------------------------------------------------------------------------------|
| Name           | Required; must be unique in the Vendors list.                                                                                          |
| IncomingScript | Optional; when you specify an IncomingScript, Cisco Prime AR runs the<br>script on all requests from clients that specify that vendor. |
| Description    | Optional; description of the vendor.                                                                                                   |
| OutgoingScript | Optional; when you specify an Outgoing Script, Cisco Prime AR runs the<br>script on all responses to the Client.                       |

*Table 3-20 Vendor Properties*

Use the Vendors page for the following:

- **•** [Filtering Records](#page-82-0)
- **•** [Adding Vendor Details](#page-126-1)
- **•** [Editing Records](#page-82-1)
- **•** [Deleting Records](#page-83-0)

# <span id="page-126-1"></span>**Adding Vendor Details**

To add new Vendor details:

**Step 1** Choose **Configuration > Vendors**. The Vendors page is displayed. **Step 2** Click **Add** to add new Vendor details. The Add Vendor page is displayed. **Step 3** Enter the required details. **Step 4** Click **Submit** to save the specified details in the Vendors page. Otherwise click **Cancel** to return to the Vendors page without saving the details. On successful creation of the vendor details, the Vendors page is displayed else a respective error

message is displayed.

Г

# **Translations**

**Translations** add new attributes to a packet or change an existing attribute from one value to another. The **Translations** subdirectory lists all definitions of **Translations** the RADIUS server can apply to certain packets.

Under the **/Radius/Translations** directory, any translation to insert, substitute, or translate attributes can be added. The following is a sample configuration under the **/Radius/Translations** directory:

```
cd /Radius/Translations
Add T1
cd T1
Set DeleAttrs Session-Timeout,Called-Station-Id
cd Attributes
Set Calling-Station-Id 18009998888
```
**DeleAttrs** is the set of attributes to be deleted from the packet. Each attribute is comma separated and no spaces are allowed between attributes. All attribute value pairs under the attributes subdirectory are the attributes and values that are going to be added or translated to the packet.

Under the **/Radius/Translations/T1/Attributes** directory, inserted or translated attribute value pairs can be set. These attribute value pairs are either added to the packet or replaced with the new value.

If a translation applies to an Access-Request packet, by referencing the definition of that translation, the Cisco Prime AR server modifies the Request dictionary and inserts, filters and substitutes the attributes accordingly. You can set many translations for one packet and the Cisco Prime AR server applies these translations sequentially.

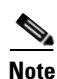

<span id="page-127-0"></span>**Note** Later translations can overwrite previous translations.

[Table 3-21](#page-127-0) lists and describes the fields in the Add Translations page.

| <b>Fields</b>                 | <b>Description</b>                                                                                                    |
|-------------------------------|----------------------------------------------------------------------------------------------------|
| <b>General Properties tab</b> |                                                                                                    |
| Name                          | Required; must be unique in the Translations list.                                                                                                    |
| Description                   | Optional; description of the Translation                                                                                                    |
| Attribute Type                | Optional; select either RADIUS or VENDOR. If Vendor is selected, specify<br>the vendor type from the drop-down list. Select the attributes from the<br>available list. To navigate between the listed attributes, use the navigation<br>option available adjacent to the list. See Relocating Records for more details.                                                                                         |
| <b>Attributes</b> tab         |                                                                                                    |
| Attribute Type                | Optional; select either <b>RADIUS</b> or <b>VENDOR</b> . If Vendor is selected, specify<br>the vendor type from the drop-down list.                                                                                                    |
| Attribute Name                | Optional; based on the Attribute Type selected, the attribute name is<br>automated. Set the relevant name for the attribute type selected.                                                                                                    |
| Attribute Value               | Optional; set the value for the selected attribute. Click the <b>Add</b> button to<br>save the details and list it in Radius and Value list. To navigate between the<br>listed attributes, use the navigation option available adjacent to the list. See<br>Relocating Records for more details. To delete the available attributes, select<br>the relevant attribute and click the <b>Delete</b> button below. |

*Table 3-21 Translations Properties*

Use the Translations page for the following:

- **•** [Filtering Records](#page-82-0)
- **•** [Adding Translation Details](#page-128-0)
- **•** [Editing Records](#page-82-1)
- **•** [Deleting Records](#page-83-0)

### <span id="page-128-0"></span>**Adding Translation Details**

To add new translation details:

- **Step 1** Choose **Configuration > Translations**. The Translations page is displayed.
- **Step 2** Click **Add** to add new translations details. The Add Translations page is displayed.
- **Step 3** Enter the required details.
- **Step 4** Click **Add Translation** to save the specified details in the Translations page. Otherwise click **Cancel** to return to the Translations page without saving the details.

On successful creation of the translation details, the Translations page is displayed else a respective error message is displayed.

# **Translation Groups**

You can add translation groups for different user groups under **TranslationGroups**. All Translations under the Translations subdirectory are applied to those packets that fall into the groups. The groups are integrated with the Cisco Prime AR Rule engine.

The Cisco Prime AR Administrator can use any RADIUS attribute to determine the **Translation Group**. The incoming and outgoing translation group can be different translation groups. For example, you can set one translation group for incoming translations and one for outgoing translations.

Under the **/Radius/TranslationGroups** directory, translations can be grouped and applied to certain sets of packets, which are referred to in a rule. The following is a sample configuration under the **/Radius/TranslationGroups** directory:

```
cd /Radius/TranslationGroups
Add CiscoIncoming
cd CiscoIncoming
cd Translations
Set 1 T1
```
The translation group is referenced through the Cisco Prime AR Policy Engine in the **/Radius/Rules/***<RuleName>***/Attributes** directory. **Incoming-Translation-Groups** are set to a translation group (for example CiscoIncoming) and **Outgoing-Translation-Groups** to another translation group (for example CiscoOutgoing).

[Table 3-22](#page-129-0) lists and describes the fields in the Add Translation Groups page.

 $\mathbf I$ 

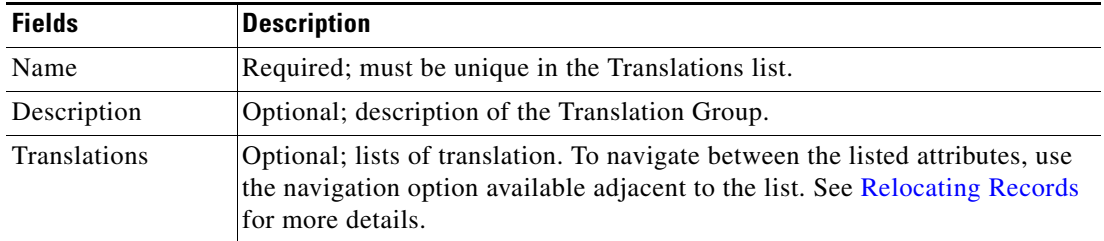

<span id="page-129-0"></span>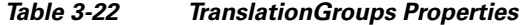

Use the Translation Groups page for the following:

- **•** [Filtering Records](#page-82-0)
- **•** [Adding Translation Group Details](#page-129-1)
- **•** [Editing Records](#page-82-1)
- **•** [Deleting Records](#page-83-0)

# <span id="page-129-1"></span>**Adding Translation Group Details**

To add new translation group details:

- **Step 1** Choose **Configuration > TranslationGroups**. The Translation Groups page is displayed.
- **Step 2** Click **Add** to add new translation group details. The Add TranslationGroup page is displayed.
- **Step 3** Enter the required details.
- **Step 4** Click **Add TranslationGroup** to save the specified details in the Translation Groups page. Otherwise click **Cancel** to return to the Translation Groups page without saving the details.

On successful creation of the translation group details, the Translation Groups page is displayed else a respective error message is displayed.

# **DIAMETER**

Diameter is a computer networking protocol for Authentication, Authorization and Accounting (AAA). It is a successor to RADIUS or an enhanced version of the RADIUS protocol. It includes numerous enhancements in all aspects, such as error handling and message delivery reliability. It extracts the essence of the AAA protocol from RADIUS and defines a set of messages that are general enough to be the core of the Diameter Base protocol. The various applications that require AAA functions can define their own extensions on top of the Diameter base protocol, and can benefit from the general capabilities provided by the Diameter base protocol.

The following sections can be used to configure diameter transportmanagement properties, sessionmanagement properties, add new application, commands associated with it and application specific AVPs:

**•** [General](#page-130-0)

- **•** [SessionManagement](#page-131-0)
- **•** [Applications](#page-132-0)
- **•** [Commands](#page-134-0)

# <span id="page-130-0"></span>**General**

This section explains how to set Diameter general configuration such as product name, version, and transport management properties.

### <span id="page-130-1"></span>**Setting General Diameter Parameters**

[Table 3-23](#page-130-1) lists and describes the fields in the General Diameter page.

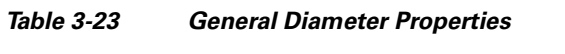

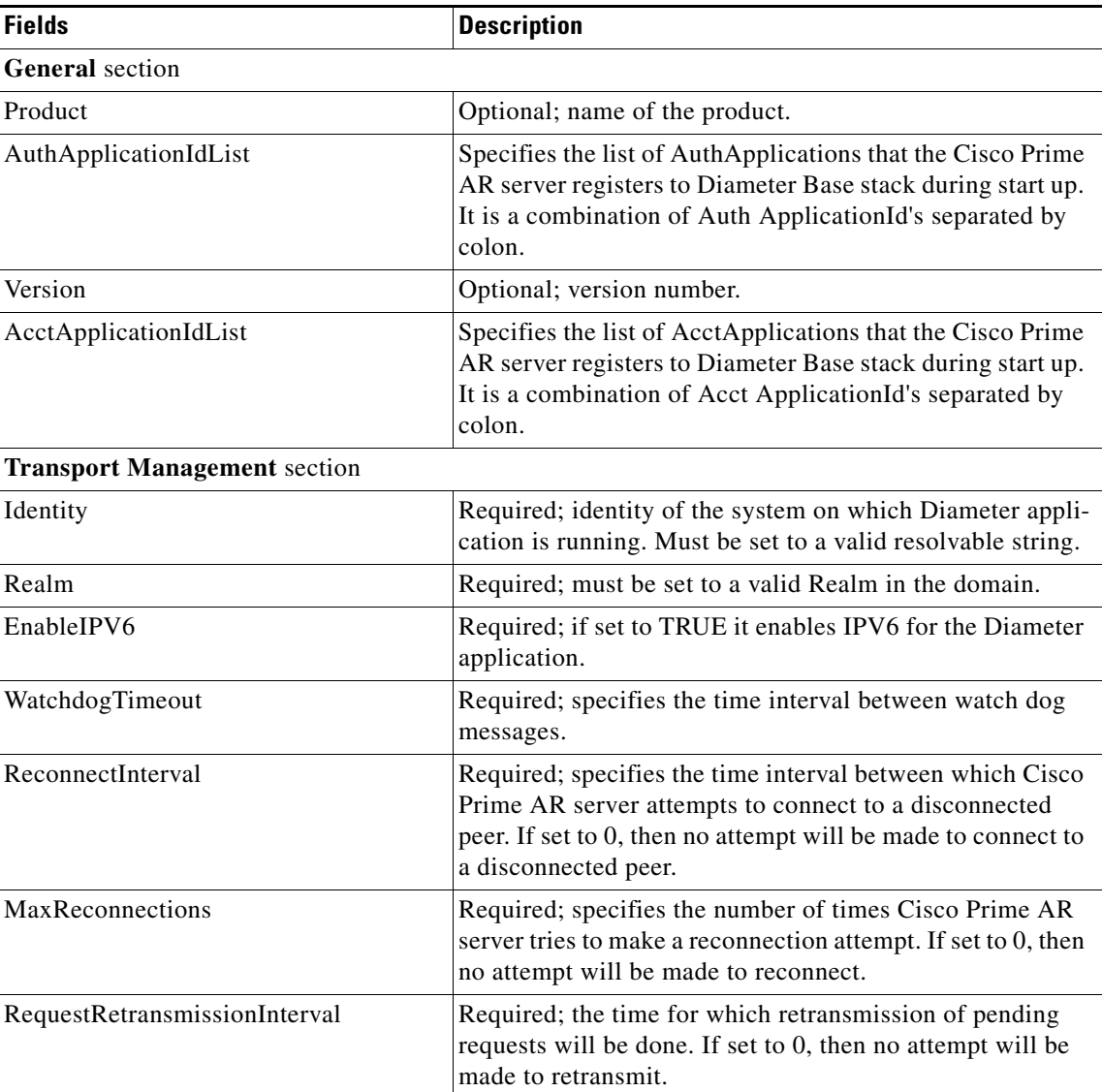

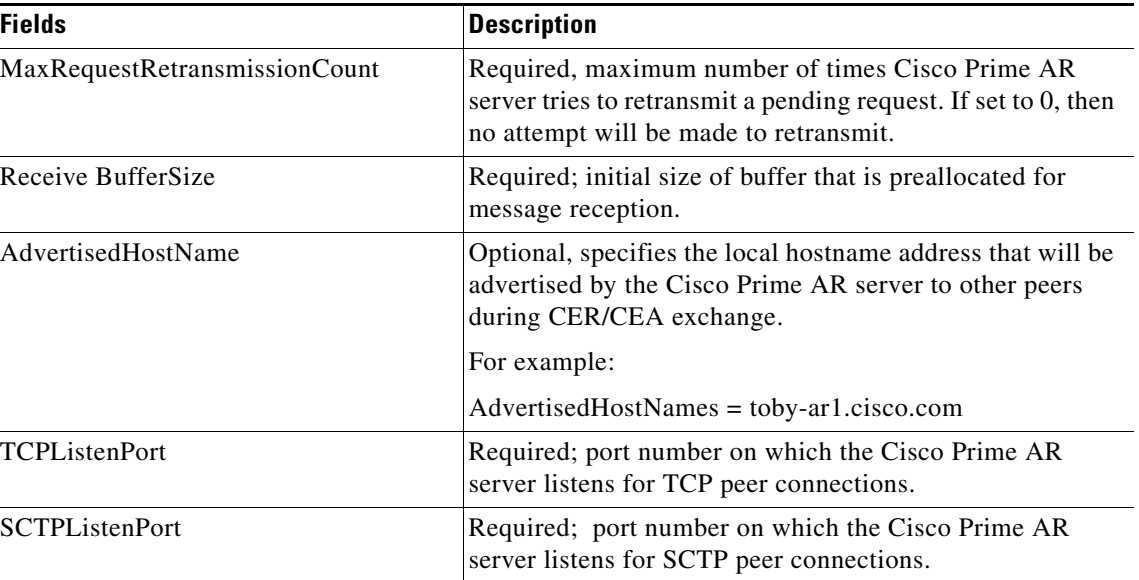

### *Table 3-23 General Diameter Properties (continued)*

#### **Setting Up the General Diameter Parameters**

To set up the general diameter parameters:

- **Step 1** Choose **Configuration** > **Diameter > General**. The General Diameter page is displayed.
- **Step 2** Specify the required details.
- **Step 3** Click **Set** to save the specified details.

On successful creation of the general diameter parameters, a success message is displayed else a respective error message is displayed.

# <span id="page-131-1"></span><span id="page-131-0"></span>**SessionManagement**

Diameter Base protocol stack provides the functionality of SessionManagement. Base Stack maintains sessions separately for authentication and accounting messages. Session-Id AVP is used to identify the user session.

[Table 3-24](#page-131-1) lists and describes the fields in the Session Management page.

| <b>Fields</b>                     | <b>Description</b>                                                                                                    |
|-----------------------------------|----------------------------------------------------------------------------------------------------|
| <b>Session Management section</b> |                                                                                                    |
| MaxNumberOfSessions               | Required; specifies the maximum number of concurrent<br>Diameter sessions the Cisco Prime AR server will<br>maintain. These sessions include both Auth and Acct<br>sessions. |
| <b>AuthSessions</b> section       |                                                                                                    |

*Table 3-24 Session Management Properties*

a ka

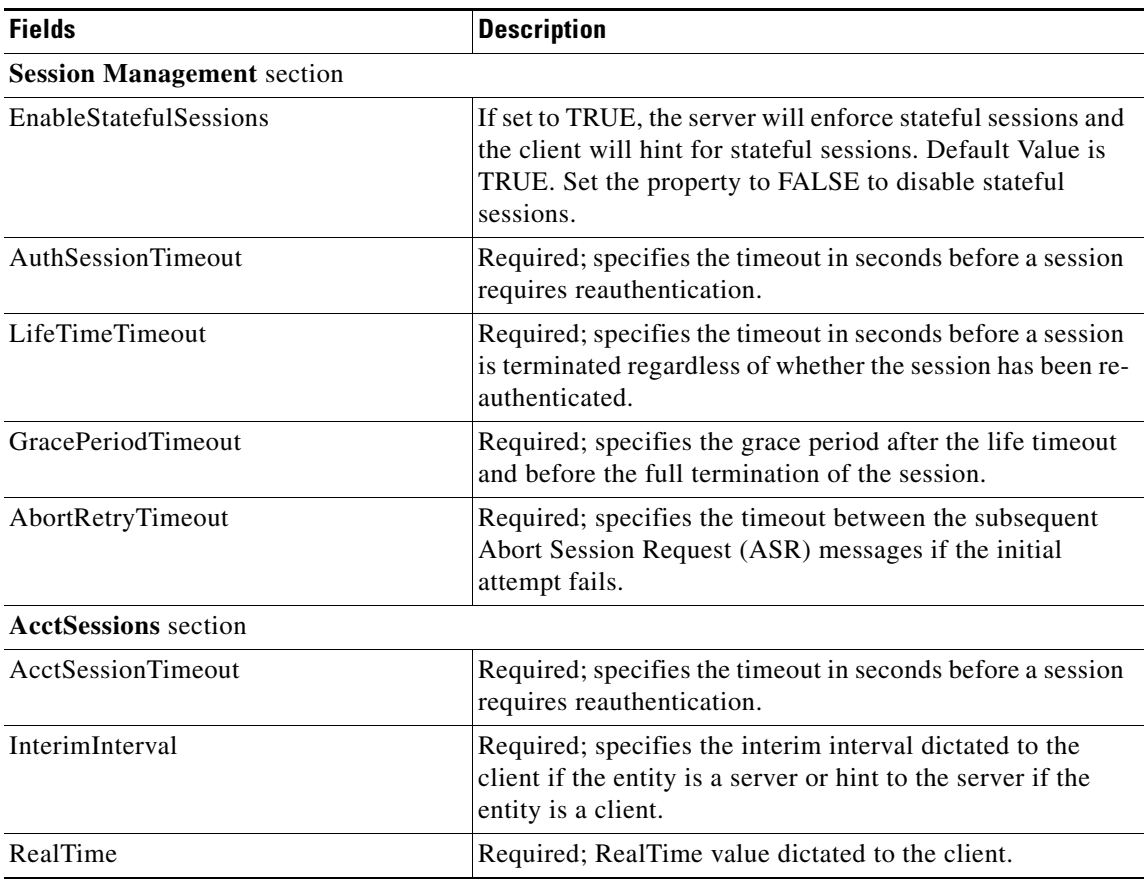

#### *Table 3-24 Session Management Properties (continued)*

### **Setting Session Management Properties**

To set up the session management properties:

**Step 1** Choose **Configuration > Diameter>SessionManagement**. The Session Management page is displayed.

**Step 2** Enter the required details and click **Set**.

On successful creation of the parameters, a success message is displayed else a respective error message is displayed.

# <span id="page-132-0"></span>**Applications**

A Diameter application is not a software application, but a protocol based on the Diameter base protocol (defined in RFC 6733). Each application is defined by an application identifier and can add new command codes and/or new mandatory AVPs.

When you click the Add button in the Applications page, the Application Details page is displayed. [Table 3-25](#page-133-0) lists and describes the fields in the Application Details page.

Г

| <b>Fields</b>                    | <b>Description</b>                                                                                                    |
|----------------------------------|----------------------------------------------------------------------------------------------------|
| Name                             | Required; name of the application.                                                                                                    |
| Description                      | Optional; description of the application.                                                                                                    |
| VendorSpecific                   | Required; the default is FALSE. If set to FALSE, the application is<br>ordinary application and user is prompted to enter the ApplicationID.<br>If set to TRUE, the application is a VendorSpecific Application. User<br>is prompted to enter VendorSpecificApplicationID and VendorID. |
| AuthApplication                  | Required; if set to TRUE the application represents AuthApplication<br>else it represents Accounting Application.                                                                                                    |
| Application ID                   | Required; specifies the unique integer value for the application.                                                                                                    |
|                                  | The following are examples of Diameter application:                                                                                                    |
|                                  | NASREQ 1                                                                                                    |
|                                  | Mobile-IP <sub>2</sub>                                                                                                    |
|                                  | Diameter Base Accounting 3                                                                                                    |
|                                  | ApplicationId property must be set to 0 for Base Protocol.<br>Note                                                                                                    |
| VendorSpecificApplication-<br>ID | Required; specifies the integer value for the vendor specific applica-<br>tion.                                                                                                    |
| VendorID                         | Required; specifies the VendorID for the application.                                                                                                    |
|                                  | Example:                                                                                                    |
|                                  | DIAMETER 3GPP Cx APPLICATION                                                                                                    |
|                                  | VendorSpecificApplicationID 16777216                                                                                                    |
|                                  | VendorID<br>10415                                                                                                    |
| ApplicationURI                   | Optional; specifies the URI of the Application.                                                                                                    |
|                                  | Eg: "ftp://ftp.ietf.org/internet-drafts/draft-ietf-aaa-diameter-nasreq-<br>12.txt"                                                                                                    |
| Commands                         | Required; an indexed list from 1 to $\langle n \rangle$ . Each entry in the list is the<br>name of the command. It specifies the list of commands associated<br>with the application.                                                                                                   |
|                                  | To navigate between the listed attributes, use the navigation option<br>available adjacent to the list. See Relocating Records for more<br>details.                                                                                                    |

<span id="page-133-0"></span>*Table 3-25 Diameter Application Properties*

Use the Applications page for the following:

- **•** [Filtering Records](#page-82-0)
- **•** [Adding Diameter Application Details](#page-134-1)
- **•** [Commands](#page-134-0)
- **•** [Editing Records](#page-82-1)
- **•** [Deleting Records](#page-83-0)

### <span id="page-134-1"></span>**Adding Diameter Application Details**

To add new Diameter application details:

- **Step 1** Choose **Configuration** > **Diameter > Applications**. The Applications page is displayed.
- **Step 2** Click **Add**. The Application Details page is displayed.
- **Step 3** Enter the relevant details.
- **Step 4** Click **Add Application** to save the specified details in the Application Details page. Otherwise click **Cancel** to return to the Applications page without saving the details.

On successful creation of the Applications details, a success message is displayed else a respective error message is displayed.

# <span id="page-134-0"></span>**Commands**

Each command in Diameter is associated with a command code. The command can be a request command or an answer command which is identified by the 'R' bit in the Command Flags field of the Diameter header.

When you click the Add button in the commands page, the Command Details page is displayed. [Table 3-26](#page-134-2) lists and describes the fields in the Command Details page.

| <b>Fields</b>       | <b>Description</b>                                                                                                    |
|---------------------|----------------------------------------------------------------------------------------------------|
| Name                | Required; name of the command.                                                                                                    |
| Description         | Optional; description of the command.                                                                                                    |
| Command Code        | Required; specifies the integer code of the command.                                                                                                    |
| EnableProxyBit      | Required; default is TRUE. When enabled it represents the message<br>is proxiable.                                                                                     |
| RequestFixed tab    | Defines the fixed position of AVP in a request message.                                                                                                    |
| RequestRequired tab | The AVP must be present and can appear anywhere in the request<br>message.                                                                                             |
| RequestOptional tab | The AVP name in optional cannot evaluate to any avp name which is<br>included in a fixed or required directory. The avp can appear<br>anywhere in the request message. |
| AnswerFixed tab     | Defines the fixed position of AVP in the answer message.                                                                                                    |
| AnswerRequired tab  | The AVP must present and can appear anywhere in the answer<br>message.                                                                                                 |
| AnswerOptional tab  | The AVP name in optional cannot evaluate to any avp name which is<br>included in a fixed or required directory. The avp can appear<br>anywhere in the answer message.  |

<span id="page-134-2"></span>*Table 3-26 Diameter Commands Properties*

Г

You can click the Add button in the Command Details page to add the AVP details. [Table 3-27](#page-135-0) lists and describes the fields displayed on clicking the **Add** button.

<span id="page-135-0"></span>*Table 3-27 Request/Answer Msg AVP Properties*

| <b>Fields</b> | <b>Description</b>                                                                                                    |
|---------------|----------------------------------------------------------------------------------------------------|
| Name          | Required; name of the AVP.                                                                                                    |
| Description   | Optional; description of the AVP.                                                                                                    |
| Min           | Specifies the minimum number of times AVP element may be<br>present in a request. The default value is 0.                                 |
| Max           | Specifies the maximum number of times the element may present in<br>a request. A value of zero implies AVP is not present in the request. |

#### **Adding Diameter Commands**

To add the diameter commands:

- **Step 1** Choose **Configuration** > **Diameter > Commands**. The Commands page is displayed.
- **Step 2** Click **Add**. The Add Commands page is displayed.
- **Step 3** Enter the relevant details.
- **Step 4** Click the required tab and click **Add** to enter the AVP details.
- **Step 5** Click **Save** to save the AVP details or click **Cancel** to exit the page without saving the details.
- **Step 6** Click **Add Command** to save the specified details in the Add Commands page. Otherwise click **Cancel** to return to the Commands page without saving the details.

The Commands page is displayed with the newly added details or a respective error message is displayed.

# **Advanced**

Advanced objects allow configuring system-level properties and the Attribute dictionary. Under normal system operation, the system-level properties should not be changed.

The following list helps you in defining the system-level properties and attribute dictionary:

- **•** [Default](#page-136-0)
- **•** [BackingStore/ServerParam](#page-140-0)
- **•** [RemoteSessionServer](#page-144-0)
- **•** [SNMP](#page-146-0)
- **•** [DDNS](#page-148-0)
- **•** [ODBC DataSources](#page-149-0)
- **•** [Log](#page-151-0)
- **•** [Ports](#page-152-0)
- **•** [Interfaces](#page-153-0)
- **•** [Attribute Groups](#page-154-0)
- **•** [Rules](#page-155-0)

# <span id="page-136-1"></span><span id="page-136-0"></span>**Default**

This feature of GUI allows you in configuring the default values for other functionalities of GUI. The configurations set in this feature reflects on all the other features.

[Table 3-28](#page-136-1) lists and describes the fields in the Default Advanced Details page.

*Table 3-28 Default Configuration Details*

| <b>Fields</b>                        | <b>Description</b>                                                                                                    |  |
|--------------------------------------|----------------------------------------------------------------------------------------------------|--|
| <b>Default</b> section               |                                                                                                    |  |
| AAAFileServiceSyncInterval           | Required; specified in milliseconds, the default is 75. This property<br>governs how often the file AAA service processes accounting<br>requests and writes the accounting records to the file. You can lower<br>the number to reduce the delay in acknowledging the Account-Re-<br>quest at the expense of more frequent flushing of the accounting file<br>to disk. You can raise the number to reduce the cost of flushing to<br>disk, at the expense of increasing the delays in acknowledging the<br>Accounting-Requests. The default value was determined to provide<br>a reasonable compromise between the two alternatives. |  |
| RemoteRadiusServerInter-<br>face     | When set, specifies the local interface to bind to when creating the<br>RemoteRadiusServer socket. If not set, the Cisco Prime AR binds to<br><b>IPADDR ANY.</b>                                                                                                    |  |
| MaximumNumberOfXML-<br>Packets       | Required when using identity caching. Indicates the maximum<br>number of XML packets to be sent or received. The minimum value<br>is 1 and the maximum is a 32-bit unsigned integer. The default is<br>1024.                                                                                                    |  |
| MaximumODBCResultSize                | Required; specifies maximum size in bytes for an ODBC mapping.<br>This parameter affects both ODBC result sizes and the trace log<br>buffer for tracing script calls that access any of the dictionaries.<br>(Default value is 256.)                                                                                                    |  |
| XMLUDPPacketSize                     | Required when using identity caching. Indicates the maximum size<br>of XML packets to be sent or received. The minimum value is 1 and<br>the maximum is a 32-bit unsigned integer. The default is 4096.                                                                                                    |  |
| InitialBackgroundTimer-<br>SleepTime | Required; the default is 5. This property specifies the amount of time<br>the time queue should initially sleep before beginning processing.<br>This property is only used for initial synchronization and should not<br>be changed.                                                                                                    |  |

H

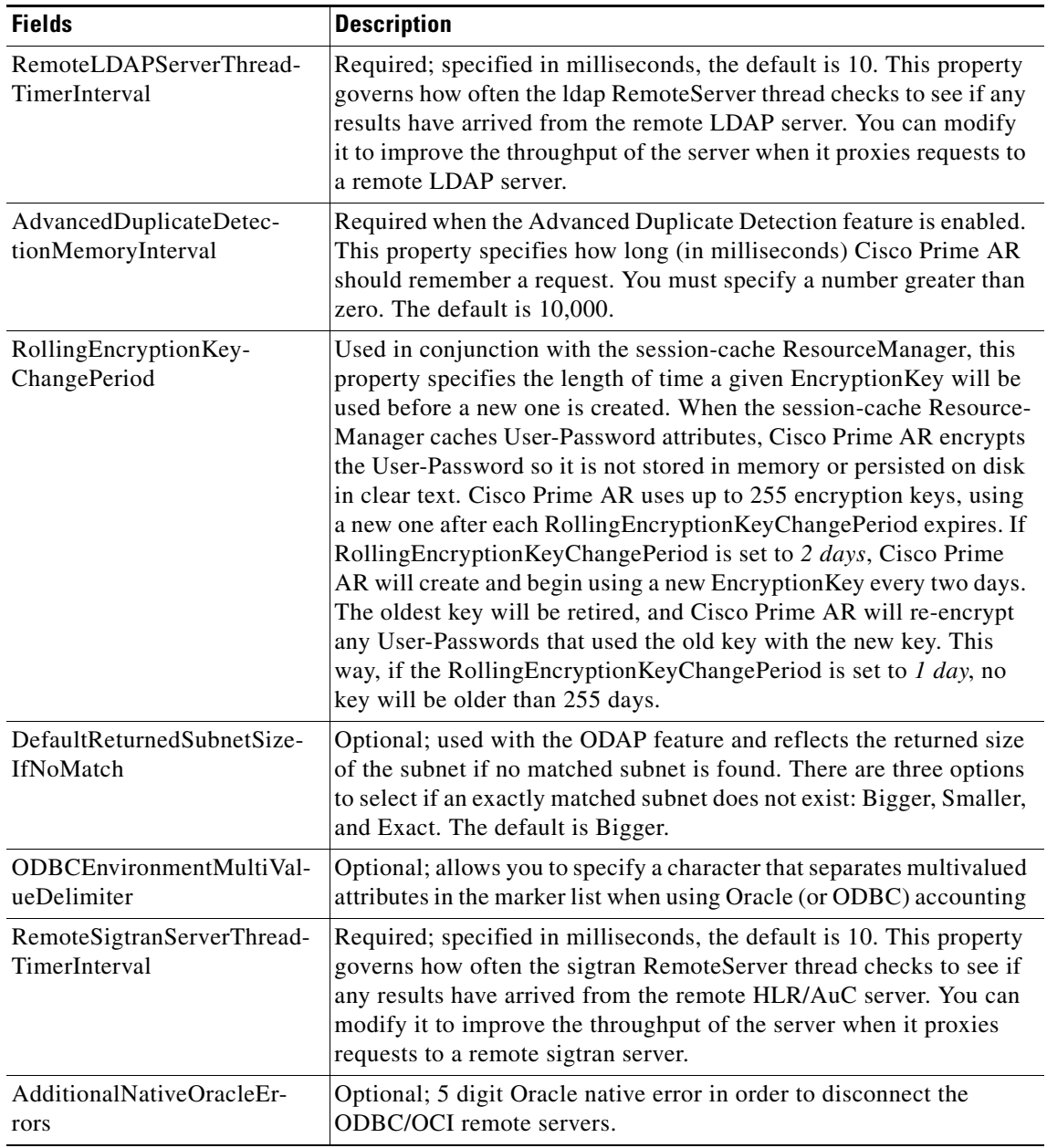

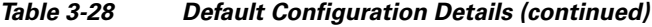

П

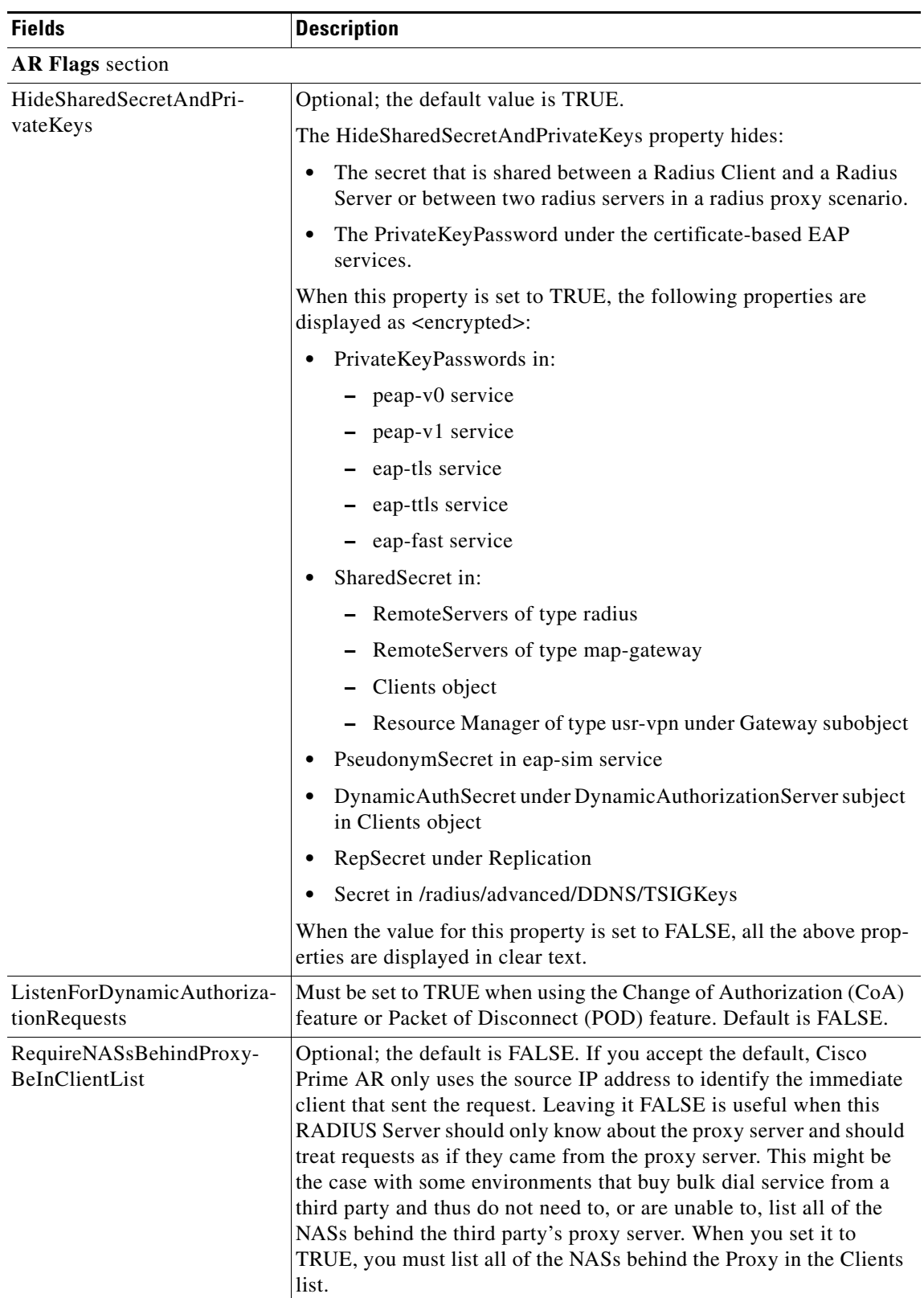

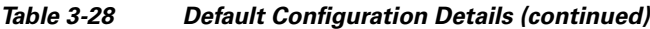

 $\blacksquare$ 

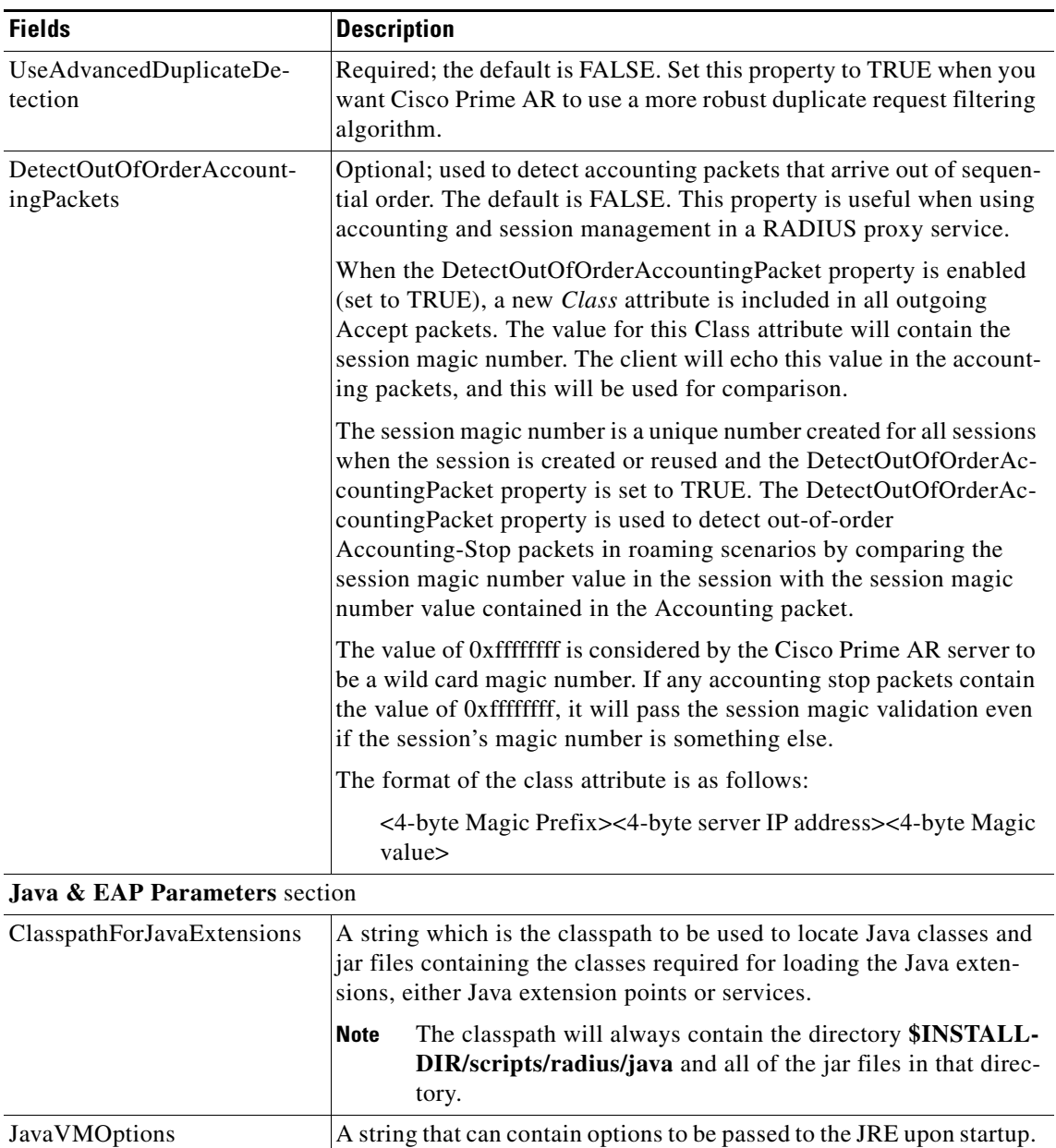

JavaVMOptions should be used only when requested by Cisco TAC.

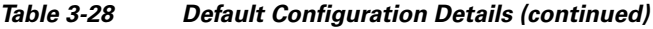

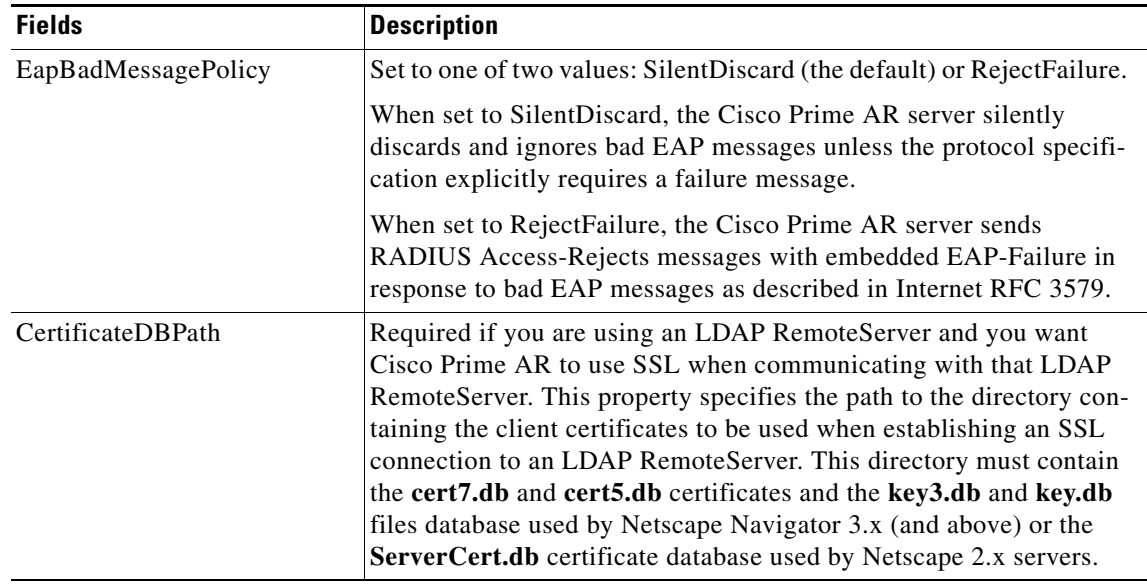

#### *Table 3-28 Default Configuration Details (continued)*

### **Setting Default Configuration**

To set up the default configuration details:

- **Step 1** Choose **Configuration** > **Advanced > Default**. The Default Advanced Details page is displayed.
- **Step 2** Enter the relevant details.
- **Step 3** Click **Set** to save the specified details in the Default Advanced Details page. Otherwise, click **Reset** to restore the default values. On successful creation of the default configurations, a success message is displayed else a respective error message is displayed.

# <span id="page-140-0"></span>**BackingStore/ServerParam**

The Backing Store is a Parsing Tool which helps you in analyzing the session backing store files. It retrieves the information on Radius sessions, clears phantom sessions details manually and processes the binary log files information to user-readable format.

The Server parameters are set to configure objects to remote server using the relevant aregcmd commands.

[Table 3-29](#page-141-0) lists and describes the fields in the Backing/ServerParam Advanced Details page.

<span id="page-141-0"></span>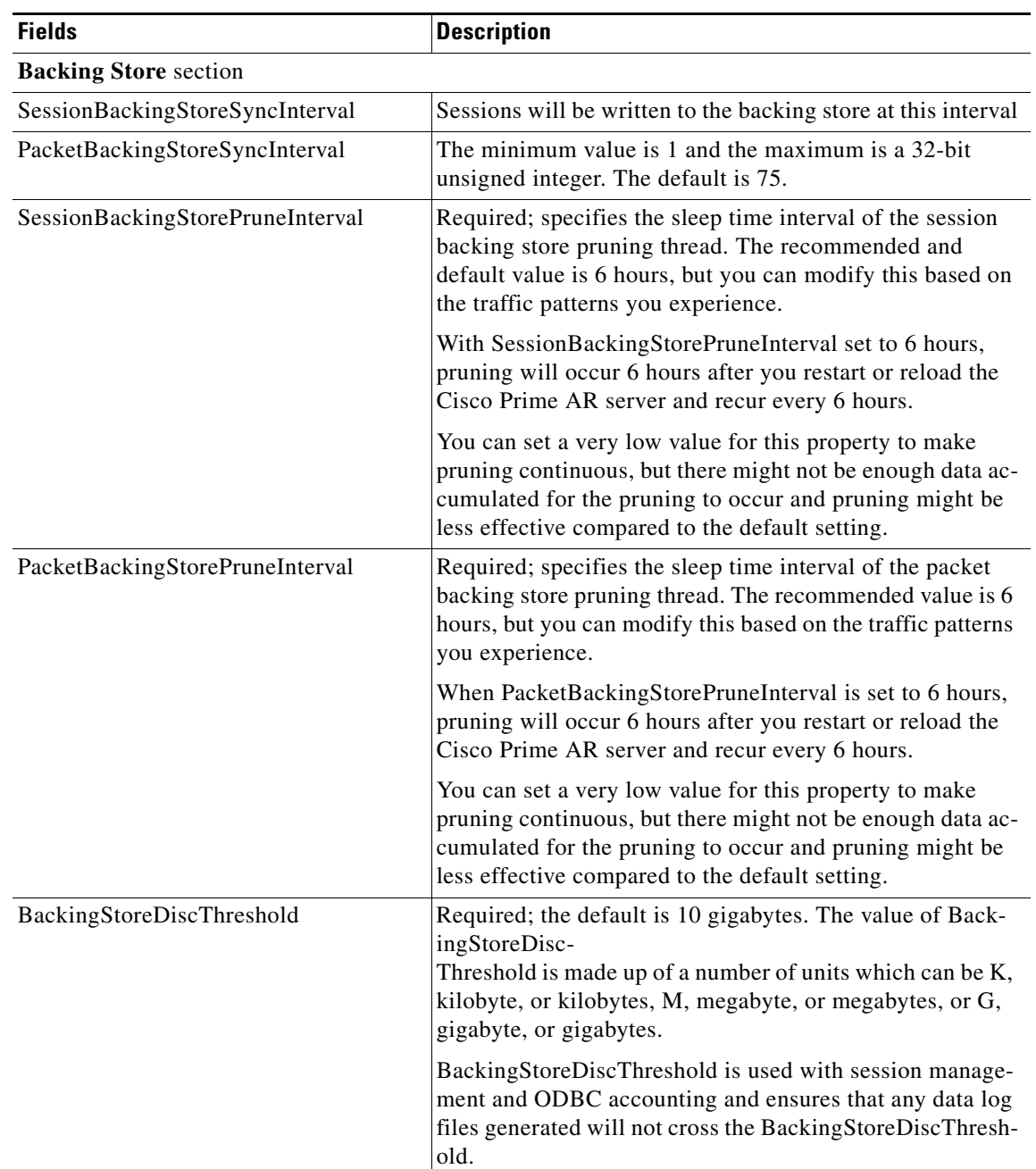

### *Table 3-29 BackingStore/ServerParameter Properties*

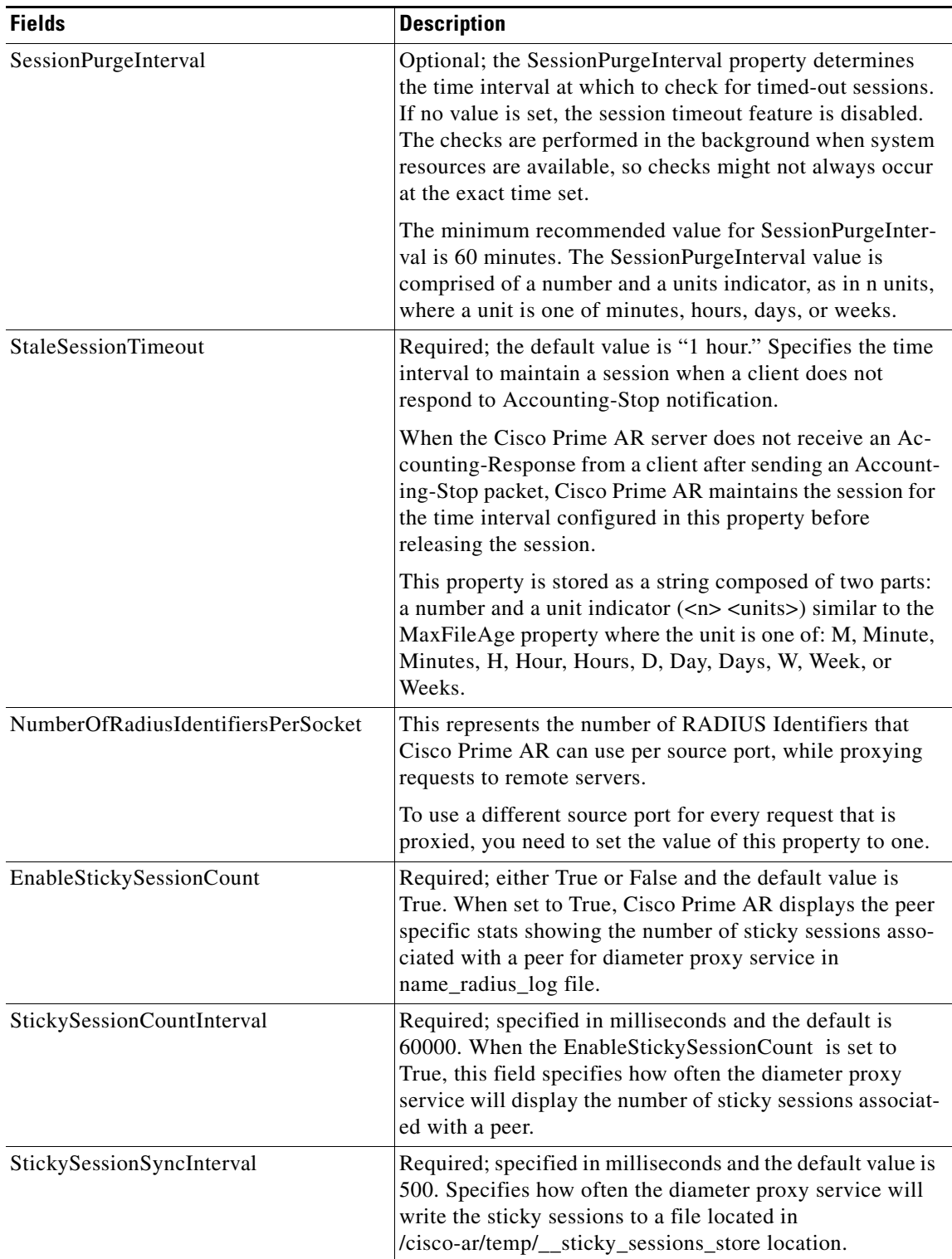

# *Table 3-29 BackingStore/ServerParameter Properties (continued)*

П

**The Second Second** 

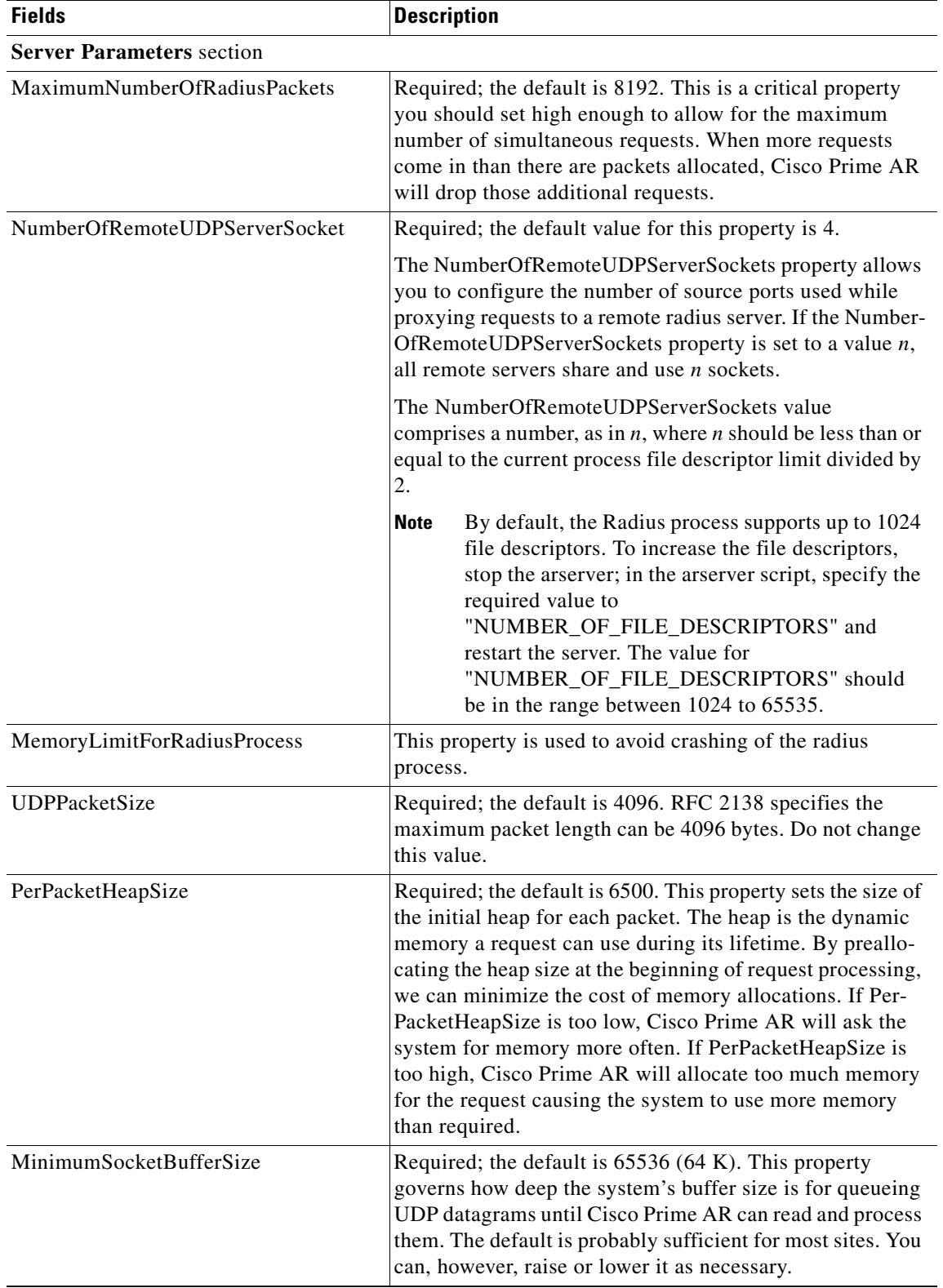

# *Table 3-29 BackingStore/ServerParameter Properties (continued)*
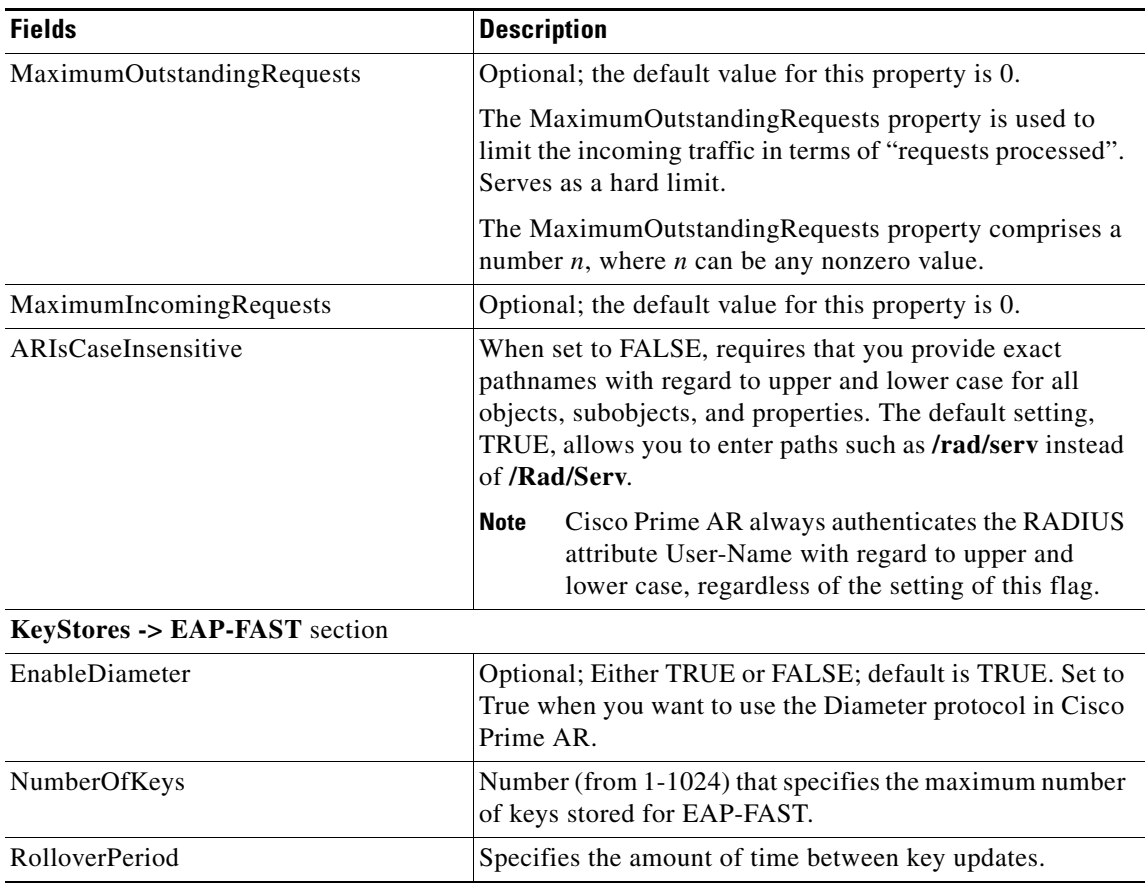

#### *Table 3-29 BackingStore/ServerParameter Properties (continued)*

#### **Setting Server Parameters**

To set up new server parameters:

- **Step 1** Choose **Configuration** > **Advanced > Backing/ServerParam**. The Backing/ServerParam Advanced Details page is displayed.
- **Step 2** Specify the relevant details.
- **Step 3** Click **Set** to save the specified details in the Backing/ServerParamAdvanced Details page.

On successful creation of the server parameters, a success message is displayed else a respective error message is displayed.

## **RemoteSessionServer**

Cisco Prime AR sessions can also be stored on a remote database. This improves the overall scalability of the number of sessions that Cisco Prime AR can simultaneously handle.

The remote session manager internally uses the following two ODBC remote servers:

- **•** Internal-ODBC-Read-Server
- **•** Internal-ODBC-Write-Server.

Configurations pertaining to these internal remoteservers can be done under the RemoteSessionServer section.

**Note** Ensure that the length of fields such as Username, Session/Resource Manager name Session-Key, Query-Key and so on are limited to the value specified in the schema, while it is configured. Although the field length of entire session record is 3KB it is limited to 2KB. This is practically sufficient to hold all the session parameters as well as the cached attributes (if any). For more information about the schema, see section Remote Session Management of the *Cisco Prime Access Registrar 6.0 User Guide*: http://www.cisco.com/en/US/docs/net\_mgmt/access\_registrar/6.0/user/guide/features.html

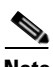

<span id="page-145-0"></span>**Note** Remote session manager will work only with Oracle database.

[Table 3-30](#page-145-0) lists and describes the fields in the RemoteSessionServer Advanced Details page.

| <b>Fields</b>                      | <b>Description</b>                                                                                                    |  |
|------------------------------------|----------------------------------------------------------------------------------------------------|--|
| <b>RemoteSessionServer</b> section |                                                                                                    |  |
| ReactivateTimerInterval            | Mandatory time interval (in milliseconds) to activate an inactive<br>server; defaults to 300000 ms.                                                                                                    |  |
| Timeout                            | Mandatory time interval (in seconds) to wait for SQL operation to<br>complete; defaults to 15 seconds                                                                                                    |  |
| <b>DataSourceConnections</b>       | Mandatory number of connections to be established; defaults to 8                                                                                                    |  |
| <b>ODBCDataSource</b>              | Name of the ODBCDataSource to use and must refer to one entry in<br>the list of ODBC datasources configured under /Radius/Ad-<br>vanced/ODBCDataSources. Mandatory; no default.                                                                                                    |  |
| KeepAliveTimerInterval             | Mandatory time interval (in milliseconds) to send a keepalive to keep<br>the idle connection active; defaults to zero $(0)$ meaning the option is<br>disabled                                                                                                    |  |
| MaximumBufferFileSize              | Mandatory if BufferAccountingPackets is set to TRUE, determines<br>the maximum buffer file size, defaults to 10 Megabyte)                                                                                                    |  |
| CacheLimit                         | Default is 250000; This represents the overall limit on cache of all<br>'remote' session managers. This value is interpreted as the maximum<br>number of packets that can be present in cache. When the number of<br>sessions hits this limit, sessions will be 'cached out'. This cache out<br>operation will continue, until the cache is at least 20% free. |  |

*Table 3-30 RemoteSessionServer Properties*

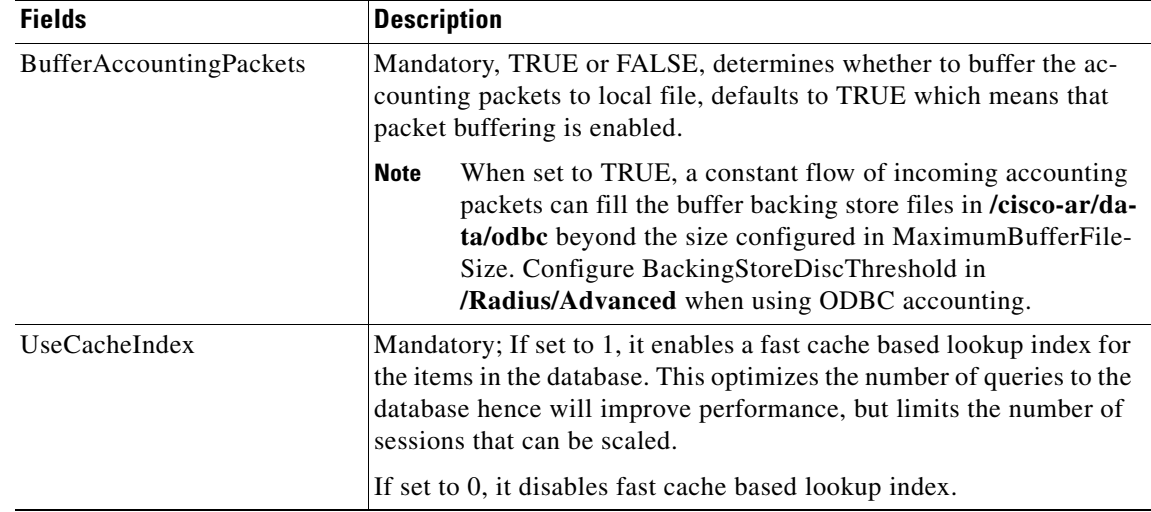

#### *Table 3-30 RemoteSessionServer Properties (continued)*

#### **Setting RemoteSessionServer Details**

To set a new RemoteSessionServer details:

- **Step 1** Choose **Configuration** > **Advanced > RemoteSessionServer**. The RemoteSessionServer Advanced Details page appears.
- **Step 2** Specify the relevant details.
- **Step 3** Click **Set** to save the specified details in the RemoteSessionServer Advanced Details page.

On successful creation of the RemoteSessionServer details, a success message is displayed else a respective error message is displayed.

## **SNMP**

Cisco Prime AR provides SNMP MIB for users of network management systems. The supported MIBs enable the network management station to collect state and statistic information from a Cisco Prime AR server. It enables a standard SNMP management station to check the current state of the server as well as the statistics on each client or each proxy remote server. These messages contain information indicating that either the server was brought up or down or that the proxy remote server is down or has come back online.

[Table 3-31](#page-146-0) lists and describes the fields in the SNMP Advanced Details page.

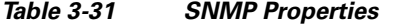

<span id="page-146-0"></span>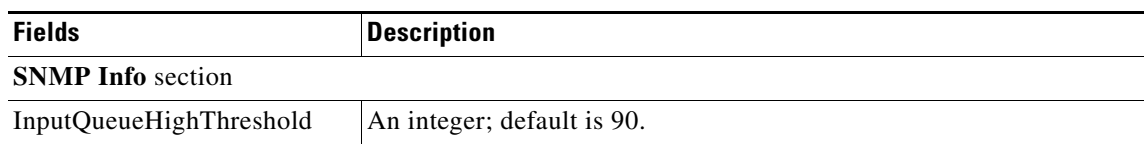

Г

H

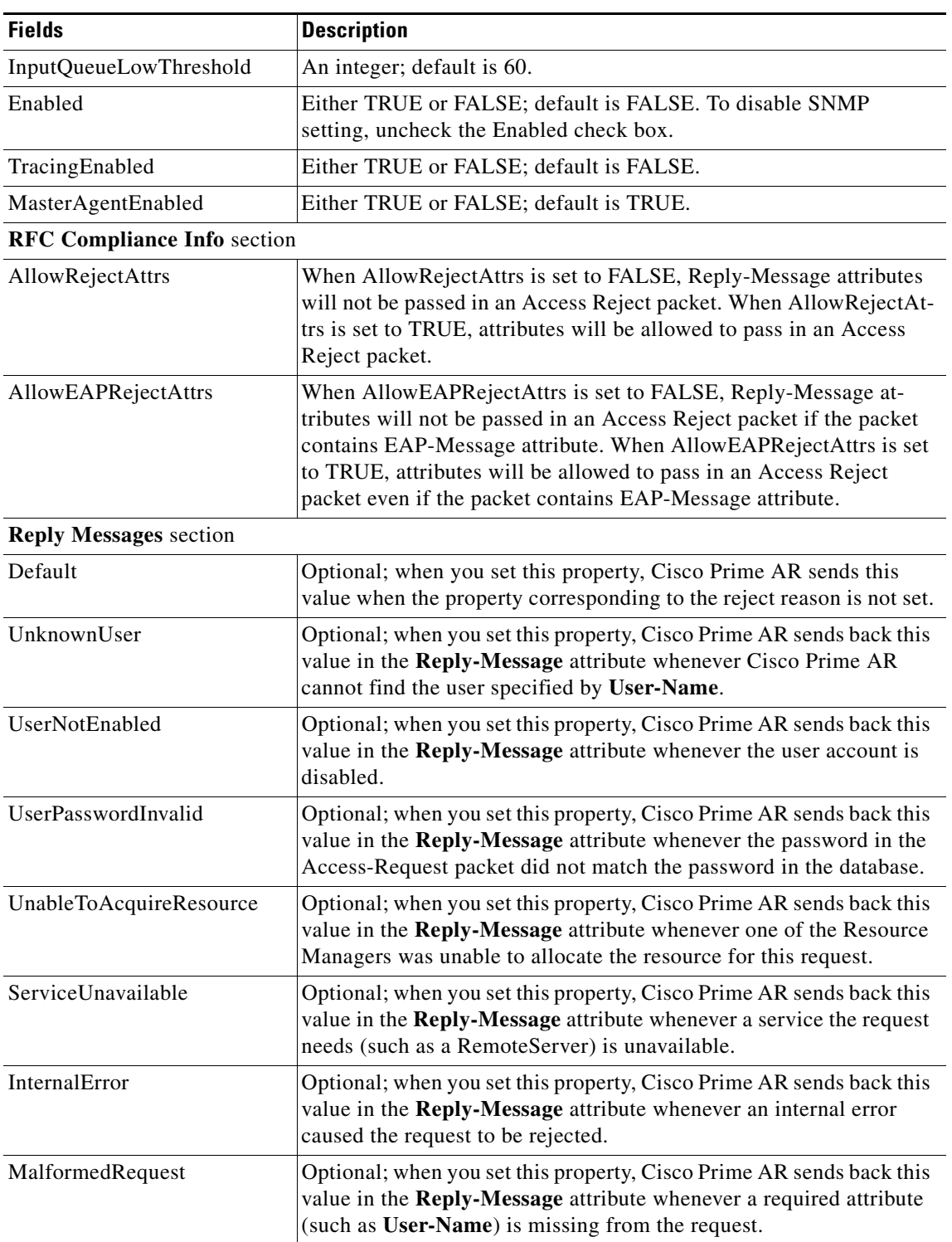

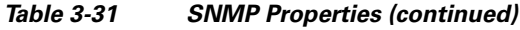

П

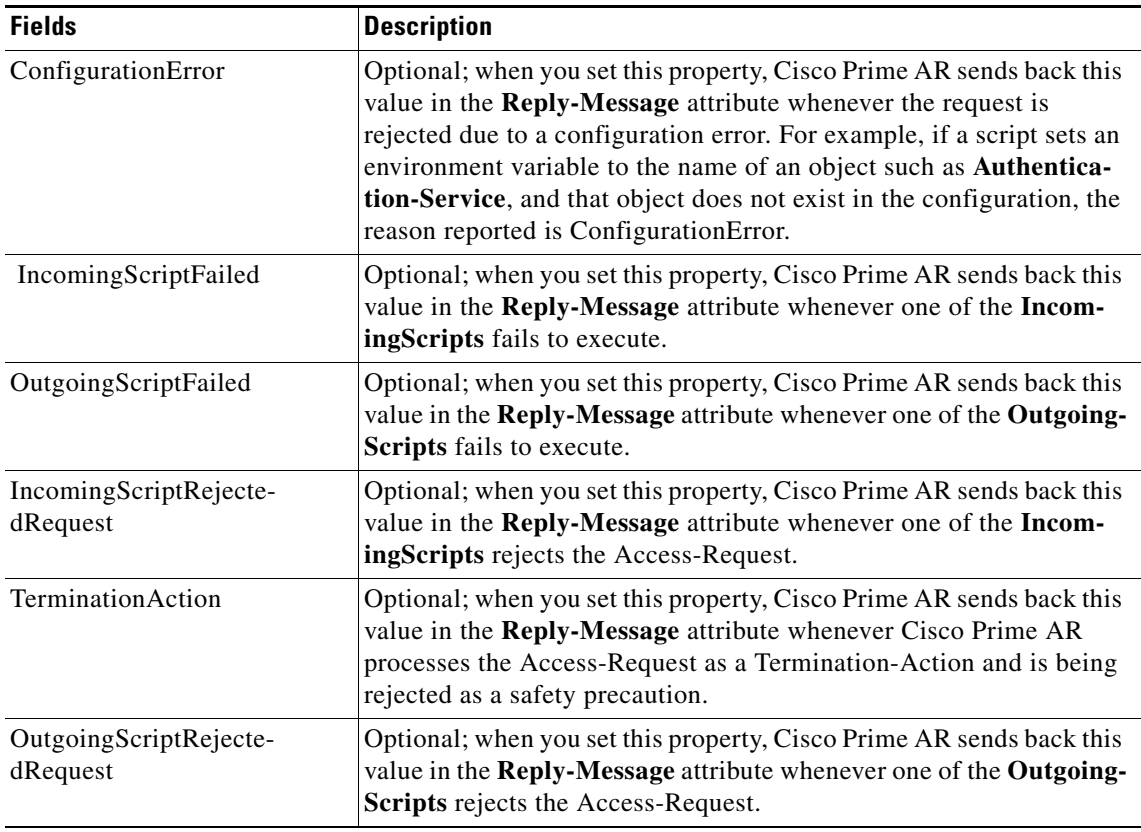

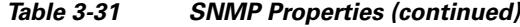

#### **Setting SNMP Details**

To set up new SNMP details:

- **Step 1** Choose **Configuration** > **Advanced > SNMP**. The SNMP Advanced Details page is displayed.
- **Step 2** Specify the relevant details.
- **Step 3** Click **Set** to save the specified details in the SNMP Advanced Details page.

On successful creation of the SNMP details, a success message is displayed else a respective error message is displayed.

## **DDNS**

Cisco Prime AR supports Dynamic DNS Remote server. It is a method, protocol, or network that notifies the server to change the active DNS configuration of its configured hostnames, addresses or other information stored in DNS.

You can click the Add button in the DDNS Details page to enter the TSIGKeys details in the TSIGKeys Details section.

[Table 3-32](#page-149-0) lists and describes the fields in the TSIGKeys Details section.

<span id="page-149-0"></span>*Table 3-32 TSIGKeys Properties*

| <b>Fields</b> | <b>Description</b>                                                   |
|---------------|----------------------------------------------------------------------|
| Name          | Name of the TSIG Key.                                                |
| Secret        | Set to the same base 64-encoded string as defined in the DNS server. |
| Description   | Description of the TSIG Key                                          |

Use the DDNS Details page for the following:

- **•** [Filtering Records](#page-82-0)
- **•** [Setting DDNS Details](#page-149-1)
- **•** [Adding the TSIGKeys for DDNS](#page-149-2)
- **•** [Editing Records](#page-82-1)
- **•** [Deleting Records](#page-83-0)

#### <span id="page-149-1"></span>**Setting DDNS Details**

To set up new DDNS details:

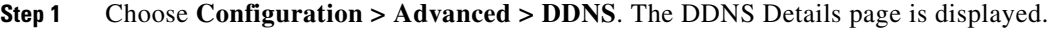

**Step 2** Check the **SynthesizeReverseZone** check box, and click **Set DDNS**.

#### <span id="page-149-2"></span>**Adding the TSIGKeys for DDNS**

To add TSIGKeys details for DDNS:

- **Step 1** Choose **Configuration > Advanced > DDNS**. The DDNS Details page is displayed.
- **Step 2** Click **Add**. The TSIGKeys details section is displayed.
- **Step 3** Enter the relevant details.
- **Step 4** Click **Add** to save the specified details in the TSIGKeys Details section.

On successful creation of the TSIGKeys details, a success page is displayed else a respective error message is displayed.

### **ODBC DataSources**

Cisco Prime AR uses ODBC as the datasource name to be used by the remote server. Multiple remote servers can use the same ODBCDataSource. Under the ODBCDataSource object definition, a list defines **ODBC.ini** filename/value pairs for a connection. The list includes a Type field and a Driver field, different for each Driver and Data Source, to indicate its Driver and Data Source. Cisco Prime AR supports only the Easysoft Open Source Oracle Driver.

[Table 3-33](#page-150-0) lists and describes the fields in the Add ODBC DataSources page.

<span id="page-150-0"></span>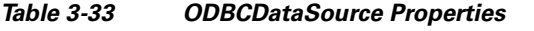

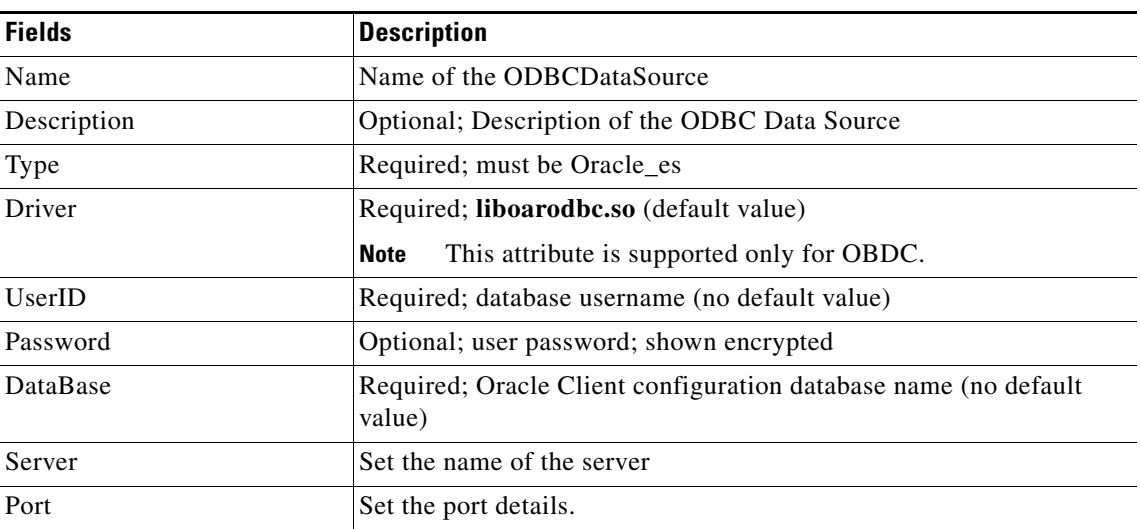

Use the ODBC DataSources page for the following:

- **•** [Filtering Records](#page-82-0)
- **•** [Adding ODBC Data Source](#page-150-1)
- **•** [Log](#page-151-0)
- **•** [Editing Records](#page-82-1)
- **•** [Deleting Records](#page-83-0)

#### <span id="page-150-1"></span>**Adding ODBC Data Source**

To add new ODBC dta source details:

- **Step 1** Choose **Configuration > Advanced > ODBC DataSources**. The ODBC DataSources page is displayed.
- **Step 2** Click **Add** to add new ODBC data source details. The ODBC DataSources Details page is displayed.
- **Step 3** Entre the relevant details.
- **Step 4** Click **Submit** to save the specified details. Otherwise click **Cancel** to return to the ODBC DataSources page without saving the details.

The ODBC DataSources page is displayed with the newly added details and a success message is displayed else a respective error message is displayed.

Г

## <span id="page-151-0"></span>**Log**

The log files defined in Cisco Prime AR assist you in identifying the issues related to it. Cisco Prime AR holds sets of log files to store information relevant to server agent processes, monitoring arserver utility, execution of aregcme commands, mcd internal database details, radius server processes and debug details of RADIUS request process.

[Table 3-34](#page-151-1) lists and describes the fields in the Log Files page.

| <b>Fields</b>                   | <b>Description</b>                                                                                                    |
|---------------------------------|----------------------------------------------------------------------------------------------------|
| <b>GUI Log Settings section</b> |                                                                                                    |
| <b>LOG LEVEL</b>                | Select either debug level or Error.                                                                                                    |
| MaxFileSize                     | Set the maximum size of the log file.                                                                                                    |
| <b>Advance Details section</b>  |                                                                                                    |
| LogFileSize                     | Required; the default is 1 megabyte. This property specifies the<br>maximum size of the RADIUS server log file. The value for the Log-<br>FileSize field is a string composed of two parts; a number, and a units<br>indicator $(\langle n \rangle \langle \text{units} \rangle)$ in which the unit is one of: K, kilobyte, kilo-<br>bytes, M, megabyte, megabytes, G, gigabyte, or gigabytes.                                                                                          |
|                                 | The LogFileSize property does not apply to the config_mcd_1_log<br>or agent_server_1_log files.                                                                                                    |
|                                 | <b>Note</b><br>This does not apply to the trace log.                                                                                                    |
| LogFileCount                    | Required; the default is 2. This property specifies the number of log<br>files to be kept on the system. A new log file is created when the log<br>file size reaches LogFileCount.                                                                                                    |
|                                 | The LogFileCount property does not apply to the<br>config_mcd_1_log or agent_server_1_log files.                                                                                                    |
| TraceFileSize                   | Required; the default is 1 GB. This property specifies the size of the<br>trace files to be kept on the system. A new trace file is created when<br>the trace file size reaches TraceFileSize. The value for the Trace-<br>FileSize field is a string composed of two parts; a number, and a units<br>indicator $(\langle n \rangle \langle \text{units} \rangle)$ in which the unit is one of: K, kilobyte, kilo-<br>bytes, M, megabyte, megabytes, G, gigabyte, or gigabytes.         |
| TraceFileCount                  | Required; this value can be set from 1–100, and the default is 2. This<br>property specifies the number of trace files to maintain. A value of 1<br>indicates that no file rolling occurs.                                                                                                    |
| LogServerActivity               | Required; the default is FALSE, which means Cisco Prime AR logs<br>all responses except Access-Accepts and Access-Challenges.<br>Accepting the default reduces the load on the server by reducing that<br>amount of information it must log. Note, the client is probably<br>sending accounting requests to an accounting server, so the Ac-<br>cess-Accept requests are being indirectly logged. When you set it to<br>TRUE, Cisco Prime AR logs all responses to the server log file. |
| TraceLevel                      | Set the trace level.                                                                                                    |

<span id="page-151-1"></span>*Table 3-34 Log Details*

Use the Log Files page for the following:

a ka

- **•** [Filtering Records](#page-82-0)
- **•** [Viewing Log Details](#page-152-0)
- **•** [Downloading Log Details](#page-152-1)
- **•** [Setting Log Details](#page-152-2)

#### <span id="page-152-0"></span>**Viewing Log Details**

To view the log files:

- **Step 1** Choose **Configuration > Advanced > Log**. The Log Files page is displayed.
- **Step 2** Choose the appropriate radio button and click **View** to view the file.

#### <span id="page-152-1"></span>**Downloading Log Details**

To download the log files:

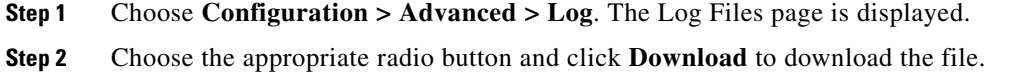

#### <span id="page-152-2"></span>**Setting Log Details**

To set the log details:

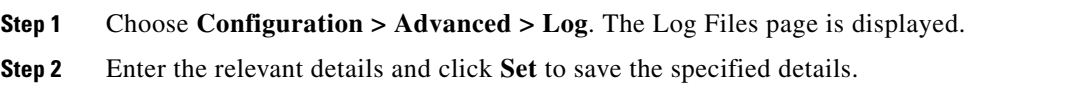

## **Ports**

The Ports list specifies which ports to listen to for requests. When you specify a port, Cisco Prime AR makes no distinction between the port used to receive Access-Requests and the port used to receive Accounting-Requests. Either request can come in on either port.

Most NASs send Access-Requests to port 1645 and Accounting-Requests to 1646, however, Cisco Prime AR does not check.

When you do not specify any ports, Cisco Prime AR reads the /etc/services file for the ports to use for access and accounting requests. If none are defined, Cisco Prime AR uses the standard ports (1645 and 1646).

Г

[Table 3-35](#page-153-0) lists and describes the fields in the Ports page.

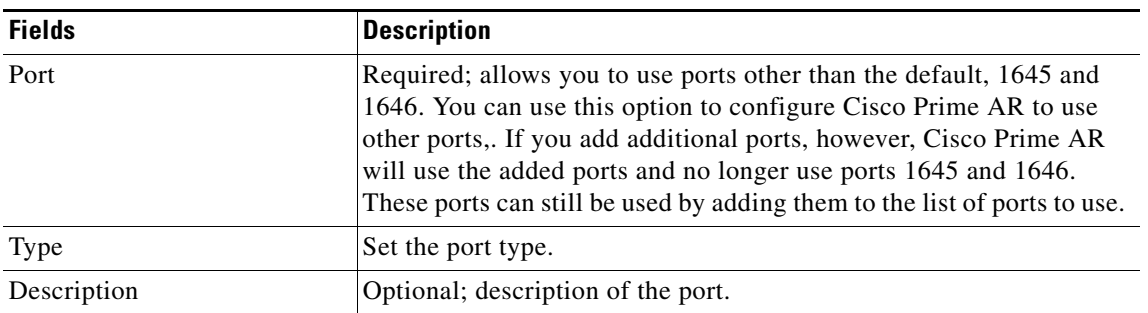

<span id="page-153-0"></span>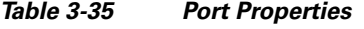

Use the Ports page for the following:

- **•** [Filtering Records](#page-82-0)
- **•** [Adding Port Details](#page-153-1)
- **•** [Interfaces](#page-153-2)
- **•** [Editing Records](#page-82-1)
- **•** [Deleting Records](#page-83-0)

#### <span id="page-153-1"></span>**Adding Port Details**

To add new port details:

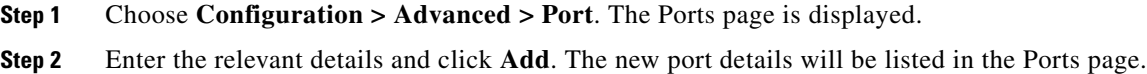

## <span id="page-153-2"></span>**Interfaces**

The Interfaces list specifies the interfaces on which the RADIUS server receives and sends requests. You specify an interface by its IP address.

- When you list an IP address, Cisco Prime AR uses that interface to send and receive Access-Requests.
- **•** When no interfaces are listed, the server performs an interface discover and uses all interfaces of the server, physical and logical (virtual).

**Note** The IP address format is enhanced to support both IPv4 and IPv6.

Use the interfaces page for the following:

- **•** [Filtering Records](#page-82-0)
- **•** [Adding IP Addressing Interface](#page-154-0)
- **•** [Deleting Records](#page-83-0)

#### <span id="page-154-0"></span>**Adding IP Addressing Interface**

To add a new IP address interface to define an interface:

- **Step 1** Choose **Configuration > Advanced > Interfaces**. The Interfaces page is displayed.
- **Step 2** Enter the **IP Address** and click **Add**.

The Interfaces page is displayed with the newly added details and a success message is displayed else a respective error message is displayed.

### <span id="page-154-1"></span>**Attribute Groups**

The Attributes can be grouped using Cisco Prime AR Profile object. The attributes for a particular user group can be grouped under a profile and the attributes contained in the profiles will be returned in their access-accepts.

[Table 3-36](#page-154-1) lists and describes the fields in the Attribute Groups Details page.

| <b>Fields</b>  | <b>Description</b>                                                                                                    |
|----------------|----------------------------------------------------------------------------------------------------|
| Name           | Name of the attribute group.                                                                                                    |
| Description    | Optional; description of the attribute group.                                                                                                    |
| Attribute type | Select either <b>RADIUS</b> or <b>VENDOR</b> . If Vendor is selected, specify<br>the vendor type from the drop-down list.                                                                                                    |
| Attribute Name | Optional; based on the Attribute Type selected, the attribute name is<br>automated. Set the relevant name for the attribute type selected. Click<br>the <b>Add</b> button to save the details and list it in Attribute list. To<br>navigate between the listed attributes, use the navigation option<br>available adjacent to the list. See Relocating Records for more<br>details. To delete the available attributes, select the relevant attribute<br>and click the <b>Delete</b> button below. |

*Table 3-36 AttributeGroups Properties*

Use the Attribute Groups page for the following:

- **•** [Filtering Records](#page-82-0)
- **•** [Adding Attribute Group Details](#page-154-2)
- **•** [Rules](#page-155-0)
- **•** [Editing Records](#page-82-1)
- **•** [Deleting Records](#page-83-0)

#### <span id="page-154-2"></span>**Adding Attribute Group Details**

To add new attribute groups details:

**Step 1** Choose **Configuration > Advanced > Attributes Groups**. The Attribute Groups page is displayed.

**Step 2** Click **Add** to add new attribute group details. The Attribute Group Details page is displayed.

- **Step 3** Enter the relevant details.
- **Step 4** Click **Submit** to save the specified details in the Attribute Groups Details page. Otherwise click **Cancel** to return to the Attribute Groups page without saving the details.

The Attribute Groups page is displayed with the newly added details or a respective error message is displayed.

# <span id="page-155-1"></span><span id="page-155-0"></span>**Rules**

A Rule is a function that selects services based on all input information used by the function.

[Table 3-37](#page-155-1) lists and describes the fields in the Add Rules List page.

| <b>Fields</b>                 | <b>Description</b>                                                                                                    |
|-------------------------------|----------------------------------------------------------------------------------------------------|
| <b>General Properties tab</b> |                                                                                                    |
| Name                          | Required; must be unique in the Rule list.                                                                                                    |
| Description                   | Optional; description of the rule.                                                                                                    |
| Type                          | Required; specifies the type of the rule which can be Radius or<br>Diameter.                                                                                                    |
| Script Name                   | Name of the script.                                                                                                    |
| <b>Attribute Details tab</b>  | The fields displayed in the tab is displayed based on the type of the rule selected in the Type field.                                                                                                    |
| <b>RADIUS</b>                 | Optional; set Radius, if the attribute and value needs to be defined for<br>Radius.                                                                                                    |
| <b>VENDOR</b>                 | Optional; set Vendor, if the attribute and value needs to be defined<br>for Vendor.                                                                                                    |
| AttributeName                 | Optional; based on the Attribute Type selected, the attribute name is<br>automated. Set the relevant name for the attribute type selected.                                                                                                    |
| Attribute Value               | Optional; set the value for the selected attribute. Click the Add<br>button to save the details and list it in Name and Value list. To<br>navigate between the listed attributes, use the navigation option<br>available adjacent to the list. See Relocating Records for more<br>details. To delete the available attributes, select the relevant attribute<br>and click the <b>Delete</b> button below. |

*Table 3-37 Rule Properties*

Use the Rules List page for the following:

- **•** [Filtering Records](#page-82-0)
- **•** [Setting Rules](#page-156-0)
- **•** [Session Managers](#page-156-1)
- **•** [Editing Records](#page-82-1)
- **•** [Deleting Records](#page-83-0)

## <span id="page-156-0"></span>**Setting Rules**

To set new rules:

- **Step 1** Choose **Configuration > Rules**. The List of Rules page is displayed.
- **Step 2** Click **Add**. The Rules Details page is displayed.
- **Step 3** Enter the relevant details.
- **Step 4** Click **Submit** to save the specified details in the Rules Details page. Otherwise click **Cancel** to return to the List of Rules page without saving the details.

The List of Rules page is displayed with the newly added details or a respective error message is displayed.

## <span id="page-156-1"></span>**Session Managers**

You can use Session Managers to track user sessions. The Session Managers monitor the flow of requests from each NAS and detect the session state. When requests come through to the Session Manager, it creates sessions, allocates resources from appropriate Resource Managers, and frees and deletes sessions when users log out.

The Session Manager enables you to allocate dynamic resources to users for the lifetime of their session. You can define one or more Session Managers and have each one manage the sessions for a particular group or company.

**Note** Session record size is limited by the operating system (OS) paging size (8 KB in Solaris and 4 KB in Linux). If a request triggers creation of a session that exceeds the OS paging size, the request will be dropped and the session will not be created.

**Santa Contract Contract Contract Contract Contract Contract Contract Contract Contract Contract Contract Contract Contract Contract Contract Contract Contract Contract Contract Contract Contract Contract Contract Contract** 

**Note** In this release of Cisco Prime AR, the memory capacity is enhanced to store more than 4 million active session's by storing the active session records in database server instead of storing it in the main memory. The capacity is dependent on the number of attributes that are being captured for each session.

**Note** If the disk partition where Cisco Prime AR stores session backing store data (usually the disk partition where Cisco Prime AR is installed, such as **/opt/CSCOar**) is full, the subsequent packets that try to create sessions will be dropped and no sessions will be created due to lack of disk space.

Session Managers use Resource Managers, which in turn, manage a pool of resources of a particular type.

 $\mathbf I$ 

[Table 3-38](#page-157-0) lists and describes the fields in the Session Manager Details page.

<span id="page-157-0"></span>*Table 3-38 Session Manager Properties*

| <b>Fields</b>                            | <b>Description</b>                                                                                                    |
|------------------------------------------|----------------------------------------------------------------------------------------------------|
| Name                                     | Required; must be unique in the Session Managers list.                                                                                                    |
| Description                              | Optional description of the Session Manager.                                                                                                    |
| Type                                     | Required; set to local or remote. Local is the traditional session manager<br>that maintains sessions in memory and has good performance. The remote<br>session manager operates on a remote ODBC database, and its perfor-<br>mance is highly dependent on the performance of the ODBC database.                                 |
| SessionKey                               | SessionKey property is used to set the sessionkey value for the Session<br>Manager.                                                                                                    |
|                                          | The SessionManager checks whether the environmental variable Ses-<br>sion-Key is set or not. If the environmental variable is set, the server uses<br>it as the sessionkey. If environmental variable Session-Key is not set then<br>SessionManager gets the value configured in the SessionKey property<br>under SessionManager. |
|                                          | SessionKey can be a combination of attributes separated by colon. The<br>values for those attributes are obtained from the RequestDictionary. If<br>any one of the attribute that is configured for the sessionkey is not present<br>in the RequestDictionary, Cisco Prime AR will drop the request.                              |
|                                          | However, if Session-Key is not set, SessionManager uses NAS-Identifier<br>and NAS-Port to create the sessionkey. An example configuration,                                                                                                    |
|                                          | --> set SessionKey "User-Name:NAS-Port"<br>The following shows the sample configuration of sessionkey for Session<br>Manager:                                                                                                    |
|                                          | [ //localhost/Radius/SessionManagers/session-mgr-1 ]<br>Name = $sension-mgr-1$<br>Description =<br>IncomingScript =<br>$OutgoingScript =$<br>AllowAccountingStartToCreateSession = TRUE<br>SessionTimeOut =<br>PhantomSessionTimeOut =<br>SessionKey =<br>ResourceManagers/                                                       |
| AllowAccountingStartTo-<br>CreateSession | Set to TRUE by default; start the session when the Cisco Prime AR server<br>receives an Access Accept or an Accounting-Start.                                                                                                    |
|                                          | When set to FALSE, start the session when the Cisco Prime AR server<br>receives an Access Accept.                                                                                                    |
| IncomingScript                           | Optional; name of script to run when the service starts. This script is run<br>as soon as the session is acquired in Cisco Prime AR.                                                                                                    |
| OutgoingScript                           | Optional; script to be run just before the session is written to backing<br>store.                                                                                                    |

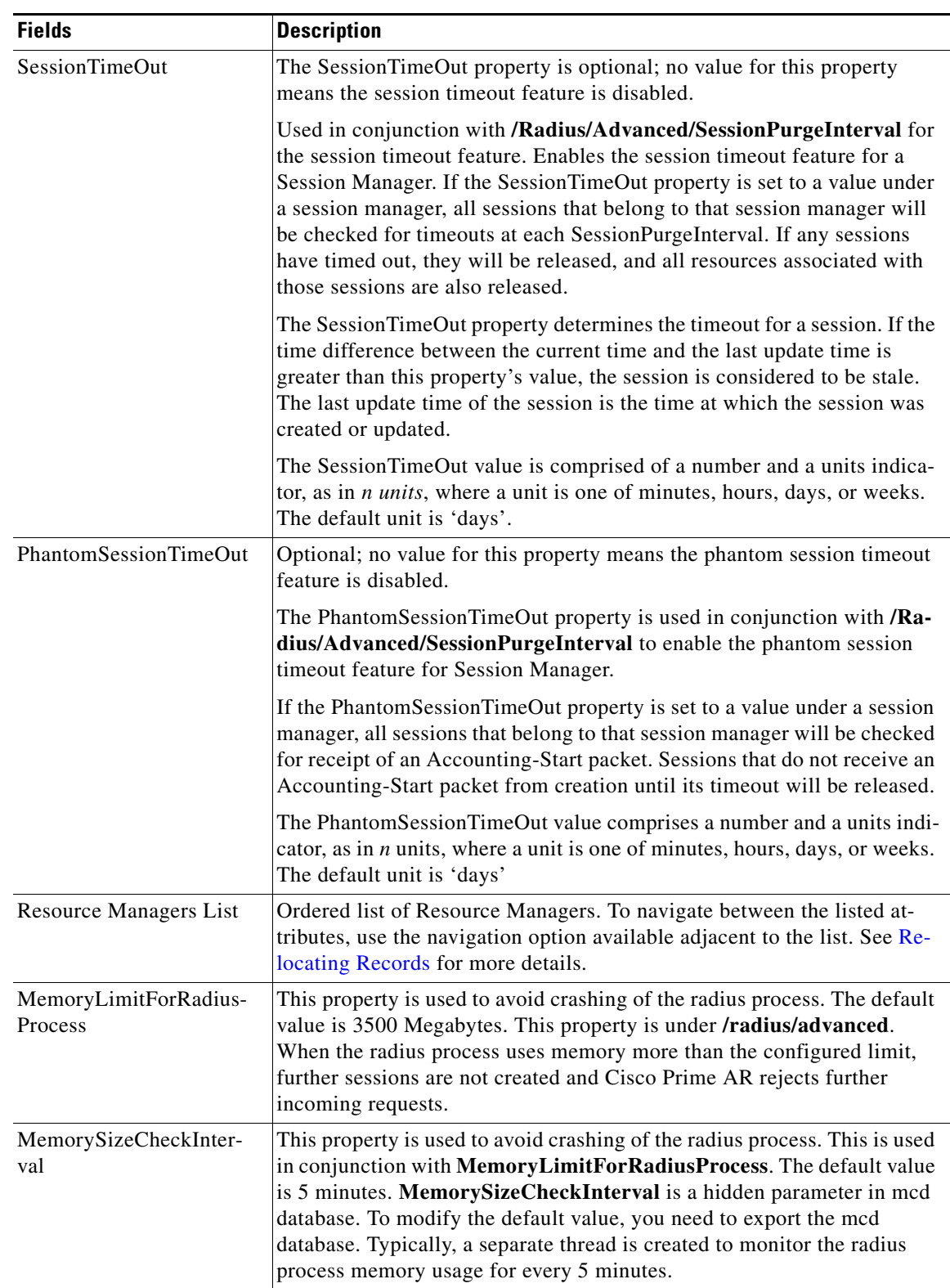

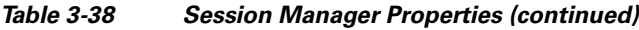

 $\blacksquare$ 

Use the Session Managers page for the following:

- **•** [Filtering Records](#page-82-0)
- **•** [Adding Session Manager Details](#page-159-0)
- **•** [Editing Records](#page-82-1)
- **•** [Deleting Records](#page-83-0)

## <span id="page-159-0"></span>**Adding Session Manager Details**

To add new session manager details:

- **Step 1** Choose **Configuration > Session Managers**. The Session Managers page is displayed.
- **Step 2** Click **Add**. The Session Manager Details page is displayed.
- **Step 3** Enter the required details.
- **Step 4** Click **Add** to save the specified details in the Session Manager Details page. Otherwise click **Cancel** to return to the Session Managers page without saving the details.

The Session Managers page is displayed with the newly added details or a respective error message is displayed.

## **Resource Manager**

Resource Managers allow you to allocate dynamic resources to user sessions. The following lists the different types of Resource Managers.

- **• IP-Dynamic**—manages a pool of IP addresses that allows you to dynamically allocate IP addresses from a pool of addresses
- **• IP-Per-NAS-Port**—allows you to associate ports to specific IP addresses, and thus ensure each NAS port always gets the same IP address
- **• IPX-Dynamic**—manages a pool of IPX network addresses
- **• Subnet-Dynamic**—manages a pool of subnet addresses
- **• Group-Session-Limit**—manages concurrent sessions for a group of users; that is, it keeps track of how many sessions are active and denies new sessions after the configured limit has been reached
- **User-Session-Limit**—manages per-user concurrent sessions; that is, it keeps track of how many sessions each user has and denies the user a new session after the configured limit has been reached
- **• Home-Agent**—manages a pool of on-demand IP addresses
- **• USR-VPN**—manages Virtual Private Networks (VPNs) that use USR NAS Clients.
- **• Home-Agent-IPv6**—manages a pool of on-demand IPv6 addresses
- **• Remote-IP-Dynamic**—manages a pool of IP addresses that allows you to dynamically allocate IP addresses from a pool of addresses. It internally works with a remote ODBC database.
- **• Remote-User-Session-Limit**—manages per-user concurrent sessions; that is, it keeps track of how many sessions each user has and denies the user a new session after the configured limit has been reached. It internally works with a remote ODBC database.
- **• Remote-Group-Session-Limit**—manages concurrent sessions for a group of users; that is, it keeps track of how many sessions are active and denies new sessions after the configured limit has been reached. It internally works with a remote ODBC database.
- **Session Cache—allows you to define the RADIUS attributes to store in cache.**
- **• Dynamic-DNS**—manages the DNS server.
- **• Remote-Session-Cache**—allows you to define the RADIUS attributes to store in cache. It should be used with session manager of type 'remote'.

Each Resource Manager is responsible for examining the request and deciding whether to allocate a resource for the user, do nothing, or cause Cisco Prime AR to reject the request.

[Table 3-39](#page-160-0) lists and describes the fields in the Resource Manager Details page.

<span id="page-160-0"></span>

| <b>Fields</b>                | <b>Description</b>                                                                                                    |
|------------------------------|----------------------------------------------------------------------------------------------------|
| <b>Resource Manager Name</b> | Required; must be unique in the Resource Managers list.                                                                                                    |
| Description (optional)       | Optional; description of the Resource Manager.                                                                                                    |
| Type                         | Required; must be either Dynamic-DNS, IP-Dynamic,<br>IP-Per-NAS-Port, IPX-Dynamic, Session Cache, Subnet-Dynam-<br>ic, Group-Session-Limit, Home-Agent, User-Session-Limit,<br>USR-VPN, Home-Agent-IPv6, Remote-IP-Dynamic, Remote-Us-<br>er-Session-Limit, Remote-Group-Session-Limit or Remote-Ses-<br>sion-Cache. Based on the option selected, the fields displayed in the<br>Resource Manager Details page varies. |

*Table 3-39 Resource Manager Properties*

The fields displayed in the Resource Manager Details page changes based on the option selected in the Type field. The following tables describe the fields in the Resource Manager Details page.

#### **DYNAMIC-DNS**

[Table 3-40](#page-160-1) lists and describes the fields in the Resource Manager Details page.

#### *Table 3-40 DYNAMIC-DNS Properties*

<span id="page-160-1"></span>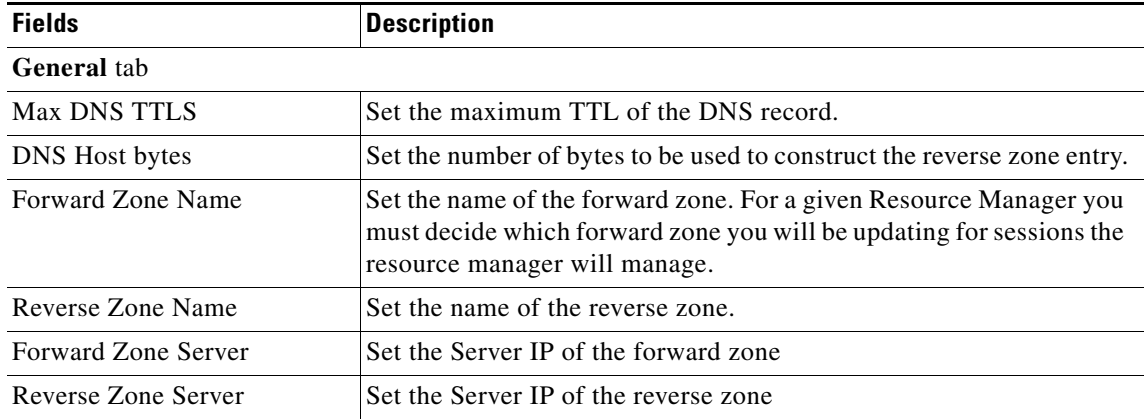

Г

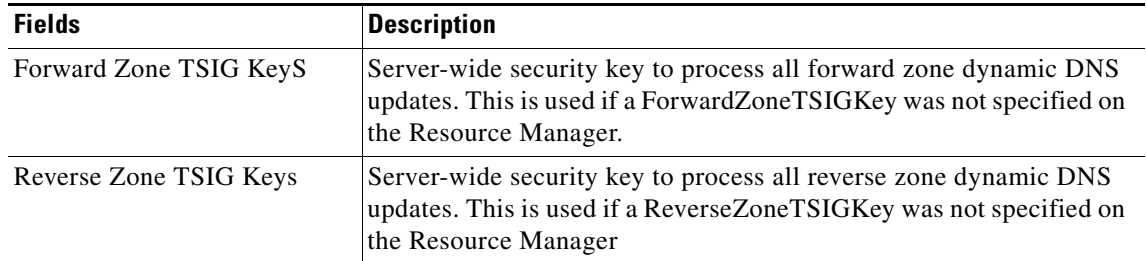

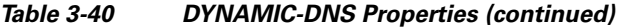

#### **GROUP-SESSION-LIMIT**

[Table 3-41](#page-161-0) lists and describes the fields in the Resource Manager Details page.

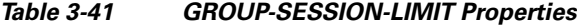

<span id="page-161-0"></span>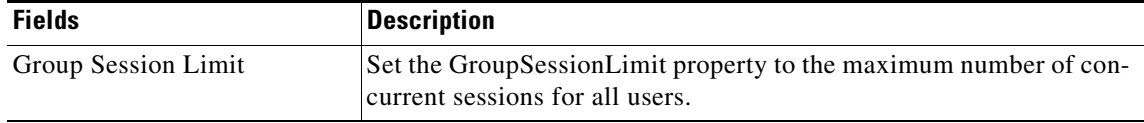

#### **REMOTE-GROUP-SESSION-LIMIT**

[Table 3-42](#page-161-1) lists and describes the fields in the Resource Manager Details page.

#### <span id="page-161-1"></span>*Table 3-42 REMOTE-GROUP-SESSION-LIMIT Properties*

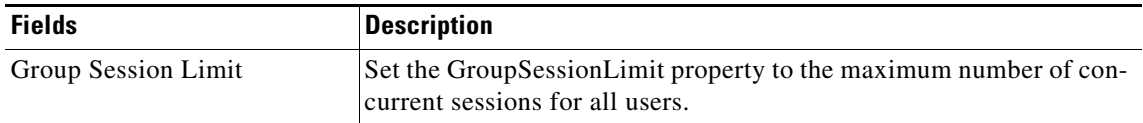

#### **HOME-AGENT**

[Table 3-43](#page-161-2) lists and describes the fields in the Resource Manager Details page.

<span id="page-161-2"></span>*Table 3-43 HOME-AGENT Properties*

| <b>Fields</b>                   | <b>Description</b>               |
|---------------------------------|----------------------------------|
| <b>HomeAgentIPAddresses</b> tab |                                  |
| Start                           | Required; must be an IP address. |
| End                             | Required; must be an IP address. |

Click the **Add** button to save the details and list it in Start and End IP list. To navigate between the listed attributes, use the navigation option available adjacent to the list. See [Relocating Records](#page-84-0) for more details. To delete the available attributes, select the relevant attribute and click the **Delete** button below.

#### **HOME-AGENT-IPv6**

[Table 3-44](#page-162-0) lists and describes the fields in the Resource Manager Details page.

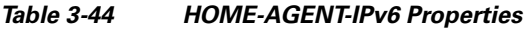

<span id="page-162-0"></span>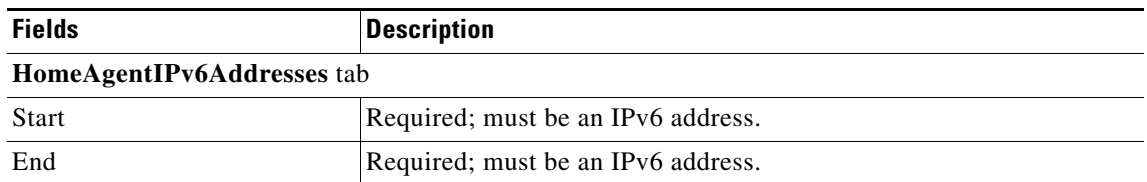

Click the **Add** button to save the details and list it in Start and End IPv6 list. To navigate between the listed attributes, use the navigation option available adjacent to the list. See [Relocating Records](#page-84-0) for more details. To delete the available attributes, select the relevant attribute and click the **Delete** button below.

#### **IP-DYNAMIC**

[Table 3-45](#page-162-1) lists and describes the fields in the Resource Manager Details page.

<span id="page-162-1"></span>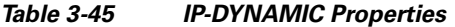

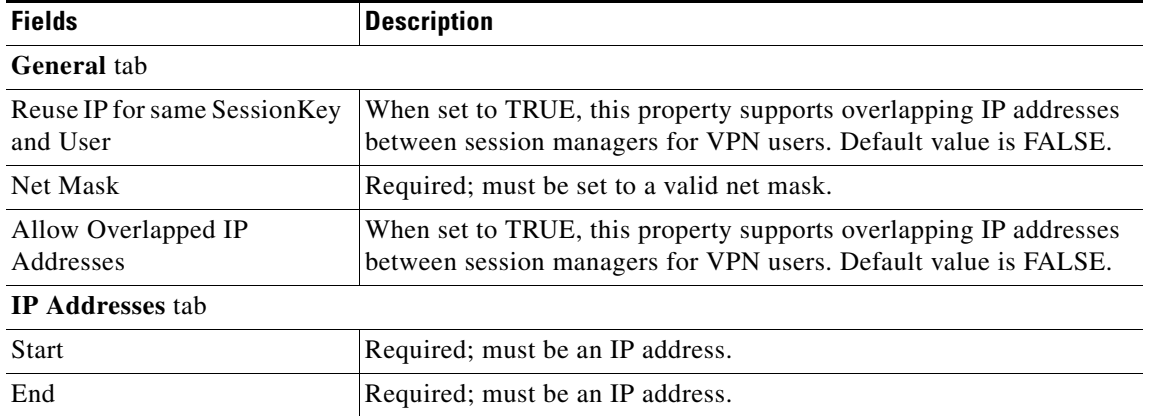

Click the **Add** button to save the details and list it in Start and End IP list. To navigate between the listed attributes, use the navigation option available adjacent to the list. See [Relocating Records](#page-84-0) for more details. To delete the available attributes, select the relevant attribute and click the **Delete** button below.

#### **REMOTE-IP-DYNAMIC**

[Table 3-46](#page-162-2) lists and describes the fields in the Resource Manager Details page.

<span id="page-162-2"></span>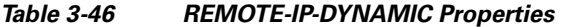

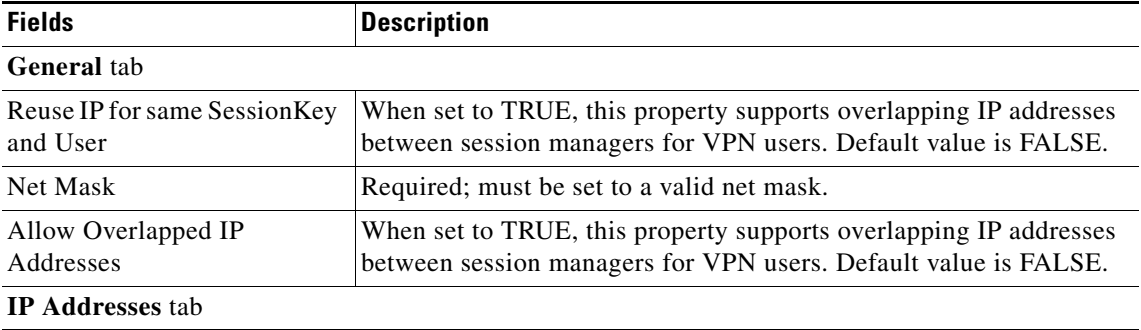

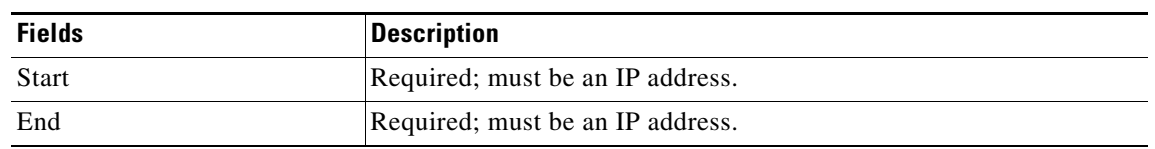

#### *Table 3-46 REMOTE-IP-DYNAMIC Properties (continued)*

Click the **Add** button to save the details and list it in Start and End IP list. To navigate between the listed attributes, use the navigation option available adjacent to the list. See [Relocating Records](#page-84-0) for more details. To delete the available attributes, select the relevant attribute and click the **Delete** button below.

#### **IP-PER-NAS-PORT**

[Table 3-47](#page-163-0) lists and describes the fields in the Resource Manager Details page.

<span id="page-163-0"></span>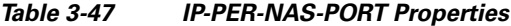

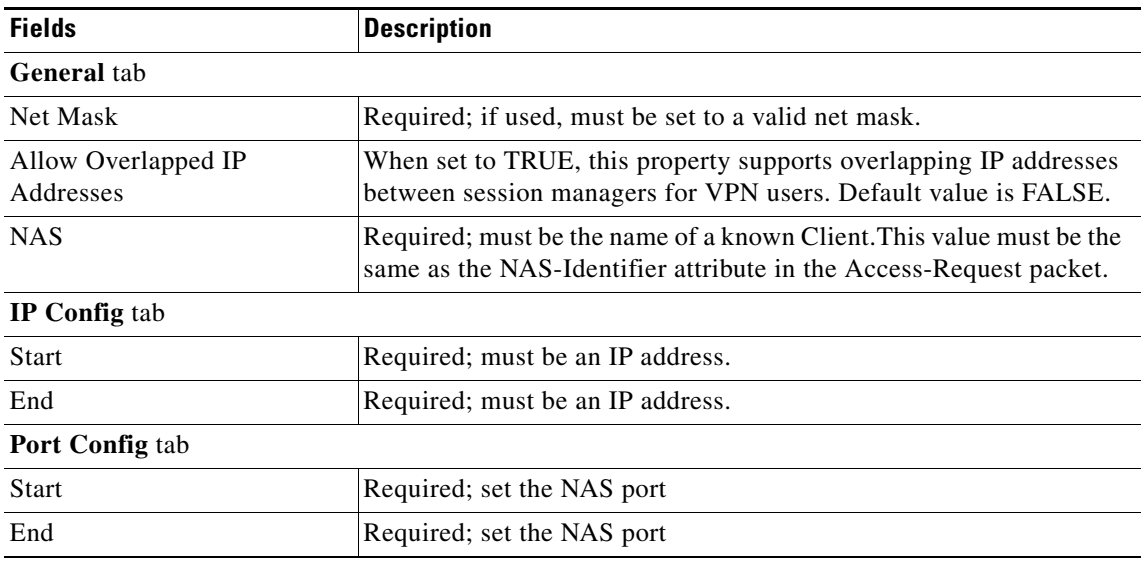

Click the **Add** button to save the details and list it in Start and End IP list. To navigate between the listed attributes, use the navigation option available adjacent to the list. See [Relocating Records](#page-84-0) for more details. To delete the available attributes, select the relevant attribute and click the **Delete** button below.

#### **IPX-DYNAMIC**

[Table 3-48](#page-163-1) lists and describes the fields in the Resource Manager Details page.

#### <span id="page-163-1"></span>*Table 3-48 IPX-DYNAMIC Properties*

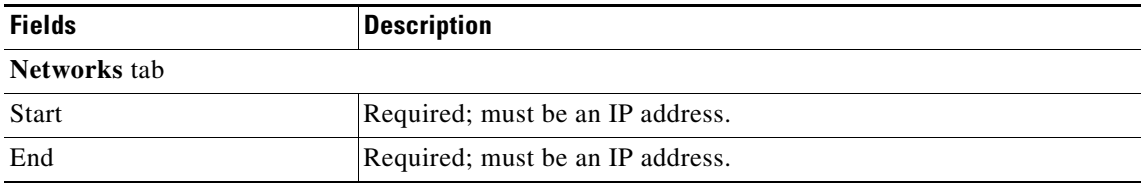

Click the **Add** button to save the details and list it in Start and End IP list. To navigate between the listed attributes, use the navigation option available adjacent to the list. See [Relocating Records](#page-84-0) for more details. To delete the available attributes, select the relevant attribute and click the **Delete** button below.

#### **SESSION-CACHE**

[Table 3-49](#page-164-0) lists and describes the fields in the Resource Manager Details page.

<span id="page-164-0"></span>*Table 3-49 SESSION-CACHE Properties*

| <b>Fields</b>                  | <b>Description</b>                                                                                                    |  |
|--------------------------------|----------------------------------------------------------------------------------------------------|--|
| <b>General</b> tab             |                                                                                                    |  |
| Overwrite Attributes           | Specifies whether to overwrite the existing attributes if there are any<br>in the session record.                                                                                                    |  |
| Query Key                      | Required; set the QueryKey to the a RADIUS attribute you want to<br>key on, such as Framed-IP-Address.                                                                                                    |  |
|                                | A change made in Cisco Prime AR requires that this attribute not be<br>an XML attribute, even if this session-cache resource manager is<br>being used for an XML query.                                         |  |
|                                | <b>Note</b><br>Any existing session-cache resource managers using an XML<br>attribute for the Query Key must be changed to a RADIUS<br>attribute that this XML attribute is mapped to under Query-<br>Mappings. |  |
| Pending Removal Delay          | Required; length of time information remains in the cache after the<br>session ends (defaults to 10 seconds)                                                                                                    |  |
| <b>Query Mapping tab</b>       |                                                                                                    |  |
| <b>XML</b> Attribute           | Set the QueryKey property to the XML attribute you want to key on<br>such as XML-Address-format-IPv4 and list all attributes to be cached<br>in the AttributesToBeCached subdirectory.                          |  |
| Radius Attribute               | Required; list of attribute pairs, mapping the XML attributes on the<br>left-hand side to the RADIUS attribute on the right-hand side.                                                                          |  |
| <b>AttributeToBeCached tab</b> |                                                                                                    |  |
| <b>RADIUS</b>                  | Optional; set Radius, if the attribute needs to be defined for Radius.                                                                                                    |  |
| <b>VENDOR</b>                  | Optional; set Vendor, if the attribute needs to be defined for Vendor.<br>If Vendor is selected, specify the vendor type from the drop-down<br>list.                                                            |  |
| <b>Attribute Name</b>          | Required; use this subdirectory to provide a list of RADIUS at-<br>tributes you want to store in cache                                                                                                    |  |

Click the **Add** button to save the details and list it in Start and End IP list. To navigate between the listed attributes, use the navigation option available adjacent to the list. See [Relocating Records](#page-84-0) for more details. To delete the available attributes, select the relevant attribute and click the **Delete** button below.

#### **SUBNET-DYNAMIC**

[Table 3-50](#page-165-0) lists and describes the fields in the Resource Manager Details page.

<span id="page-165-0"></span>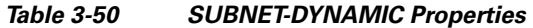

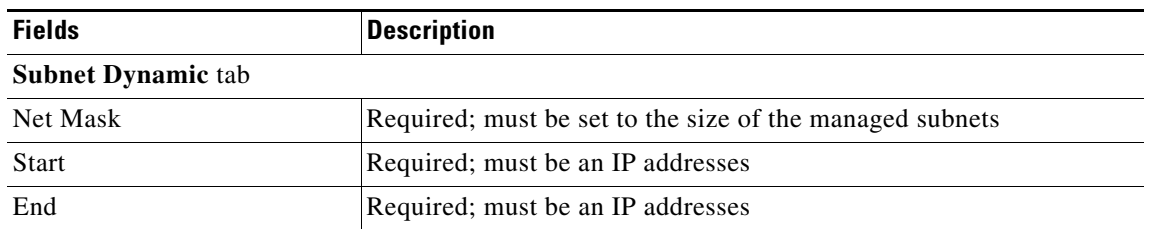

Click the **Add** button to save the details and list it in Start and End IP list. To navigate between the listed attributes, use the navigation option available adjacent to the list. See [Relocating Records](#page-84-0) for more details. To delete the available attributes, select the relevant attribute and click the **Delete** button below.

#### **USER-SESSION-LIMIT**

[Table 3-51](#page-165-1) lists and describes the fields in the Resource Manager Details page.

<span id="page-165-1"></span>*Table 3-51 USER-SESSION-LIMIT Properties*

| <b>Fields</b>             | <b>Description</b>                                                                                          |
|---------------------------|----------------------------------------------------------------------------------------------------|
| <b>User Session Limit</b> | Set the user session limit property to the maximum number of con-<br>current sessions for a particular user |

#### **REMOTE-USER-SESSION-LIMIT**

[Table 3-52](#page-165-2) lists and describes the fields in the Resource Manager Details page.

#### <span id="page-165-2"></span>*Table 3-52 REMOTE-USER-SESSION-LIMIT Properties*

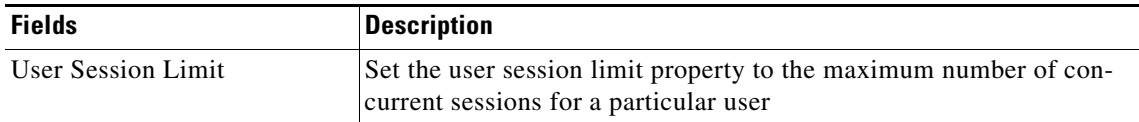

#### **USR-VPN**

[Table 3-53](#page-165-3) lists and describes the fields in the Resource Manager Details page.

#### <span id="page-165-3"></span>*Table 3-53 USR-VPN Properties*

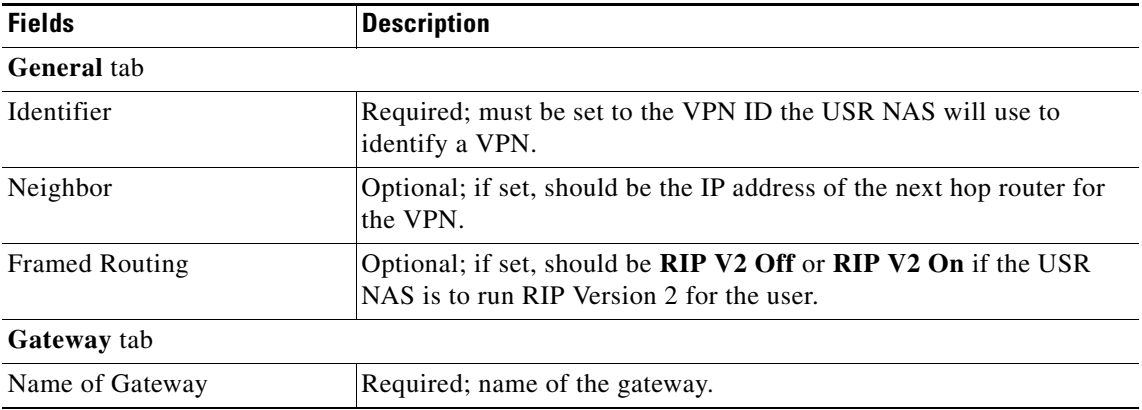

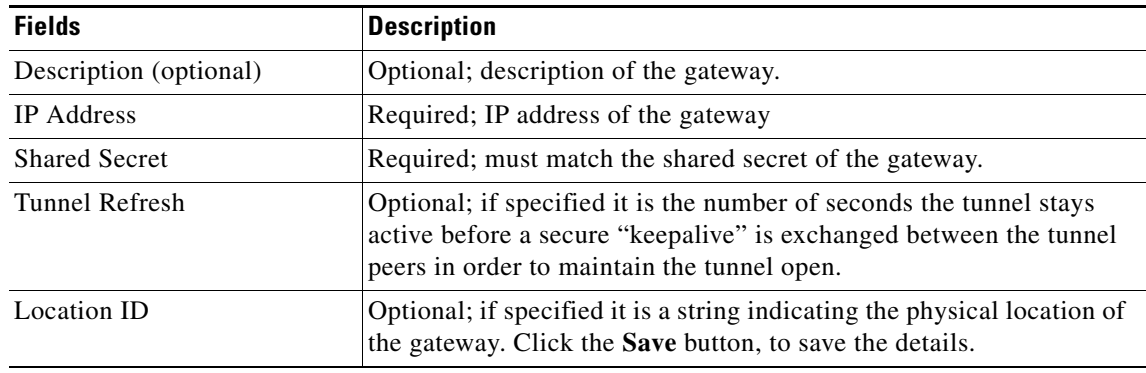

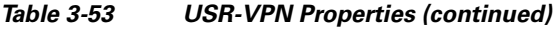

To edit the gateway details, check the appropriate check box and click the **Edit** button. Enter new information in the editable fields and click the **Save** button. You can also delete the record using **Delete**  button.

#### **REMOTE-SESSION-CACHE**

[Table 3-54](#page-166-0) lists and describes the fields in the Resource Manager Details page.

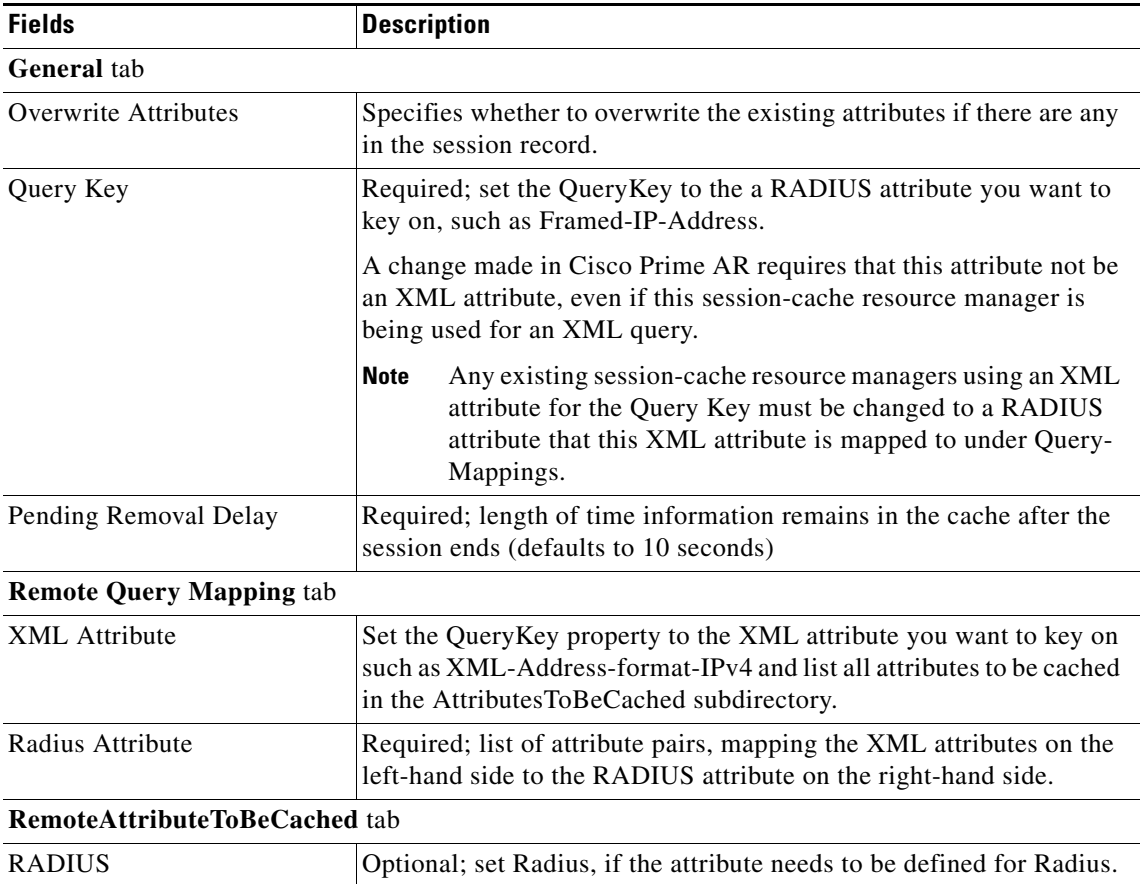

#### <span id="page-166-0"></span>*Table 3-54 REMOTE-SESSION-CACHE Properties*

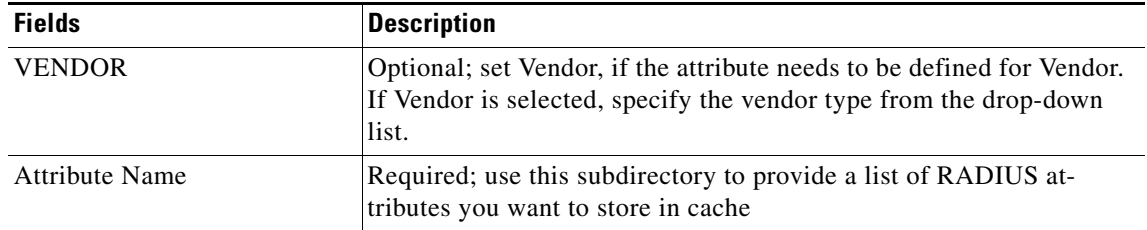

#### *Table 3-54 REMOTE-SESSION-CACHE Properties (continued)*

Use the Resource Manager List page for the following:

- **•** [Filtering Records](#page-82-0)
- **•** [Adding Resource Manager Details](#page-167-0)
- **•** [Network Resources](#page-167-1)
- **•** [Editing Records](#page-82-1)
- **•** [Deleting Records](#page-83-0)

### <span id="page-167-0"></span>**Adding Resource Manager Details**

To add new resource manager details:

- **Step 1** Choose **Configuration > Resource Manager**. The Resource Manager List page is displayed.
- **Step 2** Click **Add**. The Resource Manager Details page is displayed.
- **Step 3** Enter the required details.
- **Step 4** Click **Submit** to save the specified details in the Resource Manager Details page. Otherwise click **Cancel** to return to the Resource Manager List page without saving the details.

The Resource Manager List page is displayed with the newly added details or a respective error message is displayed.

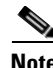

**Note** Resource Manager supports the following remote type session managers: remote-ip-dynamic, remote-session-cache, home-agent, remote-user-session-limit, home-agent-ipv6 and remote-group-session-limit.

# <span id="page-167-1"></span>**Network Resources**

Network Resources constitutes the maintenance and management of the details of the clients and remote servers. The clients IP address and shared secret details are maintained under clients, The management of server directory with use of remote server protocols details are maintained in remote server.

This section describes the following:

- **•** [Clients](#page-168-0)
- **•** [Remote Servers](#page-171-0)

# <span id="page-168-1"></span><span id="page-168-0"></span>**Clients**

All NASs and proxy clients that communicate directly with Cisco Prime AR must have an entry in the Clients list. This is required because NAS and proxy clients share a secret with the RADIUS server which is used to encrypt passwords and to sign responses.

[Table 3-55](#page-168-1) lists and describes the fields in the Client Details page.

| <b>Fields</b>   | <b>Description</b>                                                                                                    |
|-----------------|----------------------------------------------------------------------------------------------------|
| Name            | Required and should match the Client identifier specified in the standard RADIUS<br>attribute, NAS-Identifier. The name must be unique within the Clients list.                                                                                                    |
| IncomingScript  | Optional; you can use this property to specify a Script you can use to determine the<br>services to use for authentication, authorization, and/or accounting.                                                                                                    |
| OutgoingScript  | Optional; you can use this property to specify a Script you can use to make any Cli-<br>ent-specific modifications when responding to a particular Client.                                                                                                    |
| Protocol        | Required; set it to Radius, Diameter, or Tacacs-and-Radius.                                                                                                    |
| Description     | Optional description of the client.                                                                                                    |
| Vendor          | Optional; displays when the protocol is set to Diameter. When set, must be the name<br>of a known Vendor.                                                                                                    |
| Server Identity | Optional; displays when the protocol is set to Diameter. While exchanging the CER<br>information in the client, Cisco Prime AR sends the configured server identity value<br>as the origin-host value. When set, it takes precedence over the /Radius/Ad-<br>vance/Diameter/TransportManagement configuration. |
| HostName        | Required; hostname or IP address of the diameter client.                                                                                                    |
| Port            | Required; port on which client connects with the Cisco Prime AR server.                                                                                                    |
| SCTP-Enabled    | Required; displays when the protocol is set to Diameter and indicates whether the<br>connection will be an SCTP. If set to TRUE, SCTP will be used. If set to FALSE,<br>TCP will be used.                                                                                                    |

*Table 3-55 Client Properties*

H.

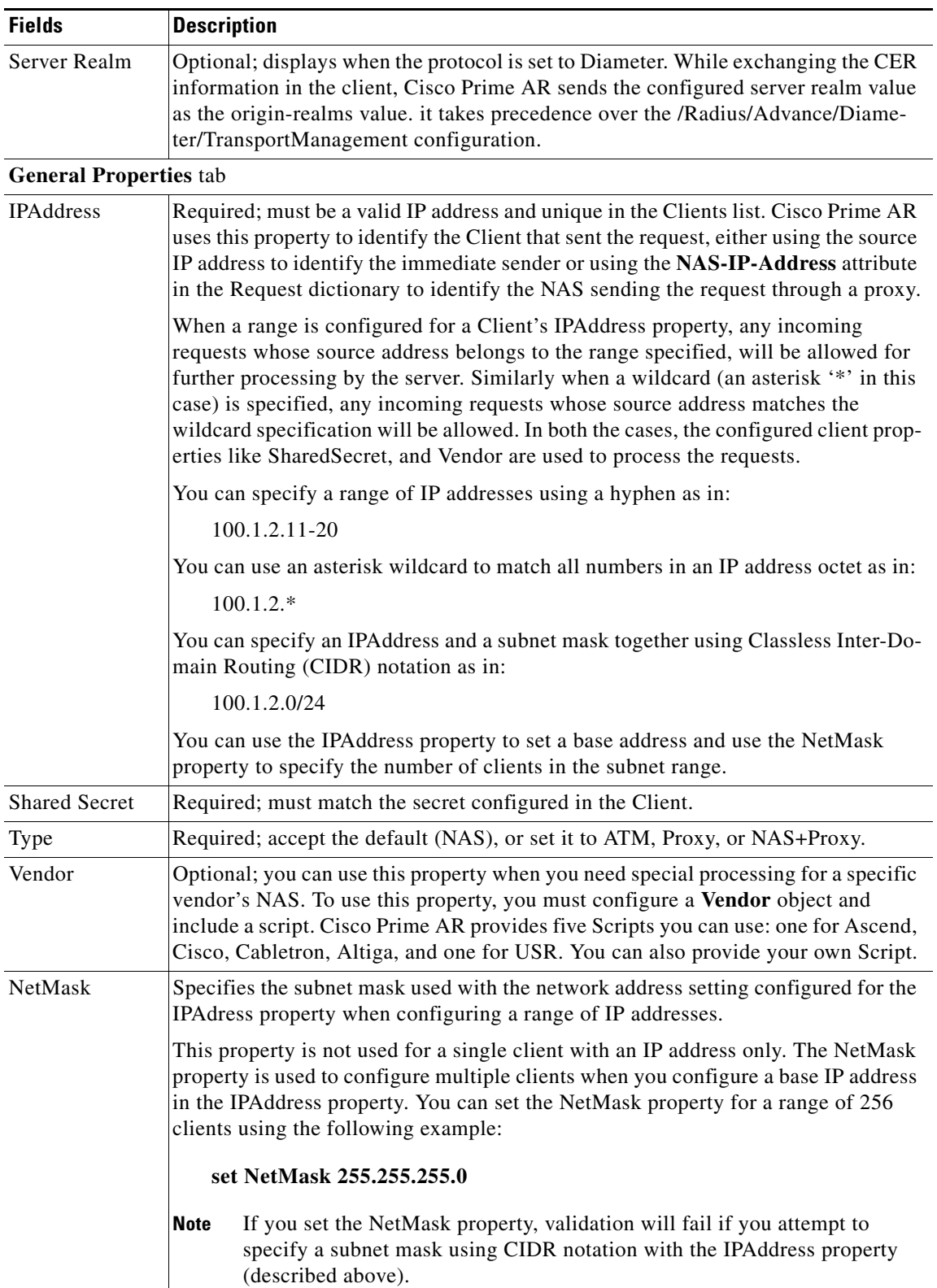

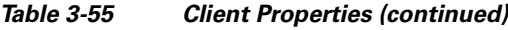

П

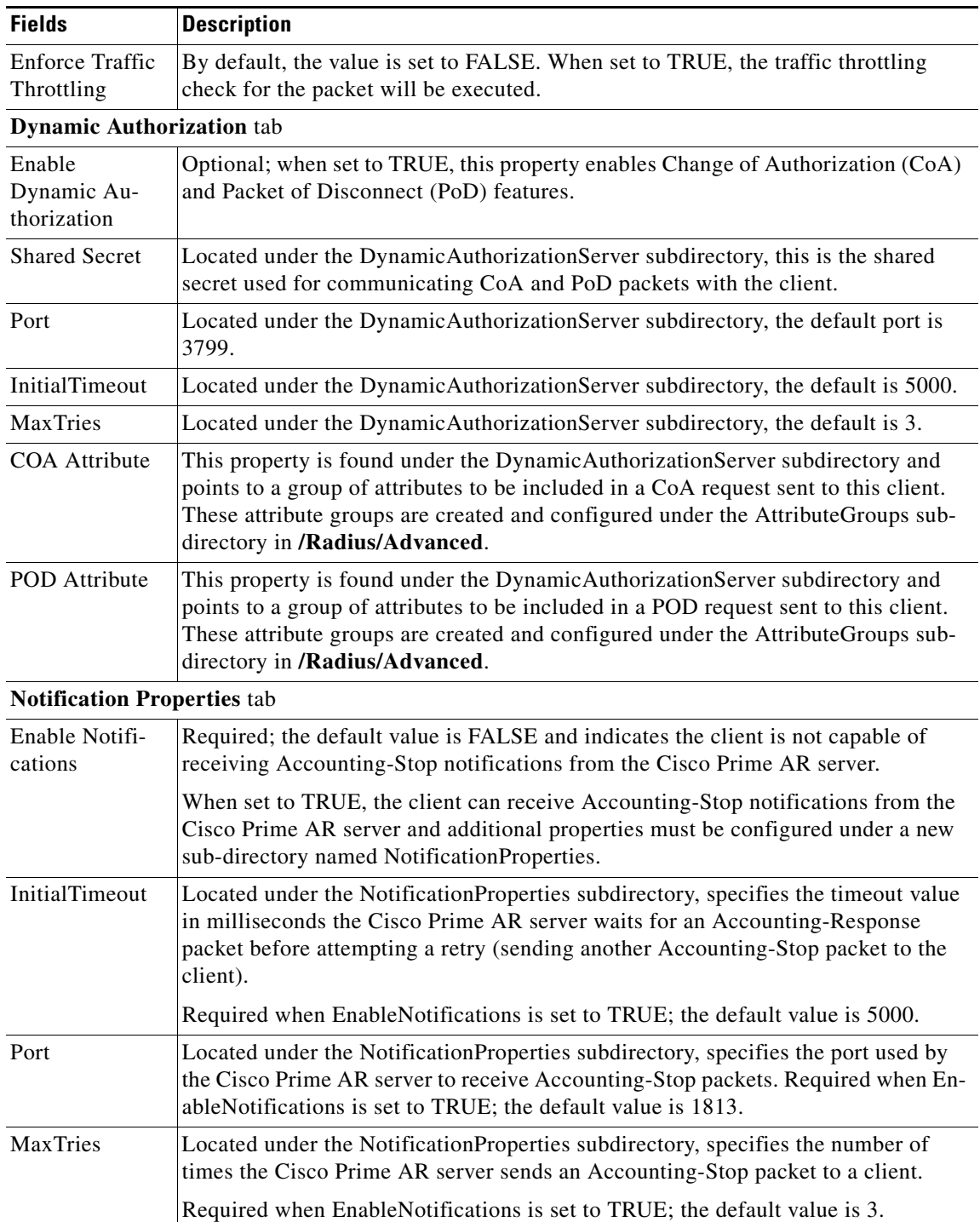

#### *Table 3-55 Client Properties (continued)*

 $\blacksquare$ 

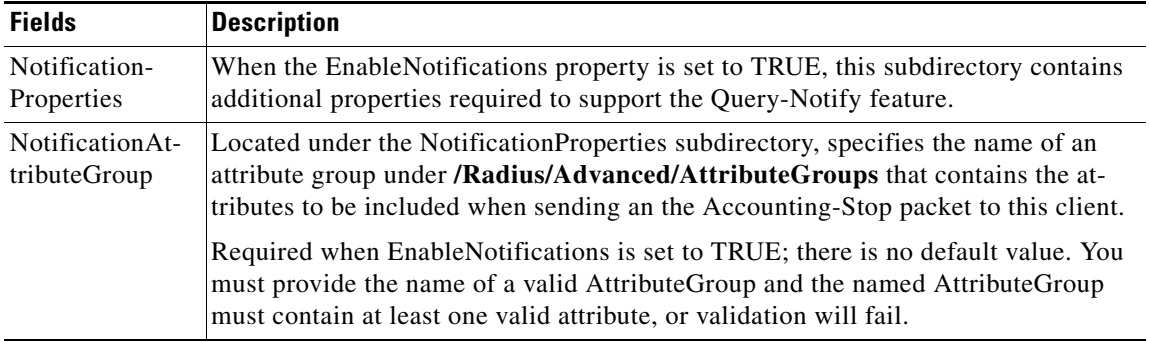

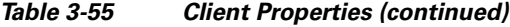

Use the Clients page for the following:

- **•** [Filtering Records](#page-82-0)
- **•** [Adding Client Details](#page-171-1)
- **•** [Editing Records](#page-82-1)
- **•** [Deleting Records](#page-83-0)

### <span id="page-171-1"></span>**Adding Client Details**

To add new Client details:

**Step 1** Choose **Network Resources > Clients**. The Clients page is displayed.

**Step 2** Click **Add** to add new client details. The Client Details page is displayed.

- **Step 3** Enter the required details in the General Properties, Dynamic Authorization, and Notification Properties tabs.
- **Step 4** Click **Save** to save the specified details in the Client Details page. Otherwise click **Cancel** to return to the Client page without saving the details.

The Client page is displayed with the newly added details or a respective error message is displayed.

# <span id="page-171-0"></span>**Remote Servers**

You can use the RemoteServers object to specify the properties of the remote servers to which Services proxy requests.

Cisco Prime AR provides the following RemoteServer protocol types:

- **•** [LDAP](#page-172-0)
- **•** [LDAP Accounting](#page-176-0)
- **•** [Domain Authentication](#page-179-0)
- **•** [ODBC/OCI](#page-181-0)
- **•** [ODBC/OCI-Accounting](#page-184-0)

**•** [Others](#page-186-0)

## <span id="page-172-1"></span><span id="page-172-0"></span>**LDAP**

Specify the **ldap** service type when you want to use a particular LDAP remote server for authentication and/or authorization.When using LDAP for authentication and a local database for authorization, ensure that the usernames in both locations are identical with regard to case-sensitivity.

[Table 3-56](#page-172-1) lists and describes the fields in the Add LDAP-RemoteServers Details page.

| <b>Fields</b>              | <b>Description</b>                                                                                                    |
|----------------------------|----------------------------------------------------------------------------------------------------|
| <b>LDAP Properties tab</b> |                                                                                                    |
| Name                       | Required; name of the LDAP server                                                                                                    |
| <b>Host Name</b>           | Required; the LDAP server's hostname or IP address.                                                                                                    |
| Port                       | Required; defaults to port 389.                                                                                                    |
| Description                | Description of the LDAP server.                                                                                                    |
| Timeout                    | Required; the default is 15. The timeout property indicates how many<br>seconds the RADIUS server will wait for a response from the LDAP<br>server.                                                                                                    |
|                            | <b>Note</b><br>Use InitialTimeout from above as a template, except this is<br>timeout is specified in seconds.                                                                                                    |
| Reactivate Time Interval   | Required; the amount of time (in milliseconds) to wait before retrying a<br>remote server that was offline. You must specify a number greater than<br>zero. The default is 300,000 (5 minutes).                                                                                                    |
| MaxReferrals               | Required; must be a number equal to or greater than zero. This property<br>indicates how many referrals are allowed when looking up user informa-<br>tion. When you set this property to zero, no referrals are allowed.                                                                                                    |
|                            | Cisco Prime AR manages referrals by allowing the RADIUS server's ad-<br>ministrator to indicate an LDAP "referral attribute," which might or<br>might not appear in the user information returned from an LDAP query.<br>When this information is returned from a query, Cisco Prime AR<br>assumes it is a referral and initiates another query based on the referral.<br>Referrals can also contain referrals. |
|                            | <b>Note</b><br>This is an LDAP v2 referral property.                                                                                                    |
| Referral Attribute         | Required when you have specified a MaxReferrals value. This property<br>specifies which LDAP attribute, returned from an LDAP search, to check<br>for referral information.                                                                                                    |
|                            | Note<br>This is an LDAP v2 referral property.                                                                                                    |
| Referral Filter            | Required when you have specified a MaxReferral value. This is the<br>filter Cisco Prime AR uses when processing referrals. When checking re-<br>ferrals, the information Cisco Prime AR finds in the referral itself is con-<br>sidered to be the search path and this property provides the filter. The<br>syntax is the same as that of the Filter property.                                                  |
|                            | <b>Note</b><br>This is an LDAP v2 referral property.                                                                                                    |

*Table 3-56 LDAP Server Properties*

| <b>Fields</b>                        | <b>Description</b>                                                                                                    |
|--------------------------------------|----------------------------------------------------------------------------------------------------|
| <b>Bind Name</b>                     | Optional; the distinguished name (dn) to use when establishing a connec-<br>tion between the LDAP and RADIUS servers.                                                                                                    |
| <b>Bind Password</b>                 | Optional; the password associated with the BindName.                                                                                                    |
| Search Path                          | Required; the path that indicates where in the LDAP database to start the<br>search for user information.                                                                                                    |
| Limit Outstanding<br>Requests        | Required; the default is FALSE. Cisco Prime AR uses this property in<br>conjunction with the MaxOutstandingRequests property to tune the<br>RADIUS server's use of the LDAP server.                                                                                                    |
|                                      | When you set this property to TRUE, the number of outstanding requests<br>for this RemoteServer is limited to the value you specified in MaxOut-<br>standing Requests. When the number of requests exceeds this number,<br>Cisco Prime AR queues the remaining requests, and sends them as soon<br>as the number of outstanding requests drops to this number.                                          |
| <b>User Password Attribute</b>       | Required; this specifies which LDAP field the RADIUS server should<br>check for the user's password.                                                                                                    |
| Escape Spl.Character in<br>UserName  | FALSE by default                                                                                                    |
| <b>Datasource Connections</b>        | Specifies the number of concurrent connections to the LDAP server. The<br>default value is 8.                                                                                                    |
| Use SSL                              | A boolean field indicating whether you want Cisco Prime AR to use SSL<br>(Secure Socket Layer) when communicating with this RemoteServer.<br>When you set it to TRUE, be sure to specify the CertificateDBPath field<br>in the Advanced section, and be sure the port you specified for this Re-<br>moteServer is the SSL port used by the LDAP server.                                                 |
| EnableKeepAlive                      | Default is FALSE. This is enabled to send a TCP keepalive to keep the<br>idle connection active.                                                                                                    |
| Filter                               | Required; this specifies the search filter Cisco Prime AR uses when<br>querying the LDAP server for user information. When you configure this<br>property, use the notation "%s" to indicate where the user ID should be<br>inserted. For example, a typical value for this property is "( $uid = \%s$ ),"<br>which means that when querying for information about user joe, use the<br>filter uid=joe. |
| <b>Max Outstanding Requests</b>      | Required when you have set the LimitOutstandingRequests to TRUE.<br>The number you specify, which must be greater than zero, determines the<br>maximum number of outstanding requests allowed for this remote server.                                                                                                    |
| Password Encryption Style            | The default is None. You can also specify crypt, dynamic, SHA-1, and<br>SSHA-1.                                                                                                    |
| DNSLookup and LDAP<br>RebindInterval | Specifies the timeout period after which the Cisco Prime AR server will<br>attempt to resolve the LDAP hostname to IP address (DNS resolution);<br>0 by default                                                                                                    |

*Table 3-56 LDAP Server Properties (continued)*

٠

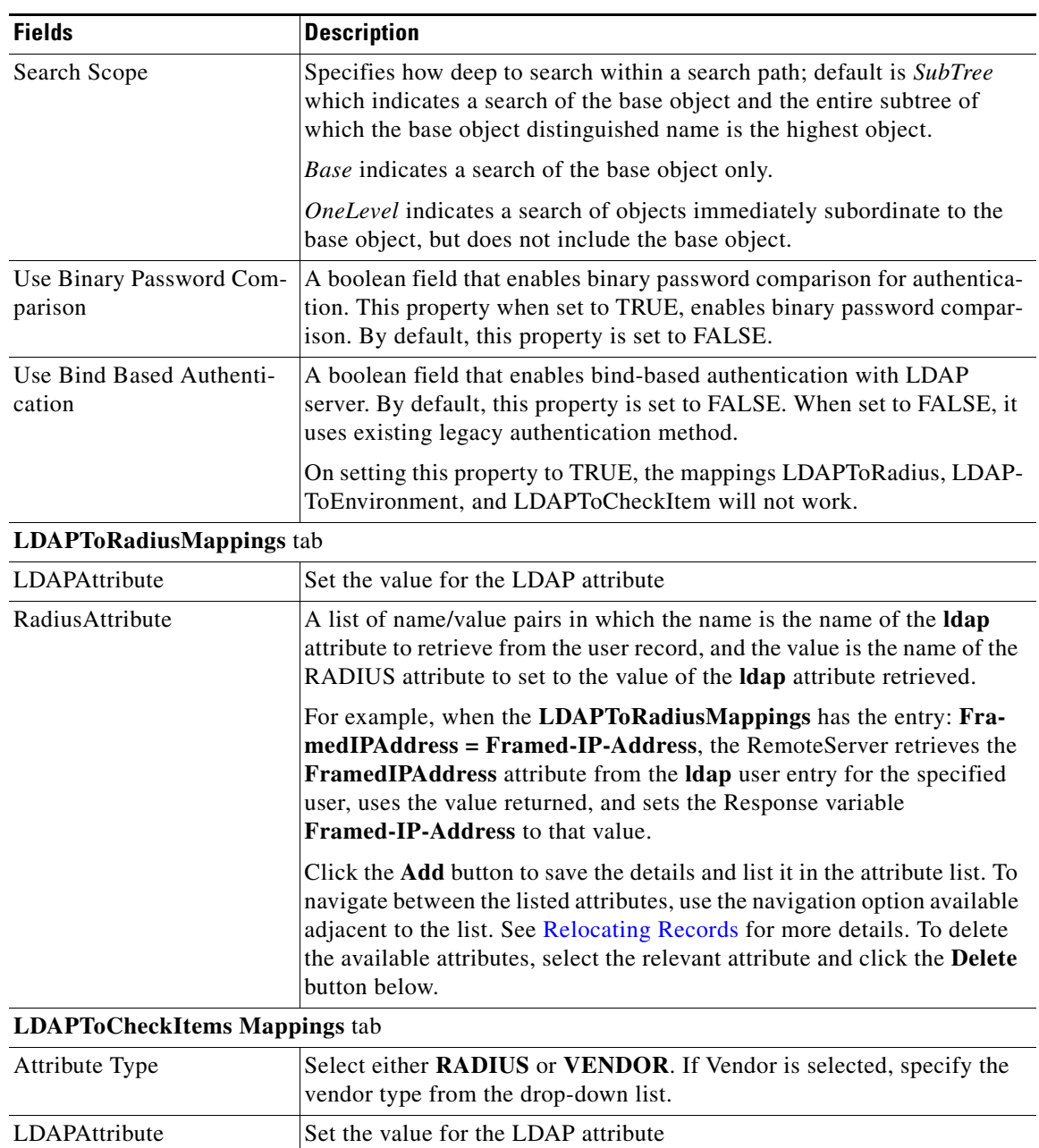

### *Table 3-56 LDAP Server Properties (continued)*

 $\blacksquare$ 

**The Second Service** 

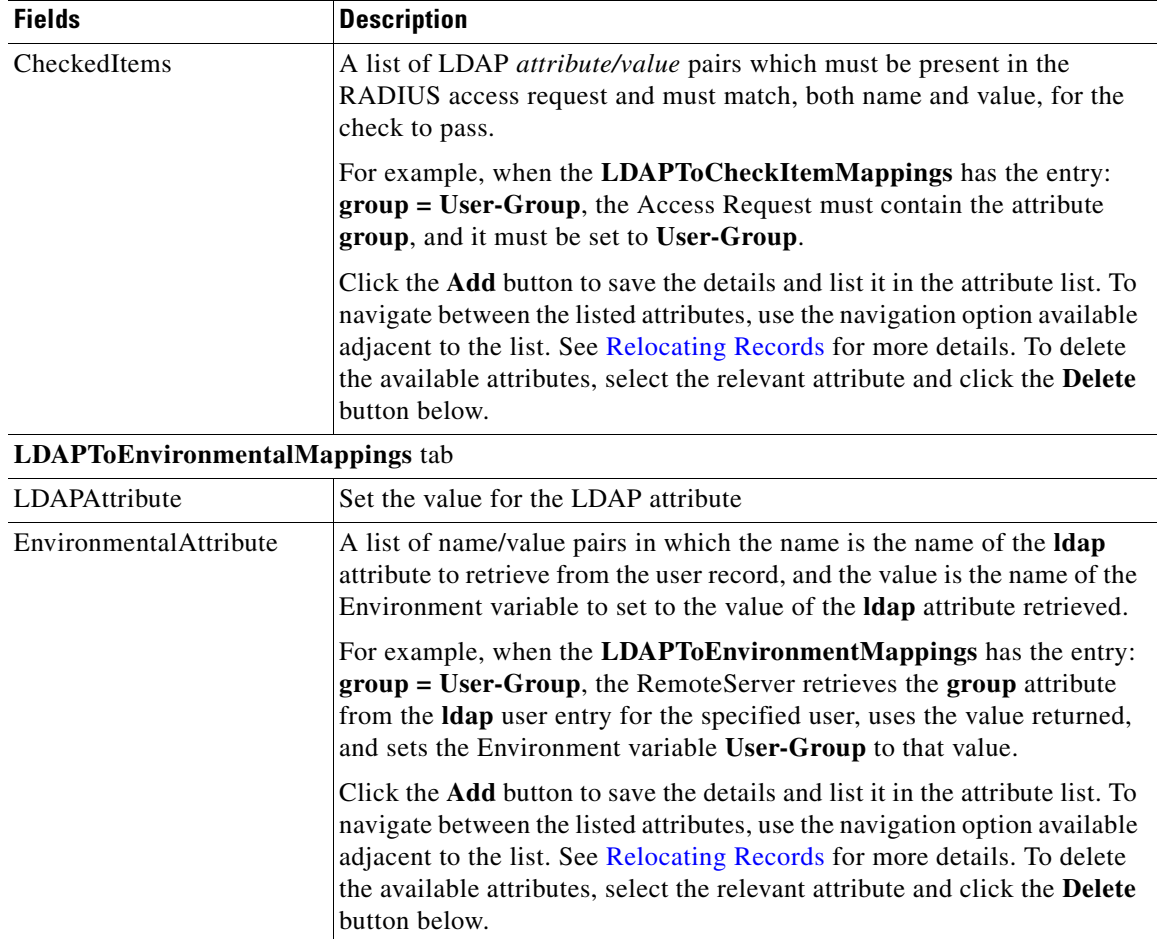

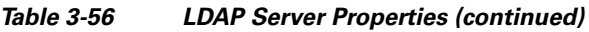

П

Use the LDAP-RemoteServers page for the following:

- **•** [Filtering Records](#page-82-0)
- **•** [Adding LDAP Details](#page-176-2)
- **•** [LDAP Accounting](#page-176-0)
- **•** [Editing Records](#page-82-1)
- **•** [Deleting Records](#page-83-0)

#### <span id="page-176-2"></span>**Adding LDAP Details**

To add new LDAP details:

- **Step 1** Choose **Network Resources > RemoteServers > LDAP**. The LDAP-RemoteServers page is displayed.
- **Step 2** Click **Add** to add LDAP details. The LDAP-RemoteServers Details page is displayed.
- **Step 3** Enter the required details in the tabs.
- **Step 4** Click **Save LDAP Server** to save the specified details in the LDAP-RemoteServers Details page. The LDAP-RemoteServers page is displayed with the newly added details or a respective error message is displayed. Otherwise click **Cancel** to return to the LDAP-RemoteServers page without saving the details.

## <span id="page-176-0"></span>**LDAP Accounting**

Previous releases of Cisco Prime AR supported accessing user data from an LDAP server, but this feature was limited to performing authentication and authorization (AA). You could only write the accounting records to local file or oracle database or proxy to another RADIUS server. Cisco Prime AR supports writing accounting records into LDAP server enabling integration between billing systems and LDAP.

[Table 3-57](#page-176-1) lists and describes the fields in the LDAPAcct RemoteServer Details page.

| <b>Fields</b>                   | <b>Description</b>                                                                                            |
|---------------------------------|----------------------------------------------------------------------------------------------------|
| <b>LDAP Acct Properties tab</b> |                                                                                                    |
| Name                            | Name of the remote server; this property is mandatory, and there is no<br>default.                            |
| Description                     | Optional description of server.                                                                               |
| HostName                        | Required; the LDAP server's hostname or IP address.                                                           |
| Port                            | Required; the default value is 389. Port the LDAP server is listening on.                                     |
| Timeout                         | Mandatory time interval (in seconds) to wait for LADP-write operation<br>to complete; defaults to 15 seconds. |
| ReactivateTimerInterval         | Mandatory time interval (in milliseconds) to activate an inactive server;<br>defaults to 300000 ms.           |

<span id="page-176-1"></span>*Table 3-57 LDAP Accounting Server Properties*

Г

H.

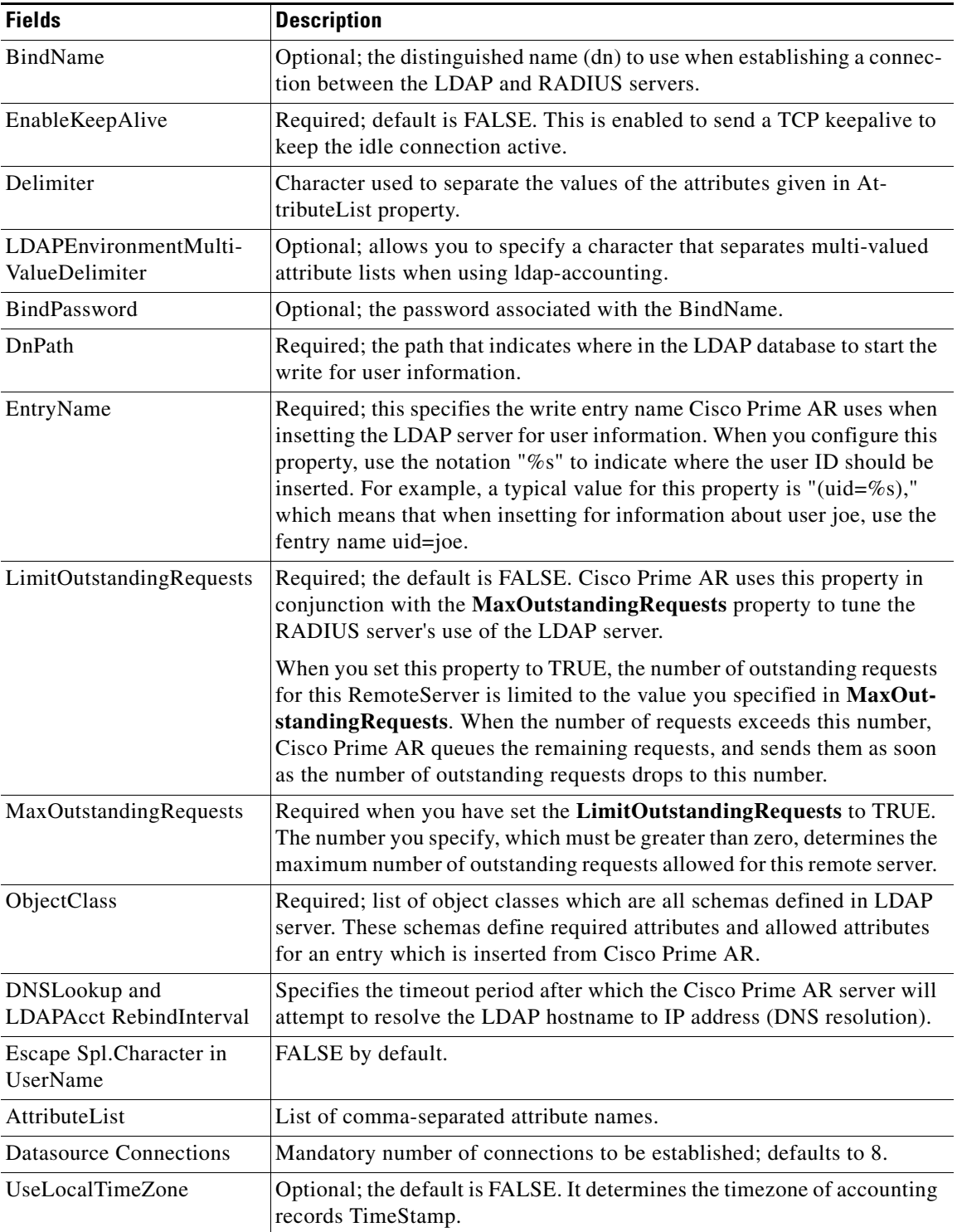

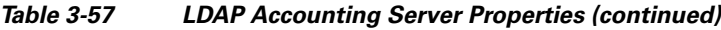

П

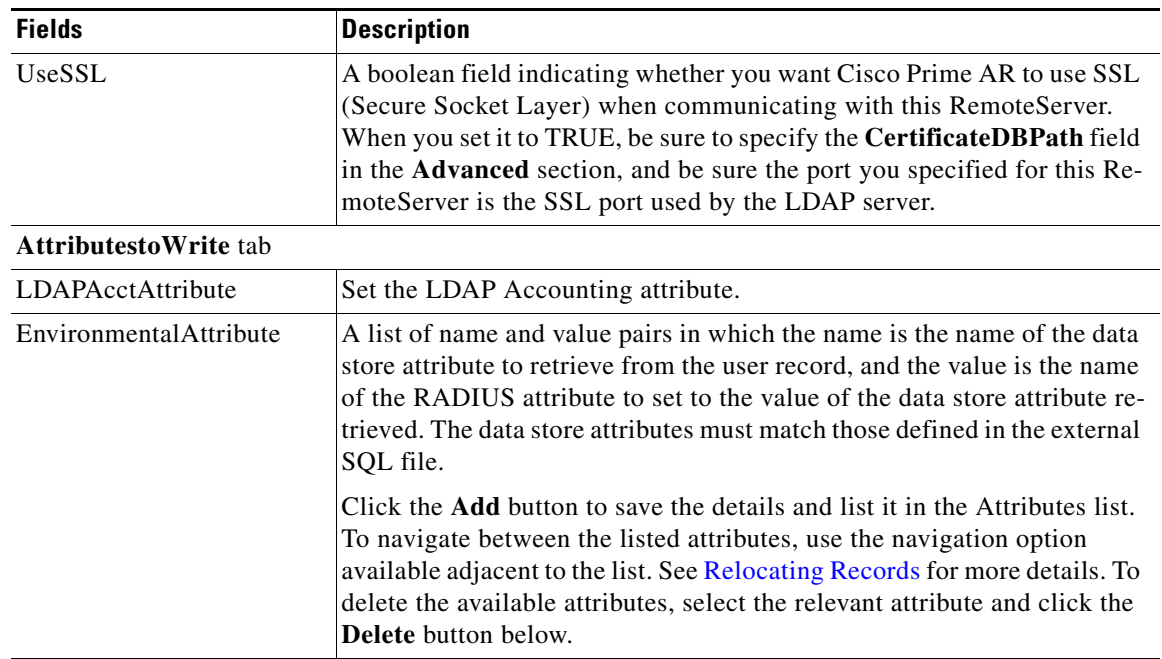

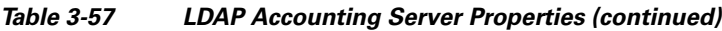

Use the LDAP Acct-RemoteServers page for the following:

- **•** [Filtering Records](#page-82-0)
- **•** [Adding LDAP Accounting Details](#page-178-0)
- **•** [Editing Records](#page-82-1)
- **•** [Deleting Records](#page-83-0)

#### <span id="page-178-0"></span>**Adding LDAP Accounting Details**

To add new LDAP accounting details:

- **Step 1** Choose **Network Resources > RemoteServers > LDAP Accounting**. The LDAPAcct-RemoteServers page is displayed.
- **Step 2** Click **Add** to add LDAP accounting details. The LDAPAcct RemoteServer Details page is displayed.
- **Step 3** Enter the required details in the tabs.
- **Step 4** Click **Save LDAP Acct Server** to save the specified details in the LDAPAcct RemoteServer Details page. Otherwise click **Cancel** to return to the LDAPAcct-RemoteServers page without saving the details.

The LDAPAcct-RemoteServers page is displayed with the newly added details or a respective error message is displayed.

## <span id="page-179-0"></span>**Domain Authentication**

The Domain Authentication service type, domain-auth, is used with a Remote Server of the same type to provide support for authentication against Windows Domain Controller/Active Directory (WDC/AD).

You can click the **Add** button in the Domain Authentication-RemoteServers page to add new domain authentication details in the Domain Authentication-RemoteServers Details page. [Table 3-58](#page-179-1) lists and describes the fields in the Domain Authentication-RemoteServers Details page.

| <b>Fields</b>                 | <b>Description</b>                                                                                                    |
|-------------------------------|----------------------------------------------------------------------------------------------------|
| <b>General Properties tab</b> |                                                                                                    |
| Name                          | Required; name of the domain authentication server.                                                                                                    |
| <b>Host Name</b>              | Required; hostname or IP address of the remote server.                                                                                                    |
| Port                          | Required; port used for communication with WDC/AD; defaults to 2004.                                                                                                    |
| Default Domain                | Species the default domain for authentication if the user does not include<br>a domain during log in. Otherwise, authentication is performed on the<br>local domain.                                                                                                    |
| <b>Agent Connections</b>      | Required; default is 15. Represents the total number of connections<br>Cisco Prime AR can open with the CSRA.                                                                                                    |
| Description                   | Optional; description of the domain authentication server.                                                                                                    |
| Timeout                       | Required; defaults to 15.                                                                                                    |
| Reactivate Time Interval      | Required; default is 300,000 milliseconds. Specifies the length of time to<br>wait before attempting to reconnect if a thread is not connected to a data<br>source.                                                                                                    |
| Workstation                   | Optional; if a user has this workstation property set to some value, in<br>Active Directory, then during authentication, AD will check with the<br>CLI workstation value of Cisco Prime AR. Only if they match authenti-<br>cation will succeed.                         |
|                               | If this workstation value is not set in AD, no comparison with CLI work-<br>station field happens.                                                                                                    |
| Default Usergroup             | User group to be used when no mapping is found in the list of maps in<br>the GroupMap property or when there is no hit in the groups listed in<br>GroupMaps. The DefaultUserGroup is used to authorize users that are<br>authenticated by this domain-auth RemoteServer. |
| <b>GroupMaps</b> tab          |                                                                                                    |

<span id="page-179-1"></span>*Table 3-58 Domain Authentication Server Properties*
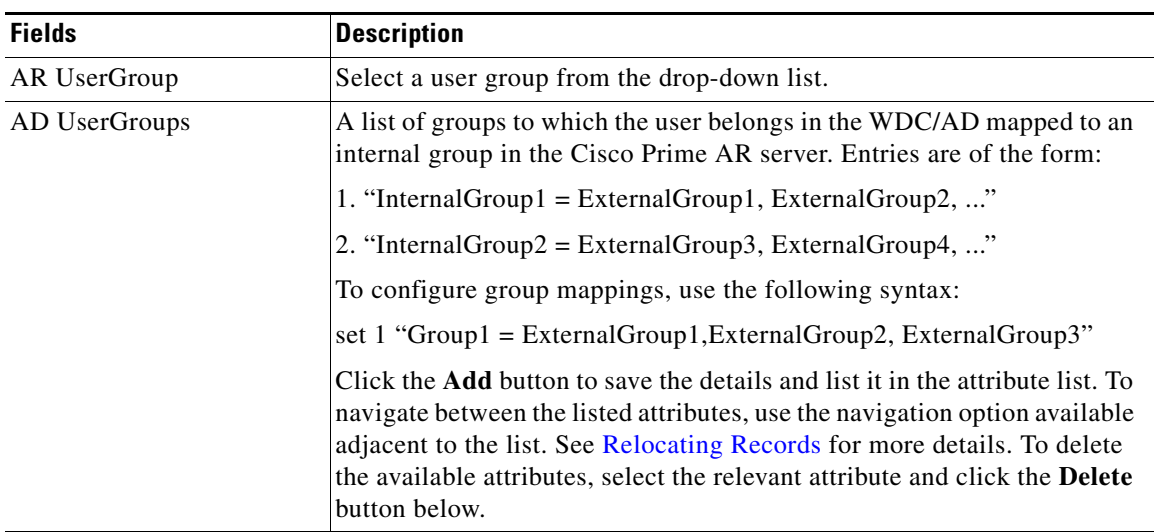

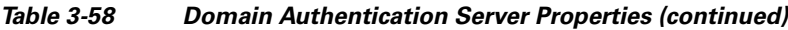

 $\blacksquare$ 

Use the Domain Authentication-RemoteServers page for the following:

- **•** [Filtering Records](#page-82-0)
- **•** [Adding Domain Authentication Details](#page-181-0)
- **•** [ODBC/OCI](#page-181-1)
- **•** [Editing Records](#page-82-1)
- **•** [Deleting Records](#page-83-0)

#### <span id="page-181-0"></span>**Adding Domain Authentication Details**

To add new domain authentication details:

- **Step 1** Choose **Network Resources > RemoteServers > Domain Authentication**. The Domain Authentication-RemoteServers page is displayed.
- **Step 2** Click **Add** to add domain authentication details. The Domain Authentication-RemoteServers Details page is displayed.
- **Step 3** Enter the required details in the tabs.
- **Step 4** Click **Add Domain-Auth Server** to save the specified details in the Domain Authentication-RemoteServers Details page. Otherwise click **Cancel** to return to the Domain Authentication-RemoteServers page without saving the details.

The Domain Authentication-RemoteServers page is displayed with the newly added details or a respective error message is displayed.

### <span id="page-181-1"></span>**ODBC/OCI**

Specify **odbc** or **oci** when you want to use an ODBC or OCI service for authentication, authorization and accounting through an ODBC or OCI data store respectively. Use an ODBC or OCI service to authenticate and authorize an access requests by querying user information through ODBC or OCI and to insert accounting records into a data store through ODBC or OCI.

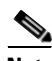

<span id="page-181-2"></span>**Note** The ODBC service supports MYSQL and Oracle database service and OCI supports Oracle with 10.2.0 to 11.2.0 Oracle client.

[Table 3-59](#page-181-2) lists and describes the fields in the ODBC/OCI-RemoteServers Details page.

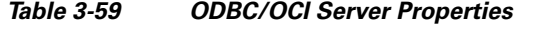

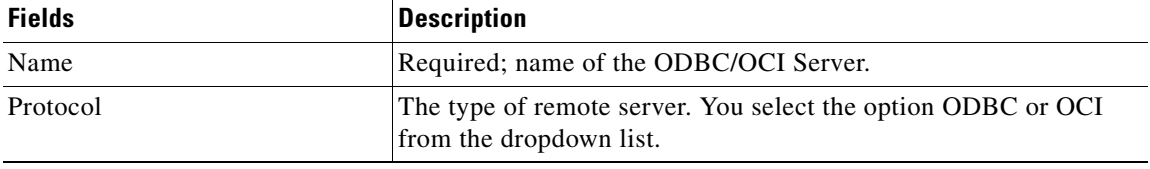

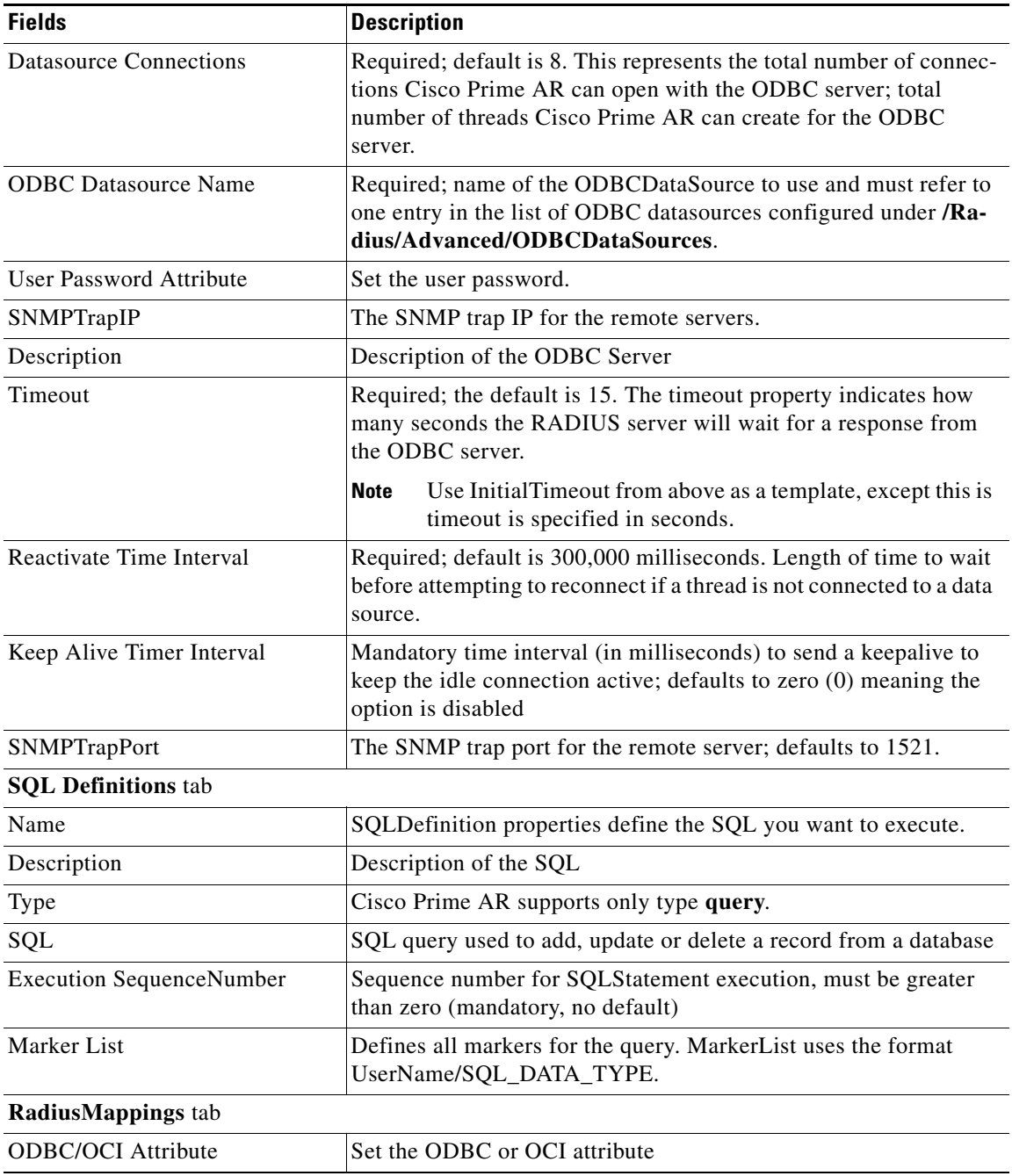

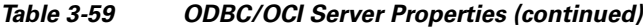

 $\blacksquare$ 

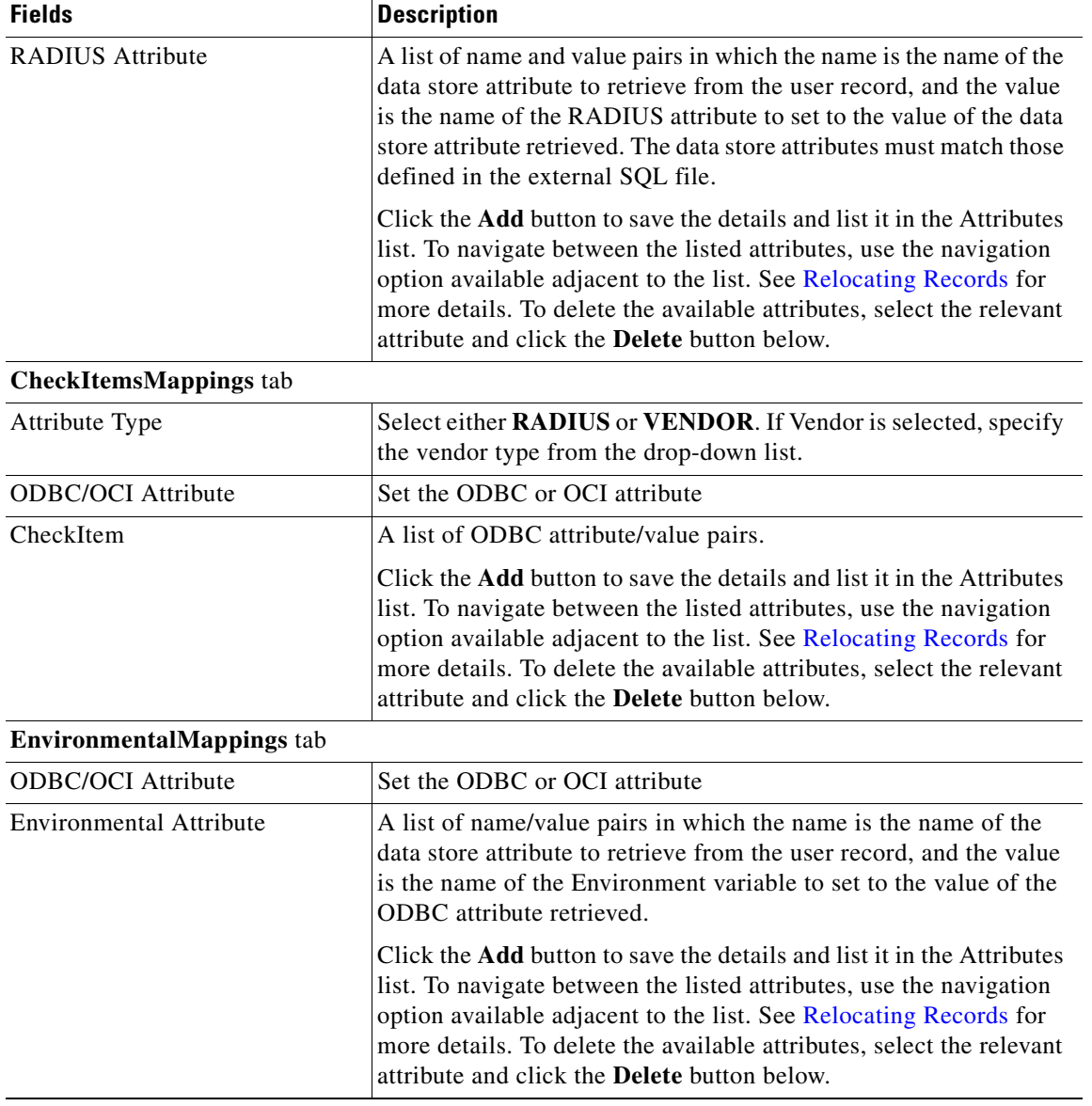

#### *Table 3-59 ODBC/OCI Server Properties (continued)*

Use the ODBC/OCI-RemoteServers page for the following:

- **•** [Filtering Records](#page-82-0)
- **•** [Adding ODBC/OCI Details](#page-183-0)
- **•** [ODBC/OCI-Accounting](#page-184-0)
- **•** [Editing Records](#page-82-1)
- **•** [Deleting Records](#page-83-0)

### <span id="page-183-0"></span>**Adding ODBC/OCI Details**

To add new ODBC or OCI details:

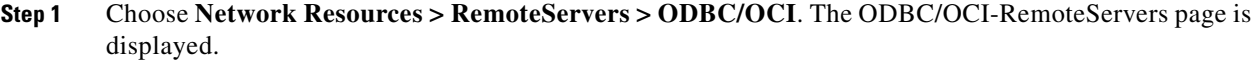

- **Step 2** Click **Add** to add ODBC or OCI details. The ODBC/OCI-RemoteServers Details page is displayed.
- **Step 3** Enter the required details.
- **Step 4** Click **Add** to enter the SQL details in the **SQL Definitions** tab.
- **Step 5** Click **Save** to save the specified details in the **SQL Definitions** tab or click **Cancel** to cancel the action.
- **Step 6** Enter the required details in the tabs.
- **Step 7** Click **Add Server** to save the specified details in the ODBC/OCI-RemoteServers Details page. Otherwise click **Cancel** to return to the ODBC/OCI-RemoteServers page without saving the details.

The ODBC/OCI-RemoteServers page is displayed with the newly added details or a respective error message is displayed.

### <span id="page-184-1"></span><span id="page-184-0"></span>**ODBC/OCI-Accounting**

If you use the Oracle Accounting feature, you must configure an ODBC/OCI-Accounting RemoteServer object.

[Table 3-60](#page-184-1) lists and describes the fields in the Add ODBC/OCI Accounting-RemoteServers page.

| <b>Fields</b>                    | <b>Description</b>                                                                                                    |  |
|----------------------------------|----------------------------------------------------------------------------------------------------|--|
| <b>General Properties tab</b>    |                                                                                                    |  |
| Name                             | Name of the remote server; this property is mandatory, and there<br>is no default.                                                                                                    |  |
| Protocol                         | The type of Accounting remote server. You can select the option<br>odbc-accounting or oci-accounting from the drop-down list.                                                                                                    |  |
| <b>Datasource Connections</b>    | Mandatory number of connections to be established; defaults to 8                                                                                                    |  |
| <b>ODBC</b> Datasource Name      | Name of the ODBCDataSource to use and must refer to one entry<br>in the list of ODBC datasources configured under /Radius/Ad-<br>vanced/ODBCDataSources. Mandatory; no default                                                                                                    |  |
| <b>Buffer Accounting Packets</b> | Mandatory, TRUE or FALSE, determines whether to buffer the ac-<br>counting packets to local file, defaults to TRUE which means that<br>packet buffering is enabled.                                                                                                    |  |
|                                  | When set to TRUE, a constant flow of incoming account-<br><b>Note</b><br>ing packets can fill the buffer backing store files in<br>/cisco-ar/data/odbc beyond the size configured in Maxi-<br>mumBufferFileSize. Configure BackingStoreDiscThresh-<br>old in /Radius/Advanced when using ODBC accounting. |  |
| Max. Buffer Filesize             | Mandatory if BufferAccountingPackets is set to TRUE, deter-<br>mines the maximum buffer file size, defaults to 10 Megabyte)                                                                                                    |  |

*Table 3-60 ODBC/OCI Accounting Server Properties*

| <b>Description</b>                                                                                                    |
|----------------------------------------------------------------------------------------------------|
| Optional; when BufferAccountingPackets is set to TRUE, contains<br>a comma-separated list of environment variable names to be stored<br>into a local file along with buffered packet. No default. Backing-<br>StoreEnvironmentVariables can also be specified in scripts using<br>the BackingStoreEnvironmentVariables environment variable. |
| List of comma-separated attribute names.                                                                                                    |
| Optional; when set to a valid IP address, the traps (responding/not<br>responding traps) for the ODBC/OCI Accounting server will have<br>this IP address. This is used to identify the server. If the value is<br>not set, SNMP traps use 255.255.255.255 as the IP address.                                                                 |
| Optional; description of server.                                                                                                    |
| Mandatory time interval (in seconds) to wait for SQL operation to<br>complete; defaults to 15 seconds.                                                                                                    |
| Mandatory time interval (in milliseconds) to activate an inactive<br>server; defaults to 300000 ms.                                                                                                    |
| Mandatory time interval (in milliseconds) to send a keepalive to<br>keep the idle connection active; defaults to zero $(0)$ meaning the<br>option is disabled.                                                                                                    |
| Mandatory if BufferAccountingPackets is set to TRUE. A number<br>greater than zero determines the number of attempts to be made to<br>insert the buffered packet into Oracle. Defaults to 3.                                                                                                    |
| Set to TRUE or FALSE, determines the timezone of accounting<br>records' TimeStamp (defaults to FALSE).                                                                                                    |
| Character used to separate the values of the attributes given in At-<br>tributeList property.                                                                                                    |
| Optional; when set to a valid port, the traps (responding/not re-<br>sponding traps) for the ODBC/OCI Accounting server will have<br>this port. If the value is not set, SNMP traps use 1521 as the IP<br>port.                                                                                                    |
|                                                                                                    |
| Required; SQLDefinition properties define the SQL you want to<br>execute.                                                                                                    |
| Description of the SQL                                                                                                    |
| Required; Cisco Prime AR supports insert, update and delete<br>options.                                                                                                    |
| Required; SQL query used to acquire the password                                                                                                    |
| Required; sequence number for SQLStatement execution, must be<br>greater than zero (mandatory, no default)                                                                                                    |
| Required; defines all markers for the query. MarkerList uses the<br>format UserName/SQL_DATA_TYPE.                                                                                                    |
|                                                                                                    |

*Table 3-60 ODBC/OCI Accounting Server Properties (continued)*

Use the ODBC/OCI Accounting-RemoteServers page for the following:

- **•** [Filtering Records](#page-82-0)
- **•** [Adding ODBC/OCI Accounting Details](#page-186-0)
- **•** [Others](#page-186-1)
- **•** [Editing Records](#page-82-1)
- **•** [Deleting Records](#page-83-0)

#### <span id="page-186-0"></span>**Adding ODBC/OCI Accounting Details**

To add new ODBC or OCI accounting details:

- **Step 1** Choose **Network Resources > RemoteServers > ODBC/OCI Accounting**. The ODBC/OCI Accounting-RemoteServers page is displayed.
- **Step 2** Click **Add** to add ODBC or OCI accounting details. The ODBC/OCI Accounting-RemoteServers Details page is displayed.
- **Step 3** Enter the required details in the tabs.
- **Step 4** Click **Add Accounting Server** to save the specified details in the ODBC/OCI Accounting-RemoteServers Details page. The ODBC/OCI Accounting-RemoteServers page is displayed with the newly added details or a respective error message is displayed. Otherwise click **Cancel** to return to the ODBC/OCI Accounting-RemoteServers page without saving the details.

### <span id="page-186-1"></span>**Others**

This feature of GUI allows you to set other specifications. The various types of protocols are:

- **•** Radius
- **•** Dynamic DNS
- **•** Map-Gateway
- **•** Prepaid-CRB
- **•** Prepaid IS 835C
- **•** Sigtran
- **•** Sigtran-m3ua

[Table 3-61](#page-186-2) lists and describes the fields in the Remote Server Details page. The fields listed below are the entire list of all the available protocols. The fields are displayed based on the type of protocol selected.

<span id="page-186-2"></span>*Table 3-61 Other Server Properties*

| <b>Fields</b> | <b>Description</b>                   |
|---------------|--------------------------------------|
| Name          | Required; name of the server.        |
| Description   | Optional; description of the server. |

| <b>Fields</b>                            | <b>Description</b>                                                                                                    |
|------------------------------------------|----------------------------------------------------------------------------------------------------|
| Protocol                                 | Required; the port to which Cisco Prime AR sends proxy requests.<br>You must specify a number greater than zero. If there is no default<br>port number, you must supply the correct port number for your<br>remote server.                                        |
|                                          | If you set a port to zero, Cisco Prime AR sets the port to the default<br>value for the type of remote server being configured.                                                                                                    |
| <b>IP</b> Address                        | Required; this property specifies where to send the proxy request.<br>It is the address of the remote server. You must set it to a valid IP<br>address.                                                                                                    |
| Port                                     | By default, Cisco Prime AR listens on ports 1645.                                                                                                    |
| ReactivateTimerInterval                  | Mandatory time interval (in milliseconds) to activate an inactive<br>server; defaults to 300000 ms.                                                                                                    |
| <b>MaxTries</b>                          | Number of times the server tries to send dynamic updates to a<br>server.                                                                                                    |
| <b>Initial Timeout</b>                   | Time, in milliseconds, that the server waits for a response before<br>retrying a request.                                                                                                    |
| SharedSecret                             | Required; the secret shared between the remote server and the<br>RADIUS server.                                                                                                    |
| Vendor                                   | Optional; when set, must be the name of a known Vendor.                                                                                                    |
| IncomingScript                           | Optional; when set, must be the name of a known incoming script.<br>Cisco Prime AR runs the IncomingScript after it receives the<br>response.                                                                                                    |
| OutGoingScript                           | Optional; when set, must be the name of a known outgoing script.<br>Cisco Prime AR runs the OutgoingScript just before it sends the<br>proxy request to the remote server.                                                                                        |
| AccountingPort                           | Port where the RADIUS server sends accounting packets.                                                                                                    |
| AcknowledgeAccounting                    | When ACKAccounting is TRUE, the Cisco Prime AR server waits<br>for the Accounting-Response from the remote RADIUS server<br>before sending the corresponding Accounting-Response to the<br>client.                                                                |
|                                          | When ACKAccounting is FALSE, the Cisco Prime AR server does<br>not wait for the Accounting-Response and immediately returns an<br>Accounting-Response to the client.                                                                                              |
| Accept Dynamic Authorization<br>Requests | The value is set to False, by default.                                                                                                    |
| <b>MaxRename Retries</b>                 | Number of times that the resource managers can try to add a host<br>even if it detects that the host's name is already present. This<br>controls the number of times Cisco Prime AR tries to modify a<br>host's name to resolve a conflict on each failed update. |
| Trim HostName                            | Controls whether Cisco Prime AR trims the hostname string to the<br>first period character. If this attribute is enabled, the hostname is<br>truncated before the period. If disabled, the server retains the<br>period characters in the hostname.               |

*Table 3-61 Other Server Properties (continued)*

×

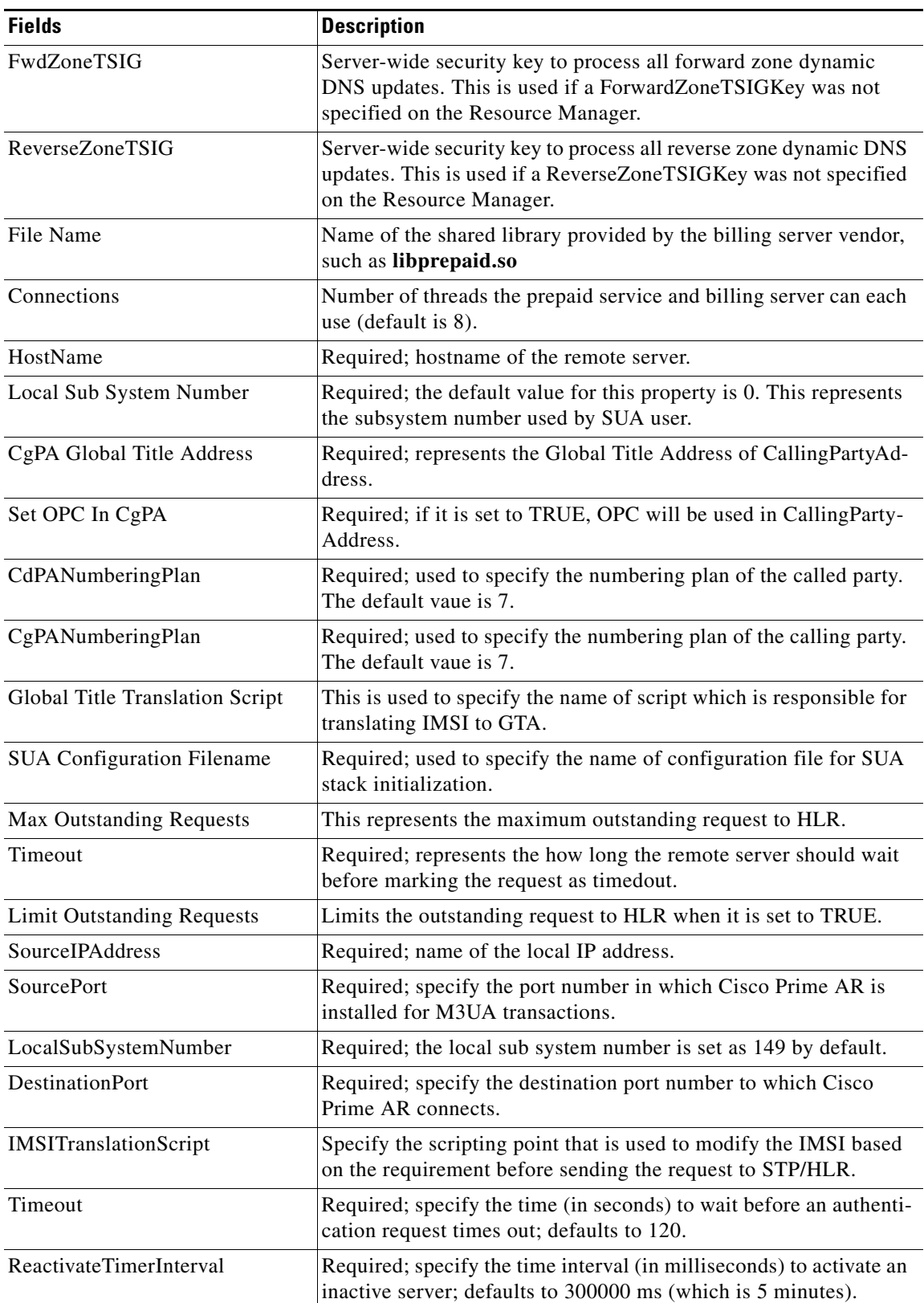

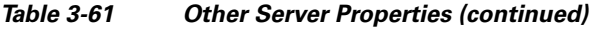

 $\blacksquare$ 

H.

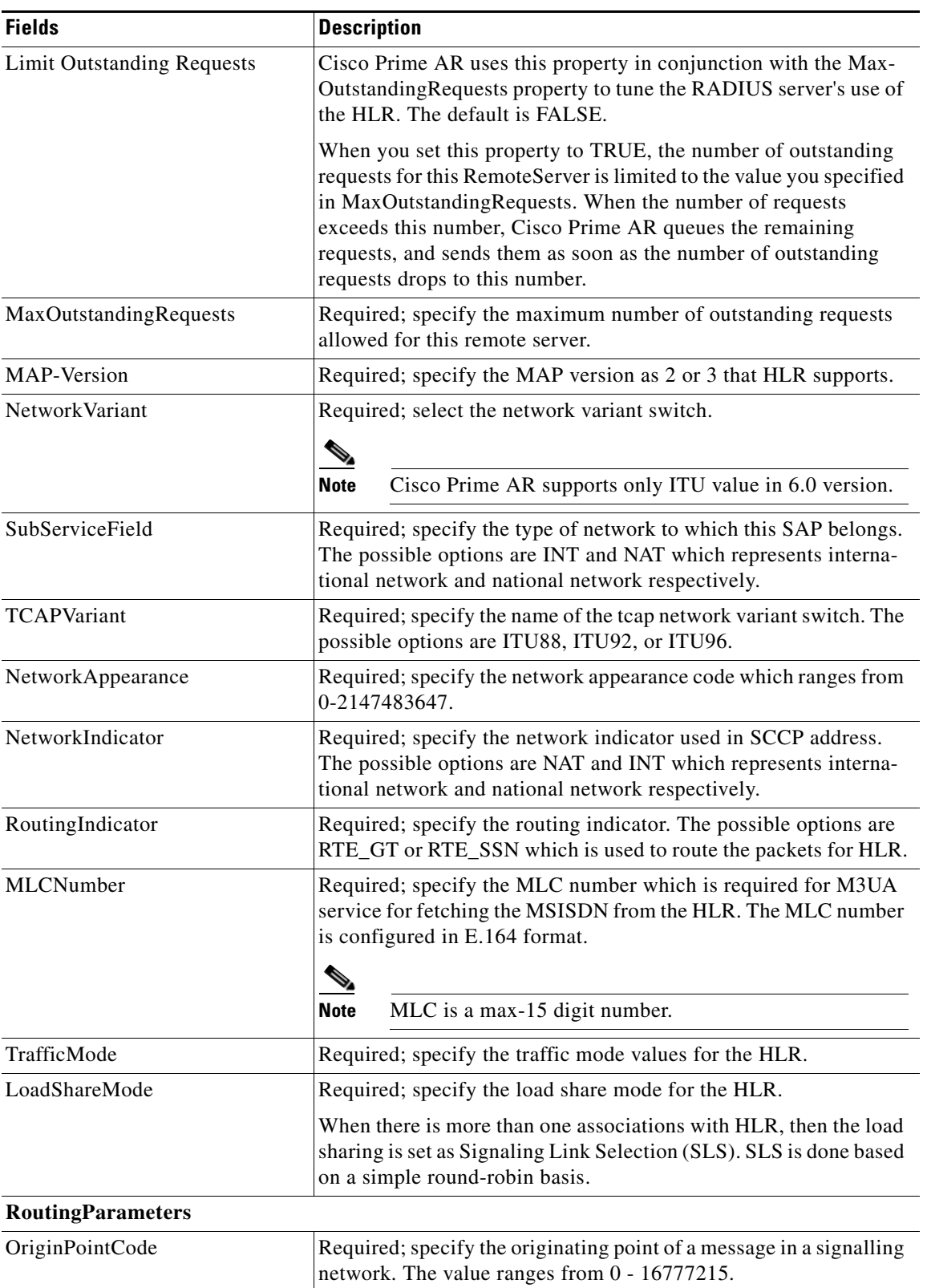

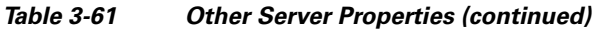

П

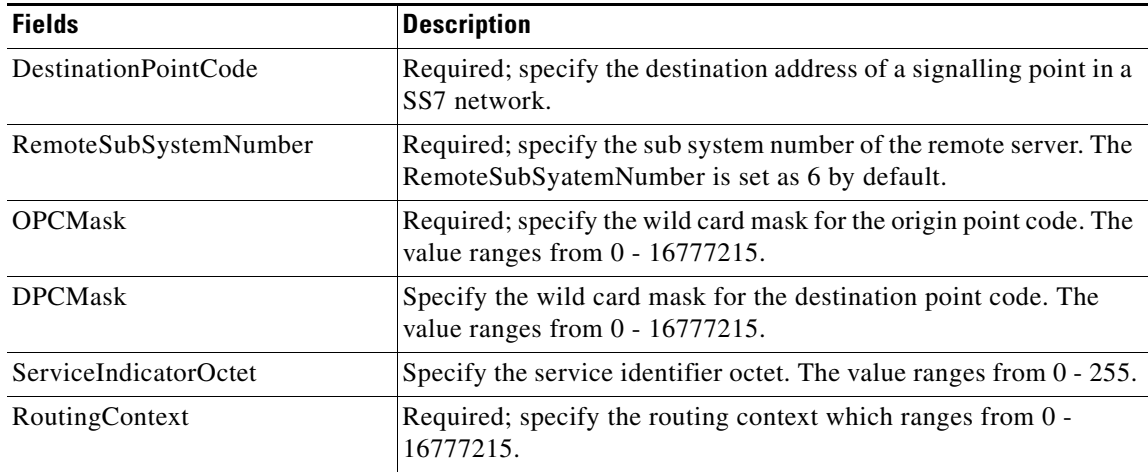

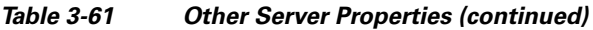

Use the RemoteServers page allows for the following:

- **•** [Filtering Records](#page-82-0)
- **•** [Setting Other Specifications](#page-190-0)
- **•** [Editing Records](#page-82-1)
- **•** [Deleting Records](#page-83-0)

#### <span id="page-190-0"></span>**Setting Other Specifications**

To set up other specifications:

- **Step 1** Select **Network Resources > RemoteServers > Others**. The RemoteServers page is displayed.
- **Step 2** Click **Add** to add other specifications. The Remote Server Details page is displayed.
- **Step 3** Enter the required details.
- **Step 4** Click **Add Radius Server** to save the specified details in the Remote Server Details page. Otherwise click **Cancel** to return to the RemoteServers page without saving the details.

The RemoteServers page is displayed with the newly added details or a respective error message is displayed.

# **Administration**

Administration constitutes the maintenance and management of details specific administrator, various statistical data respective to the administrators, backing up and restoring server details, and license management of the server.

This section describes the following:

**•** [Administrators](#page-191-0)

- **•** [Statistics](#page-192-0)
- **•** [Diameter Statistics](#page-195-0)
- **•** [TACACS Statistics](#page-198-0)
- **•** [Backup and Restore](#page-199-0)
- **•** [License Upload](#page-200-0)

### <span id="page-191-0"></span>**Administrators**

Cisco Prime AR provided *super-user* administrative access in which administrator can perform all tasks including starting and stopping the system and changing the configuration. Cisco Prime AR also provides view-only administrative access. View-only access restricts an administrator to only being able to observe the system and prevents that user from making changes.

[Table 3-62](#page-191-1) lists and describes the fields in the Administrator Details page.

| <b>Fields</b>        | <b>Description</b>                                                                                                    |
|----------------------|----------------------------------------------------------------------------------------------------|
| Name                 | Required; administrator's user ID.                                                                                                    |
| Description          | Optional; description of the administrator.                                                                                                    |
| New Password         | Required; encrypted password of the administrator.                                                                                                    |
| Confirm New Password | Required; encrypted password of the administrator and must<br>match Password.                                                                                                    |
| View Only            | Default value (FALSE) indicates that the administrator is able to<br>modify the configuration. When set to TRUE, the administrator<br>can only view the server configuration and set the change the<br>server trace level. |

<span id="page-191-1"></span>*Table 3-62 Administrator Properties*

Use the Administrators page for the following:

- **•** [Filtering Records](#page-82-0)
- **•** [Adding Administrator Details](#page-191-2)
- **•** [Statistics](#page-192-0)
- **•** [Editing Records](#page-82-1)
- **•** [Deleting Records](#page-83-0)

### <span id="page-191-2"></span>**Adding Administrator Details**

To add new Administrator details:

- **Step 1** Choose **Administration** > **Administrators**. The Administrators page is displayed.
- **Step 2** Click **Add** to add administrator details. The Administrator Details page is displayed.
- **Step 3** Specify the required details.
- **Step 4** Click **Submit** to save the specified details in the Administrator Details page. Otherwise click **Cancel** to return to the Administrators page without saving the details.

**The College** 

The Administrators page is displayed with the newly added details or a respective error message is displayed.

## <span id="page-192-1"></span><span id="page-192-0"></span>**Statistics**

This feature provides statistical information on the specified server.

[Table 3-63](#page-192-1) lists the statistics information and the meaning of the values.

*Table 3-63 aregcmd stats Information*

| <b>Stats Value</b>       | <b>Meaning</b>                                                                                                    |
|--------------------------|----------------------------------------------------------------------------------------------------|
| serverStartTime          | Indicates the start time of the server.                                                                           |
| serverResetTime          | Indicates the time when the server was<br>reloaded.                                                               |
| serverStat               | Indicates if the server is running or stopped.                                                                    |
| totalPacketsInPool       | Number of packets that can be accommodated<br>in the pool.                                                        |
| totalPacketsReceived     | Number of packets that are received by radius<br>server.                                                          |
| totalPacketsSent         | Number of packets that are sent by radius<br>server.                                                              |
| totalRequests            | Number of requests received by radius server.<br>This includes access requests and accounting<br>requests.        |
| totalResponses           | Number of responses sent by radius server.<br>This includes access accepts/rejects and ac-<br>counting responses. |
| totalAccessRequests      | Number of access requests received/pro-<br>cessed by radius server.                                               |
| totalAccessAccepts       | Number of access accepts sent by radius<br>server.                                                                |
| totalAccessChallenges    | Number of access challenges sent by radius<br>server.                                                             |
| totalAccessRejects       | Number of access rejects sent by radius<br>server.                                                                |
| totalAccessResponses     | Number of access responses sent by radius<br>server.                                                              |
| totalAccountingRequests  | Number of accounting requests received by<br>radius server.                                                       |
| totalAccountingResponses | Number of accounting responses sent by<br>radius server.                                                          |

H.

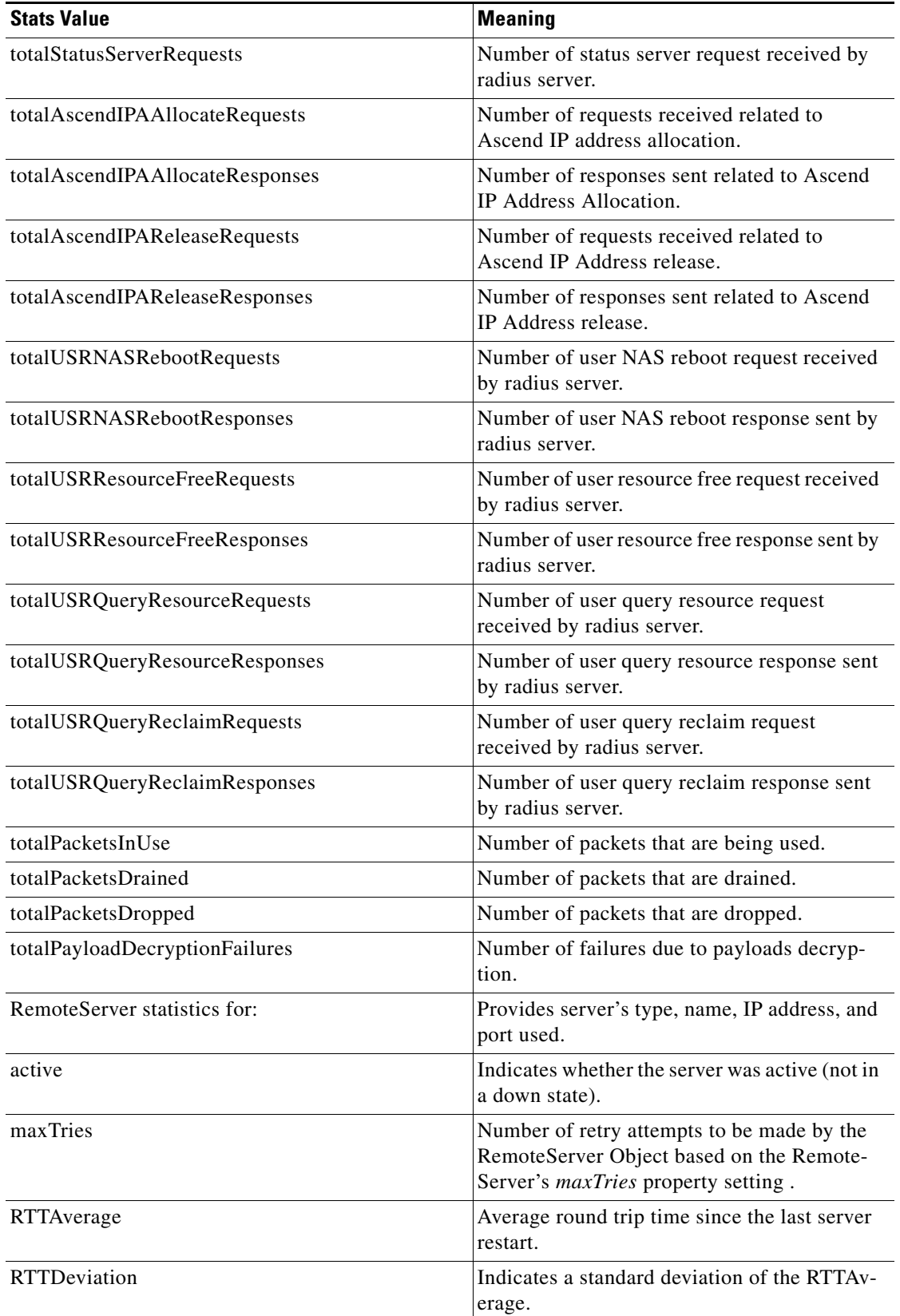

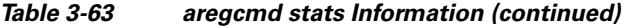

П

a ka

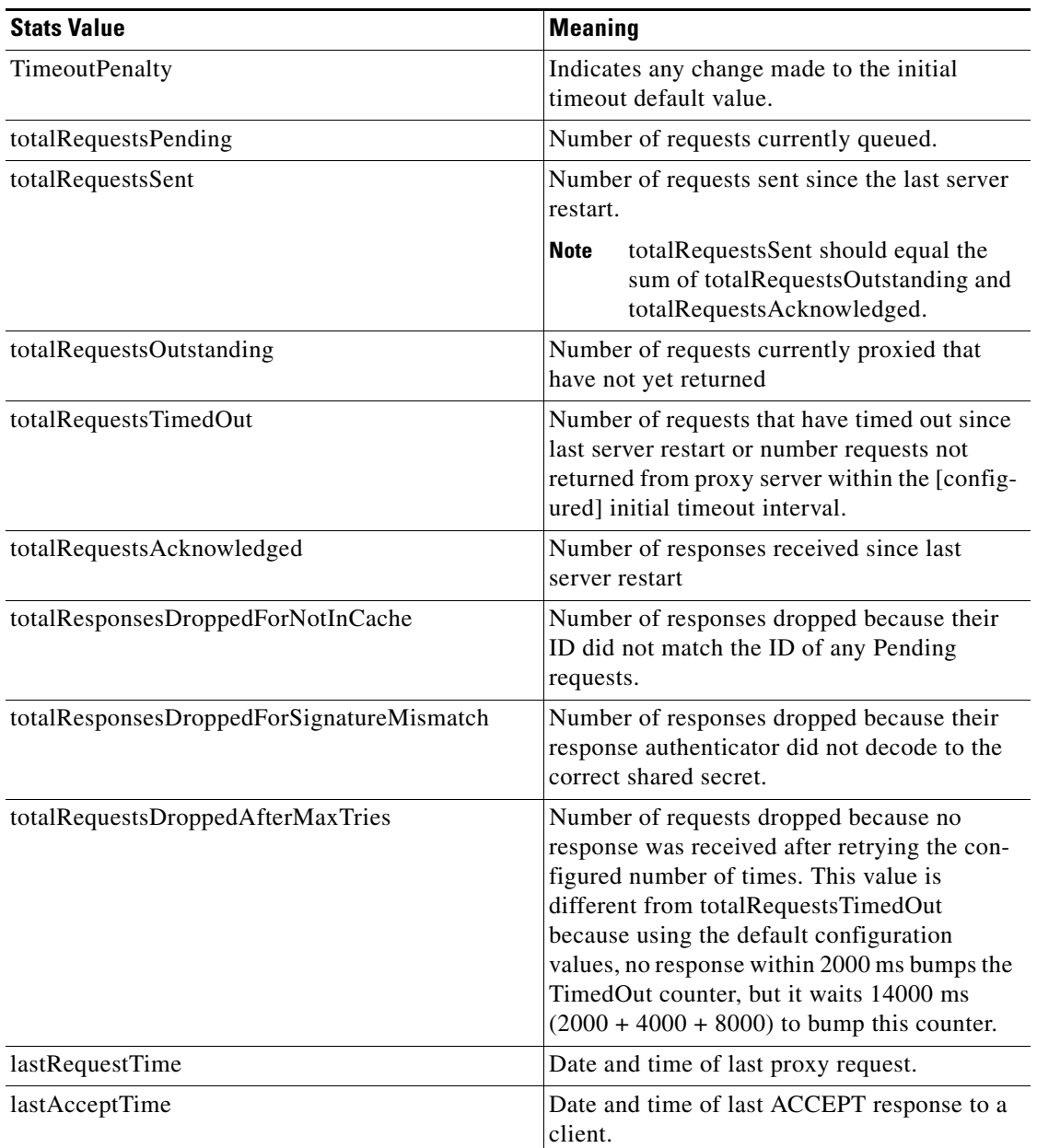

#### *Table 3-63 aregcmd stats Information (continued)*

### **Resetting Server Statistics**

To reset server statistics:

- **Step 1** Choose **Administration** > **Statistics**. The Radius Server Statistics page is displayed.
- **Step 2** Click **Reset** to reset all the radius server statistics.

### <span id="page-195-0"></span>**Diameter Statistics**

Cisco Prime AR supports statistic of Diameter messages through the CLI/GUI and SNMP. The existing 'stats' module has been extended to include additional counters related to Diameter. The diameter statistics includes peer statistics and global summary statistics details on the specified server.

[Table 3-64](#page-195-1) and [Table 3-65](#page-195-2) lists the statistics information and the meaning of the values. The statistical information in [Table 3-65](#page-195-2) is displayed based on the peer selected.

<span id="page-195-1"></span>*Table 3-64 Diameter stats Information*

| <b>Metric</b>                 | <b>Value</b>                                                            |
|-------------------------------|-------------------------------------------------------------------------|
| <b>Diameter Statistics</b>    |                                                                         |
| serverStartTime               | The start time of the server.                                           |
| serverResetTime               | The reset time of the server.                                           |
| serverState                   | The state of the server.                                                |
| cdbpLocalStatsTotalUpTime     | The total time for which the Diameter server<br>is up.                  |
| cdbpLocalResetTime            | The time elapsed since a server was reset.                              |
| cdbpLocalStatsTotalPacketsIn  | The total number of packets received by a<br>Diameter Base protocol.    |
| cdbpLocalStatsTotalPacketsOut | The total number of packets transmitted by a<br>Diameter Base protocol. |
| Peer                          | The name of the peer. You can select a peer<br>from the drop-down list. |

#### <span id="page-195-2"></span>*Table 3-65 Diameter peer stats Information*

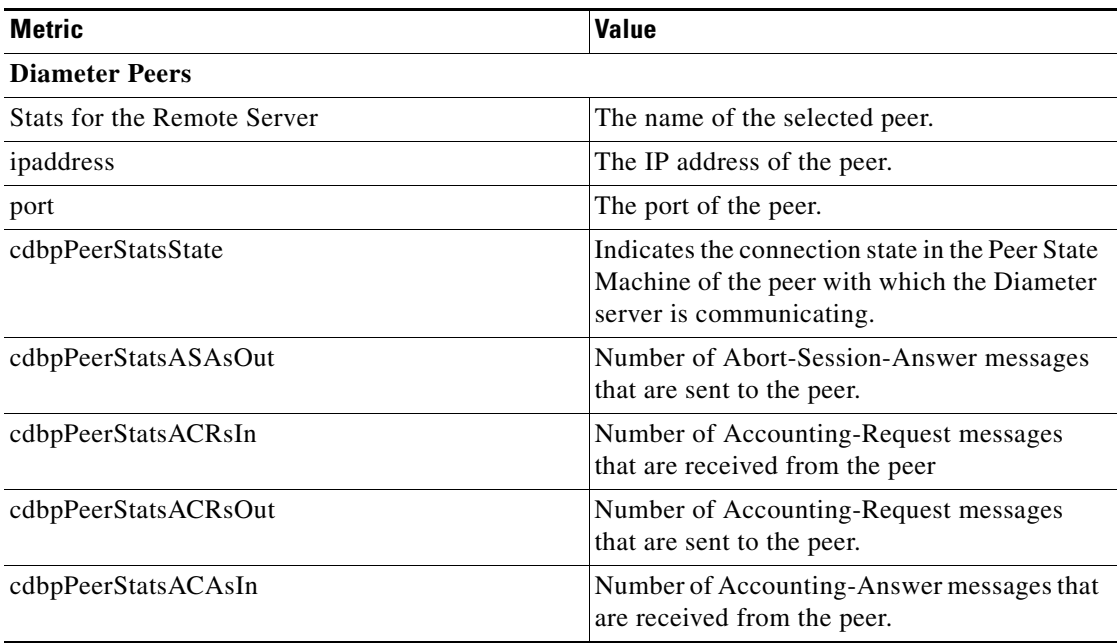

| <b>Metric</b>              | <b>Value</b>                                                                       |
|----------------------------|------------------------------------------------------------------------------------|
| cdbpPeerStatsACAsOut       | Number of Accounting-Answer messages that<br>are sent to the peer.                 |
| cdbpPeerStatsCERsIn        | Number of Capabilities-Exchange-Request<br>messages received from the peer.        |
| cdbpPeerStatsCERsOut       | Number of Capabilities-Exchange-Request<br>messages sent to the peer.              |
| cdbpPeerStatsCEAsIn        | Number of Capabilities-Exchange-Answer<br>messages received from the peer.         |
| cdbpPeerStatsCEAsOut       | Number of Capabilities-Exchange-Answer<br>messages sent to the peer.               |
| cdbpPeerStatsDWRsIn        | Number of Device-Watchdog-Request<br>messages received from the peer.              |
| cdbpPeerStatsStateDuration | Represents the Peer state duration.                                                |
| cdbpPeerStatsDWRsOut       | Number of Device-Watchdog-Request<br>messages sent to the peer.                    |
| cdbpPeerStatsDWAsIn        | Number of Device-Watchdog-Answer<br>messages received from the peer.               |
| cdbpPeerStatsDWAsOut       | Number of Device-Watchdog-Answer<br>messages sent to the peer.                     |
| cdbpPeerStatsDPRsIn        | Number of Disconnect-Peer-Request<br>messages received from the peer.              |
| cdbpPeerStatsDPRsOut       | Number of Disconnect-Peer-Request<br>messages sent to the peer.                    |
| cdbpPeerStatsDPAsIn        | Number of Disconnect-Peer-Answer<br>messages received from the peer.               |
| cdbpPeerStatsDPAsOut       | Number of Disconnect-Peer-Answer<br>messages sent to the peer.                     |
| cdbpPeerStatsRARsIn        | Number of Re-Auth-Request messages that<br>are received from the peer.             |
| cdbpPeerStatsRARsOut       | Number of Re-Auth-Request messages that<br>are sent to the peer.                   |
| cdbpPeerStatsRAAsIn        | Number of Re-Auth-Answer messages that<br>are received from the peer.              |
| cdbpPeerStatsRAAsOut       | Number of Re-Auth-Answer messages that<br>are sent to the peer.                    |
| cdbpPeerStatsSTRsIn        | Number of Session-Termination-Request<br>messages that are received from the peer. |
| cdbpPeerStatsSTRsOut       | Number of Session-Termination-Request<br>messages that are sent to the peer.       |
| cdbpPeerStatsSTAsIn        | Number of Session-Termination-Answer<br>messages that are received from the peer.  |

*Table 3-65 Diameter peer stats Information (continued)*

 $\blacksquare$ 

| <b>Metric</b>                  | <b>Value</b>                                                                                                    |
|--------------------------------|----------------------------------------------------------------------------------------------------|
| cdbpPeerStatsSTAsOut           | Number of Session-Termination-Answer<br>messages that are sent to the peer.                                                                                                    |
| cdbpPeerStatsDWReqTimer        | The interval between the packets that are sent<br>to the peers.                                                                                                    |
| cdbpPeerstatsRedirectEvents    | Number of redirects that are sent from a peer.                                                                                                    |
| cdbpPeerStatsAccDupRequests    | Number of duplicate Diameter Account-<br>ing-Request packets.                                                                                                    |
| cdbpPeerStatsMalformedReqsts   | Number of malformed diameter packets that<br>are received.                                                                                                    |
| cdbpPeerStatsAccsNotRecorded   | Number of Diameter Accounting-Request<br>packets that are received and responded but<br>not recorded.                                                                                                    |
| cdbpPeerStatsWhoInitDisconnect | Indicates whether the host or peer initiated the<br>disconnect.                                                                                                    |
| cdbpPeerStatsAccRetrans        | Number of Diameter Accounting-Request<br>packets that are retransmitted to the Diameter<br>server.                                                                                                    |
| cdbpPeerStatsTotalRetrans      | Number of diameter packets that are retrans-<br>mitted to the Diameter server. This does not<br>include the Diameter Accounting-Request<br>packets that are retransmitted.                                                                                                    |
| cdbpPeerStatsAccPendReqstsOut  | Number of Diameter Accounting-Request<br>packets that are sent to the peer which have<br>not yet timed out or received a response. This<br>variable is incremented when an Account-<br>ing-Request is sent to the server and decre-<br>mented due to receipt of an<br>Accounting-Response, a timeout or a retrans-<br>mission. |
| cdbpPeerStatsAccReqstsDropped  | Number of Accounting-Requests to the server<br>that are dropped.                                                                                                    |
| cdbpPeerStatsHByHDropMessages  | An answer message that is received with an<br>unknown hop-by-hop identifier. This does not<br>include the accounting requests that are<br>dropped.                                                                                                    |
| cdbpPeerStatsEToEDupMessages   | The duplicate answer messages that are<br>locally consumed. This does not include<br>duplicate accounting requests that are<br>received.                                                                                                    |
| cdbpPeerStatsUnknownTypes      | Number of Diameter packets of unknown type<br>that are received from the peer.                                                                                                    |
| cdbpPeerStatsProtocolErrors    | Number of protocol errors that are returned to<br>peer, but not including the redirects.                                                                                                    |
| cdbpPeerStatsTransientFailures | Indicates the transient failure count.                                                                                                    |

*Table 3-65 Diameter peer stats Information (continued)*

H

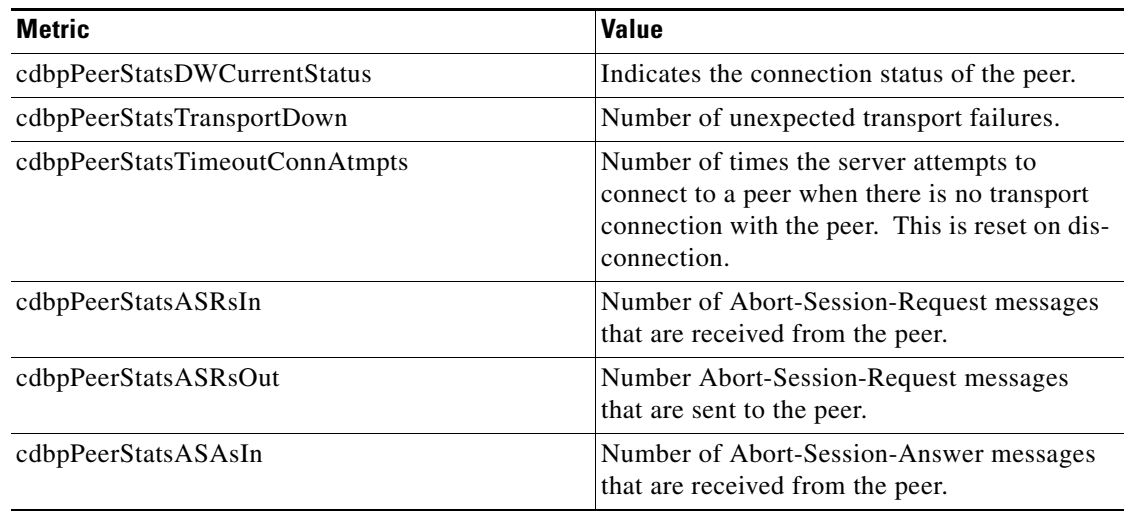

#### *Table 3-65 Diameter peer stats Information (continued)*

Select the required peer from the Client drop-down list and click the **Show Peer Stats** button to view the diameter statistics of the peer. Click the **Reset** button, to reset all the diameter statistics of the peer.

### <span id="page-198-1"></span><span id="page-198-0"></span>**TACACS Statistics**

Cisco Prime AR supports CISCO-AAA-SERVER-MIB to describe the statistics of TACACS+ protocol. This is supported through CLI/GUI and SNMP.

[Table 3-66](#page-198-1) lists the statistics information and the meaning of the values.

*Table 3-66 TACACS stats Information*

| <b>Metric</b>            | <b>Value</b>                                                                                                    |
|--------------------------|----------------------------------------------------------------------------------------------------|
| <b>TACACS Statistics</b> |                                                                                                    |
| serverStartTime          | The start time of the server.                                                                                                    |
| serverResetTime          | The reset time of the server.                                                                                                    |
| serverState              | The state of the server.                                                                                                    |
| totalPacketsReceived     | Number of packets that are received by a<br>TACACS+ protocol irrespective of the type of<br>Authentication and Accounting.         |
| totalPacketsSent         | Number of packets that are sent by a<br>TACACS+ protocol irrespective of the type of<br>Authentication and Accounting.             |
| totalRequests            | Number of packet requests that are received<br>by a TACACS+ protocol irrespective of the<br>type of Authentication and Accounting. |
| totalResponses           | Number of packet responses that are sent by a<br>TACACS+ protocol irrespective of the type of<br>Authentication and Accounting.    |

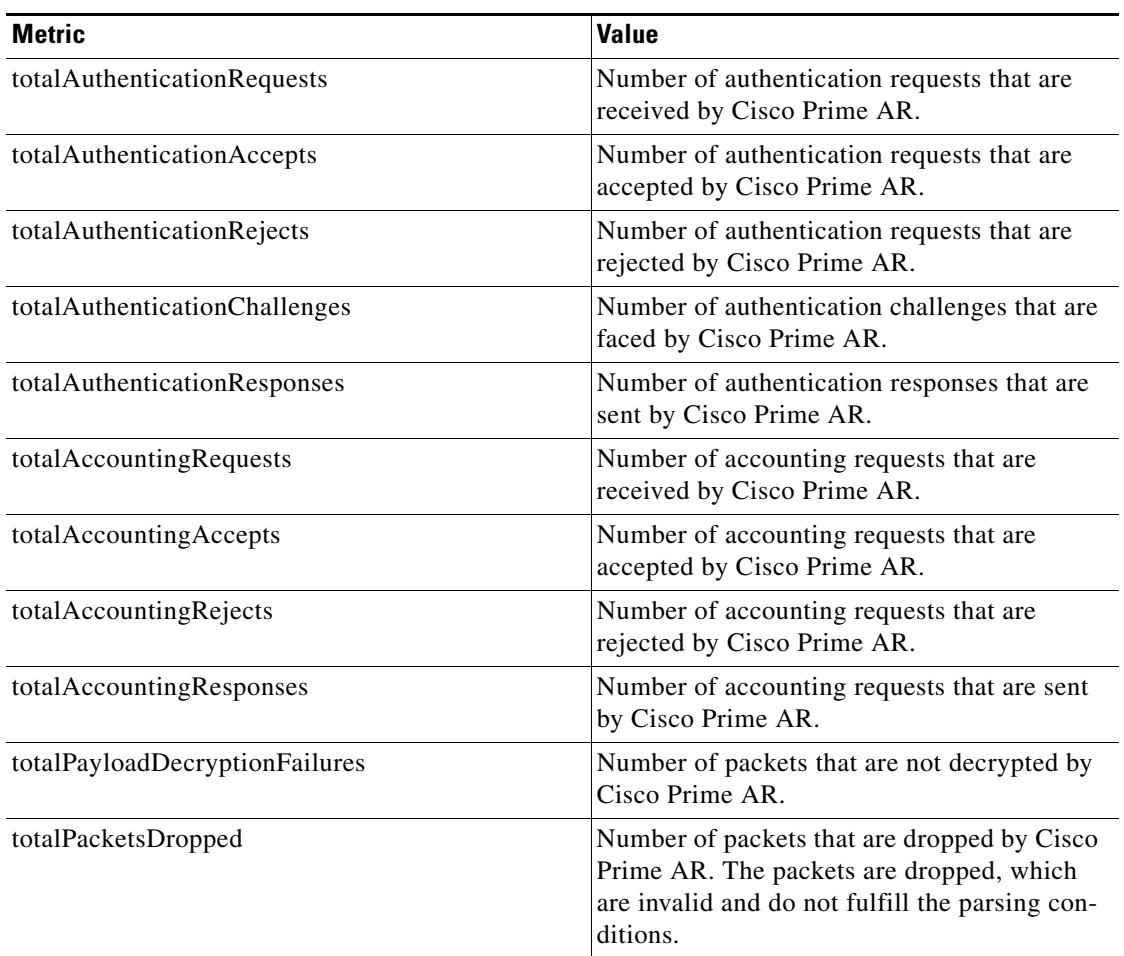

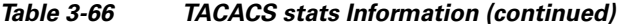

## <span id="page-199-0"></span>**Backup and Restore**

To backup and restore the server details, Choose **Administration** > **Backup & Restore**. The Backup page is displayed with the list of recently backed up details of the server with the date and time. This option allows you to take a backup of the database, sessions, and scripts, and stores it in **/cisco-ar/backup** directory.

#### **Backup Server Details**

To backup the server details:

- **Step 1** Choose **Administration** > **Backup & Restore**. The Backup page is displayed.
- **Step 2** Click **Backup** to take a backup of the database, sessions, and scripts, and stores it in /cisco-ar/backup directory. The details will be backed up and appended to the backup list and displayed in the Backup page.

#### **Restoring Server Details**

To restore the backed-up server details:

- **Step 1** Choose **Administration** > **Backup & Restore**. The Backup page is displayed.
- **Step 2** Choose the record from the backup list.
- **Step 3** Click **Restore**. The details of the selected back up file will be restored successfully.

### <span id="page-200-0"></span>**License Upload**

Cisco Prime AR license information are uploaded using the Upload feature. To upload the license file, Choose **Administration > License Upload**. The Cisco Prime AR License - Upload page appears. Click the **Browse** button, to locate the license file. The file selector dialog box appears. Choose the file. To upload the license file, click the **Upload** button. To clear the text in the field, click the **Reset** button.

#### **Uploading License File**

To upload the Cisco Prime AR license file:

- **Step 1** Choose **Administration** > **License Upload**. The Cisco Prime AR License-Upload page is displayed.
- **Step 2** Click **Browse** to locate the license file. The File Upload dialog box is displayed.
- **Step 3** Choose the required file.
- **Step 4** Click **Upload**. The selected file will be uploaded in **/cisco-ar/license** directory.

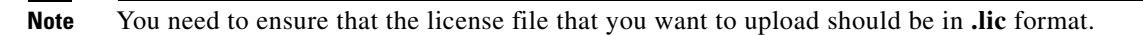

**Step 5** Click **Reset** to clear the text in the Select the File field, if you want to clear the selected path.

# **Read-Only GUI**

Cisco Prime AR provides a read-only GUI that enables an administrator to observe the system but prevents that administrator from making changes.

When you configure a user to be an administrator, check the View-Only check box to limit the administrator to view-only operation. You can also use the CLI by setting the View-Only property to TRUE under /Administrator/admin\_name.

When using the Read-Only GUI, the Configuration, Network Resources and Administration sections are displayed as same as a fully-enabled administrator. The details of these sections are displayed in text format and cannot be edited.

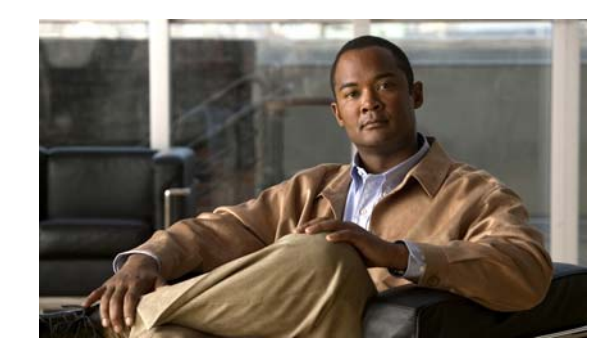

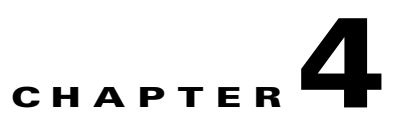

# **Cisco Prime Access Registrar Server Objects**

This chapter describes the objects you use to configure and operate your Cisco Prime AR RADIUS server.

Cisco Prime Access Registrar (Cisco Prime AR) is configured and operated through a set of *objects*. These objects are arranged in a hierarchy, with some of the objects containing subobjects; just as in a UNIX file system, in which directories can contain subdirectories. All of the objects, except those that are merely lists, contain properties that define the attributes or behavior of the object.

This chapter describes the following Cisco Prime AR objects:

- [Radius—](#page-203-0) root of the configuration hierarchy
- **•** [UserLists](#page-204-0)—contains individual UserLists, which in turn contain users
- **•** [UserGroups](#page-206-0)—contains individual UserGroups
- **•** [Policies](#page-206-1)—contains individual Policies
- **•** [Clients—](#page-207-0)contains individual Clients
- **•** [Vendors](#page-210-0)—contains individual Vendors
- **•** [Scripts](#page-211-0)—contains individual Scripts
- **•** [Services](#page-212-0)—contains individual Services
- **•** [Session Managers—](#page-232-0)contains individual Session Managers
- **•** [Resource Managers](#page-238-0)—contains individual Resource Managers
- **•** [Profiles](#page-244-0)—contains individual Profiles
- **•** [Rules—](#page-259-0)contains individual Rules
- **•** [Translations](#page-245-0)—contains individual Translations
- **•** [TranslationGroups—](#page-246-0)contains individual Translation Groups
- **•** [Remote Servers](#page-246-1)—contains individual RemoteServers
- [Advanced—](#page-259-1)contains advanced properties, Ports, Interfaces, Reply Messages, and the Attribute dictionary

# <span id="page-203-0"></span>**Radius**

The **Radius** object is the root of the hierarchy. For each installation of the Cisco Prime AR server, there is one instance of the **Radius** object. You reach all other objects in the hierarchy from the **Radius**.

The following is a listing of the RADIUS server object:

```
[ //localhost/Radius ]
Name = Radius
Description = 
Version = 1.7R0
IncomingScript~ = 
OutgoingScript~ = 
DefaultAuthenticationService~ = local-users
DefaultAuthorizationService~ = local-users
DefaultAccountingService~ = local-file
DefaultSessionService~ = 
DefaultSessionManager~ = session-mgr-1
UserLists/
UserGroups/
Policies/
Clients/
Vendors/
Scripts/
Services/
SessionManagers/
ResourceManagers/
Profiles/
Rules/
Translations/
TranslationGroups/
RemoteServers/
Advanced/
Replication/
```
[Table 4-1](#page-203-1) lists the **Radius** properties. You you can set or change Radius properties using the Cisco Prime AR **aregcmd** commands.

**Note** When a field is listed as required, it means a value must be supplied; that is, the value must be set. You can use the default (if it is supplied) or you can change it to something else, but you cannot unset it. You *must* supply values for the required fields and for which no defaults exist.

*Table 4-1 Radius Properties*

| <b>Property</b> | <b>Description</b>                                                                                                    |
|-----------------|----------------------------------------------------------------------------------------------------|
| Name            | Required; must be unique in the list of servers in the cluster                                                                                     |
| Description     | Optional description of the server                                                                                                    |
| Version         | Required; the currently installed version of Cisco Prime AR                                                                                        |
| IncomingScript  | Optional; if there is a script, it is the first script Cisco Prime AR<br>runs when it receives a request from any client and/or for any<br>service |
| OutgoingScript  | Optional; if there is a script, it is the last script Cisco Prime AR runs<br>before it sends a response to any client                              |

<span id="page-203-1"></span>.

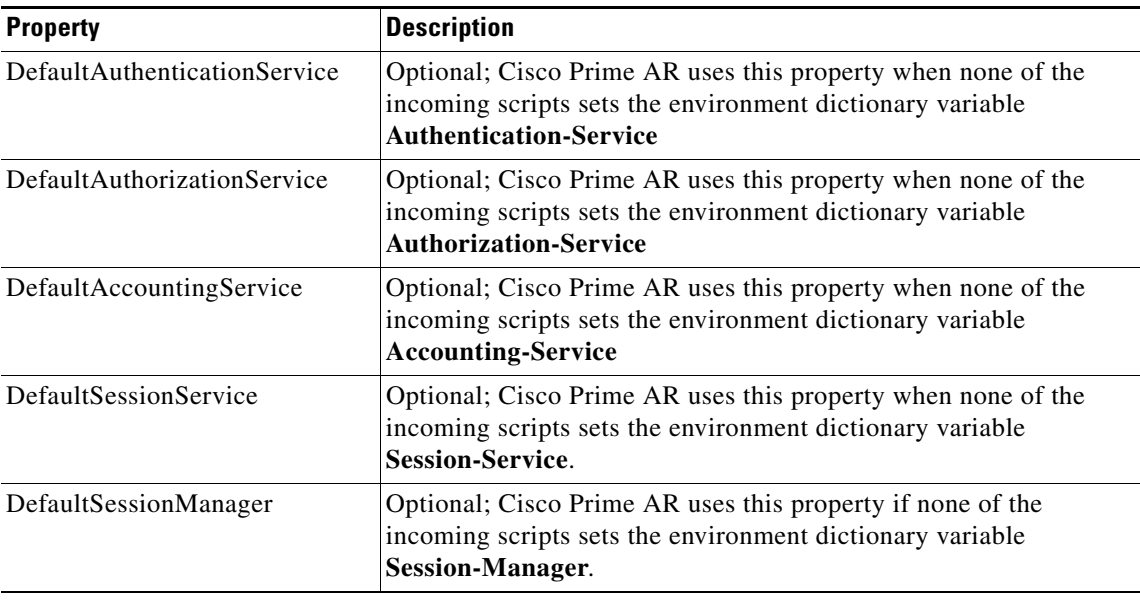

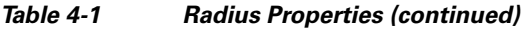

The remaining Cisco Prime AR objects are sub-objects of the **Radius** object.

# <span id="page-204-0"></span>**UserLists**

The **UserLists** object contains all of the individual UserLists, which in turn, contain the specific users stored within Cisco Prime AR. Cisco Prime AR references each specific UserList by **name** from a Service whose type is set to **local**. When Cisco Prime AR receives a request, it directs it to a Service. When the Service has its type property set to **local**, the Service looks up the user's entry in the specific UserList and authenticates and/or authorizes the user against that entry.

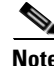

**Note** Usernames might not include the forward slash (**/**) character. If the Cisco Prime AR server receives an access request packet with a User-Name attribute containing a forward slash character and the Cisco Prime AR server uses an internal UserList to look up users, the server produces an error (AX\_EINVAL) and might fail. If usernames require a forward slash, use a script to translate the slash to an acceptable, unused character.

You can have more than one UserList in the **UserLists** object. Therefore, use the **UserLists** object to divide your user community by organization. For example, you might have separate **UserLists** objects for Company A and B, or you might have separate **UserLists** objects for different departments within a company.

Using separate **UserLists** objects allows you to have the same name in different lists. For example, if your company has three people named Bob and they work in different departments, you could create a UserList for each department, and each Bob could use his own name. Using UserLists lets you avoid the problem of Bob1, Bob2, and so on.

If you have more than one UserList, you can have a script Cisco Prime AR can run in response to requests. The script chooses the Service, and the Service specifies the actual UserList which contains the user. The alternative is dynamic properties.

The subobjects are the Users listed by name. [Table 4-2](#page-205-0) lists the **UserLists** object properties.

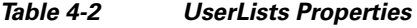

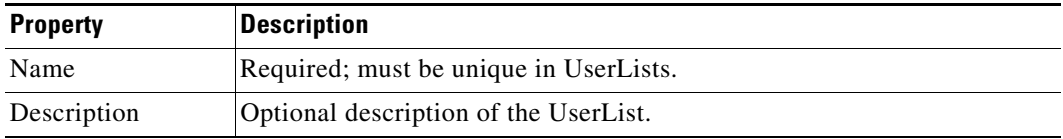

### <span id="page-205-1"></span><span id="page-205-0"></span>**Users**

The **Users** object contains all of the information necessary to authenticate a user or authorize a user. Users in local UserLists can have multiple profiles. [Table 4-3](#page-205-1) lists the **Users** object properties.

*Table 4-3 Users Properties*

| <b>Property</b>                                       | <b>Description</b>                                                                                                    |
|-------------------------------------------------------|----------------------------------------------------------------------------------------------------|
| Name                                                  | Required; must be unique in the specific UserList.                                                                                                    |
| Description                                           | Optional description of the user.                                                                                                    |
| Password                                              | Required; length must be between 0-253 characters.                                                                                                    |
| Enabled                                               | Required; default is TRUE, which means the user is allowed access. Set to<br>FALSE to cause Cisco Prime AR to deny the user access.                                                                                           |
| Group<br>(Overridden by<br>User-Group)                | Optional; when you set this to the name of a UserGroup, Cisco Prime AR uses<br>the properties specified in that UserGroup to authenticate and/or authorize the<br>user.                                                       |
| <b>BaseProfile</b><br>(Overridden by<br>User-Profile) | Optional; when you set this to the name of a Profile and the service-Type is<br>not equal to Authenticate Only, Cisco Prime AR adds the properties in the<br>Profile to the Response dictionary as part of the authorization. |
| AuthenticationScript                                  | Optional; when you set this property to the name of a script, you can use the<br>script to perform additional authentication checks to determine whether to<br>accept or reject the user.                                     |
| AuthorizationScript                                   | Optional; when you set this property to the name of a script, you can use the<br>script to add, delete, or modify the attributes of the Response dictionary.                                                                  |
| UserDefined1                                          | Optional; you can use this property to store notational information which you<br>can then use to filter the UserList. This property also sets the environment<br>variable for UserDefined1.                                   |

### **HiddenAttributes Property**

The HiddenAttributes property in the user object provides a concatenation of all user-level reply attributes. The Cisco Prime AR server uses the HiddenAttributes property to construct and populate a virtual attributes directory.

The HiddenAttributes property is, in fact, hidden. It is not displayed and cannot be set or modified using **aregcmd**, but when an administrator issues a **save**, all values from the user's Attributes directory go into the HiddenAttributes property and the persistent storage.

The attributes are added in a replace-if-present-add-if-not manner as used in the UserGroup-Base-Profile and User-Base-Profile.

The order of application of the attributes is as follows:

- **•** UserGroup Base Profile
- **•** UserGroup Attributes
- **•** User Base Profile
- **•** User Attributes

# <span id="page-206-0"></span>**UserGroups**

The **UserGroups** objects allow you to maintain common authentication and authorization attributes in one location, and then have many users reference them. By having a central location for attributes, you can make modifications in one place instead of having to make individual changes throughout your user community.

For example, you can use several **UserGroups** to separate users by the services they use, such as a group specifying PPP and another for Telnet.

[Table 4-4](#page-206-2) lists the **UserGroups** properties.

| <b>Property</b>      | <b>Description</b>                                                                                                    |
|----------------------|----------------------------------------------------------------------------------------------------|
| Name                 | Required; must be unique in the UserGroup list.                                                                                                    |
| Description          | Optional description of the group.                                                                                                    |
| <b>BaseProfile</b>   | Optional; when you set this to the name of a Profile, Cisco Prime AR<br>adds the properties in the Profile to the response dictionary as part of the<br>authorization.                    |
| AuthenticationScript | Optional; when you set this property to the name of a Script, you can use<br>the Script to perform additional authentication checks to determine<br>whether to accept or reject the user. |
| AuthorizationScript  | Optional; when you set this property to the name of a Script, you can use<br>the Script to add, delete, or modify the attributes of the Response<br>dictionary.                           |

<span id="page-206-2"></span>*Table 4-4 UserGroups Properties*

# <span id="page-206-3"></span><span id="page-206-1"></span>**Policies**

A Policy is a set of rules applied to an Access-Request. If you are using **Policies**, the first one that must be created is SelectPolicy.

[Table 4-5](#page-206-3) lists the properties required for a given **Policy**.

*Table 4-5 Policies Properties*

| <b>Property</b> | <b>Description</b>                                   |
|-----------------|------------------------------------------------------|
| Name            | Required; must be unique in the <b>Policies</b> list |
| Description     | Optional description of the Policy                   |
| Grouping        | Optional grouping of rules                           |

# <span id="page-207-1"></span><span id="page-207-0"></span>**Clients**

All NASs and proxy clients that communicate directly with Cisco Prime AR must have an entry in the **Clients** list. This is required because NAS and proxy clients share a secret with the RADIUS server which is used to encrypt passwords and to sign responses. [Table 4-6](#page-207-1) lists the **Client** object properties.

**Property Description** Name Required and should match the Client identifier specified in the standard RADIUS attribute, **NAS-Identifier**. The name must be unique within the Clients list. Description **Description Optional description of the client.** Protocol Required; specifies the client protocol which can be Radius, Diameter, or Tacacs-and-Radius. IPAddress Required; must be a valid IP address and unique in the Clients list. Cisco Prime AR uses this property to identify the Client that sent the request, either using the source IP address to identify the immediate sender or using the **NAS-IP-Address** or **NAS-IPv6-Address** attribute in the Request dictionary to identify the NAS sending the request through a proxy. When a range is configured for a Client's IPAddress property, any incoming requests whose source address belongs to the range specified, will be allowed for further processing by the server. Similarly when a wildcard (an asterisk '\*' in this case) is specified, any incoming requests whose source address matches the wildcard specification will be allowed. In both the cases, the configured client properties like SharedSecret, and Vendor are used to process the requests. You can specify a range of IP addresses using a hyphen as in: 100.1.2.11-20 You can use an asterisk wildcard to match all numbers in an IP address octet as in: 100.1.2.\* You can specify an IPAddress and a subnet mask together using Classless Inter-Domain Routing (CIDR) notation as in: 100.1.2.0/24 You can use the IPAddress property to set a base address and use the NetMask property to specify the number of clients in the subnet range. The IP address format is enhanced to support IPv6 apart from IPv4. You can use an asterisk wildcard to match all numbers in an IP address octet as in: 1124:1124:1124:1124:\*:\*:\*:\*

**Note** The IPv6 address must be in standard notation.

*Table 4-6 RADIUS Client Properties*

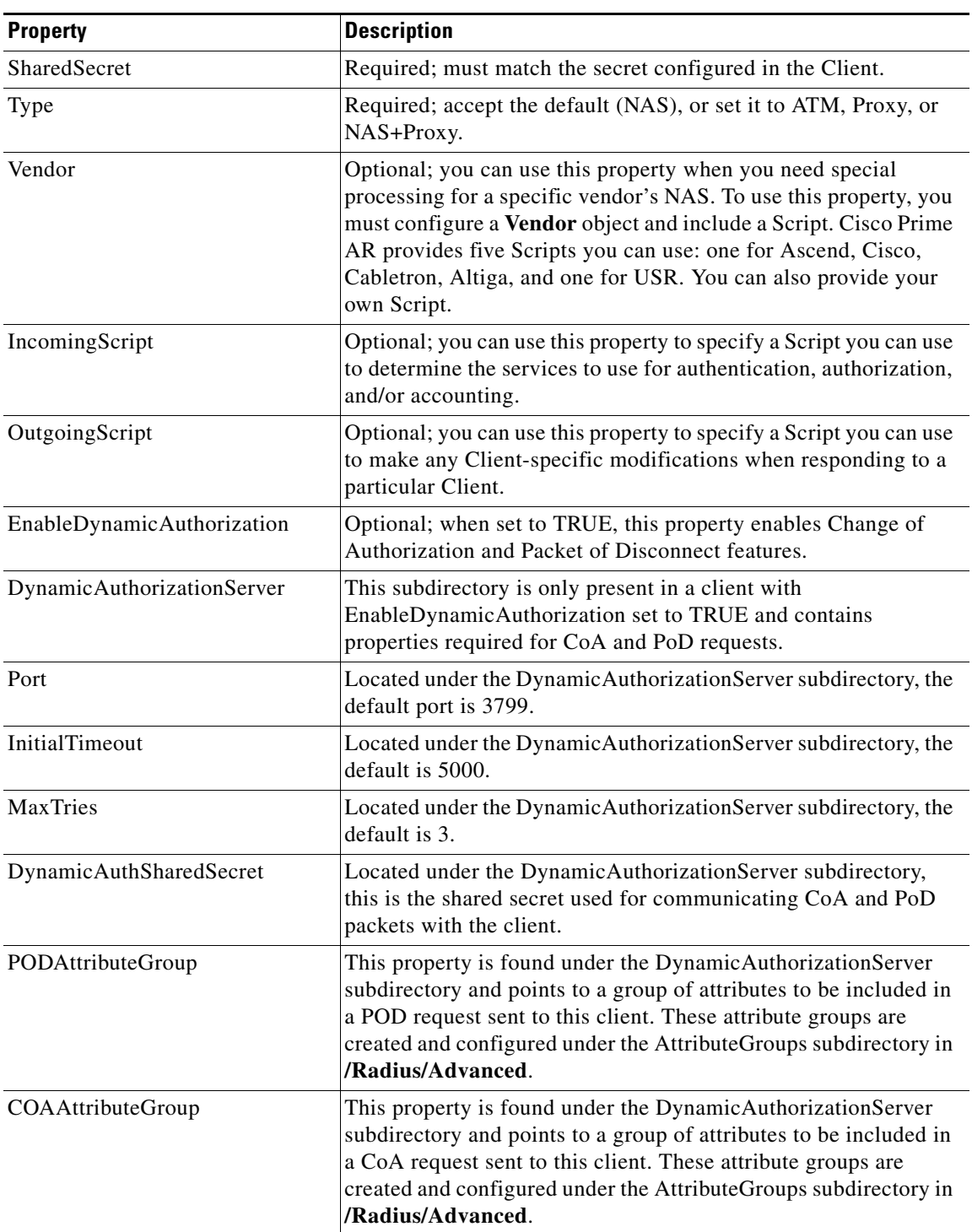

### *Table 4-6 RADIUS Client Properties (continued)*

 $\blacksquare$ 

H.

| <b>Property</b>               | <b>Description</b>                                                                                                    |
|-------------------------------|----------------------------------------------------------------------------------------------------|
| <b>NetMask</b>                | Specifies the subnet mask used with the network address setting<br>configured for the IPAdress property when configuring a range of<br>IP addresses.                                                                                                    |
|                               | This property is not used for a single client with an IP address<br>only. The NetMask property is used to configure multiple clients<br>when you configure a base IP address in the IPAddress property.<br>You can set the NetMask property for a range of 256 clients using<br>the following example: |
|                               | set NetMask 255.255.255.0                                                                                                    |
|                               | When the NetMask property indicates a pool of 256 address<br>(255.255.255.0), the range of addresses reserved for clients is<br>0-255, as in 100.1.1.0-100.1.1.255.                                                                                                    |
|                               | If you set the NetMask property, validation will fail if you<br><b>Note</b><br>attempt to specify a subnet mask using CIDR notation<br>with the IPAddress property (described above).                                                                                                    |
| EnableNotifications           | Required; the default value is FALSE and indicates the client is<br>not capable of receiving Accounting-Stop notifications from the<br>Cisco Prime AR server.                                                                                                    |
|                               | When set to TRUE, the client can receive Accounting-Stop<br>notifications from the Cisco Prime AR server and additional<br>properties must be configured under a new sub-directory named<br>NotificationProperties.                                                                                    |
| <b>NotificationProperties</b> | When the EnableNotifications property is set to TRUE, this<br>subdirectory contains additional properties required to support the<br>Query-Notify feature.                                                                                                    |
| Port                          | Located under the NotificationProperties subdirectory, specifies<br>the port used by the Cisco Prime AR server to receive<br>Accounting-Stop packets. Required when EnableNotifications is<br>set to TRUE; the default value is 1813.                                                                  |
| InitialTimeout                | Located under the NotificationProperties subdirectory, specifies<br>the timeout value in milliseconds the Cisco Prime AR server waits<br>for an Accounting-Response packet before attempting a retry<br>(sending another Accounting-Stop packet to the client).                                        |
|                               | Required when EnableNotifications is set to TRUE; the default<br>value is 5000.                                                                                                    |
| <b>MaxTries</b>               | Located under the NotificationProperties subdirectory, specifies<br>the number of times the Cisco Prime AR server sends an<br>Accounting-Stop packet to a client.                                                                                                    |
|                               | Required when EnableNotifications is set to TRUE; the default<br>value is 3.                                                                                                    |

*Table 4-6 RADIUS Client Properties (continued)*

×

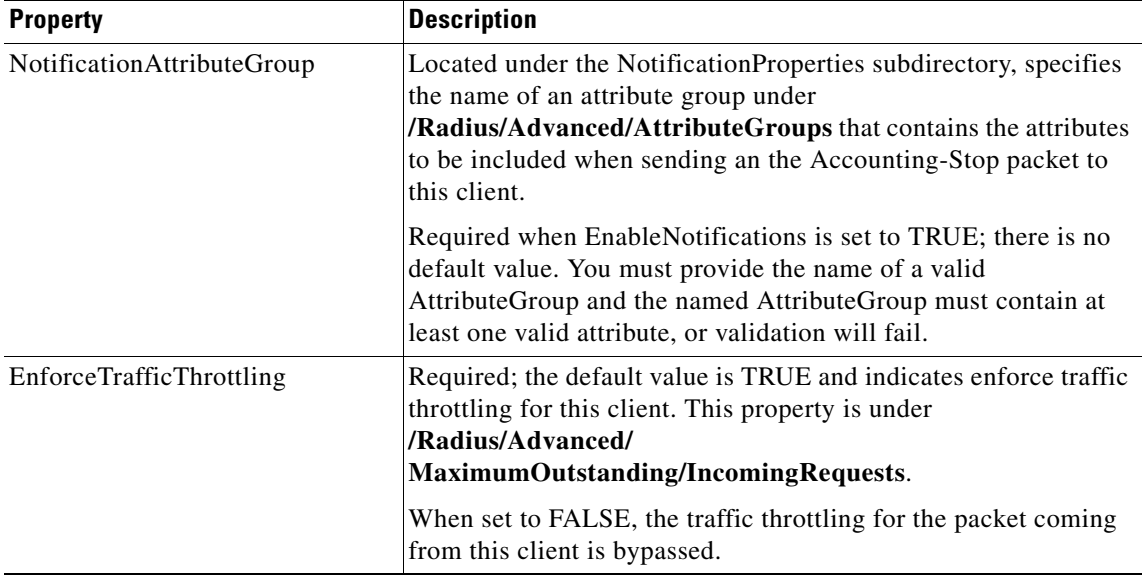

#### *Table 4-6 RADIUS Client Properties (continued)*

[Table 4-7](#page-210-1) describes the Diameter client properties.

#### <span id="page-210-1"></span>*Table 4-7 Diameter Client Properties*

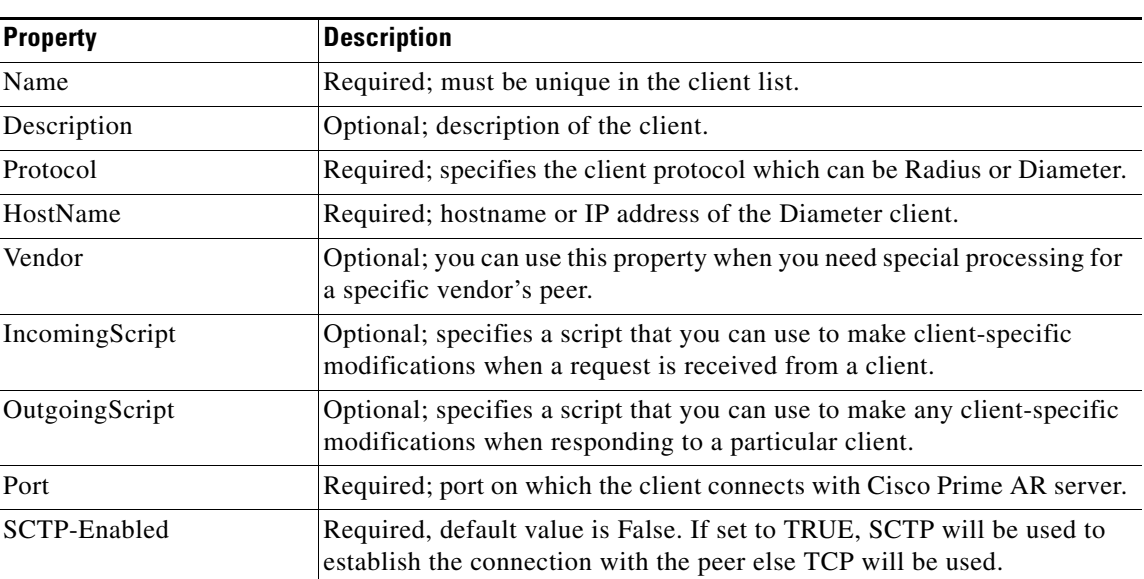

# <span id="page-210-0"></span>**Vendors**

The **Vendor** object provides a central location for specifying all of the request and response processing a particular NAS or Proxy vendor requires. Depending on the vendor, it might be necessary to map attributes in the request from one set to another, or to filter out certain attributes before sending the response to the client. For more information about standard RADIUS attributes, see [Appendix C,](#page-772-0)  ["RADIUS Attributes."](#page-772-0)

**Note** When you have also set **/Radius/IncomingScript**, Cisco Prime AR runs that script before the vendor's script. Conversely, when you have set a **/Radius/Outgoing** script, Cisco Prime AR runs the vendor's script before that script.

[Table 4-8](#page-211-1) lists the **Vendor** object properties.

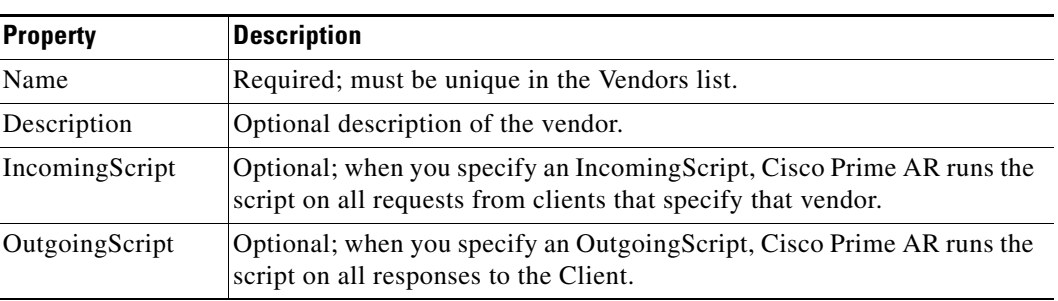

#### <span id="page-211-1"></span>*Table 4-8 Vendor Properties*

# <span id="page-211-0"></span>**Scripts**

The **Script** objects define the function Cisco Prime AR invokes whenever the **Script** is referenced by name from other objects in the configuration.

You can write three types of scripts:

- REX (RADIUS EXtension) scripts are written in C or C++, and thus are compiled functions that reside in shared libraries
- Tcl scripts are written in Tcl, and are interpreted functions defined in source files.
- **•** Java scripts

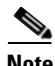

Note For more information about how to write scripts and how to incorporate them into Cisco Prime AR, see [Chapter 11, "Using Extension Points."](#page-448-0)

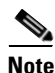

<span id="page-211-2"></span>**Note** Cisco is not liable for scripts developed by clients. See [Client Scripting](#page-43-0) in [Chapter 1, "Overview."](#page-38-0)

[Table 4-9](#page-211-2) lists the **Script** object properties.

#### *Table 4-9 Script Object Properties*

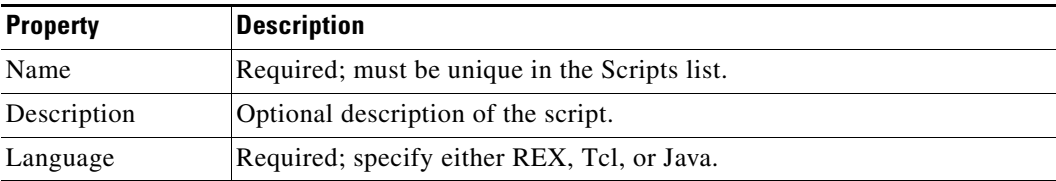

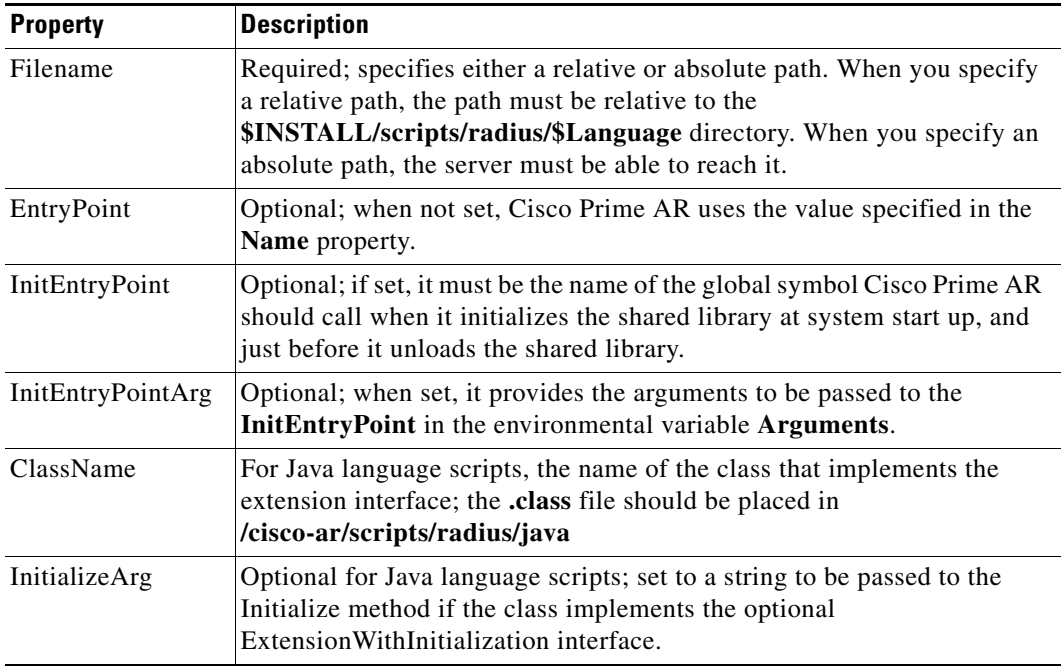

#### *Table 4-9 Script Object Properties (continued)*

The **InitEntryPoint** properties allow you to perform initialization before processing and then cleanup before stopping the server. For example, when Cisco Prime AR unloads the script (when it stops the RADIUS server) it calls the **InitEntryPoint** again to allow it to perform any clean-up operations as a result of its initialization. One use of the function might be to allow the script to close an open Accounting log file before stopping the RADIUS server.

**Note** When you use a Cisco Prime AR file service, Cisco Prime AR automatically closes any opened files. However, if you write scripts that manipulate files, you are responsible for closing them.

**Note** If you have more than one extension point script (defined under **/Radius/Scripts**) using the same Java class, only one instance of the class is created and used for all the extension point scripts.

# <span id="page-212-0"></span>**Services**

Cisco Prime AR supports authentication, authorization, and accounting (AAA) services. In addition to the variety of built-in AAA services (specified in the **Type** property), Cisco Prime AR also enables you to add new AAA services through custom shared libraries.

[Table 4-10](#page-213-0) lists the common **Services** properties. There are additional properties depending on the type of service.

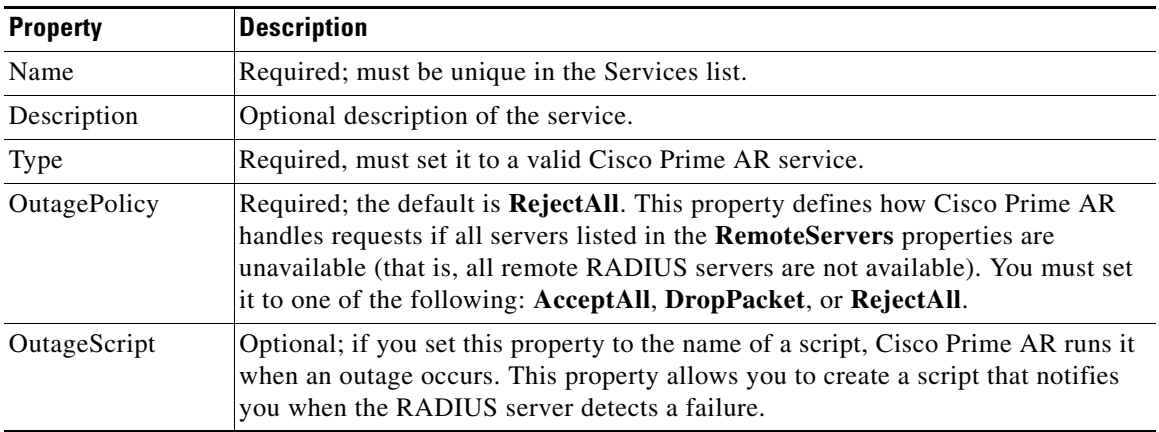

<span id="page-213-0"></span>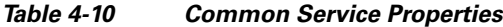

<span id="page-213-1"></span>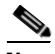

**Note OutagePolicy** also applies to Accounting-Requests. If an Accounting-Request is directed to an unavailable Service, then the values in [Table 4-11](#page-213-1) apply.

| Table 4-11        | <b>OutagePolicy Request Packets</b>                                                                                         |                                                                                            |
|-------------------|----------------------------------------------------------------------------------------------------|--------------------------------------------------------------------------------------------|
| <b>Property</b>   | <b>Description</b>                                                                                                    | <b>Accounting-Request Description</b>                                                      |
| AcceptAll         | Continues processing the packet<br>as if the Service was successful.                                                        | The Accounting-Request will<br>continue through the server and a<br>response will be sent. |
| <b>DropPacket</b> | Immediately drops the packet,<br>no further processing, and does<br>not send any response to the<br>client for this packet. | The packet will be discarded and<br>it will not be processed any<br>further.               |
| RejectAll         | Rejects the packet, but continues<br>processing it and sends the client<br>a reject response.                               | The request will be dropped and<br>no more processing will be done.                        |

*Table 4-11 OutagePolicy Request Packets*

### **Types of Services**

This section lists the types of services available in Cisco Prime AR with their required and optional properties. The service you specify determines what additional information you must provide.

This section contains the following topics:

- **•** [Domain Authentication](#page-214-0)
- **•** [EAP Services](#page-214-1)
- **•** [File](#page-215-0)
- **•** [Group](#page-216-0)
- **•** [Java](#page-217-0)
- **•** [LDAP](#page-218-0)
- **•** [Local](#page-218-1)
- **•** [ODBC](#page-219-0)
- **•** [ODBC-Accounting](#page-220-0)
- **•** [Prepaid Services](#page-220-1)
- **•** [RADIUS](#page-220-2)
- **•** [Radius Query](#page-221-0)
- **•** [RADIUS-Session](#page-225-0)
- **•** [Rex](#page-225-1)
- **•** [WiMAX](#page-226-0)
- **•** [Diameter](#page-226-1)
- **•** [M3UA](#page-231-0)

### <span id="page-214-0"></span>**Domain Authentication**

The Domain Authentication service type, domain-auth, is used with a Remote Server of the same type to provide support for authentication against Windows Domain Controller/Active Directory (WDC/AD). The following example lists the default configuration for a domain-auth service which are all common service properties described in [Table 4-10:](#page-213-0)

```
[ //localhost/Radius/Services/wdc ]
Name = wdc
Description = 
Type = domain-auth
IncomingScript~ = 
OutgoingScript~ = 
OutagePolicy~ = RejectAll
OutageScript~ = 
MultipleServersPolicy = Failover
RemoteServers/
```
### <span id="page-214-1"></span>**EAP Services**

Cisco Prime AR supports Extensible Authentication Protocol (EAP) and Protected EAP (PEAP) to provide a common protocol for differing authentication mechanisms. EAP enables the dynamic selection of the authentication mechanism at authentication time based on information transmitted in the Access-Request. Cisco Prime AR provides the following EAP services:

- **•** EAP-FAST
- **•** EAP-GTC
- **•** EAP-LEAP
- **•** EAP-MD5
- **•** EAP-MSChapV2
- **•** EAP-Negotiate
- **•** EAP-SIM
- **•** EAP-Transport Level Security (TLS)
- **•** EAP-Tunneled TLS (TTLS)

- **•** PEAP Version 0 (Microsoft PEAP)
- PEAP Version 1 (Cisco PEAP)

See [Chapter 9, "Extensible Authentication Protocols,"](#page-376-0) for detailed information about properties used in EAP-type services.

### <span id="page-215-1"></span><span id="page-215-0"></span>**File**

Specify the **file** service when you want Cisco Prime AR's RADIUS Server to perform local accounting using a specific file. Every **file** Service in your configuration will cause a file with the configured name to be created when the server is started, even if the service is not being invoked by any request packets. [Table 4-12](#page-215-1) lists the properties used for a **file** service.

| <b>Property</b>       | <b>Description</b>                                                                                                    |  |
|-----------------------|----------------------------------------------------------------------------------------------------|--|
| Type                  | Required; must be set to group for a group service.                                                                                                    |  |
| IncomingScript        | Name of script to run when the service starts.                                                                                                    |  |
| OutgoingScript        | Name of script to run when the service ends.                                                                                                    |  |
| OutagePolicy          | Required; the default is RejectAll. This property defines how Cisco Prime<br>AR handles requests if all servers listed in the RemoteServers properties are<br>unavailable (that is, all remote RADIUS servers are not available). You must<br>set it to one of the following: AcceptAll, DropPacket, or RejectAll.                      |  |
| OutageScript          | Optional; if you set this property to the name of a script, Cisco Prime AR<br>runs it when an outage occurs. This property allows you to create a script that<br>notifies you when the RADIUS server detects a failure.                                                                                                    |  |
| <b>FilenamePrefix</b> | Required; a string that specifies where Cisco Prime AR writes the account<br>records. It must be either a relative or absolute path. When you specify a<br>relative path, it must be relative to the \$INSTALL/logs directory. When you<br>specify an absolute path, the server must be able to reach it. The default is<br>Accounting. |  |
| MaxFileSize           | Optional; stored as a string, but is composed of two parts, a number and a<br>units indicator $(\langle n \rangle \langle \text{units} \rangle)$ in which the unit is one of: K, Kilobyte,<br>Kilobytes, M, Megabyte, Megabytes, G, Gigabyte, Gigabytes. The default is<br>ten megabytes.                                               |  |
| MaxFileAge            | Optional; stored as a string, but is composed of two parts, a number and a<br>units indicator $(\langle n \rangle \langle \langle \text{units} \rangle)$ in which the unit is one of: H, Hour, Hours,<br>D, Day, Days, W, Week, Weeks. The default is one day.                                                                          |  |
| RolloverSchedule      | Indicates the exact time including the day of the month or day of the week,<br>hour and minute to roll over the accounting log file.                                                                                                    |  |
| UseLocalTimeZone      | When set to TRUE, indicates the accounting records' TimeStamp is in local<br>time. When set to FALSE, the default, accounting records' TimeStamp is in<br>GMT.                                                                                                    |  |

*Table 4-12 File Service Properties*

Cisco Prime AR opens the file when it starts the RADIUS server and closes the file when you stop the server. You can depend on Cisco Prime AR flushes the accounting record to disk before it acknowledges the request.
Based on the maximum file size and age you have specified, Cisco Prime AR closes the accounting file, moves it to a new name, and reopens the file as a new file. The name Cisco Prime AR gives this accounting file depends on its creation and modification dates.

- **•** If the file was created and modified on the same date, the filename is **FileNamePrefix-***<yyyymmdd>***-***<n>***.log**. The date is displayed as year, month, day, number.
- **•** If the file was created on one day and modified on another, the filename is **FileNamePrefix-***<yyyymmdd>***-***<yyyymmdd>***-***<n>***.log**. The dates are creation, modification, and number.

#### <span id="page-216-0"></span>**Group**

A group service contains a list of references to other services and specifies whether the responses from each of the services should be handled as a logical AND or a logical OR function. You specify AND or OR in the Result-Rule attribute of Group Services. The default value is AND.

[Table 4-13](#page-216-0) lists the properties used to configure a **group** service.

| <b>Property</b> | <b>Description</b>                                                                                                    |
|-----------------|----------------------------------------------------------------------------------------------------|
| Type            | Required; must set it to group.                                                                                                    |
| IncomingScript  | Optional; name of script to run when the service starts.                                                                                                    |
| OutgoingScript  | Optional; name of script to run when the service ends.                                                                                                    |
| ResultRule      | When set to AND (the default), the response from the GroupService is positive<br>if each of the services referenced return a positive result. The response is<br>negative if any of the services reference return a negative result.                                                                             |
|                 | When set to OR, the response from the GroupService is positive if any of the<br>services referenced return a positive result. The response is negative if all the<br>referenced services return a negative result.                                                                                               |
|                 | The settings parallel-AND or parallel-OR are similar to AND and OR settings,<br>except that each referenced service processes requests simultaneously instead<br>of asking each reference service sequentially to save processing time.                                                                          |
| GroupServices   | Use the GroupServices subdirectory to specify the subservices in an indexed<br>list to provide specific ordering control of which services to apply first. Each<br>subservice listed must be defined in the Services section of the Radius<br>configuration and cannot be a of type group, eap-leap, or eap-md5. |

*Table 4-13 Group Service Properties*

If Result-Rule is set to AND, the response from the Group Service is positive if each of the services referenced return a positive result. The response is negative if any of the services reference return a negative result. If Result-Rule is set to OR, the response from the Group Service is positive if any of the services referenced return a positive result. The response is negative if all the referenced services return a negative result.

When the Result-Rule attribute is set to AND or OR, each referenced service is accessed sequentially, and the Group Service waits for a response from the first referenced service before moving on to the next service (if necessary). If a service takes a long time to respond, that causes a delay in sending the request to the next referenced server.

Г

The ResultRule settings parallel-and and parallel-or are similar to the AND and OR settings except that they ask each referenced service to process the request simultaneously instead of asking each referenced server sequentially, thereby saving processing time.

A parallel-and setting might respond with its own reply as soon as it receives a negative response, but otherwise must wait for all responses before it can respond with a positive reply. Likewise, a parallel-or might respond as soon as it receives a positive response, but otherwise must wait for all responses before it can reply with a negative response.

If a service referenced from a Group Service is of type RADIUS and if Accounting-Requests are being processed by the Group Service, setting the AckAccounting property in the remote server will affect the behavior of the parallel-or Group Service. This is because if AckAccounting is set to FALSE, the RADIUS Remote Server will not wait for the response from the remote server but returns a response immediately. Since the Group Service is set to parallel-or, after it receives the response from the RADIUS service, it is free to send a response itself. This will have the effect that a response is sent very quickly from the Group Service acknowledging the Accounting-Request and responses from the other referenced services are handled as the arrive.

Note that since AckAccounting was set to FALSE, there is no guarantee that the Remote Server successfully processed the request. Since it is a RADIUS Remote Server, the Cisco Prime AR server attempts for MaxTries to send the request to the server and to get back an acknowledgement, but if that fails, there will be no indication to the client about that event. The acknowledgement to the client has been sent long before.

#### **Java**

Specify the **java** service type when you want to create a custom service and use a script for authentication, authorization, or accounting. [Table 4-14](#page-217-0) lists the properties required to configure a java service.

A java service uses an extension point script to provide the service's functionality and handles both RADIUS and TACACS requests for authentication, authorization, and accounting.

| <b>Property</b>      | <b>Description</b>                                                                                                    |
|----------------------|----------------------------------------------------------------------------------------------------|
| Type                 | Required; must set it to java.                                                                                                    |
| IncomingScript       | Name of script to run when the service starts.                                                                                                    |
| OutgoingScript       | Name of script to run when the service ends.                                                                                                    |
| <b>OutagePolicy</b>  | Required; the default is <b>RejectAll</b> . This property defines how Cisco Prime AR<br>handles requests if all servers listed in the <b>RemoteServers</b> properties are<br>unavailable (that is, all remote RADIUS servers are not available). You must<br>set it to one of the following: AcceptAll, DropPacket, or RejectAll. |
| OutageScript         | Optional; if you set this property to the name of a script, Cisco Prime AR runs<br>it when an outage occurs. This property allows you to create a script that<br>notifies you when the RADIUS server detects a failure.                                                                                                    |
| ClassName            | Set to the name of a class that implements the Extension interface.                                                                                                    |
| <b>InitializeArg</b> | Optional; set to a string to be passed to the Initialize method if the class<br>implements the optional Extension With Initialization interface.                                                                                                    |

<span id="page-217-0"></span>*Table 4-14 Java Service Properties*

#### <span id="page-218-0"></span>**LDAP**

Specify the **ldap** service type when you want to use a particular LDAP remote server for authentication and/or authorization. [Table 4-15](#page-218-0) lists the properties used to configure an LDAP service.

When using LDAP for authentication and a local database for authorization, ensure that the usernames in both locations are identical with regard to case sensitivity.

| <b>Property</b>       | <b>Description</b>                                                                                                    |
|-----------------------|----------------------------------------------------------------------------------------------------|
| Type                  | Required, must set it to Idap                                                                                                    |
| IncomingScript        | Name of script to run when the service starts.                                                                                                    |
| OutgoingScript        | Name of script to run when the service ends.                                                                                                    |
| OutagePolicy          | Required; the default is <b>RejectAll</b> . This property defines how Cisco<br>Prime AR handles requests if all servers listed in the RemoteServers<br>properties are unavailable (that is, all remote RADIUS servers are not<br>available). You must set it to one of the following: AcceptAll,<br>DropPacket, or RejectAll. |
| OutageScript          | Optional; if you set this property to the name of a script, Cisco Prime AR<br>runs it when an outage occurs. This property allows you to create a script<br>that notifies you when the RADIUS server detects a failure.                                                                                                    |
| MultipleServersPolicy | Required; must be set to either Failover or RoundRobin.                                                                                                    |
|                       | When you set it to <b>Failover</b> , Cisco Prime AR directs requests to the first<br>server in the list until it determines the server is offline. At which time,<br>Cisco Prime AR redirects all requests to the next server in the list until it<br>finds a server that is online.                                          |
|                       | When you set it to <b>RoundRobin</b> , Cisco Prime AR directs each request to<br>the next server in the RemoteServers list to share the resource load across<br>all of the servers listed in the RemoteServers list.                                                                                                    |
| <b>RemoteServers</b>  | Required; an indexed list from 1 to $\langle n \rangle$ . Each entry in the list is the name<br>of a RemoteServer.                                                                                                    |

*Table 4-15 LDAP Service Properties*

#### <span id="page-218-1"></span>**Local**

Specify **local** when you want the Cisco Prime AR server to perform the authentication and authorization using a specific UserList. For more information, see the ["UserLists" section on page 4-3.](#page-204-0) [Table 4-16](#page-218-1) lists the properties used to configure a **local** service.

*Table 4-16 Local Service Properties*

| <b>Property</b> | <b>Description</b>                                       |
|-----------------|----------------------------------------------------------|
| Type            | Required, must set it to <b>local</b> .                  |
| IncomingScript  | Optional; name of script to run when the service starts. |
| OutgoingScript  | Optional; name of script to run when the service ends.   |

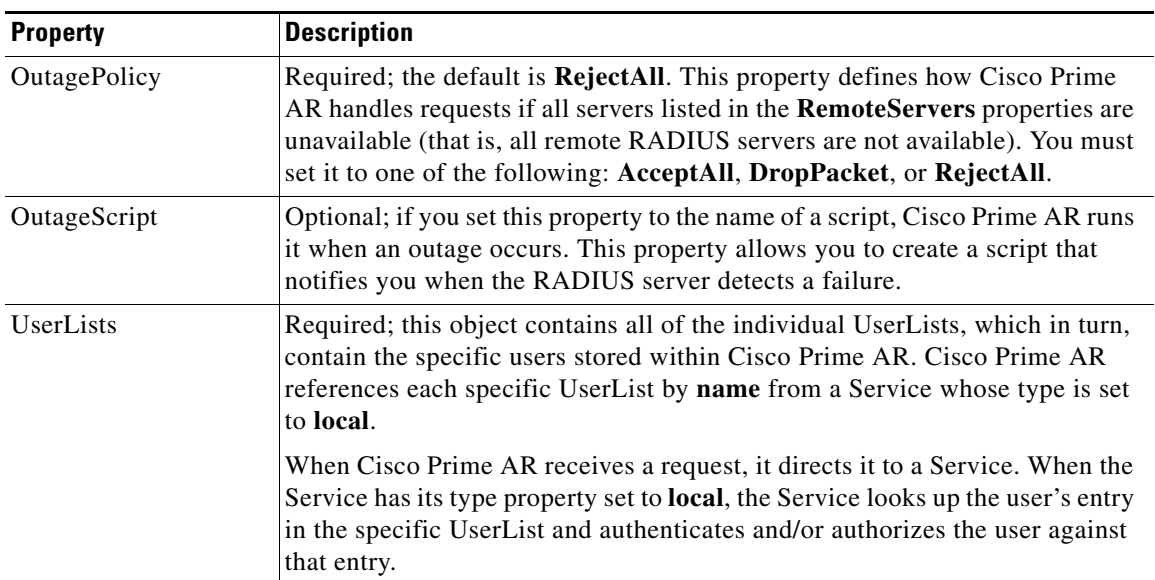

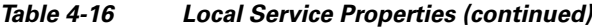

## <span id="page-219-0"></span>**ODBC**

Specify **odbc** when you want to use an ODBC service for authentication, authorization and accounting through an ODBC data store. Use an ODBC service to authenticate and authorize an access requests by querying user information through ODBC and to insert accounting records into a data store through ODBC. [Table 4-17](#page-219-0) lists the properties used to configure an ODBC service.

| <b>Property</b>     | <b>Description</b>                                                                                                    |
|---------------------|----------------------------------------------------------------------------------------------------|
| <b>Type</b>         | Required; must set it to <b>odbc</b> .                                                                                                    |
| IncomingScript      | Optional; name of script to run when the service starts.                                                                                                    |
| OutgoingScript      | Optional; name of script to run when the service ends.                                                                                                    |
| <b>OutagePolicy</b> | Required; the default is <b>RejectAll</b> . This property defines how Cisco<br>Prime AR handles requests if all servers listed in the RemoteServers<br>properties are unavailable (that is, all remote RADIUS servers are not<br>available). You must set it to one of the following: AcceptAll,<br>DropPacket, or RejectAll. |
| <b>OutageScript</b> | Optional; if you set this property to the name of a script, Cisco Prime<br>AR runs it when an outage occurs. This property allows you to create a<br>script that notifies you when the RADIUS server detects a failure.                                                                                                    |

*Table 4-17 ODBC Service Properties*

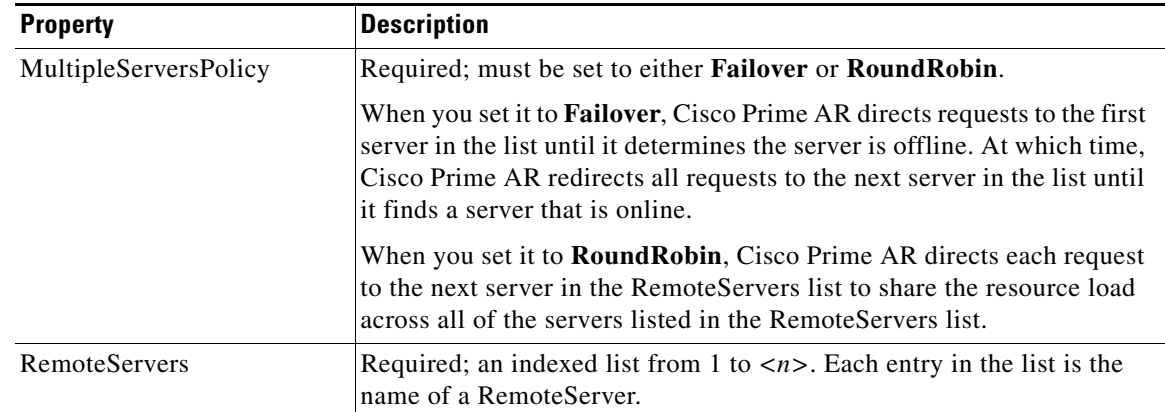

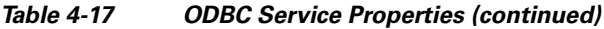

#### **ODBC-Accounting**

If you use the Oracle Accounting feature, you must configure an ODBC-Accounting RemoteServer object. See [Configuring an ODBC/OCI RemoteServer, page 21-7,](#page-662-0) for more information on ODBC-Accounting RemoteServer.

### **Prepaid Services**

Cisco Prime Access Registrar (Cisco Prime AR) supports two types of prepaid billing, IS835C and Cisco Real-time Billing (CRB), a Cisco proprietary solution. See [IS835C Prepaid Billing, page 16-2](#page-533-0) for more information on Prepaid -IS835C. See [CRB Prepaid Billing, page 16-7](#page-538-0) for more information on Prepaid-CRB.

### <span id="page-220-0"></span>**RADIUS**

Specify the **radius** service type when you want to use a particular RADIUS remote server for authentication and authorization. [Table 4-18](#page-220-0) lists the properties used to configure a RADIUS service.

*Table 4-18 RADIUS Service Properties*

| <b>Property</b>     | <b>Description</b>                                                                                                    |
|---------------------|----------------------------------------------------------------------------------------------------|
| Type                | Required; must set it to <b>radius</b> .                                                                                                    |
| IncomingScript      | Optional; name of script to run when the service starts.                                                                                                    |
| OutgoingScript      | Optional; name of script to run when the service ends.                                                                                                    |
| OutagePolicy        | Required; the default is RejectAll. This property defines how Cisco Prime<br>AR handles requests if all servers listed in the RemoteServers properties<br>are unavailable (that is, all remote RADIUS servers are not available). You<br>must set it to one of the following: AcceptAll, DropPacket, or RejectAll. |
| <b>OutageScript</b> | Optional; if you set this property to the name of a script, Cisco Prime AR<br>runs it when an outage occurs. This property allows you to create a script<br>that notifies you when the RADIUS server detects a failure.                                                                                            |

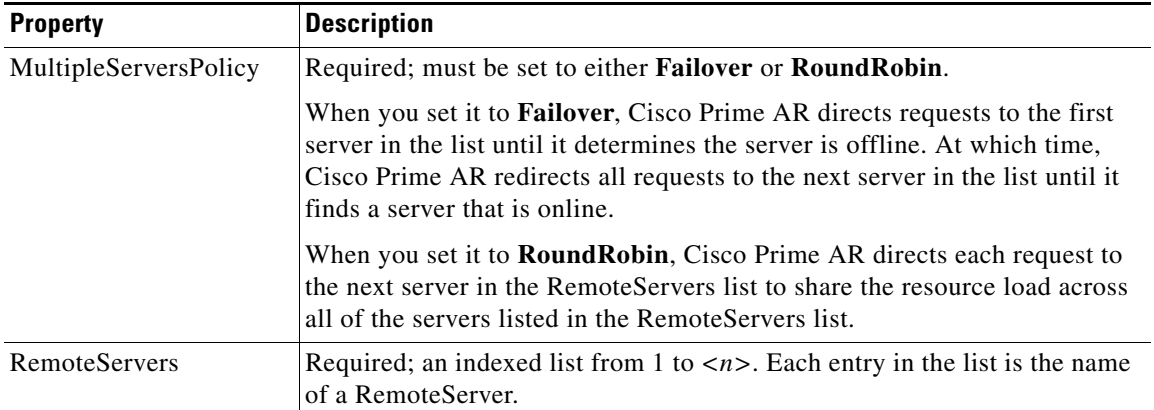

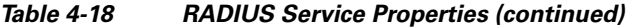

#### **Radius Query**

Cisco Prime AR supports a new service type called radius-query that can be used to query cached data through Radius packets. This radius-query service contains a list of session managers to be queried from and a list of (cached) attributes to be returned in the Access-Accept packet in response to a Radius Query request. Cisco Prime AR also supports caching and querying of multivalued attributes.

The Radius Query service should be selected through an extension point script or through the Rule and Policy Engine by setting it to a new environment variable named Query-Service. The reason for this is that the Radius Query request comes in as an Access-Request and the server has no way of knowing whether it is a Radius Query request or normal authentication request. Setting the Query-Service environment variable tells the Cisco Prime AR server that the request is a Radius Query request so the Cisco Prime AR server can process the request with the radius-query service set in the Query-Service environment variable.

When a Radius Query service is selected to process an Access-Request, it queries the configured list of Session Managers for a matching record using the QueryKey value configured in the session-cache Resource Manager referenced under these Session Managers as key. If a matching record is found, an Access-Accept containing a list of cached attributes present (based on the configuration) in the matched record is sent back to the client. If the session cache contains a multivalued attribute, all values of that attribute are returned in the response as a multivalued attribute. If there is no matching record, an Access-Reject packet is sent to the client.

Cisco Prime AR introduces scripting points at the Session Manager level along with automated programmable interfaces (APIs) to access cached information present in the session record. You can use these scripting points and APIs to write extension point scrips to modify the cached information.

The following example shows the default configuration of a radius-query service:

```
[ //localhost/Radius/Services/radius-query ]
   Name = radius-query
   Description = 
   Type = radius-query
   IncomingScript~ = 
   OutgoingScript~ =SessionManagersToBeQueried/
   AttributesToBeReturned/
```
[Table 4-19](#page-222-0) lists the properties used to configure a Radius Query service.

<span id="page-222-0"></span>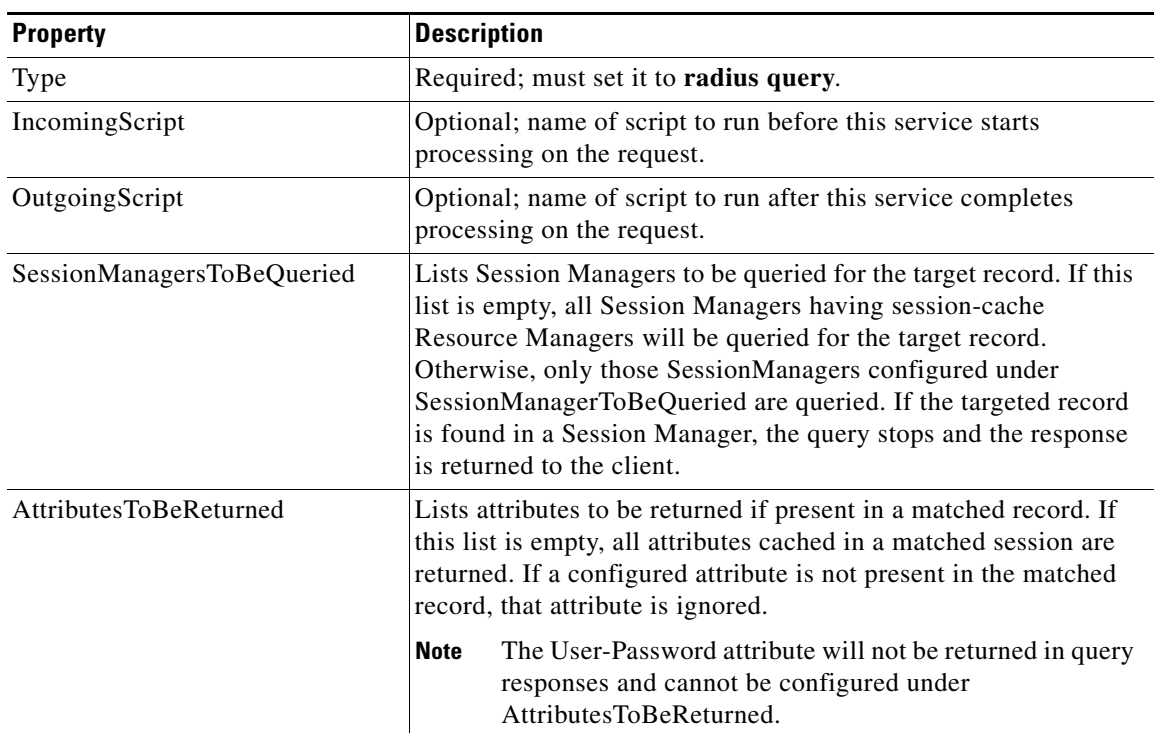

*Table 4-19 Radius Query Service Properties*

When an Access-Request packet is received by the Cisco Prime AR server, the session-cache Resource Manager caches the configured attributes in the session with the configured QueryKey as the key to the cached data. In the TAL solution, the QueryKey will usually be Framed-IP-Address. If an Accounting-Requestor Accounting-Start packet is received for the same session, the cached data is updated if necessary. If there is a multivalued attribute in the Access-Request packet or Accounting-Request packet, the Cisco Prime AR server caches all the values of that attributes.

In TAL, when the SSG receives an IP packet originating from a user unknown to the SSG, it sends an Access-Request packet to the Cisco Prime AR server in which the User-Name and Framed-IP-Address attributes both contain the user's source IP address, and the Service-Type is set to Outbound, among other attributes. These attributes and their values distinguish Radius Query requests from normal authentication requests in TAL.

**Note** In solutions other than TAL, the criterion that distinguishes Radius Query requests from normal authentication requests might be different.

A new environment variable, Query-Service, can be set to the name of a radius-query service, in an extension point script, or through the Rule and Policy engine so the Cisco Prime AR server knows the current request is a Radius Query request and processes it with the radius-query service value set in the Query-Service environment variable.

#### **API Calls**

Cisco Prime AR provides several new API calls you can use to get, put, and delete the cached attributes present in the session record.

The entry point function changes slightly to take a fifth argument which is a pointer to a structure containing the new API calls:

```
typedef int (REXAPI * RexEntryPointFunction)
(
   int iScriptingPoint, 
   rex_AttributeDictionary_t* pRequest,
   rex_AttributeDictionary_t* pResponse,
   rex_EnvironmentDictionary_t* pRadius,
   rex_SessionRecord_t* pSession 
   );
```
However, you can continue to write extension point scripts with four arguments as well, for example without the pSession argument.

The following are API calls and their functionality. All these API calls fail gracefully when they are invoked from any scripting point other than the Session Manager scripting points.

#### **const char\* get**

```
const char* get( 
   rex_SessionRecord_t* pSession, 
    const char* pszAttribute, 
    int <iIndex>, 
    abool_t* <pbMore>
    \lambda
```
This API returns the value of the <iIndex>'d instance of the attribute cached in the session, represented as a string. When the session does not contain the attribute, an empty string is returned. When <pbm/>bMore> is non-zero, this method sets <pbMore> to TRUE when more instances of the same attribute exist after the one returned and to FALSE otherwise. This can be used to determine whether another call to get() method should be made to retrieve other instances of the same attribute.

#### **abool\_t put**

```
abool_t put(
   rex_SessionRecord_t* pSession,
    const char* pszAttribute, 
    const char* <pszValue>,
    int <iIndex> 
    \lambda
```
When  $\leq$ Index> equals the special value REX\_REPLACE, this method replaces any existing instances of  $<$ pszAttribute $>$  with a single value in the session. When  $<$ iIndex $>$  equals the special value REX\_APPEND, it appends a new instance of <pszAttribute> to the end of the list of existing instances of <pszAttribute>. When <iIndex> equals the special value REX\_AUGMENT, this method only puts  $<$ pszAttribute> when it does not already exist. Otherwise, a new instance of  $<$ pszAttribute> is inserted/replaced at the position indicated. This method returns TRUE if it is able to cache the attribute successfully and FALSE otherwise.

#### **abool\_t remove**

```
abool_t remove( 
   rex_SessionRecord_t* pSession,
    const char* pszAttribute, 
    int <iIndex> 
    )
```
This method removes the  $\epsilon$  pszAttribute> from the session. When  $\epsilon$ Index> equals the special value REX\_REMOVE\_ALL, this method removes any existing instances of <pszAttribute>. Otherwise, it removes the instance of  $\langle$ pszAttribute> at the position indicated. It returns FALSE when  $\langle$ pszAttribute> is not present at any index in the session record and returns TRUE otherwise.

#### **rex\_SessionInfo\_t\***

}

rex\_SessionInfo\_t\* getSessionInfo(rex\_SessionRecord\_t\* pSession )

This method returns the pointer to a structure that contains the other session-related information, like Session Id, Session Start time, Session Last Accessed Time, present in the session record. The structure that holds this information will appear as follows:

```
typedef struct rex_SessionInfo_s
{
      auint32_t iSessionId;
      auint32_t tSessionStartTime;
      auint32_t tSessionLastAccessedTime;
} rex_SessionInfo_t;
```
#### **Tcl API calls**

To use the extension point scripts written in Tcl, define the procedure at the session manager level as shown below:

proc test { request response environ session } {

There is a fourth argument *session* that needs to be passed to the Tcl procedure and the API calls that are intended to operate on the session record need to use this *session* dictionary.

API calls in Tcl have the same meaning with same number arguments and return values as described in Rex. The only difference is that the API getSessionInfo will not return a structure as in Rex but it will return the info as a string, as in the following example:

Session-ID=1, Session-Start-Time=1102099334, Session-Last-Accessed-Time=1102099334

#### **Java API calls**

There are two new interfaces ExtensionForSession and ExtensionForSessionWithInitialization and the customers whishing to use the extension point scripts written in Java at the session manager level needs to implement one of these interfaces.

The runExtension method of these interfaces will look as below:

```
public int runExtension
   ( int iExtensionPoint,
   AttributeDictionary request,
   AttributeDictionary response,
   EnvironmentDictionary environment,
   SessionRecord session 
   );
```
API calls that are intended to operate on session record needs to use this 'session' dictionary.

API calls in Java have the same meaning with same number arguments and return values as described in Rex. The only difference is that the API getSessionInfo will not return a structure as in Rex but it will return the info as a string. For example:

```
Session-ID=1, Session-Start-Time=1102099334, Session-Last-Accessed-Time=1102099334
```
Existing scripts written in any of these three languages will not be affected with the introduction of the new 'session dictionary' argument. And the customers can use a script with any number of arguments (i.e with or without the last 'session dictionary' argument) at any extension point script. If there is no session to operate on, for example when the customer is trying to use session dictionary argument at an extension point other than session manager's, the Cisco Prime AR gracefully returns an error logging the appropriate message.

 $\mathbf I$ 

The simple *replace or add if it does not exist* model can still be used for simple modifications as before without the need to write a script. If the cached attributes are updated in the IncomingScript and if customers do not want them to be touched or updated again when the processing reaches session-cache resource manager, they can set the OverwriteAttributes property of the session-cache resource manager to FALSE so that the session-cache resource manager will not operate on this packet.

## **RADIUS-Session**

A new Service step has been added in the processing of Access-Request and Accounting packets. This is an additional step after the AA processing for Access packet or Accounting processing for Accounting packet, but before the local session management processing. The Session-Service should have a service type of radius-session.

An environment variable Session-Service is introduced to determine the Session-Service dynamically. You can use a script or the rule engine to set the Session-Service environment variable. See [Cross Server](#page-46-0)  [Session and Resource Management, page 1-9](#page-46-0) for more information on RADIUS-Seesion.

#### <span id="page-225-0"></span>**Rex**

Specify the **rex** service type when you want to create a custom service and use a script for authentication, authorization, or accounting. [Table 4-20](#page-225-0) lists the properties required to configure a **rex** service.

| <b>Property</b>    | <b>Description</b>                                                                                                    |  |
|--------------------|----------------------------------------------------------------------------------------------------|--|
| Type               | Required; must be set to rex.                                                                                                    |  |
| IncomingScript     | Optional; name of script to run when the service starts.                                                                                                    |  |
| OutgoingScript     | Optional; name of script to run when the service ends.                                                                                                    |  |
| OutagePolicy       | Required; the default is RejectAll. This property defines how Cisco Prime<br>AR handles requests if all servers listed in the RemoteServers properties are<br>unavailable (that is, all remote RADIUS servers are not available). You must<br>set it to one of the following: AcceptAll, DropPacket, or RejectAll. |  |
| OutageScript       | Optional; if you set this property to the name of a script, Cisco Prime AR runs<br>it when an outage occurs. This property allows you to create a script that<br>notifies you when the RADIUS server detects a failure.                                                                                            |  |
| Filename           | Required; must be either a relative or an absolute path to the shared library<br>containing the Service. When the pathname is relative, it must be relative to<br>\$INSTALL/Scripts/Radius/rex.                                                                                                    |  |
| EntryPoint         | Required; must be set to the function's global symbol.                                                                                                    |  |
| InitEntryPoint     | Required; must be the name of the global symbol Cisco Prime AR should call<br>when it initializes the shared library and just before it unloads the shared<br>library.                                                                                                    |  |
|                    | A rex service must have an InitEntryPoint even if the service only<br><b>Note</b><br>returns REX_OK.                                                                                                    |  |
| InitEntryPointArgs | Optional; when set, it provides the arguments to be passed to the<br>InitEntryPoint in the environmental variable Arguments.                                                                                                    |  |

*Table 4-20 rex Service Properties*

For more information about scripting, see [Chapter 11, "Using Extension Points."](#page-448-0) For more information about using the REX Attribute dictionary, see [Appendix A, "Cisco Prime Access Registrar Tcl, REX and](#page-728-0)  [Java Dictionaries."](#page-728-0)

## **WiMAX**

Cisco Prime AR uses the Extensible Authentication Protocol (EAP) to enable the WiMAX feature. It also caches the IP attributes and Mobility Keys that are generated during network access authentication. To enable caching of the WiMAX attributes, you must configure the respective resource managers. See [WiMAX in Cisco Prime Access Registrar, page 10-2,](#page-433-0) for more information on WiMAX.

#### **Diameter**

Diameter works with the rule policy engine to perform the routing for multiple peers. The following are the multiple peer policies supported with the proxy service to route the traffic:

- **•** RoundRobin
- **•** FailOver
- **•** IMSI Range Based

For more information, refer [Diameter Proxy Agent, page 8-22.](#page-363-0)

The following configuration is used to add Diameter proxy:

```
[ //localhost/Radius/Services/dia-proxy ]
Name = diameter-proxy
     Description =
     Type = diameter
     Realm = cisco.com
     Role = Proxy
     IncomingScript~ =
     OutgoingScript~ =
     Applications/
         Entries 1 to 1 from 1 total entries
         Current filter: <all>
NASREQ/
             Name = NASREQ
             Description =
             IsVendorSpecific = FALSE
             ApplicationID = 1
             StickySessionKey = Session-Id#1
             StickyCreationCmdList = 265||271::Accounting-Record-Type=2
             StickyDeletionCmdList = 275||271::Accounting-Record-Type=4
             DeMultiplexCCTerminateRequest = FALSE
             MultiplePeersPolicy = RoundRobin
             Peers/
                 Entries 1 to 1 from 1 total entries
                 Current filter: <all>
                  hss1/
                      Name = hss1
                      HostName = gordon-ar1
                      Metric = 2
                     Weight = 0 IMSIRanges =
```
 $\mathbf I$ 

The following configuration is used to add Diameter local:

```
[ //localhost/Radius/Services/dia-local ]
   Name = dia-local
   Description =
   Type = diameter
   Realm = abc.com
   Role = Local
   IncomingScript~ =
   OutgoingScript~ =
   AuthenticationService = local-users
   AccountingService = local-file
   Peers/
        Entries 1 to 1 from 1 total entries
        Current filter: <all>
        murdcoh-ar1/
            Name = murdcoh-ar1
            HostName = murdoch-ar1
            IsVendorSpecific = FALSE
            ApplicationID = 1
            Metric = 2
```
The following configuration is used to add Diameter relay:

```
[ //localhost/Radius/Services/dia-relay ]
   Name = dia-relay
   Description =
   Type = diameter
   Realm = abc.com
   Role = relay
   Peers/
        Entries 1 to 1 from 1 total entries
        Current filter: <all>
        hss1/
            Name = hss1
            HostName = 10.77.240.69
            IsVendorSpecific = FALSE
            ApplicationID = 1
            Metric = 2
```
The following configuration is used to add Diameter redirect:

```
[ //localhost/Radius/Services/dia-redirect ]
   Name = dia-relay
   Description =
   Type = diameter
   Realm = abc.com
   Role = redirect
   Peers/
       Entries 1 to 1 from 1 total entries
       Current filter: <all>
        redirectserver/
           Name = redirectserver
            HostName = 10.77.240.69
            IsVendorSpecific = FALSE
            ApplicationID = 1
            Metric = 2
```
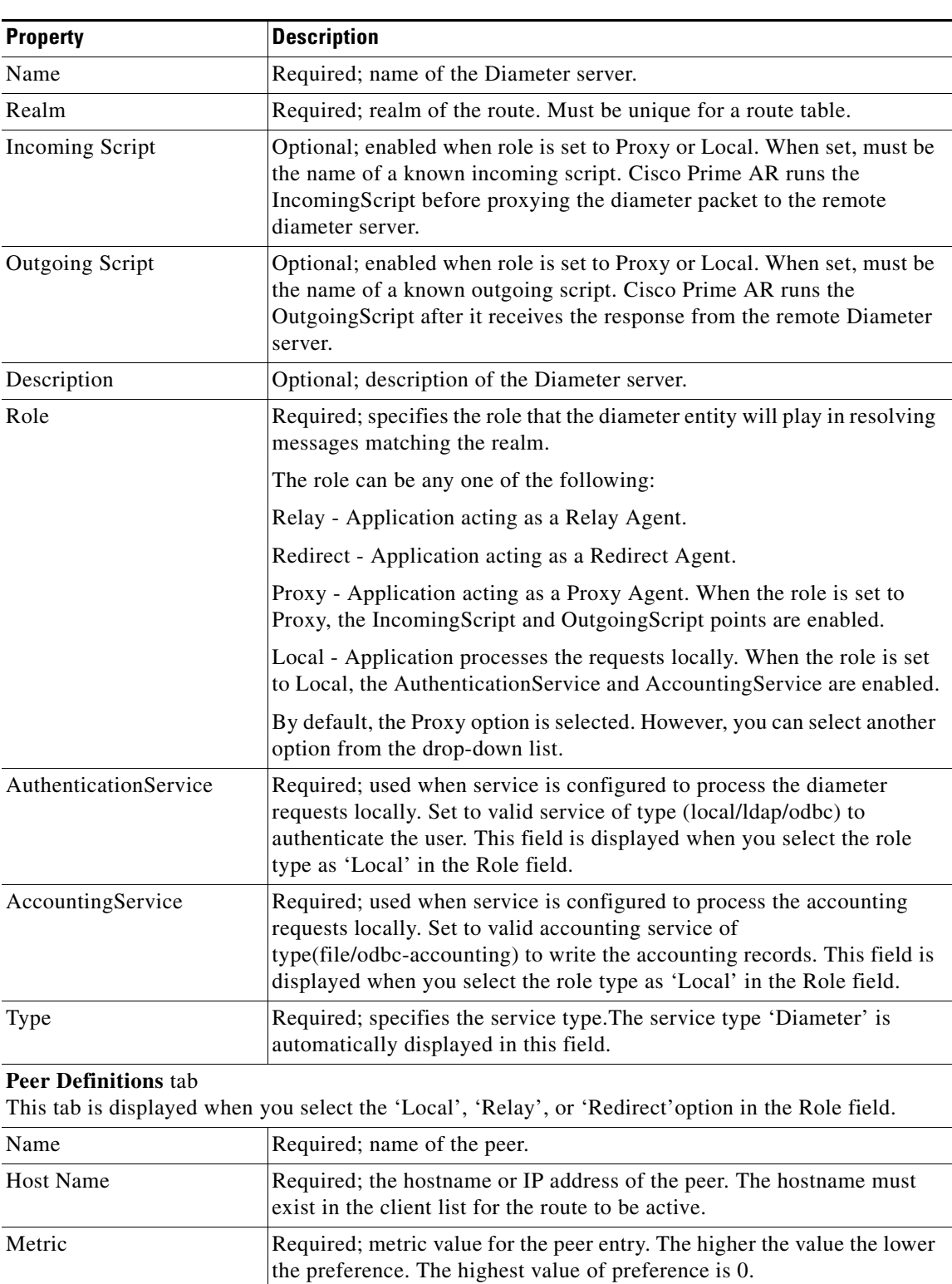

[Table 4-21](#page-228-0) describes the Diameter Service properties.

<span id="page-228-0"></span>*Table 4-21 Diameter Service Properties*

 $\blacksquare$ 

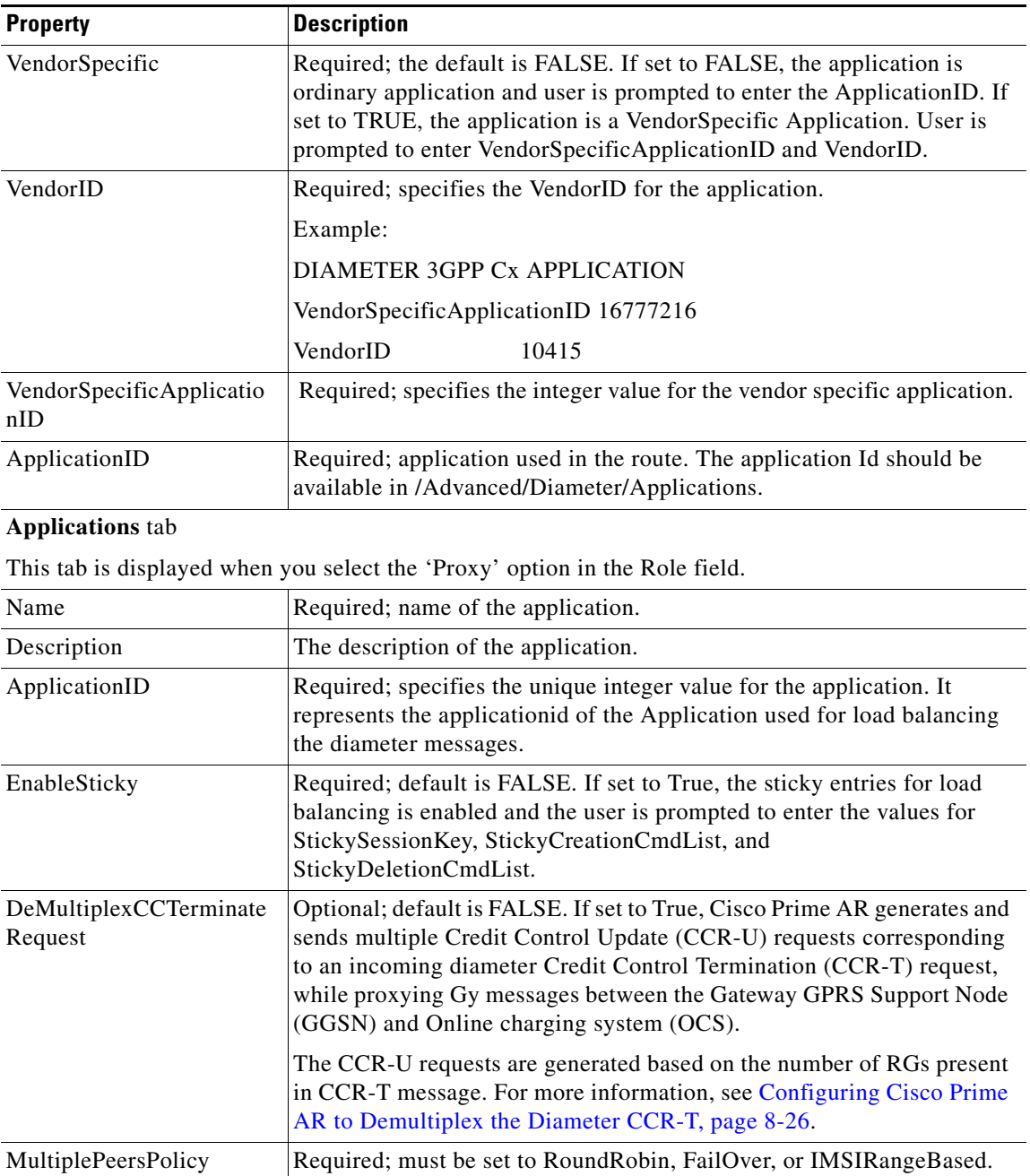

Policy used by the Cisco Prime AR server to load balance the peers.

#### *Table 4-21 Diameter Service Properties (continued)*

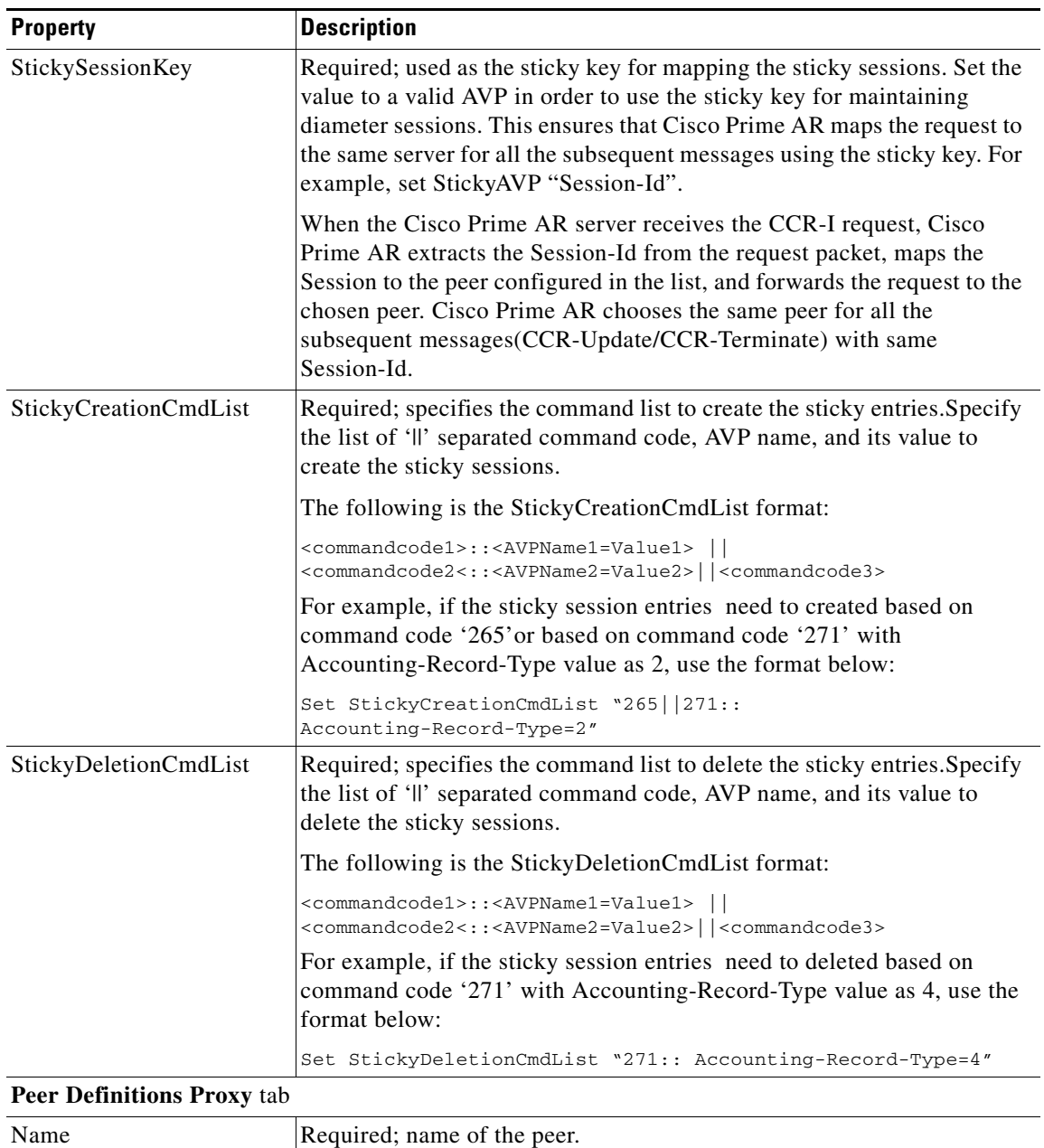

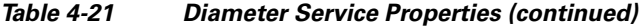

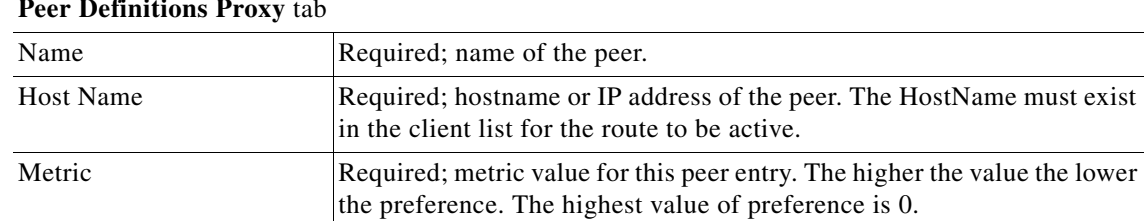

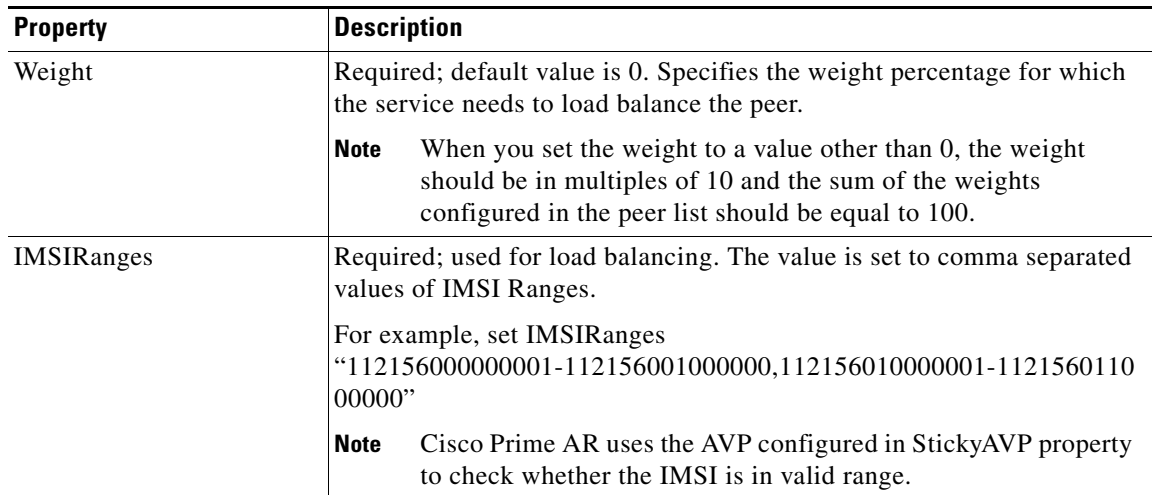

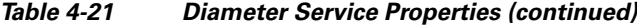

#### **M3UA**

Cisco Prime AR supports the M3UA service, which is used to fetch MSISDN from IMSI through RADIUS Packets. The M3UA service sends a SendRoutingInfoForLCS(SRIForLCS) request that contains the IMSI information to the remote HLR. The HLR sends the MSISDN in response. To fetch the MSISDN information from IMSI, you need to configure the SIGTRAN-M3UA remote server where Cisco Prime AR is installed, see [Configuring M3UA Service](#page-683-0) for more information.

The M3UA service checks for IMSI environment variable to fetch the MSISDN information. If there is no IMSI environment variable set, then the **User-Name** in the Radius **Access-Request** is used as IMSI to fetch the MSISDN information. The fetched MSISDN is copied to the [AuthorizationInfo](#page-756-0) environment variable where you can write a script to copy the environment variable to any attribute of your choice.

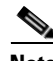

**Note** M3UA service supports fetching the MSISDN only through SIGTRAN-M3UA interface.

The following shows an example configuration of M3UA service:

```
[ //localhost/Radius/Services/FetchMSISDN ]
    Name = FetchMSISDN
    Description =
    Type = m3ua
     IncomingScript~ =
     OutgoingScript~ =
    OutageScript~ =
     OutagePolicy~ = RejectAll
     RemoteServers/
```
*Table 4-22 M3UA Properties*

| <b>Property</b> | Description                                                                                                    |
|-----------------|----------------------------------------------------------------------------------------------------|
| Type            | Required; must set to M3UA service.                                                                                                    |
| IncomingScript  | Optional; when set, must be the name of a known incoming script. Cisco<br>Prime AR runs the Incoming Script after it receives the response. |

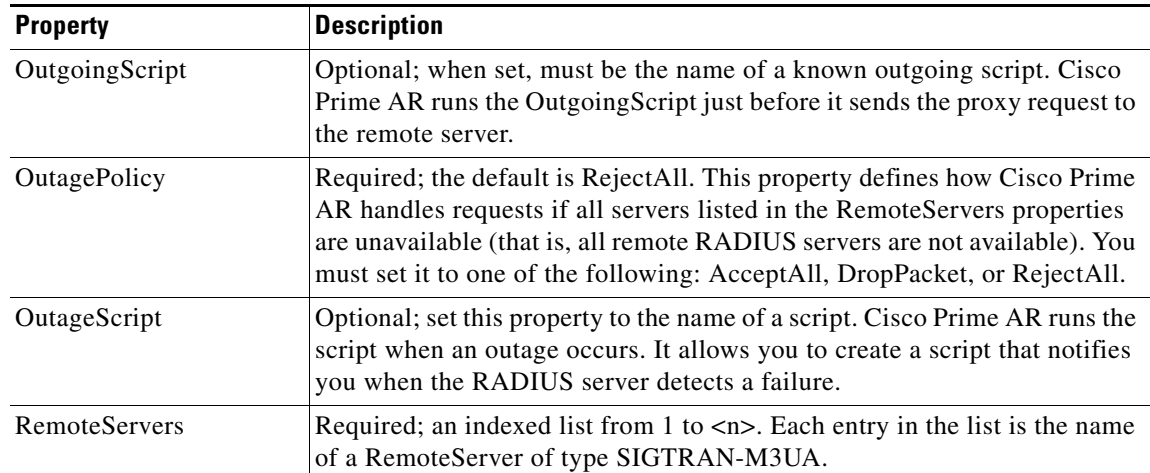

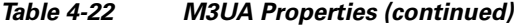

# **Session Managers**

You can use Session Managers to track user sessions. The Session Managers monitor the flow of requests from each NAS and detect the session state. When requests come through to the Session Manager, it creates sessions, allocates resources from appropriate Resource Managers, and frees and deletes sessions when users log out.

The Session Manager enables you to allocate dynamic resources to users for the lifetime of their session. You can define one or more Session Managers and have each one manage the sessions for a particular group or company.

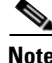

**Note** Session record size is limited by the operating system (OS) paging size (8 KB in Solaris and 4 KB in Linux). If a request triggers creation of a session that exceeds the OS paging size, the request will be dropped and the session will not be created.

**Note** In this release of Cisco Prime AR, the memory capacity is enhanced to store more than 4 million active sessions by storing the active session records in database server instead of storing it in the main memory. The capacity is dependent on the number of attributes that are being captured for each session.

**Note** If the disk partition where Cisco Prime AR stores session backing store data (usually the disk partition where Cisco Prime AR is installed, such as **/opt/CSCOar**) is full, the subsequent packets that try to create sessions will be dropped and no sessions will be created due to lack of disk space.

Session Managers use Resource Managers, which in turn, manage a pool of resources of a particular type. [Table 4-23](#page-233-0) lists the Session Manager properties.

Cisco Prime AR adds IncomingScript, OutGoingScript, and SessionKey properties. The IncomingScript is run as soon as the session is acquired. The OutGoingScript is run just before the session is written to backing store. The SessionKey property sets the session key value for the Session Manager.

Г

<span id="page-233-0"></span>**The Second Service** 

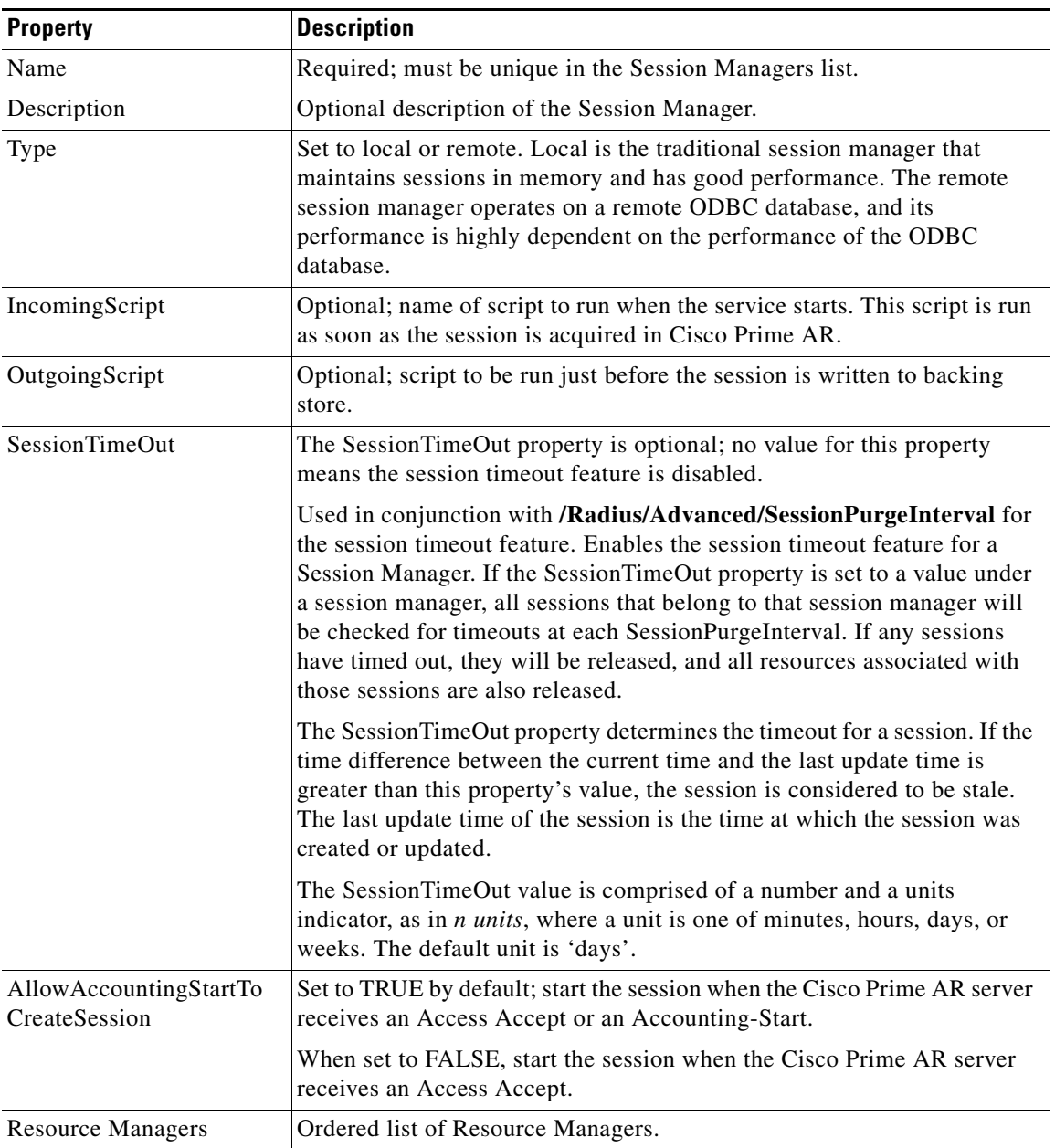

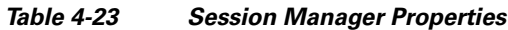

П

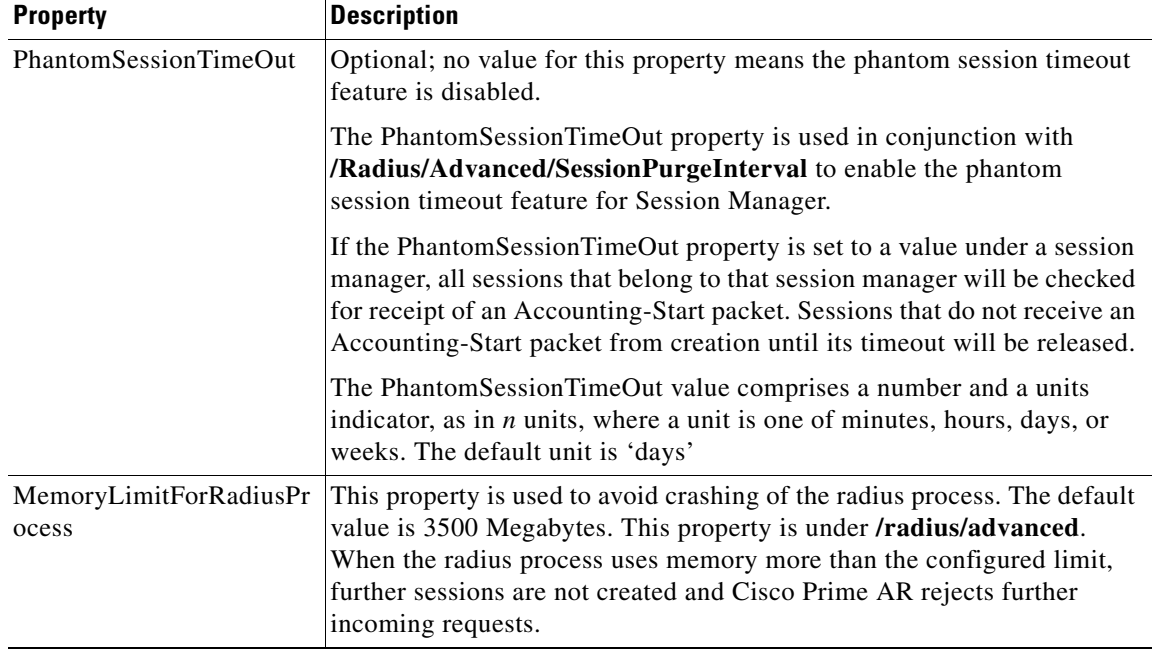

#### *Table 4-23 Session Manager Properties (continued)*

 $\blacksquare$ 

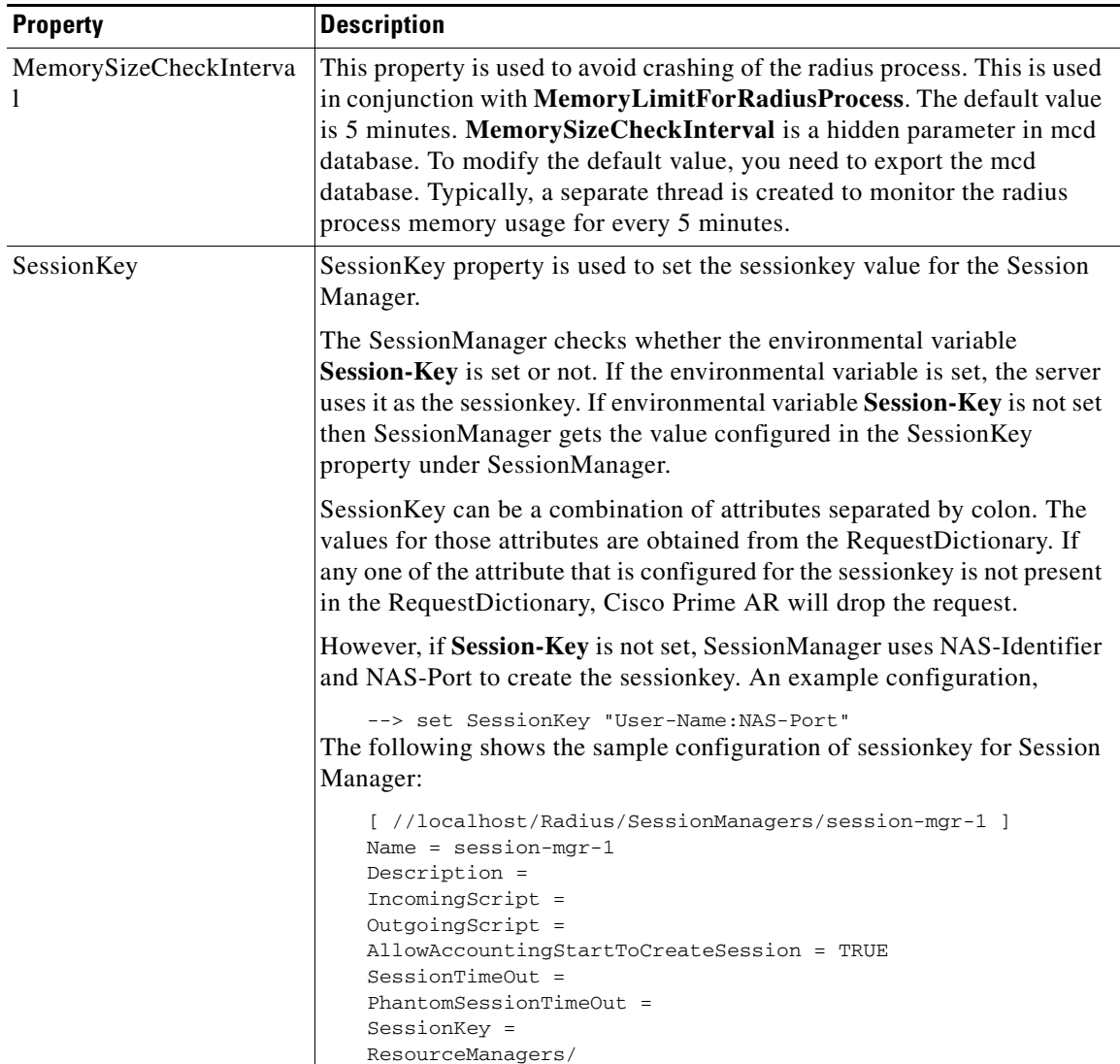

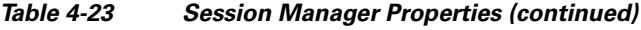

You can manage sessions with the two **aregcmd** session management commands: **query-sessions** and **release-sessions**. For more information about these two commands, see the [query-sessions, page 2-9](#page-66-0) and the [release-sessions, page 2-9.](#page-66-1)

This section contains the following topics:

- **•** [Session Creation](#page-236-0)
- **•** [Session Notes](#page-236-1)
- **•** [Soft Group Session Limit](#page-237-0)
- **•** [Session Correlation Based on User-Defined Attributes](#page-238-0)

# <span id="page-236-0"></span>**Session Creation**

Cisco Prime AR Sessions can be created by two types of RADIUS packets:

- **•** Access-Requests
- **•** Accounting-Requests with an **Acct-Status-Type** attribute with a value of **Start**.

This allows Cisco Prime AR to monitor Sessions even when it is not allocating resources. For example, when Cisco Prime AR is being used as an "Accounting-Only" server (only receiving Accounting requests), it can create a Session for each Accounting "Start" packet it successfully processes. The corresponding Accounting "Stop" request will clean up the Session. Note, if a Session already exists for that NAS/NAS-Port/User (created by an Access-Request), Cisco Prime AR will not create a new one.

When you do not want Cisco Prime AR to create Sessions for Accounting "Start" requests, simply set the **AllowAccountingStartToCreateSession** property on the SessionManager to FALSE.

# <span id="page-236-1"></span>**Session Notes**

Session Notes are named text messages attached to a Session and are stored with the Session data, including resources allocated for a specific user session. This data, including Session Notes, can be retrieved and viewed using the **aregcmd** command **query-sessions**.

--> **query-sessions /Radius/SessionManagers/session-mgr-2**

sessions for /Radius/SessionManagers/session-mgr-2: S257 NAS: localhost, NAS-Port:1, User-Name: user1, Time: 00:00:08, IPX 0x1, GSL 1, USL 1, NOTES: "Date" "Today is 12/14/98.", "Requested IP Address" "1.2.3.4", "Framed-IP-Address" "11.21.31.4"

Session Notes can be created by Scripts using the Environment dictionary passed into each or by the Cisco Prime AR server. When more than one Session Note is added, the **Session-Notes** entry should be a comma-separated list of entry names.

#### **Performing a TCL Script**

To perform a TCL script:

**Step 1** The Script should create an Environment dictionary entry using the Session Note name as the entry name, and the Session Note text as the entry value. For example:

\$environ put "Date" "Today is 12/15/08" \$environ put "Request IP Address" "1.2.3.4"

**Step 2** The Script should create or set an Environment dictionary entry with the name **Session-Notes** with a value that contains the name of the entries created. For example:

\$environ put "Session-Notes" "Date, Requested\_IP\_Address"

#### **Performing a REX Script**

To perform a REX script:

**Step 1** The Script should create an Environment dictionary entry using the Session Note name as the entry name, and the Session Note text as the entry value. For example:

pEnviron-->put(pEnviron, Date, "Today is 12/15/08."); pEnviron-->put(pEnviron, Request\_IP\_Address, "1.2.3.4"); **Step 2** The Script should create/set an Environment dictionary entry with the name **Session-Notes** with a value that contains the name of the first entry created. For example:

pEnviron-->put(pEnviron, "Session-Notes", "Date, Requested\_IP\_Address");

**Note** Scripts creating Session Notes must be executed before the Session Management step takes place while processing a packet.

Cisco Prime AR will automatically create a Session Note if a packet is passed to a SessionManager and it already contains a **Framed-IP-Address** attribute in the packet's Response dictionary. This IP address could come from a Profile, RemoteServer response, or from a previously executed script. For example, a Session output containing Session Notes when using the **aregcmd** command **query-session** would be as follows:

```
sessions for /Radius/SessionManagers/session-mgr-2:
  S257 NAS: localhost, NAS-Port:1, User-Name: user1, Time: 00:00:08,
   IPX 0x1, GSL 1, USL 1, NOTES: "Date" "Today is 12/14/08.", "Requested
   IP Address" "1.2.3.4", "Framed-IP-Address" "11.21.31.4"
```
Session Notes are also copied into the Environment dictionary after Session Management. The **Session-Notes** Environment dictionary entry will contain the names of all the Environment dictionary entries containing Session Notes.

In Cisco Prime AR, a major command is introduced—count-sessions. The **count-session lr all** command helps to count the total sessions in Cisco Prime AR. The options are similar to the query-session command options. The query-session command displays cached attributes in addition to session details.

# <span id="page-237-0"></span>**Soft Group Session Limit**

Two new environment variables, **Group-Session-Limit** and **Current-Group-Count** (see rex.h), are set if the group session limit resource is allocated for a packet. These variables allow a script to see how close the group is to its session limit; one way to use this information is to implement a script-based soft limit. For example, you could use the Class attribute to mark sessions that have exceeded a soft limit of 80% -- as hard coded in the script (in a Tcl script called from /Radius/OutgoingScript):

```
set softlimit [ expr 0.8 * [ $environ get Group-Session-Limit ] ]
if { [ $environ get Current-Group-Count ] < $softlimit } {
$response put Class 0
} else {
$response put Class 1
}
```
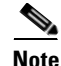

**Note** The soft limit itself is hard coded in the script; soft limits are not directly supported in the server. The action to be taken when the soft limit is exceeded (for example, Class  $= 1$ , and then the accounting software branches on the value of Class) is also the responsibility of the script and/or external software.

 $\mathbf I$ 

## <span id="page-238-0"></span>**Session Correlation Based on User-Defined Attributes**

All the session objects are maintained in one dictionary keyed by a string. You can define the keying material to the session dictionary through a newly introduced environment variable, **Session-Key**.

If the **Session-Key** is presented at the time of session manager process, it will be used as the key to the session object for this session. The **Session-Key** is of type string. By default, the **Session-Key** is not set. Its value should come from attributes in the incoming packet and is typically set by scripts. For example, CLID can be used to set the value of **Session-Key**.

Use the function UseCLIDAsSessionKey as defined in the script **rexscript.c** to specify that the **Calling-Station-Id** attribute that should be used as the session key to correlate requests for the same session. This is a typical case for 3G mobile user session correlation. You can provide your own script to define other attributes as the session key.

In the absence of the **Session-Key** variable, the key to the session will be created based on the string concatenated by the value of the **NAS-Identifier** and the **NAS-Port**.

There is a new option *with-key* available in **aregcmd** for query-sessions and release-sessions to access sessions by **Session-Key**.

# **Resource Managers**

Resource Managers allow you to allocate dynamic resources to user sessions. The following lists the different types of Resource Managers.

- **• IP-Dynamic**—manages a pool of IP addresses that allows you to dynamically allocate IP addresses from a pool of addresses
- **• IP-Per-NAS-Port**—allows you to associate ports to specific IP addresses, and thus ensure each NAS port always gets the same IP address
- **• IPX-Dynamic**—manages a pool of IPX network addresses
- **• Subnet-Dynamic**—manages a pool of subnet addresses
- **• Group-Session-Limit**—manages concurrent sessions for a group of users; that is, it keeps track of how many sessions are active and denies new sessions after the configured limit has been reached
- **User-Session-Limit**—manages per-user concurrent sessions; that is, it keeps track of how many sessions each user has and denies the user a new session after the configured limit has been reached
- **• Home-Agent**—manages a pool of on-demand IP addresses
- **• USR-VPN**—manages Virtual Private Networks (VPNs) that use USR NAS Clients.
- **• Home-Agent-IPv6**—manages a pool of on-demand IPv6 addresses
- **• Remote-IP-Dynamic**—manages a pool of IP addresses that allows you to dynamically allocate IP addresses from a pool of addresses. It internally works with a remote ODBC database.
- **• Remote-User-Session-Limit**—manages per-user concurrent sessions; that is, it keeps track of how many sessions each user has and denies the user a new session after the configured limit has been reached. It internally works with a remote ODBC database.
- **• Remote-Group-Session-Limit**—manages concurrent sessions for a group of users; that is, it keeps track of how many sessions are active and denies new sessions after the configured limit has been reached. It internally works with a remote ODBC database.

Each Resource Manager is responsible for examining the request and deciding whether to allocate a resource for the user, do nothing, or cause Cisco Prime AR to reject the request.

[Table 4-24](#page-239-0) lists the Resource Manager properties.

<span id="page-239-0"></span>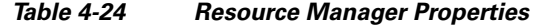

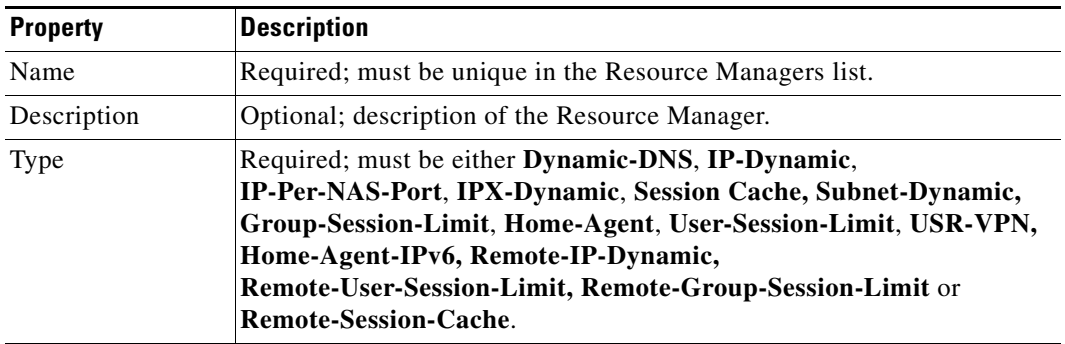

# **Types of Resource Managers**

A number of different types of Resource Managers exist that allow you to manage IP addresses dynamically or statically, limit sessions on a per group or per user basis, or manage a Virtual Private Network. See [Appendix A, "Cisco Prime Access Registrar Tcl, REX and Java Dictionaries,"](#page-728-0) for information on how to override these individual Resource Managers.

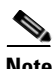

**Note** Resource Manager supports the following remote type session managers: remote-ip-dynamic, remote-session-cache, home-agent, remote-user-session-limit, home-agent-ipv6 and remote-group-session-limit.

This section contains the following topics:

- **•** [Gateway Subobject](#page-240-0)
- **•** [Group-Session-Limit](#page-240-1)
- **•** [Home-Agent](#page-240-2)
- **•** [Home-Agent-IPv6](#page-240-3)
- **•** [IP-Dynamic](#page-240-4)
- **•** [IP-Per-NAS-Port](#page-241-0)
- **•** [IPX-Dynamic](#page-241-1)
- **•** [Session-Cache](#page-242-0)
- **•** [Subnet-Dynamic](#page-242-1)
- **•** [User-Session-Limit](#page-243-0)
- **•** [USR-VPN](#page-243-1)
- **•** [Dynamic-DNS](#page-243-2)
- **•** [Remote-IP-Dynamic](#page-244-0)
- **•** [Remote-User-Session-Limit](#page-244-1)
- **•** [Remote-Group-Session-Limit](#page-244-2)
- **•** [Remote-Session-Cache](#page-244-3)

Г

#### <span id="page-240-5"></span><span id="page-240-0"></span>**Gateway Subobject**

The **Gateway** subobject includes a list of names of the Frame Relay Gateways for which to encrypt the session key.

If you use this Resource Manager, supply the information listed in [Table 4-25](#page-240-5).

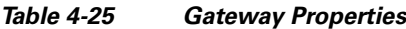

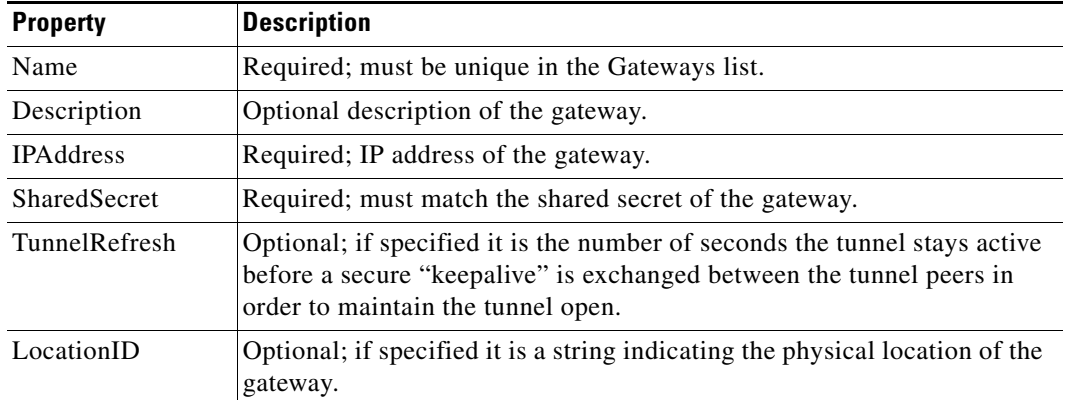

#### <span id="page-240-1"></span>**Group-Session-Limit**

**Group-Session-Limit** allows you to manage concurrent sessions for a group of users; that is, it keeps track of how many sessions are active and denies new sessions after the configured limit has been reached.

When you use this Resource Manager, you must set the GroupSessionLimit property to the maximum number of concurrent sessions for all users.

#### <span id="page-240-2"></span>**Home-Agent**

**Home-Agent** is a new resource manager that supports dynamic HA assignment. You configure the home-agent resource manager with a list of IP addresses. The Cisco Prime AR server assigns those addresses to clients whose request dictionary has the right attributes to indicate that an assignment should be done. This is similar to the **ip-dynamic** resource manager.

Unlike the **ip-dynamic** resource manager, HAs are not exclusively allocated to an individual session but are shared among a set of sessions.

Detailed configuration information for the Home-Agent resource manager is found in [Chapter 19,](#page-634-0)  ["Wireless Support."](#page-634-0) When you use this Resource Manager, you must set the Home-Agent-IPAddresses property to a single IP address or a range of IP addresses.

#### <span id="page-240-3"></span>**Home-Agent-IPv6**

**Home-Agent-Ipv6** is a new resource manager used to configure IPv6 address.

#### <span id="page-240-4"></span>**IP-Dynamic**

**IP-Dynamic** allows you to manage a pool of IP addresses from which you dynamically allocate IP addresses.

When you use the IP-Dynamic Resource Manager, provide values for the properties listed in [Table 4-26.](#page-241-2)

<span id="page-241-2"></span>*Table 4-26 IP-Dynamic Properties*

| <b>Property</b>                     | <b>Description</b>                                                                                                    |
|-------------------------------------|----------------------------------------------------------------------------------------------------|
| <b>NetMask</b>                      | Required; must be set to a valid net mask.                                                                                              |
| <b>IPAddresses</b>                  | Required; must be a list of IP address ranges.                                                                                          |
| AllowOverlappedIPAddresses          | When set to TRUE, this property supports overlapping IP<br>addresses between session managers for VPN users. Default<br>value is FALSE. |
| ReuseIPForSameSessionKeyAndUse<br>r | When set to FALSE, this property does not reuse IP address<br>resources for a session. Default value is TRUE.                           |

### <span id="page-241-0"></span>**IP-Per-NAS-Port**

**IP-Per-NAS-Port** allows you to associate specific IP addresses with specific NAS ports and thus ensures each NAS port always gets the same IP address.

When you use this Resource Manager, provide values for the properties listed in [Table 4-27](#page-241-3).

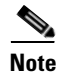

<span id="page-241-3"></span>**Note** You must have the same number of IP addresses and ports.

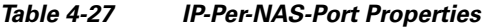

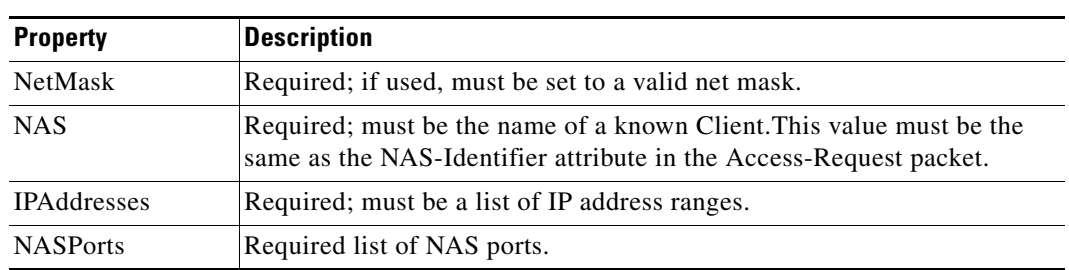

#### <span id="page-241-1"></span>**IPX-Dynamic**

**An IPX-Dynamic** Resource Manager allows you to dynamically manage a pool of IPX networks. When you use the IPX-Dynamic Resource Manager, you must set the Networks property to a valid set of numbers which correspond to your networks.

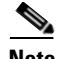

Note You cannot use IPX network number 0x0. If you attempt to configure a Resource Manager with an IPX network number of 0x0, validation will fail.

### <span id="page-242-0"></span>**Session-Cache**

The **session-cache** Resource Manager supports the Identity Cache feature. You use session-cache Resource Managers to define the RADIUS attributes to store in cache. Set the QueryKey property to the XML attribute you want to key on such as XML-Address-format-IPv4 and list all attributes to be cached in the AttributesToBeCached subdirectory. Use the QueryMappings subdirectory to map XML attributes to RADIUS attributes.

| <b>Property</b>      | <b>Description</b>                                                                                                    |
|----------------------|----------------------------------------------------------------------------------------------------|
| QueryKey             | Required; set the QueryKey to the a RADIUS attribute you want to key<br>on, such as Framed-IP-Address.                                                                                                    |
|                      | A change made in Cisco Prime AR requires that this attribute not be an<br>XML attribute, even if this session-cache resource manager is being used<br>for an XML query.                                       |
|                      | Any existing session-cache resource managers using an XML<br><b>Note</b><br>attribute for the Query Key must be changed to a RADIUS<br>attribute that this XML attribute is mapped to under<br>QueryMappings. |
| PendingRemovalDelay  | Required; length of time information remains in the cache after the<br>session ends (defaults to 10 seconds)                                                                                                  |
| AttributesToBeCached | Required; use this subdirectory to provide a list of RADIUS attributes<br>you want to store in cache                                                                                                    |
| QueryMappings        | Required; list of attribute pairs, mapping the XML attributes on the<br>left-hand side to the RADIUS attribute on the right-hand side.                                                                        |

*Table 4-28 Session-Cache Resource Manager Properties*

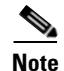

**Note** Session record size is limited by the operating system (OS) paging size (8 KB in Solaris and 4 KB in Linux). If a request triggers creation of a session that exceeds the OS paging size, the request will be dropped and the session will not be created.

If the disk partition where Cisco Prime AR stores session backing store data (usually the disk partition where Cisco Prime AR is installed, such as **/opt/CSCOar**) is full, the subsequent packets that try to create sessions will be dropped and no sessions will be created due to lack of disk space.

#### <span id="page-242-1"></span>**Subnet-Dynamic**

The **subnet-dynamic** Resource Manager supports the On Demand Address Pool feature. You use subnet-dynamic resource managers to provide pools of subnet addresses. Following is an example of the configuration of a subnet dynamic resource manager:

```
/Radius/ResourceManagers/newResourceMgr
Name = newResourceMgr
Description = 
Type = subnet-dynamic
Subnet-Mask = 255.255.255.0
SubnetAddresses/
   10.1.0.0-10.1.10.0
   11.1.0.0-11.1.10.0
```
Г

When you use the subnet-dynamic Resource Manager, provide values for the properties listed in [Table 4-29](#page-243-3).

<span id="page-243-3"></span>

| <b>Property</b>        | <b>Description</b>                                       |
|------------------------|----------------------------------------------------------|
| Type                   | Required                                                 |
| Subnet mask            | Required; must be set to the size of the managed subnets |
| <b>SubnetAddresses</b> | Required; must be a valid range of IP addresses          |

*Table 4-29 Subnet-Dynamic Properties*

#### <span id="page-243-0"></span>**User-Session-Limit**

**User-Session-Limit** allows you to manage per-user concurrent sessions; that is, it keeps track of how many sessions each user has and denies the user a new session after the configured limit has been reached.

When you use the user-session-limit Resource Manager, set the user-session-limit property to the maximum number of concurrent sessions for a particular user.

## <span id="page-243-4"></span><span id="page-243-1"></span>**USR-VPN**

**USR-VPN** allows you to set up a Virtual Private Network (VPN) using a US Robotics NAS.

When you use this Resource Manager, provide values for the properties listed in [Table 4-30](#page-243-4).

| <b>Property</b> | <b>Description</b>                                                                                          |
|-----------------|----------------------------------------------------------------------------------------------------|
| Identifier      | Required; must be set to the VPN ID the USR NAS will use to identify a<br>VPN.                              |
| Neighbor        | Optional; if set, should be the IP address of the next hop router for the<br>VPN.                           |
| FramedRouting   | Optional; if set, should be RIP V2 Off or RIP V2 On if the USR NAS is<br>to run RIP Version 2 for the user. |
| Gateways        | Required to set up a tunnel between the NAS and the Gateways.                                               |

*Table 4-30 USR-VPN Properties*

### <span id="page-243-5"></span><span id="page-243-2"></span>**Dynamic-DNS**

Cisco Prime AR supports the Dynamic DNS protocol providing the ability to update DNS servers. When you use this Resource Manager, provide values for the properties listed in [Table 4-31](#page-243-5).

*Table 4-31 DYNAMIC-DNS Properties*

| <b>Fields</b>       | <b>Description</b>                                                      |
|---------------------|-------------------------------------------------------------------------|
| <b>Max DNS TTLS</b> | Set the maximum TTL of the DNS record.                                  |
| DNS Host bytes      | Set the number of bytes to be used to construct the reverse zone entry. |

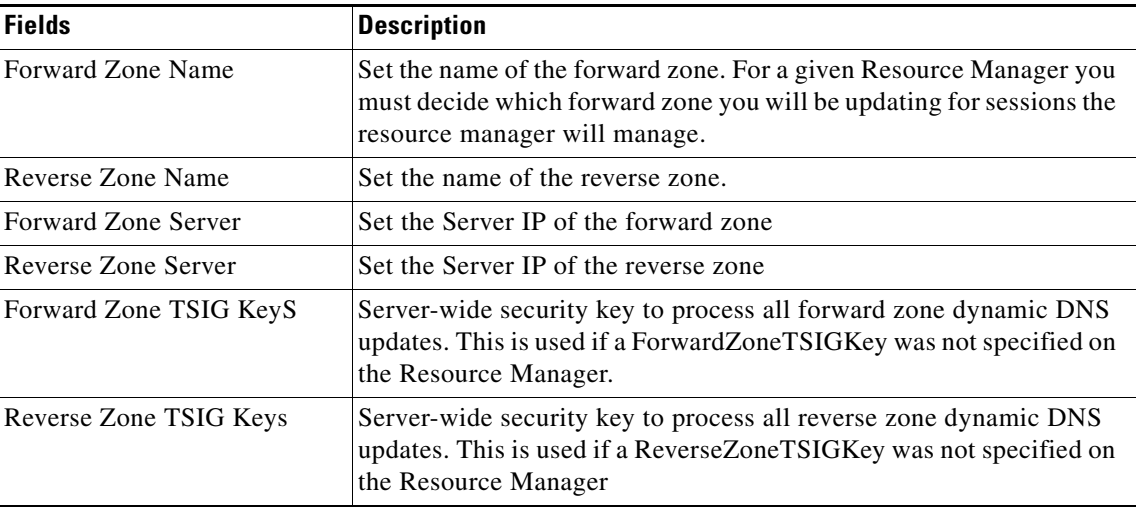

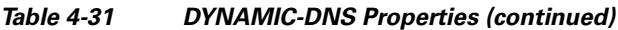

### <span id="page-244-0"></span>**Remote-IP-Dynamic**

The configuration is same as IP-Dynamic but internally it works with a remote ODBC database.

### <span id="page-244-1"></span>**Remote-User-Session-Limit**

The configuration is same as User-Session-Limit but internally it works with a remote ODBC database.

## <span id="page-244-2"></span>**Remote-Group-Session-Limit**

The configuration is same as Group-Session-Limit but internally it works with a remote ODBC database.

#### <span id="page-244-3"></span>**Remote-Session-Cache**

The configuration is same as Session-Cache but it should be used with session manager of type remote.

# **Profiles**

You use Profiles to group RADIUS attributes that belong together, such as attributes that are appropriate for a particular class of PPP or Telnet user. You can reference profiles by name from either the **UserGroup** or the **User** properties. Thus, if the specifications of a particular profile change, you can make the change in a single place and have it propagated throughout your user community.

Although you can use UserGroups or Profiles in a similar manner, choosing whether to use one rather than the other depends on your site. When you require some choice in determining how to authorize or authenticate a user session, then creating specific profiles, and creating a group that uses a script to choose among them is more flexible.

In such a situation, you might create a default group, and then write a script that selects the appropriate profile based on the specific request. The benefit to this technique is each user can have a single entry, and use the appropriate profile depending on the way they log in.

Г

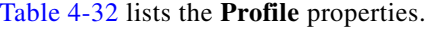

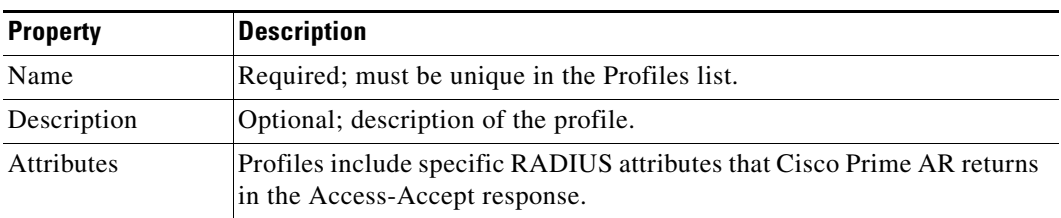

#### <span id="page-245-0"></span>*Table 4-32 Profile Properties*

## **Attributes**

**Attributes** are specific RADIUS components of requests and responses defined in the Request and Response Attribute dictionaries. Use the **aregcmd** command **set** to assign values to attributes.

For a complete list of the attributes, see [Appendix C, "RADIUS Attributes."](#page-772-0) When setting a value for a STRING-type attribute such as Connect-Info (which starts with an integer), you must use the hexadecimal representation of the integer. For example, to set the attribute Connect-Info to a value of 7:7, use a set command like the following:

set Connect-Info 37:3A:37

# **Translations**

**Translations** add new attributes to a packet or change an existing attribute from one value to another. The **Translations** subdirectory lists all definitions of **Translations** the RADIUS server can apply to certain packets.

Under the **/Radius/Translations** directory, any translation to insert, substitute, or translate attributes can be added. The following is a sample configuration under the **/Radius/Translations** directory:

```
cd /Radius/Translations
Add T1
c<sub>0</sub> T1
Set DeleAttrs Session-Timeout, Called-Station-Id
cd Attributes
Set Calling-Station-Id 18009998888
```
**DeleAttrs** is the set of attributes to be deleted from the packet. Each attribute is comma separated and no spaces are allowed between attributes. All attribute value pairs under the attributes subdirectory are the attributes and values that are going to be added or translated to the packet.

Under the **/Radius/Translations/T1/Attributes** directory, inserted or translated attribute value pairs can be set. These attribute value pairs are either added to the packet or replaced with the new value.

If a translation applies to an Access-Request packet, by referencing the definition of that translation, the Cisco Prime AR server modifies the Request dictionary and inserts, filters and substitutes the attributes accordingly. You can set many translations for one packet and the Cisco Prime AR server applies these translations sequentially.

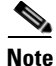

**Note** Later translations can overwrite previous translations.

[Table 4-33](#page-246-0) lists the Translation properties.

| <b>Property</b>    | <b>Description</b>                                 |
|--------------------|----------------------------------------------------|
| Name               | Required; must be unique in the Translations list. |
| Description        | Optional; description of the Translation           |
| <b>DeleteAttrs</b> | Optional; lists attributes to be filtered out      |

<span id="page-246-0"></span>*Table 4-33 Translations Properties*

# **TranslationGroups**

You can add translation groups for different user groups under **TranslationGroups**. All Translations under the Translations subdirectory are applied to those packets that fall into the groups. The groups are integrated with the Cisco Prime AR Rule engine.

The Cisco Prime AR Administrator can use any RADIUS attribute to determine the **Translation Group**. The incoming and outgoing translation group can be different translation groups. For example, you can set one translation group for incoming translations and one for outgoing translations.

Under the **/Radius/TranslationGroups** directory, translations can be grouped and applied to certain sets of packets, which are referred to in a rule. The following is a sample configuration under the **/Radius/TranslationGroups** directory:

```
cd /Radius/TranslationGroups
Add CiscoIncoming
cd CiscoIncoming
cd Translations
Set 1 T1
```
The translation group is referenced through the Cisco Prime AR Policy Engine in the **/Radius/Rules/***<RuleName>***/Attributes** directory. **Incoming-Translation-Groups** are set to a translation group (for example CiscoIncoming) and **Outgoing-Translation-Groups** to another translation group (for example CiscoOutgoing). [Table 4-34](#page-246-1) lists the Translation Group properties.

| <b>Property</b>     | Description                                        |
|---------------------|----------------------------------------------------|
| Name                | Required; must be unique in the Translations list. |
| Description         | Optional; description of the Translation Group     |
| <b>Translations</b> | Lists of translation                               |

<span id="page-246-1"></span>*Table 4-34 TranslationGroups Properties*

# **Remote Servers**

You can use the **RemoteServers** object to specify the properties of the remote servers to which Services proxy requests. **RemoteServers** are referenced by name from the **RemoteServers** list in either the **radius**, **ldap** or **tacacs-udp** Services.

Г

[Table 4-35](#page-247-0) lists the common **RemoteServers** properties.

| <b>Property</b>                    | <b>Description</b>                                                                                                    |
|------------------------------------|----------------------------------------------------------------------------------------------------|
| Name                               | Required; must be unique in the RemoteServers list.                                                                                                    |
| Description                        | Optional; description of the remote server.                                                                                                    |
| Protocol                           | Required; specifies the remote server protocol which can be radius, Idap, or<br>tacacs-udp.                                                                                                    |
| <b>IPAddress</b>                   | Required; this property specifies where to send the proxy request. It is the address<br>of the remote server. You must set it to a valid IP address.                                                                    |
|                                    | The IP address format is enhanced to support IPv6 apart from IPv4 only for the<br>RADIUS type remote server.                                                                                                    |
| Port                               | Required; the port to which Cisco Prime AR sends proxy requests. You must<br>specify a number greater than zero. If there is no default port number, you must<br>supply the correct port number for your remote server. |
|                                    | If you set a port to zero, Cisco Prime AR sets the port to the default value for the<br>type of remote server being configured. For example, the following remote<br>servers have these default port values:            |
|                                    | dynamic-dns-53                                                                                                    |
|                                    | radius $-1645$                                                                                                    |
|                                    | $1$ dap $-389$                                                                                                    |
|                                    | $accounting - 1646$                                                                                                    |
| <b>ReactivateTimerI</b><br>nterval | Required; the amount of time (in milliseconds) to wait before retrying a remote<br>server that was offline. You must specify a number greater than zero. The default<br>is 300,000 (5 minutes).                         |

<span id="page-247-0"></span>*Table 4-35 Common RemoteServer Properties*

# **Types of Protocols**

The Remote Server protocol you specify determines what additional information you must provide. The following are the protocols available in Cisco Prime AR with their required and optional fields.

Cisco Prime AR provides the following RemoteServer protocol types:

- **•** [Domain Authentication](#page-248-0)
- **•** [Dynamic DNS](#page-249-0)
- **•** [LDAP](#page-250-0)
- **•** [Map-Gateway](#page-253-0)
- **•** [Sigtran](#page-254-0)
- **•** [ODBC](#page-255-0)
- **•** [ODBC-Accounting](#page-256-0)
- **•** [OCI](#page-257-0)
- **•** [OCI-Accounting](#page-257-1)
- **•** [Prepaid-CRB](#page-258-0)
- **•** [Prepaid-IS835C](#page-258-1)
- **•** [RADIUS](#page-258-2)
- **•** [SIGTRAN-M3UA](#page-259-1)
- **•** [Rules](#page-259-0)

#### <span id="page-248-0"></span>**Domain Authentication**

The domain-auth Remote Server is used with the Windows Domain Authentication feature. Cisco Prime AR supports the Windows Domain Controller/Active Directory (WDC/AD) and enables you to authenticate users present in a WDC/AD using the CiscoSecure Remote Agent (CSRA).

**Note** To get the CiscoSecure Remote Agent software package, please send an email to ar-tme@cisco.com.

During authentication, the user credentials are sent to the CSRA, which authenticates the credentials with the WDC/AD. The user optionally can specify the domain name along with their UserID when they log in. If the domain is not specified, authentication is first performed with the local WDC/AD (default domain as specified in the remote server configuration), then with all the other trusted domain controllers, one by one until the user is found in any of the trusted WDC/ADs.

This *failover* to other domains is taken care by the local (default) WDC/AD. The local WDC/AD maintains a list of trusted domains and when the user is not found in the local AD, the WDC queries the trusted WDC/ADs, to see if any one those had the user in it. If any of the WDC/ADs has the user, those credentials would be used to authenticate the user.

The WDC/AD authentication stops at the first *hit* and does not check other domains even if the user credentials do not match (resulting in an authentication failure). When a domain is specified, authentication is performed only on that domain. This domain should be either the local WDC/AD or one of the trusted WDC/ADs.

A 128-bit Blowfish (variant) encryption algorithm secures the communication between the Cisco Prime AR and CSRA. The session key for this encryption is negotiated when the connection is established.

The following is the default configuration of a domain-auth Remote Server.

```
[ //localhost/Radius/RemoteServers/domain-auth ]
   Name = newone
   Description = 
   Protocol = domain-auth
   HostName = 
   Port = 2004ReactivateTimerInterval = 300000
   DefaultDomain = 
   Timeout = 15AgentConnections = 15
   DefaultUserGroup = 
   GroupMaps/
```
[Table 4-36](#page-248-1) lists and defines the domain-auth RemoteServer properties.

#### <span id="page-248-1"></span>*Table 4-36 Domain Authentication RemoteServer Properties*

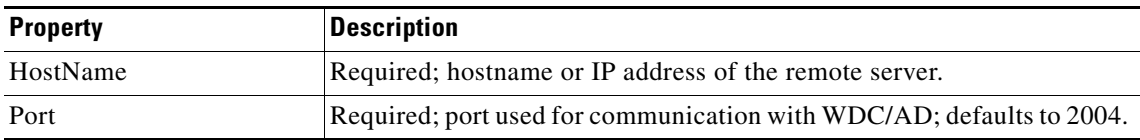

 $\mathbf I$ 

| <b>Property</b>         | <b>Description</b>                                                                                                    |
|-------------------------|----------------------------------------------------------------------------------------------------|
| ReactivateTimerInterval | Required; default is 300,000 milliseconds. Specifies the length of time to<br>wait before attempting to reconnect if a thread is not connected to a data<br>source.                                                                                                    |
| DefaultDomain           | Species the default domain for authentication if the user does not include<br>a domain during log in. Otherwise, authentication is performed on the<br>local domain.                                                                                                    |
| Timeout                 | Required; defaults to 15.                                                                                                    |
| AgentConnections        | Required; default is 15. Represents the total number of connections<br>Cisco Prime AR can open with the CSRA.                                                                                                    |
| DefaultUserGroup        | User group to be used when no mapping is found in the list of maps in<br>the GroupMap property or when there is no hit in the groups listed in<br>GroupMaps. The DefaultUserGroup is used to authorize users that are<br>authenticated by this domain-auth RemoteServer. |
| GroupMaps               | A list of groups to which the user belongs in the WDC/AD mapped to an<br>internal group in the Cisco Prime AR server. Entries are of the form:                                                                                                    |
|                         | 1. "InternalGroup1 = ExternalGroup1, ExternalGroup2, "                                                                                                    |
|                         | 2. "InternalGroup2 = ExternalGroup3, ExternalGroup4, "                                                                                                    |
|                         | To configure group mappings, use the following syntax:                                                                                                    |
|                         | set 1 "Group1 = ExternalGroup1, ExternalGroup2,<br>ExternalGroup3"                                                                                                    |

*Table 4-36 Domain Authentication RemoteServer Properties (continued)*

Users can optionally be authorized using WDC/AD using a list of groups the user belongs to in WDC/AD. This list of groups is mapped to an internal group in the Cisco Prime AR server using the GroupMaps property. An optional default group can also be configured using the DefaultUserGroup property.

When a hit is made, the corresponding group is taken, even if there might be a better match further down the list. For example, if the user is part of groups A, B, C, and D, and if a map for Groups A, B, and C is listed before a map for Groups A, B, C, and D, the map for Groups A, B, and C will be taken. This requires the administrator to configure more specific mapping before the general mapping.

The list of groups from the WDC/AD is copied to a new environment variable named Windows-Domain-Groups to permit mapping to a more appropriate group at the next relevant scripting point.

#### <span id="page-249-0"></span>**Dynamic DNS**

The **dynamic-dns** RemoteServer is used with the Dynamic DNS feature. The following is the default configuration of a dynamic-dns RemoteServer.

```
[ //localhost/Radius/RemoteServers/ddns ]
   Name = ddns
   Description = 
   Protocol = dynamic-dns
   IPAddress = 
   Port = 53MaxTries = 3
   InitialTimeout = 2000
```

```
MaxDNSRenamingRetries = 3
TrimHostName = TRUE
ForwardZoneTSIGKey = 
ReverseZoneTSIGKey =
```
[Table 4-37](#page-250-1) lists and defines the dynamic-dns RemoteServer properties.

| <b>Property</b>    | <b>Description</b>                                                                                                    |
|--------------------|----------------------------------------------------------------------------------------------------|
| <b>IPAddress</b>   | The IPAddress address of the DNS server                                                                                                    |
| Port               | Port 53 is the port that most DNS servers will use as a default                                                                                                    |
| <b>MaxTries</b>    | Number of times the server tries to send dynamic updates to a DNS server                                                                                                    |
| InitialTimeout     | Time, in milliseconds, that the server waits for a response before retrying<br>a dynamic DNS request                                                                                                    |
| MaxRenamingRetries | Number of times that the dynamic-dns resource managers can try to add<br>a host in DNS even if it detects that the host's name is already present.<br>This controls the number of times Cisco Prime AR tries to modify a host's<br>name to resolve a conflict on each failed update.                                                            |
| TrimHostName       | Controls whether Cisco Prime AR trims the hostname string to the first<br>period character (used to update dynamic DNS update records and to<br>return the hostname option to clients). If this attribute is enabled, the<br>hostname is truncated before the period. If disabled, the server retains the<br>period characters in the hostname. |
| ForwardZoneTSIGKey | Server-wide security key to process all forward zone dynamic DNS<br>updates. This is used if a ForwardZoneTSIGKey was not specified on the<br>Resource Manager.                                                                                                    |
| ForwardZoneTSIGKey | Server-wide security key to process all forward zone dynamic DNS<br>updates. This is used if a ForwardZoneTSIGKey was not specified on the<br>Resource Manager.                                                                                                    |
| ReverseZoneTSIGKey | Server-wide security key to process all reverse zone dynamic DNS<br>updates. This is used if a ReverseZoneTSIGKey was not specified on the<br>Resource Manager.                                                                                                    |

<span id="page-250-1"></span>*Table 4-37 Dynamic-DNS RemoteServer Properties*

## <span id="page-250-0"></span>**LDAP**

**ldap** specifies an LDAP server. When you specify the **ldap** protocol, provide the information listed in [Table 4-38.](#page-251-0)

For any LDAP remote service, the server might perform the environment mappings at any time. This means that if the service is set to either authentication and authorization, authentication-only, or authorization-only, environment mappings will take place. RADIUS mappings will take place only if the service is set to perform authorization. Checkitem mappings will take place only if the service is set to perform authentication. Previously environment mappings only occurred when the service was set for both authentication and authorization. RADIUS mappings, environment mappings, and checkitem mappings will not take place, if bind-based authentication is enabled.

<span id="page-251-0"></span>**College** 

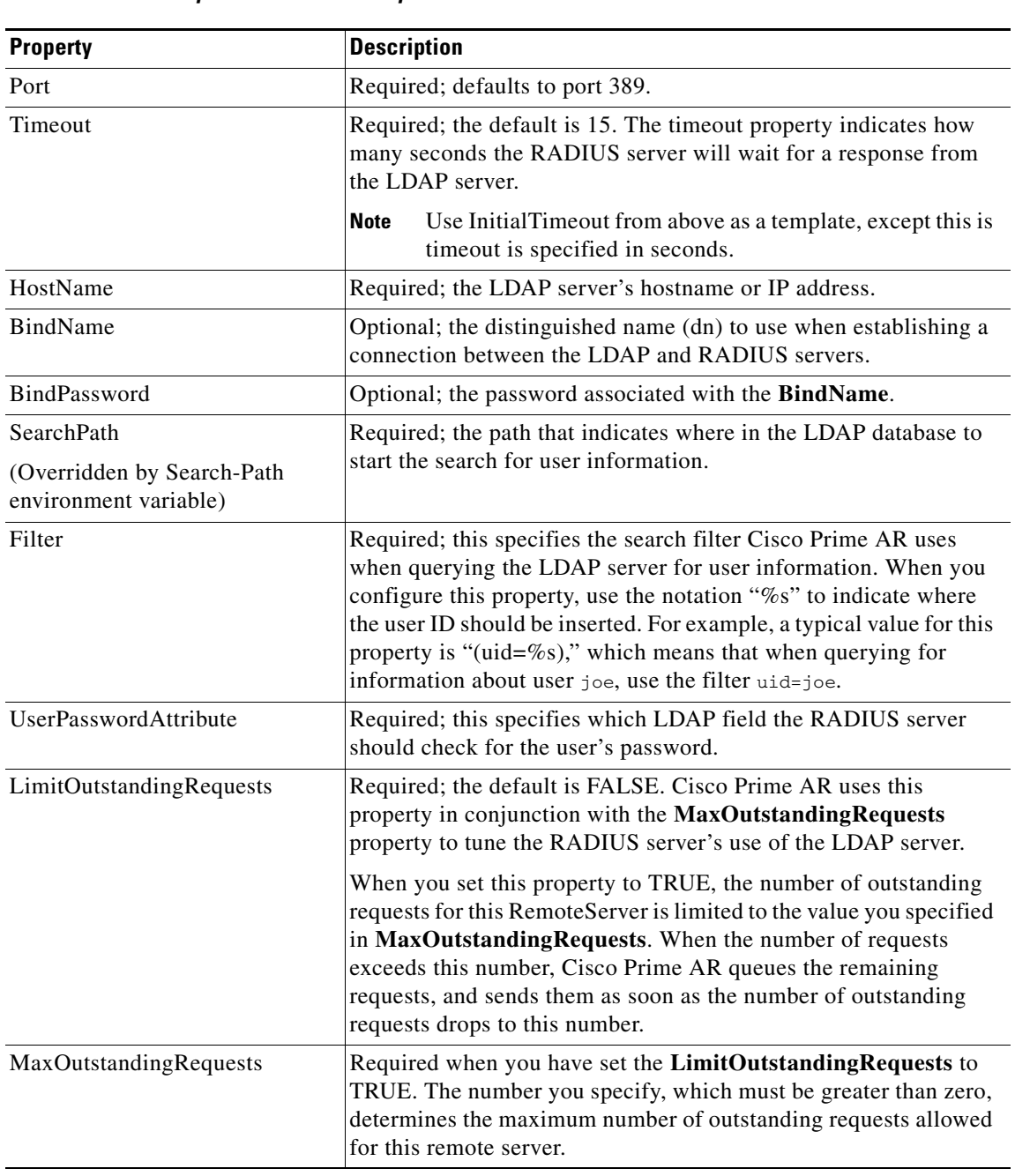

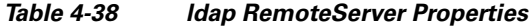

П
| <b>Property</b>                    | <b>Description</b>                                                                                                    |
|------------------------------------|----------------------------------------------------------------------------------------------------|
| MaxReferrals                       | Required; must be a number equal to or greater than zero. This<br>property indicates how many referrals are allowed when looking<br>up user information. When you set this property to zero, no<br>referrals are allowed.                                                                                                    |
|                                    | Cisco Prime AR manages referrals by allowing the RADIUS<br>server's administrator to indicate an LDAP "referral attribute,"<br>which might or might not appear in the user information returned<br>from an LDAP query. When this information is returned from a<br>query, Cisco Prime AR assumes it is a referral and initiates another<br>query based on the referral. Referrals can also contain referrals. |
|                                    | <b>Note</b><br>This is an LDAP v2 referral property.                                                                                                    |
| ReferralAttribute                  | Required when you have specified a MaxReferrals value. This<br>property specifies which LDAP attribute, returned from an LDAP<br>search, to check for referral information.                                                                                                    |
|                                    | This is an LDAP v2 referral property.<br><b>Note</b>                                                                                                    |
| ReferralFilter                     | Required when you have specified a MaxReferral value. This is<br>the filter Cisco Prime AR uses when processing referrals. When<br>checking referrals, the information Cisco Prime AR finds in the<br>referral itself is considered to be the search path and this property<br>provides the filter. The syntax is the same as that of the Filter<br>property.                                                 |
|                                    | This is an LDAP v2 referral property.<br><b>Note</b>                                                                                                    |
| PasswordEncryptionStyle            | The default is None. You can also specify crypt, dynamic,<br>SHA-1, and SSHA-1.                                                                                                    |
| EscapeSpecialCharInUserName        | FALSE by default                                                                                                    |
| DNSLookupAndLDAPRebindIn<br>terval | Specifies the timeout period after which the Cisco Prime AR<br>server will attempt to resolve the LDAP hostname to IP address<br>(DNS resolution); 0 by default                                                                                                    |
| <b>DataSourceConnections</b>       | Specifies the number of concurrent connections to the LDAP<br>server. The default value is 8.                                                                                                    |
| SearchScope                        | Specifies how deep to search within a search path; default is<br>SubTree which indicates a search of the base object and the entire<br>subtree of which the base object distinguished name is the highest<br>object.                                                                                                    |
|                                    | Base indicates a search of the base object only.                                                                                                    |
|                                    | OneLevel indicates a search of objects immediately subordinate to<br>the base object, but does not include the base object.                                                                                                    |

*Table 4-38 ldap RemoteServer Properties (continued)*

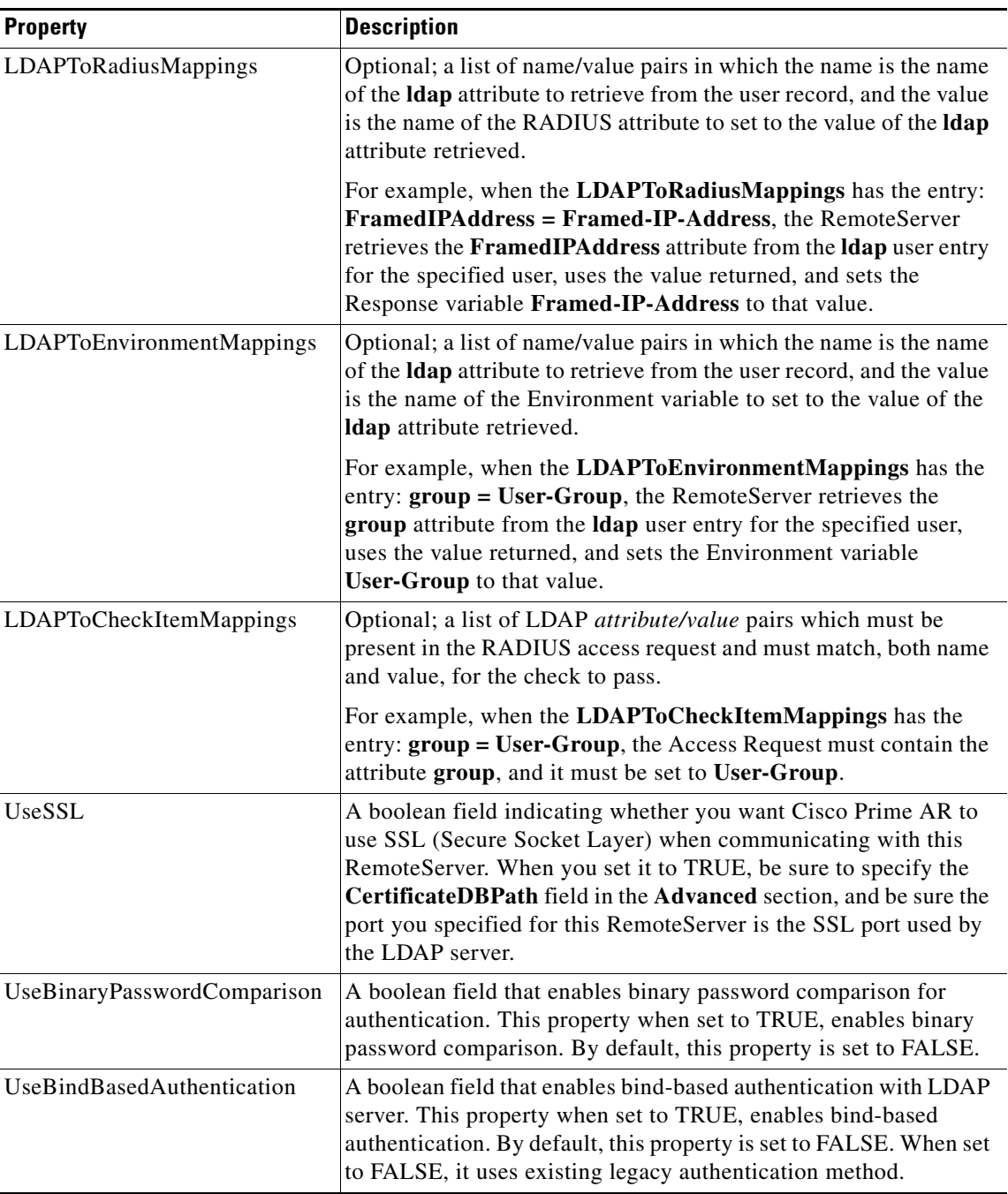

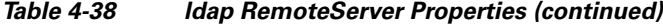

# **Map-Gateway**

The following is the default configuration of a map gateway RemoteServer.

```
[ //localhost/Radius/RemoteServers/map-gateway ]
   Name = map-gateway
   Description = 
   Protocol = map-gateway
   IPAddress = 
   Port = 0
```

```
ReactivateTimerInterval = 300000
SharedSecret = 
MaxTries = 3InitialTimeout = 2000
```
# **Sigtran**

The following is the default configuration of a Sigtran RemoteServer.

```
[ //localhost/Radius/RemoteServers/rs ]
   Name = rs
   Description =
   Protocol = sigtran
   HostName = 
   LocalSubSystemNumber = 
   CgPAGlobalTitleAddress = 
   SetOPCInCgPA = 
   GlobalTitleTranslationScript~ = 
   SUAConfigurationFilename = 
   ReactivateTimerInterval = 
   Timeout = 5000
   LimitOutstandingRequests = FALSE
   MaxOutstandingRequests = 0
```
**Note** The RPM packages such as lksctp-tools-1.0.10-1, lksctp-tools-doc-1.0.10-1 and lksctp-tools-devel-1.0.10-1 should be installed in Linux 5.3 before configuring sigtran remote server which eventually adds the sctp libs (libsctp.so.1.0.10).

The following files can be downloaded from <http://lksctp.sourceforge.net/>

- **•** lksctp-tools-1.0.10-1.i386.rpm
- **•** lksctp-tools-devel-1.0.10-1.i386.rpm
- **•** lksctp-tools-doc-1.0.10-1.i386.rpm

Cisco Prime AR supports only:

- **•** one object of Remoteserver with protocol type "sigtran"
- **•** MAP version 3 (3GPP TS 29.002 V6.4.0 (2003-12) ) and ITU Q.773 TCAP

Only one Quintets is fetched from HLR. The ITU TCAP continue message is not supported.

[Table 4-39](#page-254-0) lists and defines the Sigtran RemoteServer properties.

<span id="page-254-0"></span>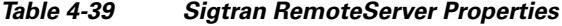

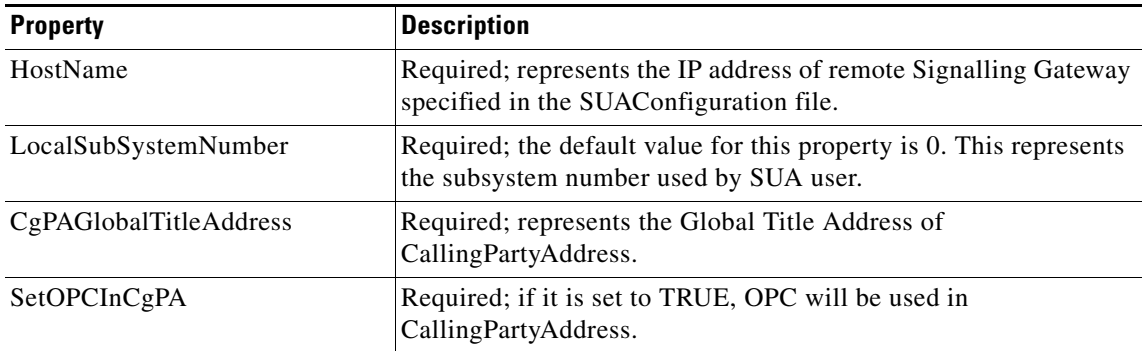

Г

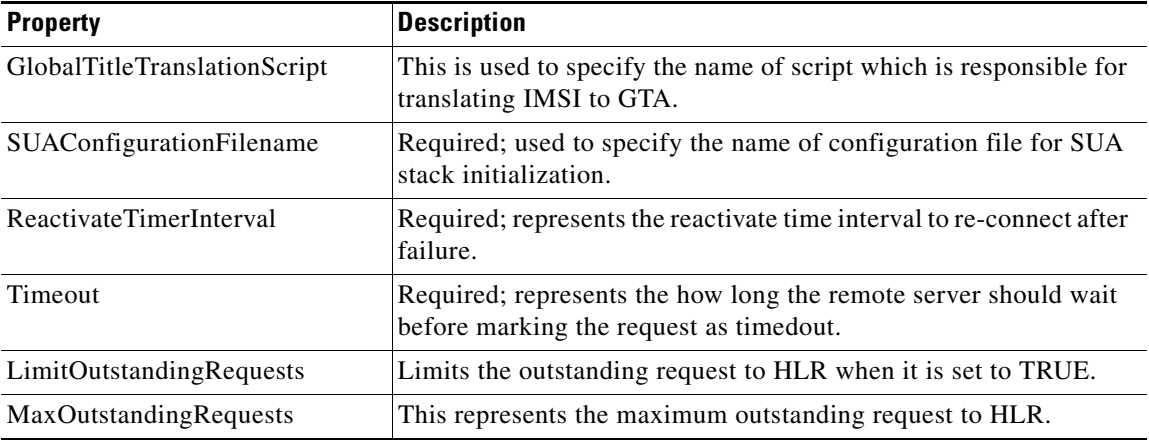

#### *Table 4-39 Sigtran RemoteServer Properties (continued)*

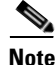

**Note** You should restart the Cisco Prime AR server, if you change any SIGTRAN related configuration.

### **ODBC**

**odbc** specifies an ODBC server. Cisco Prime AR provides a RemoteServer object (and a service) to support Open Database Connectivity (ODBC), an open specification that provides application developers a vendor-independent API with which to access data sources. [Table 4-40](#page-255-0) lists the **odbc** server attributes.

For any ODBC remote service, the server might perform the environment mappings at any time. This means that if the service is set to either authentication and authorization, authentication-only, or authorization-only, environment mappings will take place. RADIUS mappings will take place only if the service is set to perform authorization. Checkitem mappings will take place only if the service is set to perform authentication. Previously environment mappings only occurred when the service was set for both authentication and authorization.

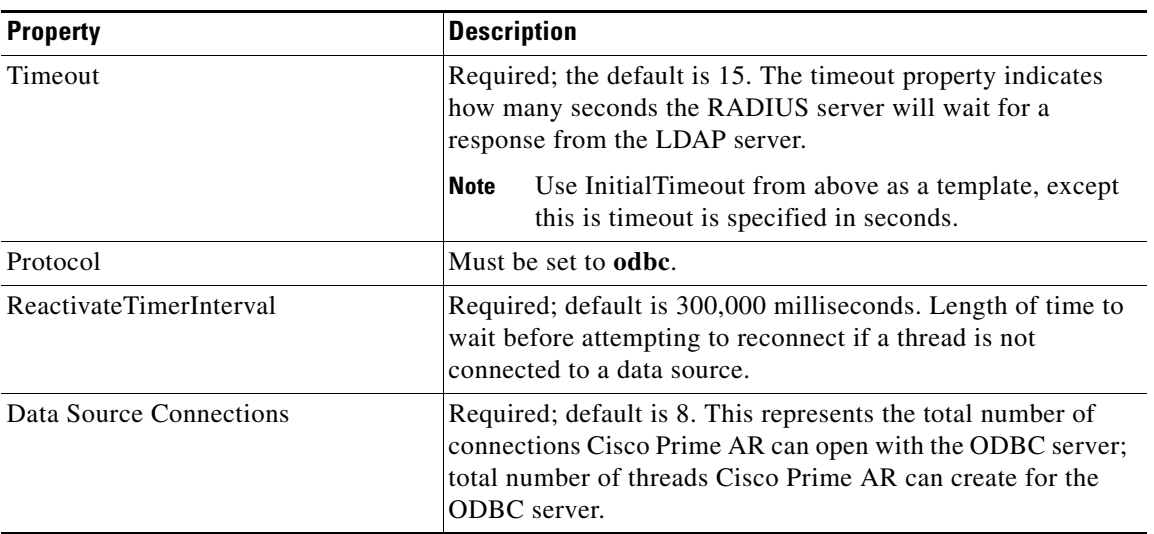

#### <span id="page-255-0"></span>*Table 4-40 odbc Properties*

**The College** 

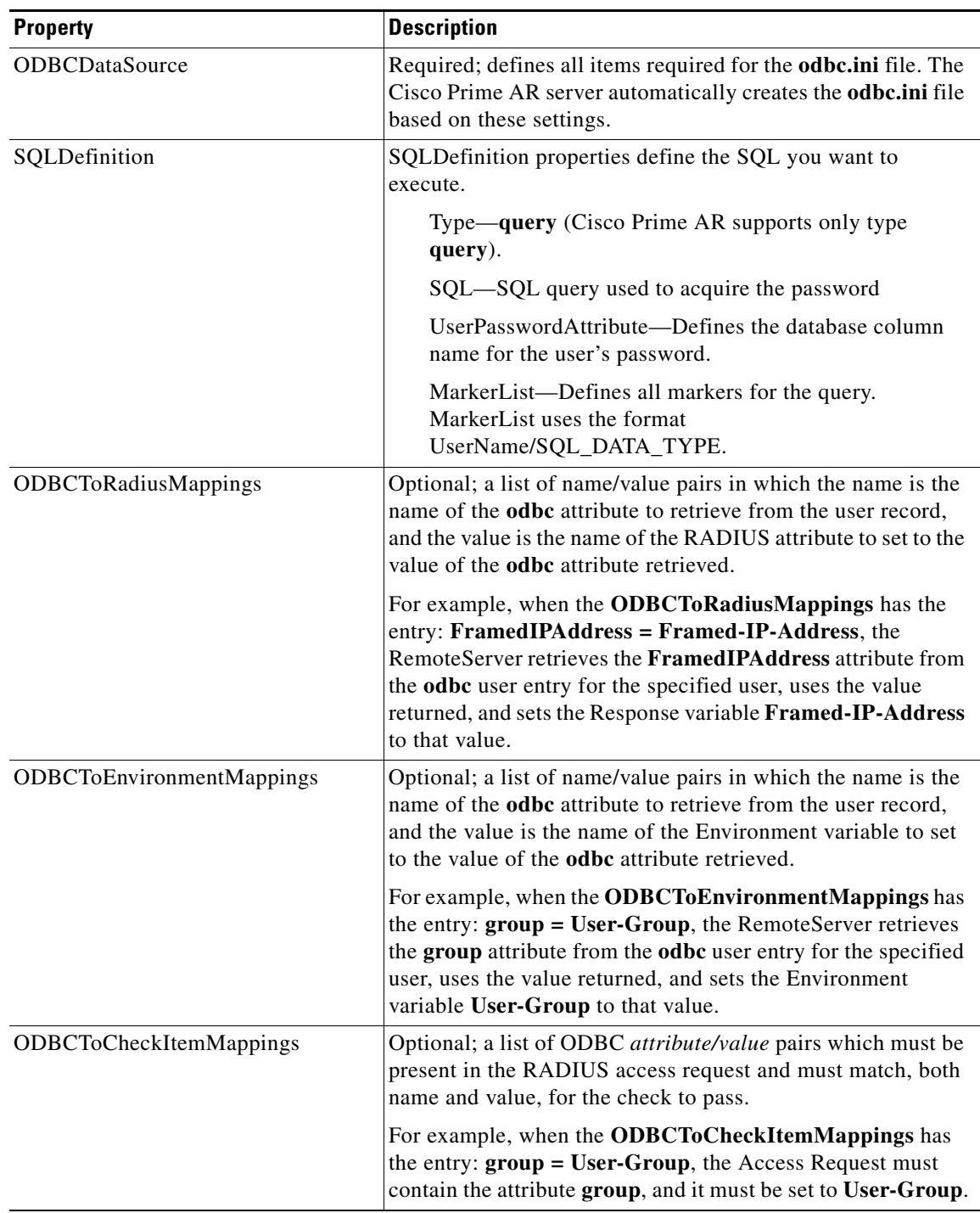

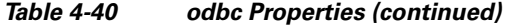

# **ODBC-Accounting**

If you use the Oracle Accounting feature, you must configure an ODBC-Accounting RemoteServer object. [Table 4-41](#page-257-0) lists and defines the ODBC-Accounting RemoteServer properties.

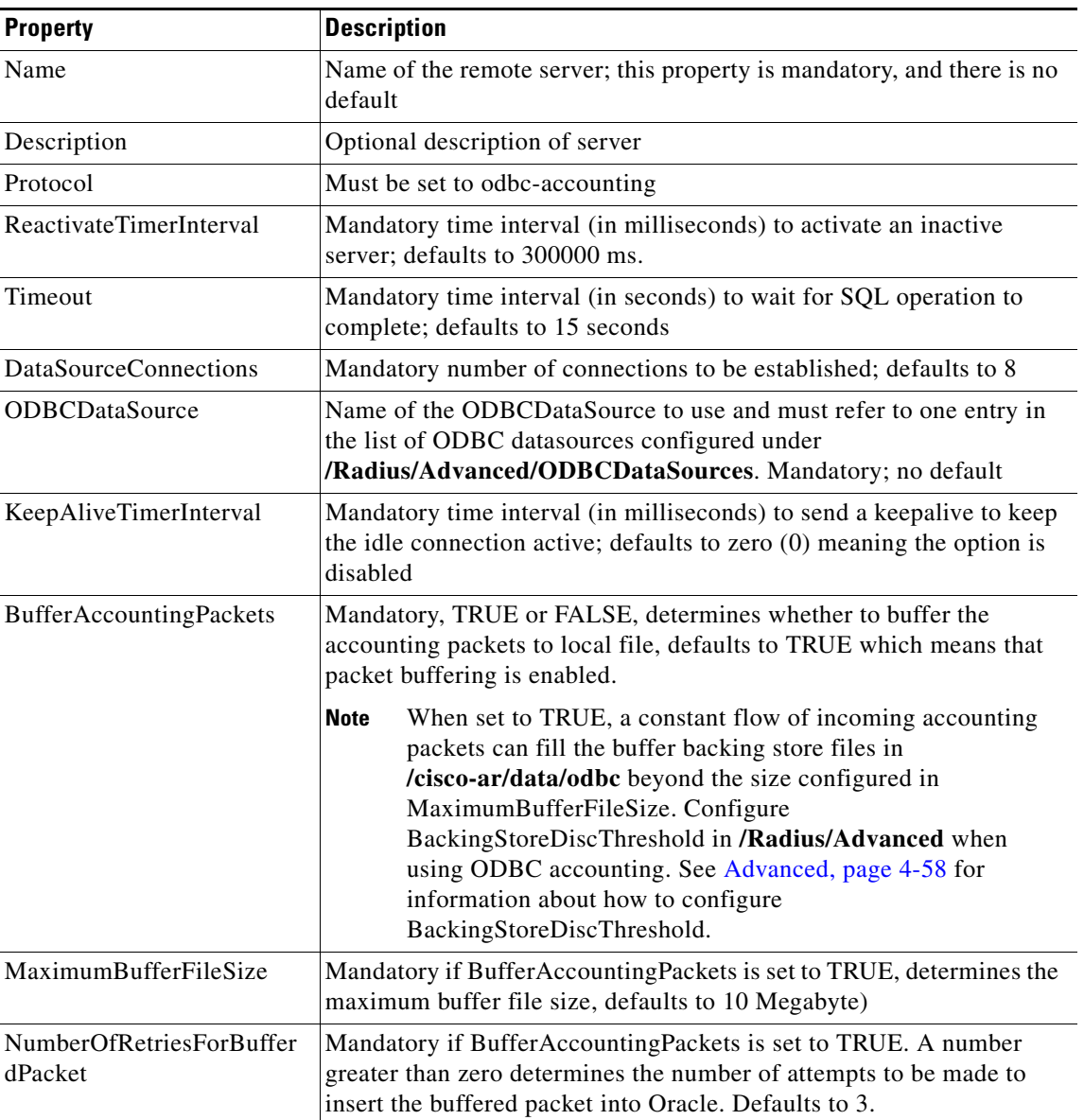

### <span id="page-257-0"></span>*Table 4-41 ODBC-Accounting RemoteServer Properties*

## **OCI**

OCI service can be used to authenticate and authorize an access request by querying user information through OCI and to insert accounting records into a data store through OCI. For more information on OCI server properties, see [ODBC/OCI, page 3-104](#page-181-0).

# **OCI-Accounting**

If you use the Oracle Accounting feature, you must configure an OCI-Accounting RemoteServer object. For more information, see [ODBC/OCI-Accounting, page 3-107](#page-184-0).

# **Prepaid-CRB**

The following is the default configuration of a prepaid-crb RemoteServer. The Filename property is the name of the required shared library provided by the billing vendor. See [CRB Prepaid Billing, page 16-7](#page-538-0) for more information on Prepaid -CRB.

```
[ //localhost/Radius/RemoteServers/prepaid-crb ]
   Name = prepaid-crb
   Description = 
   Protocol = prepaid-crb
   IPAddress = 
   Port = 0Filename = 
   Connections = 8
```
# **Prepaid-IS835C**

The following is the default configuration of a prepaid-is835c RemoteServer. The Filename property is the name of the required shared library provided by the billing vendor. See [IS835C Prepaid Billing,](#page-533-0)  [page 16-2](#page-533-0) for more information on Prepaid -IS835C.

```
[ //localhost/Radius/RemoteServers/prepaid-is835c ]
   Name = prepaid-is835c
   Description = 
   Protocol = prepaid-is835c
   IPAddress = 
   Port = 0Filename = 
   Connections = 8
```
# <span id="page-258-0"></span>**RADIUS**

**radius** specifies a RADIUS server. When you specify the **radius** protocol, supply the information in [Table 4-42.](#page-258-0)

| <b>Property</b>     | <b>Description</b>                                                                                                    |
|---------------------|----------------------------------------------------------------------------------------------------|
| <b>SharedSecret</b> | Required; the secret shared between the remote server and the RADIUS<br>server.                                                                                                    |
| IncomingScript      | Optional; when set, must be the name of a known incoming script. Cisco<br>Prime AR runs the IncomingScript after it receives the response.                                           |
| OutgoingScript      | Optional; when set, must be the name of a known outgoing script. Cisco<br>Prime AR runs the Outgoing Script just before it sends the proxy request to<br>the remote server.          |
| Vendor              | Optional; when set, must be the name of a known Vendor.                                                                                                    |
| <b>MaxTries</b>     | Required; the number of times to send a proxy request to a remote server<br>before deciding the server is offline. You must specify a number greater<br>than zero. The default is 3. |

*Table 4-42 RADIUS Properties*

Г

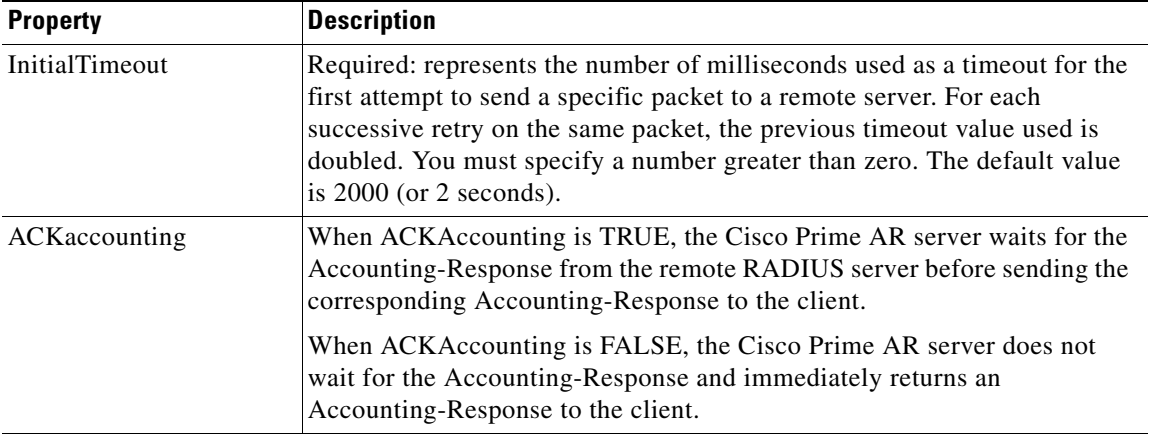

### *Table 4-42 RADIUS Properties (continued)*

# **SIGTRAN-M3UA**

Cisco Prime AR supports SIGTRAN-M3UA to fetch the authentication vectors from HLR, which is required for EAP-AKA/EAP-SIM authentication. For more information on SIGTRAN-M3UA protocol, see [Chapter 22, "SIGTRAN-M3UA"](#page-674-0).

# **Rules**

A Rule is a function that selects services based on all input information used by the function.

# <span id="page-259-0"></span>**Advanced**

**Advanced** objects let you configure system-level properties and the Attribute dictionary. Under normal system operation, you should not need to change the system-level properties.

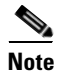

**Note** The notation *required* means Cisco Prime AR needs a value for this property. For most of these properties, you can use system defaults.

[Table 4-43](#page-260-0) lists the **Advanced** properties.

<span id="page-260-0"></span>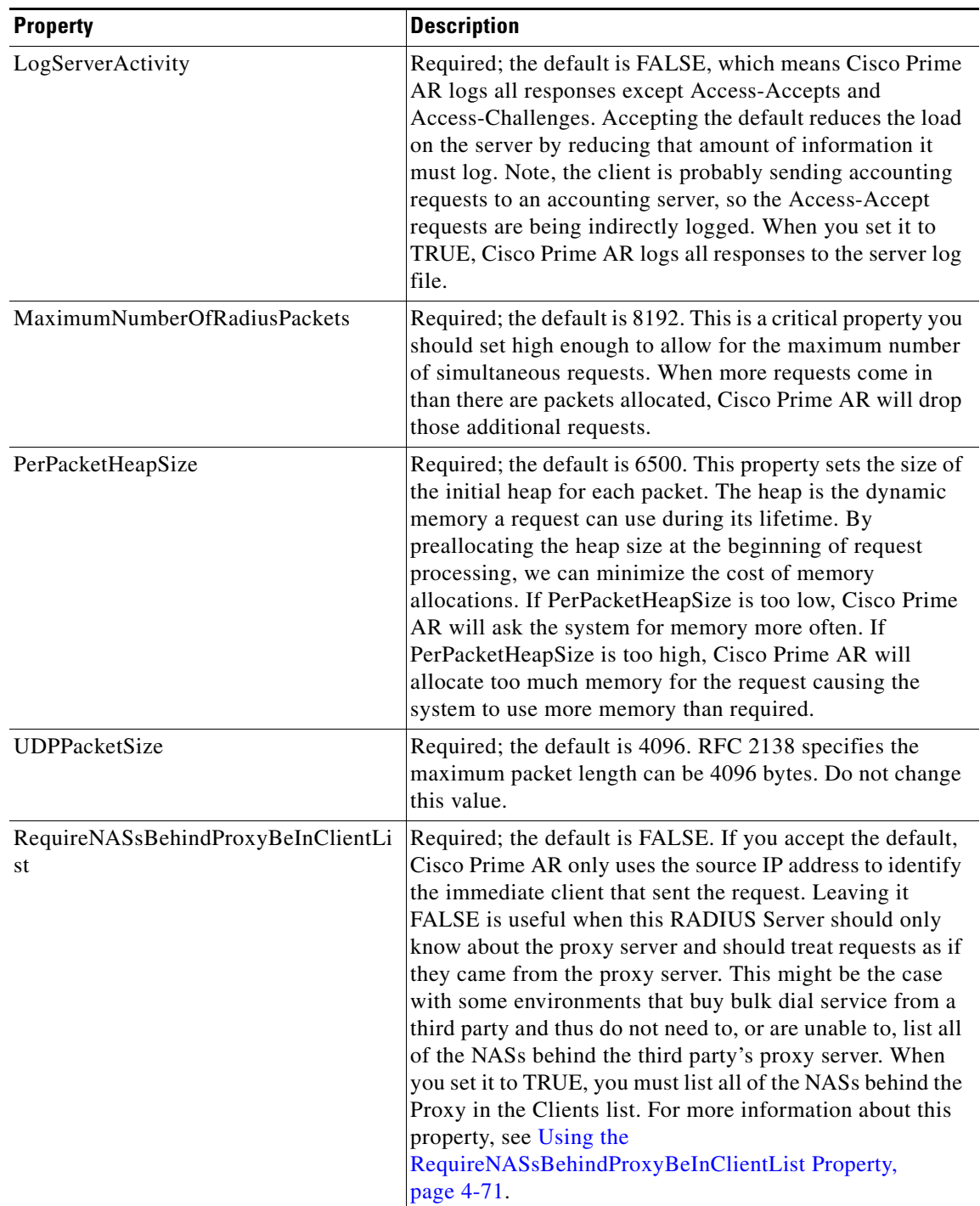

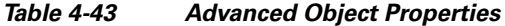

**The Second** 

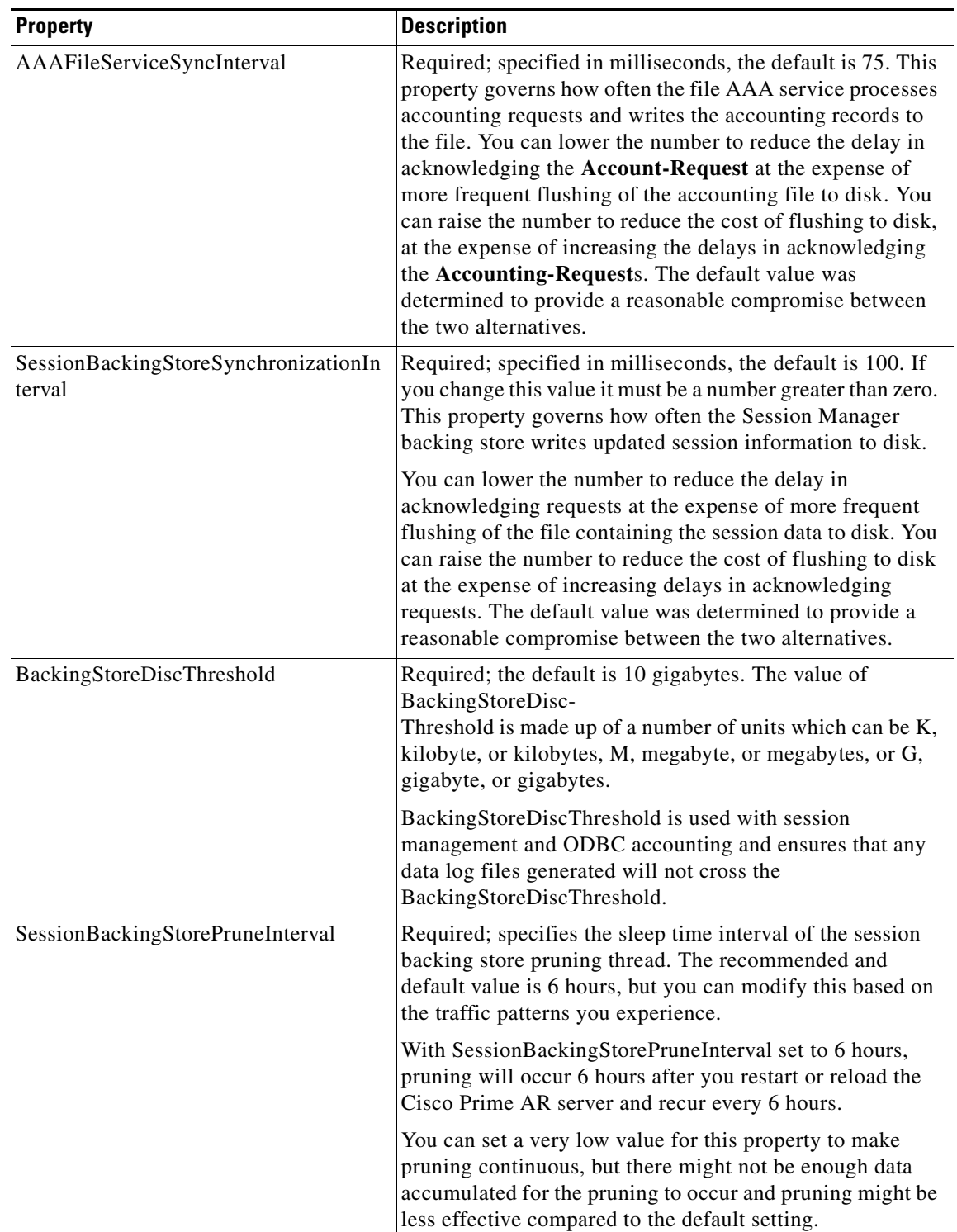

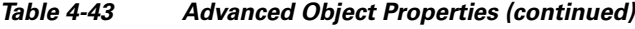

٠

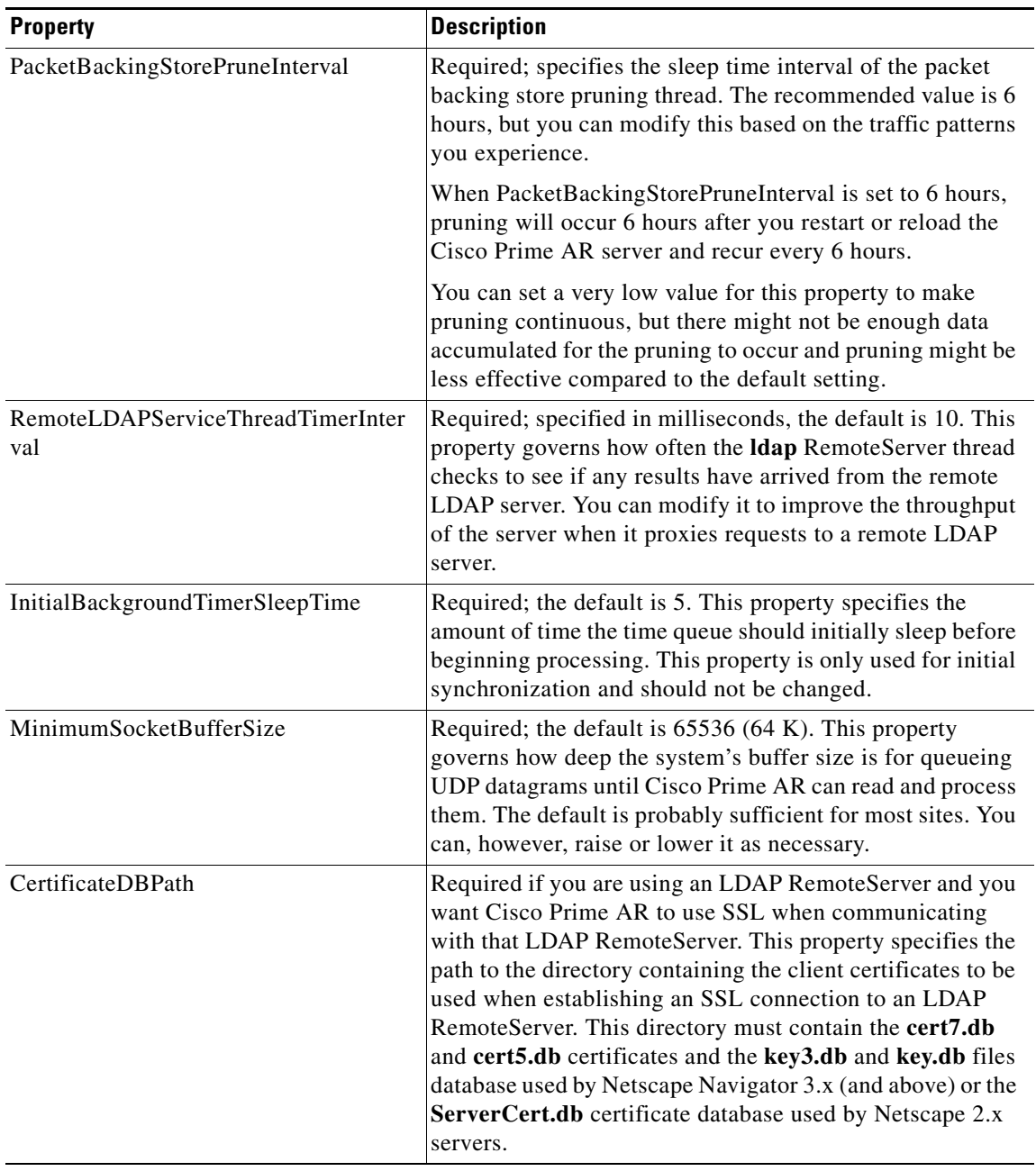

### *Table 4-43 Advanced Object Properties (continued)*

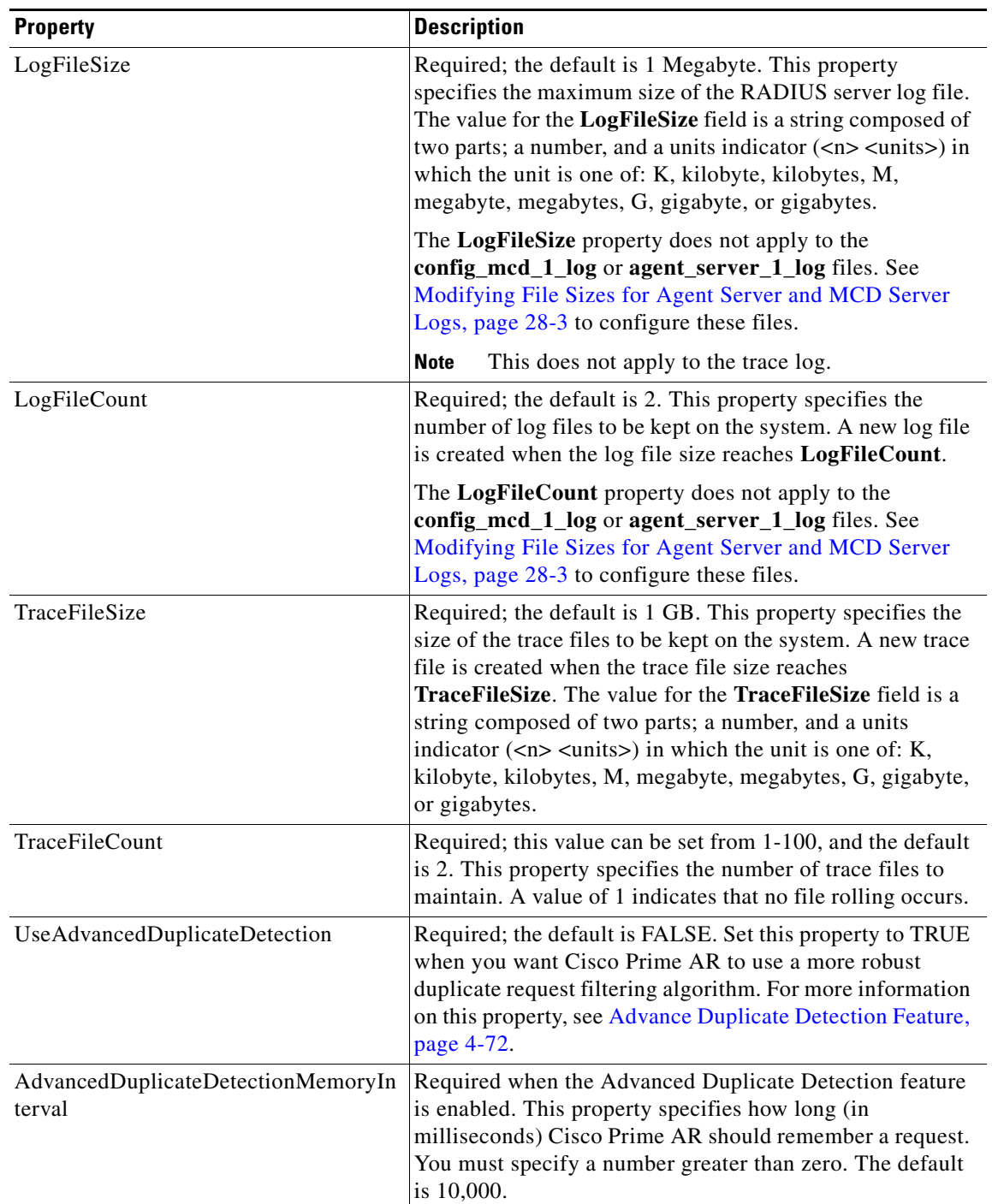

## *Table 4-43 Advanced Object Properties (continued)*

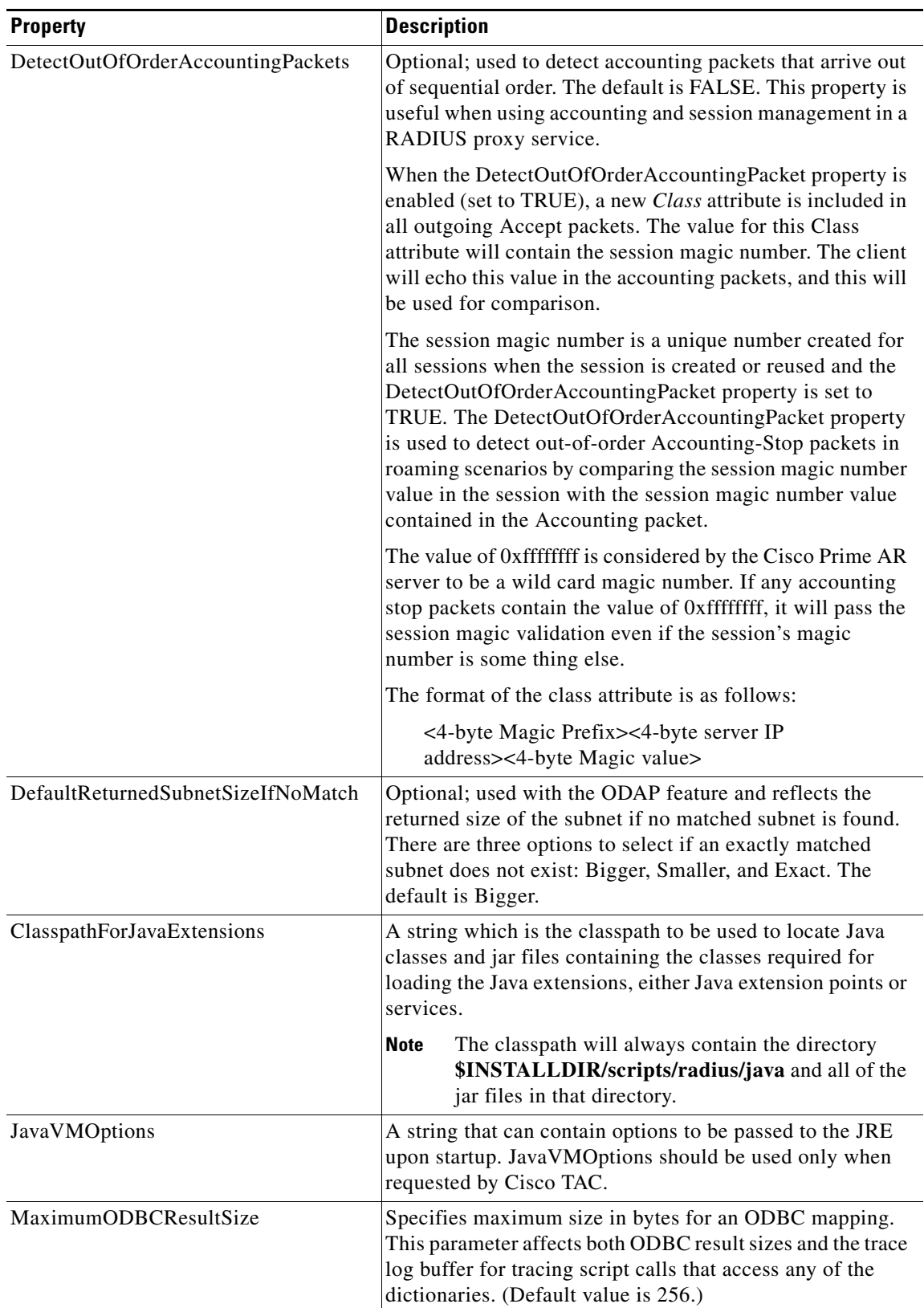

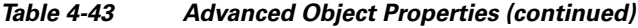

| <b>Property</b>                           | <b>Description</b>                                                                                                    |
|-------------------------------------------|----------------------------------------------------------------------------------------------------|
| ARIsCaseInsensitive                       | When set to FALSE, requires that you provide exact<br>pathnames with regard to upper and lower case for all<br>objects, subobjects, and properties. The default setting,<br>TRUE, allows you to enter paths such as /rad/serv instead<br>of /Rad/Serv.                                                                                                    |
|                                           | Cisco Prime AR always authenticates the RADIUS<br><b>Note</b><br>attribute User-Name with regard to upper and lower<br>case, regardless of the setting of this flag.                                                                                                    |
| RemoteRadiusServerInterface               | When set, specifies the local interface to bind to when<br>creating the RemoteRadiusServer socket. If not set, the<br>Cisco Prime AR binds to IPADDR_ANY.                                                                                                    |
| ODBCEnvironmentMultiValueDelimite<br>r    | Optional; allows you to specify a character that separates<br>multivalued attributes in the marker list when using Oracle<br>(or ODBC) accounting                                                                                                    |
| PacketBackingStoreSyncInterval            | The minimum value is 1 and the maximum is a 32-bit<br>unsigned integer. The default is 75.                                                                                                    |
| ListenForDynamicAuthorizationReques<br>ts | Must be set to TRUE when using the Change of<br>Authorization (CoA) feature or Packet of Disconnect<br>(POD) feature. Default is FALSE.                                                                                                    |
| MaximumNumberOfXMLPackets                 | Required when using identity caching. Indicates the<br>maximum number of XML packets to be sent or received.<br>The minimum value is 1 and the maximum is a 32-bit<br>unsigned integer. The default is 1024.                                                                                                    |
| XMLUDPPacketSize                          | Required when using identity caching. Indicates the<br>maximum size of XML packets to be sent or received. The<br>minimum value is 1 and the maximum is a 32-bit unsigned<br>integer. The default is 4096.                                                                                                    |
| RollingEncryptionKeyChangePeriod          | Used in conjunction with the session-cache<br>ResourceManager, this property specifies the length of<br>time a given EncryptionKey will be used before a new one<br>is created. When the session-cache ResourceManager<br>caches User-Password attributes, Cisco Prime AR encrypts<br>the User-Password so it is not stored in memory or<br>persisted on disk in clear text. Cisco Prime AR uses up to<br>255 encryption keys, using a new one after each<br>RollingEncryptionKeyChangePeriod expires. If<br>RollingEncryptionKeyChangePeriod is set to 2 days, Cisco<br>Prime AR will create and begin using a new EncryptionKey<br>every two days. The oldest key will be retired, and Cisco<br>Prime AR will re-encrypt any User-Passwords that used the<br>old key with the new key. This way, if the<br>RollingEncryptionKeyChangePeriod is set to 1 day, no key<br>will be older than 255 days. |

*Table 4-43 Advanced Object Properties (continued)*

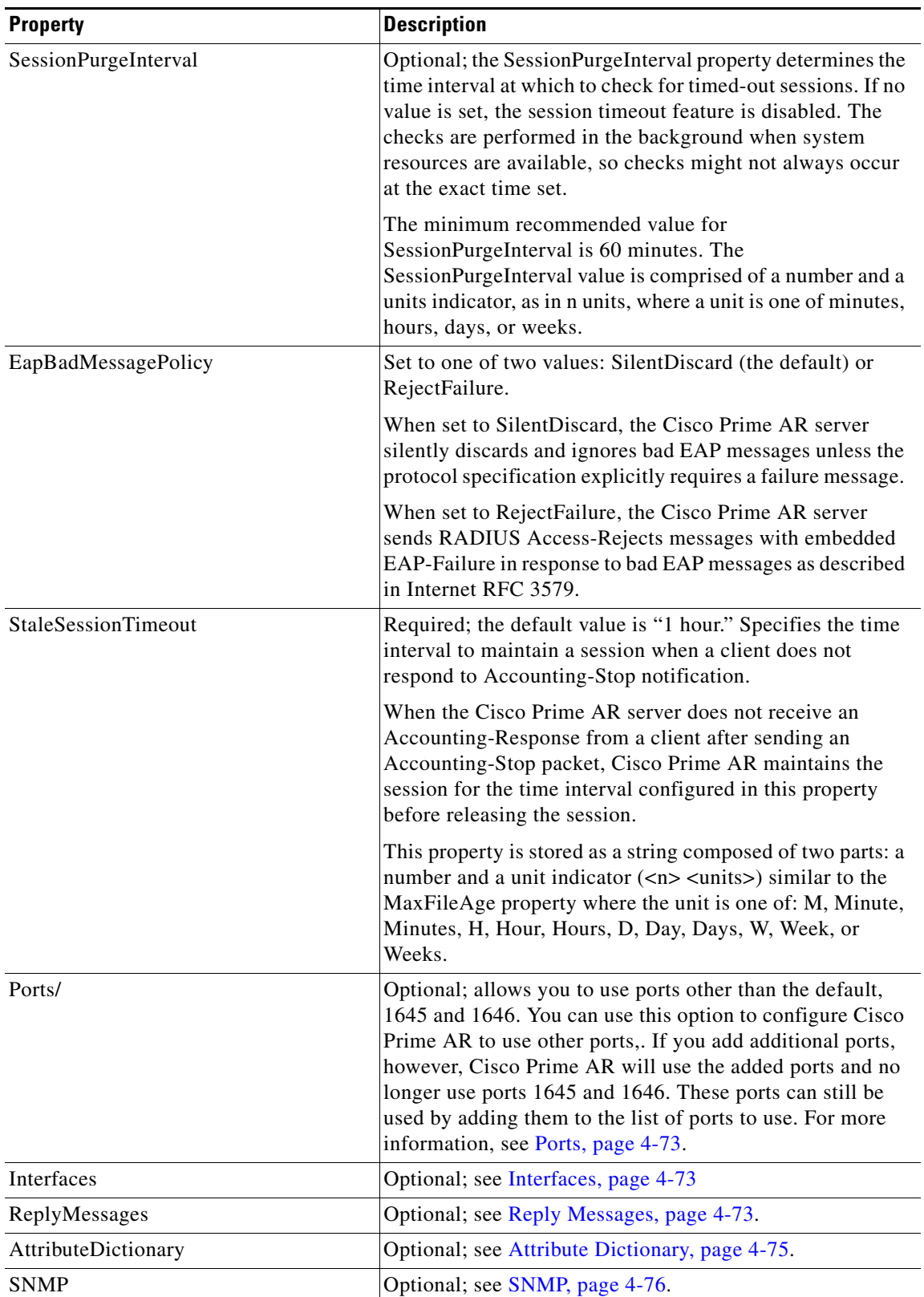

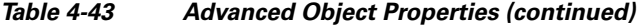

| <b>Property</b>        | <b>Description</b>                                                                                                    |
|------------------------|----------------------------------------------------------------------------------------------------|
| RFC Compliance/        | Optional; enables you to modify the Cisco Prime AR server<br>to behave in a way that might deviate from RFC<br>compliance in a special use case scenario.                                                                                                    |
|                        | When AllowRejectAttrs is set to FALSE, Reply-Message<br>attributes will not be passed in an Access Reject packet.<br>When AllowRejectAttrs is set to TRUE, attributes will be<br>allowed to pass in an Access Reject packet.                                                                                                    |
|                        | When AllowEAPRejectAttrs is set to FALSE,<br>Reply-Message attributes will not be passed in an Access<br>Reject packet if the packet contains EAP-Message<br>attribute. When AllowEAPRejectAttrs is set to TRUE,<br>attributes will be allowed to pass in an Access Reject<br>packet even if the packet contains EAP-Message attribute.                                                                                                    |
|                        | Changing the state of either of these properties<br>Note<br>requires you to reload the Cisco Prime AR server.                                                                                                    |
| <b>DDNS</b>            | This subdirectory holds the SynthesizeReverseZone<br>property and a list of Transaction Signatures (TSIG) keys.                                                                                                    |
| SynthesizeReverseZone  | This property exists under DDNS and controls whether<br>Cisco Prime AR automatically generates the name of the<br>reverse zone (in-addr.arpa) that is updated with PTR<br>records. If this attribute is enabled and the resource<br>manager does not have an explicit ReverseZoneName<br>property configured, the server uses the IP address and<br>DNSHostBytes property to generate the reverse zone name.<br>The default value is TRUE. |
| <b>ODBCDataSources</b> | A list of ODBC data sets and their associated environments<br>including operating system, DBMS, and network platform<br>used to access the DBMS an application wants to access.<br>Required when using Oracle (or ODBC) accounting.                                                                                                    |
| AttributeGroups        | Includes a Default subdirectory with an Attributes<br>subdirectory that contains commonly-used attributes for<br>Change of Authorization (CoA) and Packet of Disconnect<br>(POD). You can add new attributes to the default group or<br>create a new group as necessary.                                                                                                    |
| KeyStores              | Used to protect the security and integrity of the PACs it<br>issues.                                                                                                    |
|                        | NumberOfKeys—Number (from 1-1024) that specifies<br>the maximum number of keys stored for EAP-FAST.                                                                                                    |
|                        | RolloverPeriod—Specifies the amount of time<br>$\bullet$<br>between key updates.                                                                                                    |

*Table 4-43 Advanced Object Properties (continued)*

×

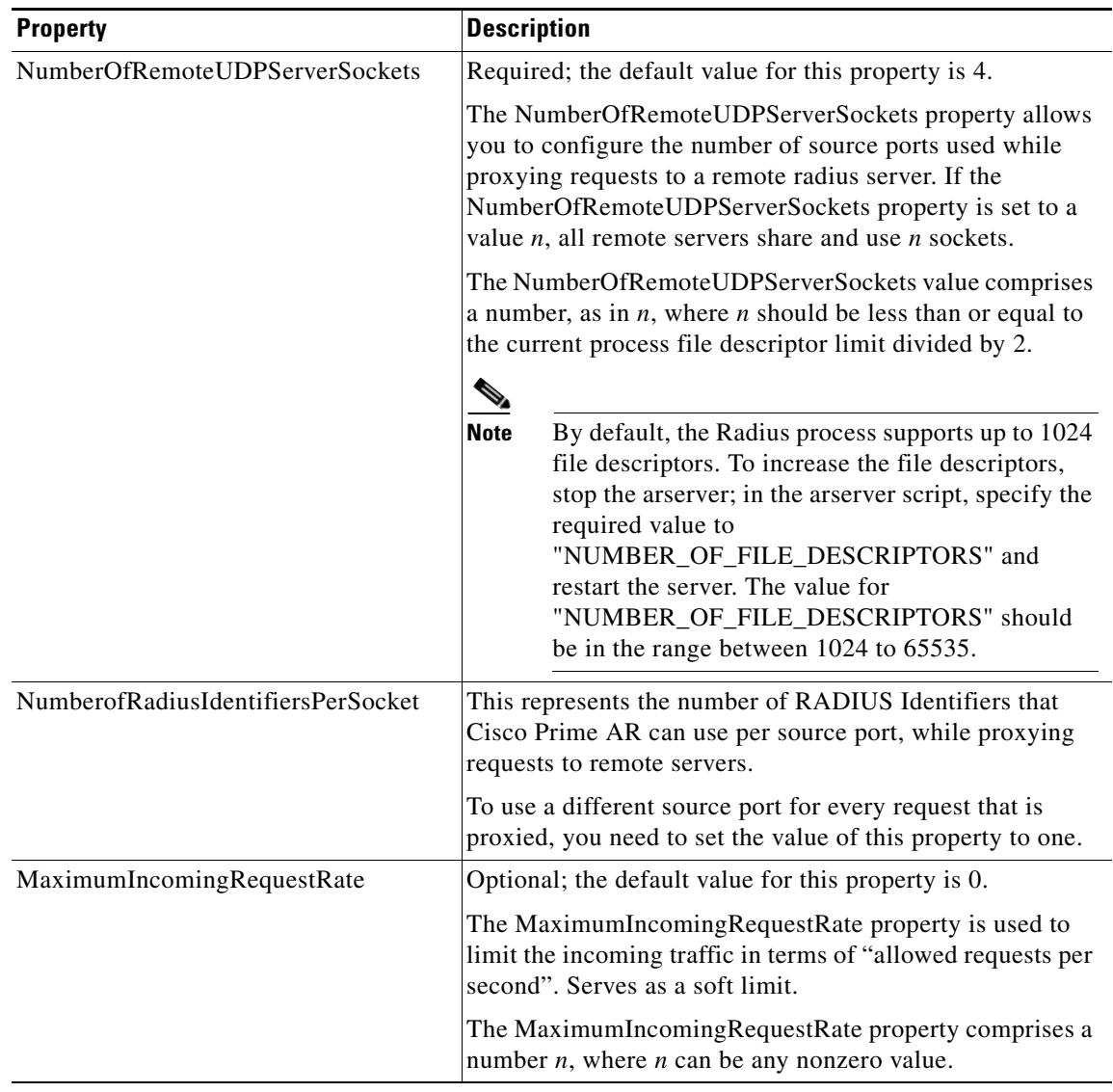

### *Table 4-43 Advanced Object Properties (continued)*

| <b>Property</b>                | <b>Description</b>                                                                                                    |
|--------------------------------|----------------------------------------------------------------------------------------------------|
| HideSharedSecretAndPrivateKeys | Required; the default value is TRUE.                                                                                                    |
|                                | The HideSharedSecretAndPrivateKeys property hides:                                                                                            |
|                                | The secret that is shared between a Radius Client and a<br>Radius Server or between two radius servers in a radius<br>proxy scenario.         |
|                                | The PrivateKeyPassword under the certificate-based<br>$\bullet$<br>EAP services.                                                              |
|                                | When this property is set to TRUE, the following properties<br>are displayed as <encrypted>:</encrypted>                                      |
|                                | PrivateKeyPasswords in:<br>٠                                                                                                    |
|                                | $-$ peap-v0 service                                                                                                    |
|                                | - peap-v1 service                                                                                                    |
|                                | - eap-tls service                                                                                                    |
|                                | - eap-ttls service                                                                                                    |
|                                | - eap-fast service                                                                                                    |
|                                | SharedSecret in:                                                                                                    |
|                                | - RemoteServers of type radius                                                                                                    |
|                                | - RemoteServers of type map-gateway                                                                                                    |
|                                | - Clients object                                                                                                    |
|                                | - Resource Manager of type usr-vpn under Gateway<br>subobject                                                                                 |
|                                | PseudonymSecret in eap-sim service<br>٠                                                                                                    |
|                                | DynamicAuthSecret under<br>$\bullet$<br>DynamicAuthorizationServer subbject in Clients<br>object                                              |
|                                | RepSecret under Replication                                                                                                    |
|                                | Secret in /radius/advanced/DDNS/TSIGKeys                                                                                                    |
|                                | When the value for this property is set to FALSE, all the<br>above properties are displayed in clear text.                                    |
| MaximumOutstandingRequests     | Optional; the default value for this property is 0.                                                                                           |
|                                | The MaximumOutstandingRequests property is used to<br>limit the incoming traffic in terms of "requests processed".<br>Serves as a hard limit. |
|                                | The MaximumOutstandingRequests property comprises a<br>number $n$ , where $n$ can be any nonzero value.                                       |
| Diameter                       | Required; See Diameter, page 4-77                                                                                                    |

*Table 4-43 Advanced Object Properties (continued)*

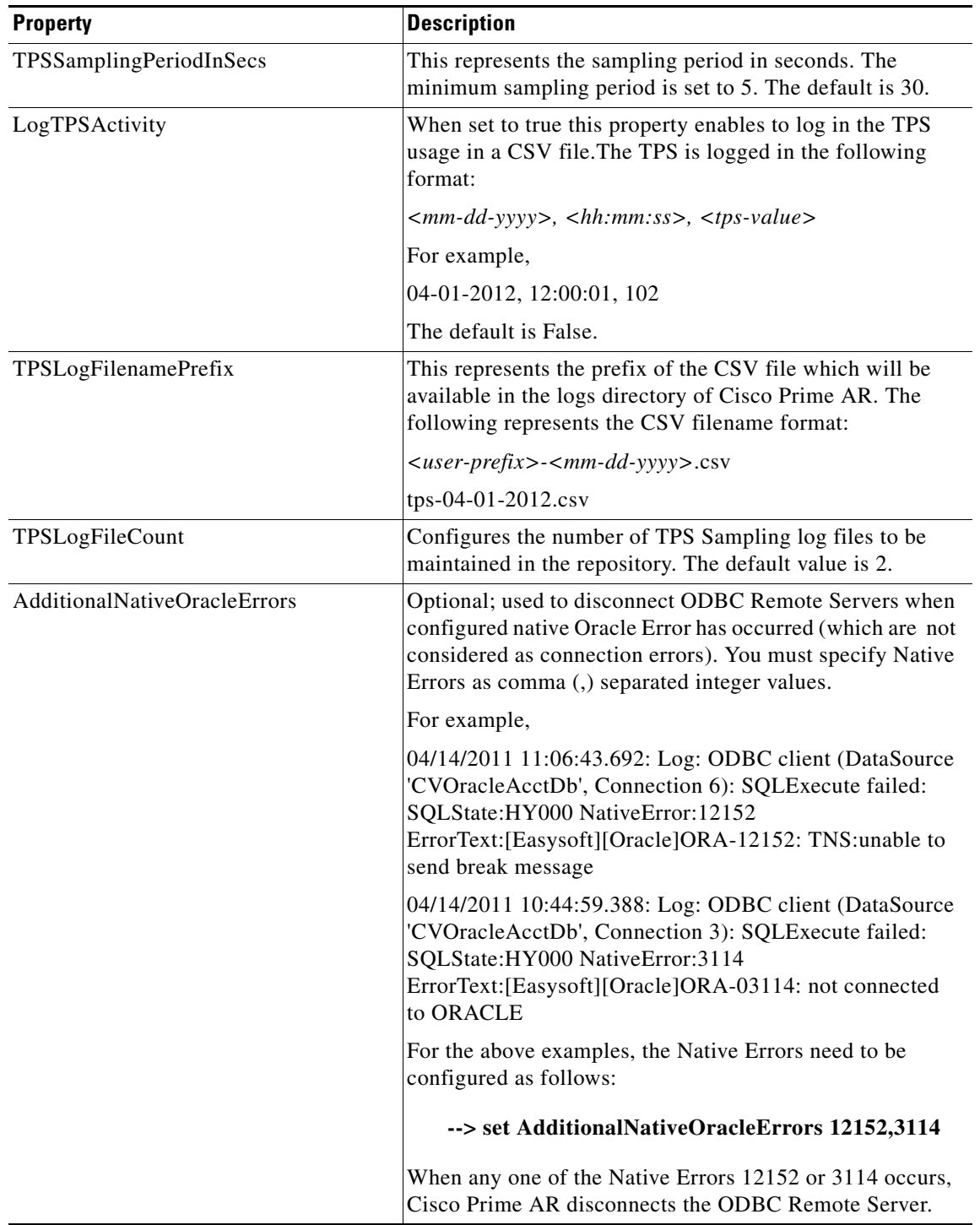

### *Table 4-43 Advanced Object Properties (continued)*

This section contains the following topics:

- **•** [RemoteODBCSessionServer](#page-271-1)
- **•** [Using the RequireNASsBehindProxyBeInClientList Property](#page-272-0)
- **•** [Advance Duplicate Detection Feature](#page-273-0)
- **•** [Invalid EAP Packet Processing](#page-273-1)
- **•** [Ports](#page-274-0)
- **•** [Interfaces](#page-274-1)
- **•** [Reply Messages](#page-274-2)
- **•** [Attribute Dictionary](#page-276-0)
- **•** [SNMP](#page-277-0)
- **•** [Diameter](#page-278-0)

# <span id="page-271-1"></span>**RemoteODBCSessionServer**

The following is an example of theRemoteODBCSessionServer configuration:

#### **--> cd /Radius/Advanced/RemoteODBCSessionServer/**

```
[ //localhost/Radius/Advanced/RemoteODBCSessionServer ]
   ReactivateTimerInterval = 300000
   Timeout = 15
   DataSourceConnections = 8
   ODBCDataSource =
   KeepAliveTimerInterval = 0
   BufferAccountingPackets = TRUE
   MaximumBufferFileSize = "10 Megabytes"
   CacheLimit = 250000
   UseCacheIndex = 0
```
[Table 4-44](#page-271-0) lists and defines the RemoteODBCSessionServer properties.

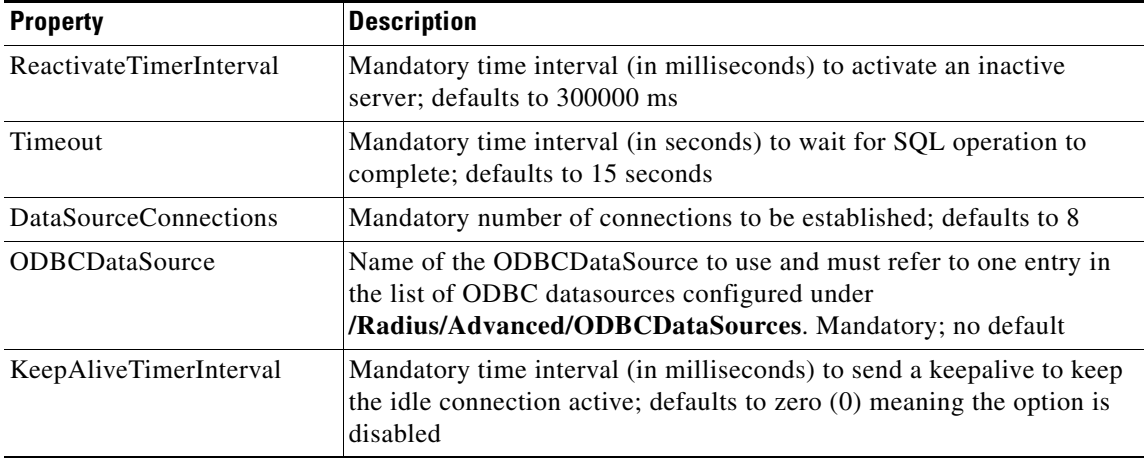

#### <span id="page-271-0"></span>*Table 4-44 RemoteODBCSesionServer Properties*

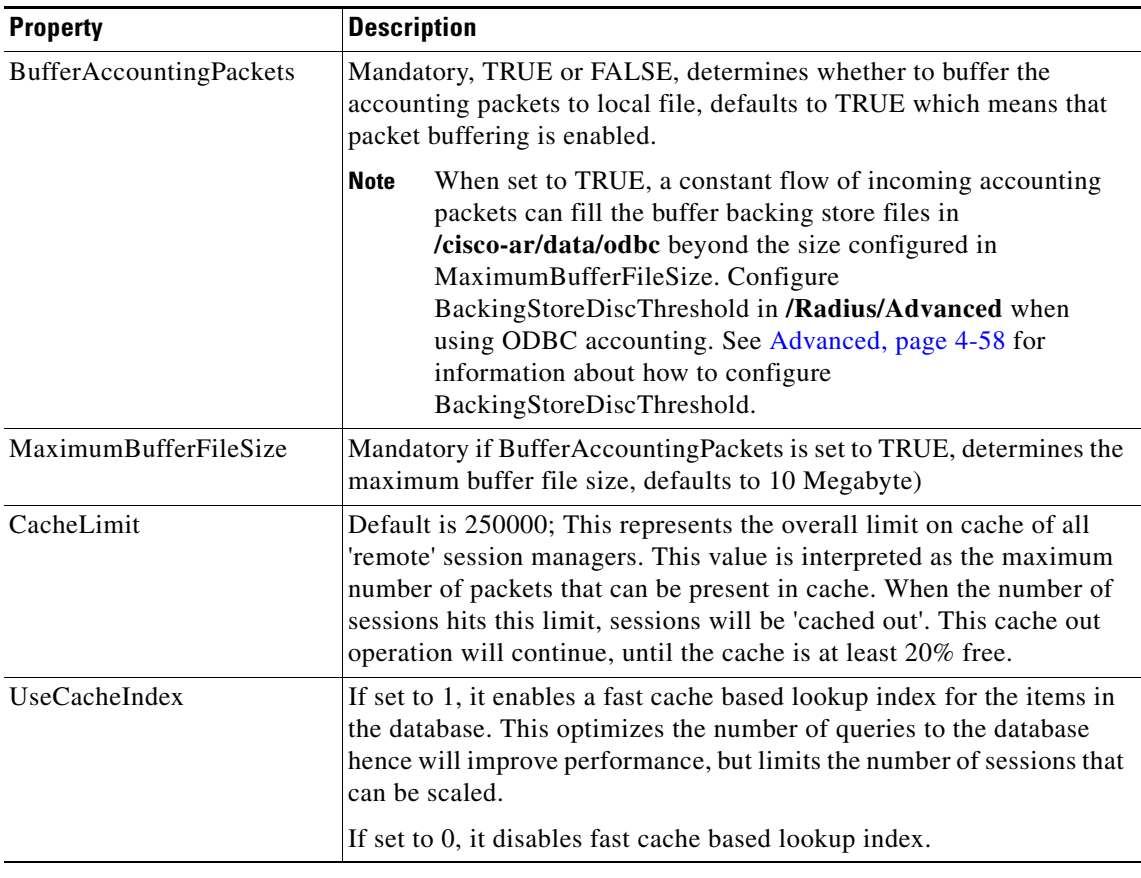

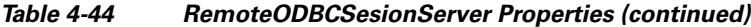

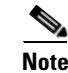

**Note** Remote session manager will work only with Oracle database.

# <span id="page-272-0"></span>**Using the RequireNASsBehindProxyBeInClientList Property**

You can use the property **RequireNASsBehindProxyBeInClientList** to require NASs that send requests indirectly through a proxy to be listed in the Clients list or to allow the proxy to represent them all.

- When you want to ensure the proxy is only sending requests from NASs known to this server, set the property to TRUE, and list all of the NASs using this proxy. This increases memory usage.
- **•** When it is impossible to know all of the NASs using this proxy or when you do not care, set the property to FALSE. Cisco Prime AR will use the proxy's IP address to identify the origin of the request.

Г

# <span id="page-273-0"></span>**Advance Duplicate Detection Feature**

Cisco Prime AR automatically detects and handles duplicate requests it is currently working on. It also provides an optional, more complex mechanism to handle duplicate requests that can be received by the server after it has completed processing the original request. These duplicate requests can consume extra processing power, and, if received out of order (as RADIUS is a UDP-based protocol) might cause Session Management problems.

One solution is the Advanced Duplicate Detection feature which causes Cisco Prime AR to *remember* requests it has seen, as well as the response sent to that request, for a configurable amount of time.

To enable this feature, perform the following:

- **•** Set the **UseAdvancedDuplicateDetection** property in the **/Radius/Advanced** section of the configuration to **TRUE**.
- **•** Set the **AdvancedDuplicateDetectionMemoryInterval** in the **/Radius/Advanced** section to specify how long (in milliseconds) Cisco Prime AR should remember a request.

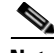

**Note** Enabling this feature causes Cisco Prime AR to keep more of its preallocated packet buffers in use for a longer period of time. The number of preallocated buffers is controlled by the **MaximumNumberOfRadiusPackets** property in the **/Radius/Advanced** section of the configuration. This property might need to be increased (which will increase the amount of memory used by Cisco Prime AR) when the Advanced Duplicate Detection feature is enabled.

# <span id="page-273-1"></span>**Invalid EAP Packet Processing**

Cisco Prime AR has been enhanced to implement *fatal error* packet handling for Extensible Authentication Protocol (EAP) messages as described in section 2.2 of Internet RFC 3579 which states the following:

A RADIUS server determining that a fatal error has occurred must send an Access-Reject containing an EAP-Message attribute encapsulating EAP-Failure.

Because this enhancement is a deviation from various EAP specifications, you must explicitly enable this feature through a new configuration property in **/Radius/Advanced** named *EapBadMessagePolicy*.

You can set the EapBadMessagePolicy property to one of two values: SilentDiscard (the default) or RejectFailure. When set to SilentDiscard, the Cisco Prime AR server silently discards and ignores bad EAP messages unless the protocol specification explicitly requires a failure message. When set to RejectFailure, the Cisco Prime AR server sends RADIUS Access-Rejects messages with embedded EAP-Failure in response to bad EAP messages as described in Internet RFC 3579.

The implementation of EAP authentication methods in Cisco Prime AR behaves as described in Internet RFC 2284 (EAP) and related EAP method specifications. These specify *silent discard* as the standard way to handle all EAP error conditions. Any EAP response message from the client that contains an error or is received in an invalid authenticator state is discarded and there is no error response.

In a configuration where EAP requests are proxied between RADIUS servers using RADIUS messages (EAP over RADIUS), the silent discard of an EAP message means that no RADIUS response message is sent back to the originating RADIUS server. Because of this, the RADIUS server originating the request eventually declares the destination RADIUS server *dead* and fails over to a backup server (if so configured).

# <span id="page-274-0"></span>**Ports**

The Ports list specifies which ports to listen to for requests. When you specify a port, Cisco Prime AR makes no distinction between the port used to receive Access-Requests and the port used to receive Accounting-Requests. Either request can come in on either port.

Most NASs send Access-Requests to port 1645 and Accounting-Requests to 1646, however, Cisco Prime AR does not check.

When you do not specify any ports, Cisco Prime AR reads the **/etc/services** file for the ports to use for access and accounting requests. If none are defined, Cisco Prime AR uses the standard ports (1645 and 1646).

# <span id="page-274-1"></span>**Interfaces**

The Interfaces list specifies the interfaces on which the RADIUS server receives and sends requests. You specify an interface by its IP address.

- When you list an IP address, Cisco Prime AR uses that interface to send and receive Access-Requests.
- **•** When no interfaces are listed, the server performs an interface discover and uses all interfaces of the server, physical and logical (virtual).

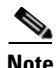

**Note** The IP address format is enhanced to support both IPv4 and IPv6.

# <span id="page-274-2"></span>**Reply Messages**

The Reply Messages list allows you to choose the reply message based on the reason the request was rejected. Each of the following properties (except **Default**) corresponds to a reason why the packet was rejected. The Reply Message properties allows you to substitute your own text string for the defined errors. After you set the property (with the **set** command) and the reason occurs, Cisco Prime AR sends the NAS that message in the Access-Reject packet as a **Reply-Message** attribute.

You might want to substitute your own messages to prevent users from getting too much information about why their requests failed. For example, you might not want users to know the password was invalid to prevent hackers from accessing your system. In such a case, you might specify the text string "unauthorized access" for the property **UserPasswordInvalid**.

[Table 4-45](#page-274-3) lists the **Reply Message** properties.

<span id="page-274-3"></span>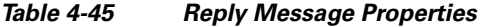

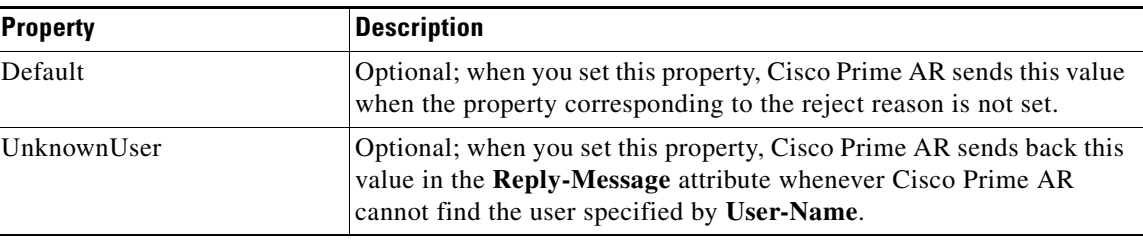

 $\mathbf I$ 

H.

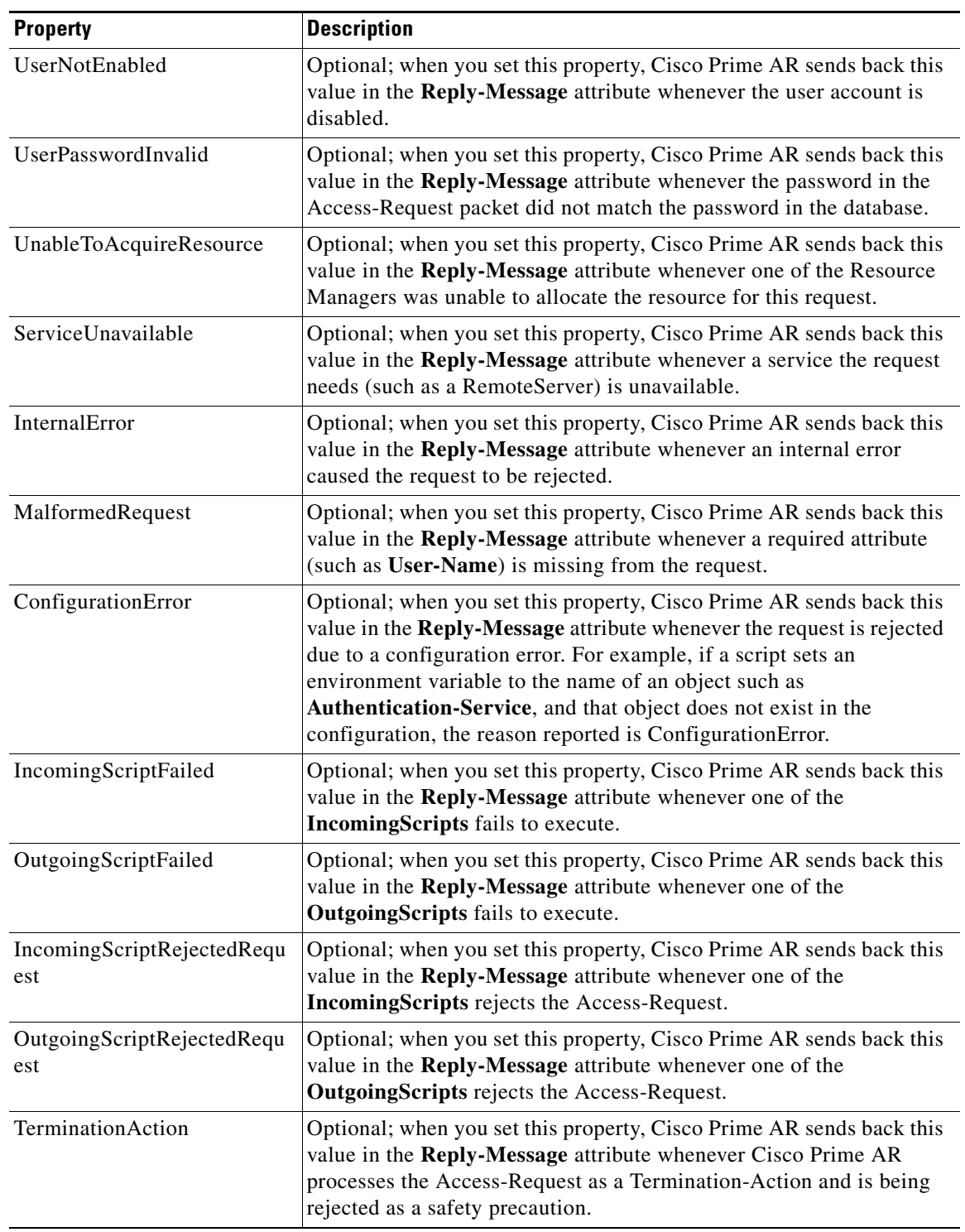

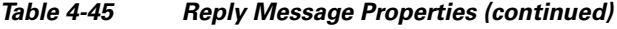

a l

Г

# <span id="page-276-0"></span>**Attribute Dictionary**

The Attribute dictionary allows you to specify the attributes to the RADIUS server. Cisco Prime AR comes with the standard RADIUS attributes (as defined by the RFC 2865) as well as the attributes required to support the major NASs. For more information about the standard attributes, see [Appendix C,](#page-772-0)  ["RADIUS Attributes."](#page-772-0)

All RADIUS requests and responses consist of one or more *attributes*, such as the user's name, the user's password, the type of service the NAS should provide to the user, or the IP address the user should use for the session.

In the request and response packets, an attribute is composed of a number (between 1-255) that specifies the type of attribute to use, a length that specifies the entire attribute length, and a value. How the value is interpreted depends on its type. When it is a username, the value is a string. When it is the NAS's IP address, the value is an IP address, and so on.

[Table 4-46](#page-276-1) lists the Attribute dictionary properties.

#### *Table 4-46 Attribute Dictionary Properties*

<span id="page-276-1"></span>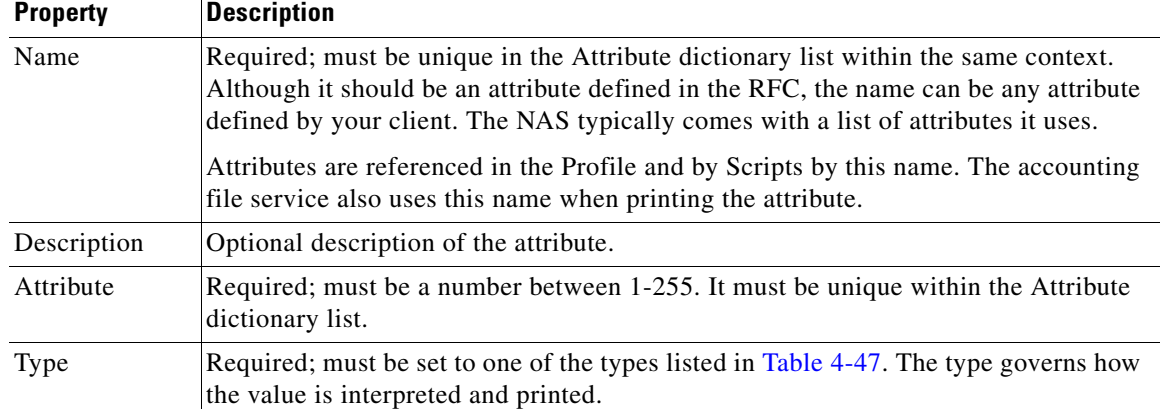

# <span id="page-276-2"></span>**Types**

**Types** are required and must be one of the following listed in [Table 4-47.](#page-276-2)

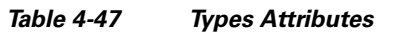

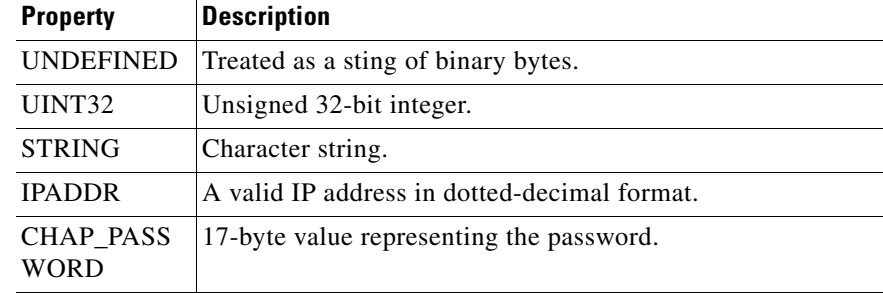

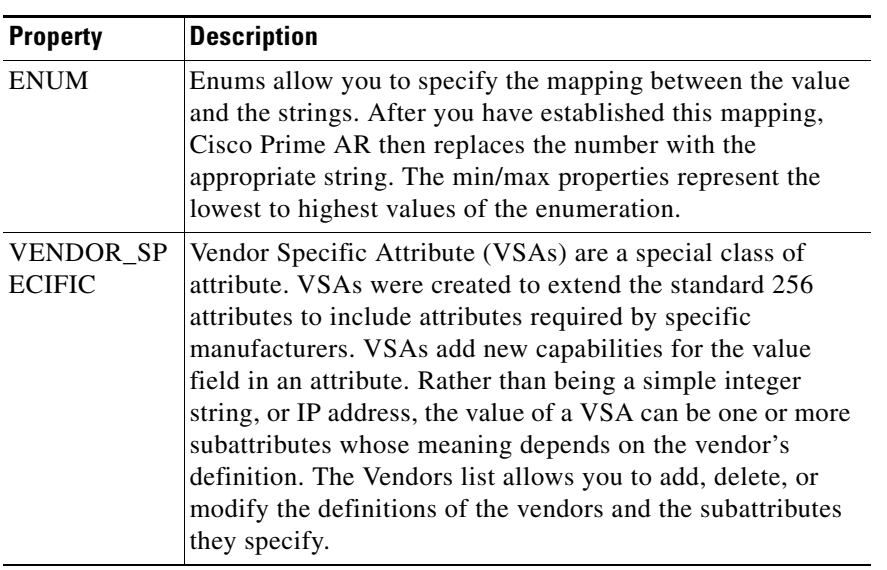

### *Table 4-47 Types Attributes (continued)*

# <span id="page-277-1"></span>**Vendor Attributes**

[Table 4-48](#page-277-1) lists the **Vendor** properties.

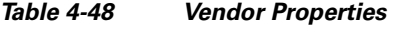

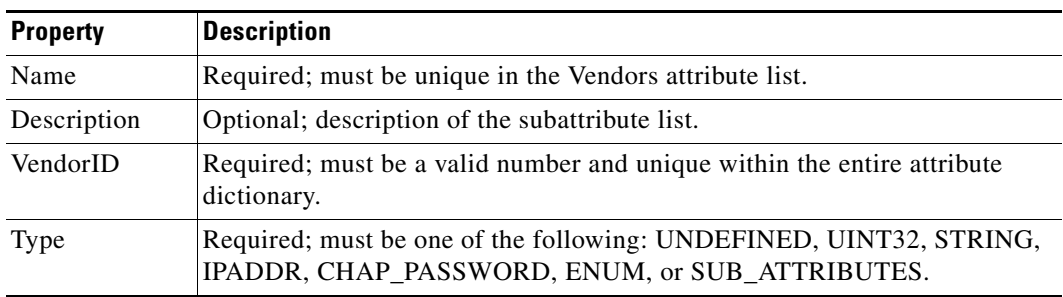

# <span id="page-277-2"></span><span id="page-277-0"></span>**SNMP**

[Table 4-49](#page-277-2) lists the five properties of the SNMP directory.

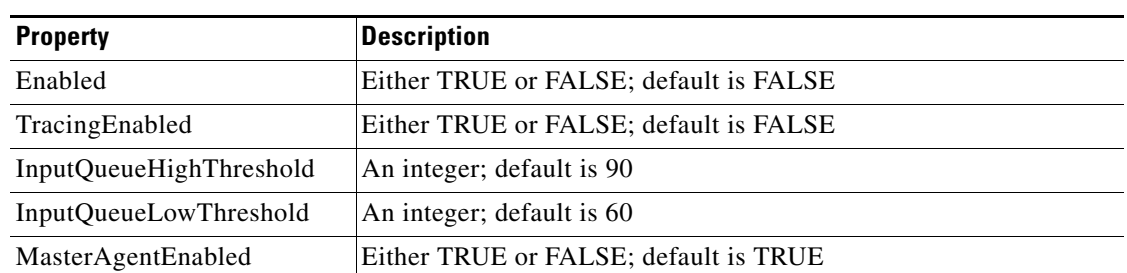

### *Table 4-49 SNMP Properties*

If Enabled and MasterAgentEnabled are both TRUE, **arservagt** will start and stop the SNMP daemon (**snmpd**). If either of these properties is FALSE, if the Cisco Prime AR server is not using SNMP or if your site uses a different master agent, **arservagt** will not start your master agent.

# <span id="page-278-0"></span>**Diameter**

 $\mathbf I$ 

This section explains how to configure Diameter general configuration and transport managment.

Change the directory to **/Radius/Advanced/Diameter**.

```
//localhost/Radius/Advanced/Diameter
   General/
   TransportManagement/
```
The following configuration is used to configure Diameter general configuration like Product name and Version.

```
[ //localhost/Radius/Advanced/Diameter/General ]
   Product = Cisco Prime Access Registrar
   Version = 6.0
   AuthApplicationIdList = 1
   AcctApplicationIdList = 3
```
[Table 4-50](#page-278-1) describes the Diameter general properties.

### <span id="page-278-1"></span>*Table 4-50 Diameter General Properties*

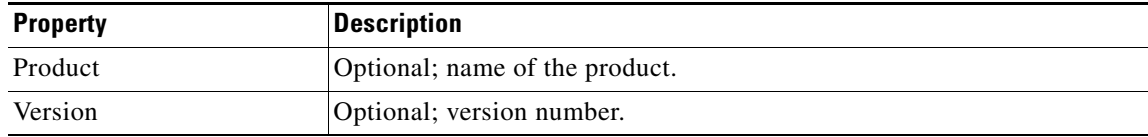

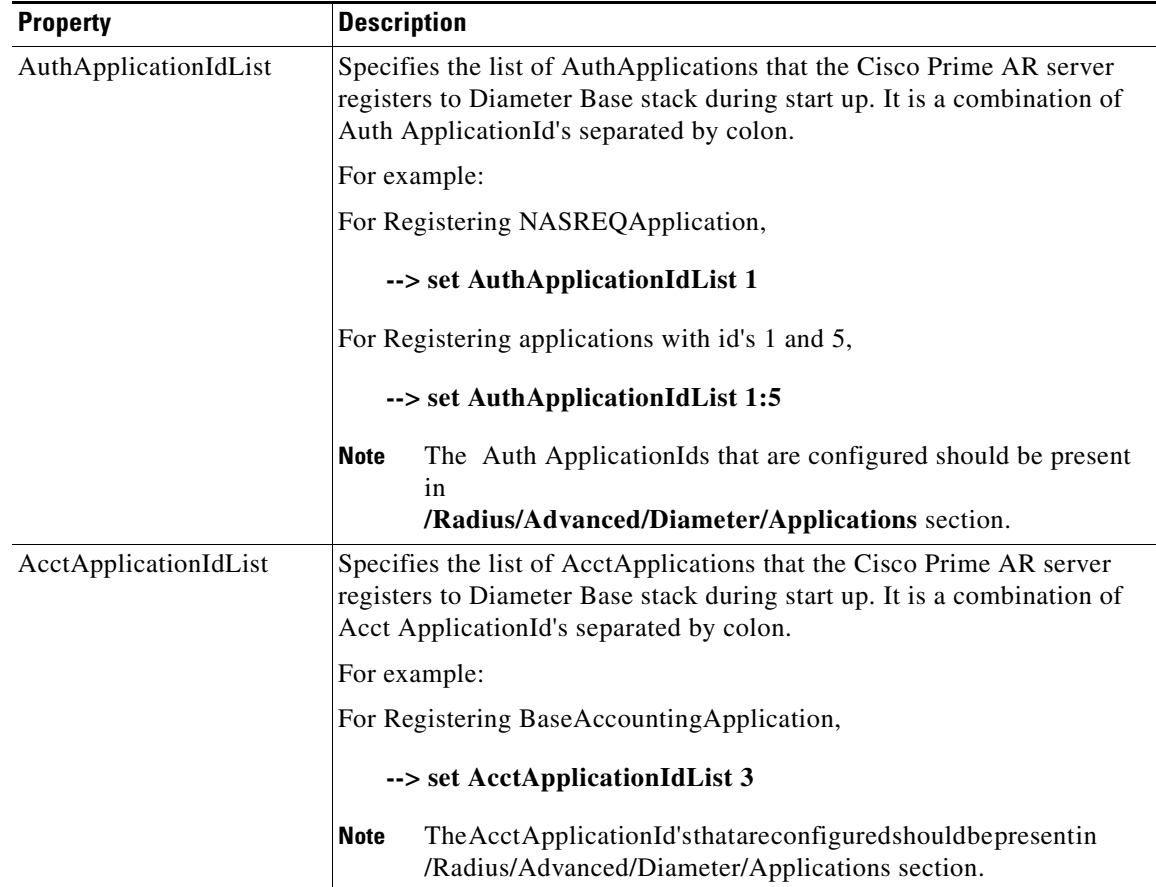

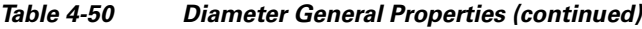

# **Configuring Diameter TransportManagement Properties**

The following example shows the Diameter transport management configuration:

```
[ //localhost/Radius/Advanced/Diameter/TransportManagement ]
   Identity = toby-ar1.cisco.com
   Realm = cisco.com
   TCPListenPort = 3868
   SCTPListenPort = 3868
   EnableIPV6 = FALSE
   WatchdogTimeout = 500
   ReconnectInterval = 500
   MaxReconnections = 3
   RequestRetransmissionInterval = 100
   MaxRequestRetransmissionCount = 3
   ReceiveBufferSize = 2048
   AdvertisedHostNames = toby-ar1.cisco.com
```
[Table 4-51](#page-280-0) describes the Diameter transport management properties.

<span id="page-280-0"></span>

| <b>Property</b>               | <b>Description</b>                                                                                                    |
|-------------------------------|----------------------------------------------------------------------------------------------------|
| Identity                      | Required; identity of the system on which Diameter application<br>is running. Must be set to a valid resolvable string.                                                                                  |
| Realm                         | Required; must be set to a valid Realm in the domain.                                                                                                    |
| <b>TCPListenPort</b>          | Required; port number on which Cisco Prime AR server listens<br>for TCP peer connections.                                                                                                    |
| <b>SCTPListenPort</b>         | Required; port number on which Cisco Prime AR server listens<br>for SCTP peer connections.                                                                                                    |
| EnableIPv6                    | Required; if set to TRUE it enables IPV6 for the Diameter<br>application.                                                                                                    |
| WatchdogTimeout               | Required; specifies the time interval between watch dog<br>messages.                                                                                                    |
| ReconnectInterval             | Required; specifies the time interval between which Cisco Prime<br>AR server attempts to connect to a disconnected peer. If set to 0,<br>then no attempt will be made to connect to a disconnected peer. |
| MaxReconnections              | Required; specifies the number of times Cisco Prime AR server<br>tries to Make a reconnection attempt. If set to 0, then no attempt<br>will be made to reconnect.                                        |
| RequestRetransmissionInterval | Required; the time for which retransmission of pending requests<br>will be done. If set to 0, then no attempt will be made to<br>retransmit.                                                             |
| MaxRequestRetransmissionCount | Required, maximum number of times Cisco Prime ARserver tries<br>to retransmit a pending request. If set to 0, then no attempt will<br>be made to retransmit.                                             |
| ReceiveBufferSize             | Required; intial size of buffer that is preallocated for message<br>reception.                                                                                                    |
| AdvertisedHostNames           | Optional; specifies the local hostname address that will be<br>advertised by the Cisco Prime AR server to other peers during<br>CER/CEA exchange.                                                        |
|                               | For example:                                                                                                    |
|                               | AdvertisedHostNames = toby-ar1.cisco.com                                                                                                    |

*Table 4-51 Diameter TransportManagement Properties*

 $\blacksquare$ 

# **Configuring Diameter SessionManagement**

The following example shows the Diameter session management configuration:

```
//localhost/Radius/Advanced/Diameter/SessionManagement ]
   MaxSessions = 10000
   AuthSessions/
   AcctSessions/
   AuthSessions/
   EnableStatefulSessions = TRUE
   AuthSessionTimeout = 5
   LifeTimeTimeout = 360
   GracePeriodTimeout = 30
   AbortRetryTimeout = 20
   AcctSessions/
   AcctSessionTimeOut = 30
   InterimInterval = 5
   RealTime = 0
```
[Table 4-52](#page-281-0) describes the Diameter SessionManagement properties.

| <b>Property</b>                         | <b>Description</b>                                                                                                    |
|-----------------------------------------|----------------------------------------------------------------------------------------------------|
| <b>MaxSessions</b>                      | Required; specifies the maximum number of concurrent Diameter<br>sessions Cisco Prime AR server will maintain. These sessions include<br>both Auth and Acct sessions.                          |
| AuthSessions/EnableState<br>fulSessions | If set to TRUE, the server will enforce stateful sessions and the client<br>will hint for stateful sessions. Default Value is TRUE. Set the property<br>to FALSE to disable stateful sessions. |
| AuthSessionTimeout                      | Required; specifies the timeout in seconds before a session requires<br>reauthentication.                                                                                                    |
| LifeTimeTimeout                         | Required; specifies the timeout in seconds before a session is terminated<br>regardless of whether the session has been reauthenticated.                                                       |
| GracePeriodTimeout                      | Required; specifies the grace period after the life timeout and before the<br>full termination of the session.                                                                                 |
| AbortRetryTimeout                       | Required; specifies the timeout between the subsequent Abort Session<br>Request (ASR) messages if the initial attempt fails.                                                                   |
| AcctSessions/AcctSession<br>TimeOut     | Required; specifies the the timeout in seconds before a session requires<br>reauthentication.                                                                                                  |
| InterimInterval                         | Required; specifies the interim interval dictated to the client if the entity<br>is a server or hint to the server if the entity is a client.                                                  |
| RealTime                                | Required; RealTime value dictated to the client.                                                                                                    |

<span id="page-281-0"></span>*Table 4-52 Diameter SessionManagement Properties*

**4-81**

# <span id="page-282-0"></span>**Configuring Diameter Application**

[Table 4-53](#page-282-0) describes the Diameter Application properties.

*Table 4-53 Diameter Application Properties*

| <b>Property</b>                 | <b>Description</b>                                                                                                    |
|---------------------------------|----------------------------------------------------------------------------------------------------|
| Name                            | Required; name of the application.                                                                                                    |
| Description                     | Optional; description of the application.                                                                                                    |
| IsVendorSpecific                | Required; the default is FALSE. If set to FALSE, the application is<br>ordinary application. If set to TRUE, the application is a VendorSpecific<br>Application.                      |
| IsAuthApplication               | Required; if set to TRUE the application represents AuthApplication else<br>it represents Accounting Application.                                                                     |
| Application ID                  | Required; specifies the unique integer value for the application.                                                                                                    |
|                                 | The following are examples of Diameter application:                                                                                                    |
|                                 | NASREQ 1                                                                                                    |
|                                 | Mobile-IP <sub>2</sub>                                                                                                    |
|                                 | Diameter Base Accounting 3                                                                                                    |
|                                 | ApplicationId property must be set to 0 for Base Protocol.<br><b>Note</b>                                                                                                    |
| VendorSpecificApplicatio<br>nID | Required; specifies the integer value for the vendor specific application.                                                                                                    |
| VendorID                        | Required; specifies the VendorID for the application.                                                                                                    |
|                                 | Example:                                                                                                    |
|                                 | DIAMETER 3GPP Cx APPLICATION                                                                                                    |
|                                 | VendorSpecificApplicationID 16777216                                                                                                    |
|                                 | VendorID<br>10415                                                                                                    |
| ApplicationURI                  | Optional; specifies the URI of the Application.                                                                                                    |
|                                 | Eg: "ftp://ftp.ietf.org/internet-drafts/draft-ietf-aaa-diameter-nasreq-<br>12.txt"                                                                                                    |
| Commands                        | Required; an indexed list from 1 to $\langle n \rangle$ . Each entry in the list is the name<br>of the command. It specifies the list of commands associated with the<br>application. |

### **Configuring the Diameter Application**

To configure the Diameter application:

- **Step 1** Move to **//localhost/Radius/Advanced/Diameter/Applications** directory:
- **Step 2** Add the application you want to add ( eg: NASREQ ).

#### **add NASREQ**

Added NASREQ

#### **cd NASREQ**

```
[ //localhost/Radius/Advanced/Diameter/Applications/NASREQ ]
        Name = NASREQ
        Description =
        IsAuthApplication = TRUE
        IsVendorSpecific = FALSE
        ApplicationID =
        ApplicationURI =
        Commands/
```
**Step 3** Set the ApplicationId and ApplicationURI .

#### **set ApplicationId 1**

Set ApplicationId 1

**set ApplicationURL "ftp://ftp.ietf.org/internet-drafts/draft-ietf-aaa-diameter-nasreq-12.txt"**

**Step 4** Add the list of commands for this application.

**cd commands/**

Set 1 AA

# <span id="page-283-0"></span>**Configuring Diameter Commands**

[Table 4-54](#page-283-0) describes the Diameter Application properties.

### *Table 4-54 Diameter Command Properties*

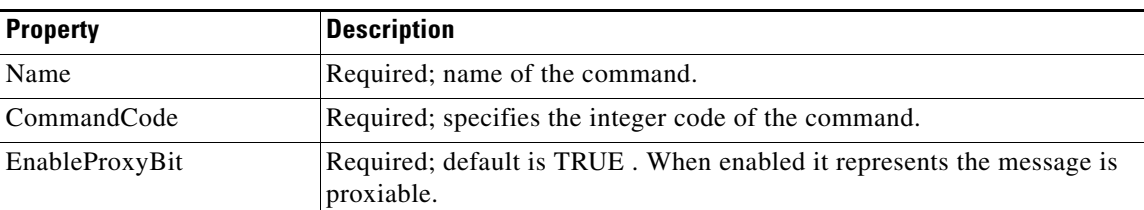

| <b>Property</b>  | <b>Description</b>                                                                                                    |
|------------------|----------------------------------------------------------------------------------------------------|
| RequestMsgAVPs / | The RequestMsgAVPs define the placement of AVPs within the request<br>command. This contains three sub directories: Fixed, Required and<br>Optional.                              |
|                  | Fixed - Defines the fixed position of AVP in a request message                                                                                                    |
|                  | Required - The AVP must be present and can appear anywhere in the<br>request message.                                                                                             |
|                  | Optional - The AVP name in optional cannot evaluate to any avp name<br>which is included in a fixed or required directory. The avp can appear<br>anywhere in the request message. |
|                  | For example:                                                                                                    |
|                  | cd Fixed/<br>Add Session-Id<br>cd Session-Id/<br>Name = Session-Id<br>Description =<br>$Min = 0$<br>$Max = 1$<br>where:                                                           |
|                  | Min is the minimum number of times AVP element may be present in a<br>request. The default value is 0.                                                                            |
|                  | Max is the maximum number of times the element may present in a<br>request. A value of zero implies AVP is not present in the request.                                            |
| AnswerMsgAVPs/   | The AnswerMsgAVPs define the placement of AVP's within the answer<br>command. This contains three sub directories: Fixed, Required and<br>Optional.                               |
|                  | Fixed - Defines the fixed position of AVP in the answer message.                                                                                                    |
|                  | Required - The AVP must present and can appear anywhere in the<br>answer message.                                                                                                 |
|                  | Optional - The AVP name in optional cannot evaluate to any avp name<br>which is included in a fixed or required directory. The avp can appear<br>anywhere in the answer message.  |

*Table 4-54 Diameter Command Properties (continued)*

### **Configuring the Diameter Commands**

To configure the Diameter commands:

- **Step 1** Change to **/Radius/Advanced/Diameter/Commands**.
- **Step 2** Add AA command.

### **add AA**

[ //localhost/Radius/Advanced/Diameter/Commands ]

**cd AA/**

cd AA/

#### **Step 3** Set the properties for AA command.

```
[ //localhost/Radius/Advanced/Diameter/Commands/AA ]
   Name = AA
   Description =
   CommandCode = 
   EnableProxyBit = TRUE
   RequestMsgAVPs/
   AnswerMsgAVPs/
```
#### **set CommandCode 265**

Set CommandCode 265

#### **set EnableProxyBit TRUE**

Set EnableProxyBit TRUE

**Step 4** Configure the RequestMsgAVP's for the command.

#### **cd RequestMsgAVPs/**

```
[ //localhost/Radius/Advanced/Diameter/Commands/AA/RequestMsgAVPs ]
   Fixed/
   Required/
   Optional/
```
#### Add Fixed AVP's for the request message.

### **Add Fixed AVP's**

cd Fixed/

### **add Session-Id**

Added Session-Id

#### **cd Session-Id/**

```
 [ //localhost/Radius/Advanced/Diameter/Commands/AA/RequestMsgAVPs/Fixed/Session-Id ]
     Name = Session-Id
     Description =
     Min = 0Max =
```
Maximum and Minimum property specifies the multiplicity of the AVP Inside a request (or response). Similarly add the required and Optional AVP's.

### **Step 5** Configure AnswerMsgAVP's similar to step 3.

#### **cd AnswerMsgAVPs/**

```
[ //localhost/Radius/Advanced/Diameter/Commands/AA/AnswerMsgAVPs ]
   Fixed/
   Required/
   Optional/
```
The following shows an example of NASREQ application configuration:

```
[ //localhost/Radius/Advanced/Diameter/Applications/NASREQ ]
   Name = NASREQ
   Description =
   IsAuthApplication = TRUE
   IsVendorSpecific = FALSE
   ApplicationID = 1
   ApplicationURI = 
   ftp://ftp.ietf.org/internet-drafts/draft-ietf-aaa-diameter-nasreq-12.txt
   Commands/
   1. AA
```

```
The following shows an example of the AA command configuration:
```

```
[ //localhost/Radius/Advanced/Diameter/Commands ]
   Entries 1 to 1 from 1 total entries
   Current filter: <all>
[ //localhost/Radius/Advanced/Diameter/Commands/AA ]
   Name = A Description =
    CommandCode = 265
    EnableProxyBit = TRUE
    RequestMsgAVPs/
        Fixed/
            Entries 1 to 1 from 1 total entries
            Current filter: <all>
             Session-Id/
                Name = Session-Id
                Description =
               Min = 1Max = 1 Required/
            Entries 1 to 7 from 7 total entries
            Current filter: <all>
            Auth-Application-Id/
                Name = Auth-Application-Id
                Description =
               Min = 1Max = 1 Auth-Request-Type/
                Name = Auth-Request-Type
                Description =
               Min = 1Max = 1 Destination-Realm/
                Name = Destination-Realm
                Description =
               Min = 1Max = 1 Origin-Host/
                Name = Origin-Host
                 Description =
               Min = 1Max = 1 Origin-Realm/
                Name = Origin-Realm
                Description =
               Min = 1Max = 1 User-Name/
```
Name = User-Name

```
 Description =
             Min = 0Max = 1 User-Password/
              Name = User-Password
              Description =
              Min = 0
             Max = 1 Optional/
          Entries 1 to 42 from 42 total entries
          Current filter: <all>
          ARAP-Password/
              Name = ARAP-Password
              Description =
              Min = 0
             Max = 1 ARAP-Security/
              Name = ARAP-Security
              Description =
             Min = 0Max = 1 ARAP-Security-Data/
              Name = ARAP-Security-Data
              Description =
             Min = 0Max = 100 Auth-Grace-Period/
              Name = Auth-Grace-Period
              Description =
             Min = 0Max = 1 Auth-Session-State/
              Name = Auth-Session-State
              Description =
             Min = 0Max = 1 Authorization-Lifetime/
              Name = Authorization-Lifetime
              Description =
             Min = 0Max = 1 AnswerMsgAVPs/
      Fixed/
          Entries 1 to 1 from 1 total entries
          Current filter: <all>
          Session-Id/
              Name = Session-Id
              Description =
             Min = 1Max = 1 Required/
          Entries 1 to 5 from 5 total entries
          Current filter: <all>
          Auth-Application-Id/
              Name = Auth-Application-Id
              Description =
             Min = 1Max = 1 Auth-Request-Type/
              Name = Auth-Request-Type
              Description =
```
```
Min = 1Max = 1 Origin-Host/
        Name = Origin-Host
         Description =
        Min = 1Max = 1 Origin-Realm/
         Name = Origin-Realm
         Description =
       Min = 1Max = 1 Result-Code/
        Name = Result-Code
         Description =
       Min = 1Max = 1 Optional/
     Entries 1 to 59 from 59 total entries
     Current filter: <all>
     Acct-Interim-Interval/
        Name = Acct-Interim-Interval
         Description =
        Min = 0
        Max = 1 ARAP-Challenge-Response/
         Name = ARAP-Challenge-Response
         Description =
       Min = 0Max = 1 ARAP-Features/
        Name = ARAP-Features
         Description =
       Min = 0Max = 1 ARAP-Security/
         Name = ARAP-Security
         Description =
        Min = 0Max = 1 ARAP-Security-Data/
        Name = ARAP-Security-Data
        Description =
       Min = 0Max = 100 ARAP-Zone-Access/
         Name = ARAP-Zone-Access
        Description =
       Min = 0Max = 1 Auth-Grace-Period/
        Name = Auth-Grace-Period
        Description =
        Min = 0Max = 1
```

```
 Auth-Session-State/
    Name = Auth-Session-State
    Description =
   Min = 0Max = 1 Authorization-Lifetime/
    Name = Authorization-Lifetime
     Description =
    Min = 0
   Max = 1
```
## <span id="page-289-0"></span>**Configuring Diameter Dictionary**

The Diameter dictionary contains a list of application specific AVPs.

[Table 4-55](#page-289-0) describes the Diameter BaseProtocol AVP Properties.

*Table 4-55 Diameter BaseProtocol AVP Properties*

| <b>Property</b>                 | <b>Description</b>                                                                                                    |
|---------------------------------|----------------------------------------------------------------------------------------------------|
| Name                            | Required; name of the application specifc AVPs.                                                                                                    |
| Description                     | Optional; description of the application specifc AVPs.                                                                                                    |
| <b>IsVendorSpecific</b>         | Required; default is FALSE. If set to FALSE, the application is ordinary<br>application and user is prompted to enter ApplicationID. If set to TRUE,<br>the application is a VendorSpecific Application. User is<br>prompted to enter VendorSpecificApplicationID and VendorID. |
| ApplicationID                   | Required; specifies the unique integer value for the application.                                                                                                    |
|                                 | The Application ID must be set to 0 for BaseProtocol AVPs.<br><b>Note</b>                                                                                                    |
| VendorSpecificApplicatio<br>nID | Required, Specifies the integer value for the vendor specific application.                                                                                                    |
| VendorID                        | Required, specifies the VendorID for the application.                                                                                                    |
| AVPS/                           | Specifies the list of application specific avps.                                                                                                    |
|                                 | Example:                                                                                                    |
|                                 | Accounting-Realtime-Required/<br>Name = Accounting-Realtime-Required<br>Description =<br>Attribute = $483$<br>Mandatory = Must<br>May-Encrypt = Yes<br>Protected = MustNot<br>$Type = UINT32$<br>$Min = 0$<br>$Max = 253$                                                       |
|                                 | Refer Table 4-56 for the description of AVP properties.                                                                                                    |

[Table 4-56](#page-290-0) lists the application specific AVP properties.

<span id="page-290-0"></span>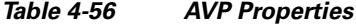

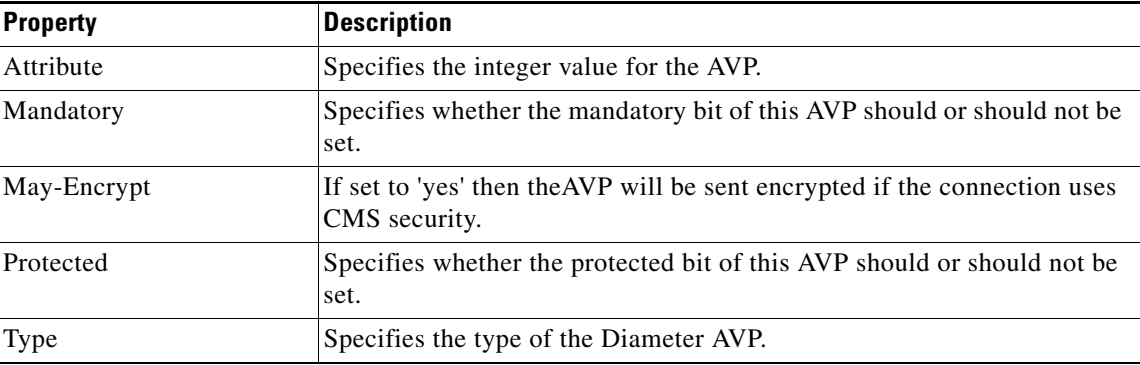

## **Configure the Diameter Dictionary**

To configure the Diameter Dictionary:

## **Step 1** Change to **/Radius/Advanced/Diameter/Diameter Dictionary**.

**Step 2** Add BaseProtocolAVPs.

### **add BaseProtocolAVPs**

[ //localhost/Radius/Advanced/Diameter/Diameter Dictionary ]

## **cd BaseProtocolAVPs/**

- **Step 3** Set the porperties for BaseProtocolAVPs.
	- [ //localhost/Radius/Advanced/Diameter/Diameter Dictionary/BaseProtocolAVPs ] Name = BaseProtocolAVPs Description = IsVendorSpecific = FALSE ApplicationID = 0 AVPs/

## **set IsVendorSpecific "FALSE"**

set IsVendorSpecific "FALSE"

### **set ApplicationID 0**

set ApplicationID 0

**Step 4** Configure the application specific AVPs.

**cd AVPs/**

**add User-Name**

**Step 5** Configure User-Name AVP type and number

## **--> cd User-Name/**

```
[ //localhost/Radius/Advanced/Diameter/Diameter Dictionary/BaseProtocolAVPs/AVPs/User-Name 
]
   Name = User-Name
   Description =
   Attribute = 1
   Mandatory = MustNot
   May-Encrypt = No
   Protected = MustNot
   Type = UTF8_STRING
   Min = 0Max = 253set Attribute 1
```
set Attribute 1

## **set Type UTF8\_STRING**

set Type UTF8\_STRING

The following is an example of Diameter BaseProtocol AVPs:

```
[ //localhost/Radius/Advanced/Diameter/Diameter Dictionary/BaseProtocolAVPs ]
        Name = BaseProtocolAVPs
        Description =
        IsVendorSpecific = FALSE
        ApplicationID = 0
        AVPs/
             Entries 1 to 55 from 55 total entries
            Current filter: <all>
             Accounting-Realtime-Required/
                 Name = Accounting-Realtime-Required
                 Description =
                Attribute = 483
                Mandatory = Must
                May-Encrypt = Yes
                 Protected = MustNot
                Type = UINT32
               Min = 0Max = 253 Accounting-Record-Number/
                 Name = Accounting-Record-Number
                 Description =
                Attribute = 485
                 Mandatory = Must
                 May-Encrypt = Yes
                 Protected = MustNot
                 Type = UINT32
               Min = 0Max = 253 Accounting-Record-Type/
                 Name = Accounting-Record-Type
                 Description =
                 Attribute = 480
                Mandatory = Must
                 May-Encrypt = Yes
                 Protected = MustNot
```
Type = ENUM

```
 Min = 0
   Max = 253 Enums/
        1 = "Event Record"
         2 = "Start Record"
        3 = "Interim Record"
         4 = "Stop Record"
 Accounting-Session-Id/
    Name = Accounting-Session-Id
    Description =
    Attribute = 44
    Mandatory = Must
    May-Encrypt = Yes
    Protected = May
    Type = STRING
   Min = 0Max = 253 Accounting-Sub-Session-Id/
    Name = Accounting-Sub-Session-Id
    Description =
    Attribute = 287
    Mandatory = Must
    May-Encrypt = Yes
    Protected = May
    Type = UINT64
   Min = 0Max = 253
```
**The Second Service** 

П

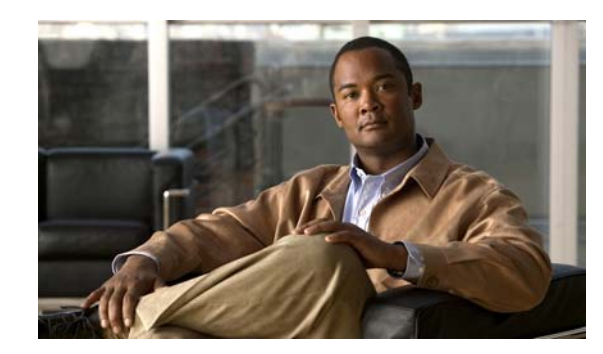

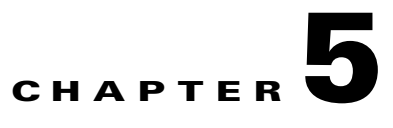

# **Using the radclient Command**

This chapter describes how to use **radclient**, a RADIUS server test tool you run from the command line to test your Cisco Prime AR RADIUS server. You can use **radclient** to create packets, send them to a specific server, and examine the response.

Because the **radclient** command is Tcl-based, you can use it interactively or you can execute it as a Tcl script file.

To run the **radclient** command, enter:

## **radclient**

After you enter the **radclient** command, you must log in to the RADIUS server and provide an administrator's username, such as admin, and the administrator's password.

This chapter contains the following sections:

- **•** [radclient Command Syntax](#page-294-0)
- **•** [Working with Packets](#page-295-0)
- **•** [Attributes](#page-298-0)
- **•** [Using radclient Test Commands](#page-303-0)

# <span id="page-294-0"></span>**radclient Command Syntax**

The **radclient** command syntax is:

**radclient** [**-C** *<clustername>*] [**-N** *<adminname>*] [**-P** *<adminpassword>*] [**-i**] [**-n**] [**-p** <*load\_path*>] **[-v] [-z debug\_flags]** [**-I** flag]

Valid flags are:

- **• -C** *<clustername>*
- **• -N** *<adminname>*
- **• -P** *<adminpassword>*
- **• -i**—Forces interactive mode
- **• -n**—Skips loading **radclient.tcl**
- **• -p <path>**—Specifies the load\_path
- **• -s**—Uses default cluster, admin user, and password

If you delete the admin user or modify the admin user's password, this option will no longer work.

- **• -S <file>**—Sources specified file
- **•** -**v**—Prints version and exits
- **•** -**I** <*0 or 1*>—Enables to set as IPv4 or IPv6 client. *0* specifies IPv4 client and *1* specifies IPv6 client

**-z debug\_flags**—Specify debug levels. Debug flags must be of the format *X=n*, where *X* is the letter corresponding to the type of debug information you want to see, and *n* is the value. The higher the value, the more output. *X* can also be a string or a range of letters.

For example, the following command line sets the debug levels for A, B, and C to 3:

## **radclient -z ABC=3**

The following example command line sets the debug levels for everything between A and Z inclusive and l to 5:

**radclient -z A-Zl=5**

# <span id="page-295-0"></span>**Working with Packets**

Using the **radclient** command, you can create packets (default or specific packets), view packets, send packets, read the value of packets, and delete packets.

This section contains the following topics:

- **•** [Creating Packets](#page-295-1)
- **•** [Creating CHAP Access-Request Packets](#page-296-0)
- **•** [Viewing Packets](#page-296-1)
- **•** [Sending Packets](#page-296-2)
- **•** [Creating Empty Packets](#page-297-0)
- **•** [Setting Packet Fields](#page-297-1)
- **•** [Reading Packet Fields](#page-298-1)
- **•** [Deleting Packets](#page-298-2)

## <span id="page-295-1"></span>**Creating Packets**

To create a basic RADIUS Access-Request packet, use the **radclient** command **simple**. This function creates a packet and fills in basic attributes. The syntax of the **simple** command is:

**simple** *<user\_name> <user\_password>*

For example, to create an Access-Request packet for user **bob** whose password is **bigDog**, enter:

### **simple bob bigDog**

p001

The **radclient** command responds with p001, which is the identifier (name) of the newly created packet.

Г

# <span id="page-296-0"></span>**Creating CHAP Access-Request Packets**

To create a CHAP Access-Request packet, use the **radclient** command **simple\_chap**. The syntax of the **simple\_chap** command is:

**simple\_chap** *<user\_name> <user\_password> <use\_challenge>*

*<use\_challenge>* is a boolean that indicates whether to use the **CHAP-Challenge** attribute.

For example, to create a CHAP packet and use a *<use\_challenge>*, enter:

## **simple\_chap bob bigDog 1**

p002

# <span id="page-296-1"></span>**Viewing Packets**

To view a packet or any other object, enter the object identifier at the **radclient** prompt. For example, to display packet p001, enter:

## **p001**

```
Packet: code=Access-Request,id=0,length=0, attributes =
User-Name = bob
User-Password = bigDog
NAS-Identifier = localhost
NAS-Port = 0
```
## <span id="page-296-2"></span>**Sending Packets**

To send a packet, specify the packet identifier and enter the word **send**.

## **p001 send**

You can optionally specify the host and port to which to send the packet. The default host is **localhost**, and the default port is **1645**.

When you want to send a packet to a different host and different port, you must specify them on the command line. For example, to send a packet to the RADIUS server amazon, at port number 1812, enter:

## **p001 send amazon 1812**

p002

When Cisco Prime AR receives a response to the packet you sent, it prints the response packet's object identifier before the **radclient** prompt returns.

The TCL variable *tries* determines how many times **radclient** retries to send the packet.

## <span id="page-297-0"></span>**Creating Empty Packets**

You can use **radclient** to **create empty** packets, them modify the packets to contain the appropriate fields. To create an empty packet, the syntax is:

**packet** *<packet-type>*

The optional *<packet-type>* argument can be the numerical RADIUS packet type identifier, such as 2, or the string representation, such as Access-Accept:

## **packet 2**

p00d

## **p00d**

Packet:  $code = Access-Accept, id = 0, length = 0, attributes =$ 

## <span id="page-297-1"></span>**Setting Packet Fields**

You can modify the value of a packet field using the following syntax:

*<packet-identifier>* **set** *<field> <value>* 

*<packet-identifier>* is the packet number, such as p001.

*<field >* is the packet field you want to modify and can be one of the following:

- **•** attrib—Set attributes in the packet; *<value>* is the attribute identifier.
- **•** code— The packet type (such as Access-Request); *<value>* is either a numeric packet-type or the string representation (for example, 1 or Access Request).
- **•** identifier— Set the packet ID; *<value>* is the numeric ID.
- length—Set the packet length;  $\langle value \rangle$  is the numeric length.
- requestAuthenticator—Set the request authenticator; *<value>* is a hex string with a colon separating each byte.

*<value>* is either a numeric packet-type, the string representation, or the hex string with a colon separating each byte.

For example, to set the identifier field to 99, enter:

### **p001 set identifier 99**

99

**p001**

```
Packet: code = Access-Request, id = 99, length = 0, attributes =User-Name = bob
       User-Password = bigDog
       NAS-Identifier = localhost
       NAS-Port = 0
```
## <span id="page-298-1"></span>**Reading Packet Fields**

You can read (**get**) the value of any of the packet fields by using the syntax:

*<packet-identifier>* **get** *<attrib>*

For example, to **get** the **identifier** field, enter:

**p001 get identifier**

99

## <span id="page-298-2"></span>**Deleting Packets**

When you are writing long-running or iterating scripts, you might want to conserve memory by deleting packets when you are finished with them.

To delete a packet, enter:

*<packet-identifier>* **delete**

To delete all resources referred to by the packet p001, enter:

## **p001 delete**

# <span id="page-298-0"></span>**Attributes**

Using the **radclient** command you can create specific RFC-defined attributes of requests and responses. This section contains the following topics:

- **•** [Creating Attributes](#page-298-3)
- **•** [Setting Multivalued Attributes](#page-299-0)
- **•** [Viewing Attributes](#page-299-1)
- **•** [Getting Attribute Information](#page-300-0)
- **•** [Deleting Attributes](#page-300-1)
- **•** [Using the radclient Command](#page-300-2)

## <span id="page-298-3"></span>**Creating Attributes**

To create an attribute object, the syntax is:

*<attrib>* **name** *<value>*

*<attrib>* is a recognized RADIUS attribute name. *<value>* is the value of the attribute.

For example, to create the attribute **User-Name** and set its value to bob*,* enter:

## **attrib User-Name bob**

a001

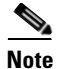

**Note a001** is the object identifier for the newly created attribute.

# <span id="page-299-0"></span>**Setting Multivalued Attributes**

Cisco Prime AR supports setting multivalued attributes (MVAs) in **radclient**. Use the set **mattrib** command to set multivalued attributes, as shown in the following example:

#### **simple bob bob**

p001

## **attrib cisco-avpair blah**

a005

### **attrib cisco-avpair boo**

a006

## **p001 set mattrib a005**

**p001** 

```
Packet: code = Access-Request, id = 0, length = 0, attribute =User-Name = bob 
User-Password = bob 
NAS-Identifier = localhost 
NAS-Port = 1Cisco-AVPair = blah
```
## **p001 set mattrib a006**

**p001** 

```
Packet: code = Access-Request, id = 0, length = 0, attribute =User-Name = bob 
User-Password = bob 
NAS-Identifier = localhost 
NAS-Port = 1 
Cisco-AVPair = blah 
Cisco-AVPair = boo
```
## <span id="page-299-1"></span>**Viewing Attributes**

To view an attribute, or any other object, type the object identifier at the **radclient** prompt. For example, to display attribute a001 created in the example above, enter:

**a001**

User-Name = bob

## <span id="page-300-0"></span>**Getting Attribute Information**

You can get the name and value of an attribute in various formats:

- **•** get name—gets the name as a string
- **•** get value—gets the value as a string
- **•** get type—gets the name as an integer
- **•** get valueAsInt—gets the value as an integer
- **•** get valueAsIPAddress—gets the value as an IP address.

The following examples show how to get an attribute's name, type, value, and value as integer:

# **a001 get name** User-Name **a001 get type** 1 **a001 get value** bob **a001 get valueAsInt**

a001: the value is not an int

# <span id="page-300-1"></span>**Deleting Attributes**

When you are writing long running or iterating scripts, you might want to conserve memory by deleting attributes when you are finished with them (be sure not to delete attributes being referred to by other objects, like packets.)

To delete all resources referred to by the attribute a001, enter:

**a001 delete**

## <span id="page-300-2"></span>**Using the radclient Command**

The following three examples show how to use **radclient** to create, send, and modify packets.

## **Example 1**

This example creates an Access-Request packet for user jane with password jane, and sends it to the default RADIUS server (**localhost**).

**simple jane jane**

#### p001

The command **simple jane jane** creates the packet; the packet object identifier is **p001**. When you enter the packet object identifier, **radclient** displays the contents of the packet.

#### **p001**

```
Packet: code = Access-Request, id = 0, length = 0, attribute =User-Name = jane
   User-Password = jane
   NAS-Identifier = localhost
   NAS-Port = 0
```
When you enter the packet identifier and the command **send**, **radclient** sends the packet to the RADIUS server and prints the response packet object identifier.

#### **p001 send**

p002

When you enter the packet object identifier of the response, **radclient** displays the contents of the response packet.

## **p002**

```
Packet: code = Access-Accept, id = 1, length = 38, attributes =Login-IP-Host = 204.253.96.3
Login-Service = Telnet
Login-TCP-Port = 541
```
## <span id="page-301-0"></span>**Example 2**

The following example creates a simple Access-Request packet, then adds other attributes to it.

#### **simple jane jane**

p003

The command line above shows creation of the packet p003 using user-ID jane and password jane.

#### **attrib Service-Type Framed**

a00c

The line above shows creating the **Service-Type** attribute (with the object identifier a00c).

#### **a00c**

Service-Type = Framed

Entering the attribute object identifier a00c displays the attribute object.

#### **p003 set attrib a00c**

The line above adds the newly set attribute to the packet. The following line creates another attribute.

**attrib NAS-Port 99**

a00d

## **a00d**

 $NAS-Port = 99$ 

### **p003 set attrib a00d**

The same steps add the **NAS-Port** attribute to the packet, and finally, the packet contents are displayed.

## **p003**

```
Packet: code = Access-Request, id = 0, length = 0, attribute =User-Name = jane
User-Password = jane
NAS-Identifier = localhost
Service-Type = Framed
NAS-Port = 99
```
## **Example 3**

Example 3 performs the same tasks as [Example 2](#page-301-0) using the command substitution feature of Tcl which allows you to use the results of one command as an argument to another command. Square brackets invoke command substitution. The statement inside the brackets is evaluated, and the result is used in place of the bracketed command.

### **simple jane jane**

p004

**p004 set attrib [ attrib Service-Type Framed ]**

```
p004 set attrib [ attrib NAS-Port 99 ]
```
### **p004**

```
Packet: code = Access-Request, id = 0, length = 0, attribute =User-Name = jane
       User-Password = jane
       NAS-Identifier = localhost
       Service-Type = Framed
       NAS-Port = 99
```
# <span id="page-303-0"></span>**Using radclient Test Commands**

You can use the **radclient** commands **timetest** and **callsPerSecond** to test the RADIUS server.

This section contains the following topics:

- **•** [radclient Variables](#page-303-2)
- **•** [Using timetest](#page-303-3)
- **•** [Using callsPerSecond](#page-304-1)
- **•** [Additional radclient Variables](#page-305-0)

## <span id="page-303-2"></span>**radclient Variables**

You control how **timetest** and **callsPerSecond** work using **radclient** variables. To set a **radclient** variable, use the **set** command as follows:

**set** *variable value*

[Table 5-1](#page-303-1) lists the **radclient** variables used in **timetest** and **callsPerSecond** and their description.

| <b>Variable</b>            | <b>Description</b>                                                                                                    |
|----------------------------|----------------------------------------------------------------------------------------------------|
| host                       | Destination host to send the packets (default is local host)                                                                           |
| num_packets                | Number of packets to send at once (default is 256)                                                                                     |
| num_users                  | Modulus for the username pattern (default is 10000)                                                                                    |
| port                       | Port where <b>radclient</b> sends access-request packets (default is 1645).<br>Changing this port does not affect the accounting port. |
| retry timeout              | Length of time to wait after a timeout occurs before retrying                                                                          |
| secret                     | Shared secret configured on the RADIUS server for the client (default is<br>secret)                                                    |
| timeout                    | Length of time to wait before a timeout occurs                                                                                         |
| tries                      | Number of times to attempt to send                                                                                                    |
| <b>UserNamePattern</b>     | Pattern of the usernames (default is user% $d\%$ %PPP)                                                                                 |
| <b>UserPasswordPattern</b> | Pattern of the user passwords (default is user%d)                                                                                      |

<span id="page-303-1"></span>*Table 5-1 radclient Variables*

## <span id="page-303-3"></span>**Using timetest**

The **timetest** command sends a number of requests to the RADIUS server then waits for a response. When a response arrives, **timetest** immediately sends another request. **timetest** can keep up to 256 requests outstanding all the time.

The syntax of the **timetest** command is:

**timetest** *<testtype>* [<*cycles*> [<*repetitions*> [<*starting user number*> [<*increment user number*>]]]]

[Table 5-2](#page-304-0) lists the applicable test types.

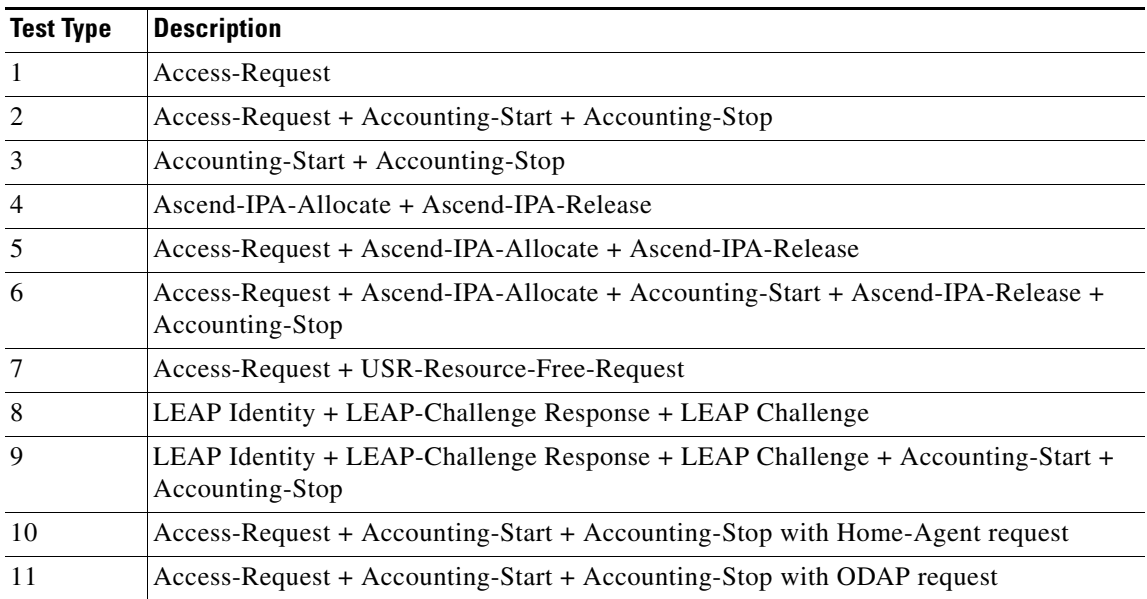

<span id="page-304-0"></span>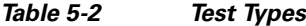

Consider this **timetest** example with **radclient** variables set to the following:

host—1.1.1.2 port—1812 secret—cisco UserNamePattern—user%d UserPasswordPattern—puser%d num\_users—100,000 num\_packets—128

In this example, **timetest** sends packets directly to the host at IP address 1.1.1.2 on port 1812 with a shared secret cisco. There are 100,000 users in the server's user database with the name pattern *user#* and password pattern *puser#*, where *#* ranges from 0-99,999, inclusive. The number of outstanding requests are limited to 128.

Before starting the timing test, **timetest** sends an Accounting-On packet to the AAA Server and waits for a response to make sure that any session management being performed on the AAA Server is reset before running the test. After a response is received, the **timetest** can begin.

## <span id="page-304-1"></span>**Using callsPerSecond**

The **callsPerSecond** command is a smart throttle that sends packets at a rate you set. If you set **callsPerSecond** to two transactions per second (TPS), **callsPerSecond** sends a packet every 0.5 seconds.

The syntax of the **callsPerSecond** command is:

**callsPerSecond** *<callsPerSecond> <testtype>* [<*cycles*> [<*repetitions*> [<*starting user number*> [<*increment user number*>]]]]

# <span id="page-305-1"></span><span id="page-305-0"></span>**Additional radclient Variables**

[Table 5-3](#page-305-1) lists additional **radclient** variables and their description.

*Table 5-3 Additional radclient Variables*

| <b>Variable</b>        | <b>Description</b>                                                                                                    |
|------------------------|----------------------------------------------------------------------------------------------------|
| accounting_port        | Port where the RADIUS server sends accounting packets (default is<br>$1646$ ).                                                  |
|                        | Changing accounting_port value does not affect the<br><b>Note</b><br>authentication port.                                       |
| host                   | Name of host where Cisco Prime AR is installed                                                                                  |
| ignore_signature_errs  | Causes server to ignore signature in the response                                                                               |
| load_path              | Search path to load source files with user processes                                                                            |
| NASIdentifier          | Value to set NAS-Identifier attribute                                                                                           |
| <b>NASIPAddress</b>    | Value to set NAS-IP-Address attribute                                                                                           |
| <b>NASPort</b>         | Value to set NAS-Port attribute                                                                                                 |
| num_packets            | Number of packets to send at once (default is 256)                                                                              |
| num_users              | Modulus for the username pattern (default is 10000)                                                                             |
| port                   | Port where radclient sends access-request packets (default is 1645).<br>Changing this port does not affect the accounting_port. |
| retry_timeout          | Length of time to wait before attempting a retry                                                                                |
| secret                 | Shared secret configured on the RADIUS server for the client (default is<br>secret)                                             |
| tclDefaultLibrary      | Tclsh default library                                                                                                    |
| tcl_patchLevel         | Telsh version with patch level                                                                                                  |
| tcl_pkgPath            | Tclsh install path                                                                                                    |
| tcl_traceExec          | Telsh boolean to activate tracing                                                                                               |
| tcl_platform           | Tclsh platform array                                                                                                    |
| tcl_version            | Telsh version                                                                                                    |
| tries                  | Number of retry attempts                                                                                                    |
| <b>UserNamePattern</b> | Pattern of the usernames (default is user%d%%PPP)                                                                               |
| UserPasswordPattern    | Pattern of the user passwords (default is user%d)                                                                               |
| verbose                | Verbose flag for Tclsh                                                                                                    |

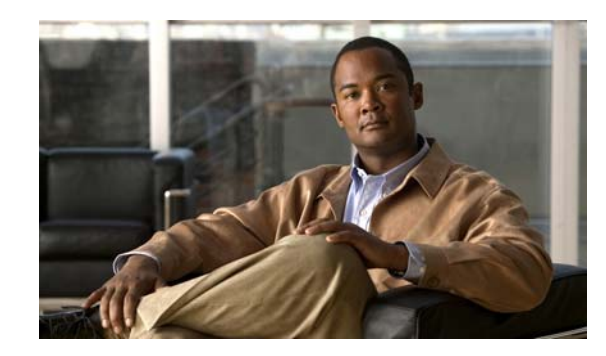

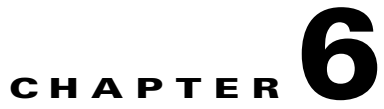

# **Configuring Local Authentication and Authorization**

Cisco Prime Access Registrar (Cisco Prime AR) allows user information to be stored in its own internal database or external stores such as an LDAP directory or Oracle database. This chapter describes how to configure Cisco Prime AR to perform authentication and authorization using the Cisco Prime AR internal database and how to verify and troubleshoot a local service and userlist configuration.

In RADIUS, an Access Request packet is a request for authentication and authorization(AA). Authentication checks username and password credentials, while authorization typically involves returning the correct information to allow the service a user is authorized to have. Cisco Prime AR performs AA and returns the appropriate RADIUS attributes in an Access Accept packet.

This chapter contains the following sections:

- **•** [Configuring a Local Service and UserList](#page-306-0)
- **•** [Troubleshooting the Local Service and UserList Configuration](#page-309-1)
- **•** [aregcmd Command Performance](#page-315-0)
- **•** [UserDefined1 Property](#page-316-0)
- **•** [Access-Request Logging](#page-316-1)

# <span id="page-306-0"></span>**Configuring a Local Service and UserList**

Cisco Prime AR uses services configured under **/Radius/Services** to process RADIUS requests. To process RADIUS access requests locally, you must configure a service and set its type to **local**. A local service references an Cisco Prime AR userlist.

The following sections show the commands you enter and the expected responses from the Cisco Prime AR server to do the following:

- **•** [Configuring a Local Service](#page-307-0)
- **•** [Configuring a Userlist](#page-308-0)
- **•** [Configuring Cisco Prime Access Registrar to Use the Local Service For AA](#page-308-1)
- **•** [Activating the Configuration](#page-309-0)

Throughout this chapter, the **aregcmd** commands you enter are shown in **bold** font, and the server responses are shown in smaller plain font as shown in the following:

#### **command you enter**

server response

# <span id="page-307-0"></span>**Configuring a Local Service**

Cisco Prime AR maintains **Services** under **/Radius**. To configure a local service:

**Step 1** Use the **add** command at **/Radius/Services** to create a Service.

## **cd /Radius/Services**

[ //localhost/Radius/Services ]

## **add SouthBay**

Added SouthBay

**Step 2** Change directory to the new service and set its type to local.

**cd SouthBay**

[ //localhost/Radius/Services/SouthBay ]

#### **set type local**

Set Type local

**Step 3** Use the **set** command to associate a userlist with the service.

## **set userlist SouthUsers**

Set UserList SouthUsers

# <span id="page-308-0"></span>**Configuring a Userlist**

Cisco Prime AR maintains **UserLists** under **/Radius**. To configure a userlist:

**Step 1** Use the **add** command at **/Radius/UserLists** to create a userlist.

## **cd /Radius/UserLists**

[ //localhost/Radius/UserLists ]

## **add SouthUsers**

Added SouthUsers

**Step 2** Change directory to the userlist and add users.

## **cd SouthUsers**

[ //localhost/Radius/UserLists/SouthUsers ]

## **add user1**

Added user1

**Step 3** Change directory to each user you add and set the user's password.

## **cd user1**

[ //localhost/Radius/UserLists/SouthUsers/user1 ]

## **set Password test**

Retype password to confirm:

Set Password <encrypted>

# <span id="page-308-1"></span>**Configuring Cisco Prime Access Registrar to Use the Local Service For AA**

To configure Cisco Prime AR to use the local service for authentication and authorization, enter commands to set the DefaultAuthenticationService and DefaultAuthenticationService to the service you created, as shown in the following:

## **cd /Radius**

[ //localhost/Radius ]

### **set DefaultAuthenticationService SouthBay**

Set DefaultAuthenticationService SouthBay

### **set DefaultAuthorizationService SouthBay**

Set DefaultAuthorizationService SouthBay

## <span id="page-309-0"></span>**Activating the Configuration**

**save**

To activate the configuration changes you have made, enter the **save** command:

Validating //localhost... Saving //localhost...

After you issue the **save** command, Cisco Prime AR attempts to validate the configuration, checks for all required properties, and ensures there are no logic errors. If the validation is successful, Cisco Prime AR saves the configuration to the MCD database.

# <span id="page-309-1"></span>**Troubleshooting the Local Service and UserList Configuration**

Before you begin troubleshooting, ensure that the current configuration is valid and active. To ensure that any configuration changes you have made are valid and stored in the database, you must issue the **save** command.

**save**

Validating //localhost... Saving //localhost...

To ensure that the current configuration is active, issue the **reload** command.

#### **reload**

```
Reloading Server 'Radius'...
Server 'Radius' is Running, its health is 10 out of 10
```
## **Verifying the Configuration**

To verify the configuration changes you have made:

**Step 1** Check to see that the UserList exists under the service.

**ls /Radius/Services/SouthBay**

```
[ /Radius/Services/SouthBay ]
   Name = SouthBay
        Description = 
        Type = local
         IncomingScript~ = 
         OutgoingScript~ = 
         OutagePolicy~ = RejectAll
         OutageScript~ = 
         UserList = SouthUsers
```
**Step 2** Check to see that user **user1** exists under the SouthUsers userlist.

### **ls /Radius/UserLists/SouthUsers**

```
[ /Radius/UserLists/SouthUsers ]
   Entries 1 to 1 from 1 total entries
   Current filter: <all>
   Name = SouthUsers
   Description = 
   user1/
```
**Step 3** Turn on debugging.

**trace /r 5**

Traced "/Radius: Trace level is set to 5"

**Step 4** Use **radclient** to send an Access-Request for user **user1**.

**simple user1 test**

The debugging output will be sent to the file **name\_radius\_1\_log** in the **/opt/CSCOar/ logs** directory. The following example shows items you should expect in a successful Access-Request.

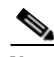

**Note** Lines of interest are in **bold** font.

```
11/12/2012 18:34:35: P1144: Packet received from 127.0.0.1
11/12/2012 18:34:35: P1144: Trace of Access-Request packet
11/12/2012 18:34:35: P1144: identifier = 4
11/12/2012 18:34:35: P1144: length = 62
11/12/2012 18:34:35: P1144: reqauth = f5:37:f7:04:99:85:c7:63:8f:bc:f4:44:ab:03:4e:1a
11/12/2012 18:34:35: P1144: User-Name = user1
11/12/2012 18:34:35: P1144: User-Password = 59:fb:2e:a9:34:de:0e:15:60:8d:4b:64:77:6a:57:d8
11/12/2012 18:34:35: P1144: NAS-Port = 2
11/12/2012 18:34:35: P1144: NAS-Identifier = localhost
11/12/2012 18:34:35: P1144: Using Client: localhost (127.0.0.1)
11/12/2012 18:34:35: P1144: Using NAS: localhost (127.0.0.1)
11/12/2012 18:34:35: P1144: Request is directly from a NAS: TRUE
11/12/2012 18:34:35: P1144: Authenticating and Authorizing with Service SouthBay
11/12/2012 18:34:35: P1144: Getting User user1's UserRecord from UserList SouthUsers
11/12/2012 18:34:35: P1144: User user1's password matches
11/12/2012 18:34:35: P1144: No default Remote Session Service defined.
11/12/2012 18:34:35: P1144: Trace of Access-Accept packet
11/12/2012 18:34:35: P1144: identifier = 4
11/12/2012 18:34:35: P1144: length = 20
11/12/2012 18:34:35: P1144: reqauth = 36:88:34:0c:cc:ea:9e:d8:6d:f5:14:f7:ab:26:e7:f6
11/12/2012 18:34:35: P1144: Sending response to 127.0.0.1
11/12/2012 18:34:35: Log: Request from localhost (127.0.0.1): User user1 accepted
```
 $\mathbf I$ 

The following example shows a trace for an unsuccessful Access-Request due to an invalid password.

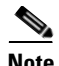

**Note** Lines of interest are in **bold** font.

```
11/12/2012 19:05:13: P1527: Packet received from 127.0.0.1
11/12/2012 19:05:13: P1527: Trace of Access-Request packet
11/12/2012 19:05:13: P1527:11/12/2012 19:05:13: P1527:11/12/2012 19:05:13: P1527:
11/12/2012 19:05:13: P1527:11/12/2012 19:05:13: P1527:
11/12/2012 19:05:13: P1527:11/12/2012 19:05:13: P1527:11/12/2012 19:05:13: P1527: Using Client: localhost 
(127.0.0.1)
11/12/2012 19:05:13: P1527: Using NAS: localhost (127.0.0.1)
11/12/2012 19:05:13: P1527: Request is directly from a NAS: TRUE
11/12/2012 19:05:13: P1527: Authenticating and Authorizing with Service SouthBay
11/12/2012 19:05:13: P1527: Getting User user1's UserRecord from UserList SouthUsers
11/12/2012 19:05:13: P1527: User user1's password does not match
11/12/2012 19:05:13: P1527: Rejecting request
11/12/2012 19:05:13: P1527: Rejecting request
11/12/2012 19:05:13: P1527: Trace of Access-Reject packet
11/12/2012 19:05:13: P1527:11/12/2012 19:05:13: P1527:11/12/2012 19:05:13: P1527:
11/12/2012 19:05:13: P1527:11/12/2012 19:05:13: P1527: Sending response to 127.0.0.1
11/12/2012 19:05:13: Log: Request from localhost (127.0.0.1): User user1 rejected (UserPasswordInvalid)
```
If a user's password is invalid, reset the password to ensure it was entered correctly. Also check that the shared secret being used by the RADIUS client and the Cisco Prime AR server match.

## **Configuring Return Attributes and Check-Items**

Cisco Prime AR supports RADIUS check item attributes at the user and group levels. You can configure Cisco Prime AR to check for attributes that must be present or attributes that must not be present in the Access-Request packet for successful authentication. For a complete list of attributes supported in Cisco Prime AR, see [Appendix C, "RADIUS Attributes"](#page-772-0).

When using check item attributes, Cisco Prime AR rejects Access-Requests if either of the following conditions exist:

- **•** Any configured check item attributes are not present in the Access-Request packet
- Any Access-Request packet's check item attribute values do not match with those configured check item attribute values

This section contains the following topics:

- **•** [Configuring Per User Return Attributes](#page-311-0)
- **•** [Configuring Per User Check-Items](#page-312-0)
- **•** [Verifying the Per User Return Attributes and Check-Items Configuration](#page-312-1)
- **•** [Configuring Return Attributes and Check-Items Using UserGroup](#page-314-0)

## <span id="page-311-0"></span>**Configuring Per User Return Attributes**

User return attributes are attributes that are specific for a given user each time they log in. To configure a user's return attributes, change directory to the user's Attributes subdirectory and configure the desired attributes.

## **cd /Radius/UserLists/SouthUsers/User1/Attributes**

[ //localhost/Radius/UserLists/SouthUsers/user1/Attributes ]

#### **set Session-Timeout 60**

Set Session-Timeout 60

#### **set Callback-Number 5551124**

```
Set Callback-Number 5551124
```
## <span id="page-312-0"></span>**Configuring Per User Check-Items**

Check Items are a way to check that certain attribute/values exist in a user's access-request. If the attribute/values are not present in the access-request, the Cisco Prime AR server rejects the access-request.

To check that an access-request for user1 has the Calling-Station-Id attribute set to 5555678, enter the following:

### **cd /Radius/UserLists/SouthUsers/User1/CheckItems**

[ //localhost/Radius/UserLists/SouthUsers/user1/CheckItems ]

### **set Calling-Station-Id 5555678**

Set Calling-Station-Id 5555678

Be sure to **save** your configuration to preserve your changes.

## <span id="page-312-1"></span>**Verifying the Per User Return Attributes and Check-Items Configuration**

A successful request will produce a trace similar to the following:

```
11/12/2012 14:08:07: P1539: Packet received from 127.0.0.1
11/12/2012 14:08:07: P1539: Trace of Access-Request packet
11/12/2012 14:08:07: P1539: identifier = 1
11/12/2012 14:08:07: P1539: length = 71
11/12/2012 14:08:07: P1539: reqauth = d6:86:c5:1e:0e:a0:20:4f:9a:1a:2c:35:27:16:12:36
11/12/2012 14:08:07: P1539: User-Name = user1
11/12/2012 14:08:07: P1539: User-Password = 99:dc:4a:22:ef:f6:8b:90:a2:3a:50:f0:a6:03:6e:b3
11/12/2012 14:08:07: P1539: NAS-Port = 1
11/12/2012 14:08:07: P1539: Calling-Station-Id = 5555678
11/12/2012 14:08:07: P1539: NAS-Identifier = localhost
11/12/2012 14:08:07: P1539: Using Client: localhost (127.0.0.1)
11/12/2012 14:08:07: P1539: Using NAS: localhost (127.0.0.1)
11/12/2012 14:08:07: P1539: Request is directly from a NAS: TRUE
11/12/2012 14:08:07: P1539: Authenticating and Authorizing with Service SouthBay
11/12/2012 14:08:07: P1539: Getting User user1's UserRecord from UserList SouthUsers
11/12/2012 14:08:07: P1539: User user1's password matches
11/12/2012 14:08:07: P1539: Processing User user1's check items
11/12/2012 14:08:07: P1539: Merging User user1's Attributes into response Dictionary
11/12/2012 14:08:07: P1539: Merging attributes into the Response Dictionary:
11/12/2012 14:08:07: P1539: Adding attribute Callback-Number, value = 5551124
11/12/2012 14:08:07: P1539: Adding attribute Session-Timeout, value = 60
```

```
11/12/2012 14:08:07: P1539: No default Remote Session Service defined.
11/12/2012 14:08:07: P1539: Trace of Access-Accept packet
11/12/2012 14:08:07: P1539: identifier = 1
11/12/2012 14:08:07: P1539: length = 35
11/12/2012 14:08:07: P1539: reqauth = cc:2d:51:71:b5:49:0e:e6:f1:eb:1c:61:51:7a:f1:cb
11/12/2012 14:08:07: P1539: Callback-Number = 5551124
11/12/2012 14:08:07: P1539: Session-Timeout = 60
11/12/2012 14:08:07: P1539: Sending response to 127.0.0.1
11/12/2012 14:08:07: Log: Request from localhost (127.0.0.1): User user1 accepted
```
## **Configuring Profiles to Group Attributes**

You can use theCisco Prime AR profile object to group attributes. For example, you might want to group attributes for all PPP users. All PPP users could then be assigned the profile and the attributes contained in the profile would be returned in their access-accepts.

To configure profiles to group attributes:

**Step 1** Change directory to **/Radius/Profiles** and add a profile.

## **cd /Radius/Profiles**

```
[ //localhost/Radius/Profiles ]
```
### **add PPP-Profile**

Added PPP-Profile

**Step 2** Change directory to the new profile, then change directory to the profile's Attributes subdirectory.

### **cd PPP-Profile**

```
[ //localhost/Radius/Profiles/PPP-Profile ]
```
#### **cd Attributes**

- [ //localhost/Radius/Profiles/PPP-Profile/Attributes ]
- **Step 3** Configure the desired attributes for the profile.

#### **set Service-Type Framed**

Set Service-Type Framed

## **set Framed-Protocol PPP**

Set Framed-Protocol PPP

**Note** When you need to set an attribute to a value that includes a space, you must double-quote the value, as in the following: *set Framed-Route "192.168.1.0/24 192.168.1.1"* 

**Step 4** Assign the profile to a user by setting the user's BaseProfile attribute to the desired profile.

### **cd /Radius/UserLists/SouthUsers/User1**

```
[ //localhost/Radius/UserLists/SouthUsers/user1 ]
```
## **set BaseProfile PPP-Profile**

```
Set BaseProfile PPP-Profile
```
## <span id="page-314-0"></span>**Configuring Return Attributes and Check-Items Using UserGroup**

A profile can also be assigned to a UserGroup. You assign a profile to a group by setting the group's BaseProfile attribute to the desired profile.

To configure return attributes and check-items using usergroup:

```
Step 1 Change directory to /Radius/UserGroups and add a UserGroup.
```
### **cd /Radius/UserGroups**

[ //localhost/Radius/UserGroups ]

## **add PPP-Group**

Added PPP-Group

**Step 2** Change directory to the new UserGroup and add Return Attributes.

## **cd PPP-Group**

[ //localhost/Radius/UserGroups/PPP-Group ]

## **cd Attributes**

[ //localhost/Radius/UserGroups/PPP-Group/Attributes ]

## **set Service-Type Outbound**

Set Service-Type Outbound

**Step 3** Change directory to the UserGroups' Check-Items subdirectory and add CheckItems.

 $\mathbf{r}$ 

#### **cd ../CheckItems/**

[ //localhost/Radius/UserGroups/PPP-Group/CheckItems ]

### **set Service-Type Framed**

Set Service-Type Framed

**Step 4** Assign the UserGroup to a User.

## **cd /Radius/UserLists/SouthUsers/User2**

[ //localhost/Radius/UserLists/SouthUsers/user2 ]

#### **set Group PPP-Group**

Set Group PPP-Group

## **Return Attribute Precedence**

Because there are multiple ways of returning attributes, you might at some time have an attribute clash. In case of an attribute clash, the attribute precedence is as follows (from highest to lowest):

- **1.** User attribute
- **2.** User profile
- **3.** UserGroup attribute
- **4.** UserGroup profile

# <span id="page-315-0"></span>**aregcmd Command Performance**

You can impact **aregcmd** command performance and server response time by having Cisco Prime AR userlists that contain more than 10,000 users. Cisco Prime AR userlists were not designed to contain 10,000 users in any one list.

If you must provide service for groups greater than 10000 users, Cisco recommends that you use an external data store such as an LDAP directory or an Oracle database. If you are unable to use an external data store, create multiple userlists instead, keeping each userlist under 10,000 users.

Multiple userlists require multiple services (one for each userlist), because a service cannot reference more than one userlist. The multiple services can then be combined using the Service Grouping feature with ResultRule, OR, as follows:

```
[ //localhost/Radius/Services/GroupService ]
   Name = GroupService
   Description =
   Type = group
   IncomingScript~ =
   OutgoingScript~ =
   ResultRule = OR
```
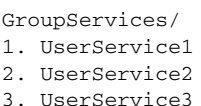

<span id="page-316-0"></span>**UserDefined1 Property**

The UserDefined1 property of a user object is a free text field. You can use the UserDefined1 property to store additional user information much like the Description property, but its most powerful use is to pass information to an extension point script. The value set in the UserDefined1 property is automatically set to the environment variable of the same name during authentication. Any extension point script that subsequently runs has access the value in that property.

```
[ //localhost/Radius/UserLists/Default/bob ]
```

```
 Name = bob
 Description = 
Password = <encrypted>
 AllowNullPassword = FALSE
 Enabled = TRUE
Group~ = BaseProfile~ = 
 AuthenticationScript~ = 
 AuthorizationScript~ = 
 UserDefined1 = 
 Attributes/
 CheckItems/
```
# <span id="page-316-1"></span>**Access-Request Logging**

By default, Cisco Prime AR logs all dropped and rejected requests in the name\_radius\_1\_log file. The following are examples of log entries for dropped or rejected requests.

11/12/2012 17:38:11 name/radius/1 Warning Protocol 0 Request from localhost (127.0.0.1): User user1 rejected (UserPasswordInvalid)

11/12/2012 18:05:12 name/radius/1 Warning Protocol 0 Packet from 128.107.132.106: that address is not in the Clients list <unknown user>

To log all accepted requests as well, set the LogServerActivity advanced property to TRUE:

**set /Radius/Advanced/LogServerActivity TRUE**

**Set /Radius/Advanced/LogServerActivity TRUE**

**save**

Validating //localhost...

Saving //localhost...

## **reload**

Reloading Server 'Radius'... Server 'Radius' is Running, its health is 10 out of 10

Access-Accept packets are now logged as well:

11/12/2012 18:22:32 name/radius/1 Activity Protocol 0 Request from localhost (127.0.0.1): User user2 accepted

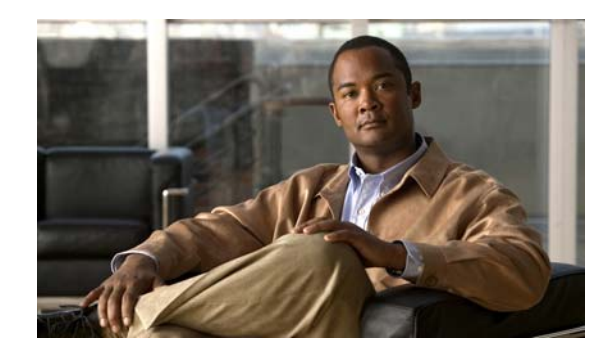

# **CHAPTER 7**

# **RADIUS Accounting**

This chapter describes RADIUS Accounting in Cisco Prime Access Registrar (Cisco Prime AR) as defined in Internet RFC 2866.

This chapter contains the following sections:

- **•** [Understanding RADIUS Accounting](#page-318-0)
- **•** [Setting Up Accounting](#page-319-0)
- **•** [Oracle Accounting](#page-322-0)
- **•** [LDAP Accounting](#page-327-0)
- **•** [MySQL Support](#page-336-0)
- **•** [Proxying Accounting Records](#page-337-0)
- **•** [Accounting Log Examples](#page-340-0)
- **•** [Sample Error Messages](#page-341-0)

# <span id="page-318-0"></span>**Understanding RADIUS Accounting**

RADIUS accounting is the process of collecting and storing the information contained in

- **•** Accounting-Start and
- **•** Accounting-Stop messages.

Internet RFC 2866 describes the protocol for sending accounting information between a Network Access Server (NAS) and a RADIUS server (or shared accounting server).

**Note** Cisco Prime AR uses UDP port number 1646 as its default port for RADIUS accounting messages. RFC 2866 defines UDP port number 1813 as the accounting port number.

When a NAS that uses accounting begins a session, it sends an Accounting-Start packet describing the type of service and the user being connected to the Cisco Prime AR server. When the session ends, the NAS sends the RADIUS server an Accounting Stop packet describing the type of service that was delivered. The Accounting Stop packet might also contain statistics such as elapsed time, input and output octets, or input and output packets.

# <span id="page-319-0"></span>**Setting Up Accounting**

To configure Cisco Prime AR to perform accounting, you must do the following:

- **1.** Create a service
- **2.** Set the service type to file
- **3.** Set the DefaultAccountingService field in **/Radius** to the name of the service you created

After you **save** and **reload** the Cisco Prime AR server configuration, the Cisco Prime AR server writes accounting messages to the **accounting.log** file in the **/opt/CSCOar/logs** directory. The Cisco Prime AR server stores information in the **accounting.log** file until a rollover event occurs. A rollover event is caused by the **accounting.log** file exceeding a pre-set size, a period of time transpiring, or on a scheduled date.

When the rollover event occurs, the data in **accounting.log** is stored in a file named by the prefix *accounting*, a date stamp (*yyyymmdd*), and the number of rollovers for that day. For example, **accounting-20121107-14** would be the 14th rollover on November 07, 2012.

The following shows the properties for a service called CiscoAccounting:

```
[ //localhost/Radius/Services/CiscoAccounting ]
   Name = CiscoAccounting
   Description = 
   Type = file
   IncomingScript~ = 
   OutgoingScript~ = 
   OutagePolicy~ = RejectAll
   OutageScript~ =
   FilenamePrefix = accounting
   MaxFileSize = "10 Megabytes"
   MaxFileAge = "1 Day"
   RolloverSchedule = 
   UseLocalTimeZone = FALSE
```
## **Accounting Log File Rollover**

The Cisco Prime AR accounting functionality provides flexibility in managing the accounting log. You can configure the Cisco Prime AR server to rollover the accounting log using any combination of the following Cisco Prime AR accounting service properties:

- **•** MaxFileSize—Indicates the maximum size of the accounting log file in KB, MB, or GB
- **•** MaxFileAge—Indicates the maximum age of the log file in minutes, hours, days, or weeks
- RolloverSchedule—Indicates the exact time including the day of the month or day of the week, hour and minute to roll over the accounting log file

You can configure an accounting service using any combination of MaxFileSize, MaxFileAge, and RolloverSchedule. For example, you might configure RolloverSchedule and MaxFileAge at the same time. This would be useful if you wanted to have an age-based rollover, but also synchronize to an absolute clock at specified times. The following would set a rollover every twelve hours at 11:59 and 12:59.

```
set MaxFileAge "12 H"
```
**set RolloverSchedule "59 11,12 \* \* \*"**

You might also consider scheduling MaxFileAge to be six minutes and set RolloverSchedule to the top of the hour. The following would create ten six-minute long files starting anew every hour.

```
set MaxFileAge "6 Minutes"
```

```
set RolloverSchedule "0 * * * *"
```
Although you specify an exact time with the RolloverSchedule property, the Cisco Prime AR server only checks the rollover schedule when an accounting event occurs. If your Cisco Prime AR server receives a steady flow of packets (at least one per minute), the times you specify are accurate. However, if the Cisco Prime AR server does not receive any packets for a period of time, no rollovers will occur until the next packet is received. The same is true for MaxFileAge and MaxFileSize.

Based on the maximum file size and the age specified, Cisco Prime AR closes the accounting file, moves it to a new name, and reopens the file as a new file. The name given to this accounting file depends on its creation and modification dates.

For example, if the file was created and modified on the same date, the filename will be of the format *FileNamePrefix-<yyyymmdd>-<n>.log*, and the suffix will have year, month, day, and number. If the file was created on some day and modified on another, the filename will be of the format *FileNamePrefix-<yyyymmdd>-<yyyymmdd>-<n>.log*, and the suffix will have creation date, modification date, and number.

This section contains the following topics:

- **•** [FilenamePrefix](#page-320-1)
- **•** [MaxFileSize](#page-320-0)
- **•** [MaxFileAge](#page-321-0)
- **•** [RolloverSchedule](#page-321-1)
- **•** [UseLocalTimeZone](#page-322-1)

## <span id="page-320-1"></span>**FilenamePrefix**

The FileNamePrefix property enables you to specify a path to the file system in which you store the log files. If you do not manage your log files regularly, they might use the system resources, which will affect the performance of the Cisco Prime AR server.

Cisco recommends that you store the log files in a file system different from the file system where you installed the Cisco Prime AR software by specifying the path in the FilenamePrefix property. By doing so the Cisco Prime AR server continues to run, even if the accounting logs fill the file system.

The following example specifies the **/usr/arlogs/accounting** as the FilenamePrefix:

## **set /Radius/Services/CiscoAccounting/FilenamePrefix /usr/arlogs/accounting**

You can also set up a *cron job* to check the size of the log files and mail the administrator if the file system is full.

## <span id="page-320-0"></span>**MaxFileSize**

Use MaxFileSize to indicate the maximum size of the **accounting.log** file in minutes, hours, days, or weeks. MaxFileAge measures the age of the **accounting.log** file from the time the previous file rollover occurred.

Н

You can specify the following (case insensitive) file sizes:

- **•** K, Kilobytes, Kilobytes
- **•** M, Megabyte, Megabytes
- **•** G, Gigabyte, Gigabytes

The following are examples of valid commands to set MaxFileSize:

### **set MaxFileSize "500 kilobytes"**

The example above sets a MaxFileSize of 500 kilobytes

**set maxfilesize "1 G"**

The example above sets a MaxFileSize of one gigabyte

**set maxfilesize "200 megabyte"**

The example above sets a MaxFileSize of 200 megabytes

## <span id="page-321-0"></span>**MaxFileAge**

Use MaxFileAge to indicate the maximum age of the log file in minutes, hours, days, or weeks. MaxFileAge measures the age of the **accounting.log** file from the time the previous file rollover occurred.

You can specify the following (case insensitive) periods of time:

- **•** M, Minute, or Minutes preceded by a number from 0 to 59
- **•** H, Hour, or Hours preceded by a number from 0 to 12
- **•** D, Day, or Days preceded by a number from 1 to 31
- **•** W, Week, or Weeks preceded by a number from 1 to 52

The following are examples of valid commands to set MaxFileAge:

## **set MaxFileAge "6 Minutes"**

The example above sets a MaxFileAge of 6 minutes.

**set maxfileage "2 d"**

The example above sets a MaxFileAge of two days.

### **set maxfileage "1 H"**

The example above sets a MaxFileAge of one hour.

## <span id="page-321-1"></span>**RolloverSchedule**

You set RolloverSchedule using the following crontab-style time format:

minute hour "day of month" "month of year" "day of week" Where:

• Minute is a value from 0-59

- **•** Hour is a value from 0-12
- **•** Day (of the month) is a value from 1-31
- Month is a value from 1-12
- Day (of the week) is a value from 0-6, where 0 is Sunday

## <span id="page-322-1"></span>**UseLocalTimeZone**

When set to TRUE, the Cisco Prime AR server stores the accounting records in the log using the local system time. When set to FALSE (the default), Cisco Prime AR stores the accounting records in the log using Greenwich Mean Time (GMT).

# <span id="page-322-0"></span>**Oracle Accounting**

Previous releases of Cisco Prime AR supported accessing user data from an Oracle database using Open Database Connectivity (ODBC), but this feature was limited to performing authentication and authorization (AA). You could only write the accounting records to local file or proxy to another RADIUS server.

Cisco Prime AR supports writing accounting records into Oracle database enabling integration between billing systems and Oracle.

- **•** Cisco Prime AR adds a new type of service and remote server called *odbc-accounting* that enables inserting accounting records into Oracle.
- **•** You can write accounting records into Oracle by referring this service in **/Radius/DefaultAccountingService** or in the Accounting-Service environment variable.

There is no specified schema structure to use the Oracle accounting feature. You can use your own table design and configure insert statements using standard SQL in the Cisco Prime AR configuration. The Cisco Prime AR server executes the insert statements to write the accounting record into Oracle. This feature is similar to the existing ODBC feature which performs authentication and authorization.

To improve latency for writing accounting records into database, packet buffering can be used. This option is enabled using the *BufferAccountingPackets* property under the odbc-accounting remote server definition.

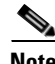

**Note** Cisco Prime AR supports Oracle 10g client and 11g server.

**Note** For more information about dynamic SQL feature, see [Dynamic SQL Feature, page 7-10.](#page-327-1)

This section contains the following topics:

- **•** [Configuring Oracle Accounting](#page-323-0)
- **•** [Packet Buffering](#page-326-0)
- **•** [Dynamic SQL Feature](#page-327-1)

 $\mathbf I$ 

# <span id="page-323-0"></span>**Configuring Oracle Accounting**

To use the Oracle accounting feature,

- **•** you must configure a service of type *odbc-accounting* under **/Radius/Services**.
- **•** you must also configure at least one remote servers of type *odbc-accounting* under **/Radius/RemoteServers**.

This section contains the following topics:

- **•** [ODBC-Accounting Service](#page-323-2)
- **•** [Configuring Oracle Accounting](#page-323-0)
- **•** [ODBC RemoteServers](#page-323-1)
- **•** [Configuration Examples](#page-325-0)
- **•** [Packet Buffering](#page-326-0)
- **•** [Dynamic SQL Feature](#page-327-1)

## <span id="page-323-2"></span>**ODBC-Accounting Service**

The following is an example of an ODBC-Accounting service:

```
[ //localhost/Radius/Services/oracle_accounting ]
   Name = oracle accounting
   Description = 
   Type = odbc-accounting
   IncomingScript~ = 
   OutgoingScript~ = 
   OutagePolicy~ = RejectAll
   OutageScript~ = 
   MultipleServersPolicy = Failover
   RemoteServers/
       1. accounting_server
```
## <span id="page-323-1"></span>**ODBC RemoteServers**

Create a remote server under **/Radius/RemoteServers**, and set its protocol to odbc-accounting. The following is an example of an ODBC-Accounting RemoteServer's configuration:

```
[ //localhost/Radius/RemoteServers/accounting_server ]
   Name = accounting_server
   Description = 
   Protocol = odbc-accounting
   ReactivateTimerInterval = 300000
   Timeout = 15
   DataSourceConnections = 8
   ODBCDataSource = 
   KeepAliveTimerInterval = 0
   BufferAccountingPackets = TRUE
   MaximumBufferFileSize = "10 Megabytes"
   NumberOfRetriesForBufferedPacket = 3
   BackingStoreEnvironmentVariables = 
   UseLocalTimeZone = FALSE
   AttributeList = 
   Delimiter = 
   SQLDefinition/
```
a ka

[Table 7-1](#page-324-0) describes the ODBC RemoteServer properties.

<span id="page-324-0"></span>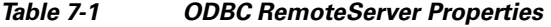

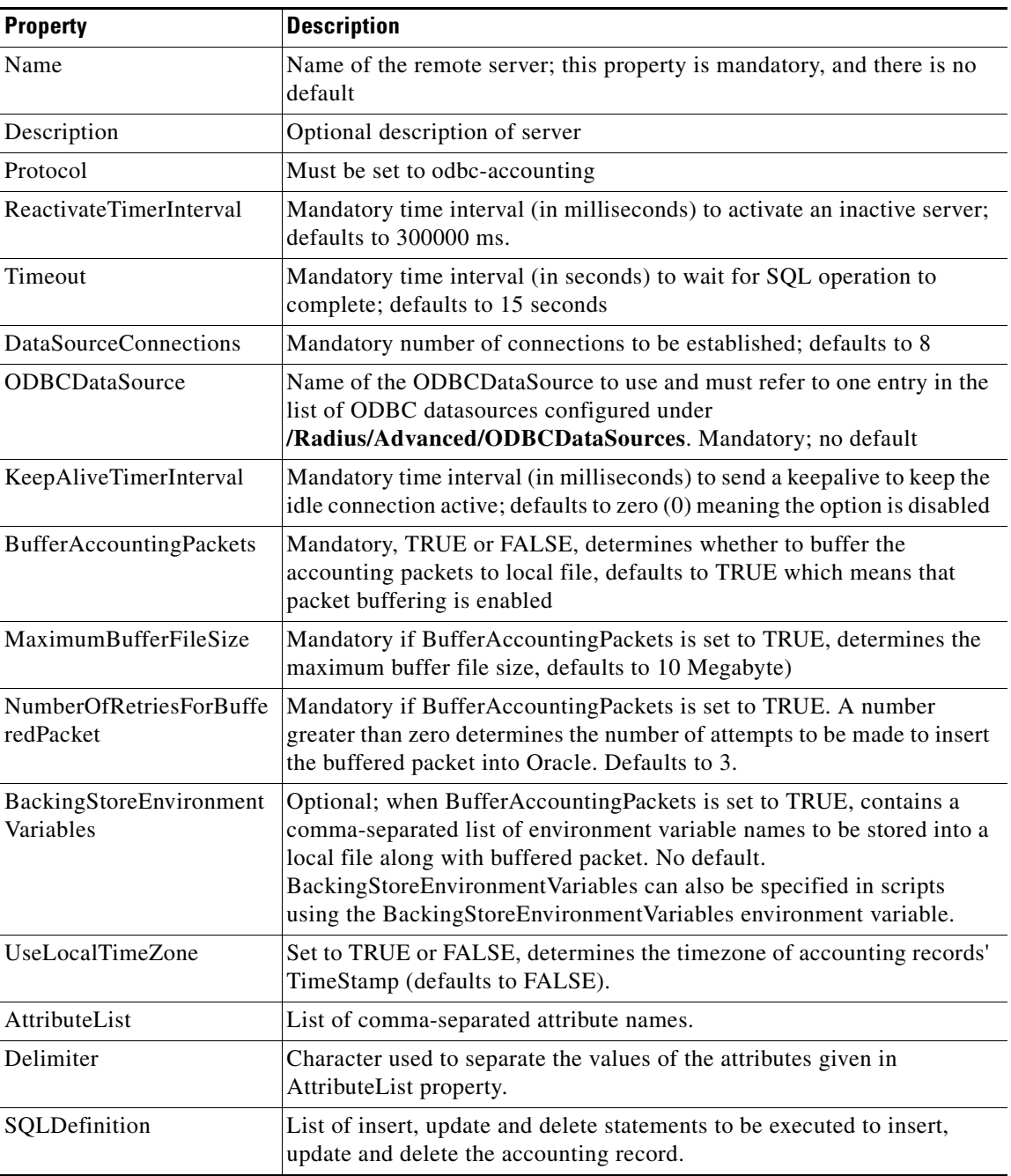

It is mandatory to set MaximumBufferFileSize property if BufferAccountingPackets property is set to TRUE. MaximumBufferFileSize can be specified in Kilobytes, Megabytes and Gigabytes. All values "512 kilobytes", "512 k", "512 KB" are valid for specifying 512 kilobytes.

If buffering is enabled, incoming packets will be accepted and logged to local file until the configured buffer file size is reached even if the database is offline. Attempts to insert them into Oracle will be made when database becomes available. This remote server will be marked as down only when the buffer gets

full. So, having two odbc-accounting remote servers in the service, first one with buffering enabled and multiple server policy of FailOver will make the other remote servers to receive packets only when the first remote server's buffer gets full.

AttributeList is to specify the list of attribute names separated with comma. When this 'AttributeList' is given in the MarkerList, these attributes' values will be appended together with delimiter specified in 'Delimiter' property and will be supplied as input to that marker.

Attributes from the Cisco Prime AR environment and request dictionaries can be specified in the MarkerList. Request dictionary will be looked up first for the attributes. Other than the standard attributes in the Cisco Prime AR dictionaries, two new marker variables are supported inside the marker list. They are,

**• TimeStamp**—Used to insert the timestamp into Oracle from Cisco Prime AR. Specifying this will supply the timestamp of that accounting record as a value to the insert statement. Time zone of this timestamp will be local if UseLocalTimeZone property is set to TRUE, otherwise GMT. This functionality could also be achieved by employing a trigger on the accounting table in the database. However, using this marker variable is recommended because the use of triggers negatively affects performance.

The format of the timestamp marker variable supplied by Cisco Prime AR is *YYYYMMDDHH24MMSS*. For example, a timestamp of 20121107211050 represents 21:10:50, November 07, 2012.

**• RawAcctRecord**—Used to insert the entire accounting record into the database as a single text field. Contents of this will be whatever is sent by the NAS in the accounting packet and the format is *name=value* pairs delimited with the string specified in Delimiter property. If the delimiter property is not set, the default delimiter is a new line character. RawAcctRecord can be used with the other marker variables.

If multivalued attributes are specified in the marker list, the multiple values are concatenated together with delimiters, and the resulting value will be passed to the insert statement. This delimiter can be specified using the ODBCEnvironmentMultiValueDelimiter property under **/Radius/Advanced**.

### **Configuration Examples**

This section provides common Oracle accounting configuration examples most likely to be used.

This section contains the following topics:

- **•** [Inserting Selected Attributes into Separate Columns](#page-325-0)
- **•** [Inserting Complete Accounting Packets into One Column](#page-326-0)
- **•** [Inserting Selected Attributes into One Column](#page-326-1)
- **•** [Updating Selected Attributes](#page-326-2)
- **•** [Deleting Selected Attributes](#page-326-3)

#### <span id="page-325-0"></span>**Inserting Selected Attributes into Separate Columns**

Use the following SQL and MarkerList properties statement to insert selected attributes into separate Oracle columns. The Oracle table definition will have separate columns for each attribute.

SQL: "insert into ar\_acct (username,nasinfo,packet\_type,timestamp) values (?,?,?,?)" MarkerList: "UserName/SQL\_CHAR NAS-Identifier/SQL\_CHAR Acct-Status-Type/SQL\_CHAR TimeStamp/SQL\_TIMESTAMP"

In this example, all the column data types are CHAR/VARCHAR except the timestamp which is DATE. If packet buffering option is disabled, instead of TimeStamp marker, you can also use Oracle's **sysdate** as a value for the timestamp column. The insert statement will look like the following:

"insert into ar\_acct (username, nasinfo, packet\_type, timestamp) values (?,?,?, sysdate)"

#### <span id="page-326-0"></span>**Inserting Complete Accounting Packets into One Column**

Use SQL and MarkerList properties in the SQLStatement like the following to insert the complete accounting packet into one Oracle column.

SOL: "insert into ar acct (timestamp,raw packet) values (?,?)" MarkerList: "TimeStamp/SQL\_TIMESTAMP RawAcctRecord/SQL\_VARCHAR"

#### <span id="page-326-1"></span>**Inserting Selected Attributes into One Column**

To insert selected attribute values into one Oracle column delimited by a comma (,), you must configure the AttributeList and Delimiter properties of the odbc-accounting RemoteServer object like the following:

AttributeList = "NAS-Identifier,NAS-Port,Acct-Status-Type,Acct-Session-Id" Delimiter = ,

The SQL and MarkerList properties in the SQLStatement will look like the following:

SQL: "insert into ar\_acct (username,timestamp,attributes) values (?,?,?)" MarkerList: "UserName/SOL CHAR TimeStamp/SOL TIMESTAMP AttributeList/SOL VARCHAR"

#### <span id="page-326-2"></span>**Updating Selected Attributes**

Use the following SQL and MarkerList properties statement to update the selected attributes: SQL: "update arusers\_acct set acct\_status\_type='stop' where username=? and acct\_status\_type=?" MarkerList: "UserName/SQL\_CHAR Acct-Status-Type/SQL\_CHAR"

#### <span id="page-326-3"></span>**Deleting Selected Attributes**

Use the following SQL and MarkerList properties statement to delete the selected attributes: SQL = "delete from arusers\_acct where username=?" MarkerList = UserName/SQL\_CHAR

## **Packet Buffering**

You can optionally use packet buffering to improve latency when writing accounting records into the database. To enable packet buffering,

• set the BufferAccountingPackets property in the odbc-accounting remote server to TRUE.

This section contains the following topics:

- **•** [When Using Packet Buffering](#page-327-0)
- **•** [With Packet Buffering Disabled](#page-327-1)

### <span id="page-327-0"></span>**When Using Packet Buffering**

When BufferAccountingPackets is set to TRUE, the Cisco Prime AR server's Accounting-Response is returned as soon as the accounting record is successfully written to the local file. To accomplish the queuing of accounting records to a local file, a variant of the existing session backing store is used.

- **• Buffered packets** will be inserted into Oracle by a set of background worker threads. The Cisco Prime AR server tries to insert the buffered packet into Oracle for the number of retries configured in the NumberOfRetriesForBufferedPacket property (remote odbc accounting server definition). After the configured number of retries, the buffered packets are discarded from the local file.
- **• Incoming packets** will be buffered to local file until the configured MaximumBufferFileSize is reached. After this limit is reached, no more packets will be addressed. When the database is offline, this remote server will continue to take incoming packets until MaximumBufferFileSize reaches. Cisco Prime AR tries to insert these buffered packets when database becomes available.

When using packet buffering, the Cisco Prime AR server can process more incoming packets and can reduce the bottleneck that could occur if the number of simultaneous incoming packets is large and the number of connections to the database is less.

### <span id="page-327-1"></span>**With Packet Buffering Disabled**

When BufferAccountingPackets is set to FALSE, Accounting-Response is returned after writing the accounting record into Oracle. Oracle write timing is immediate.

- Incoming packets are acknowledged by the remote server only after completing the write into Oracle.
- **•** When the database is offline, no incoming packets are addressed. A slow database server impacts the packet processing rate.

## <span id="page-327-2"></span>**Dynamic SQL Feature**

Using this feature, you can choose the list of SQL statements and the sequence in which the SQL statements need to be executed during run time. This is done through the usage of scripting points.

The SQL-Sequence variable is provided in the Environment Dictionary and it takes the list of SQL statement names and separates each statement name by a semicolon (;). For example, the SQL satement names 'sql3', 'sql4', and 'sql5' are denoted as sql3;sql4;sql5;.

While being processed, the packet will be checked for the status of the SQL-Sequence variable. If the variable is set, the list of SQL statements will be executed in the order specified. Even if one of the SQL statements is not found in the configured list of SQL statements, the packet processing fails.

When configured for packet buffering, the BackingStore variable in the Environment Dictionary should have the SQL-Sequence variable inorder to buffer the SQL-Sequence variable along with the packet information.

# **LDAP Accounting**

Previous releases of Cisco Prime AR, supported accessing user data from an LDAP server, but this feature was limited to performing authentication and authorization (AA). You can only write the accounting records to local file or Oracle database or proxy to another RADIUS server.

Cisco Prime AR supports writing accounting records into LDAP server enabling integration between billing systems and LDAP.

- **•** Cisco Prime AR adds a new type of service and remote server called ldap-accounting that enables inserting accounting records into LDAP.
- **•** You can write accounting records into LDAP by referring this service in **/Radius/DefaultAccountingService** or in the Accounting-Service environment variable.

There is no specified schema structure to use the LDAP accounting feature. You can use your own object class design and configure, insert data using AttributesToWrite object in the Cisco Prime AR configuration. The Cisco Prime AR server inserts all configured attributes to write the accounting record into LDAP server. This feature is similar to the existing LDAP feature which performs authentication and authorization.

**Note** Cisco Prime AR supports LDAP version 3 client and LDAP version 3 server.

## **Configuring LDAP Accounting**

To use the ldap accounting feature,

- **•** you must configure a service of type *ldap-accounting* under **/Radius/Services**.
- **•** You must also configure at least one remote servers of type *ldap-accounting* under **/Radius/RemoteServers**.

This section contains the following topics:

- **•** [LDAP-Accounting Service](#page-328-0)
- **•** [LDAP RemoteServers](#page-329-0)
- **•** [Configuration Examples](#page-331-0)
- **•** [Configuring the LDAP Service for Accounting](#page-332-0)
- **•** [Configuring an LDAP-Accounting RemoteServer](#page-333-0)
- **•** [Setting LDAP-Accounting As Accounting Service](#page-335-0)

### <span id="page-328-0"></span>**LDAP-Accounting Service**

The following is an example of the LDAP-Accounting service:

```
[ //localhost/Radius/Services/ldap_accounting ]
   Name = ldap_accounting
   Description = 
   Type = ldap-accounting
   IncomingScript~ = 
   OutgoingScript~ = 
   OutagePolicy~ = RejectAll
   OutageScript~ = 
   MultipleServersPolicy = Failover
   RemoteServers/
       1. accounting_server
```
 $\mathbf I$ 

### <span id="page-329-0"></span>**LDAP RemoteServers**

Create a remote server under **/Radius/RemoteServers**, and set its protocol to ldap-accounting. The following is an example of an LDAP-Accounting RemoteServer's configuration:

```
[ //localhost/Radius/RemoteServers/accounting_server ]
```

```
Name = accounting_server
Description =
Protocol = ldap-accounting
Port = 389ReactivateTimerInterval = 300000
Timeout = 15
HostName = 
BindName = 
BindPassword = 
UseSSL = FALSE
EnableKeepAlive = FALSE
DnPath \approx =EntropyName~ = (uid=8s)ObjectClass =
AttributeList =
Delimiter = 
LDAPEnvironmentMultiValueDelimiter = 
LimitOutstandingRequests = FALSE
MaxOutstandingRequests = 0
EscapeSpecialCharInUserName = FALSE
DNSLookupAndLDAPRebindInterval =
DataSourceConnections = 1
UseLocalTimeZone = FALSE
AttributesToWrite/
```
[Table 7-2](#page-329-1) lists the properties of LDAP-Accounting RemoteServer.

| <b>Fields</b>           | <b>Description</b>                                                                                                  |
|-------------------------|----------------------------------------------------------------------------------------------------|
| Name                    | Name of the remote server; this property is mandatory and there is<br>no default.                                   |
| Description             | Optional description of server.                                                                                     |
| Protocol                | Must be set to Idap-accounting.                                                                                     |
| ReactivateTimerInterval | Mandatory time interval (in milliseconds) to activate an inactive<br>server; defaults to 300000 ms.                 |
| Timeout                 | Mandatory time interval (in seconds) to wait for LADP-write<br>operation to complete; defaults to 15 seconds.       |
| DataSourceConnections   | Mandatory number of connections to be established; defaults to 8.                                                   |
| EnableKeepAlive         | Required; default is FALSE. This is enabled to send a TCP<br>keepalive to keep the idle connection active.          |
| HostName                | Required; the LDAP server's hostname or IP address.                                                                 |
| <b>BindName</b>         | Optional; the distinguished name (dn) to use when establishing a<br>connection between the LDAP and RADIUS servers. |
| BindPassword            | Optional; the password associated with the <b>BindName</b> .                                                        |
| DnPath                  | Required; the path that indicates where in the LDAP database to<br>start the write for user information.            |

<span id="page-329-1"></span>*Table 7-2 LDAP-Accounting RemoteServer Properties*

a ka

| <b>Fields</b>                          | <b>Description</b>                                                                                                    |
|----------------------------------------|----------------------------------------------------------------------------------------------------|
| EntryName                              | Required; this specifies the write entry name Cisco Prime AR uses<br>when insetting the LDAP server for user information. When you<br>configure this property, use the notation "%s" to indicate where the<br>user ID should be inserted. For example, a typical value for this<br>property is "( $uid = \%s$ )," which means that when insetting for<br>information about user joe, use the fentry name uid=joe. |
| UseLocalTimeZone                       | Optional; the default is FALSE. It determines the timezone of<br>accounting records TimeStamp.                                                                                                    |
| AttributeList                          | List of comma-separated attribute names.                                                                                                    |
| Delimiter                              | Character used to separate the values of the attributes given in<br>AttributeList property.                                                                                                    |
| AttributesToWrite                      | List of inserts to be executed to insert the accounting record.                                                                                                    |
| ObjectClass                            | Required; list of object classes which are all schemas defined in<br>LDAP server. These schemas define required attributes and allowed<br>attributes for an entry which is inserted from Cisco Prime AR.                                                                                                    |
| LDAPEnvironmentMultiValue<br>Delimiter | Optional; allows you to specify a character that separates<br>multi-valued attribute lists when using ldap-accounting.                                                                                                    |
| LimitOutstandingRequests               | Required; the default is FALSE. Cisco Prime AR uses this property<br>in conjunction with the MaxOutstanding Requests property to tune<br>the RADIUS server's use of the LDAP server.                                                                                                    |
|                                        | When you set this property to TRUE, the number of outstanding<br>requests for this RemoteServer is limited to the value you specified<br>in MaxOutstandingRequests. When the number of requests<br>exceeds this number, Cisco Prime AR queues the remaining<br>requests, and sends them as soon as the number of outstanding<br>requests drops to this number.                                                    |
| MaxOutstandingRequests                 | Required when you have set the LimitOutstandingRequests to<br>TRUE. The number you specify, which must be greater than zero,<br>determines the maximum number of outstanding requests allowed<br>for this remote server.                                                                                                    |
| EscapeSpecialCharInUserName            | FALSE by default.                                                                                                    |
| UseSSL                                 | A boolean field indicating whether you want Cisco Prime AR to use<br>SSL (Secure Socket Layer) when communicating with this<br>RemoteServer. When you set it to TRUE, be sure to specify the<br>CertificateDBPath field in the Advanced section, and be sure the<br>port you specified for this RemoteServer is the SSL port used by the<br>LDAP server.                                                          |

*Table 7-2 LDAP-Accounting RemoteServer Properties (continued)*

AttributeList is to specify the list of attribute names separated with comma. When this 'AttributeList' is given in the 'AttributesToWrite' object, these attribute values will be appended together with delimiter specified in 'Delimiter' property and will be supplied as input to that ldap field name.

Attributes from the Cisco Prime AR environment and request dictionaries can be specified in the 'AttributesToWrite' object. Request dictionary will be looked up first for the attributes. Other than the standard attributes in the Cisco Prime AR dictionaries, two new variables are supported inside the 'AttributesToWrite' object. They are:

**• TimeStamp**—Used to insert the timestamp into LDAP server from Cisco Prime AR. Specifying this will supply the timestamp of that accounting record as a value to the insert. Time zone of this timestamp will be local if UseLocalTimeZone property is set to TRUE, otherwise GMT. This functionality could also be achieved by employing a trigger on the accounting object class in the server.

The format of the timestamp variable supplied by Cisco Prime AR is *YYYYMMDDHH24MMSS*. For example, a timestamp of 20121107211050 represents 21:10:50, November 07, 2012.

**• RawAcctRecord**—Used to insert the entire accounting record into the database as a single text field. Contents of this will be whatever is sent by the NAS in the accounting packet and the format is name=value pairs delimited with the string specified in Delimiter property. If the delimiter property is not set, the default delimiter is a ',' character. RawAcctRecord can be used with the other variables.

If multivalued attributes are specified in the attibute list, the multiple values are concatenated together with delimiters, and the resulting value will be passed to the insert statement. This delimiter can be specified using the LDAPEnvironmentMultiValueDelimiter property.

### <span id="page-331-0"></span>**Configuration Examples**

This section provides common LDAP accounting configuration examples most likely to be used.

This section contains the following topics:

- **•** [Inserting Selected Attributes into Separate LDAP Field](#page-331-1)
- **•** [Inserting Complete Accounting Packets into One Field](#page-331-2)
- **•** [Inserting Selected Attributes into One Field](#page-331-3)

#### <span id="page-331-1"></span>**Inserting Selected Attributes into Separate LDAP Field**

Use the following ObjectClass property and 'AttribtuesToWrite' object properties statement to insert selected attributes into separate LDAP schema. The LDAP schema definition will have separate fields for each attribute.

```
[//localhost/Radius/RemoteServers/accounting-server/AttributesToWrite ]
   sn = timestamp
   uid = username
```
#### <span id="page-331-2"></span>**Inserting Complete Accounting Packets into One Field**

Use ObjectClass and 'AttributesToWrite' object properties in the ldap-accounting remote server like the following to insert the complete accounting packet into one LDAP field.

```
[ //localhost/Radius/RemoteServers/accounting-server/AttributeWrites ]
   seealso = rawacctrecord
   uid = username
```
#### <span id="page-331-3"></span>**Inserting Selected Attributes into One Field**

To insert selected attribute values into one LDAP field delimited by a comma (,), you must configure the AttributeList and Delimiter properties of the ldap-accounting RemoteServer object like the following:

```
AttributeList = User-Name,NAS-Port,Acct-Session-Id
Delimiter = ,
AttributeWrites/
telephonenumber = attributelist
```
uid = username

### <span id="page-332-0"></span>**Configuring the LDAP Service for Accounting**

You configure an LDAP-Accounting service under /Radius/Services. When you define an LDAP-Accounting service under /Radius/Services, you must set its type to ldap-accounting.

```
[ //localhost/Radius/Services/AR-LDAP-ACCT ]
   Name = AR-LDAP-ACCT
   Description = 
   Type = ldap-accounting
   IncomingScript~ = 
   OutgoingScript~ = 
   OutagePolicy~ = RejectAll
   OutageScript~ = 
   MultipleServersPolicy = Failover
   Remoteservers/
```
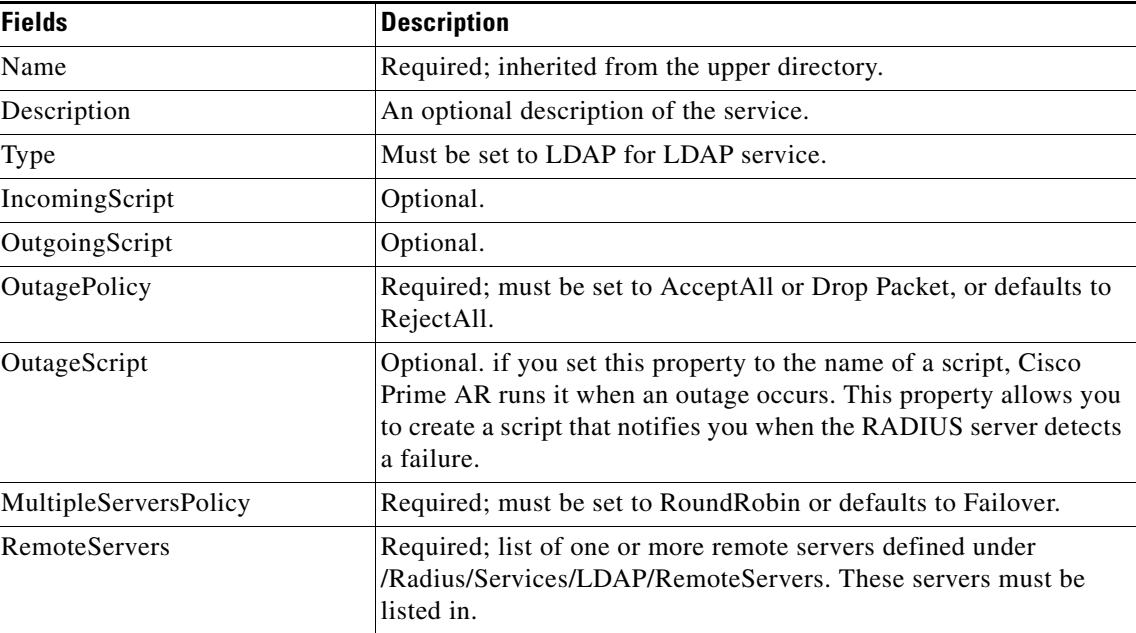

#### *Table 7-3 LDAP-Accounting Service Properties*

This section contains the following topics:

- **•** [MultipleServersPolicy](#page-332-1)
- **•** [RemoteServers](#page-333-1)

#### <span id="page-332-1"></span>**MultipleServersPolicy**

Use the MultipleServersPolicy property to configure the LDAP remote servers in RoundRobin mode, or the default Failover mode applies. When set to Failover, Cisco Prime AR directs requests to the first server in the **/Radius/Services/LDAP/RemoteServers** list. If that server should fail or go offline, Cisco Prime AR redirects all requests to the next server in the list. The process continues until Cisco Prime AR locates an online server.

When set to RoundRobin, Cisco Prime AR directs each request to the next server in the RemoteServers list to share the resource load across all listed servers.

### <span id="page-333-1"></span>**RemoteServers**

Use the RemoteServers directory to list one or more remote servers to process access requests. The servers must also be listed in order under **/Radius/RemoteServers**.

The order of the RemoteServers list determines the sequence for directing access requests when MultipleServersPolicy is set to RoundRobin mode. The first server in the list receives all access requests when MultipleServersPolicy is set to Failover mode.

### <span id="page-333-0"></span>**Configuring an LDAP-Accounting RemoteServer**

Use the **aregcmd** command **add** to add LDAP servers under **/Radius/RemoteServers**. You must configure an LDAP RemoteServer object for each RemoteServer object you list under **/Radius/Services/LDAP/RemoteServers**.

The Name, Protocol, Port, HostName, BindName, BindPassword, DnPath, and EntryName properties must be configured to use an LDAP remote server.

| <b>Fields</b>           | <b>Description</b>                                                                                                    |
|-------------------------|----------------------------------------------------------------------------------------------------|
| Name                    | Name of the remote server; this property is mandatory and there is<br>no default.                                                                                                    |
| Description             | Optional description of server.                                                                                                    |
| Protocol                | Must be set to Idap-accounting.                                                                                                    |
| ReactivateTimerInterval | Mandatory time interval (in milliseconds) to activate an inactive<br>server; defaults to 300000 ms.                                                                                                    |
| Timeout                 | Mandatory time interval (in seconds) to wait for LADP-write<br>operation to complete; defaults to 15 seconds                                                                                                    |
| DataSourceConnections   | Mandatory number of connections to be established; defaults to 8.                                                                                                    |
| EnableKeepAlive         | Mandatory field which is enabled to send a TCP keepalive to keep<br>the idle connection active; defaults to FALSE meaning the option is<br>disabled.                                                                                                    |
| HostName                | Required; the LDAP server's hostname or IP address.                                                                                                    |
| BindName                | Optional; the distinguished name (dn) to use when establishing a<br>connection between the LDAP and RADIUS servers.                                                                                                    |
| <b>BindPassword</b>     | Optional; the password associated with the BindName.                                                                                                    |
| DnPath                  | Required; the path that indicates where in the LDAP database to<br>start the write for user information.                                                                                                    |
| EntryName               | Required; this specifies the write entry name Cisco Prime AR uses<br>when insetting the LDAP server for user information. When you<br>configure this property, use the notation "%s" to indicate where the<br>user ID should be inserted. For example, a typical value for this<br>property is "( $uid = \%s$ )," which means that when insetting for<br>information about user joe, use the fentry name uid=joe. |

*Table 7-4 LDAP Remote Server Properties*

a ka

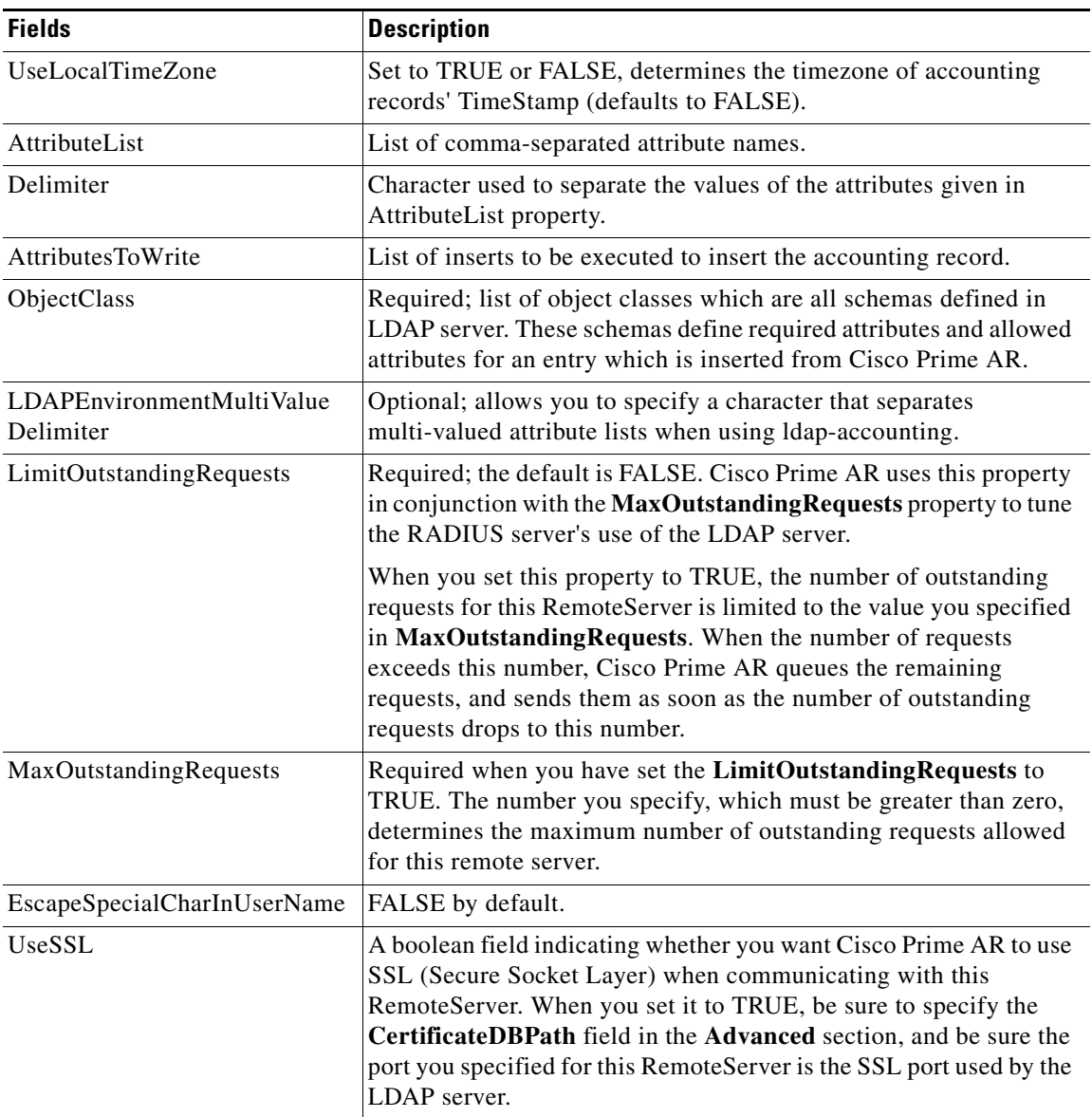

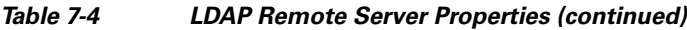

#### **DNS Look Up and LDAP Rebind Interval**

Cisco Prime AR provides a DNS Look-up and LDAP Rebind feature that enables you to use a smart DNS server for LDAP hostname resolution, allows you to query a DNS server at set intervals to resolve the LDAP hostname, and optionally rebind to the LDAP server, if necessary.

When you configure Cisco Prime AR to use an LDAP directory server, you can specify the hostname of the LDAP directory server. The hostname can be a qualified or an unqualified name. You can also specify a timeout period after which Cisco Prime AR will again resolve the hostname. If the IP address returned is different from the previous, Cisco Prime AR establishes a new LDAP bind connection.

The DNSLookupAndLDAPRebindInterval property specifies the timeout period after which the Cisco Prime AR server will attempt to resolve the LDAP hostname to IP address (DNS resolution). When you do not modify DNSLookupAndLDAPRebindInterval, the default value zero indicates the server will perform normal connection and binding only at start-up time or during a reload. Unless you change the default to a value greater than zero, the server will not perform periodic DNS lookups.

Cisco Prime AR maintains and uses the existing bind connection until a new one is established to minimize any performance impact during the transfer. Cisco Prime AR ensures that no requests are dropped or lost during the transfer to a new LDAP binding.

Set the DNSLookupAndLDAPRebindInterval using a numerical value and the letter H for hours or M for minutes, such as in the following examples:

**set DNSLookupAndLDAPRebindInterval 15M**—performs DNS resolution every 15 minutes

**Note** We recommend that you do not set DNSLookupAndLDAPRebindInterval to a value less than 15 minutes to minimize its effect on server performance.

**set DNSLookupAndLDAPRebindInterval 1h—**performs DNS resolution every hour

**Configuring the DNS Look-up and LDAP Rebind**

To configure the DNS Look-up and LDAP Rebind:

**Step 1** Log in to the Cisco Prime AR server, and use **aregcmd** to navigate to **//localhost/Radius/Remoteservers**. If necessary, add the LDAP server, or change directory to it.

#### **cd /Radius/RemoteServers/ldap-serv1/**

**Step 2** Set the DNSLookupAndLDAPRebindInterval property to the interval time desired.

**set DNSLookupAndLDAPRebindInterval 30 M**

#### **LDAP Rebind Failures**

Cisco Prime AR records any name resolution failures, bind successes and failures, and the destination hostname and IP address in the log file. At trace level 3, Cisco Prime AR also logs the time of any new bind connections and the closing of any old bind connections.

If either the name resolution or bind attempt fail, Cisco Prime AR continues using the existing bind connection until the timeout has expired again. If there is no existing bind connection, Cisco Prime AR marks the remote server object as *down*.

### <span id="page-335-0"></span>**Setting LDAP-Accounting As Accounting Service**

Use **aregcmd** to configure the LDAP-accounting Service as the default accounting service under /**Radius** as in the following:

**set DefaultAccountingService AR-LDAP-ACCT**

# **MySQL Support**

Cisco Prime AR provides support for MySQL to query user records from a MySQL database using odbc interface and enables you to write accounting records into MySQL database using odbc-accounting. Cisco Prime AR has been tested with MySQL 5.0.90 and MyODBC 3.51.27 (reentrant).

For the Cisco Prime AR server to use MySQL, you must create and configure an ODBCDataSource object of type myodbc and a RemoteServer object set to protocol odbc.

**Cardinal** 

**Note** For more information about dynamic SQL feature, see [Dynamic SQL Feature, page 7-10.](#page-327-2)

This section contains the following topics:

- **•** [Configuring MySQL](#page-336-0)
- **•** [Example Configuration](#page-337-0)

# <span id="page-336-0"></span>**Configuring MySQL**

To configure the Cisco Prime AR server to query records form a MySQL database:

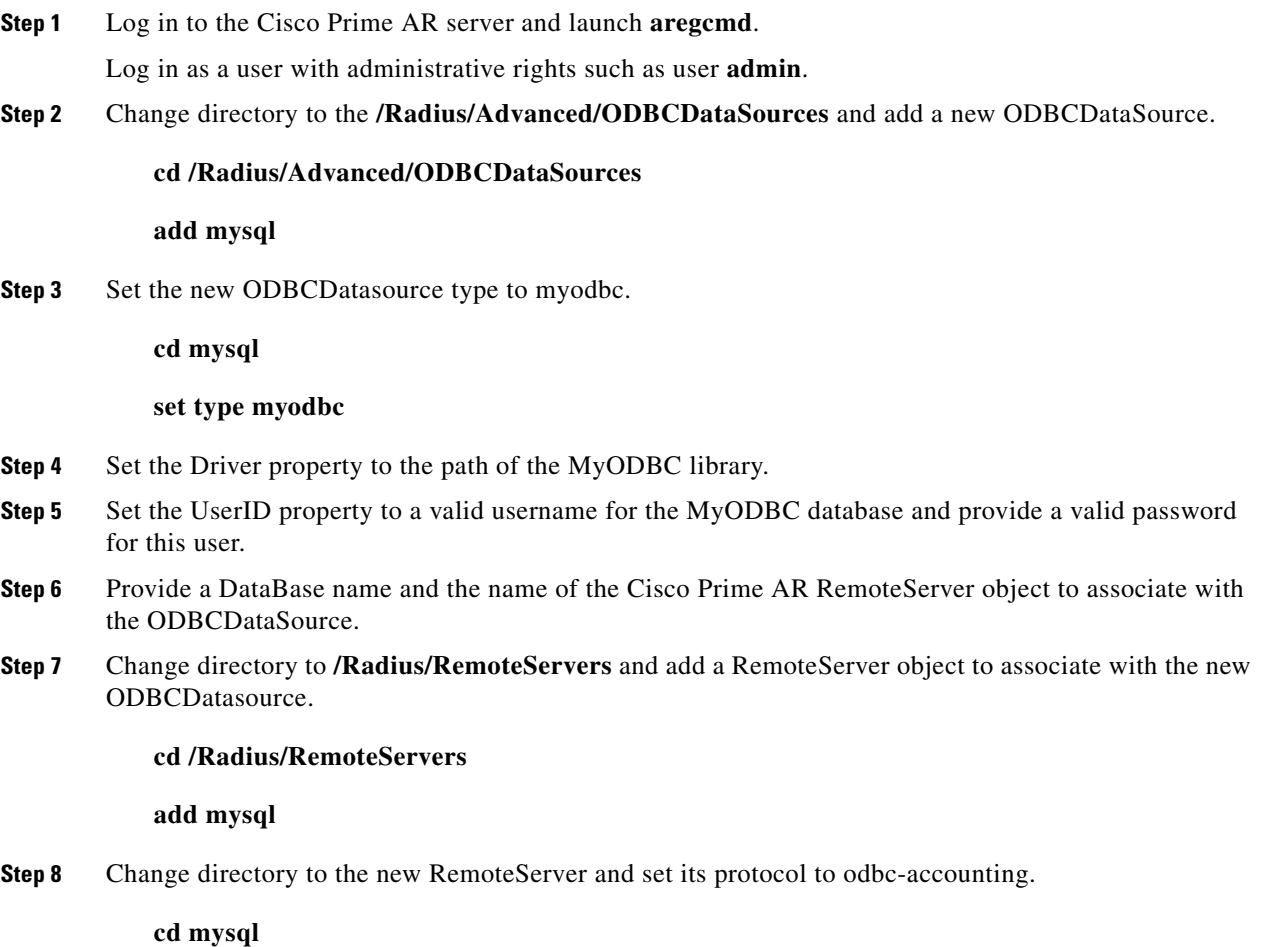

**Cisco Prime Access Registrar 6.0 User Guide**

Г

#### **set protocol odbc-accounting**

**Step 9** Set the ODBCDataSource property to the name of the ODBCDataSource to associate with this RemoteServer object.

**set ODBCDataSource mysql**

## <span id="page-337-0"></span>**Example Configuration**

The following shows an example configuration for a MySQL ODBC data source.

```
[ //localhost/Radius/Advanced/ODBCDataSources/mysql ]
   Name = mysql
   Type = myodbc
   Driver = /tmp/libmyodbc3_r.so
   UserID = mysql
   Password = <encrypted>
   DataBase = test
   Server = mysql-a
   Port = 3306
```
The following shows an example configuration for a RemoteServer

```
Name = odbc-accounting
Description =
Protocol = odbc-accounting
ReactivateTimerInterval = 300000
Timeout = 15
DataSourceConnections = 8
ODBCDataSource =
KeepAliveTimerInterval = 0
BufferAccountingPackets = TRUE
MaximumBufferFileSize = "10 Megabytes"
NumberOfRetriesForBufferedPacket = 3
BackingStoreEnvironmentVariables =
UseLocalTimeZone = FALSE
AttributeList =
Delimiter =
SQLDefinition/
ODBCToRadiusMappings/
ODBCToEnvironmentMappings/
ODBCToCheckItemMappings/
```
# **Proxying Accounting Records**

You can configure Cisco Prime AR to store accounting records locally and to proxy the accounting records to a remote RADIUS server thereby maintaining multiple accounting logs.

This section contains the following topics:

- **•** [Configuring the Local Cisco Prime Access Registrar Server](#page-338-0)
- **•** [Configuring the RemoteServer Object](#page-339-0)

# <span id="page-338-0"></span>**Configuring the Local Cisco Prime Access Registrar Server**

This type of setup requires you to configure the following on the local Cisco Prime AR server:

- **•** A local accounting service of type file
- **•** A remote accounting service of type radius
- **•** An accounting service of type group
- **•** A RemoteServer object

This section containd the following topics:

- **•** [Configuring the Local Accounting Service](#page-338-1)
- **•** [Configuring the Remote Accounting Service](#page-338-2)
- [Configuring the Group Accounting Service](#page-339-1)

### <span id="page-338-1"></span>**Configuring the Local Accounting Service**

The following example shows the configuration required for a local accounting service. This service must be of type file.

```
[//localhost/Radius/Services/accserv1/ ]
   Name = accserv1
   Description =
   Type = file
   IncomingScript~ =
   OutgoingScript~ =
   OutagePolicy~ = RejectAll
   OutageScript~ =
   FilenamePrefix = accounting
   MaxFileSize = "10 Megabytes"
   MaxFileAge = "1 Day"
   RolloverSchedule =
   UseLocalTimeZone = FALSE
```
## <span id="page-338-2"></span>**Configuring the Remote Accounting Service**

The following example shows the configuration required for a remote accounting service. This service must be of type *radius*, and the name of the remote server must be listed under the RemoteServers subdirectory.

```
[//localhost/Radius/Services/accserv2/
   Name = accserv2
   Description =
   Type = radius
   IncomingScript~ =
   OutgoingScript~ =
   OutagePolicy~ = RejectAll
   OutageScript~ =
   MultipleServersPolicy = Failover
   RemoteServers/
      1. RemoteRADIUS
```
Г

### <span id="page-339-1"></span>**Configuring the Group Accounting Service**

The following example shows the configuration required for a grouping accounting service. This service must be of type group and the local and remote accounting services, accserv1 and accserv2 in the previous examples, should be added under the GroupServices subdirectory.

The CiscoAccounting service groups these two services. The type property should be set to group. The services *accserv1* and *accserv2* should be added under GroupServices subdirectory of CiscoAccounting service.

```
[//localhost/Radius/Services/GroupAccounting/
   Name = GroupAccounting
   Description =
   Type = group
   IncomingScript~ =
   OutgoingScript~ =
   RolloverSchedule =
   ResultRule = AND
   GroupServices/
       1. accserv1
       2. accserv2
```
Refer to [Service Grouping Feature, page 17-14,](#page-573-0) for more information about the Cisco Prime AR Service Grouping feature.

## <span id="page-339-0"></span>**Configuring the RemoteServer Object**

The following example shows the configuration required for the RemoteServer object in the local Cisco Prime AR server.

```
[ //localhost/Radius/RemoteServers ]
   Entries 1 to 1 from 1 total entries
   Current filter: <all>
   RemoteRADIUS/
      Name = RemoteRADIUS
       Description =
       Protocol = radius
       IPAddress = aa.bb.cc.dd
       Port = 1645ReactivateTimerInterval = 300000
       SharedSecret = secret
       Vendor =
       IncomingScript~ =
       OutgoingScript~ =
       MaxTries = 3
       InitialTimeout = 2000
       AccountingPort = 1646
       ACKAccounting = TRUE
```
If the ACKAccounting property is set to FALSE, Cisco Prime AR disregards the accounting acknowledgement and continues with the packet processing rather than waiting for the accounting acknowledgement from the Remote server.

The group service, CiscoAccounting in this example, should be defined as the default accounting service for any accounting packets received by the local Cisco Prime AR server, as in the following:

#### **set /Radius/DefaultAccountingService CiscoAccounting**

# **Accounting Log Examples**

This section provides examples of accounting log information recorded in an accounting log file.This section contains the following topics:

- **•** [Accounting-Start Packet](#page-340-0)
- **•** [Accounting Stop Packet](#page-340-1)
- **[Trace of Successful Accounting](#page-340-2)**

## <span id="page-340-0"></span>**Accounting-Start Packet**

The Accounting-Start packet describes the type of service and the user attempting to login.

```
Tue, 06 Dec 2011 12:32:17.036
        User-Name = bob
       NAS-Port = 1 Framed-IP-Address = 1.1.1.1
        Class = yahoo.com
        NAS-Identifier = localhost
        Acct-Status-Type = Start
        Acct-Session-Id = 1
```
## <span id="page-340-1"></span>**Accounting Stop Packet**

When the session ends, the NAS sends an Accounting Stop packet that describe the type of service that was delivered. The Accounting Stop packet might also contain statistics such as elapsed time, input and output octets, or input and output packets.

```
Tue, 06 Dec 2011 12:32:17.036
   User-Name = bob
   NAS-Port = 1
   Framed-IP-Address = 1.1.1.1
   Class = yahoo.com
   NAS-Identifier = localhost
   Acct-Status-Type = Stop
   Acct-Session-Id = S209524
```
## <span id="page-340-2"></span>**Trace of Successful Accounting**

The following is a trace example of a a successful accounting sequence.

```
11/12/2012 11/12/2012 21:27:58: P6699: Packet received from 10.1.9.204
11/12/2012 21:27:58: P6699: Trace of Accounting-Request packet
11/12/2012 21:27:58: P6699: identifier = 127
11/12/2012 21:27:58: P6699: length = 45
11/12/2012 21:27:58: P6699: reqauth = ed:d6:a6:ae:57:09:b8:55:a8:d4:c4:0d:f7:be:06:2a
11/12/2012 21:27:58: P6699: User-Name = bob
11/12/2012 21:27:58: P6699: NAS-Identifier = localhost
11/12/2012 21:27:58: P6699: Acct-Status-Type = Start
11/12/2012 21:27:58: P6699: Acct-Session-Id = 1
11/12/2012 21:27:58: P6699: Using Client: cubone (10.1.9.204)
11/12/2012 21:27:58: P6699: Using NAS: localhost (127.0.0.1)
11/12/2012 21:27:58: P6699: Request is directly from a NAS: FALSE
```
 $\mathbf{I}$ 

```
11/12/2012 21:27:58: P6699: Running NAS localhost (127.0.0.1) IncomingScript: Pa seServiceHints
11/12/2012 21:27:58: P6699: Rex: environ->get( "Request-Type" ) -> "Accounting-Request"
11/12/2012 21:27:58: P6699: Rex: environ->get( "User-Name" ) -> ""
11/12/2012 21:27:58: P6699: Rex: request->get( "User-Name", 0 ) -> "bob"
11/12/2012 21:27:58: P6699: Accounting with Service accserv1
11/12/2012 21:27:58: P6699: Trace of Accounting-Response packet
11/12/2012 21:27:58: P6699: identifier = 127
11/12/2012 21:27:58: P6699: length = 20
11/12/2012 21:27:58: P6699: reqauth = a6:40:45:02:4c:8b:6f:00:4f:18:4a:b8:fe:28:9d:f4
11/12/2012 21:27:58: P6699: Sending response to 10.1.9.204
```
# **Sample Error Messages**

The following are sample accounting error messages:

**Error message logged in name\_radius\_1\_log file when the disk is full and AR is trying to record an accounting request.**

05/15/2012 2:52:29 name/radius/1 Error System 0 Failed to write records to the accounting report file '/usr/accounting.log' - accounting records lost

**Note** An Accounting-Response packet is sent only if the accounting record is written to the file in the disk. If the disk is full, an Accounting-Response packet is not sent.

**Error message logged in name\_radius\_1\_log file when the path specified in the FilenamePrefix property is not valid.**

05/15/2012 4:11:12 name/radius/1 Error Configuration 0 Error in property /Radius/Services/CiscoAccounting/FilenamePrefix: Unable to write to the specified report file prefix (/tmp/AR/accounting)

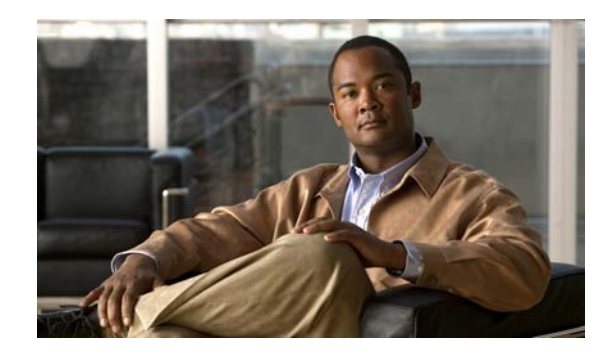

# **CHAPTER 8**

# **Diameter**

Diameter is a networking protocol which is derived from RADIUS protocol. It is considered to be the next generation Authentication, Authorization, and Accounting (AAA) protocol. This is the other core protocol used in the IP Multimedia Subsystem (IMS) architecture for IMS Entities to exchange AAA related information. Cisco Prime AR supports Diameter Applications based on the Diameter Base Protocol defined in RFC 6733.

Diameter is composed of a base protocol and a set of applications which allows it to extend its services to new access technologies. The base protocol provides basic mechanisms for reliable transport, message delivery, and error handling. Each application is defined by an application identifier and associated with commands. Each command is defined with mandatory Attribute Value Pairs (AVPs) and non-mandatory AVPs including vendor-specific AVPs.

The base protocol must be used in conjunction with a Diameter application. Each application relies on the services of the base protocol to support a specific type of network access.

The following is the list of applications supported by Cisco Prime AR:

- **•** Diameter Network Access Server Application (NASREQ, RFC 4005)
- **•** Diameter Base Accounting (RFC 6733)

This chapter contains the following sections:

- **•** [Before You Begin](#page-343-0)
- **•** [Diameter Server Startup Log](#page-343-1)
- **•** [Diameter Stack Level Messages](#page-344-0)
- **•** [Configuring Authentication and Authorization for Diameter](#page-345-0)
- **•** [Configuring Diameter Accounting](#page-347-0)
- **•** [Configuring the Diameter Application in Cisco Prime AR](#page-350-0)
- **•** [Writing Diameter Application in Cisco Prime AR](#page-358-0)
- **•** [Diameter Routing Agent](#page-362-0)
- **•** [Support for SCTP including Multihoming](#page-373-0)

Г

# <span id="page-343-0"></span>**Before You Begin**

Each Diameter application is identified by the unique application id and the set of commands associated with it and application specific AVPs. Cisco Prime AR requires addition of Diameter BaseApplication, NASREQApplication, and BaseAccounting Application to perform Diameter Authentication and Accounting.

To configure the BaseApplication, NASREQApplication, and BaseAccounting Application in Cisco Prime AR, follow the below steps in order from **/opt/CSCOar/bin/** directory:

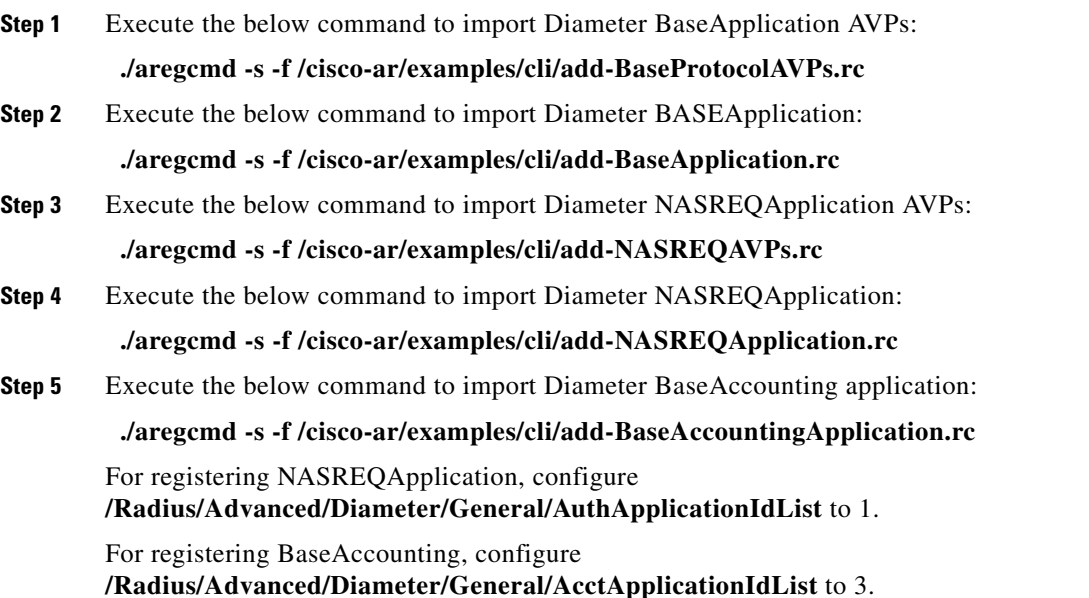

# <span id="page-343-1"></span>**Diameter Server Startup Log**

When Cisco Prime AR starts, Diameter server also starts.

The log file shows the following:

```
09/30/2012 6:38:47.419 name/radius/1 Info Server 0 Diameter Server Started
09/30/2012 6:38:47.437 name/radius/1 Info Protocol 0 Starting diameter core
09/30/2012 6:38:47.447 name/radius/1 Info Protocol 0 Product : Cisco 
Prime Access Registrar
09/30/2012 6:38:47.447 name/radius/1 Info Protocol 0 Version : 6
09/30/2012 6:38:47.447 name/radius/1 Info Protocol 0 Vendor Id : 0
09/30/2012 6:38:47.447 name/radius/1 Info Protocol 0 Auth Application : 0
09/30/2012 6:38:47.447 name/radius/1 Info Protocol 0 Auth Application : 1
09/30/2012 6:38:47.447 name/radius/1 Info Protocol 0 Acct Application : 3
09/30/2012 6:38:47.447 name/radius/1 Info Protocol 0 Dictionary : 
/cisco-ar/conf/diadictionary.xml
09/30/2012 6:38:47.447 name/radius/1 Info Protocol 0 Identity : 
10.81.79.43
09/30/2012 6:38:47.447 name/radius/1 Info Protocol 0 Realm : abc.com
09/30/2012 6:38:47.447 name/radius/1 Info Protocol 0 TCP Listen : 3868
09/30/2012 6:38:47.447 name/radius/1 Info Protocol 0 SCTP Listen : 3868
09/30/2012 6:38:47.447 name/radius/1 Info Protocol 0 Watch-Dog timeout : 500
09/30/2012 6:38:47.447 name/radius/1 Info Protocol 0 Use IPv6 : 0
```

```
09/30/2012 6:38:47.447 name/radius/1 Info Protocol 0 Re-transmission Int : 8
09/30/2012 6:38:47.447 name/radius/1 Info Protocol 0 Max Re-trans Int : 3
09/30/2012 6:38:47.447 name/radius/1 Info Protocol 0 Recv Buffer Size : 20480
09/30/2012 6:38:47.448 name/radius/1 Info Protocol 0 Hostnames Used : 
10.81.79.43
09/30/2012 6:38:47.448 name/radius/1 Info Protocol 0 Dumping Peer Table
09/30/2012 6:38:47.448 name/radius/1 Info Protocol 0 Expire Time 1
09/30/2012 6:38:47.448 name/radius/1 Info Protocol 0 Peer : Host = 10.77.240.54, 
Port = 3868, Server-Identity = , Server-Realm = , TLS = 0
09/30/2012 6:38:47.448 name/radius/1 Info Protocol 0 Peer : Host = 10.77.240.53, 
Port = 3868, Server-Identity = , Server-Realm = , TLS = 0
09/30/2012 6:38:47.448 name/radius/1 Info Protocol 0 Dumping Route Table
09/30/2012 6:38:47.448 name/radius/1 Info Protocol 0 Exp Time : 0
09/30/2012 6:38:47.448 name/radius/1 Info Protocol 0 Route : Realm =
dia.com, Action = 2, Redirect-Usage = 0
09/30/2012 6:38:47.448 name/radius/1 Info Protocol 0 
Application Id=1, Vendor=0
09/30/2012 6:38:47.449 name/radius/1 Info Protocol 0 Server 
= 10.77.240.53, metric = 209/30/2012 6:38:47.449 name/radius/1 Info Protocol 0 Auth Stateful Auth : stateful
09/30/2012 6:38:47.449 name/radius/1 Info Protocol 0 Auth Session(T) : 30
09/30/2012 6:38:47.449 name/radius/1 Info Protocol 0 Auth Lifetime(T) : 360
09/30/2012 6:38:47.449 name/radius/1 Info Protocol 0 Auth Grace(T) : 30
09/30/2012 6:38:47.450 name/radius/1 Info Protocol 0 Auth Abort(T) : 20
09/30/2012 6:38:47.450 name/radius/1 Info Protocol 0 Acct Session(T) : 30
09/30/2012 6:38:47.450 name/radius/1 Info Protocol 0 Acct Interim Int : 5
09/30/2012 6:38:47.450 name/radius/1 Info Protocol 0 Acct Real-Time : 0
09/30/2012 6:38:47.450 name/radius/1 Info Protocol 0 Debug Log : enabled
09/30/2012 6:38:47.450 name/radius/1 Info Protocol 0 Trace Log : enabled
09/30/2012 6:38:47.450 name/radius/1 Info Protocol 0 Info Log : enabled
09/30/2012 6:38:47.450 name/radius/1 Info Protocol 0 Console Log : enabled
09/30/2012 6:38:47.450 name/radius/1 Info Protocol 0 Syslog Log : disabled
```
# <span id="page-344-0"></span>**Diameter Stack Level Messages**

The following are the stack level messages that are exchanged between the diameter peers:

- **•** [Capabilities Exchange Message](#page-344-1)
- **•** [Watchdog Message](#page-345-1)

## <span id="page-344-1"></span>**Capabilities Exchange Message**

When Diameter peers establish a transport connection to Cisco Prime AR, they will exchange the Capabilities Exchange messages. This message allows the discovery of a peer's identity and its capabilities (protocol version number, supported Diameter applications, security mechanisms, etc.)

The log file shows the following:

```
09/30/2012 6:38:57.525 name/radius/1 Info Protocol 0 Peer Capabilities
09/30/2012 6:38:57.525 name/radius/1 Info Protocol 0 Hostname : 
10.77.240.54
09/30/2012 6:38:57.525 name/radius/1 Info Protocol 0 Realm : cisco.in
09/30/2012 6:38:57.525 name/radius/1 Info Protocol 0 Host IP : type=1, 
10.77.240.150
09/30/2012 6:38:57.525 name/radius/1 Info Protocol 0 VendorId : 11
09/30/2012 6:38:57.525 name/radius/1 Info Protocol 0 Product Name : Cisco 
Prime Access Registrar
```

```
09/30/2012 6:38:57.525 name/radius/1 Info Protocol 0 Orig State : 
1094807040
09/30/2012 6:38:57.525 name/radius/1 Info Protocol 0 Auth Application Id : 1
09/30/2012 6:38:57.525 name/radius/1 Info Protocol 0 Acct Application Id : 3
09/30/2012 6:38:57.525 name/radius/1 Info Protocol 0 Inband Sec : 0
09/30/2012 6:38:57.525 name/radius/1 Info Protocol 0 Firmware Ver : 1
09/30/2012 6:38:57.526 name/radius/1 Info Protocol 0 Statistics for the peer 
10.77.240.54 is sent with code value 505
09/30/2012 6:38:57.526 name/radius/1 Info Protocol 0 Statistics for the peer 
10.77.240.54 is sent with code value 508
```
## <span id="page-345-1"></span>**Watchdog Message**

The Device-Watchdog-Request and Device-Watchdog-Answer messages are used to proactively detect transport failures. Device Watchdog message time interval is configurable in Cisco Prime AR.

The log file shows the following:

```
10/07/2012 10:44:15.143: Log: Watchdog msg from [thomas.cisco.com.cisco1.com], 
state=1254936955, time=1254937455.
```
## **Terminating Diameter User Session**

In Cisco Prime AR, Diameter Session management is independent of Diameter accounting. Session termination is conveyed by a specific Session-Termination message rather than an Accounting Stop message.

The log file shows the following:

```
10/07/2012 10:37:39.299: Log: *** Session termination request received ***
10/07/2012 10:37:39.299: Log: Session id=thomas.cisco.com.cisco1.com;{;H;
10/07/2012 10:37:39.299: Log: From Host: thomas.cisco.com
10/07/2012 10:37:39.299: Log: From Realm: cisco1.com
10/07/2012 10:37:39.299: Log: From User: invaliduser
10/07/2012 10:37:39.299: Log: Termination Cause: 5003
10/07/2012 10:37:39.299: Log: Auth Application Id: 1
10/07/2012 10:37:39.300: Log: Session disconnect for Session-Id: 
thomas.cisco.com.cisco1.com;1254936955;124122
```
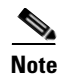

**Note** In Cisco Prime AR, session management does not support Diameter messages. Diameter base stack (RFC 6733) will maintain the session.

# <span id="page-345-0"></span>**Configuring Authentication and Authorization for Diameter**

This section describes how to configure Cisco Prime AR to perform authentication and authorization and how to configure a local service and userlist.

See [Table 4-7](#page-210-0) for more information on Diameter client properties.

This section contains the following topics:

- **•** [Configuring Local Authentication and Authorization](#page-346-0)
- **•** [Configuring External Authentication Service](#page-347-1)

# <span id="page-346-0"></span>**Configuring Local Authentication and Authorization**

In Diameter, an AA-Request packet is a request for authentication and authorization. Authentication checks username and password credentials, while authorization typically involves returning the correct information to allow the service a user is authorized to have. Cisco Prime AR performs AA and returns the appropriate Diameter attributes in an AA-Answer packet.

For adding a Diameter peer in Cisco Prime AR, configure a new entry in the clients (including Policy and Charging Rules Functions (PCRF), Home Subscriber Servers (HSS), Mobility Management Entities (MME), Online Charging Systems (OCS), and others) and remote server object.

The following shows an example configuration for adding a Diameter peer (NAS/Client) in Cisco Prime AR.

```
Name = diameter-client
Description =
Protocol = diameter
HostName = 10.81.79.42
 Vendor = 
IncomingScript~ =
OutgoingScript~ =
Port = 3868SCTP-Enabled = FALSE
[ //localhost/Radius/Services/dia-local ]
Name = dia-local
Description =
Type = diameter
Realm = abc.comRole = Local
AuthenticationService = local-users
AccountingService = local-file
Peers/
  DefaultAuthenticationService~ = dia-local
 DefaultAuthorizationService~ = dia-local
```
**Note** You should restart the Cisco Prime AR server if you change any Diameter specific configuration.

See [Table 4-7](#page-210-0) and [Table 4-21](#page-228-0) for more details.

### **Configuring a Local Service and UserList**

See ["Configuring a Local Service and UserList" section on page 6-1](#page-306-0) for more information on how to configure a local service and user list.

The following messages are logged in the trace file at the time of authenticating a valid user:

06/03/2012 7:26:00.138: P195: Diameter Packet received from 10.81.79.42 06/03/2012 7:26:00.139: P195: Trace of Diameter-Access-Request packet 06/03/2012 7:26:00.139: P195: Session-Id = .;1096298391;16 06/03/2012 7:26:00.139: P195: Auth-Application-Id = 1 06/03/2012 7:26:00.139: P195: Origin-Host = 10.81.79.42 06/03/2012 7:26:00.139: P195: Origin-Realm = abc1.com 06/03/2012 7:26:00.139: P195: Destination-Realm = abc.com 06/03/2012 7:26:00.139: P195: Auth-Request-Type = 3 06/03/2012 7:26:00.139: P195: User-Name = bob 06/03/2012 7:26:00.139: P195: Using Client: murdoch **06/03/2012 7:26:00.139: P195: Authenticating and Authorizing with Service dia-local**

 $\mathbf I$ 

06/03/2012 7:26:00.139: P195: Calling Service local-users for authentication and authorization **06/03/2012 7:26:00.139: P195: Getting User bob's UserRecord from UserList Default 06/03/2012 7:26:00.140: P195: user list user bob's password matches** 06/03/2012 7:26:00.140: P195: Trace of Diameter-Access-Accept 06/03/2012 7:26:00.140: P195: Auth-Application-Id = 1 06/03/2012 7:26:00.140: P195: User-Name = bob 06/03/2012 7:26:00.140: P195: Auth-Request-Type = 3 06/03/2012 7:26:00.140: P195: Result-Code = 2001

The following messages are logged in the trace file at the time of authenticating an invalid user:

```
10/02/2012 22:54:58.512: P74: Diameter Packet received from 10.81.79.42
10/02/2012 22:54:58.512: P74: Trace of Diameter-Access-Request packet
10/02/2012 22:54:58.512: P74: Session-Id = .;1096298391;1
10/02/2012 22:54:58.512: P74: Auth-Application-Id = 1
10/02/2012 22:54:58.512: P74: Auth-Request-Type = 3
10/02/2012 22:54:58.512: P74: Destination-Realm = abc.com
10/02/2012 22:54:58.512: P74: Origin-Host = 10.81.79.42
10/02/2012 22:54:58.512: P74: Origin-Realm = abc1.com
10/02/2012 22:54:58.512: P74: User-Name = james
10/02/2012 22:54:58.512: P74: Tracing the packet after running the rules and policies
10/02/2012 22:54:58.512: P74: Trace of Diameter-Access-Request packet
10/02/2012 22:54:58.512: P74: Session-Id = .;1096298391;1
10/02/2012 22:54:58.512: P74: Auth-Application-Id = 1
10/02/2012 22:54:58.512: P74: Auth-Request-Type = 3
10/02/2012 22:54:58.512: P74: Destination-Realm = abc.com
10/02/2012 22:54:58.512: P74: Origin-Host = 10.81.79.42
10/02/2012 22:54:58.512: P74: Origin-Realm = abc1.com
10/02/2012 22:54:58.512: P74: User-Name = james
10/02/2012 22:54:58.512: P74: Using Client: murdoch
10/02/2012 22:54:58.512: P74: Authenticating and Authorizing with Service dia-local
10/02/2012 22:54:58.512: P74: Calling Service local-users for authentication and 
authorization
10/02/2012 22:54:58.512: P74: Getting User jame's UserRecord from UserList Default
10/02/2012 22:54:58.513: P74: Failed to get User jame's UserRecord from UserList 
Default
10/02/2012 22:54:58.513: P74: Trace of Diameter-Access-Reject
10/02/2012 22:54:58.513: P74: Auth-Application-Id = 1
10/02/2012 22:54:58.513: P74: User-Name = james
10/02/2012 22:54:58.513: P74: Auth-Request-Type = 3
10/02/2012 22:54:58.513: P74: Result-Code = 4001
```
## <span id="page-347-1"></span>**Configuring External Authentication Service**

See [Table 4-17](#page-219-0) for more information on how to configure external authentication service.

# <span id="page-347-0"></span>**Configuring Diameter Accounting**

This section describes Diameter Accounting in Cisco Prime AR as defined in Internet RFC 6733. This section explains the following:

- **•** [Understanding Diameter Accounting](#page-348-0)
- **[Setting Up Local Accounting](#page-348-1)**
- **•** [Diameter Accounting Log Examples](#page-348-2)

a ka

## <span id="page-348-0"></span>**Understanding Diameter Accounting**

Diameter Accounting is the process of collecting and storing the information contained in Accounting-Event, Accounting-Start, and Accounting-Interim and Accounting-Stop messages. Internet RFC 6733 describes the protocol for sending accounting information between a Network Access Server (NAS) and a DIAMETER server.

**Note** Cisco Prime AR uses TCP port number 3868 as its default port for Diameter accounting messages. Accounting/Authentication port number is configurable in Cisco Prime AR.

## <span id="page-348-1"></span>**Setting Up Local Accounting**

See [Chapter 7, "Setting Up Accounting"](#page-319-0) for more information.

## **Setting up Oracle Accounting**

See [Chapter 7, "Oracle Accounting"](#page-322-0) for more information.

## <span id="page-348-2"></span>**Diameter Accounting Log Examples**

This section provides examples of Diameter accounting information recorded in an accounting log file.

### **Accounting Event Packet**

```
Tue, 20 Oct 2012 15:27:18.340
   Session-Id = thomas.cisco.com.cisco1.com;1256052431;900083
   Origin-Host = thomas.cisco.com
   Origin-Realm = cisco1.com
   Destination-Realm = cisco.com
   Accounting-Record-Type = 1
   Accounting-Record-Number = 1
   Acct-Application-Id = 3
   Accounting-Sub-Session-Id = 1
   Acct-Interim-Interval = 5
   Accounting-Realtime-Required = 0
   Origin-State-Id = 1256052431
```
### **Accounting Start Packet**

```
Tue, 20 Oct 2012 15:49:57.086
   Session-Id = thomas.cisco.com.cisco1.com;1256053789;847161
   Origin-Host = thomas.cisco.com
   Origin-Realm = cisco1.com
   Destination-Realm = cisco.com
   Accounting-Record-Type = 2
   Accounting-Record-Number = 1
   Acct-Application-Id = 3
   Accounting-Sub-Session-Id = 1
   Acct-Interim-Interval = 5
   Accounting-Realtime-Required = 0
```
 $\mathbf I$ 

Origin-State-Id = 1256053789

### **Account Interim Packet**

```
Tue, 20 Oct 2012 15:50:12.338
   Session-Id = thomas.cisco.com.cisco1.com;1256053789;847161
   Origin-Host = thomas.cisco.com
   Origin-Realm = cisco1.com
   Destination-Realm = cisco.com
   Accounting-Record-Type = 3
   Accounting-Record-Number = 4
   Acct-Application-Id = 3
   Accounting-Sub-Session-Id = 1
   Acct-Interim-Interval = 5
   Accounting-Realtime-Required = 1
   Origin-State-Id = 1256053789
```
### **Accounting Stop Packet**

```
Tue, 20 Oct 2012 15:50:18.116
Session-Id = thomas.cisco.com.cisco1.com;1256053789;847161
Origin-Host = thomas.cisco.com
Origin-Realm = cisco1.com
Destination-Realm = cisco.com
Accounting-Record-Type = 4
Accounting-Record-Number =Acct-Application-Id = 3
Accounting-Sub-Session-Id = 1Acct-Interim-Interval = 5
Accounting-Realtime-Required = 1
Origin-State-Id = 1256053789
```
## **Trace of Successful Accounting**

The following is a trace example of a a successful accounting sequence:

```
10/02/2012 12:05:03.146: P161: Trace of Diameter-Accounting-Request packet
10/02/2012 12:05:03.146: P161: Session-Id = 
10.81.79.42.cisco5.com;1317577008;898336
10/02/2012 12:05:03.146: P161: Accounting-Record-Number = 1
10/02/2012 12:05:03.146: P161: Accounting-Record-Type = 2
10/02/2012 12:05:03.146: P161: Destination-Realm = abc.com
10/02/2012 12:05:03.146: P161: Origin-Host = 10.81.79.42
10/02/2012 12:05:03.146: P161: Origin-Realm = cisco5.com
10/02/2012 12:05:03.146: P161: Accounting-Realtime-Required = 0
10/02/2012 12:05:03.146: P161: Accounting-Sub-Session-Id = 1
10/02/2012 12:05:03.146: P161: Acct-Application-Id = 3
10/02/2012 12:05:03.146: P161: Acct-Interim-Interval = 5
10/02/2012 12:05:03.146: P161: Origin-State-Id = 1317577008
10/02/2012 12:05:03.146: P161: Tracing the packet after running the rules and policies
10/02/2012 12:05:03.146: P161: Trace of Diameter-Accounting-Request packet
10/02/2012 12:05:03.146: P161: Session-Id = 
10.81.79.42.cisco5.com;1317577008;898336
10/02/2012 12:05:03.146: P161: Accounting-Record-Number = 1
10/02/2012 12:05:03.146: P161: Accounting-Record-Type = 2
10/02/2012 12:05:03.146: P161: Destination-Realm = abc.com
10/02/2012 12:05:03.147: P161: Origin-Host = 10.81.79.42
10/02/2012 12:05:03.147: P161: Origin-Realm = cisco5.com
10/02/2012 12:05:03.147: P161: Accounting-Realtime-Required = 0
```

```
10/02/2012 12:05:03.147: P161: Accounting-Sub-Session-Id = 1
10/02/2012 12:05:03.147: P161: Acct-Application-Id = 3
10/02/2012 12:05:03.147: P161: Acct-Interim-Interval = 5
10/02/2012 12:05:03.147: P161: Origin-State-Id = 1317577008
10/02/2012 12:05:03.147: P161: Using Client: murdoch
10/02/2012 12:05:03.147: P161: Accounting with Service dia-local
10/02/2012 12:05:03.147: P161: Calling Service local-file for accounting
10/02/2012 12:05:03.123: P161: Trace of Diameter-Accounting-Response packet
10/02/2012 12:05:03.123: P161: Session-Id = 
10.81.79.42.cisco5.com;1317577008;898336
10/02/2012 12:05:03.123: P161: Result-Code = 2001
10/02/2012 12:05:03.123: P161: Origin-Host = 10.77.247.117
10/02/2012 12:05:03.123: P161: Origin-Realm = abc.com
10/02/2012 12:05:03.123: P161: Accounting-Record-Type = 2
10/02/2012 12:05:03.123: P161: Accounting-Record-Number = 1
10/02/2012 12:05:03.123: P161: Acct-Application-Id = 3
10/02/2012 12:05:03.123: P161: Accounting-Sub-Session-Id = 1
                                 Error-Reporting-Host = <math>10.77.247.117</math>10/02/2012 12:05:03.123: P161: Accounting-Realtime-Required = 1
10/02/2012 12:05:03.123: P161: Acct-Interim-Interval = 5
10/02/2012 12:05:03.123: P161: Origin-State-Id = 1317576779
```
# <span id="page-350-0"></span>**Configuring the Diameter Application in Cisco Prime AR**

For proxying a diameter application message in Cisco Prime AR, ensure that you do the following:

- **•** [Importing Application Specific Cisco AVPs to Cisco Prime AR Internal Database](#page-350-1)
- **•** [Configuring the Transport Management Properties](#page-351-0)
- **•** [Registering Applications IDs](#page-352-0)
- **•** [Configuring the Diameter Peers](#page-353-0)
- **•** [Configure the Diameter Service](#page-354-0)

## <span id="page-350-1"></span>**Importing Application Specific Cisco AVPs to Cisco Prime AR Internal Database**

You need to import the diameter application specific command codes and AVPs to the Cisco Prime AR internal database. The following is an example for importing Gy application command codes and AVPs. Ensure that you execute the following commands in the specified order to import the Diameter AVPs for BASE, NASREQ, and Gy applications.

```
/cisco-ar/bin/aregcmd -s -f /cisco-ar/examples/cli/add-BaseProtocolAVPs.rc
/cisco-ar/bin/aregcmd -s -f /cisco-ar/examples/cli/add-BaseApplication.rc
/cisco-ar/bin/aregcmd -s -f /cisco-ar/examples/cli/add-NASREQAVPs.rc
/cisco-ar/bin/aregcmd -s -f /cisco-ar/examples/cli/add-NASREQApplication.rc
/cisco-ar/bin/aregcmd -s -f /cisco-ar/examples/cli/add-BaseAccountingApplication.rc
/cisco-ar/bin/aregcmd -s -f /cisco-ar/examples/cli/Common-Gx-Gxx-Gy-Rx-S9.rc
/cisco-ar/bin/aregcmd -s -f /cisco-ar/examples/cli/Common-Gx-Gy-Gxx-S9-S6-Rx.rc
/cisco-ar/bin/aregcmd -s -f /cisco-ar/examples/cli/Common-Cx-Gx-S9-Gy.rc
/cisco-ar/bin/aregcmd -s -f /cisco-ar/examples/cli/Common-Cx-Wx-Sh-Gy.rc
/cisco-ar/bin/aregcmd -s -f /cisco-ar/examples/cli/Common-Gx-Gxx-S9-Gy.rc
/cisco-ar/bin/aregcmd -s -f /cisco-ar/examples/cli/Common-Gx-Rx-Gy-S9.rc
/cisco-ar/bin/aregcmd -s -f /cisco-ar/examples/cli/Common-Gxx-S9-Gy.rc
/cisco-ar/bin/aregcmd -s -f /cisco-ar/examples/cli/Common-Gy-Cx-Sh.rc
/cisco-ar/bin/aregcmd -s -f /cisco-ar/examples/cli/Common-Gy-Gx-S9.rc
```

```
/cisco-ar/bin/aregcmd -s -f /cisco-ar/examples/cli/Common-Gy-S6.rc
/cisco-ar/bin/aregcmd -s -f /cisco-ar/examples/cli/Common-Gy-S6-Sh.rc
/cisco-ar/bin/aregcmd -s -f 
/cisco-ar/examples/cli/add-CreditControl-Gy-ApplicationAVPs.rc
/cisco-ar/bin/aregcmd -s -f /cisco-ar/examples/cli/add-CreditControl-Gy-Application.rc
Server 'Radius' is Running, its health is 10 out of 10
```
## <span id="page-351-0"></span>**Configuring the Transport Management Properties**

You need to log into the aregcmd using the CLI interfaceand configure the Transport Management properties in the **Radius/Advanced/Diameter/**.

```
/opt/CSCOar/bin/./aregcmd -s
Cisco Prime Access Registrar Configuration Utility
Copyright (C) 1995-2012 by Cisco Systems, Inc. All rights reserved. Logging in to 
localhost
[ //localhost ]
LicenseInfo = AR-DRN-2000TPS 5.1(2000TPS:expires on 1-Feb-2012) Radius/
Administrators/
Server 'Radius' is Running, its health is 10 out of 10
--> cd Radius/Advanced/Diameter/
--> cd TransportManagement/
     [ //localhost/Radius/Advanced/Diameter/TransportManagement ]
    Identity =
    Realm =
    TCPListenPort = 3868
     SCTPListenPort = 3868
     EnableIPV6 = FALSE
    WatchdogTimeout = 500
    ReconnectInterval = 500
    MaxReconnections = 3
    RequestRetransmissionInterval = 100
    MaxRequestRetransmissionCount = 3
    ReceiveBufferSize = 2048
     AdvertisedHostName/
```
You need to set the Identity and AdvertisedHostName properties to IP Address or hostname of the machine in which Cisco Prime AR is installed.

```
--> set Identity 10.77.240.69
Set Identity 10.77.240.69
--> cd AdvertisedHostName
set 1 10.77.240.69
Set 1 10.77.240.69
Set the Realm in which Cisco Prime Access Registrar server is present.
--> set Realm cisco.com
Set Realm cisco.com
Save the configuration
--> save
Validating //localhost...
Saving //localhost...
1s Identity = 10.77.240.69
     Realm = cisco.com
```

```
 TCPListenPort = 3868
 SCTPListenPort = 3868
 EnableIPV6 = FALSE
 WatchdogTimeout = 500
 ReconnectInterval = 500
 MaxReconnections = 3
 RequestRetransmissionInterval = 100
 MaxRequestRetransmissionCount = 3
 ReceiveBufferSize = 2048
 AdvertisedHostName/
 1. 10.77.240.69
```
The description for these properties is available at:

[http://www.cisco.com/en/US/docs/net\\_mgmt/access\\_registrar/5.1/user/guide/objects.html#wp1145662](http://www.cisco.com/en/US/docs/net_mgmt/access_registrar/5.1/user/guide/objects.html#wp1145662)

**Note** Cisco Prime AR can only listen to one port for diameter connections. In the above configuration, the port number is 3868. All of the diameter clients must use this port number to communicate with the Cisco Prime AR.

## <span id="page-352-0"></span>**Registering Applications IDs**

You need to register the applications IDs for which Cisco Prime AR needs to route the Diameter Messages.

#### **Registering the Gy application to a diameter stack**

To register the Gy application to a diameter stack,

```
Step 1 Move to the //localhost/Radius/Advanced/Diameter/General directory.
```

```
[ //localhost/Radius/Advanced/Diameter ]
IsDiameterEnabled = TRUE
General/
TransportManagement/
SessionManagement/
Applications/
Commands/
Diameter Dictionary/
--> cd General/
[ //localhost/Radius/Advanced/Diameter/General ]
Product = Cisco Prime Access Registrar
Version = 6.0
AuthApplicationIdList = 
AcctApplicationIdList =
```
The description for these properties is available at

http://www.cisco.com/en/US/docs/net\_mgmt/access\_registrar/6.0/user/guide/objects.html#wp1145646

**Step 2** Set the AuthApplicationIdList to list of colon separated values of Application Ids.

```
--> set AuthApplicationIdList "4"
```

```
Set AuthApplicationIdList 4
```
 $\mathbf I$ 

## <span id="page-353-0"></span>**Configuring the Diameter Peers**

You need to configure the Diameter Peers such as clients and servers in the **/Radius/Clients** directory. The following is an example for configuring the Diameter Peers such as GGSN and OCS:

```
ggsn/
         Name = ggsn
         Description =
         Protocol = diameter
         HostName = GGSN-Gy
         Vendor =
         IncomingScript~ =
         OutgoingScript~ =
        Port = 3868 SCTP-Enabled = FALSE
         Server-Identity =
         Server-Realm = 
     ocs/
         Name = ocs
         Description =
         Protocol = diameter
         HostName = 192.168.30.88
         Vendor =
         IncomingScript~ =
         OutgoingScript~ =
        Port = 50301 SCTP-Enabled = FALSE
         Server-Identity =
         Server-Realm =
     ocs1/
         Name = ocs1
         Description =
         Protocol = diameter
         HostName = 192.168.30.86
         Vendor =
         IncomingScript~ =
         OutgoingScript~ =
         Port = 60301
         SCTP-Enabled = FALSE
         Server-Identity =
         Server-Realm =
```
The description for these properties is available at:

http://www.cisco.com/en/US/docs/net\_mgmt/access\_registrar/6.0/user/guide/objects.html#wp1145646

**Note** In order to resolve the hostnames and get the IP addresses, the Cisco Prime AR should either be configured with a DNS server IP, or the client's hostnames and IP addresses should be included in the /etc/hosts file.

# Do not remove the following line, or various programs # that require network functionality will fail. 127.0.0.1 Cisco Prime AR localhost.localdomain localhost 172.16.29.7 GGSN-Gy ::1 localhost6.localdomain6 localhost6

## <span id="page-354-0"></span>**Configure the Diameter Service**

To configure the Diameter Service to route the Diameter Messages based on the Realm,

```
Step 1 Add a Service of type diameter in /Radius/Services/.
            --> cd /Radius/Services/
            --> add dia-proxy
            Added dia-proxy
            --> cd dia-proxy
            [ //localhost/Radius/Services/dia-proxy ]
                 Name = dia-proxy
                 Description =
                 Type =
            --> set Type diameter
            Set Type diameter
```
**Step 2** Set role as Proxy and realm to which Cisco Prime AR needs to route the diameter messages.

```
--> ls
```

```
[ //localhost/Radius/Services/dia-proxy ]
                 Name = dia-proxy
                 Description =
                 Type = diameter
                 Realm = abc.com
                 Role = Local
                 IncomingScript~ =
                 OutgoingScript~ =
                 AuthenticationService =
                 AccountingService =
                 Peers/
            Set the Role as proxy 
            --> set Role Proxy
            Set Role Proxy
            --> set Realm mcprealm.com
            Set Realm mcprealm.com
Step 3 Add a Gy application.
```

```
--> ls
```

```
[ //localhost/Radius/Services/dia-proxy ]
    Name = dia-proxy
    Description =
    Type = diameter
    Realm = mcprealm.com
    Role = Proxy
    IncomingScript~ =
    OutgoingScript~ =
    Applications/
```

```
--> cd Applications/
```
Г

```
[ //localhost/Radius/Services/dia-proxy/Applications ]
     Entries 0 to 0 from 0 total entries
     Current filter: <all>
--> add Gy
Added Gy
--> cd Gy/
[ //localhost/Radius/Services/dia-proxy/Applications/Gy ]
   Name = Gy Description =
     ApplicationID =
     DeMultiplexCCTerminateRequest = FALSE
     EnableSticky = FALSE
     MultiplePeersPolicy = Failover
     Peers/
```
**Step 4** Set the application ID as 4 for Gy application and configure the sticky properties.

```
--> set ApplicationID 4
Set ApplicationID 4
--> set EnableSticky TRUE
Set EnableSticky TRUE
--> ls
[ //localhost/Radius/Services/dia-proxy/Applications/Gy ]
   Name = Gy Description =
    ApplicationID = 4
     DeMultiplexCCTerminateRequest = FALSE
     EnableSticky = TRUE
     StickySessionKey =
     StickyCreationCmdList =
     StickyDeletionCmdList =
     MultiplePeersPolicy = Failover
     Peers/
--> set StickySessionKey Session-Id#1
Set StickySessionKey Session-Id#1
--> set StickyCreationCmdList 272
Set StickyCreationCmdList 272
--> set StickyDeletionCmdList 272::CC-Request-Type=3
Set StickyDeletionCmdList 272::CC-Request-Type=3
--> set MultiplePeersPolicy RoundRobin
Set MultiplePeersPolicy RoundRobin
--> ls
[ //localhost/Radius/Services/dia-proxy/Applications/Gy ]
     Name = Gy
```

```
 Description =
 ApplicationID = 4
 DeMultiplexCCTerminateRequest = FALSE
 EnableSticky = TRUE
 StickySessionKey = Session-Id#1
 StickyCreationCmdList = 272
 StickyDeletionCmdList = 272::CC-Request-Type=3
 MultiplePeersPolicy = RoundRobin
 Peers/
```
**Step 5** Add the OCS peers to which Cisco Prime AR needs to load balance the diameter Gy messages matching the Destination-Realm mcprealm.com.

```
--> cd Peers/
[ //localhost/Radius/Services/dia-proxy/Applications/Gy/Peers ]
    Entries 0 to 0 from 0 total entries
    Current filter: <all>
--> add ocs1
Added ocs1
--> cd ocs1/
[ //localhost/Radius/Services/dia-proxy/Applications/Gy/Peers/ocs1 ]
    Name = ocs1
    HostName =
    Metric = 2
   Weight = 0 IMSIRanges =
--> set HostName 192.168.30.88
Set HostName 192.168.30.88
--> cd ..
[ //localhost/Radius/Services/dia-proxy/Applications/Gy/Peers ]
    Entries 1 to 1 from 1 total entries
    Current filter: <all>
    ocs1/
--> add ocs2
Added ocs2
--> cd ocs2/
[ //localhost/Radius/Services/dia-proxy/Applications/Gy/Peers/ocs2 ]
   Name = 0.052 HostName =
    Metric = 2
   Weight = 0 IMSIRanges =
--> set HostName 192.168.30.86
Set HostName 192.168.30.86
```
**Step 6** Save the configuration details.

```
--> save
Validating //localhost...
Saving //localhost...
```
- **Step 7** Set DefaultAuthenticationService and DefaultAuthorizationService in /Radius directory.
	- --> set DefaultAuthenticationService dia-proxy

Set DefaultAuthenticationService dia-proxy

--> set DefaultAuthorizationService dia-proxy

Set DefaultAuthorizationService dia-proxy

```
--> save
Validating //localhost...
Saving //localhost...
```
--> exit

```
--> exit
Logging out of localhost...
```
#### **Step 8** Restart the Cisco Prime AR server.

/cisco-ar/bin/arserver restart

The following illustrates the diameter proxy service configuration for Gy application which load balances the diameter Gy (App ID =4) messages to the remote peers ocs1(192.168.30.88) and ocs2(192.168.30.86).

```
[ //localhost/Radius/Services/dia-proxy ]
    Name = dia-proxy
     Description =
    Type = diameter
       Realm = mcprealm.com
       Role = proxy
      IncomingScript~ =
    OutgoingScript~ =
    Applications/
        Entries 1 to 1 from 1 total entries
         Current filter: <all>
         Gy/
            Name = Gy Description =
             ApplicationID = 4
             DeMultiplexCCTerminateRequest = FALSE
             EnableSticky = TRUE
              StickySessionKey = Session-Id#1
              StickyCreationCmdList = 272
              StickyDeletionCmdList = 272::CC-Request-Type=3
              MultiplePeersPolicy = RoundRobin
              Peers/
                 Entries 1 to 2 from 2 total entries
                 Current filter: <all>
                 ocs1/
                    Name = ocs HostName = 192.168.30.88
                     Metric = 2
                    Weight = 0 IMSIRanges =
```

```
 ocs2/
   Name = ocs2 HostName = 192.168.30.86
    Metric = 3
    Weight = 0 IMSIRanges =
```
The description for these properties is available at :

http://www.cisco.com/en/US/docs/net\_mgmt/access\_registrar/6.0/user/guide/objects.html#wp1145646

# <span id="page-358-0"></span>**Writing Diameter Application in Cisco Prime AR**

Cisco Prime AR supports extensibility by allowing users to create new:

- **•** authentication/authorization applications
- **•** accounting applications
- **•** command codes
- **•** AVP's

This section contains the following topics:

- **•** [Configuring rex script/service for Diameter](#page-358-1)
- **•** [Scripting in Diameter](#page-359-0)
- **•** [Diameter Environment Variables](#page-359-1)
- **•** [Sample rex script/service](#page-360-0)
- **•** [Traces/Logs](#page-361-0)

## <span id="page-358-1"></span>**Configuring rex script/service for Diameter**

To configure script/service for diameter using aregcmd:

**Step 1** Add application specific AVPs in **//localhost/Radius/Advanced/Diameter/Diameter Dictionary** other than Base stack AVPs.

```
[ //localhost/Radius/Advanced/Diameter/Diameter Dictionary/CiscoAVPS ]
   Name = CiscoAVPS
   Description =
   IsVendorSpecific = FALSE
   ApplicationID =
   AVPs/
```
**Step 2** Add a new command in **//localhost/Radius/Advanced/Diameter/Commands/** and specify the Request and Answers messages rules.

```
[ //localhost/Radius/Advanced/Diameter/Commands/Ciscocmd ]
   Name = Ciscocmd
   Description =
   CommandCode = 402
   EnableProxyBit = FALSE
   RequestMsgAVPs/
   AnswerMsgAVPs/
```
Г

**Step 3** Add a new application in **//localhost/Radius/Advanced/Diameter/Applications/** and specify the commands used by the application.

```
[ //localhost/Radius/Advanced/Diameter/Applications/Ciscoapp ]
   Name = Ciscoapp
   Description =
   IsAuthApplication = TRUE
   IsVendorSpecific = FALSE
   ApplicationID = 12
   ApplicationURI =
   Commands/
```
**Step 4** Write a rex script (C/C++) and add it in the scripting point or rex service.

```
[ //localhost/Radius/Services/diaservice ]
   Name = diaservice
   Description =
   Type = rex
   IncomingScript~ =
   OutgoingScript~ =
   OutagePolicy~ = RejectAll
   OutageScript~ =
   Filename = librexscript.so
   EntryPoint = DiaService
   InitEntryPoint =
   InitEntryPointArgs =
```
Refer [Sample rex script/service, page 8-19](#page-360-0).

## <span id="page-359-0"></span>**Scripting in Diameter**

Cisco Prime AR supports 'rex' scripts for Diameter protocol. The script can be configured only as the server incoming script. The commands available for scripting are restricted to 'get' and 'put' on the dictionaries. While setting a value to an attribute, the following convention needs to be followed "<type number>,<value>". For example, if a 'Class' attribute needs to be added to the response dictionary with value as "classvalue", then set it as follows in the script:

**pResponse->put( pResponse, "Class", "1,classvalue", REX\_REPLACE );**

The following is the list of supported scripting types with the respective type numbers:

```
AVP_STRING_TYPE = 1 
AVP_ADDRESS_TYPE = 2
AVP_INTEGER32_TYPE = 3
AVP_UINTEGER32_TYPE = 4 
AVP_UTF8_STRING_TYPE = 6
AVP_ENUM_TYPE = 7
AVP_TIME_TYPE = 11
```
Setting response attributes via a script is the only mechanism to add authorization attributes for Diameter requests.

## <span id="page-359-1"></span>**Diameter Environment Variables**

This section lists the environment variables that you can use in scripts for Diameter messages.
[Table 8-1](#page-360-0) lists the Diameter Environment variables and descriptions.

| <b>Variable</b>           | <b>Description</b>                                                                                                    |
|---------------------------|----------------------------------------------------------------------------------------------------|
| Request-Type              | String value.                                                                                                    |
| Response-Type             | Get/Set the request and response type for diameter packet.                                                                      |
|                           | <b>Sample Values</b>                                                                                                    |
|                           | Diameter-Access-Request                                                                                                    |
|                           | Diameter-Access-Accept                                                                                                    |
|                           | Diameter-Access-Reject                                                                                                    |
|                           | Diameter-Accounting-Request                                                                                                    |
|                           | Diameter-Accounting-Response                                                                                                    |
|                           | Diameter-Proxy-Request                                                                                                    |
|                           | Diameter-Proxy-Answer                                                                                                    |
| Diameter-Applicat         | String value.                                                                                                    |
| ion-Id                    | Get the application id for the packet. For setting in response, need to use<br>Auth-Application-id or Acct-Application-id AVPs. |
|                           | In Accounting type packet, use Acct-Application-Id AVP to get the application id.                                               |
|                           | <b>Sample Values</b>                                                                                                    |
|                           | 1 (NASREQ)                                                                                                    |
|                           | 3 (Base Accounting)                                                                                                    |
| Diameter-Comma<br>nd-Code | String value.                                                                                                    |
|                           | Get command code for the diameter packet. It will work only for the<br>access-request packet, not for the accounting request.   |
|                           | <b>Sample Values</b>                                                                                                    |
|                           | 265 (AA-Request)                                                                                                    |

<span id="page-360-0"></span>*Table 8-1 Diameter Environment Variables*

## **Sample rex script/service**

```
int REXAPI DiaService( int iScriptingPoint,
                        rex_AttributeDictionary_t* pRequest,
                        rex_AttributeDictionary_t* pResponse,
                        rex_EnvironmentDictionary_t* pEnviron )
{
     if( iScriptingPoint == REX_START_SERVICE || iScriptingPoint == REX_STOP_SERVICE )
         return REX_OK;
     int iRetVal = REX_ERROR;
     const char* pszRequestType = pEnviron->get( pEnviron, "Request-Type");
     const char* pszAppId = pEnviron->get( pEnviron, "Diameter-Application-Id" );
     const char* pszCmdCode= pEnviron->get( pEnviron, "Diameter-Command-Code" );
     if(!( pszRequestType && pszAppId && pszCmdCode ))
         return iRetVal;
// check the request type, Application id and command code
/*
Request / Response types
```

```
Diameter-Access-Request
Diameter-Access-Accept
Diameter-Access-Reject
Diameter-Accounting-Request
Diameter-Accounting-Response
*/
     if( (strcmp( pszRequestType, "Diameter-Access-Request") == 0) && (strcmp( 
pszAppId,"1") ==0 ) && (strcmp( pszCmdCode,"265\
 ) == 0 ) )
     {
// our application
// example how to get DiaAttrib from the packet.
         const char* pszSessionId = pRequest ->get( pRequest,"Session-Id",0,0 );
// print in trace
         if( pszSessionId )
             pEnviron->trace( pEnviron, 5, "Diameter Session Id: %s", pszSessionId );
// example: how to add dia attrib in response packet
         pResponse->put( pResponse, "Calling-Station-Id", "1,00-01-02-03-05", REX_APPEND );
         pEnviron->put( pEnviron, "Response-Type", "Diameter-Access-Accept");
        iRetVal = REX_OK;
     }
     return iRetVal;
}
```
## **Traces/Logs**

```
09/30/2012 11:13:46.830: P88: Diameter Packet received from 10.81.79.59
09/30/2012 11:13:46.830: P88: Trace of Diameter-Access-Request packet
09/30/2012 11:13:46.830: P88: Session-Id = .;1096298391;15
09/30/2012 11:13:46.830: P88: Auth-Application-Id = 1
09/30/2012 11:13:46.830: P88: Origin-Host = 10.81.79.59
09/30/2012 11:13:46.830: P88: Origin-Realm = xyz.com
09/30/2012 11:13:46.830: P88: Destination-Realm = abc.com
09/30/2012 11:13:46.830: P88: Auth-Request-Type = 1
09/30/2012 11:13:46.830: P88: User-Name = bob
09/30/2012 11:13:46.830: P88: Tracing the packet after running the rules and policies
09/30/2012 11:13:46.830: P88: Trace of Diameter-Access-Request packet
09/30/2012 11:13:46.830: P88: Session-Id = .;1096298391;15
09/30/2012 11:13:46.830: P88: Auth-Application-Id = 1
09/30/2012 11:13:46.830: P88: Origin-Host = 10.81.79.59
09/30/2012 11:13:46.830: P88: Origin-Realm = xyz.com
09/30/2012 11:13:46.830: P88: Destination-Realm = abc.com
09/30/2012 11:13:46.830: P88: Auth-Request-Type = 1
09/30/2012 11:13:46.830: P88: User-Name = bob
09/30/2012 11:13:46.830: P88: Using Client: molly
09/30/2012 11:13:46.830: P88: Authenticating and Authorizing with Service 
dia-rex-service
09/30/2012 11:13:46.830: P88: Rex: environ->get( "Request-Type" ) -> 
"Diameter-Access-Request"
09/30/2012 11:13:46.830: P88: Rex: environ->get( "Diameter-Application-Id" ) -> 
"1"
09/30/2012 11:13:46.830: P88: Rex: environ->get( "Diameter-Command-Code" ) -> 
"265"
09/30/2012 11:13:46.830: P88: Rex: request->get( "Session-Id", 0 ) -> 
".;1096298391;15"
09/30/2012 11:13:46.830: P88: Diameter Session Id: .;1096298391;15
09/30/2012 11:13:46.830: P88: Rex: response->put( "Calling-Station-Id", 
"1,00-01-02-03-05", 0 ) -> TRUE
                                 09/30/2012 11:13:46.831: P88: Rex: environ->put( "Response-Type", 
"Diameter-Access-Accept" ) -> TRUE
09/30/2012 11:13:46.831: P88: Trace of Diameter-Access-Accept
09/30/2012 11:13:46.831: P88: Calling-Station-Id = 00-01-02-03-05
```

```
09/30/2012 11:13:46.831: P88: Auth-Application-Id = 1
09/30/2012 11:13:46.831: P88: User-Name = bob
09/30/2012 11:13:46.831: P88: Auth-Request-Type = 3
09/30/2012 11:13:46.831: P88: Result-Code = 2001
```
# **Diameter Routing Agent**

Service providers transform their 3G and 4G wireless networks with complex services, tiered charging, converged billing, and more by introducing increasing numbers and types of Diameter-based network elements. LTE and IMS networks are the most likely to implement these new network elements—including Policy and Charging Rules Functions (PCRF), Home Subscriber Servers (HSS), Mobility Management Entities (MME), Online Charging Systems (OCS), and others. As a result, as the traffic levels grow, these wireless networks are becoming more difficult to manage and scale without the Cisco Prime AR infrastructure.

The following sections describes the types of diameter agent and how to import the diameter command codes.

- **•** [Diameter Relay Agent](#page-362-0)
- **•** [Diameter Proxy Agent](#page-363-0)
- **•** [Importing Diameter Command Codes](#page-373-0)

## <span id="page-362-0"></span>**Diameter Relay Agent**

Relay agent is used to forward a request to the appropriate peer based on the information included in the request. As the relay agent collects the requests from different realms to a specific realm, the configurations of network access servers for every Diameter server change is not required.

The following is an example for Diameter Relay Agent configuration:

```
[ //localhost/Radius/Services/dia-relay ]
[ dia-relay ]
 Name = dia-relay
 Description =
 Type = diameter
 Realm = cisco.com
 Role = relay
 Peers/
  Entries 1 to 1 from 1 total entries
  Current filter: <all>
 53/
 Name = 53 HostName = 10.77.240.53
  IsVendorSpecific = tRUE
  VendorSpecificApplicationID = 16777219
 VendorID = 10415Metric = 1
```
 $\mathbf I$ 

## <span id="page-363-0"></span>**Diameter Proxy Agent**

Proxy agents assist in routing Diameter messages using the Diameter routing table. The messages can be modified to implement policy enforcement. A proxy agent can also be used in forwarding messages, but unlike a relay agent, a proxy agent will modify the message content to provide value added services, enforce rules on different messages or to perform tasks for a specific realm. [Figure 8-1](#page-363-2) explains the message forwarding process to another domain by a proxy agent.

<span id="page-363-2"></span>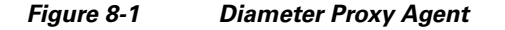

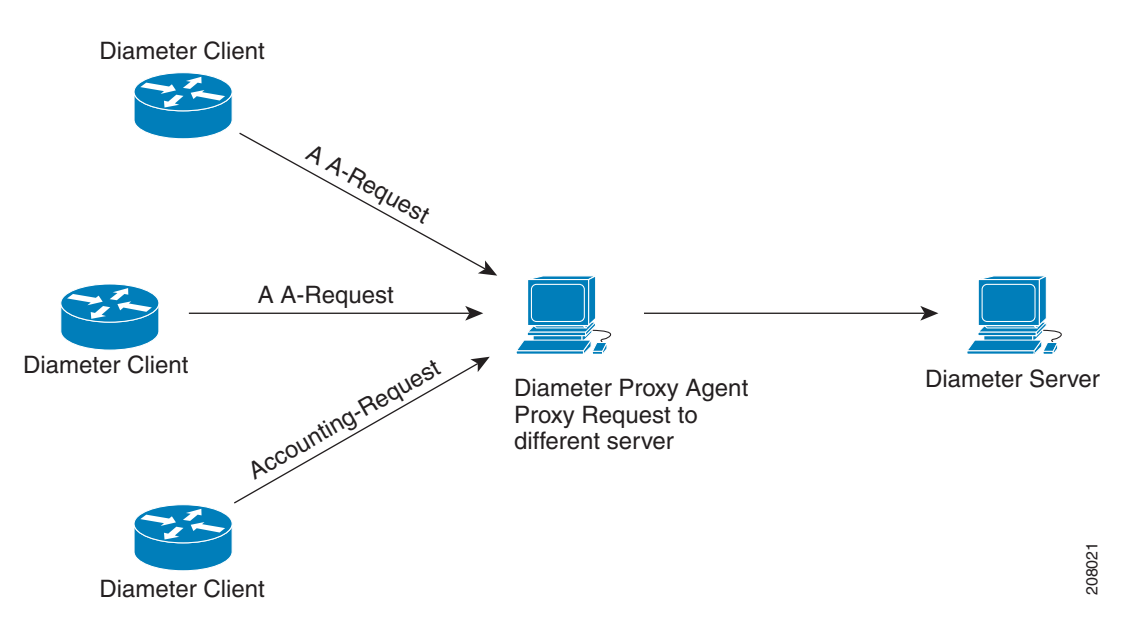

Diameter proxy service works in tandem with the rule policy engine to perform the routing for multiple realms or applications. The following are the multiple peer policies supported by the proxy service:

- **•** [RoundRobin](#page-363-1)
- **•** [FailOver](#page-364-0)
- **•** [IMSI Range Based](#page-364-1)

## <span id="page-363-1"></span>**RoundRobin**

In proxy mode, Cisco Prime AR allows distribution of incoming traffic to remote peers using equal weight-based load balancing or differential weight-based load balancing.

In the equal weight-based load balancing, all peers are assigned an equal weight. Cisco Prime AR uniformly shares the incoming load across all of the servers in the Peers list.

In differential weight-based load balancing, a unique weight is assigned to each peer in the service. Cisco Prime AR sends the incoming load to the peers in proportion to the weight configured in the peer list. By default, the weight of remote peer is set to 0. The weights need to be configured as multiples of 10 and the sum of the weights configured in the peer list should be equal to 100. Currently, in weight-based load balancing, Cisco Prime AR supports a maximum of ten peers.

For example, if you have two remote peers with the weights configured in the ratio of 50:50, both the remote peers will receive an equal number of requests. If you have two remote peers with weights configured in the ratio of 70:30, Cisco Prime AR will send 70% of the incoming traffic to one peer and the remaining 30% to another peer for the service. For configuration details, see [Configuring Diameter](#page-364-2)  [Proxy, page 8-23](#page-364-2).

## <span id="page-364-0"></span>**FailOver**

When Failover mode is selected, Cisco Prime AR directs requests to the first peer in the list which has the least metric value. The requests are sent to this peer until the peer is online. If the first peer goes down, Cisco Prime AR redirects all requests to the next peer in the list until with lesser metric value coming back online. When the first peer goes down, Cisco Prime AR redirects all requests to the next online peer that has the second least metric value. If the first peer comes back online, the requests are sent again to the first peer. For configuration details, see [Configuring Diameter Proxy, page 8-23.](#page-364-2)

## <span id="page-364-1"></span>**IMSI Range Based**

When the International Mobile Subscriber Identity (IMSI) range mode is selected, Cisco Prime AR determines which peers have to take the incoming requests based on the IMSI range configured in the proxy service. The sticky session key must be configured to an AVP that contains the IMSI. In the proxy service, mappings are created between the peers and the IMSI ranges based on which the received packets are directed through the mapped peer.

For example, consider the peers, peer1, peer2, and peer3 with their IMSI range 100000000000000-200000000000000, 200000000000001-300000000000000, and 300000000000001-400000000000000 respectively. When a request with 250000000000000 as IMSI range is received, the request is automatically forwarded to peer2.

## <span id="page-364-2"></span>**Configuring Diameter Proxy**

Cisco Prime AR server acts as a proxy agent when you set the role as proxy for a particular realm. In the peer list, you have to configure which application messages need to be proxied and to whom. In the example below, the Base, NASREQ messages and Accounting messages are proxied to gordan-ar1.cisco.com system.

Cisco Prime AR provides two scripting points for modifying the proxy packet. IncomingScript point will run for proxy-request message, OutgoingScript point will run for proxy-response messages specific to the given realm.

See [Table 4-21](#page-228-0) for more information on Diameter Service properties.

```
[ //localhost/Radius/Services/diameter-proxy ]
Name = diameter-proxy
Description =
Type = diameter
Realm = cisco.com
Role = Proxy
IncomingScript~ =
OutgoingScript~ =
Applications/
Entries 1 to 1 from 1 total entries
Current filter: <all>
NASREQ/
Name = NASREQ
```

```
Description =
IsVendorSpecific = FALSE
ApplicationID = 1
StickyAVP = Session-Id
MultiAVPPosition = 1
StickyCreationCmdList = 265||271::Accounting-Record-Type=2
StickyDeletionCmdList = 275||271::Accounting-Record-Type=4
StickyTimeout = 10000
UseIMSIRangeBasedLoadBalancing = FALSE
MultiplePeersPolicy = RoundRobin
Peers/
Entries 1 to 1 from 1 total entries
Current filter: <all>
hss1/
Name = hss1
HostName = gordon-ar1
Metric = 2
Weight = 0IMSIRange =
```
The following configuration is an example of the differential weight-based load balancing for the peers with weights configured in the ratio of 70:30. For every 10 requests the Cisco Prime AR has received for S6 Application(16777251), it distributes 7 to hss1 and 3 to hss2.

```
[ //localhost/Radius/Services/diameter-proxy ]
Name = diameter-proxy
Description =
Type = diameter
Realm = cisco.com
Role = Proxy
IncomingScript~ =
OutgoingScript~ =
Applications/
Entries 1 to 1 from 1 total entries
Current filter: <all>
S6Application/
Name = S6Application
Description =
IsVendorSpecific = FALSE
ApplicationID = 16777251
EnableSticky = FALSE
MultiplePeersPolicy = RoundRobin
Peers/
Entries 1 to 1 from 1 total entries
Current filter: <all>
hss1/
Name = hss1
HostName = gordon-ar1
Metric = 2
Weight = 70hss2/
Name = hss2
HostName = henry-ar1
Metric = 1
Weight = 30
```
The following is an example for FailOver configuration:

```
[ //localhost/Radius/Services/dia-failover ]
Name = dia-failover
Description =
Type = diameter
Realm = cisco.com
Role = Proxy
IncomingScript~ =
OutgoingScript~ =
Applications/
Entries 1 to 1 from 1 total entries
Current filter: <all>
NASREQ/
 Name = NASREQ
 Description =
 ApplicationID = 1
 EnableSticky = FALSE
 MultiplePeersPolicy = Failover
 Peers/
Entries 1 to 3 from 3 total entries
Current filter: <all>
ocs1/
 Name = ocs1
 HostName = 10.77.240.69
 Metric = 1
Weight = 0 IMSIRanges =
ocs2/
 Name = ocs2
 HostName = 10.77.240.70
 Metric = 2
Weight = 0 IMSIRanges =
ocs3/
 Name = ocs3
 HostName = 10.77.240.80
 Metric = 3
Weight = 0 IMSIRanges =
```
### The following is an example for IMSI Range Based configuration:

```
[ //localhost/Radius/Services/dia-imsi ]
Name = dia-imsi
Description =
Type = diameter
Realm = epc.com
Role = Proxy
IncomingScript~ =
OutgoingScript~ =
Applications/
Entries 1 to 1 from 1 total entries
Current filter: <all>
NASREQ/
 Name = NASREQ
 Description =
 ApplicationID = 1
 EnableSticky = TRUE
  StickySessionKey = Subscription-Id<Subscription-Id-Data>#1
  StickyCreationCmdList = 275::Accounting-Record-Type=2
```

```
 StickyDeletionCmdList = 275::Accounting-Record-Type=4
  MultiplePeersPolicy = IMSIRangeBased
Peers/
Entries 1 to 2 from 2 total entries
Current filter: <all>
hss1/
  Name = hss1
  HostName = 10.77.240.69
  Metric = 2
 Weight = 0 IMSIRanges = 1000-2000
hss2/
 Name = hss2 HostName = 10.77.240.70
 Metric = 1Weight = 0IMSIRangeS = <math>4000-6000</math>
```
**Note** The AVPs names entered in the StickySessionKey are case-sensitive. These AVPs should be available in the Cisco Prime AR Diameter Dictionary.

## **Configuring Cisco Prime AR to Demultiplex the Diameter CCR-T**

Cisco Prime AR server generates and sends multiple Credit Control Update (CCR-U) requests corresponding to an incoming diameter Credit Control Termination (CCR-T) request, while proxying Gy messages between the Gateway GPRS Support Node (GGSN) and Online charging system (OCS).

Cisco Prime AR server generates a new hop-to-hop and end-to-end diameter identifier for every CCR-Us generated. The CC-Request-Number is incremented sequentially, from what the GGSN sends in the Credit Control Terminate Request (CCR-T), for each of the CCR-Us generated.

Cisco Prime AR internally maintains a list of Rating Group (RG) values for which OCS sends Credit Control Update Answer (CCA-U) with Result-Code AVP value as Credit-Limit-Reached. While de-multiplexing the CCR-T request into several CCR-Us, the RGs that expired are skipped. Also, Cisco Prime AR maintains the state of each CCR-U/CCA-U transaction with OCS and adds an appropriate result-code in the Multiple Service Credit Control (MSCC) AVP while sending the CCA-T response to the GGSN. Cisco Prime AR server waits until all the CCR-U transactions are completed (response received or time-out) before forwarding the CCR-T to GGSN. However, it will initiate the CCR-Us (for each RG) in parallel to the OCS. During the time-out interval, if there is no response from OCS, Cisco Prime AR sends a response message to GGSN indicating failure in the delivery. [Figure 8-2](#page-368-0) explains the message flow process from GGSN to OCS through Cisco Prime AR.

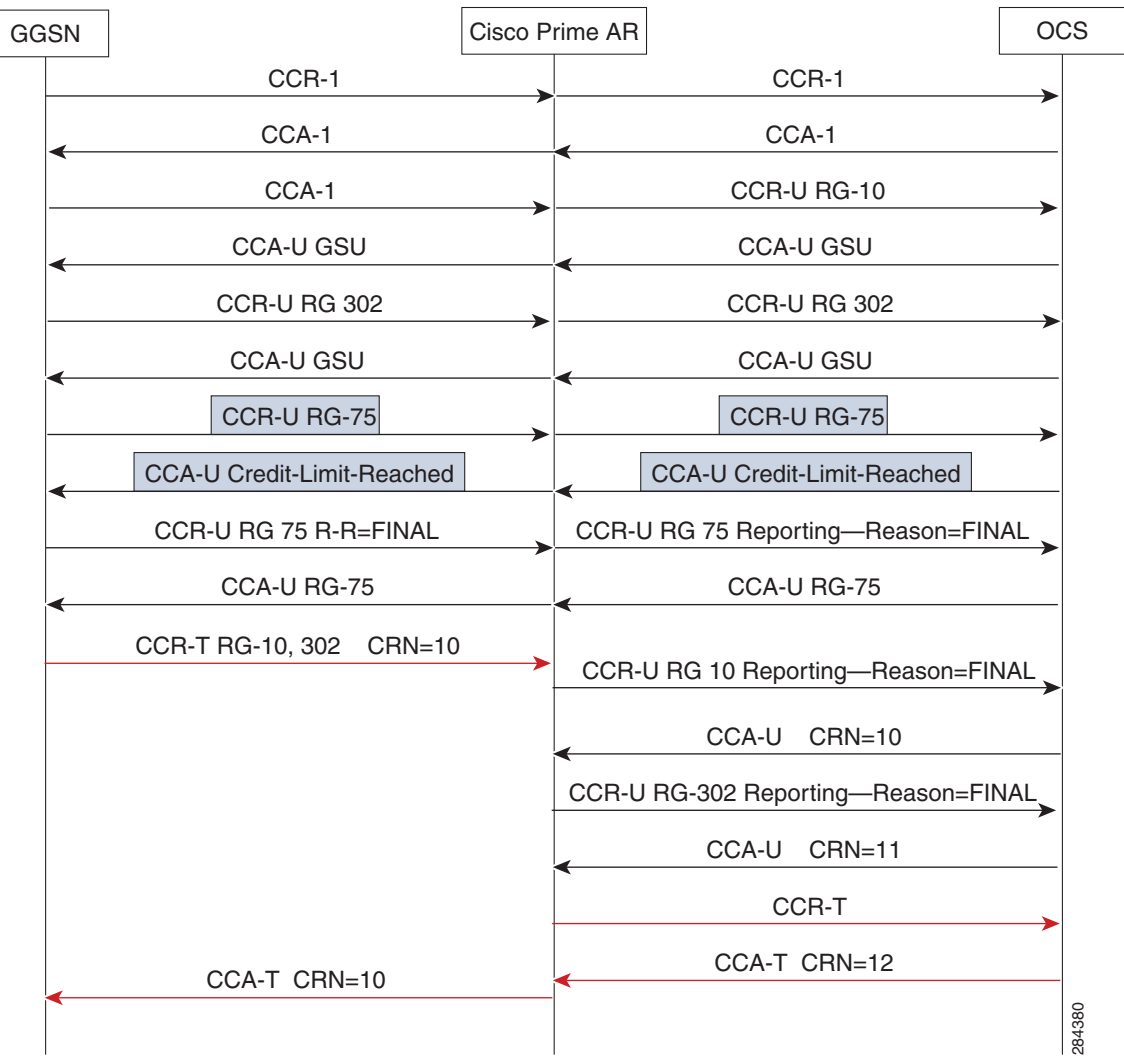

### <span id="page-368-0"></span>*Figure 8-2 Message Flow between GGSN and OCS*

The following is an example configuration for demultiplexing the Diameter Credit Control Terminate Request:

```
[ //localhost/Radius/Services/Gy-dia-service ]
    Name = Gy-dia-service
    Description =
    Type = diameter
    Realm = ggsn.com
    Role = Proxy
     IncomingScript~ =
    OutgoingScript~ =
    Applications/
         Entries 1 to 1 from 1 total entries
         Current filter: <all>
        {\rm G}{\rm y}/ Name = Gy
             Description =
              IsVendorSpecific = FALSE
             ApplicationID = 4
```

```
 EnableSticky = FALSE
 DeMultiplexCCTerminateRequest = TRUE
 MultiplePeersPolicy = Failover
 Peers/
     Entries 1 to 1 from 1 total entries
     Current filter: <all>
     OCS/
         Name = OCS
         HostName = ocs.it.com
         Metric = 2
        Weight = 0
```
## **Traces/Logs**

#### Round Robin Load Balancing Traces:

06/03/2012 8:54:54.193: P199: Diameter Packet received from 10.81.79.42 06/03/2012 8:54:54.193: P199: Trace of Diameter-Proxy-Request packet 06/03/2012 8:54:54.193: P199: Command code = 265 06/03/2012 8:54:54.193: P199: Session-Id = .;1096298391;1 06/03/2012 8:54:54.193: P199: Auth-Application-Id = 1 06/03/2012 8:54:54.193: P199: Origin-Host = 10.81.79.42 06/03/2012 8:54:54.193: P199: Origin-Realm = abc1.com 06/03/2012 8:54:54.193: P199: Destination-Realm = cisco.com 06/03/2012 8:54:54.193: P199: Auth-Request-Type = 3 06/03/2012 8:54:54.193: P199: User-Name = bob 06/03/2012 8:54:54.193: P199: User-Name = jane 06/03/2012 8:54:54.193: P199: <Vendor-Specific-Application-Id> 06/03/2012 8:54:54.193: P199: Command code = 265 06/03/2012 8:54:54.193: P199: Vendor-Id = 3000 06/03/2012 8:54:54.193: P199: Acct-Application-Id = 3 06/03/2012 8:54:54.193: P199: </Vendor-Specific-Application-Id> 06/03/2012 8:54:54.193: P199: <Vendor-Specific-Application-Id> 06/03/2012 8:54:54.193: P199: Command code = 265 06/03/2012 8:54:54.193: P199: Vendor-Id = 195 06/03/2012 8:54:54.193: P199: Acct-Application-Id = 3 06/03/2012 8:54:54.193: P199: </Vendor-Specific-Application-Id> 06/03/2012 8:54:54.193: P199: <Subscription-Id> 06/03/2012 8:54:54.193: P199: Command code = 265 06/03/2012 8:54:54.193: P199: Subscription-Id-Data = 1959999 06/03/2012 8:54:54.193: P199: Subscription-Id-Type = 0 06/03/2012 8:54:54.193: P199: </Subscription-Id> 06/03/2012 8:54:54.194: P199: <Subscription-Id> 06/03/2012 8:54:54.194: P199: Command code = 265 06/03/2012 8:54:54.194: P199: Subscription-Id-Data = 112456 06/03/2012 8:54:54.194: P199: Subscription-Id-Type = 1 06/03/2012 8:54:54.194: P199: </Subscription-Id> 06/03/2012 8:54:54.194: P199: Route-Record = 10.77.240.72 06/03/2012 8:54:54.194: P199: Processing the diameter proxy packet 06/03/2012 8:54:54.194: P199: Using Client: murdoch 06/03/2012 8:54:54.194: P199: Authenticating and Authorizing with Service dia-proxy 06/03/2012 8:54:54.194: P199: Service dia-proxy: Enabled Sticky 06/03/2012 8:54:54.194: P199: Service dia-proxy: Using Round Robin Load Balancing 06/03/2012 8:54:54.194: P199: Service dia-proxy: Setting the sticky entry to bob 06/03/2012 8:54:54.194: P199: Service dia-proxy: Sending request to remote peer 9,10.77.240.69 06/03/2012 8:54:54.195: Log: Destination peer changed based on Destination-Host AVP 06/03/2012 8:54:54.198: P200: Diameter Packet received from 10.77.240.69 06/03/2012 8:54:54.198: P200: Trace of Diameter-Proxy-Answer packet 06/03/2012 8:54:54.198: P200: Command code = 265 06/03/2012 8:54:54.198: P200: Session-Id = .;1096298391;1 06/03/2012 8:54:54.198: P200: Auth-Application-Id = 1

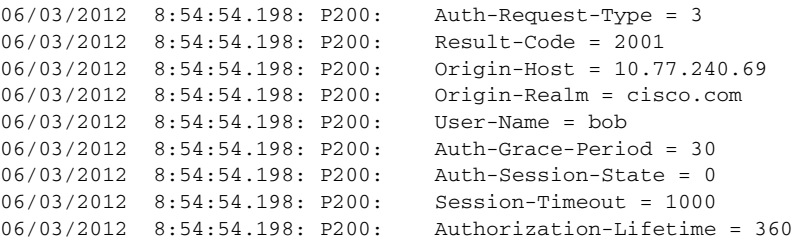

### FailOver Traces:

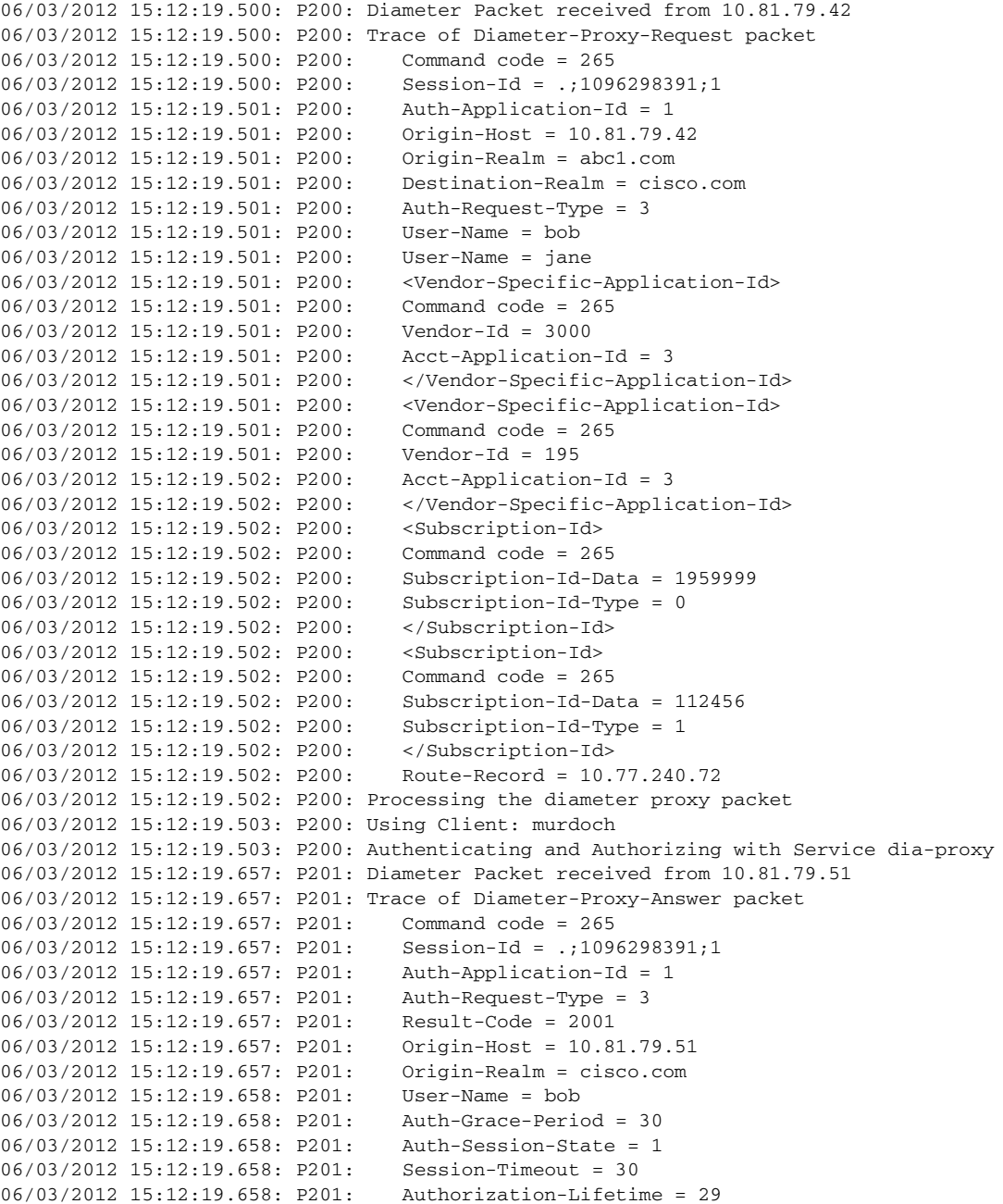

 $\blacksquare$ 

IMSI Range Based Load Balancing Traces:

```
09/30/2012 18:43:21.357: P159: Trace of Diameter-Proxy-Request packet
09/30/2012 18:43:21.357: P158: Auth-Application-Id = 1
09/30/2012 18:43:21.357: P159: Command code = 265
09/30/2012 18:43:21.357: P158: Auth-Request-Type = 3
09/30/2012 18:43:21.357: P159: Session-Id = .;1096298391;9
09/30/2012 18:43:21.357: P158: Origin-Host = 10.77.240.69
09/30/2012 18:43:21.357: P159: Auth-Application-Id = 1
09/30/2012 18:43:21.357: P158: Origin-Realm = cisco.com
09/30/2012 18:43:21.357: P159: Auth-Request-Type = 3
09/30/2012 18:43:21.357: P158: Result-Code = 2001
09/30/2012 18:43:21.357: P159: Destination-Realm = dia.com
09/30/2012 18:43:21.357: P158: User-Name = bob
09/30/2012 18:43:21.357: P159: Origin-Host = 10.77.240.54
09/30/2012 18:43:21.357: P159: Origin-Realm = cisco.in
09/30/2012 18:43:21.357: P159: User-Name = 112156000000001
09/30/2012 18:43:21.357: P159: Route-Record = 10.77.247.117
09/30/2012 18:43:21.358: P159: Authenticating and Authorizing with Service dia-proxy
09/30/2012 18:43:21.358: P160: Origin-Host = 10.77.240.69
09/30/2012 18:43:21.358: P160: Origin-Realm = cisco.com
09/30/2012 18:43:21.358: P159: Service dia-proxy: Enabled Sticky
09/30/2012 18:43:21.358: P160: Result-Code = 2001
09/30/2012 18:43:21.358: P159: Service dia-proxy: IMSI 112156000000001 found in configured 
IMSI Ranges for peer 10.77.240.69
09/30/2012 18:43:21.358: P159: Service dia-proxy: Using IMSI Range Based Load Balancing
09/30/2012 18:43:21.358: P159: Service dia-proxy: Setting the sticky entry to 
112156000000001
09/30/2012 18:43:21.358: P159: Service dia-proxy: Sending request to remote peer 
10.77.240.69
09/30/2012 18:43:21.358: Log: Destination peer changed based on Destination-Host AVP
09/30/2012 18:43:21.359: P159: Trace of Diameter-Proxy-Answer packet
09/30/2012 18:43:21.359: P159: Command code = 265
09/30/2012 18:43:21.359: P159: Session-Id = .;1096298391;9
09/30/2012 18:43:21.359: P159: Auth-Application-Id = 1
09/30/2012 18:43:21.359: P159: Auth-Request-Type = 3
09/30/2012 18:43:21.359: P159: Origin-Host = 10.77.240.69
09/30/2012 18:43:21.359: P159: Origin-Realm = cisco.com
09/30/2012 18:43:21.359: P159: Result-Code = 2001
09/30/2012 18:43:21.359: P159: User-Name = bob
```
## **Writing Diameter Proxy Extension Scripts**

During the Diameter proxy process, Cisco Prime AR uses the extension point scripting to modify the packets. Scripting is supported using C and C++ (rex).

See [Configuring rex script/service for Diameter](#page-358-0) for more details.

**Note** Use the request dictionary for modifying (get, put, remove) the AVPs. The AVPs names are case sensitive.

## **Sample Diameter Proxy Extension Script**

The following is an example of the sample diameter proxy extension script.

```
int REXAPI DiaProxyIN( int iScriptingPoint,
   rex_AttributeDictionary_t* pRequest,
   rex_AttributeDictionary_t* pResponse,
   rex_EnvironmentDictionary_t* pEnviron )
{
```

```
do
         {
           const char* pszAppId = pEnviron->get( pEnviron, "Diameter-Application-Id" \
);
           const char* pszCmdCode= pEnviron->get( pEnviron, "Diameter-Command-Code" \
);
           if(!( pszAppId && pszCmdCode ))
               break;
          if( \text{strcmp}(\text{pszAppId}, \text{''1}) == 0 ) && \text{strcmp}(\text{pszCmdCode}, \text{''265}) == 0 ) {
            // NASREQ Proxy Request
                 if( pRequest->containsKey( pRequest, "User-Name" ) )
 {
                  const char* pUsername = pRequest->get( pRequest, "User-Name", 0, \quad \backslash0 );
                   pRequest->put( pRequest, "User-Name", "1,Milton", REX_REPLACE );
                   pRequest->put( pRequest, "Class", "1,00-01-02-03-05", REX_APPEND \
);
                   pRequest->remove( pRequest, "Authorization-Lifetime", 0 );
 }
                 else
                   pEnviron->trace(pEnviron, 5, "User-Name not found in Request \
packet ");
           }
         }while(0);
         return REX_OK;
}
```
## **Traces/Logs**

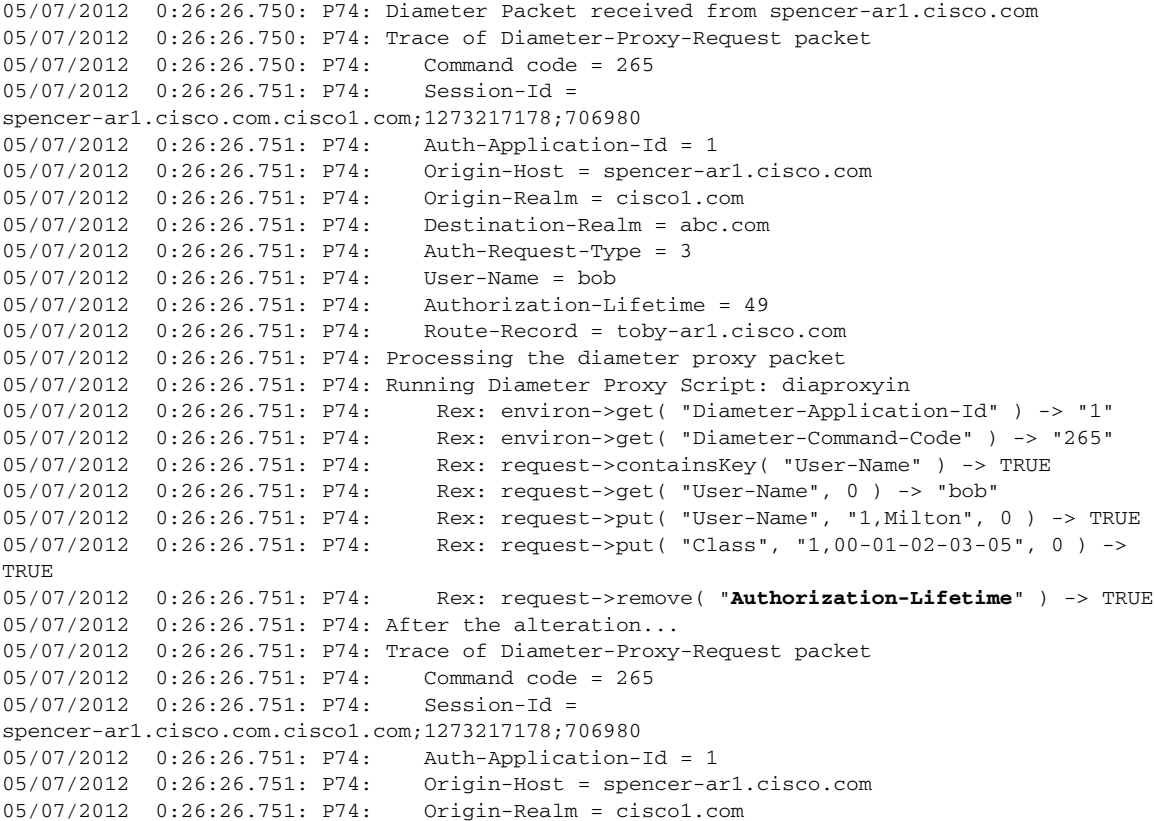

```
05/07/2012 0:26:26.751: P74: Destination-Realm = abc.com
05/07/2012 0:26:26.751: P74: Auth-Request-Type = 3
05/07/2012 0:26:26.751: P74: User-Name = Milton
05/07/2012 0:26:26.751: P74: Route-Record = toby-ar1.cisco.com
05/07/2012 0:26:26.751: P74: Class = 00-01-02-03-05
05/07/2012 0:26:26.760: P75: Diameter Packet received from donald-ar1.cisco.com
05/07/2012 0:26:26.760: P75: Trace of Diameter-Proxy-Answer packet
05/07/2012 0:26:26.760: P75: Command code = 265
05/07/2012 0:26:26.760: P75: Session-Id = 
spencer-ar1.cisco.com.cisco1.com;1273217178;706980
05/07/2012 0:26:26.760: P75: Auth-Application-Id = 1
05/07/2012 0:26:26.760: P75: Auth-Request-Type = 3
05/07/2012 0:26:26.760: P75: Result-Code = 2001
05/07/2012 0:26:26.760: P75: Origin-Host = donald-ar1.cisco.com
05/07/2012 0:26:26.760: P75: Origin-Realm = abc.com
05/07/2012  0:26:26.760: P75: User-Name = aantonim<br>05/07/2012  0:26:26.760: P75: Auth-Grace-Period = 30
05/07/2012  0:26:26.760: P75:
05/07/2012 0:26:26.760: P75: Auth-Session-State = 0
05/07/2012 0:26:26.760: P75: Session-Timeout = 300
05/07/2012 0:26:26.761: P75: Processing the diameter proxy packet
05/07/2012 0:26:26.761: P75: Running Diameter Proxy Script: diaproxyout
05/07/2012 0:26:26.761: P75: Rex: request->get( "User-Name", 0 ) -> "aantonim"
05/07/2012 0:26:26.761: P75: After the alteration...
05/07/2012 0:26:26.761: P75: Trace of Diameter-Proxy-Answer packet
05/07/2012 0:26:26.761: P75: Command code = 265
05/07/2012 0:26:26.761: P75: Session-Id = 
spencer-ar1.cisco.com.cisco1.com;1273217178;706980
05/07/2012 0:26:26.761: P75: Auth-Application-Id = 1
05/07/2012 0:26:26.761: P75: Auth-Request-Type = 3
05/07/2012 0:26:26.761: P75: Result-Code = 2001
05/07/2012 0:26:26.761: P75: Origin-Host = donald-ar1.cisco.com
05/07/2012 0:26:26.761: P75: Origin-Realm = abc.com
05/07/2012 0:26:26.761: P75: User-Name = aantonim
05/07/2012 0:26:26.761: P75: Auth-Grace-Period = 30
05/07/2012 0:26:26.761: P75: Auth-Session-State = 0
```
## <span id="page-373-0"></span>**Importing Diameter Command Codes**

To import the command codes:

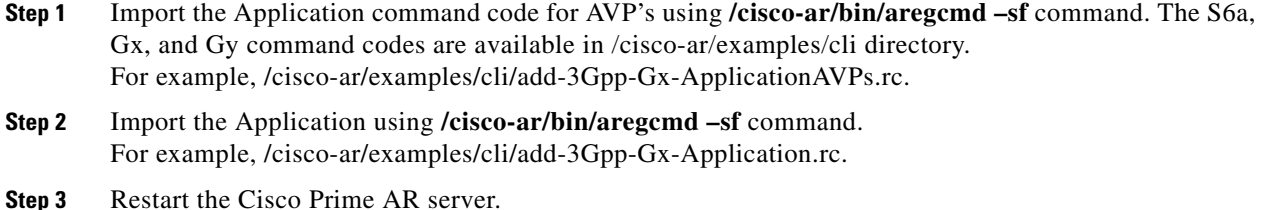

# **Support for SCTP including Multihoming**

Cisco Prime AR release enhances the diameter support to the more reliable transport mechanism such as SCTP with multi-homing.

a ka

In a SCTP connection, each of the two endpoints during an SCTP association setup can specify multiple points of attachment. Having multiple interfaces allows the data to be automatically sent to alternate addresses when failures occur. Using this support, the Cisco Prime AR runs successfully even when a failure occurs in any of the multiple interfaces.

```
[ //localhost/Radius/advanced/diameter/transportManagement ]
```

```
 Identity = localhost
    Realm = abc.com
    TCPListenPort = 3868
    SCTPListenPort = 3868
    EnableIPV6 = FALSE
    WatchdogTimeout = 500
    ReconnectInterval = 500
    MaxReconnections = 3
    RequestRetransmissionInterval = 100
    MaxRequestRetransmissionCount = 3
    ReceiveBufferSize = 2048
    AdvertisedHostName/
--> cd AdvertisedHostName
--> add 1 10.77.240.135
--> add 2 10.77.240.136
--> add 3 10.77.240.137
--> ls 
[ //localhost/Radius/advanced/diameter/transportManagement/AdvertisedHostName ]
1. 10.77.240.135
2. 10.77.240.136
3. 10.77.240.137
```
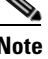

**Note** The number of AVPs should be set greater than or equal to the number of AdvertisedHostName in order to exchange the capabilites between peers.

Г

H

П

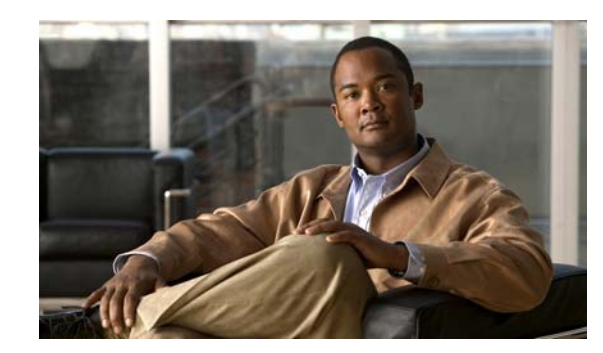

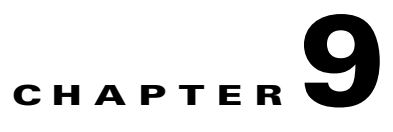

# **Extensible Authentication Protocols**

Cisco Prime Access Registrar (Cisco Prime AR) supports the Extensible Authentication Protocol (EAP) to provide a common protocol for differing authentication mechanisms. EAP enables the dynamic selection of the authentication mechanism at authentication time based on information transmitted in the Access-Request. (This type of EAP authentication mechanism is called an authentication exchange.)

Extensible Authentication Protocols (EAP) provide for support of multiple authentication methods. Cisco Prime AR supports the following EAP authentication methods:

- **•** [EAP-AKA](#page-377-0)
- **•** [EAP-FAST](#page-381-0)
- **•** [EAP-GTC](#page-391-0)
- **•** [EAP-LEAP](#page-393-0)
- **•** [EAP-MD5](#page-394-0)
- **•** [EAP-Negotiate](#page-395-0)
- **•** [EAP-MSChapV2](#page-396-0)
- **•** [EAP-SIM](#page-398-0)
- **•** [EAP-Transport Level Security \(TLS\)](#page-402-0)
- **•** [EAP-TTLS](#page-405-0)
- **•** [Protected EAP](#page-417-0)
	- **–** [PEAP Version 0](#page-417-1) (Microsoft PEAP)
	- **–** [PEAP Version 1](#page-422-0) (Cisco PEAP)

In general, you enable each EAP method by creating and configuring a service of the desired type. Use the **radclient** test tool to confirm that the EAP service has been properly configured and is operational.

Both versions of Protected EAP (PEAP) are able to use other EAP methods as the authentication mechanism that is protected by PEAP encryption. For PEAP Version 0, the supported authentication methods are EAP-MSChapV2, EAP-SIM, EAP-TLS and EAP-Negotiate. For PEAP Version 1, the supported authentication methods are EAP-GTC, EAP-SIM, EAP-TLS and EAP-Negotiate.

The PEAP protocol consists of two phases: an authentication handshake phase and a tunnel phase where another complete EAP authentication exchange takes place protected by the session keys negotiated by phase one. Cisco Prime AR supports the tunneling of other EAP methods within the PEAP phase two exchange.

Г

# <span id="page-377-0"></span>**EAP-AKA**

Authentication and Key Agreement (AKA) is an EAP mechanism for authentication and session key distribution. It is used in the 3rd generation mobile networks Universal Mobile Telecommunications System (UMTS) and CDMA2000. AKA is based on symmetric keys, and typically runs in a UMTS Subscriber Identity Module (USIM), or a (Removable) User Identity Module ((R) UIM), similar to a smart card. EAP-AKA (Extensible Authentication Protocol Method for UMTS Authentication and Key Agreement) includes optional identity privacy support, optional result indications, and an optional fast reauthentication procedure.

In support of EAP-AKA, the following features are supported:

- **•** support of MAP protocol over SIGTRAN
- **•** support of HLR and/or HSS (3GPP compliant)
- **•** Wx interface
- **•** Support M3UA-SIGTRAN over IP

For more information on Wx Interface Support, see the[Wx Interface Support for SubscriberDB Lookup,](#page-607-0)  [page 17-48](#page-607-0).

Cisco Prime AR server supports migration to a converged IP Next Generation Networks (IP NGN) by supporting SS7 and SIGTRAN (SS7 over IP) for HLR communication to enable the seamlessly transition to next-generation IP-based signaling networks.

Cisco Prime AR supports M3UA-SIGTRAN to fetch the authentication vectors from HLR for EAP-AKA authentication, See [SIGTRAN-M3UA](#page-674-0) for more information.

EAP-AKA is based on rfc-4187 (**http://www.ietf.org/rfc/rfc4187.txt**). This document specifies the details of the algorithms and messages.

This section contains the following topics:

- [Configuring EAP-AKA, page 9-2](#page-377-2)
- **•** [Testing EAP-AKA with radclient, page 9-5](#page-380-0)

## <span id="page-377-2"></span><span id="page-377-1"></span>**Configuring EAP-AKA**

You can use aregcmd to create and configure a service of type eap-aka.

[Table 9-1](#page-377-1) lists and describes the EAP-AKA service properties.

| <b>Property</b>       | <b>Description</b>                                                                                                    |
|-----------------------|----------------------------------------------------------------------------------------------------|
| AlwaysRequestIdentity | When True, enables the server to obtain the subscriber's identity via<br>EAP/AKA messages instead of relying on the EAP messages alone.<br>This might be useful in cases where intermediate software layers can<br>modify the identity field of the EAP-Response/Identity message. The<br>default value is False. |
| EnableIdentityPrivacy | When True, the identity privacy feature is enabled. The default value is<br>False.                                                                                                    |

*Table 9-1 EAP-AKA Service Properties*

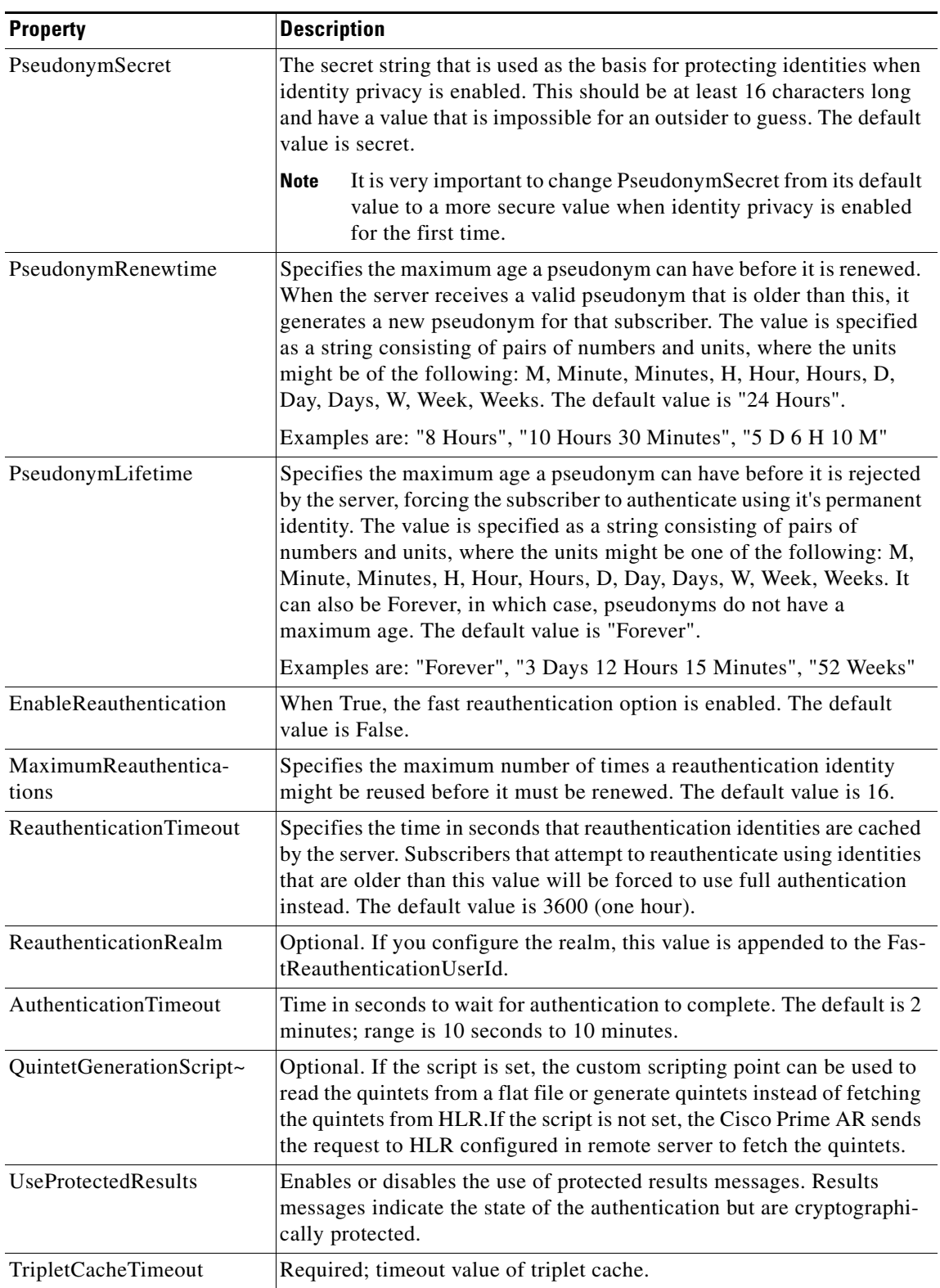

## *Table 9-1 EAP-AKA Service Properties (continued)*

 $\blacksquare$ 

| <b>Property</b>        | <b>Description</b>                                                                                                    |
|------------------------|----------------------------------------------------------------------------------------------------|
| Subscriber_DBLookup    | Required. Must be set to either DIAMETER or SIGTRAN-M3UA.                                                                                                    |
|                        | When set to DIAMETER, the HSS lookup happens using the Diameter<br>Wx Interface. You need to configure the DestinationRealm to send the<br>Diameter packets to the RemoteServer.                       |
|                        | When set to SIGTRAN-M3UA, the HLR/HSS lookup happens using<br>the SIGTRAN protocol. You need to configure the SIGTRAN remote<br>server.                                                                |
| FetchAuthorizationInfo | Required. When set True, it fetches MSISDN from HLR.                                                                                                    |
|                        | This field is dispayed when you set Subscriber_DBLookup as SIGT-<br>RAN-M3UA.                                                                                                    |
| IncomingScript~        | Optional script Cisco Prime AR server runs when it receives a request<br>from a client for an EAP-AKA/EAP-SIM service.                                                                                 |
| OutgoingScript~        | Optional script Cisco Prime AR server runs before it sends a response<br>to a client using an EAP-AKA/EAP-SIM service.                                                                                 |
| OutageScript~          | Optional. If set to the name of a script, Cisco Prime AR runs the script<br>when an outage occurs. This property allows you to create a script that<br>notifies you when the server detects a failure. |
| <b>RemoteServers</b>   | Remote server which can provide the service.                                                                                                    |

*Table 9-1 EAP-AKA Service Properties (continued)*

To enable EAP-AKA authentication:

### **Step 1** Launch **aregcmd** and create an EAP-AKA service.

**cd /Radius/Services**

**add eap-aka-service**

**Step 2** Change directory to the service and set its type to eap-aka.

**cd eap-aka-service**

### **set Type eap-aka**

The following example shows the default configuration for an EAP-AKA service:

```
[ //localhost/Radius/Services/test ]
    Name = test
    Description =
    Type = eap-aka
    AlwaysRequestIdentity = False
    EnableIdentityPrivacy = False
    PseudonymSecret = <encrypted>
    PseudonymRenewtime = "24 Hours"
    PseudonymLifetime = Forever
    Generate3GPPCompliantPseudonym = False
    EnableReauthentication = False
```

```
 MaximumReauthentications = 16
 ReauthenticationTimeout = 3600
 ReauthenticationRealm =
 AuthenticationTimeout = 120
 QuintetGenerationScript~ =
 UseProtectedResults = False
 SendReAuthIDInAccept = False
 SubscriberDBLookup = SIGTRAN-M3UA
 FetchAuthorizationInfo = FALSE
 MultipleServersPolicy = Failover
 IncomingScript~ =
 OutgoingScript~ =
 OutageScript~ =
 RemoteServers/
```
The following example shows the default configuration for an EAP-AKA Wx service:

```
[ //localhost/Radius/Services/eap-aka-wx ]
Name = eap-aka-wx
Description =
Type = eap-aka
AlwaysRequestIdentity = False
EnableIdentityPrivacy = False
PseudonymSecret = <encrypted>
PseudonymRenewtime = "24 Hours"
PseudonymLifetime = Forever
Generate3GPPCompliantPseudonym = False
EnableReauthentication = False
MaximumReauthentications = 16
ReauthenticationTimeout = 3600
ReauthenticationRealm =
AuthenticationTimeout = 120
QuintetGenerationScript~ =
UseProtectedResults = False
SendReAuthIDInAccept = False
SubscriberDBLookup = Diameter
DestinationRealm = mpc.com
PreRequestTranslationScript~ =
PostRequestTranslationScript~ =
PreResponseTranslationScript~ =
PostResponseTranslationScript~ =
```
## <span id="page-380-0"></span>**Testing EAP-AKA with radclient**

To test the EAP-AKA service, launch **radclient** and use the **simple\_eap\_aka\_test** command. The **simple\_eap\_aka\_test** command sends an Access-Request for the designated user with the user's secret key and sequence number.

The response packet should indicate an Access-Accept if authentication was successful. View the response packet to ensure the authentication was successful.

```
simple_eap_aka_test bob secret 2
```
To test from radclient, you have to configure **/cisco-ar/conf/imsi.conf** file on radius server and reload the server. This file content should have imsi users in the format below:

<username>:<secret>:<sequence number>

#### For example:

 $b_0$ bob $\cdot$ 1

Г

# <span id="page-381-0"></span>**EAP-FAST**

Cisco Prime AR supports the EAP-FAST authentication method. EAP-FAST uses the EAP-MSChapV2 method for credential provisioning and EAP-GTC for authentication. Credential provisioning typically occurs only during the client's initial EAP-FAST authentication. Subsequent authentications rely on the provisioned credential and will usually omit the provisioning step.

EAP-FAST is an authentication protocol designed to address the performance shortcomings of prior TLS-based EAP methods while retaining features such as identity privacy and support for password-based protocols. The EAP-FAST protocol is described by the IETF draft *draft-cam-winget-eap-fast-00.txt*.

The EAP-FAST credential is known as a Protected Access Credential (PAC) and contains information used to secure the authentication operations. Parts of the PAC are encrypted by the server and are not visible to other entities. Clients are expected to securely store PACs locally for use during authentication.

Configuring EAP-FAST involves creating and configuring the required EAP-MSChapV2 and EAP-GTC services as well as the EAP-FAST service with the appropriate parameters.

You can use the **radclient** test tool to confirm that the EAP services are properly configured and operational.

This section contains the following topics:

- **•** [Configuring EAP-FAST](#page-381-1)
- **•** [EAP-FAST Keystores](#page-385-0)
- **•** [Testing EAP-FAST with radclient](#page-385-1)
- **•** [Parameters Used for Certificate-Based Authentication](#page-387-0)
- **•** [PAC—Credential Export Utility](#page-390-0)

## <span id="page-381-1"></span>**Configuring EAP-FAST**

You can use **aregcmd** to create and configure a service of type *eap-fast*.

To enable EAP-FAST:

**Step 1** Launch **aregcmd** and create an EAP-FAST service.

**cd /Radius/Services**

**add eap-fast-service**

**Step 2** Change directory to the service and set its type to eap-fast.

**cd eap-fast-service**

**set type eap-fast**

**Step 3** Set the AuthorityIdentifier:

### **set AuthorityIdentifier** *authority-identifier*

**Step 4** : Set the AuthorityInformation:

### **set AuthorityInformation** *authority-information*

**Step 5** : Set the AuthentitcationService:

#### **set AuthenticationService** *eap-gtc-service*

**Step 6** :Set the ProvisionService:

**set ProvisionService** *eap-mschapv2-service* 

The follow example shows the default configuration for an EAP-FAST service:

```
[ //localhost/Radius/Services/eap-fast-service ]
   Name = eap-fast-service
   Description =
   Type = eap-fast
   IncomingScript~ =
   OutgoingScript~ =
   MaximumMessageSize = 1024
   PrivateKeyPassword = <encrypted>
   ServerCertificateFile = /opt/CSCOar/pki/server-cert.pem
   ServerKeyFile = /opt/CSCOar/pki/server-key.pem
   CACertificateFile = /opt/CSCOar/pki/root-cert.pem
   CACertificatePath = /opt/CSCOar/pki
   CRLDistributionURL =
   ClientVerificationMode = Optional
   VerificationDepth = 4
   EnableSessionCache = true
   UseECCCertificates = true
   SessionTimeout = "5 Minutes"
   AuthenticationTimeout = 120
```
[Table 9-2](#page-382-0) lists and describes the EAP-FAST service properties.

| <b>Property</b>      | <b>Description</b>                                                                                                    |
|----------------------|----------------------------------------------------------------------------------------------------|
| IncomingScript       | Optional script Cisco Prime AR server runs when it receives a request<br>from a client for EAP-FAST service.                                                                                                 |
| OutgoingScript       | Optional script Cisco Prime AR server runs before it sends a response<br>to a client using EAP-FAST.                                                                                                    |
| AuthorityIdentifier  | A string that uniquely identifies the credential (PAC) issuer. The client<br>uses this value to select the correct PAC to use with a particular server<br>from the set of PACs it might have stored locally. |
|                      | Ensure that the AuthorityIdentifier is globally unique and that it does<br>not conflict with identifiers used by other EAP-FAST servers or PAC<br>issuers.                                                   |
| AuthorityInformation | A string that provides a descriptive text for this credential issuer. The<br>value can be displayed to the client for identification purposes and<br>might contain the enterprise or server names.           |
| MaximumMessageSize   | Indicates the maximum length in bytes that a PEAP or EAP-TLS<br>message can have before it is fragmented.                                                                                                    |
| PrivateKeyPassword   | The password used to protect the server's private key.                                                                                                    |

<span id="page-382-0"></span>*Table 9-2 EAP-FAST Service Properties*

Г

H

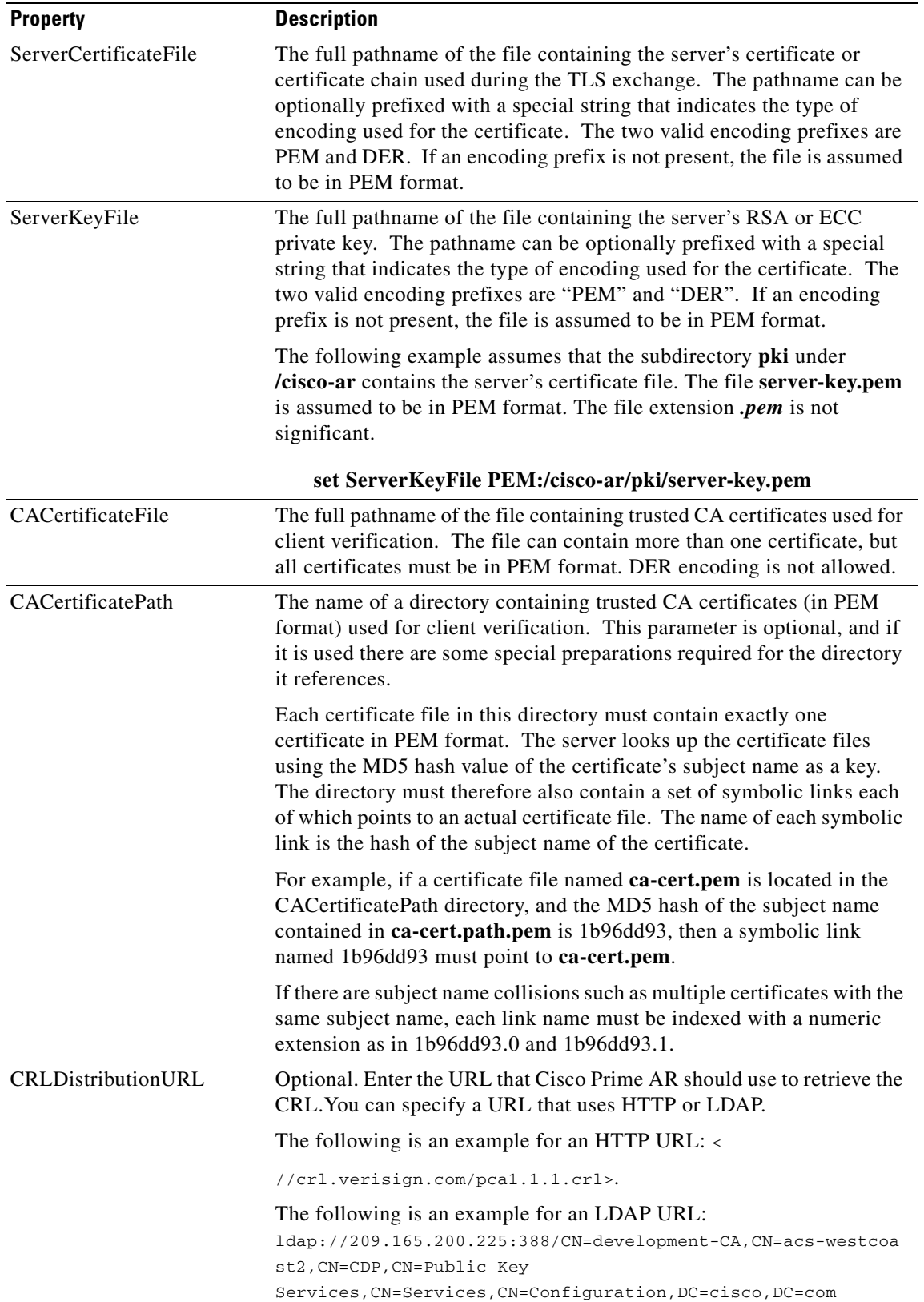

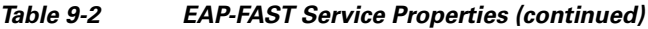

П

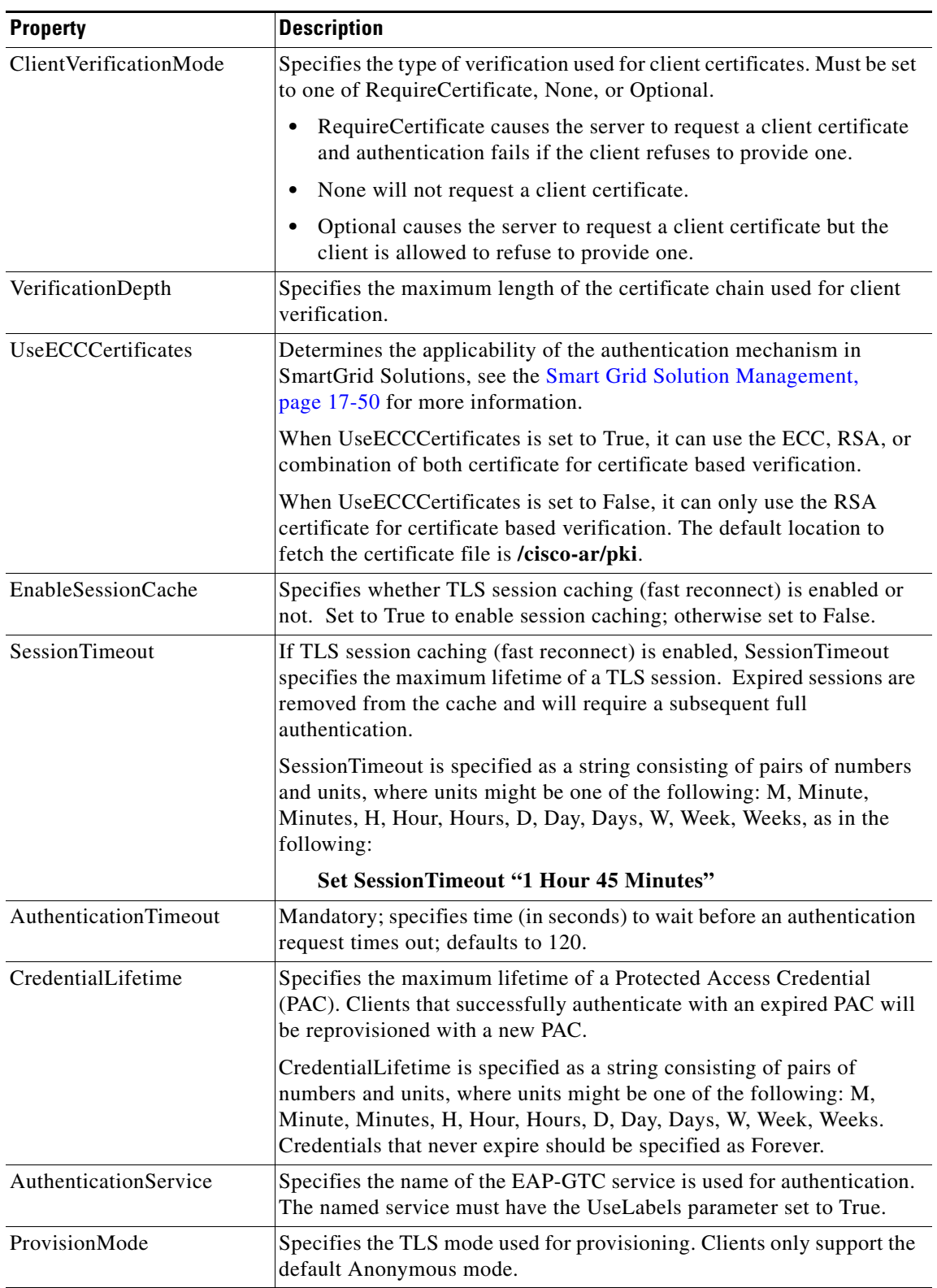

## *Table 9-2 EAP-FAST Service Properties (continued)*

 $\blacksquare$ 

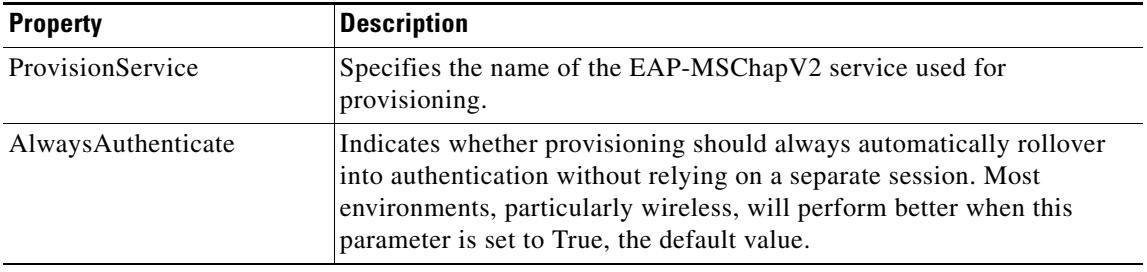

### *Table 9-2 EAP-FAST Service Properties (continued)*

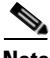

**Note** Cisco Prime AR verifies the certificate during the TLS-based authentication. CRL validation is done before accepting a client certificate during the TLS authentication.

## <span id="page-385-0"></span>**EAP-FAST Keystores**

The EAP-FAST service manages a set of keys used to protect the security and integrity of the PACs it issues. The keys are stored in**/Radius/Advanced/KeyStores/EAP-FAST** and are maintained automatically requiring minimal administration. Administrators can specify the maximum number of keys that are stored and the frequency of key updates.

The following is the default KeyStores settings:

```
[ //localhost/Radius/Advanced/KeyStores/EAP-FAST ]
        NumberOfKeys = 256
        RolloverPeriod = "1 Week"
```
[Table 9-3](#page-385-2) defines the KeyStores properties.

<span id="page-385-2"></span>*Table 9-3 KeyStores Properties*

| <b>Property</b>     | <b>Description</b>                                                                        |
|---------------------|-------------------------------------------------------------------------------------------|
| <b>NumberOfKeys</b> | Number (from $1-1024$ ) that specifies the maximum number of keys stored for<br>EAP-FAST. |
| RolloverPeriod      | Specifies the amount of time between key updates.                                         |

## <span id="page-385-1"></span>**Testing EAP-FAST with radclient**

There are two distinct phases to testing EAP-FAST: provisioning and authentication. In the instructions below, Step 2 and Step 3 test provisioning and Steps 4 and Step 5 test authentication. At least one successful provisioning phase must be completed prior to testing authentication. Testing EAP-FAST with **radclient** requires that the EAP-MSChapV2 and EAP-GTC services be configured and functional.

The following instructions and examples assume that the AlwaysAuthenticate parameter has been set to False for testing purposes. This permits the provisioning and authentication steps to be tested separately. Most installations will set AlwaysAuthenticate to True for production use, and **radclient** works with that setting, but might display extra error messages that you can ignore.

To test EAP-FAST using **radclient**:

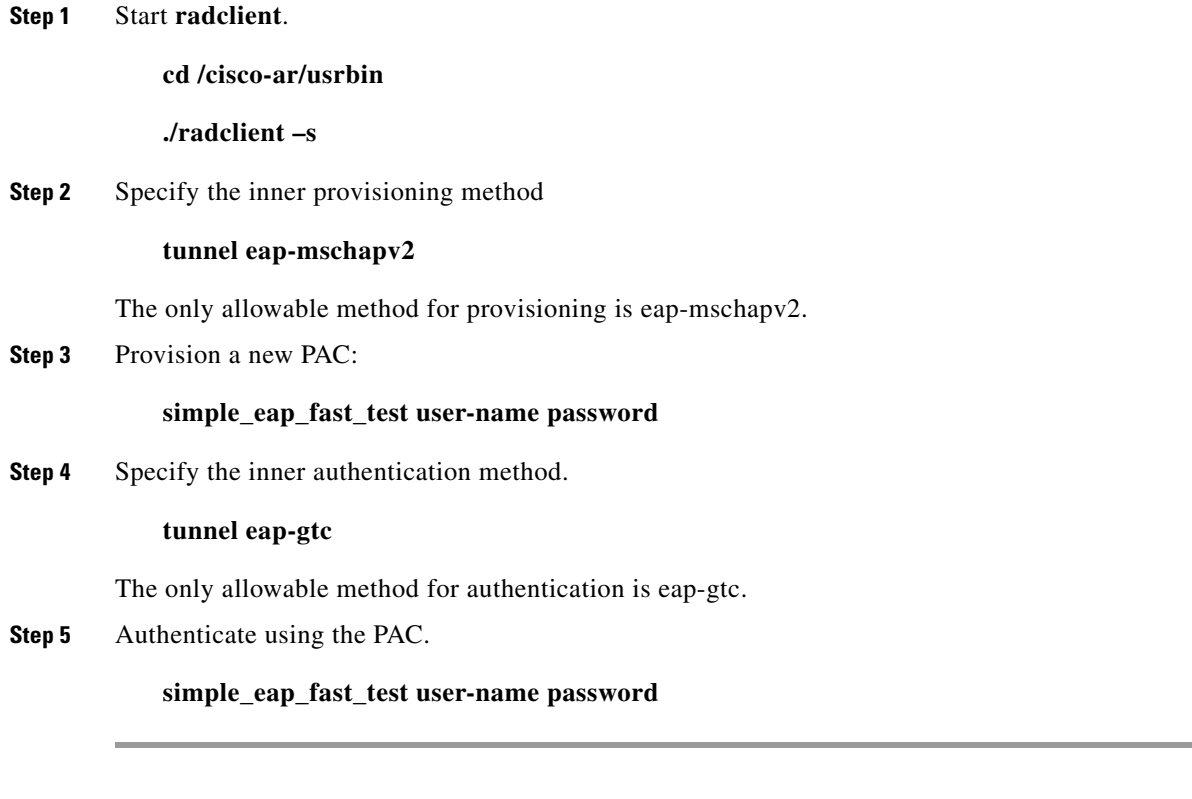

The **simple\_eap\_fast\_test** command passes its arguments to the inner authentication mechanism which in turn treats the arguments as a username and a password. The command in Step 3 should result in provisioning a new PAC, and Step 5 should result in successful authentication using that PAC.

## <span id="page-386-0"></span>**PAC Provisioning**

The following example provisions a PAC for user bob.

### **pac show**

No PAC(s) available to show

### **tunnel eap-mschapv2**

PEAP tunnel method is eap-mschapv2 EAP-FAST tunnel method is eap-mschapv2

### **simple\_eap\_fast\_test bob bob**

```
EAP-FAST authentication status: 
   [0x0e07] TLS authentication succeeded
Response to EAP-FAST message was not an Access-Accept
p012
```
### **pac show**

PAC 1 version 1 (219 bytes)

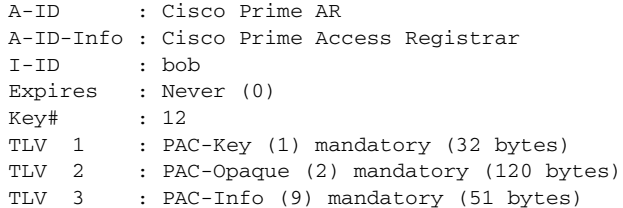

In this example the **simple\_eap\_fast\_test** command indicates that it did not receive an AccessAccept. This is normal because the provisioning step always results in an AccessReject even when a new PAC has been successfully provisioned. The last **pac show** command displayed some status information from the new PAC and is used to verify that provisioning succeeded and authentication can now be tested. The PAC information displayed will vary and depends on how EAP-FAST is configured.

## **Authentication**

The following example authenticates user bob (continuing from the [PAC Provisioning](#page-386-0) example).

#### **tunnel eap-gtc**

```
PEAP tunnel method is eap-gtc
EAP-FAST tunnel method is eap-gtc
```
### **simple\_eap\_fast\_test bob bob**

```
EAP-FAST authentication status : 
   [0x0e07] TLS authentication succeeded
SUCCESS : Correctly formatted Session Keys received from the server 
p01e
```
In this example, the EAP\_FAST authentication using the PAC from the previous provisioning step succeeded. The AccessAccept packet received from Cisco Prime AR can be displayed to confirm that it contains the expected attributes including the MS-MPPE session keys.

## <span id="page-387-0"></span>**Parameters Used for Certificate-Based Authentication**

EAP-FAST might optionally use RSA or ECC certificates to securely create the tunnel that is used for PAC provisioning. However, the Cisco client does not support the use of certificates and the following parameters will be ignored and should be left at their default values:

- **•** PrivateKeyPassword
- **•** ServerCertificateFile
- **•** ServerKeyFile
- **•** CACertificateFile
- **•** CACertificatePath
- **•** ClientVerificationMode
- **•** VerificationDepth
- **•** UseECCCertificates
- **•** EnableSessionCache

### **•** SessionTimeout

The parameters for configuring certificate-based operation are identical to those used for PEAP and EAP-TLS.

[Table 9-4](#page-388-0) describes the parameters used for certificate-based authentication.

<span id="page-388-0"></span>*Table 9-4 Certificate-Based Authentication Parameters*

| <b>Parameter</b>             | <b>Description</b>                                                                                                    |
|------------------------------|----------------------------------------------------------------------------------------------------|
| AuthorityIdentifier          | A string that uniquely identifies the credential (PAC) issuer. The client uses<br>this value to select the correct PAC to use with a particular server from the<br>set of PACs it might have stored locally. Care should be taken to ensure that<br>the AuthorityIdentifier is globally unique, that is, is distinct from other PAC<br>issuers |
| AuthorityInformation         | A string that provides some descriptive text for this credential issuer. The<br>value can be displayed to the client for identification purposes. It can contain<br>the enterprise and/or server names.                                                                                                    |
| MaximumMessageSize           | Indicates the maximum length in bytes that a EAP-FAST message can have<br>before it is fragmented. If certificates are not used for authentication,<br>fragmentation should not be an issue.                                                                                                    |
| AuthenticationTimeout        | Indicates the maximum number of seconds before an authentication<br>operation times out and is rejected.                                                                                                    |
| CredentialLifetime           | Specifies the maximum lifetime of a PAC (Protected Access Credential).<br>Clients that successfully authenticate with an expired PAC will be<br>reprovisioned with a new PAC.                                                                                                    |
| <b>AuthenticationService</b> | Specifies the name of the EAP-GTC service that is used for authentication.<br>The named service must have the UseLabels parameter set to True.                                                                                                    |
| ProvisionMode                | Specifies the TLS mode that is used for provisioning. As of this writing,<br>clients only support the default Anonymous mode.                                                                                                    |
| ProvisionService             | Specifies the name of the EAP-MSChapV2 service that is used for<br>provisioning.                                                                                                    |
| AlwaysAuthenticate           | Indicates whether provisioning should always automatically rollover into<br>authentication without relying on a separate session. Most environments,<br>particularly wireless, will perform better when this parameter is set to True<br>(the default value).                                                                                  |

## **radclient Command Reference**

This section describes the **radclient** commands you can use to test EAP-FAST.

### **eap-trace**

Use the **eap-trace** command to display additional client protocol trace information for EAP methods. Level is a number from 1 to 5 inclusively. Level 5 shows detailed hex dumps of all messages, level 4 shows a message trace without hex dumps, and levels 3 and below show status and error information. To turn off trace displays, set the level to 0.

Set the trace level for all EAP methods.

**eap-trace** *level*

For example, the following command sets the trace level to 4 for all EAP methods.

#### **eap-trace 4**

Set the trace level for the specified EAP method.

#### **eap-trace** *method level*

The following example sets the trace level to 5 for EAP-FAST only. The trace level for other EAP methods is not affected.

### **eap-trace eap-fast 5**

**Note** The **eap-trace** command is for client-side trace information only and is independent of the server trace level that can be set using **aregcmd**.

#### **tunnel**

The **tunnel** command is used to specify the inner provisioning and authentication methods for EAP-FAST. The specified EAP method type must agree with the server's configured methods or authentication will fail.

#### **tunnel eap-method**

For EAP-FAST provisioning, the only allowable tunnel method is eap-mchavp2. For EAP-FAST authentication, the only allowable tunnel method is eap-gtc.

### **simple\_eap\_fast\_test**

The arguments are passed to the inner authentication method as its authentication parameters. If a PAC is not present, the tunnel method should be eap-mschapv2 and provisioning will occur. If a PAC is present, the tunnel method should be eap-gtc and authentication will occur.

#### **simple\_eap\_fast\_test** *username password*

There are also variants for the **simple** test command for other EAP methods as shown in the following examples:

**simple\_eap\_mschapv2\_test** *bob bob*

**simple\_eap\_gtc\_test** *bob bob*

### **pac**

The **pac** command is used display, save, and delete PACs that are received from the server during testing. **radclient** maintains a cache of PACs that it knows about and that can be used for authentication testing. The current PAC cache can be displayed with the **pac show** command. PACs created during a test session can be stored to files with the **pac save** command, and reloaded in another session with the **pac load** command. The contents of the PAC cache are completely deleted with **pac delete**. If the optional parameter cache is included, PACs are also erased from disk.

**pac** *load* **|** *save* **|** *show { hex }* **|** *delete { cache }*

The **pac show** command displays the currently cached PACs. If the optional parameter *hex* is included, additional detailed information including hex dumps are included in the display output.

**pac show { hex }**

The **pac load** command loads any previously saved PACS from disk into the active cache.

The **pac save** command saves all PACs from the active cache to disk. Any previously existing PACS for the same user will be over-written.

The **pac delete** command deletes all PACs from the active cache. If the optional cache parameter is included then PACs are also erased from disk.

**pac delete { cache }**

## <span id="page-390-0"></span>**PAC—Credential Export Utility**

You can manually provision EAP-FAST PACs to clients and avoid the use of the protocol provisioning phase. This might be desirable from a security perspective since the default provisioning protocol uses an anonymous (unauthenticated) method to construct the tunnel used to download the PAC to the client.

Manual provisioning involves exporting a PAC from Cisco Prime AR to a file which is then copied to the client machine and used by the import utility. After a PAC has been manually imported, the client should be able to authenticate via EAP-FAST while bypassing the initial provisioning phase. Care should be taken while storing and transporting PAC files since they contain information that potentially allows a client to authenticate via EAP-FAST.

PACs are exported from Cisco Prime AR via the **pac** command which is a new utility for this release. (Note that this pac command is a standalone executable which is different from the Radclient pac command.) The **pac** command has two capabilities:

- **•** Exports a PAC to a file
- **•** Displays information about an existing PAC file

## **PAC Export**

Use the **pac export** command to create a new PAC file. In the following example, *eap-fast* is the name of the Cisco Prime AR service configured for EAP-FAST authentication, *bob* is the name of the user this PAC will be used for, and *password* is the password used to derive a key for encrypting the resulting file. (This password is not the same as the administrator's password). The PAC file will be named **bob.pac** by default. You can use the –f option to give the file a different name.

#### **pac –s export** *eap-fast bob password*

If you omit the password parameter, a default password will be used.

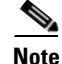

**Note** Using the default password is strongly discouraged for security reasons.

 $\mathbf I$ 

## **PAC Display**

Use the **pac show** command to display information about a PAC file. In the following example, **bob.pac** is the name of the PAC file and *password* is the password used to decrypt the file contents.

**pac –s show** *bob.pac password*

## **Syntax Summary**

The complete **pac** command syntax is as follows:

**pac { options } export <service-name> <user-name> <file-password>**

**pac { options } show <file-name> file-<password>**

### Where:

-C *<cluster>*—Specifies the cluster to be used.

-N *<user>*—Specifies the user.

- -P *<user-password>*—Specifies the password to be used.
- -s —Logs in using defaults
- -v—Enables verbose output
- -f—Exports file name (default = {user-name}.pac)

# <span id="page-391-0"></span>**EAP-GTC**

EAP-GTC, defined in RFC 2284, is a simple method for transmitting a user's name and password to an authentication server. EAP-GTC should not be used except as an authentication method for PEAP Version 1 because the password is not protected.

This section contains the following topics:

- **•** [Configuring EAP-GTC](#page-391-2)
- **•** [Testing EAP-GTC with radclient](#page-392-0)

## <span id="page-391-2"></span><span id="page-391-1"></span>**Configuring EAP-GTC**

[Table 9-5](#page-391-1) lists and describes the EAP-GTC specific properties for EAP-GTC authentication.

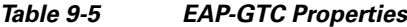

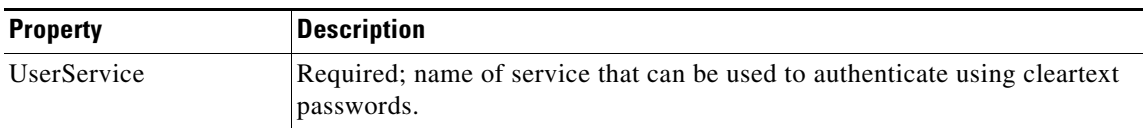

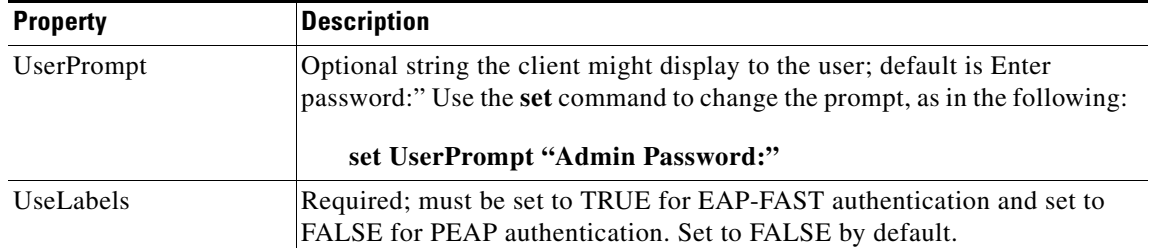

### *Table 9-5 EAP-GTC Properties (continued)*

To enable EAP-GTC, use **aregcmd** to create and configure a service of type *eap-gtc*

**Step 1** Launch **aregcmd** and create an EAP-GTC service.

**cd /Radius/Services**

**add eap-gtc-service**

**Step 2** Change directory to the service and set its type to eap-gtc.

**cd eap-gtc-service**

**set type eap-gtc**

The follow example shows the default configuration for an EAP-GTC service:

```
[ //localhost/Radius/Services/eap-gtc-service ]
   Name = eap-gtc
   Description = 
   Type = eap-gtc
   IncomingScript~ = 
   OutgoingScript~ = 
   AuthenticationTimeout = 120
   UserService = 
   UserPrompt = "Enter password:"
   UseLabels = False
```
**Step 3** Set the service's UserService to local-users or another local authentication service that is able to authenticate using clear-text passwords.

#### **set UserService local-users**

**Step 4** If configuring for EAP-FAST, set the UseLabels property to TRUE.

## <span id="page-392-0"></span>**Testing EAP-GTC with radclient**

To test the EAP-GTC service, launch **radclient** and use the **simple\_eap\_gtc\_test** command. The **simple\_eap\_gtc\_test** command sends an Access-Request for the designated user with the user's password.

Г

The response packet should indicate an Access-Accept if authentication was successful. View the response packet to ensure the authentication was successful.

#### **simple\_eap\_gtc\_test bob bob**

```
Packet: code = Access-Accept, id = 2, length = 104, attributes =
         Service-Type = Framed
        Framed-Protocol = PPP
         Framed-IP-Address = 192.168.0.0
         Framed-IP-Netmask = 255.255.255.0
         Framed-Routing = None
         Framed-MTU = 1500
         Framed-Compression = VJ TCP/IP header compression
         Framed-IPX-Network = 1
        EAP-Message = 03:01:00:04 Ascend-Idle-Limit = 1800
         Message-Authenticator = d3:4e:b1:7e:2d:0a:ed:8f:5f:72:e0:01:b4:ba:c7:e0
```
## <span id="page-393-0"></span>**EAP-LEAP**

Cisco Prime AR supports the new AAA Cisco-proprietary protocol called Light Extensible Authentication Protocol (LEAP), a proprietary Cisco authentication protocol designed for use in IEEE 802.11 wireless local area network (WLAN) environments. Important features of LEAP include:

- **•** Mutual authentication between the network infrastructure and the user
- **•** Secure derivation of random, user-specific cryptographic session keys
- **•** Compatibility with existing and widespread network authentication mechanisms (e.g., RADIUS)
- **•** Computational speed

**Note** Cisco Prime AR supports a subset of EAP to support LEAP. This is not a general implementation of EAP for Cisco Prime AR.

The Cisco-Wireless or Lightweight Extensible Authentication Protocol is an EAP authentication mechanism where the user password is hashed based on an MD4 algorithm and verified by a challenge from both client and server.

## **Configuring EAP-LEAP**

You can use **aregcmd** to create and configure a service of type **eap-leap**. When you create an EAP-LEAP service type, you must also specify a UserService to perform AAA service. The UserService can be any configured authentication service.

To enable EAP-LEAP:

**Step 1** Launch **aregcmd** and create an EAP-LEAP service.

**cd /Radius/Services**

**add eap-leap-service**

**Step 2** Set the service type to **eap-leap**.

#### **cd eap-leap-service**

#### **set type eap-leap**

```
[ //localhost/Radius/Services/eap-leap-service ]
   Name = newone
   Description = 
   Type = 
   IncomingScript~ = 
   OutgoingScript~ = 
   AuthenticationTimeout = 120
   UserService =
```
**Step 3** Set the UserService property to a configured authentication service.

# <span id="page-394-0"></span>**EAP-MD5**

Cisco Prime AR supports EAP-MD5, or MD5-Challenge, another EAP authentication exchange. In EAP-MD5 there is a CHAP-like exchange and the password is hashed by a challenge from both client and server to verify the password is correct. After verified correct, the connection proceeds, although the connection is periodically re-challenged (per RFC 1994).

## **Configuring EAP-MD5**

Specify type **eap-md5** when you create an EAP-MD5 service. When you create an EAP-MD5 service type, you must also specify a UserService to perform AAA service. The UserService can be any configured authentication service.

You can use **aregcmd** to create and configure a service of type **eap-md5**. When you create an EAP-MD5 service type, you must also specify a UserService to perform AAA service. The UserService can be any configured authentication service.

To enable EAP-MD5:

**Step 1** Launch **aregcmd** and create an EAP-LEAP service.

**cd /Radius/Services**

**add eap-md5-service**

**Step 2** Set the service type to **eap-md5**.

**cd eap-md5-service**

**set type eap-md5**

```
[ //localhost/Radius/Services/eap-md5-service ]
   Name = newone
   Description = 
   Type = 
   IncomingScript~ =
```
 $\mathbf{r}$ 

```
OutgoingScript~ = 
AuthenticationTimeout = 120
UserService =
```
**Step 3** Set the UserService property to a configured authentication service.

# <span id="page-395-0"></span>**EAP-Negotiate**

EAP-Negotiate is a special service used to select at runtime the EAP service to be used to authenticate the client. EAP-Negotiate is configured with a list of candidate EAP services that represent the allowable authentication methods in preference order. When an EAP session begins, the EAP-Negotiate service tires the first service in the list. If the client does not support that method, it will respond with an EAP-Nak message which triggers EAP-Negotiate to try the next method on the list until a valid method is found or the list is exhausted in which case authentication fails.

EAP-Negotiate is useful when the client population has deployed a mix of different EAP methods that must be simultaneously supported by Cisco Prime AR. It can be difficult or impossible to reliably distinguish which clients require which methods simply by examining RADIUS attributes or other packet properties. EAP-Negotiate solves this problem by using the method negotiation feature of the EAP protocol. Negotiation can be used to select the primary EAP method used for authentication and also to select the inner method for PEAP.

This section contains the following topics:

- **•** [Configuring EAP-Negotiate](#page-395-1)
- **•** [Negotiating PEAP Tunnel Services](#page-396-1)
- **•** [Testing EAP-Negotiate with radclient](#page-396-2)

## <span id="page-395-1"></span>**Configuring EAP-Negotiate**

You may first use **aregcmd** to create and configure the EAP services that will be used for authentication, then create and configure a service of type eap-negotiate.

To enable EAP-Negotiate:

**Step 1** Launch **aregcmd** and create an EAP-LEAP service.

**cd /Radius/Services**

**add eap-negotiate-service**

**Step 2** Set the service type to **eap-negotiate**.

**cd eap-negotiate-service**

**set type eap-negotiate**

```
[ //localhost/Radius/Services/negotiate ]
    Name = negotiate
    Description = 
    Type = eap-negotiate
     IncomingScript~ =
```
OutgoingScript~ = AuthenticationTimeout = 120 ServiceList =

**Step 3** Set the ServiceList property to a list of preconfigured EAP authentication services.

The ServiceList property lists the names of the EAP services that can be negotiated with this instance of EAP-Negotiate. The ServiceList property is a space-separated list and must consist of valid EAP service name, *not service types*, in preference order from left to right. Each service and type on the list must be unique; duplicates are not allowed.

**set ServiceList "eap-leap-service eap-md5-service peap-v1-service"**

## **Negotiating PEAP Tunnel Services**

EAP-Negotiate can also be used to negotiate the inner tunnel service used for phase two of PEAP-V0 or PEAP-V1. To do this, create and configure a service of type eap-negotiate. The ServiceList can only contain services that are legal for the version of PEAP that it is used with. Set the PEAP service's TunnelService parameter to the name of the eap-negotiate service.

**Note** Not all supplicants support negotiation of the PEAP inner method. EAP-Negotiate can only be used with supplicants that can use EAP-Nak to reject an unsupported inner method.

## **Testing EAP-Negotiate with radclient**

You can test EAP-Negotiate using the same **radclient** commands used to test the other EAP services. For example, you can use the commands for testing eap-leap and peap-v1.

# **EAP-MSChapV2**

EAP-MSChapv2 is based on **draft-kamath-pppext-eap-mschapv2-00.txt**, an informational IETF draft document. EAP-MSChapv2 encapsulates the MSChapV2 protocol (specified by RFC 2759) and can be used either as an independent authentication mechanism or as an inner method for PEAP Version 0 (recommended).

This section contains the following topics:

- **•** [Configuring EAP-MSChapV2](#page-396-0)
- **•** [Testing EAP-MSChapV2 with radclient](#page-397-0)

## <span id="page-396-0"></span>**Configuring EAP-MSChapV2**

To enable EAP-MSChapv2, use **aregcmd** to create and configure a service of type *eap-mschapv2*

**Step 1** Launch **aregcmd** and create an EAP-MSChapV2 service.

 $\mathbf I$ 

#### **cd /Radius/Services**

**add eap-mschapv2**

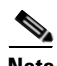

**Note** This example named the service eap-mschapv2, but you can use any valid name for your service.

**Step 2** Set the service's type to eap-mschapv2.

#### **cd eap-mschapv2**

#### **set Type eap-mschapv2**

```
[ //localhost/Radius/Services/eap-mschapv2 ]
   Name = eap-mschapv2
   Description = 
   Type = eap-mschapv2
   IncomingScript~ = 
   OutgoingScript~ = 
   AuthenticationTimeout = 120
   UserService = 
   SystemID =
```
**Step 3** Set the service's UserService to local-users or another local authentication service that is able to authenticate using MSChapV2.

#### **set UserService local-users**

**Step 4** You might (optionally) set a string for System ID that identifies the sender of the MSChapV2 challenge message, as in the following:

**set SystemID system\_ID\_string**

## <span id="page-397-0"></span>**Testing EAP-MSChapV2 with radclient**

To test the EAP-MSChapVersion 2 service using **radclient**:

**Step 1** Launch **radclient**.

**Step 2** Use the **simple\_eap\_mschapv2\_test** command to authenticate using EAP-MSChapV2, as in the following:

**simple\_eap\_mschapv2\_test bob bob**

p006

The **simple\_eap\_mschapv2\_test** command above sends an Access-Request for user bob with the user's password. The response packet should indicate an Access-Accept if authentication was successful.

**Step 3** View the response packet to ensure the authentication was successful.

**p006**

Packet: code = **Access-Accept**, id = 4, length = 104, attributes =

```
 Service-Type = Framed
 Framed-Protocol = PPP
Framed-TP-Address = 192.168.0.0 Framed-IP-Netmask = 255.255.255.0
 Framed-Routing = None
 Framed-MTU = 1500
 Framed-Compression = VJ TCP/IP header compression
 Framed-IPX-Network = 1
 EAP-Message = 03:01:00:04
 Ascend-Idle-Limit = 1800
 Message-Authenticator = 27:90:7e:20:78:34:43:2e:9d:cd:a8:75:82:53:03:65
```
# **EAP-SIM**

Cisco Prime AR supports EAP-SIMv16. In a GSM network a subscriber is issued a *smart card* called the subscriber identity module (SIM) that contains a secret key (Ki) and an International Mobile Subscriber Identity (IMSI). The key (Ki) is also stored in the GSM authentication center located with the Home Location Registry (HLR).

An access point uses the Cisco Prime AR RADIUS server to perform EAP-SIM authentication of mobile clients. Cisco Prime AR must obtain authentication information from the HLR. Cisco Prime AR contacts the MAP gateway that performs the MAP protocol over SS7 to the HLR, see [SIGTRAN-M3UA](#page-674-0) for more information.

In support of EAP-SIM, the Wx Interface feature will be supported. For more information on Wx Interface Support, see th[eWx Interface Support for SubscriberDB Lookup, page 17-48.](#page-607-0)

# <span id="page-398-0"></span>**Configuring EAP-SIM**

You can use **aregcmd** to create and configure a service of type *eap-sim*.

[Table 9-6](#page-398-0) lists and describes the EAP-SIM specific properties.

| <b>Property</b>       | <b>Description</b>                                                                                                    |
|-----------------------|----------------------------------------------------------------------------------------------------|
| AlwaysRequestIdentity | When True, enables the server to obtain the subscriber's identity via<br>EAP/AKA messages instead of relying on the EAP messages alone.<br>This might be useful in cases where intermediate software layers can<br>modify the identity field of the EAP-Response/Identity message. The<br>default value is False. |
| EnableIdentityPrivacy | When True, the identity privacy feature is enabled. The default value is<br>False.                                                                                                    |

*Table 9-6 EAP-SIM Service Properties*

Г

H.

| <b>Property</b>               | <b>Description</b>                                                                                                    |
|-------------------------------|----------------------------------------------------------------------------------------------------|
| PseudonymSecret               | The secret string that is used as the basis for protecting identities when<br>identity privacy is enabled. This should be at least 16 characters long<br>and have a value that is impossible for an outsider to guess. The default<br>value is secret.                                                                                                    |
|                               | <b>Note</b><br>It is very important to change PseudonymSecret from its default<br>value to a more secure value when identity privacy is enabled<br>for the first time.                                                                                                    |
| PseudonymRenewtime            | Specifies the maximum age a pseudonym can have before it is renewed.<br>When the server receives a valid pseudonym that is older than this, it<br>generates a new pseudonym for that subscriber. The value is specified<br>as a string consisting of pairs of numbers and units, where the units<br>might be of the following: M, Minute, Minutes, H, Hour, Hours, D,<br>Day, Days, W, Week, Weeks. The default value is "24 Hours".                                                   |
|                               | Examples are: "8 Hours", "10 Hours 30 Minutes", "5 D 6 H 10 M"                                                                                                    |
| PseudonymLifetime             | Specifies the maximum age a pseudonym can have before it is rejected<br>by the server, forcing the subscriber to authenticate using it's permanent<br>identity. The value is specified as a string consisting of pairs of<br>numbers and units, where the units might be one of the following: M,<br>Minute, Minutes, H, Hour, Hours, D, Day, Days, W, Week, Weeks. It<br>can also be Forever, in which case, pseudonyms do not have a<br>maximum age. The default value is "Forever". |
|                               | Examples are: "Forever", "3 Days 12 Hours 15 Minutes", "52 Weeks"                                                                                                    |
| EnableReauthentication        | When True, the fast reauthentication option is enabled. The default<br>value is False.                                                                                                    |
| MaximumReauthentica-<br>tions | Specifies the maximum number of times a reauthentication identity<br>might be reused before it must be renewed. The default value is 16.                                                                                                    |
| ReauthenticationTimeout       | Specifies the time in seconds that reauthentication identities are cached<br>by the server. Subscribers that attempt to reauthenticate using identities<br>that are older than this value will be forced to use full authentication<br>instead. The default value is 3600 (one hour).                                                                                                    |
| ReauthenticationRealm         | Optional. If you configure the realm, this value is appended to the Fas-<br>tReauthenticationUserId.                                                                                                    |
| AuthenticationTimeout         | Time in seconds to wait for authentication to complete. The default is 2<br>minutes; range is 10 seconds to 10 minutes.                                                                                                    |
| QuintetGenerationScript~      | Optional. If the script is set, the custom scripting point can be used to<br>read the quintets from a flat file or generate quintets instead of fetching<br>the quintets from HLR. If the script is not set, the Cisco Prime AR sends<br>the request to HLR configured in remote server to fetch the quintets.                                                                                                    |
| UseProtectedResults           | Enables or disables the use of protected results messages. Results<br>messages indicate the state of the authentication but are cryptographi-<br>cally protected.                                                                                                    |
| TripletCacheTimeout           | Required; timeout value of triplet cache.                                                                                                    |

*Table 9-6 EAP-SIM Service Properties (continued)*

×

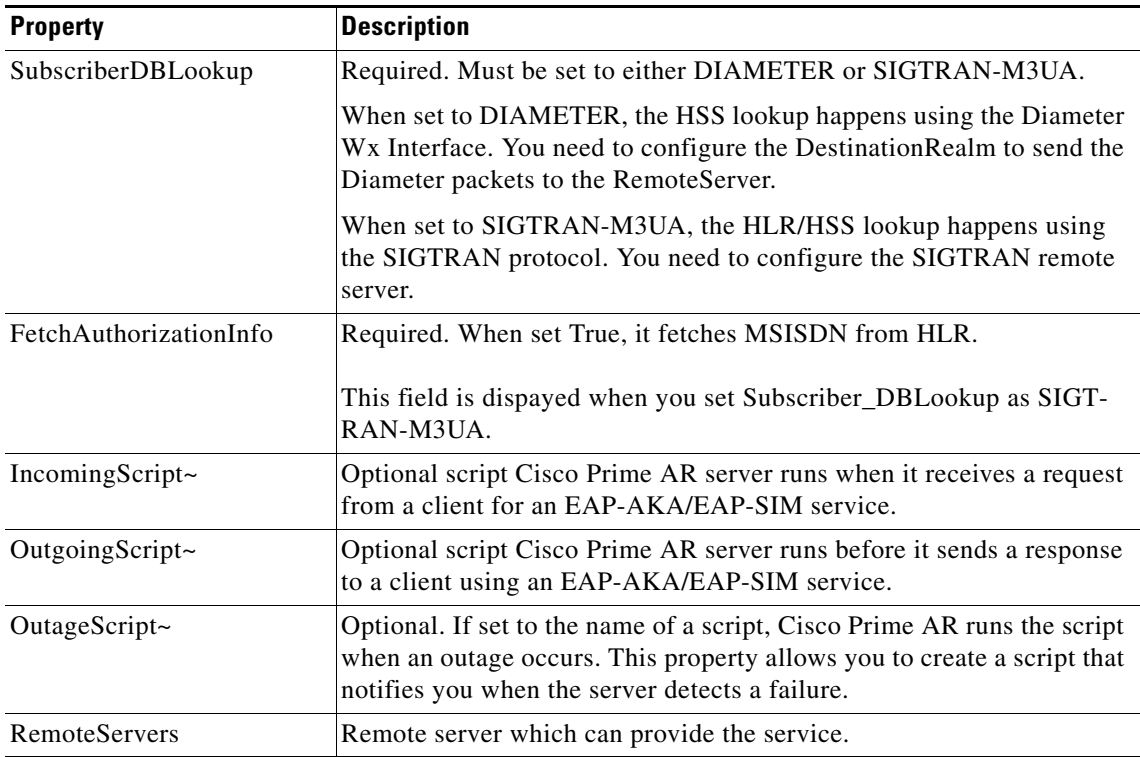

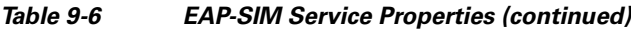

To enable EAP-SIM authentication using argcmd:

**Step 1** Launch **aregcmd** and create an EAP-SIM service.

**cd /Radius/Services**

#### **add eap-sim-service**

**Step 2** Change directory to the service and set its type to *eap-sim*.

#### **cd eap-sim-service**

#### **set Type eap-sim**

```
[ //localhost/Radius/Services/EAP-SIM ]
    Name = EAP-SIM
    Description =
    Type = eap-sim
    NumberOfTriplets = 2
    UseSimDemoTriplets = False
    AlwaysRequestIdentity = False
    EnableIdentityPrivacy = False
    PseudonymSecret = <encrypted>
    PseudonymRenewtime = "24 Hours"
    PseudonymLifetime = Forever
    Generate3GPPCompliantPseudonym = False
    EnableReauthentication = False
    MaximumReauthentications = 16
    ReauthenticationTimeout = 3600
    ReauthenticationRealm =
```

```
 TripletCacheTimeout = 120
    AuthenticationTimeout = 120
    UseProtectedResults = False
     SendReAuthIDInAccept = False
     SubscriberDBLookup = SIGTRAN-M3UA
    FetchAuthorizationInfo = FALSE
    MultipleServersPolicy = Failover
     IncomingScript~ =
     OutgoingScript~ =
     OutageScript~ =
    RemoteServers/
[ //localhost/Radius/Services/eap-sim-wx ]
Name = eap-sim-wx
Description =
Type = eap-sim
NumberOfTriplets = 2
UseSimDemoTriplets = False
AlwaysRequestIdentity = False
EnableIdentityPrivacy = False
PseudonymSecret = <encrypted>
PseudonymRenewtime = "24 Hours"
PseudonymLifetime = Forever
Generate3GPPCompliantPseudonym = False
EnableReauthentication = False
MaximumReauthentications = 16
ReauthenticationTimeout = 3600
ReauthenticationRealm =
TripletCacheTimeout = 120
AuthenticationTimeout = 120
UseProtectedResults = False
SendReAuthIDInAccept = False
SubscriberDBLookup = DIameter
DestinationRealm = hss.com
PreRequestTranslationScript~ =
PostRequestTranslationScript~ =
PreResponseTranslationScript~ =
PostResponseTranslationScript~
```
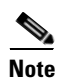

**Note** The EAP-SIM property OutagePolicy present in earlier versions of Cisco Prime AR is no longer part of the EAP-SIM configuration.

To enable EAP-SIM authentication using **radclient**:

- **Step 1** Create an EAP-SIM service.
- **Step 2** Change directory to the service and set its type to *eap-sim*.
- **Step 3** Execute the below command in radclient to set session keys in the server.

### **simple\_eap\_sim\_test 987456321123654 secret**

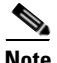

**Note** The IMSI number that is stored in HLR is used for EAP-SIM authentication.

**Step 4** Enter the server name in which the session key is created to view the *eap-sim* service details.

```
p006
```

```
Packet: code = Access-Accept, id = 3, length = 207, attributes =
User-Name = 987456321123654
MS-MPPE-Send-Key = 
9c:56:e5:36:9f:fe:84:a2:26:16:80:0a:13:74:fb:b7:87:30:00:5c:45:99:ea:78:af:7d:ae:37:0e
:b1:3a:2e:2b:b1:c8:4f:20:39:33:04:eb:dc:ba:27:e7:6f:56:08:21:56
EAP-Messace = 03:02:00:04Cisco-AVPair = auth-algo-type=eap-sim
MS-MPPE-Recv-Key = 
8b:27:42:c5:47:79:ce:6a:41:ae:34:1f:15:2f:cf:b8:ee:18:e7:b5:1c:64:41:26:f7:4b:bc:53:bd
:54:57:70:a3:3b:df:78:9e:34:33:47:b3:a2:ff:4e:f1:fe:6f:8f:ee:aa
Message-Authenticator = 45:02:01:97:55:3d:bc:80:34:76:a4:5a:6b:29:ac:bc
```
# **EAP-Transport Level Security (TLS)**

EAP-Transport Level Security (EAP-TLS), described in RFC 2716, is an authentication method designed to mitigate several weaknesses of EAP. EAP-TLS leverages TLS, described in RFC 2246, to achieve certificate-based authentication of the server and (optionally) the client. EAP-TLS provides many of the same benefits as PEAP but differs from it in the lack of support for legacy authentication methods.

This section contains the following topics:

- **•** [Configuring EAP-TLS](#page-402-1)
- **•** [Testing EAP-TLS with RSA or ECC Certificate using radclient](#page-405-0)
- **•** [Testing EAP-TLS with Client Certificates](#page-405-1)

# <span id="page-402-1"></span><span id="page-402-0"></span>**Configuring EAP-TLS**

You can use **aregcmd** to create and configure a service of type *eap-tls*. [Table 9-7](#page-402-0) describes the EAP-TLS configuration properties:

| <b>Property</b>    | <b>Description</b>                                                                                         |
|--------------------|----------------------------------------------------------------------------------------------------|
| IncomingScript     | Optional script Cisco Prime AR server runs when it receives a request<br>from a client for EAP-TLS service |
| OutgoingScript     | Optional script Cisco Prime AR server runs before it sends a response to<br>a client using EAP-TLS         |
| MaximumMessageSize | Indicates the maximum length in bytes that a PEAP or EAP-TLS message<br>can have before it is fragmented.  |
| PrivateKeyPassword | The password used to protect the server's private key.                                                     |

*Table 9-7 EAP-TLS Service Properties*

Г

H

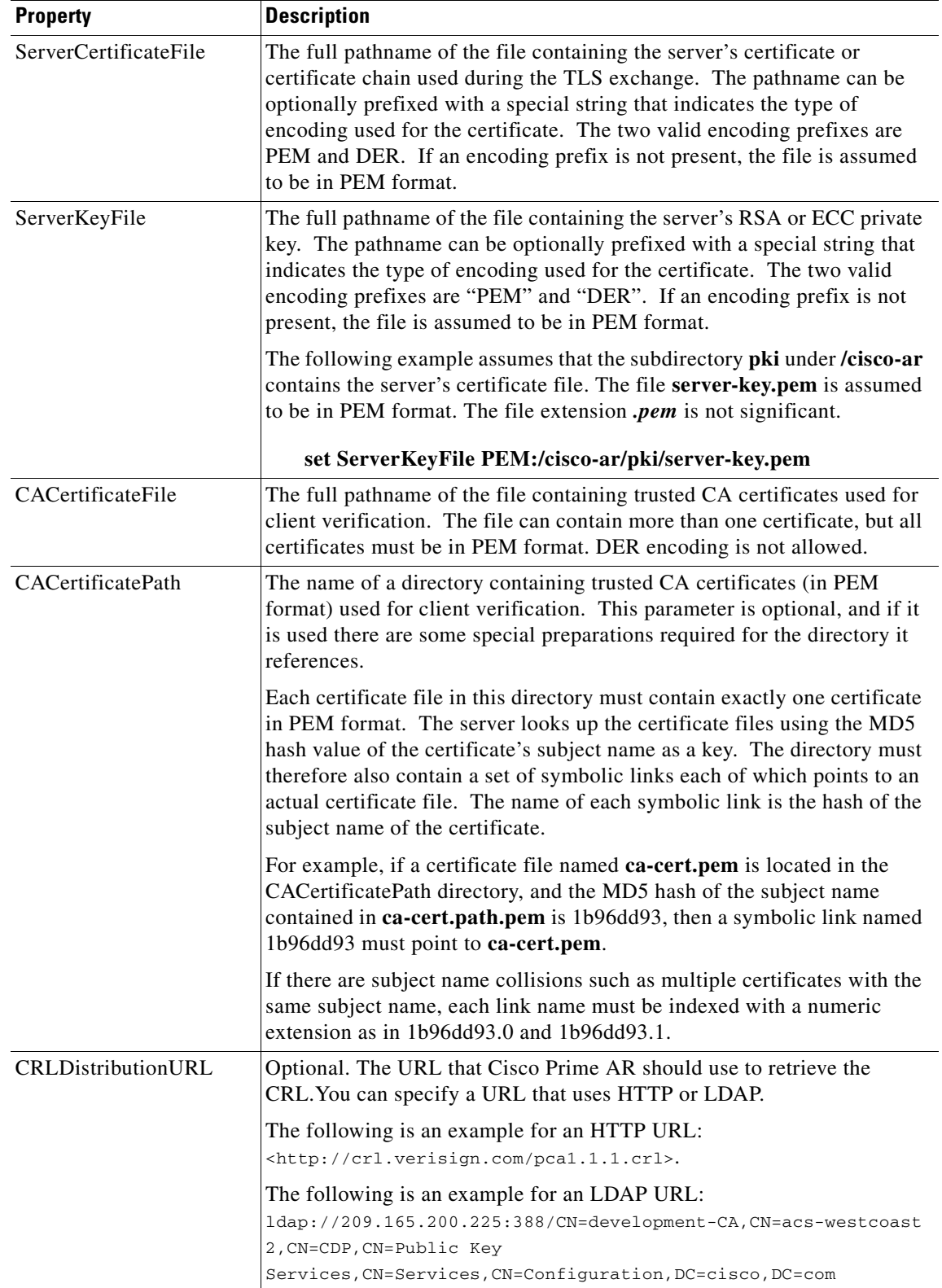

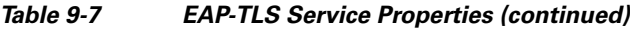

П

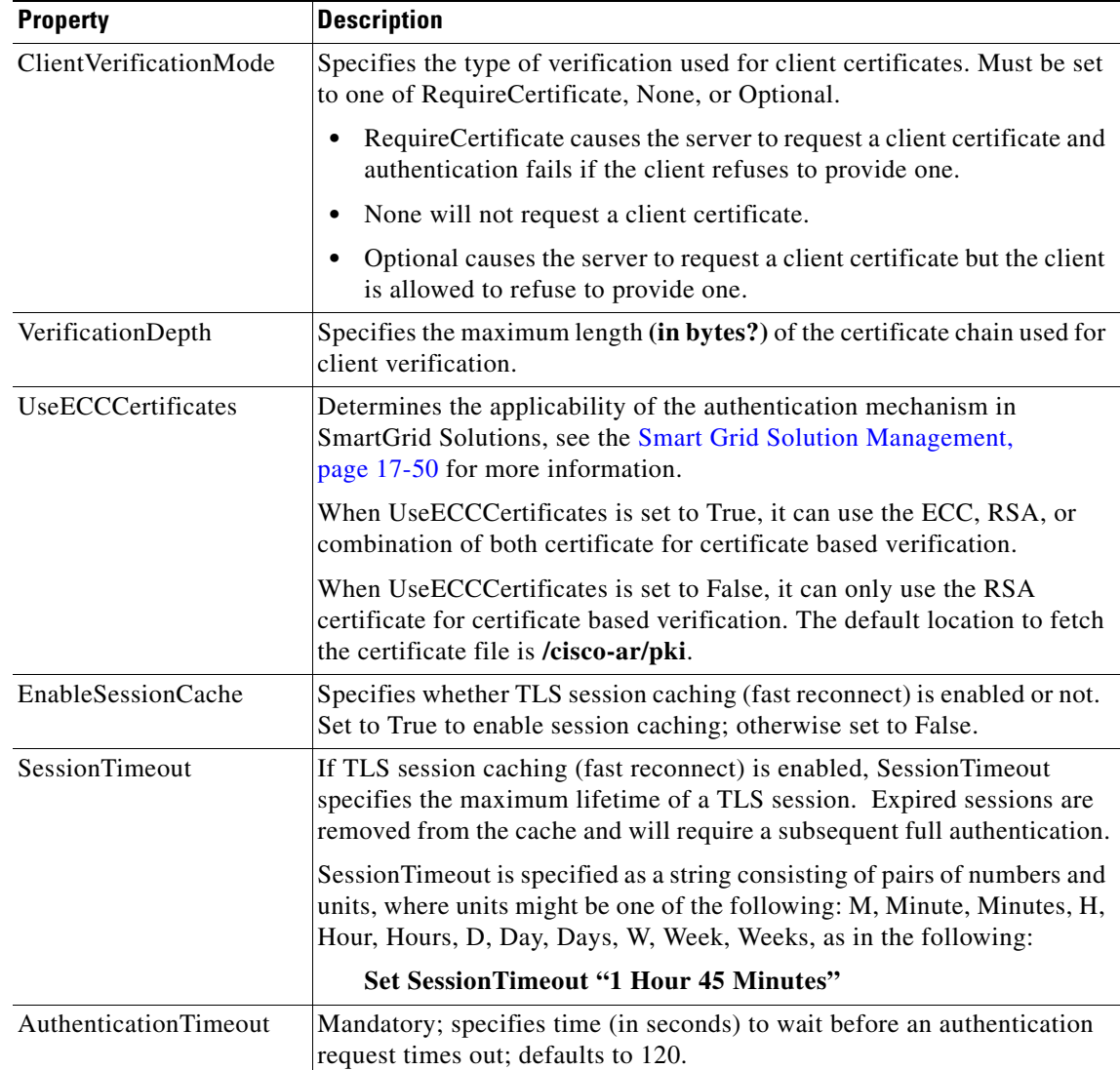

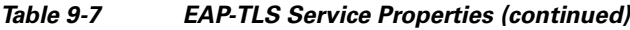

To enable EAP-TLS authentication:

**Step 1** Launch **aregcmd** and create an EAP-TLS service.

#### **cd /Radius/Services**

#### **add eap-tls-service**

**Step 2** Change directory to the service and set its type to eap-tls.

**cd eap-tls-service**

#### **set Type eap-tls**

```
[ //localhost/Radius/Services/eap-tls-service ]
   Name = eap-tls-service
```

```
 Description =
 Type = eap-tls
 IncomingScript~ =
 OutgoingScript~ =
 MaximumMessageSize = 1024
 PrivateKeyPassword = <encrypted>
 ServerCertificateFile = /opt/CSCOar/pki/server-cert.pem
 ServerKeyFile = /opt/CSCOar/pki/server-key.pem
 CACertificateFile = /opt/CSCOar/pki/root-cert.pem
 CACertificatePath = /opt/CSCOar/pki
 CRLDistributionURL =
 ClientVerificationMode = Optional
 VerificationDepth = 4
 EnableSessionCache = true
 UseECCCertificates = true
 SessionTimeout = "5 Minutes"
 AuthenticationTimeout = 120
```
**Note** Cisco Prime AR verifies the certificate during the TLS-based authentication. CRL validation is done before accepting a client certificate during the TLS authentication.

## <span id="page-405-0"></span>**Testing EAP-TLS with RSA or ECC Certificate using radclient**

To test the EAP-TLS service, launch **radclient** and use the **simple\_eap\_tls\_test** command, as in the following:

#### **simple\_eap\_tls\_test arg1**

The argument is arbitrary for the **simple\_eap\_tls\_test** command and can be anything. You can either select RSA or ECC client certificates using this argument.

## <span id="page-405-1"></span>**Testing EAP-TLS with Client Certificates**

You can test EAP-TLS using client certificates verified by the server during the TLS exchange. The client certificate file and RSA or ECC key file must reside in **/cisco-ar/pki** and be named client-cert.pem and client-key.pem respectively. Both files must be in PEM format.

# **EAP-TTLS**

Cisco Prime AR supports the Extensible Authentication Protocol Tunneled TLS (EAP-TTLS). EAP-TTLS is an EAP protocol that extends EAP-TLS. In EAP-TLS, a TLS handshake is used to mutually authenticate a client and server. EAP- TTLS extends this authentication negotiation by using the secure connection established by the TLS handshake to exchange additional information between client and server.

EAP-TTLS leverages TLS (RFC 2246) to achieve certificate-based authentication of the server (and optionally the client) and creation of a secure session that can then be used to authentication the client using a legacy mechanism. EAP-TTLS provides several benefits:

- Industry standard authentication of the server using certificates (TLS)
- **•** Standardized method for session key generation using TLS PRF
- **•** Strong mutual authentication
- **•** Identity privacy
- **•** Fast reconnect using TLS session caching
- **•** EAP message fragmentation
- **•** Secure support for legacy client authentication methods

EAP-TTLS is a two-phase protocol. Phase 1 conducts a complete TLS session and derives the session keys used in Phase 2 to securely tunnel attributes between the server and the client. The attributes tunneled during Phase 2 can be used to perform additional authentication(s) via a number of different mechanisms.

The authentication mechanisms that can be used during Phase 2 include PAP, CHAP, MS-CHAP, MS-CHAPv2, and EAP. If the mechanism is EAP, then several different EAP methods are possible.

The Phase 2 authentication can be performed by the local AAA Server (the same server running EAP-TTLS) or it can be forwarded to another server (known as the home AAA Server). In the latter case, the home server has no involvement in the EAP-TTLS protocol and can be any AAA service that understands the authentication mechanism in use and is able to authenticate the user. It is not necessary for the home server to understand EAP-TTLS.

This section contains the following topics:

- **•** [Configuring EAP-TTLS](#page-406-0)
- **•** [Testing EAP-TTLS with radclient](#page-413-0)

# <span id="page-406-0"></span>**Configuring EAP-TTLS**

Configuring EAP-TTLS involves two major tasks:

- **1.** Configuring the TLS parameters used for Phase 1
- **2.** Selecting the Phase 2 authentication methods and specifying whether authentication is performed locally or forwarded to the home server.

If authentication is forwarded, the configuration must include the identity of the remote home server and its shared secret.

You configure EAP-TTLS using the **aregcmd** CLI to create the appropriate services and specify their parameters. Use the **radclient** test tool to confirm that the services have been properly configured and are operational.

### **Creating an EAP-TTLS Service**

You can use **aregcmd** to create and configure a service of type *eap-ttls*. [Table 9-8](#page-407-0) describes the EAP-TTLS configuration properties:

Г

<span id="page-407-0"></span>**The Co** 

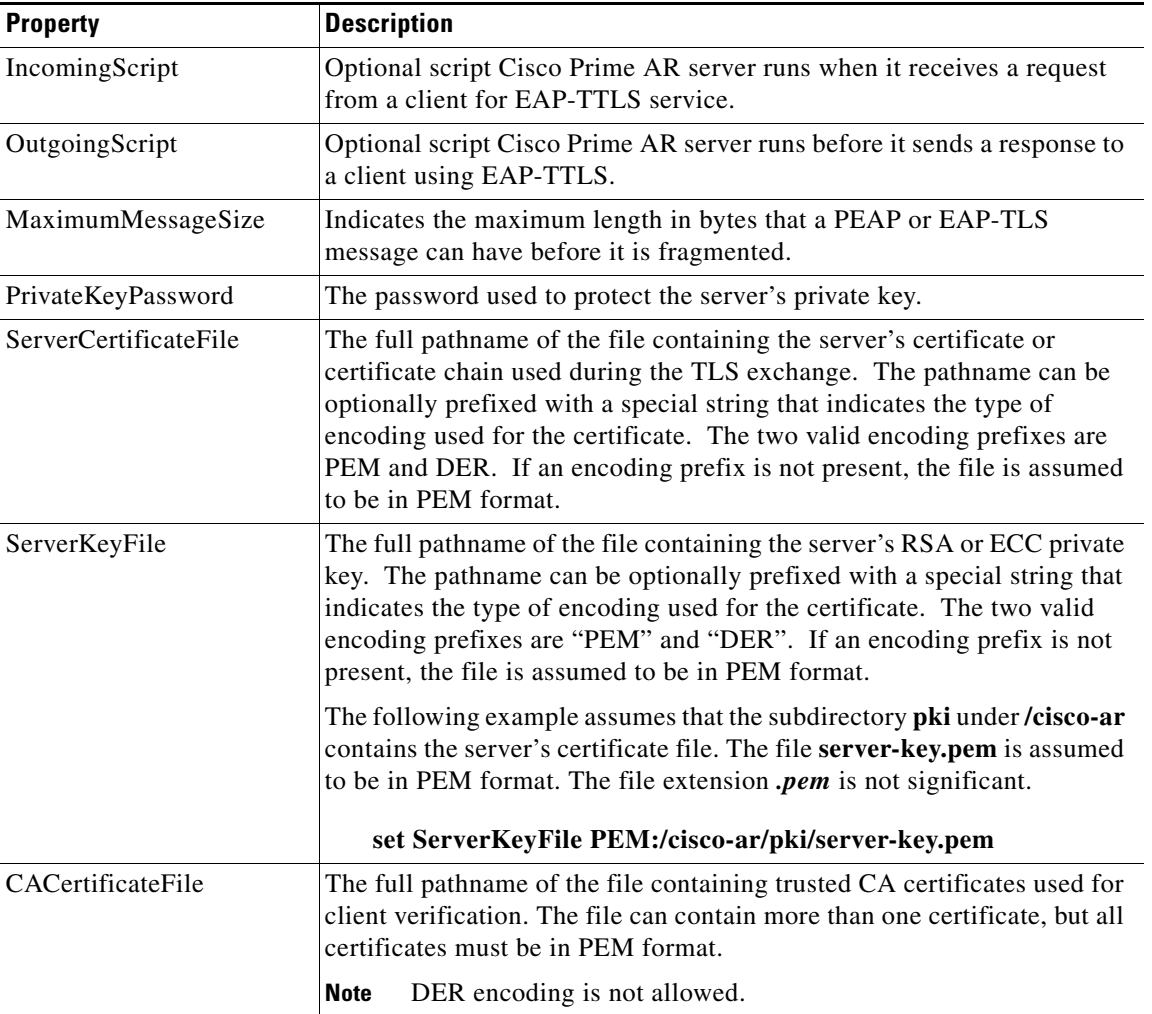

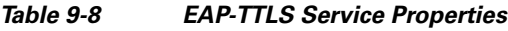

П

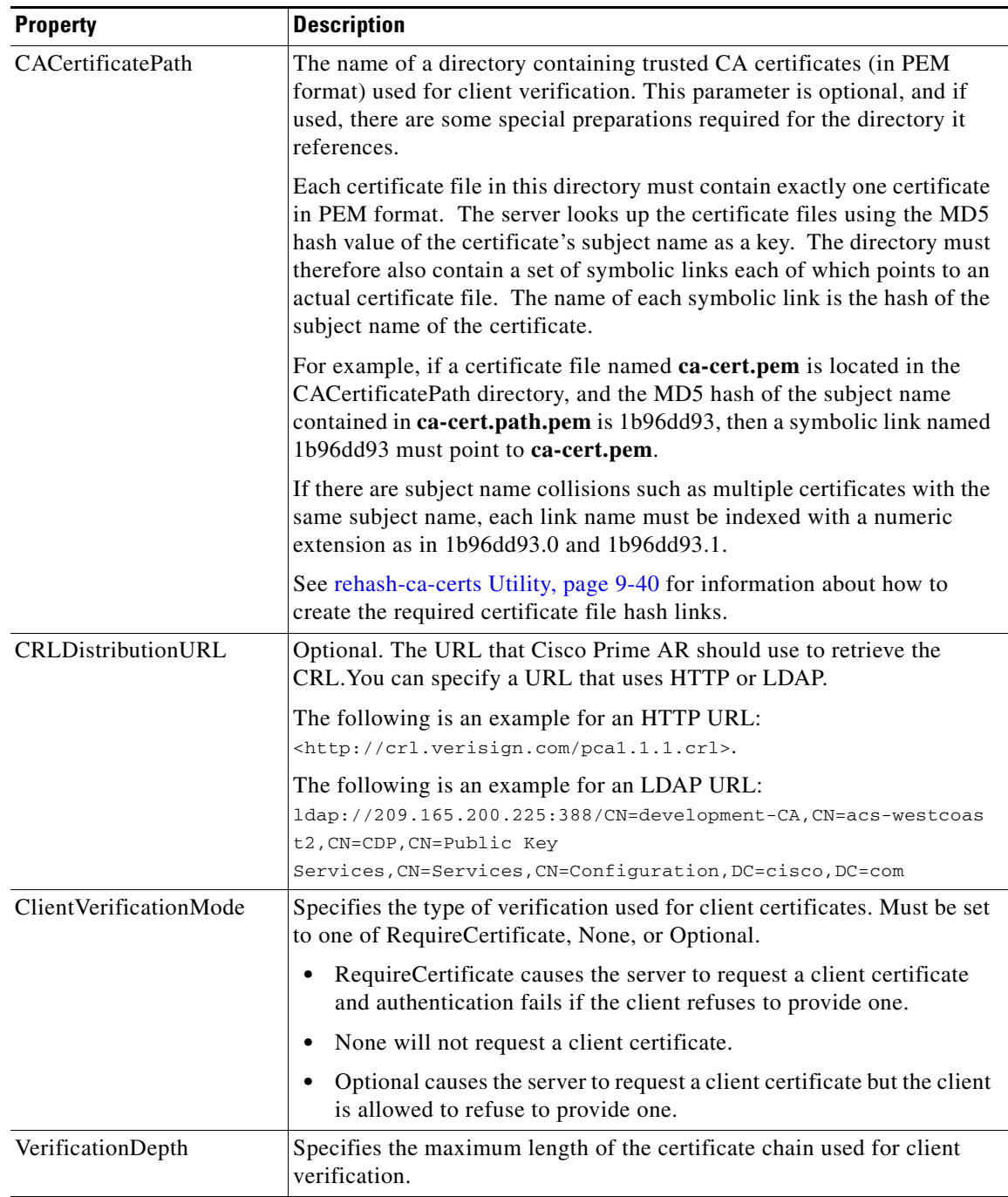

### *Table 9-8 EAP-TTLS Service Properties (continued)*

 $\blacksquare$ 

H.

| <b>Property</b>           | <b>Description</b>                                                                                                    |
|---------------------------|----------------------------------------------------------------------------------------------------|
| UseECCCertificates        | Determines the applicability of the authentication mechanism in<br>SmartGrid Solutions, see the Smart Grid Solution Management,<br>page 17-50 for more information.                                                          |
|                           | When UseECCCertificates is set to True, it can use the ECC, RSA, or<br>combination of both certificate for certificate based verification.                                                                                   |
|                           | When UseECCCertificates is set to False, it can only use the RSA<br>certificate for certificate based verification. The default location to fetch<br>the certificate file is /cisco-ar/pki.                                  |
| <b>EnableSessionCache</b> | Specifies whether TLS session caching (fast reconnect) is enabled or not.<br>Set to True to enable session caching; otherwise set to False.                                                                                  |
| SessionTimeout            | If TLS session caching (fast reconnect) is enabled, SessionTimeout<br>specifies the maximum lifetime of a TLS session. Expired sessions are<br>removed from the cache and require a subsequent full authentication.          |
|                           | SessionTimeout is specified as a string consisting of pairs of numbers<br>and units, where units might be one of the following: M, Minute,<br>Minutes, H, Hour, Hours, D, Day, Days, W, Week, Weeks, as in the<br>following: |
|                           | <b>Set SessionTimeout "1 Hour 45 Minutes"</b>                                                                                                    |
| AuthenticationTimeout     | Mandatory; specifies time (in seconds) to wait before an authentication<br>request times out. The default is 120.                                                                                                    |
| AuthenticationService     | Mandatory; specifies the authentication service to use to authenticate<br>users. See Configuring an EAP-TTLS Authentication Service, page 9-35<br>for more information.                                                      |
|                           | The authentication service must exist before you can save the<br><b>Note</b><br>EAP-TTLS service configuration.                                                                                                    |

*Table 9-8 EAP-TTLS Service Properties (continued)*

٠

To enable EAP-TTLS authentication:

**Step 1** Launch **aregcmd** and create an EAP-TTLS service.

**cd /Radius/Services**

**add eap-ttls-service**

**Step 2** Change directory to the service and set its type to eap-ttls.

#### **cd eap-ttls-service**

#### **set Type eap-ttls**

```
[ //localhost/Radius/Services/eap-ttls-service ]
   Name = eap-ttls-service
   Description =
   Type = eap-ttls
   IncomingScript~ =
   OutgoingScript~ =
   MaximumMessageSize = 1024
   PrivateKeyPassword = <encrypted>
   ServerCertificateFile = /opt/CSCOar/pki/server-cert.pem
   ServerKeyFile = /opt/CSCOar/pki/server-key.pem
   CACertificateFile = /opt/CSCOar/pki/root-cert.pem
   CACertificatePath = /opt/CSCOar/pki
   CRLDistributionURL =
   ClientVerificationMode = Optional
   VerificationDepth = 4
   EnableSessionCache = true
   UseECCCertificates = true
   SessionTimeout = "5 Minutes"
   AuthenticationTimeout = 120
```
**Note** Cisco Prime AR verifies the certificate during the TLS-based authentication. CRL validation is done before accepting a client certificate during the TLS authentication.

## <span id="page-410-0"></span>**Configuring an EAP-TTLS Authentication Service**

The EAP-TTLS service can authenticate users with either a legacy method such as PAP, CHAP, MSCHAP, or MSCHAPv2 or with an EAP method such as EAP-MSCHAPv2 or EAP-GTC. The authentication can be performed by the local server (the same server running EAP-TTLS) or it can be forwarded to a remote AAA Server (the home server for the user's domain).

This section provides examples of several different ways to configure an EAP-TTLS authentication service. The following examples assume that you are using aregcmd and have already created the EAP-TTLS service.

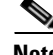

**Note** After you make a configuration change, you must save the configuration before it can be used.

 $\mathbf I$ 

#### **Authenticating Local Users with a Legacy Method**

You can use a service like the local-users service (created as part of the example configuration) to authenticate users in the local UserList.

#### **set AuthenticationService local-users**

This service can be used to authenticate using PAP, CHAP, MSCHAP, and MSCHAPv2.

#### **Authenticating Users with EAP-MSChapV2**

This example uses a service named eap-mschapv2 for authentication. Attempts to authenticate using any other method than EAP-MSChapV2 (assuming the service type is also eap-mschapv2) will fail.

#### **set AuthenticationService eap-mschapv2**

#### **Authenticating Users with EAP Negotiate**

You can use the EAP-negotiate method to authenticate using more than one EAP type. The following example defines an EAP service named eap-negotiate that can negotiate EAP-MSChapV2 or EAP-GTC then configures an EAP-TTLS service to authenticate using that service.

To configures an EAP-TTLS service to authenticate using eap-negotiate:

**Step 1** Create a service of type *eap-negotiate*.

**cd /Radius/Services add eap-nego**

**cd eap-nego**

**set Type eap-negotiate**

**set ServiceList "eap-mschapv2 eap-gtc"**

**Step 2** Configure the EAP-TTLS AuthenticationService.

**cd /Radius/Services/eap-ttls**

**set AuthenticationService eap-nego**

#### **Authenticating Users with Legacy and EAP Methods**

You can configure EAP-TTLS to authenticate using both legacy and EAP methods with a Group service using an OR result rule. A configuration like that shown in the following example first attempts to authenticate with the eap-negotiate service. If that fails, the server attempts to authenticate with the local-users service.

To authenticate with the eap-negotiate service;

**Step 1** Create the Group service

**cd /Radius/Services**

**add local-or-eap**

**cd local-or-eap**

**set Type group**

**set ResultRule OR**

**cd GroupServices**

**add 1 eap-negotiate**

**add 2 local-users**

**Step 2** Configure the EAP-TTLS AuthenticationService.

**cd /Radius/Services/eap-ttls**

**set AuthenticationService local-or-eap**

#### **Authenticating Using a Remote AAA Server**

You can configure an EAP-TTLS service to forward authentication to a remote AAA Server known (or the home server). The following configures a RADIUS service to use a remote server, then configures EAP-TTLS to use that service for authentication.

The first step in the following example configures a remote RADIUS server (aaa-remote) with its IP address and the shared secret that it shares with the local server. You might also specify other important parameters such as ports, timeouts, and maximum number of retries. See [Services, page 4-11,](#page-212-0) for information about configuring RADIUS services.

To configure a remote RADIUS server (aaa-remote) with its IP address and a shared secret:

**Step 1** Configure a remote AAA Server.

**cd /Radius/RemoteServers**

**add aaa-remote**

**cd aaa-remote**

**set Protocol Radius**

**set IPAddress 10.1.2.3**

**set SharedSecret secret**

Г

The following step configures a RADIUS service to use the remote server created in the previous step. You might also configure other important parameters such as the failover strategy. See Services, [page 4-11](#page-212-0), for information about configuring RADIUS services.

- **Step 2** Configure an AAA service.
- **cd /Radius/Services add home cd home set Type Radius cd RemoteServers add 1 aaa-remote Step 3** Configure the EAP-TTLS AuthenticationService: **cd /Radius/Services/eap-ttls set AuthenticationService home**

Other configurations are also possible. For example, a group service can be used to perform some

# <span id="page-413-0"></span>**Testing EAP-TTLS with radclient**

To test the EAP-TLS service, launch **radclient** and use the **simple\_eap\_ttls\_test** command. The **simple\_eap\_ttls\_test** command has the following syntax:

**simple\_eap\_ttls\_test** *identity password { method }*

authentications locally and forward others to a remote server.

Where:

*identity* is the user's name.

*password* is the user's password

*method* is one of: PAP, CHAP, MSChap, MSChapV2, or PEAP.

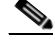

**Note** If the method parameter is EAP, the **tunnel** command must be used to specify the EAP method type.

## **Testing EAP-TTLS Using Legacy Methods**

To authenticate a user using EAP-TTLS with PAP:

**Step 1** Launch **radclient**.

**cd /cisco-ar/usrbin**

**./radclient –s**

**Step 2** Authenticate using EAP-TTLS PAP.

**simple\_eap\_ttls\_test bob bob pap**

The following commands show how to test the other valid legacy methods.

**simple\_eap\_ttls\_test bob bob chap**

**simple\_eap\_ttls\_test bob bob mschap**

**simple\_eap\_ttls\_test bob bob mschapv2**

## **Testing EAP-TTLS Using EAP Methods**

The following example uses EAP-TTLS with EAP-MSChapV2 as the Phase 2 method to authenticate a user named bob whose password is bob (from the example configuration). Issue the **tunnel** command to specify the Phase 2 EAP method, then issue the **simple\_eap\_ttls\_test** command with eap as a method type.

To authenticate a user using EAP-TTLS with EAP-MSChapV2 as the Phase 2 method:

**Step 1** Launch **radclient**

**cd /cisco-ar/usrbin**

**./radclient –s**

**Step 2** Authenticate using EAP-TTLS and EAP-MSChapV2.

**tunnel eap-mschapv2**

**simple\_eap\_ttls\_test bob bob eap**

To test with a different EAP method, use the **tunnel** command to specify the method as shown in the following command to specify EAP-TLS.

**tunnel eap-tls**

**simple\_eap\_ttls\_test bob bob eap**

Г

## <span id="page-415-0"></span>**rehash-ca-certs Utility**

The **rehash-ca-certs** utility works with the CACertificatePath property and enables you to create the required certificate file hash links (similar to those used with PEAP and EAP-TLS). The **rehash-ca-certs** utility is only used when the server is validating certificates from the client (which is optional and not a common case for EAP-TTLS).

The syntax for the **rehash-ca-certs** utility is:

**rehash-ca-certs** *{ -v } path1 { path2 … pathn }*

Each directory path specified on the command line is scanned by the **rehash-ca-certs** utility for filenames with the **pem** extension (such as **ca-cert.pem**) and the appropriate hash link is created as described above. Before creating links, **rehash-ca-certs** first removes all existing links in the directory, so each invocation creates fresh links. The *–v* option enables verbose output.

The following is an example of the **rehash-ca-certs** utility:

#### **./rehash-ca-certs ../pki**

```
start rehashing ../pki
client-key.pem does not contain a PEM certificate
finished rehashing
```
The **rehash-ca-certs** utility warns about PEM files that do not contain certificates. On Cisco Prime Access Registrar, intermediate/chained certificates cannot be imported.

To run Cisco Prime AR on Solaris with PEAP authentication:

- **Step 1** Add both root and intermediate CA in the direcotry **/opt/CSCOar/pki** (as configured for CACertificatePath in the service NYU-NetIDs-PEAPService).
- **Step 2** Change the directory to pki:

#### **cd /opt/CSCOar/pki**

- **Step 3** run **/opt/CSCOar/bin/rehash-ca-certs**
- **Step 4** Stop ARserver and restart.

# **radclient Command Reference**

This section provides a summary of the **radclient** commands you can use to test PEAP and EAP-TLS. It contains the following topics:

- **•** [eap-trace](#page-416-0)
- **•** [tunnel](#page-416-1)

## <span id="page-416-0"></span>**eap-trace**

Use the **eap-trace** command to display additional client protocol trace information for EAP methods. Set the level to a number from 1 to 5 inclusively. Level 5 shows detailed hexadecimal dumps of all messages. Level 4 shows a message trace without hexadecimal dumps. Levels 3 and below show status and error information. To turn off trace displays, set the level to 0.

Use **eap-trace level** to set the trace level for all EAP methods. The following example command sets the trace level to 4 for all EAP methods:

#### **eap-trace 4**

Use **eap-trace method level** to set the trace level for the specified EAP method. The following example command sets the trace level to 5 for PEAP Version0 only. The trace level for other EAP methods is not affected.

**eap-trace peap-v0 5**

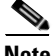

**Note** The **eap-trace** command is for client-side trace information only and is independent of the server trace level you set using **aregcmd**.

## <span id="page-416-1"></span>**tunnel**

Use the **tunnel** command to specify the inner authentication method for PEAP. The specified EAP method type must agree with the server's configured authentication method or authentication will fail.

#### **tunnel eap-method**

For PEAP Version 0, the allowable tunnel methods are EAP-MSCHAPV2 and EAP-SIM. For PEAP Version 1, the allowable tunnel methods are EAP-GTC and EAP-SIM.

**simple\_eap\_mschapv2\_test username password**

**simple\_eap\_gtc\_test username password**

**simple\_eap\_peapv0\_test arg1 arg2**

The arguments are passed to the inner authentication method as its authentication parameters. For EAP-MSChapv2 the arguments are username and password; for EAP-SIM they are IMSI and key.

**simple\_eap\_peapv1\_test arg1 arg2**

The arguments are passed to the inner authentication method as its authentication parameters. For EAP-GTC the arguments are username and password; for EAP-SIM they are IMSI and key.

**simple\_eap\_tls\_test arg1** 

 $\mathbf I$ 

# **Protected EAP**

Protected EAP (PEAP) is an authentication method designed to mitigate several weaknesses of EAP. PEAP leverages TLS (RFC 2246) to achieve certificate-based authentication of the server (and optionally the client) and creation of a secure session that can then be used to authenticate the client. PEAP provides several benefits:

- Industry standard authentication of the server using certificates (TLS)
- **•** Standardized method for session key generation using TLS PRF
- **•** Strong mutual authentication
- **•** Identity privacy
- **•** Fast reconnect using TLS session caching
- **•** EAP message fragmentation
- **•** Secure support for legacy client authentication methods

Cisco Prime AR supports the two major existing variants of PEAP, PEAP Version 0 (Microsoft PEAP) and PEAP Version 1 (Cisco PEAP). PEAP Version 0 is described in IETF drafts,

**draft-kamath-pppext-peapv0-00.txt** and **draft-josefsson-pppext-eap-tls-eap-02.txt**. This version of PEAP can use either EAP-MSChapV2 or EAP-SIM as an authentication method. PEAP Version 1 is described by IETF draft **draft-zhou-pppext-peapv1-00.txt**. PEAP Version 1 can use either EAP-GTC or EAP-SIM as an authentication method.

This section contains the following topics:

- **•** [PEAP Version 0](#page-417-1)
- **•** [PEAP Version 1](#page-422-0)

# <span id="page-417-1"></span>**PEAP Version 0**

This section describes configuring PEAP Version 0 and testing it with **radclient**.

## <span id="page-417-0"></span>**Configuring PEAP Version 0**

You can use **aregcmd** to create and configure a service of type *peap-v0*. [Table 9-9](#page-417-0) describes the PEAP service properties for PEAP Version 0.

| <b>Property</b>    | <b>Description</b>                                                                                          |
|--------------------|----------------------------------------------------------------------------------------------------|
| IncomingScript     | Optional script Cisco Prime AR server runs when it receives a request<br>from a client for PEAP-v0 service. |
| OutgoingScript     | Optional script Cisco Prime AR server runs before it sends a response to<br>a client using PEAP-v0          |
| MaximumMessageSize | Indicates the maximum length in bytes that a PEAP or EAP-TLS<br>message can have before it is fragmented.   |
| PrivateKeyPassword | The password used to protect the server's private key.                                                      |

*Table 9-9 PEAP Version 0 Service Properties*

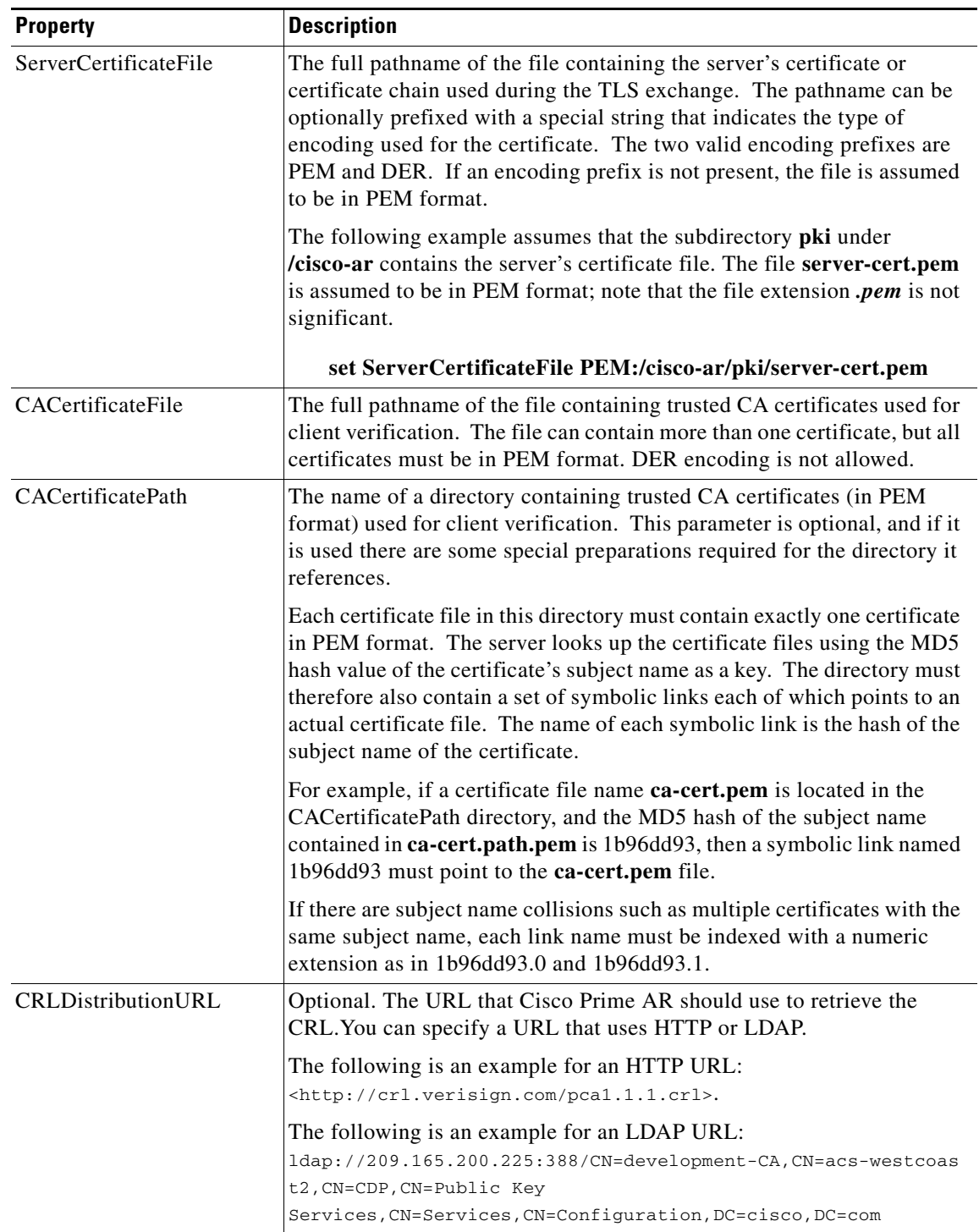

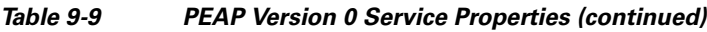

 $\blacksquare$ 

| <b>Property</b>           | <b>Description</b>                                                                                                    |
|---------------------------|----------------------------------------------------------------------------------------------------|
| ClientVerificationMode    | Specifies the type of verification used for client certificates. Must be set<br>to one of RequireCertificate, None, or Optional.                                                                                             |
|                           | RequireCertificate causes the server to request a client certificate<br>and authentication fails if the client refuses to provide one.                                                                                       |
|                           | None will not request a client certificate.<br>$\bullet$                                                                                                    |
|                           | Optional causes the server to request a client certificate but the<br>$\bullet$<br>client is allowed to refuse to provide one.                                                                                               |
| VerificationDepth         | Specifies the maximum length of the certificate chain used for client<br>verification.                                                                                                    |
| UseECCCertificates        | Determines the applicability of the authentication mechanism in<br>SmartGrid Solutions, see the Smart Grid Solution Management,<br>page 17-50 for more information.                                                          |
|                           | When UseECCCertificates is set to True, it can use the ECC, RSA, or<br>combination of both certificate for certificate based verification.                                                                                   |
|                           | When UseECCCertificates is set to False, it can only use the RSA<br>certificate for certificate based verification. The default location to fetch<br>the certificate file is /cisco-ar/pki.                                  |
| <b>EnableSessionCache</b> | Specifies whether TLS session caching (fast reconnect) is enabled or<br>not. Set to True to enable session caching; otherwise set to False.                                                                                  |
| SessionTimeout            | If TLS session caching (fast reconnect) is enabled, SessionTimeout<br>specifies the maximum lifetime of a TLS session. Expired sessions are<br>removed from the cache and will require a subsequent full<br>authentication.  |
|                           | SessionTimeout is specified as a string consisting of pairs of numbers<br>and units, where units might be one of the following: M, Minute,<br>Minutes, H, Hour, Hours, D, Day, Days, W, Week, Weeks, as in the<br>following: |
|                           | <b>Set SessionTimeout "1 Hour 45 Minutes"</b>                                                                                                    |
| AuthenticationTimeout     | Mandatory; specifies time (in seconds) to wait before an authentication<br>request times out; defaults to 120.                                                                                                    |
| TunnelService             | Mandatory; must be the name of an existing EAP-MSCHAPv2 or<br>EAP-SIM service for PEAP Version 0.                                                                                                    |
| EnableWPS                 | When set to TRUE, enables Windows Provisioning Service (WPS) and<br>provides two other properties, MasterURL and WPSGuestUserProfile.<br>The default value is FALSE.                                                         |

*Table 9-9 PEAP Version 0 Service Properties (continued)*

×

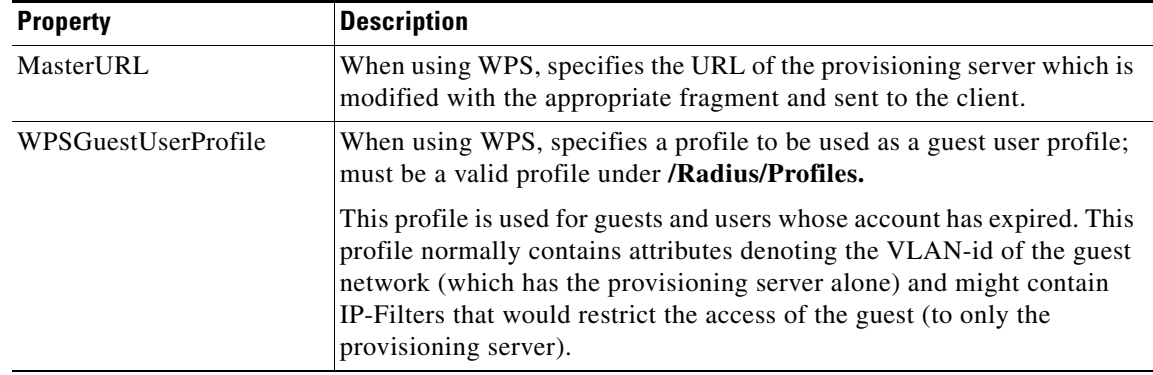

#### *Table 9-9 PEAP Version 0 Service Properties (continued)*

To enable PEAP Version 0:

**Step 1** Launch **aregcmd** and create a PEAP Version 0 service.

#### **cd /Radius/Services**

#### **add peap-v0-service**

**Step 2** Set the service's type to peap-v0.

#### **cd peap-v0-service**

#### **set Type peap-v0**

```
//localhost/Radius/Services/eap-peap-v0-service ]
   Name = eap-peap-v0-service
   Description =
   Type = eap-peap-v0
   IncomingScript~ =
   OutgoingScript~ =
   MaximumMessageSize = 1024
   PrivateKeyPassword = <encrypted>
   ServerCertificateFile = /opt/CSCOar/pki/server-cert.pem
   ServerKeyFile = /opt/CSCOar/pki/server-key.pem
   CACertificateFile = /opt/CSCOar/pki/root-cert.pem
   CACertificatePath = /opt/CSCOar/pki
   CRLDistributionURL =
   ClientVerificationMode = Optional
   VerificationDepth = 4
   EnableSessionCache = true
   UseECCCertificates = true
   SessionTimeout = "5 Minutes"
   AuthenticationTimeout = 120
   EnableWPS = FALSE
```
**Step 3** Set the service's TunnelService property to the name of an existing EAP-MSCHAPV2 or EAP-SIM service.

**set TunnelService name\_of\_EAP-MSCHAPv2\_service** 

*or* 

**set TunnelService name\_of\_EAP-SIM\_service** 

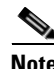

**Note** Cisco Prime AR verifies the certificate during the TLS-based authentication. CRL validation is done before accepting a client certificate during the TLS authentication.

### **Testing PEAP Version 0 with radclient**

To test the PEAP Version 0:

#### **Step 1** Launch **radclient**.

**Step 2** Specify the inner authentication method, eap-mschapv2 or eap-sim, as in the following.

#### **tunnel eap-mschapv2**

*or*

**tunnel eap-sim**

**Step 3** Use the **simple\_eap\_peapv0\_test** command to authenticate using PEAP Version 0, as in the following:

**simple\_eap\_peapv0\_test arg1 arg2**

The **simple\_eap\_peapv0\_test** command passes its arguments to the inner authentication mechanism which treats the arguments as either a username and a password (for eap-mschapv2) or as an IMSI and a key (for eap-sim).

The following example tests PEAP Version 0 with EAP-MSCHAPV2 as the inner authentication mechanism using username bob and password bob:

**tunnel eap-mschapv2**

**simple\_eap\_peapv0\_test bob bob**

The following example tests PEAP Version 0 with EAP-SIM as the inner authentication mechanism using IMSI 1124567891 and key 0112456789ABCDEF:

#### **tunnel eap-sim**

**simple\_eap\_peapv0\_test 1124567891 0112456789ABCDEF**

## **Testing PEAP Version 0 with Client Certificates**

You can test PEAP Version 0 using client certificates verified by the server during the TLS exchange. The client certificate file and RSA or ECC key file must reside in **/cisco-ar/pki** and be named **client-cert.pem** and **client-key.pem** respectively. Both files must be in PEM format.

# <span id="page-422-0"></span>**PEAP Version 1**

This section describes configuring PEAP Version 1 and testing it with **radclient**.

## <span id="page-422-1"></span>**Configuring PEAP Version 1**

You can use **aregcmd** to create and configure a service of type *peap-v1*. [Table 9-10](#page-422-1) describes the PEAP service properties for both PEAP Version 1.

| <b>Property</b>       | <b>Description</b>                                                                                                    |
|-----------------------|----------------------------------------------------------------------------------------------------|
| IncomingScript        | Optional script Cisco Prime AR server runs when it receives a request<br>from a client for PEAP-v1 service.                                                                                                    |
| OutgoingScript        | Optional script Cisco Prime AR server runs before it sends a response to<br>a client using PEAP-v1.                                                                                                    |
| MaximumMessageSize    | Indicates the maximum length in bytes that a PEAP or EAP-TLS message<br>can have before it is fragmented.                                                                                                    |
| PrivateKeyPassword    | The password used to protect the server's private key.                                                                                                    |
| ServerCertificateFile | The full pathname of the file containing the server's certificate or<br>certificate chain used during the TLS exchange. The pathname can be<br>optionally prefixed with a special string that indicates the type of<br>encoding used for the certificate. The two valid encoding prefixes are<br>PEM and DER. If an encoding prefix is not present, the file is assumed<br>to be in PEM format.                                    |
| CACertificateFile     | The full pathname of the file containing trusted CA certificates used for<br>client verification. The file can contain more than one certificate but all<br>certificates must be in PEM format. DER encoding is not allowed.                                                                                                    |
| CACertificatePath     | The name of a directory containing trusted CA certificates (in PEM<br>format) used for client verification. This parameter is optional, and if it<br>is used there are some special preparations required for the directory it<br>references.                                                                                                    |
|                       | Each certificate file in this directory must contain exactly one certificate<br>in PEM format. The server looks up the certificate files using the MD5<br>hash value of the certificate's subject name as a key. The directory must<br>therefore also contain a set of symbolic links each of which points to an<br>actual certificate file. The name of each symbolic link is the hash of the<br>subject name of the certificate. |
|                       | For example, if a certificate file named ca-cert.pem is located in the<br>CACertificatePath directory, and the MD5 hash of the subject name<br>contained in ca-cert.path.pem is 1b96dd93, then a symbolic link named<br>1b96dd93 must point to the ca-cert.pem file.                                                                                                    |
|                       | If there are subject name collisions such as multiple certificates with the<br>same subject name, each link name must be indexed with a numeric<br>extension as in 1b96dd93.0 and 1b96dd93.1.                                                                                                    |

*Table 9-10 PEAP Version 1 Service Properties*

| <b>Property</b>        | <b>Description</b>                                                                                                    |
|------------------------|----------------------------------------------------------------------------------------------------|
| CRLDistributionURL     | Optional. The URL that Cisco Prime AR should use to retrieve the<br>CRL. You can specify a URL that uses HTTP or LDAP.                                                                                                    |
|                        | The following is an example for an HTTP URL:                                                                                                    |
|                        | <http: crl.verisign.com="" pcal.1.1.crl="">.</http:>                                                                                                    |
|                        | The following is an example for an LDAP URL:<br>ldap://209.165.200.225:388/CN=development-CA, CN=acs-westcoast<br>2, CN=CDP, CN=Public Key<br>Services, CN=Services, CN=Configuration, DC=cisco, DC=com                   |
| ClientVerificationMode | Specifies the type of verification used for client certificates. Must be set<br>to one of RequireCertificate, None, or Optional.                                                                                          |
|                        | RequireCertificate causes the server to request a client certificate and<br>authentication fails if the client refuses to provide one.                                                                                    |
|                        | None will not request a client certificate.                                                                                                    |
|                        | Optional causes the server to request a client certificate but the client<br>is allowed to refuse to provide one.                                                                                                    |
| VerificationDepth      | Specifies the maximum length of the certificate chain used for client<br>verification.                                                                                                    |
| UseECCCertificates     | Determines the applicability of the authentication mechanism in<br>SmartGrid Solutions, see the Smart Grid Solution Management,<br>page 17-50 for more information.                                                       |
|                        | When UseECCCertificates is set to True, it can use the ECC, RSA, or<br>combination of both certificate for certificate based verification.                                                                                |
|                        | When UseECCCertificates is set to False, it can only use the RSA<br>certificate for certificate based verification. The default location to fetch<br>the certificate file is /cisco-ar/pki.                               |
| EnableSessionCache     | Specifies whether TLS session caching (fast reconnect) is enabled or not.<br>Set to True to enable session caching; otherwise set to False.                                                                               |
| SessionTimeout         | If TLS session caching (fast reconnect) is enabled, SessionTimeout<br>specifies the maximum lifetime of a TLS session. Expired sessions are<br>removed from the cache and will require a subsequent full authentication.  |
|                        | SessionTimeout is specified as a string consisting of pairs of numbers and<br>units, where units might be one of the following: M, Minute, Minutes, H,<br>Hour, Hours, D, Day, Days, W, Week, Weeks, as in the following: |
|                        | <b>Set SessionTimeout "1 Hour 45 Minutes"</b>                                                                                                    |
| AuthenticationTimeout  | Mandatory; specifies time (in seconds) to wait before an authentication<br>request times out; defaults to 120.                                                                                                    |
| TunnelService          | Mandatory; must be the name of an existing EAP-GTC or EAP-SIM<br>service for PEAP Version 0.                                                                                                    |

*Table 9-10 PEAP Version 1 Service Properties (continued)*

٧

To enable PEAP Version 1:

**Step 1** Launch **aregcmd** and create a PEAP Version 1 service.

**cd /Radius/Services**

**add peap-v1-service**

**Step 2** Set the service's type to peap-v1.

#### **cd peap-v1-service**

#### **set Type peap-v1**

```
//localhost/Radius/Services/eap-peap-v1-service ]
   Name = eap-peap-v1-service
   Description =
   Type = eap-peap-v1
   IncomingScript~ =
   OutgoingScript~ =
   MaximumMessageSize = 1024
   PrivateKeyPassword = <encrypted>
   ServerCertificateFile = /opt/CSCOar/pki/server-cert.pem
   ServerKeyFile = /opt/CSCOar/pki/server-key.pem
   CACertificateFile = /opt/CSCOar/pki/root-cert.pem
   CACertificatePath = /opt/CSCOar/pki
   CRLDistributionURL =
   ClientVerificationMode = Optional
   VerificationDepth = 4
   EnableSessionCache = true
   UseECCCertificates = true
   SessionTimeout = "5 Minutes"
   AuthenticationTimeout = 120
```
**Step 3** Set the service's TunnelService property to the name of an existing EAP-GTC or EAP-SIM service.

**set TunnelService name\_of\_EAP-GTC\_service** 

*or* 

**set TunnelService name\_of\_EAP-SIM\_service**

## **Testing PEAP Version 1 with radclient**

To test the PEAP Version 1:

**Step 1** Launch **radclient**. **Step 2** Specify the inner authentication method, EAP-GTC or EAP-SIM, as in the following.

**tunnel eap-gtc**

*or*

**tunnel eap-sim**

Г

**Step 3** Use the **simple eap peapv1** test command to authenticate using PEAP Version 1, as in the following:

**simple\_eap\_peapv1\_test arg1 arg2**

The **simple\_eap\_peapv1\_test** command passes its arguments to the inner authentication mechanism which treats the arguments as either a username and a password (for EAP-GTC) or as an IMSI and a key (for EAP-SIM).

## **Testing PEAP Version 1 with Client Certificates**

You can test PEAP Version 1 using client certificates verified by the server during the TLS exchange. The client certificate file and RSA or ECC key file must reside in **/cisco-ar/pki** and be named **client-cert.pem** and **client-key.pem** respectively. Both files must be in PEM format.

# **How to Configure Oracle, Mysql Accounting with the Bufferring Option Enabled**

Cisco Prime AR provides support for MySQL to query user records from Oracle database using sql interface and enables you to write accounting records into Oracle database. You can use insert, update, and delete queries to

- **•** add new details into database.
- **•** modify the existing details in the database.
- **•** remove the outdated details from the database.

## **To Select the SQL Statement in Run Time Accounting**

Cisco Prime AR provides support to query user account details from SQL database and enables you to add, delete, and update accounting details into SQL when using Oracle accounting.

You can execute the following SQL statements to perform various actions:

- **•** [Query](#page-425-0)
- **•** [Insert](#page-426-0)
- **•** [Update](#page-426-1)
- **•** [Delete](#page-426-2)
- **•** [Configuring Oracle, Mysql Accouting](#page-427-0)

### <span id="page-425-0"></span>**Query**

You can query the accounting details from Oracle by referring this service in **/Radius/DefaultAuthenticationService** and in **/Radius/DefaultAuthorization**.

The following example is an SQL statement used for Authentication and Authorization of the subscribed users. You can use the SQL and MarkerList properties statement to query the selected attributes from Oracle.

```
sql1/
  Name = sql1
  Description =
  Type = query
  SQL = "select password , username from arusers where username = ?"
  ExecutionSequenceNumber = 1
  MarkerList = UserName/SQL_CHAR
```
### <span id="page-426-0"></span>**Insert**

You can insert user details into SQL database by Oracle accounting. This service is used by referring the **/Radius/DefaultAccountingService** or **Accounting-Service** environment variable.

For instance, you can use the following SQL and MarkerList properties statement to insert the selected attributes:

```
sql1/
        Name = sq11 Description =
         Type = insert
         SQL = "insert into sql_test (username,nas) values (?,?)"
         ExecutionSequenceNumber = 1
         MarkerList = "UserName/SQL_CHAR NAS-Identifier/SQL_CHAR"
```
## <span id="page-426-1"></span>**Update**

You can easily modify the details in an SQL table with the UPDATE statement.

For example, you can use the following SQL and MarkerList properties statement to update the selected attributes:

```
sql2/
        Name = sq12 Description =
         Type = update
         SQL = "update sql_test set packet='stop' where username=?"
         ExecutionSequenceNumber = 2
         MarkerList = UserName/SQL_CHAR
```
## <span id="page-426-2"></span>**Delete**

You can remove the unnecessary records from SQL database using DELETE statement.

For example, you can use the following SQL and MarkerList properties statement to delete the selected attributes:

```
sql/
  Name = sql
  Description =
  Type =delete
  SQL = "delete from arusers_acct where username=?"
  ExecutionSequenceNumber = 1
 MarkerList = UserName/SQL_CHAR
```
Г

## <span id="page-427-0"></span>**Configuring Oracle, Mysql Accouting**

The following script describes you how to configure Oracle, Mysql accounting with the buffering option enabled:

```
[ //localhost/Radius/Services/oracle-acc ]
    Name = oracle-acc
    Description =
    Type = oci-accounting
    IncomingScript~ = sql
    OutgoingScript~ =
    OutagePolicy~ = RejectAll
    OutageScript~ =
    MultipleServersPolicy = Failover
    RemoteServers/
[ //localhost/Radius/Services/oracle-acc/RemoteServers ]
    1. oracle-acc
[ //localhost/Radius/RemoteServers/oracle-acc ]
    Name = oracle-acc
    Description =
    Protocol = oci-accounting
    ReactivateTimerInterval = 300000
    Timeout = 15
    DataSourceConnections = 8
    ODBCDataSource = oracle
    SNMPTrapIP =
    SNMPTrapPort = 1521
    KeepAliveTimerInterval = 0
    BufferAccountingPackets = TRUE
    MaximumBufferFileSize = "10 Megabytes"
    NumberOfRetriesForBufferedPacket = 3
    BackingStoreEnvironmentVariables =
    UseLocalTimeZone = FALSE
    AttributeList =
    Delimiter =
    SQLDefinition/
[ //localhost/Radius/Advanced/ODBCDataSources/oracle ]
    Name = oracle
    Description =
    Type = oracle_oci
    UserID = scott
    Password = <encrypted>
    DataBase = ORCL 
[ //localhost/Radius/Scripts/sql ]
    Name = sql
    Description =
    Language = tcl
    Filename = sql.tcl
    EntryPoint = sqltest
    InitEntryPoint =
    InitEntryPointArgs =
```
#### **Script**

The script statements are executed based on the IP address that you specified in the query. Here is a sample script to select the SQL statements.

proc sqltest {request response environ} {

```
 set nas [ $request get NAS-Identifier ]
 if { [ string compare $nas 1.1.1.1 ] == 0 } {
        $environ put SQL-Sequence "sql1"
        $environ put BackingStore-Env-Vars "SQL-Sequence"
 }
 if { [ string compare $nas 1.1.1.2 ] == 0 } {
        $environ put SQL-Sequence "sql2"
        $environ put BackingStore-Env-Vars "SQL-Sequence"
 }
 if { [ string compare $nas 1.1.1.3 ] == 0 } {
        $environ put SQL-Sequence "sql3"
       $environ put BackingStore-Env-Vars "SQL-Sequence"
 }
 if { [ string compare $nas 1.1.1.4 ] == 0 } {
        $environ put SQL-Sequence "sql4"
        $environ put BackingStore-Env-Vars "SQL-Sequence"
}
}
```
# **How Suffix and Prefix Rules Work with Cisco Prime AR**

Cisco Prime AR includes several scripts that you can use with the rules. The following are the most commonly used rules:

- **•** Prefix Rule, See **[ExecPrefixRule, page 18-17](#page-628-0)** for more information
- **•** Suffix Rule, See **[ExecSuffixRule, page 18-18](#page-629-0)** for more information

### **Configuring Prefix and Suffix Policies**

To configure prefix and suffix policies in Cisco Prime AR in order to provide authentication and authorization services for the subscribed users:

```
Cisco Prime Access Registrar 6.0 User Guide
Step 1 Activate the Policy Engine by configuring SelectPolicy. This script explains you how to set a suffix and 
        prefix policy in the grouping list.
         --> cd selectPolicy/
         [ //localhost/Radius/Policies/SelectPolicy ]
             Name = SelectPolicy
             Description =
             Grouping = suffixrule&prefixrule 
Step 2 Run the configuration rules for Prefix and Suffix.
Step 3 Set Script = ExecSuffixRule in the prefix rule configuration.
         [ //localhost/Radius/Rules ]
              Entries 1 to 2 from 2 total entries
              Current filter: <all>
              prefixrule/
                  Name = prefixrule
                  Description =
                  Type = radius
                  Script~ = ExecPrefixRule
                  Attributes/
                       Authentication-Service = local-users
                       Authorization-Service = local-users
```
 $\mathbf I$ 

```
 Delimiters = @#%$/
                      Prefix = cisco
                      StripPrefix = no
Step 4 Specify Script = ExecRealmRule in the suffix configuration to scan.
             suffixrule/
                  Name = suffixrule
                  Description =
                  Type = radius
                  Script~ = ExecRealmRule
                  Attributes/
                      Realm = @cisco.com
```
# **CRL Support for Cisco Prime Access Registrar**

Cisco Prime AR checks for various certificates for validation purposes in its authentication services. The client sends a certificate along with the access-challenge to Cisco Prime AR. Cisco Prime AR verifies the validity of the certificate and approves the request if the certificate is valid. For certificate validation, Cisco Prime AR uses an advanced verification mechanism, which uses Certificate Revocation Lists (CRLs).

A CRL, which uses the X.509 certification format, is the signed data structure that the certificate authority (CA) issues periodically. It contains a list of the serial numbers and the timestamp of the revoked certificates. These revoked certificates are not valid and Cisco Prime AR rejects any request that comes with these certificates. The CRLs are available in a public repository in Cisco Prime AR.

A certificate can be revoked because of the following reasons:

- **•** Expiration of the validity period.
- **•** Change in the name of the user to whom the certificate is issued.
- **•** Change in the association between the CA and the user.
- **•** Loss of the private they that is associated with the certificate.

Cisco Prime AR uses the Lightweight Dynamic Authentication Protocol (LDAP) and HTTP for validating the certificates using CRL. The **CRLDistributionURL** in the TLS based EAP authentication services, is used for the CRL support in Cisco Prime AR. When you configure this property, Cisco Prime AR fetches the CRL from the specified URL, at the startup. A background thread in Cisco Prime AR keeps track of these CRLs. When any of the CRLs expires, Cisco Prime AR fetches the latest version of CRL using the specified URL. Each CRL contain the information related to its expiry.

Cisco Prime AR places all the CRLs in a CRL store. It uses these CRLs while it does a TLS authentication for certificate validation. During an authentication service, the certificate verifier in Cisco Prime AR checks for the validity of the certificate against the CRL issued by the CA that signed the certificate. It looks for the serial number of the certificate in the list of revoked certificates in the appropriate CRL. If it finds a match in the CRL, it compares the revocation time that is encoded in the CRL against the current time. If the current time is later than the revocation time, Cisco Prime AR considers the certificate invalid.

This section contains the following topics:

- **•** [Configuring Certificate Validation Using CRL](#page-430-0)
- **•** [Using Intermediate Certificates in Cisco Prime AR](#page-430-1)

**Note** Cisco Prime AR uses the **CRLDistributionURL** property in the following services: **eap-tls eap-ttls eap-fast peap-v0 peap-v1**

# <span id="page-430-0"></span>**Configuring Certificate Validation Using CRL**

Cisco Prime AR uses the **CRLDistributionURL** property for the certificate validation using CRLs. The following shows a sample configuration for the certificate verification using CRLs in Cisco Prime AR:

```
//localhost/Radius/Services/eap-ttls-service ]
   Name = eap-ttls-service
   Description =
   Type = eap-ttls
   IncomingScript~ =
   OutgoingScript~ =
   MaximumMessageSize = 1024
   PrivateKeyPassword = <encrypted>
   ServerCertificateFile = /opt/CSCOar/pki/server-cert.pem
   ServerKeyFile = /opt/CSCOar/pki/server-key.pem
   CACertificateFile = /opt/CSCOar/pki/root-cert.pem
   CACertificatePath = /opt/CSCOar/pki
   CRLDistributionURL =
   ClientVerificationMode = Optional
   VerificationDepth = 4
   EnableSessionCache = true
   UseECCCertificates = true
   SessionTimeout = "5 Minutes"
   AuthenticationTimeout = 120
```
[Table 9-8](#page-407-0) describes the properties in this sample configuration.

## <span id="page-430-1"></span>**Using Intermediate Certificates in Cisco Prime AR**

The rehash-ca-certs utility can be used to import intermediate certificates in Cisco Prime AR. See [rehash-ca-certs Utility, page 9-40](#page-415-0) for information about how to create the required certificate file hash links.

To import intermediate certificates in Cisco Prime AR:

- **Step 1** Copy the Root CA, Intermediate CA of the client to a directory.
- **Step 2** Run **/opt/CSCOar/bin/rehash-ca-certs –v <path of the client certificate store>**

The utility creates the required hash links to maintain the chain between the Root CA certificate and Intermediate CA certificates.

- **Step 3** Set the CACertificateFile property in EAP service to the path where Root CA Certificate of the client is stored.
- **Step 4** Restart the Cisco Prime AR server.

 $\mathbf I$ 

The following shows an example to import intermediate certificates in Cisco Prime AR:

**Step 1** Copy the Client Root CA and Intermediate CA Certificate in **/cisco-ar/certs/wimax/ directory**.

**cp /tmp/wimax\_device\_root.pem /cisco-ar/certs/wimax/**

**cp /tmp/wimax\_device\_root\_ca1.pem /cisco-ar/certs/wimax/**

**/opt/CSCOar/bin/rehash-ca-certs –v /cisco-ar/certs/wimax/**

**Step 2** Enter in to aregomd.

**/opt/CSCOar/bin/aregcmd –s**

**a.** Configure the eap service which uses these client certificates.

#### **cd Radius/Services/eap-ttls**

```
//localhost/Radius/Services/eap-ttls-service ]
       Name = eap-ttls-service
       Description =
       Type = eap-ttls
       IncomingScript~ =
       OutgoingScript~ =
       MaximumMessageSize = 1024
       PrivateKeyPassword = <encrypted>
       ServerCertificateFile = /opt/CSCOar/pki/server-cert.pem
       ServerKeyFile = /opt/CSCOar/pki/server-key.pem
       CACertificateFile = /opt/CSCOar/pki/root-cert.pem
       CACertificatePath = /opt/CSCOar/pki
       CRLDistributionURL =
       ClientVerificationMode = Optional
       VerificationDepth = 4
       EnableSessionCache = true
       UseECCCertificates = true
       SessionTimeout = "5 Minutes"
       AuthenticationTimeout = 120
```
#### **set CACertificateFile PEM:/opt/CSCOar/pki/wimax\_device\_root.pem**

Set CACertificateFile PEM:/opt/CSCOar/pki/wimax\_device\_root.pem

**Step 3** Save the configuration.

**save**

**Step 4** Restart the arserver.

 **/opt/CSCOar/bin/arserver restart**
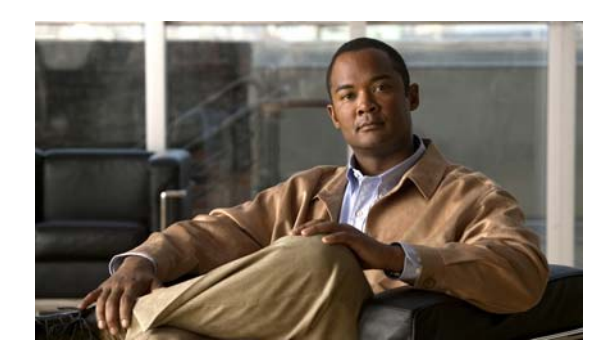

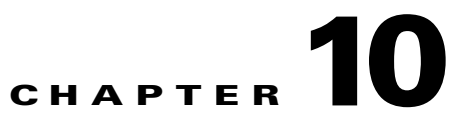

# **Using WiMAX in Cisco Prime Access Registrar**

Cisco Prime Access Registrar (Cisco Prime AR) supports Worldwide Interoperability for Microwave Access (WiMAX) technology. This feature support in Cisco Prime AR complies with the WiMAX forum NWG\_R1\_V1.3.1-Stage-3 specifications.

This chapter contains the following sections:

- **•** [WiMAX An Overview](#page-432-0)
- **•** [WiMAX in Cisco Prime Access Registrar](#page-433-0)

## <span id="page-432-0"></span>**WiMAX - An Overview**

WiMAX is a standards-based wireless technology that offers high throughput broadband connections over long distances. WiMAX can be used for a number of applications, including "last mile" broadband connections, fixed and mobile cellular service, hotspots and cellular backhaul, and high-speed enterprise connectivity for business. WiMAX is based on the IEEE 802.16d standard for fixed wireless, and the 802.16e standard for mobile wireless. This standard is appealing to customers because it allows mass production of chipsets that reduce CPE costs, ensures multi-vendor interoperability, and reduces investment risk for operators.

The architectural framework of a WiMAX network consists of the Access Service Network (ASN), the Connectivity Service Network (CSN), and a AAA Server. An Access Service Network is a set of network functions that provide radio access to a WiMAX subscriber. The ASN typically provides functions such as network discovery and selection, connectivity service between the MSS and CSN, Radio Resource Management, Multicast and Broadcast Control, Intra-ASN mobility, Paging, and Location Management. The WiMAX architecture consists of both mobile and fixed subscribers, as well as the ASN and CSN.

A CSN is defined as a set of network functions that provide IP connectivity services to the WiMAX subscribers. CSN might comprise network elements such as Routers, Home Agent, AAA proxy/servers, user databases, Policy Servers, Content Service Gateways, Service Selection Gateways, and interworking gateway devices.

The Access Service Network is connected to a home network HCSN (Home Connectivity Service Network) via at least one visited network (Visited Connectivity Service Network VCSN) or intermediate network.

The Visited CSN plays the role of a AAA proxy. During all AAA interaction the VCSN AAA server acts as a RADIUS proxy transporting RADIUS packets between the ASN and the HCSN.

 $\mathbf I$ 

<span id="page-433-1"></span>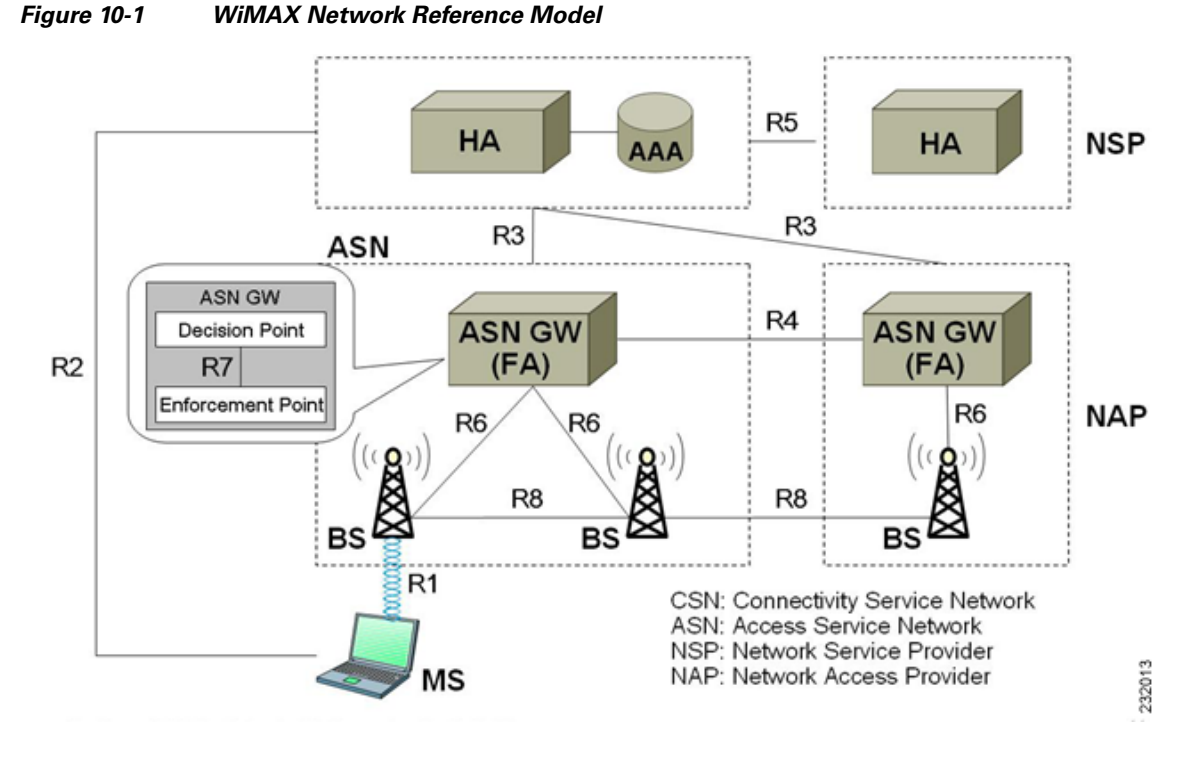

[Figure 10-1](#page-433-1) describes the network reference model of a typical WiMAX scenario.

## <span id="page-433-0"></span>**WiMAX in Cisco Prime Access Registrar**

Cisco Prime AR uses the Extensible Authentication Protocol (EAP) to enable the WiMAX feature. It also caches the IP attributes and Mobility Keys that are generated during network access authentication. To enable caching of the WiMAX attributes, you must configure the respective resource managers. See [Configuring the Resource Manager for WiMAX, page 10-7,](#page-438-0) for information on configuring resource manager. [Figure 10-2](#page-433-2) shows the WiMAX workflow in Cisco Prime AR.

#### <span id="page-433-2"></span>*Figure 10-2 WiMAX Workflow*

#### **VIIVIAA FOLUIII INVVU - MODIIE WIMAX NRM** (Network Reference Model)

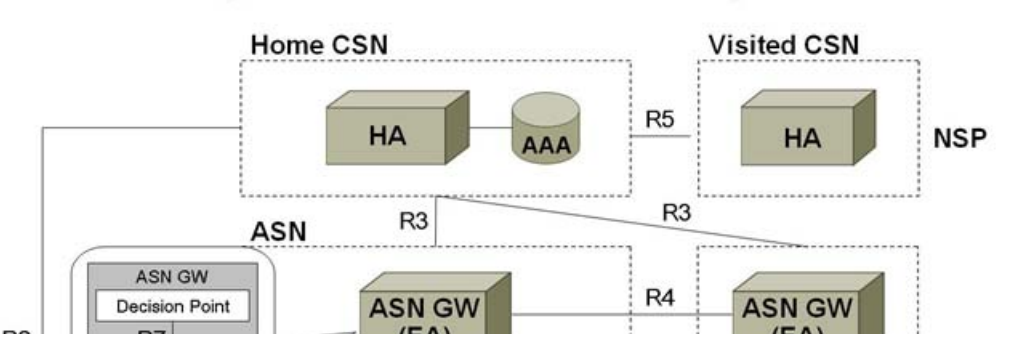

The WiMAX workflow in Cisco Prime AR includes:

- **•** Direct interaction between the ASN GW and Cisco Prime AR
- **•** Interaction between the ASN GW and Cisco Prime AR through the HA

This section contains the following topics:

- **•** [Direct Interaction Between the ASN GW and Cisco Prime Access Registrar](#page-434-0)
- **•** [Interaction Between ASN GW and Cisco Prime Access Registrar Through HA](#page-436-0)
- **•** [Prepaid and Hot-Lining](#page-437-0)

#### <span id="page-434-0"></span>**Direct Interaction Between the ASN GW and Cisco Prime Access Registrar**

When the mobile node (MN) sends a RADIUS request to the ASN GW, it forwards this request to the CSN. If it is VCSN, the VAAA proxies the request with Visited HA address in the Access Request to HAAA. The HAAA initiates an authentication using the EAP serivce, **for example, eap-ttls**. The initial Access-Request containing the WiMAX capability and NAS-Port-Type (Type:61) attributes indicate that the specified flow is for a WiMAX request from ASN GW. Cisco Prime AR redirects this request to the WiMAX service that you configure. The WiMAX service redirects the request to the EAP-based Wimax-Authentication-Service for authentication. Upon successful authentication, the WiMAX service redirects the request to Wimax-Session-Manager to allocate the home agent. Subsequently, Cisco Prime AR generates the appropriate keys based on the Extended Master Session Key (EMSK) and records the generated keys in the session cache resource manager as configured, before sending Access-Accept to the ASN GW.

If there is no VCSN, then the HAAA will send the Access-Accept to ASNGW. Otherwise, the HAAA sends the Access-Accept to VAAA. The VAAA then generates the visited HA-RK Key with SPI and Lifetime and sends the access-accept to ASNGW.

The authentication methods followed by Cisco Prime AR are:

- **•** User-only
- **•** Device-only
- **•** Single-EAP Device or User authentication

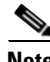

**Note** Cisco Prime AR 4.2 does not support Double-EAP authentication.

Cisco Prime AR uses the following values to identify the service-type:

- **•** Framed—for initial authentication
- **•** Authenticate-Only—for reauthentication
- **•** Authorize-Only—for prepaid request

**Note** Prepaid attributes can also be sent in the initial authentication.

The attributes contained in this flow are listed in [Table 10-1.](#page-435-0) For detailed information on the attributes refer to the WiMAX forum NWG\_R1\_V1.3.1-Stage-3 specifications document.

 $\mathbf I$ 

<span id="page-435-0"></span>H

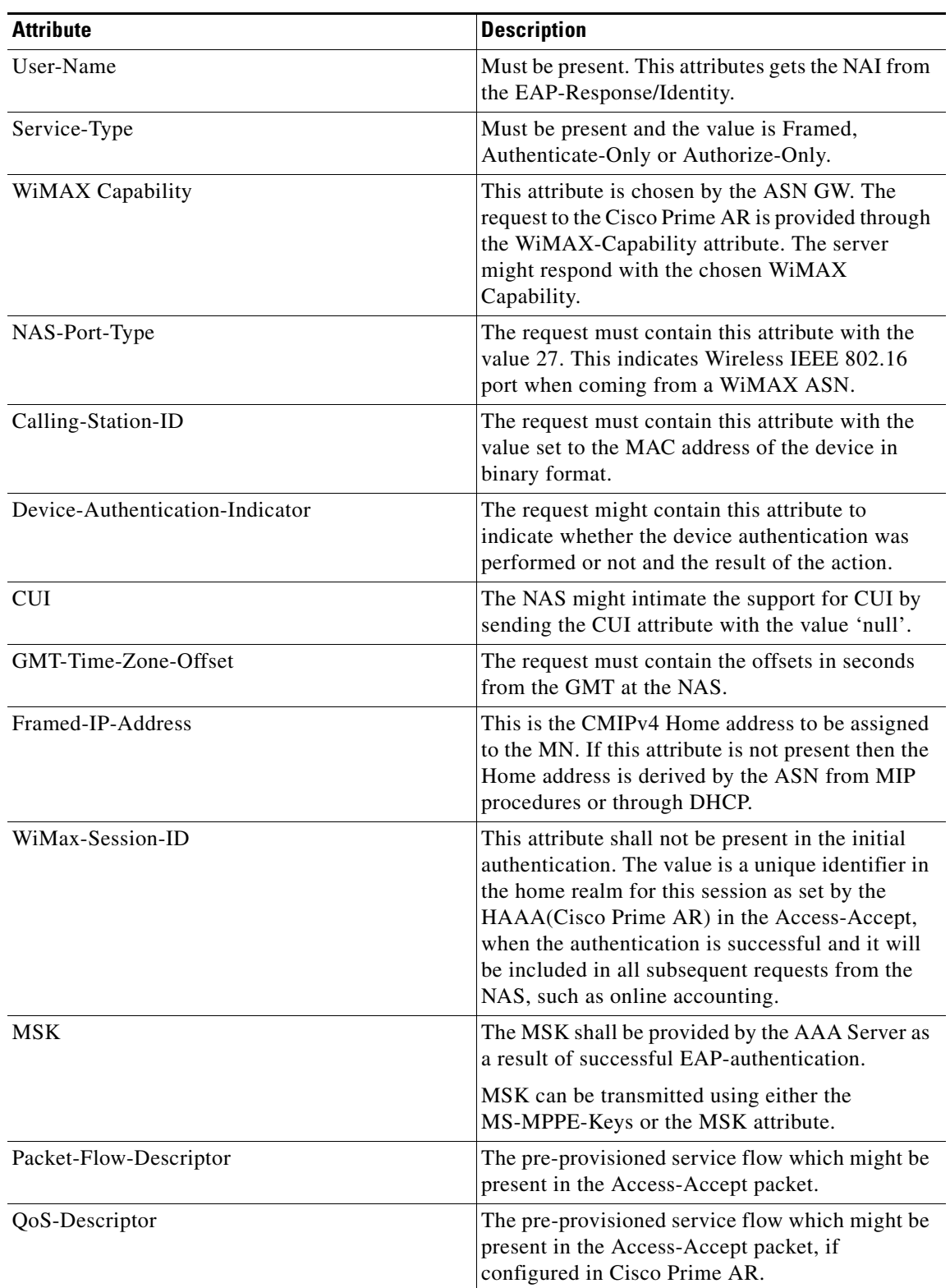

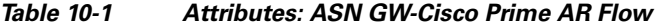

П

| <b>Attribute</b>      | <b>Description</b>                                                                                                    |  |
|-----------------------|----------------------------------------------------------------------------------------------------|--|
| BS-ID                 | Might be present in the Access-Request packet<br>which will identify NAP-ID base station. If both<br>NAP-ID and BS-ID are present, the NAP-ID will<br>be ignored. |  |
| Acct-Interim-Interval | Sent in the Access-Accept packet. It indicates the<br>accounting update intervals.                                                                                |  |

*Table 10-1 Attributes: ASN GW-Cisco Prime AR Flow (continued)*

Cisco Prime AR generates a few more attributes upon sucessfull authentication. These attributes are described in [Table 10-2](#page-436-1).

<span id="page-436-1"></span>

| <b>Attribute</b> | <b>Description</b>                                                           |  |
|------------------|------------------------------------------------------------------------------|--|
| $hHA$ -IP-MIP4   | The IP address of the home HA allocated for the<br>incoming request.         |  |
| $vHA$ -IP-MIP4   | The IP address of the visited HA. To be used by<br>the PMIP4 client.         |  |
| MN-hHA-MIP4-KEY  | The MN-hHA key is used for MIP4 procedures.                                  |  |
| MN-hHA-MIP4-SPI  | The SPI associated with the<br>MN-hHA-MIP4-KEY.                              |  |
| MN-yHA-MIP4-KEY  | The MN-vHA key is used for MIP4 procedures.                                  |  |
| MN-yHA-MIP4-SPI  | The SPI associated with the<br>MN-vHA-MIP4-KEY.                              |  |
| <b>FA-RK-KEY</b> | The FA-RK key will be used at ASN GW to<br>derive MN-FA for MIP4 procedures. |  |

*Table 10-2 Additional Attributes: ASN-GW Cisco Prime AR Flow*

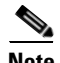

**Note** A policy engine can parse the NAI decoration and conclude the type of authentication method for the incoming access-request for passing on to WiMAX service.

#### <span id="page-436-0"></span>**Interaction Between ASN GW and Cisco Prime Access Registrar Through HA**

After Cisco Prime AR returns the Access-Accept to the ASN GW, the mobile node, which initially sent the request, sends a registration request to the ASN GW. The ASN GW receives this request and sends an Access-Request to the HA. A Query-Request will be sent to the Cisco Prime AR by HA to receive the security context for authenticating the FA.

Cisco Prime AR identifies the request as HA query request, if:

- the WiMAX mobility attribute is present
- **•** the NAS-Port-Type attribute is absent

Cisco Prime AR checks for a valid session in the session cache based on NAI and sends an Access-Accept to the HA.

Г

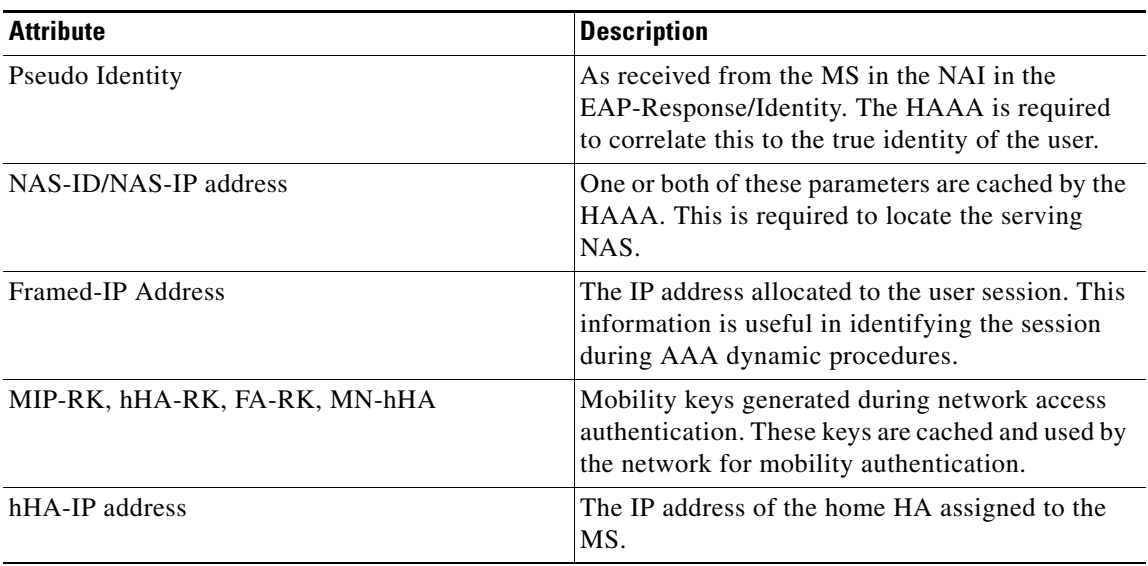

#### <span id="page-437-1"></span>*Table 10-3 HAAA Cached Attributes*

#### *Table 10-4 VAAA Cached Attributes*

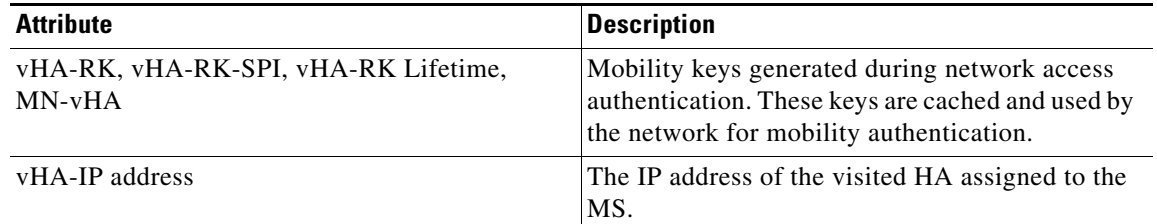

**Note** Cisco Prime AR responds with the correct keys back to the HA based on the NAI in **User-Name** attribute. Cisco Prime AR returns an Access-Reject if it does not find a valid session for the NAI during the user authentication and authorization or if there are other errors.

#### <span id="page-437-0"></span>**Prepaid and Hot-Lining**

Cisco Prime AR supports prepaid and hot-lining flows for WiMAX. These are supported by the existing mechanisms.

### **Configuring WiMAX in Cisco Prime Access Registrar**

A new service type named **wimax** will be used for the WiMAX feature in Cisco Prime AR. **aregcmd** command is used to configure WiMAX in Cisco Prime AR. WiMAX service contains—Session Manager (with a session-cache resource manager and HA resource manager), Query Service that is connected to the session manager configured for this service, and Prepaid Service, which are required to connect all the flows appearing in Cisco Prime AR for WiMAX. This service will be used as a container for the new key generation modules and the existing modules such as EAP services.

Configuring WiMAX in Cisco Prime AR involves configuration of:

- **•** Resource Manager for WiMAX
- **•** Session Manager for WiMAX
- **•** Query Service for WiMAX
- **•** WiMAX properties

This section contains the following topics:

- **•** [Configuring the Resource Manager for WiMAX](#page-438-0)
- **•** [Configuring the Session Manager for WiMAX](#page-439-0)
- **•** [Configuring the Query Service for WiMAX](#page-439-1)
- **•** [Configuring WiMAX](#page-440-0)
- **•** [Configuring WiMAX](#page-440-0)

#### <span id="page-438-0"></span>**Configuring the Resource Manager for WiMAX**

You must configure the following two Resource Managers:

- HA (home-agent or home-agent-ipv6)
- **•** HA Cache (session-cache)

The HA Resource Manager must contain the IP ranges covering all the HA IP addresses that are to be assigned in round-robin. You must configure the HA Cache Resource Manager to cache the mobility keys ([Table 10-3\)](#page-437-1).

**Note** The HA Resource Manager allocates the IP addresses to the HA. If you do not configure the HA Resource Manager properly, Cisco Prime AR will not generate some of the keys, which result in an Access-Reject by the NAS.

The following shows the sample configuration for HA:

```
[ /Radius/ResourceManagers/HA ]
Name = HADescription =
Type = home-agent
Home-Agent-IPAddresses/
Entries 1 to 1 from 1 total entries
Current filter: <all>
209.165.200.225-209.165.200.254/
```
The following shows the sample configuration for HA Cache in HAAA:

```
[ /Radius/ResourceManagers/HA-Cache ]
Name = HA-Cache
Description =
Type = session-cache
OverwriteAttributes = TRUE
QueryKey = User-Name
PendingRemovalDelay = 10
AttributesToBeCached/
         1. WiMax-Session-ID
         2. hHA-RK-Key
         3. hHA-RK-SPI
         4. MN-hHA-MIP4-Key
         5. hHA-RK-Lifetime
```
 $\mathbf I$ 

 6. MIP-RK The following shows the sample configuration for HA Cache in VAAA: [ /Radius/ResourceManagers/HA-Cache ]

```
Name = HA-Cache
Description =
Type = session-cache
OverwriteAttributes = TRUE
QueryKey = User-Name
PendingRemovalDelay = 10
AttributesToBeCached/
         1. vHA-RK-Key
         2. vHA-RK-SPI
         3. MN-vHA-MIP4-Key
         4. vHA-RK-Lifetime
```
When the OverwriteAttributes value is set as TRUE, the newly generated mobility keys will be cached with the session record. By default, the value is FALSE.

The HA-RK-Lifetime attribute type must be of type STRING instead of UINT32 under **/Radius//advanced/attribute\ dictionary/vendor-Specific/vendors/wimAX/subAttribute\ Dictionary.**

**Note** For generating RRQ-MN-HA key, we must configure MIP-RK in the AttributesToBeCached list.

#### <span id="page-439-0"></span>**Configuring the Session Manager for WiMAX**

Before configuring WiMAX service, you must configure a session manager for WiMAX with a HA and session cache resource manager. The following shows an example configuration of a session manager with HA and session cache resource managers.

```
[ /Radius/SessionManagers/session-mgr-2 ]
    Name = session-mgr-2
    Description =
    IncomingScript =
    OutgoingScript =
    AllowAccountingStartToCreateSession = FALSE
    SessionTimeOut =
   PhantomSessionTimeOut =
    SessionKey =
    ResourceManagers/
        1. HA-Cache
        2. HA
```
**Note** If a default session manager is configured with the same key as that of the WiMAX session manager, the incoming WiMAX request will fail.

#### <span id="page-439-1"></span>**Configuring the Query Service for WiMAX**

When you configure a query service for the WiMAX service in Cisco Prime AR, you must refer it to the WiMAX Session Manager that you created. While configuring WiMAX, you must refer the **WiMAX-Query-Service** parameter to a valid Query Service.

You must configure the Query key as the **User-Name** attribute, which contains the NAI. You must also configure the query service to return all the relevant mobility keys as described in [Table 10-5.](#page-440-1)

<span id="page-440-1"></span> $\mathbf I$ 

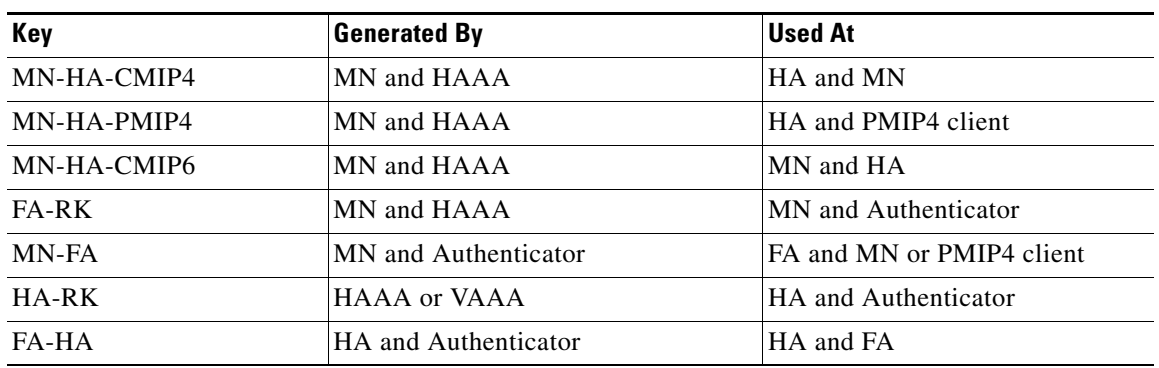

#### *Table 10-5 Mobility Keys*

The following shows a sample configuration for a WiMAX Query Service:

```
[../haQueryService ]
Name = haQueryService
Description =
Type = radius-query
IncomingScript~ =
OutgoingScript~ =
SessionManagersToBeQueried/
1. session-mgr-2
AttributesToBeReturned/
1. WiMax-Session-ID
2. HA-RK-Key
```
**Note** If AttributesToBeReturned is not configured, all the cached attributes will be returned.

#### <span id="page-440-0"></span>**Configuring WiMAX**

When you configure the WiMAX service under **/Radius/Services**, you must set its type to **wimax** and provide the following configuration options:

```
[ //localhost/Radius/Services/wimax ]
Name = WiMAX
Description =
Type = WiMAX
IncomingScript~ =
OutgoingScript~ =
OutagePolicy~ = RejectAll
OutageScript~ =
HA-RK-Key = cisco112
HA-RK-LifeTime = 60
WiMAX-Authentication-Service = None
WiMAX-Session-Manager = None
WiMAX-Query-Service = None
WiMAX-Prepaid-Service = None
Allow-HAAA-To-Include-Keys = TRUE
Require-MSK = False
```
The syntax to generate the a WiMAX request from radclient is

```
simple_wimax_asn_test bob(username) bob(password)
```
Г

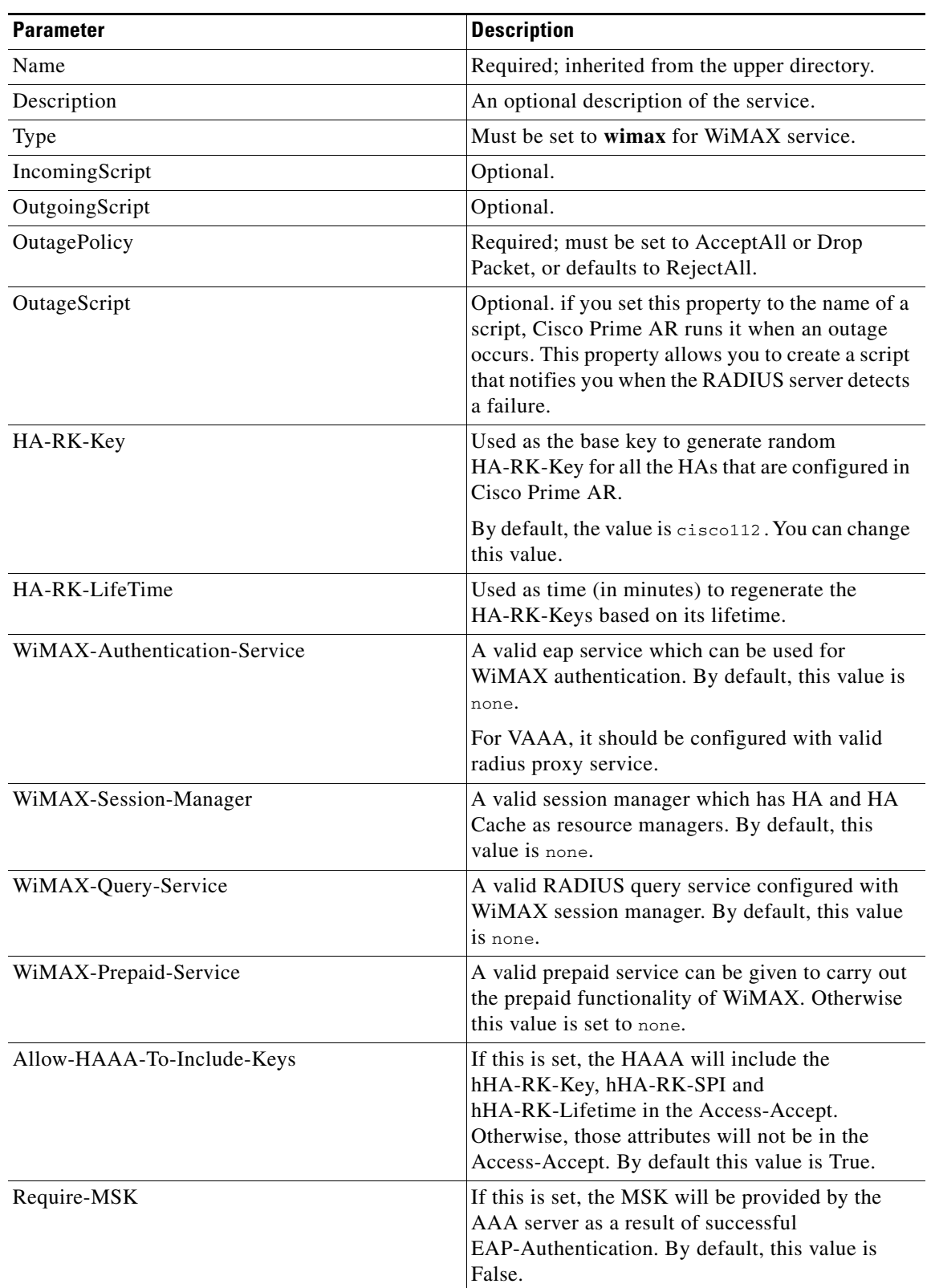

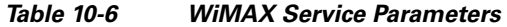

П

Ш

### **WiMAX - OMA-DM Provisioning Support with BEK key**

In addition to WiMax subscriber authentication, the Cisco Prime AR generates and caches the Bootstrap Encryption Key (BEK) when it receives the authentication request from the unprovisioned WiMax subscriber/device. Cisco Prime AR can identify the unprovisioned device either by looking the special pattern in Access-Request or by performing explicit database lookup.

The BEK key derived from EMSK is calculated as follows:

 BEK = the 16 most significant (leftmost) octets of HMAC-SHA256(EMSK, "bek@wimaxforum.org").

When Cisco Prime AR receives the accounting start packet for the unprovisioned device,

- **1.** IP, MAC address, and BEK of the unprovisioned device notifies the OMA-DM server to initiate the provisioning.
- **2.** Cisco Prime AR maintains the IP address to MAC address association using web-service until it receives the provisioning complete message from the OMA-DM server.

The Backend Portal queries the Cisco Prime AR web-service for this unprovisioned device MAC address by giving the device IP address and also the OMA-DM server request the Cisco Prime AR web-service to validate the MAC to IP address association

The communication between Cisco Prime AR and OMA-DM/Portal server is through web-service by using SOAP over HTTPS. It is assumed that the OMA-DM server (or a mediation function) will have a web-service using which AR can communicate.

#### **Configuring the WiMax-Provisioning**

To configure WiMax provisioning:

**Step 1** Configure a script object, such as wimax-provision.

```
[ //localhost/Radius/Scripts/wimax-provision ]
   Name = wimax-provision
   Description =
   Language = rex
```
#### --> **set FileName to 'libProvisioning.so**'

set FileName /cisco-ar/scripts/radius/rex/libProvisioning.so

#### --> **set EntryPoint 'ProvisionedDeviceLookup'**

set EntryPoint ProvisionedDeviceLookup

#### --> **set InitEntryPoint 'InitializeProvisioning'**

set InitEntryPoint InitializeProvisioning

#### --> **set InitEntryPointArgs to 'ldap:wimax'**

set InitEntryPointArgs ldap:wimax

#### **ls**

```
[ //localhost/Radius/Scripts/wimax-provision ]
   Name = wimax-provision
   Description =
   Language = rex
   Filename = /cisco-ar/scripts/radius/rex/libProvisioning.so
   EntryPoint = ProvisionedDeviceLookup
```

```
InitEntryPoint = InitializeProvisioning
InitEntryPointArgs = ldap:wimax
```
The file libProvisioning.so is come up with Cisco Prime AR kit. You have to copy it into **/cisco-ar/scripts/radius/rex** path. Entrypoint ProvisionedDeviceLookup literally looks up a datastore to check if the user is provisioned. InitEntryPoint 'InitializeProvisioning' takes care of all initialization work for entry point. InitEntryPointArgs 'ldap-wimax' says the user look up to be performed against ldap datasotre. Oracle datastore can also be used wherein you have to give this property to 'oracle:wimax'.

**Step 2** Configure the configured script object to the server's incoming scripting point.

#### **set IncomingScript wimax-provsion**

**ls**

```
[ //localhost/Radius ]
   Name = Radius
   Description =
   Version = 5.0.0IncomingScript~ = provision
   OutgoingScript~ =
```
#### **Step 3** Webclient setup

Create a script object which calls the Cisco Prime AR's wimax-provisioing webservice.

```
[ //localhost/Radius/Scripts/WebServicecall ]
   Name = WebServicecall
   Description =
   Language = rex
   Filename = libProvisioning.so
   EntryPoint = WebServiceCall
   InitEntryPoint =
   InitEntryPointArgs =
```
Entry point should be set to WebServiceCall.

**Step 4** Save the configuration:

**save**

**Step 5** Reload the configuration:

**reload**

### **WiMax Lawful Interception (LI) Support in Cisco Prime AR**

Cisco Prime AR provides support for Intercept Access Point (IAP) for receiving the intercept/monitoring request for the subscriber whose "Access Associated" Communications Identifying Information (AA CmII) is to be intercepted and delivered to a Law Interception Server (LIS).

a ka

Cisco Prime AR supports the following intercept request from LIS:

- **•** ProvisionTarget To start monitoring the target user
- **•** DeprovisionTarget To stop monitoring the target user
- **•** LinkUpdate To query the target user in monitored list
- **•** ListTarget To list all the users that are currently being monitored

#### **Initiating Monitoring Process**

When the "ProvisionTarget" request is received from LIS, Cisco Prime AR adds the respective user in monitoring list and starts monitoring the user events.

[Table 10-7](#page-444-0) lists the events of the target user that are reported to LIS:

*Table 10-7 Targeted User Events*

<span id="page-444-0"></span>

| <b>Events</b>         | <b>Attributes</b>                    |
|-----------------------|--------------------------------------|
| <b>Access Attempt</b> | Case Identity (M)<br>$\bullet$       |
|                       | IAP System Identity (M)              |
|                       | Time Stamp (M)<br>$\bullet$          |
|                       | Subscriber Identity (M)              |
|                       | Access Method (C)                    |
|                       | Network Access Node Identity (C)     |
|                       | Protocol Signal (O)<br>$\bullet$     |
| Access-Accept         | Case Identity (M)<br>$\bullet$       |
|                       | IAP System Identity (M)<br>$\bullet$ |
|                       | Time Stamp (M)<br>$\bullet$          |
|                       | Subscriber Identity (M)              |
|                       | Access Method (C)                    |
|                       | Network Access Node Identity (C)     |
|                       | IP address $(C)$<br>$\bullet$        |
|                       | Access Session Identity (M)          |
|                       | Access Session Characteristics (C)   |
|                       | Location information (C)<br>٠        |
|                       | Protocol Signal (O)<br>$\bullet$     |
| Access-Failed         | Case Identity (M)<br>$\bullet$       |
|                       | IAP System Identity (M)<br>٠         |
|                       | Time Stamp (M)<br>$\bullet$          |
|                       | Subscriber Identity (M)              |
|                       | IP Address $(C)$                     |
|                       | Reason for Termination (C)           |
|                       | Protocol Signal (O)                  |

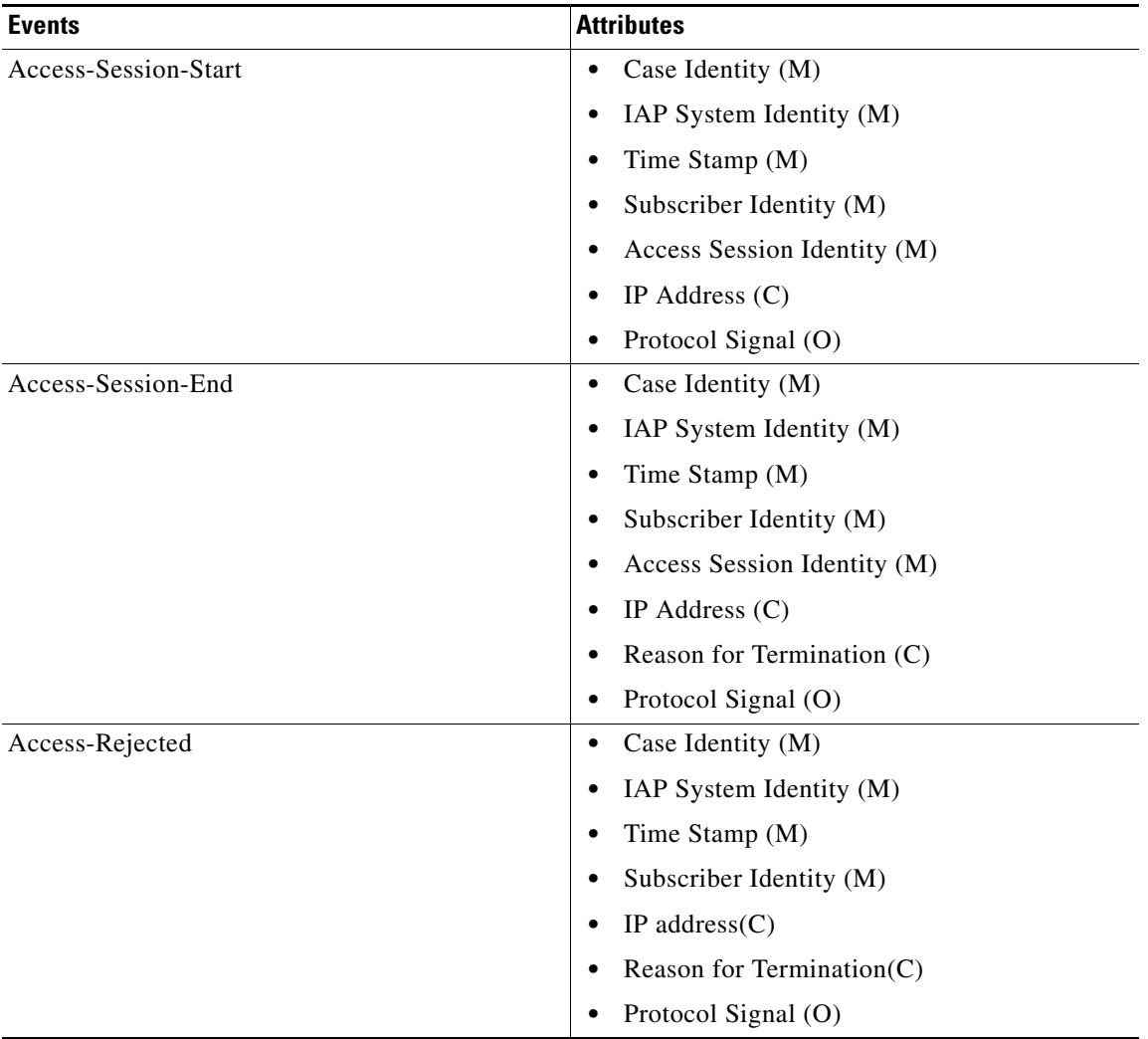

#### *Table 10-7 Targeted User Events (continued)*

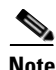

**Note** The attribute with (M) represents mandatory, (O) represents optional, (C) represents conditionally available.

#### **Stopping Monitoring Process**

On receiving the DeprovisionTarget request from LIS, the target user is removed from the monitoring list.

#### <span id="page-445-0"></span>**Querying Target User Events**

On receiving the LinkUpdate request on target user from LIS, the target user details are checked in the monitoring list and message is sent to LIS as listed below:

- **•** If the specified user is not currently being monitored, a reply with reason-code indicating that the user is currently not targeted is sent.
- **•** If the specified user is currently being targeted and is not logged into the network, a reply with status stating that the user is "inactive" in the network is sent.
- **•** If the specified user is currently being targeted and is logged into the network, a reply with the following attributes is sent:
	- **–** Case Identity (M)
	- **–** IAP System Identity (M)
	- **–** Time Stamp (M)
	- **–** Subscriber Identity (M)
	- **–** Access Method (C)
	- **–** Network Access Node Identity (C)
	- **–** IP address (C)
	- **–** Access Session Identity (M)
	- **–** Access Session Characteristics (C)
	- **–** Location information (C)
	- **–** Protocol Signal (O)

#### <span id="page-446-0"></span>**Viewing Monitored Users**

On receiving the ListTarget request from LIS, a list of users that are currently being monitored are sent to LIS. The reply will contain a surveillance-target-count attribute indicating the count of the number of users being targeted and multiple instances of surveillance-target-identifier attribute having the real identifiers.

Each request from the LIS contains a transaction-id which is copied on to the reply from Cisco Prime AR. For each request type there is an appropriate response type with appropriate return data. They are as follows:

- ProvisionTargetResult an acknowledgement for the ProvisionTarget request with the same transaction id
- **•** DeprovisionTargetResult an acknowledgement for the DeprovisionTarget request with the same transaction id
- **•** LinkUpdateResult for LinkUpdate, see [Querying Target User Events](#page-445-0)
- **•** ListTargetResult for ListTarget, see [Viewing Monitored Users](#page-446-0)

#### **Configuring WiMax-Lawful Intercept**

Two scripts which are LawfulIntercept and RexLiScript are to be configured to run LawfulIntercept service in Cisco Prime AR. LawfulIntercept script should be configured in the server's incoming scripting point which is used to check the provisioned status of the user in the incoming access request. If the user is provisioned in the data store, Virtual-Server-Outgoing-Script will be executed after the server's outgoingscripting point.

InitEntryPoint of LawfulIntercept script writes the targeted list of users to a file while the server is stopping and reads the targeted users back to data store while the server is starting.

RexLiScript is configured in Virtual-Server-Outgoing-Script that sends events of the provisioned users to the LI service client.

 $\mathbf I$ 

#### **Configuring the WiMax-Lawful Intercept**

To configure WiMax-Lawful Intercept:

```
Step 1 Create the RexLiScript script object that will be set in Virtual-Server-Outgoing-Script point.
```

```
[ //localhost/Radius/Scripts/virtual ]
   Name = virtual
   Description =
   Language = rex
   Filename = libLiScript.so
   EntryPoint = RexLiScript
   InitEntryPoint = InitRexLiScript
   InitEntryPointArgs =
```
#### **Step 2** Create the LawfulIntercept script object.

```
[ //localhost/Radius/Scripts/LiScript ]
   Name = LiScript
   Description =
   Language = Rex
   Filename = libLiScript.so
   EntryPoint = LawfulIntercept
   InitEntryPoint = RexInitialize
   InitEntryPointArgs = virtual
```
#### **Step 3** set LawfulIntercept script object to ServerIncoming scripting point;

```
[ //localhost/Radius ]
   IncomingScript~ = LiScript
```
**Note** The file 'libLiScript.so' comes up with Cisco Prime AR kit. You have to copy it into /cisco-ar/scripts/radius/rex/ path.

**Step 4** Save the configuration:

**save**

**Step 5** Reload the configuration:

**reload**

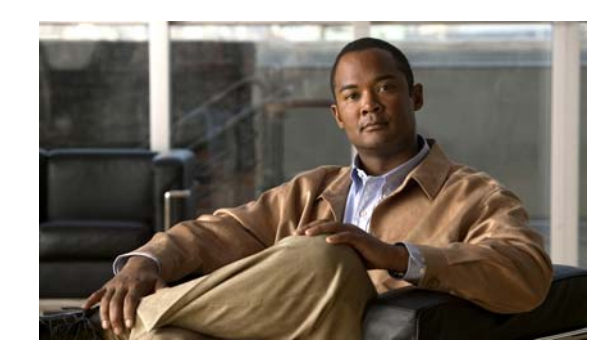

## **CHAPTER 11**

## **Using Extension Points**

This chapter describes how to use Cisco Prime Access Registrar (Cisco Prime AR) scripting to customize your RADIUS server. You can write scripts to affect the way Cisco Prime AR handles and responds to requests and to change the behavior of Cisco Prime AR after a script is run.

All scripts reference the three dictionaries listed below, which are data structures that contain key/value pairs.

- **• Request dictionary**—contains all of the attributes from the access-request or other incoming packets, such as the username, password, and service hints.
- **• Response dictionary**—contains all of the attributes in the access-accept or other response packets. As these are the attributes the server sends back to the NAS, you can use this dictionary to add or remove attributes.
- **• Environment dictionary**—contains well-known keys whose values enable scripts to communicate with Cisco Prime AR or to communicate with other scripts.

This chapter contains the following sections:

- **•** [Determining the Goal of the Script](#page-448-0)
- **•** [Writing the Script](#page-449-0)
- **•** [Adding the Script Definition](#page-451-0)
- [About the Tcl/Tk 8.3 Engine](#page-453-0)
- **•** [Cisco Prime Access Registrar Scripts](#page-453-1)

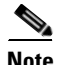

**Note** Cisco is not liable for scripts developed by clients. See [Client Scripting, page 1-6](#page-43-0) in ["Overview"](#page-38-0).

## <span id="page-448-0"></span>**Determining the Goal of the Script**

The goal of the script and its scripting point are tied together. For example, when you want to create a script that performs some special processing of a username before it is processed by the Cisco Prime AR server, you would reference this script as an *incoming* script.

When on the other hand, you would like to affect the response, such as setting a specific timeout when there is not one, you would reference the script as an *outgoing* script.

Г

In order to be able to create a script, you need to understand the way Cisco Prime AR processes client requests. Cisco Prime AR processes requests and responses in a hierarchical fashion; incoming requests are processed from the most general to the most specific levels, whereas, outgoing responses are processed from the most specific to the most general levels. Extension points are available at each level.

An incoming script can be referenced at each of the following extension points:

- **•** RADIUS server
- **•** Vendor (of the immediate client)
- **•** Client (individual NAS)
- **•** NAS-Vendor-Behind-the-Proxy
- **•** Client-Behind-the-Proxy
- **•** Remote Server (of type RADIUS)
- **•** Service

An authentication or authorization script can be referenced at each of the following extension points:

- **•** Group Authentication
- **•** User Authentication
- **•** Group Authorization
- **•** User Authorization

The outgoing script can be referenced at each of the following extension points:

- **•** Service
- **•** Client-Behind-the-Proxy
- **•** NAS-Vendor-Behind-the-Proxy
- **•** Client (individual NAS)
- **•** NAS Vendor
- **•** RADIUS server

## <span id="page-449-0"></span>**Writing the Script**

You can write scripts in either Tcl or as shared libraries using C or C++. In this section, the scripts are shown in Tcl.

#### **Writing the Script**

To write a script:

- **Step 1** Create the Tcl source file using an editor.
- **Step 2** Give it a name.
- **Step 3** Define one or more procedures, using the following syntax:

proc name {request response environment} {Body}

**Step 4** Create the body of the script.

**Step 5** Save the file and copy it to the **/opt/CSCOar/scripts/radius/tcl** directory, or to the location you chose when you installed Cisco Prime AR.

### **Choosing the Type of Script**

When you create a script, you can use any one or all of the three dictionaries: Request, Response, or Environment. Here is what each dictionary does it for you,

- When you use the Request dictionary, you can modify the contents of a NAS request. Scripts that use the Request dictionary are usually employed as incoming scripts.
- **•** When you use the Response dictionary, you can modify what the server sends back to the NAS. These scripts are consequently employed as outgoing scripts.
- **•** When you use the Environment dictionary, you can do the following:
	- **–** Affect the behavior of the server after the script is run. For example, you can use the Environment dictionary to decide which of the multiple services to use for authorization, authentication, and accounting.
	- **–** Communicate among scripts, as the scripts all share these three dictionaries. For example, when a script changes a value in the Environment dictionary, the updated value can be used in a subsequent script.

The following sections show scripts examples of all the three dictionaries:

- **•** [Request Dictionary Script](#page-450-0)
- **•** [Response Dictionary Script](#page-451-1)
- **•** [Environment Dictionary Script](#page-451-2)

#### <span id="page-450-0"></span>**Request Dictionary Script**

The Request Dictionary script is referenced from the server's IncomingScript scripting point. It checks to see whether the request contains a **NAS-Identifier** or a **NAS-IP-Address**. When it does not, it sets the **NAS-IP-Address** from the request's source IP address.

```
proc MapSourceIPAddress {request response environment}
{
    if { ! ( [ $request containsKey NAS-Identifier ] ||
         [ $request containsKey NAS-IP-Address ] ) } {
         $request put NAS-IP-Address [ $environment get Source-IP-Address ]
 }
```
Tcl scripts interpret **\$request** arguments as active commands that can interpret strings from the Request dictionary, which contains keys and values.

The **containsKey** method has the syntax: *<\$dict>* **containsKey** *<attribute>*. In this example, *<\$dict>* refers to the Request dictionary and the attributes **NAS-identifier** and **NAS-IP-Address**. The **containsKey** method returns **1** when the dictionary contains the attribute, and **0** when it does not. Using the **containsKey** method prevents you from overwriting an existing value.

The **put** method has the syntax: *<\$dict>* **put** *<attribute value>*[*<index>*]. In this example, *<\$request>* refers to the Request dictionary and the attribute is **NAS-IP-Address**. The **put** method sets the NAS's IP address attribute.

The **get** method has the syntax: *<\$dict>* get *<attribute>*. In this example, *<\$dict>* refers to the Environment dictionary and *<attribute>* is the **Source-IP-Address**. The **get** method returns the value of the attribute from the environment dictionary.

For a list of the methods you can use with scripts, see [Appendix A, "Cisco Prime Access Registrar Tcl,](#page-728-0)  [REX and Java Dictionaries."](#page-728-0) They include **get**, **put**, and others.

#### <span id="page-451-1"></span>**Response Dictionary Script**

This script is referenced from either the user record for users whose sessions are always PPP, or from the script, **AuthorizeService**, which checks the request to determine which service is desired. The script merges the Profile named **default-PPP-users** into the Response dictionary.

```
proc AuthorizePPP {request response environment}
{
     $response addProfile default-PPP-users
```
The **addProfile** method has the syntax: *<\$dict>* **addProfile** *<profile>*[*<mode>*]. In this example, *<\$dict>* refers to the Response dictionary and the profile is **default-PPP-users**. The script copies all of the attributes of the Profile *<profile>* into the dictionary.

#### <span id="page-451-2"></span>**Environment Dictionary Script**

This script is referenced from the NAS Incoming Script scripting point. It looks for a realm name on the username attribute to determine which AAA services should be used for the request. When it finds @radius, it selects a set of AAA services that will proxy the request to a remote RADIUS server. When it finds @tacacs, it selects the Authentication Service that will proxy the request to a TACACS server for authentication. For all of the remaining usernames, it uses the default Service (as specified in the configuration by the administrator).

Note the function, **regsub**, is a Tcl function.

```
proc ParseProxyHints {request response environment} {
     set userName [ $request get User-Name ]
     if { [ regsub "@radius" $userName "" newUserName ] } {
    $request put User-Name $newUserName
    $radius put Authentication-Service "radius-proxy"
    $radius put Authorization-Service "radius-proxy"
    $radius put Accounting-Service "radius-proxy"
     } else {
     if { [ regsub "@tacacs" $userName "" newUserName ] } {
    $request put User-Name
    $radius put Authentication-Service "tacacs-client"
```
## <span id="page-451-0"></span>**Adding the Script Definition**

After you have written the script, you must add the script definition to the Cisco Prime AR's script **Configuration** directory so it can be referenced. Adding the script definition involves:

- **•** Specifying the script definition; it must include the following:
	- **– Name**—used in other places in the configuration to refer to the script. It must be unique among all other scripts.
	- **– Language**—can be either Tcl or REX (shared libraries)
	- **– Filename**—the name you used when you created the file

**– EntryPoint**—the function name.

The **Name** and the **EntryPoint** can be the same name, however they do not have to be.

- **•** Choosing a scripting point; nine exist for incoming and outgoing scripts. These include:
	- **–** the server
	- **–** the vendor of the immediate client
	- **–** the immediate client
	- **–** the vendor of the specific NAS
	- **–** the specific NAS
	- **–** the service (rex or tcl)
	- **–** the group (only AA scripts
	- **–** the user record (only AA scripts)
	- **–** remote server (only type RADIUS)

The rule of thumb to use in determining where to add the script is the most general scripts should be on the outermost points, whereas the most specific scripts should be on the innermost points.

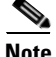

**Note** The client and the NAS are the same entity, unless the immediate client is acting as a proxy for the actual NAS.

This section contains the following topics:

- **•** [Adding the Example Script Definition](#page-452-0)
- **•** [Choosing the Scripting Point](#page-452-1)
- **•** [Testing the Script](#page-453-2)

#### <span id="page-452-0"></span>**Adding the Example Script Definition**

In the server configuration a **Scripts** directory exists. You must add the script you created to this directory. To add the **ParseProxyHints** script to the Cisco Prime AR server, enter the following command and supply the following information:

Name=**ParseProxyHints** Description=**ParseProxyHints** Language=**tcl** Filename=**ParseProxyHints** Entrypoint=**ParseProxyHints**

**aregcmd add /Radius/Scripts/ParseProxyHints ParseProxyHints tcl ParseProxyHints ParseProxyHints**

#### <span id="page-452-1"></span>**Choosing the Scripting Point**

As the example script, **ParseProxyHints**, applies to a specific NAS (NAS1), the entry point should be that NAS. To specify the script at this scripting point, enter:

#### **aregcmd set /Radius/Clients/NAS1/IncomingScript ParseProxyHints**

 $\mathbf I$ 

#### <span id="page-453-2"></span>**Testing the Script**

To test the script, you can use the **radclient** command, which lets you create and send packets. For more information about the **radclient** command, see [Chapter 2, "Using the aregcmd Commands."](#page-58-0)

## <span id="page-453-0"></span>**About the Tcl/Tk 8.3 Engine**

Cisco Prime AR uses Tcl engine is version Tcl/Tk8.3. Since the Tcl/Tk8.3 engine supports a multi-threading application environment, it can achieve much better performance than Tcl/Tk7.6.

Tcl/Tk8.3 also performs *byte-compile*, so no runtime interpretation is required.

## <span id="page-453-1"></span>**Cisco Prime Access Registrar Scripts**

The Cisco Prime AR scripts are stored in **/localhost/Radius/Scripts**. Most of the scripts are written in the RADIUS Extension language (REX). Some scripts are provided in both REX and Tcl. The scripts written in Tcl all begin with the letter **t** followed by their functional name. The Tcl scripts are listed below:

tACMEOutgoingScript tAuthorizePPP tAuthorizeService tAuthorizeTelnet tMapSourceIPAddress tParseAARealm tParseAASRealm tParseProxyHints tParseServiceAndAAARealmHints tParseServiceAndAAASRealmHints tParseServiceAndAARealmHints tParseServiceAndAASRealmHints tParstServiceAndProxyHints tParseServiceHints

This section contains the following topics:

- **•** [ACMEOutgoingScript](#page-454-0)
- **•** [AltigaIncomingScript](#page-455-0)
- **•** [AltigaOutgoingScript](#page-455-1)
- **•** [ANAAAOutgoing](#page-455-2)
- **•** [AscendIncomingScript](#page-455-3)
- **•** [AscendOutgoingScript](#page-455-4)
- **•** [AuthorizePPP](#page-455-5)
- **•** [AuthorizeService](#page-455-6)
- **•** [AuthorizeSLIP](#page-456-0)
- **•** [AuthorizeTelnet](#page-456-1)
- **•** [CabletronIncoming](#page-456-2)

 $\mathbf I$ 

- **•** [CabletronOutgoing](#page-456-3)
- **•** [CiscoIncoming](#page-456-4)
- **•** [CiscoOutgoing](#page-456-5)
- **•** [CiscoWithODAPIncomingScript](#page-456-6)
- **•** [ExecCLIDRule](#page-457-0)
- **•** [ExecDNISRule](#page-457-1)
- **•** [ExecFilterRule](#page-457-2)
- **•** [ExecNASIPRule](#page-457-3)
- **•** [ExecRealmRule](#page-457-4)
- **•** [ExecTimeRule](#page-457-5)
- **•** [LDAPOutage](#page-458-0)
- **•** [MapSourceIPAddress](#page-458-1)
- **•** [ParseAAARealm](#page-458-2)
- **•** [ParseAAASRealm](#page-458-3)
- **•** [ParseAARealm](#page-458-4)
- **•** [ParseAASRealm](#page-459-0)
- **•** [ParseProxyHints](#page-459-1)
- **•** [ParseServiceAndAAARealmHints](#page-459-2)
- **•** [ParseServiceAndAAASRealmHints](#page-459-3)
- **•** [ParseServiceAndAARealmHints](#page-459-4)
- **•** [ParseServiceAndAASRealmHints](#page-459-5)
- **•** [ParseServiceAndProxyHints](#page-460-0)
- **•** [ParseServiceHints](#page-460-1)
- **•** [ParseTranslationGroupsByCLID](#page-460-2)
- **•** [ParseTranslationGroupsByDNIS](#page-460-3)
- **•** [ParseTranslationGroupsByRealm](#page-460-4)
- **•** [UseCLIDAsSessionKey](#page-460-5)
- **•** [USRIncomingScript](#page-460-6)
- **•** [USRIncomingScript-IgnoreAccountingSignature](#page-461-0)
- **•** [USROutgoingScript](#page-461-1)

### <span id="page-454-0"></span>**ACMEOutgoingScript**

ACMEOutgoingScript is referenced from Vendor ACME for the outgoing script. If the Cisco Prime AR server accepts this Access-Request and the response does not yet contain a Session-Timeout, set it to 3600 seconds.

### <span id="page-455-0"></span>**AltigaIncomingScript**

AltigaIncomingScript maps Altiga-proprietary attributes to Cisco Prime AR's global attribute space.

### <span id="page-455-1"></span>**AltigaOutgoingScript**

AltigaOutgoingScript maps Altiga attributes from Cisco Prime AR's global attribute space to the appropriate Altiga-proprietary attributes.

### <span id="page-455-2"></span>**ANAAAOutgoing**

ANAAAOutgoing can be referenced from either the client or vendor outgoing scripting point to be used in HRPD/EV-DO networks where Cisco Prime AR is the Access Network (AN) AAA server. ANAAAOutgoing checks to see if the response contains the Callback-Id attribute. If the response contains the Callback-Id attribute and the value is less than 253 characters, ANAAAOutgoing prefixes a zero (0) to the value. For example, it changes "112" into "0112." The ANAAAOutgoing script always returns REX\_OK.

### <span id="page-455-3"></span>**AscendIncomingScript**

AscendIncomingScript maps Ascend-proprietary attributes to Cisco Prime AR's global attribute space.

### <span id="page-455-4"></span>**AscendOutgoingScript**

AscendOutgoingScript maps Ascend attributes from Cisco Prime AR's global attribute space to the appropriate Ascend-proprietary attributes.

### <span id="page-455-5"></span>**AuthorizePPP**

AuthorizePPP is referenced from either the use record for users who's sessions are always PPP or from the from the script AuthorizeService, which checks the request to determine which service is desired. This script merges in the Profile named "default-PPP-users" into the response dictionary.

### <span id="page-455-6"></span>**AuthorizeService**

AuthorizeService is referenced from user record for users who's sessions might be PPP, SLIP or Telnet depending on how they are connecting to the NAS. This script checks the request to determine which service is desired. If it is telnet, it calls the script AuthorizeTelnet. If it is PPP, it calls the script AuthorizePPP. If it is SLIP, it calls the script AuthorizeSLIP. If it is none of these, it rejects the request.

### <span id="page-456-0"></span>**AuthorizeSLIP**

AuthorizeSLIP is referenced from either the user record for users who's sessions are always SLIP or from the from the script AuthorizeService, which checks the request to determine which service is desired. This script merges in the Profile named "default-SLIP-users" into the response dictionary.

### <span id="page-456-1"></span>**AuthorizeTelnet**

AuthorizeTelnet is referenced from either the user record for users who's sessions are always telnet or from the from the script AuthorizeService, which checks the request to determine which service is desired. This script merges in the Profile named "default-Telnet-users" into the response dictionary.

### <span id="page-456-2"></span>**CabletronIncoming**

CabletronIncoming maps Cabletron-proprietary attributes to Cisco Prime AR's global attribute space.

### <span id="page-456-3"></span>**CabletronOutgoing**

Use CabletronOutgoing to map Cisco-proprietary attributes from Cisco Prime AR's global attribute space to the appropriate Cabletron-proprietary attributes.

### <span id="page-456-4"></span>**CiscoIncoming**

Use CiscoIncoming to map Cisco-proprietary attributes to Cisco Prime AR's global attribute space.

### <span id="page-456-5"></span>**CiscoOutgoing**

Use CiscoOutgoing to map Cisco-proprietary attributes from Cisco Prime AR's global attribute space to the appropriate Cabletron-proprietary attributes.

### <span id="page-456-6"></span>**CiscoWithODAPIncomingScript**

Use CiscoWithODAPIncomingScript to map Cisco-proprietary attributes to Cisco Prime AR's global attribute space and to map ODAP requests to the appropriate services and session managers.

CiscoWithODAPIncomingScript checks the incoming NAS-Identifier sent by the client. If the NAS-Identifier does not equal odap-dhcp, the request is not an ODAP request. If the request is not an ODAP request, the script does no more ODAP-specific processing, and calls CiscoIncomingScript to allow it to process the request.

If the request is an ODAP request, CiscoWithODAPIncomingScript removes the NAS-Identifier attribute because it is no longer required. The script then sets the Authentication-Service and the Authorization-Service to odap-users and sets the Accounting-Service to odap-accounting.

### <span id="page-457-0"></span>**ExecCLIDRule**

ExecCLIDRule is referenced from the policy engine to determine the authentication and authorization service and policy based on the CLID set in the policy engine.

### <span id="page-457-1"></span>**ExecDNISRule**

ExecDNISRule is referenced from the policy engine to determine the authentication and authorization service and policy based on the DNIS set in the policy engine.

#### <span id="page-457-2"></span>**ExecFilterRule**

ExecFilterRule is referenced from the policy engine to determine whether a user packet should be rejected or not based on whether a special character like "\*", "/", "\" or "?" shows up in the packet.

#### <span id="page-457-3"></span>**ExecNASIPRule**

ExecNASIPRule is referenced from the policy engine to enable configuration of policies based on the incoming NAS-IP-Address. You can configure two attributes, *client-ip-address* and *subnetmask*, to match the incoming NAS-IP-Address and its subnet mask. If the attributes match, ExecNASIPrule sets the environment variables (if they are configured in that rule).

### <span id="page-457-4"></span>**ExecRealmRule**

ExecRealmRule is referenced from the policy engine to determine the authentication and authorization service and policy based on the realm set in the policy engine.

### <span id="page-457-5"></span>**ExecTimeRule**

ExecTimeRule either rejects or accepts Access Request packets based on the time range specified in a user's login profile. You can configure the TimeRange and AcceptedProfile attributes.

The format for the TimeRange is to set the allowable days followed by the allowable times, as in:

TimeRange = dateRange, timeRange

The dateRange can be in the form of a date, a range of allowable dates, a day, or a range of allowable days. The timeRange should be in the form of hh:mm-hh:mm.

#### Here are a few examples:

**mon-fri,09:00-17:00**

Allows access Monday through Friday from 9 AM until 5 PM.

#### **mon,09:00-17:00;tue-sat,12:00-13:00**

Allows access on Monday from 9 AM until 5 PM and from 12 noon until 1 PM on Tuesday through Saturday

**mon,09:00-24:00;tue,00:00-06:00**

Allows access on Monday from 9 AM until Tuesday at 6 AM

#### **1-13,10-17:00; 15,00:00-24:00**

Allows access from the first of the month until the thirteenth of the month from 10 AM until 5 PM and all day on the fifteenth of the month

### <span id="page-458-0"></span>**LDAPOutage**

LDAPOutage is referenced from LDAP Services as OutageScript. LDAPOutage logs when the LDAP binding is lost.

### <span id="page-458-1"></span>**MapSourceIPAddress**

MapSourceIPAddress is referenced from the Cisco Prime AR server's IncomingScript scripting point. MapSourceIPAddress checks to see if the request contains either a NAS-Identifier or a NAS-IP-Address. If not, this script sets the NAS-IP-Address from the request's source IP address.

The Tcl version of this script is tMapSourceIPAddress.

#### <span id="page-458-2"></span>**ParseAAARealm**

ParseAAARealm is referenced from the NAS IncomingScript scripting point. It looks for a realm name on the username attribute as a hint of which AAA service should be used for this request. If  $@$ <realm> is found, the AAA service is selected which has the same name as the realm.

### <span id="page-458-3"></span>**ParseAAASRealm**

ParseAAASRealm is referenced from the NAS incoming script extension point. ParseAAASRealm looks for a realm name on the username attribute as a hint of which AAA service and which SessionManager should be used for this request. If @<realm> is found, the AAA service and SessionManager which have the same name as the realm are selected.

### <span id="page-458-4"></span>**ParseAARealm**

ParseAARealm is referenced from the NAS IncomingScript scripting point. It looks for a realm name on the username attribute as a hint of which authentication and authorization service should be used for this request. If @<realm> is found, it selects the AA service that has the same name as the realm and the DefaultAccountingService (as specified in the configuration by the administrator).

The Tcl version of this script is named tParseAARealm.

 $\mathbf I$ 

#### <span id="page-459-0"></span>**ParseAASRealm**

ParseAASRealm is referenced from the NAS IncomingScript scripting point. It looks for a realm name on the username attribute as a hint of which AA service and which SessionManager should be used for this request. If @<realm> is found, the AA service and the SessionManager which have the same name as the realm are selected. The Accounting service will be the DefaultAccountingService (as specified in the configuration by the administrator).

The Tcl version of this script is named tParseAASRealm.

#### <span id="page-459-1"></span>**ParseProxyHints**

ParseProxyHints is referenced from the NAS IncomingScript scripting point. It looks for a realm name on the username attribute as a hint of which AAA services should be used for this request. If @radius is found, a set of AAA services is selected which will proxy the request to a remote radius server. If @tacacs is found, the AuthenticationService is selected that will proxy the request to a tacacs server for authentication. For any services not selected, the default service (as specified in the configuration by the administrator) will be used.

The Tcl version of this script is named tParseProxyHints.

### <span id="page-459-2"></span>**ParseServiceAndAAARealmHints**

ParseServiceAndAAARealmHints is referenced from the NAS IncomingScript scripting point. It calls both ParseServiceHints and ParseAAARealm.

The Tcl version of this script is named tParseServiceAndAAARealmHints.

### <span id="page-459-3"></span>**ParseServiceAndAAASRealmHints**

ParseServiceAndAAASRealmHints is referenced from the NAS IncomingScript scripting point. It calls both ParseServiceHints and ParseAAASRealm.

The Tcl version of this script is named tParseServiceAndAAASRealmHints.

### <span id="page-459-4"></span>**ParseServiceAndAARealmHints**

ParseServiceAndAARealmHints is referenced from the NAS IncomingScript scripting point. It calls both ParseServiceHints and ParseAARealm.

The Tcl version of this script is named tParseServiceAndAARealmHints.

## <span id="page-459-5"></span>**ParseServiceAndAASRealmHints**

ParseServiceAndAASRealmHints is referenced from the NAS IncomingScript scripting point. It calls both ParseServiceHints and ParseAASRealm.

The Tcl version of this script is named tParseServiceAndAASRealmHints.

### <span id="page-460-0"></span>**ParseServiceAndProxyHints**

ParseServiceAndProxyHints is referenced from the NAS IncomingScript scripting point. It calls both ParseServiceHints and ParseProxyHints.

The Tcl version of this script is named tParseServiceAndProxyHints.

### <span id="page-460-1"></span>**ParseServiceHints**

ParseServiceHints is referenced from the NAS IncomingScript scripting point. Check to see if we are given a hint of the service type or the realm. If so, set the appropriate attributes in the request or radius dictionary to record the hint and rewrite the username to remove the hint.

The Tcl version of this script is named tParseServiceHints.

### <span id="page-460-2"></span>**ParseTranslationGroupsByCLID**

ParseTranslationGroupsByCLID is referenced from the policy engine to determine the incoming and outgoing translation groups based on CLID set in the policy engine so that the attributes can be added and/or filtered out by the configuration data set in MCD.

### <span id="page-460-3"></span>**ParseTranslationGroupsByDNIS**

ParseTranslationGroupsByDNIS is referenced from the policy engine to determine the incoming and outgoing translation groups based on realm set in the policy engine so that the attributes can be added/filtered out by the configuration data set in MCD.

### <span id="page-460-4"></span>**ParseTranslationGroupsByRealm**

ParseTranslationGroupsByRealm is referenced from the policy engine to determine the incoming and outgoing translation groups based on the realm set in the policy engine. ParseTranslationGroupsByRealm allows the attributes to be added or filtered out by the configuration data set in MCD.

### <span id="page-460-5"></span>**UseCLIDAsSessionKey**

UseCLIDAsSessionKey is used to specify that the Calling-Station-Id attribute should be used as the session key to correlate requests for the same session. This is a typical case for 3G mobile user session correlation.

## <span id="page-460-6"></span>**USRIncomingScript**

USRIncomingScript maps USR-proprietary attributes to Cisco Prime AR's global attribute space.

 $\mathbf I$ 

### <span id="page-461-0"></span>**USRIncomingScript-IgnoreAccountingSignature**

USRIncomingScript-IgnoreAccountingSignature maps USR-proprietary attributes to Cisco Prime AR's global attribute space and sets a flag to ignore the signature on Accounting-Request packets. Earlier versions of the USR RADIUS client did not correctly sign Accounting-Request packets.

## <span id="page-461-1"></span>**USROutgoingScript**

USROutgoingScript maps USR attributes from Cisco Prime AR's global attribute space to the appropriate USR-proprietary attributes.

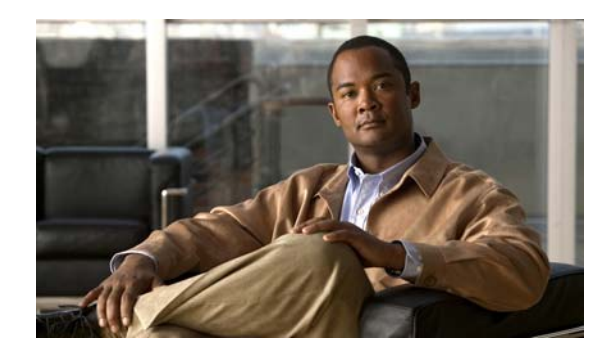

## **CHAPTER 12**

# **Using Replication**

This chapter provides information about how to use the replication feature in Cisco Prime Access Registrar (Cisco Prime AR).

This chapter contains the following sections:

- **•** [Replication Overview](#page-462-0)
- **•** [How Replication Works](#page-463-0)
- **•** [Replication Configuration Settings](#page-467-0)
- **•** [Setting Up Replication](#page-471-0)
- **•** [Replication Example](#page-474-0)
- **•** [Full Resynchronization](#page-478-0)
- **•** [Replication Setup with More Than One Slave](#page-480-1)
- **•** [Frequently Asked Questions](#page-480-0)
- **•** [Replication Log Messages](#page-482-0)

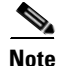

**Note** When using replication, use the **aregcmd** command-line interface to make configuration changes to the Cisco Prime AR server. Replication is not supported when using the GUI.

## <span id="page-462-0"></span>**Replication Overview**

Cisco Prime AR replication feature can maintain identical configurations on multiple machines simultaneously. When replication is properly configured, changes an administrator makes on the primary or *master* machine are propagated by Cisco Prime AR to a secondary or *slave* machine.

Replication eliminates the need to have administrators with multiple Cisco Prime AR installations make the same configuration changes at each of their installations. Instead, only the master's configuration need be changed and the slave is automatically configured eliminating the need to make repetitive, error-prone configuration changes for each individual installation. In addition to enhancing server configuration management, using replication eliminates the need for a hot-standby machine.

Using a hot-standby machine is a common practice to provide more fault-tolerance where a fully-installed and configured system stands ready to takeover should the primary machine fail. However, a system setup for hot-standby is essentially an idle machine only used when the primary

 $\mathbf{r}$ 

system fails. Hot-standby or secondary servers are expensive resources. Employing Cisco Prime AR's replication feature, both servers can perform RADIUS request processing simultaneously, eliminating wasted resources.

The replication feature focuses on configuration maintenance only, not session information or installation-specific information such as Administrator, Interface, Replication or Advanced machine-specific configuration changes. These configuration items are not replicated because they are specific to each installation and are not likely to be identical between master and slave. While changes to Session Managers, Resource Manager, and Remote Servers are replicated to the slave and stored in the slave's configuration database, they are not hot-configured on the slave (see Hot Configuration Detailed below for more information)

Changes should be made only on the master server. Making changes on a slave server will not be replicated and might result in an unstable configuration on the slave. Any changes made using replication will not be reflected in existing **aregcmd** sessions. **aregcmd** only loads its configuration at start up; it is not dynamically updated. For example, if **aregcmd** is running on the slave, and on the master **aregcmd** is used to add a client, the new client, while correctly replicated and hot-configured, will not be visible in the slave's **aregcmd** until **aregcmd** is exited and restarted.

When there is a configuration change, the master server propagates the change set to all member servers over the network. All member servers have to update their configuration after receiving the change set notifications from master server. Propagating the change set to a member serve involves multiple packet transfer from the master server to the member because the master serve has to convey all the configuration changes to the member. The number of packets to be transferred depends on the size of the change set.

After receiving a change set notification, the member server will go offline before applying the change set received from master server. This state is indicated by the log message Radius Server is offline in **name\_radius\_1\_log** file. When the change set is successfully applied, the member server goes up automatically. This is indicated by the log message Radius Server is online in **name\_radius\_1\_log** file. When the member server goes offline to apply the change set, no incoming packets are processed.

Due to the number of packets to be transferred in the change set and the amount of time the member server will be offline updating its databasepoints, Cisco recommends that you use multiple **save** commands rather than a large configuration change with one **save** command. You can also minimize the number of changes that occur in a replication interval by modifying either the RepTransactionArchiveLimit or the RepTransactionSyncInterval, or both of these properties. For example, instead of using the default value of 100 for the RepTransactionArchiveLimit, you might change it to 20.

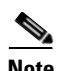

**Note** The IP address format is enhanced to support both IPv4 and IPv6.

## <span id="page-463-0"></span>**How Replication Works**

The following sections describe the flow of a simple replication as it occurs under normal conditions:

- **•** [Replication Data Flow](#page-464-0)
- **•** [Security](#page-465-0)
- **•** [Replication Archive](#page-465-1)
- **•** [Ensuring Data Integrity](#page-465-2)
- **•** [Full Resynchronization](#page-466-0)
- **•** [Understanding Hot-Configuration](#page-467-1)
- **•** [Replication's Impact on Request Processing](#page-467-2)

#### <span id="page-464-0"></span>**Replication Data Flow**

The following sections describe data flow on the master server and the slave server:

- **•** [Master Server](#page-464-1)
- **•** [Slave Server](#page-464-2)

#### <span id="page-464-1"></span>**Master Server**

The master server or primary server is the fully configured machine that is used to archive all the transactions that taken place in Cisco Prime AR.

#### **Performing the Data Flow for the Master Server**

To perform data flow for the master server:

- **Step 1** The administrator makes a change to the master server's configuration using the **aregcmd** command line interface (CLI) and issues a **save** command.
- **Step 2** After the changes are successfully validated, the changes are stored in the Cisco Prime AR database.
- **Step 3 aregcmd** then notifies the Cisco Prime AR server executing on the master of the configuration change.
- **Step 4** The Cisco Prime AR server then updates its version of the configuration stored in memory. (This is called *hot-config* because it happens while the server is running and processing requests.)
- **Step 5** The Cisco Prime AR server first copies the changes pertaining to the **aregcmd save**, also known as a transaction to its replication archive, then transmits the transaction to the slave server for processing.
- **Step 6** In **aregcmd**, the prompt returns indicating that the **save** has completed successfully, the transaction has been archived, and the transaction has been transmitted to the slaves.

#### <span id="page-464-2"></span>**Slave Server**

The slave server or secondary server is a fully-installed and configured system stands ready to takeover when the primary machine fails.

#### **Performing Data Flow for the Slave Server**

To perform data flow for the slave server:

- **Step 1** When the slave server receives the transaction, its contents are verified.
- **Step 2** After verification, the changes are applied to the slave server's database.
- **Step 3** The changes are then applied (hot-configured) in the slave server's in-memory configuration.
- **Step 4** The transaction is written to the slave server's replication archive.

Г

### <span id="page-465-0"></span>**Security**

Replication has two primary security concerns:

- **1.** Security of the transactions transmitted to the slave server
- **2.** Storage of transactions in the replication archive

Both of these concerns use shared secret (MD5) encryption via the shared secret specified in the replication configuration on both master and slave servers. Replication data transmitted between master and slave is encrypted at the source and decrypted at the destination the same way as standard RADIUS packets between Cisco Prime AR's clients and the Cisco Prime AR server. Transactions written to the replication archive are also encrypted in the same manner and decrypted when read from the replication archive.

#### <span id="page-465-1"></span>**Replication Archive**

The replication archive serves two primary purposes:

- **•** To provide persistent, or saved, information regarding the last successful transaction
- To persist transactions in case the slave server requires re synchronization (see Ensuring Data Integrity below for more information on re synchronization).

The replication archive is simply a directory located in **../CSCOar/data/archive**. Each transaction replicated by the master is written to this directory as a single file. The name of each transaction file is of the form txn########## where ########## is the unique transaction number assigned by the master server. The replication archive size, that is the number of transaction files it might contain, is configured in the Replication configuration setting of TransactionArchiveLimit. When the TransactionArchive limit is exceeded, the oldest transaction file is deleted.

### <span id="page-465-2"></span>**Ensuring Data Integrity**

Cisco Prime AR's configuration replication feature ensures data integrity through transaction data verification, transaction ordering, automatic resynchronization and manual full-resynchronization. With the single exception of a manual full-resynchronization, each of the following techniques help to automatically ensure that master and slave servers contain identical configurations. A detailed description of each technique follows. This section contains the following topics:

- **•** [Transaction Data Verification](#page-465-3)
- **•** [Transaction Order](#page-466-1)
- **•** [Automatic Resynchronization](#page-466-2)

#### <span id="page-465-3"></span>**Transaction Data Verification**

When the master prepares a transaction for replication to a slave, the master calculates a 2's complement Cyclic Redundancy Check (CRC) for each element (individual configuration change) in the transaction and for the entire transaction and includes these CRC values in the transmitted transaction. When the slave receives the transaction, the slave calculates a CRC for each transaction element and for the entire transaction and compares its own calculated values with those sent with the message. If a discrepancy occurs from these comparisons, the transaction element or the entire transaction is discarded and a re-transmission of that particular transaction element or the entire transaction is requested by the slave from the master. This process is called automatic resynchronization. (described in more detail below)

#### <span id="page-466-1"></span>**Transaction Order**

When the master prepares a transaction for replication, it assigns the transaction a unique transaction number. This number is used to ensure the transactions are processed by the slave in exactly the same order as they were processed on the master. Transactions are order dependent. Since the functionality of Cisco Prime AR's configuration replication feature is to maintain identical configurations between master and slave, if transaction order were not retained, master and slave would not contain identical configurations. Consider where two transactions modify the same thing (a defined client's IP address for example). If the first transaction was a mistake and the second was the desired result, the client configuration on the master would contain the second setting; however, if the transactions were processed in the reverse order on the slave, the client configuration on the slave would contain the mistaken IP Address. This example illustrates the critical need for transaction ordering to ensure data integrity.

#### <span id="page-466-2"></span>**Automatic Resynchronization**

Automatic Resynchronization is the most significant feature with respect to data integrity. This feature ensures the configurations on both the master and slave are identical. If they are not, this feature automatically corrects the problem.

When the master and slave start-up, they determine the transaction number of the last replication transaction from their respective replication archives. The master immediately begins periodic transmission of a TransactionSync message to the slave. This message informs the slave of the transaction number of the transaction that the master last replicated.

If the transaction number in the TransactionSync message does not match the transaction number of the last received transaction in the slave's archive, then the slave will request resynchronization from the master. The resynchronization request sent by the slave will include the slave's last received transaction number.

The master will respond by retransmitting each transaction since the last transaction number indicated by the slave in the resynchronization request. The master obtains these transactions from its replication archive.

Should the slave's last received transaction number be less than the lowest transaction number in the master's replication archive, then automatic resynchronization cannot occur as the master's replication archive does not contain enough history to synchronize the slave. In this case, the slave must be resynchronized with a full-resynchronization.

### <span id="page-466-0"></span>**Full Resynchronization**

Full Resynchronization means that the slave has missed more transactions than are stored in the master's replication archive and cannot be resynchronized automatically. There is no automatic full-resynchronization mechanism in Cisco Prime AR's configuration replication feature. To perform a full resynchronization, see the *Cisco Prime Access Registrar User's Guide, 6.0*.

### <span id="page-467-1"></span>**Understanding Hot-Configuration**

Hot-Configuration is the process of reflecting configuration changes made to Cisco Prime AR's internal configuration database in the in-memory configuration of the executing Cisco Prime AR server. Hot-Configuration is accomplished without interruption of RADIUS request processing. For example, if an administrator uses **aregcmd** to configure a new client and issues a **save** command, when the prompt returns, the newly configured client can send requests to Cisco Prime AR.

Hot-Configuration minimizes the down-time associated with having to restart an Cisco Prime AR server to put configuration changes into effect. With the Hot-Configuration feature, a restart is only necessary when a Session Manager, Resource Manager or Remote Server configuration is modified. These configuration elements might not be hot-configured because they maintain state (an active session, for example) and cannot be modified without losing the state information they maintain. Changes to these configuration elements require a restart of Cisco Prime AR to put them into effect.

Hot-Configuration is not associated with the replication feature. Hot-Configuration's only connection to the replication feature is that when a change is replicated to the slave, the slave is hot-configured to reflect the replicated change as if an administrator had used **aregcmd** to make the changes directly on the slave server.

### <span id="page-467-2"></span>**Replication's Impact on Request Processing**

The replication feature was designed to perform replication of transactions with minimal impact on RADIUS request processing. When a transaction is received by a slave, RADIUS requests are queued while the transaction is applied to the slave. After the transaction is complete, RADIUS request processing resumes.

The impact on RADIUS request processing is a direct result of the size of a transaction. The smaller the transaction the lesser the impact, and the larger the transaction, the greater the impact. In other words, when making changes to the master, frequent saves are better than making lots of changes and then saving. Each change is one transaction element and all changes involved in a **save** comprise a single transaction with one element per change. Since the replication feature only impacts RADIUS request processing when changes are made, the impact under normal operation (when changes are not being made) is virtually unmeasurable.

## <span id="page-467-0"></span>**Replication Configuration Settings**

This section describes each replication configuration setting. In **aregcmd**, replication settings are found in **//localhost/Radius/Replication**. This section contains the following topics:

- **•** [RepType](#page-468-0)
- **•** [RepTransactionSyncInterval](#page-468-1)
- **•** [RepTransactionArchiveLimit](#page-469-0)
- **•** [RepIPAddress](#page-469-1)
- **•** [RepPort](#page-469-2)
- **•** [RepSecret](#page-469-3)
- **•** [RepIsMaster](#page-470-0)
- **•** [RepMasterIPAddress](#page-470-1)
- **•** [RepMasterPort](#page-470-2)
- **•** [Rep Members Subdirectory](#page-470-0)
- **•** [Rep Members/Slave1](#page-470-1)
- **•** [Name](#page-470-2)
- **•** [IPAddress](#page-470-3)
- **•** [Port](#page-471-0)

## **RepType**

RepType indicates the type of replication. The choices available are SMDBR and NONE.

When RepType is set to NONE, replication is disabled. To enable replication, set RepType to SMDBR for Single Master DataBase Replication. RepType must be set to SMDBR on both the master and slave servers.

## **RepTransactionSyncInterval**

### **Master**

On the master server, RepTransactionSyncInterval is the duration between periodic transmission of the TransactionSync message expressed in milliseconds. The default is 60000 or 1 minute.

The purpose of RepTransactionSyncInterval is to indicate how frequently to check for an out-of -sync condition between the master and slave servers. When the slave received the TransactionSync message, it uses its contents to determine if it needs to resynchronize with the master.

The larger the setting for RepTransactionSyncInterval, the longer the period of time between out-of-sync detection. However, if RepTransactionSyncInterval is set too small, the slave can frequently request resynchronization when it is not really out of sync. If the duration is too small, the slave cannot completely receive a transaction before it receives the TransactionSync message. In this case, the servers will remain synchronized, but there will be unnecessary excess traffic that could affect performance.

**Note** Cisco recommends that you use smaller values for the RepTransactionSyncInterval to limit the time a slave server is offline applying change sets during automatic resynchronization.

### **Slave**

On the slave, RepTransactionSyncInterval is used to determine if the slave has lost contact with the master and to alert administrators of a possible loss of connectivity between the master an slave. If the elapsed time since the last received TransactionSync message exceeds the setting of RepTransactionSyncInterval, the slave writes a log message indicating that it might have lost contact with the master. This log message is repeated each TransactionSyncInterval until a TransactionSync message is received.

 $\mathbf I$ 

## **RepTransactionArchiveLimit**

On both master and slave, the RepTransactionArchiveLimit setting determines how many transactions can be stored in the archive. The default setting is 100. When the limit is exceeded, the oldest transaction file is deleted. If a slave requires resynchronization and the last transaction it received is no longer in the archive, a full resynchronization will be necessary to bring the slave back in sync with the master.

**Note** The value set for RepTransactionArchiveLimit should be the same on the master and the slave.

An appropriate value for RepTransactionArchiveLimit depends upon how much hard disk space an administrator can provide for resynchronization. If this value is large, say 10,000, then the last 10,000 transactions will be stored in the archive. This is like saying the last 10,000 saves from **aregcmd** will be stored in the archive. Large values are best. The size of each transaction depends upon how many configuration changes were included in the transaction, so hard disk space usage is difficult to estimate.

**Note** Cisco recommends that you use smaller values for the RepTransactionArchiveLimit to limit the time a slave server is offline applying change sets during automatic resynchronization.

If the slave should go down or otherwise be taken off line, the value of RepTransactionArchiveLimit and the frequency of **aregcmd** saves will determine how long the slave can be offline before a full-resynchronization will be required.

There are two reasons why a slave server should have an archive:

- **1.** The slave must save the last received transaction for resynchronization purposes (at a minimum).
- **2.** Should the master go down, the slave can then be configured as the master and provide resynchronization services to other slaves.

## **RepIPAddress**

The RepIPAddress value is set to the IP Address of the machine containing the Cisco Prime AR installation.

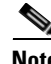

**Note** The IP address format is enhanced to support both IPv4 and IPv6.

## **RepPort**

The RepPort is the port used to receive of replication messages. In most cases, the default value (1645) is sufficient. If another port is to be used, the interfaces must exist in the machine.

## **RepSecret**

RepSecret is the replication secret shared between the master and slave. The value of this setting must be identical on both the master and the slave.

## **RepIsMaster**

The RepIsMaster setting indicates whether the machine is a master or a slave. On the master, set RepIsMaster to TRUE. On the slave set it to FALSE. Only the master can have this value set to TRUE and there can be only one master.

## **RepMasterIPAddress**

RepMasterIPAddress specifies the IP Address of the master. On the master, set RepMasterIPAddress to the same value used in RepIPAddress above. On the slave, RepMasterIPAddress must be set to the IP Address of the master.

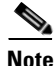

**Note** The IP address format is enhanced to support both IPv4 and IPv6.

## **RepMasterPort**

RepMasterPort is the port to use to send replication messages to the master. In most cases, the default value (1645) is sufficient; however, if another is to be used, the interfaces must exist in the machine.

## <span id="page-470-0"></span>**Rep Members Subdirectory**

The Rep **Members\** subdirectory contains the list of slaves to which the master will replicate transactions.

## <span id="page-470-1"></span>**Rep Members/Slave1**

Each slave is added much like a client is added. Each slave must have a configuration in the Rep Members directory to be considered part of the *replication network* by the master. The master will not transmit any messages or replications to servers not in this list, and any communication received by a server not in this list will be ignored.

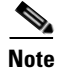

**Note** Although it is possible to configure multiple slaves with the same master, we have only considered a single-master/single-slave configuration. This is the recommended configuration.

## <span id="page-470-2"></span>**Name**

This is the name of the slave. The name must be unique.

## <span id="page-470-3"></span>**IPAddress**

This is the IP Address of the slave.

 $\mathbf I$ 

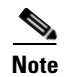

**Note** The IP address format is enhanced to support both IPv4 and IPv6.

## <span id="page-471-0"></span>**Port**

This is the port upon which the master will send replication messages to the slave.

## **Setting Up Replication**

This section provides step-by-step instructions about how to configure replication on both the master and member servers. The following section, ["Replication Example" section on page 12-13](#page-474-0), shows an example of replication configuration.

If possible, open an **xterm** window on both the master and member. In each of these windows, change directory to **\$INSTALL/logs** and run **xtail** to watch the logs. This allows you to watch replication log messages as they occur. If you are using a system which had a previous installation of Cisco Prime AR, delete all files located in the **\$INSTALL/data/archive** directory if it is present on either the master or member systems. This section contains the following topics:

- **•** [Configuring The Master](#page-471-1)
- **•** [Configuring The Member](#page-472-0)
- **•** [Verifying the Configuration](#page-473-0)

## <span id="page-471-1"></span>**Configuring The Master**

On the master server, RepTransactionSyncInterval is the duration between periodic transmission of the TransactionSync message expressed in milliseconds. The default is 60000 or 1 minute.

#### **Configuring the Master Server for Replication**

To configure the master server for replication:

- **Step 1** On the machine which is to be the master, using **aregcmd**, navigate to **//localhost/Radius/Replication**
- **Step 2** Set the RepType to SMDBR:

#### **set RepType SMDBR**

**Step 3** Set the RepIPAddress to the IP address of the master:

#### **set RepIPAddress 192.168.1.1**

**Step 4** Set the RepSecret to MySecret:

**set RepSecret MySecret** 

**Step 5** Set RepIsMaster to TRUE:

#### **set RepIsMaster TRUE**

**Step 6** Set RepMasterIPAddress to the same value used in step 3:

#### **set RepMasterIPAddress 192.168.1.1**

**Step 7** Change directory to **/Radius/Advanced** and set the **MaximumNumberOfRadiusPackets** property to 8192:

**cd /Radius/Advanced**

**set MaximumNumberOfRadiusPackets 8192**

**Step 8** Change directory to **Rep Members:** 

**cd "rep members"**

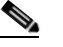

**Note** You must enclose Rep Members in quotes due to the space in the name.

**Step 9** Add **member1**:

**add member1**

**Step 10** Change directory to **member1**:

**cd member1**

**Step 11** Set the IPAddress to the IP Address of the machine to be the member:

#### **set IPAddress 192.168.1.2**

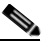

- **Note** The RepPort and RepMasterPort properties on the Master must correspond to one of the ports configured in **/Radius/Advanced/Ports**, if one is configured. Otherwise, the default values for the RepPort and RepMasterPort properties are sufficient.
- **Step 12** Save the configuration:

**save**

**Step 13** Reload the configuration:

**reload**

## <span id="page-472-0"></span>**Configuring The Member**

On the slave, RepTransactionSyncInterval is used to determine if the slave has lost contact with the master and to alert administrators of a possible loss of connectivity between the master an slave.

#### **Configuring the Member Server for Replication**

To configure the member server for replication:

- **Step 1** On the machine which is to be the member, using **aregcmd**, navigate to **//localhost/Radius/Replicatio**n.
- **Step 2** Set the RepType to SMDBR.

#### **set RepType SMDBR**

**Step 3** Set the RepIPAddress to the IP address of the member.

#### **set RepIPAddress 192.168.1.2**

**Step 4** Set the RepSecret to MySecret.

#### **set RepSecret MySecret**

**Step 5** Set RepMasterIPAddress to IP Address of the master (the same value used in Step 3 on page 8-1).

#### **set RepMasterIPAddress 192.168.1.1**

**Step 6** Change directory to **/Radius/Advanced** and set the **MaximumNumberOfRadiusPackets** property to 8192.

#### **cd /Radius/Advanced**

#### **set MaximumNumberOfRadiusPackets 8192**

**Step 7** If the Master has been configured to use a port other than the well-known (and default) RADIUS ports, configure each Member to use the same port.

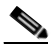

- **Note** The RepPort and RepMasterPort properties on the Master must correspond to one of the ports configured in **/Radius/Advanced/Ports**, if one is configured. Otherwise, the default values for the RepPort and RepMasterPort properties are sufficient.
- **Step 8** Save the configuration:

**save**

**Step 9** Reload the configuration:

**reload**

## <span id="page-473-0"></span>**Verifying the Configuration**

After both servers have successfully started, use **aregcmd** to make a small change to be replicated to the member server which you can easily verify. We recommend setting the description in **//localhost/Radius** to something like *Test1*. After you issue an **aregcmd save** and the prompt returns, run **aregcmd** on the member server and change directory to **//localhost/Radius**. Ensure that the description is set to Test1. If this was successful, then replication is properly configured and functional.

## <span id="page-474-0"></span>**Replication Example**

This section provides an example of replication and shows the actions that occur.

## **Adding a User**

The **Users** object contains all of the information necessary to authenticate a user or authorize a user. Users in local UserLists can have multiple profiles. On the master server, use **aregcmd** to add a new user to the default user list.

#### **Adding a New User**

To add a new user:

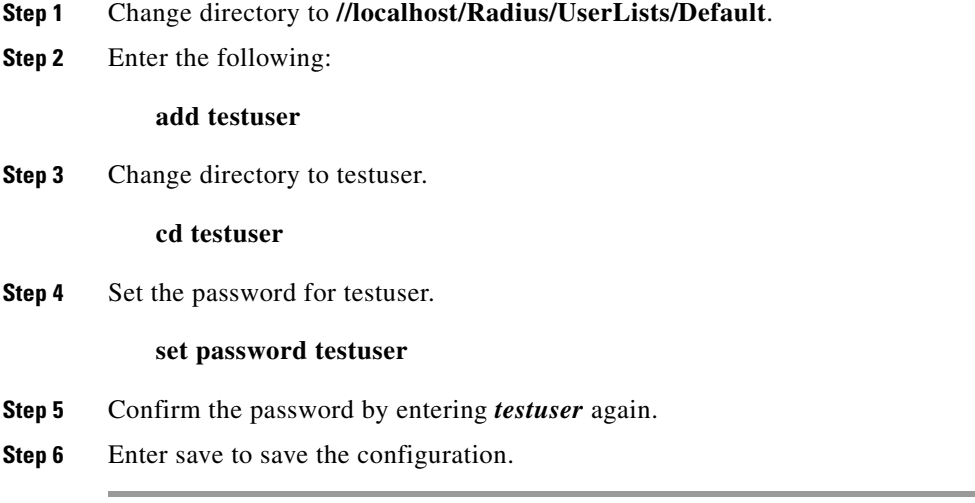

### **Master Server's Log**

The log on the master shows the following:

```
*** ./name_radius_1_log ***
10/23/2008 23:17:07 name/radius/1 Info Server 0 Initiating Replication of Transaction 
1 with 2 Elements.
10/23/2008 23:17:07 name/radius/1 Info Server 0 Replication Transaction #1 With 2 
Elements Initiated
```
### **Member Server's Log**

The log on the member shows the following:

```
*** ./name_radius_1_log ***
10/23/2008 23:15:18 name/radius/1 Info Server 0 Radius Server is On-Line
10/23/2008 23:17:12 name/radius/1 Info Server 0 Committing Replication of Transaction 
1 with 2 Elements.
10/23/2008 23:17:16 name/radius/1 Info Server 0 Replication Transaction #1 With 2 
Elements Committed.
```
Г

## **Verifying Replication**

You can use one of two methods to verify that the new user testuser was properly replicated to the member:

- **•** Run **aregcmd** on the member and look at the default userlist to see if it is there.
- **•** Run **radclient** on the member and enter **simple testuser testuser** to create a simple access request packet (p001).

Enter **p001 send** to send it. When it returns with p002, enter **p002** to see if it is an Access Accept packet or an Access Reject packet. If it is an Access Accept, the user was properly replicated to the member. Using **radclient** is the recommended method to validate that a user was properly replicated.

On the Master, use **aregcmd** to delete the user from the default user list and save the user list.

#### **Master Server's Log**

The log on the master shows the following:

```
*** ./name_radius_1_log ***
10/23/2008 23:20:48 name/radius/1 Info Server 0 Initiating Replication of Transaction 
2 with 1 Elements.
10/23/2008 23:20:48 name/radius/1 Info Server 0 Replication Transaction #2 With 1 
Elements Initiated
```
#### **Member Server's Log**

The log on the member shows the following:

```
*** ./name_radius_1_log ***
10/23/2008 23:20:53 name/radius/1 Info Server 0 Committing Replication of Transaction 
2 with 1 Elements.
10/23/2008 23:20:57 name/radius/1 Info Server 0 Replication Transaction #2 With 1 
Elements Committed.
```
Repeat the validation procedure above to ensure the user *testuser* is no longer present on the member.

## **Using aregcmd -pf Option**

Cisco Prime AR's replication feature works well using **aregcmd** input files. An **aregcmd** input file contains a list of **aregcmd** commands. For example, if the initial configuration of Cisco Prime AR were constructed in an input file, the master and member could be configured for replication first, then the input file applied to the master will be automatically replicated to the member.

#### **Using aregcmd -pf Option**

To illustrate replication using an **aregcmd** input file:

**Step 1** Create a text file called **add5users** with the following commands:

**add /Radius/UserLists/Default/testuser1**

**cd /Radius/UserLists/Default/testuser1**

**set password testuser1**

**add /Radius/UserLists/Default/testuser2**

**cd /Radius/UserLists/Default/testuser2**

**set password testuser2**

**add /Radius/UserLists/Default/testuser3**

**cd /Radius/UserLists/Default/testuser3**

**set password testuser3**

**add /Radius/UserLists/Default/testuser4**

**cd /Radius/UserLists/Default/testuser4**

**set password testuser4**

**add /Radius/UserLists/Default/testuser5**

**cd /Radius/UserLists/Default/testuser5**

**set password testuser5**

**save**

**Step 2** On the master server, run the following command:

**aregcmd -pf add5users**

### **Master Server's Log**

The log on the master shows the following:

```
*** ./name_radius_1_log ***
10/23/2008 23:27:08 name/radius/1 Info Server 0 Initiating Replication of Transaction 
3 with 10 Elements.
10/23/2008 23:27:08 name/radius/1 Info Server 0 Replication Transaction #3 With 10 
Elements Initiated
```
#### **Member Server's Log**

The log on the member shows the following:

```
*** ./name_radius_1_log ***
10/23/2008 23:27:12 name/radius/1 Info Server 0 Committing Replication of Transaction 
3 with 10 Elements.
10/23/2008 23:27:17 name/radius/1 Info Server 0 Replication Transaction #3 With 10 
Elements Committed.
```
When the prompt returns, go to the member and use **aregcmd** to view the **/radius/defaults/userlis**t. There should be five users there named *testuser1* through *testuser5*.

## **An Automatic Resynchronization Example**

This example will illustrate resynchronization of the member. This will be accomplished by stopping the member, making changes on the master, then restarting the member forcing a resynchronization.

**Performing Resynchronization of the Member**

To perform resynchronization of the member:

**Step 1** At the member, stop the Cisco Prime AR server:

#### **/etc/init.d/arservagt stop**

At the master, run **aregcmd** and change directory to **/radius/userlist/default**.

#### **cd /radius/userlist/default**

**Step 2** Enter the following:

**add foouser**

**Step 3** Change directory to **foouser**.

**cd foouser**

**Step 4** Set the password for **foouser**.

**set password foouser**

- **Step 5** Confirm the password by entering *foouser* again.
- **Step 6** Save the configuration:

**save**

### **Master Server's Log**

The log on the master shows the following:

```
*** ./name_radius_1_log ***
10/23/2008 23:31:02 name/radius/1 Info Server 0 Initiating Replication of Transaction 
5 with 2 Elements.
10/23/2008 23:31:02 name/radius/1 Info Server 0 Replication Transaction #5 With2 
Elements Initiated
```
On the member, run **/etc/init.d/arservagt start**. Notice the following log messages in the Master's log:

```
*** ./name_radius_1_log ***
10/23/2008 23:33:19 name/radius/1 Info Server 0 Resynchronizing member1.
```
### **Member Server's Log**

The log on the member shows the following:

```
*** ./name_radius_1_log ***
11/07/2008 23:33:14 name/radius/1 Info Server 0 Radius Server is Off-Line
11/07/2008 23:33:14 name/radius/1 Info Server 0 Starting Replication Manager
11/07/2008 23:33:24 name/radius/1 Info Server 0 Master Selected As Partner (DEFAULT)
11/07/2008 23:33:24 name/radius/1 Info Server 0 Radius Server is Off-Line
11/07/2008 23:33:24 name/radius/1 Warning Server 0 Requesting resynchronization from 
Master: Last Txn#3
11/07/2008 23:33:24 name/radius/1 Info Server 0 Resynchronization from Master in 
progress.
11/07/2008 23:33:24 name/radius/1 Info Server 0 Committing Replication of Transaction 
4 with 2 Elements.
11/07/2008 23:33:28 name/radius/1 Info Server 0 Replication Transaction #4 With 2 
Elements Committed.
11/07/2008 23:33:28 name/radius/1 Info Server 0 Radius Server is On-Line
```
As the log above shows, when the member started up, it validated its last received transaction number (#3) with the master's last replicated transaction number (#4). They did not match because a replication was initiated by the master which was not received by the member (because the member was stopped). When the member detected this discrepancy, the member made a resynchronization request to the master. The master responded by transmitting the missed transaction (#4) to the member. After it received and processed the retransmitted transaction, the member determined that it was then synchronized with the master and placed itself in an online status.

## **Full Resynchronization**

Full Resynchronization means that the member has missed more transactions than are stored in the master's replication archive and can not be resynchronized automatically. There is no automatic full-resynchronization mechanism in Cisco Prime AR's configuration replication feature. If a full resynchronization is required, you must export the master server's database and update the member configuration.

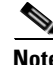

**Note** Before beginning, ensure there are no **aregcmd** sessions logged into the master server.

#### **Performing a Manual Full-resynchronization**

To perform a manual full-resynchronization:

**Step 1** On the master server, stop the Cisco Prime AR server agent using the following command:

#### **/etc/init.d/arserver stop**

- **Step 2** On the master server, change directory to **\$INSTALL/data/db**.
- **Step 3** Create a tarfile made up of the three database files, **mcddb.d01**, **mcddb.d02**, and **mcddb.d03**. **tar cvf /tmp/db.tar mcddb.d0\***
- **Step 4** Create a tarfile of the archive.

#### **tar cvf /tmp/archive.tar \$INSTALL/data/archive**

**Step 5** On the master server, start the Cisco Prime AR server agent using the following command:

#### **/etc/init.d/arserver start**

**Step 6** On each member server requiring resynchronization, perform the following:

**a.** On the member server, stop the Cisco Prime AR server agent using the following command:

#### **/etc/init.d/arserver stop**

- **b.** Copy the tarfiles (**db.tar** and **archive.tar**) to **/tmp**.
- **c.** Change directory to **\$INSTALL/data/db**, then untar the compressed database files. **cd \$INSTALL/data/db tar xvf /tmp/db.tar**
- **d.** Rebuild the key files using the following command:

#### **\$INSTALL/bin/keybuild mcddb**

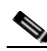

**Note** This step might take several minutes.

**e.** Untar the archive.

#### **cd \$INSTALL/data/archive**

#### **tar xvf /tmp/archive.tar**

**f.** As a safety check, run the following UNIX command to verify the integrity of the database.

#### **\$INSTALL/bin/dbcheck mcddb**

**Note** You must be user **root** to run **dbcheck**.

No errors should be detected.

**g.** Start the Cisco Prime AR server agent using the following command:

#### **/etc/init.d/arserver start**

**Note** After you start the member server with the master server's database, you will probably see messages such as the following:

```
11/07/2008 23:21:23 name/radius/1 Error Server 0 TXN_SYNC: Failed to get master's 
socket handle.
11/07/2008 23:21:49 name/radius/1 Warning Server 0 TXN_SYNC Received by Master from 
unknown member 10.1.9.74. Validation Failed
```
These messages will likely continue until you complete steps **h** and **i**.

- **h.** Change directory to **//radius/replication** and change the following attributes:
- **•** Change the RepIPAddress to that of the member.
- **•** Change RepIsMaster to FALSE.
- **•** Remove any entries under Rep Members.
- **i.** Save and reload the configuration.

s**ave**

```
Validating //localhost...
Saving //localhost...
```
#### **reload**

The member will start up and show online status in the log after it has verified it is synchronized with the master.

## **Replication Setup with More Than One Slave**

When replication is setup with more than one slave, Cisco Prime AR's replication feature ensures that all the servers maintain identical configuration. This is done by forming a communication mesh. This mesh is formed by every server choosing two partners for itself from the replication setup. The servers tend to receive/send configuration updates from/to its partners. This ensures that all the servers maintain identical configuration inspite of minimal communication failures.

When bringing up a replication setup, Cisco Prime AR server comes up first and then initiates a partner sync request to all its replication members as visible from the configuration. So, a slave server will initiate partner sync to its master only. This is because master server is the only server visible to the slave server from the configuration. The master server will then broadcast the partner syncs that it has received, to all its replication members (slaves). Based on the sync messages sent by the master to this server, the evaluation of workload happens. The partner selection is based on the workload evaluation. Choosing the partners based on workload, ensures that the workload is equally distributed across the partner network.

The partners are selected based on the count of partner syncs received from the master:

- **•** If partner syncs that have been received is one, choose the master as a partner.
- If partner syncs that have been received is two, choose the master and the other replication server as partners.
- **•** If partner syncs that have been received is greater than two, perform a workload evaluation on the partners. Identify two servers that do not have two partners and choose them as partners.

## **Frequently Asked Questions**

**Question:** When I do a **save** in **aregcmd** and the validation fails, is anything replicated?

**Answer:** No; replication does not occur until **aregcmd** successfully saves the changes.

**Question**: Can I specify multiple masters with the same members?

**Answer**: No; the replication feature was designed to be used with a single-master. Also, it is not possible to specify more than one master in a member's configuration.

**Question**: Do I have to configure the master as a client on the member servers?

 $\mathbf I$ 

**Answer**: No. In-fact, it would be erroneous to do so. With the exception of Administrators, Interfaces, Replication, and Advanced machine-specific settings, the configuration between master and member must be identical. The replication feature's purpose is to maintain that relationship. Altering configuration settings on the member which are managed by the master will likely result in an unstable and possibly non-operational server.

**Question**: What configuration elements are replicated and what are not?

**Answer**: With the exception of Administrators, Interfaces, Replication, and Advanced machine-specific settings, all other settings are replicated.

**Question**: What configuration elements are hot-configured and what are not?

**Answer**: Session Managers, Resource Managers and Remote servers are not hot-configured because they maintain state, such as an active session, and cannot be manipulated dynamically.

**Question**: What is an appropriate TransactionSyncInterval setting?

**Answer**: This depends upon how long you want to allow an out-of-sync condition to persist. The shorter the interval, the more often an out-of-sync condition is checked. However, this results in added network traffic, additional processing by Cisco Prime AR and, if the interval is too small, frequent unnecessary resynchronization requests. The default value of 60,000 milliseconds (1 minute) is usually sufficient; however, values of as little as 10,000 milliseconds (10 seconds) have been tested and have worked well.

**Question**: What is an appropriate TransactionArchiveLimit setting?

**Answer**: This depends upon two things:

- **1.** How much hard disk space you are willing to devote to transaction archive storage
- **2.** How often your configuration is changed (a save is issued through Aregcmd).

If you have limited hard disk space, then perhaps smaller values (less than 1000) are appropriate; however if you have sufficient hard disk space, values of 10,000 or greater are better. The primary reason for this preference is to limit the possibility of a full-resynchronization being required. A full-resynchronization is required when the member has missed so many transactions that the master no longer contains all the transaction necessary to resynchronize the member. The greater the limit, the longer the member can be down without requiring a full-resynchronization.

**Question:** Can I specify a member in the member configuration?

**Answer**: Yes, and this is recommended. In the member's replication configuration Rep Members list, specify another server, perhaps one which can be used in-case of critical failure of the master. If the master suffers a catastrophic failure (a hard disk crash, for example) the member can be reconfigured to be the master simply by setting the RepIsMaster to TRUE and changing the MasterIPAddress to its own IP Address and the member specified in its Rep Members list will perform as the member. Because the member has an archive of transactions, the new member can be automatically resynchronized. If the archive limit on the new master has been exceeded (the transaction file txn0000000001 is no longer present in the new master's archive directory), then the new member will require a full-resynchronization. Setting the member up in this manner prevents down-time if the master fails and allows configuration changes to be made on the new master.

**Question**: How can I prevent a full-resynchronization from ever being necessary?

**Answer**: You can't, but you can limit the possibility by setting the TransactionArchiveLimit to a large value (greater than 10000). Another technique is to periodically check the archive when the master and member are synchronized. If the number of transaction files is approaching 10,000, then you can stop the master and member servers, delete all files in the replication archive, and restart the master and member. The only side effect is that if the master or member suffers a catastrophic failure, a full resynchronization will be required.

**Question**: Can I use the member to process RADIUS requests along with the master?

**Answer**: Yes, and this was one of the goals of the replication feature. Keep in mind that session information is not replicated between master and member. To use session management in this environment, use Cisco Prime AR's central session manager.

## **Replication Log Messages**

This section contains typical replication log messages and explains what each means.

This section include the following topics:

- **•** [Information Log Messages](#page-482-0)
- **•** [Warning Log Messages](#page-483-0)
- **•** [Error Log Messages](#page-484-0)
- **•** [Log Messages You Should Never See](#page-486-0)

### <span id="page-482-0"></span>**Information Log Messages**

**Info Message** Starting Replication Manager

Displayed at start-up and indicates the Replication Manager is configured and enabled. (RepType=SMDBR)

```
Info Message Replication Disabled
```
Displayed at start-up and indicates that Replication is not enabled. (RepType=NONE)

**Info Message** Radius Server is On-Line

Displayed by the member at start-up to indicate the member is synchronized with the master and processing RADIUS requests. It is also displayed after a successfully completed resynchronization. This message is never displayed on the master.

**Info Message** Radius Server is Off-Line

Displayed by the member at start-up to indicate the radius server is not processing RADIUS requests until it can ensure synchronization with the master. When this is displayed after startup, it indicates the member is no longer synchronized with the master and is directly associated with a resynchronization request to the master. This message is never displayed on the master.

**Info Message** Resynchronizing <member name>

Displayed by the master to indicate that it is resynchronizing the specified member (member).

**Info Message** Resynchronization from Master in progress.

Displayed by the member to indicate the master is in the process of resynchronizing it.

**Info Message** Resynchronization complete.

Displayed by the member to indicate the resynchronization has completed successfully.

**Info Message** Resynchronization did not complete before timeout. Retrying.

Indicates the master did not complete the resynchronization before the member expected it to complete and that the member is re-requesting resynchronization from the master for the remaining missed transactions.

 $\mathbf I$ 

**Info Message** Master Selected As Partner (DEFAULT)

Displayed by the member to indicate that it has selected the master as a partner after successfully getting connected with the master. Partner selection is performed after analyzing the replication workloads on other replication members.

**Info Message** Initiating Replication of Transaction <transaction #> with <# of elements> Elements.

Displayed by the master to indicate that it is beginning replication of a transaction to the member.

**Info Message** Replication Transaction #<transaction #> With <# of elements> Elements Initiated

Displayed by the master to indicate that it has completed sending the transaction to the member.

**Info Message** Committing Replication of Transaction <transaction #> with <# of elements> Elements.

Displayed by the member to indicate that it has received a transaction and is processing it.

**Info Message** Replication Transaction #<transaction#> With <# of element> Elements Committed

Displayed by the member to indicate that the transaction has been successfully processed.

**Info Message** Stopping Replication Manager

Displayed at shutdown by both the master and member to indicate the replication manager is being shut down.

**Info Message** Stopping Replication Manager - waiting for replication to complete...

Displayed by the member when a shutdown is attempted while received replications are being processed. After the replications are complete, the shutdown will complete.

```
Info Message Replication in progress. Please wait...
    Periodically displayed while a shutdown is pending and replications are being completed.
```
**Info Message** Replication Manager Stopped

Displayed by both the master and member to indicate the replication manager has been successfully shutdown.

### <span id="page-483-0"></span>**Warning Log Messages**

**Warning Message** Transaction Sync not received within configured TransactionSyncInterval. Communication with the Master may not be possible.

The member displays this log messages to indicate that it has not received a TransactionSync message from the master within its configured TransactionSync interval.

**Warning Message** TXN\_SYNC Received by Master from unknown member <ip address>. Validation Failed

Displayed by the master when a TransactionSync message is received by the master. Since there can be only one configured master in a replication network, and the master is the only server who can send a TransactionSync message, this indicates there is another configured master in the replication network.

**Warning Message** TXN\_SYNC Received from unknown Master <ip address>. Validation Failed Displayed by the member to indicate that a TransactionSync message was received from a server not configured as its master.

- **Warning Message** Requesting resynchronization from Master: Last Txn#<transaction#> Displayed by the member to indicate that it is requesting resynchronization from the master. The LastTxn# is the last transaction number the member received and processed successfully.
- **Warning Message** Resynchronization Request received from unknown member. Displayed by the master when a resynchronization request is received by a member who is not listed in its **/radius/replication/rep** members configuration.
- **Warning Message** Resynchronization of <member name> requires Full Resynchronization. Displayed by the master to indicate that the member cannot be automatically resynchronized because its last transaction number is not within the configured history length of the archive (TransactionArchiveLimit). A manual resynchronization of the member is required to put the member back in-sync.

**Warning Message** MEMBER\_SYNC Received from unknown Master at <ip address>. Validation Failed

Displayed by a member indicating that a master, other than its configured master, is requesting partnership.

**Warning Message** MEMBER\_SYNC Received by Master from unknown member <ip address>. Validation Failed

Displayed by the master to indicate a member not listed in its **/radius/replication/rep** members configuration has requested partnership.

**Warning Message** TXN\_EXPECT Received by Master from unknown <ip address>. Displayed by the master to indicate it has received a transaction which originated from another illegal master.

**Warning Message** TXN\_EXPECT Received from unknown Master <ip address>.

- Displayed by the member to indicate it has received a transaction which originated from a master other than its configured master.
- **Warning Message** TXN\_EXPECT Broadcast failed. Indicates that the master could not initiate a replication.
- **Warning Message** DATA\_SYNC Received by Master from unknown <ip address> Displayed by the master to indicate that it received a replication transaction from another illegal master.
- **Warning Message** DATA\_SYNC Received from unknown <ip address> Displayed by the member to indicate that a transaction was received from a server external to the replication network.

## <span id="page-484-0"></span>**Error Log Messages**

**Error Message** DATA\_SYNC Validation failed - CRC Mismatch

Displayed by the member to indicate a received transaction element is invalid.

**Error Message** TXN\_SYNC: Failed To Get Member Socket Handle. TXN SYNC: Failed to get master's socket handle. MEMBER\_SYNC could not get socket handle TXN\_EXPECT: Failed to get socket handle. DATA\_SYNC could not get socket handle. These messages indicate an invalid interface configuration in Cisco Access Registrar. They could also be the result of specifying an invalid RepPort setting. Failed To Create TXN\_SYNC packet. (out of packets?)

```
Failed To Create TXN_SYNC packet.
MEMBER_SYNC Failed to create packet.(out of packets?)
MEMBER SYNC Failed to create packet.
TXN_EXPECT Failed to create packet.(out of packets?)
TXN_EXPECT Failed to create packet.
DATA_SYNC Create packet failed.(out of packets?)
DATA_SYNC Create packet failed.
```
These message indicate that a packet could not be created. This could be the result of a low memory condition or the result of the /Radius/Advanced/ MaximumNumberOfRadiusPackets setting being set too low

```
Error Message TXN_SYNC validation failed - Internal error (pTxnSync=NULL).
MEMBER_SYNC validate failed - Internal Error (pMemberSync=NULL)
DATA_SYNC Validation Failed - Internal (pDataSync = NULL).
TXN_EXPECT Could not add new datablock to pending transaction queue.
Replication Member could not be added to member list.
Replication Member could not be added to member list.
```
These messages are the result of a failed memory allocation possibly due to an out of memory condition.

```
Error Message DATA_SYNC Packet creation failed - Invalid ordinal.
Attempt To Replicate Transaction With Zero Elements.
Internal Error - Selected member not valid
Internal Replication Error ChangeType <change type> For <element path>
Internal error - Replication manager is invalid
```
These messages indicate an internal application failure.

**Error Message** Cannot archive transaction datablock Could not archive transaction

These messages are the result of a failed archive attempt. This could be the result of a low disk space condition.

```
Error Message Could not commit transaction to MCD
Cannot Get Value For Unsupported DataType <data type id>
MCD Replication Cannot Delete Value <element path>
MCD Replication Cannot Delete Directory <element path>
MCD Replication Cannot Delete Value For <element path> With Unsupported DataType
<data type id>
MCD Replication Cannot Create Dir For <element path>
MCD Replication Cannot Set Value For <element path>
MCD Replication Cannot Set Value For <element path>
MCD Replication Cannot Set Value For <element path>
MCD Replication Cannot Set Value For <element path>
MCD Replication Cannot Set Value For <element path> With Unsupported DataType 
<data type id>
MCD Replication Cannot Set Value For <element path> With UNKNOWN DataType <data 
type id>
```
These messages are the result of a failed replication commit attempt.

## <span id="page-486-0"></span>**Log Messages You Should Never See**

The following list contains log messages which you should never see displayed in a log. If any of these messages are displayed in the log, contact Cisco Prime AR technical support for assistance.

#### **Error Message**

DATA\_SYNC Received from non-partner <ip address> DATA\_RE\_SYNC CRC mismatch. Replying with NAK DATA\_RE\_SYNC Commit Failed. Replying with NAK EVAL\_SYNC Validation failed. <ip address> is not a Master or Member of the Replication network EVAL\_SYNC Received from unknown member. PARTNER\_SYNC Received from unknown member <ip address>. PARTNER\_SYNC Received from unknown member <ip address>. EVAL\_SYNC Cannot get socket handle. EVAL\_SYNC Failed to create packet.(out of packets?) EVAL\_SYNC Failed to create packet. EVAL\_SYNC Validation failed - Internal Error (pEvalSync=NULL). PARTNER\_SYNC Failed to get socket handle. PARTNER\_SYNC Failed to create packet. (out of packets?) PARTNER\_SYNC Failed to create packet. DATA\_RE\_SYNC Can't get socket handle DATA\_RE\_SYNC Failed to create packet (out of packets?) DATA\_RE\_SYNC Failed to create packet DATA\_RE\_SYNC Failed validation - Internal Error (pReSync = NULL) DATA\_RE\_SYNC Cannot Set Value For <element path> DATA\_RE\_SYNC Cannot Set Value For <element path> DATA\_RE\_SYNC Cannot Set Value For <element path> DATA\_RE\_SYNC Cannot Set Value For <element path> DATA\_RE\_SYNC Cannot Set Value For <element path> With Unsupported DataType <data type id> DATA\_RE\_SYNC Cannot Set Value For <element path> With UNKNOWN DataType <data type id>; DATA\_RE\_SYNC Received by Master from unknown member <ip address> DATA\_RE\_SYNC Received from unknown Master <ip address>DATA\_RE\_SYNC Reply received by Master from unknown Member <ip address> Could not replicate data element to partners. Could not replicate to partners - Invalid Ordinal.

 $\mathbf{I}$ 

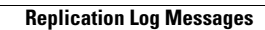

**The Co** 

П

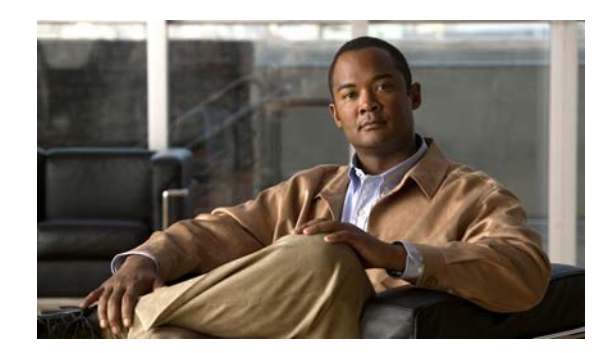

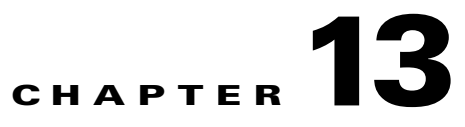

# **Using On-Demand Address Pools**

Cisco Prime Access Registrar (Cisco Prime AR) provides support for On-Demand Address Pools (ODAP). Using ODAP, the Cisco Prime AR server manages pools of addresses. Each pool is divided into subnets of various sizes, and the Cisco Prime AR server assigns the subnets to virtual home gateways (VHG) and Provider Edge (PE) routers. The VHG/PE router has one On-Demand Address Pool configured for each VPN supported by that VHG/PE.

Cisco Prime AR has been enhanced to make ODAP functionality more accessible and to enable ODAP requests and normal user authentication to occur on the same Cisco Prime AR server. To achieve this functionality, a new Cisco vendor script **CiscoWithODAPIncomingScript** was written to direct ODAP requests to particular services and session managers. **CiscoWithODAPIncomingScript** also provides the same functionality as the previous **CiscoIncomingScript**.

Additionally, Cisco Prime AR has a new vendor type, **CiscoWithODAP** which references **CiscoWithODAPIncomingScript** as its IncomingScript and references the existing script, **CiscoOutgoingScript,** as its Outgoing Script.

[Figure 13-1](#page-488-0) shows a simple MPLS VPN network with two VHG/PE routers, VHG-1 and VHG-2. The Cisco Prime AR server allocates IP subnets to the VHGs by way of VRFs which contain the subnets and addresses (address space) available.

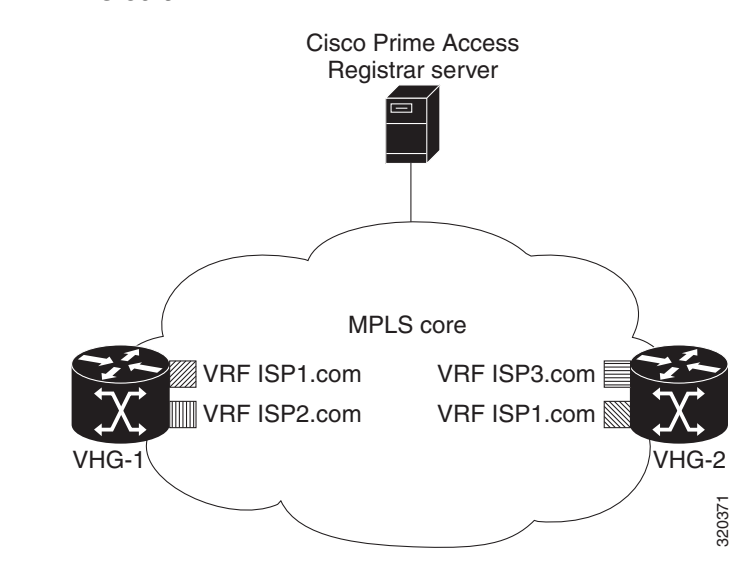

#### <span id="page-488-0"></span>*Figure 13-1 MPLS Core*

Г

In Cisco Prime AR, the VRFs are configured as users in an ODAP-users list under **/Radius/UserLists**. The VRF name is set in IOS for the ODAP pool. When a VRF requests a pool of addresses, Cisco Prime AR directs the request to a Session-Manager configured with the name **odap-<***VRF name***>**. Cisco Prime AR also directs ODAP accounting requests to the service odap-accounting.

In the example network shown in [Figure 13-1,](#page-488-0) the VRFs are configured with the following address spaces:

- **• VRF-ISP1.com**—consists of the address range 10.255.0.0 10.255.255.255 divided among the following subnets:
	- **–** 10.255.0.0/24
	- **–** 10.255.1.0/24
	- **–** ...
	- **–** 10.255.255.0/24
- **• VRF-ISP2.com**—consists of the address ranges 10.0.0.0 10.10.255.255 and 10.255.0.0 10.255.10.255 divided among the following subnets:
	- **–** 10.0.0.0/16
	- **–** 10.1.0.0/16
	- **–** ...
	- **–** 10.10.0.0/16

and:

- **–** 10.255.0.0/24
- **–** 10.255.1.0/24
- 
- **–** 10.255.10.0/24

**Note** VRF-ISPe.com requires two ResourceManagers because it has subnets of two different sizes.

- **• VRF-ISP3.com**—consists of the address range 1172.21.0.0 172.21.255.255 divided among the following subnets:
	- **–** 172.21.0.0/18
	- **–** 172.21.64.0/18
	- **–** 172.21.128.0/18

and

- **–** 172.21.192.0/24
- **–** 172.21.193.0/24
- **–** ...
- **–** 172.21.255.0/24

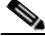

**Note** VRF-ISP3.com requires two ResourceManagers because it also has subnets of two different sizes.

This chapter contains the following sections:

- **•** [Cisco-Incoming Script](#page-490-2)
- **•** [Vendor Type CiscoWithODAP](#page-491-0)
- **•** [Configuring Cisco Prime Access Registrar to Work with ODAP](#page-492-0)

## <span id="page-490-2"></span>**Cisco-Incoming Script**

The **CiscoWithODAPIncomingScript** makes ODAP functionality more accessible. This script eases the configuration required to enable ODAP requests and normal user authentication to occur on the same Cisco Prime AR server. **CiscoWithODAPIncomingScript** also provides the functionality of the original CiscoIncomingScript.

If the Cisco Prime AR server receives an ODAP request, the server sets the Session-Key from the AcctSessionID and sets the services and session managers.

If the Cisco Prime AR server receives a non-ODAP request, other scripts, rules or policies that you might already have in place on the Cisco Prime AR server handle these requests.

This section contains the following topics:

- **•** [How the Script Works](#page-490-0)
- **•** [CiscoWithODAPIncomingScript](#page-490-1)

### <span id="page-490-0"></span>**How the Script Works**

The following describes how the script **CiscoWithODAPIncomingScript** works:

- **1.** The script examines the incoming NAS-Identifier sent by the client (VHG). If the NAS-Identifier does not equal *odap-dhcp* then this request is not an ODAP request. Since this is not an ODAP request, the script does not do any more ODAP-specific processing and just calls **CiscoIncomingScript** to allow that script to process the request. If this is an ODAP request, this script removes the NAS-Identifier attribute because it is no longer needed.
- **2.** The script sets the Authentication-Service and the Authorization-Service to *odap-users*, and it sets the Accounting-Service to *odap-accounting*.
- **3.** The Cisco Prime AR server sends the request to the appropriate Session Manager based on the username. Session Managers with *odap-<username>* must be created and configured in Cisco Prime AR.
- **4.** The script then uses Session IDs to identify each ODAP request. The script uses the Acct-Session-Id attribute as the Session-Key.

## <span id="page-490-1"></span>**CiscoWithODAPIncomingScript**

The following is a Tcl script example of the script **CiscoWithODAPIncomingScript**.

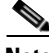

**Note CiscoWithODAPIncomingScript** is written in C language. This example script is more easily understood in Tcl.

 $\mathbf I$ 

```
proc CiscoWithODAPIncomingScript {request response environ} {
  set RequestType [ $environ get Request-Type ]
  if { [ string compare $RequestType "Access-Request" ] == 0 ||
       [ string compare $RequestType "Accounting-Request" ] == 0 } {
       set NasID [ $request get NAS-Identifier ]
       if { [ string compare $NasID "odap-dhcp" ] == 0 } {
              # Remove the NAS-Identifier - it has done it's job
              $request remove NAS-Identifier
              set UserName [ $environ get User-Name ]
              if { [ string length $UserName ] == 0 } { set UserName [ $request get 
User-Name ] }
              # ODAP SUBNET ASSIGNMENT
              $environ put Authentication-Service "odap-users"
              $environ put Authorization-Service "odap-users"
              $environ put Accounting-Service "odap-accounting"
              $environ put Session-Manager "odap-$UserName"
              set AcctSessionId [ $request get Acct-Session-Id ]
              if { [ string length $AcctSessionId ] != 0 } { $environ put Session-Key 
$AcctSessionId
              } else {
              $environ log LOG_ERROR "Missing Acct-Session-Id attribute in request-unable 
to set Session-Key"
             }
     }
  }
CiscoIncomingScript $request $response $environ 
}
```
**Note** The final line in the example above is not how the script really works because a Tcl script can't call a C script. This is one reason why **CiscoWithODAPIncomingScript** was written in C.

## <span id="page-491-0"></span>**Vendor Type CiscoWithODAP**

You must configure any Clients that might forward ODAP requests to the Cisco Prime AR server as being of Vendor **CiscoWithODAP.** 

This vendor type references the new script, **CiscoWithODAPIncomingScript**, as its IncomingScript and references the existing script, CiscoOutgoingScript, as its OutgoingScript.

After setting Vendor to **CiscoWithODAP,** ODAP requests are directed to the AA service, set to *odap-users*, the accounting service is set to *odap-accounting*, and the Session Manager is set to *odap-username*, where username is filled from the request. The username received in the request is a VRF name, the request is directed to the appropriate Session Manager.

## <span id="page-492-0"></span>**Configuring Cisco Prime Access Registrar to Work with ODAP**

This section provides information about how to configure Cisco Prime AR to work with ODAP.

## **Configuring Cisco Prime AR to work with ODAP**

You must configure any Clients that might forward ODAP requests to the Cisco Prime AR server as being of Vendor **CiscoWithODAP.**

**Configuring Cisco Prime AR to work with ODAP**

To configure Cisco Prime AR to work with ODAP:

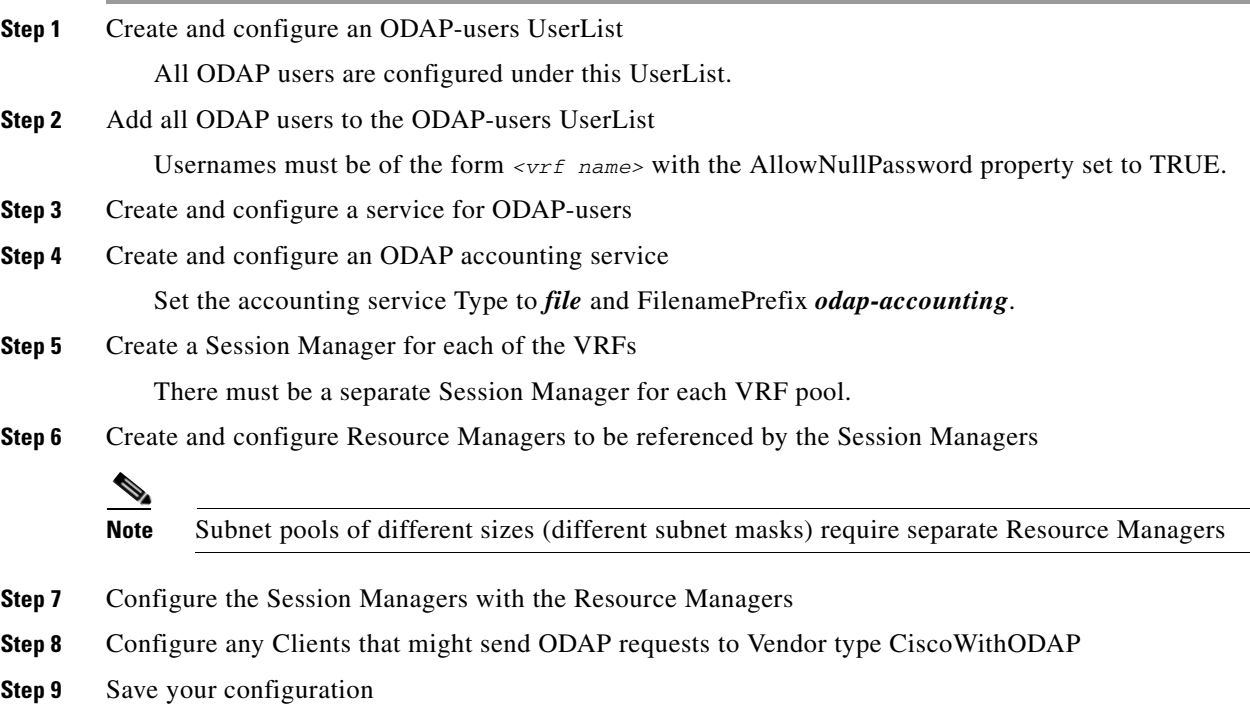

## **Configuring the ODAP Detailed Instructions**

You must configure any Clients that might forward ODAP requests to the Cisco Prime AR server as being of Vendor **CiscoWithODAP.**

#### **Configuring the ODAP Detailed Instructions**

To configure Cisco Prime AR to work with ODAP:

### **Setting Up an ODAP UserList**

**Step 1** Create a UserList for ODAP users.

--> **cd /radius/userlists**

```
[ //localhost/Radius/UserLists ]
   Entries 1 to 1 from 1 total entries
   Current filter: <all>
   Default/
--> add odap-users
```
Added odap-users

### **Adding ODAP Users**

```
Step 2 Add the ODAP users to the ODAP UserList and set the AllowNullPassword property to TRUE. 
        Each user is a VRF name set for each ODAP client.
```

```
[ //localhost/Radius/UserLists/odap-users ]
   Entries 0 to 0 from 0 total entries
   Current filter: <all>
   Name = odap-users
   Description = 
--> add vrf-ISP1.com
Added vrf-ISP1.com
--> add vrf-ISP2.com
Added vrf-ISP2.com
--> add vrf-ISP3.com
Added vrf-ISP3.com
--> ls
[ //localhost/Radius/UserLists/odap-users ]
   Entries 1 to 3 from 3 total entries
   Current filter: <all>
   Name = odap-users
   Description = 
   vrf-ISP1.com/
   vrf-ISP2.com/
   vrf-ISP3.com/
```
**Step 3** Set the AllowNullPassword property to TRUE for each ODAP user.

--> **cd vrf-ISP2.com**

```
[ //localhost/Radius/UserLists/odap-users/vrf-ISP2.com ]
   Name = vrf-ISP2.com
   Description =
```

```
Password = 
   Enabled = TRUE
   Group~ =BaseProfile~ = 
   AuthenticationScript~ = 
   AuthorizationScript~ = 
   UserDefined1 = 
   AllowNullPassword = FALSE
--> set AllowNullPassword TRUE
```
### **Setting Up an ODAP-Users Service**

```
Step 4 Add and configure a service for ODAP Users.
```

```
--> cd /radius/services
[ //localhost/Radius/Services ]
     Entries 1 to 2 from 2 total entries
     Current filter: <all>
     local-file/
     local-users/
--> add odap-users
Added odap-users
--> cd odap-users
[ //localhost/Radius/Services/odap-users ]
   Name = odap-users
   Description = 
   Type = 
   IncomingScript~ = 
   OutgoingScript~ = 
--> set type local
Set Type local
```
--> **set userlist odap-users**

Set UserList odap-users

--> **ls**

```
[ //localhost/Radius/Services/odap-users ]
   Name = odap-users
   Description = 
   Type = local
   IncomingScript~ = 
   OutgoingScript~ = 
   OutagePolicy~ = RejectAll
   OutageScript~ = 
   UserList = odap-users
```
#### **Setting Up an ODAP Accounting Service**

**Step 5** Add and configure an ODAP accounting service.

```
--> cd /radius/services
```

```
[ //localhost/Radius/Services ]
   Entries 1 to 3 from 3 total entries
   Current filter: <all>
```
local-file/ local-users/ odap-users/

--> **add odap-accounting**

Added odap-accounting

#### --> **cd odap-accounting**

```
[ //localhost/Radius/Services/odap-accounting ]
   Name = odap-accounting
   Description = 
   Type = 
   IncomingScript~ = 
   OutgoingScript~ =
```
**--> set type file**

Set Type file

--> **ls**

```
[ //localhost/Radius/Services/odap-accounting ]
   Name = odap-accounting
   Description = 
   Type = file
   IncomingScript~ = 
   OutgoingScript~ = 
   OutagePolicy~ = RejectAll
   OutageScript~ = 
   FilenamePrefix = accounting
   MaxFileSize = "10 Megabytes"
   MaxFileAge = "1 Day"
   RolloverSchedule =
```
#### --> **set FilenamePrefix odap-accounting**

Set Filenameprefix odap-accounting

#### **Adding Session Managers**

**Step 6** Create one Session Manager for each of the VRF pools.

Create one Session Manager for each of the users you specify in the odap-users UserList. The Session Managers must be called odap-*VRF\_name* to meet the requirements of **CiscoWithODAPIncomingScript**.

--> **cd /radius/sessionmanagers** [ //localhost/Radius/SessionManagers ] Entries 1 to 1 from 1 total entries Current filter: <all> session-mgr-1/ --> **add odap-vrf-ISP1.com** Added odap-vrf-ISP1.com --> **add odap-vrf-ISP2.com** Added odap-vrf-ISP2.com --> **add odap-vrf-ISP3.com** Added odap-vrf-ISP3.com

#### **Setting Up Resource Managers**

**Step 7** Set up subnet-dynamic Resource Managers that are to be referenced by the Session Managers.

Session Managers can manage multiple Resource Managers. One or more subnet pools can be set up of varying sizes to allocate the ranges of subnet addresses you have available. Subnets of different sizes require different Resource Managers.

```
--> cd /radius/resourcemanagers
```

```
[ //localhost/Radius/ResourceManagers ]
    Entries 1 to 5 from 5 total entries
    Current filter: <all>
    IPA-Pool/
   TPA-Pool-2/ IPX-Pool/
    Per-Group/
    Per-User/
```
**--> add odap-vrf-ISP1.com**

**Note** The names of Resource Managers do not have to be related to VRFs.

Added odap-vrf-ISP1.com

```
--> cd odap-vrf-ISP1.com
[ //localhost/Radius/ResourceManagers/odap-vrf-ISP1.com ]
    Name = odap-vrf-ISP1.com
    Description = 
    Type =
```
**--> set type subnet-dynamic**

Г

```
Set Type subnet-dynamic
--> ls
[ //localhost/Radius/ResourceManagers/odap-vrf-ISP1.com ]
    Name = odap-vrf-ISP1.com
    Description = 
    Type = subnet-dynamic
    NetMask = 
    SubnetAddresses/
-> set netmask 255.255.255.0
Set NetMask 255.255.255.0
-> cd subnetaddresses
[ //localhost/Radius/ResourceManagers/odap-vrf-ISP1.com/SubnetAddresses ]
    Entries 0 to 0 from 0 total entries
```
--> add 10.255.0.0-10.255.255.255

Added 10.255.0.0-10.255.255.255

Current filter: <all>

**Note** Two Resource Managers are required for VRF-ISP3.com and VRF-ISP2.com because their address spaces are made up of subnets of the different sizes.

#### **--> cd /radius/resourcemanagers**

```
[ //localhost/Radius/ResourceManagers ]
   Entries 1 to 5 from 5 total entries
   Current filter: <all>
   IPA-Pool/
   IPA-Pool-2/
   IPX-Pool/
   odap-vrf-ISP1.com/ 
   Per-Group/
   Per-User/
--> add odap-vrf-ISP3-a.com 
Added odap-vrf-ISP3-a.com 
--> cd odap-vrf-ISP3-a.com 
[ //localhost/Radius/ResourceManagers/odap-vrf-ISP3-a.com ]
    Name = odap-vrf-ISP3-a.com 
    Description = 
    Type = 
--> set type subnet-dynamic
```
Set Type subnet-dynamic

#### **--> ls**

```
[ //localhost/Radius/ResourceManagers/odap-vrf-ISP3-a.com ]
    Name = odap-vrf-ISP3-a.com 
    Description = 
    Type = subnet-dynamic
    NetMask = 
    SubnetAddresses/
```
#### **-> set netmask 255.255.192.0**

```
Set NetMask 255.255.192.0
```
#### **-> cd subnetaddresses**

```
[ //localhost/Radius/ResourceManagers/odap-vrf-ISP3-a.com /SubnetAddresses ]
     Entries 0 to 0 from 0 total entries
     Current filter: <all>
\leftarrow add 171.21.0.0 - 172.21.191.255Added 172.21.0.0-172.21.191.255
-> cd /radius/resourcemanagers
[ //localhost/Radius/ResourceManagers ]
   Entries 1 to 10 from 10 total entries
   Current filter: <all>
   IPA-Pool/
   IPA-Pool-2/
   IPX-Pool/
   odap-vrf-ISP1.com/
   odap-vrf-ISP3-a.com /
   Per-Group/
   Per-User/
--> add odap-vrf-ISP3-b.com 
Added odap-vrf-ISP3-b.com 
--> cd odap-vrf-ISP3-b.com 
[ //localhost/Radius/ResourceManagers/odap-vrf-ISP3-b.com ]
    Name = odap-vrf-ISP3-b.com
```
#### **--> set type subnet-dynamic**

Set Type subnet-dynamic

 Description = Type =

#### **--> ls**

```
[ //localhost/Radius/ResourceManagers/odap-vrf-ISP3-b.com ]
    Name = odap-vrf-ISP3-b.com 
    Description = 
    Type = subnet-dynamic
```
 NetMask = SubnetAddresses/

#### **-> set netmask 255.255.255.0**

Set NetMask 255.255.255.0

#### **-> cd subnetaddresses**

[ //localhost/Radius/ResourceManagers/odap-vrf-ISP3-b.com /SubnetAddresses ] Entries 0 to 0 from 0 total entries Current filter: <all>

--> add 172.21.191.0-172.21.255.255

Added 172.21.191.0-172.21.255.255

#### **-> cd /radius/resourcemanagers**

```
[ //localhost/Radius/ResourceManagers ]
   Entries 1 to 10 from 10 total entries
   Current filter: <all>
   IPA-Pool/
   IPA-Pool-2/
   IPX-Pool/
   odap-vrf-ISP1.com/
   odap-vrf-ISP3-a.com /
   odap-vrf-ISP3-b.com /
   Per-Group/
   Per-User/
--> add odap-vrf-ISP2-a.com
Added odap-vrf-ISP2-a.com
--> cd odap-vrf-ISP2-a.com
[ //localhost/Radius/ResourceManagers/odap-vrf-ISP2-a.com ]
    Name = odap-vrf-ISP2.com
```

```
--> set type subnet-dynamic
```
Set Type subnet-dynamic

 Description = Type =

#### **--> ls**

```
[ //localhost/Radius/ResourceManagers/odap-vrf-ISP2-a.com ]
    Name = odap-vrf-ISP2-a.com 
    Description = 
    Type = subnet-dynamic
    NetMask = 
     SubnetAddresses/
```
#### **-> set netmask 255.255.0.0**

```
Set NetMask 255.255.0.0
```
#### **-> cd subnetaddresses**

```
[ //localhost/Radius/ResourceManagers/odap-vrf-ISP2-a.com /SubnetAddresses ]
    Entries 0 to 0 from 0 total entries
    Current filter: <all>
--> add 10.0.0.0-10.10.255.255
```
Added 10.0.0.0-10.255.255.255

### **-> cd /radius/resourcemanagers**

```
[ //localhost/Radius/ResourceManagers ]
   Entries 1 to 10 from 10 total entries
   Current filter: <all>
   IPA-Pool/
   IPA-Pool-2/
   IPX-Pool/
   odap-vrf-ISP1.com/
   odap-vrf-ISP3-a.com /
   odap-vrf-ISP3-b.com /
   odap-vrf-ISP2-a.com /
   Per-Group/
   Per-User/
--> add odap-vrf-ISP2-b.com
Added odap-vrf-ISP2-b.com 
--> cd odap-vrf-ISP2-b.com 
[ //localhost/Radius/ResourceManagers/odap-vrf-ISP2-b.com ]
    Name = odap-vrf-ISP2-b.com 
    Description = 
    Type = 
--> set type subnet-dynamic
Set Type subnet-dynamic
```
#### **--> ls**

```
[ //localhost/Radius/ResourceManagers/odap-vrf-ISP2-b.com ]
    Name = odap-vrf-ISP2-b.com 
    Description = 
    Type = subnet-dynamic
    NetMask = 
    SubnetAddresses/
```
#### **-> set netmask 255.255.255.0**

Set NetMask 255.255.255.0

#### **-> cd subnetaddresses**

[ //localhost/Radius/ResourceManagers/odap-vrf-ISP2-b.com /SubnetAddresses ] Entries 0 to 0 from 0 total entries

 Current filter: <all> --> add 10.255.0.0-10.255.10.255 Added 10.255.0.0-10.255.10.255

**Configuring Session Managers**

**Note** It is not necessary to configure Session Managers in two instances. All SessionManager configuration can be done at one time before configuring the Resource Managers.

**Step 8** Configure the Session Managers to be referenced by the Resource Managers.

```
--> cd/radius/sessionmanagers
[ //localhost/Radius/SessionManagers ]
   Entries 1 to 4 from 4 total entries
   Current filter: <all>
   odap-vrf-ISP1.com/
   odap-vrf-ISP2.com/
   odap-vrf-ISP3.com/
   session-mgr-1/
--> cd odap-vrf-ISP2.com 
[ //localhost/Radius/SessionManagers/odap-vrf-ISP2.com ]
   Name = odap-vrf-ISP2.com 
   Description = 
   AllowAccountingStartToCreateSession = FALSE
   ResourceManagers/
--> cd resourcemanagers
```
--> **set 1 odap-vrf-ISP2-a.com** 

Set 1 odap-vrf-ISP2-a.com

--> **set 2 odap-vrf-ISP2-b.com** 

Set 2 odap-vrf-ISP2-b.com

--> **cd/radius/sessionmanagers**

```
[ //localhost/Radius/SessionManagers ]
   Entries 1 to 4 from 4 total entries
   Current filter: <all>
```
odap-vrf-ISP1.com/ odap-vrf-ISP2.com/ odap-vrf-ISP3.com / session-mgr-1/

--> **cd odap-vrf-ISP3.com** 

```
[ //localhost/Radius/SessionManagers/odap-vrf-ISP3.com ]
   Name = odap-vrf-ISP3.com 
   Description = 
   AllowAccountingStartToCreateSession = FALSE
   ResourceManagers/
```
--> **cd resourcemanagers**

#### --> **set 1 odap-vrf-ISP3-a.com**

Set 1 odap-vrf-ISP3-a.com

#### --> **set 2 odap-vrf-ISP3-b.com**

Set 2 odap-vrf-ISP3-b.com

--> **cd/radius/sessionmanagers**

```
[ //localhost/Radius/SessionManagers ]
   Entries 1 to 4 from 4 total entries
   Current filter: <all>
   odap-vrf-ISP1.com/
   odap-vrf-ISP2.com/
   odap-vrf-ISP3.com/
   session-mgr-1/
--> cd odap-vrf-ISP1.com
```

```
[ //localhost/Radius/SessionManagers/odap-vrf-ISP1.com ]
   Name = odap-vrf-ISP1.com
   Description = 
   AllowAccountingStartToCreateSession = FALSE
   ResourceManagers/
```
- --> **cd resourcemanagers**
- --> **set 1 odap-vrf-ISP1.com**

Set 1 odap-vrf-ISP1.com

### **Configure Clients**

**Step 9** For any client that might forward ODAP requests to the Cisco Prime AR server, set the Vendor property to CiscoWithODAP.

#### --> **cd /radius/clients**

```
[ //localhost/Radius/Clients ]
    Entries 1 to 2 from 2 total entries
    Current filter: <all>
    localhost/
    vhg-1/
    vhg-2/
\leftarrow -> cd vhg-1
```
Г

```
[ //localhost/Radius/Clients/vhg-1 ]
       Name = vhg-1
        Description = 
        IPAddress = 209.165.200.225
         SharedSecret = secret
         Type = NAS
         Vendor = 
         IncomingScript~ = 
         OutgoingScript~ = 
         UseDNIS = FALSE
         DeviceName = a_name
         DevicePassword = password
--> set vendor CiscoWithODAP
```
Set Vendor CiscoWithODAP

### **Save Your Configuration**

```
Step 10 After completing the configuration, save your changes.
```

```
--> save
```

```
Validating //localhost...
Saving //localhost...
```
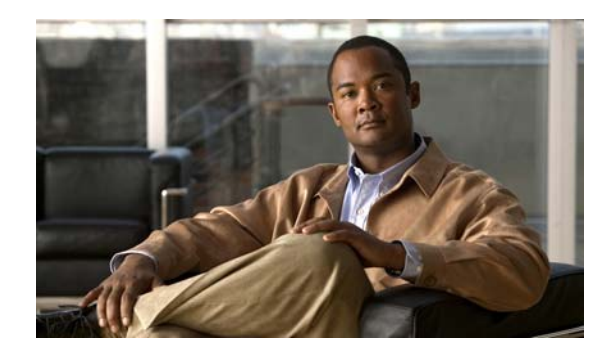

# **CHAPTER 14**

# **Using Identity Caching**

Cisco Prime Access Registrar (Cisco Prime AR) software includes the identity caching feature. Cisco Prime AR runs as application layer software and can be used standalone or in conjunction with other workstations running Cisco Prime AR.

**Note** The identity caching feature is available on Cisco Prime AR releases 3.5.2 and above.

Identity caching provides subscriber identity resolution services with fast access to associated subscriber identity data for service providers, enabling them to offer new services to their customers based on identity caching and context information management.

This chapter contains the following sections:

- **•** [Overview](#page-504-0)
- **•** [Identity Caching Features](#page-505-0)
- **•** [Configuring Cisco Prime Access Registrar for Identity Caching](#page-506-0)
- **•** [Starting Identity Caching](#page-509-0)

## <span id="page-504-0"></span>**Overview**

Identity caching enables Cisco equipment to gain context information about the operator's subscribers to support network functions or to enhance subscriber's experience on the operator's network. [Figure 14-1 on page 14-2](#page-505-1), Cisco Prime AR System Overview, shows the network environment where Cisco Prime AR identity caching might be used.

For example, Client Services Gateway (CSG) uses IP mapping information provided by identity caching to support post-paid content billing. Identity caching acquires subscriber information from other devices and information sources in the operator's network. The type of information provided is limited by the available information sources and is configurable by the operator, but might include information such as IP address, MSISDN, and IMSI. Identity caching does not duplicate the operator's persistent data stores. Identity caching provides a protocol-based interface through which Cisco network elements (Cisco Prime AR identity caching clients) can access subscriber information.

The Cisco Prime AR servers receive RADIUS flows from the Gateway GPRS support Node (GGSN) which acts as a type of network access station (NAS). These flows perform full AAA (authentication, authorization, and accounting). You can configure the Cisco Prime AR servers to redirect the accounting information (only) to an identity caching server to be cached. The GGSN can also be configured to direct only the RADIUS accounting information directly to the Cisco Prime AR server.

 $\mathbf I$ 

Cisco Prime AR also receives XML identity query flows from the CSM which acts as a NAS. In the event that a CSM should fail or lose its information, the information can be refreshed from the information cached in the Cisco Prime AR server.

Cisco Prime AR acquires subscriber information such as the IP address, the mobile Subscriber ISDN number (MSISDN), and the International Mobile System Identifier (IMSI) from AAA requests the Cisco Prime AR server receives, typically from the GGSN. The types of information provided is limited by the available information sources and is configurable by the operator.

Cisco Prime AR includes an XML Query Identity enhancement. Cisco Prime AR previously supported User-Name lookup based on the Framed IP address of an existing session. The XML Query Identity enhancement enables Framed IP address lookup based on the User-Name in an existing session.

<span id="page-505-1"></span>*Figure 14-1 Cisco Prime AR System Overview* 

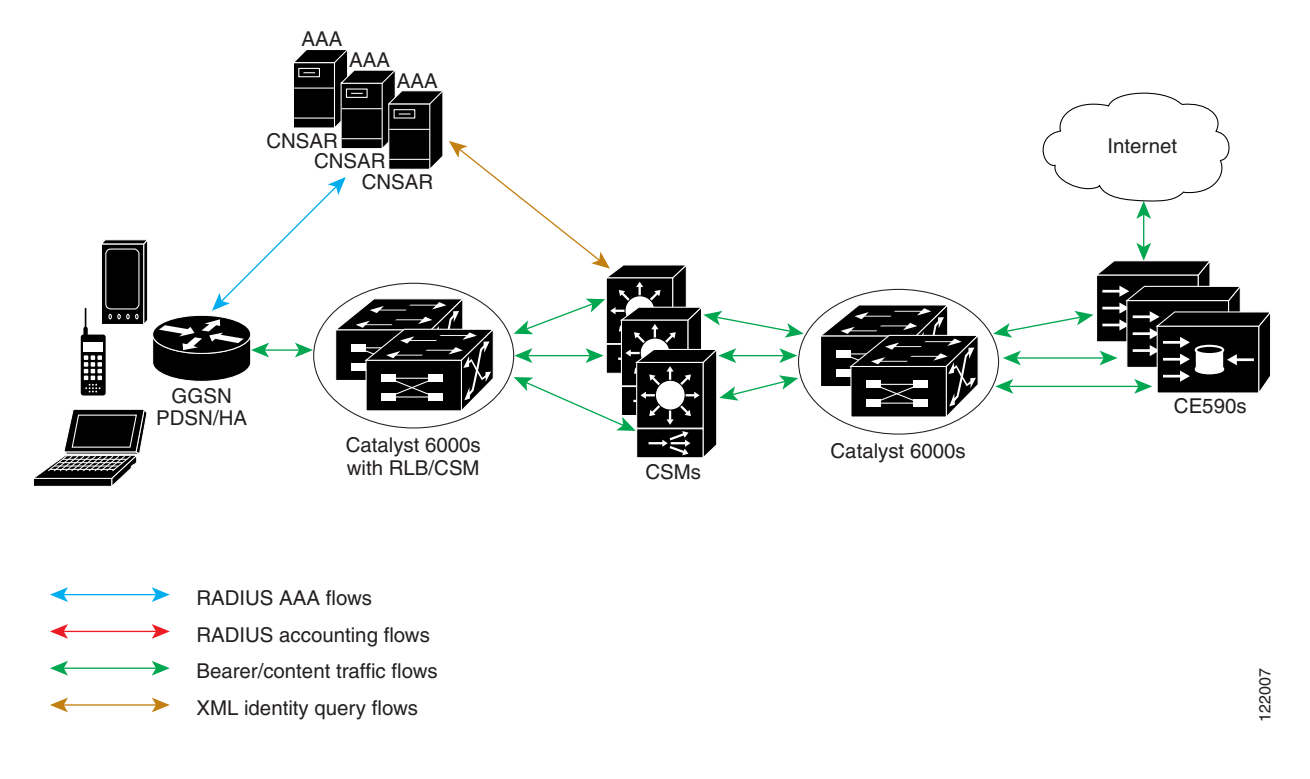

# <span id="page-505-0"></span>**Identity Caching Features**

Cisco Prime AR identity caching provides the following features:

- **•** Supports GGSN subscriber data attributes from RADIUS authentication sequences
- Provides basic identity mapping services from IP address or username/APN to Mobile DN for one network presence at a time.
- **•** Provide session management support for Content Switch Module (CSM)

Cisco Prime AR enables the CSM to keep the data session and content correlated to the same subscriber reconnecting, perhaps after an attach/detach sequence for a GPRS subscriber connecting again. This is done through the MSISDN identity to IP mapping in the identity caching function.

- Enhance redundancy with stateful fail-over support for applications by finding the right connection between subscriber identity and IP address using the Identity Cache function.
- **•** Uses an XML interface to make it easier for any network function or application to use without having to have detailed internal knowledge about the execution environment or programming methods.
- **•** Provides user identity resolution with fast access to associated subscriber data
- **•** Establishes an identity and Access Management solution that can be used in and across multiple network domains
- Provides a way to use identity resolution to manage the growth of 2.5G mobile data access services (GSM/GPRS) and to provide always-on mobile data access including the following:
	- **–** Ties various IP addresses to a unique subscriber identifier
	- **–** Dynamically assigning and reusing IP addresses and controlling services with consistent identification
	- **–** Correlates previous content activity when a mobile subscriber reconnects
	- **–** Correlates IP addresses, mobile numbers, username, and identifiers to support customer billing
	- **–** Correlates and identifies subscribers using both 2.5G and WLAN services and provides a way to control and manage operator network services
	- **–** Provides subscriber privacy control
	- **–** Provides a way to cache content with various customers and their networks

# <span id="page-506-0"></span>**Configuring Cisco Prime Access Registrar for Identity Caching**

Use the command line interface **aregcmd** to configure Cisco Prime AR to perform identity caching.

#### **Configuring the Identity Caching**

To configure identity caching:

#### **Step 1** Launch **aregcmd**.

**Step 2** Define a client object for each client that will send either RADIUS or XML packets to the Cisco Prime AR server performing identity caching.

There should be one client object for each GGSN, one for each CSM and one for each packet simulator (if used in a test environment).

For example, if a packet simulator will be used on the same server where you perform identity caching, add a client object as in the following:

**cd /Radius/Clients**

**add xml-client**

**cd xml-client**

```
[ //localhost/Radius/Clients/xml-client ]
   Name = xml -clinn<sub>t</sub>Description =
   IPAddress =
   SharedSecret =
   Type = NAS
   Vendor =
   IncomingScript~ =
   OutgoingScript~ =
   EnablePOD = FALSE
```
This client object is very similar to the localhost object defined in the example configuration. The **SharedSecret** property will be ignored if the client is an XML client, but still must be set to a non-null value. The **Type** property is also ignored for XML clients.

**Step 3** Define a port object for each RADIUS port and each XML port to be used. Two RADIUS ports, the second immediately following the first in numeric value, must be defined even if only one is needed. A typical identity caching installation requires the following port configuration:

**cd /Radius/Advanced/Ports add 1645 add 1646 add 8080 Note** Although ports 1645 and 1646 are the default ports for Cisco Prime AR, you must add them to

```
Step 4 Change directory to the 1645 port and set its type to Radius-Access.
```
**cd /Radius/Advanced/Ports/1645**

**/Radius/Advanced/Ports** to also add port 8080.

#### **set Type Radius-Access**

**Step 5** Change directory to the 1646 port and set its type to Radius-Accounting.

#### **cd /Radius/Advanced/Ports/1646**

#### **set Type Radius-Accounting**

**Step 6** Change directory to the 8080 port and set its type to XML.

#### **-cd /Radius/Advanced/Ports/8080**

#### **set Type XML**

**Step 7** Define and configure an accounting service of type file and set it as the DefaultAccountingService.

An accounting service is required for Cisco Prime AR to cache identity information, even if no accounting service is needed otherwise. If you added the example configuration during installation, a local-file accounting service is already configured.

If you did not add the example configuration during software installation, see [Setting Up Accounting](#page-319-0) section in the RADIUS Accounting chapter of the *User Guide for Cisco Prime Access Registrar, 6.0*.

a ka

**Step 8** Define and configure a ResourceManager for identity caching.

#### **cd /Radius/ResourceManagers**

**add cache**

**Step 9** Set the ResourceManager to type session-cache for identity caching.

#### **cd cache**

#### **set type session-cache**

The following shows the default properties of a session-cache ResourceManager:

```
[ //localhost/Radius/ResourceManagers/cache ]
   Name = cache
   Description =
   Type = session-cache
   OverwriteAttributes = FALSE
   QueryKey =
   PendingRemovalDelay = 10
   AttributesToBeCached/
   QueryMappings/
```
**Step 10** Set the QueryKey to a RADIUS attribute you want to key on.

For example, use the following command to set the QueryKey to User-Name:

#### **set QueryKey User-Name**

The QueryKey must match the string on the right-hand side of one of the pairs you list in QueryMappings. It is not necessary for the QueryKey to be configured under **AttributesToBeCached** because the QueryKey will always be cached by default.

**Note** The QueryKey property must always be a RADIUS attribute. The Cisco Prime AR server forces a NULL IP address (0.0.0.0) if it detects an incorrectly configured QueryKey.

**Step 11** Change directory to **AttributesToBeCached** and use the **set** command to provide a list of RADIUS attributes you want to store in cache.

#### **cd AttributesToBeCached**

**set 1 Calling-Station-ID**

**Set 2 User-Name**

#### **Set 3 Framed-IP-Address**

The attributes a session-cache resource manager caches can be queried through both RADIUS Query and XML Query packets. When you cache attributes Framed-IP-Address or User-Name, or when you use XML-Address-format-IPv4 or XML-UserId-id\_type-subscriber\_id as the QueryKey, you must map the XML attributes to RADIUS attributes in the **QueryMappings** subdirectory.

 $\mathbf I$ 

**Step 12** Change directory to **QueryMappings** and use the **set** command to list the attribute pairs, mapping the XML attributes on the left-hand side to the RADIUS attribute on the right-hand side.

#### **set XML-Address-format-IPv4 Framed-IP-Address**

#### **set XML-UserId-id\_type-subscriber\_id User-Name**

**Step 13** Change directory to **/Radius/SessionManagers** and add a SessionManager for identity caching.

#### **cd /Radius/SessionManagers**

#### **add IDcache**

**Step 14** Change directory to the new identity caching SessionManager, then change directory to the **ResourceManager** list.

#### **cd IDcache/ResourceManagers**

**Step 15** Use the **set** command to associate the identity caching ResourceManager with this SessionManager.

#### **set 1 cache**

**Step 16** Change directory to **/Radius** and set the DefaultSessionManager to the identity caching SessionManager.

**cd /Radius**

#### **set DefaultSessionManager IDcache**

**Step 17** Run the **save**, **reload**, and **exit** commands:

**save reload**

**exit**

# <span id="page-509-0"></span>**Starting Identity Caching**

To start identity caching, you must send an Accounting-Request to the specified accounting port (The default accounting port is 1646.) A minimal Accounting-Request will contain the following attributes:

- **•** NAS-Identifier or NAS-IP-Address
- **•** NAS-Port
- **•** Framed-IP-Address
- **•** User-Name
- **•** Acct-Status-Type
- **•** Acct-Session-Id

#### **Starting Identity Caching**

To start identity caching:

**Step 1** Launch **radclient**:

**cd /opt/CSCOar/bin**

**radclient -C localhost -N admin -P aicuser**

**Step 2** Enter the following **radclient** commands:

**set p [ acct\_request Start joeuser@cisco.com ]**

**\$p set attrib [ attrib Framed-IP-Address 123.123.123.123 ]**

#### **\$p send**

This assumes that you are running **radclient** on the same server and using 1646 as the accounting port.

**Step 3** Send XML requests to the specified XML port (Cisco suggests port 8080 as shown above). A typical XML packet will look like the following:

```
<?xml version="1.0"?>
<Request>
   <UserIdRequest>
       <UserId id_type="subscriber_id">bob</UserId>
   </UserIdRequest>
</Request>
```
To do this using **xmlclient**, put the XML text into a file, then enter the following command:

#### **cd /opt/CSCOar/bin**

**./xmlclient -srd <file>**

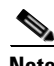

**Note** This assumes that xmlclient is running on the same server as identity caching and that 8080 is the XML port. Use the command **xmlclient -H** for information about how to use a different port or how to run **xmlclient** from a different server.

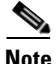

**Note** For a successful query, xml response will have the IPAddress associated with the requested user-name and for failure query it returns 0.0.0.0 as the IPAddress.

# **XML Interface**

The XML interface is used for subscriber context information queries and responses to those queries. The XML interface is on a UDP port (8080) and is configurable. Identity caching supports the XML data-type definition (DTD) supported by the CSG.

The mapping from queries to replies can be one to many. For example, a UDP datagram might contain several queries but each reply will be returned in a separate datagram. No single query or reply can exceed the configured MTU of a datagram. Any that does results in an error.

If a query result is negative, the reply will consist of a null subscriber ID. All other error conditions cause Cisco Prime AR to drop the request. Errors are logged locally using the Cisco Prime AR logging mechanism.

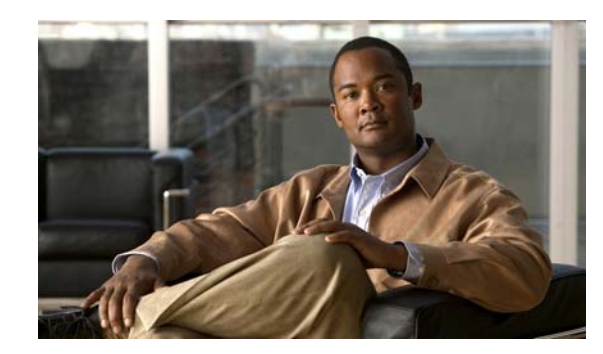

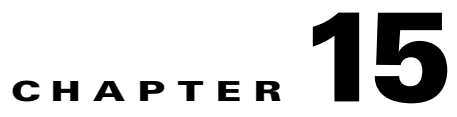

# **Using Trusted ID Authorization with SESM**

Cisco Prime Access Registrar (Cisco Prime AR) can be used in a Service Selection Gateway (SSG) - Cisco Subscriber Edge Services Manager (SESM) deployment to enable the Trusted Identity (Trusted ID) Authorization feature. This chapter describes how to use Cisco Prime AR with SESM, and how to configure Cisco Prime AR to use the Trusted ID feature.

The Trusted ID feature provides transparent login capabilities for users based on a trusted ID instead of the user's name, enabling end users of an SSG to maintain an always-on connection without the need to authenticate on each connect. Using SSG's Transparent Auto-Login (TAL) feature, a TAL access-request packet contains a Trusted ID, such as a MAC address, that identifies the user without the user's real username and password.The *SESM Profile Management Guide* provides detailed information about Trusted ID authorization in SESM.

If Cisco Prime AR knows the user associated with the Trusted ID, Cisco Prime AR uses the Trusted ID to authenticate and authorize the user. If the authentication and authorization succeeds, Cisco Prime AR returns the user's username in the Access-Accept so the SSG can include the user's identity in subsequent Accounting-Requests.

If Cisco Prime AR does not know the user associated with the Trusted ID, Cisco Prime AR returns an Access-Reject. The Access-Reject causes the SSG to redirect the user to a SESM web portal login page. When the user explicitly authenticates, Cisco Prime AR captures the Trusted ID and maps it to a user association so subsequent attempts to authenticate with the Trusted ID succeed.

This chapter contains the following sections:

- **•** [Trusted ID Operational Overview](#page-512-0)
- **•** [Software Requirements](#page-514-0)
- **•** [Configuring Cisco Prime Access Registrar for Trusted Identity with SESM](#page-523-0)
- **•** [Configuration Imported by TrustedIdInstall Program](#page-525-0)
- **•** [Configuring EAP-MD5 Authentication](#page-526-0)

# <span id="page-512-0"></span>**Trusted ID Operational Overview**

This section describes the following operations of the Trusted ID Authentication feature:

- **•** [Configuration Overview](#page-513-0)
- **•** [Request Processing](#page-513-1)
- **•** [Session Cache Life Cycle](#page-514-1)
- **•** [Configuration Restrictions](#page-514-2)

### <span id="page-513-0"></span>**Configuration Overview**

The Trusted ID features require two objects in Cisco Prime AR, a UserService, a SessionManager, and a ResourceManager. The UserService references another service called to perform the authentication and authorization (AA). The SessionManager references a SessionManager that contains a reference to a session-cache Resource Manager. These objects are imported into the Cisco Prime AR server configuration when you run the **TrustedIdInstall.bin** program. [Configuration Imported by](#page-525-0)  [TrustedIdInstall Program, page 15-14](#page-525-0) lists the configuration imported into the Cisco Prime AR server by the **TrustedIdInstall.bin** program.

The Resource Manager is configured with the QueryKey property set to a RADIUS attribute that contains the Trusted ID such as the Calling-Station ID. The Query Key should be set to an attribute present in all appropriate AA requests that uniquely identifies the user such as Calling-Station ID. The Query Key can be set to only one RADIUS attribute.

The Resource Manager is also configured to cache the attributes required to identify the user, username, and the user's credentials, password or CHAP-Password and CHAP-Challenge. The attributes User-Name, User-Password, NAS-Identifier, NAS-Port, or NAS-Port-Type are not appropriate choices for Query Key because they do not uniquely identify users.

The RollingEncryptionKeyChangePeriod specifies the length of time a given EncryptionKey will be used before a new one is created. When the session-cache ResourceManager caches User-Password attributes, Cisco Prime AR encrypts the User-Password so it is not stored in memory or persisted on disk in clear text. Cisco Prime AR uses up to 255 encryption keys, using a new one after each RollingEncryptionKeyChangePeriod expires. If RollingEncryptionKeyChangePeriod is set to *2 days*, Cisco Prime AR will create and begin using a new EncryptionKey every two days. The oldest key will be retired, and Cisco Prime AR will re-encrypt any User-Passwords that used the old key with the new key. This way, if the RollingEncryptionKeyChangePeriod is set to *1 day*, no key will be older than 255 days.

The encryption keys are indirectly connected to Trusted ID. Since User-Passwords might be stored for a long time in memory and on disk, Cisco Prime AR uses the RollingEncryptionKey to encrypt the User-Passwords. The RollingEncryptionKey makes it more difficult for someone to crack or decode the User-Passwords because the key used changes frequently. If someone were to break one key, that would only give them the ability to decrypt those User-Passwords that had been encrypted with that key. All others, including those yet to be encrypted after the key change period expires would not be vulnerable.

### <span id="page-513-1"></span>**Request Processing**

When the Trusted ID service processes Access-Requests, it queries the session-cache Resource Manager for a cache entry associated with the Trusted ID. If found, the Resource Manager returns the cached attributes. The Trusted ID service replaces the request's existing attributes with the cached attributes.

After the Resource Manager is queried (and the request's existing attributes are replaced with the cached attributes if the cache entry exists), the Trusted ID's UserService authenticates and authorizes the request. The UserService is always called whether the cache entry exists or not. The only attributes cached in the Resource Manager are the ones listed in AttributesToBeCached. The user profile is usually not cached and is retrieved each time by the UserService.

Whether the request succeeds or not, the request is passed on to the service referenced by the UserService property. When that service completes authentication and authorization, control returns to the Trusted ID service. The session-cache might be updated if AA is successful.

 $\mathbf I$ 

### <span id="page-514-1"></span>**Session Cache Life Cycle**

Session cache management comprises adding and deleting Trusted ID to user mapping to and from the cache and is initiated from the Trusted ID service. The mapping is one-to-one mapping. For each Trusted ID, there can be only one cache entry, and conversely for each cache entry, there can be only one Trusted ID.

If a user is not presently in the session cache (the query failed), the AA done by the UserService succeeded and the internal attribute (Implicit-Auth-Enabled) was returned with a value of *true*, Cisco Prime AR adds the user to the cache. Since the AA succeeded, Cisco Prime AR assumes this is an explicit authentication by the user and the attributes required by the session-cache are present in the Access-Request.

If the user is already in the session cache (the query succeeded) and the AA done by the UserService failed, the internal attributes Implicit-Auth-Enabled was not returned, or was returned with a value other than true, Cisco Prime AR removes the user from the session cache.

If the user has enabled implicit authentication (and if that results in Implicit-Auth-Enabled being returned as *true*), after the first Explicit Auth (from the login page), the user will be in the cache and will always be implicitly authenticated and authorized. In this case, you can get them out of the cache three ways:

- **•** Have the user disable implicit authentication, then reconnect
- **•** Have the system administrator release the session using **aregcmd** commands
- **•** Use the SessionTimeout property in the Session Manager

If the user's account becomes orphaned (the user no longer exists), the cache entry will persist until it is removed using **aregcmd**.

If you have disabled implicit authentication, you are forced to authenticate each time and the cache is not updated. If you subsequently enable implicit authentication, you must explicitly authenticate one more time to create the user's cache entry. After creating the user's cache entry, they will not need to explicitly authenticate again (with this instance of Cisco Prime AR) as long as implicit authentication is enabled.

### <span id="page-514-2"></span>**Configuration Restrictions**

The Session Manager referenced by the TrustedID Service should not be used for general session management. The Trusted ID Session Manager should be a separate Session Manager used only for the Trusted ID session cache. The data in the session-cache must persist longer than the length of the session. If the Trusted ID Session Manager was used for general session management, the cache would be updated for the general session, overwriting the cache entry for the special session created for the Trusted ID service. When the general session ended it would delete that data and subsequent queries for implicit authentication would fail.

# <span id="page-514-0"></span>**Software Requirements**

The Trusted ID feature requires the following software to be installed:

- **•** Cisco Subscriber Edge Services Manager (SESM) 3.3(1)
- **•** Cisco Subscriber Policy Engine (SPE) 2.1.12
- **•** Cisco Prime AR

In addition to the software listed above, you must run the **TrustedIdInstall.bin** standalone, Java application that runs on the Solaris platform. **TrustedIdInstall.rpm** is an equivalent Java application that runs on the Linux platform.

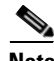

**Note** The disk space required to run the **TrustedIdInstall** program is about 1.3 MB.

The **TrustedIdInstall** program verifies the software prerequisites, installs the required jar files, and extends the configuration for Cisco Prime AR. The **TrustedIdInstall** program is only available on Cisco.com under the Cisco Prime AR download area at the following URL:

<http://www.cisco.com/cgi-bin/tablebuild.pl/access-registrar-encrypted>

This section contains the following topics:

- **•** [Installing Cisco Prime Access Registrar](#page-515-0)
- **•** [Running the TrustedIdInstall Program](#page-515-1)

### <span id="page-515-0"></span>**Installing Cisco Prime Access Registrar**

See the *Cisco Prime Access Registrar Installation and Configuration Guide, 6.0.* for detailed information about how to install Cisco Prime AR software.

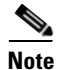

**Note** You must specify a Java Runtime Environment (JRE) when you install Cisco Prime AR software.

### <span id="page-515-1"></span>**Running the TrustedIdInstall Program**

Cisco provides a Java-based program called **TrustedIdInstall** that installs required jar files, the configuration for Subscriber Policy Engine (SPE), and Cisco Prime AR. The **TrustedIdInstall** program can be run as an InstallShield wizard using the graphical user interface (GUI) or from the command line.

**Note** Before running the TrustedIDInstall program, ensure that the SPE 2.1.12 software has been installed with SESM 3.3(1) (in SPE mode).

#### **Using the TrustedIdInstall.bin GUI**

You must run the **TrustedIdInstall** program on the workstation where Cisco Prime AR is installed with a Java Runtime Environment (JRE) up to and including 1.4.2 in the path.

#### **Installing the TrustedIdInstall**

To install TrustedIdInstall:

**Step 1** Log in as a user with root privileges.

**Step 2** Enter the following from the Cisco Prime AR server's command line:

**TrustedIdInstall.bin** (for the Solaris platform) or

**TrustedIdInstall.rpm** (for the Linux platform)

The following message appears after you enter the command line above:

```
# TrustedIdInstall.bin
InstallShield Wizard
Initializing InstallShield Wizard...
Searching for Java(tm) Virtual Machine...
.............running under 1.2
```
[Figure 15-1](#page-516-0) shows the welcome window of the Trusted ID Azn AR SESM Integration 1.0 Installer.

<span id="page-516-0"></span>*Figure 15-1 Trusted ID Azn AR SESM Integration 1.0 Installer Welcome*

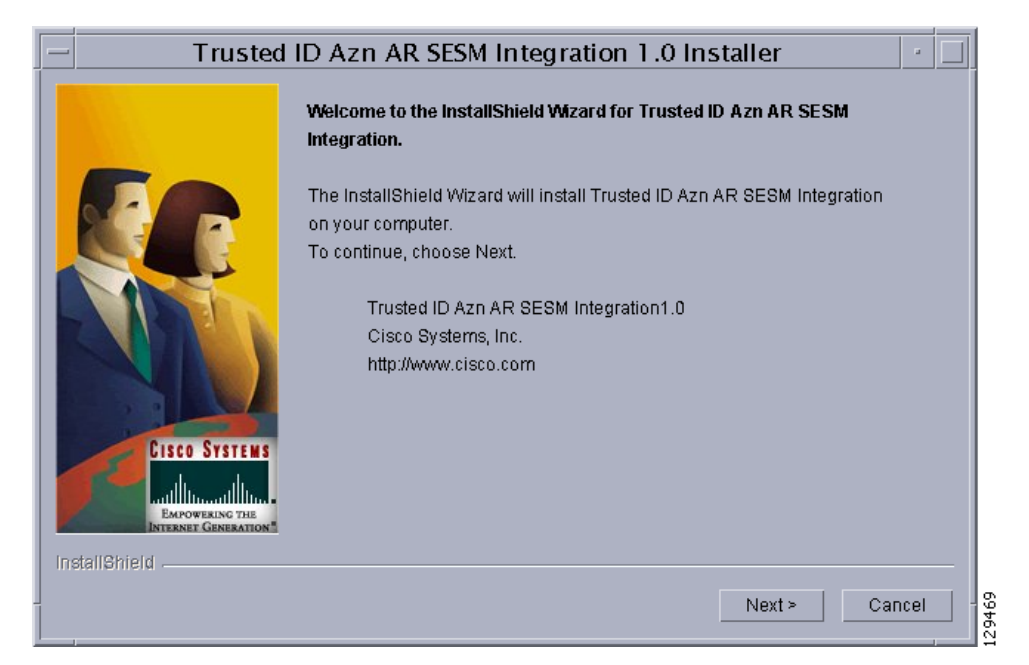

**Step 3** Click **Next** to continue.

The **InstallIdInstall.bin** wizard displays the Prerequisites window.

- **Step 4** Check to ensure that Cisco SESM 3.3(1) is installed and available on the network, then click **Next**. The **InstallIdInstall.bin** wizard checks for Cisco Prime AR 5.1 software. You will need the SESM 3.3(1) configuration parameters later in this procedure.
- **Step 5** Select the vendor name of the LDAP data store you are using for SPE, then click **Next**.

The **InstallIdInstall.bin** wizard displays the Password Encryption Panel. This panel prompts you for a master password (entered twice to ensure accuracy) and a Password Encryption Algorithm which can be None, SHA, or SHA-1.

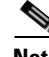

**Note** If you plan to use EAP-MD5 authentication, choose **None**. See [Configuring EAP-MD5 Authentication,](#page-526-0)  [page 15-15](#page-526-0) for information about configuring EAP-MD5 authentication.

- **Step 6** Enter the password in field provided, and select the password encryption type, then click **Next**.
- **Step 7** If in **Step 5** you selected iPlanet as the Data Store Type, continue with **Step 8**. If you chose any other Data Store Type, proceed to **Step 9**.

 $\mathbf{r}$ 

The iPlanet Data Store Type requires that you set the value for the naming variable in **ACNSchema.xml** and **DESSSchema.xml**, either for Uid or Cn as shown in [Figure 15-2](#page-517-0). You can set the naming variable to either Uid or Cn.

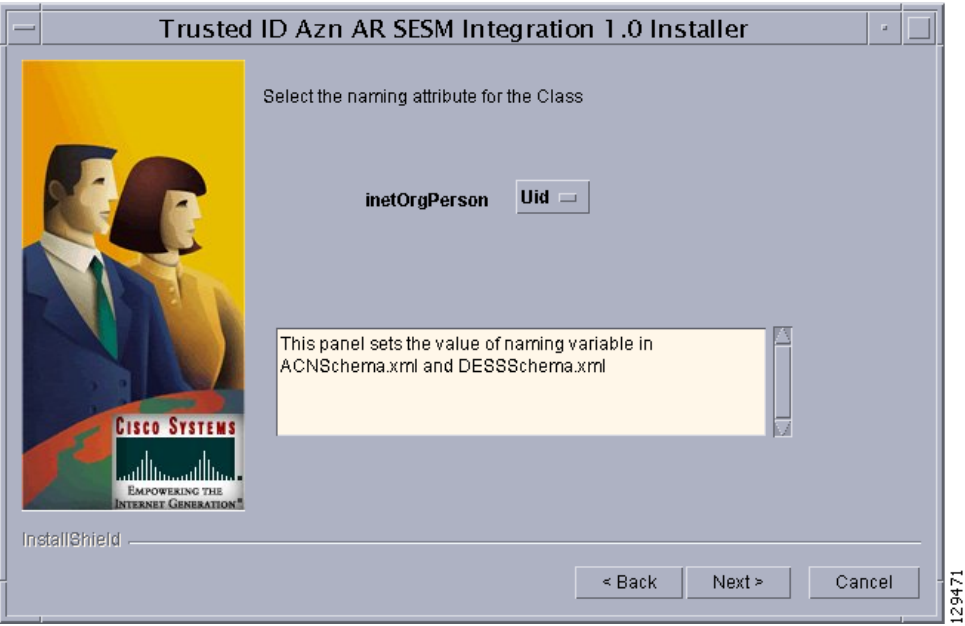

#### <span id="page-517-0"></span>*Figure 15-2 Selecting iPlanet Naming Variable*

**Step 8** Select either **Uid** or **Cn** as the inetOrgPerson naming variable, then click **Next**.

The **InstallIdInstall.bin** wizard displays the Service Type Selection panel.

- **Step 9** Accept the default Trusted ID Service Enable True or click to select False, then click **Next**. The TrustedIdInstall program displays a panel that indicates the following:
	- Location where the Trusted ID Authorization SESM Integration files will be stored (/cisco-ar)
	- **•** Features to be stored (Admin Tool)
	- **•** Amount of space required (about 1.3 MB)

The **InstallIdInstall.bin** wizard displays the Directory Information panel, requesting information about the directory server required to extend the schema.

**Step 10** Provide the requested Directory Server information as shown in [Figure 15-3.](#page-518-0)

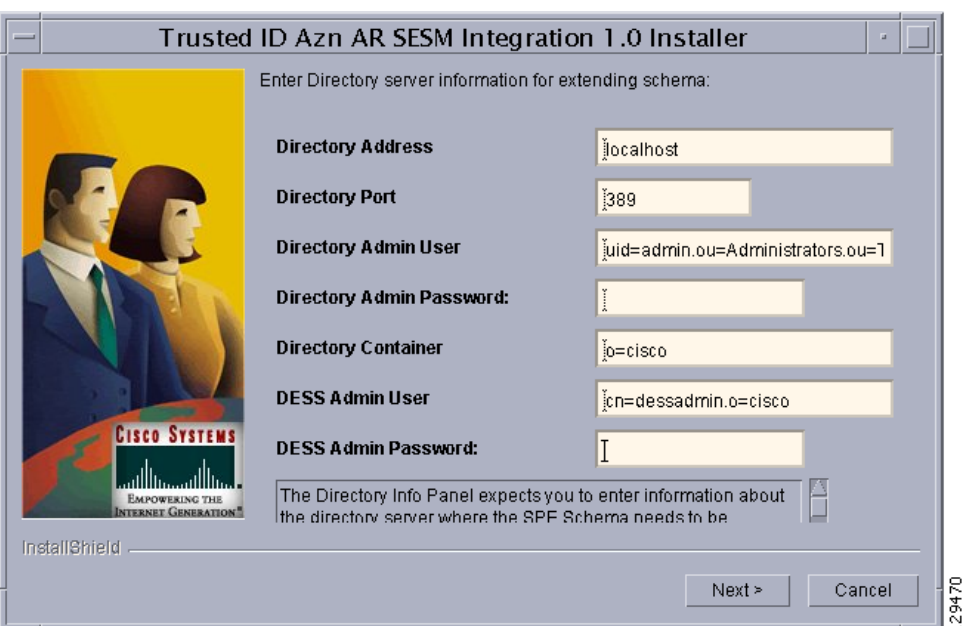

#### <span id="page-518-0"></span>*Figure 15-3 Directory Server Information*

Contact the directory administrator if you are unsure about the information required.

**a.** Enter a **Directory Address**.

The Directory Address field requires the directory server IP address or DNS hostname.

**b.** Enter a **Directory Port** number.

Provide the TCP/IP port on which your directory server listens. (This is usually port 389.)

**c.** Enter a **Directory Admin User**.

Provide the User ID of the directory server administrator with permissions to extend the schema in the form:

cn=admin

#### **d.** Enter a **Directory Admin Password**.

Provide the password for the directory administrator user.

**e.** Enter a **Directory Container**.

Provide the container in which the default RBAC objects should be created in the form: ou=sesm,o=cisco

**f.** Enter a **DESS Admin User**.

Provide the User ID of the DESS administrator in the form: uid=admin,ou=sesm,o=cisco

**g.** Enter a **DESS Admin Password**.

Provide the password for the DESS administrator.

#### **Step 11** Click **Next** to continue.

The **InstallIdInstall.bin** wizard begins the installation and displays a progress bar. When the installation completes, the wizard displays any warnings or errors it might have detected. Both boxes being empty indications a successful install.

#### **Step 12** Click **Next** to continue.

A final window indicates a successful installation of the Trusted ID Authorization AR SESM Integration software.

**Step 13** Click **Finish**.

#### **Using the TrustedIdInstall Command Line**

You can run the **TrustedIdInstall** program using the command line option on a workstation where Cisco Prime AR is installed with a JRE up to and including 1.4.2 in the path. The command line interface requires the same information as the GUI method.

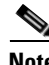

**Note** You must be a root user to run the **TrustedIdInstall** program

#### **Installing the TrustedIdInstall using Command Line**

To install TrustedIdInstall using command lin:

**Step 1** To run the **TrustedIdInstall** program using the command line interface, enter the following from the Cisco Prime AR server's command line:

**TrustedIdInstall.bin -console** (for the Solaris platform)

**TrustedIdInstall.rpm -console** (for the Linux platform)

InstallShield Wizard Initializing InstallShield Wizard... Searching for Java (tm) Virtual Machine... ............. ------------------------------------------------------------------------------- Welcome to the InstallShield Wizard for Trusted ID Azn AR SESM Integration. The InstallShield Wizard will install Trusted ID Azn AR SESM Integration on your computer. To continue, choose Next. Trusted ID Azn AR SESM Integration1.0 Cisco Systems, Inc. http://www.cisco.com

Press 1 for Next panel, 3 to Cancel or 4 to Redisplay [1] 1

The line above provides a way for you to enter your selection. You can press **Enter** to go to the next panel. Enter 3 to cancel the installation, or enter 4 to redisplay the current panel.

#### **Step 2** Press **Enter** to go to the next panel.

Please read the information below. Cisco Systems Prerequisites Please ensure that minimally the following products are installed. 1 Check to ensure that Cisco SESM 3.3(1) is installed and available on the

-------------------------------------------------------------------------------

```
network 
2 Checking for Cisco Prime AR 6.0 or later 
 Please ensure the configuration parameter supplied during SESM installation
is used in this integration. 
    Press 1 for Next panel, 2 for Previous panel, 3 to Cancel or 4 to
    Redisplay [1] 1
```
This panel lists prerequisites required for successful installation. Before continuing to the next panel, ensure that SESM 3.3(1) is installed and available or the network. The program checks for Cisco Prime AR 3.5.3 (or later).

**Step 3** After insuring that SESM 3.3(1) is installed and available on the network, press **Enter**.

```
[X] 1 - Novell Directory Server 
 [ ] - iPlanet 
[ ] - Data Communications Directory
[ ] - IBM Directory Server
[ ] - Active Directory Server
 [ ] - Open LDAP 
  Choose the Vendor for Directory , Select 0 to exit [0]
   Press 1 for Next panel, 2 for Previous panel, 3 to Cancel or 4 to
   Redisplay [1]
```
This panel requests the data store type selection and indicates the Novell Directory Server is the default selection.

**Step 4** Press **Enter** to select the Novell Directory Server.

You can press **2** to select iPlanet, **3** to select Data Communications Directory, **4** to select IBM Directory Server, **5** to select Active Directory Server, or **6** to select Open LDAP.

-------------------------------------------------------------------------------

Enter the master password for SPE

Master Password []

This panel requests a master password for SPE.

**Step 5** Enter a password to be used as the master password for SPE and press **Enter**.

You are asked to re-enter the master password. The following panel requests an encryption algorithm and generates a secret key using the master password and selected algorithm.

 $[X]$  1 - NONE  $\begin{bmatrix} 1 & - & SHA \end{bmatrix}$  [ ] - SSHA Choose the installation type for SPE , Select 0 to exit [0] Press 1 for Next panel, 2 for Previous panel, 3 to Cancel or 4 to Redisplay [1] 1

This panel indicates the default installation type as None. Enter "2" and press **Enter** to select SHA, or enter "3" and press **Enter** to select SSHA.

**Note** If you plan to use EAP-MD5 authentication, choose **None**. See [Configuring EAP-MD5 Authentication,](#page-526-0)  [page 15-15](#page-526-0) for information about configuring EAP-MD5 authentication.

 $\mathbf I$ 

**Step 6** If in **Step 4** you selected iPlanet as the Data Store Type, continue with **Step 7**. If you chose any other Data Store Type, proceed to **Step 8**.

-------------------------------------------------------------------------------

```
 [X] 1 - Uid 
\lceil \quad \rceil - Cn
```
-------------------------------------------------------------------------------

The iPlanet Data Store Type requires that you set the value for the naming variable in **ACNSchema.xml** and **DESSSchema.xml**, either for Uid or Cn as shown above.

**Step 7** Press **Enter** to use the naming variable to Uid, or press **2** to select Cn.

```
Service Type Selection panel
Trusted ID Service Enable
  [X] 1 - True 
 \lceil \rceil 2 - False
    To select a choice enter its number, or 0 when you are finished [0]: 
    Press 1 for Next panel, 2 for Previous panel, 3 to Cancel or 4 to
    Redisplay [1] 1
```
The Service Type Selection panel asks if you want to enable the Trusted ID service. Enter 2 to choose to not enable the Trusted ID service.

#### **Step 8** Press **Enter** to enable the Trusted ID service.

```
Trusted ID Azn AR SESM Integration will be installed in the following
location:
/cisco-ar
with the following features:
Admin tool
for a total size:
 1.3 MB
    Press 1 for Next panel, 2 for Previous panel, 3 to Cancel or 4 to
    Redisplay [1] 1
```
This panel indicates the location where the TrustedIdInstall program will write data and the amount of storage required.

#### **Step 9** Press **Enter** to begin writing data.

Enter the IP Address (or) hostname of the system where the directory server is running. Please contact your directory administrator if you are not sure about this information.

Please enter the host address [localhost]:

#### **Step 10** Press **Enter** to use the current system as the directory server, or enter another directory server name or IP address.

Enter the TCP/IP Port on which your directory server listens. Usually, the port is 389. Please contact your directory administrator if you are not sure about this information.

Please enter the Port number [389]:

**Step 11** Press **Enter** to use the default port, 389, or enter a different port number.

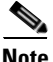

**Note** Contact your directory server administrator if you are not sure about which port to use or other information required in the following steps.

Enter the User Id of the directory server with permissions to extend schema. Please contact your directory administrator if you are not sure about this information.

 Please enter directory user [uid=admin,ou=Administrators,ou=TopologyManagement,o=NetscapeRoot]:

**Step 12** Enter the User ID of the directory server administrator with the necessary permissions to extend the schema.

Enter the password for the above user. Please contact your directory administrator if you are not sure about this information.

Please enter the password []: cisco

**Step 13** Enter the password for the user provided in the previous step.

Enter the container in which the default RBAC objects should be created. Please contact your directory administrator if you are not sure about this information.

Please enter the container [o=cisco]:

**Step 14** Press **Enter** to use the default container, or enter a different container and press **Enter**.

Enter the User Id of the DESS user.

Please enter Dess user [cn=dessadmin,o=cisco]:

**Step 15** Press **Enter** to use the default DESS user, or enter a different user ID and press **Enter**.

Enter the password of the DESS user. Please contact your directory administrator if you are not sure about this information.

Please enter the Dess user password []: cisco

**Step 16** Enter the DESS user password, then press **Enter**.

Press 1 for Next panel, 3 to Cancel or 4 to Redisplay [1] 1

At this point, the software installation is ready to begin.

**Step 17** Press Enter to begin the software installation and extend the schema. As the installation proceeds, status messages will be displayed. When the installation completes successfully, the following message displays: Trusted ID Azn AR SESM Integration 1.0 installation completed The InstallShield Wizard has successfully installed Trusted ID Azn AR SESM Integration. Choose Finish to exit the wizard. Press 3 to Finish or 4 to Redisplay [3] 3 **Step 18** Press **Enter** to end the program.

<span id="page-523-0"></span>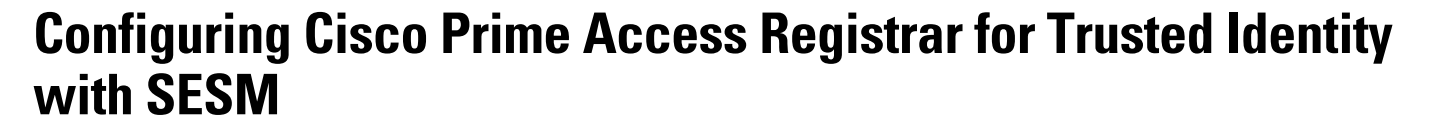

Use the command line interface **aregcmd** to configure Cisco Prime AR to use Trusted ID authorization in SSG-SESM deployments.

This section contains the following topics:

- **•** [Configuring the RADIUS Ports](#page-523-1)
- **•** [Configuring NAS Clients](#page-524-0)
- **•** [Configuring AAA and SPE Services](#page-524-1)

### <span id="page-523-1"></span>**Configuring the RADIUS Ports**

By default, Cisco Prime AR listens on ports 1645 and 1646 for any type of RADIUS request. It might be necessary to change the port assignments in the case of a resource collision. For example, if the RADIUS Directory Enabled Service Selection (DESS) Proxy (RDP) component of SPE is using ports 1645 and 1646, a port assignment change would be required.

The following command sequence causes Cisco Prime AR to listen on the explicitly defined ports, 1812 and 1813, for all types of RADIUS requests.

#### **cd /Radius/Advanced/Ports**

**add 1812 ""radius**

Added 1812

#### **add 1813 ""radius**

Added 1813

After changing the port assignments, Cisco Prime AR no longer listens on the default ports. It might be necessary to add ports 1645 and 1646 if you are also using Cisco Prime AR for other AAA functionality.

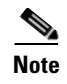

**Note** By default, Cisco Prime AR listens on ports 1645 and 1646 on Solaris platforms and on ports 1812 and 1813 for the Linux platform.

### <span id="page-524-0"></span>**Configuring NAS Clients**

Change directory to **/Radius/Clients**, then add and configure the NAS clients required by SESM deployments:

**cd /Radius/Clients**

**add SESM1 "" 10.3.3.2 cisco** 

Added SESM1

**add SESM2 "" 10.3.3.101 cisco** 

Added SESM2

**add SESM3 "" 10.3.3.102 cisco** 

Added SESM3

### <span id="page-524-1"></span>**Configuring AAA and SPE Services**

To configure AAA and SPE services:

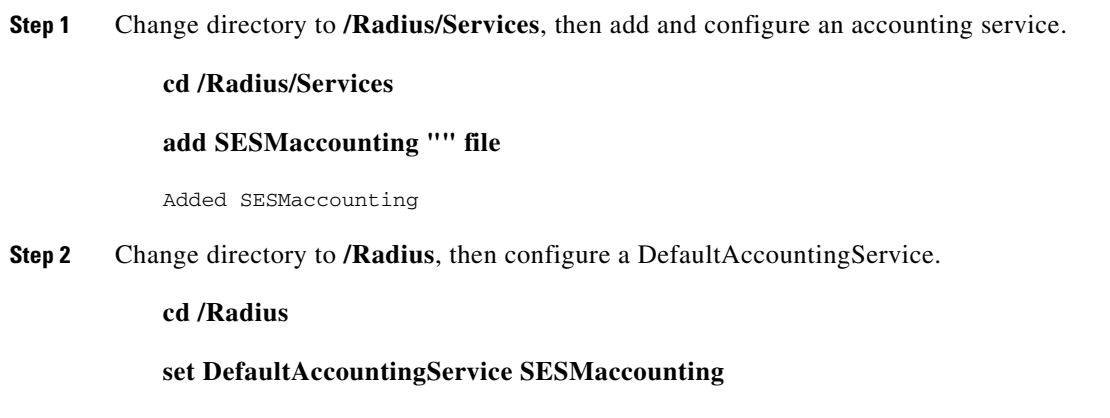

Set DefaultAccountingService SESMaccounting

# <span id="page-525-0"></span>**Configuration Imported by TrustedIdInstall Program**

The following is a listing of the configuration imported into the Cisco Prime AR server when you run the TrustedIdInstall program:

- **•** [/Radius](#page-525-1)
- **•** [/radius/services/spe](#page-525-2)
- **•** [/radius/services/trusted-id](#page-525-3)
- **•** [/Radius/SessionManagers/session-cache/](#page-525-4)
- **•** [/radius/ResourceManagers/session-cache](#page-525-5)
- **•** [/radius/advanced/](#page-526-1)
- **•** [/Radius/Scripts/ChangeServiceType](#page-526-2)

### <span id="page-525-1"></span>**/Radius**

DefaultAuthenticationService trusted-id DefaultAuthorizationService trusted-id

### <span id="page-525-2"></span>**/radius/services/spe**

type java ClassName com.cisco.cns.security.arspe.SPEExtension

### <span id="page-525-3"></span>**/radius/services/trusted-id**

type trusted-id UserService spe SessionManager session-cache

### <span id="page-525-4"></span>**/Radius/SessionManagers/session-cache/**

AllowAccountingStartToCreateSession FALSE ResourceManagers/1 session-cache

### <span id="page-525-5"></span>**/radius/ResourceManagers/session-cache**

type session-cache OverwriteAttributes TRUE PendingRemovalDelay 10 QueryKey Calling-Station-ID AttributesToBeCached/1 User-Name AttributesToBeCached/2 User-Password AttributesToBeCached/3 Calling-Station-ID

### <span id="page-526-1"></span>**/radius/advanced/**

ClasspathForJavaExtensions /cisco-ar/conf

### <span id="page-526-2"></span>**/Radius/Scripts/ChangeServiceType**

Language TCL Filename ChangeServiceType.tcl EntryPoint ChangeServiceType IncomingScript ChangeServiceType

# <span id="page-526-0"></span>**Configuring EAP-MD5 Authentication**

EAP-MD5 authentication is an optional authentication configuration. The following configuration changes are required to support EAP-MD5 authentication:

- **•** [Creating the CheckEap.tcl Script](#page-526-3)
- **•** [Adding the CheckEap.tcl Script](#page-527-0)
- **•** [Using the CheckEap.tcl Script](#page-527-1)
- **•** [Adding the EAP-MD5 Authentication Service](#page-528-0)
- **•** [Adding an LDAP Remote Server](#page-528-1)
- **•** [Adding an LDAP Service](#page-529-0)
- **•** [Saving the Configuration and Reloading the Server](#page-530-0)
- **•** [Cisco SSG VSAs in Cisco Prime Access Registrar Dictionary](#page-531-0)

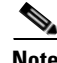

**Note** If you configure Cisco Prime AR to use EAP-MD5 authentication with the Trusted ID feature, you will not be able to use the Transparent Auto Login feature.

### <span id="page-526-3"></span>**Creating the CheckEap.tcl Script**

The **CheckEap.tcl** script must be created and stored in the file called **/cisco-ar/scripts/radius/tcl/CheckEap.tcl**. Use a text editor and copy the following lines into the **CheckEap.tcl** file:

```
proc CheckEap { request response environment } {
     if { [ $request containsKey EAP-Message ] } {
         $environ put Authentication-Service "EAP-MD5"
         $environ put Authorization-Service "spe"
     }
}
```
 $\mathbf I$ 

### <span id="page-527-0"></span>**Adding the CheckEap.tcl Script**

To add the CheckEap.tcl script:

**Step 1** Start **aregcmd**, then change directory to **/Radius/Scripts** and add the CheckEap script.

**cd /Radius/Scripts**

**add EapCheck**

**Step 2** Change directory to **EapCheck**.

#### **cd EapCheck**

```
[ //localhost/Radius/Scripts/EapCheck ]
       Name = EapCheck
       Description = 
       Language =
```
**Step 3** Set the Language property to TCL.

#### **set Language TCL**

Set Language TCL

**Step 4** Set the filename property to CheckEap.tcl.

#### **set Filename CheckEap.tcl**

Set Filename CheckEap.tcl

**Step 5** Set the EntryPoint property to CheckEap.

#### **set EntryPoint CheckEap**

Set EntryPoint CheckEap

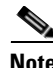

**Note** The following sections also require you to use **aregcmd**, the command line interface.

### <span id="page-527-1"></span>**Using the CheckEap.tcl Script**

This section describes how to configure Cisco Prime AR to use the CheckEap script by setting the **/Radius/IncomingScript** property to CheckEap.

**cd /Radius**

**set IncomingScript EapCheck**

### <span id="page-528-0"></span>**Adding the EAP-MD5 Authentication Service**

To add and configure the EAP-MD5 service:

**Step 1** Change directory to **/Radius/Services** and add an EAP-MD5 service.

**cd /Radius/Services**

**add EAP-MD5**

**Step 2** Change directory to the EAP-MD5 service and set the Type and UserService properties as shown below:

#### **cd EAP-MD5**

**Step 3** Change directory to the EAP-MD5 service.

#### **cd EAP-MD5**

**Step 4** Set the service Type property to eap-md5 and the UserService property to LDAP.

#### **set Type eap-md5**

#### **set UserService LDAP**

The following example shows the configuration of the EAP-MD5 service:

```
[ //localhost/Radius/Services/EAP-MD5 ]
    Name = EAP-MD5
    Description = 
    Type = eap-md5
     IncomingScript~ = 
    OutgoingScript~ = 
     AuthenticationTimeout = 120
    UserService = LDAP
```
### <span id="page-528-1"></span>**Adding an LDAP Remote Server**

Cisco Prime AR adds a new type of service and remote server called ldap-accounting that enables inserting accounting records into LDAP. You can write accounting records into LDAP by referring this service in /Radius/DefaultAccountingService or in the Accounting-Service environment variable.

#### **Adding and Configuring an LDAP Remote Server**

To add and configure an LDAP remote server:

**Step 1** Change directory to **/Radius/RemoteServers** and add a RemoteServer object.

**cd /Radius/RemoteServers**

#### **add LDAP**

**Step 2** Change directory to the LDAP RemoteServer.

 $\mathbf{r}$ 

#### **cd LDAP**

```
[ //localhost/Radius/RemoteServers/LDAP ]
    Name = LDAP
    Description = 
    Protocol =
```
**Step 3** Set the RemoteServer protocol property to Idap.

#### **set Protocol ldap**

The following example shows the default configuration of an LDAP remote server:

```
[ //localhost/Radius/RemoteServers/LDAP ]
    Name = LDAP
    Description = 
    Protocol = ldap
   Port = 389 ReactivateTimerInterval = 300000
    Timeout = 15
    HostName = 
    BindName = 
    BindPassword = 
    UseSSL = FALSE
    SearchPath~ = 
   Filter~ = (uid = %s) UserPasswordAttribute = userpassword
    LimitOutstandingRequests = FALSE
    MaxOutstandingRequests = 0
    MaxReferrals = 0
    ReferralAttribute = 
    ReferralFilter = 
    PasswordEncryptionStyle = Dynamic
     EscapeSpecialCharInUserName = FALSE
    DNSLookupAndLDAPRebindInterval = 
    LDAPToRadiusMappings/
    LDAPToEnvironmentMappings/
    LDAPToCheckItemMappings/
```
- **Step 4** Set the HostName property to the SPE/DESS directory IP address or hostname.
- **Step 5** Set the BindName property to the SPE/DESS administrator name.
- **Step 6** Set the BindPassword property to the SPE/DESS administrator password.
- **Step 7** Set the SearchPath property to the SPE/DESS directory container.
- **Step 8** Set the UserPasswordAttribute property type to clearpassword.

### <span id="page-529-0"></span>**Adding an LDAP Service**

You must configure a service of type ldap-accounting under /Radius/Services using the ldap accounting feature.

#### **Adding and Configuring an LDAP Service**

To add and configure an LDAP service:

**Step 1** Change directory to **/Radius/Service** and add LDAP.

#### **cd /Radius/Service**

#### **add LDAP**

**Step 2** Change directory to LDAP and set the type property to Idap.

#### **cd LDAP**

#### **set Type ldap**

The following shows the default configuration for an LDAP service:

```
[ //localhost/Radius/Services/LDAP ]
    Name = LDAP
    Description = 
    Type = ldap
    IncomingScript~ = 
    OutgoingScript~ = 
    OutagePolicy~ = RejectAll
    OutageScript~ = 
    MultipleServersPolicy = Failover
    RemoteServers/
```
**Step 3** Change directory to RemoteServers and associate the LDAP RemoteServer with the LDAP service.

#### **cd RemoteServers**

**set 1 LDAP**

### <span id="page-530-0"></span>**Saving the Configuration and Reloading the Server**

Use the **save** command to save the configuration, then **reload** the Cisco Prime AR server.

**save** 

```
Validating //localhost...
Saving //localhost...
```
**reload** 

```
Reloading Server 'Radius'...
Server 'Radius' is Running, its health is 10 out of 10
```
### <span id="page-531-0"></span>**Cisco SSG VSAs in Cisco Prime Access Registrar Dictionary**

The following vendor-specific attributes (VSAs) are defined by default in the attribute dictionary after installing Cisco Prime AR software:

- **•** Cisco-AVPair
- **•** Cisco-SSG-Account-Info
- **•** Cisco-SSG-Service-Info
- **•** Cisco-SSG-Command-Code
- **•** Cisco-SSG-Control-Info

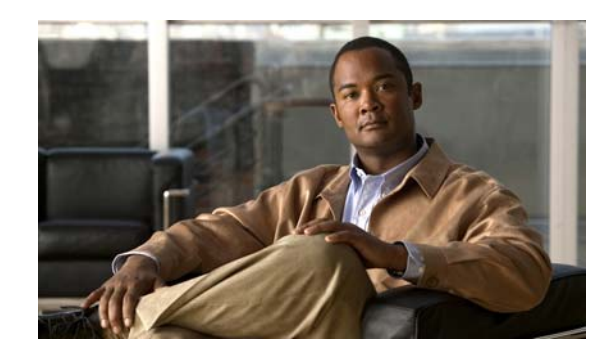

# **CHAPTER 16**

# **Using Prepaid Billing**

Cisco Prime Access Registrar (Cisco Prime AR) supports two types of prepaid billing, IS835C and Cisco Real-time Billing (CRB), a Cisco proprietary solution. The IS835C version adheres to industry standards and is the preferred version.

Three components are required to support a prepaid billing service, such as the following:

- **•** AAA client
- **•** Cisco Prime AR server
- **•** External prepaid billing server

The most important factor for an effective prepaid billing service is in developing a shared library to be configured under the prepaid RemoteServer object. The shared library should be developed to implement all specified API functions. You will have to provide a shared library that meets the needs of your environment. The shared library must implement the API functions to perform the various tasks required for your specific implementation of the prepaid billing service.

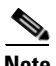

**Note** Cisco works with you to develop the prepaid billing service and implement the API. For more information, contact your Cisco systems engineer.

The chapter contains the following sections:

- **•** [Overview](#page-533-0)
- **•** [IS835C Prepaid Billing](#page-533-1)
- **•** [CRB Prepaid Billing](#page-538-0)
- **•** [Implementing the Prepaid Billing API](#page-558-0)

# <span id="page-533-0"></span>**Overview**

When a subscriber uses a prepaid billing service, each call requires a set of data about the subscriber. However, the AAA network has no previous knowledge of the subscriber's usage behavior. Cisco Prime AR uses an iterative authorization paradigm over multiple sessions to support the prepaid billing solution.

Each time an authorization request is made, the billing server apportions a fraction of the subscriber's balance into a quota. When a subscriber uses multiple sessions, each session must obtain its own quota. When a previously allocated quota is depleted, a session must be reauthorized to obtain a new quota.

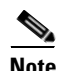

**Note** The granularity and the magnitude of the quota is in the design and implementation of the prepaid billing server and is beyond the scope of this document. In general, a smaller quota generates more network traffic, but allows more sessions per subscriber. When the quota is equal to a subscriber's total account balance, there is minimal network traffic, but only one session can be supported.

When a subscriber's current quota is depleted, the AAA client initiates a reauthorization request sending Access-Request packets. After the Cisco Prime AR server receives the request, it forwards the request to the billing server. The billing server then returns the next quota to use. The new quota might not be the same as the previous, and the billing server might adjust the quota dynamically.

# <span id="page-533-1"></span>**IS835C Prepaid Billing**

Cisco Prime AR acts as a RADIUS protocol head for all the requirements specified in the *cdma2000 Wireless IP Network Standard: PrePaid Packet Data Service* specification:

[http://www.3gpp2.org/Public\\_html/specs/X.S0011-006-C-v1.0.pdf](http://www.3gpp2.org/Public_html/specs/X.S0011-006-C-v1.0.pdf)

As long as the prepaid client understands or accepts what the external billing server sends, the service should work. The Cisco Prime AR server neither imposes nor is affected by the values of attributes returned from the external billing server.

For additional information, see *cdma2000 Wireless IP Network Standard: Accounting Services and 3GPP2 RADIUS VSAs* at the following URL:

[http://www.3gpp2.org/Public\\_html/specs/X.S0011-005-C-v1.0.pdf](http://www.3gpp2.org/Public_html/specs/X.S0011-005-C-v1.0.pdf)

The IS835C specification requires that the Cisco Prime AR server be able to determine that a particular user is a prepaid billing user. A user is accepted as a valid prepaid user when the response dictionary of the incoming packet contains the Cisco Prime AR internal subattribute named *prepaid*.

The IS835C specification requires prepaid users to first be authenticated by the RADIUS server. This requires the configuration of a group service with an authentication service first, followed by the prepaid service that adds prepaid attributes as shown in [Setting Up an Authentication Group Service, page 16-5.](#page-536-0) The group service configuration enables the AA service to add the prepaid subattribute to the response dictionary upon successful authentication, before the prepaid service is invoked.

a ka

### **Configuring IS835C Prepaid Billing**

To configure an IS835C prepaid billing service, use the following sections to configure the required Cisco Prime AR objects:

- **•** [Setting Up a Prepaid Billing RemoteServer](#page-534-0)
- **•** [Setting Up an IS835C Prepaid Service](#page-535-0)
- **•** [Setting Up Local Authentication](#page-536-1)
- **•** [Setting Up an Authentication Group Service](#page-536-0)

#### <span id="page-534-0"></span>**Setting Up a Prepaid Billing RemoteServer**

Cisco Prime AR loads the library dynamically and registers the API functions, then calls out the library initialization API once at startup. The call to initialize functions initializes various data structures and connections with the billing server, as required.

[Table 16-1](#page-534-1) lists and describes the properties required for an IS835C RemoteServer object.

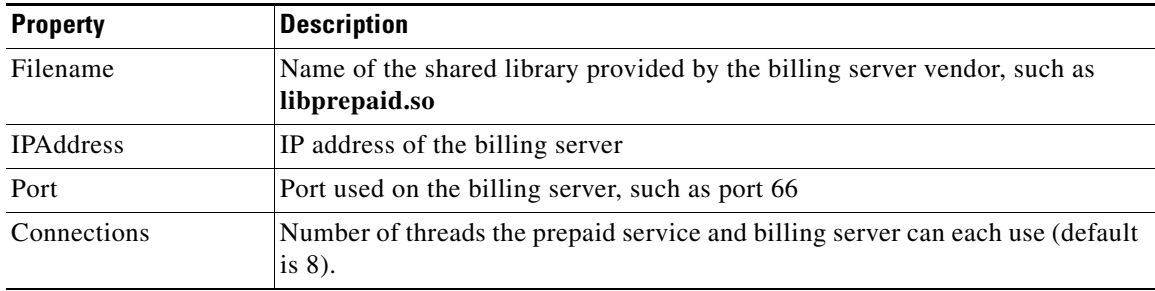

#### <span id="page-534-1"></span>*Table 16-1 Prepaid-IS835C RemoteServer Properties*

#### **Setting up a Prepaid Billing Remote Server**

To set up a prepaid billing remote server:

**Step 1** Use **aregcmd** to add a RemoteServer under **/Radius/RemoteServers**.

#### **cd /radius/remoteserver**

**add prepaid-is835c**

**Step 2** Set remoteserver protocol to prepaid-is 835c.

**cd prepaid-is835c**

#### **set protocol prepaid-is835c**

Set Protocol prepaid-is835c

The following is the default configuration of a prepaid-is835c RemoteServer.

```
[ //localhost/Radius/RemoteServers/prepaid-is835c ]
   Name = prepaid-is835c
   Description = 
   Protocol =
```

```
IPAddress = 
Port = 0Filename = 
Connections = 8
```
### <span id="page-535-0"></span>**Setting Up an IS835C Prepaid Service**

Cisco Prime AR uses a service type **prepaid** to support the prepaid billing solution. The prepaid service mediates between the client NAS and the external prepaid billing server.

#### **Setting up an IS835C Prepaid Service**

To set up an IS835C prepaid service:

**Step 1** Use **aregcmd** to add a prepaid service under **/Radius/Services**:

#### **cd /radius/services**

#### **add prepaid**

Added prepaid

**Step 2** Set the service type to prepaid.

#### **cd prepaid**

#### **set type prepaid**

Set Type prepaid

A prepaid service has the following default properties:

```
[ //localhost/Radius/Services/prepaid ]
   Name = prepaid
   Description = 
   Type = prepaid
   IncomingScript~ = 
   OutgoingScript~ = 
   OutagePolicy~ = RejectAll
   OutageScript~ = 
   MultipleServersPolicy = Failover
   RemoteServers/
```
**Step 3** Add a reference to the is835c-prepaid RemoteServer.

#### **cd RemoteServer**

#### **add 1 prepaid-is835c**

Added 1

#### <span id="page-536-1"></span>**Setting Up Local Authentication**

If you use the Cisco Prime AR server for authentication and authorization in your prepaid billing solution, you should configure an AA service. For example, you might configure a service similar to **local-users** (in the example configuration) for authentication and authorization of local users.

If some of the users are non-prepaid users or if the prepaid users need to have RADIUS authorization attributes returned, you should configure an AA service to perform that authentication and authorization.

#### **Setting up a Local Authentication**

To set up a local authentication:

**Step 1** Use **aregond** to set up a local authentication service.

**cd /radius/services**

#### **add Prepaid-LocalAuthentication**

Added prepaid-LocalAuthentication

#### **cd prepaid-LocalAuthentication**

```
[ //localhost/Radius/Services/prepaid-LocalAuthentication ]
   Name = prepaid-LocalAuthentication
   Description = 
   Type =
```
**Step 2** Set the service type to local.

#### **set type local**

Set Type local

**Step 3** Set the UserList property to the userlist that contains IS835C prepaid users.

#### **set UserList** *userlist\_name*

Set UserList *userlist\_name*

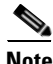

**Note** You can use an LDAP or ODBC service in place of the local authentication service.

The authentication service must add the Cisco Prime AR internal attribute *prepaid* (subattribute 22) to the response upon successful authentication.

#### <span id="page-536-0"></span>**Setting Up an Authentication Group Service**

Your prepaid billing solution usually requires a group service to tie together an AA service with a prepaid service, a group service to tie together an accounting service with a prepaid service, or both.

If you are using an AA service with your prepaid billing solution, you must configure a group service, for example **prepaid-users**, that ties the requests to the AA service (**local-users** in our example) with the prepaid service.

 $\mathbf I$ 

If you are using Cisco Prime AR for an accounting service with your prepaid billing solution, you must configure a group service, for example **prepaid-file**, that ties accounting requests to both the regular accounting service (**local-file** in our example) and the prepaid service.

#### **Setting up an Authentication Group Service**

To set up an authentication group service:

**Step 1** Use **aregcmd** to add a prepaid authentication group service under **/Radius/Services**.

#### **cd /radius/services**

#### **add prepaid-groupAuthentication**

Added prepaid-groupAuthentication

#### **cd prepaid-groupAuthentication**

```
[ //localhost/Radius/Services/prepaid-groupAuthentication ]
   Name = group-prepaidAuthentication
   Description = 
   Type =
```
**Step 2** Set the service type to group.

#### **set type group**

Set Type group

The group service requires the ResultRule to be set to AND, the default setting for a group service.

#### **ls**

```
[ //localhost/Radius/Services/group-prepaidAuthentication ]
    Name = group-prepaidAuthentication
    Description = 
    Type = group
     IncomingScript~ = 
    OutgoingScript~ = 
    ResultRule = AND
    GroupServices/
```
**Step 3** Change directory to GroupServices and add references to the prepaid service and the authentication service.

#### **cd GroupServices**

[ //localhost/Radius/Services/group-prepaidAuthentication/GroupServices ]

#### **add 1 Prepaid-LocalAuthentication**

Added 1

#### **add 2 prepaid**

Added 2

 $\mathbf{I}$ 

# <span id="page-538-0"></span>**CRB Prepaid Billing**

Cisco Real-Time Billing (CRB) is a Cisco proprietary method of providing prepaid billing service. Cisco Prime AR uses vendor-specific attributes (VSA) to extend the standard RADIUS protocol to carry information not usually present in the standard RADIUS packet. Cisco Prime AR uses a set of VSAs allocated to the Cisco VSA pool [26,9].

Cisco Prime AR required several different types of measurements to support a prepaid billing solution. These measurements require the use of metering variables to perform usage accounting. [Table 16-2](#page-538-1) lists the different measurements and what the AAA client, Cisco Prime AR server, and billing server do with them.

| <b>Measurement Type</b>           | <b>Billing Server Action</b>         | <b>AAA Server Action</b>                         | <b>AAA Client Action</b>                                                             |
|-----------------------------------|--------------------------------------|--------------------------------------------------|--------------------------------------------------------------------------------------|
| Duration                          | Return duration quota                | Convert duration quota<br>to VSAs and pass along | Compare running<br>duration quota with<br>quota returned by Cisco<br>Prime AR server |
| Total volume                      | Return volume quota                  | Convert volume quota<br>to VSAs and pass along   | Compare running<br>volume quota with<br>quota returned by Cisco<br>Prime AR server   |
| Uplink volume                     | Return volume quota                  | Convert volume quota<br>to VSAs and pass along   | Compare running<br>volume quota with<br>quota returned by Cisco<br>Prime AR server   |
| Downlink volume                   | Return volume quota                  | Convert volume quota<br>to VSAs and pass along   | Compare running<br>volume quota with<br>quota returned by Cisco<br>Prime AR server   |
| Total packets                     | Return packet quota                  | Convert packet quota to<br>VSAs and pass along   | Compare running<br>packet quota with quota<br>returned by Cisco Prime<br>AR server   |
| <b>Uplink</b> packets             | Return packet quota                  | Convert packet quota to<br>VSAs and pass along   | Compare running<br>packet quota with quota<br>returned by Cisco Prime<br>AR server   |
| Downlink packets                  | Return packet quota                  | Convert packet quota to<br>VSAs and pass along   | Compare running<br>packet quota with quota<br>returned by Cisco Prime<br>AR server   |
| Logical OR of two<br>measurements | Return quota of both<br>measurements | Convert both to VSA<br>and pass along            | Monitor both quota and<br>issue reauthorization<br>packet when any one<br>trips      |

<span id="page-538-1"></span>*Table 16-2 Measurements and Component Actions* 

Cisco Prime AR provides maximum flexibility to billing servers by allowing the metering variable to be modified as the service is used. This requires network nodes to measure all parameters all the time, but to report values only after receiving a reauthorization request.

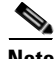

**Note** If you have been using an earlier implementation of CRB prepaid billing (Cisco Access Registrar 3.5.2 or earlier), you must recompile the API implementation with the newer API due to the addition of the parameter ebs\_context as the first parameter to all API methods. Contact your Cisco systems engineer for assistance with the new API.

This section contains the following topics:

- **•** [Configuring CRB Prepaid Billing](#page-539-2)
- **•** [Configuring CRB Prepaid Billing for SSG](#page-546-0)
- **•** [Generic Call Flow](#page-549-0)
- **•** [Vendor-Specific Attributes](#page-556-0)

### <span id="page-539-2"></span>**Configuring CRB Prepaid Billing**

To configure an CRB prepaid billing service, use the following sections to configure the required Cisco Prime AR objects:

- **•** [Setting Up a Prepaid Billing RemoteServer](#page-539-0)
- **•** [Setting Up a CRB Prepaid Service](#page-540-0)
- **•** [Setting Up a Local Accounting Service](#page-541-0)
- **•** [Setting Up a Local Authentication Service](#page-543-0)
- **•** [Setting Up a Prepaid Accounting Group Service](#page-543-1)
- **•** [Setting Up an Authentication Group Service](#page-545-0)

If you are using CRB prepaid billing with Service Selection Gateway (SSG), you must also configure extension point scripts and prepaid clients. See [Configuring CRB Prepaid Billing for SSG, page 16-15](#page-546-0).

#### <span id="page-539-1"></span><span id="page-539-0"></span>**Setting Up a Prepaid Billing RemoteServer**

[Table 16-3](#page-539-1) lists and describes the properties required for an CRB RemoteServer object.

| <b>Property</b>  | <b>Description</b>                                                                          |  |
|------------------|---------------------------------------------------------------------------------------------|--|
| Filename         | Name of the shared library provided by the billing server vendor, such as<br>libprepaid.so  |  |
| <b>IPAddress</b> | IP address of the billing server                                                            |  |
| Port             | Port used on the billing server, such as port 66                                            |  |
| Connections      | Number of threads the prepaid service and billing server can each use (default<br>is $8$ ). |  |

*Table 16-3 Prepaid-CRB RemoteServer Properties*
a ka

#### **Setting up a Prepaid Billing Remote Server**

To set up a prepaid billing remote server:

**Step 1** Use **aregcmd** to add a RemoteServer under **/Radius/RemoteServers**.

**cd /radius/remoteservers**

**add prepaid-crb**

Added prepaid-crb

**Step 2** Set the RemoteServer protocol to prepaid-crb.

## **cd prepaid-crb**

## **set protocol prepaid-crb**

Set Protocol prepaid-crb

The following is the default configuration of a prepaid-crb RemoteServer.

```
[ //localhost/Radius/RemoteServers/prepaid-crb ]
   Name = prepaid-crb
   Description = 
   Protocol = 
   IPAddress = 
   Port = 0Filename = 
   Connections = 8
```
## **Setting Up a CRB Prepaid Service**

Cisco Prime AR uses a service type **prepaid** to support the prepaid billing solution. The prepaid service mediates between the client NAS and the external prepaid billing server.

The prepaid service must receive accounting requests to accurately charge the prepaid billing user. You can also set the prepaid service in a group service to log accounting requests locally or to proxy the accounting requests to another service or to both locations.

## **Setting up a CRB Prepaid Service**

To set up a CRB prepaid service:

**Step 1** Use **aregcmd** to add a prepaid service under **/Radius/Services**:

**cd /radius/services**

**add prepaid**

Added prepaid

**Step 2** Set the service type to prepaid.

**cd prepaid**

Г

## **set type prepaid**

```
Set Type prepaid
```
A prepaid service has the following default properties:

```
[ //localhost/Radius/Services/prepaid ]
   Name = prepaid
   Description = 
   Type = prepaid
   IncomingScript~ = 
   OutgoingScript~ = 
   OutagePolicy~ = RejectAll
   OutageScript~ = 
   MultipleServersPolicy = Failover
   RemoteServers/
```
**Step 3** Add a reference to the prepaid-crb RemoteServer.

## **cd RemoteServers**

## **add 1 prepaid-crb**

Added 1

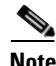

**Note** The following steps are required only when using Prepaid-CRB with SSG.

**Step 4** Set the IncomingScript to **IncomingScript PPI-Parse-Prepaid-Incoming**.

#### **set IncomingScript PPI-Parse-Prepaid-Incoming**

Set IncomingScript PPI-Parse-Prepaid-Incoming

**Step 5** Set the OutgoingScript to **OutgoingScript PPO-Parse-Prepaid-Outgoing**.

## **set OutgoingScript PPO-Parse-Prepaid-Outgoing**

Set OutgoingScript PPO-Parse-Prepaid-Outgoing

## **Setting Up a Local Accounting Service**

If you want to use the Cisco Prime AR server to record the accounting records locally or to forward the accounting records to another RADIUS server, you must configure an accounting service. You might configure a service similar to **local-file** (in the example configuration) for accounting requests. Accounting requests can be logged locally (with an accounting service) or remotely (with a RADIUS service).

If you use the prepaid billing server to generate the accounting records, an accounting service is not necessary.

a ka

## **Setting up a Local Accounting Service**

To set up a local accounting service:

**Step 1** Use **aregcmd** to add a local accounting service under **/Radius/Services**.

## **cd /radius/services**

#### **add prepaid-LocalFileAccounting**

add prepaid-LocalFileAccounting

**Step 2** Set the service type to file.

## **cd prepaid-LocalFileAccounting**

#### **set type file**

Set Type file

The file type service has the following properties:

```
[ //localhost/Radius/Services/prepaid-LocalFileAccounting ]
    Name = prepaid-LocalFileAccounting
    Description = 
    Type = file
    IncomingScript~ = 
    OutgoingScript~ = 
    OutagePolicy~ = RejectAll
    OutageScript~ = 
    FilenamePrefix = accounting
    MaxFileSize = "10 Megabytes"
    MaxFileAge = "1 Day"
    RolloverSchedule = 
    UseLocalTimeZone = FALSE
```
**Step 3** Set the FilenamePrefix to Prepaid-Accounting.

#### **set FilenamePrefix Prepaid-Accounting**

Set FilenamePrefix Prepaid-Accounting

**Step 4** Set the MaxFileAge to one hour.

## **set MaxFileAge "1 Hour"**

Set MaxFileAge "1 Hour"

The MaxFileSize should remain at the default value of 10 megabytes.

**Step 5** Set UseLocalTimeZone to TRUE.

## **set UseLocalTimeZone TRUE**

Set UseLocalTimeZone TRUE

## **Setting Up a Local Authentication Service**

If you use the Cisco Prime AR server for authentication and authorization in your prepaid billing solution, you should configure an AA service. For example, you might configure a service similar to **local-users** (in the example configuration) for authentication and authorization of local users.

If some of the users are non-prepaid users or if the prepaid users need to have RADIUS authorization attributes returned, you should configure an AA service to perform that authentication and authorization.

If all of the users in a realm are prepaid users and the prepaid billing client does not require normal RADIUS authorization attributes, an AA service is not necessary.

## **Setting up a Local Authentication Service**

To set up a local authentication service:

**Step 1** Use **aregond** to set up a local authentication service.

## **cd /radius/services**

## **add Prepaid-LocalAuthentication**

Added prepaid-LocalAuthentication

## **cd prepaid-LocalAuthentication**

```
[ //localhost/Radius/Services/prepaid-LocalAuthentication ]
   Name = prepaid-LocalAuthentication
   Description = 
   Type =
```
**Step 2** Set the service type to local.

## **set type local**

Set Type local

**Step 3** Set the UserList property to the userlist that contains IS835C prepaid users.

## **set UserList** *userlist\_name*

Set UserList *userlist\_name*

**Note** You can use an LDAP or ODBC service in place of the local authentication service.

## **Setting Up a Prepaid Accounting Group Service**

A prepaid billing solution usually requires a group service to tie together an AA service with a prepaid service, a group service to tie together an accounting service with a prepaid service, or both.

If you are using an AA service with your prepaid billing solution, you must configure a group service, for example **prepaid-users**, that ties the requests to the AA service (**local-users** in our example) with the prepaid service.

If you are using Cisco Prime AR for an accounting service with your prepaid billing solution, you must configure a group service, for example **prepaid-file**, that ties accounting requests to both the regular accounting service (**local-file** in our example) and the prepaid service.

## **Setting up a Prepaid Accounting Group Service**

To set up a prepaid accounting group service:

**Step 1** Use aregcmd to create an accounting group service under **/Radius/Services**.

## **cd /radius/services**

## **add Prepaid-Accounting**

Added prepaid-accounting

**Step 2** Set the service type to group.

## **cd prepaid-accounting**

```
[ //localhost/Radius/Services/prepaid-accounting ]
    Name = prepaid-accounting
    Description = 
    Type =
```
## **set type group**

Set Type group

The group service has the following properties:

```
[ //localhost/Radius/Services/prepaid-accounting ]
    Name = prepaid-accounting
    Description = 
    Type = group
    IncomingScript~ = 
    OutgoingScript~ = 
    ResultRule = AND
    GroupServices/
```
**Step 3** Reference the Prepaid and Prepaid-LocalAccounting services under GroupServices.

## **cd GroupServices**

[ //localhost/Radius/Services/prepaid-accounting/GroupServices ]

#### **add 1 prepaid**

Added 1

## **add 2 prepaid-LocalFileAccounting**

Added 2

Г

## **Setting Up an Authentication Group Service**

A prepaid billing solution usually requires a group service to tie together an AA service with a prepaid service, a group service to tie together an accounting service with a prepaid service, or both.

If you are using an AA service with your prepaid billing solution, you must configure a group service, for example **prepaid-users**, that ties the requests to the AA service with the prepaid service.

If you are using Cisco Prime AR for an accounting service with your prepaid billing solution, you must configure a group service, for example **prepaid-file**, that ties accounting requests to both the regular accounting service and the prepaid service.

#### **Setting up an Authentication Group Service**

To set up an authentication group service:

**Step 1** Use **aregcmd** to add a prepaid authentication group service under **/Radius/Services**.

## **cd /radius/services**

### **add prepaid-groupAuthentication**

Added group-prepaidAuthentication

## **cd group-prepaidAuthentication**

```
[ //localhost/Radius/Services/group-prepaidAuthentication ]
   Name = group-prepaidAuthentication
   Description = 
   Type =
```
**Step 2** Set the service type to group.

#### **set type group**

Set Type group

The group service requires the ResultRule to be set to AND, the default setting for a group service.

## **ls**

```
[ //localhost/Radius/Services/group-prepaidAuthentication ]
    Name = group-prepaidAuthentication
    Description = 
    Type = group
     IncomingScript~ = 
     OutgoingScript~ = 
     ResultRule = AND
    GroupServices/
```
**Step 3** Change directory to GroupServices and add references to the prepaid service and the authentication service.

## **cd GroupServices**

[ //localhost/Radius/Services/group-prepaidAuthentication/GroupServices ]

## **add 1 Prepaid-LocalAuthentication**

Added 1

**add 2 prepaid**

Added 2

# **Configuring CRB Prepaid Billing for SSG**

In addition to the configuration described in [CRB Prepaid Billing, page 16-7,](#page-538-0) when using CRB-Prepaid billing with SSG, you must also perform the following:

- **•** [Setting Up an Outgoing Script](#page-546-0)
- **•** [Setting Up an Incoming Script](#page-547-0)
- **•** [Setting Up a Prepaid Outgoing Script](#page-547-1)
- **•** [Adding Prepaid Clients](#page-548-0)

## <span id="page-546-0"></span>**Setting Up an Outgoing Script**

To set up an outgoing script:

**Step 1** Use **aregcmd** to add the **PCO-Parse-Client-Outgoing** outgoing script under **/Radius/Scripts:** 

## **cd /radius/scripts**

## **add PCO-Parse-Client-Outgoing**

Added PCO-Parse-Client-Outgoing

## **cd PCO-Parse-Client-Outgoing**

```
[ //localhost/Radius/Scripts/PCO-Parse-Client-Outgoing ]
    Name = PCO-Parse-Client-Outgoing
    Description = 
    Language =
```
**Step 2** Set the language to tcl.

#### **set language tcl**

Set Language tcl

**Step 3** Set the filename to **PCO-parse.client-outgoing.tcl**.

## **set filename PCO-parse.client-outgoing.tcl**

Set Filename PCO-parse.client-outgoing.tcl

**Step 4** Set the EntryPoint to PCO-parse-client-outgoing.

## **set EntryPoint PCO-parse-client-outgoing**

Set EntryPoint PCO-parse-client-outgoing

 $\mathbf{r}$ 

#### <span id="page-547-0"></span>**Setting Up an Incoming Script**

To set up an incoming script:

**Step 1** Use **aregcmd** to add the **PPI-Parse-Prepaid-Incoming** script under **/Radius/Scripts**.

**cd /radius/scripts**

**add PPI-Parse-Prepaid-Incoming**

**Step 2** Set the language to tcl.

**cd PPI-Parse-Prepaid-Incoming**

**set language tcl**

Set Language tcl

**Step 3** Set the filename to **PPI-Parse-Prepaid-Incoming.tcl**.

## **set filename PPI-Parse-Prepaid-Incoming.tcl**

Set Filename PPI-Parse-Prepaid-Incoming.tcl

**Step 4** Set the EntryPoint to PPO-Parse-Prepaid-Outgoing.

## **set EntryPoint PPO-Parse-Prepaid-Outgoing**

Set EntryPoint PPO-Parse-Prepaid-Outgoing

## <span id="page-547-1"></span>**Setting Up a Prepaid Outgoing Script**

To set up a prepaid outgoing script:

- **Step 1** Use **aregcmd** to add the **PPO-Parse-Prepaid-Outgoing** outgoing script under **/Radius/Scripts: cd /radius/scripts**
- **Step 2** Add the **PPO-Parse-Prepaid-Outgoing** outgoing script under **/Radius/Scripts**.

**cd /radius/scripts**

#### **add PPO-Parse-Prepaid-Outgoing**

Added PPO-Parse-Prepaid-Outgoing

**Step 3** Set the language to tcl.

**cd PPO-Parse-Prepaid-Outgoing**

**set language tcl**

Set Language tcl

**Step 4** Set the filename to **PPO-Parse-Prepaid-Outgoing.tcl**.

 $\mathbf I$ 

## **set filename PPO-Parse-Prepaid-Outgoing.tcl**

Set Filename PPO-Parse-Prepaid-Outgoing.tcl

**Step 5** Set the EntryPoint to PPO-Parse-Prepaid-Outgoing.

## **set EntryPoint PPO-Parse-Prepaid-Outgoing**

Set EntryPoint PPO-Parse-Prepaid-Outgoing

## <span id="page-548-0"></span>**Adding Prepaid Clients**

To add prepaid clients:

**Step 1** Use **aregcmd** to add the prepaid clients under **/Radius/Clients**.

## **cd /radius/clients**

## **add SSG**

## A RADIUS client has the following properties:

```
[ //localhost/Radius/Clients/ssg ]
   Name = ssg
   Description = 
   IPAddress = 
   SharedSecret = 
   Type = NAS
   Vendor = 
   IncomingScript~ = 
   OutgoingScript~ = 
   EnableDynamicAuthorization = FALSE
   NetMask =
```
**Step 2** Set the IPAddress property to the client IP address.

## **set IPAddress** *aaa.bbb.ccc.ddd*

Set IPAddress *aaa.bbb.ccc.ddd*

**Step 3** Set the SharedSecret.

#### **set sharedsecret cisco**

Set SharedSecret cisco

**Step 4** Set the OutgoingScript to **PCO-Parse-Client-Outgoing**.

## **set out PCO-Parse-Client-Outgoing**

Set OutgoingScript PCO-Parse-Client-Outgoing

Г

## **Generic Call Flow**

This section describes the generic call flow for the Cisco Prime AR CRB prepaid billing. The call flow is controlled by the AAA client. The Cisco Prime AR server converts VSAs into calls to the billing server.

Note For information about call flows and attributes for IS835C, see [IS835C Prepaid Billing, page 16-2.](#page-533-0)

The packet flows presented in [Figure 16-1](#page-549-0) are specific to the Cisco Prime AR CRB prepaid billing only. The headlines in the packet flows are general and do represent all data transferred. The letters **c**, **s**, and **b** in [Figure 16-1](#page-549-0) designate the packet's source of **client**, **server**, or **billing server,** respectively.

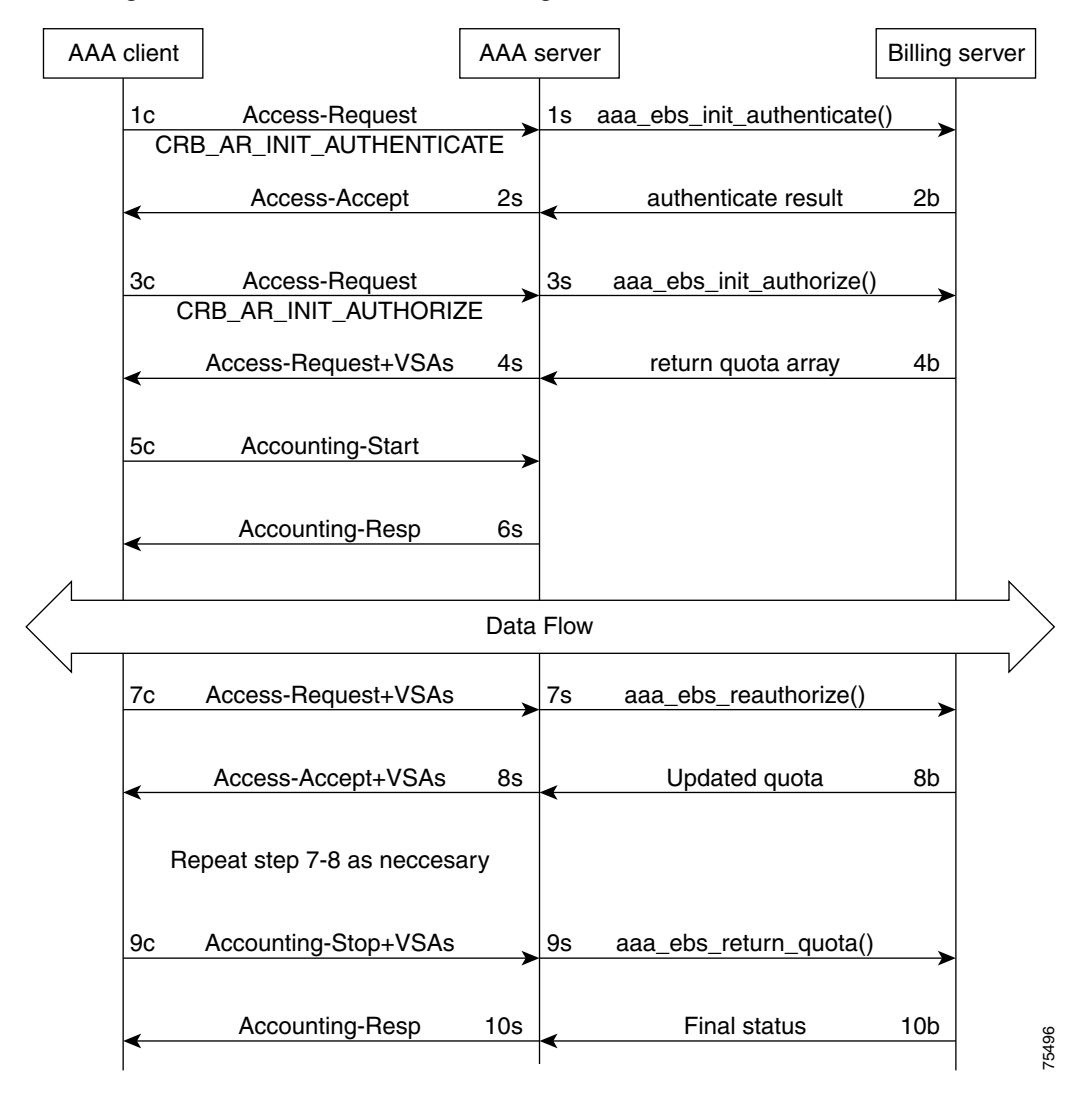

<span id="page-549-0"></span>*Figure 16-1 Generic Call Flow Diagram* 

a ka

This section contains the following topics:

- **•** [Access-Request \(Authentication\)](#page-550-1)
- **•** [Access-Accept \(Authentication\)](#page-551-0)
- **•** [Access-Request \(Authorization\)](#page-551-1)
- **•** [Access-Accept \(Authorization\)](#page-552-0)
- **•** [Accounting-Start](#page-553-0)
- **•** [Data Flow](#page-553-1)
- **•** [Access-Request \(Quota Depleted\)](#page-553-2)
- **•** [Accept-Accept \(Quota Depleted\)](#page-554-0)
- **•** [Accounting Stop \(Session End\)](#page-554-1)
- **•** [Accounting Response \(Final Status\)](#page-554-2)

## <span id="page-550-1"></span>**Access-Request (Authentication)**

**Flow 1c** shows the client sending the Access-Request to AAA Server, part of a normal authentication request. The exact nature of the message contents is dictated by the access technology, be it be CDMA1X-RTT, GPRS, or another. The Access-Request might involve other messages such as PAP/CHAP or another form of authentication.

The **Flow 1c** Access-Request might contain a prepaid specific VSA, CRB\_AUTH\_REASON. [Table 16-4](#page-550-0) lists the attributes included in the authentication Access-Request. This tells the Cisco Prime AR server to authenticate the subscriber with the Prepaid server as well. If the value is

CRB\_AR\_INIT\_AUTHENTICATE, the initial quota must be obtained for a single service prepaid solution. If this VSA is not present, the Cisco Prime AR server will not authenticate with the Prepaid billing server.

| <b>Attribute</b><br><b>Number</b> | <b>Attribute Name</b>                       | <b>Description</b>                  | <b>Notes</b>                           |
|-----------------------------------|---------------------------------------------|-------------------------------------|----------------------------------------|
| $\mathbf{1}$                      | User-Name                                   | APPL: Mobile Node<br>Username       | Required                               |
| $\mathfrak{D}$                    | <b>NAS IP Address</b>                       | Accounting Node IP<br>Address       | APPL: Required, POA                    |
| 31                                | Calling-station-ID                          | APPL:MSISDN or IMSI                 | APPL: Conditional                      |
| 26, 9                             | CRB_AUTH_REASON<br>CRB AR INIT AUTHENTICATE | See VSA section                     | Required                               |
| 26.9                              | CRB USER ID                                 | APPL:PDSN address or<br>SSG address | APPL: Required,<br>Address of the PDSN |

<span id="page-550-0"></span>*Table 16-4 Attributes Sent During Subscriber Authentication*

Г

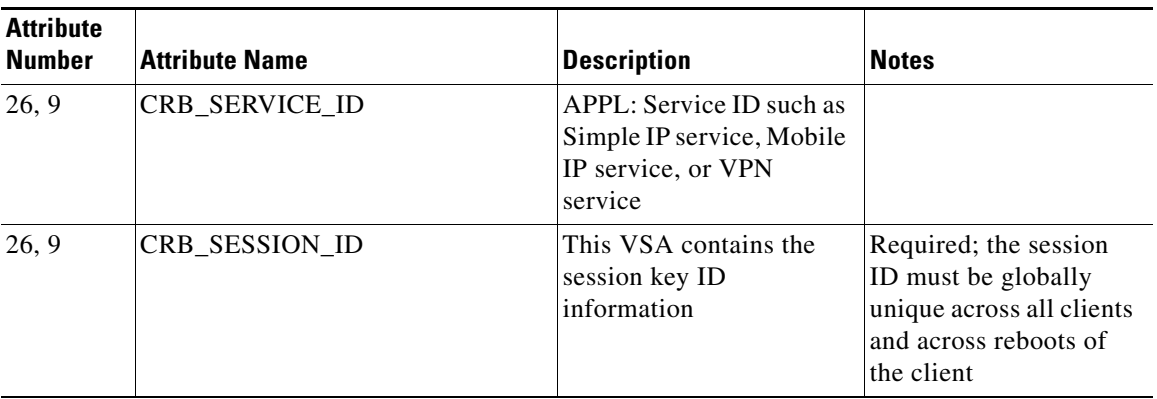

## *Table 16-4 Attributes Sent During Subscriber Authentication (continued)*

In **Flow 1s**, the Cisco Prime AR server sends a call to the billing server to authenticate the prepaid user and possibly determine more information about the subscriber's account. The Cisco Prime AR server can be configured to generate this packet flow, using a subscriber profile parameter, if the request is from a prepaid subscriber.

## <span id="page-551-0"></span>**Access-Accept (Authentication)**

**Flow 2b** shows the billing server returning the authentication result. The billing server returns a failure if the prepaid subscriber has an inadequate balance.

**Flow 2s** shows the Cisco Prime AR server sending the Access-Accept to the AAA client. This message flow contains at least one prepaid billing-specific VSA (listed in [Table 16-5](#page-551-2)) and might contain other access technology-specific attributes.

<span id="page-551-2"></span>*Table 16-5 Attributes Sent to AAA client in Access-Accept (Authentication)*

| <b>Attribute</b><br><b>Number</b> | <b>Attribute Name</b>    | Description            | <b>Notes</b>    |
|-----------------------------------|--------------------------|------------------------|-----------------|
| 26, 9                             | CRB USER TYPE            | See Vendor-Specific    | <b>Optional</b> |
|                                   | CRB_AR_INIT_AUTHENTICATE | Attributes, page 16-25 |                 |

## <span id="page-551-3"></span><span id="page-551-1"></span>**Access-Request (Authorization)**

In **Flow 3c**, the AAA client sends another Access-Request, this time to authorize the subscriber. [Table 16-6](#page-551-3) lists the attributes required by the Cisco Prime AR server to authorize the subscriber. The session key ID used must be specified using a prepaid VSA pointing to the RADIUS attribute (standard or VSA).

*Table 16-6 Attributes Sent During Subscriber Authorization*

| <b>Attribute</b><br><b>Number</b> | <b>Attribute Name</b> | Description                                      | <b>Notes</b> |
|-----------------------------------|-----------------------|--------------------------------------------------|--------------|
|                                   | User-Name             | APPL: Mobile Node<br>Username                    | Required     |
|                                   | <b>NAS IP Address</b> | Accounting Node IP Address   APPL: Required, POA |              |

| <b>Attribute</b><br><b>Number</b> | <b>Attribute Name</b>                           | <b>Description</b>                                                                  | <b>Notes</b>                                                                                                    |
|-----------------------------------|-------------------------------------------------|-------------------------------------------------------------------------------------|----------------------------------------------------------------------------------------------------|
| 31                                | Calling-station-ID                              | APPL:MSISDN or IMSI                                                                 | APPL: Conditional                                                                                                |
| 26, 9                             | <b>CRB_AUTH_REASON</b><br>CRB AR INIT AUTHORIZE | See Vendor-Specific<br>Attributes, page 16-25                                       | Required                                                                                                    |
| 26, 9                             | CRB USER ID                                     | APPL:PDSN address or SSG<br>address                                                 | APPL: Required,<br>Address of the PDSN                                                                           |
| 26, 9                             | <b>CRB SERVICE ID</b>                           | APPL: Service ID such as<br>Simple IP service, Mobile IP<br>service, or VPN service |                                                                                                    |
| 26, 9                             | CRB_SESSION_ID                                  | This VSA contains the<br>session key ID information                                 | Required; the session<br>ID must be globally<br>unique across all clients<br>and across reboots of<br>the client |

*Table 16-6 Attributes Sent During Subscriber Authorization (continued)*

.In **Flow 3s**, the Cisco Prime AR server sends the Prepaid billing server to obtain a quota. The quota might contain several values depending on the number of measurement parameters chosen.

## <span id="page-552-0"></span>**Access-Accept (Authorization)**

**Flow 4b** shows the billing server returning the quota array for the subscriber.

In **Flow 4s**, the Cisco Prime AR server converts the quota array received into VSAs and sends an Access-Accept with the assembled VSAs to the AAA client. [Table 16-7](#page-552-1) lists the prepaid-specific VSAs that might be included in the Access-Accept response message sent to the AAA client. For more detailed information about the VSAs, see [Vendor-Specific Attributes, page 16-25.](#page-556-0)

<span id="page-552-1"></span>

| <b>Attribute</b><br><b>Number</b> | <b>Attribute Name</b>       |
|-----------------------------------|-----------------------------|
| 26, 9                             | <b>CRB DURATION</b>         |
| 26, 9                             | <b>CRB TOTAL VOLUME</b>     |
| 26, 9                             | <b>CRB UPLINK VOLUME</b>    |
| 26, 9                             | <b>CRB DOWNLINK VOLUME</b>  |
| 26, 9                             | <b>CRB TOTAL PACKETS</b>    |
| 26, 9                             | <b>CRB UPLINK PACKETS</b>   |
| 26, 9                             | <b>CRB DOWNLINK PACKETS</b> |

*Table 16-7 Attributes Sent to AAA client in Access-Accept (Authorization)*

**Flows 3c** through **4s** are repeated for every service started or restarted by the AAA client.

However, if the return parameters indicate that the authorization is rejected, an Access-Accept message is generated and sent to the client as shown in [Table 16-8.](#page-553-3) When this type of error condition occurs, no other VSA is included in the Access-Accept message.

Г

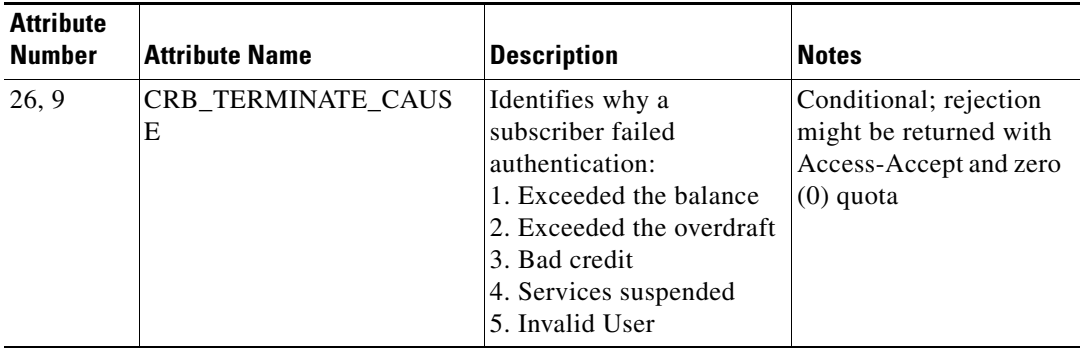

<span id="page-553-3"></span>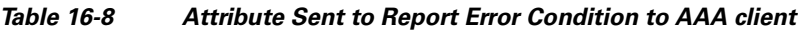

## <span id="page-553-0"></span>**Accounting-Start**

In **Flow 5c**, the AAA client sends the Accounting-Start. In **Flow 6s**, the Cisco Prime AR server replies with the Accounting-Response.

## <span id="page-553-1"></span>**Data Flow**

At this point, the data transfer begins. The AAA client monitors the subscriber's allocated quotas for metering parameters. A subscriber's Reauthorization request is generated when a quota for at least one of the metering parameters, is depleted.

## <span id="page-553-2"></span>**Access-Request (Quota Depleted)**

**Flow 7c** shows the client sending an Access-Request to the Cisco Prime AR server because at least one quota has been depleted. The Access-Request includes different measurements of how much of the quotas were used in VSA format. This enables the billing server to account for the usage and manage the subscriber's balance before assigning a new quota. [Table 16-9](#page-553-4) lists the attributes returned to the Cisco Prime AR server:

| <b>Attribute</b><br><b>Number</b> | <b>Attribute Name</b> | <b>Description</b>                   | <b>Notes</b>                                            |
|-----------------------------------|-----------------------|--------------------------------------|---------------------------------------------------------|
| $\overline{1}$                    | User-Name             | APPL: Mobile Node<br>Username        | Conditional                                             |
| $\mathcal{L}$                     | <b>NAS IP Address</b> | <b>Accounting Node IP</b><br>Address | APPL: Required, POA<br>address, or Home Node<br>address |
| 31                                | Calling-station-ID    | APPL:MSISDN or IMSI                  | <b>APPL:</b> Conditional                                |
| 26, 9                             | CRB_AUTH_REASON       | See VSA                              | Required                                                |
| 26, 9                             | CRB USER ID           | APPL: PDSN address or<br>SSG address | APPL: Required,<br>address of SGSN                      |

<span id="page-553-4"></span>*Table 16-9 Attributes Sent by NAS When Quota Depleted*

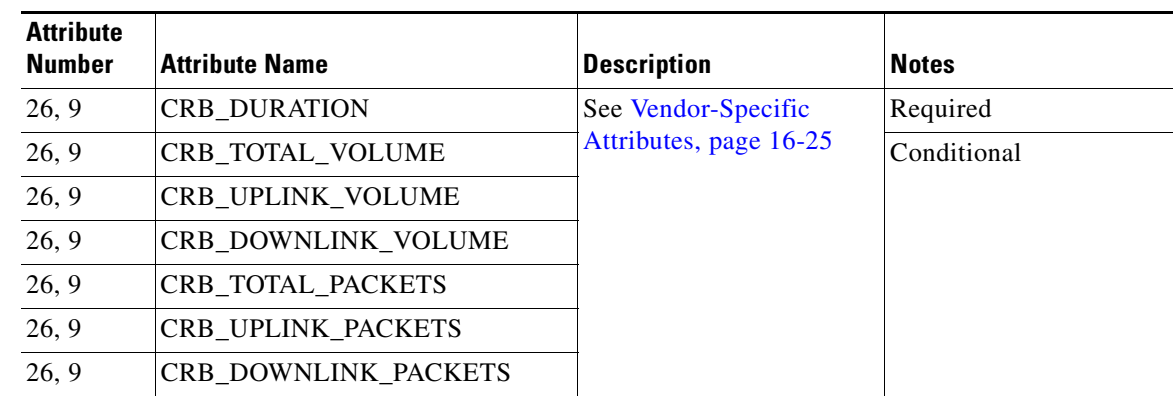

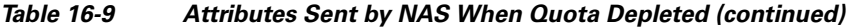

## <span id="page-554-0"></span>**Accept-Accept (Quota Depleted)**

**Flow 7s** shows the Cisco Prime AR server returning the used quota array to the billing server. The call includes **aaa\_ebs\_reauthoriz().** The billing server sends an updated quota array for the next period to the Cisco Prime AR server.

In **Flow 8s**, the Cisco Prime AR server converts the quota array into VSAs and sends them to the AAA client.

| <b>Attribute</b><br><b>Number</b> | <b>Attribute Name</b>       |
|-----------------------------------|-----------------------------|
| 26, 9                             | <b>CRB USER TYPE</b>        |
| 26, 9                             | <b>CRB DURATION</b>         |
| 26, 9                             | <b>CRB TOTAL VOLUME</b>     |
| 26, 9                             | <b>CRB UPLINK VOLUME</b>    |
| 26, 9                             | <b>CRB DOWNLINK VOLUME</b>  |
| 26, 9                             | <b>CRB TOTAL PACKETS</b>    |
| 26, 9                             | <b>CRB UPLINK PACKETS</b>   |
| 26, 9                             | <b>CRB DOWNLINK PACKETS</b> |

*Table 16-10 Attributes Sent to AAA Client in Access-Accept (Reauthorization)*

## <span id="page-554-1"></span>**Accounting Stop (Session End)**

In **Flow 9c**, the client sends an Accounting-Stop to the Cisco Prime AR server to end the session. The Accounting-Stop message includes an updated quota array with the usage adjustments since the previous authorization in the VSA form.

[Table 16-11](#page-555-0) lists the attributes included in the Accounting-Stop message set to the Cisco Prime AR server and forwarded to the billing server.

## <span id="page-554-2"></span>**Accounting Response (Final Status)**

In **Flow 9s**, the Cisco Prime AR server sends the used quota array to the billing server in an Accounting-Stop message. Any values returned by the billing server in **Flow 10b** are discarded. **Flow 10s** shows the Cisco Prime AR server sending final Accounting-Response message to the AAA client.

| <b>Attribute</b><br><b>Number</b> | <b>Attribute Name</b>           | <b>Description</b>                                                                                                  | <b>Notes</b>                                                                   |
|-----------------------------------|---------------------------------|----------------------------------------------------------------------------------------------------|--------------------------------------------------------------------------------|
| 1                                 | User-Name                       | APPL: Mobile Node Username                                                                                          | Conditional                                                                    |
| $\overline{2}$                    | <b>NAS IP Address</b>           | <b>Accounting Node IP Address</b>                                                                                   | APPL: Required, POA                                                            |
| 31                                | Calling-station-ID              | APPL:MSISDN or IMSI                                                                                                 | <b>APPL: Conditional</b>                                                       |
| 40, 2                             | Acct_status_type                | Indicates the accounting "Stop" for<br>the service                                                                  | Required; this value (2)<br>indicates an<br>Accounting-Stop request<br>message |
| 42                                | Acct-Input-Octets               | The number of octets sent by the<br>subscriber; uplink                                                              | Required                                                                       |
| 43                                | Acc_Output_Octets               | The number of octets received by<br>the subscriber; downlink                                                        |                                                                                |
| 46                                | Acct-Session-Time               | Duration of the session                                                                                             |                                                                                |
| 47                                | Acct-Input-Packets              | Number of packets sent by the<br>subscriber                                                                         |                                                                                |
| 48                                | <b>Acct-Output-Packets</b>      | Number of packets received by the<br>subscriber                                                                     |                                                                                |
| 49                                | Acct-Terminate-Cause            | This parameter, used for tracking,<br>should remain the same for all<br>accounting requests for a given<br>service. |                                                                                |
| 26, 9                             | CRB_DURATION                    | See Vendor-Specific Attributes,                                                                                     | Conditional                                                                    |
| 26, 9                             | CRB_TOTAL_VOLU<br>ME            | page 16-25                                                                                                    |                                                                                |
| 26, 9                             | CRB_UPLINK_VOLU<br>MЕ           |                                                                                                    |                                                                                |
| 26, 9                             | CRB_DOWNLINK_V<br><b>OLUME</b>  |                                                                                                    |                                                                                |
| 26, 9                             | CRB_TOTAL_PACKE<br><b>TS</b>    |                                                                                                    |                                                                                |
| 26, 9                             | CRB_UPLINK_PACK<br><b>ETS</b>   |                                                                                                    |                                                                                |
| 26, 9                             | CRB_DOWNLINK_PA<br><b>CKETS</b> |                                                                                                    |                                                                                |
| 26, 9                             | CRB_SESSION_ID                  | Specifies the RADIUS attribute<br>carrying the session ID information                                               | Optional                                                                       |

<span id="page-555-0"></span>*Table 16-11 Attributes Sent in Accounting-Stop Message* 

# <span id="page-556-0"></span>**Vendor-Specific Attributes**

Vendor-specific attributes are included in specific RADIUS packets to communicate prepaid user balance information from the Cisco Prime AR server to the AAA client, and actual usage, either interim or total, between the NAS and the Cisco Prime AR Server.

[Table 16-12](#page-556-1) lists the VSAs that will be defined in the API. [Table 16-12](#page-556-1) also lists the string to be used with Cisco-AVPair below the VSA.

S.

<span id="page-556-1"></span>**Note** VSAs that start with CRB are used for Cisco Radius Billing prepaid service.

| <b>VSA Name</b>                           | Type             | <b>Source</b><br>(Call Flow) | <b>Description</b>                                                                                                    |
|-------------------------------------------|------------------|------------------------------|----------------------------------------------------------------------------------------------------|
| <b>CRB_AUTH_REASON</b><br>crb-auth-reason | Int <sub>8</sub> | 1c, 7c, $7c$                 | Passed with re-authorization:<br>1. Initial Authentication<br>2. Initial Authorization<br>3. Re-authorization<br>4. Return Quota<br>5. Query to EBS                                                                               |
| CRB_USER_ID<br>crb-user-id                | String           | 1c, 7c, $7c$                 | APPL: In PDSN this can be<br>Address of the PDSN.                                                                                                    |
| CRB_SERVICE_ID<br>crb-service-id          | String           | 1c, 7c                       | Identifies the subscriber's<br>service                                                                                                    |
| CRB_USER_TYPE<br>crb-entity-type          | Int <sub>8</sub> | 4s                           | Type of user:<br>1. Prepaid user<br>2. Post-paid with no credit limit<br>3. Post-paid with credit limit<br>4. Invalid user<br>The source for this VSA value<br>could be from the Subscriber<br>profile or from the billing server |

*Table 16-12 Vendor-Specific Attributes for the Cisco Prepaid Billing Solution*

H.

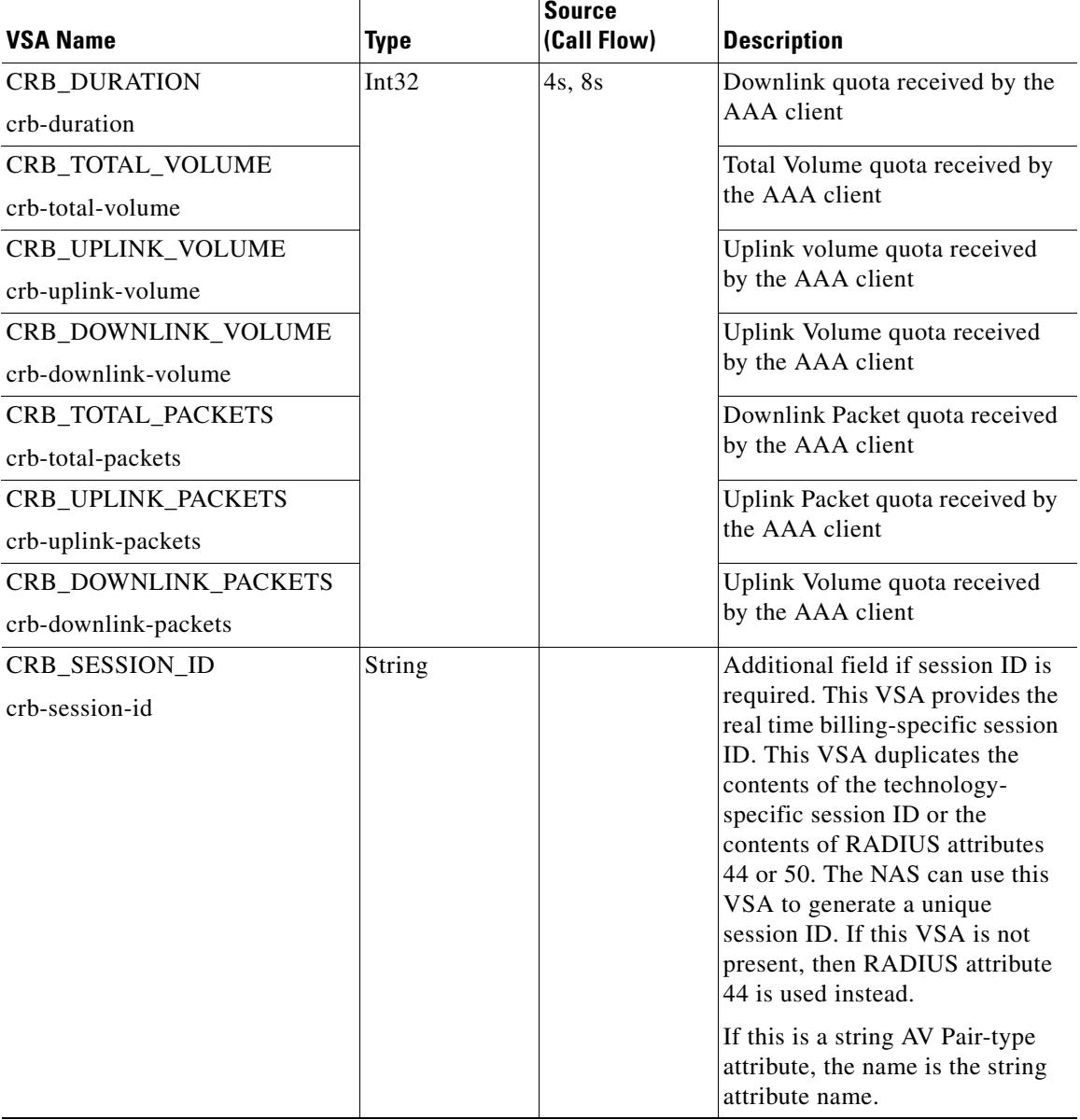

## *Table 16-12 Vendor-Specific Attributes for the Cisco Prepaid Billing Solution (continued)*

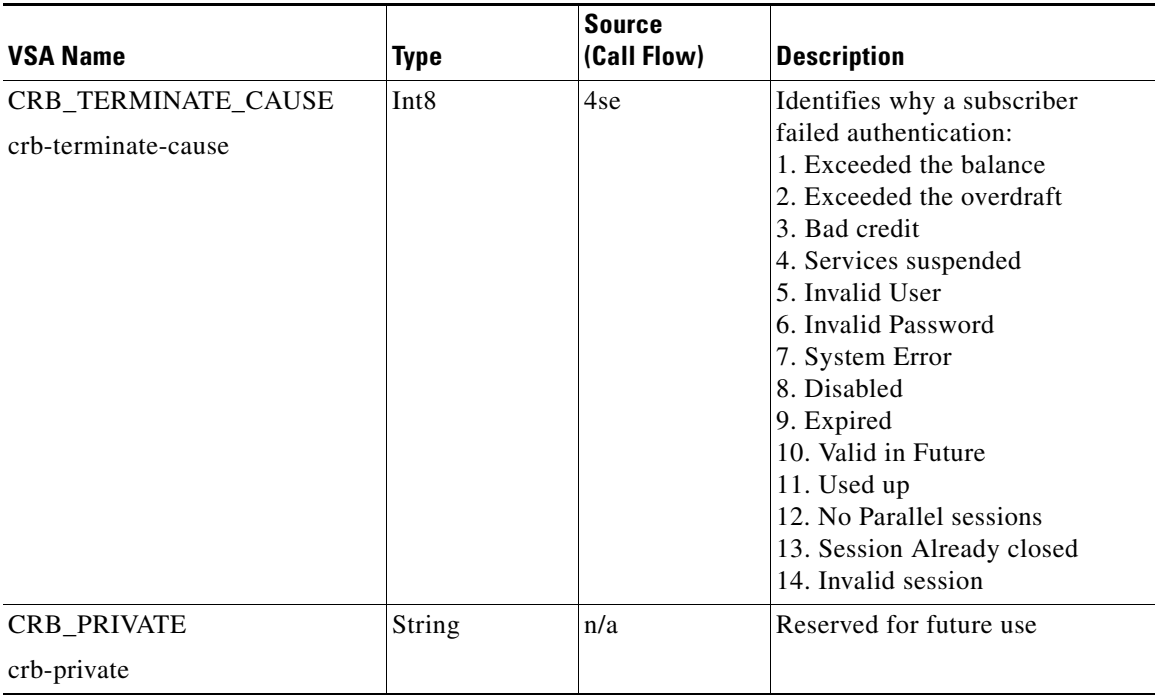

## *Table 16-12 Vendor-Specific Attributes for the Cisco Prepaid Billing Solution (continued)*

# **Implementing the Prepaid Billing API**

A shared library must implement the API functions to perform the various tasks given in the description of each of the function. This needs to be compiled as a shared library and then specified as part of the remote server configuration at the Filename property. See [Setting Up a Prepaid Billing RemoteServer,](#page-534-0)  [page 16-3](#page-534-0) or [Setting Up a Prepaid Billing RemoteServer, page 16-8](#page-539-0).

At startup, Cisco Prime AR loads the library dynamically and registers the API functions, then calls out the library initialization API once at startup. The call to initialize functions initializes various data structures and connections with the billing server, as required.

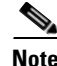

**Note** Cisco works with you to develop the prepaid billing service and implement the API. For more information, contact your Cisco systems engineer.

At various times, according to the call flow described in the Prepaid Call Flow Specification (CRB or IS835C), Cisco Prime AR calls out appropriate API functions present in the shared library. The values for the arguments passed to these API calls are purely derived from the incoming RADIUS packet and Cisco Prime AR does not maintain any dynamic information related to the call flow. It is up to the API function to make use of the information passed to it as C structures to contact the Billing server, get appropriate data, and return the same to Cisco Prime AR using the designated arguments.

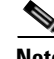

**Note** See the API specifications for more details pertaining to the arguments and return values of the API.

 $\mathbf I$ 

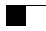

П

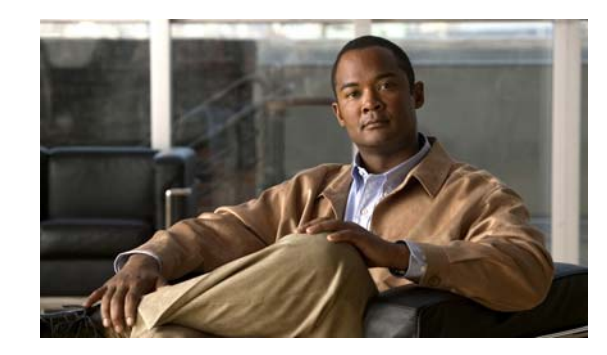

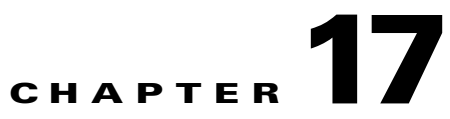

# **Using Cisco Prime Access Registrar Server Features**

This chapter provides information about how to use the following Cisco Prime Access Registrar (Cisco Prime AR) server features.

This chapter contains the following sections:

- **•** [Incoming Traffic Throttling](#page-561-0)
- **•** [Backing Store Parsing Tool](#page-562-0)
- **•** [Configurable Worker Threads Enhancement](#page-563-0)
- **•** [Session-Key Lookup](#page-564-0)
- **•** [Query-Notify](#page-565-0)
- **•** [Support for Windows Provisioning Service](#page-568-0)
- **•** [Command Completion](#page-572-0)
- **•** [Service Grouping Feature](#page-573-0)
- **•** [SHA-1 Support for LDAP-Based Authentication](#page-580-0)
- **•** [Dynamic Attributes](#page-582-0)
- **•** [Tunneling Support Feature](#page-584-0)
- **•** [xDSL VPI/VCI Support for Cisco 6400](#page-586-0)
- **•** [Apply Profile in Cisco Prime Access Registrar Database to Directory Users](#page-587-0)
- **•** [Directory Multi-Value Attributes Support](#page-588-0)
- **•** [MultiLink-PPP \(ML-PPP\)](#page-589-0)
- **•** [Dynamic Updates Feature](#page-590-0)
- **•** [NAS Monitor](#page-591-0)
- **•** [Automatic Information Collection \(arbug\)](#page-591-1)
- **•** [Simultaneous Terminals for Remote Demonstration](#page-593-0)
- **•** [Support for RADIUS Check Item Attributes](#page-593-1)
- **•** [User-Specific Attributes](#page-594-0)
- **•** [Packet of Disconnect](#page-595-0)
- **•** [Dynamic DNS](#page-600-0)

Г

- **•** [Dynamic Service Authorization Feature](#page-603-0)
- **•** [Remote Session Management](#page-606-0)
- **•** [Wx Interface Support for SubscriberDB Lookup](#page-607-0)
- **[Smart Grid Solution Management](#page-609-0)**
- **•** [TACACS+ Support for AA](#page-609-1)

# <span id="page-561-0"></span>**Incoming Traffic Throttling**

Cisco Prime AR offers two options to tackle traffic bursts by limiting incoming traffic. You will find two properties, MaximumIncomingRequestRate and MaximumOutstandingRequests, under **/Radius/Advanced** to limit the incoming traffic.

This contains the following sections:

- **•** [MaximumIncomingRequestRate](#page-561-1)
- **•** [MaximumOutstandingRequests](#page-561-2)

## <span id="page-561-1"></span>**MaximumIncomingRequestRate**

You can use the MaximumIncomingRequestRate property to limit incoming traffic in terms of "allowed requests per second".

For example, if you set the MaximumIncomingRequestRate to *n*, then at any given second, only *n*  requests are accepted for processing. In the next second, another *n* requests are accepted regardless of whether the requests accepted earlier are processed or not. This condition serves as a soft limit.

The MaximumIncomingRequestRate property by default is zero (disabled).

## <span id="page-561-2"></span>**MaximumOutstandingRequests**

You can use the MaximumOutstandingRequests property to limit incoming traffic in terms of "requests processed".

For example, if you set the MaximumOutstandingRequests to *n*, *n* requests are accepted for processing. Further requests are accepted only after processing some of these requests and sending the replies back. This condition serves as a hard limit.

The MaximumOutstandingRequests property by default is zero (disabled).

**Note** You can enable either of these properties independent of the other.

## **Configuring the MaximumOutstandingRequests**

To configure the MaximumIncomingRequestRate or MaximumOutstandingRequests property:

- **Step 1** Log in to **aregcmd**.
- **Step 2** Change directory to **/Radius/Advanced**.
- **Step 3** Set the MaximumIncomingRequestRate or MaximumOutstandingRequests property to non-zero values.

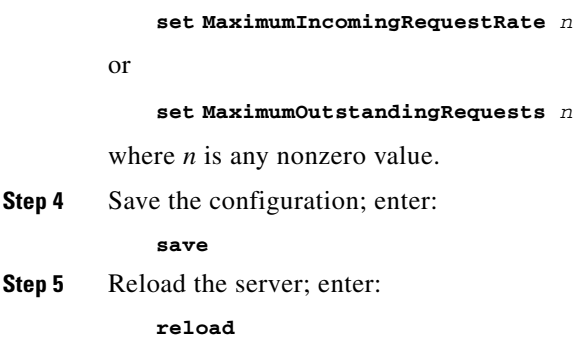

# <span id="page-562-0"></span>**Backing Store Parsing Tool**

Cisco Prime AR tool, **carbs.pl**, helps to analyze the session backing store files. You will find this tool under **/cisco-ar/bin** directory.

Using carbs.pl, you can:

- **•** Get information about the active, stopped, and stale Radius sessions.
- **•** Clear phantom sessions manually.
- **•** Process the binary log files and get information in a user-readable format.

The syntax is:

**carbs.pl [-a] [-d <dir>] [-f <logfile>] [-v] [p] [-o <output>] [-h]**

-a—All session statistics (active, stale, stopped)

- -d—<Directory> Default: .
- -f—<Filename> Default: 00\*.log
- -v—verbose Default: off
- -p—Clear phantom sessions
- -o—<Filename> Output log to TEXT
- -h—Help, usage

[Table 17-1](#page-563-1) lists the options available with carbs.pl and their description.

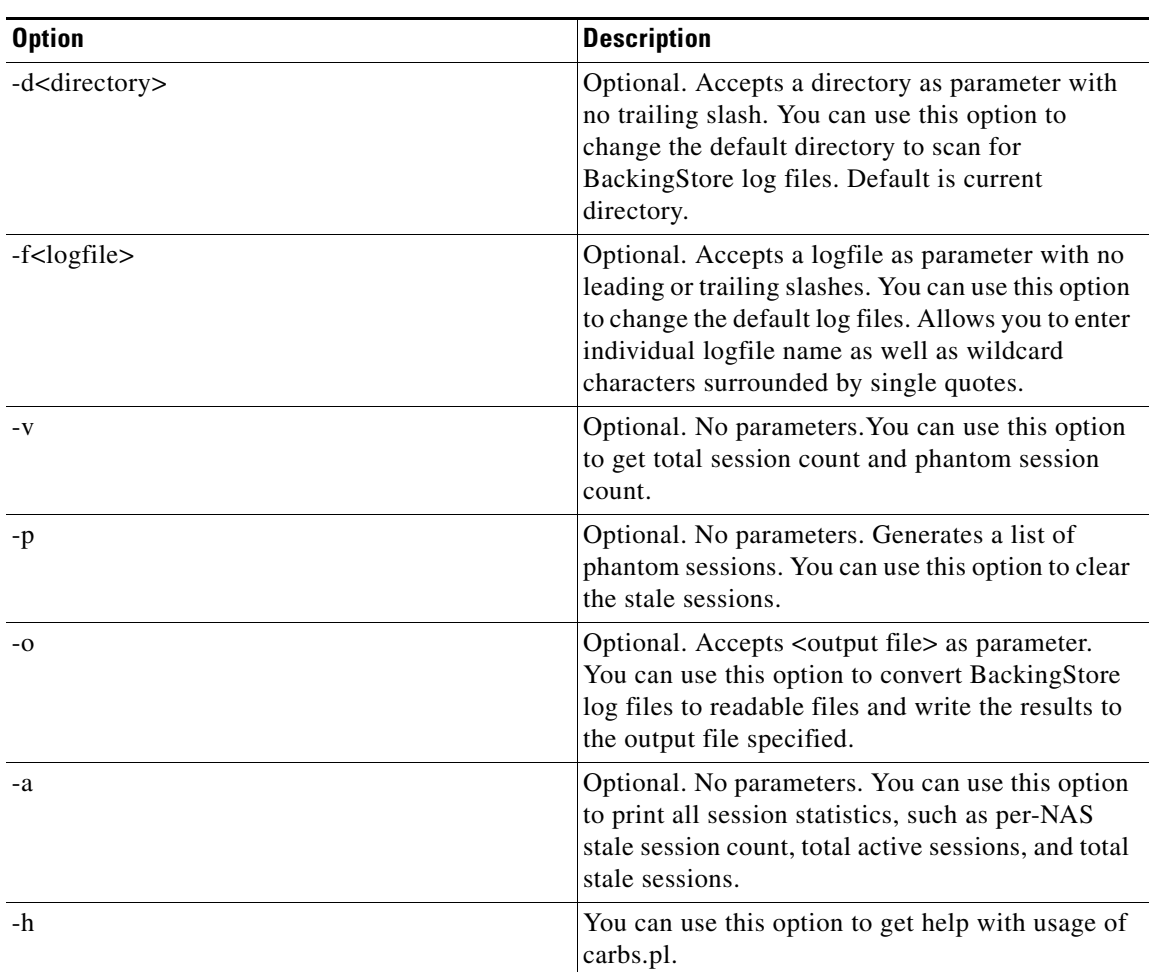

<span id="page-563-1"></span>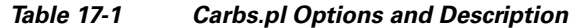

# <span id="page-563-0"></span>**Configurable Worker Threads Enhancement**

Cisco Prime AR provides a configurable variable you can use to increase the number of worker threads to handle a greater number of RADIUS packets during peak operating periods. This variable controls the processing of greater number of RADIUS packets than expected during peak operating periods.

The variable, RADIUS\_WORKER\_THREAD\_COUNT, is found in the **arserver** file under **/cisco-ar/bin/arserver** and controls the number of worker threads the Cisco Prime AR server creates. You can increase the number of worker threads to help make more efficient use of the server's CPU.

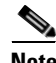

**Note** Before you increase the setting for RADIUS\_WORKER\_THREAD\_COUNT , you should be certain that you are running into a worker thread starvation issue. If you use scripts that consume a lot of processing and memory, you might run out of memory if you create too many worker threads.

Increasing the number of worker threads also increases memory utilization.

The default value of RADIUS WORKER THREAD COUNT for servers running a Solaris operating system is 256. The default value for servers running Red Hat Enterprise Linux 5.3/5.4/5.5/6.0/6.1/6.2 32-bit /64-bit operating system (with 32-bit library is only for 64-bit operating system).

The purpose of this enhancement is to take advantage of spare CPU bandwidth which was not being used in earlier releases of Cisco Prime AR due to a lower number of worker threads. At times, the worker threads would be stuck doing work that took a long time to complete, like running a script. Having more threads will help mitigate these situations and will help improve on the latency created due to lack of free worker threads.

**Note** Before modifying the RADIUS\_WORKER\_THREAD\_COUNT variable, consult with a TAC representative to ensure that modifying the RADIUS\_WORKER\_THREAD\_COUNT is warranted.

## **Modifying the RADIUS WORKER THREAD COUNT**

To modify the RADIUS\_WORKER\_THREAD\_COUNT variable:

- **Step 1** Log into the Cisco Prime AR server as a root user and change directory to **/cisco-ar/bin**.
- **Step 2** Use a text editor and open the **arserver** file.
- **Step 3** Locate the line with the RADIUS\_WORKER\_THREAD\_COUNT variable.

#change this to configure number of worker threads RADIUS\_WORKER\_THREAD\_COUNT=256

**Step 4** Modify the number of RADIUS worker threads to the number you choose.

**Note** There is no upper limit to the number of RADIUS worker threads you can enable in your Cisco Prime AR server, but you should take care not to exceed your server's memory capacity.

**Step 5** Save the file and restart the Cisco Prime AR server.

# <span id="page-564-0"></span>**Session-Key Lookup**

The Session-Key Lookup feature enables you to identify the Session Manager and Session Key of an existing session based on certain attributes associated with that session, such as the Mobile Station Integrated Services Digital Network (MSISDN) number.

The Session-Key Lookup feature requires the following enhancements to Cisco Prime AR software:

- **•** Enabling a query service to be invoked for Ascend-IP-Allocate packets
- **•** Enabling the setting of the Session-Key and Session-Manager environment variables by a query operation
- **•** Performing session management after the query operation
- **•** A new environment variable, Set-Session-Mgr-And-Key-Upon-Lookup, which when set to TRUE causes a session-cache Resource Manager to set the Session-Manager and Session-Key environment variables during the query lookup.

The Session-Key Lookup feature is useful in a scenario where an existing session requires an update from an incoming Ascend-IPA-Allocate packet (from a different NAS or device) with modified authorization attributes. Note that this Ascend-IPA-Packet might not have the exact set of attributes as the original packet that created the session. However, the Ascend-IPA-Allocate packet must contain at least one attribute that can uniquely identify the session (such as the MSISDN number) and should contain the same UserName of the original session.

The Session-Key Lookup feature works in tandem with the Radius Query feature, where a Radius Query service is defined with the unique attribute (such as the MSISDN number) as the query-key and is configured to query all session managers. The Query-Service environment variable is set to the defined Radius Query service and the new environment variable (Set-Session-Mgr-And-Key-Upon-Lookup) is set to TRUE for this Ascend-IPA-Allocate packet. This triggers a query operation on all the live sessions. If there is a match, the Session-Manager and Session-Key of that session is used for subsequent session management. During session management, the session cache is updated with the modified authorization attributes.

The Session-Manager OutgoingScript (or any outgoing script that executes after the Session-Manager Outgoing Script) should not reject the packet when doing a Session-Key lookup. Doing so causes the session to be deleted.

# <span id="page-565-0"></span>**Query-Notify**

The Query-Notify feature enables you to store information about Wireless Application Protocol (WAP) gateways that have queried for User Identity-IP Address mapping and send appropriate messages to the WAP gateway when the subscriber logs out of the network.

Cisco Prime AR has been enhanced to update the session cache with the attribute-value pairs of an interim accounting update packet. This ensures the Cisco Prime AR server provides updated or current information to the WAP gateway during the proxy of interim records or query of the session cache.

Cisco Prime AR has been enhanced to also notify the WAP gateways that have queried a session with interim accounting update packets. If a WAP gateway does not respond to the Interim accounting update packets, the Cisco Prime AR server times out and retries by notifying the WAP gateways again. If there is no response after all the retries, the proxy packet is deleted and no change is made to the session or the WAP gateway's state in the Cisco Prime AR server. You can configure the number of retries under **/Radius/Clients/notificationproperties**.

The accounting response packet from the Cisco Prime AR server to the GPRS Gateway Support Node (GGSN) is independent of the proxy operation to the WAP gateways. The accounting response packet is sent back immediately without waiting for responses from the WAP gateways.

The Query-Notify feature also enables you to quarantine IP addresses for a configurable amount of time if a WAP gateway does not respond to Accounting-Stop packets sent by the Cisco Prime AR server.

The Cisco Prime AR server stores information about clients (usually the IP address) that queried for particular user information and sends RADIUS Accounting-Stop packets to those clients when the Cisco Prime AR server receives the Accounting-Stop packet. There is no intermediate proxy server between the Cisco Prime AR server and the WAP gateway.

To support the Query-Notify feature, the Cisco Prime AR server's *radius-query* service has been modified to also store information like the IP address about the clients queried for cached information. The information is stored in the user session record along with the cached information so it is available after a server reload.

#### **Confuguring the Query-Notify feature**

To confuguring the Query-Notify feature:

- **Step 1** Configure the Clients object under **/Radius/Clients**.
- **Step 2** Set the EnableNotifications property to TRUE.

The EnableNotifications property indicates that a client can receive Accounting-Stop notifications from the Cisco Prime AR server. When EnableNotifications is set to TRUE, a sub-directory named NotificationProperties appears in client object configuration.

**Step 3** Configure the properties under the client's NotificationProperties subdirectory.

See [Clients, page 4-6](#page-207-0), for information about how to configure these properties.

**Step 4** Configure a list of attributes to store under **/Radius/Advanced/Attribute Groups/<Notification Group>** where *<notification group>* is the name of an Attribute Group containing a list of attributes to be stored.

This section contains the following topics:

- **•** [Call Flow](#page-566-0)
- **•** [Configuration Examples](#page-567-0)
- **•** [Memory and Performance Impact](#page-568-1)

## <span id="page-566-0"></span>**Call Flow**

This section describes the call flow of the Query-Notify feature.

**1.** The Cisco Prime AR server caches information from an from Accounting-Start.

This information is usually from a GGSN when a subscriber enters into the network.

- **2.** When a WAP gateway receives a request to authenticate a subscriber, it queries the Cisco Prime AR server using an Access-Request packet to retrieve the cached information for that subscriber.
- **3.** The Cisco Prime AR server responds with Access-Accept if an entry is found for the subscriber in its cache; otherwise the server returns an Access-Reject.

The Cisco Prime AR server sends an Access-Accept packet to the WAP gateway. The list of attributes sent in this Access-Accept will depends on radius-query service configuration.

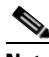

**Note** You use **aregcmd** to configure the attributes for the Access-Accept packet in the AttributesToBeReturned subdirectory under a radius-query service type.

- **4.** If the Cisco Prime AR server finds a cache entry for the subscriber and if the EnableNotifications property is set to TRUE, the Cisco Prime AR server stores the client IP address in the subscriber's cache.
- **5.** If the Cisco Prime AR server receives an Accounting-Interim-Update packet from the GGSN, it responds by sending an Accounting-Response packet then sends the Accounting-Interim-Update packets to all the queried clients of the WAP Gateways.

 $\mathbf I$ 

If the WAP gateway queried clients do not respond to the Accounting-Interim-Update packets, the Cisco Prime AR server times out and retries by notifying the WAP gateways again. If there is no response after all the retries, the proxy packet is deleted and no change is made to the session or the WAP gateway's state in the Cisco Prime AR server. The StaleSessionTimeout property under **/Radius/Advanced** is not applicable for Accounting-Interim-Update packets.

**6.** When the subscriber logs out of the network, the Cisco Prime AR server receives an Accounting-Stop packet and responds by sending an Accounting-Response back to the client.

Before releasing the subscriber's session, the Cisco Prime AR server looks for any client IP addresses in the subscriber's cache. If it finds any, the Cisco Prime AR server sends Accounting-Stop packets to those clients with the attributes configured in the NotificationAttributeGroup subdirectory for each client.

The Cisco Prime AR server forms the attributes with those attributes in the session cache and from the Accounting-Stop packet. The Cisco Prime AR server uses the value configured for the Port property in the NotificationProperties subdirectory as the destination port for the Accounting-Stop packet and uses the client's shared secret.

The Cisco Prime AR server then waits for Accounting-Response packets from each client to which it has sent Accounting-Stop packets. The Cisco Prime AR server waits for the time interval configured in the InitialTimeout property configured in the NotificationProperties subdirectory before sending another Accounting-Stop packet. If it does not receive an Accounting-Response packet, the Cisco Prime AR server sends additional Accounting-Stop packets until the number of attempts reaches the value configured in the MaxTries property in the NotificationProperties subdirectory.

**7.** When the Cisco Prime AR server receives an Accounting-Response packet from each client, the server releases the subscriber session.

If the Cisco Prime AR server does not receive Accounting-Response packets from all clients after the configured time and attempts, the server maintains the subscriber session for the time interval configured in the StaleSessionTimeout property in **/Radius/Advanced** then releases the subscriber session.

The Cisco Prime AR server maintains the subscriber session to address the quarantine IP address requirement. The Cisco Prime AR server must quarantine IP addresses if a WAP gateway does not respond to Accounting-Stop sent by the Cisco Prime AR server. The length of time an IP address is quarantined depends on the value of the InitialTimeOut property under the **NotificationProperties** subdirectory of **/Radius/Clients/***wap\_gateway*.

**8.** If the StaleSessionTimeout property is TRUE for a subscriber session, the Cisco Prime AR server rejects any query requests from clients for this session cache. After the StaleSessionTimeout expires, the Cisco Prime AR server will again send Accounting-Stop to all the clients listed in the session and proceeds to delete this subscriber session regardless of the status of the Accounting-Stop.

## <span id="page-567-0"></span>**Configuration Examples**

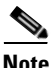

**Note** In addition to the following configuration, the StaleSessionTimeout property must be set in **/Radius/Advanced**. This property has a default value of 1 hour.

The following shows an example configuration for a Query-Notify client:

```
[ //localhost/Radius/Clients/wap-gateway1 ]
   Name = wap-gateway1
   Description = 
   IPAddress = 10.100.10.1
   SharedSecret = secret
   Type = NAS
   Vendor = 
   IncomingScript~ = 
   OutgoingScript~ = 
   EnableDynamicAuthorization = FALSE
   NetMask =
   EnableNotifications = TRUE
   NotificationProperties/
      Port = 1813InitialTimeout = 5000
      MaxTries = 3
       NotificationAttributeGroup = notifyGroup
```
The following shows an example configuration for a Query-Notify AttributeGroup:

```
[ //localhost/Radius/Advanced/AttributeGroups/notifyGroup ]
   Name = notifyGroup
   Description = 
   Attributes/
       1. User-Name
       2. Acct-Session-Id
       3. NAS-Identifier
       4. NAS-Port
```
## <span id="page-568-1"></span>**Memory and Performance Impact**

Using the Query-Notify feature will have the following effects:

- There will be a memory impact because the Cisco Prime AR server caches IP addresses of clients queried in the session record.
- **•** There will be an impact on performance because the Cisco Prime AR server has to persist the cached IP address information before responding to **radius-query** requests.

# <span id="page-568-0"></span>**Support for Windows Provisioning Service**

Cisco Prime AR supports Microsoft's Windows Provisioning Service (WPS). WPS provides hotspot users with seamless service to public WLAN hotspots by using Microsoft Windows-based clients. The Microsoft WPS solution requires Microsoft-based software in the data center for the RADIUS server and the provisioning server.

This section contains the following topics:

- **•** [Call Flow](#page-569-0)
- **•** [Example Configuration](#page-569-1)
- **•** [Unsupported Features](#page-571-0)

 $\mathbf I$ 

## <span id="page-569-0"></span>**Call Flow**

The following is the WPS process and Wireless Internet Service Provider (WISP) packet sequence for a new wireless client login at a Wi-Fi hotspot location:

- **1.** The client discovers the WISP network at a Wi-Fi hotspot.
- **2.** The client authenticates as guest (with null username and credentials) to the Cisco Prime AR server.
- **3.** The client is provisioned and a new account is created.
- **4.** The client is authenticated using the new account credentials and accesses the Internet.

The Cisco Prime AR server performs the following functions during WPS:

- **1.** Detects the guest subscriber login from the null username and null credentials during PEAPv0 (MS-PEAP) authentication.
- **2.** Grants a successful login and returns a *sign-up* URL of the provisioning server as a PEAP-Type-Length-Value (TLV) in the next Access-Challenge Packet.

The following is an example value for the URL PEAP-TLV:

http://www.example.com/provisioning/master.xml#sign up

Where *#sign up* is the parameter for this action and is a required element of the value.

The sign-up URL value is passed when the user authenticates as guest. The sign-up URL is a fragment within the Master URL. You can also configure other fragments to be returned in the Master URL. See [Master URL Fragments, page 17-11](#page-570-0) for more information about the different fragments.

- **3.** Sends a VLAN-ID or IP filter (or both) in the final Access-Accept packet to restrict the guest user's accessibility to only the Provisioning server.
- **4.** Authenticates using the user configuration in the user database after the client is provisioned and a new account is created.

## <span id="page-569-1"></span>**Example Configuration**

The following shows an example configuration for the WPS feature:

```
[ //localhost/Radius/Services/peapv0 ]
   Name = peapv0
   Description =
   Type = peap-v0
   IncomingScript~ =
   OutgoingScript~ =
   MaximumMessageSize = 1024
   PrivateKeyPassword = <password>
   ServerCertificateFile = <path_to_ServerCertificateFile>
   ServerRSAKeyFile = <path_to_ServerRSAKeyFile>
   CACertificateFile = <path_to_CACertificateFile>
   CACertificatePath =<path_to_CACertificatePath>
   ClientVerificationMode = Optional
   VerificationDepth = 4
   EnableSessionCache = True
   SessionTimeout = "5 Minutes"
   AuthenticationTimeout = 120
   TunnelService = eap-mschapv2
   EnableWPS = True
   MasterURL = http://www.example.com/provisioning/master.xml
   WPSGuestUserProfile = WPS-Guest-User-Profile
```
When you set the EnableWPS property to TRUE, you must provide values for the properties MasterURL and WPSGuestUserProfile. See [Environment Variables, page 17-11](#page-570-3) for more information.

## <span id="page-570-3"></span>**Environment Variables**

The following two environment variables are used to support WPS:

- **•** [Send-PEAP-URI-TLV](#page-570-1)
- **•** [Master-URL-Fragment](#page-570-2)

## <span id="page-570-1"></span>**Send-PEAP-URI-TLV**

Send-PEAP-URI-TLV property is a Boolean value used by the authenticating user service to make the PEAP-V0 service include the URI PEAP-TLV in the protected success message. Under different circumstances Cisco Prime AR might send back different fragments within the MasterURL to the client, as described above.

The conditions under which this has to be sent is best known to the user authentication service (the service that is specified within the eap-mschapv2 service, which in turn is the tunnel service for PEAP-V0 service). So when it decides that it needs to send back the URL it can set this variable to TRUE. The default value for this is FALSE.

## <span id="page-570-2"></span>**Master-URL-Fragment**

The Cisco Prime AR authenticating user service uses Master-URL-Fragment to set the fragment within the Master URL that needs to be sent back. The Cisco Prime AR user authentication service sets the fragment to different values under different circumstances. While the Send-PEAP-URL-TLV indicates whether to send the URL or not, Master-URL-Fragment is used to intimate which fragment within the URL needs to be sent. If this variable is not set and if it is required to send the URL, '#signup' will be sent by default.

## <span id="page-570-0"></span>**Master URL Fragments**

The following sections describe the different fragments the RADIUS server might send to the AP in the Master URL:

- **•** [Sign up](#page-570-4)
- **•** [Renewal](#page-571-1)
- **•** [Password change](#page-571-2)
- **•** [Force update](#page-571-3)

## <span id="page-570-4"></span>**Sign up**

This value is passed when the user authenticates as guest. The following is an example value for the URL PEAP-TLV:

http://www.example.com/provisioning/master.xml#sign up

where #sign up is the parameter for this action and a required element of the value.

## <span id="page-571-1"></span>**Renewal**

<span id="page-571-2"></span>This value is passed when the user's account is expired and needs renewal before network access can be granted. The following is an example value for the URL PEAP-TLV: http://www.example.com/provisioning/master.xml#renewal where #renewal is the parameter for this action and a required element of the value. **Password change** This value is passed when the user is required to change the account password. An example value for the URL PEAP-TLV is: http://www.example.com/provisioning/master.xml#passwordchange where #passwordchange is the parameter for this action and a required element of the value. **Force update** This value is passed when the WISP requires the Wireless Provisioning Services on the client to download an updated XML master file. This method of updating the XML master file on the client should be used only to correct errors; otherwise, the TTL expiry time in the XML master file is used to provide background updates. The following is an example value for the URL PEAP-TLV: http://www.example.com/provisioning/master.xml#forceupdate

where #forceupdate is the parameter for this action and a required element of the value.

## <span id="page-571-3"></span><span id="page-571-0"></span>**Unsupported Features**

The following features are part of the Microsoft WPS functionality, but are not supported in the Cisco Prime AR:

- **•** [Account Expiration and Renewal](#page-571-4)
- **•** [Password Changing and Force Update](#page-572-1)

## <span id="page-571-4"></span>**Account Expiration and Renewal**

When the user creates an account and logs in with that account, the RADIUS server authenticates and authorizes the request and sends back an Access-Accept with a Session-Timeout attribute. The Access Point (AP) then forces the wireless client to reauthenticate for every timeout value. When there is one timeout duration left in the user account, the RADIUS server needs to send back a *renewal* URL (a URL fragment within the master URL) to the client for the user to renew the account.

Cisco Prime AR does not support this feature because the interface the Cisco Prime AR server has with the AD (of the CiscoSecure Remote Agent) does not have provisions to get the expiration information of user account. However, this release does provide an environment variable to copy the URL fragment and to control whether or not to send the URL using another environment variable. This can be used to send the renewal URL. There are some limitations, however.

 $\mathbf I$ 

## <span id="page-572-1"></span>**Password Changing and Force Update**

The Password Changing option is passed when the user is required to change the account password. Force Update option is passed when the WISP requires the Wireless Provisioning Services on the client to download an updated XML master file.

These functions are not possible in this release for the same reason mentioned above, the loose coupling between Cisco Prime AR and the AD. Additionally, there is no known use case for this. As mentioned above, you can use the newly added environment variables to trigger these options.

# <span id="page-572-0"></span>**Command Completion**

Cisco Prime AR's command completion feature provides online help by listing possible entries to the current command line when you press the Tab key after entering a partial command. The Cisco Prime AR server responds based on:

- The location of the cursor including the current directory
- **•** Any data you have entered on the command line prior to pressing the Tab key

The command completion feature emulates the behavior of Cisco IOS and Kermit. When you press the Tab key after entering part of a command, the Cisco Prime AR server provides any identifiable object and property names. For example, after you first issue **aregcmd** and log into Cisco Prime AR, enter the following:

## **cd** *<Tab>*

Administrators/ Radius/

Pressing the Tab key consecutively displays possible context-sensitive choices.

In the following example, after changing directory to **/Radius/services/local-file** an administrator wants to see the possible types of authentication services that can set.

## **cd /Radius/services/local-file**

```
//localhost/Radius/Services/local-file ]
   Name = local-file
   Description = 
   Type = file
   IncomingScript~ = 
   OutgoingScript~ = 
   OutagePolicy~ = RejectAll
   OutageScript~ =FilenamePrefix = accounting
   MaxFileSize = "10 Megabytes"
   MaxFileAge = "1 Day"
   RolloverSchedule =
```
## **set type** *<Tab>*

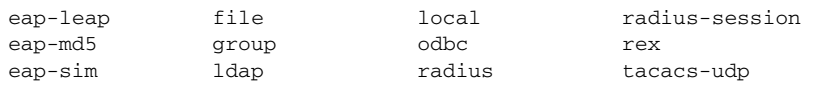

Values can also be tab-completed. For example, if you decide to set the local-file service's type to file, you can do the following:

## **set type f***<Tab>*

and the command line completes to:

**set type file**

# <span id="page-573-0"></span>**Service Grouping Feature**

The Service Grouping feature enables you to specify multiple services (called *subservices*) to be used with authentication, authorization, or accounting requests. The general purpose is to enable multiple Remote Servers to process requests.

Perhaps the most common use of this feature will be to send accounting requests to multiple Remote Servers thus creating multiple accounting logs. Another common use might be to authenticate from more than one Remote Server where, perhaps the first attempt is rejected, other Remote Servers can be attempted and an Access-Accept obtained.

Clearly, in the accounting request example, each request must be successfully processed by each subservice in order for the originator of the accounting request to receive a response. This is known as a *logical AND* of each of the subservice results. In the authenticate example, the first subservice which responds with an accept is returned to the client or if all subservices respond with *reject*, then a reject is returned to the client. This is known as a *logical OR* of each of the subservice results.

A Service is specified as a Group Service by setting its type to *group*, specifying the ResultRule (AND or OR) and specifying one or more subservices in the GroupServices subdirectory. The subservices are called in numbered order and as such are in an indexed list similar to Remote Server specification in a radius Service. Incoming and outgoing scripts for the Group Service can be optionally specified.

A subservice is any configured non-Group Service. When a Group Service is used, each subservice is called in exactly the same manner as when used alone (such as if specified as the DefaultAuthenticationService). Incoming and Outgoing scripts are executed if configured and Outage Policies are honored.

This section contains the following topics:

- **•** [Configuration Example AccountingGroupService](#page-573-1)
- **•** [Configuration Example 2 AuthenticationGroupService](#page-576-0)

## <span id="page-573-1"></span>**Configuration Example - AccountingGroupService**

To configure an accounting Group Service to deliver accounting requests to multiple Remote Servers:

**Step 1** The first task is to set up the subservices which are to be part of the AccountingGroupService. Since subservices are merely configured Services which have been included in a service group, you need only define two new Services.

For this example, we will define two new radius Services called *OurAccountingService* and *TheirAccountingService*. A provider might want to maintain duplicate accounting logs in parallel with their bulk customer's accounting logs.

**Step 2** Change directory to **/radius/services.** At the command line, enter the following:

## **cd /radius/services**

```
[ //localhost/Radius/Services ]
   Entries 1 to 2 from 2 total entries
   Current filter: <all>
   local-file/
   local-users/
```
**Step 3** At the command line, enter the following:

#### **add OurAccountingService**

#### **add TheirAccountingService**

The configuration of these Services is very similar to standalone Radius accounting service. Step-by-step configuration instructions are not provided, but the complete configuration is shown below:

```
[ //localhost/Radius/Services/OurAccountingService ]
   Name = OurAccountingService
   Description =
   Type = radius
   IncomingScript = OurAccountingInScript
   OutgoingScript = OurAccountingOutScript
   OutagePolicy = RejectAll
   OutageScript =
   MultipleServersPolicy = Failover
   RemoteServers/
       1. OurPrimaryServer
       2. OurSecondaryServer
[ //localhost/Radius/Services/TheirAccountingService ]
   Name = TheirAccountingService
   Description =
   Type = radius
   IncomingScript = TheirAccountingInScript
   OutgoingScript = TheirAccountingOutScript
   OutagePolicy = RejectAll
   OutageScript =
   MultipleServersPolicy = Failover
   RemoteServers/
       1. TheirPrimaryServer
       2. TheirSecondaryServer
```
The next step is to create the new **AccountingGroupService**. The purpose of this Service is to process Accounting requests through both OurAccountingService and TheirAccountingService.

```
Step 4 At the command line, enter the following:
```
## **add AccountingGroupService**

Added AccountingGroupService

#### **cd AccountingGroupService**

```
[ //localhost/Radius/Services/AccountingGroupService ]
   Name = AccountingGroupService
   Description =
   Type =
   IncomingScript =
   OutgoingScript =
```
Г

#### **set type group**

Set Type group

**Step 5** Set the ResultRule to *AND* to ensure that both services process the accounting request successfully.

## **set ResultRule AND**

Set ResultRule AND

#### **ls**

```
[ //localhost/Radius/Services/AccountingGroupService ]
   Name = AccountingGroupService
   Description = 
   Type = group
   IncomingScript =
   OutgoingScript =
   ResultRule = AND
   GroupServices/
```
## **set IncomingScript AcctGroupSvcInScript**

## **set OutgoingScript AcctGroupSvcOutScript**

Add OurAccountingService and TheirAccountingService as subservices of the Group Service.

**Step 6** At the command line, enter the following:

## **cd GroupServices**

[ //localhost/Radius/Services/AccountingGroupService/GroupServices ]

## **set 1 OurAccountingService**

Set 1 OurAccountingService

## **Set 2 TheirAccountingService**

Set 2 TheirAccountingService

## **ls**

```
[ //localhost/Radius/Services/AccountingGroupService ]
   Name = AccountingGroupService
   Description = 
   Type = group
   IncomingScript = AcctGroupSvcInScript
   OutgoingScript = AcctGroupSvcOutScript
   ResultRule = AND
   GroupServices/
       1. OurAccountingService
```
2. TheirAccountingService
This completes the setup of the AccountingGroupService. To use this Service simply set it as the DefaultAccountingService and/or configure a policy/rule set which will select this Service. Essentially, this can be used in the same manner as any other standalone service.

## **Summary of Events**

The following describes the flow of what happens when a client sends an accounting request which is processed by the AccountingGroupService:

- **1.** ActGroupSvcInScript is executed.
- **2.** OurAccountingService is called.
- **3.** OurAccountingService's Incoming Script, OurAccountingInScript is called.
- **4.** The request is sent to the Remote Server OurPrimaryServer and/or OurSecondaryServer, if necessary.
- **5.** If a response is not received, because we used the **AND** ResultRule, the request failed and no response is sent to the client and the request is dropped. If a response is received, then the process continues.
- **6.** OurAccountingService's Outgoing Script, OurAccountingOutScript is called.
- **7.** TheirAccountingService is called.
- **8.** TheirAccountingService's Incoming Script, TheirAccountingInScript is called.
- **9.** The request is sent to the Remote Server TheirPrimaryServer and/or TheirSecondaryServer, if necessary.
- **10.** If a response is not received, because we used the **AND** ResultRule, the request failed and no response is sent to the client and the request is dropped. If a response is received, then the process continues.
- **11.** TheirAccountingService's Outgoing Script, TheirAccountingOutScript is called.
- **12.** AcctGroupSvcOutScript is executed.
- **13.** Standard processing continues.

## **Configuration Example 2 - AuthenticationGroupService**

To configure a Group Service for the purposes of providing alternate Remote Servers for a single authentication:

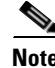

**Note** Supposingly, if Service A rejects the request, try Service B.

- **Step 1** The first task is to set up the subservices which are to be part of the AuthenticationGroupService. Since subservices are merely configured Services which have been included in a service group, we will simply define two new Services. For simplicity, we will define two new radius Services called AuthenticationServiceA and AuthenticationServiceB.
- **Step 2** At the command line, enter the following:

### **cd /radius/services**

```
[ //localhost/Radius/Services ]
    Entries 1 to 2 from 2 total entries
    Current filter: <all>
     local-file/
    local-users/
```
## **add AuthenticationServiceA**

### **add AuthenticationServiceB**

**Step 3** The configuration of these Services is very similar to standalone Radius authentication service. Step-by-step configuration instructions are not provided, but the complete configuration is shown below:

```
[ //localhost/Radius/Services/AuthenticationServiceA ]
     Name = AuthentictionServiceA
     Description =
     Type = radius
     IncomingScript = AuthAInScript
     OutgoingScript = AuthAOutScript
     OutagePolicy = RejectAll
     OutageScript = AuthAOutageScript
     MultipleServersPolicy = Failover
     RemoteServers/
       1. PrimaryServerA
       2. SecondaryServerA
[ //localhost/Radius/Services/AuthenticationServiceB ]
    Name = AuthentictionServiceB
     Description =
     Type = radius
     IncomingScript = AuthBInScript
```

```
 OutgoingScript = AuthBOutScript
```

```
 OutagePolicy = RejectAll
```

```
 OutageScript = AuthBOutageScript
```

```
 MultipleServersPolicy = Failover
```

```
 RemoteServers/
```
- 1. PrimaryServerB
- 2. SecondaryServerB

The next step is to create the new "AuthenticationGroupService". The purpose of this Service is to process authentication requests through both AuthenticationServiceA and AuthenticationServiceB if AuthenticationServiceA rejects the request.

**Step 4** At the command line, enter the following:

## **add AuthenticationGroupService**

Added AuthenticationGroupService

## **cd AuthenticationGroupService**

```
[ //localhost/Radius/Services/AuthenticationGroupService ]
```

```
 Name = AuthenticationGroupService
 Description =
 Type =
 IncomingScript =
 OutgoingScript =
```
### **set type group**

Set Type group

Next set the ResultRule to **OR** because we want to ensure that if the first subservice rejects the request, we then try the second subservice. If the second subservice rejects the request, then the response to the client is a reject.

**Step 5** At the command line, enter the following:

## **set ResultRule OR**

Set ResultRule OR

### **Set IncomingScript AuthGroupSvcInScript**

Set OutgoingScript AuthGroupSvcOutScript

## **Set IncomingScript AuthGroupSvcInScript**

Set OutgoingScript AuthGroupSvcOutScript

### **ls**

```
[ //localhost/Radius/Services/AuthenticationGroupService ]
     Name = AuthenticationGroupService
     Description = 
    Type = group
     IncomingScript = AuthGroupSvcInScript
     OutgoingScript = AuthGroupSvcOutScript
     ResultRule = OR
     GroupServices/
```
Now we must add the services we created "AuthenticationServiceA" and "AuthenticationServiceB" as subservices of the Group Service.

**Step 6** At the command line, enter the following:

### **cd GroupServices**

Г

[ //localhost/Radius/Services/AuthenticationGroupService/GroupServices ]

## **set 1 AuthenticationServiceA**

Set 1 AuthenticationServiceA

### **Set 2 AuthenticationServiceB**

Set 2 AuthenticationServiceB

## **ls**

```
[ //localhost/Radius/Services/AuthenticationGroupService ]
    Name = AuthenticationGroupService
    Description = 
    Type = group
     IncomingScript = AuthGroupSvcInScript
    OutgoingScript = AuthGroupSvcOutScript
    ResultRule = OR
     GroupServices/
        1. AuthenticationServiceA 
        2. AuthenticationServiceB
```
This completes the setup of the AuthenticationGroupService. To use this Service simply set it as the DefaultAuthenticationService and/or configure a policy/rule set which will select this Service. Essentially, this can be used in the same manner as any other standalone Service.

## **Summary of Events**

The following describes the flow of what happens when a client sends an Authentication request which is processed by the AuthenticationGroupService:

- **1.** AuthGroupSvcInScript is executed.
- **2.** AuthenticationServiceA is called.
- **3.** AuthenticationServiceA's Incoming Script, AuthAInScript is called.
- **4.** If the response is a reject or the request is dropped (due to an Outage Policy):
	- **a.** AuthenticationServiceA's Outgoing Script, AuthAOutScript is called.
	- **b.** Processing continues with the next service.
- **5.** If the response is an Accept:
	- **a.** AuthenticationServiceA's Outgoing Script, AuthAOutScript is called.
	- **b.** Skip to step 9.
- **6.** AuthenticationServiceB is called.
- **7.** AuthenticationServiceB's Incoming Script, AuthBInScript is called.
- **8.** Since this is the last subservice in our Group Service:
	- **a.** AuthenticationServiceB's Outgoing Script, AuthBOutScript is called.
	- **b.** Regardless of whether the request is Accepted or Rejected, processing will continue at step 9.
- **9.** AuthGroupSvcOutScript is executed.
- **10.** Standard processing continues.

# **SHA-1 Support for LDAP-Based Authentication**

The Cisco Prime AR server supports secure hash algorithm (SHA-1) for LDAP-based authentication. This feature enables the Cisco Prime AR server to authenticate users whose passwords are stored in LDAP servers and hashed using the SHA-1 encoding scheme.

SHA-1 support actually adds functionality for the following three features to Cisco Prime AR:

- **•** Authentication of PAP access requests against an LDAP user entry that uses the SHA-algorithm to the hash password attribute
- **•** Authentication of PAP access requests against an LDAP user entry that uses the SSHA algorithm to hash the password attribute
- Configuration of the Cisco Prime AR server to dynamically determine how password attributes retrieved from LDAP are encrypted and process them accordingly

This enhancement is 100% backwards compatible. All previously supported values for the PasswordEncryptionStyle property are still supported and still provide the same behavior. The only noticeable change is that **dynamic** is now the default value for the PasswordEncryptionStyle property.

This section contains the following topics:

- **•** [Remote LDAP Server Password Encryption](#page-580-1)
- **•** [Dynamic Password Encryption](#page-581-0)
- **•** [Logs](#page-582-0)

## <span id="page-580-1"></span><span id="page-580-0"></span>**Remote LDAP Server Password Encryption**

Apart from the two values, none and crypt, of the **PasswordEncryptionStyle** property on a Remote LDAP Server, SHA-1 supports adds three additional values for the PasswordEncryptionStyle property. [Table 17-2](#page-580-0) lists the valid values for this property and describes the corresponding behavior.

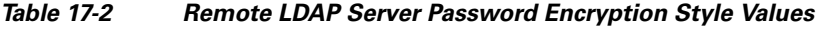

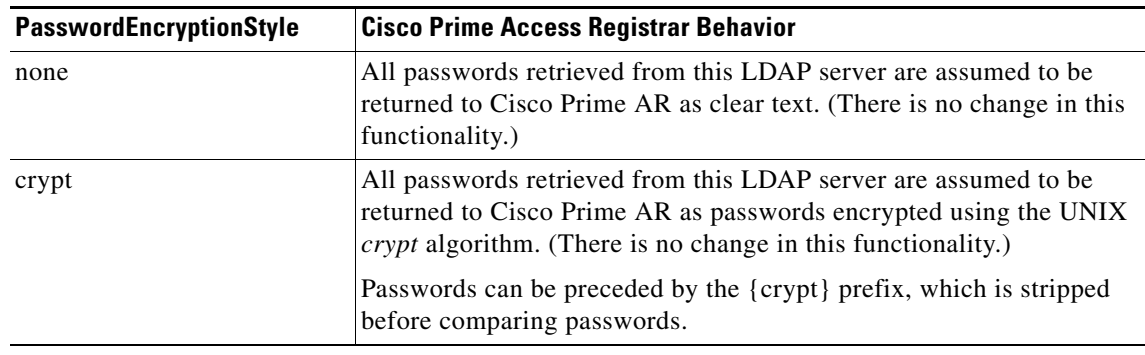

 $\mathbf{I}$ 

| PasswordEncryptionStyle | <b>Cisco Prime Access Registrar Behavior</b>                                                                                                    |  |
|-------------------------|----------------------------------------------------------------------------------------------------|--|
| $SHA-1$                 | All passwords retrieved from this LDAP server are assumed to be<br>returned to Cisco Prime AR as a Base64-encoded version of the user's<br>password after it has been hashed using the SHA-1 mechanism (as<br>defined by Netscape).                                            |  |
|                         | Passwords can be preceded by the {sha} prefix, which is stripped<br>before comparing passwords.                                                                                                    |  |
| SSHA-1                  | All passwords retrieved from this LDAP server are assumed to be<br>encrypted/hashed using the SSHA mechanism (as defined by<br>Netscape). Passwords can be preceded by the {ssha} prefix, which is<br>stripped before comparing passwords.                                     |  |
|                         | <b>Note</b><br>This is a Netscape/iPlanet-specific mechanism.                                                                                                    |  |
| dynamic                 | The value instructs Cisco Prime AR to choose the encryption<br>mechanism on a case-by-case basis after it determines the presence of<br>a known prefix, which the LDAP server prepends to the value of the<br>password attribute.                                              |  |
|                         | For example, if the following was returned from an LDAP server as a<br>password attribute: {SHA}qZk+NkcGgWq6PiVxeFDCbJzQ2J0=,<br>the password would be processed using the SHA-1 mechanism. This<br>value will be the new default for the PasswordEncryptionStyle<br>property. |  |

*Table 17-2 Remote LDAP Server Password Encryption Style Values (continued)*

## <span id="page-581-0"></span>**Dynamic Password Encryption**

When using the dynamic setting for the PasswordEncryptionStyle property on a Remote LDAP Server, the Cisco Prime AR server looks for the prefixes listed in [Table 17-3](#page-581-1) to determine if encryption or a hash algorithm should be used during password comparison.

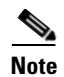

<span id="page-581-1"></span>**Note** Password prefixes are not case-sensitive.

| <b>Password Prefix</b> | <b>Encryption/Hash Algorithm Used</b>                                                          |  |
|------------------------|------------------------------------------------------------------------------------------------|--|
| none                   | None; when no known prefix is found, the password attribute is assumed to be<br>in clear text. |  |
| $\{$ crypt $\}$        | UNIX crypt algorithm                                                                           |  |
| $\{sha\}$              | Secure Hash Algorithm, version 1 (SHA-1)                                                       |  |
| $\{ssha\}$             | SSHA-1, as defined by Netscape.                                                                |  |

*Table 17-3 Remote LDAP Server Password Prefix Values*

The default value for the PasswordEncryptionStyle property on a Remote LDAP Server is **dynamic**.

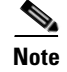

**Note** Using the *dynamic* setting for the PasswordEncryptionStyle property will require a bit more processing for each password comparison. When using dynamic, the Cisco Prime AR server must examine each password for a known prefix. This should have no visible impact on performance.

## <span id="page-582-0"></span>**Logs**

Turn on **trace** to level 4 to indicate (via the trace log) which password comparison method is being used.

# **Dynamic Attributes**

Cisco Prime AR supports dynamic values for the configuration object properties listed below. Dynamic attributes are similar to UNIX shell variables. With dynamic attributes, the value is evaluated at run time. All of the objects that support dynamic attributes will have validation turned off in **aregcmd**.

This section contains the following topics:

- **•** [Object Properties with Dynamic Support](#page-582-1)
- **•** [Dynamic Attribute Format](#page-584-0)
- **•** [Configuration](#page-585-0)
- **•** [Example](#page-585-1)
- **•** [Notes](#page-585-2)
- **•** [Validation](#page-585-3)

## <span id="page-582-1"></span>**Object Properties with Dynamic Support**

The following object properties support dynamic values:

Radius

DefaultAuthenticationService

DefaultAuthorizationService

DefaultAccountingService

DefaultSessionManager

IncomingScript

OutgoingScript

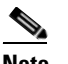

**Note** Do not use the following environment variables:

Accounting-Service for the **/Radius/DefaultAccountingService**, Authentication-Service for the **/Radius/DefaultAuthenticationService**, or Authorization-Service for the **/Radius/DefaultAuthorizationService**

User-Profile for the **BaseProfile**, User-Group for the **Group**, User-Authorization for the **AuthorizationScript**, Session-Manager for the **DefaultSessionManager**, or Session-Service for the **DefaultSessionService**.

 $\mathbf I$ 

/Radius/Clients client1/ IncomingScript OutgoingScript /Radius/Userlist/Default user1/ Group BaseProfile AuthenticationScript AuthorizationScript /Radius/UserGroup Group1/ BaseProfile AuthenticationScript AuthorizationScript /Radius/Vendor Vendor1/ IncomingScript OutgoingScript /Radius/Service Service1/ IncomingScript OutgoingScript OutageScript OutagePolicy /Radius/RemoteServers remoteserver1/ IncomingScript OutgoingScript Remoteldapserver1/ Searchpath Filter 9

**Note** To differentiate the properties that support dynamic attributes, we place a tilde  $(\sim)$  after each property, as in IncomingScript~. However, when the Cisco Prime AR administrator is required to set values for those properties, continue to use the original property name, such as set IncomingScript  ${\{\text{clear}\}}$  {  $\text{Test}\}$ . The tilde is only for visual effect, and including the tilde will generate an error ("310 command Failed.")

## <span id="page-584-0"></span>**Dynamic Attribute Format**

The format of the dynamic attribute is:

\${eqp|attribute-name}{default-name}

where **e** stands for environment dictionary, **q** stands for request dictionary, and **p** stands for response dictionary. You can use e, q, and p in any order. The attribute name is the name for the attribute from environment dictionary, request dictionary, or response dictionary.

For example,

```
/Radius
DefaultAuthenticationService = ${eq|realm}{local-users}
```
The default Authentication Service is determined at run time. Cisco Prime AR first checks to see if there is one value of *realm* in the environment dictionary. If there is, it becomes the value of DefaultAuthenticationService. If there is not, check the value of realm in the request dictionary. If there is one value, it becomes the value of DefaultAuthenticationService. Otherwise, local-users is the DefaultAuthenticationService. If we do not set local-users as the default value, the DefaultAuthenticationService is *null*. The same concept applies to all other attribute properties.

The validation for the dynamic values of the object property will only validate the default value. In the above example, Cisco Prime AR will do validation to check whether local-users is one of services defined in the service subdirectory.

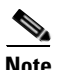

**Note** When setting specific property values, do not use the tilde (~) in the property name. Doing so generates a *310 Command Failed* error.

# <span id="page-584-1"></span>**Tunneling Support Feature**

Tunneling support is strictly based upon the IETF RFC: "RADIUS Attributes for Tunnel Protocol Support" (**http://www.ietf.org/rfc/rfc2868.txt**).

[Table 17-4](#page-584-1) lists the tunneling attributes supported in this Cisco Prime AR release.

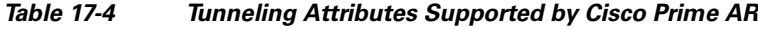

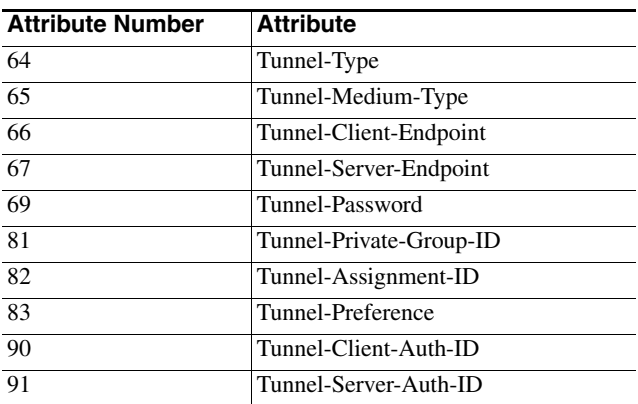

The tunneling attribute has the following format:

Г

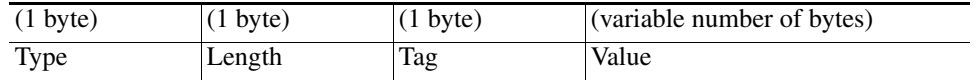

This section contains the following topics:

- **•** [Configuration](#page-585-0)
- **•** [Example](#page-585-1)
- **•** [Notes](#page-585-2)
- **•** [Validation](#page-585-3)

## <span id="page-585-0"></span>**Configuration**

- **1.** Configure the tag attributes as untagged attributes under the **/Radius/Advanced/Attribute Dictionary** directory (for example, **Tunnel-Type**).
- **2.** Attach the "**\_tag**" tag to these attributes when configuring the attributes under all of the other directories as tagged attributes (for example, **Tunnel-Type\_tag10** under the **/Radius/Profiles/test** directory). Without the tag number, the default value is (**\_tag = \_tag0**).

## <span id="page-585-1"></span>**Example**

```
/Radius/Advanced/Attribute Dictionary
     /Tunnel-Client-ID
           Name = Tunnel-Client-Endpoint
           Description =
           Attribute = 66
            Type = STRING
              Min = 0
              Max = 253/Radius/Profiles/test
           Name = test
           Description =
            /Attributes
                 Tunnel-Client-Endpoint_tag3 = "129.56.112.1"
```
## <span id="page-585-2"></span>**Notes**

- **1.** "**\_tag**" is reserved for the tunneling attributes. No other attributes should include this suffix.
- **2.** The tag number value can range from 0 through 31.

## <span id="page-585-3"></span>**Validation**

The Cisco Prime AR server checks whether the tag attributes are defined under the **/Radius/Advanced/Attribute Dictionary** directory. The server also checks whether the tag number falls within the range (0-31).

 $\mathbf I$ 

# **xDSL VPI/VCI Support for Cisco 6400**

To provide this support, a distinction must be made between device authentication packets and regular user authentication packets. This section contains the following topics:

- **•** [Using User-Name/User-Password for Each Cisco 6400 Device](#page-586-0)
- **•** [Format of the New User-Name Attribute](#page-586-1)

# <span id="page-586-0"></span>**Using User-Name/User-Password for Each Cisco 6400 Device**

This approach assumes that for every 6400 NAS, a device-name/device-password is created for each. Following are the required changes:

For each NAS in Cisco Prime AR:

```
Name = test6400-1Description = 
     IPAddress = 209.165.200.224
     SharedSecret = secret
     Type = NAS
     Vendor = 
     IncomingScript = 
     OutgoingScript = 
     Device-Name = theDevice
     Device-Password = thePassword
```
When the 6400 sends out the device authentication packet, it might have different

**User-Name**/**User-Password** attributes for each 6400 NAS. When Cisco Prime AR receives the packet, it tries to obtain the **Device-Name**/**Device-Password** attributes from the NAS entry in the Cisco Prime AR configuration database. When the **User-Name**/**User-Password** in the packet match the configured **Device-Name**/**Device-Password** attribute values, Cisco Prime AR assumes that it must get the device. The next step is to replace the **User-Name** attribute with the concatenated *<module>*/*<slot>*/*<port>* string. From this point, the packet is treated as a regular packet.

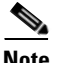

**Note** A user record with the name of the concatenated string must be created.

# <span id="page-586-1"></span>**Format of the New User-Name Attribute**

After the device is identified, the **User-Name** attribute is replaced with the new value. This new value is the concatenation of 6400 *<module>/<slot>/<port*> information from the NAS-Port attribute and the packet is treated as a regular user authentication from this point on.

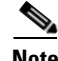

**Note** This format only supports NAS Port Format D. See Cisco IOS documentation for more information about NAS port formats.

The format of the new **User-Name** attribute is the **printf** of "%s-%d-%d-%d-%d-%d" for the following values:

NAS-IP—in dot format of the **NAS-Ip-Address** attribute. For example, 10.10.10.10.

slot—apply mask 0xF0000000 on **NAS-Port** attribute and shift right 28 bits. For example, **NAS-Port** is 0x10000000, the slot value is 1.

module—apply mask 0x08000000 on **NAS-Port** attribute and shift right 27 bits. For example, **NAS-Port** is 0x08000000, the module value is 1.

port—apply mask 0x07000000 on **NAS-Port** attribute and shift right 24 bits. For example, **NAS-Port** is 0x06000000, the port value is 6.

VPI—apply mask 0x00FF0000 on **NAS-Port** attribute and shift right 16 bits. For example, **NAS-Port** is 0x00110000, the VPI value is 3.

VCI—apply mask 0x0000FFFF on **NAS-Port** attribute. For example, **NAS-Port** is 0x00001001, the VCI value is 9.

# **Apply Profile in Cisco Prime Access Registrar Database to Directory Users**

You can define the **User-Profile** and **User-Group** environment variables in the directory mapping and Cisco Prime AR will apply the profiles defined in the Cisco Prime AR database to each directory user having any of these two variables set.

This section contains the following topics:

- **•** [User-Profile](#page-587-0)
- **•** [User-Group](#page-588-0)
- **•** [Example User-Profile and User-Group Attributes in Directory User Record](#page-588-1)

## <span id="page-587-0"></span>**User-Profile**

This attribute is of type string with the format:

*<Value1>*::*<Value2>* …

The **User-Profile** attribute is intended to hold a list of profile names. *<Value1>* and *<Value2>* represent the names of the profiles. They are separated by the "::" character, therefore, the "::" can not be part of the profile name. The order of values in the string has significance, as the profiles are evaluated from left to right. In this example, profile *<Value2>* is applied after profile *<Value1>*.

Assume the user record has a field called UserProfile that holds the name of the profile that applies to this user. This field is mapped to the environment attribute **User-Profile**. Following is how the mapping is done with **aregcmd**:

```
QuickExample/
    Name = QuickExample
    Description = 
    Protocol = ldap
     IPAddress = 209.165.200.224
     Port = 389
    ReactivateTimerInterval = 300000
    Timeout = 15
    HostName = QuickExample.company.com
    BindName = 
    BindPassword = 
    UseSSI = FALSESearchPath = "o=Ace Industry, c=US"
    Filter = (uid=%s)
    UserPasswordAttribute = password
     LimitOutstandingRequests = FALSE
```

```
MaxOutstandingRequests = 0
MaxReferrale = 0ReferralAttribute = 
 ReferralFilter = 
 PasswordEncryptionStyle = None
 LDAPToEnvironmentMappings/
     UserProfile = User-Profile
 LDAPToRadiusMappings/
```
After Cisco Prime AR authenticates the user, it checks whether **User-Profile** exists in the environment dictionary. If it finds **User-Profile**, for each value in **User-Profile**, Cisco Prime AR looks up the profile object defined in the configuration database and adds all of the attributes in the profile object to the response dictionary. If any attribute is included in more than one profile, the newly applied profile overrides the attribute in the previous profile.

## <span id="page-588-0"></span>**User-Group**

You can use the **User-Group** environment variable to apply the user profile as well. In Cisco Prime AR, a user can belong to a user group, and that user group can have a pointer to a user profile. When Cisco Prime AR finds that a packet has **User-Group** set, it obtains the value of the **User-Profile** within the user group, and if the **User-Profile** exists, it applies the attributes defined in the user profile to that user.

Note that in Cisco Prime AR, every user can also directly have a pointer to a user profile. Cisco Prime AR applies profiles in the following order:

- **1.** If the user profile defined in the user group exists, apply it.
- **2.** If the user profile defined in the user record exists, apply it.

The profile in **User-Group** is more generic than in **User-Profile**. Therefore, Cisco Prime AR applies the profile from generic to more specific.

## <span id="page-588-1"></span>**Example User-Profile and User-Group Attributes in Directory User Record**

You can use an existing user attribute in the user record to store profile info. When this is a new attribute, we suggest you create a new auxiliary class **AR\_UserRecord** for whichever user class is used. **AR\_User\_Profile** and **AR\_User\_Group** are two optional members in this class. They are of type string. The mapping is as follows:

```
LDAPToEnvironmentMappings/
      AR_User_Profile = User-Profile
      AR_User_Group = User-Group
```
# **Directory Multi-Value Attributes Support**

If any attributes mapped from the LDAP directory to the Cisco Prime AR response dictionary are multivalued, the attributes are mapped to multiple RADIUS attributes in the packet.

# **MultiLink-PPP (ML-PPP)**

Cisco Prime AR supports MultiLink-PPP (ML-PPP). ML-PPP is an IETF standard, specified by RFC 1717. It describes a Layer 2 software implementation that opens multiple, simultaneous channels between systems, providing additional bandwidth-on-demand, for additional cost. The ML-PPP standard describes how to split, recombine, and sequence datagrams across multiple B channels to create a single logical connection. The multiple channels are the ports being used by the Network Access Server (NAS).

During the AA process, Cisco Prime AR authenticates the user connection for each of its channels, even though they belong to the same logical connection. The Authentication process treats the multilink connection as if it is multiple, single link connections. For each connection, Cisco Prime AR creates a session dedicated for management purposes. The session stays active until you logout, which subsequently frees up all of the ports in the NAS assigned to each individual session, or until the traffic is lower than a certain threshold so that the secondary B channels are destroyed thereafter. Cisco Prime AR has the responsibility of maintaining the active session list and discards any session that is no longer valid in the system, by using the accounting stop packet issued from NAS. The multiple sessions that were established for a single logical connection must be destroyed upon the user logging out.

In addition, the accounting information that was gathered for the sessions must be aggregated for the corresponding logical connection by the accounting software. Cisco Prime AR is only responsible for logging the accounting start and accounting stop times for each session. As those sessions belong to the same bundle, IETF provides two standard RADIUS attributes to identify the related multilink sessions. The attributes are **Acct-Multi-Session-Id** (attribute **50**) and **Acct-Link-Count** (attribute **51**), where Acct-Multi-Session-Id is a unique Accounting identifier used to link multiple related sessions in a log file, and **Acct-Link-Count** provides the number of links known to have existed in a given multilink session at the time the Accounting record was generated. The Accounting software is responsible for calculating the amount of the secondary B channel's connection time.

The secondary B channel can go up and down frequently, based upon traffic. The Ascend NAS supports the **Target-Util** attribute, which sets up the threshold for the secondary channel. When the traffic is above that threshold the secondary channel is up, and when the traffic is below that threshold, the secondary B channel is brought down by issuing an Accounting stop packet to Cisco Prime AR. On the other hand, if you bring down the primary channel (that is, log out), the secondary B channel is also destroyed by issuing another Accounting stop packet to Cisco Prime AR.

[Table 17-5](#page-589-0) lists ML-PPP related attributes.

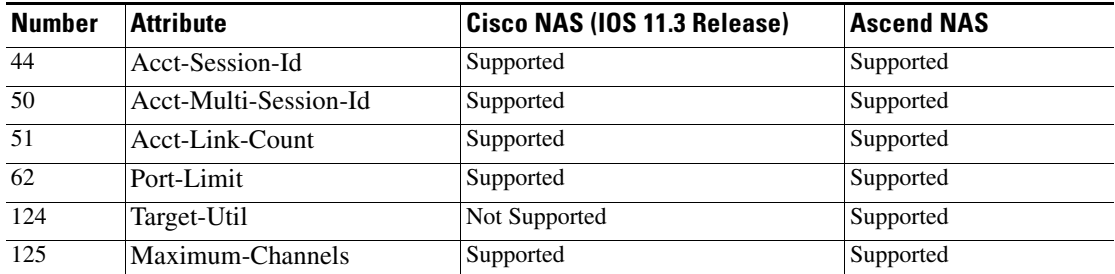

### <span id="page-589-0"></span>*Table 17-5 ML-PPP Attributes*

Following are sample configurations for ML-PPP:

```
/Radius
     /Profile
          /Default-ISDN-Users
               Name = Default-ISDN-Users
               Description =
               Attributes/
```
a ka

```
Port-Limit = 2
                    Target-Util = 70
                    Session-Timeout = 70
/Radius
     /UserGroups
          /ISDN-Users
               Name = ISDN-Users
               Description = " Users who always use ISDN"
               BaseProfile = Default-ISDN-Users
               Authentication-Script = 
               Authorization-Script =
```
The **Port-Limit** attribute controls the number of concurrent sessions a user can have. The **Target-Util** attribute controls the threshold level at which the second B channel should be brought up.

# **Dynamic Updates Feature**

The Dynamic Updates feature enables changes to server configurations made using **aregcmd** to take effect in the Cisco Prime AR server after issuing the **save** command, eliminating the need for a server **reload** after making changes.

[Table 17-6](#page-590-0) lists the Radius object and its child objects. For each object listed, the **Add** and **Modify or Delete** columns indicate whether a dynamic update occurs after adding, modifying, or deleting an object or attribute. Entries in the **Add** and **Modify or Delete** columns also apply to child objects and child attributes of the objects listed, unless the child object is explicitly listed below the object, such as **/Radius/Advanced/Ports** or **/Radius/Advanced/Interfaces**.

| <b>Object</b>        | Add | <b>Modify or</b><br><b>Delete</b> |
|----------------------|-----|-----------------------------------|
| Radius               | Yes | Yes                               |
| <b>UserLists</b>     | Yes | Yes                               |
| <b>UserGroups</b>    | Yes | Yes                               |
| Policies             | Yes | Yes                               |
| Clients              | Yes | Yes                               |
| Vendors              | Yes | Yes                               |
| Scripts              | Yes | Yes                               |
| Services             | Yes | Yes                               |
| SessionManagers      | Yes | No                                |
| ResourceManagers     | Yes | No                                |
| Profiles             | Yes | Yes                               |
| Rules                | Yes | Yes                               |
| Translations         | Yes | Yes                               |
| TranslationGroups    | Yes | Yes                               |
| <b>RemoteServers</b> | Yes | N <sub>0</sub>                    |
| Replication          | No  | No                                |

<span id="page-590-0"></span>*Table 17-6 Dynamic Updates Effect on Radius Server Objects*

Г

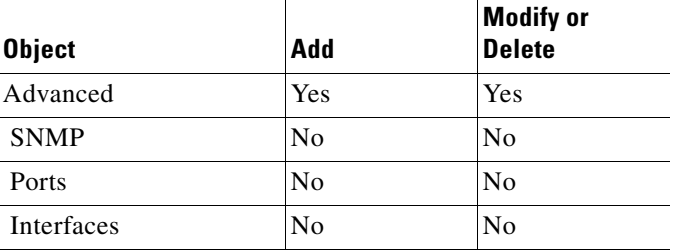

### *Table 17-6 Dynamic Updates Effect on Radius Server Objects (continued)*

The Dynamic Updates feature is subject to the following limitations:

- **•** Changes to the Ports or Interfaces objects are not dynamically updated. An **aregcmd reload** command must be issued for these changes to be propagated to the Cisco Prime AR server.
- **•** Changes (modifications and deletions) to existing Session Manager and Resource Manager objects are not dynamically updated. An **aregcmd reload** command must be issued for these changes to be propagated to the Cisco Prime AR server. However, additions of new Session Manager and Resource Manager objects are dynamically updated. Active sessions and allocated resources are preserved in this case.
- **•** Changes to the Cisco Prime AR configuration might not be immediately propagated to the server. Dynamic updates are only carried out in a *safe* environment (that is, when packets are not being processed and when packet processing can be delayed until the changes can be made on the server safely). Dynamic updates will yield to packet processing when appropriate, thus not significantly impacting server performance.
- **•** Changes to SNMP require the Cisco Prime AR server to be restarted (**/etc/init.d/arservagt restart)**

# **NAS Monitor**

The ability to monitor when a NAS is *down* (really only unreachable from Cisco Prime AR) is provided by **nasmonitor**. This program will repeatedly query a TCP port at the specified IP address until the device (NAS) is reachable. If the NAS is not reachable after a period of time, a warning e-mail is sent; if the NAS is still not reachable after another period of time, a message is sent to Cisco Prime AR to release all sessions associated with that NAS. The port to query, the query frequency, the first time interval, the back-off time interval, and the E-mail address to send to are all configurable (with defaults); the only required parameter is the NAS IP address. This program will work for any device that has a TCP port open; it can either be run by hand, when desired, or put in a **cron** job. See **nasmonitor -h** for details.

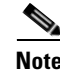

**Note** You must have **tclsh** installed in **/usr/local/bin** to use **nasmonitor**. **tclsh** is part of the standard Tcl installation that can be downloaded from **http://www.scriptics.com**.

# **Automatic Information Collection (arbug)**

You can use the script **arbug** to collect information about your Cisco Prime AR server. The results are collected into a tarball that can be e-mailed or **ftp**ed to Cisco as requested.

a ka

**arbug** collects all the relevant information needed to report a problem to Cisco Prime AR support. The goal of the **arbug** script is to make sure all the necessary information is collected.

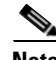

 $\mathbf I$ 

**Note** The **arbug** script neither updates nor replaces any system or Cisco Prime AR-related configuration.

This section contains the following topics:

- **•** [Running arbug](#page-592-1)
- **•** [Files Generated](#page-592-2)

## <span id="page-592-1"></span>**Running arbug**

To run the **arbug** script, change directory to **/cisco-ar/bin** and enter the following:

#### **./arbug**

The following is a typical sequence.

```
Looking around...
Cluster: 
User: admin
Password: 
The report /tmp/arbug.10085/arbug.tar is ready to send; you
may want to compress it first using gzip or compress.
hostname user_name bin>
```
## <span id="page-592-2"></span><span id="page-592-0"></span>**Files Generated**

The **arbug** script generates five files that are compressed into a tarball. [Table 17-7](#page-592-0) provides a summary of the information found in each of the files.

| <b>File</b>                  | <b>Description</b>                                                                                                    |
|------------------------------|----------------------------------------------------------------------------------------------------|
| car.debug.tar.*              | Machine-specific information including OS type, RAM details, disk<br>space information, swap space information, patch information and open<br>file details. |
| $car.config.tar.*$           | Cisco Prime AR server configuration, server statistics, database dump by<br>taking the administrator username and password as the input.                    |
| car.confini.tar.*            | Information about ODBC .ini files and SNMP configuration                                                                                                    |
| car.core.tar.*               | Core files if any are present                                                                                                    |
| car.logcerscr.tar.<br>$\ast$ | Information from scripts directory, certificate directory, license directory                                                                                |

*Table 17-7 Files Generated by arbug*

Г

# **Simultaneous Terminals for Remote Demonstration**

Multiple people can view and interact in a single demonstration by using the *share-access* program, a standard GNU release with a special configuration for use with Cisco Prime AR. To run **screen**, a technical support specialist (CSE or DE) will **telnet** to your server and log in as *cisco.* While you run /**opt/CSCOar/bin/share-access** (assuming **/opt/CSCOar** is the Cisco Prime AR path) as *root*, the CSE or DE runs **/opt/CSCOar/bin/share-access -r root**. Now both people (or more) can see what the other types, as well as the results of the commands entered. The special Cisco Prime AR configuration only allows *root* and *cisco* to run screen. To end a **share-access** session, type Control-D.

# **Support for RADIUS Check Item Attributes**

Cisco Prime AR supports RADIUS check item attributes configuration at the user and group levels. You can configure the Cisco Prime AR server to check for attributes that must be present or attributes that must not be present in the Access-Request packet for successful authentication.

When using check item attributes, the Cisco Prime AR server will reject Access-Requests if:

- **•** Any of the configured check item attributes are not present in the Access-Request packet
- **•** Any of the Access-Request packet's check item attribute values do not match with those configured check item attribute values

For remote servers using either LDAP or ODBC, Cisco Prime AR allows for mapping of certain LDAP or ODBC fields to check item attributes. The mapped attributes can be used as check item attributes while processing the Access-Request packets.

When you configure check item attributes at both the user and group levels, the Cisco Prime AR server first checks the attributes of the user level before those of the group level. The Cisco Prime AR server must first authenticate the user's password in the Access-Request before validating the check item attributes.

The Cisco Prime AR server logs details about any rejected Access-Requests as a result of check items processing.

## **Configuring Check Items**

You use **aregcmd** to configure check item attributes.

### **Configuring User Check Items**

To configure UserList check item attributes:

```
Step 1 Log into the Cisco Prime AR server, and use aregcmd to navigate to
        //localhost/Radius/UserLists/default/bob.
```

```
[ //localhost/Radius/UserLists/Default/bob ]
   Name = bob
   Description = 
   Password = <encrypted>
   AllowNullPassword = FALSE
   Enabled = TRUE
   Group_{\sim} = PPP-users
   BaseProfile~ = 
   AuthenticationScript~ =
```

```
AuthorizationScript~ = 
UserDefined1 = 
Attributes/
CheckItems/
```
**Step 2** Change directory to CheckItems.

### **cd CheckItems**

- [ //localhost/Radius/UserLists/Default/bob/CheckItems ]
- **Step 3** Use set to add any attributes to be used as check items.

## **set calling-Station-Id 4085551212**

**save**

### **Configuring Usergroup Check Items**

To configure UserGroups check item attributes:

**Step 1** Log into the Cisco Prime AR server, and use **aregcmd** to navigate to **//localhost/Radius/UserGroups/Default**.

#### **cd /Radius/UserGroups/Default**

```
[ //localhost/Radius/UserGroups/Default ]
   Name = Default
   Description = "Users who sometimes connect using PPP and sometimes connect "
   BaseProfile~ = 
   AuthenticationScript~ = 
   AuthorizationScript~ = AuthorizeService
   Attributes/
   CheckItems/
```
**Step 2** Change directory to CheckItems.

## **cd CheckItems**

- [ //localhost/Radius/UserGroups/Default/CheckItems ]
- **Step 3** Use set to add any attributes to be used as check items.

## **set NAS-IP-Address 10.10.10.10**

**save**

# **User-Specific Attributes**

The Cisco Prime AR server supports user-specific attributes which enables the Cisco Prime AR server to return attributes on a per-user or per-group basis without having to use profiles.

The Cisco Prime AR server includes a property called HiddenAttributes to the User and UserGroup object. The HiddenAttributes property contains a concatenation of all user-level reply attributes. The HiddenAttributes property is not displayed, nor can the value be set or unset using the command-line interface.

The order of application of attributes is as follows:

- **1.** UserGroup Base Profile
- **2.** UserGroup Attributes
- **3.** User Base Profile
- **4.** User Attributes

The value of the HiddenAttributes property is used dynamically to construct and populate a virtual *attributes* directory in the User object. All values from the Attributes directory will go into the HiddenAttributes property. This occurs transparently when the administrator issues a save command.

# **Packet of Disconnect**

Cisco Prime AR supports the Packet of Disconnect (POD) feature that enables the Cisco Prime AR server to send disconnect requests (PODs) to a NAS so that all the session information and the resources associated with the user sessions can be released. Cisco Prime AR can also determine when to trigger and send the POD.

For example, when a PDSN handoff occurs during a mobile session, the new PDSN sends out a new access-request packet to Cisco Prime AR for the same user. Cisco Prime AR should detect this handoff by the change in NAS-Identifier in the new request and trigger sending a POD to the old PDSN if it supports POD. Cisco Prime AR also provides an option for administrator to initiate sending POD requests through the command-line interface (CLI) for any user session. Cisco Prime AR forwards POD requests from external servers to the destination NAS.

This section contains the following topics:

- **•** [Configuring Packet of Disconnect](#page-595-0)
- **•** [Proxying POD Requests from External Servers](#page-597-0)
- **•** [CLI Options for POD](#page-597-1)

## <span id="page-595-0"></span>**Configuring Packet of Disconnect**

This section describes how to configure the POD feature in the following:

- **•** [Configuring the Client Object](#page-595-1)
- **•** [Configuring a Resource Manager for POD](#page-596-0)

## <span id="page-595-1"></span>**Configuring the Client Object**

You should enable POD for each client object that might want to send disconnect requests to those clients. You enable POD in a client object using the EnableDynamicAuthorization property. This property is set to FALSE by default when you create a client object. The following example shows the default configuration for a new client object, NAS1.

```
[ //localhost/Radius/Clients/NAS1 ]
   Name = nae1Description = 
   IPAddress = 
   SharedSecret = 
   Type = NAS
   Vendor = 
   IncomingScript~ = 
   OutgoingScript~ = 
   EnableDynamicAuthorization = FALSE
```
If the Cisco Prime AR server might send a POD to this client, set the EnableDynamicAuthorization property to TRUE. When you set this property to TRUE, the Cisco Prime AR server creates a DynamicAuthorizationServer subdirectory under the client object. The following example shows a newly created DynamicAuthorizationServer subdirectory:

```
[ //localhost/Radius/Clients/NAS1/DyanamicAuthorizationServer ]
   Port = 3799DynamicAuthSharedSecret = 
   InitialTimeout = 5000
   MaxTries = 3
   PODAttributeGroup = 
   COAAttributeGroup =
```
The default port is 3799. You can change the port, if desired.

The property DynamicAuthSharedSecret is initially set to the same as value as the client's SharedSecret property when you set EnableDynamicAuthorization to TRUE. You can chose to configure a different secret for POD in this subdirectory.

The InitialTimeout property represents the number of milliseconds used as a timeout for the first attempt to send a POD packet to a remote server. For each successive retry on the same packet, the previous timeout value used is doubled. You must specify a number greater than zero, and the default value is 5000 (or 5 seconds).

The MaxTries property represents the number of times to send a proxy request to a remote server before deciding the server is offline. You must specify a number greater than zero, and the default is 3.

The PODAttributeGroup property points to a group of attributes to be included in a disconnect-request packet sent to this client.

You can create and configure the PODAttributeGroup in the **/Radius/Advanced/AttributeGroups/** directory. The default group contains commonly used POD attributes NAS-Port and Acct-Session-Id.

The COAAttributeGroup property is used with the Change of Authorization (CoA) feature, also known as hot-lining.

## <span id="page-596-0"></span>**Configuring a Resource Manager for POD**

Cisco Prime AR provides a resource manager type called *session-cache*. When you set a resource manager to session-cache, the resource manager's configuration contains a subdirectory called *AttributesToBeCached*. The following is an example Resource Manager set to type session-cache:

```
[ //localhost/Radius/ResourceManagers/PODresourceMgr ]
```

```
Name = PODresourceMgr
Description = 
Type = session-cache
OverwriteAttributes = FALSE
AttributesToBeCached/
QueryMappings/
```
The attributes you configure under the **AttributesToBeCached** directory are cached in the session record during session management. The cached attributes are then sent in the disconnect-request for this session.

The OverwriteAttributes property indicates whether to overwrite the existing attributes if there are any in the session record. Since this resource manager can be invoked during Access-Request as well as Accounting-Start processing, the OverwriteAttributes can be used to control if the attributes cached during Access-Request processing can be overwritten with the attributes available during Accounting-Start processing.

The following is an example of a typical session-cache resource manager:

```
[ //localhost/Radius/ResourceManagers/RM-New ] 
   Name = RM-New 
   Description = 
   Type = session-cache 
   OverwriteAttributes = TRUE 
   AttributesToBeCached/ 
       1. Framed-IP-Address 
       2. CDMA-Correlation-ID 
   QueryMappings/
```
The attributes used in the example can be added as an indexed list using **add** or **set** commands (in any order).

## <span id="page-597-0"></span>**Proxying POD Requests from External Servers**

Cisco Prime AR can also proxy the disconnect requests received from external servers. To make Cisco Prime AR listen for external POD requests, the ListenForDynamicAuthorizationRequests property under **/Radius/Advanced** should be set to TRUE. The default value for this is FALSE. The default POD listening port is 3799. However this can be changed by configuring a new port of type *pod* under **/Radius/Advanced/Ports** and setting the new port number accordingly.

For security reasons, the source of a POD request should be configured as a remote server in Cisco Prime AR and the remote server should be configured to accept PODs. Set the property AcceptDynamicAuthorizationRequests to TRUE to do this. The default for this is FALSE. POD requests from unauthorized sources are silently discarded.

## <span id="page-597-1"></span>**CLI Options for POD**

Cisco Prime AR has options for the **query-sessions** and **release-sessions** CLI commands that enable querying or releasing sessions based on the session's age. Another option enables querying or releasing sessions based on any valid RADIUS attribute available in the user's session record. This section contains the following topics:

- **•** [query-sessions](#page-597-2)
- **•** [release-sessions](#page-598-0)

## <span id="page-597-2"></span>**query-sessions**

The syntax for using **query-sessions** *with-Age* option is the following:

**query-sessions <path> with-Age <value>** 

Where  $\epsilon$  path is the path to the server, session-manager or resource manager and  $\epsilon$ value is the minimum age of the session specified in minutes or hours with options M, Minutes, H or Hours. This command returns all sessions that are older than the given age value.

The syntax for using **query-sessions** *with-Attribute* option is the following:

### **query-sessions <path> with-Attribute <name> <value>**

Where  $\langle$ name $\rangle$  is the RADIUS attribute name and  $\langle$ value $\rangle$  is the value of the attribute to be matched. This command returns the sessions where a session record contains and matches the attribute value specified in <value> field.

## <span id="page-598-0"></span>**release-sessions**

The syntax for using **release-sessions** *with-Age* option is:

## **release-sessions <path> with-Age <value>**

Where,  $\epsilon$  path is the path to the server, session-manager or resource manager and  $\epsilon$ value is the minimum age of the session specified in minutes or hours with options M for Minutes, H for Hours. This command returns all sessions that are older than the given age value.

The syntax for using **release-sessions** *with-Attribute* option is:

#### **release-sessions <path> with-Attribute <name> <value>**

Where,  $\langle$ name $\rangle$  is the RADIUS attribute name and  $\langle$ value $\rangle$  is the value of the attribute to be matched. This command returns the sessions where a session record contains and matches the attribute value specified in <value> field.

A new option is also available for **release-sessions** command to enable an administrator to trigger sending a POD for a user after the session is released.

### **release-sessions <path> with-<type> <value> [send-pod]**

Where,  $\epsilon$  path is the path to the server, Session Manager, or Resource Manager and  $\epsilon$ type is one of the following: NAS, User, IP-Address ID, or Age. The **release-sessions** command with an optional [send-pod] at the end results in Cisco Prime AR sending a POD request. The PoD requests are directed to port number configured in /radius/clients/<client name>/DynamicAuthorizationServer/port. By default it is set to 3799. To configure udp xxx, set the port value as:

**/radius/clients/<client name>/DynamicAuthorizationServer/port = xxx**

# **Configuring Change of Authorization Requests**

Cisco Prime AR supports Change of Authorization (CoA) requests as defined in Internet RFC 3576 that provides a way to change authorization status of users already logged on to the network. The CoA feature, also known as hot-lining, provides a wireless operator the ability to efficiently address issues with users that might otherwise be unauthorized to access packet data services. When a problem occurs that causes a user to be unauthorized to use the packet data service, a wireless operator can use the CoA feature to resolve the problem and return the user's packet data services.

When a user is hot-lined, their packet data service is redirected to a hot-line application that notifies the user of issues that might be blocking their access to normal packet data services. Hot-lining provides users with a way to address the issues blocking their access, such as billing issues, a prepaid account that has been depleted, or an expired credit card.

The CoA feature provides an option to the wireless operator administrator to send CoA packets to the client device when a user needs to be hot-lined. When to send a CoA request to a user depends on the wireless operator's site-specific policies.

## **Configuring the Client Object**

You should enable CoA for each client object that might want to send CoA requests to those clients. You enable CoA in a client object using the EnableDynamicAuthorization property. This property is set to FALSE by default when you create a client object. The following example shows the default configuration for a new client object, NAS1.

```
[ //localhost/Radius/Clients/NAS1 ]
   Name = nas1
```

```
Description = 
IPAddress = 
SharedSecret = 
Type = NAS
Vendor = 
IncomingScript~ = 
OutgoingScript~ = 
EnableDynamicAuthorization = FALSE
```
If the Cisco Prime AR server might send a CoA request to this client, set the EnableDynamicAuthorization property to TRUE. When you set this property to TRUE, the Cisco Prime AR server creates a DynamicAuthorizationServer subdirectory under the client object. The following example shows a newly created DynamicAuthorizationServer subdirectory:

```
[ //localhost/Radius/Clients/NAS1/COA ]
   Port = 3799DynamicAuthSharedSecret = 
   InitialTimeout = 5000
   MaxTries = 3
   PODAttributeGroup = 
   COAAttributeGroup =
```
The default port is 3799. You can change the port, if desired.

The property DynamicAuthSharedSecret is initially set to the same as value as the client's SharedSecret property when you set EnableDynamicAuthorization to TRUE. You can chose to configure a different secret for CoA in this subdirectory.

The InitialTimeout property represents the number of milliseconds used as a timeout for the first attempt to send a CoA packet to a remote server. For each successive retry on the same packet, the previous timeout value used is doubled. You must specify a number greater than zero, and the default value is 5000 (or 5 seconds).

The MaxTries property represents the number of times to send a proxy request to a remote server before deciding the server is offline. You must specify a number greater than zero, and the default is 3.

The COAAttributeGroup property points to a group of attributes to be included in a CoA request packet sent to this client.

You can create and configure the COAAttributeGroup in the **/Radius/Advanced/AttributeGroups/** directory. The default group is not set to any value by default. When an attribute group is configured, the Cisco Prime AR server includes the attributes in this group in a CoA request. The values for these attributes are fetched from the user's session record.

The CoA attribute group configuration can be used with a session-cache Resource Manager. For example, any new attributes that are to be sent in a CoA request can be configured for caching by the session-cache Resource Manager so they will be available in the session record when it is to be sent in the CoA request.

The CoA request might also contain AV pairs from the optional profile name in the **query-session** CLI command used to send the CoA request. In a 3GPP2 scenario, a profile containing the Filter-Id attribute set to a value "Hot-Line Active" can be included when a user is to be hot-lined. This can be used as a hot-line profile possibly containing other attributes as desired by the wireless operator. Another profile might be defined containing the Filter-Id attribute with the value "Hot-Line Normal." This profile can be used with the **query-session** CLI command to bring the user back to normal.

The CoA request packet sent by the Cisco Prime AR server conforms to internet RFC 3756. In response to a CoA request initiated by the Cisco Prime AR server, the client should respond with a COA-ACK if it is able to hot-line the user based on credentials available in the CoA request. If the client is unable to hot-line the user for any reason, the client can include an error-cause attribute with the appropriate reason in a COA-NAK packet.

The Cisco Prime AR server logs all CoA responses. If the Cisco Prime AR server does not receive a response to a CoA request within the timeout period, it will retransmit for the configured number of retries, then logs an error if no response is received.

The Cisco Prime AR server forwards proxied CoA requests sent by external servers to the destination NAS. The CoA requests are proxied based on the NAS-IP-Address in the incoming request. The proxied CoA requests from external servers are forwarded to the destination NAS only if the source IP address is configured to accept dynamic authorization requests. The responses received from the NAS (either COA-ACK or COA-NAK) are forwarded back to the source where the Cisco Prime AR server received the original proxy request.

# **Dynamic DNS**

Cisco Prime AR supports the Dynamic DNS protocol providing the ability to update DNS servers. The dynamic DNS updates contain the hostname/IP Address mapping for sessions managed by Cisco Prime AR.

You enable dynamic DNS updates by creating and configuring new Resource Managers and new Remote Servers, both of type *dynamic-dns*. The dynamic-dns Resource Managers specify which zones to use for the forward and reverse zones and which Remote Servers to use for those zones. The dynamic-dns Remote Servers specify how to access the DNS Servers.

This section contains the following topics:

- **•** [Configuring Dynamic DNS](#page-601-0)
- **•** [Testing Dynamic DNS with radclient](#page-602-0)

## <span id="page-601-0"></span>**Configuring Dynamic DNS**

Before you configure Cisco Prime AR you need to gather information about your DNS environment. For a given Resource Manager you must decide which forward zone you will be updating for sessions the resource manager will manage. Given that forward zone, you must determine the IP address of the primary DNS server for that zone. If the dynamic DNS updates will be protected with TSIG keys, you must find out the name and the base64 encoded value of the secret for the TSIG key. If the resource manager should also update the reverse zone (ip address to host mapping) for sessions, you will also need to determine the same information about the primary DNS server for the reverse zone (IP address and TSIG key).

If using TSIG keys, use **aregcmd** to create and configure the keys. You should set the key in the Remote Server or the Resource Manager, but not both. Set the key on the Remote Server if you want to use the same key for all of the zones accessed through that Remote Server. Otherwise, set the key on the Resource Manager. That key will be used only for the zone specified in the Resource Manager.

## **Configuring the Dynamic DNS**

To configure the dynamic-dns remote server:

### **Step 1** Launch **aregcmd**.

**Step 2** Create the dynamic-dns TSIG Keys:

## **cd /Radius/Advanced/DDNS/TSIGKeys**

### **add foo.com**

This example named the TSIG Key, **foo.com**, which is related to name of the example DNS server we use. You should choose a name for TSIG keys that reflects the DDNS client-server pair (for example, **foo.bar** if the client is **foo** and the server is **bar**), but you should use the name of the TSIG Key as defined in the DNS server.

**Step 3** Configure the TSIG Key:

### **cd foo.com**

### **set Secret <base64-encoded string>**

The Secret should be set to the same base64-encoded string as defined in the DNS server. If there is a second TSIG Key for the primary server of the reverse zone, follow these steps to add it, too.

- **Step 4** Use **aregond** to create and configure one or more dynamic-dns Remote Servers.
- **Step 5** Create the dynamic-dns remote server for the forward zone:

## **cd /Radius/RemoteServers**

## **add ddns**

This example named the remote server *ddns* which is the related to the remote server type. You can use any valid name for your remote server.

**Step 6** Configure the dynamic-dns remote server:

**cd ddns**

### **set Protocol dynamic-dns**

## **set IPAddress 10.10.10.1 (ip address of primary dns server for zone)**

### **set ForwardZoneTSIGKey foo.com**

### **set ReverseZoneTSIGKey foo.com**

If the reverse zone will be updated and if the primary server for the reverse zone is different than the primary server for the forward zone, you will need to add another Remote Server. Follow the previous two steps to do so. Note that the IP Address and the TSIG Key will be different.

You can now use **aregcmd** to create and configure a resource manager of type dynamic-dns.

**Step 7** Create the dynamic-dns resource manager:

### **cd /Radius/ResourceManagers**

### **add ddns**

This example named the service ddns which is the related to the resource manager type but you can use any valid name for your resource manager.

**Step 8** Configure the dynamic-dns resource manager.

**cd ddns**

**set Type dynamic-dns**

**set ForwardZone foo.com**

## **set ForwardZoneServer DDNS**

Finally, reference the new resource manager from a session manager. Assuming that the example configuration was installed, the following step will accomplish this. If you have a different session manager defined you can add it there if that is appropriate.

**Step 9** Reference the resource manager from a session manager:

### **cd /Radius/SessionManagers/session-mgr-1/ResourceManagers**

**set 5 DDNS**

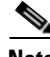

**Note** The Property AllowAccountingStartToCreateSession must be set to TRUE for dynamic DNS to work.

**Step 10** Save the changes you have made.

## <span id="page-602-0"></span>**Testing Dynamic DNS with radclient**

After the Resource Manager has been defined it must be referenced from the appropriate Session Manager. You can use **radclient** to confirm that dynamic DNS has been properly configured and is operational.

 $\mathbf{r}$ 

### **Testing the Dynamic DNS using Radclient**

To test Dynamic DNS using radclient:

**Step 1** Launch **aregond** and set the trace to level 4.

**aregcmd** 

Login to the Cisco Prime AR server as an administrative user.

**trace 4**

**Step 2** Launch **radclient.** 

**cd /opt/CSCOar/bin**

**radclient**

**Step 3** Create an Accounting-Start packet

### **acct\_request Start username**

Example:

## **set p [ acct\_request Start bob ]**

- **Step 4** Add a Framed-IP-Address attribute to the Accounting-Start packet
- **Step 5** Send the Accounting-Start packet

**\$p send**

**Step 6** Check the **aregcmd** trace log and the dns server to verify that the host entry was updated in both the forward and reverse zones.

# **Dynamic Service Authorization Feature**

Typically, Cisco Prime AR does not allow sending another Access-Request to the remote server after the user is connected to the LDAP servers for user authentication. The Dynamic Service Authorization feature allows you to access external databases such as LDAP and Oracle first to know which remote servers authenticated services need to be relayed. This feature enables Cisco Prime AR to determine whether to send access-accept back to the client or to send another access-request to the remote server such as LDAP and Oracle. Cisco Prime AR is able to perform this activity multiple times in a single access-request.

## **Configuring Dynamic Service Authorization Feature**

Configuring the dynamic service authorization involves:

- **•** [Setting up the Environment Variable](#page-604-0)
- **•** [Configuring the Script for the Dynamic Service Authorization](#page-604-1)

## <span id="page-604-0"></span>**Setting up the Environment Variable**

Before configuring the dynamic service authorization feature, you must set the following three environment variables in Cisco Prime AR:

**• Re-Authentication-Service**

When the Re-Authentication-Service is set, the server directs the request to the specified reauthentication service for processing.

**• Re-Authorization-Service**

When the Re-Authorization-Service is set, the server directs the request to the specified reauthorization service for processing.

**• Re-Accounting-Service**

When the Re-Accounting-Service is set, the server directs the request to the specified reaccounting service for processing.

You can set the environmental variable by using scripts. See [Writing the Script, page 11-2](#page-449-0) for more information.

**Note** When using the same service for reauthentication and reauthorization, a loop can occur in these services. The loop count, by default is 10. You can change the loop count using the **Dynamic-Service-Loop-Limit** environment variable.

Following is a sample procedure for setting the environment variable:

```
proc dynamicservice { request response environ } {
$environ put Re-Authentication-Service "local-users"
$environ put Re-Authorization-Service "local-users"
}
```
You can append this procedure by copying it into **tclscript.tcl** that is located in

**/opt/CSCOar/scripts/radius/tcl directory**, or to the location that you chose when you installed Cisco Prime AR. You can also use this procedure as a separate script file and configure the script accordingly. See [Adding the CheckEap.tcl Script, page 15-16](#page-527-0) for more information on configuring the TCL script.

## <span id="page-604-1"></span>**Configuring the Script for the Dynamic Service Authorization**

To configure the script for the dynamic service authorization:

**Step 1** Launch **aregcmd**.

**aregcmd** 

**Step 2** Change directory to /Radius/Scripts.

**cd /Radius/Scripts**

- **Step 3** Enter **dynamicservice**.
- **Step 4** Change the directory to **dynamicservice**.

## **cd dynamicservice**

You get the following output:

```
[ //localhost/Radius/Scripts/dynamicservice ]
Name = dynamicservice
Description = 
Language =
```
 $\mathbf I$ 

**Step 5** Set the Language property to TCL.

**Set Language TCL**

**Step 6** Set the filename property to **tclscript.tcl**.

#### **Set Filename tclscript.tcl**

**Step 7** Set the EntryPoint property to **dynamicservice**.

## **Set EntryPoint dynamicservice**

The following is an example of the script configuration:

```
cd /Radius
set IncomingScript dynamicservice
[ //localhost/Radius ]
     IncomingScript~ = dynamicservice
     DefaultAuthenticationService~ = local-users
     DefaultAuthorizationService~ = local-users
```
## **Step 8** Enter **Save** to save the configuration.

The following shows a sample trace:

```
10/30/2012 12:32:02.258: P577: Packet received from 127.0.0.1
10/30/2012 12:32:02.259: P577: Packet successfully added
10/30/2012 12:32:02.259: P577: Trace of Access-Request packet
10/30/2012 12:32:02.259: P577: identifier = 9
10/30/2012 12:32:02.259: P577: length = 61
10/30/2012 12:32:02.259: P577: reqauth = 
b6:89:41:52:6e:d4:86:37:4a:aa:9b:27:1f:74:ff:05
10/30/2012 12:32:02.259: P577: User-Name = bob
10/30/2012 12:32:02.259: P577: User-Password = 
2b:4a:f0:c8:95:f1:ad:e5:52:d4:83:0f:45:2b:2b:70
10/30/2012 12:32:02.259: P577: NAS-Port = 2
10/30/2012 12:32:02.260: P577: NAS-Identifier = localhost
10/30/2012 12:32:02.260: P577: Running Server's IncomingScript: dynamicservice
10/30/2012 12:32:02.261: P577: Tcl: environ put Re-Authentication-Service local-users 
-> OK
10/30/2012 12:32:02.261: P577: Tcl: environ put Re-Authorization-Service local-users 
-> OK10/30/2012 12:32:02.261: P577: Using Client: localhost
10/30/2012 12:32:02.262: P577: Using NAS: localhost (127.0.0.1)
10/30/2012 12:32:02.262: P577: Request is directly from a NAS: TRUE
10/30/2012 12:32:02.262: P577: Authenticating and Authorizing with Service local-users
10/30/2012 12:32:02.262: P577: Getting User bob's UserRecord from UserList Default
10/30/2012 12:32:02.263: P577: user list user bob's password matches
10/30/2012 12:32:02.263: P577: Processing UserGroup PPP-users's check items
10/30/2012 12:32:02.263: P577: User bob is part of UserGroup PPP-users
10/30/2012 12:32:02.263: P577: Merging UserGroup PPP-users's BaseProfiles into response 
dictionary
10/30/2012 12:32:02.264: P577: Merging BaseProfile default-PPP-users into response 
dictionary
10/30/2012 12:32:02.264: P577: Merging attributes into the Response Dictionary:
10/30/2012 12:32:02.264: P577: Adding attribute Service-Type, value = Framed
10/30/2012 12:32:02.264: P577: Adding attribute Framed-Protocol, value = PPP
10/30/2012 12:32:02.264: P577: Adding attribute Framed-Routing, value = None
10/30/2012 12:32:02.264: P577: Adding attribute Framed-MTU, value = 1500
10/30/2012 12:32:02.264: P577: Adding attribute Framed-Compression, value = VJ TCP/IP 
header compression
10/30/2012 12:32:02.264: P577: Adding attribute Ascend-Idle-Limit, value = 1800
10/30/2012 12:32:02.265: P577: Merging UserGroup PPP-users's Attributes into response 
Dictionary
10/30/2012 12:32:02.265: P577: Merging attributes into the Response Dictionary:
10/30/2012 12:32:02.265: P577: Authenticating and Authorizing with Service local-users
```
10/30/2012 12:32:02.265: P577: Getting User bob's UserRecord from UserList Default 10/30/2012 12:32:02.266: P577: user list user bob's password matches 10/30/2012 12:32:02.266: P577: Processing UserGroup PPP-users's check items 10/30/2012 12:32:02.266: P577: User bob is part of UserGroup PPP-users 10/30/2012 12:32:02.266: P577: Merging UserGroup PPP-users's BaseProfiles into response dictionary 10/30/2012 12:32:02.266: P577: Merging BaseProfile default-PPP-users into response dictionary 10/30/2012 12:32:02.266: P577: Merging attributes into the Response Dictionary: 10/30/2012 12:32:02.266: P577: Replacing attribute Service-Type, new value = Framed 10/30/2012 12:32:02.267: P577: Replacing attribute Framed-Protocol, new value = PPP 10/30/2012 12:32:02.267: P577: Replacing attribute Framed-Routing, new value = None 10/30/2012 12:32:02.267: P577: Replacing attribute Framed-MTU, new value = 1500

# **Remote Session Management**

Cisco Prime AR sessions can also be stored on a remote database. This improves the overall scalability of the number of sessions that Cisco Prime AR can simultaneously handle. The remote session manager internally uses two ODBC remote servers, Internal-ODBC-Read-Server and Internal-ODBC-Write-Server. Configurations pertaining to these internal remoteservers can be done under **/Radius/Advanced/RemoteODBCSessionServer**

For more information on how to configure the Remote ODBC Session Server, refer ["RemoteODBCSessionServer" section on page 4-70.](#page-271-0)

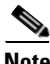

<span id="page-606-0"></span>**Note** Ensure that the length of fields such as Username, Session/Resource Manager name Session-Key, Query-Key and so on are limited to the value specified in the [Table 17-8](#page-606-0) while it is configured. Although the field length of entire session record is 3KB it is limited to 2KB. This is practically sufficient to hold all the session parameters as well as the cached attributes (if any).

| <b>Field</b>           | <b>Type</b>  |
|------------------------|--------------|
| ID                     | NUMBER(10)   |
| <b>SESSION_KEY</b>     | VARCHAR2(20) |
| <b>NAME</b>            | VARCHAR2(20) |
| PER_USER_RM            | VARCHAR2(20) |
| PER_GROUP_RM           | VARCHAR2(20) |
| IP RM                  | VARCHAR2(20) |
| IP                     | VARCHAR2(20) |
| <b>SESSION MANAGER</b> | VARCHAR2(20) |
| AC                     | NUMBER(10)   |
| <b>NAS</b>             | VARCHAR2(20) |
| <b>CACHE RM</b>        | VARCHAR2(20) |
| Q VALUE                | VARCHAR2(20) |

*Table 17-8 Schema Details*

 $\mathbf I$ 

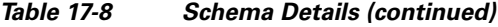

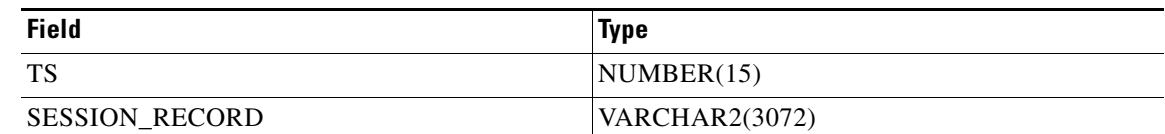

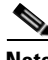

**Note** Remote session manager will work only with Oracle database.

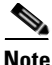

**Note** In remote-session-manager, query-session with the 'with-age' option will not work.

# **Wx Interface Support for SubscriberDB Lookup**

Cisco Prime AR supports Diameter Wx interface to fetch the authentication vectors from HSS required for EAP-SIM/EAP-AKA authentication.

The EAP-SIM and EAP-AKA authentication service is extended to generate a Diameter message Multimedia-Authentication-Request (MAR), with the subscriber identity(IMSI), to the HSS when it requires the authentication vectors. The HSS sends a Diameter Mutlimedia-Authentication-Answer (MAA) back containing the number of triplets/quintuplets.

The PreRequestTranslationScript, PostRequestTranslationScript, PreResponseTranslationScript, and PostResponseTranslationScript are the available scripting points to modify the RADIUS and Diameter packets while sending and receiving the packets to or from the HSS. For more information, see [Table 9-1](#page-377-0)for EAP-AKA and [Table 10-6](#page-441-0) for EAP-SIM details.

## *Figure 17-1 Wx Interface Support for SubscriberDB lookup*

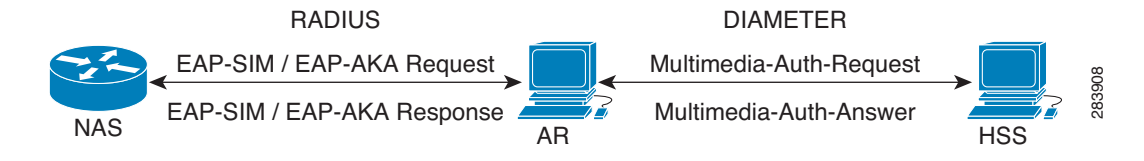

For more information on Wx interface, see the [3GPP TS 29.124](http://www.3gpp.org/ftp/Specs/html-info/29234.htm) and [TS 29.229](http://www.3gpp.org/ftp/Specs/html-info/29229.htm) specifications.

## **Configuration Examples**

The following shows an example configuration for EAP-AKA:

```
[ //localhost/Radius/Services/eap-aka-wx ]
          Name = eap-aka-wx
          Description = 
          Type = eap-aka
          AlwaysRequestIdentity = False
          EnableIdentityPrivacy = False
          PseudonymSecret = <encrypted>
```
 PseudonymRenewtime = "24 Hours" PseudonymLifetime = Forever Generate3GPPCompliantPseudonym = False EnableReauthentication = False MaximumReauthentications = 16 ReauthenticationTimeout = 3600 ReauthenticationRealm = AuthenticationTimeout = 120 QuintetGenerationScript~ = UseProtectedResults = False SendReAuthIDInAccept = False SubscriberDBLookup = Diameter DestinationRealm = mpc.com PreRequestTranslationScript~ = PostRequestTranslationScript~ = PreResponseTranslationScript~ = PostResponseTranslationScript~ =

## The following shows an example configuration for EAP-SIM:

```
[ //localhost/Radius/Services/eap-sim-wx ]
         Name = eap-sim-wx
          Description =
          Type = eap-sim
          NumberOfTriplets = 2
          UseSimDemoTriplets = False
          AlwaysRequestIdentity = False
          EnableIdentityPrivacy = False
          PseudonymSecret = <encrypted>
          PseudonymRenewtime = "24 Hours"
          PseudonymLifetime = Forever
          Generate3GPPCompliantPseudonym = False
          EnableReauthentication = False
          MaximumReauthentications = 16
          ReauthenticationTimeout = 3600
          ReauthenticationRealm =
          TripletCacheTimeout = 120
          AuthenticationTimeout = 120
          UseProtectedResults = False
          SendReAuthIDInAccept = False
          SubscriberDBLookup = DIameter
          DestinationRealm = hss.com
          PreRequestTranslationScript~ =
          PostRequestTranslationScript~ =
          PreResponseTranslationScript~ =
          PostResponseTranslationScript~ =
```
# **Smart Grid Solution Management**

Cisco Prime AR provides identity and access management for the smart grid solutions on IPv6 (and IPv4) networks. This is achieved using the Elliptic Curve Crytographic (ECC) based certificate validation and SNMP support for TACACS+.

For EAP services, in addition to RSA certificates, Cisco Prime AR supports verification of ECC certificates. ECC uses elliptic curves to encrypt data when creating keys which enables you to create shorter and stronger keys for better efficiency. This is acheived using the Cisco SSL library APIs.

TACACS+ supports ASCII,PAP, and CHAP Authentication type, login and enable services, and LDAP, OCI, and ODBC services in addition to Local service.

The client certificate files and RSA or ECC key file are available in **/cisco-ar/pki** as **client-cert.pem** and **client-key.pem** respectively. Both the files must be in ".PEM" format, since the certificate validation is done based on the extension of the files.

ECC certificate validation is used in the following authentication methods:

- **•** [EAP-FAST](#page-381-0)
- **•** [EAP-Transport Level Security \(TLS\)](#page-402-0)
- **•** [EAP-TTLS](#page-405-0)
- **•** [Protected EAP](#page-417-0)

# **TACACS+ Support for AA**

TACACS+ (Terminal Access Controller Access-Control System Plus) is a terminal access control protocol for routers, switches, network access servers and other networked computing devices. The main goal of TACACS+ is to provide separate authentication, authorization and accounting services. However, Cisco Prime AR supports authentication and command accounting services in this release.

In Cisco Prime AR, TACACS+ provides authentication for login services with PAP, CHAP, and ASCII authentication types. It also tracks and maintains the executed command details in the command accounting. Configuration is supported through the CLI/GUI and statistics are provided through CLI, GUI, and SNMP. TACACS+ supports the following Cisco Prime AR services:

- **•** Local-users and Local-file service
- **•** OCI
- **•** ODBC
- **•** LDAP

# **Configuration Example**

The following shows an example configuration for TACACS+:

```
[ /Radius/Clients/mytac ]
    Name = mytac
    Description =
    Protocol = tacacs-and-radius
    IPAddress = 10.77.123.57
    SharedSecret = <encrypted>
    Type = NAS
    Vendor =
    IncomingScript~ =
    OutgoingScript~ =
    EnableDynamicAuthorization = FALSE
    NetMask =
    EnableNotifications = FALSE
    EnforceTrafficThrottling = TRUE
```
 **TACACS+ Support for AA**

H

П
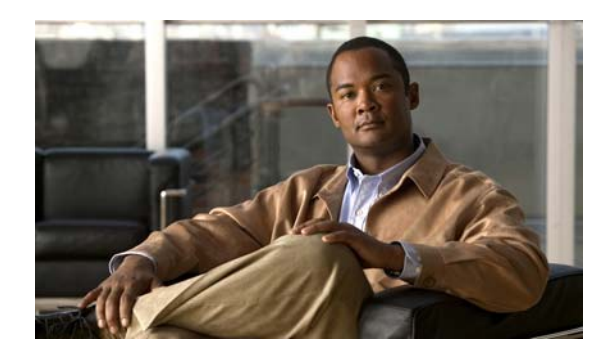

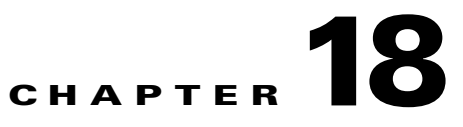

# **Directing RADIUS Requests**

You can use the policy engine to determine the AAA services for processing a request packet based on the User-Name suffix, User-Name prefix, Calling-Station-ID, Called-Station-ID and Nas-IP-Address. You configure the policy Engine through policies and rules.

This chapter contains the following sections:

- **•** [Configuring Policies and Rules](#page-612-0)
- **•** [Routing Requests](#page-615-0)
- **•** [Standard Scripts Used with Rules](#page-626-0)

# <span id="page-612-0"></span>**Configuring Policies and Rules**

A policy is a group of rules. Each rule consists of a set of conditions and corresponding services. A rule succeeds if all the conditions specified in the rule are satisfied. If a rule succeeds, the services indicated by its service attributes are used to process the packet. However, Cisco Prime AR defers packet processing until the policy succeeds.

This section contains the following topics:

- **•** [Configuring Policies](#page-612-1)
- **•** [Configuring Rules](#page-613-0)
- **•** [Wildcard Support](#page-613-1)
- **•** [Script and Attribute Requirements](#page-614-0)
- **•** [Validation](#page-615-1)
- **•** [Known Anomalies](#page-615-2)

## <span id="page-612-1"></span>**Configuring Policies**

You configure policies under **/Radius/Policies**. To enable the Cisco Prime AR server to use policies, you must first configure policy named SelectPolicy.

```
[ //localhost/Radius/Policies/SelectPolicy ]
   Name = SelectPolicy
   Description = 
   Grouping = rule1 | rule2
```
The Grouping property of a policy determines which rules are to be evaluated and in which order. Rules are evaluated from left to right. Use the pipe ( $\vert$ ) or ampersand  $(\&)$  character to group rules.

**Note** Before you can provide rules in the Grouping property, the rules must first be added to the configuration under **/Radius/Rules**.

The following are the Grouping property rules:

- If rules are grouped with the pipe character (rule1|rule2), all rules in the group are evaluated in sequential order until one of the rules succeeds. If any one of the rules in the policy succeeds, the policy succeeds.
- If rules are grouped with the ampersand character (rule1&rule2&tule3), all the rules listed are evaluated until one of the rules fails. For the policy to succeed, all the rules in the policy must succeed.

## <span id="page-613-0"></span>**Configuring Rules**

You configure rules under **/Radius/Rules**. When you add a rule, provide the script that should be executed for the rule and the attributes to use if the rule succeeds. The script you specify must be defined under **/Radius/Scripts**, as shown in the following:

```
[ //localhost/Radius/Rules/rule1 ]
   Name = rule1
       Description = 
       Script~ = 
       Attributes/
           Authentication-service = local-users
           Authorization-service = local-users
           Realm = @cisco.com
[ //localhost/Radius/Scripts/ExecRealmRule ]
   Name = ExecRealmRule
   Description = 
   Language = Rex
   Filename = librexscript.so
   EntryPoint = ExecRealmRule
   InitEntryPoint = 
   InitEntryPointArgs =
```
## <span id="page-613-1"></span>**Wildcard Support**

Cisco Prime AR supports limited wildcard functionality in rules for Realm, DNIS, and CLID attributes, specifically the asterisk (\*) and question mark (?) characters. The asterisk matches any number of characters, including the null character. The question mark matches any single character, not including the null character. Cisco Prime AR also supports both wildcard characters in one pattern, as in CLID = 180098?87\*.

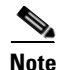

**Note** The realms should start with either the @ or # character. For example, Realm=@cisco.com.

**•** For an exact matching of the realm, you should configure the rule with the exact realm. For example, for an exact match to abc@cisco.com, you should use Realm=@cisco.com.

• If you use Realm=cisco.com (without any valid character), values such as  $xyz@$ us.cisco.com, xyz@uk.cisco.com, abc#cisco.com, and so on can also match and return a success.

The following is an example using the asterisk wildcard character used in a Rule named *rule1*:

```
[ //localhost/Radius/Rules/rule1 ]
   Name=rule1
   Description =
   ScriptName = ExecRealmRule
   Attributes/
       Authentication-Service = Local-Users
       Authorization-Service = Local-Users
       Realm = \sim / @*cisco.com/
```
Rule *rule1* succeeds when the domain of the username in an access request matches the *@\*cisco.com* pattern. Each of the following is a good match: *@us.cisco.com*, *@eng.cisco.com*, and *@cisco.com*. With a match, the **ExecRealmRule** script sets Authentication-Service and Authorization-Service to Local-Users in the environment dictionary.

The following is an example using the "?" wildcard character in a Rule named *rule2*:

```
[ //localhost/Radius/Rules/rule2 ]
   Name = rule2
   Description = 
   ScriptName = ExecDNISRule
   Attributes/
       Authentication-Service = Translation-Service
       Authorization-Service = Translation-Service
       DNIS = 1800345987?
```
Rule *rule2* succeeds if the Called-Station-Id attribute (DNIS) in the packet matches 1800345987?. Each of the following is a good match: 18003459876 and 18003459870, while 1800345987 is not. With a match, the **ExecDNISRule** script sets Authentication-Service and Authorization-Service to Translation-Service in the environment dictionary.

## <span id="page-614-0"></span>**Script and Attribute Requirements**

The following script and attribute requirements exist:

- **• /Radius/Policies/SelectPolicy** is the first policy Cisco Prime AR applies.
- The characters "I" and "&" are reserved as logical operands in a Grouping definition; they cannot be included in a **/Radius/Rules** name.
- **•** A space is not permitted between the logical operands and the rules in a Grouping definition.
- **•** The scripts included in the rules must be defined under the **/Radius/Scripts** directory.
- **•** The attributes included in the rules must be defined under the **/Radius/Advanced/Attribute** Dictionary directory.
- **•** The rules included in the policies must be defined under the **/Radius/Rules** directory.

## <span id="page-615-1"></span>**Validation**

When policies are configured, Cisco Prime AR performs the following validations:

- **•** Ensures the scripts included in the rules are defined under the **/Radius/Scripts** directory.
- **•** Ensures the attributes included in the rules are defined under the **/Radius/Advanced/Attribute Dictionary** directory.
- **•** Ensures the rules included in the policies are defined under the **/Radius/Rule** directory.

## <span id="page-615-2"></span>**Known Anomalies**

The following anomalies currently exist:

- **•** Grouping expressions are not checked for validity.
- **•** The use of parentheses to denote precedence is not supported in a Grouping definition.
- **•** A check is not performed to determine whether a policy that is included within another policy is defined under the /Radius/Policies directory.

# <span id="page-615-0"></span>**Routing Requests**

Using the policy engine, Cisco Prime AR enables you to route requests based on attributes in access request packets. The following sections describe how to route requests based on different attributes:

- **•** [Routing Requests Based on Realm](#page-615-3)
- **•** [Routing Requests Based on DNIS](#page-616-0)
- **•** [Routing Requests Based on CLID](#page-617-0)
- **•** [Routing Requests Based on NASIP](#page-618-0)
- **•** [Routing Requests Based on User-Name Prefix](#page-619-0)
- **•** [Attribute Translation](#page-620-0)
- **•** [Time of Day Access Restrictions](#page-622-0)

## <span id="page-615-3"></span>**Routing Requests Based on Realm**

The Cisco Prime AR policy engine can process request packets based on the realm in the User-Name attribute.

In the following example, request packets with the User-Name attribute containing *@abc.com* as the suffix should be processed locally and the request packets with User-Name attribute containing *@xyz.com* should be proxied to a remote AAA Server.

```
[ //localhost/Radius/Policies ]
   SelectPolicy/
      Name = SelectPolicy
       Description = 
       Grouping = abcrule|xyzrule
```
The following SelectPolicy refers to two rules *abcrule* and *xyzrule*:

- **1.** When a request packet arrives, Cisco Prime AR executes SelectPolicy beginning with abcrule to determine if the User-Name attribute contains @abc.com as the realm. If so, the abcrule is successful as is SelectPolicy, therefore the packet is processed locally.
- **2.** If the User-Name attribute does not contain @abc.com as the realm,Cisco Prime AR executes xyzrule to determine if the User-Name attribute contains @xyz.com. If so, xyzrule is successful as is SelectPolicy. Hence the request is proxied to the remote server specified in xyz-service.

In this example, the rules are grouped using the  $\mid$  (or) operator. So all the rules specified in the grouping parameter will be executed until one of them succeeds.

```
[ //localhost/Radius/Rules ]
    abcrule/
        Name = abcrule
        Description = 
        Script~ = ExecRealmRule
        Attributes/
             Authentication-Service = local-users
             Authorization-Service = local-users
             Realm = <math>Q</math> <math>A</math> <math>B</math> <math>C</math> <math>C</math> <math>OM</math>xyzrule/
        Name = xyzrule
        Description = 
        Script~ = ExecRealmRule
        Attributes/
             Authentication-Service = xyz-service
             Authorization-Service = xyz-service
             Realm = Qxyz.com
```
The ExecRealmRule script matches the realm with the suffix in the User-Name attribute and sets the appropriate service for processing the packet. This is a standard script available with Cisco Prime AR. Cisco Prime AR can also be configured to set a particular kind of service for multiple realms. For example, the following configuration can be used if packets with *@pqr.com* or *@klm.com* should be processed using the same service klm-service.

```
[ //localhost/Radius/Rules ]
   rulex/
      Name = rulex
       Description = 
       Script~ = ExecRealmRule
       Attributes/
             Authentication-Service = klm-service
             Authorization-Service = klm-service
             Realm = "@pqr.com" "@klm.com"
```
## <span id="page-616-0"></span>**Routing Requests Based on DNIS**

The Cisco Prime AR policy engine can process request packets differently based on the DNIS (Called-Station-Id) attribute in the request packet.

In the following example, request packets with the Calling-Station-Id attribute that contain 1111111 should be processed by abc-service, while request packets with the Called-Station-Id attribute that contain 2222222 or 3333333 should be processed using xyz-service.

```
[ //localhost/Radius/Policies ]
   SelectPolicy/
      Name = SelectPolicy
```
Description = Grouping = abcrule|xyzrule

The following SelectPolicy refers to two rules, *abcrule* and *xyzrule*:

- **1.** When a request packet arrives, Cisco Prime AR executes SelectPolicy beginning with abcrule to determine if the DNIS attribute contains 1111111. If so, the abcrule is successful as is SelectPolicy, and the packet is processed using abc-service.
- **2.** If the Called-Station-Id attribute does not contain 1111111, Cisco Prime AR executes the xyzrule to determine if the Called-Station-Id attribute contains 2222222 or 3333333. If so, xyzrule is successful as is SelectPolicy, and the packet is processed using xyz-service.

```
[ //localhost/Radius/Rules ]
   abcrule/
       Name = abcrule
       Description = 
       Script~ = ExecDNISRule
       Attributes/
           Authentication-Service = abc-service
           Authorization-Service = abc-service
           DNIS = 1111111
   xyzrule/
       Name = xyzrule
       Description = 
       Script~ = ExecDNISRule
       Attributes/
           Authentication-Service = xyz-service
           Authorization-Service = xyz-service
           DNIS = "2222222" "3333333"
```
The **ExecDNISRule** script matches the DNIS value configured in Cisco Prime AR with the value in the Called-Station-Id attribute of the request packet and sets the appropriate service for processing the packet. **ExecDNISRule** is a standard script available with Cisco Prime AR.

## <span id="page-617-0"></span>**Routing Requests Based on CLID**

The Cisco Prime AR policy engine can process request packets differently based on the CLID value in arriving request packets.

In the following example, the request packets with a Calling-Station-Id (CLID) attribute value of 1111111 should be processed by abc-service and the request packets with the CLID attribute value of 2222222 or 3333333 should be processed using xyz-service.

```
[ //localhost/Radius/Policies ]
   SelectPolicy/
      Name = SelectPolicy
       Description = 
       Grouping = abcrule|xyzrule
```
The following SelectPolicy refers to two rules, *abcrule* and *xyzrule*:

- **1.** When a request packet arrives, Cisco Prime AR executes SelectPolicy beginning with abcrule to determine if the CLID attribute contains 1111111. If so, the abcrule is successful as is SelectPolicy, and the packet is processed using abc-service.
- **2.** If the CLID attribute does not contain 1111111, Cisco Prime AR executes xyzrule to determine if the CLID attribute contains 2222222 or 3333333. If so, xyzrule is successful and hence SelectPolicy becomes successful and the packet is processed using xyz-service.

```
[ //localhost/Radius/Rules ]
   abcrule/
      Name = abcrule
       Description = 
       Script~ = ExecCLIDRule
       Attributes/
           Authentication-Service = abc-service
           Authorization-Service = abc-service
           CLTD = 11111111xyzrule/
       Name = xyzrule
       Description = 
       Script~ = ExecCLIDRule
       Attributes/
           Authentication-Service = xyz-service
           Authorization-Service = xyz-service
           CLID = "2222222" "3333333"
```
The **ExecCLIDRule** script matches the CLID value configured in Cisco Prime AR with the value in the CLID attribute of the request packet and sets the appropriate service for processing the packet. **ExecCLIDRule** is a standard script available with Cisco Prime AR.

## <span id="page-618-0"></span>**Routing Requests Based on NASIP**

The Cisco Prime AR policy engine can process request packets differently based on the client IP address value in arriving request packets.

In the following example, arriving request packets with the NAS-IP-Address attribute value 1.1.1.1 should be processed by abc-service and arriving request packets with the NAS-IP-Address attribute value 2.2.2.2 should be processed using xyz-service.

```
[ //localhost/Radius/Policies ]
   SelectPolicy/
      Name = SelectPolicy
       Description = 
       Grouping = abcrule|xyzrule
```
The following SelectPolicy refers to two rules, *abcrule* and *xyzrule*:

- **1.** When a request packet arrives, Cisco Prime AR executes SelectPolicy beginning with abcrule to determine if the NAS-IP-Address attribute contains an IP address from the subnet 1.1.1.0/24. If so, the abcrule is successful as is SelectPolicy, and the packet is processed using abc-service.
- **2.** If the NAS-IP-Address attribute does not contain an IP address from the subnet 1.1.1.0/24, Cisco Prime AR executes xyzrule to determine if the NAS-IP-Address attribute contains 2.2.2.2. If so, xyzrule is successful as is SelectPolicy, and the packet is processed using xyz-service.

```
[ //localhost/Radius/Rules ]s
   abcrule/
       Name = abcrule
       Description = 
       Script~ = ExecNASIPRule
       Attributes/
           Authentication-Service = abc-service
           Authorization-Service = abc-service
           Client-IP-Address = 1.1.1.0
           Subnet-mask = 255.255.255.0
   xyzrule/
       Name = xyzrule
```

```
Description = 
Script~ = ExecNASIPRule
Attributes/
   Authentication-Service = xyz-service
    Authorization-Service = xyz-service
    Client-IP-Address = 2.2.2.2
```
The **ExecNASIPRule** script matches the Client IP address configured in Cisco Prime AR with the value in the NAS-IP-Address attribute of the request packet and sets the appropriate service for processing the packet. **ExecNASIPRule** is a standard script available with Cisco Prime AR.

## <span id="page-619-0"></span>**Routing Requests Based on User-Name Prefix**

You can use the Cisco Prime AR policy engine to select a service based on the prefix in the User-Name attribute.

In the following example, request packets with a User-Name attribute that contains @abc.com as the suffix and cisco as the prefix should be processed using the service abc-service. A request packet with User-Name attribute containing cisco/bob@abc.com will be processed using abc-service.

```
[ //localhost/Radius/Policies ]
   SelectPolicy/
      Name = SelectPolicy
       Description = 
       Grouping = suffixrule & prefixrule
```
The following SelectPolicy refers to two rules, *suffixrule* and *prefixrule*:

- **1.** When a request packet arrives, Cisco Prime AR executes SelectPolicy beginning with suffixrule to determine if the realm in the User-Name attribute contains @abc.com. If so, the suffixrule is successful. Since there is an "&" operator between the rules, the prefixrule must also succeed for the SelectPolicy to be successful.
- **2.** The prefixrule is now processed to determine if the prefix in the User-Name attribute contains cisco. If so, the prefixrule is successful which makes SelectPolicy successful, and the AA service is set to the service specified in the prefixrule.

```
[ //localhost/Radius/Rules ]
   abcrule/
       Name = suffixrule
       Description = 
       Script~ = ExecRealmRule
       Attributes/
           Realm = @abc.com
   prefixrule/
       Name = prefixrule
       Description = 
       Script~ = ExecPrefixRule
       Attributes/
           Authentication-Service = abc-service
           Authorization-Service = abc-service
           Delimiters = @#%&/
           Prefix = cisco
           StripPrefix = No
```
**ExecPrefixRule** script matches the prefix configured in Cisco Prime AR with the prefix in the User-Name attribute of the request packet and sets the appropriate service for processing the packet. **ExecPrefixRule** is a standard script available with Cisco Prime AR. See [ExecPrefixRule](#page-628-0) for more information.

## <span id="page-620-0"></span>**Attribute Translation**

The attribute translation feature supports the RADIUS proxy enabling you to customize attribute filters so that RADIUS attribute value (AV) pairs can be inserted, deleted, or substituted.

For example, when a request is proxied from AAA Server on ISP A to AAA Server on ISP B, some AV pairs might be substituted (such as IP address) because they might not be valid on the ISP B network. Additionally, ISP B might return some vendor-specific attributes (VSAs) that are not applicable to ISP A's network. Therefore, ISP A will substitute ISP B's VSA value pairs for ISP A's VSAs.

Two configuration points under the **/Radius** directory support this feature,

- **•** [Translations](#page-620-1)
- **•** [TranslationGroups](#page-620-2)
- **•** [Parsing Translation Groups](#page-621-0)

### <span id="page-620-1"></span>**Translations**

Under the **/Radius/Translations** directory, any translation to insert, substitute, or translate attributes can be added. The following is a sample configuration under the **/Radius/Translations** directory:

[ //localhost/Radius/Translations/T1 ]

```
Name = T1Description = 
DeleteAttrs = Session-Timeout,Called-station-id
Attributes/
   Calling-Station-id = 1232909
```
DeleteAttrs is the set of attributes to be deleted from the packet. Each attribute is comma separated and no spaces are allowed between attributes.

Under the **/Radius/Translations/T1/Attributes** directory, the attributes that should be inserted and the attributes that should be substituted are specified. These AV pairs are either added to the packet if not present already or replaced with the configured value.

### <span id="page-620-2"></span>**TranslationGroups**

Under the **/Radius/TranslationGroups** directory, translations can be grouped and applied to certain sets of packets, which are referred to in a rule.

The following is a sample configuration under the **/Radius/TranslationGroups** directory:

[ //localhost/Radius/TranslationGroups/CiscoIncoming ] Name = CiscoIncoming

```
 Description = 
 Translations/
1. T1
```
The translation group is referenced through the Cisco Prime AR policy engine in the **/Radius/Rules/<RuleName>/Attributes** directory.

- Incoming-Translation-Groups are set to a translation group (for example CiscoIncoming).
- **•** Outgoing-Translation-Groups are to set to another translation group (for example CiscoOutgoing).

The following is an example of setting up a rule for a translation group.

```
[ //localhost/Radius/Rules/ciscotranslationrule ]
   Name = ciscotranslationrule
   Description =
```

```
Script~ = ParseTranslationGroupsByRealm
Attributes/
   Incoming-Translation-Groups = CiscoIncoming
   Outgoing-Translation-Groups = CiscoOutgoing
   Realm = @cisco.com
```
The ciscoTranslationRule rule must be referred to in the **/Radius/Policies** directory, so the Cisco Prime AR policy engine can invoke this rule. If the pattern of Realm, DNIS, or CLID matches the one defined in the rule, Cisco Prime AR sets the environment variable Incoming-Translation-Groups to CiscoIncoming. By looking up the definition of CiscoIncoming, Cisco Prime AR applies all of the translations to the incoming packet (before it is proxied to the other server).

When the proxied packet comes back to the RADIUS server, Cisco Prime AR sets the environment variable, Outgoing-Translation-Groups to CiscoOutgoing.

DNIS, CLID, and Realm are supported for filtering packets. Cisco Prime AR provides the following scripts to facilitate filtering based on DNIS, CLID and Realm.

### <span id="page-621-0"></span>**Parsing Translation Groups**

Cisco Prime AR provides three scripts that enable you to parse translation groups based on the DNIS, CLID or Realm attribute in an incoming packet. These scripts are:

- **•** ParseTranslationGroupsByDNIS
- **•** ParseTranslationGroupsByCLID
- **•** ParseTranslationGroupsByRealm

In the following example, request packets containing @abc.com as the realm should be proxied to the remote server defined under abc-service. Before redirecting the request packet to the remote server, the Calling-Station-Id of the packet should be changed to 111.

```
[ //localhost/Radius/Policies ]
   SelectPolicy/
      Name = SelectPolicy
       Description = 
       Grouping = realmrule & translaterule
```
The following SelectPolicy refers to two rules, *realmrule* and *translaterule*:

- **1.** When a request packet arrives, Cisco Prime AR executes SelectPolicy beginning with "realmrule" to determine if the realm in the User-Name attribute contains 1.1.1.1. If so, the realmrule is successful and and the AA service is set to abc-service.
- **2.** Next Cisco Prime AR executes the translaterule to change the CLID of the packet to 111.

```
[ //localhost/Radius/Rules/ciscotranslationrule ]
   Name = ciscotranslationrule
   Description = 
   Script~ = ParseTranslationGroupsByRealm
   Attributes/
       Incoming-Translation-Groups = CiscoIncoming
       Realm = @cisco.com
[ //localhost/Radius/Translations ]
   Entries 1 to 1 from 1 total entries
   Current filter: <all>
   T1/
      Name = T1Description = 
       Attributes/
           calling-station-id = 111
```

```
[ //localhost/Radius/TranslationGroups ]
   Entries 1 to 1 from 1 total entries
   Current filter: <all>
   CiscoIncoming/
       Name = CiscoIncoming
       Description = 
       Translations/
           1. T1
```
## <span id="page-622-0"></span>**Time of Day Access Restrictions**

You can use the Cisco Prime AR policy engine to implement access restriction on users based on the time of day. The following are **ExecTimeRule** script that implements this functionality:

- **• ExecTimeRule** can be used to check the time at which the request packet arrives and determine if access should be granted based on the authorization parameters for the user.
- **•** If the rule succeeds, **ExecTimeRule** sets the Acceptedprofiles Environment dictionary variable to a profile or a set of profiles, as in the following:

Acceptedprofiles=Regularaccess::Highprivilegeaccess

**Note** If more than one profile is to be added to the Acceptedprofiles variable, use two colons to separate them  $(::).$ 

If the user is authenticated, the Baseprofile of the user is compared with the Acceptedprofiles. All the profiles that are in the Baseprofile and in Acceptedprofiles will be used as profiles while sending the response for the user.

For example, consider the following user configuration of user1:

```
[ //localhost/Radius/UserLists/new/user1 ]
   Name = user1
   Description = 
   Password = <encrypted>
   AllowNullPassword = FALSE
   Enabled = TRUE
   Group~ = regularusers
   BaseProfile~ =highprivilegeaccess::readonlyaccess::regularaccess
   AuthenticationScript~ = 
   AuthorizationScript~ = 
   UserDefined1 = 
   Attributes/
   CheckItems/
```
The Baseprofile of the user1 has highprivilegeaccess, readonlyaccess and regularaccess. If the Acceptedprofiles of the user has regularaccess and highprivilegeaccess, the profiles regularaccess and highprivilegeaccess will be used while sending the response packet.

This section contains the following topics:

- **•** [Setting Time Ranges in ExecTimeRule](#page-623-0)
- **•** [ExecTimeRule Example Configuration](#page-623-1)
- [Reducing Overhead Using Policies to Group Rules](#page-624-0)
- **•** [ParseTranslationGroupsByDNIS](#page-632-0)

### <span id="page-623-0"></span>**Setting Time Ranges in ExecTimeRule**

ExecTimeRule accepts time range in the following format.

```
Set timerange "* * * * *"
```
The first star indicates minutes and can be a value from 0-59. The second star indicates hours and can be a value from 0-23. The third star indicates day of the month and can be a value from 1-31. The fourth star indicates month and can be a value from 1-12. The fifth star indicates day of the week and can be a value from 0-6 where 0 indicates Sunday, 1 indicates Monday, and so on.

For example, to schedule a particular action to occur every Sunday during the month of December, use a command line like this:

```
Set timerange "* * * 12 0"
```
## <span id="page-623-1"></span>**ExecTimeRule Example Configuration**

This section provides a configuration example where a user, user1, is only authorized for PPP service between 10 AM and 6 PM. If a login occurs at any other time, user1 will be authorized only for telnet service.

### **Policies**

```
[ //localhost/Radius/Policies ]
   Entries 1 to 1 from 1 total entries
   Current filter: <all>
   SelectPolicy/
       Name = SelectPolicy
       Description = 
       Grouping = ppprule|telnetrule
```
#### **Rules**

```
[ //localhost/Radius/Rules ]
   Entries 1 to 2 from 2 total entries
   Current filter: <all>
   ppprule/
      Name = ppprule
      Description = 
       Script~ = ExecTimeRule
       Attributes/
             acceptedprofiles = default-ppp-users
            timerange = "* 10-18 * * *
   telnetrule/
       Name = telnetrule
       Description = 
       Script~ = ExecTimeRule
       Attributes/
             acceptedprofiles = default-telnet-users
            timerange = "* 0-10, 18-23 * * * "
```
### **Profiles**

[ //localhost/Radius/Profiles ] Entries 1 to 5 from 5 total entries

```
Current filter: <all>
default-PPP-users/
   Name = default-PPP-users
   Description = 
   Attributes/
       Ascend-Idle-Limit = 1800
       Framed-Compression = "VJ TCP/IP header compression"
       Framed-MTU = 1500
       Framed-Protocol = PPP
       Framed-Routing = None
       Service-Type = Framed
default-Telnet-users/
   Name = default-Telnet-users
   Description = 
   Attributes/
       Login-IP-Host = 204.253.96.3
         Login-Service = Telnet
         Login-TCP-Port = 541
```
#### **User**

```
[ //localhost/Radius/UserLists/new/user1 ]
   Name = user1
   Description = 
   Password = <encrypted>
   AllowNullPassword = FALSE
   Enabled = TRUE
   Group~ = regularusers
   BaseProfile~ = default-telnet-users::default-ppp-users
   AuthenticationScript~ = 
   AuthorizationScript \sim =UserDefined1 = 
   Attributes/
   CheckItems/
```
### <span id="page-624-0"></span>**Reducing Overhead Using Policies to Group Rules**

When you configure a large number of rules, the processing of request packets can be slow. For example, if you have 50 rules and only the last rule succeeds, the Cisco Prime AR server will have to check the preceding 49 rules before executing the rule that succeeds. You can reduce this overhead by using policies to group rules.

The following sample configuration, Cisco Prime AR must choose the AA service to be used for two domains, abc.com and xyz.com, based on the DNIS. You can do this by configuring different policies for different domains.

### **Policies**

In the following configuration, SelectPolicy selects the policy to process packets with realm abc.com or xyz.com. Based on the realm that arrives in the request packet, abcrealmrule and xyzrealmrule decide whether to use abc-policy or xyz-policy to process the packets. abc-policy and xyz-policy are configured with rules to check for DNIS numbers in the respective domains and set the AA services appropriately.

```
[ //localhost/Radius/Policies ]
   Entries 1 to 3 from 3 total entries
   Current filter: <all>
   SelectPolicy/
      Name = selectpolicy
```

```
Description = 
   Grouping = abcrealmrule|xyzrealmrule
abc-policy/
   Name = abc-policy
   Description = 
   Grouping = abcDNISrule1|abcDNISrule2
xyz-policy/
   Name = xyz-policy
   Description = 
   Grouping = xyzDNISrule1|xyzDNISrule2
```
### **Rules**

```
[ //localhost/Radius/Rules ]
   Entries 1 to 6 from 6 total entries
   Current filter: <all>
   abcrealmrule/
       Name = abcrealmrule
       Description = 
       Script~ = ExecRealmRule
       Attributes/
           policy = abc-policy
           realm = @abc.com
   xyzrealmrule/
       Name = xyzrealmrule
       Description = 
       Script~ = ExecRealmRule
       Attributes/
           policy = xyz-policy
          realm = @xyz.com
   abcDNISrule1/
      Name = abcDNISrule1
       Description = 
       Script~ = ExecDNISRule
       Attributes/
           Authentication-Service = abc1-service
           Authorization-Service = abc1-service
           DNIS = 1111111
   abcDNISrule2/
      Name = abcDNISrule2
       Description = 
       Script~ = ExecRealmRule
       Attributes/
           Authentication-Service = abc2-service
           Authorization-Service = abc2-service
           DNIS = 2222222
   xyzDNISrule1/
      Name = xyzDNISrule1
       Description = 
       Script~ = ExecRealmRule
       Attributes/
           Authentication-Service = xyz1-service
           Authorization-Service = xyz2-service
           DNS = 6666666xyzDNISrule2/
       Name = xyzDNISrule2
       Description = 
       Script~ = ExecRealmRule
       Attributes/
           Authentication-Service = xyz2-service
              Authorization-Service = xyz2-service
```
DNIS = 7777777

# <span id="page-626-0"></span>**Standard Scripts Used with Rules**

Cisco Prime AR software includes the following scripts that you can use with the rules:

- **•** [ExecRealmRule](#page-626-1)
- **•** [ExecDNISRule](#page-627-0)
- **•** [ExecCLIDRule](#page-627-1)
- **•** [ExecNASIPRule](#page-628-1)
- **•** [ExecPrefixRule](#page-628-0)
- **•** [ExecSuffixRule](#page-629-0)
- **•** [ExecTimeRule](#page-631-0)
- **•** [ParseTranslationGroupsByRealm](#page-631-1)
- **•** [ParseTranslationGroupsByDNIS](#page-631-2)
- **•** [ParseTranslationGroupsByCLID](#page-632-1)

## <span id="page-626-1"></span>**ExecRealmRule**

Use the **ExecRealmRule** script to determine the Authentication service and Authorization service to be used to process the request packet based on the suffix (Realm) in the User-Name attribute. You configure the Realm for which the packet should be checked and the service to use in the Attributes subdirectory of a rule. The **ExecRealmRule** script supports multivalued attributes with which you can configure to check for multiple Realms.

For example, the following statement checks the request packet for three realms. If one of these three realms is found in the request packet, the **ExecRealmRule** script sets the attributes to the values listed in the Attributes subdirectory of the rule that references the **ExecRealmRule** script.

**set Realm "@cisco.com" "@foo.com" "#bar.com"**

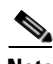

**Note** Only the characters @ and # can be used as delimiters in ExecRealmRule.

Prior to Cisco Prime AR, ExecRealmRule was interpreted as a regular expression pattern and was evaluated accordingly. ExecRealmRule now does a simple case insensitive comparison by default of the value specified for the realm attribute for the realm of a username and optionally performs regular expression matching.

You can now specify a pattern using the following notation:

~/*pattern*/

Where pattern is a string of alpha-numeric characters that might include wild card characters, as in "@\*cisco.com" to match patterns (realms) that end in *cisco.com*.

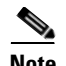

**Note** The question mark (?) should not be used without a character pattern preceding it. Specifying ? as the first character might have undesirable results. (For regexp terminology, the question mark should be preceded by an *atom*.)

The **ExecRealmRule** script checks the request packet for the Realm and applies the values set for the following attributes:

- **•** Authentication-Service
- **•** Authorization-Service
- **•** Policy

## <span id="page-627-0"></span>**ExecDNISRule**

Use the **ExecDNISRule** script to determine the Authentication service and Authorization service to be used to process the request packet based on the Called-Station-Id (DNIS) attribute. The DNIS for which the packet should be checked and the services can be configured through the Policy Engine. The **ExecDNISRule** script supports multivalued attributes, by which you can configure multiple DNIS for checking.

For example, the following statement checks for a Calling-Station-Id of 1111111, 2222222, or 3333333. If one of the DNIS values is true, the script applies the values set for the Authentication-Service, Authorization-Service, and Policy attributes.

**set DNIS "1111111" "2222222" "3333333"**

## <span id="page-627-1"></span>**ExecCLIDRule**

Use the **ExecCLIDRule** script with the Policy Engine to determine the Authentication service and Authorization service to be used to process the request packet based on the Calling-Station-Id (CLID) attribute. The CLID for which the packet should be checked and the services can be configured through the Policy Engine. **ExecCLIDRule** supports multivalued attributes by which you can configure multiple CLID for checking.

For example, the following statement checks for Calling-Station-ID and applies Authentication-Service, Authorization-Service, and Policy.

### **set CLID "1111111" "2222222" "3333333"**

The **ExecCLIDRule** script checks the request packet for the Calling-Station-Id and applies the values set for the following attributes:

- **•** Authentication-Service
- **•** Authorization-Service
- **•** Policy

## <span id="page-628-1"></span>**ExecNASIPRule**

The Policy Engine references the **ExecNASIPRule** script to determine the AAA Services, Policy and Session Manager based on the Client-IP-Address and Subnet-Mask set in the Policy Engine. The **ExecNASIPRule** script supports multi-value attributes by which multiple you can configure the Client-IP-Address and Subnet-Mask in **aregcmd** for checking.

For example, the following statements check for Client-IP-Address and Subnet-Mask and applies Authentication-Service, Authorization-Service, Accounting-Service, Policy, and Session-Manager.

```
set Client-IP-Address "1.1.1.1" "2.2.2.2" "3.3.3.3"
```
**set Subnet-Mask "255.255.255.0" "255.255.0.0" "255.0.0.0"**

The **ExecNASIPRule** script checks the request packet for the Client-IP-Address and Subnet-Mask and applies the values set for the following attributes:

- **•** Authentication-Service
- **•** Authorization-Service
- **•** Accounting-Service
- **•** Policy
- **•** Session Manager

## <span id="page-628-2"></span><span id="page-628-0"></span>**ExecPrefixRule**

The Policy Engine references the **ExecPrefixRule** to determine the authentication and authorization services based on the prefix in the User-Name attribute of the request packet and assigns the appropriate service for processing the packet.

[Table 18-1](#page-628-2) lists the **ExecPrefixRule** script attributes.

| Attribute   | <b>Description</b>                                                                                                    |
|-------------|----------------------------------------------------------------------------------------------------|
| Delimiters  | A list of valid delimiters; you can use any<br>character as a delimiter, such as @#-/.                                                                                                    |
| Prefix      | List of valid prefixes.                                                                                                    |
| StripPrefix | Option to strip or not to strip the prefix from the<br>User-Name. If you configure this attribute to<br>YES, the ExecPrefixRule strips the prefix from<br>the User-Name. If you configure this attribute to<br>NO, the ExecPrefixRule does not strip the prefix<br>from the User-Name. By default, this attribute is<br>set to YES. |

*Table 18-1 ExecPrefixRule Attributes*

For example, if cisco/bob@abc.com is the User-Name attribute, the **ExecPrefixRule** script sets the Authentication-Service to abc-service and User-Name to:

- **•** bob@abc.com when the StripPrefix attribute is set to YES.
- **•** cisco/bob@abc.com when the StripPrefix attribute is set to NO.

You can configure the Prefix attribute in Cisco Prime AR using the aregcmd as follows:

### **set Prefix "cisco"**

The Cisco Prime AR server does a case-insensitive comparison of the value specified for the prefix attribute of a username.

You can configure the Prefix by specifying a pattern using the following notation:

~/pattern/

```
[ //localhost/Radius/Rules/prefix/Attributes ]
```
Delimiters =  $#@-$ /

```
Prefix = \sim/cis*/
```
Where a pattern is a string of alpha-numeric characters that can include wild card characters, as in "cis\*" to match patterns (realms) that start with "cis".

**Note** If you specify **/** as the delimiter while configuring ExecPrefix Rule, you must configure the prefix as **Prefix =~/pattern//**.

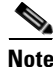

**Note** The question mark (?) should not be used without a character pattern preceding it. Specifying ? as the first character might have undesirable results. (For regexp terminology, the question mark should be preceded by an atom.)

## <span id="page-629-0"></span>**ExecSuffixRule**

The Policy Engine references **ExecSuffixRule** to determine the AAA services, policy and session managers based on the suffix (or *realm*) set in the Policy Engine. You can use **aregcmd** to configure **ExecSuffixRule** to support multivalued attributes, as in the following:

**set Suffix "cisco.com" "abc.com" "domain.com"**

In the User-Name *bob@abc.com*, **ExecSuffixRule** first checks for any of the configured delimiters in the User-Name. If there is a match, **ExecSuffixRule** checks for the configured suffix in the User-Name. If the suffix matches, **ExecSuffixRule** checks for the value of the StripSuffix variable. If StripSuffix is set to Yes, the suffix (including the delimiter) is stripped from the User-Name attribute of the Access Request.

[Table 18-2](#page-629-1) lists the **ExecSuffixRule** script attributes.

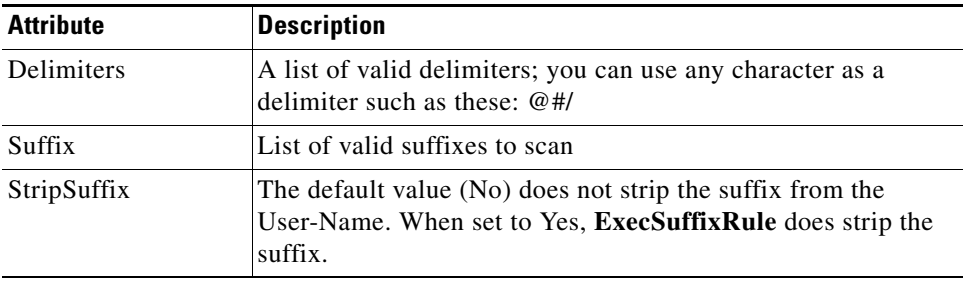

#### <span id="page-629-1"></span>*Table 18-2 ExecSuffixRule Attributes*

The Cisco Prime AR server does a case-insensitive comparison of the value specified for the suffix attribute for the suffix of a username.

You can also specify a pattern using the following notation:

~/*pattern*/

Where pattern is a string of alpha-numeric characters that might include wild card characters, as in "@\*cisco.com" to match patterns (realms) that end in *cisco.com*.

**Note** The question mark (?) should not be used without a character pattern preceding it. Specifying ? as the first character might have undesirable results. (For regexp terminology, the question mark should be preceded by an *atom*.)

### **Configurating Suffix and Prefix Policies**

**Step 1** Activate the Policy Engine by configuring SelectPolicy.

For example, the following script explains you how to set a suffix and prefix policy in the Grouping list.

```
--> cd selectPolicy/
```

```
[ //localhost/Radius/Policies/SelectPolicy ]
   Name = SelectPolicy
   Description =
   Grouping = suffixrule&prefixrule
```
**Step 2** Run the configuration rules for Prefix and Suffix.

For example, the suffix and prefix rule configuration do the following:

- **•** points to the **ExecSuffixRule** script
- **•** specifies the delimiters for which to scan
- **•** specifies the suffixes for which to scan
- **•** indicates whether to strip the suffix from the User-Name

```
[ //localhost/Radius/Rules ]
    Entries 1 to 2 from 2 total entries
    Current filter: <all>
    prefixrule/
         Name = prefixrule
         Description =
         Type = radius
         Script~ = ExecPrefixRule
         Attributes/
             Authentication-Service = local-users
             Authorization-Service = local-users
             Delimiters = @#%$/
             Prefix = cisco
             StripPrefix = no
     suffixrule/
         Name = suffixrule
         Description =
         Type = radius
         Script~ = ExecRealmRule
         Attributes/
```
Realm = @cisco.com

In this example, if *bob@abc.com* is the User-Name attribute, **ExecSuffixRule** strips the User-Name bob@abc.com and sets the User-Name environment variable to bob because StripSuffix is configured as *yes*.

## <span id="page-631-0"></span>**ExecTimeRule**

Use the **ExecTimeRule** script to implement access restriction on users based on time. The **ExecTimeRule** script checks the time at which the request packet arrives and based on that the authorization parameters for the user can be decided. Based on the time of the request packet if the rule succeeds then **ExecTimeRule** sets the environment variable, Acceptedprofiles to a profile or a set of profiles.

For example, the following statement checks for Timerange and applies AcceptedProfiles.

**Acceptedprofiles=Regularaccess::Highprivilegeaccess**

## <span id="page-631-1"></span>**ParseTranslationGroupsByRealm**

The Policy Engine references the ParseTranslationGroupsByReal script to determine the incoming and outgoing translation groups based on realm set in the Policy Engine. Use the ParseTranslationGroupsByReal script to add or filter attributes in request and response packets. The ParseTranslationGroupsByReal script supports multi-value attributes enabling you to configure to check for multiple Realms.

For instance, the following statement checks for three Realms. If True, the Policy Engine applies the values set for the Incoming-Translation-Group and Outgoing-Translation-Groups attributes.

**set Realm "@cisco.com" "@foo.com" "@bar.com"**

## <span id="page-631-2"></span>**ParseTranslationGroupsByDNIS**

This script is referenced from the Policy Engine to determine the incoming and outgoing translation groups based on DNIS set in the Policy Engine. This script can be used to add/filter attributes in request/response packets. This script supports multi-value attributes, by which multiple DNIS can be configured for checking.

For example, the following statement checks for Calling-Station-ID and applies Incoming-Translation-Groups and Outgoing-Translation-Groups.

**set DNIS "1111111" "2222222" "3333333"**

# <span id="page-632-1"></span>**ParseTranslationGroupsByCLID**

The Policy Engine references the ParseTranslationGroupsByCLID script to determine the incoming and outgoing translation groups based on CLID set in the Policy Engine. You can use the ParseTranslationGroupsByCLID script to add and filter attributes in request and response packets. The ParseTranslationGroupsByCLID script supports multi-value attributes, by which you can configure multiple CLIDs for checking.

For example, the following statement checks for the Calling-Station-ID and applies Incoming-Translation-Groups and Outgoing-Translation-Groups.

**set CLID "1111111" "2222222" "3333333"**

## <span id="page-632-0"></span>**ParseTranslationGroupsByDNIS**

The **ParseTranslationGroupsByDNIS** script is referenced from the policy engine to determine the incoming and outgoing translation groups based on DNIS set in the policy engine. The **ParseTranslationGroupsByDNIS** script can be used to add and/or filter attributes in request and response packets. The **ParseTranslationGroupsByDNIS** script supports multi-value attributes, by which multiple DNIS can be configured for checking.

For example, the following statement checks for the Calling-Station-ID and applies Incoming-Translation-Groups and Outgoing-Translation-Groups.

```
set DNIS "1111111" "2222222" "3333333"
```
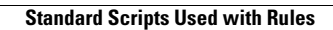

**The State** 

П

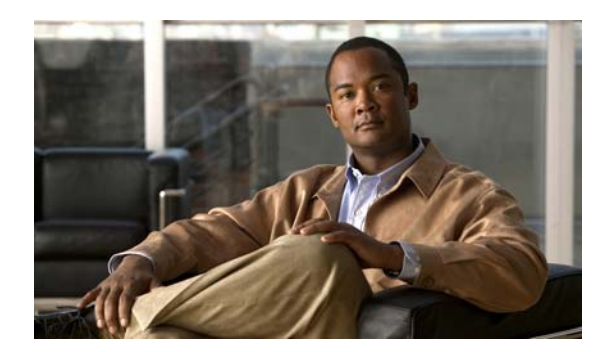

# **CHAPTER 19**

# **Wireless Support**

This chapter provides the following information about using Cisco Prime Access Registrar (Cisco Prime AR) for wireless support:

- **•** [Mobile Node-Home Agent Shared Key](#page-634-0)
- **•** [3GPP2 Home Agent Support](#page-636-0)
- **•** [Session Correlation Based on User-Defined Attributes](#page-638-0)
- **•** [Managing Multiple Accounting Start/Stop Messages](#page-639-0)
- **•** [NULL Password Support](#page-639-1)
- **•** [New 3GPP2 VSAs in the Cisco Prime Access Registrar Dictionary](#page-638-1)

# <span id="page-634-0"></span>**Mobile Node-Home Agent Shared Key**

In a mobile wireless environment, a Home Agent (HA) can request a Mobile Node-Home Agent (MN-HA) shared key from the home Cisco Prime AR RADIUS server during a mobile IP registration request (RRQ) from a Packet Data Serving Node (PDSN). Cisco Prime AR supports distribution of the shared key in this environment. Cisco Prime AR encrypts the shared key using MD5 encryption before sending the key back to the HA in an Access-Accept packet.

When an HA receives an RRQ from a PDSN, the HA authenticates the RRQ using a MN-HA shared key. If the HA does not have the MN-HA shared key, it retrieves the MN-HA shared key from the Cisco Prime AR server by sending an Access-Request packet containing the 3GPP2 VSA CDMA-MN-HA-SPI (SPI attribute). Cisco Prime AR then sends the CDMA-MN-HA-Shared-Key corresponding to the user if the user has been successfully authenticated.

This section contains the following topics:

- **•** [Use Case Example](#page-634-1)
- **•** [Configuring User Attributes](#page-635-0)

## <span id="page-634-1"></span>**Use Case Example**

When HA receives an RRQ from a PDSN, it authenticates the RRQ by using a MN-HA shared key. If the HA does not have the MN-HA shared key, it retrieves the MN-HA shared key from the Cisco Prime AR server by sending an Access-Request packet containing the 3GPP2 vendor-specific attribute (VSA) CDMA-MN-HA-SPI, the Security Parameter Index (SPI attribute).

The Cisco Prime AR server then sends the CDMA-MN-HA-Shared-Key corresponding to the user if the user has successfully authenticated subject to the following rules:

- **1.** If there is an incoming SPI and no configured SPI, the Cisco Prime AR server authenticates the user as usual and does not include a configured shared-key (if there is one) in the reply.
- **2.** If the incoming SPI does not match the configured SPI, the Cisco Prime AR server authenticates the user as usual, but does not include the configured shared-key (if there is one) in the reply.
- **3.** If the incoming SPI matches the configured SPI, but there is no shared-key configured, the Cisco Prime AR server proceeds with normal authentication. Since there is no shared-key, it will not be included in the reply.
- **4.** If the incoming SPI matches the configured SPI and a configured shared-key exists, the Cisco Prime AR server proceeds to encrypt the MCD5 shared-key and include it in the Access-Accept.

The key to including the shared key in an Access-Accept is in matching the values of the SPI attribute.

## <span id="page-635-0"></span>**Configuring User Attributes**

Cisco Prime AR server supports user-specific attributes which enables the Cisco Prime AR server to return attributes on a per-user or per-group basis without having to use profiles.

### **Configuring the User Attributes**

To configure a user with the CDMA-MN-HA-SPI VSA to request a MN-HA shared key:

- **Step 1** Log in to the Cisco Prime AR server and launch **aregcmd**. Log in as a user with administrative rights such as user **admin**.
- **Step 2** Change directory to the attribute directory of the user.

#### **cd /Radius/UserLists/Default/bob/Attributes**

**Step 3** Set the CDMA-MN-HA-SPI VSA to the appropriate shared-key value.

### **set CDMA-MN-HA-SPI 1124**

set CDMA-MN-HA-SPI 1124

**Step 4** Set the CDMA-MN-HA-SPI VSA to the appropriate shared-key value.

### **set CDMA-MN-HA-Shared-Key secret112**

set CDMA-MN-HA-Shared-Key secret112

**Step 5** Validate and save your changes.

**validate**

**save**

# <span id="page-636-0"></span>**3GPP2 Home Agent Support**

The Cisco Prime AR server supports 3GPP2 home agents. This support enables mobile IP clients that authenticate through a Cisco Prime AR RADIUS server to be told which home agent they should use.

Every Mobile IP client has a home domain that is served by a group of Home Agents (HA). The Mobile IP client sets up a tunnel to one (and only one) HA during a session while it roams. Typically, the domain can be determined by the Mobile IP client's network access identifier (NAI).

**Note** The NAI is the userID submitted by the client during PPP authentication. In roaming, the purpose of the NAI is to identify the user as well as to assist in the routing of the authentication request.

During the authentication and authorization phase for each Mobile IP client, the RADIUS server must decide which HA from a group of HAs should be chosen to serve the client. This is called dynamic HA assignment.

This section contains the following topics:

- **•** [Home-Agent Resource Manager](#page-636-1)
- **•** [Querying and Releasing Sessions](#page-637-0)
- **•** [Access Request Requirements](#page-638-2)
- **•** [New 3GPP2 VSAs in the Cisco Prime Access Registrar Dictionary](#page-638-1)

## <span id="page-636-1"></span>**Home-Agent Resource Manager**

Cisco Prime AR supports dynamic HA assignment with a new resource manager type called home-agent. You configure the home-agent resource manager with a list of IP addresses. The Cisco Prime AR server assigns those addresses to clients whose request dictionary has the right attributes to indicate that an assignment should be done. This is similar to the *ip-dynamic* resource manager.

Unlike the ip-dynamic resource manager, HAs are not exclusively allocated to an individual session but are shared among a set of sessions.

### **Load Balancing**

The goal of dynamic HA assignment is to have load balancing among HAs. The Cisco Prime AR server achieves this by evenly distributing mobile clients among HAs. At the same time, the Cisco Prime AR server ensures that the same HA is always assigned to the same Mobile IP client for the same session.

#### **Configuring the Home Agent Resource Manager**

To create a new resource manager using the **aregcmd** command:

**Step 1** Use the **cd** command to change to the **Radius /ResourceManagers** level.

#### --> **cd /Radius/ResourceManagers**

```
[ //localhost/Radius/ResourceManagers ]
   Entries 0 to 0 from 0 total entries
   Current filter: <all>
```
**Step 2** Use the **add** command to specify the name of a resource manager to create.

#### --> **add home-agent-pool**

```
--> Added home-agent-pool
```
**Step 3** Use the **cd** command to change to the **Radius /ResourceManagers/home-agent-pool** level.

#### --> **cd home-agent-pool**

```
[ //localhost/Radius/ResourceManagers/home-agent-pool ]
   Name = home-agent-pool
   Description = 
   Type =
```
**Step 4** Use the **set** command to set the resource manager type to **home-agent**.

### --> **set type home-agent**

**Step 5** Use the **ls** command to view the subdirectories under home-agent-pool.

### $\Rightarrow$  ls

```
[ //localhost/Radius/ResourceManagers/home-agent-pool ]
   Name = home-agent-pool
   Description = 
   Type = home-agent
   Home-Agent-IPAddresses/
```
**Step 6** Use the **cd** command to change to the **Radius/ResourceManagers/home-agent-pool/Home-Agent-IPAddresses** level.

#### --> **cd Home-Agent-IPAddresses**

- [ //localhost/Radius/ResourceManagers/home-agent-pool/Home-Agent-IPAddresses ]
- **Step 7** Use the **add** command to add a single IP address or a range of IP addresses.

#### --> **add 209.165.200.200-209.165.200.254**

```
\leftarrow Added 209.165.200.200-209.165.200.254
```
## <span id="page-637-0"></span>**Querying and Releasing Sessions**

The **aregcmd** program has been modified to support a new filter for **query-session** and **release-session**. You can use this filter to restrict a request (either query or release) to just the sessions with a given home-agent IP address. For example, consider the following command line.

### --> **query-session /radius with-home-agent 10.10.10.1**

This command line will return all sessions that have a home-agent resource equal to the IP address 10.10.10.1.

Querying sessions using **aregcmd** displays the home-agent resource in each session as:

HA ddd.ddd.ddd.ddd

where each *ddd* is a decimal number from 0-255.

## <span id="page-638-2"></span>**Access Request Requirements**

When the home-agent resource manager receives an Access-Request that contains a CDMA-HA-IP-Addr attribute, the home-agent resource manager checks the response dictionary to see if it already has a CDMA-HA-IP-Addr attribute. If it does, then the Mobile IP client has been assigned a HA address already and the resource manager does not need to do anything.

If the value of the CDMA-HA-IP-Addr attribute in the request dictionary is 0.0.0.0, the home-agent resource manager assigns a HA and puts a new CDMA-HA-IP-Addr attribute whose value is the IP address of the HA in the response dictionary.

If the value of the CDMA-HA-IP-Addr attribute is not 0.0.0.0, the Mobile IP client has been assigned a HA address already. The home-agent resource manager copies the attribute (with its value) from the request dictionary into the response dictionary.

The Cisco Prime AR server might select the session manager based on the domain (using the rule engine, dynamic properties, or scripting), and it allows each session manager to have its own home-agent resource manager.

## <span id="page-638-1"></span>**New 3GPP2 VSAs in the Cisco Prime Access Registrar Dictionary**

Cisco Prime AR supports 3GPP2 vendor-specfic attributes (VSAs) in the vendor-specific dictionary in **/Radius/Advanced/Attribute Dictionary**.

**Note** There is no planned support for the Accounting-Container (3GPP2/6) attribute because it has different syntax than other vendor-specfic attributes (VSAs) and requires special processing.

# <span id="page-638-0"></span>**Session Correlation Based on User-Defined Attributes**

All the session objects are maintained in one dictionary keyed by a string.

You can define the keying material to the session dictionary through a newly introduced environment variable, Session-Key. If the Session-Key is presented at the time of session manager process, it will be used as the key to the session object for this session. The Session-Key is of type string. By default, the Session-Key is not set. It's value should come from attributes in the incoming packet and is typically set by scripts. For example, CLID can be used to set the value of Session-Key.

Use the script UseCLIDAsSessionKey as defined in the script **rexscript.c** to specify that the Calling-Station-Id attribute that should be used as the session key to correlate requests for the same session. This is a typical case for 3G mobile user session correlation. You can provide your own script to define other attributes as the session key.

In the absence of the Session-Key variable, the key to the session will be created based on the string concatenated by the value of the NAS and the NAS-Port.

There is a new option *with-key* available in **aregcmd** for query-sessions and release-sessions to access sessions by Session-Key.

# <span id="page-639-0"></span>**Managing Multiple Accounting Start/Stop Messages**

Since the PDSN is aware when it sends a RADIUS stop followed by a start record, it inserts the new Session Continue attribute (3GPP2/48) into the stop record. The existence of the Session Continue attribute denotes that a start record will immediately be sent and the packet data session continues on the PDSN.

When Cisco Prime AR receives an accounting stop packet, the following two conditions trigger a release of a session and its resources:

- **•** There is no 3GPP2/48 Session Continue attribute in the stop packet and the number of accounting stops received is greater or equal to the starts received for this session
- **•** The 3GPP2/48 Session Continue attribute is present in the stop packet, but its value is zero (0)

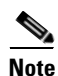

**Note** One of the conditions above must be true to release the session and its resources.

# <span id="page-639-1"></span>**NULL Password Support**

Cisco Prime AR introduced a new Cisco Prime AR environment variable, *Allow-NULL-Password*. At authentication time, if the following three conditions are met, user authentication is bypassed:

- **1.** Allow-NULL-Password environment variable is set to TRUE.
- **2.** The User-Password or CHAP-Password must be NULL in the incoming request. (If it is not NULL, normal password checking will occur.)
- **3.** A user record exists for this user.

By default, the *Allow-NULL-Password* environment variable is not set.

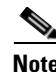

**Note** You should be aware of the security impact when using the NULL Password feature.

 $\mathbf I$ 

You can set this environment variable three different ways:

- **1.** For the user in local database, one new field *AllowNullPassword* is added in the user record. When Cisco Prime AR fetches a user record for authentication, if this field is set to TRUE and Allow-NULL-Password environment variable does not exist, it sets *Allow-NULL-Password* environment variable to TRUE.
- **2.** If the user record is in LDAP database, then the *LDAPToEnvironmentMappings* must be defined to map an attribute in LDAP user record to *Allow-NULL-Password* environment variable.
- **3.** Through scripting which allows the decision to be made based on runtime conditions, such as attributes in the access-request or policies.

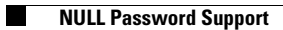

П

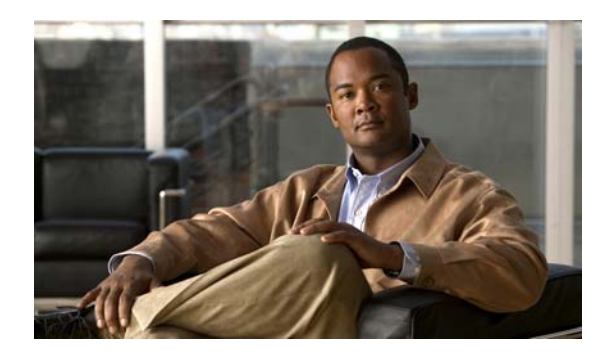

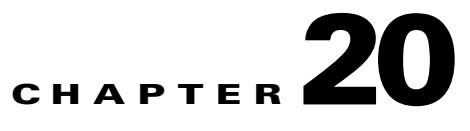

# **Using LDAP**

This chapter provides information about using Lightweight Directory Access Protocol (LDAP) with Cisco Prime Access Registrar (Cisco Prime AR) to access information directories. You can use Cisco Prime AR to authenticate and authorize access requests by querying user information through LDAP.

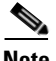

**Note** Cisco Prime AR supports LDAP version 3 and LDAP version 2 directory servers.

This chapter contains the following sections:

- **•** [Configuring LDAP](#page-642-0)
- **•** [Analyzing LDAP Trace Logs](#page-650-0)
- **•** [Bind-Based Authentication for LDAP](#page-652-0)

# <span id="page-642-0"></span>**Configuring LDAP**

To use LDAP in Cisco Prime AR, use **aregcmd** to do the following:

- **1.** [Configuring the LDAP Service.](#page-643-0)
- **2.** [Configuring an LDAP RemoteServer.](#page-644-0)
- **3.** [Setting LDAP As Authentication and Authorization Service.](#page-648-0)
- **4.** [Saving Your Configuration.](#page-648-1)

After you issue the **save** command, Cisco Prime AR attempts to validate the configuration, checks for all required properties, and ensures there is no logic error. If the validation is successful, Cisco Prime AR saves the configuration to the MCD database. When Cisco Prime AR is reloaded, it shuts down any current LDAP connections and builds new connections for the configured LDAP remote servers.

## <span id="page-643-0"></span>**Configuring the LDAP Service**

You configure an LDAP service under **/Radius/Services**. When you define an LDAP service under **/Radius/Services**, you must set its type to LDAP.

```
[ //localhost/Radius/Services/AR-LDAP ] 
   Name = AR-LDAP
   Description = 
   Type = ldap
   IncomingScript~ = 
   OutgoingScript~ = 
   OutagePolicy~ = RejectAll
   OutageScript~ = 
   MultipleServersPolicy = Failover
   RemoteServers/
```
[Table 20-1](#page-643-1) describes the LDAP service properties.

| <b>Parameter</b>      | <b>Description</b>                                                                                                    |
|-----------------------|----------------------------------------------------------------------------------------------------|
| Name                  | Required; inherited from the upper directory                                                                                                    |
| Description           | An optional description of the service                                                                                                    |
| Type                  | Must be set to LDAP for LDAP service                                                                                                    |
| IncomingScript        | Optional                                                                                                    |
| OutgoingScript        | Optional                                                                                                    |
| <b>OutagePolicy</b>   | Required; must be set to AcceptAll or Drop Packet, or defaults to RejectAll                                                                                                    |
| OutageScript          | Optional                                                                                                    |
| MultipleServersPolicy | Required; must be set to RoundRobin or defaults to Failover.                                                                                                    |
| <b>RemoteServers</b>  | Required; list of one or more remote servers defined under<br><b>/Radius/Services/LDAP/RemoteServers.</b> These servers must be listed in<br>order under / <b>Radius/RemoteServers.</b> |

<span id="page-643-1"></span>*Table 20-1 LDAP Service Properties*

This section contains the following topics:

- **•** [MultipleServersPolicy](#page-643-2)
- **•** [RemoteServers](#page-644-1)

### <span id="page-643-2"></span>**MultipleServersPolicy**

Use the MultipleServersPolicy property to configure the LDAP remote servers in RoundRobin mode, or the default Failover mode applies. When set to Failover, Cisco Prime AR directs requests to the first server in the **/Radius/Services/LDAP/RemoteServers** list. If that server should fail or go offline, Cisco Prime AR redirects all requests to the next server in the list. The process continues until Cisco Prime AR locates an online server.

When set to RoundRobin, Cisco Prime AR directs each request to the next server in the RemoteServers list to share the resource load across all listed servers.

### <span id="page-644-1"></span>**RemoteServers**

Use the RemoteServers directory to list one or more remote servers to process access requests. The servers must also be listed in order under **/Radius/RemoteServers.** 

The order of the RemoteServers list determines the sequence for directing access requests when MultipleServersPolicy is set to RoundRobin mode. The first server in the list receives all access requests when MultipleServersPolicy is set to Failover mode.

## <span id="page-644-0"></span>**Configuring an LDAP RemoteServer**

Use the **aregcmd** command **add** to add LDAP servers under **/Radius/RemoteServers**. You must configure an LDAP RemoteServer object for each RemoteServer object you list under **/Radius/Services/LDAP/RemoteServers**.

The *Name, Protocol, Port, HostName, BindName, BindPassword, SearchPath*, and *Filter* properties must be configured to use an LDAP remote server.

The *Name, Protocol, Port, HostName, SearchPath*, and *Filter* properties must be configured to enable Bind-Based Authentication.

**Note** You can leave the BindName, BindPassword, UserPasswordAttribute, PasswordEncryptionStyle and DNSLookupAndLDAPRebindInterval properties blank when you configure the Bind-Based Authentication feature in Cisco Prime AR.

[Table 20-2](#page-644-2) describes the LDAP Remote Server properties.

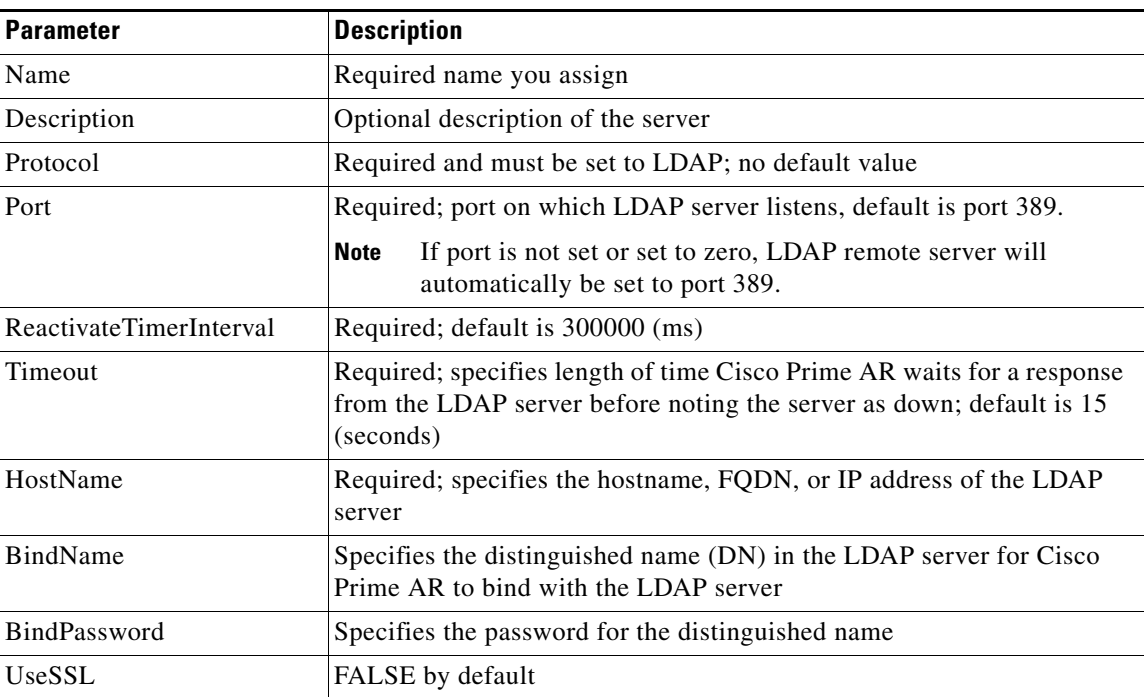

### <span id="page-644-2"></span>*Table 20-2 LDAP Remote Server Properties*

**The Second Second** 

| <b>Parameter</b>                   | <b>Description</b>                                                                                                    |
|------------------------------------|----------------------------------------------------------------------------------------------------|
| SearchPath~                        | Specifies search base to the organization and domain; for example:<br>o=cisco.com                                                                                                    |
| Filter~                            | (uid=%s) by default                                                                                                    |
| UserPasswordAttribute              | Should be set to the attribute in the directory server which stores users'<br>passwords; default is userpassword                                                                                                  |
| LimitOutstandingRequests           | FALSE by default                                                                                                    |
| MaxOutstandingRequests             | Limits the number of requests to the LDAP server; used to throttle the<br>request load when the LDAP server does not function well under high<br>TPS rates (default is 0)                                         |
| MaxReferrals                       | Limits the number of referrals Cisco Prime AR allows when working<br>with LDAPv2 (default is 0)                                                                                                    |
| ReferralAttribute                  | LDAP attribute that contains a referral for LDAPv2                                                                                                    |
| ReferralFilter                     | Filter used when following a referral for LDAPv2                                                                                                    |
| PasswordEncryptionStyle            | Dynamic by default; must be set to one of the following depending on<br>the algorithm used by the LDAP server to encrypt passwords:                                                                               |
|                                    | Dynamic<br>Crypt<br>None<br>$SHA-1$<br>SSHA-1                                                                                                    |
|                                    | When set to Dynamic, Cisco Prime AR analyzes the password and<br>detects the encryption algorithm used.                                                                                                    |
|                                    | None indicates that the LDAP server stores clear text passwords.                                                                                                    |
|                                    | <b>Note</b><br>If CHAP authentication is used with LDAP backing store,<br>passwords in LDAP must be stored as clear text.                                                                                         |
| EscapeSpecialCharInUser<br>Name    | FALSE by default                                                                                                    |
| DNSLookupAndLDAPReb<br>indInterval | Specifies the timeout period after which the Cisco Prime AR server will<br>attempt to resolve the LDAP hostname to IP address (DNS resolution);<br>0 by default                                                   |
| <b>DataSourceConnections</b>       | Specifies the number of concurrent connections to the LDAP server.<br>The default value is 8.                                                                                                    |
| SearchScope                        | Specifies how deep to search within a search path; default is SubTree<br>which indicates a search of the base object and the entire subtree of<br>which the base object distinguished name is the highest object. |
|                                    | Base indicates a search of the base object only.                                                                                                    |
|                                    | OneLevel indicates a search of objects immediately subordinate to the<br>base object, but does not include the base object.                                                                                       |

*Table 20-2 LDAP Remote Server Properties (continued)*

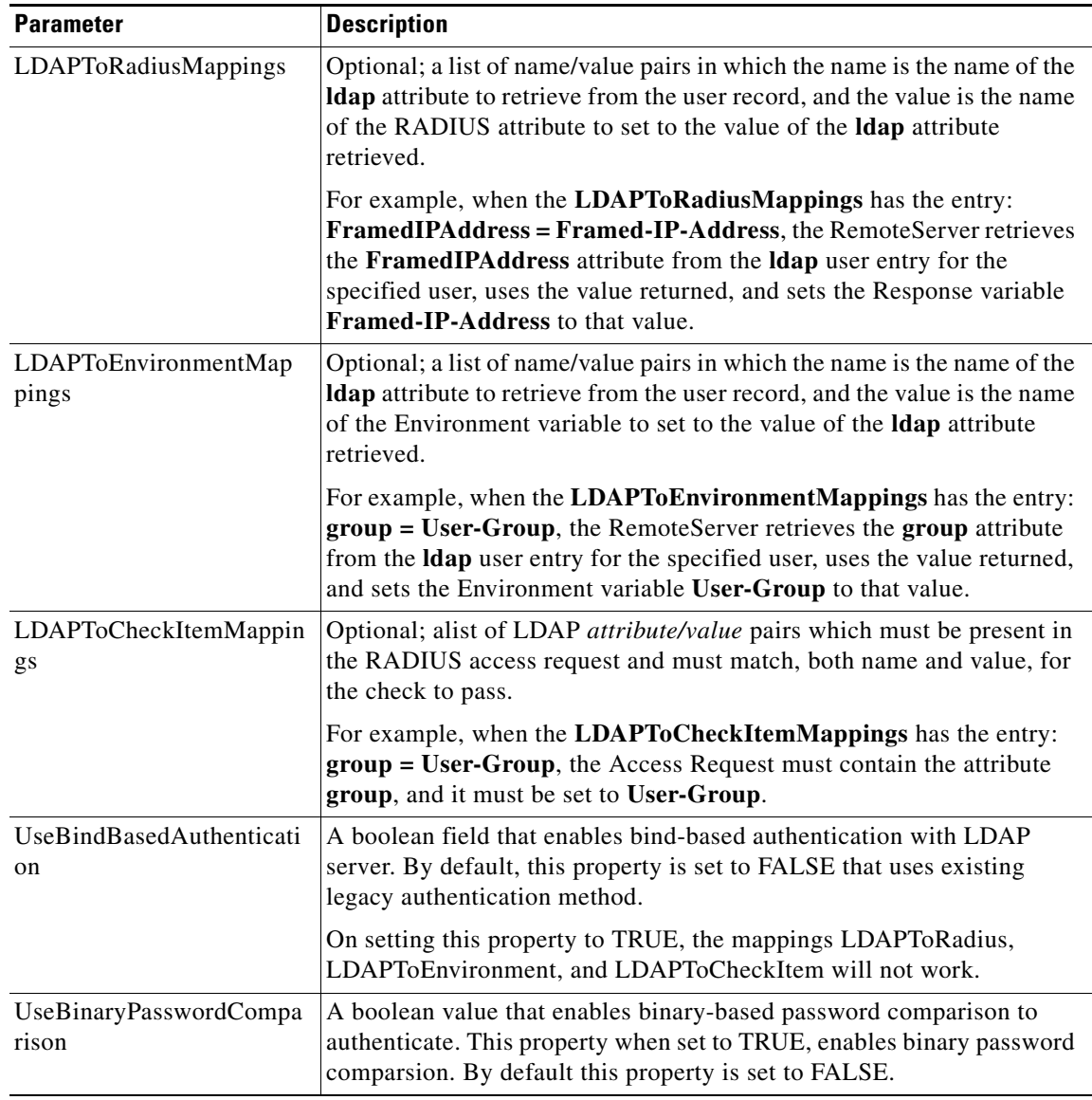

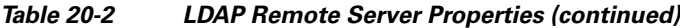

This section contains the following topics:

- **•** [DNS Look Up and LDAP Rebind Interval](#page-647-0)
- **•** [LDAPToRadiusMappings](#page-648-2)
- **•** [LDAPToEnvironmentMappings](#page-648-3)
- **•** [LDAPToCheckItemMappings](#page-648-4)

### <span id="page-647-0"></span>**DNS Look Up and LDAP Rebind Interval**

Cisco Prime AR provides a DNS Look-up and LDAP Rebind feature that enables you to use a smart DNS server for LDAP hostname resolution, allows you to query a DNS server at set intervals to resolve the LDAP hostname, and optionally rebind to the LDAP server, if necessary.

When you configure Cisco Prime AR to use an LDAP directory server, you can specify the hostname of the LDAP directory server. The hostname can be a qualified or an unqualified name. You can also specify a timeout period after which Cisco Prime AR will again resolve the hostname. If the IP address returned is different from the previous, Cisco Prime AR establishes a new LDAP bind connection.

The DNSLookupAndLDAPRebindInterval property specifies the timeout period after which the Cisco Prime AR server will attempt to resolve the LDAP hostname to IP address (DNS resolution). When you do not modify DNSLookupAndLDAPRebindInterval, the default value zero indicates the server will perform normal connection and binding only at start-up time or during a reload. Unless you change the default to a value greater than zero, the server will not perform periodic DNS lookups.

Cisco Prime AR maintains and uses the existing bind connection until a new one is established to minimize any performance impact during the transfer. Cisco Prime AR ensures that no requests are dropped or lost during the transfer to a new LDAP binding.

Set the DNSLookupAndLDAPRebindInterval using a numerical value and the letter H for hours or M for minutes, such as in the following examples:

**set DNSLookupAndLDAPRebindInterval 15M—**performs DNS resolution every 15 minutes

**Note** We recommend that you do not set DNSLookupAndLDAPRebindInterval to a value less than 15 minutes to minimize its effect on server performance.

**set DNSLookupAndLDAPRebindInterval 1h**—performs DNS resolution every hour

#### **Configure the DNS Look-up and LDAP Rebind**

To configure the DNS Look-up and LDAP Rebind,

**Step 1** Log in to the Cisco Prime AR server, and use **aregcmd** to navigate to **//localhost/Radius/Remoteservers**. If necessary, add the LDAP server, or change directory to it.

#### **cd /Radius/RemoteServers/ldap-serv1/**

**Step 2** Set the DNSLookupAndLDAPRebindInterval property to the interval time desired.

#### **set DNSLookupAndLDAPRebindInterval 30 M**

### **LDAP Rebind Failures**

Cisco Prime AR records any name resolution failures, bind successes and failures, and the destination hostname and IP address in the log file. At trace level 3, Cisco Prime AR also logs the time of any new bind connections and the closing of any old bind connections.

If either the name resolution or bind attempt fail, Cisco Prime AR continues using the existing bind connection until the timeout has expired again. If there is no existing bind connection, Cisco Prime AR marks the remote server object as *down*.
## **LDAPToRadiusMappings**

Configure LDAPToRadiusMappings with a list of *name/value* pairs where name is the name of the data store attribute to retrieve from the user record and the value is the name of the RADIUS attribute to set to the value of the data store attribute retrieved.

Values stored in a multivalued field in the LDAP directory are mapped to multiple RADIUS attributes, For example, if the LDAPToRadiusMappings has the following entry:

tunnel-info = Cisco-AVPair

The following LDAP fields in the user's record will create four Cisco-AVPair attributes in the user's Access-Accept RADIUS packet:

```
tunnel-info: vpdn:tunnel-id=ssg001
tunnel-info: vpdn:tunnel-type=12tp
tunnel-info: vpdn:ip-addresses=10.2.2.2
tunnel-info: vpdn:12tp-tunnel-password=secret
```
## **LDAPToEnvironmentMappings**

LDAPToEnvironmentMappings comprises a list of attribute name/value pairs or AV pairs where the name is the name of the data store attribute to retrieve from the user record, and the value is the name of the Environment variable to set to the value of the LDAP attribute retrieved.

For example, when the LDAPToEnvironmentMappings has the entry: group =User-Group, the RemoteServer retrieves the attribute from the LDAP user entry for the specified user, uses the value returned, and sets the Environment variable User-Group to that value.

## **LDAPToCheckItemMappings**

LDAPToCheckItemMappings comprises a list of LDAP AV pairs which must be present in the RADIUS access request and must match, both name and value, for the check to pass. Cisco Prime AR will first authenticate the user's password in the Access-Request before validating the check item attributes.

## **Setting LDAP As Authentication and Authorization Service**

Use **aregcmd** to configure the LDAP Service as the default authentication and authorization service under **/Radius** as in the following:

**set DefaultAuthenticationService** *AR-LDAP*

```
set DefaultAuthorizationService AR-LDAP
```
## **Saving Your Configuration**

When you use **aregcmd** to **save** your configuration, Cisco Prime AR does the following:

- **•** Attempts to validate the configuration
- **•** Checks for all required parameters
- **•** Ensures there are no logic errors

If the validation is successful, Cisco Prime AR saves the configuration to the MCD database. When you **reload**, Cisco Prime AR shuts down any current LDAP connections and builds new connections for the configured LDAP servers.

This section contains the following topics:

- **•** [CHAP Interoperability with LDAP](#page-649-0)
- **•** [Allowing Special Characters in LDAP Usernames](#page-649-1)
- **•** [Dynamic LDAP Search Base](#page-649-2)

### <span id="page-649-0"></span>**CHAP Interoperability with LDAP**

If the you plan to use CHAP authentication with an LDAP backing store, the password in LDAP must be stored as clear text. This is due to the one-way hash used by the CHAP, crypt, SHA-1, and SSHA encryption algorithms.

## <span id="page-649-1"></span>**Allowing Special Characters in LDAP Usernames**

This feature allows you to use special characters in LDAP usernames. The allowable special characters are **\***, **(**,**)**, and **\**. These special characters can be included in the string passed to LDAP as the LDAP username value (usually the RADIUS username attribute).

The default of EscapeSpecialCharInUserName is FALSE. To enable this feature, use **aregcmd** to set the EscapeSpecialCharInUserName attribute in **/Radius/RemoteServers/ldap-server** to TRUE, as shown in the following example.

**cd /Radius/RemoteServers/ldap-server**

**set EscapeSpecialCharInUserName TRUE**

```
/Radius/RemoteServers/Ldap-Server
EscapeSpecialCharinUserName = TRUE
```
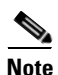

**Note** This feature supports the LDAP V3 library.

## <span id="page-649-2"></span>**Dynamic LDAP Search Base**

A new environment variable, Dynamic-Search-Path (see **rex.h**), can be used to set the dynamic LDAP search base. If this environment variable is defined for an LDAP service, it will override the default LDAP search base defined in the LDAP Remote Server configuration. This allows the LDAP search base to be configured on a per-user basis.

For example, you could match the search base to the organization and domain (in a Tcl script called from **/Radius/IncomingScript**):

```
set user [ $request get User-Name ]
if { [ regexp \{^(^{\circ} [ \theta ] + \theta ([^{\circ} \, ] + ) \, (. + ) $ } $user m org domain ] } {
$environ put Dynamic-Search-Path "ou=$org,ou=people,o=$domain"
```
# **Analyzing LDAP Trace Logs**

Cisco Prime AR records in the log files any name resolution failures, bind successes and failures, and the destination hostname and IP address. At trace level 3, Cisco Prime AR logs the time of any new bind connections and the closure of any old bind connections and also information about user login requests and reply messages.

This section contains the following topics:

- **•** [Successful Bind Message](#page-650-0)
- **•** [Bind Failure Messages](#page-650-1)
- **•** [Login Failure Messages](#page-651-0)

## <span id="page-650-0"></span>**Successful Bind Message**

The following message is logged in the **name\_radius\_1\_trace** file, when the Cisco Prime AR server successfully binds to the LDAP server. In this case, spatula-u5 is the LDAP server listening on port number 389.

10/12/2012 11:02:57: Log: Successfully bind to LDAP Server ldapserver (spatula-u5:389)

## <span id="page-650-1"></span>**Bind Failure Messages**

The following messages are logged in the **name\_radius\_1\_trace** file, when Cisco Prime AR server fails to bind to the LDAP server.

10/12/2012 11:10:50: Log: Write in LDAPClient returned an error (32)

10/12/2012 11:10:50: Log: Remote LDAP Server ldapserver (spatula-u5:387): Unable to bind to LDAP Server: Can't contact LDAP server

10/12/2012 11:10:50: Log: Remote LDAP Server ldapserver (spatula-u5:387): Failed to open the connection to the LDAP server

Messages like those above could indicate that the hostname specified does not resolve to the correct IP address of the LDAP server or the configured port number might not be the port on which the LDAP server listens.

The following messages are logged in the **name\_radius\_1\_trace** file, when Cisco Prime AR server fails to bind to the LDAP server.

10/12/2012 11:45:14: Log: Remote LDAP Server ldapserver (spatula-u5:389): Unable to bind to LDAP Server: No such object ()

10/12/2012 11:45:14: Log: Remote LDAP Server ldapserver (spatula-u5:389): Failed to open the connection to the LDAP server

The Distinguished Name (DN) provided in the BindName property was invalid. The DN provided in the BindName property should contain the exact string used in the directory server to define the object.

The following messages are logged in the **name\_radius\_1\_trace** file, when Cisco Prime AR server fails to bind to the LDAP server.

10/12/2012 11:51:55: Log: Remote LDAP Server ldapserver (spatula-u5:389): Unable to bind to LDAP Server: Invalid credentials 10/12/2012 11:51:55: Log: Remote LDAP Server ldapserver (spatula-u5:389): Failed to open the connection to the LDAP server

The messages above indicate that the password provided in the BindPassword property was incorrect.

## <span id="page-651-0"></span>**Login Failure Messages**

The following messages are logged in the **name\_radius\_1\_trace** file, when user *jane* tries to login. These messages indicate that user *jane* does not have a record in the directory server or the SearchPath property has an incorrect value. The SearchPath property should have the directory where the user record is stored in the directory server.

Notice how the messages specify the service, remote LDAP server, username, and contents of the Access-Reject packet.

```
10/12/2012 11:24:17: P8457: Authenticating and Authorizing with Service AR-LDAP
10/12/2012 11:24:17: id = 510/12/2012 11:24:17: P8457: Remote LDAP Server ldapserver (spatula-u5: 389): Querying 
LDAP server, id = 5.
10/12/2012 11:24:17: P8457: Remote LDAP Server ldapserver (spatula-u5: 389): GotLDAP 
response, id = 5.
10/12/2012 11:24:17: P8457: Remote LDAP Server ldapserver (spatula-u5: 389): No 
matching entries returned from LDAP query.
10/12/2012 11:24:17: P8457: User jane was not found in the LDAP store
10/12/2012 11:24:17: P8457: Rejecting request
10/12/2012 11:24:17: P8457: Rejecting request
10/12/2012 11:24:17: P8457: Trace of Access-Reject packet
10/12/2012 11:24:17: P8457: identifier = 4
10/12/2012 11:24:17: P8457: length = 35
10/12/2012 11:24:17: P8457: reqauth = 01:ad:cf:c7:4f:8e:a4:38:b0:d8:0a:e5:3d:9f:64:16
10/12/2012 11:24:17: P8457: Reply-Message = Access Denied
```
The following messages are logged in the **name\_radius\_1\_trace** file, when user *bob* tries to login. These messages indicate that user *bob* tried to login with an incorrect password.

```
10/12/2012 11:36:59: P8461: Authenticating and Authorizing with Service AR-LDAP
10/12/2012 11:36:59: id = 7
10/12/2012 11:36:59: P8461: Remote LDAP Server ldapserver (spatula-u5: 389): Querying 
LDAP server, id = 7.
10/12/2012 11:36:59: P8461: Remote LDAP Server ldapserver (spatula-u5: 389): Got LDAP 
response, id = 7.
10/12/2012 11:36:59: P8461: Remote Server ldapserver (spatula-u5:389): User bob's 
password does not match
10/12/2012 11:36:59: P8461: User bob's password does not match
10/12/2012 11:36:59: P8461: Rejecting request
10/12/2012 11:36:59: P8461: Rejecting request
10/12/2012 11:36:59: P8461: Trace of Access-Reject packet
10/12/2012 11:36:59: P8461: identifier = 6
10/12/2012 11:36:59: P8461: length = 35
10/12/2012 11:36:59: P8461: reqauth = de:8d:4b:c4:f9:c0:06:a6:98:2d:8c:e9:f3:a9:a3:c2
10/12/2012 11:36:59: P8461: Reply-Message = Access Denied
```
The following messages are logged in the **name\_radius\_1\_trace** file, when user *bob* tries to login. These messages indicate the user record for user *bob* does not contain an attribute called pass. The UserPasswordAttribute property has an incorrect value called *pass*. The UserPasswordAttribute property should have the attribute name in the directory records where the user password is stored.

```
10/12/2012 12:02:09: P9865: Authenticating and Authorizing with Service AR-LDAP
10/12/2012 12:02:09: id = 2
```
10/12/2012 12:02:09: P9865: Remote LDAP Server ldapserver (spatula-u5: 389): Querying LDAP server, id = 2. 10/12/2012 12:02:09: P9865: Remote LDAP Server ldapserver (spatula-u5: 389): Got LDAP response, id = 2. 10/12/2012 12:02:09: P9865: Remote LDAP Server ldapserver (spatula-u5: 389): LDAP entry for user bob did not have a password (" pass") attribute 10/12/2012 12:02:09: P9865: User bob's password does not match 10/12/2012 12:02:09: P9865: Rejecting request 10/12/2012 12:02:09: P9865: Rejecting request 10/12/2012 12:02:09: P9865: Trace of Access-Reject packet 10/12/2012 12:02:09: P9865: identifier = 10 10/12/2012 12:02:09: P9865: length = 35 10/12/2012 12:02:09: P9865: reqauth = 0d:b6:83:f9:e8:3d:a4:ad:f1:c9:33:72:91:0b:29:1c 10/12/2012 12:02:09: P9865: Reply-Message = Access Denied

**Note** Remember to **reload** the Cisco Prime AR server after any changes to the LDAP server configuration.

# **Bind-Based Authentication for LDAP**

Cisco Prime AR supports most of the LDAP servers. But, a few of the LDAP servers do not support the functionality of Cisco Prime AR, which gets the passwords from the LDAP and matches them in Cisco Prime AR.

The bind-based authentication feature in Cisco Prime AR allows you to use any LDAP server; it verifies the password in the LDAP database instead of the Cisco Prime AR databse. When Cisco Prime AR receives a request, it sends the username and password to the LDAP server. The LDAP server searches for a match, and approves the request if it finds a matching user credential in its database. It rejects the request if it does not find any matching credentials.

#### **Configuring Bind-Based Authentication for LDAP**

To configure the bind-based authentication for LDAP,

- **Step 1** Launch **aregcmd**.
- **Step 2** Create an **LDAP** service.
	- **[ //localhost/Radius ]**

**cd Services/**

**add ldap**

**cd ldap**

**set Type ldap**

**[ //localhost/Radius/Services/ldap ]**

```
 Name = ldap
 Description =
 Type = ldap
 IncomingScript~ =
 OutgoingScript~ =
 OutagePolicy~ = RejectAll
 OutageScript~ =
 MultipleServersPolicy = Failover
 RemoteServers/
```
**College** 

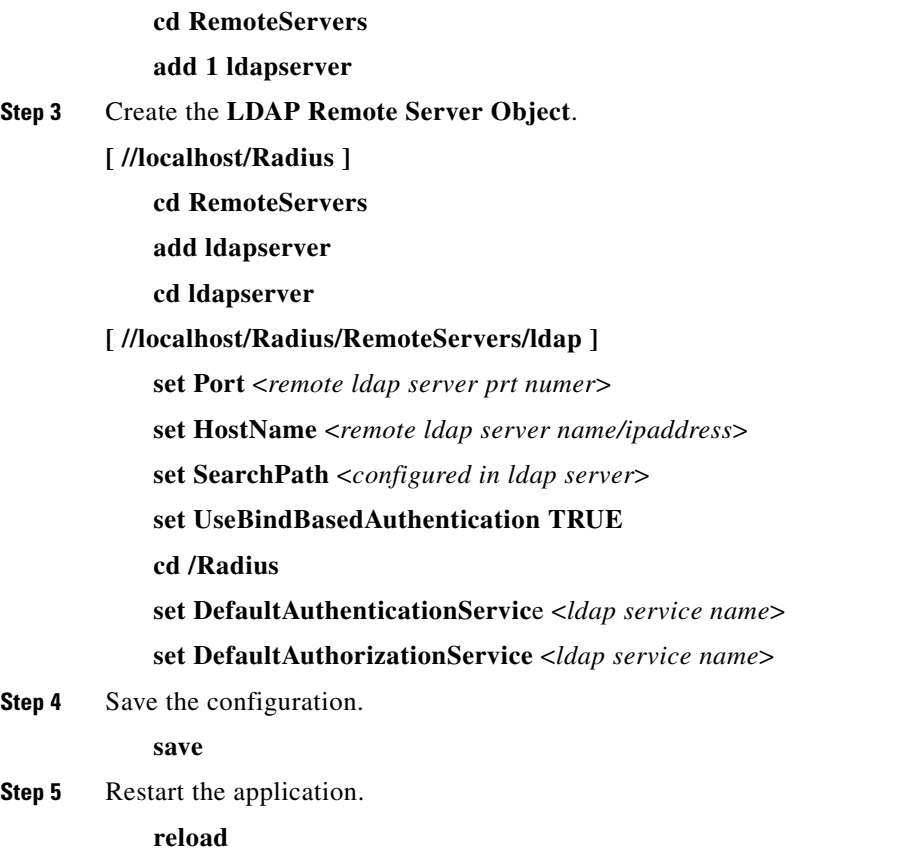

 $\blacksquare$ 

 $\blacksquare$ 

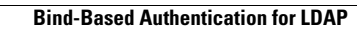

**The Second Service** 

П

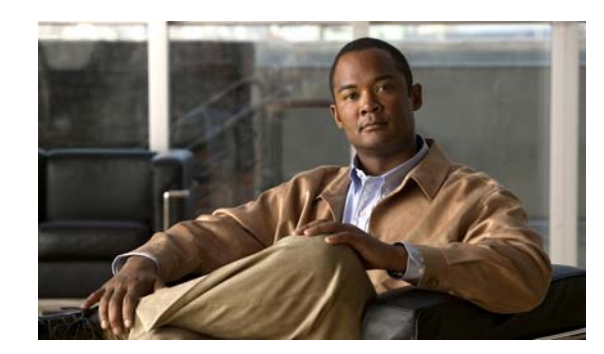

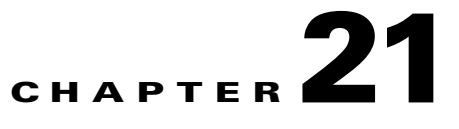

# **Using Open Database Connectivity**

Cisco Prime Access Registrar (Cisco Prime AR) supports Open Database Connectivity (ODBC) , an open specification that provides application developers a vendor-independent API with which to access data sources. In addition, Cisco Prime AR supports Oracle Call Interface (OCI). It provides RemoteServer objects and services to support ODBC or OCI. You can use Cisco Prime AR to authenticate and authorize access requests by querying user information through ODBC or OCI.

ODBC or OCI is an application program interface (API). Real data exchange between an application and data store is still carried out by SQL through ODBC or OCI. To achieve the most flexibility, you are required to define your own SQL using **aregcmd**. Cisco Prime AR will register the SQL statements and send them to the data store through ODBC or OCI when required. Because you can define your own SQL, Cisco Prime AR supports sites that have their own data stores.

ODBC is configured using **.ini** files, specifically **odbc.ini** and **odbcinst.ini**. However, you cannot create or modify these files directly. Cisco Prime AR creates the **.ini** files after you use **aregcmd** to configure the ODBC connection. The SQL is stored in the local database (MCD). During execution, the Cisco Prime AR server reads the local database, prepares the SQL statements, and sends the SQL to the data source.

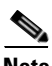

**Note** For OCI, the **.ini** files are not needed to connect to the database.

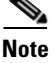

**Note** Cisco Prime AR uses its own ODBC driver manager and does not share existing ODBC drivers (if you already have ODBC installed). If you are already using ODBC, you will have to maintain two separate ODBC installations.

The ODBC or OCI memory requirement depends on your configuration. The more datasources you configure, the more memory is required. Packet processing time might increase if you configure a large number of SQL statements under SQLDefinition.

The Cisco Prime AR package includes some ODBC and OCIlib Drivers, and you should use the included driver whenever possible. If a data store's ODBC driver is not included with Cisco Prime AR, you are required to install it. You configure the driver library using **aregcmd** to modify the associated **ini** file.

This chapter contains the following sections:

- **•** [Oracle Software Requirements](#page-657-0)
- **•** [Configuring ODBC/OCI](#page-657-1)
- **•** [MySQL Support](#page-670-0)

## <span id="page-657-0"></span>**Oracle Software Requirements**

The Cisco Prime AR ODBC feature requires that you have Oracle 9i and/or 10g client software installed. The OCI feature requires that you have Oracle 10g or 11g client software installed. All Oracle client software library files are expected under **\$ORACLE\_HOME/lib.** 

When you install Cisco Prime AR software, the installation process prompts you for ORACLE\_HOME variable and sets it in the Cisco Prime AR start-up script, **/etc/init.d/arserver**. Two other environment variables (ODBCINI and ODBCSYSINI) are also set in the **arserver** script. To change any of these variables, modify the **/etc/init.d/arserver** script and restart the Cisco Prime AR server.

The following changes have been made to support Oracle 9 for the ODBC feature:

- **•** The file **liboraodbc.so** has been renamed to **liboraodbc8.so**.
- **•** The file **liboraodbc9.so** has been added.

**Note** Install the Oracle 10g client for Solaris and Linux using 10gr2\_client\_sol.cpio.gz, instantclient-basic-solaris32-10.1.0.5-20060502.zip, 10201\_client\_linux32.zip, and instantclient-basic-linux32-10.1.0.5-20060511.zip respectively.

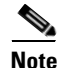

**Note** For OCI services, ensure that you have installed the Oracle client properly by using tnsping or sqlplus utilities.

# <span id="page-657-1"></span>**Configuring ODBC/OCI**

You use **aregcmd** to define your ODBC configuration and SQL statements. The Cisco Prime AR server automatically creates the **ODBC.ini** file for your driver manager and driver based on how you configure ODBC.

#### **Configuring the ODBC and ODBC-Accounting Remote Servers**

To use ODBC in Cisco Prime AR for AA:

- **Step 1** Configure an ODBC DataSource.
- **Step 2** Configure an ODBC RemoteServer object with protocol type as 'odbc'.
- **Step 3** Configure an ODBC Service with service type as 'odbc'.
- **Step 4** Set ODBC service as the DefaultAuthenticationService and DefaultAuthorizationService.
- **Step 5** Save your configuration.

To use ODBC in Cisco Prime AR for Accounting:

- **Step 1** Configure an ODBC DataSource.
- **Step 2** Configure an ODBC RemoteServer object with protocol type as 'odbc-account'.
- **Step 3** Configure an ODBC Service with service type as 'odbc-accounting'.
- **Step 4** Set ODBC service as the DefaultAccountingService.
- **Step 5** Save your configuration.

After you **save** and validate your configuration, it is saved in the MCD database. If you have configured an ODBC service, Cisco Prime AR will query the MCD database and create or modify the **odbc.ini** file before it builds a connection to the database. When you reload your configuration, Cisco Prime AR shuts down any existing ODBC connections, then queries the MCD database to create or modify the **odbc.ini** file and build a new connection for any configured ODBC Data Sources.

The following shows an example configuration for AA remote server:

```
[ //localhost/Radius/RemoteServers/oracle-access ]
Name = oracle-access
Description =
Protocol = odbc
ReactivateTimerInterval = 300000
Timeout = 15
DataSourceConnections = 8
ODBCDataSource = gordon
SNMPTrapIP =
SNMPTrapPort = 1521
KeepAliveTimerInterval = 0
SQLDefinition/
UserPasswordAttribute = password
SQLStatements/
Entries 1 to 1 from 1 total entries
Current filter: <all>
  sql1/
    Name = sql1
    Description =
    Type = query
    SQL = "select password , username from arusers where username = ?"
    ExecutionSequenceNumber = 1
   MarkerList = UserName/SQL_CHAR
ODBCToRadiusMappings/
ODBCToEnvironmentMappings/
ODBCToCheckItemMappings/
```
The following shows an example configuration for AAA remote server:

```
[ //localhost/Radius/RemoteServers/ora_acc ]
Name = ora_acc
Description =
Protocol = odbc-accounting
ReactivateTimerInterval = 1000
Timeout = 15DataSourceConnections = 8
ODBCDataSource = gordon
SNMPTrapIP =
SNMPTrapPort = 1521
KeepAliveTimerInterval = 1000
BufferAccountingPackets = TRUE
```

```
MaximumBufferFileSize = "10 Megabytes"
NumberOfRetriesForBufferedPacket = 3
BackingStoreEnvironmentVariables =
UseLocalTimeZone = FALSE
AttributeList =
Delimiter =
SQLDefinition/
SQLStatements/
Entries 1 to 1 from 1 total entries
Current filter: <all>
 sql/
  Name = sql
  Description =
  Type = insert
  SQL = "insert into accounting(username, acct_status_type) values (? , ?)" ExecutionSequenceNumber = 1
  MarkerList = "UserName/SQL_CHAR Acct-Status-Type/SQL_CHAR "
```
You use **aregcmd** to define your OCI configuration and SQL statements.

### **Configuring an OCI and OCI-Accounting Remote Servers**

To use OCI in Cisco Prime AR for AA:

- **Step 1** Configure the DataSource type as oracle\_oci.
- **Step 2** Configure an OCI RemoteServer object protocol type as 'oci'.
- **Step 3** Configure an OCI Service with type as 'oci'.
- **Step 4** Set OCI service as the DefaultAuthenticationService and DefaultAuthorizationService.
- **Step 5** Save your configuration.

To use OCI in Cisco Prime AR for Accounting:

- **Step 1** Configure the DataSource type as oracle\_oci.
- **Step 2** Configure an OCI RemoteServer object protocol type as 'oci-accounting'.
- **Step 3** Configure an OCI Service with type as 'oci-accounting'.
- **Step 4** Set OCI service as the DefaultAccountingService.
- **Step 5** Save your configuration.

After you **save** and validate your configuration, it is saved in the MCD database.

The following shows an example configuration for AA remote server:

```
[ //localhost/Radius/RemoteServers/oracle-access ]
Name = oracle-access
Description =
Protocol = oci
ReactivateTimerInterval = 300000
Timeout = 15
DataSourceConnections = 8
ODBCDataSource = gordon
SNMPTrapIP =
```

```
SNMPTrapPort = 1521
KeepAliveTimerInterval = 0
SQLDefinition/
UserPasswordAttribute = password
SQLStatements/
Entries 1 to 1 from 1 total entries
Current filter: <all>
  sql1/
   Name = sql1
  Description =
  Type = query
   SQL = "select password , username from arusers where username = ?"
   ExecutionSequenceNumber = 1
   MarkerList = UserName/SQL_CHAR
   OCIToRadiusMappings/
   OCIToEnvironmentMappings/
   OCIToCheckItemMappings/
```
The following shows an example configuration for AAA remote server:

```
[ //localhost/Radius/RemoteServers/ora_acc ]
Name = ora_acc
Description =
Protocol = oci-accounting
ReactivateTimerInterval = 1000
Timeout = 15
DataSourceConnections = 8
ODBCDataSource = gordon
SNMPTrapIP =
SNMPTrapPort = 1521
KeepAliveTimerInterval = 1000
BufferAccountingPackets = TRUE
MaximumBufferFileSize = "10 Megabytes"
NumberOfRetriesForBufferedPacket = 3
BackingStoreEnvironmentVariables =
UseLocalTimeZone = FALSE
AttributeList =
Delimiter =
SQLDefinition/
SQLStatements/
Entries 1 to 1 from 1 total entries
Current filter: <all>
  sql/
  Name = sql
   Description =
   Type = insert
  SQL = "insert into accounting(usename, acct_status_type) values (? , ?)" ExecutionSequenceNumber = 1
   MarkerList = "UserName/SQL_CHAR Acct-Status-Type/SQL_CHAR "
```
This section contains the following topics:

- **•** [Configuring an ODBC/OCI Service](#page-661-0)
- **•** [Configuring an ODBC/OCI RemoteServer](#page-662-0)
- **•** [Configuring an ODBC DataSource](#page-666-0)
- **•** [Setting ODBC/OCI As Authentication and Authorization Service](#page-667-0)
- **•** [Setting ODBC/OCI As Accounting Service](#page-668-0)
- **•** [Saving Your Configuration](#page-668-1)
- **•** [Oracle Stored Procedures](#page-668-2)

Г

## <span id="page-661-0"></span>**Configuring an ODBC/OCI Service**

You configure an ODBC or OCI service under **/Radius/Services**. When you define an ODBC or OCI service under **/Radius/Services**, you must set its type to ODBC or OCI and provide the following configuration options:

**Note** We will use ODBC or OCI as the ODBC or OCI service name in the following examples.

### Example configuration for ODBC

```
[ //localhost/Radius/Services/ODBC ]
        Name = ODBC
        Description = 
        Type = odbc
        IncomingScript~ = 
        OutgoingScript~ = 
        OutagePolicy~ = RejectAll
        OutageScript~ = 
        MultipleServersPolicy = Failover
        RemoteServers/
```
### Example configuration for OCI

```
[ //localhost/Radius/Services/OCI ]
        Name = OCI
        Description = 
        Type = oci
        IncomingScript~ = 
        OutgoingScript~ = 
        OutagePolicy~ = RejectAll
         OutageScript~ = 
        MultipleServersPolicy = Failover
        RemoteServers/
```
[Table 21-1](#page-661-1) describes the ODBC or OCI service parameters.

### <span id="page-661-1"></span>*Table 21-1 ODBC/OCI Service Parameters*

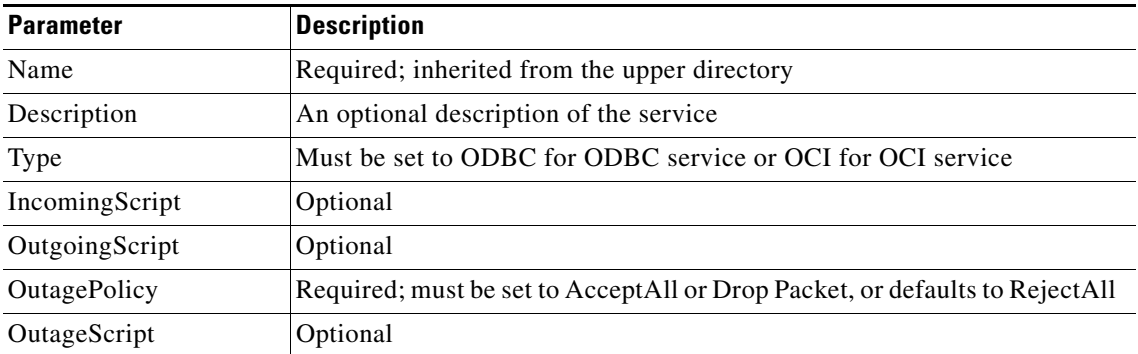

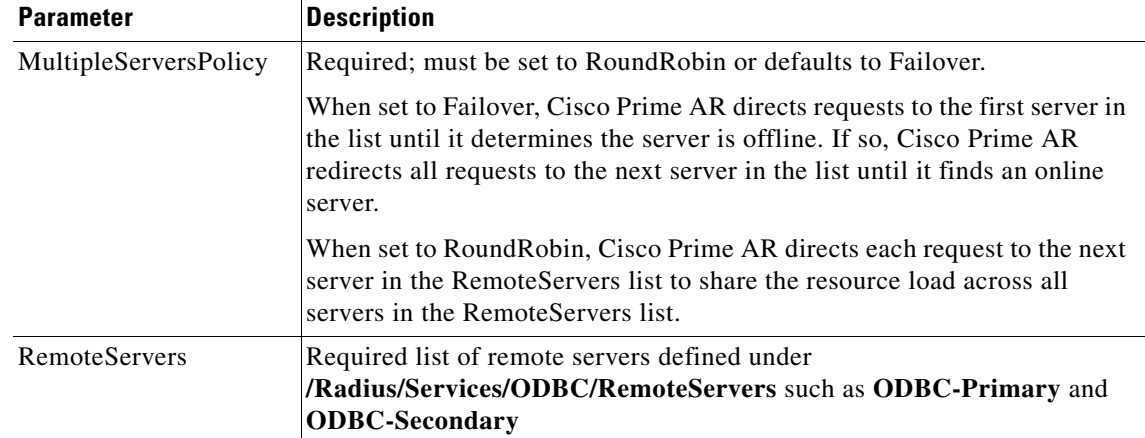

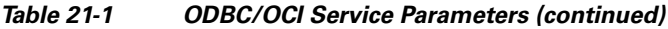

## <span id="page-662-0"></span>**Configuring an ODBC/OCI RemoteServer**

### **Configuring an ODBC Remote Server**

You must configure an ODBC RemoteServer object for each RemoteServer object you list under **/Radius/Services/ODBC/RemoteServers**. Use the **aregcmd** command **add** to add ODBC servers under **/Radius/RemoteServers**.

### **Configuring an OCI Remote Server**

You must configure an OCI RemoteServer object for each RemoteServer object you list under **/Radius/Services/OCI/RemoteServers**. Use the **aregcmd** command **add** to add OCI servers under **/Radius/RemoteServers**.

[Table 21-2](#page-662-1) describes the ODBC or OCI service parameters. The fields that are displayed in the table changes based on the protocol type selected.

| Parameter                    | <b>Description</b>                                                                                |
|------------------------------|---------------------------------------------------------------------------------------------------|
| Name                         | Required; inherited from the upper directory                                                      |
| Description                  | An optional description of the server                                                             |
| Protocol                     | Required and must be set to ODBC or OCI for ODBC or OCI<br>service respectively; no default value |
| ReactivateTimerInterval      | Required; default is 300000 (ms)                                                                  |
| Timeout                      | Required; default is 15 (seconds)                                                                 |
| <b>DataSourceConnections</b> | Required; number of concurrent connections to data source<br>(default is 8)                       |
| <b>ODBCDataSource</b>        | Required; no default value                                                                        |

<span id="page-662-1"></span>*Table 21-2 ODBC/OCI Remote Server Parameters*

**The Second Second** 

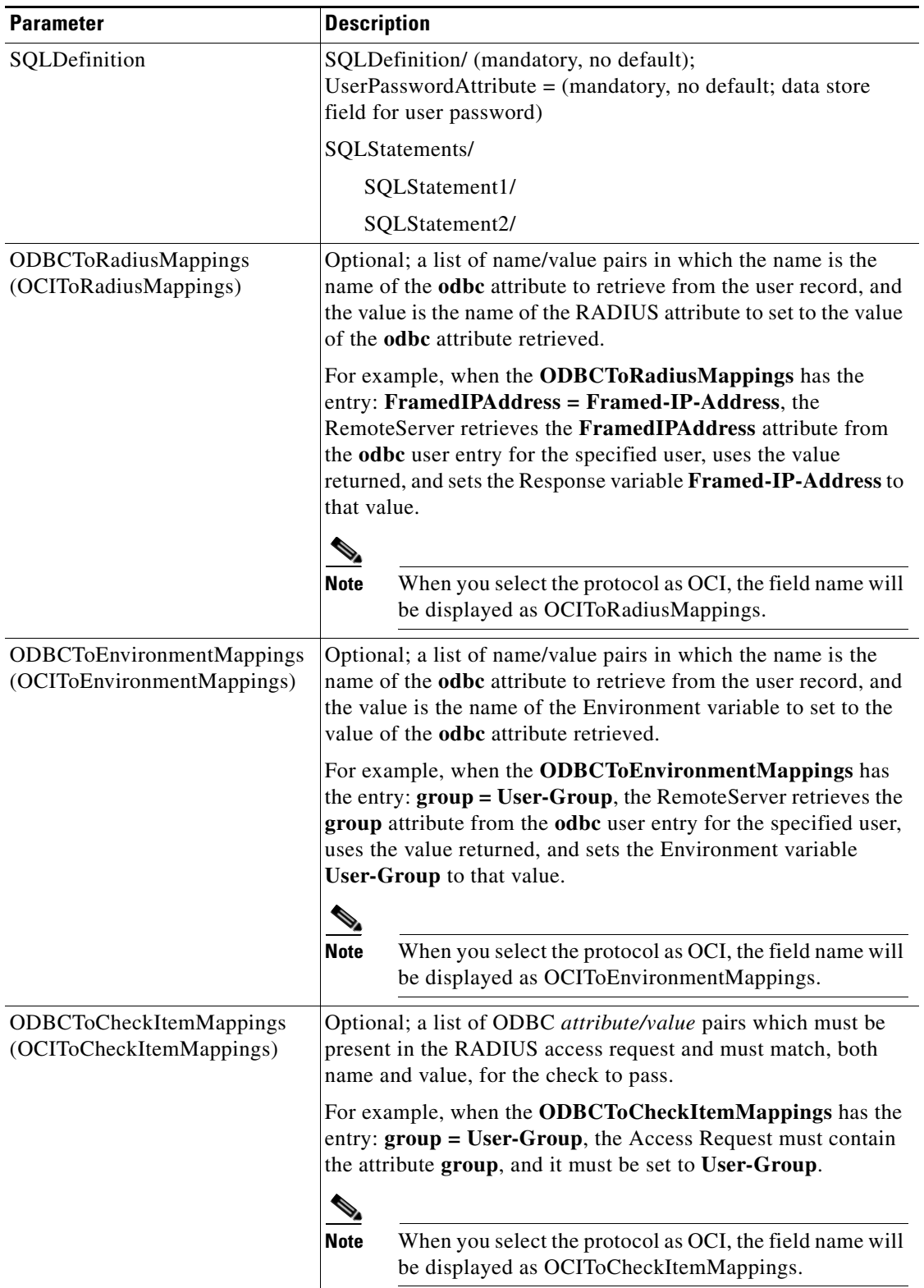

### *Table 21-2 ODBC/OCI Remote Server Parameters (continued)*

П

## **ODBC Data Source**

ODBCDataSource is the name of the datasource to be used by the remote server. An ODBCDataSource name can be reused by multiple remote servers. You configure ODBCDataSources under **/Radius/Advanced/ODBCDataSources**. See [Configuring an ODBC DataSource, page 21-11,](#page-666-0) for more information.

### **Tuning \$ORACLE\_HOME/network/admin/sqlnet.ora file on the Oracle Client**

For proper function of the reactivate timer interval, one or more of the following parameters in sqlnet.ora file needs to be tuned:

- **•** SQLNET.INBOUND\_CONNECT\_TIMEOUT
- **•** SQLNET.SEND\_TIMEOUT
- **•** SQLNET.RECV\_TIMEOUT

Ensure that the ReactivateTimerInterval of ODBC/ODBC-Accounting remoteservers should be greater than the timeout values configured in sqlnet.ora.

## **SQL Definitions**

SQLDefinitions lists the UserPasswordAttribute and one or more SQL statements, listed numerically in the order to be run. The UserPasswordAttribute represents a column in the database that contains users' password information. Individual SQLStatements are numbered SQL1 through SQL*n* under SQLStatements, as shown in the following example:

```
SQLDefinition/ 
   UserPasswordAttribute = asdfjkl
   SQLStatements/ 
       SQL1/
       SOL2/SQL3/
        ...
```
The following example is an SQL statement used for Authentication and Authorization:

```
SQLStatements/ 
   SOL<sub>1</sub>
       Name = SOL1Type = query (mandatory, no default; must be query/procedure)
       SQL = SQL statement (mandatory, no default)
       ExecutionSequenceNumber = Sequence number for SQLStatement execution.(mandatory, 
       no default and must be greater than zero).
       MarkerList = UserName/SQL_DATA_TYPE …… (mandatory, UserName must be defined)
```
For more information on stored procedures and stored functions, refer [Oracle Stored Procedures,](#page-668-2)  [page 21-13.](#page-668-2)

[Table 21-3](#page-664-0) describes the SQL Statement parameters.

<span id="page-664-0"></span>

| <b>Parameter</b> | <b>Description</b>                  |
|------------------|-------------------------------------|
| Name             | Name/number of SQL statement        |
| Type             | Query (mandatory, no default value) |
| SQL              | SQL query statement                 |

*Table 21-3 SQL Statement Parameters*

Г

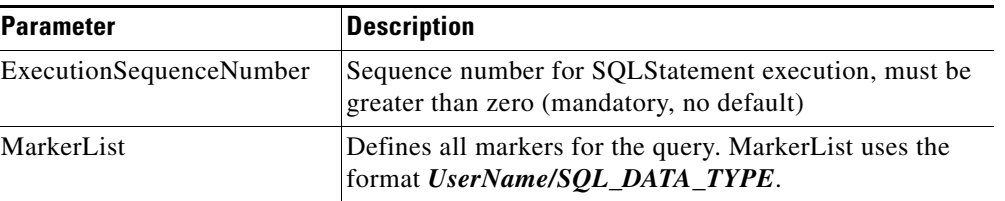

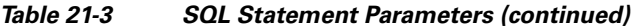

### **SQL Syntax Restrictions**

You must observe the following SQL syntax restrictions in SQL queries for Cisco Prime AR.

**1.** The SQL statement must be in the format of SELECT ... FROM ... WHERE ..." (Statements might be in lowercase.)

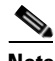

**Note** 'WHERE' is compulsory in the SQL statement.

- **2.** Stored procedures with return value must be in the "*begin ? := <Stored\_procedure\_name> ( <IN/OUT Parameters>); end*;" format.
- **3.** Stored procedures without return value can be in the " CALL <Stored\_procedure\_name> ( <IN/OUT Parameters>)" format.
- **4.** Any arguments to Oracle functions like *distinct, count* must be given within braces, as shown in the following example:

**select distinct(attribute),password from profiles where username=?** 

The resulted column from *distinct(attribute)* will be put into *attribute* which can be used for ODBC Mappings. The actual result set from Oracle for this column would be named *distinct(attribute)*.

**5.** The column list in the SQL statement must be delimited with a comma **(,)** and any extra spaces between statements are ignored. Aliasing for column names in SQL is not allowed. SQLDefinition properties define the SQL you want to execute, as shown in the following example.

### **Specifying More Than One Search Key**

You can specify more than one search key for a table in the SQL SELECT. To do so, add another search criteria to the SQL statement and add the environment variable name to the MarkerList. For example, the following query and MarkerList can be used to look up a username and CLID match.

select password from user\_table where username = ? and clid = ?

In this case, the marker list would look like this:

UserName/SQL\_CHAR clid/SQL\_CHAR

To configure the multiple entries in the MarkerList list, surround the entire string in double quotes like the following:

set MarkerList "UserName/SQL\_CHAR CLID/SQL\_CHAR"

To make this work, a variable called CLID must be in the environment dictionary. You can use a script to copy the appropriate value into the variable.

## **ODBCToRadiusMappings/OCIToRadiusMappings**

You configure ODBCToRadiusMappings or OCIToRadiusMappings with a list of *name/value* pairs where name is the name of the data store attribute to retrieve from the user record and the value is the name of the RADIUS attribute to set to the value of the data store attribute retrieved.

For example, use the following **aregcmd** command to set a value for the variable *Framed-IP-Address*:

### **set FramedIPAddress Framed-IP-Address**

When the ODBCToRadiusMappings or OCIToRadiusMappings has this entry, the RemoteServer retrieves the attribute from the data store user entry for the specified user, uses the value returned, and sets the response variable *Framed-IP-Address* to that value.

When an SQL select statement returns more than one row for a column mapped under ODBCToRadiusMappings or OCIToRadiusMappings, multiple Radius attributes are created.

For example, consider the following SQL *select* statement with ciscoavpair configured to Cisco-AVPair under ODBCToRadiusMappings. The table.column syntax requires an SQL alias for the mapping to work, as shown in the following example:

```
SQLStatements/
   SOL1/select table1.abc as t1abc, password from table2 where username = ?
       Mapping: t1abc = my_mapping
```
If two rows are returned for ciscoavpair column, two Cisco-AVPair attributes will be created.

## **ODBCToEnvironmentMappings/OCIToEnvironmentMappings**

Under ODBCToEnvironmentMappings or OCIToEnvironmentMappings there is a list of name and value pairs in which the name is the name of the data store attribute to retrieve from the user record, and the value is the name of the Environment variable to set to the value of the ODBC or OCI attribute retrieved.

For example, when the ODBCToEnvironmentMappings has the entry: group =User-Group, the RemoteServer retrieves the attribute from the ODBC user entry for the specified user, uses the value returned, and sets the environment variable User-Group to that value. When an SQL select statement returns more than one row for a column mapped under ODBCToEnvironmentMappings, the value for all rows is concatenated and assigned to the environment variable.

## **ODBCToCheckItemMappings/OCIToCheckItemMappings**

A list of ODBC or OCI *attribute/value* pairs which must be present in the RADIUS access request and must match, both name and value, for the check to pass.

For example, when the **ODBCToCheckItemMappings** or **OCIToCheckItemMappings** has the entry: **group = User-Group**, the Access Request must contain the attribute **group**, and it must be set to **User-Group**.

## <span id="page-666-0"></span>**Configuring an ODBC DataSource**

ODBCDataSource is the name of the datasource to be used by the remote server. You configure ODBCDataSources under **/Radius/Advanced/ODBCDataSources**. Multiple remote servers can use the same ODBCDataSource.

Under the ODBCDataSource object definition, for ODBC a list defines **ODBC.ini** filename/value pairs for a connection. The list includes a Type field and a Driver field, different for each Driver and Data Source, to indicate its Driver and Data Source. Cisco Prime AR currently supports only the Easysoft Open Source Oracle Driver.

For OCI services, ODBCDataSource type should be 'oracle\_oci'. The following is an example configuration of ODBCDataSource for OCI services.

[ //localhost/Radius/Advanced/ODBCDataSources/gordon ] Name = gordon Description = Type = oracle\_oci UserID = scott Password = <encrypted> DataBase = orcl.cisco.com

[Table 21-4](#page-667-2) describes the Easysoft Open Source Oracle Driver options for ODBC.

| <b>Parameter</b> | <b>Description</b>                                                     |
|------------------|------------------------------------------------------------------------|
| Name             | Name of the ODBCDataSource                                             |
| Type             | Required; must be Oracle_es                                            |
| Driver           | Required; liboarodbc.so (default value)                                |
| Database         | Required; Oracle Client configuration database name (no default value) |
| <b>UserID</b>    | Required; database username (no default value)                         |
| Password         | Optional user password; shown encrypted                                |

<span id="page-667-2"></span>*Table 21-4 Easysoft Open Source Oracle Driver Options for ODBC*

[Table 21-5](#page-667-1) describes the OCILib Open Source Oracle Driver options for OCI.

<span id="page-667-1"></span>*Table 21-5 OCILib Open Source Oracle Driver Options for OCI*

| <b>Parameter</b> | <b>Description</b>                                                     |
|------------------|------------------------------------------------------------------------|
| Name             | Name of the ODBCDataSource                                             |
| Type             | Required; must be Oracle_oci                                           |
| Database         | Required; Oracle Client configuration database name (no default value) |
| <b>UserID</b>    | Required; database username (no default value)                         |
| Password         | Optional user password; shown encrypted                                |

## <span id="page-667-0"></span>**Setting ODBC/OCI As Authentication and Authorization Service**

Use **aregcmd** to configure the ODBC Service as the default authentication and authorization service under **//localhost /Radius** as in the following:

#### **set DefaultAuthenticationService** *odbc-service*

#### **set DefaultAuthorizationService** *odbc-service*

Use **aregcmd** to configure the OCI Service as the default authentication and authorization service under **//localhost /Radius** as in the following:

**set DefaultAuthenticationService** *oci-service*

**set DefaultAuthorizationService** *oci-service*

**Note** When you use an ODBC or OCI service, configure the BackingStoreDiscThreshold property under **/Radius/Advanced** to ensure that the data generated by log files do not exceed the size limit configured.

## <span id="page-668-0"></span>**Setting ODBC/OCI As Accounting Service**

Use **aregcmd** to configure the ODBC Service as the default accounting service under **//localhost /Radius** as in the following:

### **set DefaultAccountingService** *odbc-service*

Use **aregcmd** to configure the OCI Service as the default authentication and authorization service under **//localhost /Radius** as in the following:

**set set DefaultAccountingService** *oci-service*

## <span id="page-668-1"></span>**Saving Your Configuration**

When you use **aregcmd** to **save** your configuration, Cisco Prime AR attempts to validate the configuration, checks for all required parameters, and ensures there is no logic error. If the validation is successful, the configuration is saved to the MCD database. When you **reload**, Cisco Prime AR shuts down any current ODBC/OCI connections and builds new connections for the configured ODBC Data Sources.

## <span id="page-668-2"></span>**Oracle Stored Procedures**

A stored procedure is a database procedure similar to other programming language procedures, which is contained within the database itself. A SQL Server stored procedure that contains one or more IN parameters are used to pass data into the stored procedure.Similarly, one or more OUT parameters in the stored procedure are used to return data back to the calling application. Cisco Prime AR supports Oracle stored procedures/functions with IN and OUT parameters only over the OCI interface.

For Authentication and Authorization, Cisco Prime AR supports both Stored Procedures and Stored Functions with the In/Out parameters and return value. In the configuration for the AA remote server, the UserPasswordAttribute value must be in the marker list for procedures.

For Accounting, Cisco Prime AR supports both Stored Procedures and Stored Functions with only the In parameters, and does not support return value and Out parameters.

The following are the examples for stored functions and procedures calling inside Cisco Prime AR:

```
Example format for stored functions with return value
SQL = "begin ? := stress (?); end; "
Example for stored procedures
SQL = " CALL Accounting_Request( ?,?,?)"
```
**Note** Cisco Prime AR does not support, return value with the "call" format for the stored procedures.

The following shows an example configuration for OCI AA remote server:

```
[ //localhost/Radius/RemoteServers ]
Entries 1 to 2 from 2 total entries
Current filter: <all>
oci-access/
 Name = oci-access
 Description =
 Protocol = oci
 ReactivateTimerInterval = 300000
 Timeout = 15
 DataSourceConnections = 8
 ODBCDataSource = 54
 SNMPTrapIP = 10.77.240.57
 SNMPTrapPort = 1521
 KeepAliveTimerInterval = 0
 SQLDefinition/
 UserPasswordAttribute = password
  SQLStatements/
  Entries 1 to 1 from 1 total entries
  Current filter: <all>
    sql1/
      Name = sql1
      Description =
      Type = procedure
     SQL = "begin ? := stress (?); end; "
      ExecutionSequenceNumber = 1
      MarkerList = "password/SQL_OUT UserName/SQL_CHAR"
    OCIToRadiusMappings/
    OCIToEnvironmentMappings/
    OCIToCheckItemMappings/
```
The following shows an example configuration for OCI AA remote server:

```
oci-acc/
Name = oci-acc
Description =
Protocol = oci-accounting
ReactivateTimerInterval = 300000
Timeout = 15
DataSourceConnections = 8
ODBCDataSource = 54
SNMPTrapIP =
SNMPTrapPort = 1521
KeepAliveTimerInterval = 0
BufferAccountingPackets = TRUE
MaximumBufferFileSize = "10 Megabytes"
NumberOfRetriesForBufferedPacket = 3
BackingStoreEnvironmentVariables =
UseLocalTimeZone = FALSE
```

```
AttributeList =
Delimiter =
SQLDefinition/
UserPasswordAttribute =
SQLStatements/
Entries 1 to 1 from 1 total entries
Current filter: <all>
  sql/
   Name = sql
  Description =
   Type = procedure
  SQL = " CALL Accounting\_Request( ?, ?, ?)" ExecutionSequenceNumber = 1
   MarkerList = "UserName/SQL_CHAR Acct-Status-Type/SQL_CHAR Calling-Station-Id/SQL_CHAR "
```
**Note** Cisco Prime AR supports Oracle stored procedures for OCI AA and OCI AAA remote servers.

# <span id="page-670-0"></span>**MySQL Support**

Cisco Prime AR provides support for MySQL to query user records from a MySQL database and enables you to write accounting records into MySQL when using Oracle accounting. Cisco Prime AR has been tested with MySQL 5.0.90 and MyODBC 3.51.27 (reentrant).

This section contains the following topics:

- **•** [MySQL Driver](#page-670-1)
- **•** [Configuring a MySQL Datasource](#page-670-2)
- **•** [Example Configuration](#page-672-0)

## <span id="page-670-1"></span>**MySQL Driver**

You can download the MySQL driver from the MySQL website at **http://mysql.com**. You can go directly to the driver download page using the following URL:

<http://dev.mysql.com/downloads/connector/odbc/3.51.html>

Save the downloaded file to a temporary location such as **/tmp**. Use commands like the following to unzip and install the driver:

**gunzip -c mysql-connector-odbc-3.51.27-solaris10-sparc-32bit.pkg.gz** 

**pkgadd -d /tmp mysql-connector-odbc-3.51.27-solaris10-sparc-32bit.pkg**

**ln -s mysql-connector-odbc-3.51.27-solaris10-sparc-32bit myodbc** 

## <span id="page-670-2"></span>**Configuring a MySQL Datasource**

You require the following to configure a MYSQL Datasource:

- **•** ODBCDataSource object
- **•** RemoteServer object

- **•** ODBC service
- **•** Default AA services

### **Configuring a MYSQL datasource**

To configure the Cisco Prime AR server to query records form a MySQL database:

**Step 1** Log in to the Cisco Prime AR server and launch **aregcmd**.

Log in as a user with administrative rights such as user **admin**.

**Step 2** Change directory to the **/Radius/Advanced/ODBCDataSources** and add a new ODBCDataSource.

### **cd /Radius/Advanced/ODBCDataSources**

**add mysql**

**Step 3** Set the new ODBCDatasource type to myodbc.

### **cd mysql**

```
[ //localhost/Radius/Advanced/ODBCDataSources/mysql ]
    Name = mysql
    Description = 
    Type =
```
### **set type myodbc**

The following is the default configuration for an ODBCDataSource object of type myodbc:

```
[ //localhost/Radius/Advanced/ODBCDataSources/mysql ]
```

```
 Name = mysql
 Description = 
 Type = myodbc
 Driver = 
UserID = Password = 
 DataBase = 
 Server = 
Port = 3306
```
**Step 4** Set the Driver property to the path of the MyODBC library. Use a command like the following:

#### **set driver /scratch/myodbc/libmyodbc3\_r.so**

**Step 5** Set the UserID property to a valid username for the MyODBC database and provide a valid password for this user.

**set userid ar-mysql-user**

### **set password biscuit**

**Step 6** Provide a DataBase name and the name of the Cisco Prime AR RemoteServer object to associate with the ODBCDataSource.

#### **set database** *database\_name*

**set server** *remote\_server\_name*

**Step 7** Change directory to **/Radius/RemoteServers** and add a RemoteServer object to associate with the new ODBCDatasource.

#### **cd /Radius/RemoteServers**

#### **add mysql**

**Step 8** Change directory to the new RemoteServer and set its protocol to odbc.

**cd mysql**

#### **set protocol odbc**

**Step 9** Set the ODBCDataSource property to the name of the ODBCDataSource to associate with this RemoteServer object.

#### **set ODBCDataSource mysql**

- **Step 10** Change directory to **/Radius/Services** and add an ODBC service as described in [Configuring an](#page-661-0)  [ODBC/OCI Service, page 21-6](#page-661-0).
- **Step 11** Change directory to **/Radius** and set the DefaultAuthenticationService and DefaultAuthorizationService properties to the ODBC service added in the previous step.

## <span id="page-672-0"></span>**Example Configuration**

The following shows an example configuration for a MySQL ODBC data source. See [Configuring an](#page-666-0)  [ODBC DataSource, page 21-11](#page-666-0) for more information.

```
[ //localhost/Radius/Advanced/ODBCDataSources/mysql ]
```

```
Name = mysql
Type = myodbc
Driver = /tmp/libmyodbc3_r.so
UserID = mysql
Password = <encrypted>
DataBase = test
Server = mysql-a
Port = 3306
```
The following shows an example configuration for a RemoteServer. See [Configuring an ODBC/OCI](#page-662-0)  [RemoteServer, page 21-7](#page-662-0) for more information.

```
[ //localhost/Radius/RemoteServers/mysql-a ]
   Name = mysql
   Description = 
   Protocol = odbc
   ReactivateTimerInterval = 300000
   Timeout = 15
   DataSourceConnections = 8
   ODBCDataSource = mysql
   KeepAliveTimerInterval = 0
   SQLDefinition/
   UserPasswordAttribute = asdfjkl
   SQLStatements/ 
       SQL1/
          Name = SOL1Type = query (mandatory, no default; must be query)
          SQL = SQL statement (mandatory, no default)
```

```
ExecutionSequenceNumber = Sequence number for SQLStatement 
       execution.(mandatory, no default and must be greater than zero).
      MarkerList = UserName/SQL_DATA_TYPE …… (mandatory, UserName must be defined)
   SQL2/
   SQL3/
ODBCToRadiusMappings/
ODBCToEnvironmentMappings/
ODBCToCheckItemMappings/
```
The following shows an example configuration for an ODBC service. See [Configuring an ODBC/OCI](#page-661-0)  [Service, page 21-6](#page-661-0) for more information.

```
[ //localhost/Radius/Services/ODBC ]
   Name = ODBC
   Description = 
   Type = ODBC
   IncomingScript~ = 
   OutgoingScript~ = 
   OutagePolicy~ = RejectAll
   OutageScript~ = 
   MultipleServersPolicy = Failover
       RemoteServers/
          1. mysql-a
```
The following shows an example configuration where the DefaultAuthenticationService and DefaultAuthorizationService properties have been set to the ODBC service.

```
[ //localhost/Radius ]
   Name = Radius
   Description = 
   Version = 5.1
   IncomingScript~ = 
   OutgoingScript~ = 
   DefaultAuthenticationService~ = ODBC
   DefaultAuthorizationService~ = ODBC
```
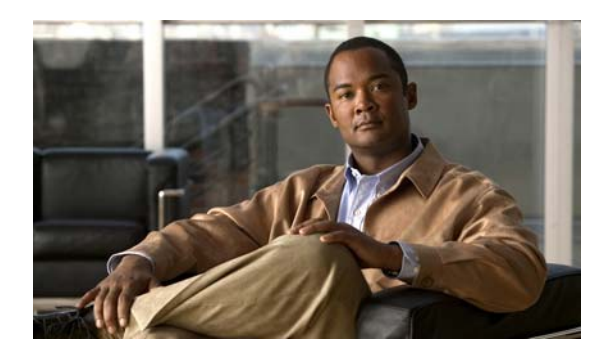

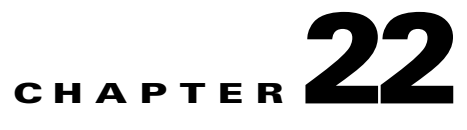

# **SIGTRAN-M3UA**

SIGTRAN, a working group of the Internet Engineering Task Force (IETF), has defined a protocol for the transport of real-time signaling data over IP networks. Cisco Prime AR supports SS7 messaging over IP (SS7oIP) via SIGTRAN-M3UA, a new transport layer which leverages Stream Control Transmission Protocol (SCTP). Cisco Prime AR supports SIGTRAN-M3UA to fetch the authentication vectors from HLR, which is required for EAP-AKA/EAP-SIM authentication.

**Note** You have SIGTRAN-M3UA interface support in addition to the existing SUA interface support.

The EAP-AKA and EAP-SIM authentication service is extended to use M3UA. When using M3UA service for authentication, the subscriber identity (IMSI) is used to send a request to HLR and receives information from HLR containing the authentication information for authenticating an user. The authentication service initiates a request to the SIGTRAN server using IMSI, which retrieves the configured number of authentication vectors from HLR, i.e Triplets or Quintets.

**Note** When you install SIGTRAN-M3UA remote server for the first time or update the existing installation, you need to update the ip address of Cisco Prime AR where it is been installed in *network.data* and *cli client.conf* files. Also, you must restart Cisco Prime AR to have the changes reflected.

If the LocalSubSystemNumber is not set as SGSN(149), you need to make the same change in the *default.xml* file, located at /*cisco-ar/m3ua-cfg/*.

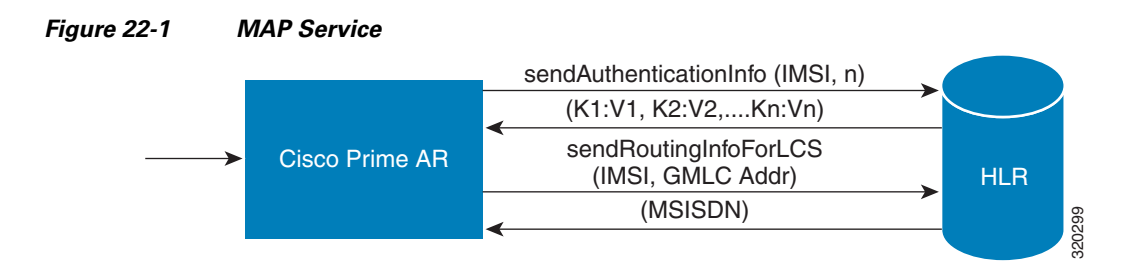

The Cisco Prime AR server initiates the MAP service. After enabling the MAP service, the Cisco Prime AR server sends a sendAuthenticationInfo request that contains IMSI and the number of requested authentication vectors to HLR. The HLR sends a response containing the requested vectors information

Г

to Cisco Prime AR. Next, the Cisco Prime AR server sends a sendRoutinginfoForLCS request that contains IMSI and the GMLC address to HLR. The HLR sends a response containing the MSISDN information for authenticating the mobile subscribers.

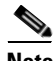

**Note** Cisco Prime AR 6.0 supports only one remote server with the protocol type, SIGTRAN-M3UA.

This section describes the following:

- **•** [Prerequisites to SIGTRAN-M3UA](#page-675-0)
- **•** [Configuring EAP-AKA/EAP-SIM with SIGTRAN-M3UA](#page-676-0)
- **•** [Configuring M3UA Service](#page-683-0)

## <span id="page-675-0"></span>**Prerequisites to SIGTRAN-M3UA**

Before enabling the SIGTRAN-M3UA remote server, you must do the following:

- **•** ensure that LKSCTP is not available in the Cisco Prime AR server.
- **•** ensure to restart the Cisco Prime AR server whenever you make any configuration changes.
- **•** ensure that the following rpm files are not installed while installing the Cisco Prime AR in RHEL 6.2:
	- **–** nss-softokn-freebl-3.12.9-11.el6.i686.rpm
	- **–** glibc-2.12-1.47.el6.i686.rpm
	- **–** ncurses-libs-5.7-3.20090208.el6.i686.rpm
	- **–** ncurses-devel-5.7-3.20090208.el6.i686.rpm
	- **–** ncurses-5.7-3.20090208.el6.i686.rpm
	- **–** nspr-4.8.8-3.el6.i686.rpm
	- **–** nss-util-3.12.10-2.el6.i686.rpm
- **•** ensure that the following rpm files are installed while installing the Cisco Prime AR in RHEL 6.2:
	- **–** nss-softokn-freebl-3.12.9-11.el6.i686.rpm
	- **–** glibc-2.12-1.47.el6.i686.rpm
	- **–** ncurses-libs-5.7-3.20090208.el6.i686.rpm
	- **–** ncurses-devel-5.7-3.20090208.el6.i686.rpm
	- **–** ncurses-5.7-3.20090208.el6.i686.rpm
	- **–** nspr-4.8.8-3.el6.i686.rpm
	- **–** nss-util-3.12.10-2.el6.i686.rpm
	- **–** gamin-0.1.10-9.el6.i686.rpm
	- **–** libselinux-2.0.94-5.2.el6.i686.rpm
	- **–** glib2-2.22.5-6.el6.i686.rpm
	- **–** zlib-1.2.3-27.el6.i686.rpm
	- **–** libxml2-2.7.6-4.el6.i686.rpm
	- **–** gdome2-0.8.1-1.i386.rpm
	- **–** glib-1.2.10-33.el6.i686.rpm
- **–** libgcc-4.4.6-3.el6.i686.rpm
- **–** libstdc++-4.4.6-3.el6.i686.rpm

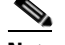

**Note** You must install the rpm verions relevant to the RHEL OS versions while installing the Cisco Prime AR.

# <span id="page-676-0"></span>**Configuring EAP-AKA/EAP-SIM with SIGTRAN-M3UA**

You can use aregcmd to create and configure the service of type eap-aka or eap-sim, see [EAP-AKA](#page-377-0) or [EAP-SIM](#page-398-0) for more information.

To configure EAP-AKA service with SIGTRAN-M3UA remote server:

- **Step 1** Launch **aregcmd**.
- **Step 2** Create an EAP-AKA service.

**cd /Radius/Services**

**add eap-aka-service**

**Step 3** Set type as eap-aka.

**set eap-aka**

**Step 4** Add m3ua remote server in the remoteServers

**cd remoteServers/**

**Set 1 m3ua**

The following shows an example configuration for EAP-AKA service with SIGTRAN-M3UA remote server support, see [Table 9-1](#page-377-1) to know more about EAP-AKA service properties.

```
[ //localhost/Radius/Services ]
    Entries 1 to 2 from 2 total entries
    Current filter: <all>
    eap-aka/
         Name = eap-aka
        Description =
        Type = eap-aka
        AlwaysRequestIdentity = False
         EnableIdentityPrivacy = False
         PseudonymSecret = <encrypted>
         PseudonymRenewtime = "24 Hours"
         PseudonymLifetime = Forever
         Generate3GPPCompliantPseudonym = False
         EnableReauthentication = False
         MaximumReauthentications = 16
         ReauthenticationTimeout = 3600
         ReauthenticationRealm =
```
 $\mathbf{r}$ 

```
 AuthenticationTimeout = 120
 QuintetGenerationScript~ =
 UseProtectedResults = False
 SendReAuthIDInAccept = False
 Subscriber_DBLookup = siGTRAN-m3UA
 FetchAuthorizationInfo = FALSE
 MultipleServersPolicy = Failover
 IncomingScript~ =
 OutgoingScript~ =
 OutageScript~ =
 RemoteServers/
```
To configure EAP-SIM service with SIGTRAN-M3UA remote server:

- **Step 1** Launch **aregcmd**.
- **Step 2** Create an EAP-SIM service.

**cd /Radius/Services**

**add eap-sim-service**

**Step 3** Set type as eap-sim.

**set eap-sim**

**Step 4** Add m3ua remote server in the remoteServers

**cd remoteServers**

**Set 1 m3ua**

The following shows an example configuration for EAP-SIM service with SIGTRAN-M3UA remote server support, see [Table 9-6](#page-398-1) to know more about EAP-SIM service properties.

```
 eap-sim/
    Name = eap-sim
     Description =
    Type = eap-sim
    NumberOfTriplets = 2
    UseSimDemoTriplets = False
    AlwaysRequestIdentity = False
     EnableIdentityPrivacy = False
     PseudonymSecret = <encrypted>
     PseudonymRenewtime = "24 Hours"
     PseudonymLifetime = Forever
     Generate3GPPCompliantPseudonym = False
    EnableReauthentication = False
    MaximumReauthentications = 16
    ReauthenticationTimeout = 3600
     ReauthenticationRealm =
     TripletCacheTimeout = 0
    AuthenticationTimeout = 120
     UseProtectedResults = False
     SendReAuthIDInAccept = False
     SubscriberDBLookup = SiGTRAN-M3UA
    FetchAuthorizationInfo = FALSE
    MultipleServersPolicy = Failover
     IncomingScript~ =
```
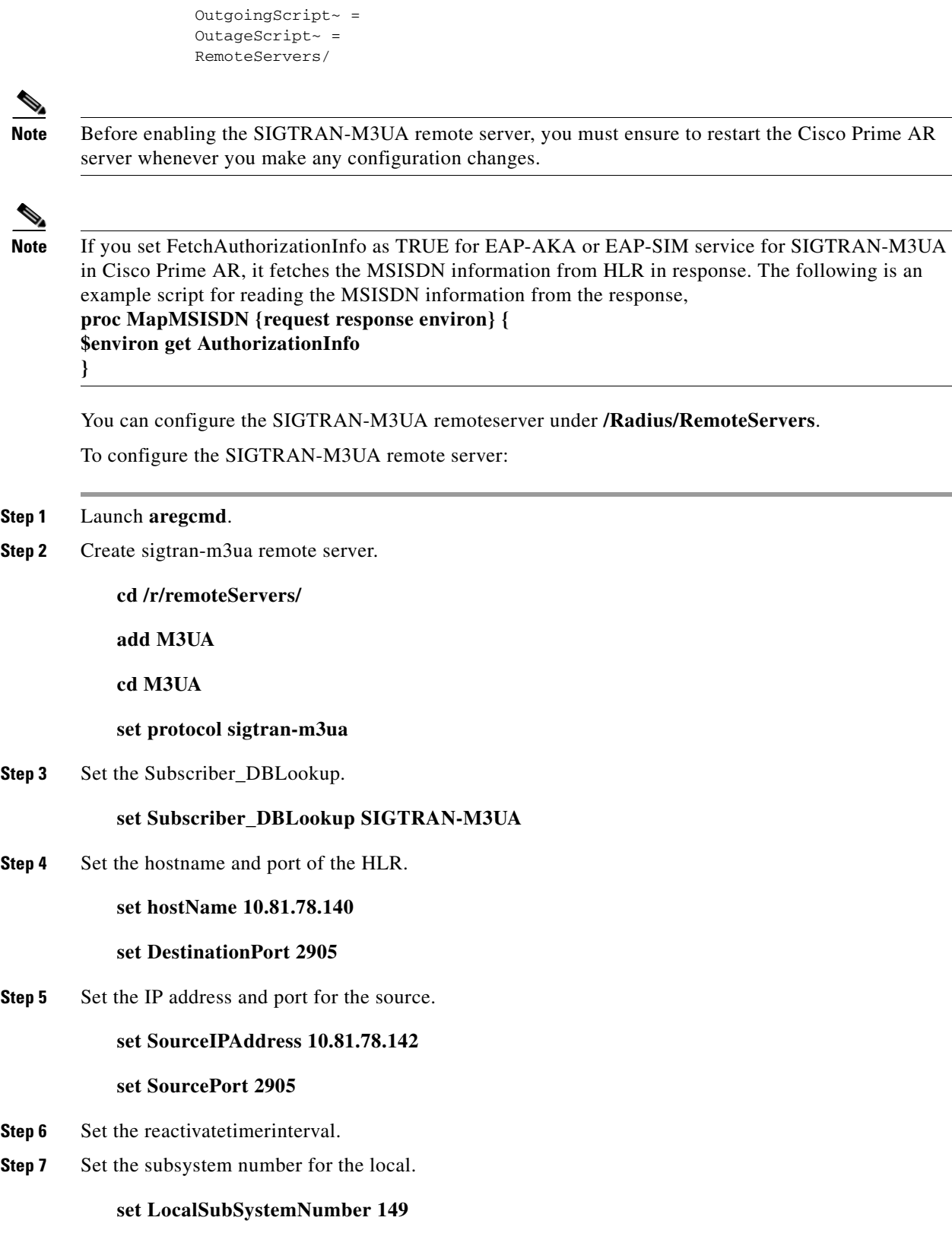

**Step 8** Set routing indicator.

 $\blacksquare$ 

#### **Set routingindicator rte\_gt**

**Step 9** Set mlcnumber.

**Set mlcnumber**

- **Step 10** Set routingparameters.
	- **cd routingparameters/**
	- **set OriginPointCode 2**
	- **set DestinationPointCode 4**

**set RemoteSubSystemNumber 6**

**set OPCMask 16383**

**set DPCMask 16383**

**set RoutingContext 11**

- **Step 11** Set the source and destination gt parameters.
- **Step 12** Set the numbering plan, encoding scheme, format, and digits for source.
- **Step 13** Set the numbering plan, encoding scheme, format, and digits for destination.

The following shows an example configuration of SIGTRAN-M3UA remote server support:

```
[ //localhost/Radius/RemoteServers/m3ua ]
    Name = m3ua
    Description =
    Protocol = sigtran-m3ua)
    HostName = 10.81.78.138
    SourceIPAddress = 10.81.78.139
    SourcePort = 2905
    LocalSubSystemNumber = 149
    DestinationPort = 2905
    IMSITranslationScript~ = 
    GlobalTitleTranslationScript~ = setGT
   Timeout = 15
    ReactivateTimerInterval = 2000
    LimitOutstandingRequests = FALSE
    MaxOutstandingRequests = 0
    MaxRetries = 3
    MAPVersion = 2
    NetworkVariant = ITU
    SubServiceField = NAT
    TCAPVariant = ITU96
    NetworkAppearance = 1
    NetworkIndicator = NAT
    MLCNumber = 123456789012345
    TrafficMode = LOADSHARE
    LoadShareMode = SLS
    RoutingIndicator = RTE_GT
    RoutingParameters/
        OriginPointCode = 2
        DestinationPointCode = 4
```

```
 RemoteSubSystemNumber = 6
     OPCMask = 16383
    DPCMask = 16383 ServiceIndicatorOctet = 0
     RoutingContext = 11
 SourceGTAddress/
     SourceGTDigits = 919845071842
     SourceGTFormat = GTFRMT_4
     SourceNatureofAddress = INTNUM
     SourceTranslationType = 0
     SourceNumberingPlan = ISDN
     SourceEncodingScheme = BCDEVEN
 DestinationGTAddress/
     DestGTDigits = 919845071842
     DestGTFormat = GTFRMT_4
     DestNatureofAddress = INTNUM
     DestTranslationType = 0
     DestNumberingPlan = ISDN
     DestEncodingScheme = BCDEVEN
```
[Table 22-1](#page-680-0) describes SIGTRAN-M3UA remote server properties.

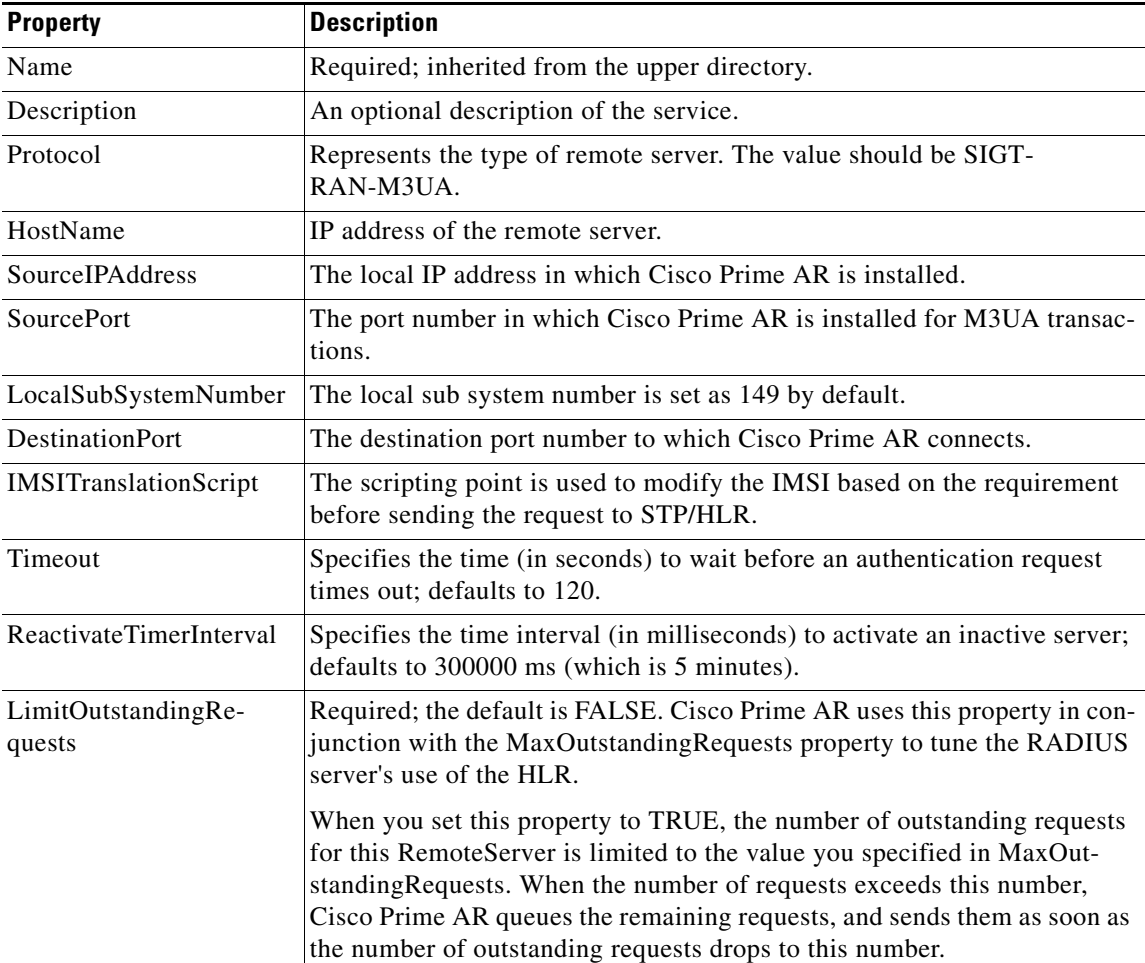

### <span id="page-680-0"></span>*Table 22-1 SIGTRAN-M3UA Stack Properties*

H

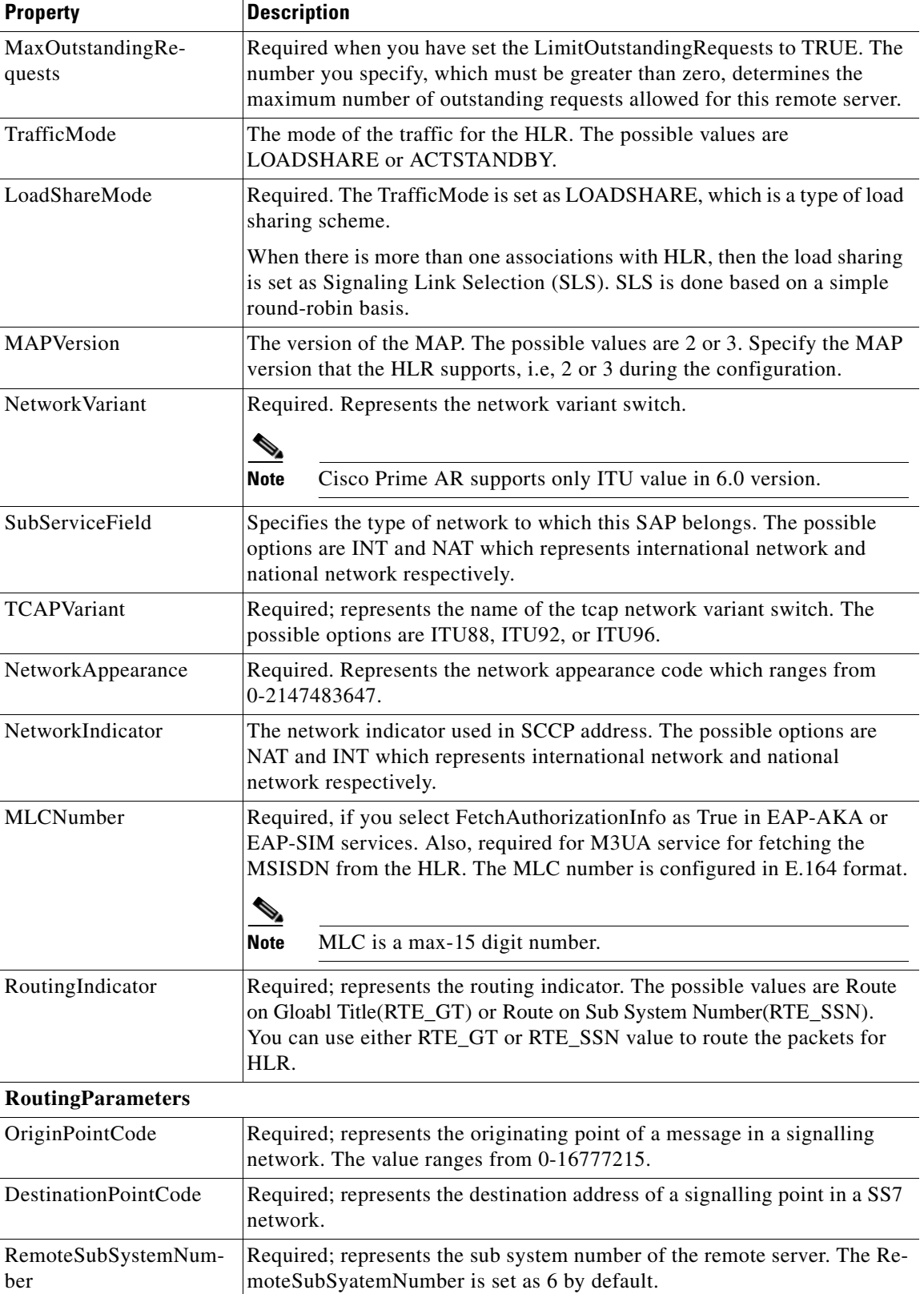

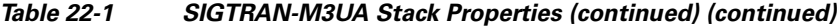

٦

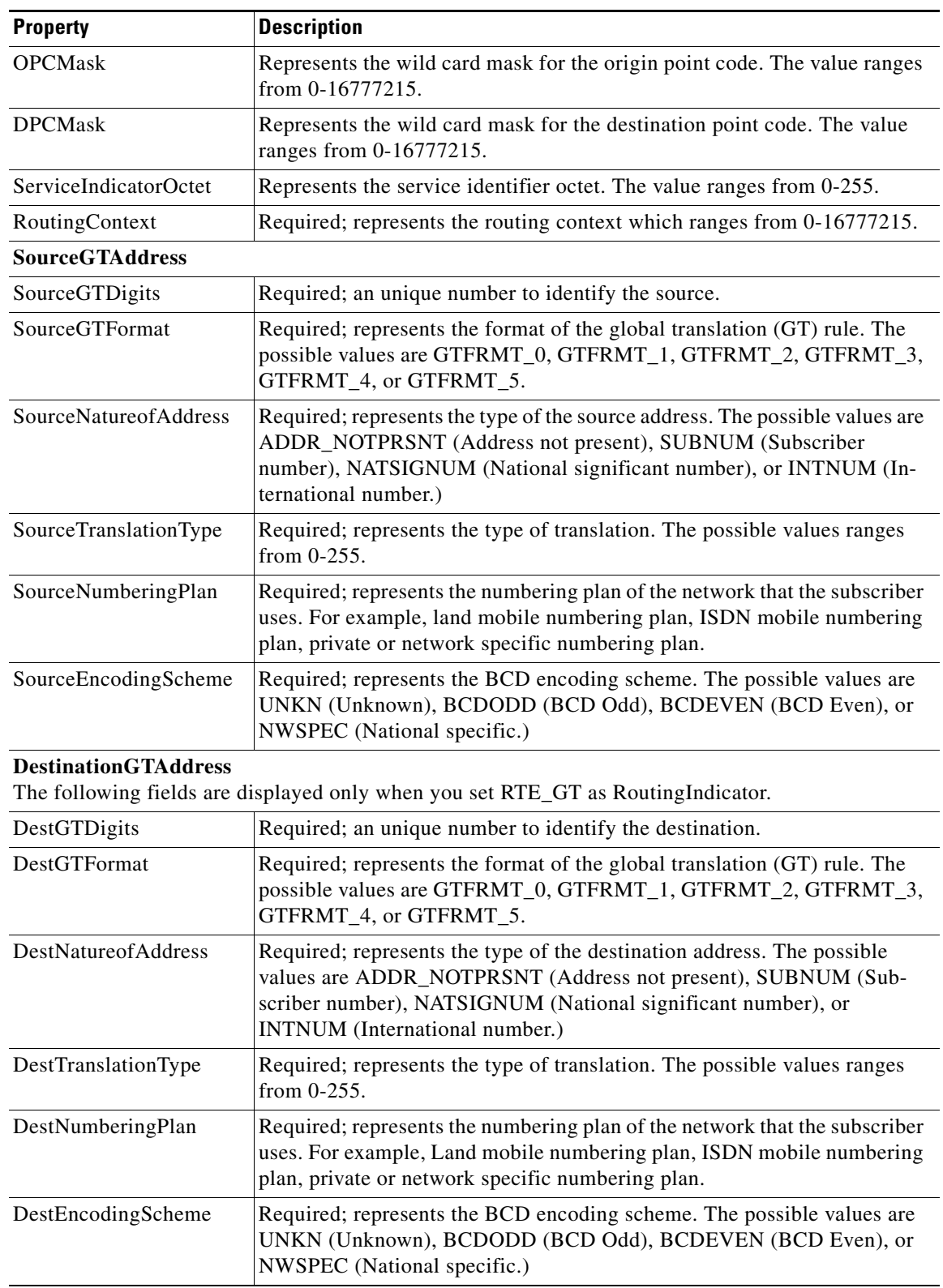

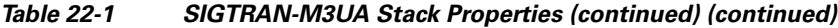

 $\blacksquare$ 

# <span id="page-683-0"></span>**Configuring M3UA Service**

Cisco Prime AR supports the M3UA service, which is used to fetch MSISDN from IMSI through RADIUS Packets, see [Chapter 4, "M3UA,"](#page-231-0) for more information.

To configure the M3UA service with SIGTRAN-M3UA remote server:

- **Step 1** Launch **aregcmd**.
- **Step 2** Create an M3UA service.

**cd /Radius/Services**

**add FetchMSISDN**

**Step 3** Set the type as M3UA.

**set type M3UA**

**Step 4** Add M3UA remote server in the remoteServers.

**cd remoteServers**

**Set 1 m3ua**
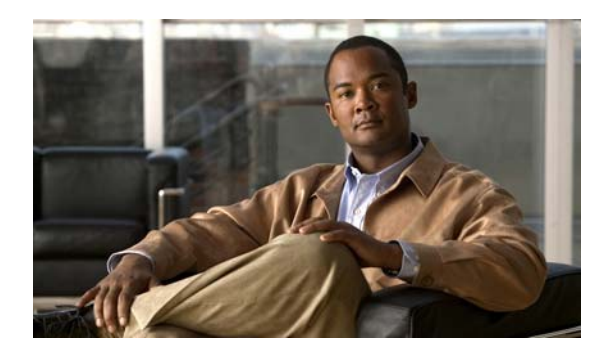

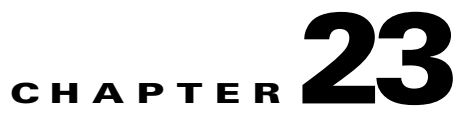

# **Using SNMP**

This chapter provides the following information about Cisco Prime Access Registrar (Cisco Prime AR) support for SNMP:

- **•** [Overview](#page-684-0)
- **•** [Supported MIBs](#page-684-1)
- **•** [SNMP Traps](#page-686-0)

## <span id="page-684-0"></span>**Overview**

Cisco Prime AR provides SNMP MIB and trap support for users of network management systems. The supported MIBs enable the network management station to collect state and statistic information from an Cisco Prime AR server. The traps enable Cisco Prime AR to notify interested network management stations of failure or impending failure conditions.

Cisco Prime AR supports the MIBs defined in the following RFCs:

- **•** RADIUS Authentication Client MIB for IPv6, RFC 4668
- **•** RADIUS Authentication Server MIB for IPv6, RFC 4669
- **•** RADIUS Accounting Client MIB for IPv6, RFC 4670
- **•** RADIUS Accounting Server MIB for IPv6, RFC 4671
- **•** CISCO Diameter Base Protocol MIB

Cisco Prime AR MIB support enables a standard SNMP management station to check the current state of the server as well as the statistics on each client or each proxied remote server.

Cisco Prime AR Trap support enables a standard SNMP management station to receive trap messages from an Cisco Prime AR server. These messages contain information indicating that either the server was brought up or down, or that the proxied remote server is down or has come back online.

# <span id="page-684-1"></span>**Supported MIBs**

The MIBs supported by Cisco Prime AR enable a standard SNMP management station to check the current state of the server and statistics for each client or proxied remote server.

This section contains the following topics:

- **•** [RADIUS-AUTH-CLIENT-MIB](#page-685-0)
- **•** [RADIUS-AUTH-SERVER-MIB](#page-685-1)
- **•** [RADIUS-ACC-CLIENT-MIB](#page-685-2)
- **•** [RADIUS-ACC-SERVER-MIB](#page-685-3)
- **•** [CISCO-DIAMETER-BASE-PROTOCOL-MIB](#page-685-4)
- **•** [Diameter SNMP and Statistics Support](#page-685-5)
- **•** [TACACS+ SNMP and Statistics Support](#page-686-1)

### <span id="page-685-0"></span>**RADIUS-AUTH-CLIENT-MIB**

The RADIUS-AUTH-CLIENT-MIB describes the client side of the RADIUS authentication protocol. The information contained in this MIB is useful when an Cisco Prime AR server is used as a proxy server.

## <span id="page-685-1"></span>**RADIUS-AUTH-SERVER-MIB**

The RADIUS-AUTH-SERVER-MIB describes the server side of the RADIUS authentication protocol. The information contained in this MIB describes managed objects used for managing a RADIUS authentication server.

## <span id="page-685-2"></span>**RADIUS-ACC-CLIENT-MIB**

The RADIUS-ACC-CLIENT-MIB describes the client side of the RADIUS accounting protocol. The information contained in this MIB is useful when an Cisco Prime AR server is used for accounting.

## <span id="page-685-3"></span>**RADIUS-ACC-SERVER-MIB**

The RADIUS-ACC-CLIENT-MIB describes the server side of the RADIUS accounting protocol. The information contained in this MIB is useful when an Cisco Prime AR server is used for accounting.

## <span id="page-685-4"></span>**CISCO-DIAMETER-BASE-PROTOCOL-MIB**

Cisco Prime AR uses the CISCO-DIAMETER-BASE-PROTOCOL-MIB as an interface to query the Diameter statistics, though configuring the Diameter through SNMP is not possible. Cisco Prime AR supports LocalStatistics and PeerStatiscics only. The LocalStats provides statistical information about the local diameter server and the PeerStats provides statistical information about the peers and the messages to/from the peers.

## <span id="page-685-5"></span>**Diameter SNMP and Statistics Support**

Cisco Prime AR also supports Diameter SNMP MIB (CISCO-DIAMETER-BASE-PROTOCOL-MIB) to describe the Diameter Base Protocol statistics.

Cisco Prime AR supports statistic of Diameter messages to include the additional counters. This is supported through the CLI/GUI and SNMP. The diameter statistics includes peer statistics and global summary statistics details.

## <span id="page-686-1"></span>**TACACS+ SNMP and Statistics Support**

Cisco Prime AR supports the CISCO-AAA-SERVER-MIB to describe the statistics of TACACS+ protocol.TACACS+ protocol is used to authenticate an user via various services such as login services see [TACACS+ Support for AA](#page-609-0) for more information. This is supported through the CLI/GUI and SNMP.

## <span id="page-686-0"></span>**SNMP Traps**

The traps supported by Cisco Prime AR enable a standard SNMP management station to receive trap messages from an Cisco Prime AR server. These messages contain information indicating whether a server was brought up or down, or that the proxied remote server is down or has come back online.

A trap is a network message of a specific format issued by an SNMP entity on behalf of a network management agent application. A trap is used to provide the management station with an asynchronous notification of an event.

When a trap is generated, a single copy of the trap is transmitted as a trap PDU to each destination contained within a list of trap recipients.

The list of trap recipients is shared by all events and is determined at server initialization time along with other trap configuration information. The list of trap recipients dictates where Cisco Prime AR traps are directed.

The configuration of any other SNMP agent on the host is ignored. By default, all traps are enabled but no trap recipients are defined. By default, no trap is sent until trap recipients are defined.

Traps are configured using the command line interface (CLI). After configuring traps, the configuration information is re initialized when a server reload or restart occurs.

When you configure traps, you must provide the following information:

- **•** List of trap recipients (community string for each)
- **•** Suppressing traps for any type of message
- **•** Frequency of traps for any type of messag

This section contains the following topics:

- **•** [Supported Traps](#page-686-2)
- **•** [Configuring Traps](#page-690-0)
- **•** [Community String](#page-692-0)

## <span id="page-686-2"></span>**Supported Traps**

The traps supported by Cisco Prime AR enable the Cisco Prime AR server to notify interested management stations of events, failure, or impending failure conditions. Traps are a network message of a specific format issued by an SNMP entity on behalf of a network management agent application. Traps are used to provide the management station with an asynchronous notification of an event.

 $\mathbf{r}$ 

This section contains the following topics:

- **•** [carServerStart](#page-687-0)
- **•** [carServerStop](#page-687-1)
- **•** [carInputQueueFull](#page-687-2)
- **•** [carInputQueueNotVeryFull](#page-688-0)
- **•** [carOtherAuthServerNotResponding](#page-688-1)
- [carOtherAuthServerResponding](#page-688-2)
- **•** [carOtherAccServerNotResponding](#page-688-3)
- **•** [carOtherAccServerResponding](#page-689-0)
- **•** [carAccountingLoggingFailure](#page-689-1)
- **•** [carLicenseUsage](#page-689-2)
- **•** [carDiameterPeerDown](#page-690-1)
- **•** [carDiameterPeerUp](#page-690-2)

### <span id="page-687-0"></span>**carServerStart**

**carServerStart** signifies that the server has started on the host from which this notification was sent. This trap has one object, *carNotifStartType,* which indicates the start type. A *firstStart* indicates this is the server process' first start. *reload* indicates this server process has an internal reload. This typically occurs after rereading some configuration changes, but *reload* indicates this server process did not quit during the reload process.

### <span id="page-687-1"></span>**carServerStop**

**carServerStop** signifies that the server has stopped normally on the host from which this notification was sent.

### <span id="page-687-2"></span>**carInputQueueFull**

**carInputQueueFull** indicates that the percentage of use of the packet input queue has reached its high threshold. This trap has two objects:

- **•** *carNotifInputQueueHighThreshold—*indicates the high limit percentage of input queue usage
- **•** *carNotifInputQueueLowThreshold—*indicates the low limit percentage of input queue usage

By default, *carNotifInputQueueHighThreshold* is set to 90% and *carNotifInputQueueLowThreshold* is set to  $60\%$ .

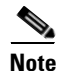

**Note** The values for these objects cannot be changed at this time. You will be able to modify them in a future release of Cisco Prime AR.

After this notification has been sent, another notification of this type will not be sent again until the percentage usage of the input queue goes below the low threshold.

If the percentage usage reaches 100%, successive requests might be dropped, and the server might stop responding to client requests until the queue drops down again.

### <span id="page-688-0"></span>**carInputQueueNotVeryFull**

**carInputQueueNotVeryFull** indicates that the percentage usage of the packet input queue has dropped below the low threshold defined in *carNotifInputQueueLowThreshold*. This trap has two objects:

- **•** *carNotifInputQueueHighThreshold—*indicates the high limit percentage of input queue usage
- **•** *carNotifInputQueueLowThreshold—*indicates the low limit percentage of input queue usage

After this type of notification has been sent, it will not be sent again until the percentage usage goes back up above the high threshold defined in *carNotifInputQueueHighThreshold*.

### <span id="page-688-1"></span>**carOtherAuthServerNotResponding**

**carOtherAuthServerNotResponding** indicates that an authentication server is not responding to a request sent from this server. This trap has three objects:

- **•** *radiusAuthServerAddress—*indicates the identity of the concerned server
- **•** *radiusAuthClientServerPortNumber—*indicates the port number of the concerned server
- **•** *carAuthServerType*—indicates the type of the concerned server

The index of these three objects identifies the entry in *radiusAuthServerTable* and *carAccServerExtTable* which maintains the characteristics of the concerned server.

**Note** One should not rely solely on **carOtherAuthServerNotResponding** for server state. Several conditions, including a restart of the Cisco Prime AR server, could result in either multiple *carOtherAuthServerNotResponding* notifications being sent or in a *carOtherAuthServerResponding* notification *not* being sent. NMS can query the *carAuthServerRunningState* in *carAuthServerExtTable* for the current running state of this server.

### <span id="page-688-2"></span>**carOtherAuthServerResponding**

**carOtherAuthServerResponding** signifies that an authentication server which had formerly been in a *down* state is now responding to requests from the Cisco Prime AR server. This trap has three objects:

- **•** *radiusAuthServerAddress—*indicates the identity of the concerned server
- **•** *radiusAuthClientServerPortNumber—*indicates the port number of the concerned server
- **•** *carAuthServerType*—indicates the type of the concerned server

The index of these three objects identifies the entry in *radiusAuthServerTable* and *carAccServerExtTable* which maintains the characteristics of the concerned server.

One should not rely on receiving this notification as an indication that all is well with the network. Several conditions, including a restart of the Cisco Prime AR server, could result in either multiple *carOtherAuthServerNotResponding* notifications being sent or in a *carOtherAuthServerResponding* notification *not* being sent. The NMS can query the *carAuthServerRunningState* in *carAuthServerExtTable* for the current running state of this server.

### <span id="page-688-3"></span>**carOtherAccServerNotResponding**

**carOtherAuthServerNotResponding** signifies that an accounting server is not responding to the requests sent from this server. This trap has three objects:

**•** *radiusAccServerAddress—*indicates the identity of the concerned server

 $\mathbf I$ 

- **•** *radiusAccClientServerPortNumber—*indicates the port number of the concerned server
- **•** *carAcchServerType*—indicates the type of the concerned server

The index of these three objects identifies the entry in *radiusAuthServerTable* and *arAccServerExtTable* which maintains the characteristics of the concerned server.

One should not solely rely on this for server state. Several conditions, including the restart of the Cisco Prime AR server, could result in either multiple *carOtherAccServerNotResponding* notifications being sent or in a *carOtherAccServerResponding* notification *not* being sent. The NMS can query the *carAccServerRunningState* in *carAccServerExtTable* for current running state of this server.

### <span id="page-689-0"></span>**carOtherAccServerResponding**

**carOtherAccServerResponding** signifies that an accounting server that had previously sent a *not responding* message is now responding to requests from the Cisco Prime AR server. This trap has three objects:

- **•** *radiusAccServerAddress—*indicates the identity of the concerned server
- **•** *radiusAccClientServerPortNumber—*indicates the port number of the concerned server
- **•** *carAccServerType*—indicates the type of the concerned server

The index of these three objects identifies the entry in *radiusAuthServerTable* and *arAccServerExtTable* which maintains the characteristics of the concerned server.

One should not rely on the reception of this notification as an indication that all is well with the network. Several conditions, including the restart of the Cisco Prime AR server, could result in either multiple *carOtherAccServerNotResponding* notifications being sent or in a **carOtherAccServerResponding** notification *not* being sent. The NMS can query the *carAccServerRunningState* in *carAccServerExtTable* for the current running state of this server.

### <span id="page-689-1"></span>**carAccountingLoggingFailure**

**carAccountingLoggingFailure** signifies that this Cisco Prime AR server cannot record accounting packets locally. This trap has two objects:

- carNotifAcctLogErrorReason—indicates the reason packets cannot be recorded locally
- *carNotifAcctLogErrorInterval—*indicates how long to wait until another notification of this type might be sent. A value of 0 (zero) indicates no time interval checking, meaning that no new notification can be sent until the error condition is corrected.

### <span id="page-689-2"></span>**carLicenseUsage**

**carLicenseUsage** signifies the percentage of transaction per second(TPS) or session License Usage.

**TPS**

The TPS trap is generated when the Cisco Prime AR server reaches license usage slabs namely 80%, 90%, 100%, and 110%. These traps are generated only once for every slab during the increasing steady state. Increasing steady state is a state when Cisco Prime ARs' incoming request rate shows 80% of the license usage over a period of 20 minutes. These traps will be regenerated only if a increasing steady state is observed after a decreasing steady state.

### **Concurrent Session**

The concurrent session trap is generated when the Cisco Prime AR server reaches 80%. The incoming traffic slabs defined for trap generation are 80%, 90%, 100%, and 110% of the licensed Concurrent Sessions. These traps are generated once for every slab during the increasing steady state.

### <span id="page-690-1"></span>**carDiameterPeerDown**

**carDiameterPeerDown** signifies that a Diameter peer is down. The identity of the peer is given by cdbpPeerIpAddress.

### <span id="page-690-2"></span>**carDiameterPeerUp**

**carDiameterPeerUp** signifies that a Diameter peer is up. The identity of the peer is given by cdbpPeerIpAddress.

## <span id="page-690-0"></span>**Configuring Traps**

The Cisco Prime AR SNMP implementation uses various configuration files to configure its applications.

This section contains the following topics:

- **•** [Directories Searched](#page-690-3)
- **•** [Configuration File Types](#page-691-0)
- **•** [Switching Configuration Files in Mid-File](#page-691-1)
- **•** [Configuring Trap Recipient](#page-692-1)

### <span id="page-690-3"></span>**Directories Searched**

Configuration files can be found and read from numerous places. By default, SNMP applications look for configuration files in the following three directories (in the order listed):

**1.** /usr/local/share/snmp/snmp.conf

This directory contains common configuration for the agent and the application. See man page **snmp.conf(5)** for details.

- **2.** /usr/local/share/snmp/snmpd.conf
- **3.** /usr/local/share/snmp/snmp.local.conf

This directory configures the agent. See man page **snmp.conf(5)** for details.

In each of these directories, an SNMP application looks for files with the extension *.conf*. The application also looks for configuration files in default locations where a configuration file can exist for any given configuration file type.

These files are optional and are only used to configure the extensible portions of the agent, the values of the community strings, and the optional trap destinations. By default, the first community string ("public" by default) is allowed read-only access and the second ("private" by default) is allowed write access, as well. The third to fifth community strings are also read-only.

Additionally, the above default search path can be over-ridden by setting the environmental variable SNMPCONFPATH to a colon-separated list of directories to search.

 $\mathbf I$ 

Finally, applications that store persistent data will also look for configuration files in the **/var/snmp** directory.

### <span id="page-691-0"></span>**Configuration File Types**

Each application can use multiple configuration files, which will configure various different aspects of the application. For instance, the SNMP agent (**snmpd**) knows how to understand configuration directives in both the **snmpd.conf** and the **snmp.conf** files. In fact, most applications understand how to read the contents of the **snmp.conf** files. Note, however, that configuration directives understood in one file might not be understood in another file. For further information, read the associated manual page with each configuration file type. Also, most of the applications support a '-H' switch on the command line that will list the configuration files it will look for and the directives in each one that it understands.

The **snmp.conf** configuration file is intended to be a application suite-wide configuration file that supports directives that are useful for controlling the fundamental nature of all of the SNMP applications, such as how they all manipulate and parse the textual SNMP MIB files.

### <span id="page-691-1"></span>**Switching Configuration Files in Mid-File**

It's possible to switch in mid-file the configuration type that the parser is supposed to be reading. Since that output for the agent by default, but you didn't want to do that for the rest of the applications (for example, **snmpget** and **snmpwalk**, you would need to put a line like the following into the **snmp.conf** file.

dumpPacket true

But, this would turn it on for all of the applications. So, instead, you can put the same line in the snmpd.conf file so that it only applies to the snmpd demon. However, you need to tell the parser to expect this line. You do this by putting a special type specification token inside a square bracket ([ ]) set. In other words, inside your **snmpd.conf** file you could put the above **snmp.conf** directive by adding a line like the following:

[snmp] dumpPacket true

This tells the parser to parse the above line as if it were inside a **snmp.conf** file instead of an snmpd.conf file. If you want to parse a bunch of lines rather than just one then you can make the context switch apply to the remainder of the file or until the next context switch directive by putting the special token on a line by itself:

```
# make this file handle snmp.conf tokens:
[snmp]
dumpPacket true
logTimestamp true
# return to our original snmpd.conf tokens:
[snmpd]
rocommunity mypublic
```
 $\mathbf I$ 

### <span id="page-692-1"></span>**Configuring Trap Recipient**

The following example shows the default configuration that sets up trap recipients for SNMP versions v1 and v2c.

**Note** Most sites use a single NMS, not two as shown below.

```
# -----------------------------------------------------------------------------
trapcommunity trapcom
trapsink zubat trapcom 162
trap2sink ponyta trapcom 162
###############################################################################
```
**Note trapsink** is used in SNMP version 1; **trap2sink** is used in SNMP version 2.

**trapcommunity** defines the default community string to be used when sending traps. This command must appear prior to **trapsink** or **trap2sink** which use this community string.

**trapsink** and **trap2sink** are defined as follows:

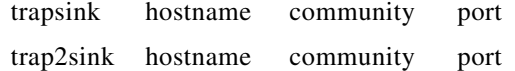

## <span id="page-692-0"></span>**Community String**

A community string is used to authenticate the trap message sender (SNMP agent) to the trap recipient (SNMP management station). A community string is required in the list of trap receivers.

Г

**The Co** 

П

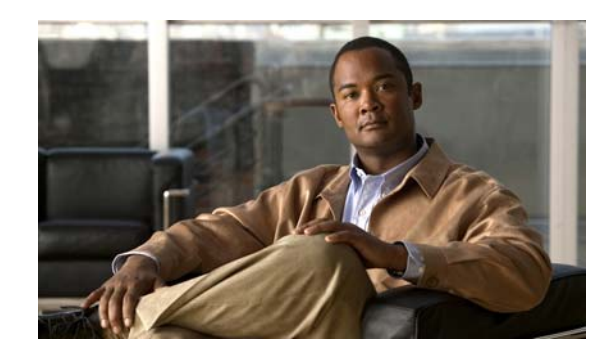

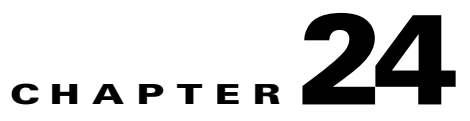

# **Enforcement of Licensing Models**

This chapter describes the enforcement of transactions per second (TPS) based licensing and session based licensing models introduced in Cisco Prime Access Registrar (Cisco Prime AR).

In TPS based licensing model, the license is based on the number of transactions per second that are handled by the server. In session based licensing model, the license is managed based on the number of sessions that resides in Cisco Prime AR. During Cisco Prime AR startup, you can either load TPS based licensing or session based licensing, but not both at the same time.

This chapter contains the following sections:

- **•** [TPS Licensing Features](#page-694-0)
- **•** [Concurrent Session License Features](#page-696-0)

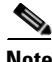

**Note** The type of licensing will determine the applicable features and its corresponding enforcement.

## <span id="page-694-0"></span>**TPS Licensing Features**

The following are the features of TPS licensing:

- **•** License will enable features but with restriction enforced on the TPS.
- **•** TPS is the number of packets flowing into Cisco Prime AR. This is accounted by Cisco Prime AR irrespective of the feature being used.

This section contains the following topics:

- **•** [Enforcement Rules](#page-694-1)
- **•** [Notification Logs](#page-695-0)
- **•** [Notification SNMP Traps](#page-695-1)
- **•** [TPS Logging Feature](#page-696-1)

## <span id="page-694-1"></span>**Enforcement Rules**

Any license enforcement is triggered only after Cisco Prime AR has observed increasing steady state in TPS. Increasing steady state is marked by the steady increase in incoming traffic (measured in TPS) beyond 80% of the licensed TPS for any 15 minutes of a 20 minute interval.

The following are the enforcement rules applied on reaching increasing steady state:

- When the incoming traffic (measured in TPS) is greater than 80% of the licensed TPS, SNMP Trap will be generated for the first time on reaching the increased steady state. The warning message on the current license usage is logged for every 5 minutes.
- When the incoming traffic (measured in TPS) is greater than 90% of the licensed TPS, SNMP Trap will be generated for the first time on reaching the increased steady state. Warning message on the current license usage is logged for every 5 minutes.
- When the incoming traffic (measured in TPS) is greater than  $100\%$  of the licensed TPS, SNMP Trap will be generated for the first time on reaching the increased steady state. Error message on the current license usage is logged for every 5 minutes.
- **•** When the incoming traffic (measured in TPS) is greater than 110% of the licensed TPS, SNMP Trap will be generated for the first time on reaching the increased steady state.

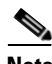

**Note** Steady state denotes continuous increase or decrease in the TPS within a given TPS range. For the purpose of enforcement of licensing in Cisco Prime AR, the range is always 80% and above. The enforcement begins after TPS reaches and is greater than 80% for a steady state of 20 minutes.

## <span id="page-695-0"></span>**Notification Logs**

A warning message is logged for every 5 minutes when the TPS count reaches an increased steady state, where, the TPS count is in the range of 80% to 100% of the licensed TPS.

An error message is logged for every 5 minutes when the TPS count reaches an increased steady state, where, the TPS count is in the range of 100% to 110% of the licensed TPS.

## <span id="page-695-1"></span>**Notification - SNMP Traps**

The **carLicenseUsage** traps are generated only once in an increasing phase. The incoming traffic slabs are defined as 80%, 90%, 100%, and 110% of the licensed TPS. When the incoming traffic slabs reaches an increasing steady state of 80% or above for the first time, the respective trap is generated for the slab.

If the TPS count drops below 80% of the licensed TPS for a steady state period of 20 minutes, Cisco Prime AR marks it as decreased or normal steady state. Traps will be regenerated again only if Cisco Prime AR observes a decreased steady state followed by an increased steady state of TPS falling under the slab (say 80%).

 $\mathbf I$ 

## <span id="page-696-1"></span>**TPS Logging Feature**

The properties in Advanced Object such as TPSSamplingPeriodInSecs, LogTPSActivity, TPSLogFilenamePrefix and TPSLogFileCount enable logging of TPS in the Cisco Prime AR server. TPS log file is located in **/cisco-ar/**logs. It creates one file per day to hold the TPS information for the day. The TPS samples are collected for every TPSSamplingPeriodInSecs. The file is updated only once for every 10\* TPSSamplingPeriodInSecs. If there is no inflowing traffic, Cisco Prime AR logs zero TPS once for every 10\* TPSSamplingPeriodInSecs. See [Table 4-43](#page-260-0) [Advanced Object Properties](#page-270-0) for more information on TPSSamplingPeriodInSecs, LogTPSActivity, TPSLogFilenamePrefix, and TPSLogFileCount properties.

The following is the sample configuration of tps license:

```
/cisco-ar/bin/aregcmd -s
set /Radius/Advanced/LogTPSActivity TRUE
set /Radius/Advanced/TPSLogFilenamePrefix tps
set /Radius/Advanced/TPSLogFileCount 5
set /Radius/Advanced/TPSSamplingPeriodInSecs 10
save
```
The following is the sample output of the log file:

```
bash-3.00# tail -f tps-09-23-2010.csv
09-23-2010, 7:22:03,3512
09-23-2010, 7:22:33,3494
09-23-2010, 7:23:03,3130
09-23-2010, 7:23:33,3525
09-23-2010, 7:24:03,3525
09-23-2010, 7:24:33,3165
09-23-2010, 7:25:03,3523
09-23-2010, 7:25:33,3488
09-23-2010, 7:26:03,3155
09-23-2010, 7:26:33,3486
```
For TPS measurement in Cisco Prime AR server, you can run the TPS calculator script when you want to monitor the TPS during the peak period or run the TPS for 24 hours. The TPS calculator script is separately available for Linux and Solaris platforms.

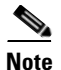

**Note** Cisco BU provides the corresponding TPS calculator script based on Linux or Solaris platform.

# <span id="page-696-0"></span>**Concurrent Session License Features**

In Concurrent Session based license, the licensing is done based on the number of sessions that resides in Cisco Prime AR.

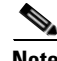

**Note** During startup of the Cisco Prime AR, the default session manager must be enabled for RADIUS and the EnableStickySession must be set to TRUE for Diameter. This is applicable only for session based license.

The sticky sessions is enabled during the initialization of Cisco Prime AR for Diameter based license to track the session counts in the diameter service. The server level count is calculated by adding all the sessions maintained across all the session managers and the sticky sessions of all the diameter services in the server. This session count is used by licensing module for license enforcement. The session count is either increased or decreased based on the action performed.

This section contains the following topics:

- **•** [Sessions Enforcement Rules](#page-697-0)
- **•** [Notification Logs](#page-697-1)
- **•** [Notification SNMP Traps](#page-698-1)
- **•** [Session Logging Feature](#page-698-0)

### <span id="page-697-0"></span>**Sessions Enforcement Rules**

The following are the enforcement rules applied on concurrent session based license:

- When the session count (measured in concurrent session) reaches 80% of the licensed sessions, SNMP Trap will be generated for the first time on reaching the increased steady state. The warning message on the current license usage is logged for every 5 minutes.
- When the session count (measured in concurrent session) reaches 90% of the licensed sessions, SNMP Trap will be generated for the first time on reaching the state. The warning message on the current license usage is logged for every 5 minutes.
- When the session count (measured in concurrent session) attains 100% of the licensed sessions, SNMP Trap will be generated for the first time on reaching the state. The error message on the current license usage is logged for every 5 minutes.
- When the session count (measured in concurrent session) attains 110% of the licensed sessions, SNMP Trap will be generated for the first time on reaching the state.

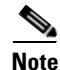

**Note** The steady state period is not applicable for Concurreny Session based licensing.

### <span id="page-697-1"></span>**Notification Logs**

A warning message is logged for every 5 minutes when the session count reaches 80% and 90% of the licensed Concurrent Session.

An error message is logged when the session count reaches the range of 100% to 110% of the licensed Concurrent Session.

### <span id="page-698-1"></span>**Notification - SNMP Traps**

The **carLicenseUsage** trap is generated when the Cisco Prime AR server reaches 80%. The incoming traffic slabs defined for trap generation are 80%, 90%, 100%, and 110% of the licensed Concurrent Sessions. These traps are generated once for every slab during the increasing steady state.

**Note** Logging Feature is applicable for session based license as like TPS logging feature. The warning messages are displayed corresponding to session logging feature. See [TPS Logging Feature, page 24-3](#page-696-1) for more information.

### <span id="page-698-0"></span>**Session Logging Feature**

The properties in Advanced Object such as SessionSamplingPeriodInSecs, LogSessionActivity, SessionLogFilenamePrefix and SessionLogFileCount enable logging of session count in the Cisco Prime AR server. The session log file is located in **/cisco-ar/**logs. It creates one file per day to hold the session information for the day. The session samples are collected for every SessionSamplingPeriodInSecs. The file is updated only once for every 10\* SessionSamplingPeriodInSecs. See [Table 4-43](#page-260-0) [Advanced Object](#page-270-0)  [Properties](#page-270-0) for more information on SessionSamplingPeriodInSecs, LogSessionActivity, SessionLogFilenamePrefix, and SessionLogFileCount properties.

The following is a sample configuration of session license:

```
/cisco-ar/bin/aregcmd -s
set /Radius/Advanced/LogSessionActivity TRUE
set /Radius/Advanced/SessionLogFilenamePrefix sm
set /Radius/Advanced/SessionLogFileCount 5
set /Radius/Advanced/SessionSamplingPeriodInSecs 10
save
```
The following is the sample output of the log file:

bash-3.00# tail -f sm-08-09-2012.csv

08-09-2012, 5:18:52,73749 08-09-2012, 5:19:22,100001 08-09-2012, 5:19:52,100001 08-09-2012, 5:20:22,100001 08-09-2012, 5:20:52,100001 08-09-2012, 5:21:22,100001 08-09-2012, 5:21:52,100001

 $\mathbf I$ 

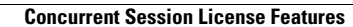

**College** 

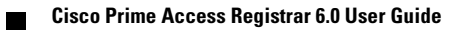

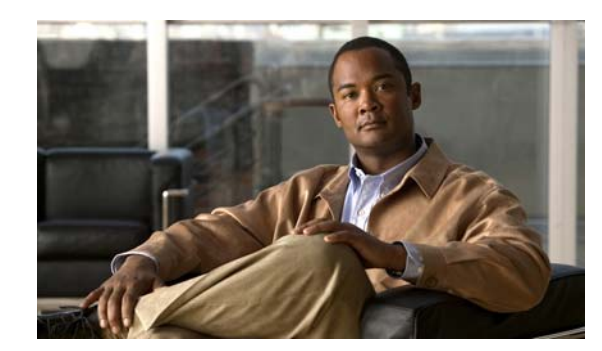

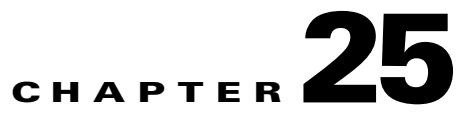

# **Backing Up the Database**

This chapter describes the Cisco Prime Access Registrar (Cisco Prime AR) shadow backup facility, which ensures a consistent snapshot of Cisco Prime AR's database for backup purposes.

Because the Cisco Prime AR's database (called MCD) does a variety of memory caching, and might be active at any time, you cannot simply rely on doing system backups to protect the data in the database. At the time you run a system backup, there could be Cisco Prime AR operations in progress that cause the data copied to the system backup tape to be inconsistent and unusable as a replacement database.

To ensure a consistent backup, Cisco Prime AR uses a shadow backup facility. Once a day, at a configurable time, Cisco Prime AR suspends all activity to the database and takes a snapshot of the critical files. This snapshot is guaranteed to be a consistent view of the database, and it is preserved correctly on a system backup tape.

This chapter contains the following sections:

- **•** [Configuration](#page-700-0)
- **•** [Recovery](#page-701-0)
- **•** [mcdshadow Command Files](#page-701-1)

## <span id="page-700-0"></span>**Configuration**

The only configuration for this facility is through a single entry in the system Registry at **\$INSTALL/conf/car.conf** is the registry path to this item.

This entry is a string that represents the time-of-day at which the shadow backup is scheduled to occur (in 24 hour HH:MM format). The default is 12:45.

When you remove this entry or set it to an illegal value (for example, anything that does not begin with a digit), backups are suppressed.

## **Command Line Utility**

In addition to being available at a scheduled time of day, you can also force a shadow backup by using the **mcdshadow** utility located in the **\$INSTALL/bin** directory. There are no command-line arguments.

This might take a few minutes to complete as a full copy of the database is created.

Г

# <span id="page-701-0"></span>**Recovery**

When it is necessary to use the shadow backup to recover data, either because the regular working database has been corrupted by a system crash, or because the disk on which it resides has become corrupted.

### **Recovering the data using shadow backup**

To use the shadow backup to recover data:

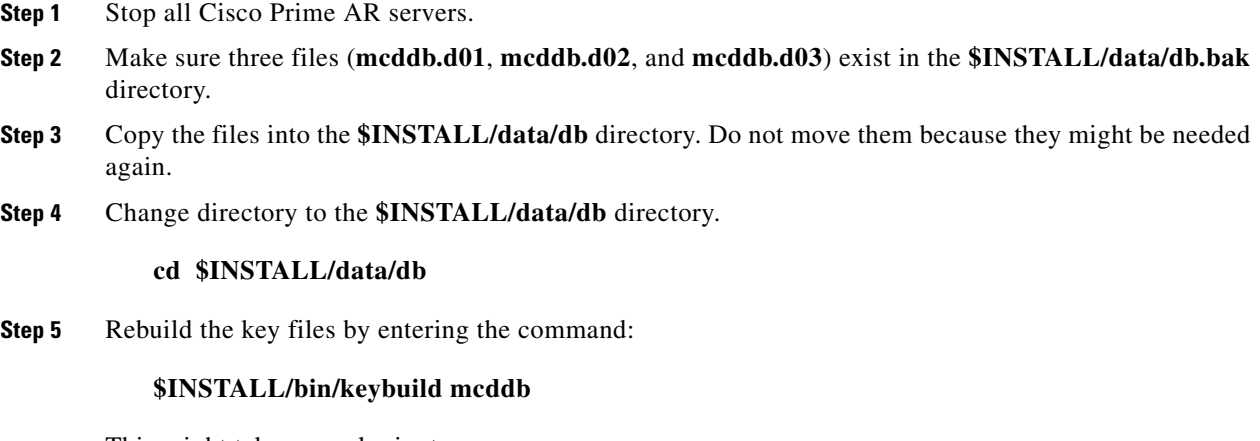

This might take several minutes.

**Step 6** As a safety check, run **\$INSTALL/bin/dbcheck mcddb** (UNIX) to verify the integrity of the database. Note, you must be user **root** to run **dbcheck**.

No errors should be detected.

# <span id="page-701-2"></span><span id="page-701-1"></span>**mcdshadow Command Files**

The **mcdshadow** command uses the files listed in [Table 25-1](#page-701-2).

| <b>File</b>                         | <b>Description</b>                                                                                                    |  |
|-------------------------------------|----------------------------------------------------------------------------------------------------|--|
| mcddb.dbd                           | Template file that describes the low-level data schema for the Raima runtime<br>library.                                                                                                   |  |
| meddb.k01<br>meddb.k02<br>mcddb.k03 | Key files that contain the data that is redundant with the data files. Cisco Prime<br>AR does not back up these files because they can be completely rebuilt with the<br>keybuild command. |  |
| mcdcd.d01<br>meded.d02<br>mcdcd.d03 | Data files that contain the backup.                                                                                                    |  |
| mcdConfig.txt                       | Text file from which Cisco Prime AR configures the initial at-install-time<br>database.                                                                                                    |  |

*Table 25-1 mcdshadow Files*

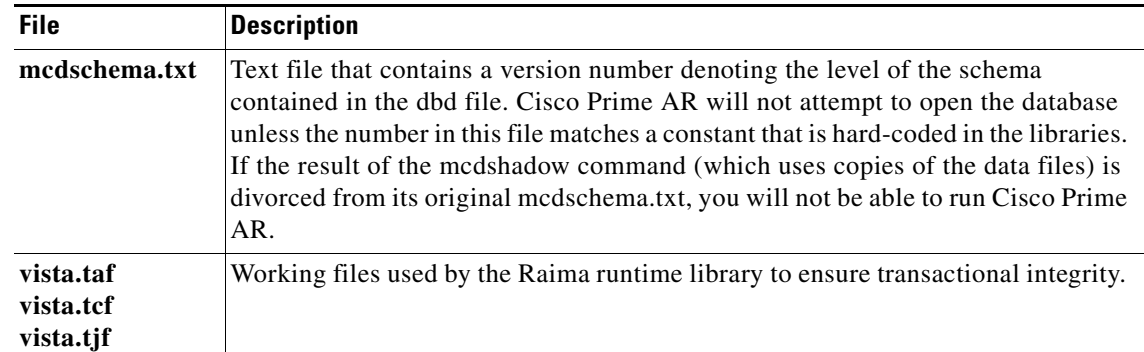

### *Table 25-1 mcdshadow Files (continued)*

 $\blacksquare$ 

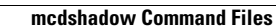

**The Second Service** 

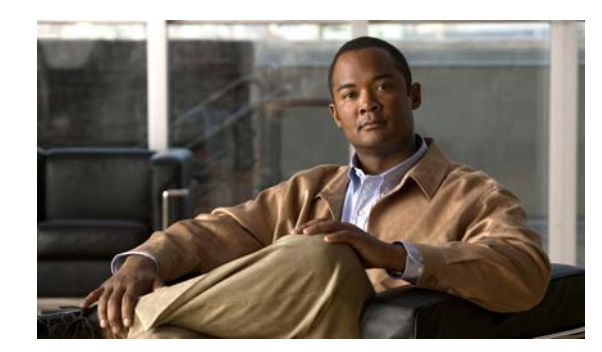

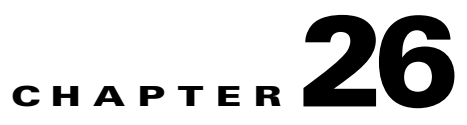

# **Using the REX Accounting Script**

This chapter describes how to use the REX Accounting Script (RAS). The RAS writes RADIUS Accounting requests to a local, flat file and is included as an option for Cisco Prime Access Registrar (Cisco Prime AR). It is designed to be attached to a Cisco Prime AR IncomingScript or OutgoingScript point. When used in conjunction with the Cisco Prime AR built-in proxy support, the server will concurrently store a local copy of an Accounting request and proxy another copy to another RADIUS server.

**Note** Unless you require log rotation at an exact time or when the accounting log reaches a specific file size, Cisco recommends that you use service grouping to log and proxy accounting packets.

RAS can be attached to more than one Cisco Prime AR extension point. For example, in a dial-up resale scenario, you might configure Cisco Prime AR to proxy Accounting requests to many different Remote Servers (by realm). For some subset of those, you might want to keep a local copy of the Accounting requests. In this case, RAS could be installed as the IncomingScript on just the Services for which a local copy is desired.

**Note** Also included is the **DropAcctOnOff** Script. This script causes Cisco Prime AR to drop all Accounting-Requests with an **Acct-Status-Type** of **Accounting-On** or **Accounting-Off**.

This chapter contains the following sections:

- **•** [Building and Installing the REX Accounting Script](#page-704-0)
- **•** [Configuring the Rex Accounting Script](#page-705-0)
- **•** [Specifying REX Accounting Script Options](#page-707-0)

# <span id="page-704-0"></span>**Building and Installing the REX Accounting Script**

The RAS writes RADIUS Accounting requests to a local, flat file and is included as an option for Cisco Prime Access Registrar (Cisco Prime AR). It is designed to be attached to a Cisco Prime AR IncomingScript or OutgoingScript point.

Г

#### **Building and Installing the REX Accounting Script**

To build and install RAS:

- **Step 1** Change directory to **\$INSTALL/examples/rexacctscript**.
- **Step 2** Modify the **Makefile** to ensure the **AR\_INSTALL\_DIR** variable points to the directory where the Cisco Prime AR software was installed, and then choose a compiler (**gcc** or SUNPro **CC**).
- **Step 3** From the command line prompt, enter:

host% **make**

- **Step 4** Log in as user **root**.
- **Step 5** From the command line prompt, enter: host# **make install**

## <span id="page-705-0"></span>**Configuring the Rex Accounting Script**

RAS can be attached to more than one Cisco Prime AR extension point. For example, in a dial-up resale scenario, you might configure Cisco Prime AR to proxy Accounting requests to many different Remote Servers (by realm).

### **Configuring the Rex Accounting Script**

To configure RAS:

```
Step 1 Start the Cisco Prime AR aregcmd configuration utility and login:
```

```
> $INSTALL/usrbin/aregcmd -C localhost -N admin -P aicuser
```

```
Access Registrar Configuration Utility Version 1.3
Copyright (C) 1995-2008 by Cisco Systems, Inc. All rights reserved.
Logging in to localhost
[ //localhost ]
      LicenseKey = xxxx-xxxx-xxxx-xxxx
      Radius/
      Administrators/
Server 'Radius' is Running, its health is 10 out of 10
-->
```
**Step 2** Using **aregcmd**, create a new Cisco Prime AR Script object:

#### --> **cd /Radius/Scripts**

```
[ //localhost/Radius/Scripts ]
     Entries 1 to 20 from 39 total entries
     Current filter: <all>
     ACMEOutgoingScript/
     AscendIncomingScript/
```
<... other output deleted...>

#### --> **add LocalAccounting**

Added LocalAccounting

**Step 3** Using **aregcmd**, fill in the details of the new Cisco Prime AR Script object. See [Chapter 4, "Cisco Prime](#page-202-0)  [Access Registrar Server Objects,"](#page-202-0) for more details.

### --> **cd LocalAccounting**

```
[ //localhost/Radius/Scripts/LocalAccounting ]
```

```
Name = LocalAccounting
Description = 
Language = 
Filename = 
EntryPoint = 
InitEntryPoint = 
InitEntryPointArgs =
```
#### --> **set Desc "Log Accounting requests to local file"**

```
Set Description "Log Accounting requests to local file"
```
--> **set lang REX**

Set Language REX

--> **set filename libRexAcctScript.so**

Set Filename libRexAcctScript.so

#### --> **set entry RexAccountingScript**

Set EntryPoint RexAccountingScript

#### --> **set initentrypoint InitRexAccountingScript**

Set InitEntryPoint InitRexAccountingScript

### --> **set initentrypointargs "-f Accounting -t 1:15"**

Set InitEntryPointArgs "-f Accounting -t 1:15"

### --> **ls**

```
[ //localhost/Radius/Scripts/LocalAccounting ]
     Name = LocalAccounting
     Description = "Log Accounting requests to local file"
     Language = REX
     Filename = libRexAcctScript.so
     EntryPoint = RexAccountingScript
     InitEntryPoint = InitRexAccountingScript
     InitEntryPointArgs = "-f Accounting -t 1:15"
```
-->

**Step 4** Using **aregcmd**, attach the new Cisco Prime AR Script object to the appropriate Cisco Prime AR Scripting point. See [Chapter 4, "Cisco Prime Access Registrar Server Objects,"](#page-202-0) for more details.

```
--> set /radius/IncomingScript LocalAccounting
Set /Radius/IncomingScript LocalAccounting
```
**Step 5** Using **aregond**, save the configuration modifications:

--> **save** Validating //localhost... Saving //localhost...

### **Step 6** Using **aregcmd**, reload the server:

Г

#### --> **reload**

```
Reloading Server 'Radius'...
Server 'Radius' is Running, its health is 10 out of 10
```
# <span id="page-707-1"></span><span id="page-707-0"></span>**Specifying REX Accounting Script Options**

The REX Accounting Script supports the options shown in [Table 26-1](#page-707-1).

*Table 26-1 REX Accounting Script Supported Options*

| <b>Option</b>                                                                                                    | <b>Description</b>                                                                                                    |  |
|----------------------------------------------------------------------------------------------------|----------------------------------------------------------------------------------------------------|--|
| $-f$ $<$ filename $>$                                                                                                    | Required. Specify the name of the output file.                                                                                                    |  |
| $-t$ <hh:mm[:ss]></hh:mm[:ss]>                                                                                                    | Specify a time of day to roll the output file. Note, this is time on the<br>24-hour clock, for example, $00:05 = 12:05$ am, $13:30 = 1:30$ pm. This option<br>can not be used with the -i option.                                                                                     |  |
| $-i <$ seconds>                                                                                                    | Specify the number of seconds between rolling the output file, beginning<br>at start-up. This option can not be used with the -t option.                                                                                                    |  |
| $-s <$ size>[k m g]                                                                                                    | Specify the maximum size for an output file. When the file reaches this<br>size, it will be rolled.                                                                                                    |  |
|                                                                                                    | When specifying the $\langle$ size> option, a $\langle$ unit> can be included. When a<br>$\langle unit \rangle$ is not included, the $\langle size \rangle$ is in bytes. Note, do not use a space<br>character between the $\langle size \rangle$ and $\langle unit \rangle$ options. |  |
|                                                                                                    | $\langle unit \rangle$ can be either:<br>$k = 1K$ ,<br>$m = 1$ Meg,<br>$g = 1$ Gig.                                                                                                    |  |
| -g                                                                                                    | Use GMT when writing the date/time in the Accounting output file for each<br>record (default is local time).                                                                                                    |  |
| $-G$                                                                                                    | Use GMT when naming rolled output files (default is local time).                                                                                                    |  |
| $-A$                                                                                                    | Process all packets, not just Accounting-Requests.                                                                                                    |  |
| $\overline{\mathbf{I}}$                                                                                                    | Ignore errors when processing packets, always return successfully.                                                                                                    |  |
| $-a$<br><br>$\leq$ -a<br>$\leq$ -a<br>$\leq$ -a $\leq$ + $\leq$ + $\leq$ + $\leq$ + $\leq$ + $\leq$ + $\leq$ + $\leq$ + $\leq$ + $\leq$ + $\leq$ + $\leq$ + $\leq$ + $\leq$ + $\leq$ + $\leq$ + $\leq$ + $\leq$ + $\leq$ + $\leq$ + $\leq$ | Pre-allocate this many Accounting buffers to improve performance.                                                                                                    |  |
| $-T$ <trace-level></trace-level>                                                                                                    | Set the trace level. This trace info appears in the output file (as its written<br>by the background thread which no longer has a packet to use for logging<br>or tracing.)                                                                                                    |  |
| $-O$<br><script-description></script-description>                                                                                                    | Call another REX extension before calling the RexAcctScript.                                                                                                    |  |
| $-0$<br><script-description></script-description>                                                                                                    | Call another REX extension after calling the RexAcctScript.                                                                                                    |  |

## **Example Script Object**

This is an example of what a Cisco Prime AR Script object using RAS might look like when viewed in the Cisco Prime AR configuration utility, **aregcmd**:

```
[ //localhost/Radius/Scripts/REX-Accounting-Script ]
     Name = REX-Accounting-Script
     Description = 
     Language = REX
     Filename = librexacctscript.so
     EntryPoint = RexAccountingScript
     InitEntryPoint = InitRexAccountingScript
     InitEntryPointArgs = "-f Accounting -t 16:20 -s 100k -o
        libRexAcctScript.so:DropAcctOnOff"
```
This example causes RAS to write to a file called **Accounting.log** (in the **logs** directory of the installation tree). The file rolls every day at 4:20pm (local time), as well as whenever it grows larger than 100k in size. RAS also runs the **DropAcctOnOff** script against every packet, after it has processed the packet.

H

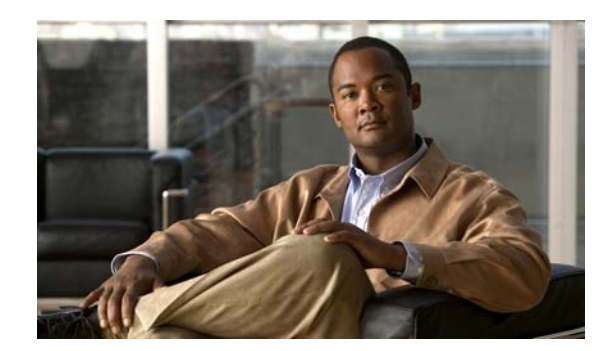

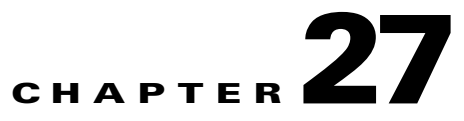

# **Logging Syslog Messages**

Logging messages via syslog provides centralized error reporting for Cisco Prime Access Registrar (Cisco Prime AR). Local logging and syslog logging can be turned on or off at any time by modifying the control flags in the **\$INSTALLPATH/conf/car.conf** file.

Logging syslog messages requires a UNIX host running a *syslog daemon* as a receiver for Cisco Prime AR messages. Cisco Prime AR and the syslog daemon can be running on the same host or different hosts.

This chapter contains the following sections:

- **•** [Syslog Messages](#page-710-0)
- **•** [Configuring Message Logging \(Solaris\)](#page-712-0)
- **•** [Configuring Message Logging \(Linux\)](#page-713-0)
- **•** [Changing Log Directory](#page-713-1)
- **•** [Configuring Syslog Daemon \(syslogd\)](#page-714-0)
- **•** [Managing the Syslog File](#page-714-1)
- **•** [Server Up/Down Status Change Logging](#page-715-0)

## <span id="page-710-0"></span>**Syslog Messages**

Messages sent to the following logs will be forwarded to **syslog** server in a slightly different format. The logs are:

- **•** aregcmd\_log
- **•** config\_mcd\_[1..n]\_log
- **•** name\_radius\_[1..n]\_log
- **•** agent\_server\_[1..n]\_log

Messages less than 1024 bytes in length display in the following format:

```
MMM DD hh:mm:ss hostname %Cisco Prime AR-[severity]-[mnemonic]: [#n], [System|Server]: 
message_description
```
Where:

**MMM DD** is the month and date that the message is received by the syslog server.

**hh:mm:ss** is the arrival time of the message.

**hostname** is the name of the syslog server.

Г

**severity** is one of the following levels:

- 0 emergency
- 1 alert
- 2 critical
- 3 error
- 4 warning
- 5 notification
- 6 informational
- 7 debugging

**mnemonic** can be *aregcmd*, *name\_radius*, *agent\_server* and *config\_mcd* for the identification of Cisco Prime AR-relative subsystems.

**#n** is the id for the components: *name\_radius*, *agent\_server*, and *config\_mcd*

**message\_description** provides detailed information of the message.

Messages greater than 1024 bytes in length display in multiple lines. At the end of each 1024 bytes line, three dots indicate a continuation of the message as follows:

MMM DD hh:mm:ss hostname %Cisco Prime AR-[severity]-[mnemonic]: [#n], [System|Server]: message\_description: Configuration: text and more message text and more message text **...**

#### The continuation of a message begins with three dots as follows:

MMM DD hh:mm:ss hostname %Cisco Prime AR-[severity]-[mnemonic]: [#n], [System|Server]: message\_description: Configuration: **...** text and more message text and more message text and more message text and more message text and more message text and more message text and more message text and more message text and more message text and more message text and more message text and more message text

## **Example 1**

May 19 14:28:44 dwlau-ultra2.cisco.com %Cisco Prime AR-3-name\_radius: #1, System: Remote LDAP Server.Unable to bind.

### **Example 2**

May 19 14:28:45 dwlau-ultra2.cisco.com %Cisco Prime AR-6-name\_radius: #1, Server: Stopping server

# <span id="page-712-0"></span>**Configuring Message Logging (Solaris)**

Message logging is on by default, and all logs are stored in the **\$INSTALL/logs** directory. To turn logging off, or to change the location where logs are stored, you must modify the **\$INSTALLPATH/conf/car.conf** file.

In **\$INSTALLPATH/conf/car.conf** file, the following lines control logging.

```
LOCAL_LOGGING [ON|OFF]
LOGDIR full_path
DATADIR full_path
SYSLOG_LOGGING [ON|OFF]
SERVER_IP_ADDRESS [ip_address]
FACILITY_LOCAL_NUMBER [0..7]
```
### Where:

**LOCAL\_LOGGING** enables (ON) or disables (OFF) the local logging function. (Local logging is on by default.)

**LOGDIR** specifies a full pathname to a different local log directory.

**DATADIR** specifies a full pathname to a different data directory.

**SYSLOG\_LOGGING** enables (ON) or disables (OFF) the syslog logging function. (syslog logging is on by default.)

**SERVER\_IP\_ADDRESS** specifies the IP address of the host to which Cisco Prime AR will send syslog messages.

**FACILITY\_LOCAL\_NUMBER** specifies the facility being used by the syslogd.

The following is an example:

```
LOCAL_LOGGING OFF
SYSLOG_LOGGING ON
SERVER_IP_ADDRESS 209.165.200.224
FACILITY_LOCAL_NUMBER 7
```
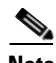

**Note** You must first stop the Cisco Prime AR server prior to changing the **car.conf** file, then restart the server. If you change the directory location where logs or database data are stored, you should also copy all log files or data files to that same directory before restarting the Cisco Prime AR server.

 $\mathbf{r}$ 

## <span id="page-713-0"></span>**Configuring Message Logging (Linux)**

To enable **syslog** logging in Linux, you must modify the **syslog** file in the **/etc/sysconfig** directory. The following is the default syslog file.

```
# Options to syslogd
# -m 0 disables 'MARK' messages.
# -r enables logging from remote machines
# -x disables DNS lookups on messages recieved with -r
# See syslogd(8) for more details
SYSLOGD_OPTIONS="-m 0"
# Options to klogd
# -2 prints all kernel oops messages twice; once for klogd to decode, and
    once for processing with 'ksymoops'
# -x disables all klogd processing of oops messages entirely
# See klogd(8) for more details
KLOGD_OPTIONS="-x"
```
To enable logging of **syslog** messages, you must enable the **syslog** daemon to listen on port 514 by adding the -r flag to the SYSLOGD\_OPTIONS line as follows:

```
SYSLOGD_OPTIONS="-m 0 -r"
```
# <span id="page-713-1"></span>**Changing Log Directory**

You can change the directory where local log messages are stored by adding the following line in the **\$INSTALLPATH/conf/car.conf** file.

LOGDIR *full\_path*

Where *full\_path* is a full path to the directory where you want to store the log messages. For example, to store all system logs in **/var/log/AICar1**, add the following line in the **\$INSTALLPATH/conf/car.conf** file:

LOGDIR */var/log/AICar1*

You must first stop the Cisco Prime AR server prior to changing the **car.conf** file. After changing the **car.conf** file, copy all existing log files to the new directory, then restart the server.

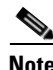

**Note** Specifying a path for local logging does not affect the storage location of syslog messages.

# <span id="page-714-0"></span>**Configuring Syslog Daemon (syslogd)**

You must specify the facility from which *syslogd* will receive messages and the file into which the messages will be deposited.

In the syslog server's **/etc/syslog.conf** file, the following line might be needed.

local*n*.info <tab> <tab> <tab> /var/log/filename.log

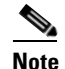

Note Use at least one <tab> as a field separator.

Where:

**local***n*—is the facility being used for syslogd; *n* must be a value from 0-7 and match the FACILITY\_LOCAL\_NUMBER used in Cisco Prime AR's **car.conf** file.

**/var/log/—**is the path to the file that stores **syslogd** messages.

**filename.log—**is the file that stores **syslogd** messages. You can give this file a name of your choice.

### **Creating a Syslog Log File**

To create a syslog log file:

- **Step 1** Log in as user *root*.
- **Step 2** Enter the following command, where *filename.log* is a name you choose.

touch *filename.log*

**Step 3** Change permissions on the syslog log file by entering the following:

chmod 664 *filename.log*

#### **Restarting a syslog daemon**

To restart the **syslog** daemon: log in as user *root* and enter the following commands: /etc/init.d/syslog stop /etc/init.d/syslog start

# <span id="page-714-1"></span>**Managing the Syslog File**

Left unmanaged, the **syslog** file will grow in size over time and eventually fill all available disk space in its partition. Cisco Prime AR writes log files and session data (to persist user sessions) in the same disk partition where Cisco Prime AR is installed.

In normal operation, log files consume a large amount of disk space. If log files are not managed regularly, Cisco Prime AR might not have sufficient disk space to write session data. To avoid this, you should move the Cisco Prime AR log files directory to a different disk partition than the one where Cisco Prime AR writes session data, as described in [Changing Log Directory](#page-713-1).

 $\mathbf I$ 

## **Using a cron Program to Manage the Syslog Files**

Cisco recommends that you use the **cron** program to manage the **syslog** files.

The following example **crontab** file performs a weekly archival of the existing **syslog** file (named **ar\_syslog.log** in this example). This scheme keeps the previous two week's worth of **syslog** files.

```
# At 02:01am on Sundays:
# Move a weeks worth of 'ar_syslog.log' log messages to 'ar_syslog.log.1'.
# If there was a 'ar_syslog.log.1' move it to 'ar_syslog.log.2'.
# If there was a 'ar_syslog.log.2' then it is lost.
01 02 * * 0 cd /var/log;
if [ -f ar_syslog.log ]; 
then if [ -f ar_syslog.log.1 ];
then /bin/mv ar_syslog.log.1 ar_syslog.log.2;
fi; 
/usr/bin/cp ar_syslog.log ar_syslog.log.1; 
>ar_syslog.log; 
fi
```
#

**Note** Consider using move (**mv**) or copy (**cp**) commands to store the previous week's syslog files in a different disk partition to reserve space for the current syslog file.

### **Using a cron Program to Manage the Syslog Files**

To add this **crontab** segment to the existing **cron** facility in **/usr/spool/cron/crontabs** directory, complete the following steps at the syslog server console:

- **Step 1** Log in as user *root*.
- **Step 2** Enter the following command:

crontab -e

## <span id="page-715-0"></span>**Server Up/Down Status Change Logging**

Cisco Prime AR supports RADIUS server up/down detection and logging. The information messages are saved in the **\$INSTALL/logs/name\_radius\_1\_log** file where **\$INSTALL** is the Cisco Prime AR installation directory. Each message consists of a header and a message description.

## **Header Formats**

The format of a header entry is: *mm*/*dd*/*yyyy HH*:*MM*:*SS* name/radius/*n* Error Server 0

## **Example Log Messages**

Following are the descriptions and types of messages that can be found within the *<AR\_install\_dir>***/logs/name\_radius\_1\_log** file:

**1.** Cisco Prime AR detects a Remote Server when it responds for the first time or after it is reentered into Cisco Prime AR's server pool for retry. The format of the message is:

Remote Server *<hostname>* (*<ipaddress>*:*<port>*) is UP!

The following is an example header and message:

10/12/2012 17:56:32 name/radius/1 Error Server 0 Remote Server dave-ultra (171.69.127.99:1645) is UP!

Cisco Prime AR detects the Remote Server is not responding to its request. The format of the message is:

Remote Server *<hostname>* (*<ipaddress>*:*<port>*) is DOWN!

The following is an example header and message:

```
10/12/2012 17:57:12 name/radius/1 Error Server 0 Remote
server dave-ultra (171.69.127.99:1645) is DOWN!
```
**2.** Cisco Prime AR receives no response from the Remote Server after the server is reentered into Cisco Prime AR's server pool for retry. The format of the message is:

Remote Server *<hostname>* (*<ipaddress>*:*<port>*) remains DOWN!

The following is an example header and message:

10/12/2012 17:56:32 name/radius/1 Error Server 0 Remote server dave-ultra (171.69.127.99:1645) remains DOWN!

**3.** The Remote Server is responding to the first retry but not the initial request. The format of the message is:

Remote Server *<hostname>* (*<ipaddress>*:*<port>*) is UP but slow!

The following is an example header and message:

10/12/2012 17:56:32 name/radius/1 Error Server 0 Remote server dave-ultra (171.69.127.99:1645) is UP but slow!

**4.** The Remote Server is responding to the second retry request but not the initial request or the first retry request. The format of the message is:

Remote Server *<hostname>* (*<ipaddress>*:*<port>*) is UP but very slow!

The following is an example header and message:

10/12/2012 17:56:32 name/radius/1 Error Server 0 Remote server dave-ultra (171.69.127.99:1645) is UP but very slow!

**5.** The Remote Server has been marked inactive and is being put back into Cisco Prime AR's server pool for later use. The format of the message is:

Remote Server *<hostname>* (*<ipaddress>*:*<port>*) is being reactivated for later use.

The following is an example header and message:

10/12/2012 17:56:32 name/radius/1 Error Server 0 Remote server dave-ultra (209.165.200.224:1645) is being reactivated for later use.

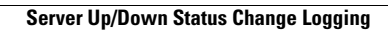

H

П

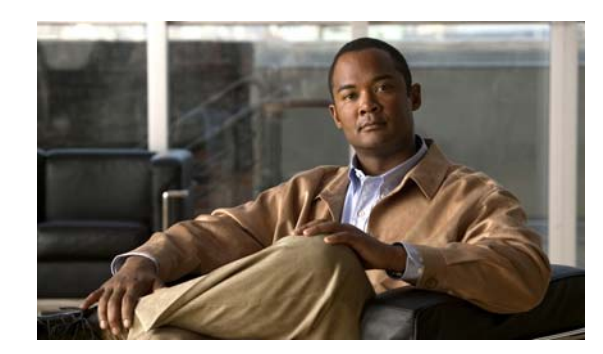

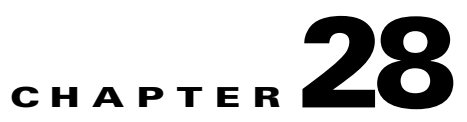

# **Troubleshooting Cisco Prime Access Registrar**

This chapter provides information about techniques used when troubleshooting Cisco Prime Access Registrar (Cisco Prime AR) and highlights common problems.

This chapter contains the following sections:

- **•** [Gathering Basic Information](#page-718-1)
- **•** [Troubleshooting Quick Checks](#page-719-0)
- **•** [aregcmd and Cisco Prime Access Registrar Configuration](#page-722-0)
- **•** [RADIUS Request Processing](#page-724-0)
- **•** [Other Troubleshooting Techniques and Resources](#page-724-1)
- **•** [Checking AR Server Health Status](#page-725-0)

## <span id="page-718-1"></span><span id="page-718-0"></span>**Gathering Basic Information**

[Table 28-1](#page-718-0) lists UNIX commands that provide basic and essential information to help you understand the Cisco Prime AR installation environment.

| <b>UNIX Command</b> | <b>Information Returned</b>                                                                                |
|---------------------|----------------------------------------------------------------------------------------------------|
| /usr/bin/uname -r   | Solaris release level                                                                                      |
| /usr/bin/uname -i   | Machine hardware name                                                                                      |
| $/usr/bin/uname -v$ | Solaris version                                                                                            |
| /usr/bin/uname -a   | All system information including hostname,<br>operating system type and release, machine model<br>and type |
| /usr/sbin/prtconf   | System configuration information including<br>memory capacity, machine type, and peripheral<br>equipment   |
| $lusr/sbin/df - k$  | File system disk space usage including partitions,<br>capacity, and space used                             |
| /usr/bin/ps -ef     | Currently running processes                                                                                |

*Table 28-1 UNIX Commands to Gather Information*

Г

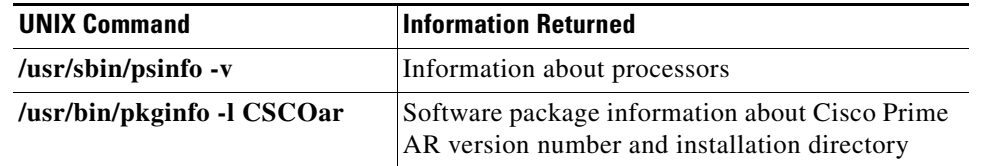

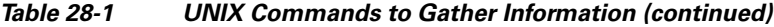

**Note** More information about these commands and their options is available using the **man** command in a terminal window on the Sun workstation.

# <span id="page-719-0"></span>**Troubleshooting Quick Checks**

Many of the most common problems can be diagnosed by doing the following:

- **•** Check disk space
- **•** Check for resource conflicts
- **•** Check the Cisco Prime AR log files

## **Disk Space**

Running out of disk space can cause a number of problems including:

- **•** Failure to process RADIUS requests
- **•** Parts of the Cisco Prime AR configuration *disappearing* in **aregcmd**
- **•** Failure to log into **aregcmd**

Check that the Cisco Prime AR installation partition (**\$INSTALL**) and **/tmp** are not at capacity.

## **Resource Conflicts**

Resource conflicts are a common reason for the Cisco Access Registrar 4.1 server failing to start. The most common resource conflicts are the following:

- **•** Cisco Network Registrar is running on the Cisco Prime AR server
- **•** Another application is also using ports 1645 and 1646
- **•** A network management application is using the Sun SNMP Agent

### **No Co-Existence With Cisco Network Registrar**

Cisco Network Registrar cannot coexist on a machine running Cisco Prime AR for this reason. You can determine if CNR is running by entering the following command line in a terminal window:

### **pkginfo | grep -i "network registrar"**
#### **Port Conflicts**

The default ports used by the Cisco Prime AR server are ports 1645 and 1646. You should check to determine that no other applications are listening on the same ports as Cisco Prime AR.

You can check to see which TCP ports are in use by entering the following command line:

#### **netstat -aP tcp**

You can check to see which UDP ports are in use by entering the following command line:

**netstat -aP udp**

**Note** If you configure the Cisco Prime AR server to use ports other than the default, you will have to specifically add ports 1645 and 1646 if you want to also use those ports.

#### **Server Running Sun SNMP Agent**

If you plan to use the Cisco Prime AR server's SNMP agent, you cannot use the Sun Microsystems SNMP agent that comes with the Solaris operating system.

## <span id="page-720-0"></span>**Cisco Prime Access Registrar Log Files**

Examining the Cisco Prime AR log files can help you diagnose most Cisco Prime AR issues. By default, the Cisco Prime AR log files are located in **/opt/CSCOar/logs**. [Table 28-2](#page-720-0) lists the Cisco Prime AR log files and the information stored in each log.

| Log File            | <b>Information Recorded</b>                                                                                                    |
|---------------------|----------------------------------------------------------------------------------------------------|
| agent_server_1_log  | Log of the server agent process                                                                                                 |
| ar-status           | Log of Cisco Prime AR stop and start using the<br>arserver utility                                                              |
| aregcmd_log         | Log of commands executed in aregond (very<br>useful for tracing the steps that took place before<br>a problem occurred)         |
| config_mcd_1_log    | Log of the mcd internal database                                                                                                |
| name radius 1 log   | Log of the radius server process                                                                                                |
| name radius 1 trace | Debugging output of RADIUS request processing<br>(only generated when the trace level, set in<br>aregond, is greater than zero) |

*Table 28-2 Cisco Prime AR Log Files*

#### **Modifying File Sizes for Agent Server and MCD Server Logs**

The two parameters added to the **car.conf** file under **\$BASEDIR/conf** affect the **agent\_server\_logs** and **config\_mcd\_server\_logs logs** files:

**•** AGENT\_SERVER\_LOG\_SIZE (10 MB by default)

• AGENT SERVER LOG FILES (2 by default)

You will find these new parameters at the beginning of the **car.conf** file. When the log file size reaches the value set in AGENT\_SERVER\_LOG\_SIZE, a rollover of the **agent\_server\_log\_file** occurs. The value set in AGENT\_SERVER\_LOG\_FILES specifies the number of log files to be created.

#### **Using xtail to Monitor Log File Activity**

A useful way of monitoring all of the log files is to run **xtail**, a utility provided with Cisco Prime AR. The **xtail** program monitors one or more files and displays all data written to a file since command invocation.

Run **xtail** in a dedicated terminal window. It is very useful for monitoring multiple logfiles simultaneously, such as with a command line like the following:

#### **xtail \$INSTALL/logs/\***

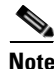

**Note** Cisco AR 4.1.5 and later include the millisecond field in the logs' timestamp.

### **Modifying the Trace Level**

By modifying the trace level, you can gather more detailed information in the log files about what is happening in the Cisco Prime AR server. There are five different trace levels. Each higher trace level also includes the information logged using lower trace levels. The different trace levels provide the following information:

- Level 0—No tracing occurs
- Level 1—Indicates when a packet is sent or received and when a status change occurs in a remote server (RADIUS Proxy and LDAP)
- **•** Level 2—Information includes the following:
	- **–** Which services and session managers are used to process
	- **–** Which client and vendor objects are being used to process a packet
	- **–** More details about remote servers (RADIUS Proxy and LDAP), packet transmission, and timeouts
	- **–** Details about poorly-formed packets.
- **•** Level 3—Information includes the following:
	- **–** Tracing of errors in Tcl scripts when referencing invalid RADIUS attributes
	- **–** Which scripts have been run
	- **–** Details about local userlist processing
- **•** Level 4—Information includes the following:
	- **–** Advanced duplication detection processing
	- **–** Details about creating, updating, and deleting sessions
	- **–** Tracing of all APIs called during the running of a script
- **•** Level 5—Provides information about policy engine operations

 $\mathbf I$ 

## **Installation and Server Process Start-up**

The installation process installs the Cisco Prime AR software to the specified installation directory and then starts the server processes. This process rarely fails but the following checks should always be performed:

- **•** Ensure that there is an **installation success message** at the end of the **pkgadd** dialog, otherwise check the dialog for the problem
- Follow the installation instructions carefully especially when performing an upgrade. For example, when upgrading to 1.6R1, 1.6R2, or 1.6R3, a post-installation upgrade script needs to be run
- **•** Pay attention to the information included in README files

At the end of a successful installation, **arstatus** should show the following four server processes:

#### > **\$INSTALL/usrbin/arstatus**

AR RADIUS server running (pid: 6285) AR MCD lock manager running (pid: 6284) AR MCD server running (pid: 6283) AR Server Agent running (pid: 6277)

If any of the above processes are not displayed, check the log file of the failed process to determine the reason. The MCD processes might fail to start if Cisco Network Registrar is installed on the same machine.

The manual method of starting and stopping the Cisco Prime AR processes is using the **arserver** utility.

To start Cisco Prime AR processes: **arserver start**

To stop Cisco Prime AR processes: **arserver stop**

To restart Cisco Prime AR processes: **arserver restart**

# **aregcmd and Cisco Prime Access Registrar Configuration**

While troubleshooting, you should always use the **aregcmd** command **trace** to turn on tracing. With tracing active, Cisco Prime AR generates debugging output to the log file **name\_radius\_1\_trace**.The syntax is:

**trace** [<server>] [<level>]

When you do not specify a server, Cisco Prime AR sets the trace level for all servers in the current cluster. When you do not specify a trace level, the currently set level is used. The default trace level is 0.

## **Running and Stopped States**

Cisco Prime AR can be in two states, running or stopped. In either state, all four Cisco Prime AR processes remain running. The state of Cisco Prime AR will be displayed when logging into **aregcmd** or by using the **aregcmd status** command:

#### **status**

Server 'Radius' is Running, its health is 10 out of 10\

The **start** and **stop** commands allow Cisco Prime AR to move between states. **Reload** is equivalent to a **stop** followed by a **start** if Cisco Prime AR is already running, and just a **start** if it is already stopped.

#### **stop**

Stopping Server 'Radius'... Server 'Radius' is Stopped

#### **start**

```
Starting Server 'Radius'...
Server 'Radius' is Running, its health is 10 out of 10
```
#### **reload**

```
Reloading Server 'Radius'...
Server 'Radius' is Running, its health is 10 out of 10
```
During the transition from running to stopped, Cisco Prime AR stops processing new RADIUS requests and releases resources such memory, network and database connections and open files.

During the transition from stopped to running, Cisco Prime AR reverses this process by opening a connection with its internal database, reading configuration data, claiming memory, establishing network connections, opening files, and initializing scripts. During this transition, problems can occur. Cisco Prime AR might fail to start and display the following:

#### **reload**

```
Reloading Server 'Radius'...
310 Command failed
```
Cisco Prime AR failed to move from stopped state to running:

#### **status**

Server 'Radius' is Stopped

This might occur for a number of reasons including the following:

- **•** An invalid configuration
- **•** Insufficient memory
- **•** Listening ports already in use by another application
- **•** Unable to open files
- **•** Unable to initialize scripts

Check the **name\_radius\_1\_log** file for the one of these indications.

 $\mathbf I$ 

a ka

# **RADIUS Request Processing**

The main technique for troubleshooting RADIUS request processing in Cisco Prime AR is to examine the **name\_radius\_1\_trace** log file with the trace level set to 5. Most issues are fairly self-explanatory. Some issues that can arise are as follows:

- **•** Cisco Prime AR has marked a remote server as *down*
- A resource manager has run out of resources (for example, user or group session limit has been reached or no more IP addresses are available)
- **•** A configuration error (such as an accounting service not being set)
- **•** A run time error in a script

Some issues are not immediately evident from the log files though, such as the following:

- **•** Failure to save or reload Cisco Prime AR after a configuration change
- **•** Cisco Prime AR is not listening on the correct UDP ports for RADIUS requests

# **Other Troubleshooting Techniques and Resources**

### **aregcmd Stats Command**

The **aregcmd** command **stats** provides statistics on request processing.

#### --> **stats**

```
Global Statistics for Radius:
serverStartTime = Tue Oct 2 10:28:02 2008
serverResetTime = Tue Oct 2 20:25:12 2008
serverState = Running
totalPacketsInPool = 1024
totalPacketsReceived = 0
totalPacketsSent = 0
totalRequests = 0
totalResponses = 0
totalAccessRequests = 0
totalAccessAccepts = 0
totalAccessChallenges = 0
totalAccessRejects = 0
totalAccessResponses = 0
totalAccountingRequests = 0
totalAccountingResponses = 0
totalStatusServerRequests = 0
totalAscendIPAAllocateRequests = 0
totalAscendIPAAllocateResponses = 0
totalAscendIPAReleaseRequests = 0
totalAscendIPAReleaseResponses = 0
totalUSRNASRebootRequests = 0
totalUSRNASRebootResponses = 0
totalUSRResourceFreeRequests = 0
totalUSRResourceFreeResponses = 0
```

```
totalUSRQueryResourceRequests = 0
totalUSRQueryResourceResponses = 0
totalUSRQueryReclaimRequests = 0
totalUSRQueryReclaimResponses = 0
totalPacketsInUse = 0
totalPacketsDrained = 0
totalPacketsDropped = 0
totalPayloadDecryptionFailures = 0
```
### **Core Files**

A core file in the Cisco Prime AR installation directory is an indication that Cisco Prime AR has crashed and restarted. Check that the radius server process generated the core file using the UNIX **file** command:

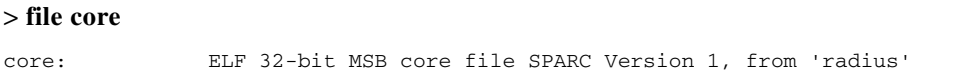

Check the timestamp on the core file and look for corresponding log messages in the **name\_radius\_1\_log** file in **\$INSTALL/logs**. The word *assertion* commonly appears in core messages. Try to establish what caused the problem and contact Cisco TAC.

### **radclient**

The Cisco Prime AR package provides a utility called **radclient** that allows RADIUS requests to be generated. Use **radclient** to test configurations and troubleshoot problems.

## **Cisco Prime Access Registrar Replication**

For more information about using Cisco Prime AR replication, see [Chapter 12, "Using Replication."](#page-462-0)

# **Checking AR Server Health Status**

To check the server's health, use the **aregcmd** command **status**. The following issues decrement the server's health:

**•** Multiple occurances of Access-Request rejection

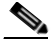

**Note** One of the parameters in the calculation of the Cisco Prime AR server's health is the percentage of responses to Access-Accepts that are rejections. In a healthy environment, the rejection percentage will be fairly low. An extremely high percentage of rejections could be an indication of a Denial of Service attack.

**•** Configuration errors

- **•** Running out of memory
- **•** Errors reading from the network
- **•** Dropping packets that cannot be read (because the server ran out of memory)
- **•** Errors writing to the network.

Cisco Prime AR logs all of these conditions. Sending multiple successful responses to any packet, increments the server's health.

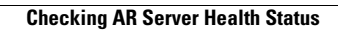

H

П

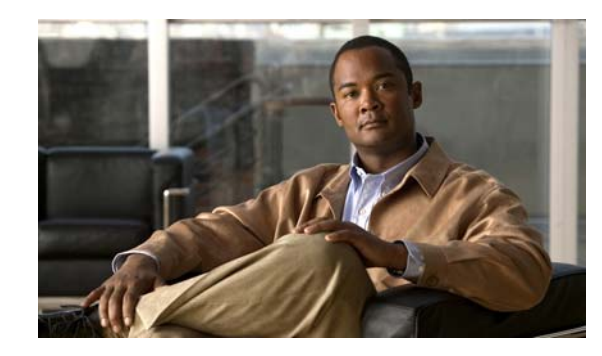

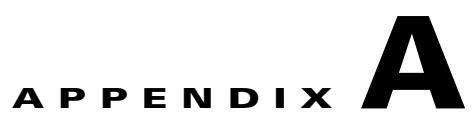

# **Cisco Prime Access Registrar Tcl, REX and Java Dictionaries**

This appendix describes the Tcl and REX dictionaries that are used when writing Incoming or Outgoing scripts.

A dictionary is a data structure that contains key/value pairs. Two types of dictionaries exist: the Attribute dictionaries (used by the Request and Response dictionaries), and the Environment dictionary.

This section contains the dictionaries you reference when writing a Tcl script and the dictionaries you reference when you write a script using the shared libraries (REX—RADIUS EXtension).

This appendix section also describes the following Java attribute dictionary:

- **•** [Tcl Attribute Dictionaries](#page-728-1)
- **•** [REX Attribute Dictionary](#page-732-0)
- **•** [Java Attribute Dictionary](#page-740-0)

# <span id="page-728-1"></span>**Tcl Attribute Dictionaries**

An *Attribute dictionary* is a dictionary in which the keys are constrained to be the names of attributes as defined in the Cisco Prime AR server configuration, and the values are the string representation of the legal values for that particular attribute. For example, IP addresses are specified by the dotted-decimal string representation of the address, and enumerated values are specified by the name of the enumeration. This means numbers are specified by the string representation of the number.

Attribute dictionaries have the unusual feature that there can be more than one instance of a particular key in the dictionary. These instances are ordered, with the first instance at index zero. Some of the methods of an Attribute dictionary allow an index to be specified to indicate a particular instance or position in the list of instances to be referenced. This section contains the following topics:

- **•** [Attribute Dictionary Methods](#page-728-0)
- **•** [Tcl Environment Dictionary](#page-731-0)

### <span id="page-728-0"></span>**Attribute Dictionary Methods**

Attribute dictionaries use active commands, called *methods*, that allow you to change and access the values in the dictionaries. [Table A-1](#page-729-0) lists of all of the methods you can use with the Request and Response dictionaries.

Г

<span id="page-729-0"></span>**The State** 

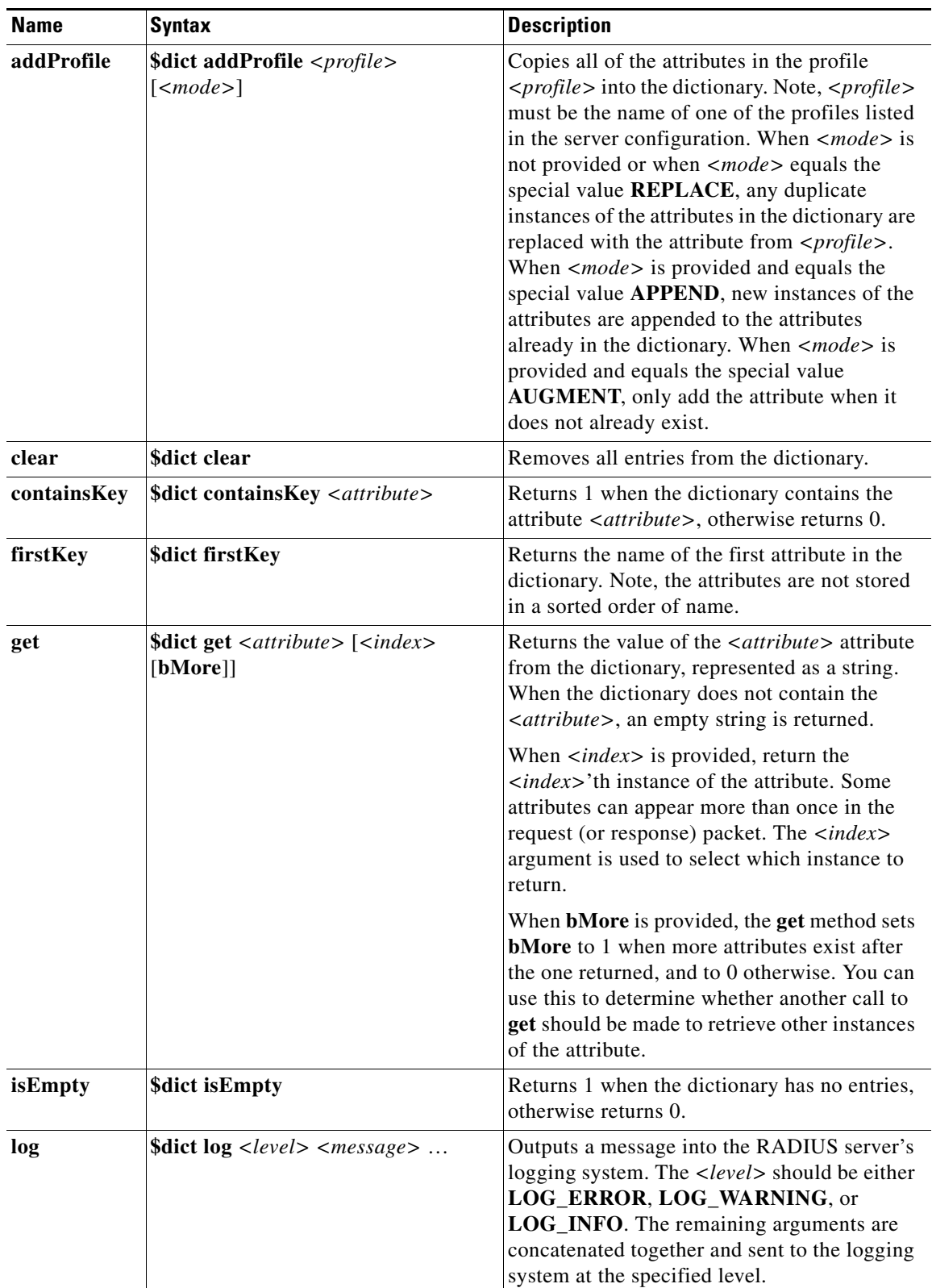

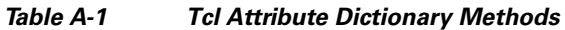

П

| <b>Name</b> | <b>Syntax</b>                                                                         | <b>Description</b>                                                                                                    |
|-------------|---------------------------------------------------------------------------------------|----------------------------------------------------------------------------------------------------|
| nextKey     | \$dict nextKey                                                                        | Returns the name of the next attribute in the<br>dictionary that follows the attribute returned<br>in the last call to firstKey or nextKey.                                                                                                    |
| put         | \$dict put <attribute> <value><br/><math>[<index></index></math>]</value></attribute> | Associates <value> with the attribute<br/><attribute> in the dictionary. When <index><br/>is not provided or when <index> equals the<br/>special value REPLACE, any existing<br/>instances of <attribute> are replaced with the<br/>single value. When <math>\langle \text{index} \rangle</math> is provided and<br/>equals the special value APPEND, a new<br/>instance of <attribute> is appended to the end<br/>of the list of instances of the <attribute>.<br/>When <math>\langle index \rangle</math> is provided and is a number, a<br/>new instance of <i><attribute< i="">&gt; is inserted at the<br/>position indicated. When <index> is provided<br/>and equals the special value AUGMENT,<br/>only put the attribute when it does not already<br/>exist.</index></attribute<></i></attribute></attribute></attribute></index></index></attribute></value> |
| remove      | \$dict remove < attribute> [ <index>]</index>                                         | Removes the <i><attribute></attribute></i> attribute from the<br>dictionary. When <index> is not provided or<br/>when <math>\langle index \rangle</math> equals the special value<br/><b>REMOVE_ALL</b>, remove any existing<br/>instances of <attribute>. When <index> is<br/>provided and is a number, remove the instance<br/>of <attribute> at the position indicated.<br/>Always returns 1, even when the dictionary<br/>did not contain the <attribute> at that<br/><math>\langle index \rangle</math>.</attribute></attribute></index></attribute></index>                                                                                                    |
| size        | <b>\$dict size</b>                                                                    | Returns the number of entries in the<br>dictionary.                                                                                                    |
| trace       | \$dict trace <level> <message> </message></level>                                     | Outputs a message into the packet tracing<br>system used by the RADIUS server. At level<br>0, no tracing occurs. At level 1, only an<br>indication the server received the packet and<br>sent a reply is output. As the number gets<br>higher, the amount of information output<br>increases, until at level 4, where everything is<br>traced as output. The remaining arguments are<br>concatenated and sent to the tracing system at<br>the specified level.                                                                                                    |

*Table A-1 Tcl Attribute Dictionary Methods (continued)*

 $\blacksquare$ 

## <span id="page-731-0"></span>**Tcl Environment Dictionary**

A dictionary is a data structure that contains key/value pairs. An Environment dictionary is a dictionary in which the keys and values are constrained to be strings. The Tcl Environment dictionary is used to communicate information from the script to the server and from script to script within the processing of a particular request. Note, there can be only one instance of a key in the Environment dictionary.

[Table A-2](#page-731-1) lists of all the methods you can use with the Request and Response dictionaries.

| <b>Name</b> | <b>Syntax</b>                                          | <b>Description</b>                                                                                                    |
|-------------|--------------------------------------------------------|----------------------------------------------------------------------------------------------------|
| clear       | \$dict clear                                           | Removes all entries from the dictionary.                                                                                                    |
| containsKey | \$dict containsKey <key></key>                         | Returns 1 when the dictionary contains the $\langle key \rangle$<br>key, otherwise returns 0.                                                                                                    |
| firstKey    | \$dict firstKey                                        | Returns the name of the first key in the dictionary.<br>Note, the keys are not stored sorted by name.                                                                                                    |
| get         | \$dict get $\langle key \rangle$                       | Returns the value of $\langle key \rangle$ from the dictionary.<br>When the dictionary does not contain the $\langle key \rangle$ ,<br>an empty string is returned.                                                                                                    |
| isEmpty     | \$dict isEmpty                                         | Returns 1 when the dictionary has no entries,<br>otherwise returns 0.                                                                                                    |
| log         | <b>\$dict log</b> <level> <message> </message></level> | Outputs a message into the logging system used<br>by the RADIUS server. <level> should be one of<br/>LOG_ERROR, LOG_WARNING, or<br/>LOG_INFO. The remaining arguments are<br/>concatenated together and sent to the logging<br/>system at the specified level.</level>                                                                                                    |
| nextKey     | \$dict nextKey                                         | Returns the name of the next key in the dictionary<br>that follows the key returned in the last call to<br>firstKey or nextKey.                                                                                                    |
| put         |                                                        | Associates <value> with the <key> key in the<br/>dictionary, replacing an existing instance of<br/><key> with the new value.</key></key></value>                                                                                                    |
| remove      | \$dict remove < key>                                   | Removes the <key> key from the dictionary.<br/>Always returns 1, even when the dictionary did<br/>not contain the &lt;<i>key</i>&gt;.</key>                                                                                                    |
| size        | <b>\$dict size</b>                                     | Returns the number of entries in the dictionary.                                                                                                    |
| trace       | \$dict trace <level> <message><br/>.</message></level> | Outputs a message into the packet tracing system<br>used by the RADIUS server. At level 0, no tracing<br>occurs. At level 1, only an indication the server<br>received the packet and sent a reply is output. As<br>the number gets higher, the amount of<br>information output is greater, until at level 4,<br>where everything the server traces is output. The<br>remaining arguments are concatenated together<br>and sent to the tracing system at the specified<br>level. |

<span id="page-731-1"></span>*Table A-2 Tcl Environment Dictionary Methods*

Г

# <span id="page-732-0"></span>**REX Attribute Dictionary**

A dictionary is a data structure that contains key/value pairs. An Attribute dictionary is a dictionary in which the keys are constrained to be the attributes as defined in the RADIUS server configuration and the values are constrained to be legal values for that particular attribute. Attribute dictionaries have the unusual feature that there can be more than one instance of a particular key in the dictionary. These instances are ordered, with the first instance at index 0. Some of the methods of an Attribute dictionary allow an index to be specified to indicate a particular instance or position in the list of instances to be referenced.

When writing REX scripts, you can specify keys as the string representation of the name of the attribute or by type, which is a byte sequence defining the attribute. The values can also be specified as the string representation of the value or as the byte sequence, which is the attribute. These options mean some of these access methods have four different variations that are the combinations of string or type for the key, and string or bytes for the value. This section contains the following topics:

- **•** [Attribute Dictionary Methods](#page-732-2)
- **•** [REX Environment Dictionary](#page-738-0)

## <span id="page-732-2"></span><span id="page-732-1"></span>**Attribute Dictionary Methods**

Attribute dictionaries use active commands, called *methods*, that allow you to change and access the values in the dictionaries.

[Table A-3](#page-732-1) lists all of the methods you can use with the Request and Response dictionaries.

| <b>Name</b>    | <b>Syntax</b>                                                                                                    | <b>Description</b>                                                                                                    |
|----------------|----------------------------------------------------------------------------------------------------|----------------------------------------------------------------------------------------------------|
| addProfile     | abool t<br>pDict->addProfile(rex_AttributeDi<br>ctionary_t* pDict, const char*<br>$<$ pszProfile>, int <imode>)</imode> | Copies all of the attributes in the<br>$\langle \textit{pszProfile} \rangle$ profile into the dictionary.<br>Note, $\langle \textit{pszProfile} \rangle$ must be the name of<br>one of the profiles listed in the server<br>configuration. When $\langle i \text{Mode} \rangle$ equals the<br>special value REX_REPLACE, it<br>replaces any duplicate instances of the<br>attributes in the dictionary with the<br>attribute from the profile. When<br>$\langle \textit{iMode} \rangle$ equals the special value<br><b>REX_APPEND</b> , it appends a new<br>instance of the attributes to any attributes<br>already in the dictionary. When $\langle \mathcal{A} \rangle$<br>equals the special value. |
|                |                                                                                                    | When the mode is <b>REX_AUGMENT</b> , it<br>adds the attribute in the dictionary, if it<br>does not already exist in the dictionary.                                                                                                    |
| allocateMemory | void*<br>pDict->allocateMemory(rex_Attrib<br>uteDictionary_t* pDict, unsigned<br>int < iSize                            | Allocates memory for use in scripts that<br>persist only for the lifetime of this<br>request. This memory is released when<br>processing for this request is complete.                                                                                                    |

*Table A-3 REX Attribute Dictionary Methods*

**The Second Service** 

| <b>Name</b>                  | <b>Syntax</b>                                                                                                    | <b>Description</b>                                                                                                    |
|------------------------------|----------------------------------------------------------------------------------------------------|----------------------------------------------------------------------------------------------------|
| clear                        | void<br>pDict->clear(rex_AttributeDiction<br>$ary_t * pDict)$                                                                                                 | Removes all entries from the dictionary.                                                                                                    |
| containsKey                  | abool_t<br>pDict->containsKey(rex_Attribute<br>Dictionary_t* pDict, const char*<br>$<$ pszAttribute>)                                                         | Returns TRUE when the dictionary<br>contains <pszattribute>, otherwise<br/>returns FALSE.</pszattribute>                                                                                                    |
| containsKeyBy<br><b>Type</b> | abool t<br>pDict->containsKeyByType(rex_At<br>tributeDictionary_t* pDict, const<br>$abytes_t* phattribute)$                                                   | Returns TRUE when the dictionary<br>contains <pattribute>, otherwise returns<br/>FALSE.</pattribute>                                                                                                    |
| firstKey                     | const char*<br>pDict->firstKey(rex_AttributeDicti<br>onary_t* pDict)                                                                                          | Returns the name of the first attribute in<br>the dictionary. Note, the attributes are not<br>stored in a sorted order of name.                                                                                                    |
| firstKeyByType               | const abytes_t*<br>pDict->firstKeyByType<br>(rex_AttributeDictionary_t* pDict)                                                                                | Returns a pointer to the byte sequence<br>defining the first attribute in the<br>dictionary. Note, attributes are not stored<br>sorted by name.                                                                                                    |
| get                          | const char*<br>pDict->get(rex_AttributeDictionar<br>y_t* pDict, const char*<br>pszAttribute, int <iindex>, abool_t*<br/><math>&lt;</math>pbMore&gt;)</iindex> | Returns the value of the <i><iindex< i="">&gt;'d<br/>instance of the attribute from the<br/>dictionary, represented as a string. When<br/>the dictionary does not contain the<br/>attribute (or that many instances of the<br/>attribute), an empty string is returned.</iindex<></i>                                                 |
|                              |                                                                                                    | When $\langle pbMore \rangle$ is non-zero, the get<br>method sets <pbmore> to TRUE when<br/>more instances of the attribute exist after<br/>the one returned, and to FALSE<br/>otherwise. This can be used to determine<br/>whether another call to get should be<br/>made to retrieve other instances of the<br/>attribute.</pbmore> |

*Table A-3 REX Attribute Dictionary Methods (continued)*

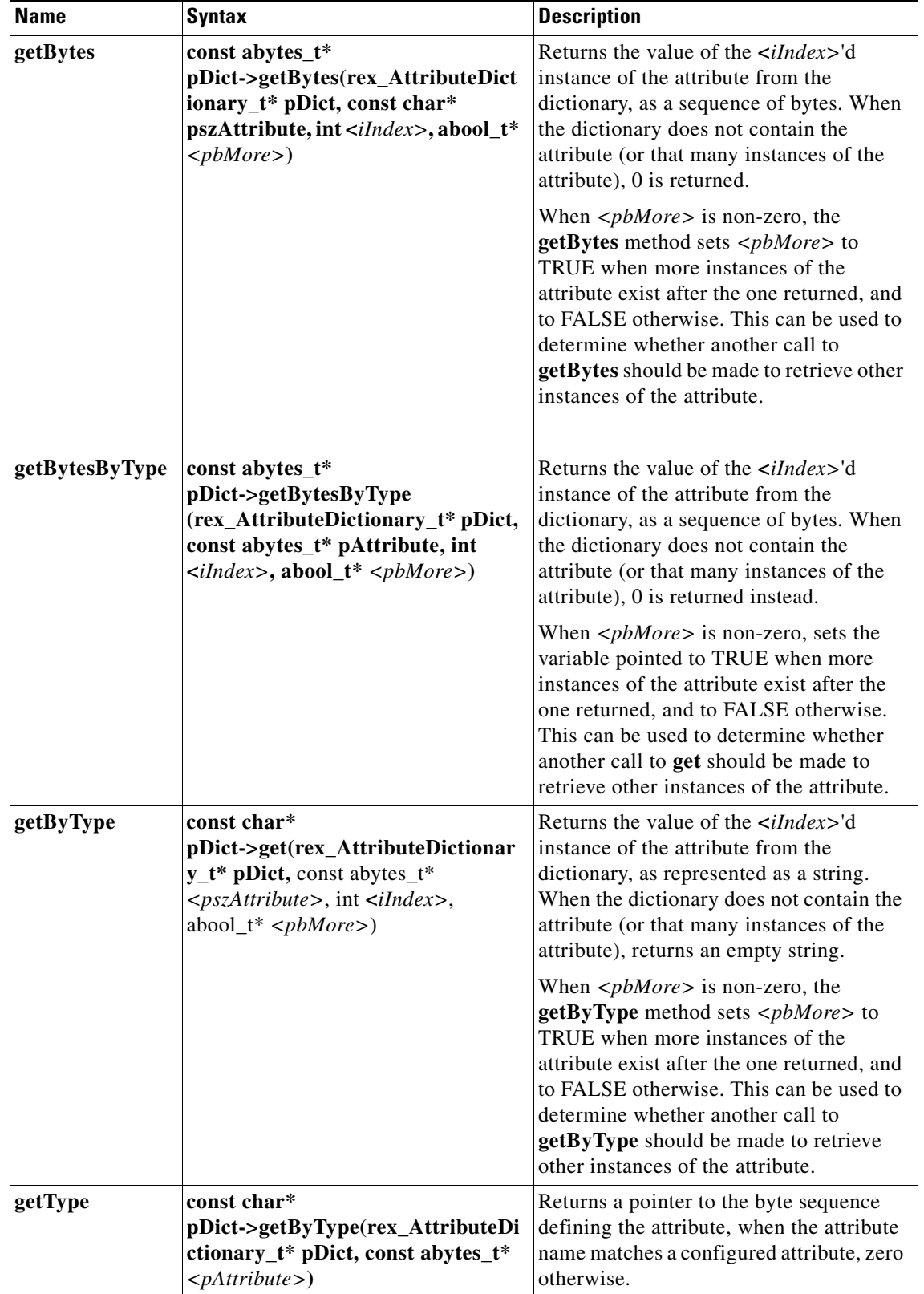

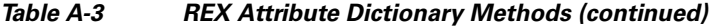

H

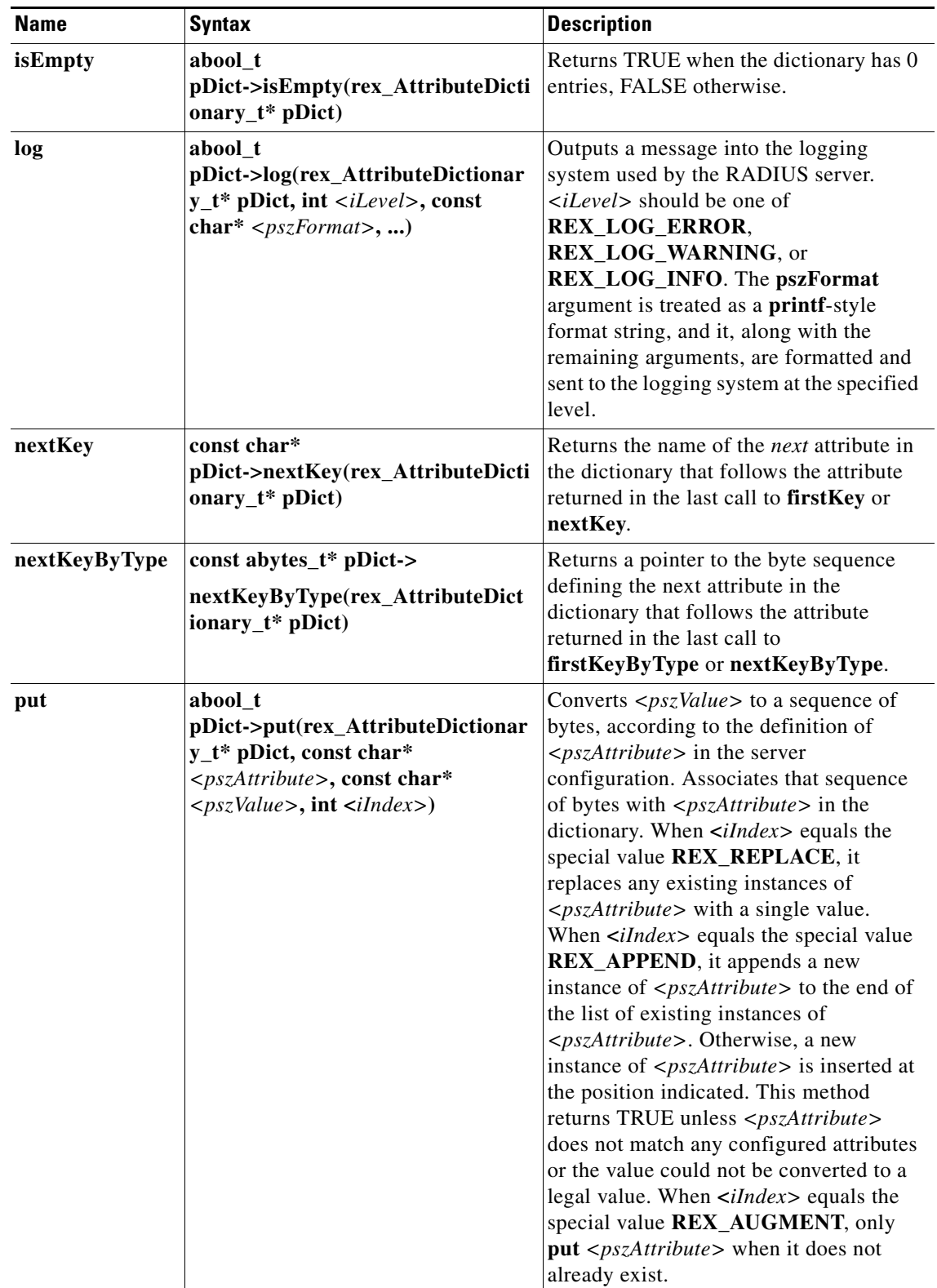

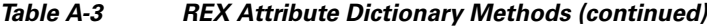

 $\blacksquare$ 

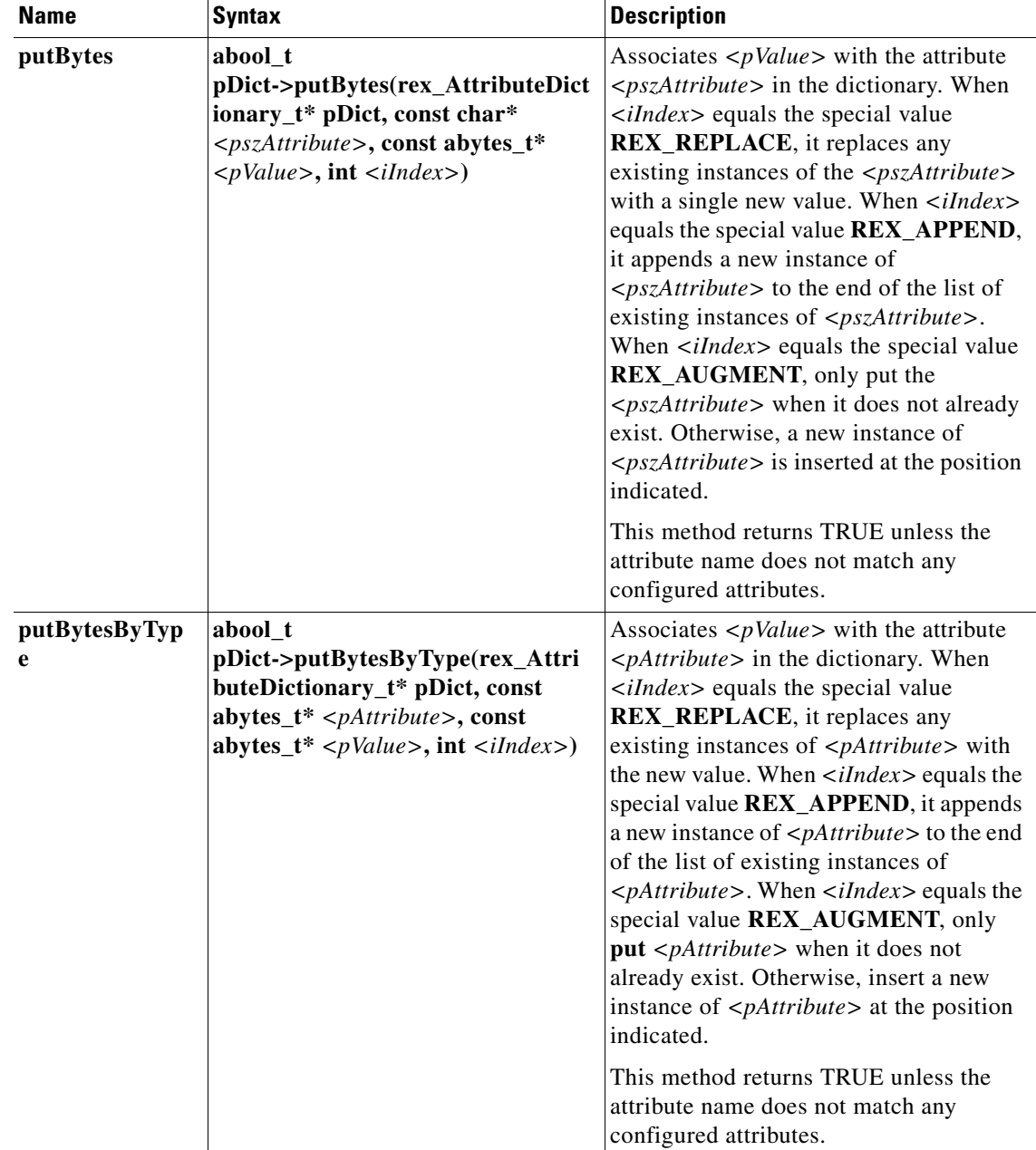

#### *Table A-3 REX Attribute Dictionary Methods (continued)*

П

H

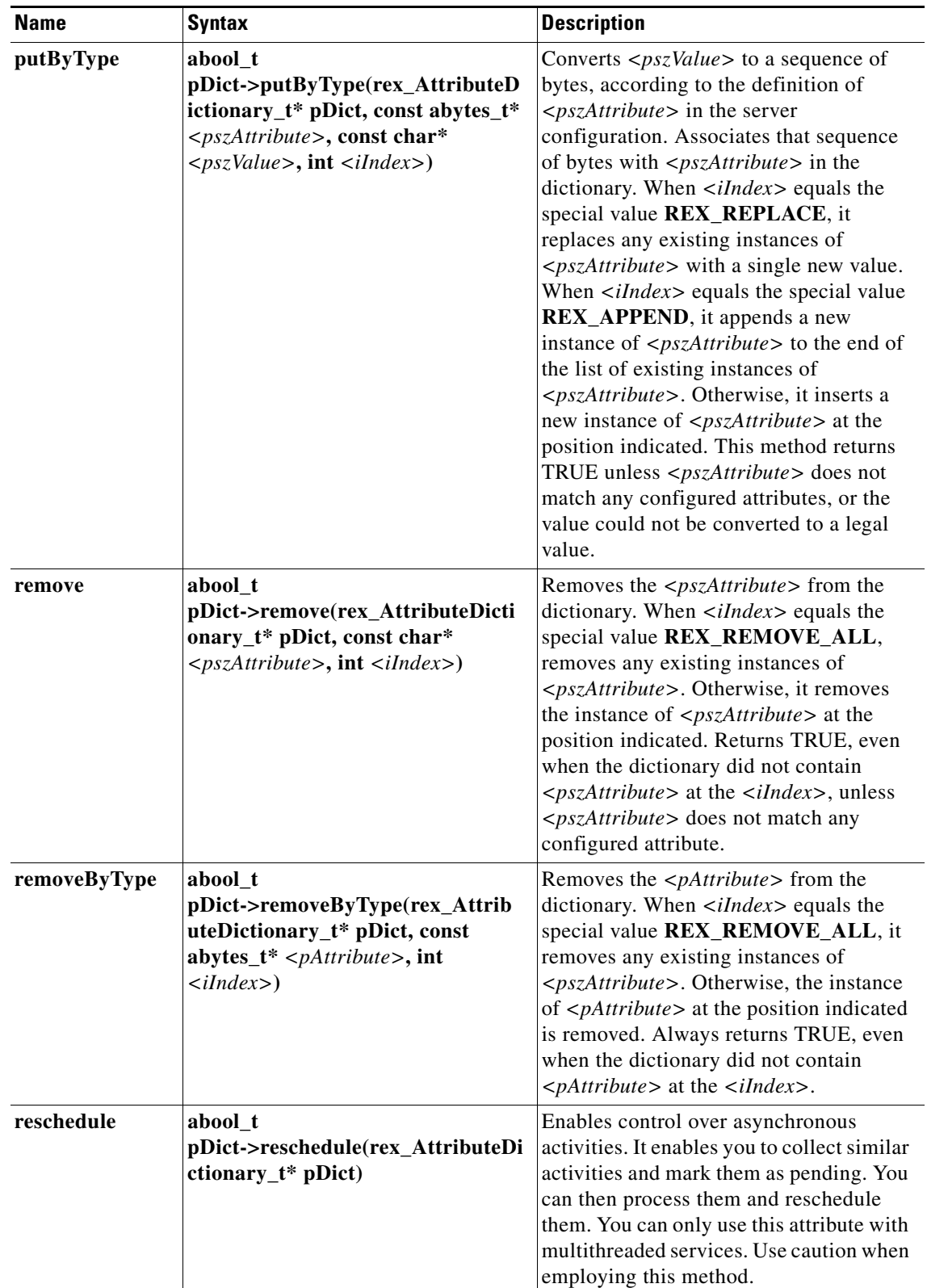

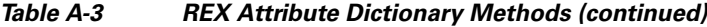

 $\blacksquare$ 

a ka

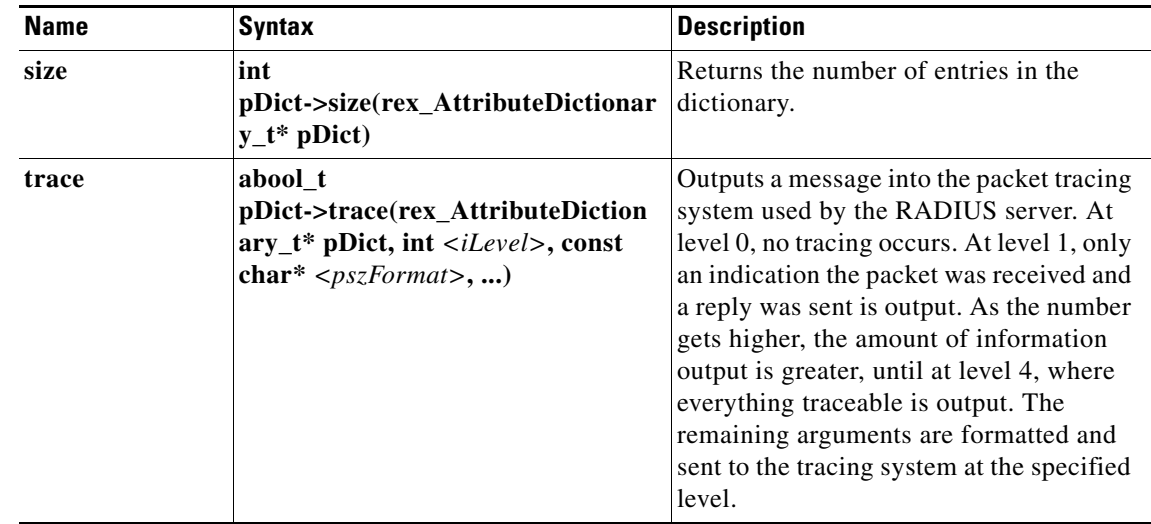

#### *Table A-3 REX Attribute Dictionary Methods (continued)*

## <span id="page-738-0"></span>**REX Environment Dictionary**

A dictionary is a data structure that contains key/value pairs. An Environment dictionary is a dictionary in which the keys and values are constrained to be strings. The REX Environment dictionary is used to communicate information from the script to the server and from script to script within the processing of a particular request. Note, there can be only one instance of a key in the Environment dictionary.

#### <span id="page-738-1"></span>**REX Environment Dictionary Methods**

The Environment dictionary uses active commands, called *methods*, to allow you to change and access the values in the dictionary. [Table A-4](#page-738-1) lists all of the methods you can use with the REX Environment dictionary.

| <b>Name</b>    | <b>Syntax</b>                                                                                                  | <b>Description</b>                                                                                                    |
|----------------|----------------------------------------------------------------------------------------------------|----------------------------------------------------------------------------------------------------|
| allocateMemory | void*<br>pDict->allocateMemory(rex_Environ<br>mentDictionary_t* pDict, unsigned int<br>$\langle iSize \rangle$ | Allocate memory for use in scripts<br>that persist only for the lifetime of this<br>request. This memory is released<br>when processing for this request is<br>complete. |
| clear          | void<br>pDict->clear(rex_EnvironmentDiction<br>$ary_t * pDict)$                                                | Removes all entries from the<br>dictionary.                                                                                                    |
| containsKey    | abool t<br>pDict->containsKey(rex_Environmen<br>tDictionary_t* pDict, const char*<br>$<$ pszKey>)              | Returns TRUE when the dictionary<br>contains $<$ pszKey>, otherwise returns<br>FALSE.                                                                                    |
| firstKey       | const char*<br>pDict->firstKey(rex_EnvironmentDic<br>tionary_ $t^*$ pDict)                                     | Returns the name of the first key in<br>the dictionary. Note, the keys are not<br>stored sorted by name.                                                                 |

*Table A-4 REX Environment Dictionary Methods*

H

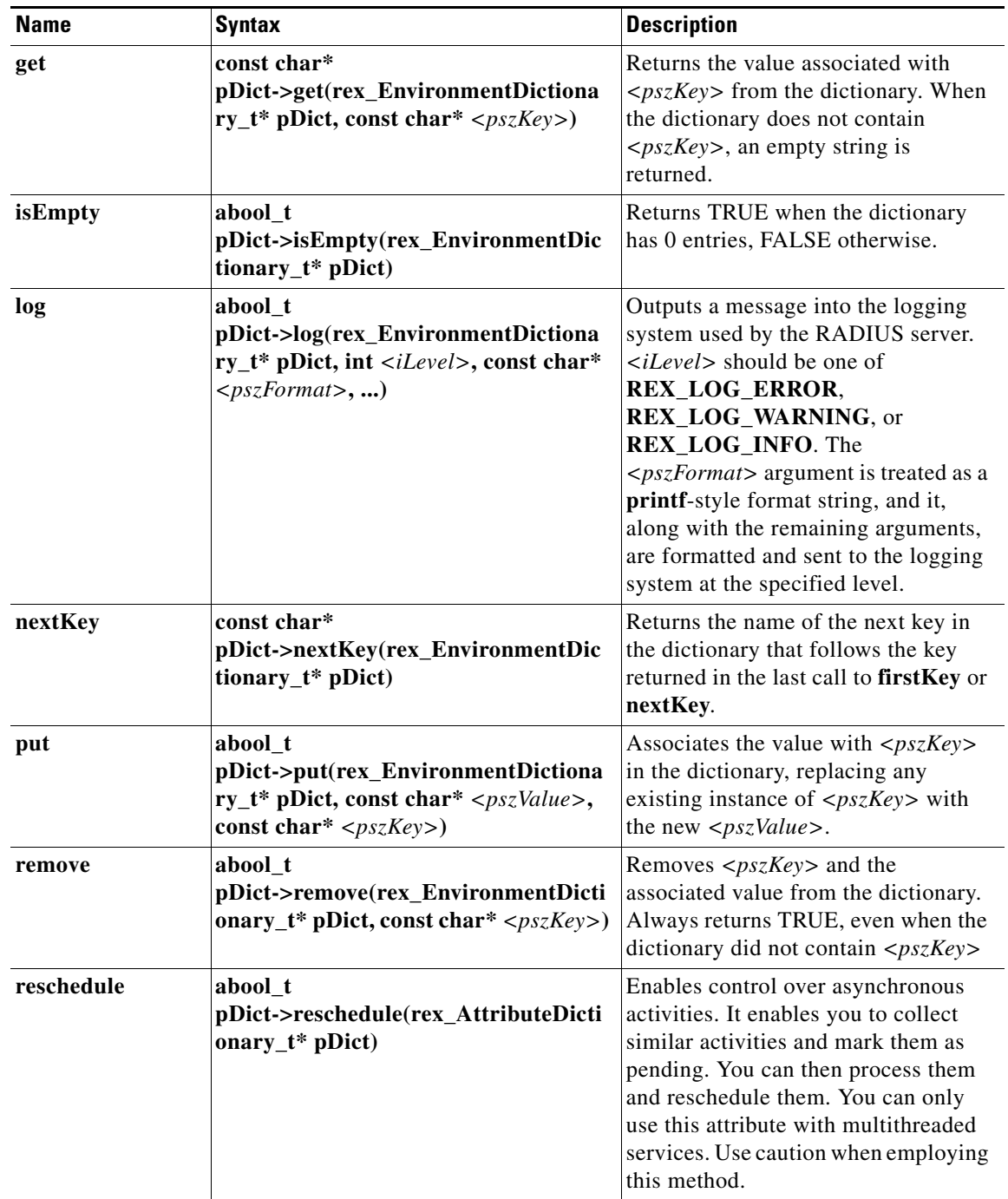

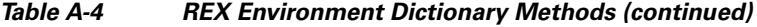

 $\blacksquare$ 

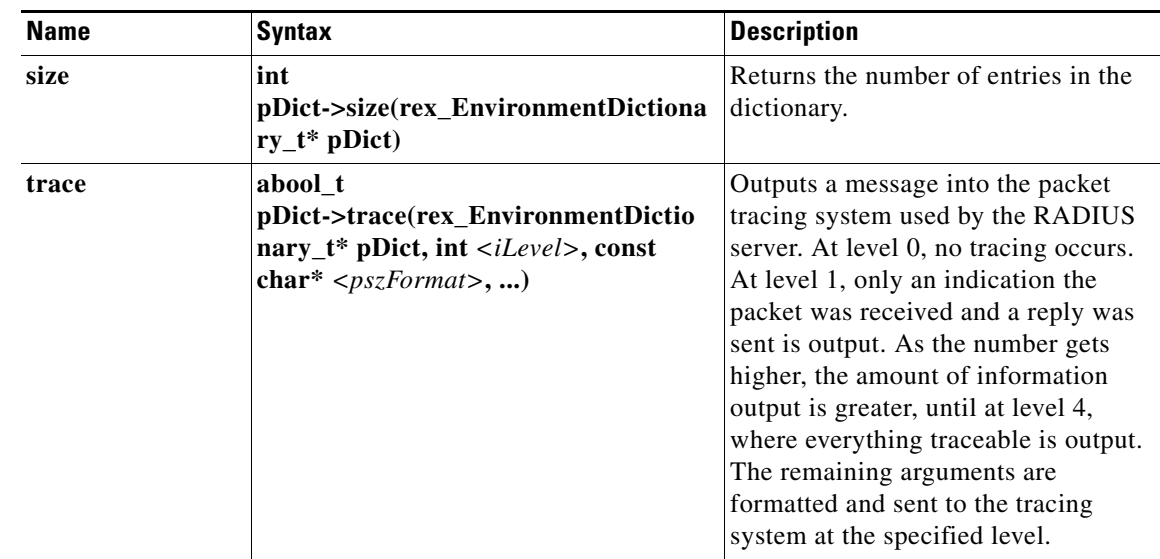

#### *Table A-4 REX Environment Dictionary Methods (continued)*

# <span id="page-740-0"></span>**Java Attribute Dictionary**

The AttributeDictionary is a dictionary of attributes, where the keys are the attribute types and the values are the data fields in the attribute. Both keys and values must conform to the definition of attributes in the server's Attribute Dictionary. Keys (types) can be either strings or byte arrays. If strings, they are the names of attributes. If byte arrays, they are the binary type. The type associated with a name can be retrieved by calling the static method getType(java.lang.String). Using byte arrays is slightly more efficient - methods that take String keys must do the mapping from String to byte array in the course of executing the method. Similiarly, values can be strings or byte arrays. Again, string values are converted to the appropriate binary representation when stored in an AttributeDictionary and back again when retrieved into a string variable.

Keys in an AttributeDictionary can be associated with multiple values. Each of the values associated with a key is ordered with an integer index denoting its position in the list of values. Given an AttributeDictionary, a key and an index, each value associated with a key can be looked up. This section contains the following topics:

- **•** [Java Environment Dictionary Methods](#page-743-0)
- **[Interface Extension Methods](#page-745-0)**
- **•** [Interface Extensionforsession Methods](#page-746-0)
- **•** [Interface Extensionwithinitialization Methods](#page-747-0)
- **•** [Interface Extensionforsessionwithinitialization Methods](#page-747-1)
- **•** [Variables in the Marker Extension Interface](#page-748-0)
- **[Session Record Methods](#page-751-0)**

### **Java Attribute Dictionary Methods**

Attribute dictionaries use active commands called methods, that allow you to change and access the values in the dictionaries.

Г

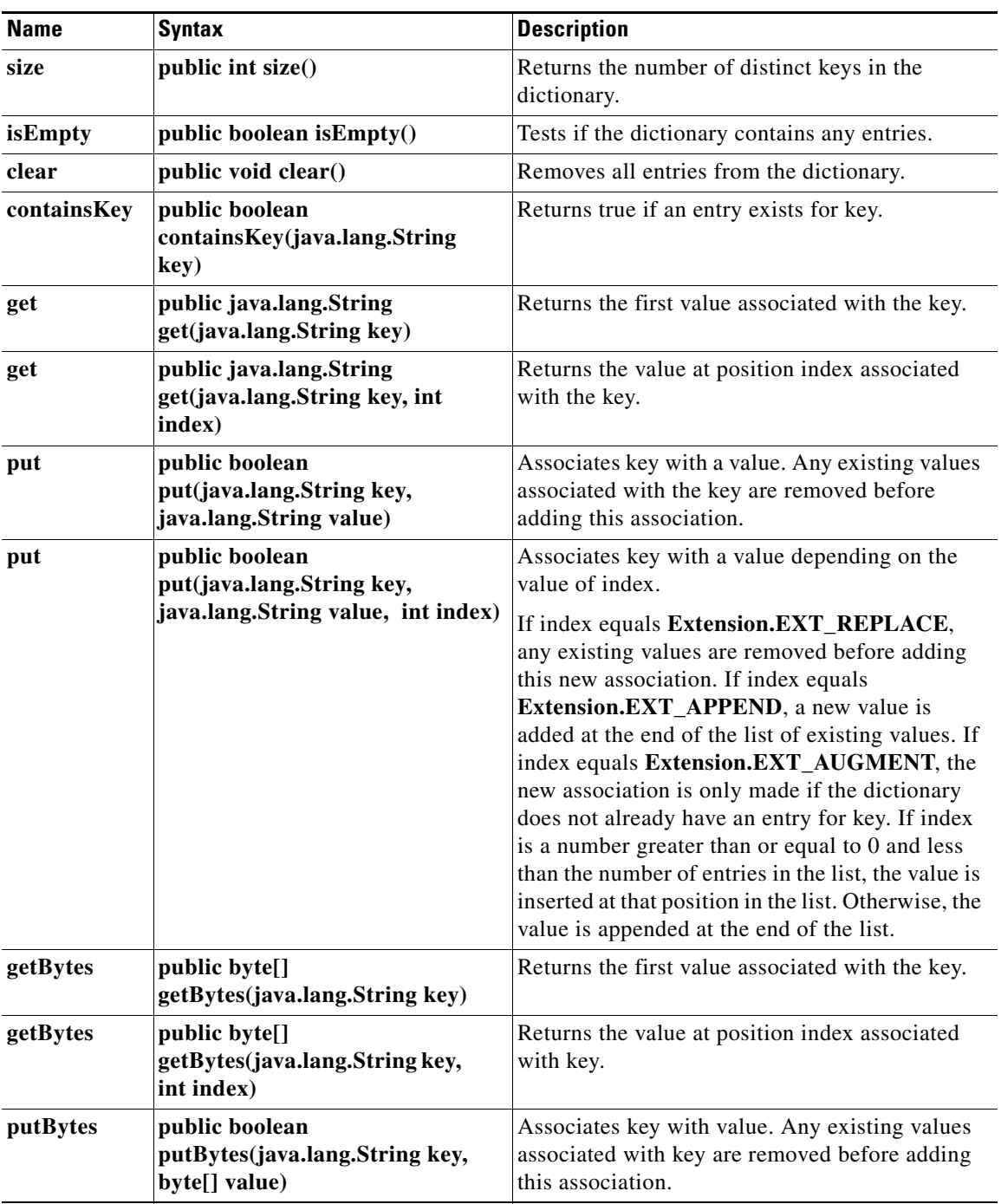

<span id="page-741-0"></span>[Table A-5](#page-741-0) lists all of the methods you can use with the Request and Response dictionaries.

*Table A-5 Java Attribute Dictionary Methods*

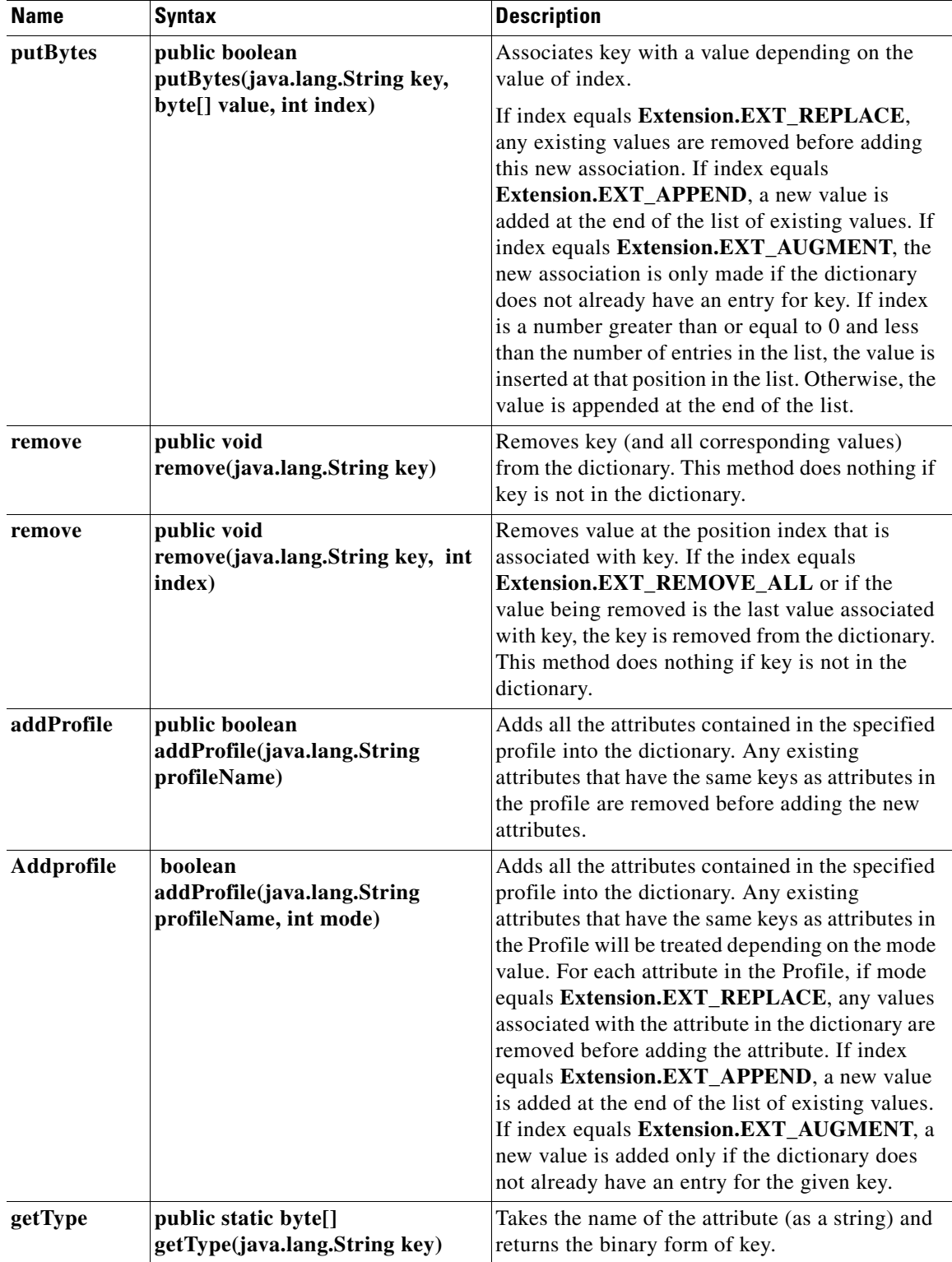

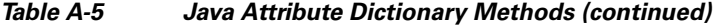

П

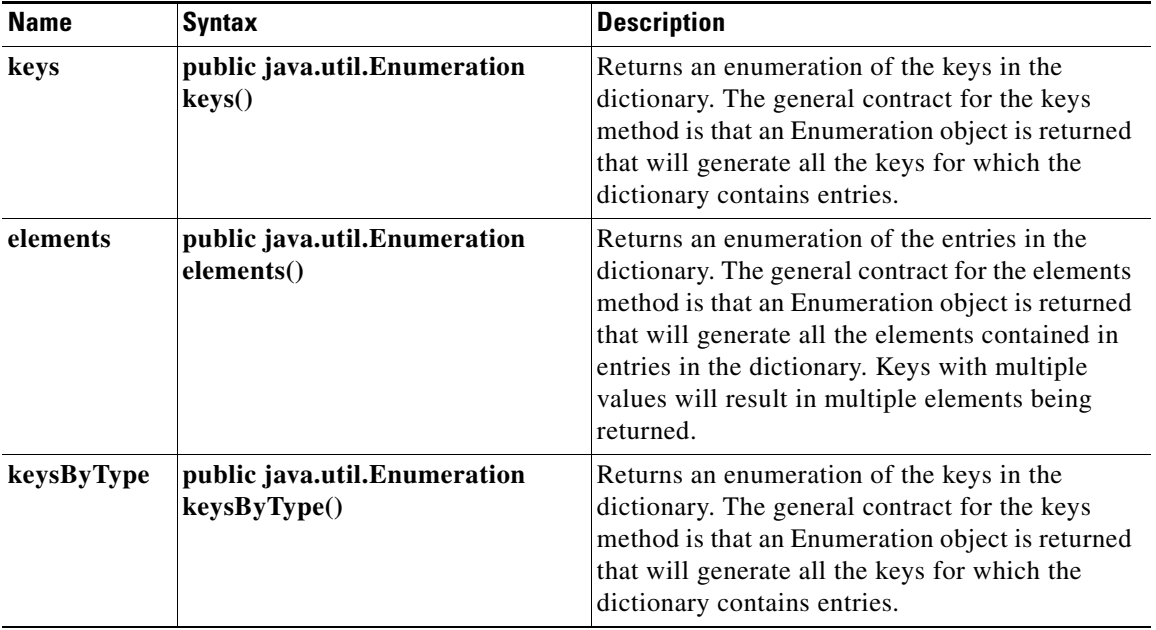

#### *Table A-5 Java Attribute Dictionary Methods (continued)*

## **Java Environment Dictionary**

The Environment Dictionary can be used to store information between Extensions invoked subsequently on a given request or can be used to pass information between the Extension and the server properly.

The Environment Dictionary maps keys to values, where the keys and values are strings. In any one instance of the Environment Dictionary, every key is associated with at most one value. Given an Environment Dictionary and a key, the associated value can be looked up. Any non-null string can be used as a key and value.

#### <span id="page-743-1"></span><span id="page-743-0"></span>**Java Environment Dictionary Methods**

The Environment dictionary uses active commands called methods, to allow you to change and access the values in the dictionary. [Table A-6](#page-743-1) lists all of the methods you can use with the java Environment dictionary.

| <b>Name</b> | <b>Syntax</b>                                        | <b>Description</b>                                                   |
|-------------|------------------------------------------------------|----------------------------------------------------------------------|
| size        | public int size()                                    | Returns the number of entries (distinct)<br>keys) in the dictionary. |
| isEmpty     | public boolean is $Empty()$                          | Tests if the dictionary contains no entries.                         |
| clear       | public void clear()                                  | Removes all entries from the dictionary.                             |
| containsKey | public boolean<br>containsKey(java.lang.String key)  | Returns true if the dictionary contains an<br>entry for key.         |
| get         | public java.lang.String<br>get(java.lang.String key) | Returns the value associated with key in<br>the dictionary.          |

*Table A-6 Java Environment Dictionary Methods*

| <b>Name</b> | <b>Syntax</b>                                                       | <b>Description</b>                                                                                                    |
|-------------|---------------------------------------------------------------------|----------------------------------------------------------------------------------------------------|
| put         | public boolean put(java.lang.String<br>key, java.lang.String value) | Associates key with value.                                                                                                    |
| remove      | public void remove(java.lang.String<br>key)                         | Removes key (and its corresponding value)<br>from this dictionary. This method does<br>nothing if key is not in the dictionary.                                                                                                    |
| keys        | public java.util.Enumeration keys()                                 | Returns an enumeration of the keys in the<br>dictionary. The general contract for the<br>keys method is that an Enumeration object<br>is returned that will generate all the keys<br>for which the dictionary contains entries.            |
| elements    | public java.util.Enumeration<br>elements()                          | Returns an enumeration of the entries in the<br>dictionary. The general contract for the<br>elements method is that an Enumeration<br>object is returned that will generate all the<br>elements contained in entries in the<br>dictionary. |
| log         | public static void log(int<br>level, java.lang. String message)     | Prints a message in the server log at the<br>specified level.                                                                                                    |
| trace       | public void trace(int level,<br>java.lang.String message)           | Prints a message in the server trace file at<br>the specified level.                                                                                                    |
| reschedule  | public void reschedule()                                            | Informs the server that it should take back<br>ownership of the request associated with<br>the dictionary and continue processing it.                                                                                                    |

*Table A-6 Java Environment Dictionary Methods (continued)*

## **Interface Extension**

Classes that are going to be used as scripts or services from Access Registrar must implement the Extension interface. When a Java scripting point or service is encountered during the processing of a request, the server will call the runExtension method defined in this interface and implemented by the appropriate class.

#### <span id="page-745-1"></span><span id="page-745-0"></span>**Interface Extension Methods**

[Table A-7](#page-745-1) lists the methods you can use for interface extension

*Table A-7 Interface Extension Methods*

| <b>Description</b>                                                                                                    |
|----------------------------------------------------------------------------------------------------|
| This method is called whenever a Java scripting point or<br>service is encountered during the processing of a request.<br>When runExtension is used as a script, it should process<br><b>AttributeDictiona</b><br>requests as quickly as possible, without blocking. This is<br>because the server has a limited number of threads that it is<br><b>AttributeDictiona</b><br>using to process requests and if any one extension takes too<br>long to run, it is likely that many requests will be delayed as<br>each one calls the extension. runExtension must return either<br><b>EXT_OK</b> to indicate that processing of this request should<br>continue or EXT_ERROR to indicate that an error occurred<br>while processing this request and that the request should be<br>dropped. Extensions should always log an error before<br>returning EXT_ERROR so that the administrator has a way to<br>determine the problem that was encountered.<br>When runExtension is used as a service, it will be called once<br>before requests start coming in (with the iExtensionPoint<br>parameter set to <b>EXT_START_SERVICE</b> ) to give the<br>extension the opportunity to initialize resources needed to<br>process requests, and once after the last request has been<br>received (with the iExtensionPoint parameter set to<br><b>EXT_STOP_SERVICE</b> ) to give the extension the opportunity<br>to release those resources before stopping. runExtension must<br>return one of the following values: EXT_OK, EXT_ERROR<br>or EXT_PENDING. EXT_PENDING should be returned to<br>inform the server that the extension has taken ownership of the<br>request, will process the request on a background thread, and<br>will inform the server when it is time to continue processing the |
|                                                                                                    |

## **Interface ExtensionforSession**

Classes that are going to be used as scripts at Session Manager level from Cisco Prime Access Registrar must implement the ExtensionForSession interface. When a Java scripting point or service is encountered during the processing of a request, the server will call the runExtension method defined in this interface and implemented by the appropriate class.

a ka

#### <span id="page-746-1"></span><span id="page-746-0"></span>**Interface Extensionforsession Methods**

[Table A-8](#page-746-1) lists the methods you can use for interface extensionforsession

| <b>Name</b>  |
|--------------|
| runExtension |

*Table A-8 Interface Extensionforsession Methods*

## **Interface Extensionwithinitialization**

Classes that are going to be used as scripts or services from Access Registrar implements the ExtensionWithInitialization interface. ExtensionWithInitialization extends the Extension interface with methods to initialize and destroy the extension. initialize(java.lang.String) is called when the extension is first loaded, with the string argument being set from the InitializeArg property that was defined in the server configuration when the extension was defined (either as a Script or a Service). Destroy() is called before the extension is unloaded.

#### <span id="page-747-3"></span><span id="page-747-0"></span>**Interface Extensionwithinitialization Methods**

[Table A-9](#page-747-3) lists the methods you can use for Interface Extensionwithinitialization.

*Table A-9 Interface Extensionwithinitialization Methods*

| <b>Name</b> | <b>Syntax</b>                                                    | <b>Description</b>                                                                 |
|-------------|------------------------------------------------------------------|------------------------------------------------------------------------------------|
| initialize  | void<br>initialize(java.lang.<br><b>String</b><br>initializeArg) | This method is called by the server when the<br>extension is first loaded.         |
| destroy     | void destroy $()$                                                | This method is called by the server when the<br>extension is going to be unloaded. |

## **Interface ExtensionforSessionwithinitialization**

Classes that are going to be used as scripts from Access Registrar at Session Manager level implement the ExtensionForSessionWithInitialization interface. ExtensionForSessionWithInitialization extends the ExtensionForSession interface with methods to initialize and destroy the extension. initialize(java.lang.String) is called when the extension is first loaded, with the string argument being set from the InitializeArg property that was defined in the server configuration when the extension was defined (either as a script or a service). Destroy () is called before the extension is unloaded.

#### <span id="page-747-2"></span><span id="page-747-1"></span>**Interface Extensionforsessionwithinitialization Methods**

[Table A-10](#page-747-2) lists the methods you can use for Interface Extensionforsessionwithinitialization.

| <b>Name</b> | <b>Syntax</b>                                             | <b>Description</b>                                                                 |
|-------------|-----------------------------------------------------------|------------------------------------------------------------------------------------|
| initialize  | void<br>initialize(java.la<br>ng.String<br>initializeArg) | This method is called by the server when the<br>extension is first loaded.         |
| destroy     | void destroy()                                            | This method is called by the server when the<br>extension is going to be unloaded. |

*Table A-10 Interface Extensionforsessionwithinitialization Methods*

### **Interface MarkerExtension**

This is just going to be a marker interface containing various member variables which can be used in interfaces/classes extending from this interface. Extension and ExtensionForSession interfaces will extend this interface.

### <span id="page-748-1"></span><span id="page-748-0"></span>**Variables in the Marker Extension Interface**

[Table A-11](#page-748-1) lists the variables in the marker extension interface.

| <b>Name</b>                     | <b>Syntax</b>                             | <b>Description</b>                                                                                                    |
|---------------------------------|-------------------------------------------|----------------------------------------------------------------------------------------------------|
| EXT_OK                          | static final int EXT_OK                   | Returns EXT_OK by implementation of<br>runExtension() to indicate that the extension operated<br>correctly and processing of the request should<br>continue.                                                                                                    |
| <b>EXT_ERROR</b>                | static final int<br><b>EXT_ERROR</b>      | Returns EXT_ERROR by implementation of<br>runExtension() to indicate that the extension failed in<br>some way and processing of the request should NOT<br>continue.                                                                                                    |
| <b>EXT_PENDING</b>              | static final int<br><b>EXT_PENDING</b>    | Returns EXT_PENDING by implementations of<br>runExtension() to indicate that the extension operated<br>correctly and the extension wants to take ownership of<br>the request for a while. Further processing of the<br>request by the server will be postponed until the<br>extension indicates that it can do so by calling the<br>reschedule method on any of the dictionaries. |
| EXT_LOG_ERR<br><b>OR</b>        | static final int<br><b>EXT_LOG_ERROR</b>  | Indicates that the message should be logged with a<br>severity of ERROR, when passed to log() in the level<br>parameter.                                                                                                    |
| EXT_LOG_WA<br><b>RNING</b>      | static final int<br>EXT_LOG_WARNIN<br>G   | Indicates that the message should be logged with a<br>severity of WARNING, when passed to log() in the<br>level parameter.                                                                                                    |
| <b>EXT_LOG_INF</b><br>О         | static final int<br><b>EXT_LOG_INFO</b>   | Indicates that the message should be logged with a<br>severity of INFO, when passed to log() in the level<br>parameter.                                                                                                    |
| <b>EXT_REMOVE</b><br>$\Delta L$ | static final int<br><b>EXT_REMOVE_ALL</b> | Indicates that all values associated with the specified<br>key should be removed, when passed to<br>AttributeDictionary::remove() in the index parameter.                                                                                                    |
| <b>EXT_REPLACE</b>              | static final int<br><b>EXT_REPLACE</b>    | Indicates that all existing values associated with the<br>specified key(s) should be removed before adding the<br>new value(s), when passed to<br>AttributeDictionary::put() (and its variants) in the<br>index parameter or to<br>AttributeDictionary::addProfile() in the mode<br>parameter.                                                                                    |
| <b>EXT_APPEND</b>               | static final int<br><b>EXT_APPEND</b>     | Indicates that the new value(s) should be appended to<br>the end of the list of any existing values associated<br>with the specified key(s), when passed to<br>AttributeDictionary::put() (and its variants) in the<br>index parameter or to<br>AttributeDictionary::addProfile() in the mode<br>parameter.                                                                       |

*Table A-11 Marker Extension Interface Variables*

×

| <b>Name</b>                                                                         | <b>Syntax</b>                                                                                 | <b>Description</b>                                                                                                    |
|-------------------------------------------------------------------------------------|-----------------------------------------------------------------------------------------------|----------------------------------------------------------------------------------------------------|
| <b>EXT_AUGMEN</b><br>Т                                                              | static final int<br><b>EXT_AUGMENT</b>                                                        | Indicates that the new association( $s$ ) should only be<br>added if the dictionary does not already have an entry<br>for the given $key(s)$ , when passed to<br>AttributeDictionary::put() (and its variants) in the<br>index parameter or to<br>AttributeDictionary::addProfile() in the mode<br>parameter.                                                                               |
| <b>EXT_START_S</b><br><b>ERVICE</b>                                                 | static final int<br>EXT_START_SERVIC<br>E                                                     | Indicates that the extension should do whatever is<br>necessary to prepare to offer service, when passed to<br>extensions used as services. This may include starting<br>background threads, opening database connections,<br>and so on.                                                                                                    |
| <b>EXT_AUTHENT</b><br><b>ICATION_SER</b><br><b>VICE</b>                             | static final int<br>EXT_AUTHENTICAT<br><b>ION_SERVICE</b>                                     | Indicates that the extension should authenticate the<br>current request, when passed to extensions used as<br>services. To indicate whether the request was<br>authenticated or not, the extension should set the<br>EnvironmentDictionary entry for "Response-Type" to<br>either "Access-Accept" or "Access-Reject".                                                                       |
| <b>EXT_AUTHORI</b><br><b>ZATION_SERV</b><br><b>ICE</b>                              | static final int<br><b>EXT AUTHORIZATI</b><br><b>ON_SERVICE</b>                               | Indicates that the extension should authorize the<br>current request, when passed to extensions used as<br>services.                                                                                                    |
| <b>EXT_AUTHENT</b><br><b>ICATION_AND</b><br><b>AUTHORIZAT</b><br><b>ION_SERVICE</b> | static final int<br><b>EXT_AUTHENTICAT</b><br><b>ION_AND_AUTHORI</b><br><b>ZATION_SERVICE</b> | Indicates that the extension should both authenticate<br>and authorize the current request, when passed to<br>extensions used as services. To indicate whether the<br>request was authenticated or not, the extension should<br>set the EnvironmentDictionary entry for<br>"Response-Type" to either "Access-Accept" or<br>"Access-Reject".                                                 |
| <b>EXT_ACCOUN</b><br><b>TING_SERVIC</b><br>E                                        | static final int<br>EXT_ACCOUNTING_<br><b>SERVICE</b>                                         | Indicates that the extension should produce an<br>accounting record for the current request, when passed<br>to extensions used as services.                                                                                                    |
| <b>EXT_STOP_SE</b><br><b>RVICE</b>                                                  | static final int<br><b>EXT_STOP_SERVICE</b>                                                   | Indicates that the extension should do whatever is<br>necessary to shut down, when passed to extensions<br>used as services. This may include stopping<br>background threads, closing database connections and<br>so on.                                                                                                    |
| EXT_NAS_STA<br><b>RTED_ACCOU</b><br>NTING_SERVI<br><b>CE</b>                        | static final int<br><b>EXT_NAS_STARTED</b><br><b>ACCOUNTING_SER</b><br>VICE                   | Indicates that the NAS identified in the<br>EnvironmentDictionary (by either the<br>"NAS-Identifier" or "NAS-IP-Address" entries) has<br>indicated that it is starting up, when passed to<br>extensions used as services. This may be used by<br>extensions to prepare to receive requests from this<br>particular NAS if the extension treats requests from<br>different NASs differently. |

*Table A-11 Marker Extension Interface Variables (continued)*

a l

| <b>Name</b>                                                                               | <b>Syntax</b>                                                                                  | <b>Description</b>                                                                                                    |
|-------------------------------------------------------------------------------------------|------------------------------------------------------------------------------------------------|----------------------------------------------------------------------------------------------------|
| EXT_NAS_STO<br>PPED_ACCOUN<br><b>TING_SERVIC</b><br>E                                     | static final int<br>EXT_NAS_STOPPED_<br><b>ACCOUNTING_SERV</b><br>ICE                          | Indicates that the NAS identified in the<br>EnvironmentDictionary (by either the<br>"NAS-Identifier" or "NAS-IP-Address" entries) has<br>indicated that it is shutting down, when passed to<br>extensions used as services. This may be used by<br>extensions to recover any resources associated with<br>this NAS if the extension treats requests from different<br>NASs differently. |
| <b>EXT_INCOMIN</b><br><b>G_SERVER_SC</b><br><b>RIPTING_POIN</b><br>Т                      | static final int<br><b>EXT_INCOMING_SE</b><br><b>RVER_SCRIPTING_P</b><br><b>OINT</b>           | Indicates that the extension is being called from the<br>script /Radius/IncomingScript, when passed to<br>extensions used as scripts.                                                                                                    |
| <b>EXT_INCOMIN</b><br><b>G_VENDOR_SC</b><br><b>RIPTING POIN</b><br>Т                      | static final int<br><b>EXT_INCOMING_VE</b><br>NDOR_SCRIPTING_P<br><b>OINT</b>                  | Indicates that the extension is being called from the<br>script /Radius/Vendors/ <vendor>/IncomingScript.<br/>when passed to extensions used as scripts.</vendor>                                                                                                    |
| <b>EXT INCOMIN</b><br><b>G_CLIENT_SC</b><br>RIPTING_POIN<br>т                             | static final int<br>EXT_INCOMING_CL<br>IENT_SCRIPTING_P<br><b>OINT</b>                         | Indicates that the extension is being called from the<br>script /Radius/Clients/ <client>/IncomingScript or<br/>from the script<br/>/Radius/RemoteServers/<server>/IncomingScript,<br/>when passed to extensions used as scripts.</server></client>                                                                                                    |
| <b>EXT_INCOMIN</b><br><b>G_SERVICE_S</b><br><b>CRIPTING_POI</b><br><b>NT</b>              | static final int<br><b>EXT_INCOMING_SE</b><br>RVICE_SCRIPTING_<br><b>POINT</b>                 | Indicates that the extension is being called from the<br>script /Radius/Services/ <service>/IncomingScript,<br/>when passed to extensions used as scripts.</service>                                                                                                    |
| <b>EXT_USERGRO</b><br><b>UP_AUTHENTI</b><br><b>CATION_SCRI</b><br>PTING_POINT             | static final int<br>EXT_USERGROUP_A<br>UTHENTICATION_S<br><b>CRIPTING_POINT</b>                | Indicates that the extension is being called from the<br>script<br>/Radius/UserGroups/ <group>/AuthenticationScrip<br/>t, when passed to extensions used as scripts.</group>                                                                                                    |
| <b>EXT_USERREC</b><br><b>ORD_AUTHEN</b><br><b>TICATION_SC</b><br><b>RIPTING_POIN</b><br>Т | static final int<br><b>EXT_USERRECORD_</b><br><b>AUTHENTICATION_</b><br><b>SCRIPTING_POINT</b> | Indicates that the extension is being called from the<br>script<br>/Radius/UserLists/ <userlist>/<user>/Authenticatio<br/>nScript, when passed to extensions used as scripts.</user></userlist>                                                                                                    |
| <b>EXT_USERGRO</b><br><b>UP_AUTHORIZ</b><br><b>ATION_SCRIPT</b><br><b>ING_POINT</b>       | static final int<br>EXT_USERGROUP_A<br>UTHORIZATION_SC<br><b>RIPTING POINT</b>                 | Indicates that the extension is being called from the<br>script<br>/Radius/UserGroups/ <group>/AuthorizationScript<br/>, when passed to extensions used as scripts.</group>                                                                                                    |
| <b>EXT USERREC</b><br><b>ORD_AUTHORI</b><br><b>ZATION_SCRIP</b><br><b>TING_POINT</b>      | static final int<br>EXT_USERRECORD_<br><b>AUTHORIZATION_S</b><br><b>CRIPTING_POINT</b>         | Indicates that the extension is being called from the<br>script<br>/Radius/UserLists/ <userlist>/<user>/Authorization<br/>Script, when passed to extensions used as scripts.</user></userlist>                                                                                                    |
| <b>EXT_OUTGOIN</b><br><b>G_SERVICE_S</b><br><b>CRIPTING_POI</b><br>NT                     | static final int<br><b>EXT_OUTGOING_SE</b><br>RVICE_SCRIPTING_<br><b>POINT</b>                 | Indicates that the extension is being called from the<br>script /Radius/Services/ <service>/OutgoingScript,<br/>when passed to extensions used as scripts.</service>                                                                                                    |

*Table A-11 Marker Extension Interface Variables (continued)*

П

| <b>Name</b>                                                                         | <b>Syntax</b>                                                                             | <b>Description</b>                                                                                                    |
|-------------------------------------------------------------------------------------|-------------------------------------------------------------------------------------------|----------------------------------------------------------------------------------------------------|
| <b>EXT_OUTGOIN</b><br><b>G_CLIENT_SC</b><br><b>RIPTING_POIN</b><br>Т                | static final int<br>EXT_OUTGOING_CL<br>IENT_SCRIPTING_P<br><b>OINT</b>                    | Indicates that the extension is being called from the<br>script /Radius/Clients/ <client>/OutgoingScript or<br/>from the script<br/>/Radius/RemoteServers/<server>/OutgoingScript,<br/>when passed to extensions used as scripts.</server></client> |
| <b>EXT OUTGOIN</b><br><b>G_VENDOR_SC</b><br><b>RIPTING_POIN</b><br>Т                | static final int<br>EXT_OUTGOING_VE<br>NDOR_SCRIPTING_P<br><b>OINT</b>                    | Indicates that the extension is being called from the<br>script /Radius/Vendors/ <vendor>/OutgoingScript.<br/>when passed to extensions used as scripts.</vendor>                                                                                   |
| <b>EXT_OUTGOIN</b><br><b>G_SERVER_SC</b><br><b>RIPTING_POIN</b><br>Т                | static final int<br><b>EXT_OUTGOING_SE</b><br><b>RVER_SCRIPTING_P</b><br><b>OINT</b>      | Indicates that the extension is being called from the<br>script /Radius/OutgoingScript, when passed to<br>extensions used as scripts.                                                                                                    |
| <b>EXT REMOTE</b><br><b>SERVER_OUTA</b><br><b>GE_SCRIPTIN</b><br><b>G POINT</b>     | static final int<br><b>EXT_REMOTE_SERV</b><br><b>ER_OUTAGE_SCRIP</b><br><b>TING POINT</b> | Indicates that the extension is being called from the<br>script /Radius/Services/ <service>/OutageScript,<br/>when passed to extensions used as scripts.</service>                                                                                  |
| <b>EXT_INCOMIN</b><br><b>G_SESSIONMA</b><br><b>NAGER_SCRIP</b><br><b>TING POINT</b> | static final int<br><b>EXT_INCOMING_SE</b><br>SSIONMANAGER_SC<br>RIPTING_POINT            | Indicates that the extension is being called from the<br>script<br>/Radius/SessionManagers/ <sessionmgr>/Incoming<br/>Script, when passed to extensions used as scripts.</sessionmgr>                                                               |
| <b>EXT_OUTGOIN</b><br><b>G_SESSIONMA</b><br><b>NAGER_SCRIP</b><br><b>TING POINT</b> | static final int<br>EXT_OUTGOING_SE<br>SSIONMANAGER_SC<br><b>RIPTING POINT</b>            | Indicates that the extension is being called from the<br>script<br>/Radius/SessionManagers/ <sessionmgr>/Outgoing<br/>Script, when passed to extensions used as scripts.</sessionmgr>                                                               |

*Table A-11 Marker Extension Interface Variables (continued)*

## **Class Sessionrecord**

Each request processed by an Extension will have a corresponding session. The methods present in this class operate on the attributes cached in that session record. Group of attributes are cached as an AttributeDictionary in the session record.

#### <span id="page-751-1"></span><span id="page-751-0"></span>**Session Record Methods**

[Table A-12](#page-751-1) lists the methods you can use for Session record.

| <b>Name</b> | <b>Syntax</b>                                                      | <b>Description</b>                                       |
|-------------|--------------------------------------------------------------------|----------------------------------------------------------|
| get         | public java.lang.String<br>get(java.lang.String key)               | Returns the first value associated with key.             |
| get         | public java.lang.String<br>get(java.lang.String<br>key, int index) | Returns the value at position index associated with key. |

*Table A-12 Session Record Methods*

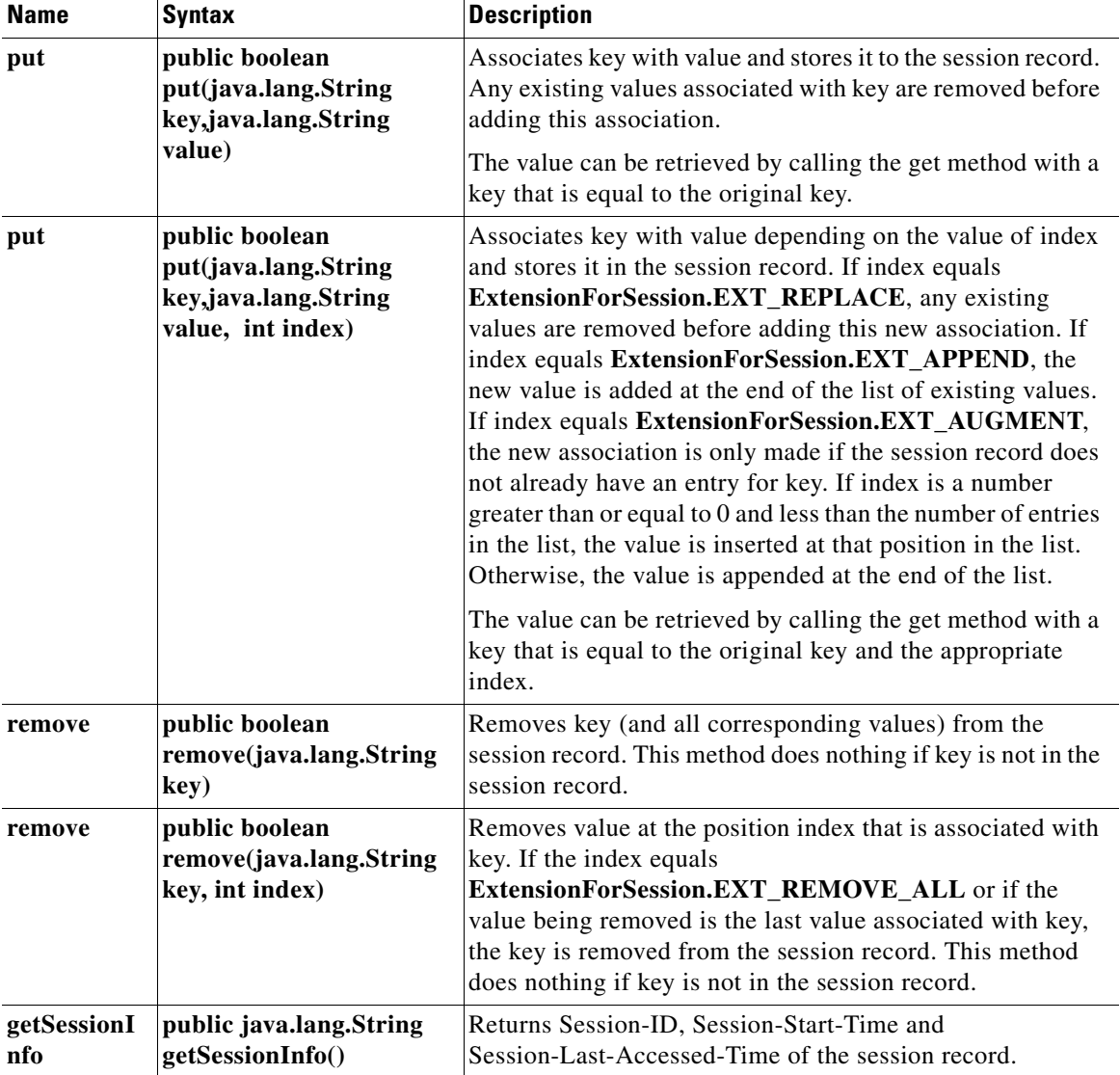

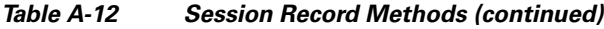

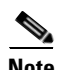

**Note** A sample java script is available in the following path "/cisco-ar/examples/java" after the installation of AR.

П

 **Java Attribute Dictionary**

**The Second** 

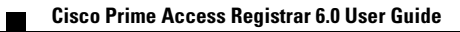

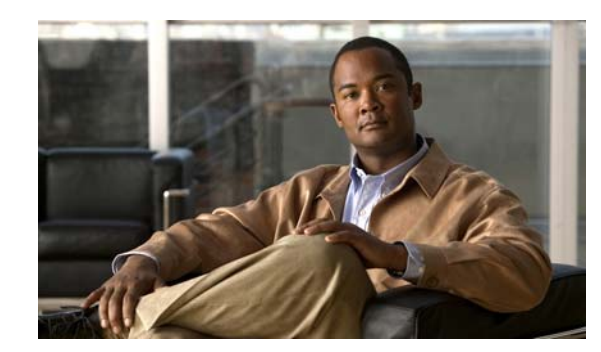

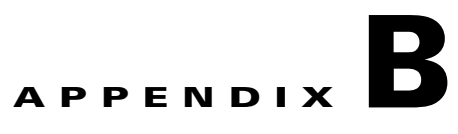

# **Environment Dictionary**

This appendix describes the environment variables the scripts use to communicate with Cisco Prime Access Registrar (Cisco Prime AR) or to communicate with other scripts.

Cisco Prime AR sets the **arguments** variable in the Environment dictionary, before calling the **InitEntryPoint** of each script. The **arguments** variable is set to the value of the **InitEntryPointArgs** property corresponding to that script, and it allows the administrator to pass (possibly unique) information to each script initialization function.

Environment variables that are set and read for resource management override provide scripts further control over session management. These environment variables, including the following **Acquire-User-Session-Limit**, **Acquire-Group-Session-Limit**, **Acquire-IP-Dynamic**, **Acquire-IP-Per-NAS-Port**, **Acquire-IPX-Dynamic**, and **Acquire-USR-VPN**, can be set at any point before session management is invoked. These environment variables are read as the packet flows through each Resource Manager that the chosen Session Manager calls. The default setting for these environment variables is TRUE. See the ["Resource Managers" section on page 4-37](#page-238-0) for additional information about Resource Managers.

This appendix has the following major sections:

**•** [Cisco Prime Access Registrar Environment Dictionary Variables](#page-754-0)

This section lists environment variables you can use in scripts to communicate with Cisco Prime AR or to communicate with other scripts.

**•** [Internal Variables](#page-770-0)

This section lists environment variables used by the Cisco Prime AR server for internal operations. The environment variables listed in this section must not be modified by scripts.

# <span id="page-754-0"></span>**Cisco Prime Access Registrar Environment Dictionary Variables**

The following variables are text strings stored in the Environment dictionary passed to each scripting point.

### **Accepted-Profiles**

**Accepted-Profiles** is read during authorization after calling server and client incoming scripts (not set by Cisco Prime AR code). If set, the authorization done by local user lists checks to see if the given user's profile as specified in the user record is one of those in the separated list of profiles. If it is not in the separated list of profiles, the request is rejected.

### **Accounting-Service**

**Accounting-Service** is set after calling server and client incoming scripts and is used to determine which accounting service is used for this request. If set, the server directs the request to be processed by the specified accounting service.

When **Accounting-Service** is not set, the **DefaultAccountingService** (as defined in the server configuration) is used instead.

### **Acquire-Dynamic-DNS**

**Acquire-Dynamic-DNS** is set and read for resource management override. **Acquire-Dynamic-DNS** is set to FALSE to skip DNS updating during resource management processing.

### **Acquire-Group-Session-Limit**

**Acquire-Group-Session-Limit** is set and read for resource management override. **Acquire-Group-Session-Limit** is set to FALSE to override the use of group session limit resource management.

### **Acquire-Home-Agent**

**Acquire-Home-Agent** is set and read for resource management override. **Acquire-Home-Agent** is set to FALSE to override the allocation of the home agent IP address during resource management processing.

### **Acquire-IP-Dynamic**

**Acquire-IP-Dynamic** is set and read for resource management override. **Acquire-IP-Dynamic** is set to FALSE to override the use of a managed pool of IP addresses resource management.

### **Acquire-IPX-Dynamic**

**Acquire-IPX-Dynamic** is set and read for resource management override. **Acquire-IPX-Dynamic** is set to FALSE to override the use of a managed pool of IPX addresses resource management.

### **Acquire-IP-Per-NAS-Port**

**Acquire-IP-Per-NAS-Port** is set and read for resource management override. **Acquire-IP-Per-NAS-Port** is set to FALSE to override the use of ports associated with specific IP addresses resource management.
#### **Acquire-Subnet-Dynamic**

**Acquire-Subnet-Dynamic** is not always used. If set to FALSE, subnet-dynamic resource managers are skipped.

#### **Acquire-User-Session-Limit**

**Acquire-User-Session-Limit** set and read for resource management override. **Acquire-User-Session-Limit** is set to FALSE to override the use of user session limit resource management.

#### **Acquire-USR-VPN**

**Acquire-USR-VPN** is set and read for resource management override. **Acquire-USR-VPN** is set to FALSE to override the use of Virtual Private Networks (VPNs) that use USR NAS Clients resource management.

#### **Allow-Null-Password**

**Allow-Null-Password** is read during password matching and set in local userlist password matching if not set prior. If **Allow-Null-Password** is set to TRUE, the Cisco Prime AR server accepts requests with null passwords.

#### **Authentication-Service**

**Authentication-Service** is set and read for authentication service selection and is used to determine which service is used to authenticate the user. If set, the server directs the request to be processed by the specified authentication service. When **Authentication-Service** is not set, the **DefaultAuthenticationService** is used instead.

#### **Authorization-Service**

**Authorization-Service** is set and read for authorization service selection and is used to determine which service to use to authorize the user. If set, the server directs the request to be processed by the specified authorization service. When **Authorization-Service** is not set, the **DefaultAuthorizationService** is used instead.

#### **AuthorizationInfo**

The MSISDN information is copied to **AuthorizationInfo** that is fetched by M3UA service.

#### **BackingStore-Env-Vars**

**BackingStore-Env-Vars** overrides the BackingStoreEnvironmentVariables property of remote servers of type *odbc-accounting* only when the property BufferAccountingPackets is set to TRUE. The value is a comma separated list of environment variables to be stored along with the packet contents in the local disk.

#### **Broadcast-Accounting-Packet**

If set to TRUE, **Broadcast-Accounting-Packet** enables broadcasting of Accounting-on or Accounting-off packets to all remote servers of type *radius*.

#### **Cache-Attributes-In-Session**

**Cache-Attributes-In-Session** is set and read for resource management override. **Cache-Attributes-In-Session** is set to FALSE to override the caching of attributes by the *session-cache* type of resource manager.

#### **Current-Group-Count**

**Current-Group-Count** is set and read for group session management. If set, the group-session-limit resource manager sets **Current-Group-Count** to be the new value of the group-session-limit counter.

#### **Cache-Outer-Identity**

**Cache-Outer-Identity value** is set to enable identifying session of an user. If it is set to TRUE, WiMAX session manager will cache the outer identity. If it is set to FALSE, the WiMAX session manager will cache the inner identity. The value is set to FALSE by default.

#### **Destination-IP-Address**

**Destination-IP-Address** is a read only value which is set to the receiver IP address. **Destination-IP-Address** contains the IP address of the request packet receiver.

#### **Destination-Port**

**Destination-port** is a read only value which is set to the receiving port number. **Destination-port** contains the port number of the receiver of the request.

## **Dest-Translation-Type**

**Dest-Translation-Type** is configured through the GlobalTitleTranslationScript. When the RoutingIndicator is set to **RTE\_GT**, Cisco Prime AR server reads the value that is set in Dest-Translation-Type and sets the TranslationType field of the Called Party Address. The value in this environment variable overrides the value that is configured in the DestinationGTAddress/DestTranslationType property of a remote server, SIGTRAN-M3UA.

#### **Dest-Numbering-Plan**

**Dest-Numbering-Plan** is configured through the GlobalTitleTranslationScript. When the RoutingIndicator is set to **RTE\_GT**, Cisco Prime AR server reads the value that is set in Dest-Numbering-Plan and sets the NumberingPlan field of the Called Party Address. The value in this environment variable overrides the value that is configured in the DestinationGTAddress/Dest-Numbering-Plan property of a remote server, SIGTRAN-M3UA.

The following are the only values that are used for Dest-Numbering-Plan environment variable:

- **•** DATA
- **•** GENERIC
- **•** ISDN
- **•** ISDNMOB
- **•** LANMOB
- **•** MARMOB
- **•** NWSPEC
- **•** TEL
- **•** TELEX
- **•** UNKN

If you set any variable other than the above ones, Cisco Prime AR server sets the NumberingPlan that is configured in DestinationGTAddress/Dest-Numbering-Plan property of a remote server of type SIGTRAN-M3UA.

#### **Dest-Encoding-Scheme**

**Dest-Encoding-Scheme** is configured through the GlobalTitleTranslationScript. When the RoutingIndicator is set to **RTE\_GT**, Cisco Prime AR server reads the value that is set in Dest-Encoding-Scheme environment variable and sets the EncodingScheme field of the Called Party Address. The value in this environment variable overrides the value that is configured in the DestinationGTAddress/ DestEncodingScheme property of a remote server, SIGTRAN-M3UA.

The following are the only values that are used for Dest-Encoding-Scheme environment variable:

- **•** BCDEVEN
- **•** BCDODD

If you set any variable other than the above ones, Cisco Prime AR server sets the EncodingScheme that is configured in the DestinationGTAddress/ DestEncodingScheme property of a remote server of type SIGTRAN-M3UA.

 $\mathbf I$ 

#### **Dest-Nature-Of-Address**

**Dest-Nature-Of-Address** is configured through the GlobalTitleTranslationScript. When the RoutingIndicator is set to **RTE\_GT**, Cisco Prime AR server reads the value that is set in Dest-Nature-Of-Address environment variable and sets the NatureOfAddress field of the Called Party Address. The value in this environment variable overrides the value that is configured in the DestinationGTAddress/ DestNatureofAddress property of a remote server, SIGTRAN-M3UA.

The following are the only values that are used for Dest-Nature-Of-Address environment variable:

- **•** ADDR\_NOTPRSNT
- **•** INTNUM
- **•** NATSIGNUM
- **•** SUBNUM

If you set any variable other than the above ones, Cisco Prime AR server sets the NatureOfAddress that is configured in the DestinationGTAddress/ DestNatureofAddress property of a remote server of type SIGTRAN-M3UA.

#### **Dest-GT-Format**

**Dest-GT-Format** configured through the GlobalTitleTranslationScript. When the RoutingIndicator is set to **RTE\_GT**, Cisco Prime AR server reads the value that is set in Dest-GT-Format environment variable and uses this format specified for the Global Title Digits(Address Information). The value in this environment variable overrides the value that is configured in the DestinationGTAddress/ DestGTFormat property of a remote server, SIGTRAN-M3UA.

The following are the only values that are used for Dest-GT-Format environment variable:

- **•** GTFRMT\_0
- **•** GTFRMT\_1
- **•** GTFRMT\_2
- **•** GTFRMT\_3
- **•** GTFRMT\_4
- **•** GTFRMT\_5

If you set any variable other than the above ones, Cisco Prime AR server sets the GTFormat that is configured in the DestinationGTAddress/ DestGTFormat property of a remote server of type SIGTRAN-M3UA.

#### **Disable-Accounting-On-Off-Broadcast**

If set to TRUE, **Disable-Accounting-On-Off-Broadcast** disables broadcasting of Accounting-On and Accounting-Off packets to all remote servers of type 'radius'.

#### **DSA-Response-Cache**

DSA-Response-Cache is used while performing DSA( Dynamic Service Authorization) feature in Cisco Prime AR. It is FALSE by default, which will clear the response dictionary before Re-Authentication. If DSA-Response-Cache is set to TRUE, Cisco Prime AR will not clear the response dictionary before Re-Authenticating with next service configured.

## **Dynamic-DNS-HostName**

**Dynamic-DNS-HostName** is read while constructing the forward hostname during resource management processing to update DNS entries. If set, the name will be used as forward hostname instead of constructing one.

#### **Dynamic-Search-Filter**

**Dynamic-Search-Filter** overrides the Filter property in remote servers of type *ldap*. The format of the value set for **Dynamic-Search-Filter** should be similar to that of the Filter property.

#### **Dynamic-Search-Path**

**Dynamic-Search-Path** is read for LDAP searching. If set, the server uses it as its LDAP search path rather than the value set in the remote server configuration.

#### **Dynamic-Search-Scope**

**Dynamic-Search-Scope** is used to dynamically set the SearchScope property of an LDAP remote server configuration on a per-packet basis.

#### **Dynamic-Service-Loop-Limit**

**Dynamic-Service-Loop-Limit** variable is used to change loop counts. When using the same service for reauthentication and reauthorization, a loop can occur in these services. The loop count, by default is 10. You can change the loop count using this variable.

#### **Dynamic-User-Password-Attribute**

**Dynamic-User-Password-Attribute** is read for LDAP authentication and overrides the UserPasswordAttribute. If set, the server uses it to retrieve the password field as its LDAP UserPassword attribute instead of the value set in the remote server configuration.

#### **EAP-Actual-Identity**

**EAP-Actual-Identity** is a read-only variable that contains the International Mobile Subscriber Identity (IMSI) of the user after a successful EAP-SIM authentication.

#### **EAP-Authentication-Mode**

**EAP-Authentication-Mode** is a read-only variable, set after a successful EAP-SIM authentication, that indicates whether the EAP-SIM authentication was a reauthentication or a full authentication.

#### **Enforce-Traffic-Throttling**

By default, the value is set to FALSE. When set to TRUE, the traffic throttling check for the packet will be executed.

#### **Generate-BEK**

Generate-BEK is read when WiMax provisioning service is enabled. If this is set, Cisco Prime AR will generate the Bootstrap Encryption Key in the WiMax flow.

#### **Group-Session-Limit**

**Group-Session-Limit** is set and read for group session management. The group-session-limit resource manager sets this environment variable to be the limit of the group-session-limit counter as set by the configuration.

#### **HLR-GlobalTitle-Address**

**HLR-GlobalTitle-Address** is configured through the GlobalTitleTranslationScript. When the RoutingIndicator is set to **RTE\_GT** in SIGTRAN-M3UA remote server, Cisco Prime AR server reads the value that is set in HLR-GlobalTitle-Address and sets the Destination GT Digits(Address Information field) of the Called Party Address.

#### **HLR-Translated-IMSI**

**HLR-Translated-IMSI** is configured through the IMSITranslationScript. Cisco Prime AR server reads the value in HLR-Translated-IMSI and sets the value as IMSI before sending the request to STP/HLR. The value that is configured in the HLR-Translated-IMSI environment variable overrides the IMSI received in EAP-AKA/EAP-SIM request packet.

#### **Ignore-Accounting-Signature**

**Ignore-Accounting-Signature** is set after calling server and client incoming scripts and is used to ignore missing or incorrect accounting signatures from NASs. If set, Cisco Prime AR does not check whether the account request packet has been signed with the same shared secret as the NAS.

**Ignore-Accounting-Signature** is used to work with RADIUS implementations that did not sign Accounting-Requests. A script was provided in the distribution (for USR NASs) that could be set in the IncomingScript extension point for the USR Vendor that simply set this environment variable.

#### **Incoming-Translation-Groups**

**Incoming-Translation-Groups** is read for authentication while processing responses from a remote RADIUS server. If set, **Incoming-Translation-Groups** specifies the translation groups to be used to filter attributes on requests.

#### **Master-URL-Fragment**

Used with the Windows Provisioning Service feature, **Master-URL-Fragment** specifies the fragment within the Master URL to be sent back to the provisioning server. **Master-URL-Fragment** can be set to any of the following four values: *signup*, *renewal*, *passwordchange*, and *forceupdate*. If **Master-URL-Fragment** is not set and is required to send the URL, *signup* will be sent by default.

The environmental variable **Send-PEAP-URL-TLV** indicates whether or not to send the URL.

#### **Misc-Log-Message-Info**

**Misc-Log-Message-Info** is read for packet event logging. If a log message is generated, the value of **Misc-Log-Message-Info** is inserted into the middle of the log message.

#### **Outgoing-Translation-Groups**

**Outgoing-Translation-Groups** is read while proxying to a remote radius server. If set, **Outgoing-Translation-Groups** specifies the translation groups to be used to filter attributes.

#### **Pager**

The **aregcmd** command supports the **Pager** environment variable. When the **aregcmd** command **stats** is used and the **Pager** environment variable is set, the output of the **stats** command is displayed using the program specified by the **Pager** environment variable.

#### **Query-Service**

The Query-Service variable is set and read for the *radius-query* service selection type. The Query-Service variable must be set before authentication phase begins at the server, vendor, or client incoming scripting point or using the policy engine. If set, the server directs requests to be processed by the specified *radius-query* service. After the Query-Service variable is set, no AAA processing will be done.

#### **Re-Accounting-Service**

**Re-Accounting-Service** is configured, through script, for dynamic service authorization. When the Re-Accounting-Service is set, the server directs the request to the specified reaccounting service for processing.

 $\mathbf I$ 

#### **Re-Authentication-Service**

**Re-Authentication-Service** is configured, through script, for dynamic service authorization. When the Re-Authentication-Service is set, the server directs the request to the specified reauthentication service for processing.

#### **Re-Authorization-Service**

**Re-Authorization-Service** is configured, through script, for dynamic service authorization. When the Re-Authorization-Service is set, the server directs the request to the specified reauthorization service for processing.

#### **Realm**

The **Realm** variable is set for *domain-auth* type of service and is used as the domain name for windows authentication.

#### **Reject-Reason**

**Reject-Reason** is set when a request is being rejected and contains the **Reject-Reason**. Cisco Prime AR uses the value of **Reject-Reason** to look up the reject reason in the reply message table.

If **Reject-Reason** is set to one of: UnknownUser, UserNotEnabled, UserPasswordInvalid, UnableToAcquireResource, ServiceUnavailable, InternalError, MalformedRequest, ConfigurationError, IncomingScriptFailed, OutgoingScriptFailed, IncomingScriptRejectedRequest, OutgoingScriptRejectedRequest, or TerminationAction, then the value set in the configuration under **/Radius/Advanced/ReplyMessages** will be returned.

#### **Remote-Server**

**Remote-Server** is set and read for logging a rejected packet from a remote server. **Remote-Server** records the name and IP address of the remote server to which the request has been forwarded.

#### **Remove-Session-On-Acct-Stop**

When set to TRUE, server removes the session on receiving an accounting stop packet.

#### **Remote-Servers-Tried**

**Remote-Servers-Tried** contains a list of remote servers that were tried before a request was accepted or rejected (in the case of a Failover multiple remoteserver policy). The list of servers is a comma-separated list of remote server names.

#### **Request-Authenticator**

**Request-Authenticator** is set for every packet upon reception. Getting the **Request-Authenticator** from a script returns the value of the request authenticator.

#### **Request-Type**

**Request-Type** is set when a request is first received to the type of request, such as one of Access-Request, Access-Accept, Access-Reject, Accounting-Request, Accounting-Response, or Access-Challenge before calling any extension points.

The request contains a string representation of the RADIUS packet type (code). When Cisco Prime AR does not recognize the packet type, it is represented as "Unknown-Packet-Type-*<N>*, where *<N>* is the numeric value of the packet type (for example "Unknown-Packet-Type-9). The known packet types are listed in [Table B-1.](#page-764-0)

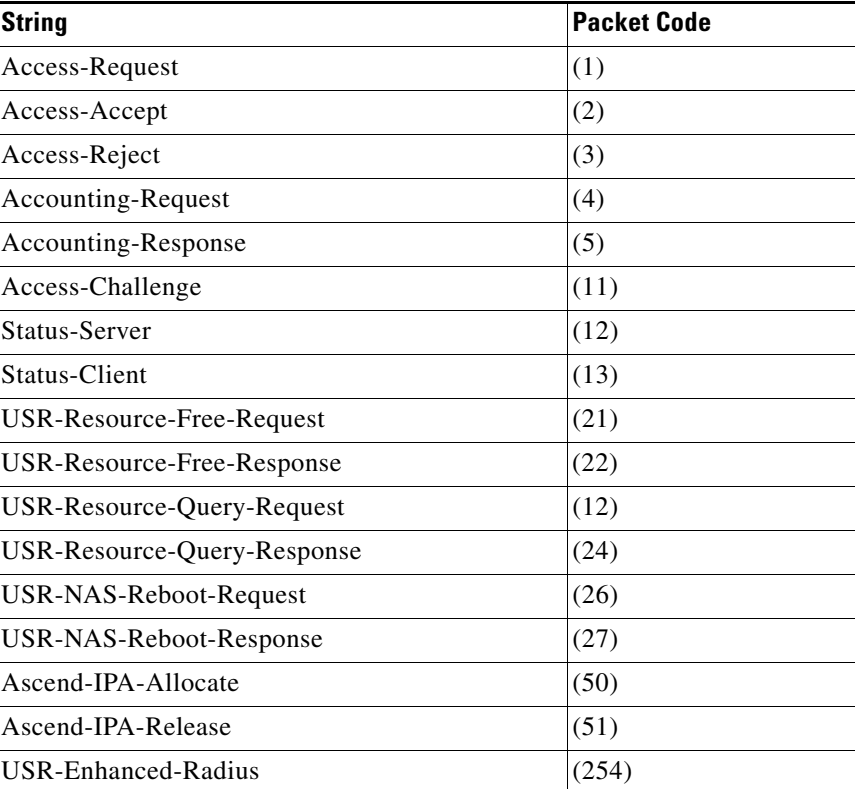

#### <span id="page-764-0"></span>*Table B-1 Request-Type Packets*

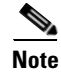

**Note Request-Type** is to be used as a read-only variable by scripts.

Г

#### **Require-User-To-Be-In-Authorization-List**

**Require-User-To-Be-In-Authorization-List** is read for authorization. If we are authorizing with a different service than we authenticated with (not usually done) and the user is not known by the authorization service, the default is to continue on unless this environment variable is set, in which case we reject the request with a cause of Unknown-user.

#### **Response-Type**

**Response-Type** is set and read throughout processing and used to determine whether the request should be accepted, rejected, or challenged. When **Response-Type** is set to "Access-Reject at any time during the processing of a request, no more processing of the request is done, and an Access-Reject response is sent. For other valid values for **Response-Type**, see [Table B-1](#page-764-0).

#### **Retrace-Packet**

If set, **Retrace-Packet**, causes a trace the packet to be displayed during the incoming and outgoing scripts. If set, will cause a second trace of the request packet's contents after running all the incoming scripts and/or a second trace of the response packet's contents before running the outgoing scripts.

#### **Send-PEAP-URI-TLV**

When set to TRUE, the URI PEAP-TLV is included along with the Result PEAP-TLV in the access-challenge packet. The authenticating user service (of type userlist, LDAP, or WDA) can set this to TRUE using an extension point script or attribute mapping so that the PEAP-v0 service can send the URI PEAP-TLV. The default value for this is FALSE.

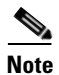

**Note** This variable is used with the Windows Provisioning Service (WPS) feature.

#### **Session-Key**

**Session-Key** is read for session management. If set, the server uses it as the key to look up the session associated with the current request, if any. If not set, the server uses the NAS IP Address and NAS Port to create a session key.

#### **Session-Manager**

**Session-Manager** is read after user authorization and determines which dynamic resources to allocate for this user, when one is needed. If set, the server directs the request to be processed by the specified session manager. When not set, the SessionManager (as defined in **DefaultSessionManager**) is used when needed.

#### **Session-Notes**

**Session-Notes** is a comma-separated list set to make session information available to scripts. **Session-Notes** contains the names of other environment variables. If set, these variables are stored on a Session as notes.

#### **Session-Service**

**Session-Service** is set and read during session management. If set, the server will direct the request to be processed by the specified session service.

#### **Set-Session-Mgr-And-Key-Upon-Lookup**

When **Set-Session-Mgr-And-Key-Upon-Lookup** is set to TRUE, a session-cache resource manager sets the session-manager and session-key environment variable during a query-lookup, and the Cisco Prime AR server does not cache the response dictionary attributes. **Set-Session-Mgr-And-Key-Upon-Lookup** is set to TRUE by a query-service IncomingScript.

#### **Skip-Session-Management**

When set to TRUE in a request, **Skip-Session-Management** causes session management to be skipped for the request, even if session management might normally occur.

#### **Skip-Overriding-Username-With-LDAP-UID**

Skip-Overriding-Username-With-LDAP-UID is used to decide if the username should be replaced with the UID from the LDAP server. When Skip-Overriding-Username-With-LDAP-UID is set to TRUE, the username is not replaced with the UID from the LDAP server.

You can use Skip-Overriding-Username-With-LDAP-UID to retain case sensitivity in usernames when the username given logging in to the network is in a different case that the UID in the LDAP server database, such as *User1* and *user1*.

#### **Skip-Overriding-UserName-With-PEAPIdentity**

Skip-Overriding-Username-With-PEAPIdentity is used to decide if the username should be replaced with the PEAP Identity. When Skip-Overriding-Username-With-PEAPIdentity is set to TRUE, the username is not replaced with the PEAP Identity.

#### **Source-IP-Address**

**Source-IP-Address** is set when a request is first received to the IP address from which the IP request was received before calling any extension points. **Source-IP-Address** contains the IP address of the NAS or proxy server that sent the request to this server.

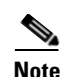

**Note Source-IP-Address** is to be used as a read-only variable by scripts.

#### **Source-Port**

**Source-Port** is set when a request is first received to the port from which the request was received. Source-Port is set for each request before calling any extension points and contains the port on the NAS or proxy server that was used to send the request to this server.

**Note Source-Port** is to be used as a read-only variable by scripts.

#### **Subnet-Size-If-No-Match**

**Subnet-Size-If-No-Match** is set to one of BIGGER, SMALLER or EXACT, determines the behavior of the subnet-dynamic resource manager if a pool of the requested size is not available.

#### **Trace-Level**

**Trace-Level** is set for each request before calling any extension points. **Trace-Level** is set to the current trace level as specified through **aregcmd**. If set by a script, Trace-Level changes the trace level used to determine what level of information is traced.

#### **Unavailable-Resource**

**Unavailable-Resource** is set during session management. If the request is being rejected because one of the resource managers failed to allocate a resource, **Unavailable-Resource** is set to the name of the resource manager that failed.

#### **Unavailable-Resource-Type**

**Unavailable-Resource-Type** is set during session management. If the request is being rejected because one of the resource managers failed to allocate a resource, **Unavailable-Resource-Type** is set to the type of the resource manager that failed.

#### **UserDefined1**

**UserDefined1** is set to the value of the UserDefined1 property of the user from a local user list during password matching of local users.

#### **User-Authorization-Script**

**User-Authorization-Script** is read in local services during authorization. If set, the server calls the specified script to do additional user authorization after authentication succeeds.

#### **User-Group**

**User-Group** is read in local services during authorization. If set, species the UserGroup to which the current user belongs.

#### **User-Group-Session-Limit**

**User-Group-Session-Limit** is read during session management. If set, **User-Group-Session-Limit**  overrides the limit specified for the group-session-limit resource manager.

#### **User-Name**

**User-Name** is read by a local service during authentication. When **User-Name** is set, it is the name used to authenticate or authorize the request and overrides the **User-Name** in the Request dictionary.

#### **User-Profile**

**User-Profile** is read in local services during authorization. If set, **User-Profile** specifies the Profile from which the current user should receive attributes.

#### **User-Session-Limit**

**User-Session-Limit** is read during session management. If set, **User-Session-Limit** overrides the limit specified for the user-session-limit resource manager.

#### **Virtual-Server-Outgoing-Script**

Virtual-Server-Outgoing-Script is read when LawfulIntercept script object is enabled to use virtaul script object. If this is set, the configured script will be executed after server outgoing script.

#### **Windows-Domain-Groups**

The Windows-Domain-Groups variable is a read-only variable that contains a comma separated list of group names to which the user belongs in the Active Directory. The Windows-Domain-Groups variable is set after a successful authentication using a *domain-auth* type of service.

#### **X509- Subject-Name**

X509- Subject-Name reads the value of the subject in the SSL certificate. This is read while processing the access request.

Г

## **Internal Variables**

The following environment variables are used by the server for internal operation. The values for these environment variables must not be modified.

- **•** Add-Message-Authenticator
- **•** Calling-Service-Name
- **•** Cleartext-Password
- **•** Current-Service-Name
- **•** Dynamic-Search-UID
- **•** Duplicate-Req
- **•** EAP-Internal-Services
- **•** Group-Service
- **•** Group-Service-State-ID
- **•** Hidden-Attrib
- **•** IMSI
- **•** Local-Port-type
- **•** Message-Authenticator-Present
- **•** MSCHAP-Account-Name
- **•** MS-ChapV2-Message
- **•** NAS-Name-And-IPAddress
- **•** Notify-Service-Session-Key
- **•** Notify-Service-State-ID
- **•** Number-Requested-Quintets
- **•** Number-Requested-Triplets
- **•** Proxied-Dynamic-Auth (named Proxied-POD in earlier releases)
- **•** Provider-Identifier
- **•** Rcd-NT-Password-Hash-Hash (named Rcd-NT-Password-Hash in earlier releases)
- **•** Remote-Session
- **•** Return-Data
- **•** Roaming
- **•** Script-Level
- **•** Session-ID
- **•** Session-Accounting-Counter
- **•** Session-Generation-Tag
- **•** Session-Last-Accessed-Time
- **•** Session-Manager-Key
- **•** Session-NAS-Identifier
- **•** Session-NAS-Port
- **•** Session-Resource-Count
- **•** Session-Resource-%d
- **•** Session-Reuse
- **•** Session-Start-Time
- **•** Session-Survives-NAS-Reboot
- **•** Session-User-Name
- **•** User-Name-Used-For-Lookup
- **•** WiMax-Authentication
- **•** WiMax-SessionManager-Exists

a l

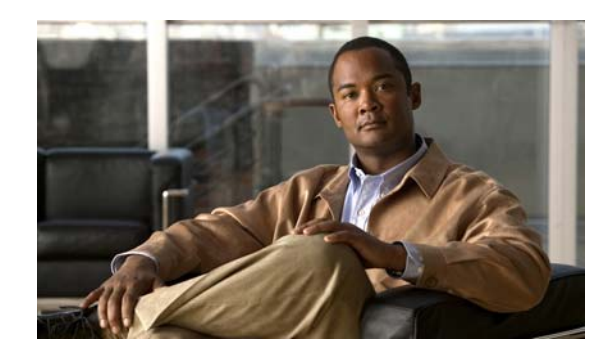

# **APPENDIX C**

# **RADIUS Attributes**

This appendix lists the attributes Cisco Prime Access Registrar (Cisco Prime AR) supports with their names and values. RADIUS attributes carry the specific authentication, authorization information, and configuration details for requests and replies. For more detailed information about specific attributes, see the appropriate RFC as listed [Table C-1](#page-772-0).

#### <span id="page-772-0"></span>*Table C-1 RFCs for RADIUS Attributes*

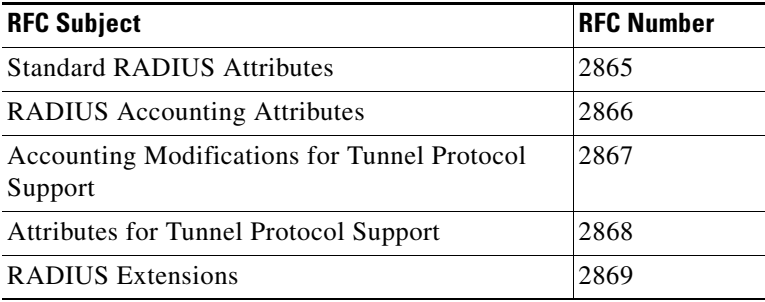

This appendix has two sections:

[RADIUS Attributes](#page-772-1)—This section provides an alphabetic list of all RADIUS attributes Cisco Prime AR supports and a list of all RADIUS attributes in numeric order.

[Vendor-Specific Attributes](#page-784-0)—This section provides lists of RADIUS vendor-specific attributes (VSAs).

## <span id="page-772-1"></span>**RADIUS Attributes**

This section lists the RADIUS attributes supported in Cisco Prime AR. RADIUS attributes carry specific authentication, authorization, information, and configuration details in the Access-Request and the RADIUS server response.

#### **Cisco Prime Access Registrar Attributes**

This section provides an alphabetical list of all attributes used in Cisco Prime AR and the attribute number.

**College** 

| <b>Attribute Name</b>       | <b>Attribute Number</b> |
|-----------------------------|-------------------------|
| Acct-Authentic              | 45                      |
| Acct-Delay-Time             | 41                      |
| Acct-Input-Gigawords        | 52                      |
| Acct-Input-Octets           | 42                      |
| Acct-Input-Packets          | 47                      |
| Acct-Interim-Interval       | 85                      |
| Acct-Link-Count             | 51                      |
| Acct-Multi-Session-Id       | 50                      |
| Acct-Output-Gigawords       | 53                      |
| Acct-Output-Octets          | 43                      |
| Acct-Output-Packets         | 48                      |
| Acct-Session-Id             | 44                      |
| Acct-Session-Time           | 46                      |
| Acct-Status-Type            | 40                      |
| Acct-Terminate-Cause        | 49                      |
| Acct-Tunnel-Connection      | 68                      |
| Acct-Tunnel-Packets-Lost    | 86                      |
| Acquire-Group-Session-Limit | 280                     |
| ARAP-Challenge-Response     | 84                      |
| <b>ARAP-Features</b>        | 71                      |
| ARAP-Password               | 70                      |
| <b>ARAP-Security</b>        | 73                      |
| ARAP-Security-Data          | 74                      |
| <b>ARAP-Zone-Access</b>     | 72                      |
| Callback-Id                 | 20                      |
| Callback-Number             | 19                      |
| Called-Station-Id           | 30                      |
| Calling-Station-Id          | 31                      |
| Change-Password             | 17                      |
| CHAP-Challenge              | 60                      |
| CHAP-Password               | 3                       |
| Class                       | 25                      |
| Configuration-Token         | 78                      |
| Connect-Info                | 77                      |
| Digest-Attributes           | 207                     |
| Digest-Response             | 206                     |

*Table C-2 RADIUS Attributes Alphabetical List*

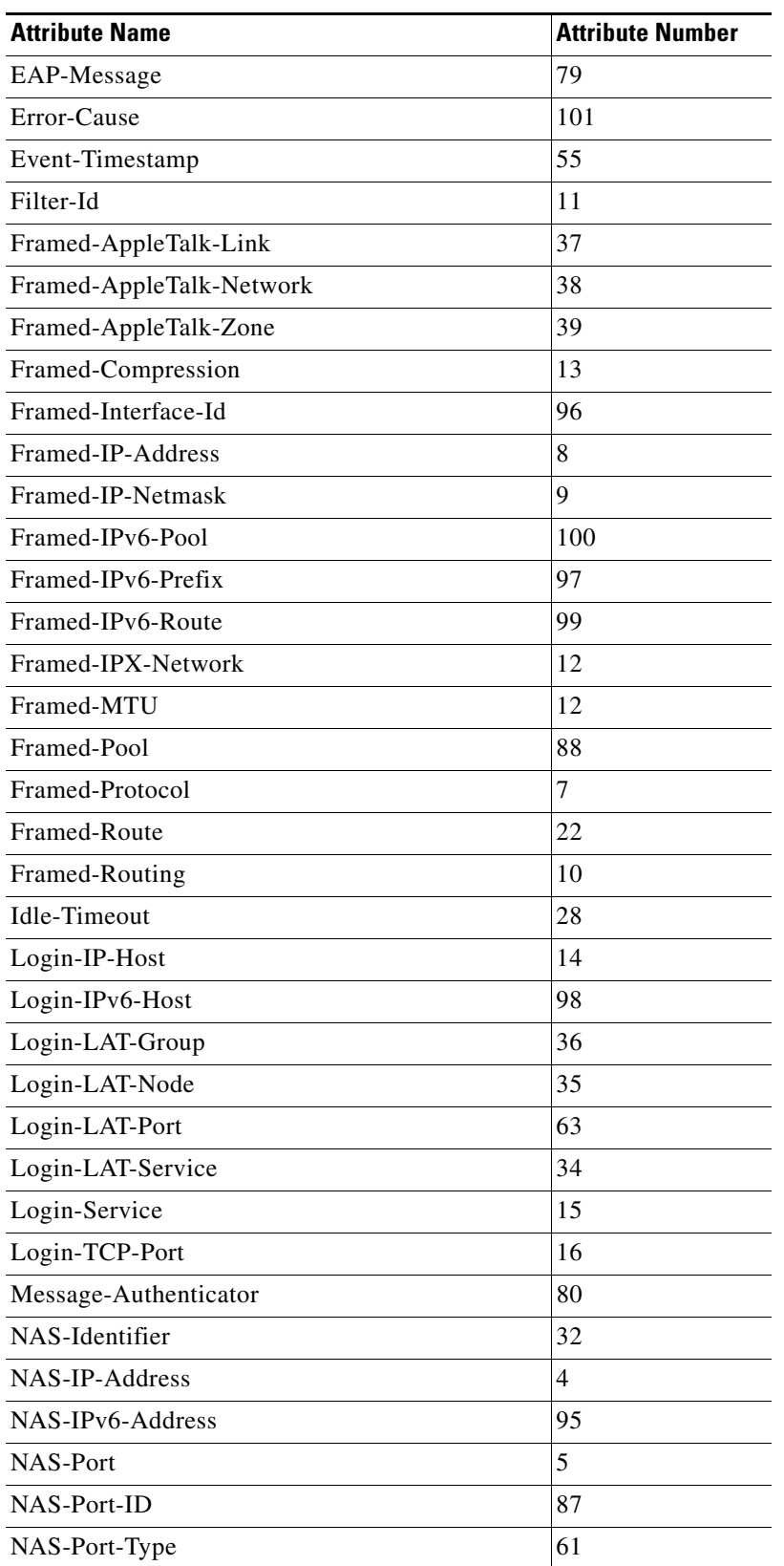

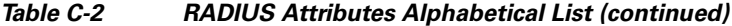

| <b>Attribute Name</b>      | <b>Attribute Number</b> |
|----------------------------|-------------------------|
| Originating-Line-Info      | 94                      |
| Password-Expiration        | 21                      |
| Password-Retry             | 75                      |
| Port-Limit                 | 62                      |
| Prompt                     | 76                      |
| Proxy-State                | 33                      |
| Reply-Message              | 18                      |
| Service-Type               | 6                       |
| Session-Timeout            | 27                      |
| <b>State</b>               | 24                      |
| <b>Termination-Action</b>  | 29                      |
| Text-Ascend-Data-Filter    | 225                     |
| Tunnel-Assignment-ID       | 82                      |
| Tunnel-Client-Auth-ID      | 90                      |
| Tunnel-Client-Endpoint     | 66                      |
| Tunnel-Medium-Type         | 65                      |
| Tunnel-Password            | 69                      |
| Tunnel-Preference          | 83                      |
| Tunnel-Private-Group-ID    | 81                      |
| Tunnel-Server-Auth-ID      | 91                      |
| Tunnel-Server-Endpoint     | 67                      |
| Tunnel-Type                | 64                      |
| User-Name                  | 1                       |
| User-Password              | $\overline{2}$          |
| Vendor-Specific Attributes | 26                      |

*Table C-2 RADIUS Attributes Alphabetical List (continued)*

#### <span id="page-775-0"></span>**RADIUS Attributes Numeric List**

[Table C-3](#page-775-0) lists all RFC-defined RADIUS attributes in numeric order.

*Table C-3 RADIUS Attributes Numeric List*

| <b>Number</b> Attribute Name |
|------------------------------|
| User-Name                    |
| User-Password                |
| CHAP-Password                |
| NAS-IP-Address               |

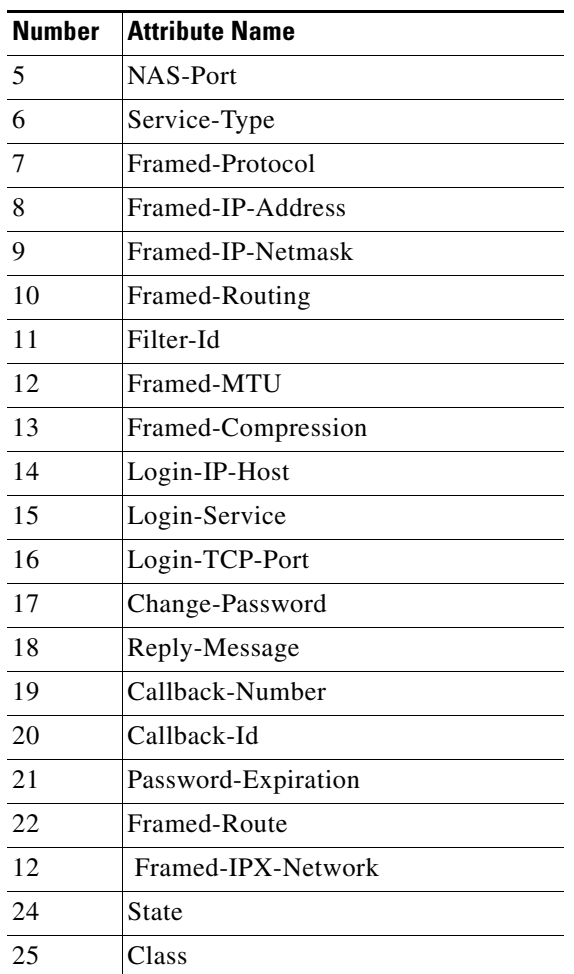

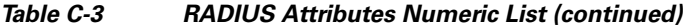

**College** 

| <b>Number</b> | <b>Attribute Name</b>                                                              |  |  |  |
|---------------|------------------------------------------------------------------------------------|--|--|--|
| 26            | Vendor-Specific Attributes (VSAs)                                                  |  |  |  |
|               | See Vendor-Specific Attributes,<br>page C-13 or the specific vendor's<br>VSA list: |  |  |  |
|               | <b>3GPP VSAs</b>                                                                   |  |  |  |
|               | <b>3GPP2 VSAs</b>                                                                  |  |  |  |
|               | <b>ACC VSAs</b>                                                                    |  |  |  |
|               | <b>Altiga VSAs</b>                                                                 |  |  |  |
|               | • Ascend VSAs                                                                      |  |  |  |
|               | <b>Bay Networks VSAs</b>                                                           |  |  |  |
|               | <b>Cabletron VSAs</b>                                                              |  |  |  |
|               | <b>Cisco Prime Access Registrar</b><br><b>Internal VSAs</b>                        |  |  |  |
|               | <b>Cisco VSAs</b>                                                                  |  |  |  |
|               | <b>Compatible VSAs</b>                                                             |  |  |  |
|               | <b>Microsoft VSAs</b>                                                              |  |  |  |
|               | <b>Nomadix VSAs</b>                                                                |  |  |  |
|               | <b>RedBack VSAs</b>                                                                |  |  |  |
|               | <b>RedCreek VSAs</b>                                                               |  |  |  |
|               | <b>Telebit VSAs</b>                                                                |  |  |  |
|               | <b>Unisphere VSAs</b>                                                              |  |  |  |
|               | <b>USR VSAs</b>                                                                    |  |  |  |
|               | WiMax                                                                              |  |  |  |
|               | WISPr                                                                              |  |  |  |
|               | <b>XML</b>                                                                         |  |  |  |
| 27            | <b>Session-Timeout</b>                                                             |  |  |  |
| 28            | Idle-Timeout                                                                       |  |  |  |
| 29            | Termination-Action                                                                 |  |  |  |
| 30            | Called-Station-ID (DNIS)                                                           |  |  |  |
| 31            | Calling-Station-ID (CLID)                                                          |  |  |  |
| 32            | NAS-Identifier                                                                     |  |  |  |
| 33            | Proxy-State                                                                        |  |  |  |
| 34            | Login-LAT-Service                                                                  |  |  |  |
| 35            | Login-LAT-Node                                                                     |  |  |  |
| 36            | Login-LAT-Group                                                                    |  |  |  |
| 37            | Framed-AppleTalk-Link                                                              |  |  |  |

*Table C-3 RADIUS Attributes Numeric List (continued)*

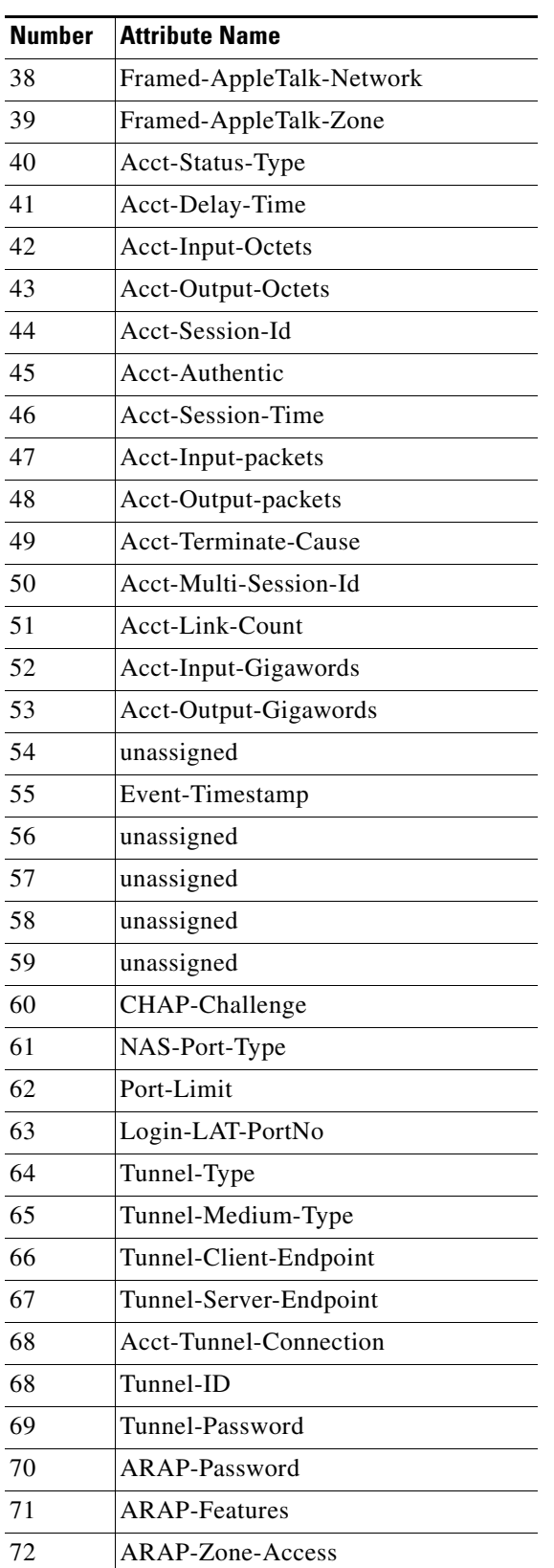

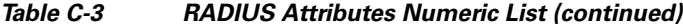

J.

J.

J.

J.

H

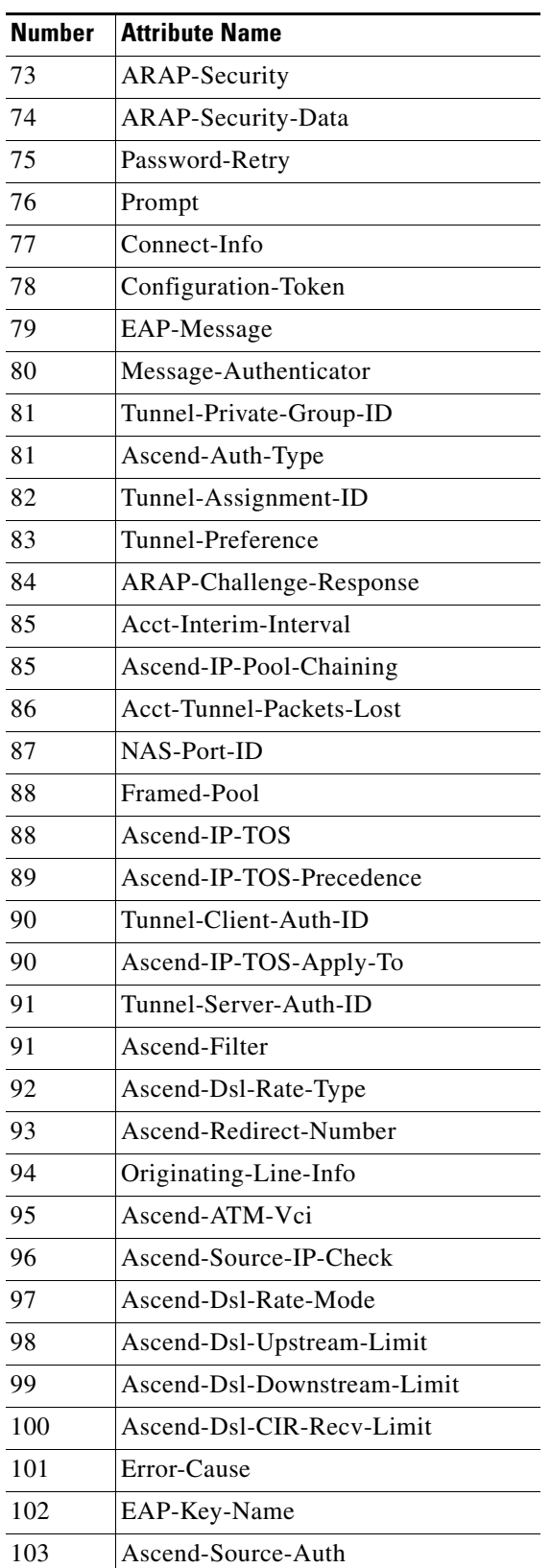

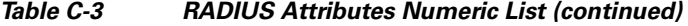

a l

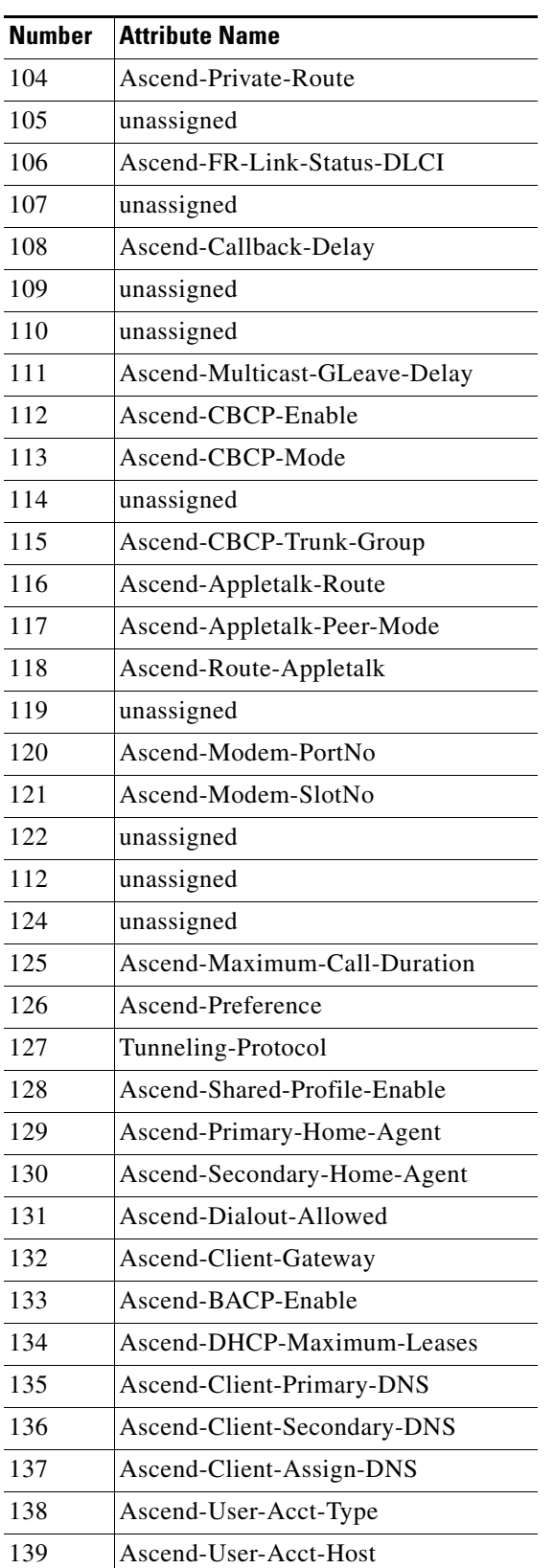

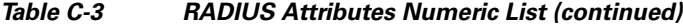

J.

J.

**The Co** 

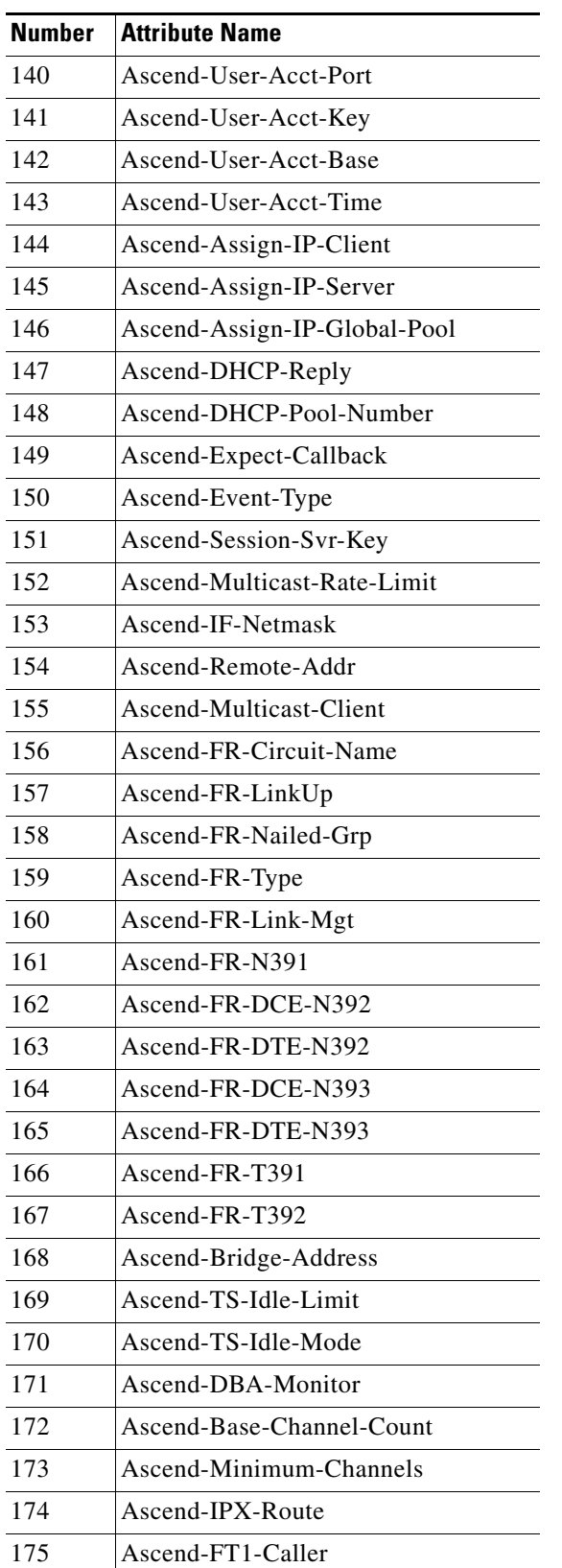

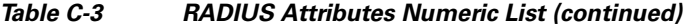

a l

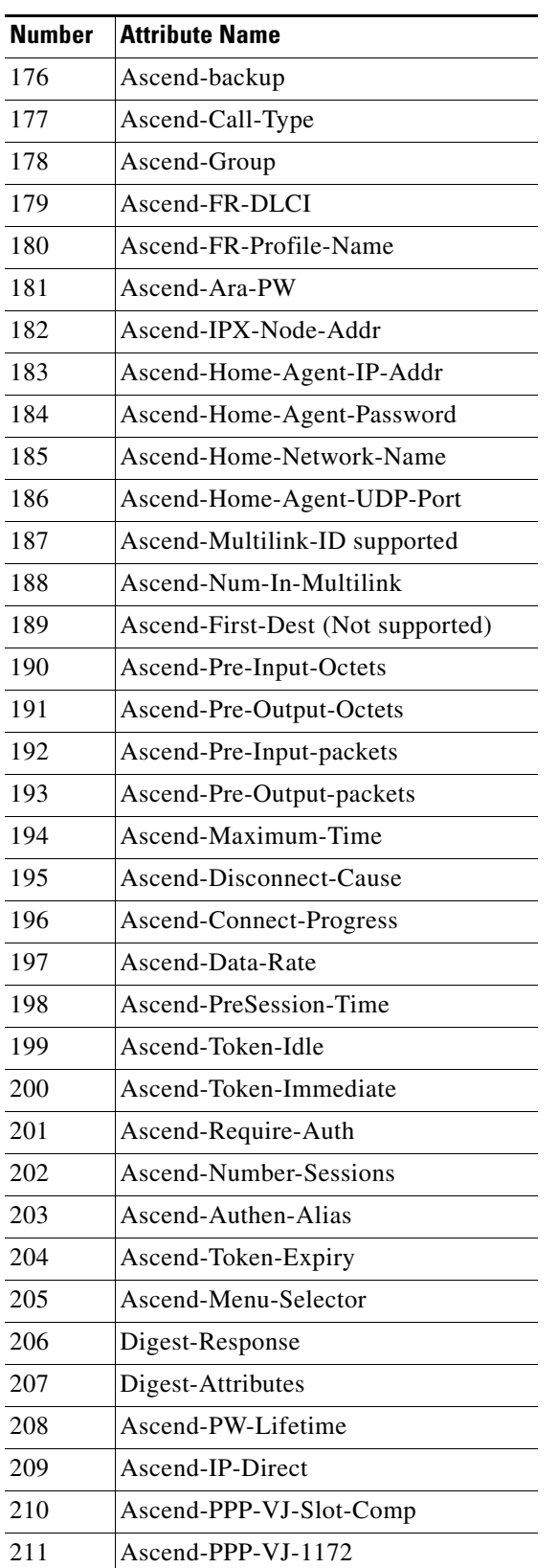

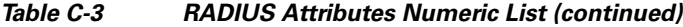

**The Co** 

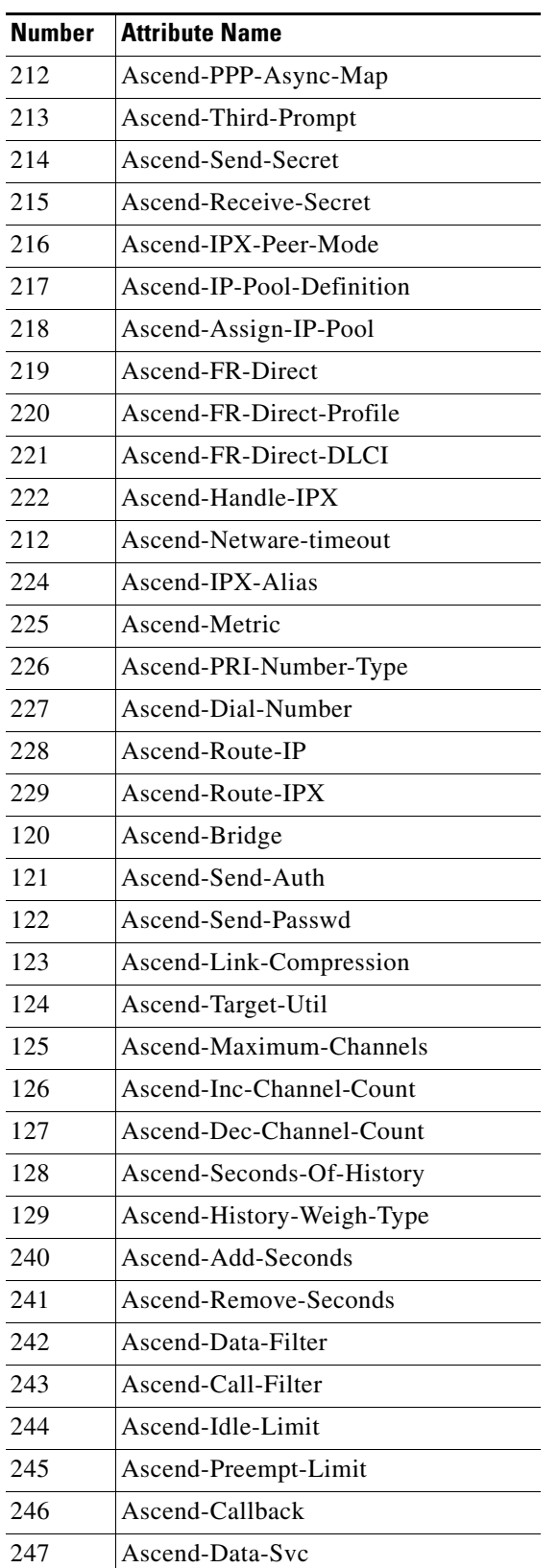

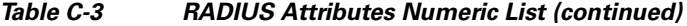

×

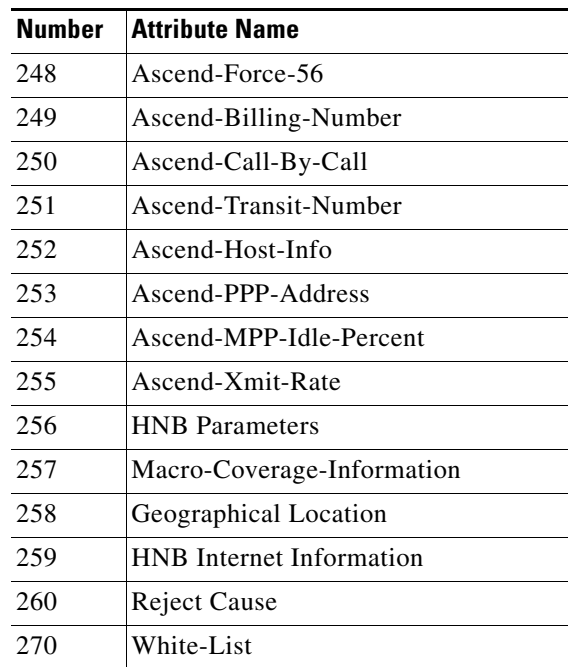

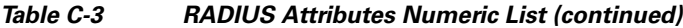

# <span id="page-784-0"></span>**Vendor-Specific Attributes**

This section lists all vendor-specific attributes (VSAs) supported by Cisco Prime AR.

#### <span id="page-784-2"></span><span id="page-784-1"></span>**3GPP VSAs**

[Table C-4](#page-784-2) lists the 3GPP VSAs. The vendor ID for 3GPP VSAs is 10415.

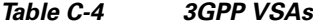

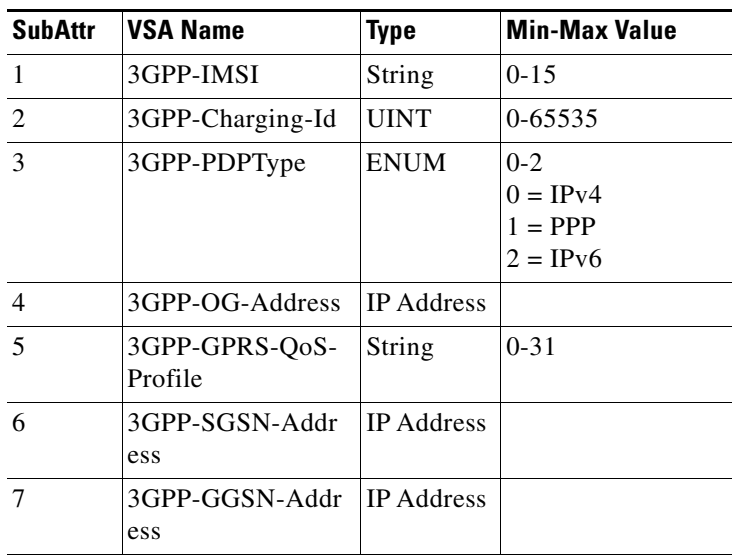

 $\sim$ 

**College** 

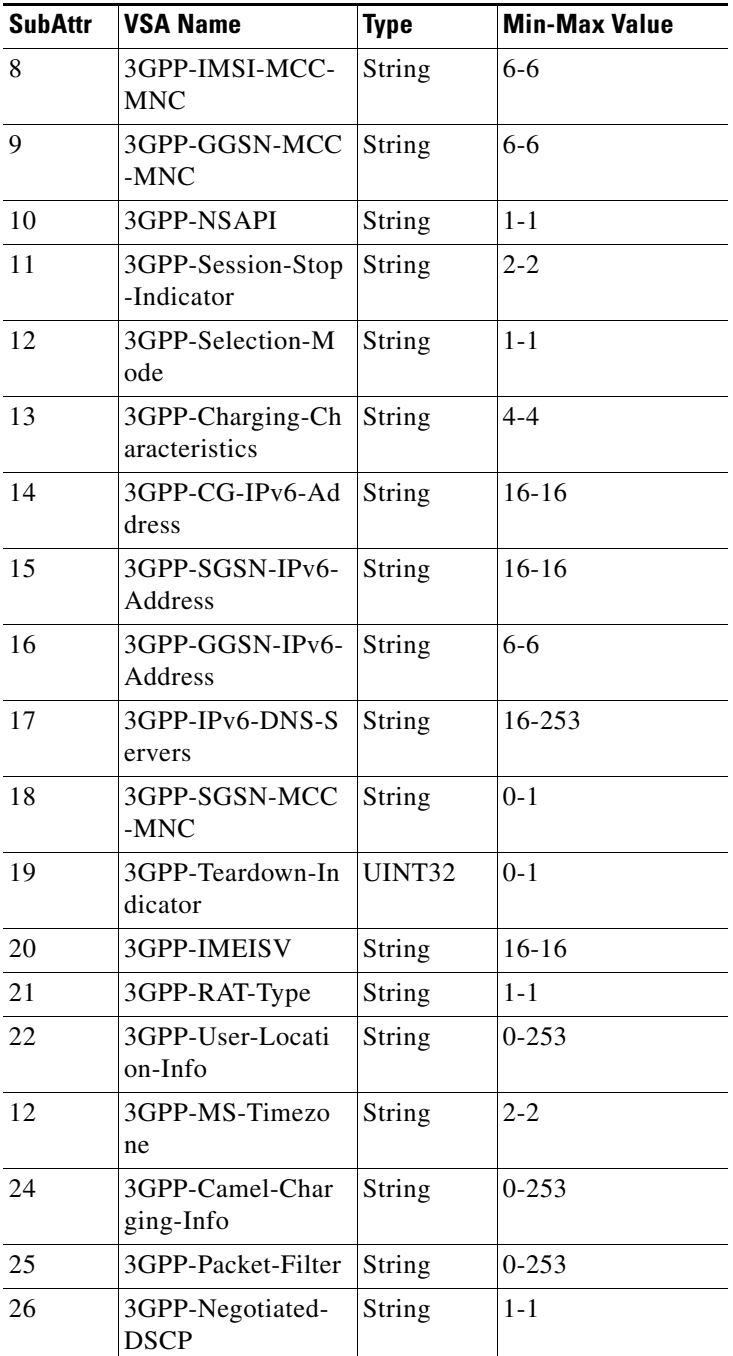

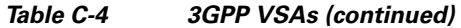

٠

## <span id="page-786-1"></span><span id="page-786-0"></span>**3GPP2 VSAs**

[Table C-5](#page-786-1) lists the 3GPP2 VSAs. The vendor ID for 3GPP2 VSAs is 5535 with 8-bit VendorTypeSize.

| <b>SubAttr</b> | <b>VSA Name</b>                    | <b>Type</b>               | <b>Min-Max Value</b>                                                                                                    |
|----------------|------------------------------------|---------------------------|----------------------------------------------------------------------------------------------------|
| $\mathbf{1}$   | CDMA-IKE-Pre-Shared-Secret-Request | <b>ENUM</b>               | $1-2;$<br>$1 =$ The PDSN requests a<br>pre-shared secret for IKE<br>$2 =$ The PDSN does not request a<br>pre-shared secret for IKE                                                                                            |
| 2              | CDMA-Security-Level                | <b>ENUM</b>               | $1-4;$<br>$1 = IPSec$ for registration<br>messages<br>$2 = IPSec$ for tunnels<br>3= IPSec for tunnels and<br>registration messages<br>$4 = No IPSec security$                                                                 |
| 3              | CDMA-Pre-Shared-Secret             | <b>String</b>             | $0 - 24$                                                                                                    |
| 4              | CDMA-Reverse-Tunnel-Spec           | <b>ENUM</b>               | $0-1;$<br>$0$ = Reverse tunneling is not<br>required<br>$1 =$ Reverse tunneling is<br>required                                                                                                    |
| 5              | CDMA-Diff-Svc-Class-Opt            | <b>ENUM</b>               | $0-46;$<br>$0 = Best$ Effort<br>$10 = AF11$<br>$12 = AF12$<br>$14 = AF13$<br>$18 = AF21$<br>$20 = AF22$<br>$22 = AF12$<br>$26 = AF31$<br>$28 = AF32$<br>$30 = AF33$<br>$34 = AF41$<br>$36 = AF42$<br>$38 = AF43$<br>$46 = EF$ |
| 6              | <b>CDMA-Container</b>              | String                    | $0 - 253$                                                                                                    |
| $\tau$         | CDMA-HA-IP-Addr                    | <b>IPADD</b><br>R         |                                                                                                    |
| 8              | CDMA-KeyID-Attribute               | <b>String</b>             | $0 - 28$                                                                                                    |
| 9              | CDMA-PCF-IP-Addr                   | IP<br>Addres<br>${\bf S}$ |                                                                                                    |
| 10             | CDMA-BS-MSC-Addr                   | <b>String</b>             | $0 - 253$                                                                                                    |

*Table C-5 3GPP2 VSAs*

 $\sim$ 

H.

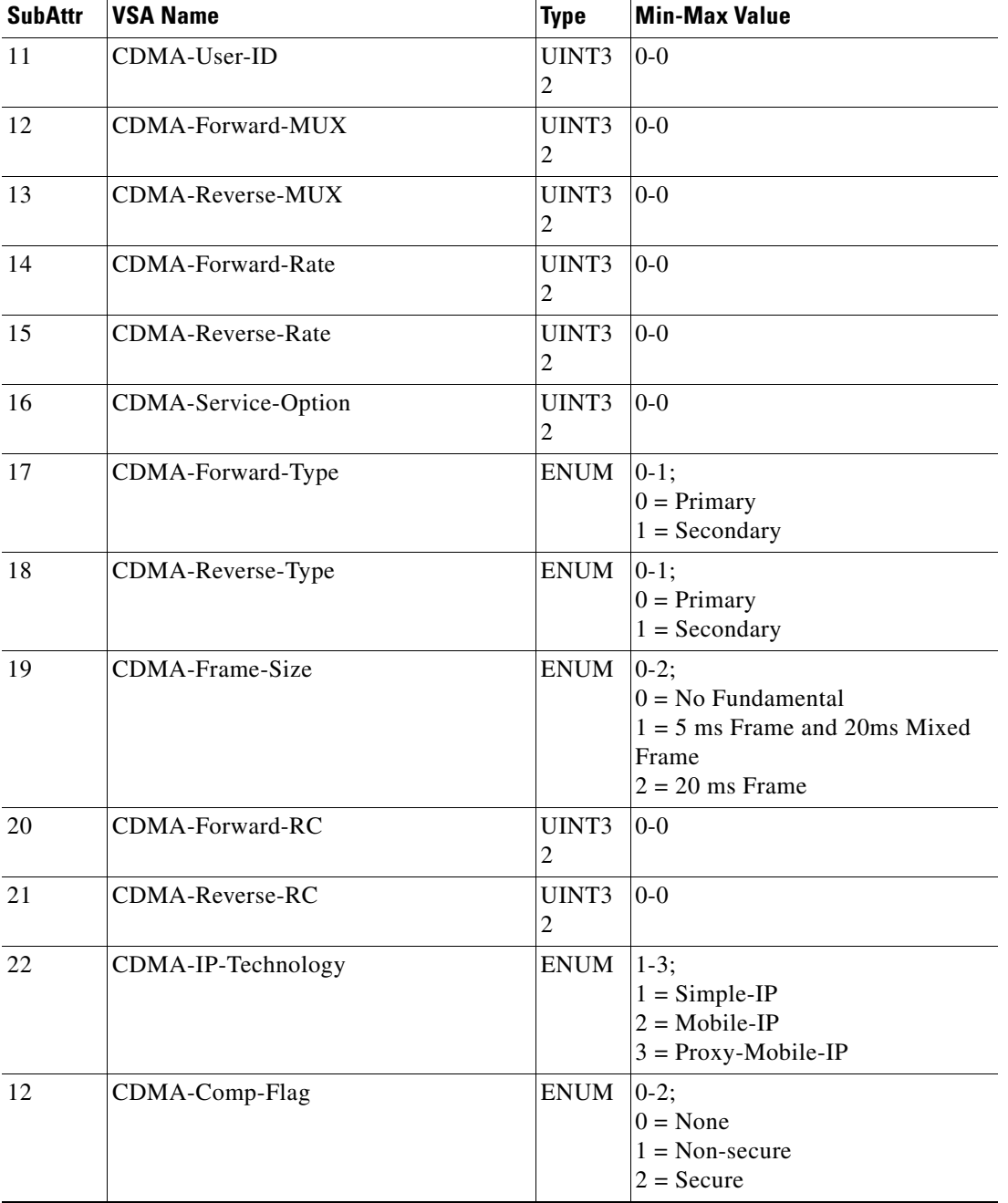

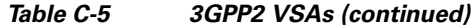

| <b>SubAttr</b> | <b>VSA Name</b>        | <b>Type</b>             | <b>Min-Max Value</b>                                           |
|----------------|------------------------|-------------------------|----------------------------------------------------------------|
| 24             | CDMA-Release-Ind       | <b>ENUM</b>             | $0-14;$                                                        |
|                |                        |                         | $0 =$ Unknown                                                  |
|                |                        |                         | $1 = PPP/S$ ervice timeout                                     |
|                |                        |                         | $2 =$ Handoff                                                  |
|                |                        |                         | $3 = PPP$ termination                                          |
|                |                        |                         | $4 =$ Mobile IP registration failure                           |
|                |                        |                         | $5 =$ Abnormal Terminations                                    |
|                |                        |                         | $6$ = Termination due to Resource<br>management                |
|                |                        |                         | $7 =$ Service instance released                                |
|                |                        |                         | $8 =$ Volume Quota reached,<br>service instance released       |
|                |                        |                         | $9$ = Duration Quota reached,<br>Service instance released     |
|                |                        |                         | $10 = Incompatible PrePaid$<br>accounting information          |
|                |                        |                         | $11 =$ Airlink Parameter Change                                |
|                |                        |                         | $12$ = Time of Day Timer<br>expiration                         |
|                |                        |                         | $13 =$ Dormant by Accounting-<br>Stop-triggered-by-Active-Stop |
|                |                        |                         | $14 =$ Hot-Line status changed                                 |
| 25             | CDMA-Dropped-Octets    | UINT3<br>$\overline{2}$ | $0-0$                                                          |
| 26             | CDMA-Start-Date        | String                  | $0 - 253$                                                      |
| 27             | CDMA-Start-Time        | String                  | $0 - 253$                                                      |
| 28             | CDMA-Stop-Date         | String                  | $0 - 253$                                                      |
| 29             | CDMA-Stop-Time         | String                  | $0 - 253$                                                      |
| 30             | CDMA-Num-Active        | UINT3<br>$\mathbf{2}$   | $0-0$                                                          |
| 31             | CDMA-SDB-Input-Octets  | UINT3<br>$\overline{2}$ | $0-0$                                                          |
| 32             | CDMA-SDB-Output-Octets | UINT3<br>$\overline{c}$ | $0-0$                                                          |
| 33             | CDMA-NumSDB-Input      | UINT3<br>$\overline{c}$ | $0-0$                                                          |
| 34             | CDMA-NumSDB-Output     | UINT3<br>$\overline{c}$ | $0-0$                                                          |

*Table C-5 3GPP2 VSAs (continued)*

**College** 

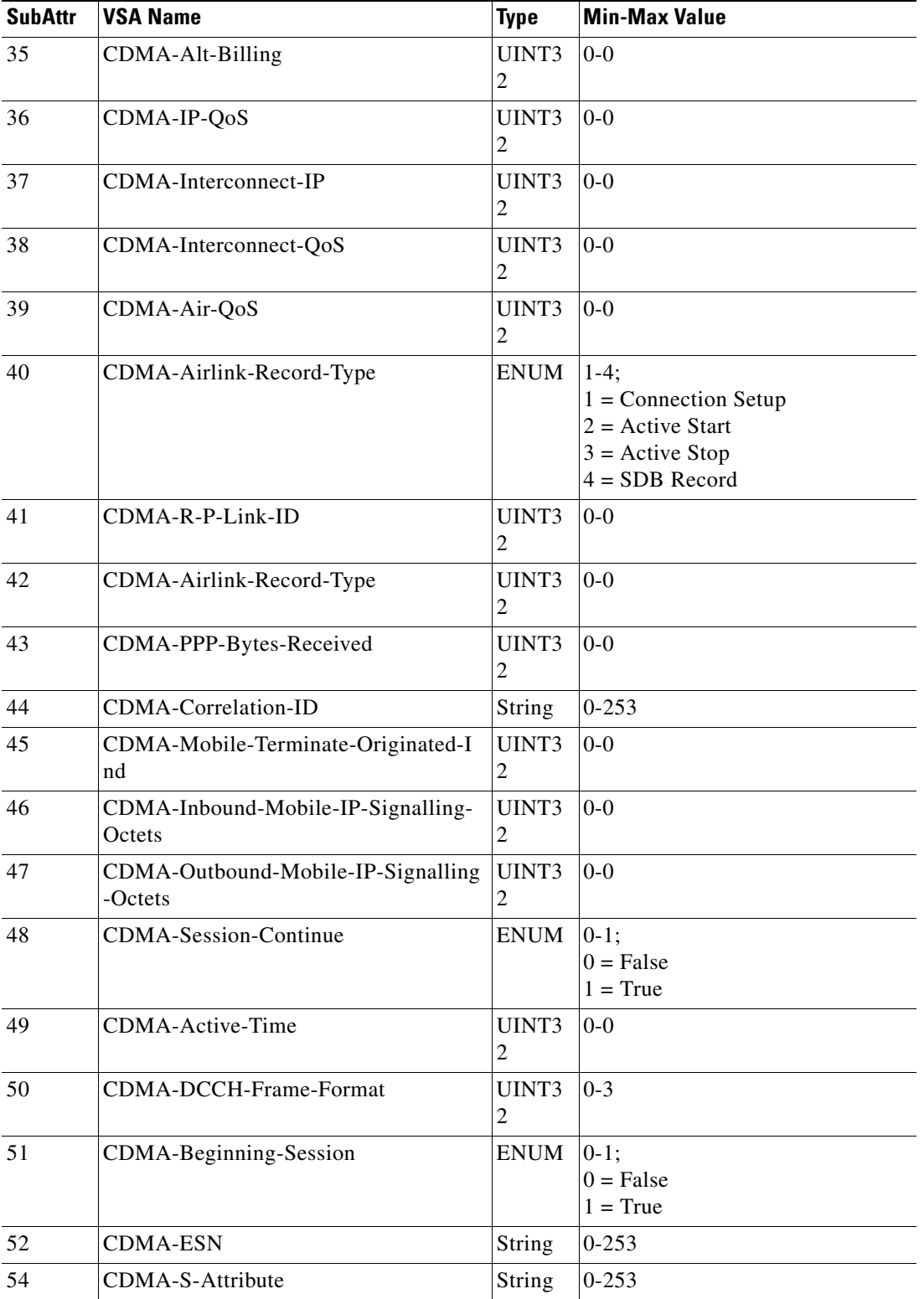

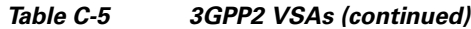

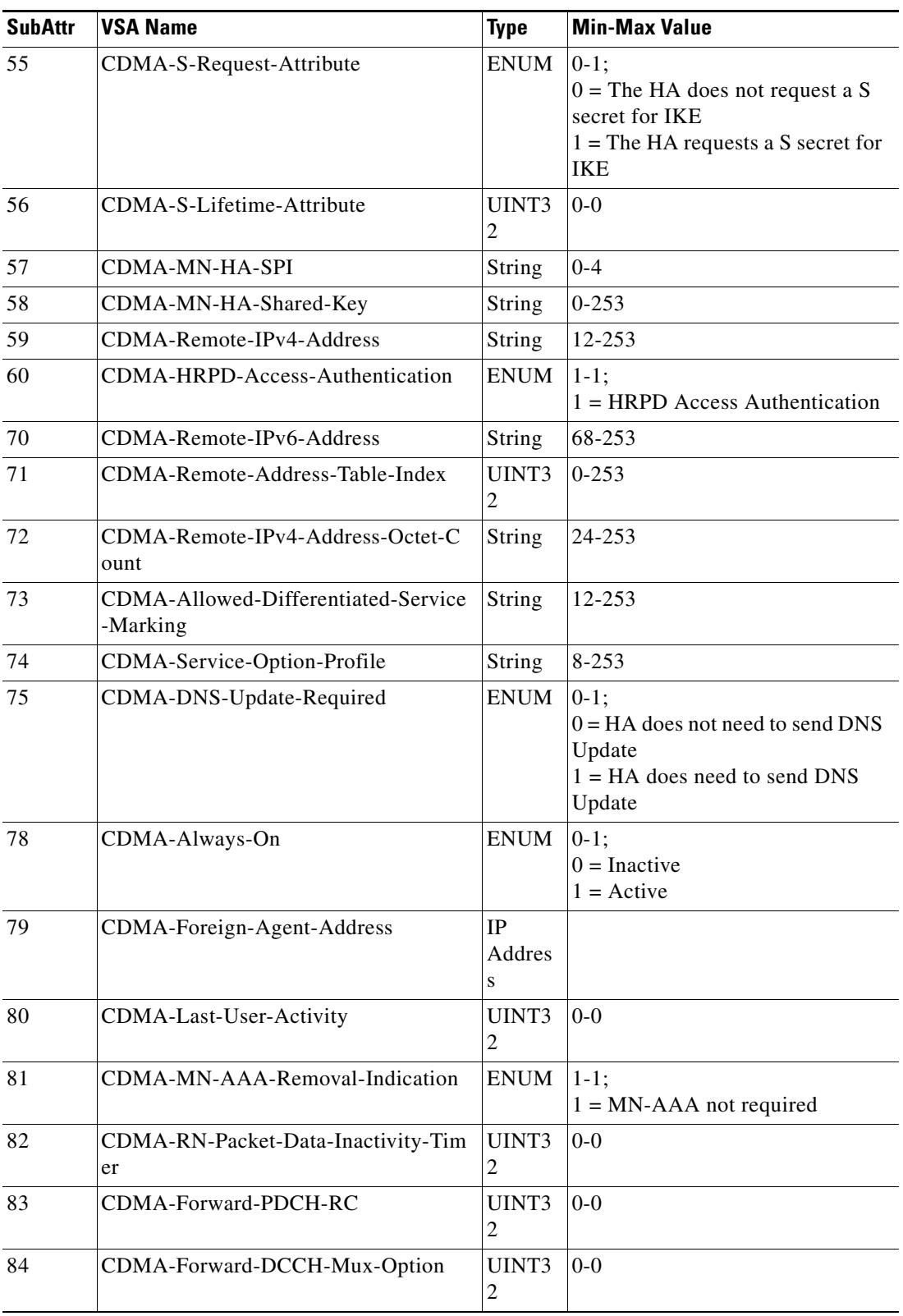

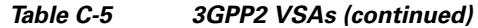

**College** 

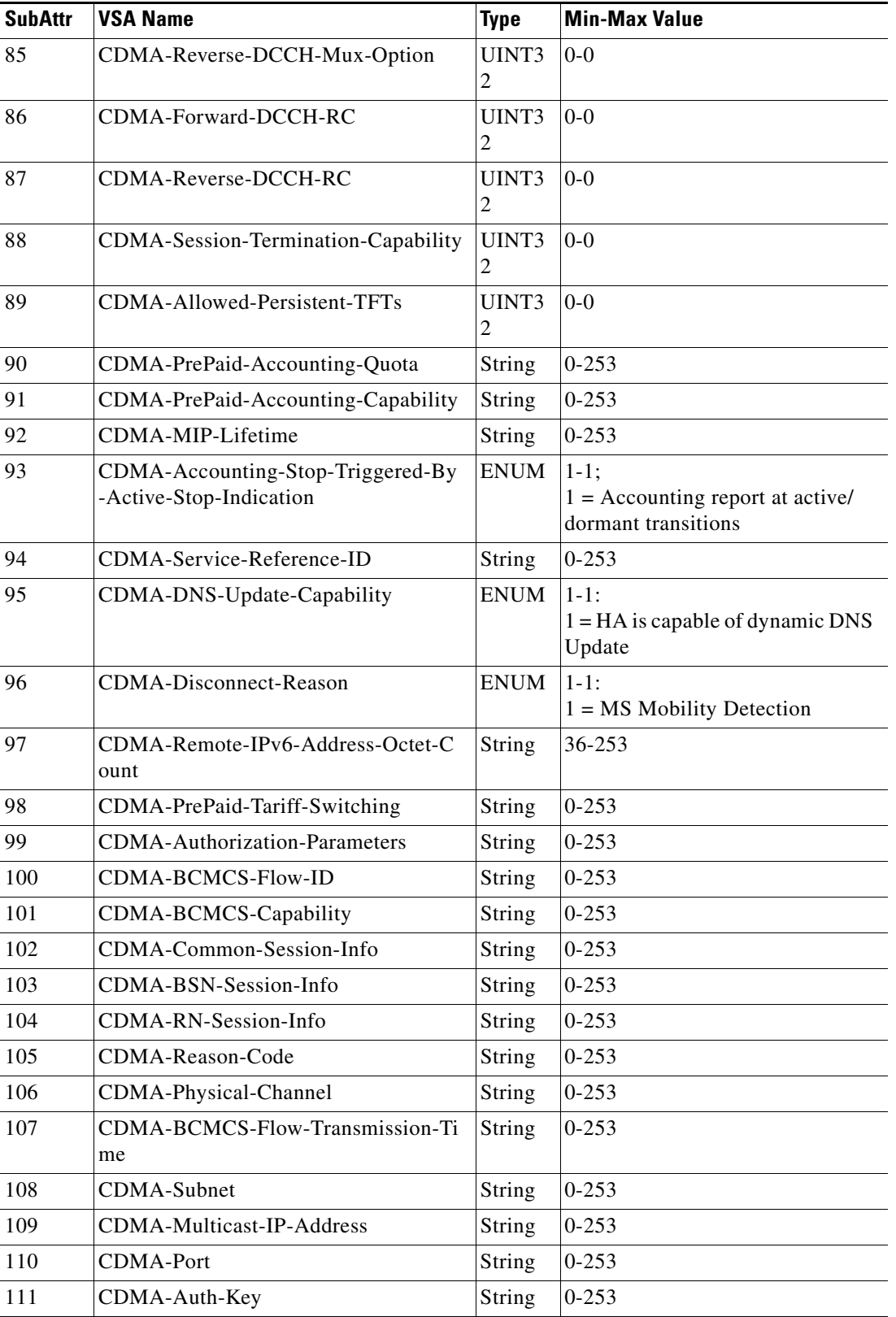

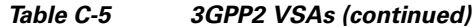
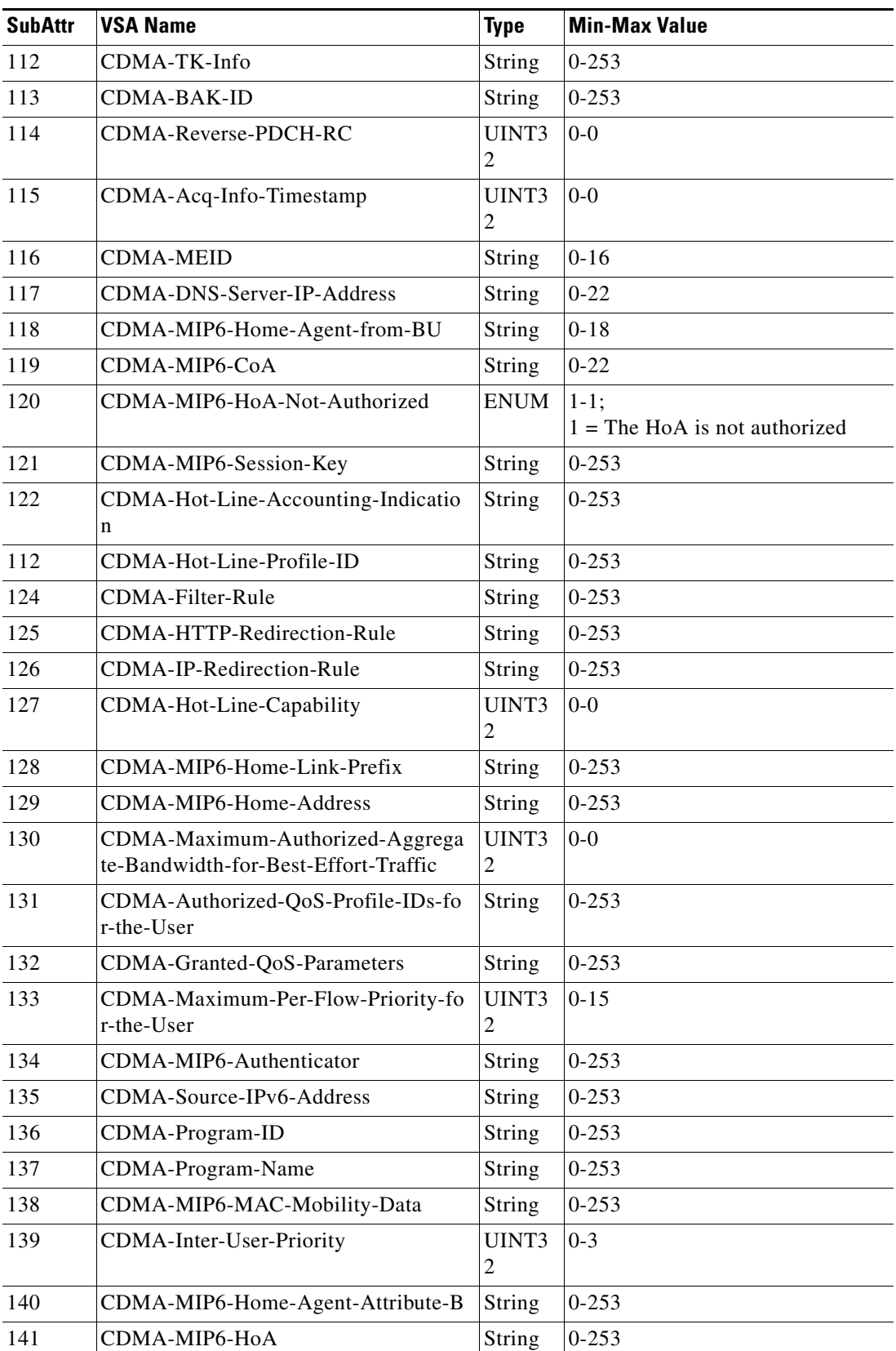

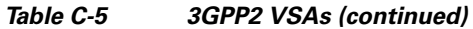

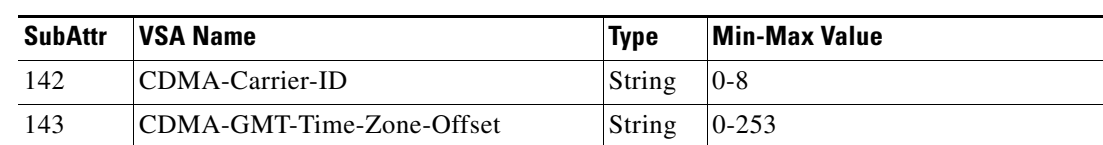

#### *Table C-5 3GPP2 VSAs (continued)*

### <span id="page-793-0"></span>**ACC VSAs**

[Table C-6](#page-793-0) lists the ACC VSAs. The vendor ID for ACC VSAs is 5.

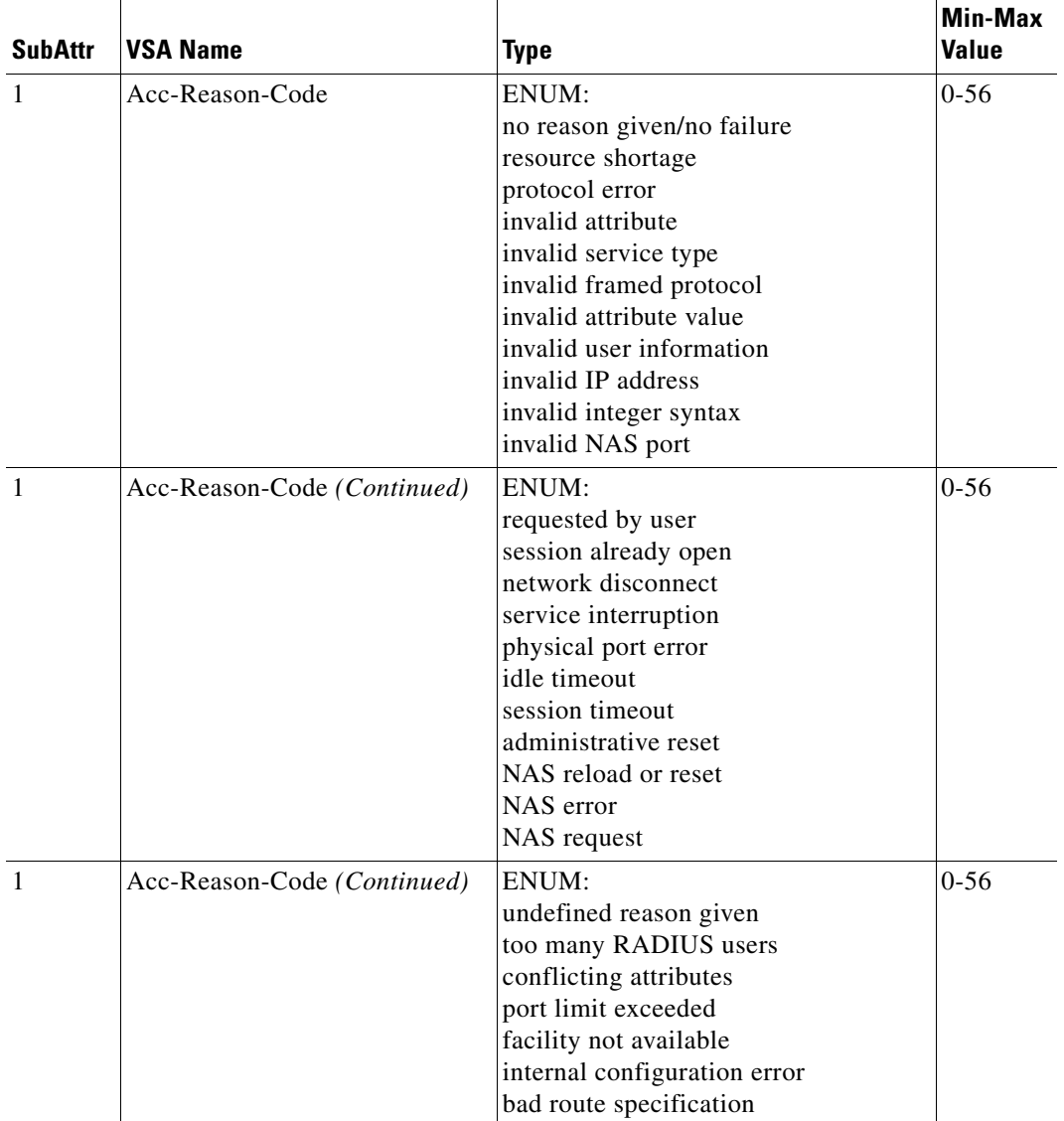

#### *Table C-6 ACC VSAs*

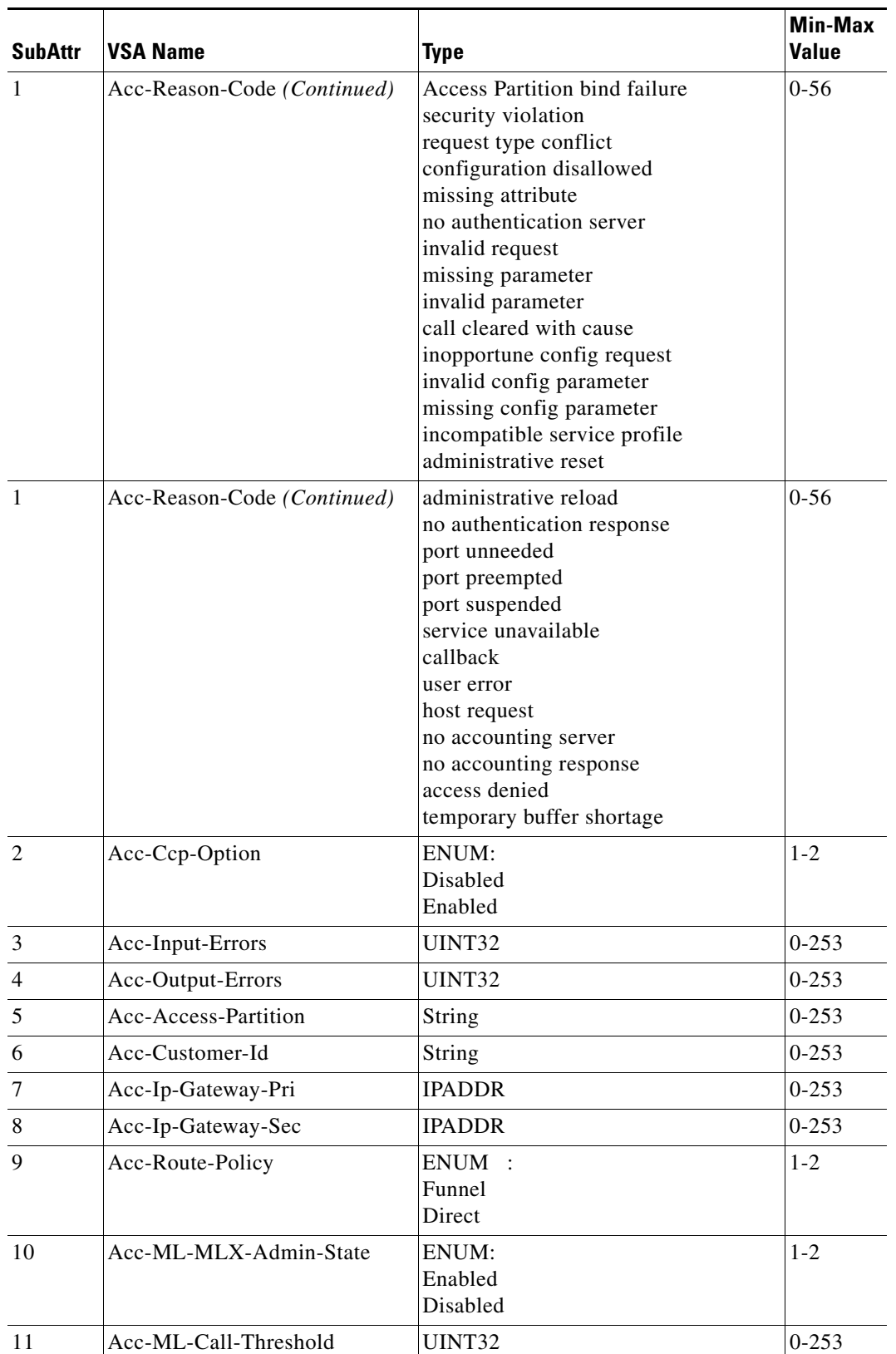

#### *Table C-6 ACC VSAs (continued)*

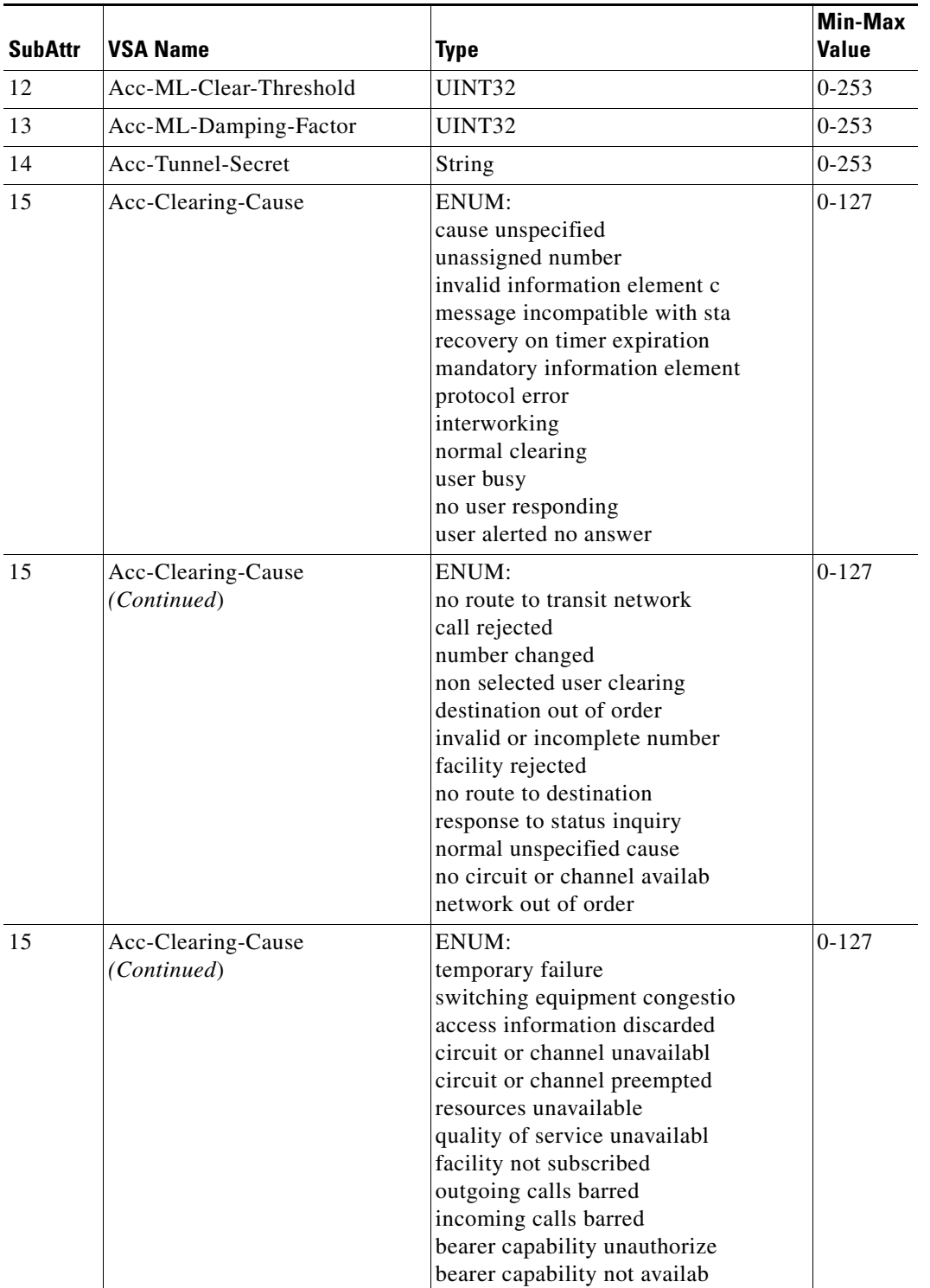

#### *Table C-6 ACC VSAs (continued)*

×

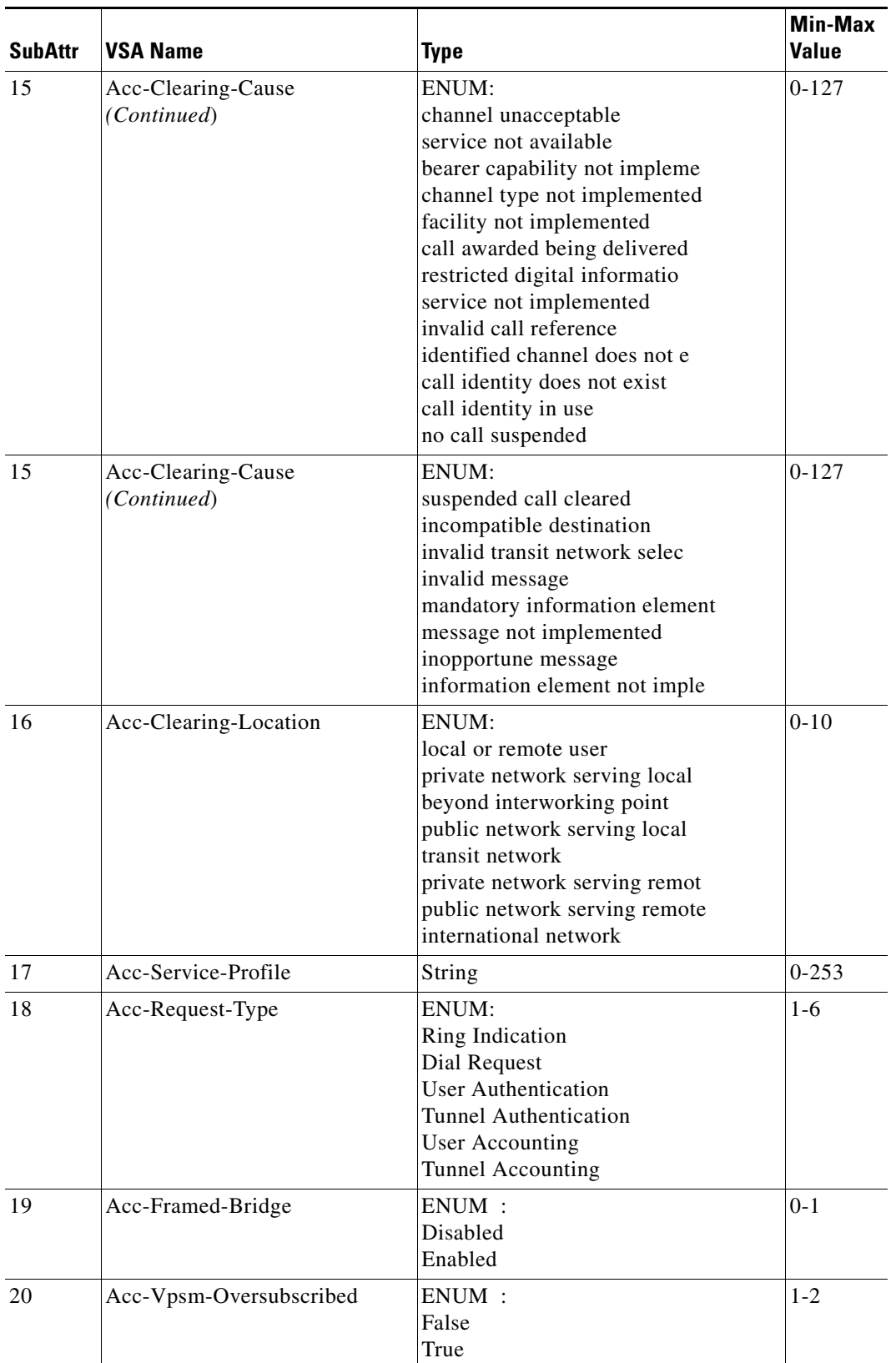

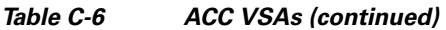

**College** 

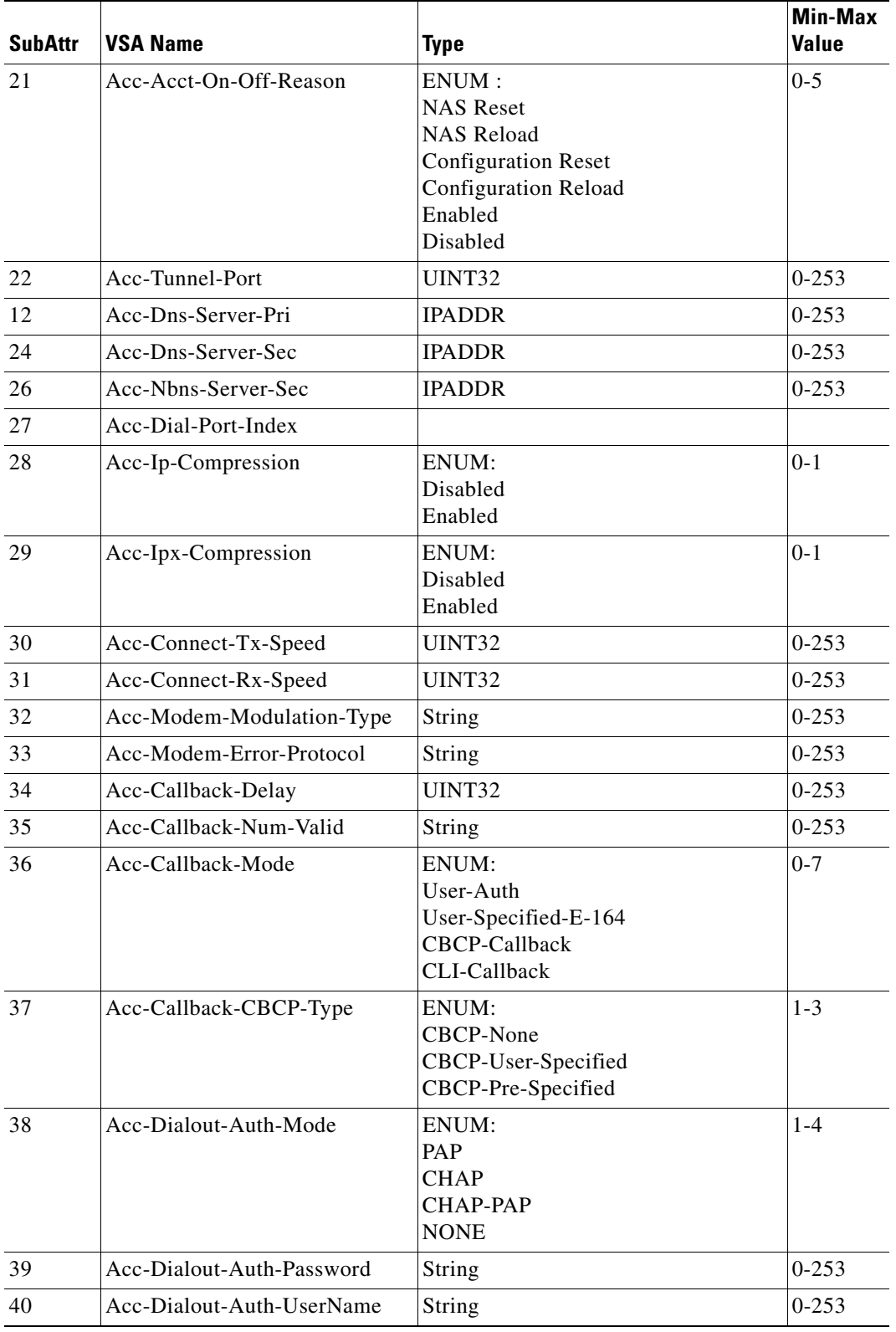

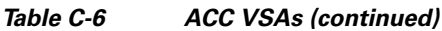

П

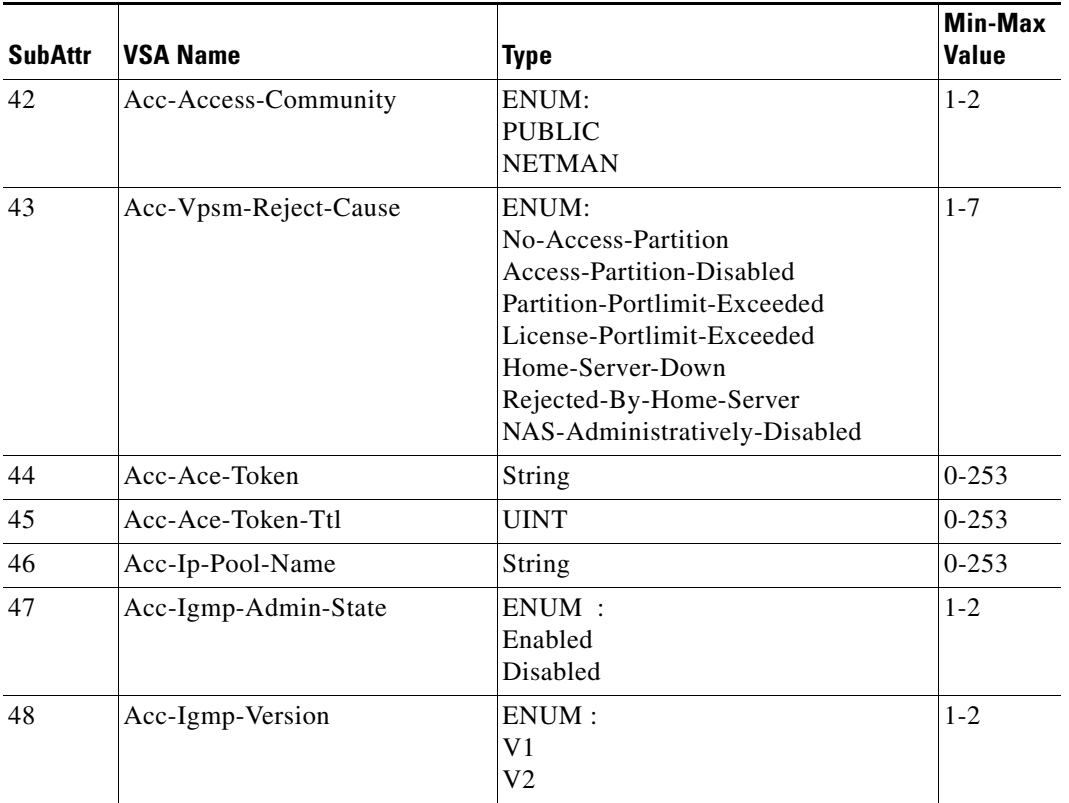

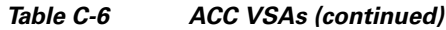

## <span id="page-798-0"></span>**Altiga VSAs**

[Table C-7](#page-798-0) lists the Altiga VSAs. The vendor ID for Altiga VSAs is 3076.

| <b>SubAttr</b> | <b>VSA Name</b>                              | <b>Type</b>       | Min-Max<br>Value |
|----------------|----------------------------------------------|-------------------|------------------|
| 1              | Altiga-General-Acces-Hours                   | String            | $0 - 253$        |
| $\mathfrak{D}$ | Altiga-General-Simultaneous-Logic            | UINT32            | $0 - 253$        |
| 3              | Altiga-General-Minimum-Password-Length       | UINT32            | $0 - 253$        |
| $\overline{4}$ | Altiga-General-All-Alphabetic-Only-Passwords | <b>ENUM</b>       | $0 - 1$          |
| 5              | Altiga-General-Primary-DNS                   | <b>IP</b> Address | $0 - 253$        |
| 6              | Altiga-General-Secondary-DNS                 | <b>IP</b> Address | $0-253$          |
| 8              | Altiga-General-Secondary-WINS                | <b>IP</b> Address | $0 - 253$        |
| 9              | Altiga-General-SEP-Card-Assignment           | UINT32            | $0-253$          |
| 10             | Altiga-General-Priority-On-SEP               | UINT32            | $0 - 253$        |
| 11             | Altiga-General-Tunneling-Protoco             | UNIT32            | $0-253$          |
| 12             | Altiga-IPSec-Security-Associatio             | String            | $0 - 253$        |

*Table C-7 Altiga VSAs*

 $\mathbf{r}$ 

**College** 

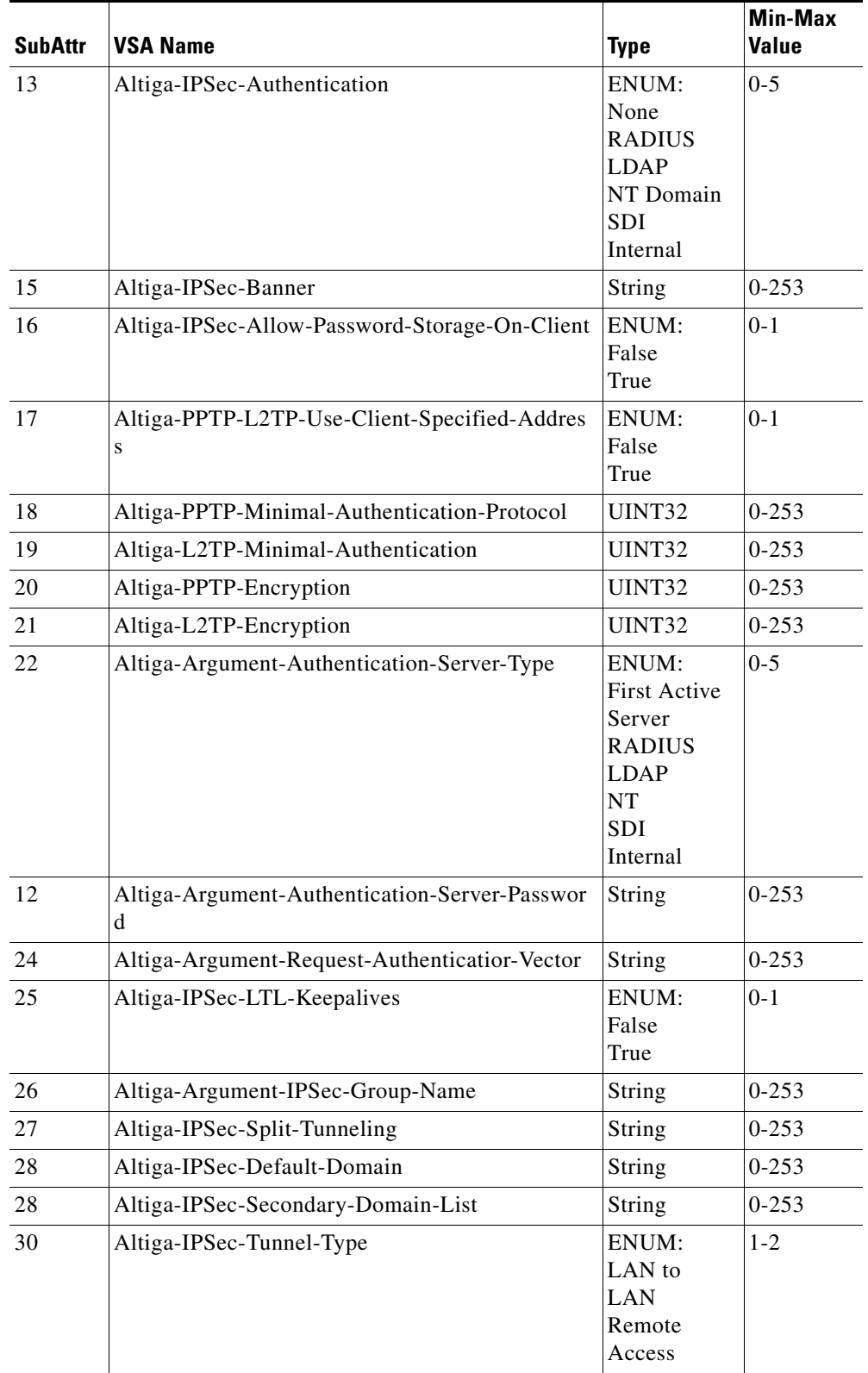

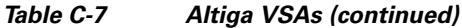

П

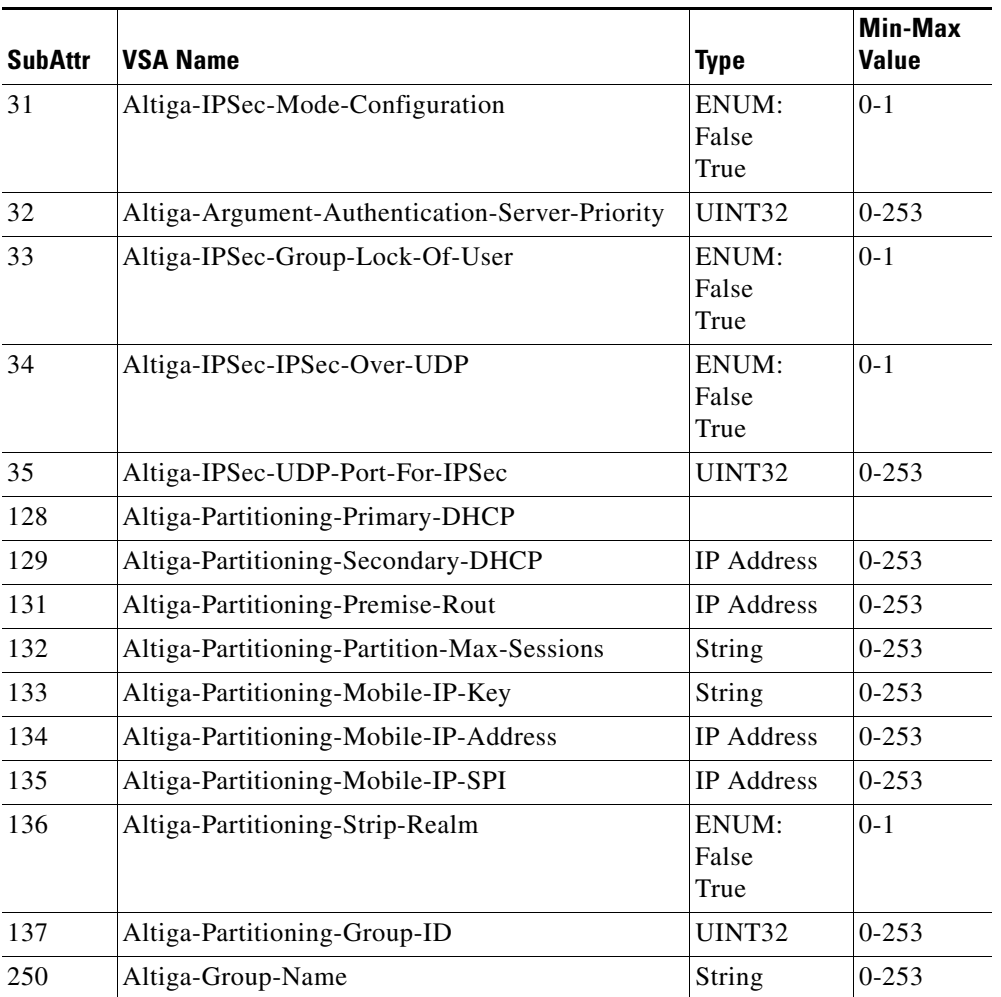

#### *Table C-7 Altiga VSAs (continued)*

# <span id="page-801-0"></span>**Ascend VSAs**

[Table C-8](#page-801-0) lists the Ascend VSAs. The vendor ID for Ascend VSAs is 529.

| <b>SubAttr</b> | <b>VSA Name</b>                | <b>Type</b>                                                                                               | Min-Max<br><b>Value</b> |
|----------------|--------------------------------|----------------------------------------------------------------------------------------------------|-------------------------|
| 17             | Ascend-Change-Password         | String                                                                                                    | $0 - 253$               |
| 18             | Ascend-Session-Type            | ENUM:<br>Unused<br>Unknown<br>G711-Ulaw<br>G711-Alaw<br>G712<br>G729<br>G712-64KPS<br>G728<br><b>RT24</b> | $0 - 8$                 |
| 19             | Ascend-H312-Gatekeeper         | <b>IP</b> Address                                                                                         | $0 - 253$               |
| 21             | Ascend-H312-Conference-ID      | String                                                                                                    | $0 - 253$               |
| 22             | Ascend-H312-Destination-NAS-ID | <b>IP</b> Address                                                                                         | 0-65535                 |
| 12             | Ascend-H312-Dialed-Time        | UINT32                                                                                                    | $0 - 253$               |
| 24             | Ascend-H312-Dialed-Number      | String                                                                                                    | $0 - 253$               |
| 25             | Ascend-Inter-Arrival-Jitter    | UINT32                                                                                                    | $0 - 253$               |
| 26             | Ascend-Dropped-Octets          | UINT32                                                                                                    | $0 - 253$               |
| 27             | Ascend-Dropped-Packets         | UINT32                                                                                                    | $0 - 253$               |
| 48             | Ascend-Call-Direction          | ENUM:<br>Incoming<br>Outgoing                                                                             | $0 - 1$                 |

*Table C-8 Ascend VSAs* 

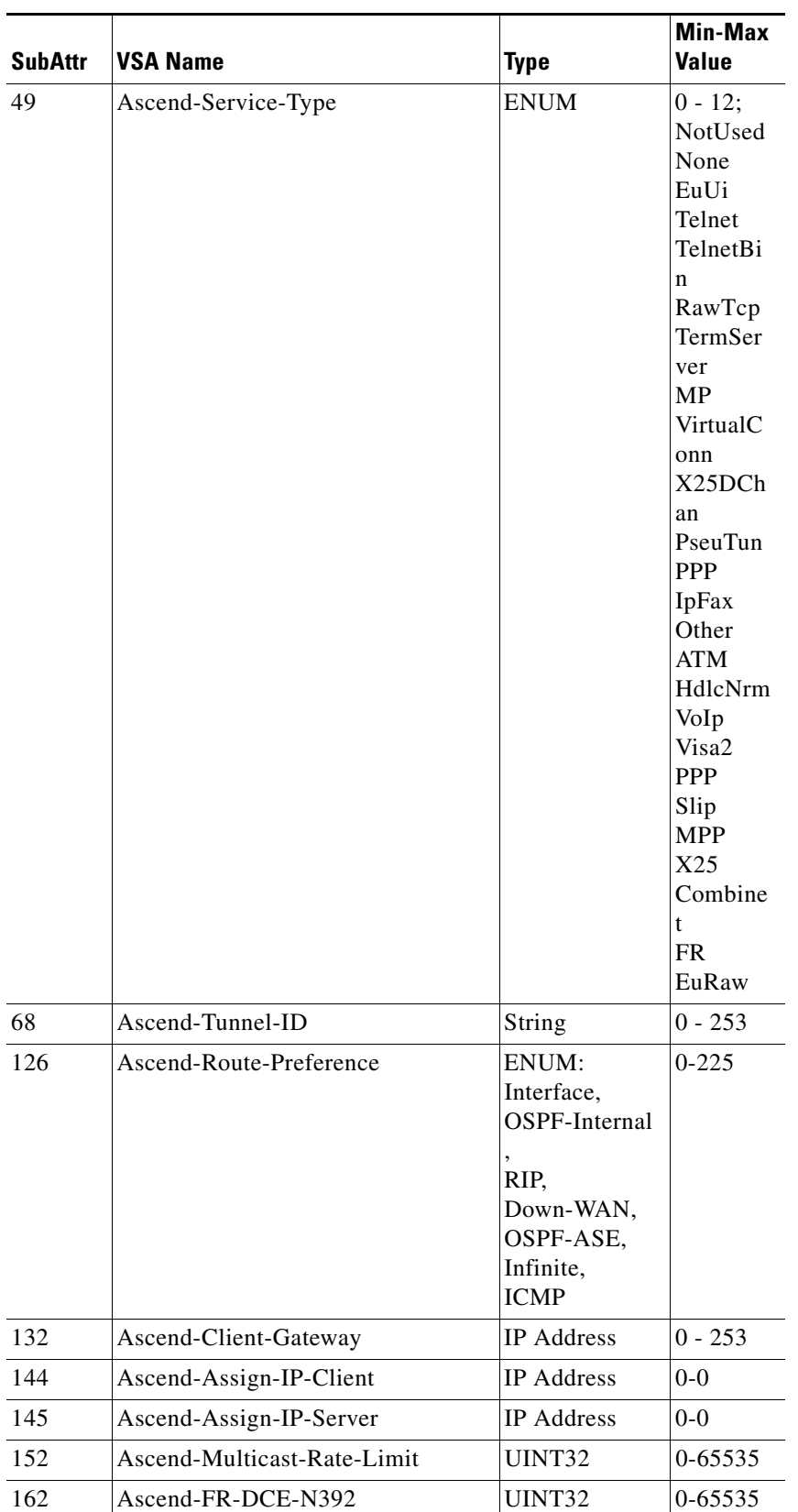

H.

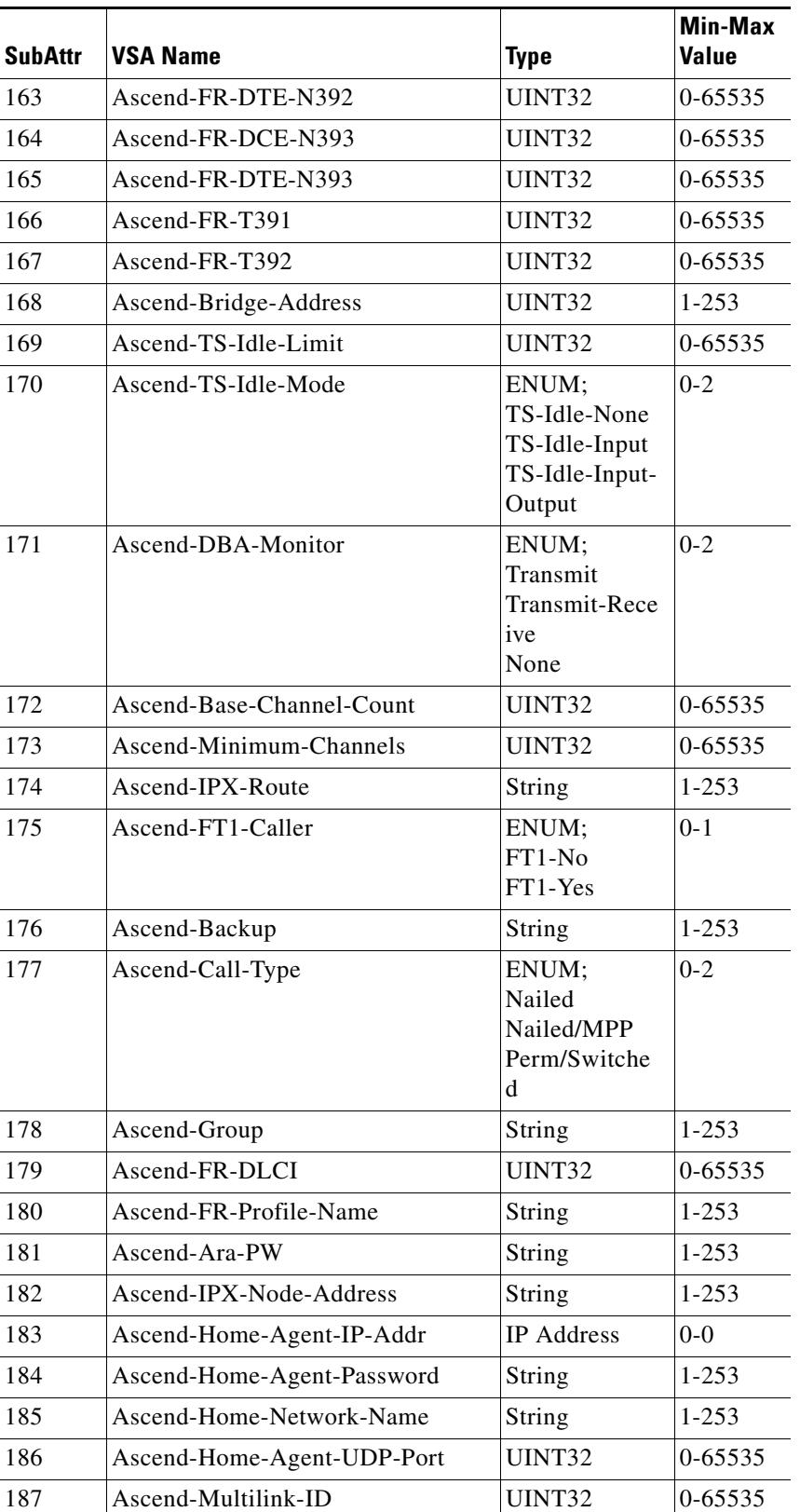

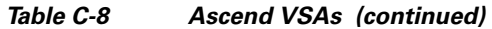

×

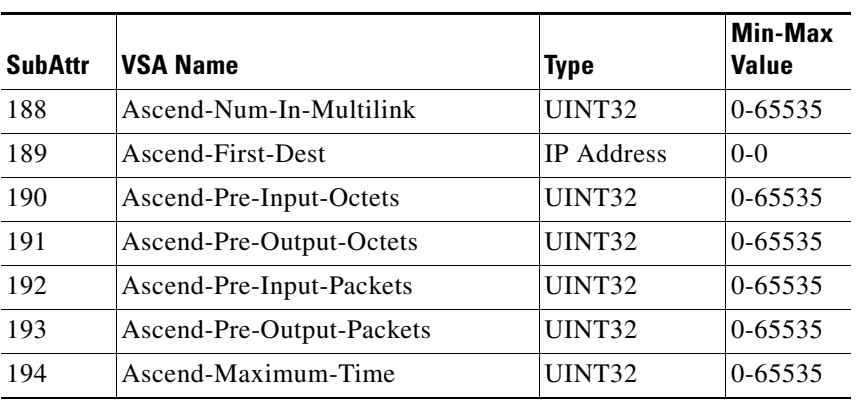

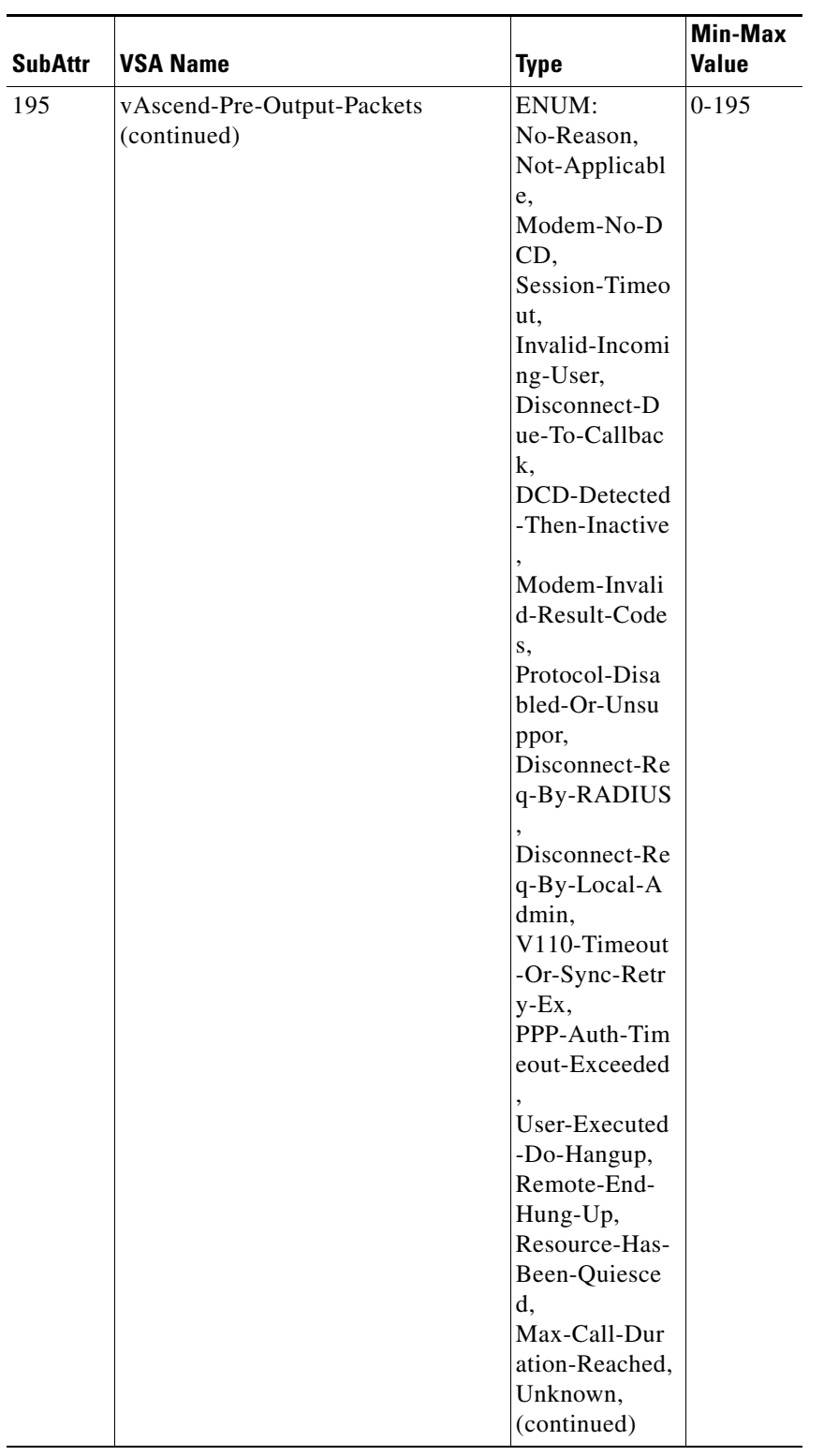

×

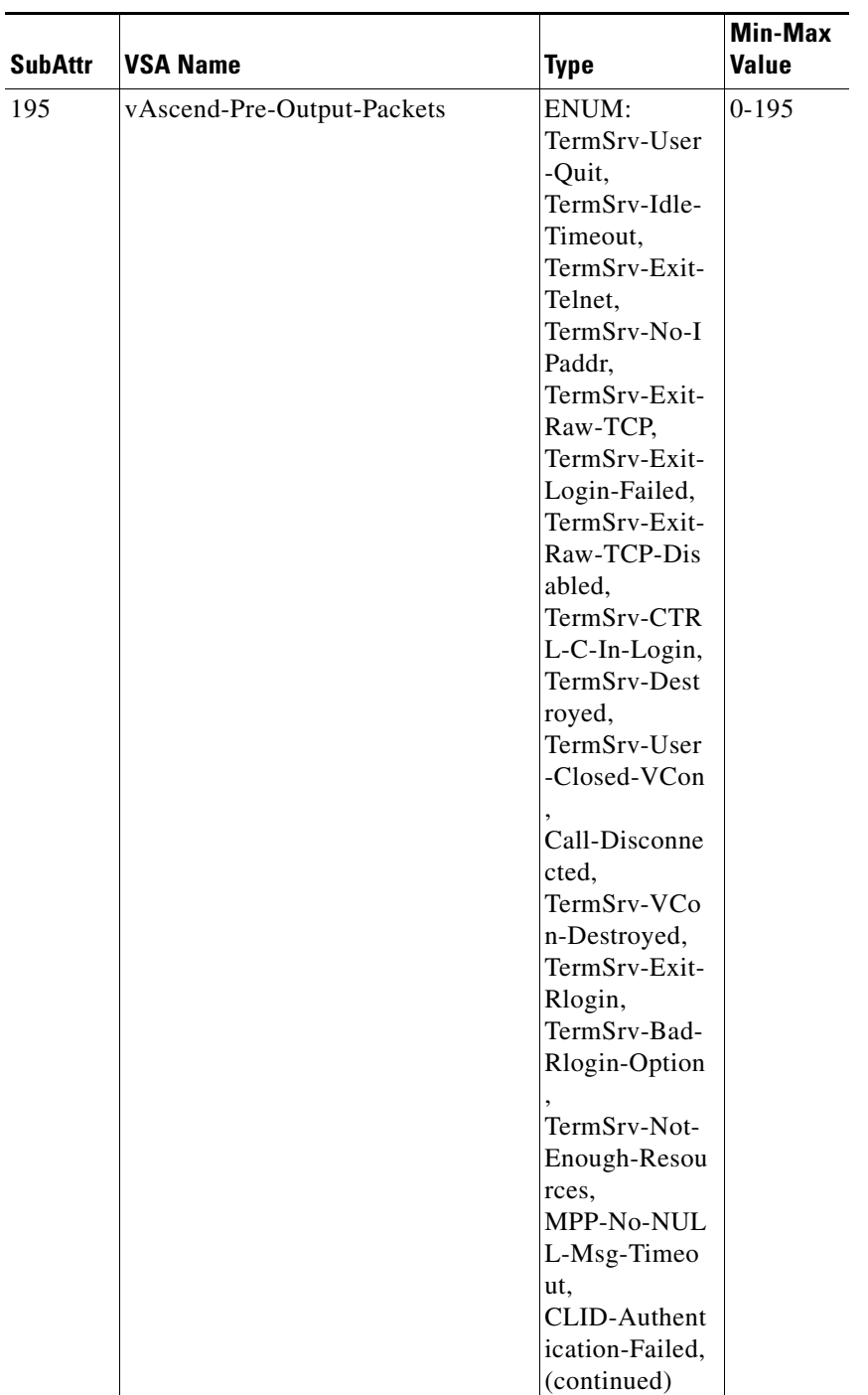

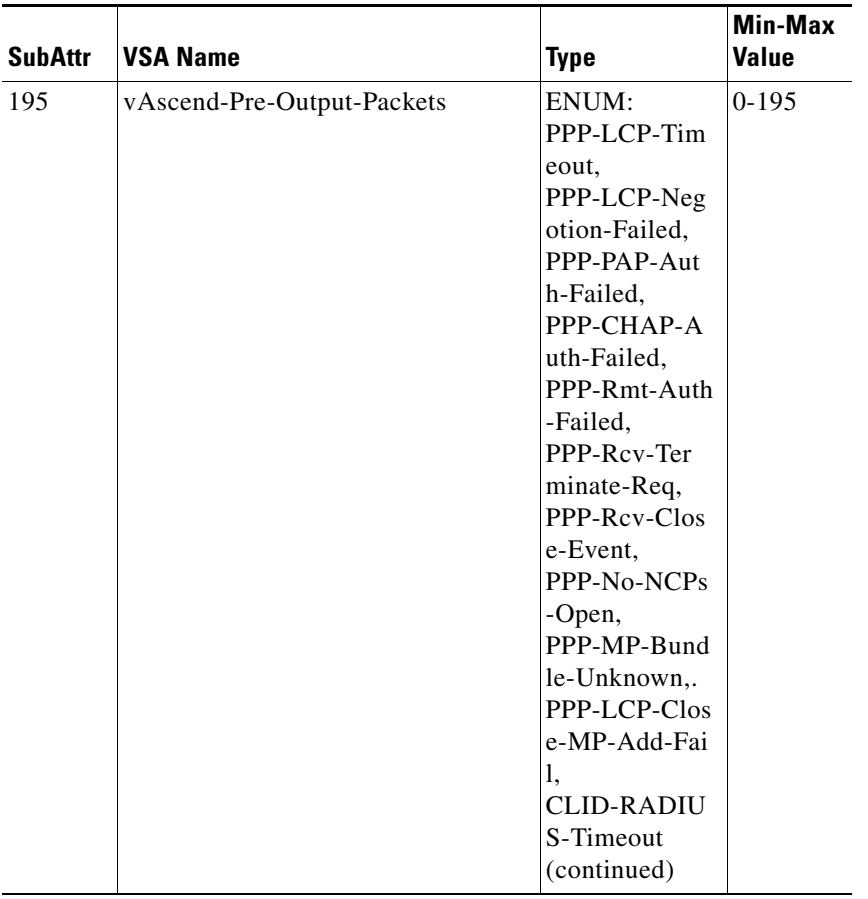

٠

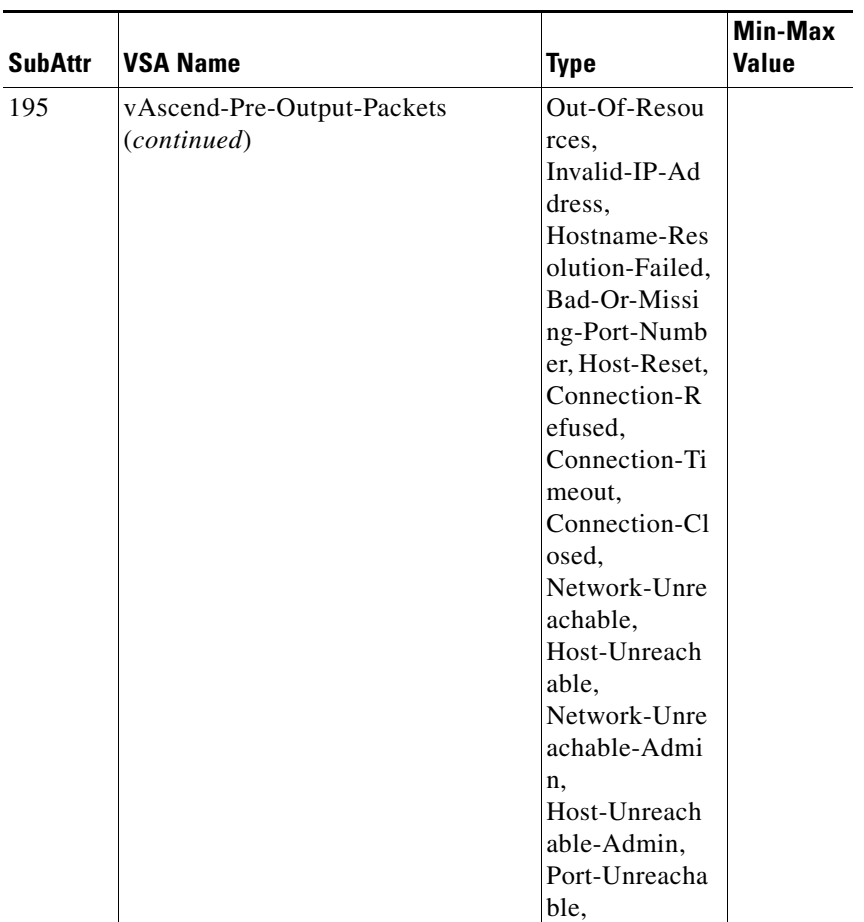

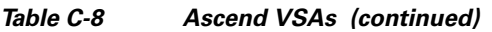

П

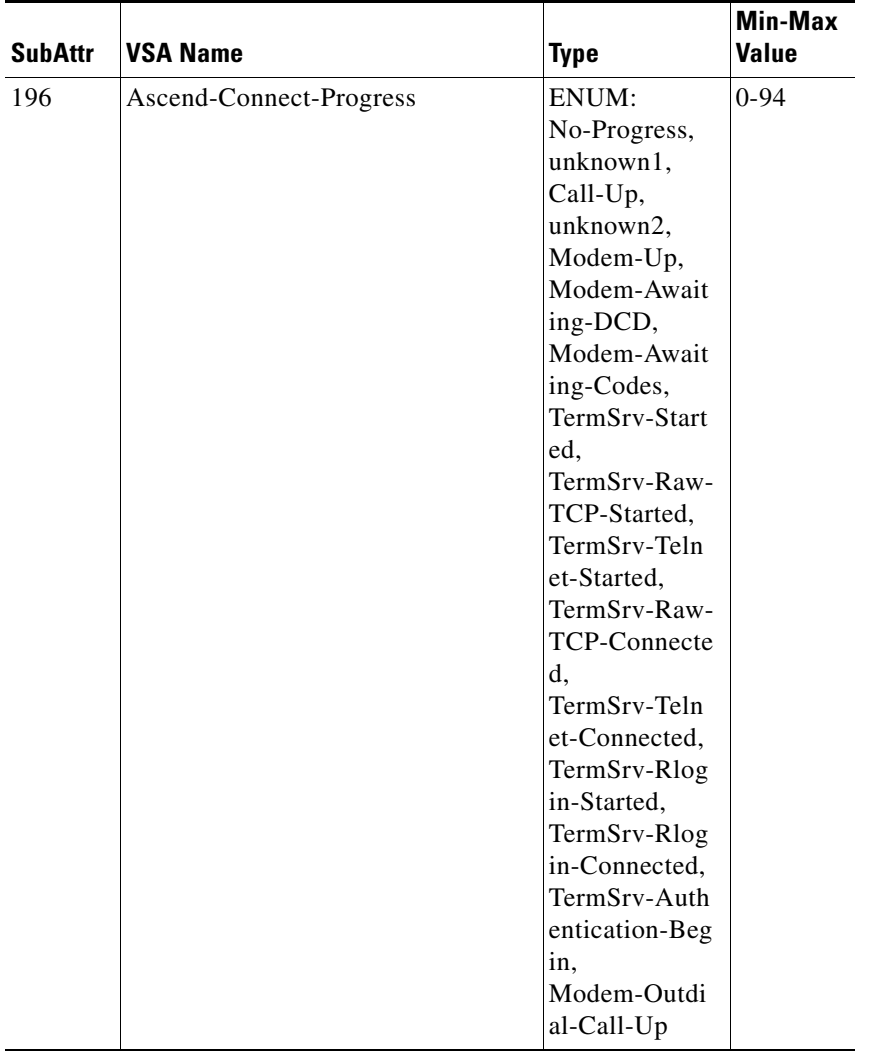

٠

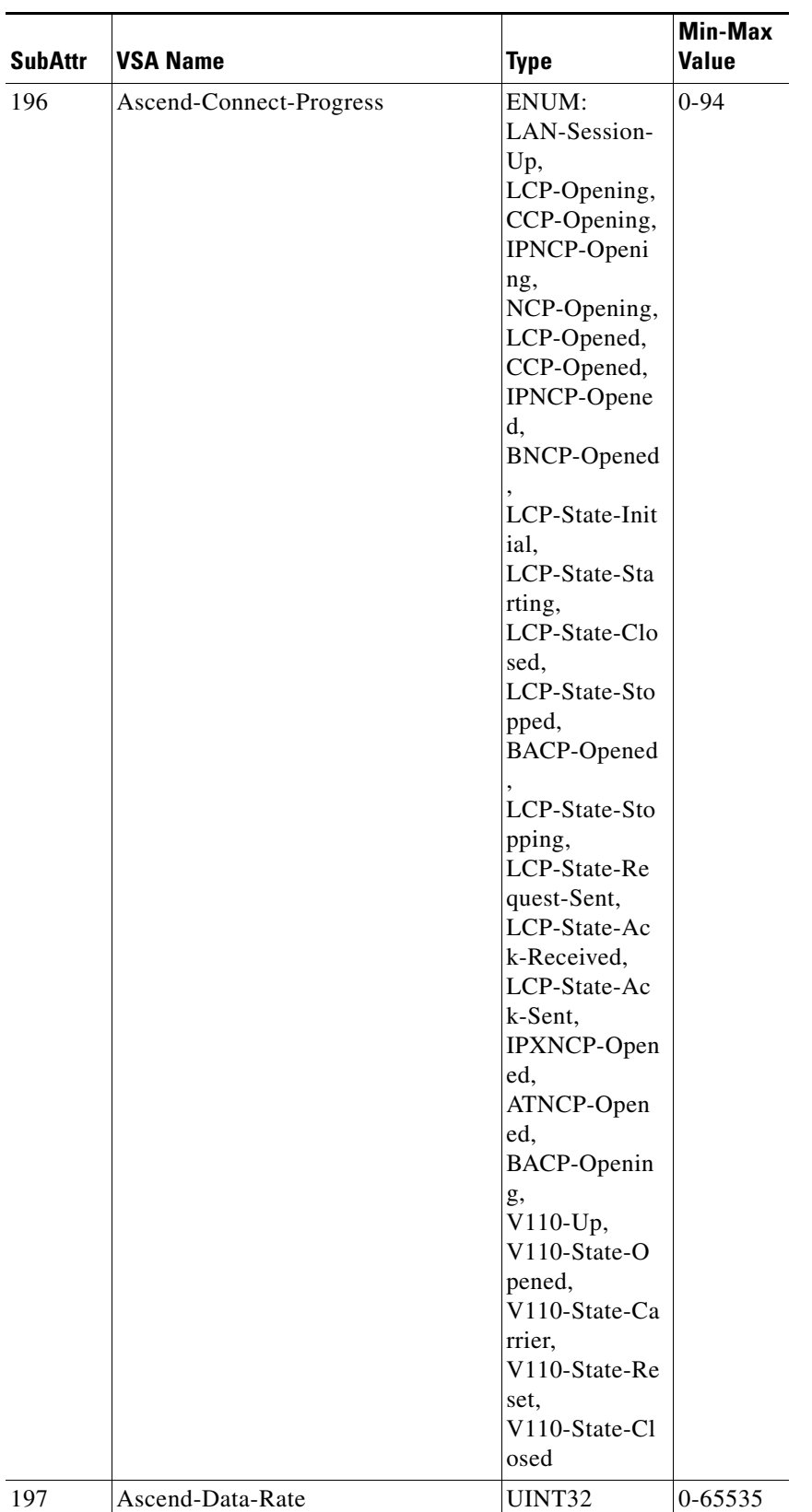

**College** 

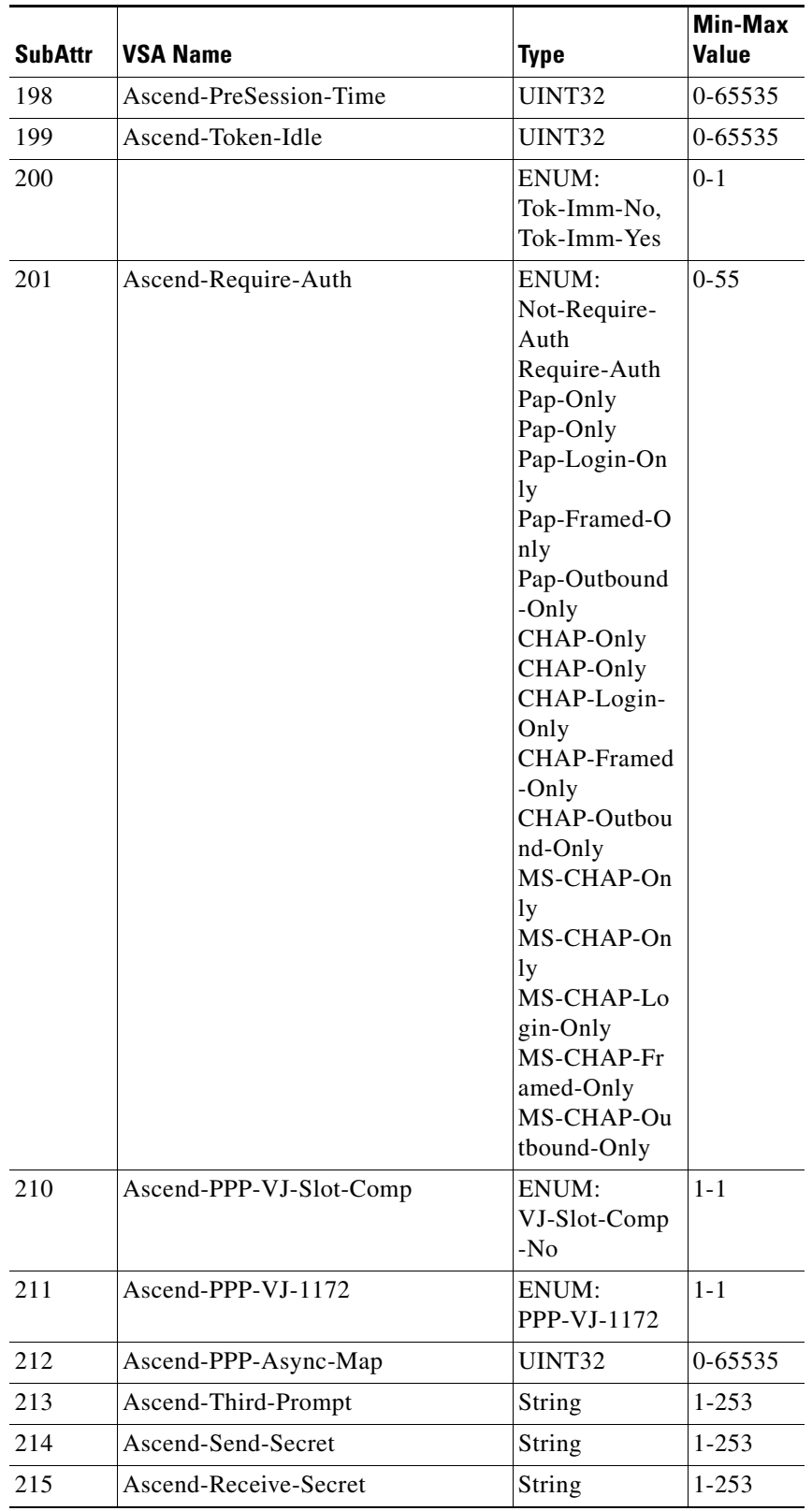

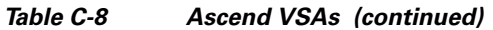

H

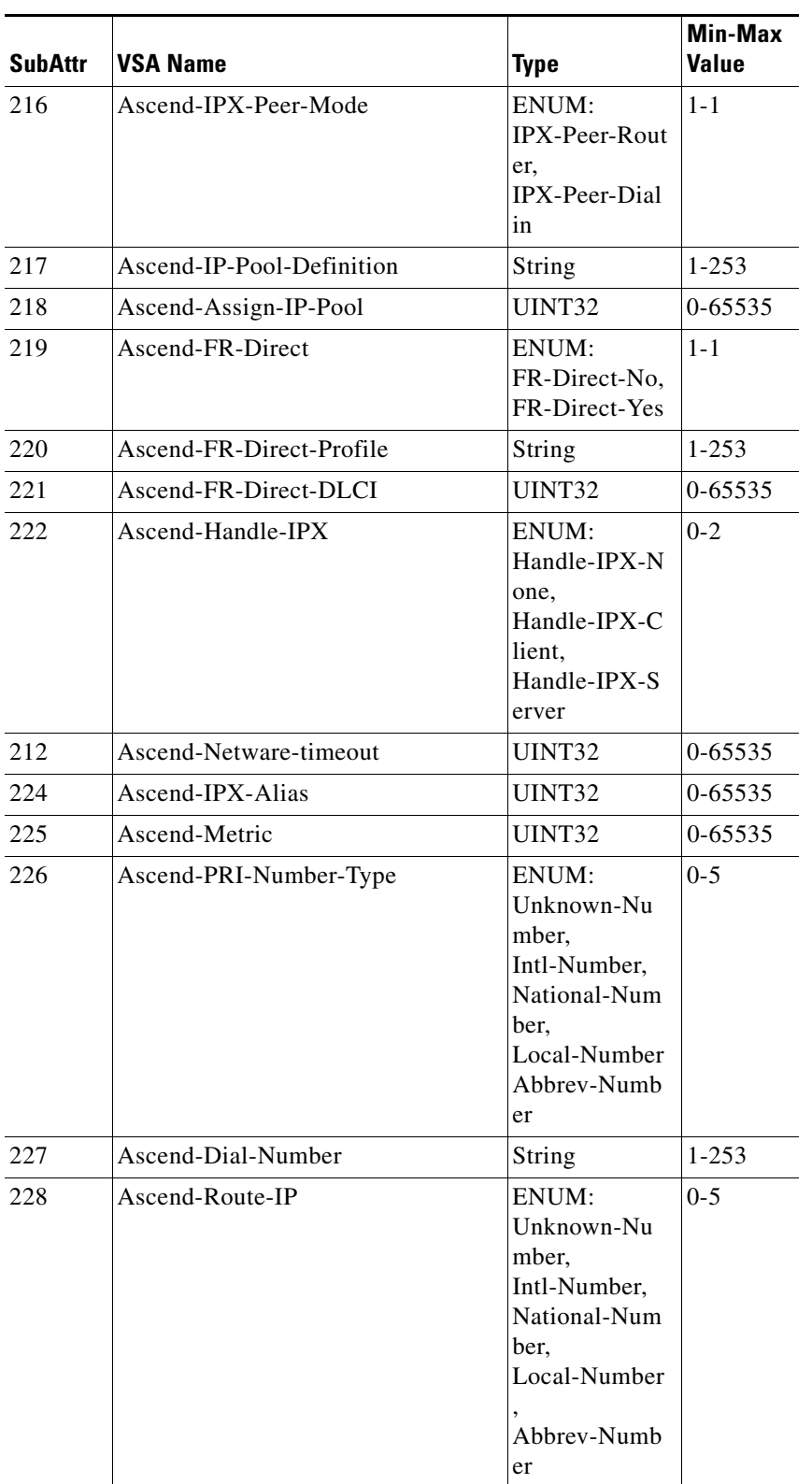

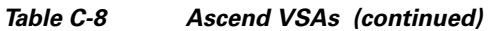

**College** 

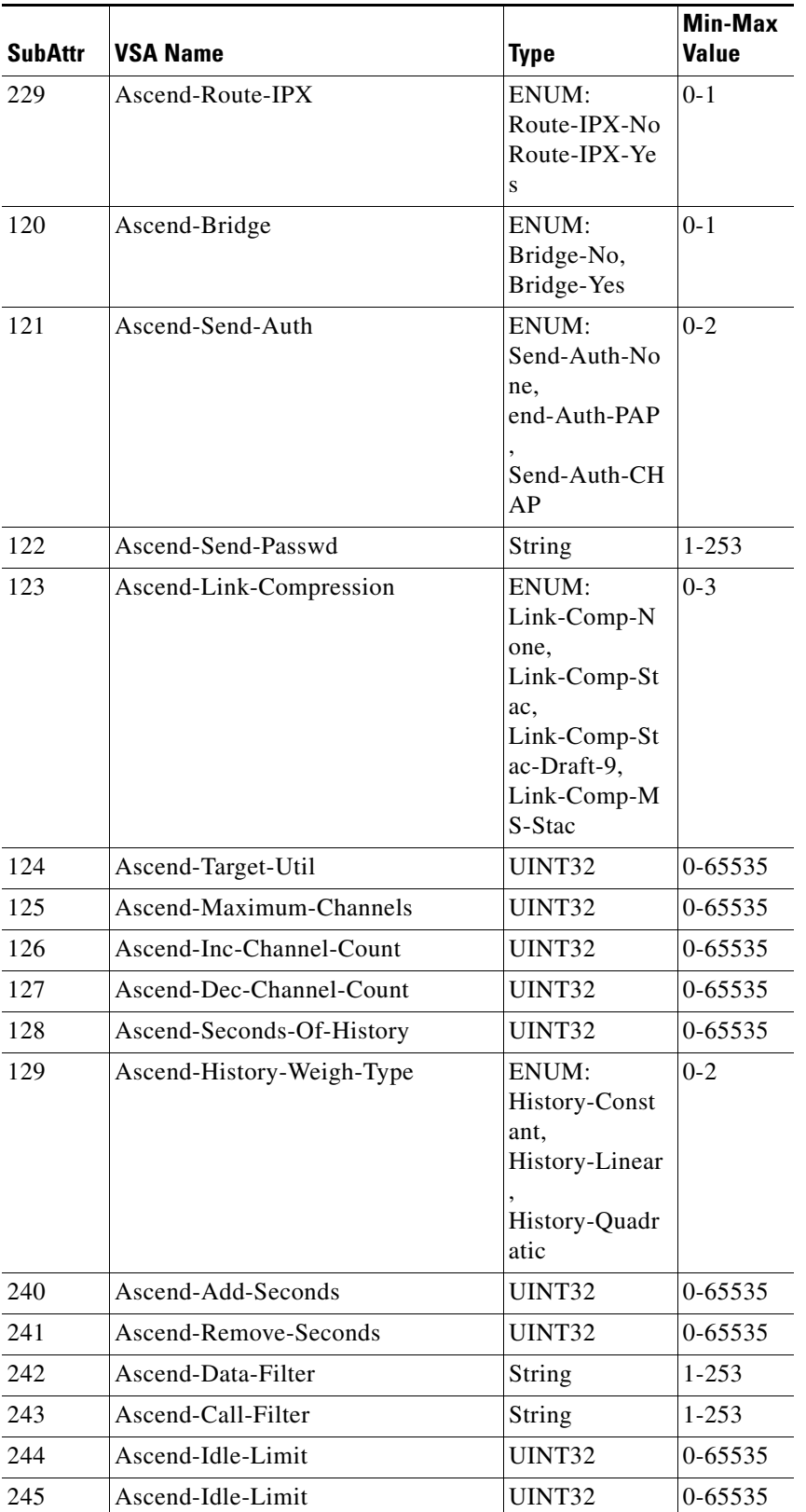

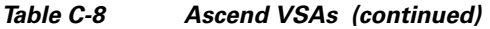

×

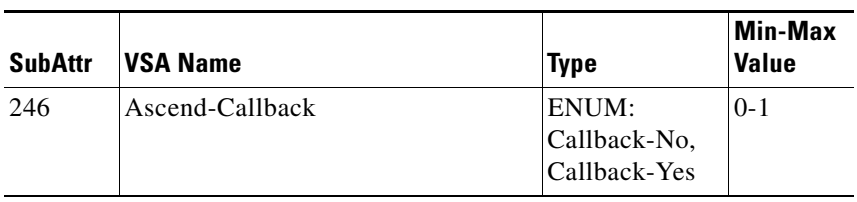

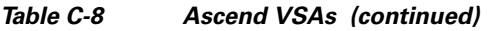

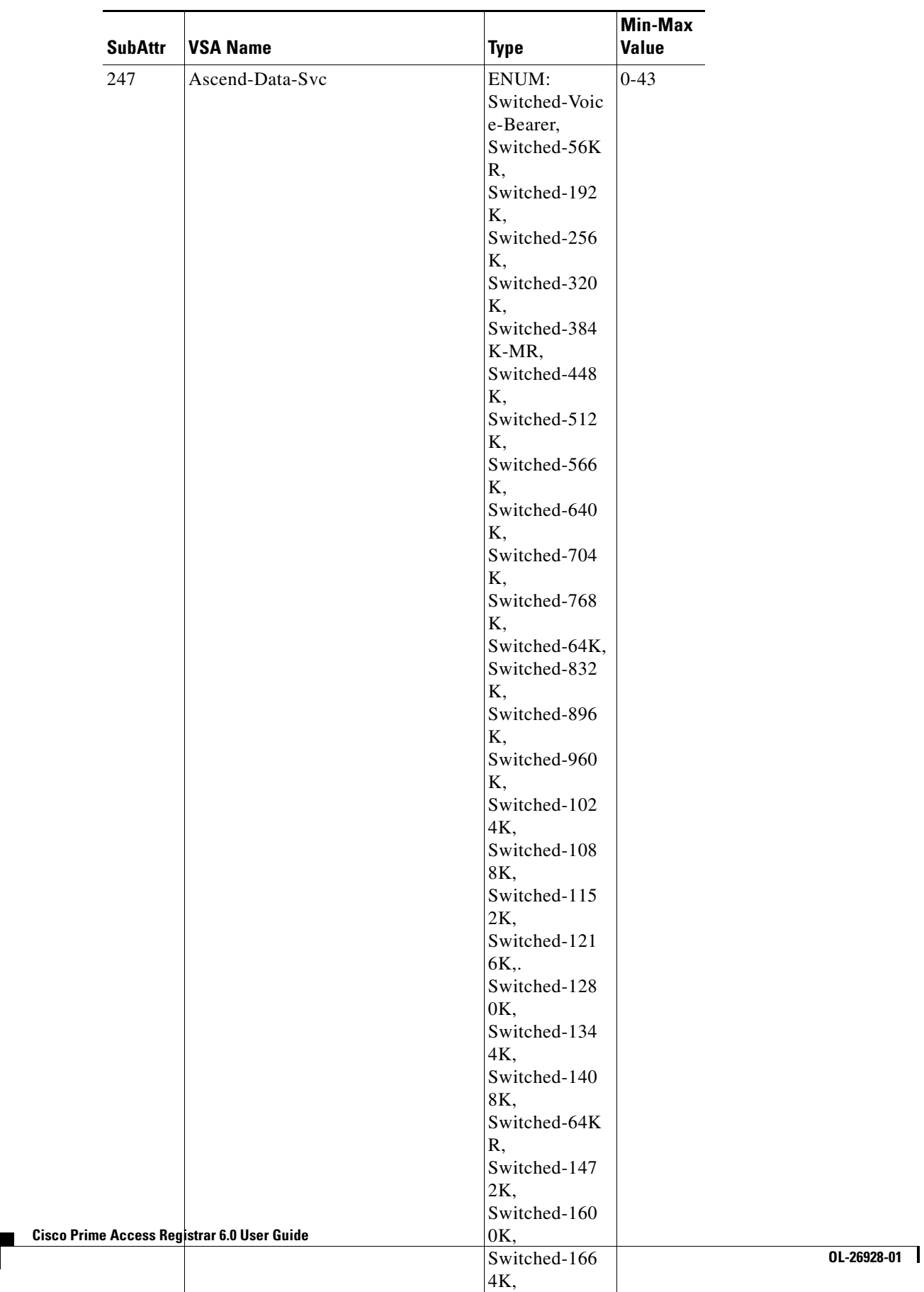

 $\vert$ <sup>4</sup>N<sub>2</sub>, Switched-172

#### *Table C-8 Ascend VSAs (continued)*

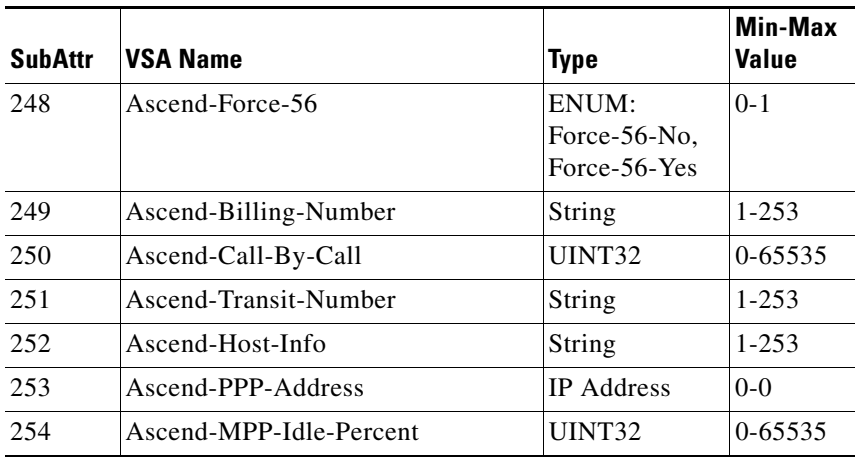

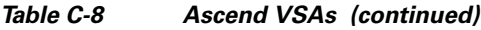

## <span id="page-816-0"></span>**Bay Networks VSAs**

[Table C-9](#page-816-0) Lists the Bay Networks VSAs. The vendor ID for Bay Networks VSAs is 1584.

|                |                          |               | Min-Max   |
|----------------|--------------------------|---------------|-----------|
| <b>SubAttr</b> | <b>VSA Name</b>          | <b>Type</b>   | Value     |
| 28             | Annex-Filter             | String        | $1 - 253$ |
| 29             | Annex-CLI-Command        | String        | $1 - 253$ |
| 30             | Annex-CLI-Filter         | String        | $1 - 253$ |
| 31             | Annex-Host-Restrict      | String        | $1 - 253$ |
| 32             | Annex-Host-Allow         | String        | $1 - 253$ |
| 33             | Annex-Product-Name       | String        | $1 - 253$ |
| 34             | Annex-SW-Version         | String        | $1 - 253$ |
| 35             | Annex-Local-IP-Address   | <b>IPADDR</b> | $1 - 253$ |
| 36             | Annex-Callback-Portlist  | UINT32        | $0 - 0$   |
| 44             | Annex-System-Disc-Reason | UINT32        | $0 - 0$   |
| 45             | Annex-Modem-Disc-Reason  | UINT32        | $0 - 0$   |
| 46             | Annex-Disconnect-Reason  | UINT32        | $0 - 0$   |
| 50             | Annex-Transmit-Speed     | UINT32        | $0 - 0$   |
| 51             | Annex-Receive-Speed      | UINT32        | $0 - 0$   |

*Table C-9 Bay Networks VSAs*

### <span id="page-817-0"></span>**Cabletron VSAs**

[Table C-10](#page-817-0) lists the Cabletron VSAs. The vendor ID for Cabletron VSAs is 52.

| <b>SubAttr</b> | VSA Name                       | <b>Type</b>                                                 | Min-Max<br>Value |
|----------------|--------------------------------|-------------------------------------------------------------|------------------|
| 192            | Cabletron-Framed-Data-Rate     | ENUM:<br>Rate-56KB<br>Rate-64KB<br>Rate-112KB<br>Rate-128KB | $0 - 4$          |
| 193            | Cabletron-Phone-Number         | String                                                      | $0 - 253$        |
| 194            | Cabletron-Caller-Id            | String                                                      | $0 - 253$        |
| 196            | Cabletron-Connection-Reference | UINT32                                                      | $0-253$          |
| 198            | Cabletron-Initial-Rate         | UINT32                                                      | $0 - 253$        |
| 199            | Cabletron-Maximum-Rate         | UINT32                                                      | $0-253$          |
| 192            | Cabletron-Framed-Data-Rate     | Enum:<br>Rate-56KB<br>Rate-64KB<br>Rate-112KB<br>Rate-128KB | 192              |

*Table C-10 Cabletron VSAs*

## <span id="page-817-1"></span>**Cisco Prime Access Registrar Internal VSAs**

[Table C-11](#page-817-1) lists the Cisco Prime AR Internal VSAs. The vendor ID for Cisco Prime AR internal VSAs is 1760.

| <b>SubAttr</b> | <b>VSA Name</b>             | <b>Type</b>       | Min-M<br>ax<br>Value |
|----------------|-----------------------------|-------------------|----------------------|
| 1              | Realm                       | String            | $1 - 253$            |
| $\mathfrak{D}$ | Incoming-Translation-Groups | String            | $1 - 253$            |
| 3              | Client-IP-Address           | <b>IP</b> Address | $1 - 253$            |
| 4              | Subnet-Mask                 | <b>IP</b> Address | $1 - 253$            |
| 5              | Outgoing-Translation-Groups | String            | $1 - 253$            |
| 6              | Authentication-Service      | String            | $1 - 253$            |
| 7              | Authorization-Service       | String            | $1 - 253$            |
| 8              | <b>DNIS</b>                 | String            | $1 - 253$            |
| 9              | CLID                        | String            | $1 - 253$            |
| 10             | UserFilterMask              | String            | 1-253                |

*Table C-11 Cisco Prime AR Internal VSAs*

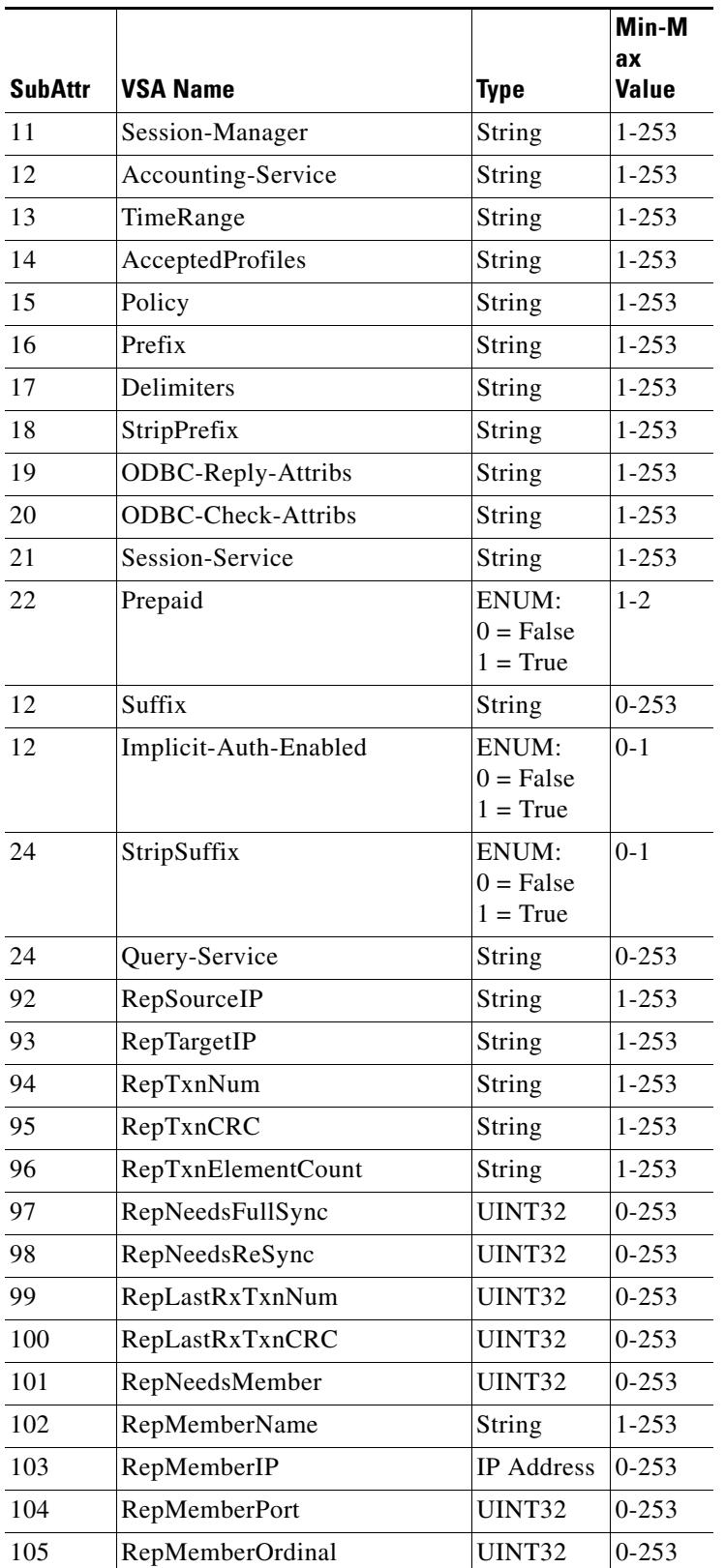

#### *Table C-11 Cisco Prime AR Internal VSAs (continued)*

| <b>SubAttr</b> | <b>VSA Name</b>       | <b>Type</b>   | Min-M<br>ax<br>Value |
|----------------|-----------------------|---------------|----------------------|
| 106            | RepWorkLoad           | UINT32        | $0 - 253$            |
| 107            | RepTxTime             | UINT32        | $0 - 253$            |
| 108            | <b>RepElementPath</b> | String        | $1 - 253$            |
| 109            | RepElement Value      | String        | $1 - 253$            |
| 110            | RepElementOrdinal     | <b>UINT32</b> | $0 - 253$            |
| 111            | RepElementCRC         | UINT32        | $0 - 253$            |
| 112            | RepElementType        | UINT32        | $0 - 253$            |
| 113            | RepElementMode        | UINT32        | $0 - 253$            |
| 114            | RepPartialElement     | Undefined     | $0 - 253$            |

*Table C-11 Cisco Prime AR Internal VSAs (continued)*

### <span id="page-819-0"></span>**Cisco VSAs**

[Table C-12](#page-819-0) lists the Cisco VSAs. The vendor ID for Cisco VSAs is 9.

| <b>SubAttr</b>          | <b>VSA Name</b>                  | <b>Type</b>              | Min-Max<br><b>Value</b> |
|-------------------------|----------------------------------|--------------------------|-------------------------|
| $\mathbf{1}$            | Cisco-AVPair                     | String                   | $0 - 253$               |
| $\overline{2}$          | Cisco-NAS-Port                   | String                   | $0 - 253$               |
| $\overline{\mathbf{3}}$ | Cisco-Fax-Account-ID-Origin      | String                   | $0 - 253$               |
| $\overline{4}$          | Cisco-Fax-Message-ID             | String                   | $0 - 253$               |
| 5                       | Cisco-Fax-Pages                  | String                   | $0 - 253$               |
| 6                       | Cisco-FAX Cover Page Flag        | String                   | $0 - 253$               |
| 7                       | Cisco-Fax-Modem-Time             | String                   | $0 - 253$               |
| 8                       | Cisco-Fax-Connect-Speed          | String                   | $0 - 253$               |
| 9                       | Cisco-Fax-Recipient-Count        | String                   | $0 - 253$               |
| 10                      | Cisco-Fax-Process-Abort-Fla<br>g | String                   | $0 - 253$               |
| 11                      | Cisco-Fax-DSN-Address            | String                   | $0 - 253$               |
| 12                      | Cisco-Fax-DSN-Flag               | String                   | $0 - 253$               |
| 13                      | Cisco-Fax-MDN-Address            | String                   | $0 - 253$               |
| 14                      | Cisco-Fax-MDN-Flag               | String                   | $0 - 253$               |
| 15                      | Cisco-Fax-Auth-Status            | String                   | $0 - 253$               |
| 16                      | Cisco-Email-Server-Address       | <b>IP</b><br>Addres<br>S |                         |

*Table C-12 Cisco VSAs*

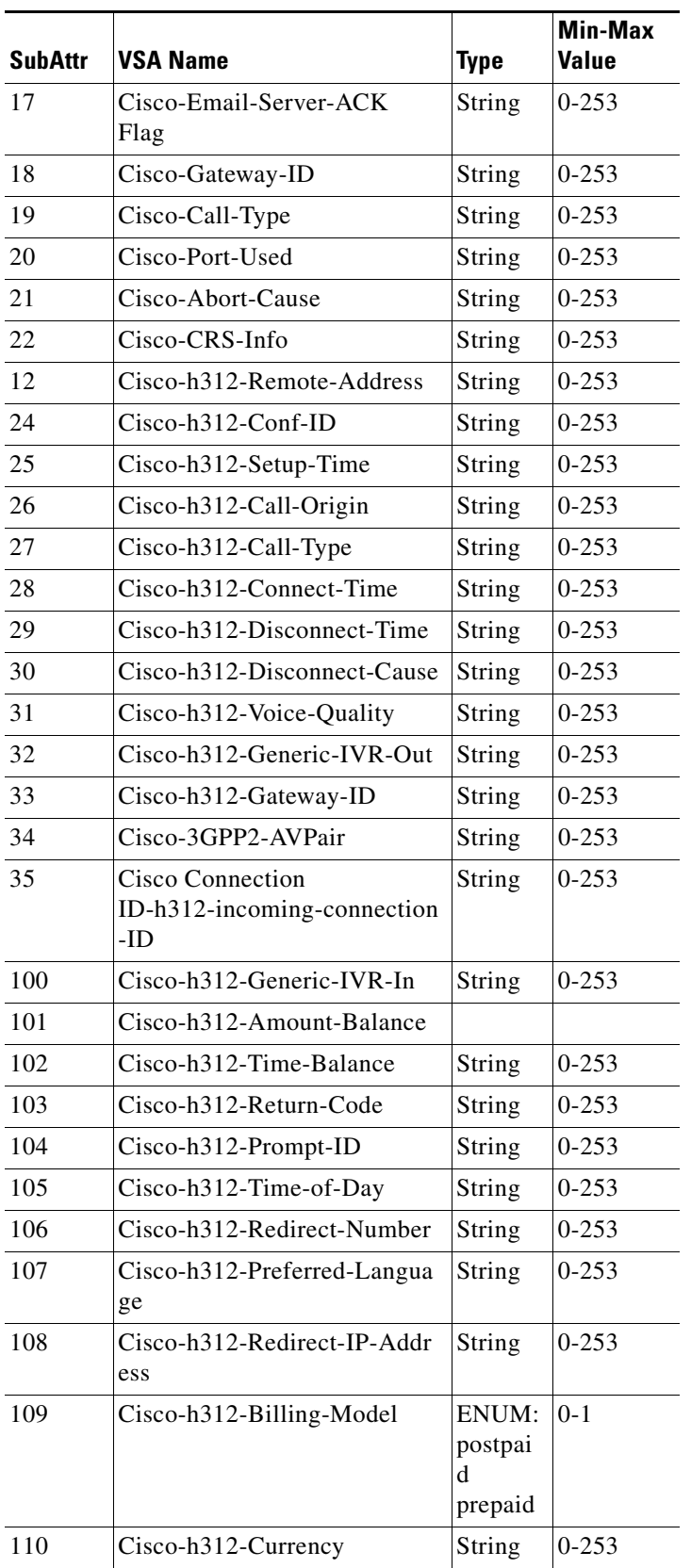

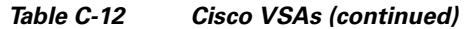

H.

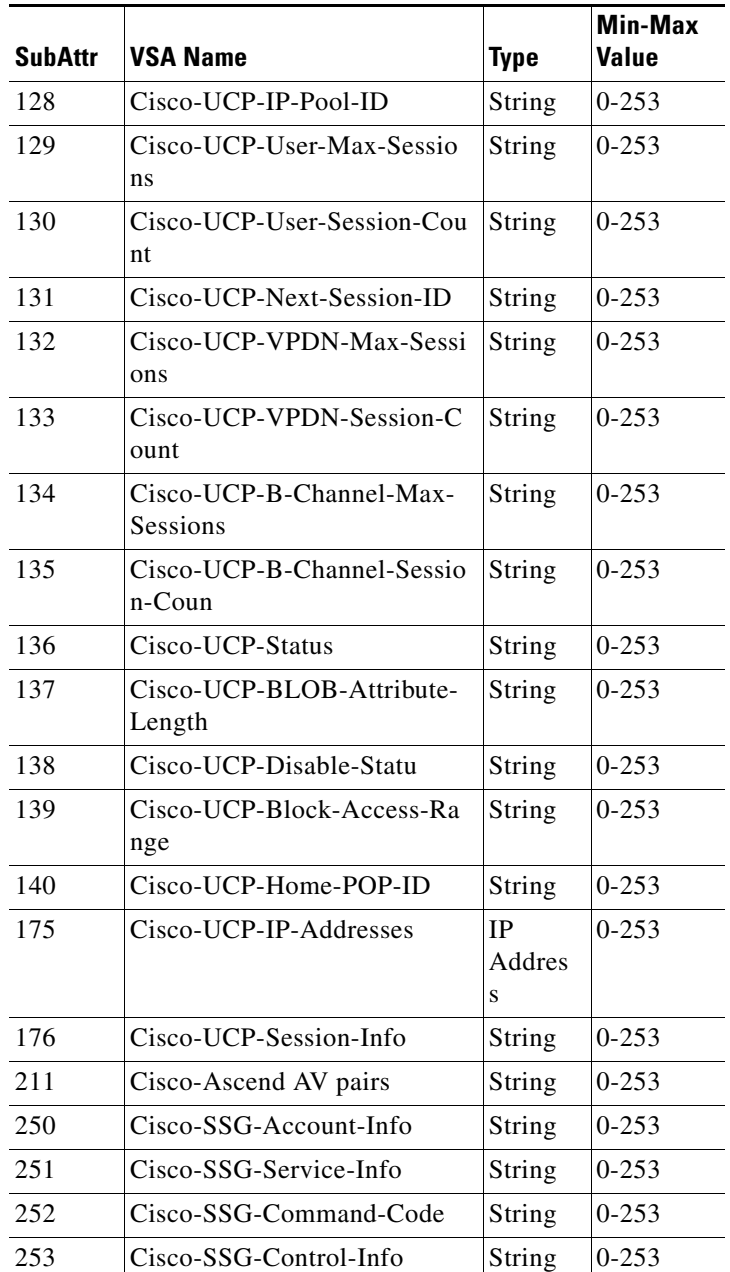

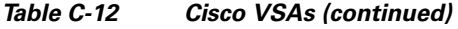

٠

## <span id="page-822-0"></span>**Compatible VSAs**

[Table C-13](#page-822-0) lists the Compatible VSAs. The vendor ID for Compatible VSAs is 255.

| <b>SubAttr</b> | <b>VSA Name</b>                   | <b>Type</b>       | <b>Min-Max</b><br><b>Value</b> |
|----------------|-----------------------------------|-------------------|--------------------------------|
| ∩              | Compatible-Tunnel-Delay           | UNIT32            | $0 - 253$                      |
|                | Compatible-Tunnel-Throughput      | UNIT32            | $0-253$                        |
| 3              | Compatible-Tunnel-Server-Endpoint | <b>IP</b> Address | $0-253$                        |
| 4              | Compatible-Tunnel-Group-Info      | String            | $0-253$                        |
| 5              | Compatible-Tunnel-Password        | String            | $0-253$                        |
| 6              | Compatible-Echo                   | UNIT32            | $0 - 253$                      |
|                | Compatible-Tunnel-Client-IPX      | UNIT32            | $0 - 253$                      |

*Table C-13 Compatible VSAs*

## <span id="page-822-1"></span>**Microsoft VSAs**

[Table C-14](#page-822-1) lists the Microsoft VSAs. The vendor ID for Microsoft VSAs is 311.

| <b>SubAttr</b> | <b>VSA Name</b>                     | Type                                               | Min-Max<br><b>Value</b> |
|----------------|-------------------------------------|----------------------------------------------------|-------------------------|
| $\mathbf{1}$   | MS-CHAP-Response                    | String                                             | 50-50                   |
| $\overline{2}$ | MS-CHAP-Error                       | String                                             | $0 - 253$               |
| 3              | MS-CHAP-CPW1                        | String                                             | 70-70                   |
| $\overline{4}$ | MS-CHAP-CPW2                        | String                                             | 84-84                   |
| 5              | MS-CHAP-LM-Enc-PW                   | String                                             | $4 - 253$               |
| 6              | MS-CHAP-NT-Enc-PW                   | String                                             | $4 - 253$               |
| $\overline{7}$ | MS-MPPE-Encryption-<br>Policy       | ENUM:<br>Encryption-Allowed<br>Encryption-Required | $1 - 2$                 |
| 8              | MS-MPPE-Encryption-<br><b>Types</b> | String                                             | $0 - 4$                 |
| 9              | MS-RAS-Vendor                       | UINT32                                             | $0 - 253$               |
| 10             | MS-CHAP-Domain                      | String                                             | $0 - 253$               |
| 11             | MS-CHAP-Challenge                   | String                                             | $0 - 253$               |
| 12             | MS-CHAP-MPPE-Keys                   | String                                             | 32-32                   |
| 13             | MS-BAP-Usage                        | ENUM:<br>Not allowed<br>Allowed<br>Required        | $0 - 2$                 |

*Table C-14 Microsoft VSAs*

H.

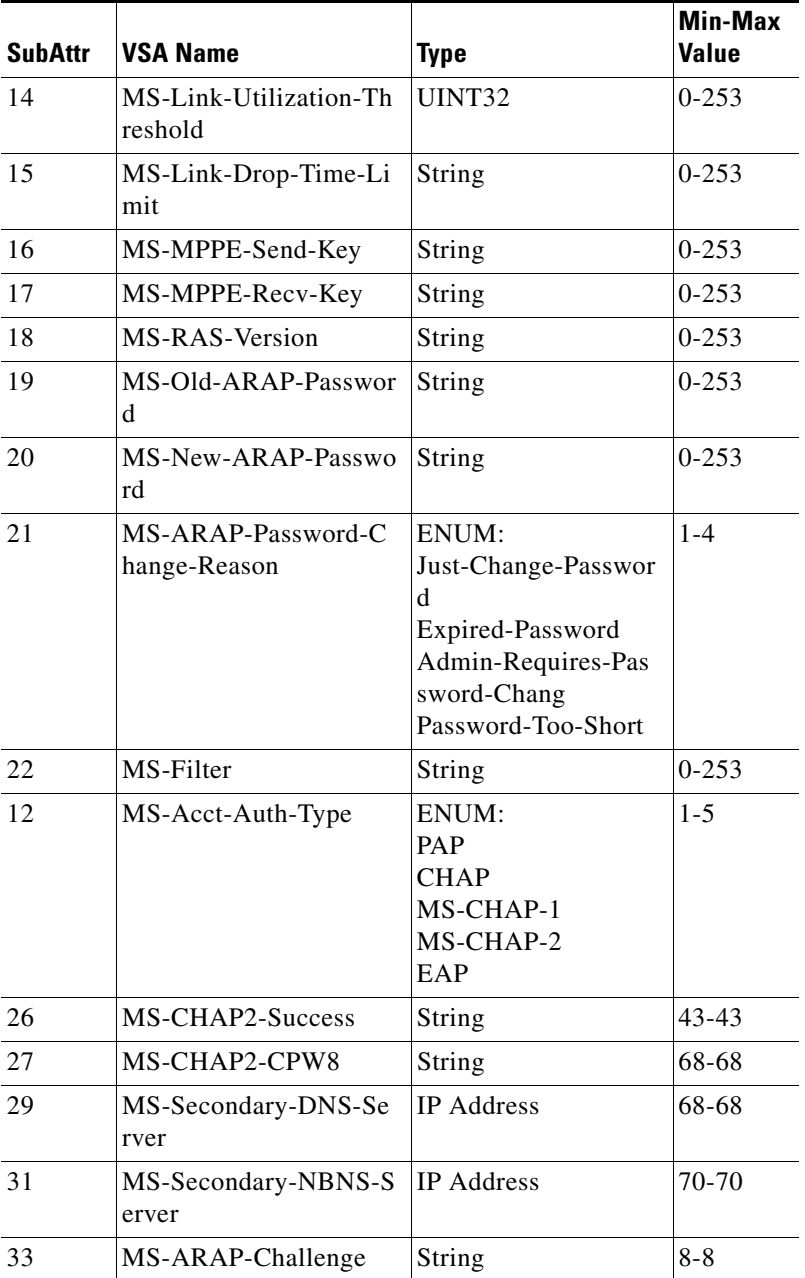

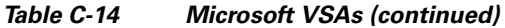

П

## <span id="page-824-0"></span>**Nomadix VSAs**

[Table C-15](#page-824-0) lists the Nomadix VSAs. The vendor ID for Nomadix VSAs is 3309.

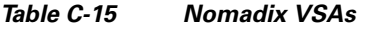

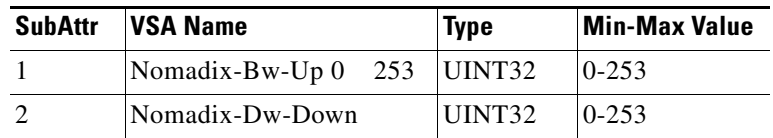

## <span id="page-824-1"></span>**RedBack VSAs**

[Table C-16](#page-824-1) lists the RedBack VSAs. The vendor ID for RedBack VSAs is 1252.

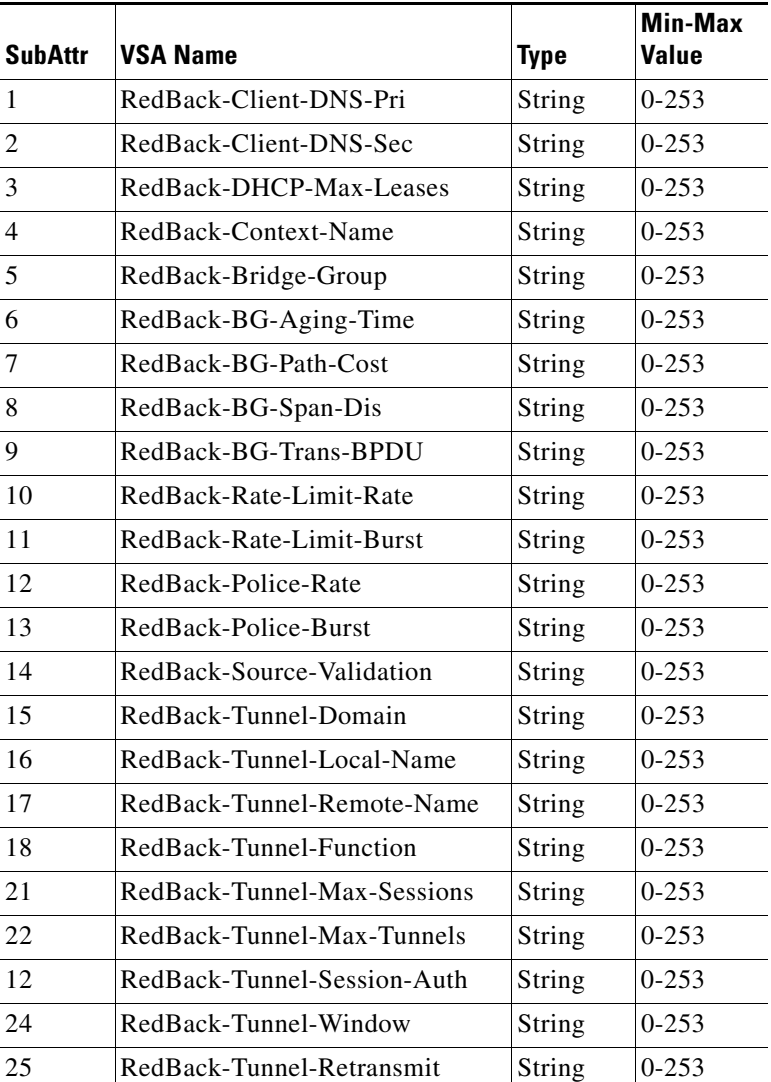

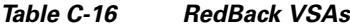

H.

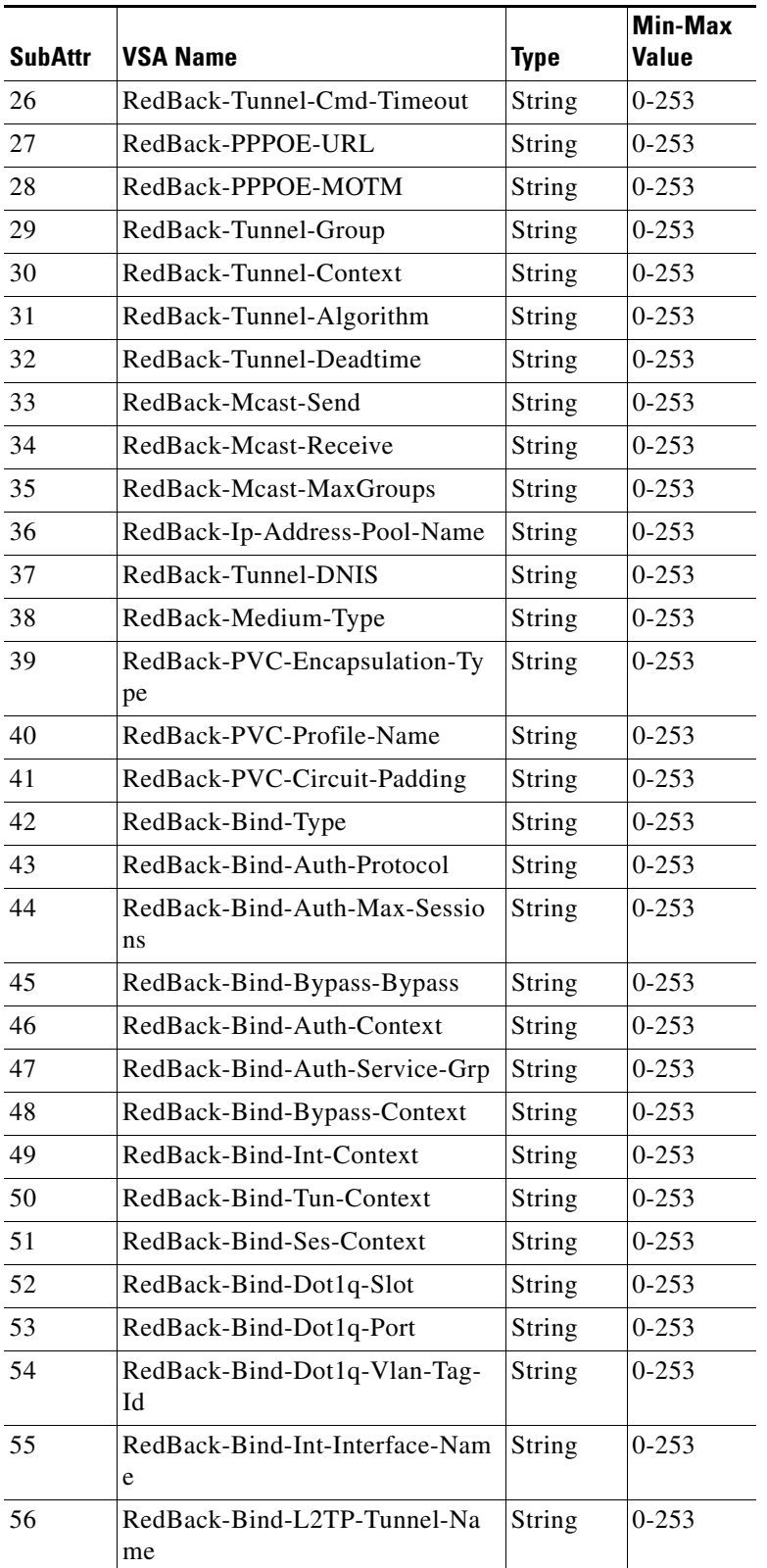

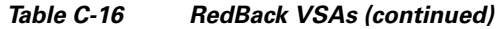

٠

| <b>SubAttr</b> | <b>VSA Name</b>                                 | <b>Type</b>   | <b>Min-Max</b><br><b>Value</b> |
|----------------|-------------------------------------------------|---------------|--------------------------------|
| 57             | RedBack-Bind-L2TP-Flow-Contr<br><sub>o</sub>    | String        | $0 - 253$                      |
| 58             | RedBack-Bind-Sub-User-At-Con<br>text            | String        | $0 - 253$                      |
| 59             | RedBack-Bind-Sub-Password                       | String        | $0 - 253$                      |
| 60             | RedBack-Ip-Host-Addr                            | String        | $0 - 253$                      |
| 61             | RedBack-IP-TOS-Field                            | String        | $0 - 253$                      |
| 62             | RedBack-NAS-Real-Port                           | String        | $0 - 253$                      |
| 63             | RedBack-Tunnel-Session-Auth-C<br>tx             | String        | $0 - 253$                      |
| 64             | RedBack-Tunnel-Session-Auth-S<br>ervice-Grp     | String        | $0 - 253$                      |
| 65             | RedBack-Tunnel-Rate-Limit-Rat<br>e              | String        | $0 - 253$                      |
| 66             | RedBack-Tunnel-Rate-Limit-Bur<br>st             | String        | $0 - 253$                      |
| 67             | RedBack-Tunnel-Police-Rate                      | String        | $0 - 253$                      |
| 68             | RedBack-Tunnel-Police-Burst                     | String        | $0 - 253$                      |
| 69             | RedBack-Tunnel-L2F-Second-Pa<br>ssword          | String        | $0 - 253$                      |
| 128            | RedBack-Acct-Input-Octets-64                    | String        | $0 - 253$                      |
| 129            | RedBack-Acct-Output-Octets-64                   | String        | $0 - 253$                      |
| 130            | RedBack-Acct-Input-Packets-64                   | String        | $0 - 253$                      |
| 131            | RedBack-Acct-Output-Packets-6<br>$\overline{4}$ | String        | $0 - 253$                      |
| 132            | RedBack-Assigned-IP-Address                     | String        | $0 - 253$                      |
| 133            | RedBack-Acct-Mcast-In-Octets                    | String        | $0 - 253$                      |
| 134            | RedBack-Acct-Mcast-Out-Octets                   | <b>String</b> | $0 - 253$                      |
| 135            | RedBack-Acct-Mcast-In-Packets                   | String        | $0 - 253$                      |
| 136            | RedBack-Acct-Mcast-Out-Packet<br>S              | String        | $0 - 253$                      |
| 137            | RedBack-LAC-Port                                | String        | $0 - 253$                      |
| 138            | RedBack-LAC-Real-Port                           | String        | $0 - 253$                      |
| 139            | RedBack-LAC-Port-Type                           | String        | $0 - 253$                      |
| 140            | RedBack-LAC-Real-Port-Type                      | <b>String</b> | $0 - 253$                      |

*Table C-16 RedBack VSAs (continued)*

## <span id="page-827-0"></span>**RedCreek VSAs**

[Table C-17](#page-827-0) lists the RedCreek VSAs. The vendor ID for RedCreek VSAs is 1958.

| <b>SubAttr</b> | <b>VSA Name</b>                | <b>Type</b>       | <b>Min-Max</b><br>Value |
|----------------|--------------------------------|-------------------|-------------------------|
| 6              | RedCreek-Tunneled-IP-Netmask   | <b>IP</b> Address | $0 - 253$               |
| $\tau$         | RedCreek-Tunneled-Gateway      | <b>IP</b> Address | $0 - 253$               |
| 9              | RedCreek-Tunneled-WINS-Server1 | String            | $0 - 253$               |
| 10             | RedCreek-Tunneled-WINS-Server2 | String            | $0-253$                 |
| 11             | RedCreek-Tunneled-HostName     | String            | $0 - 253$               |
| 12             | RedCreek-Tunneled-DomainName   | String            | $0 - 253$               |
| 13             | RedCreek-Tunneled-Search-List  | String            | $0-253$                 |

*Table C-17 RedCreek VSAs*

### <span id="page-827-1"></span>**TACACS+ VSAs**

[Table C-18](#page-827-1) lists the TACACS+ VSAs. The vendor ID for TACACS+ VSAs is 268435456.

| <b>SubAttr</b> | <b>VSA Name</b>            | <b>Type</b>                                                                   | <b>Min-Max</b><br><b>Value</b> |
|----------------|----------------------------|-------------------------------------------------------------------------------|--------------------------------|
| $\mathbf{1}$   | Tacacs-Version             | ENUM:<br>$192 = 12.0$<br>$193 = 12.1$                                         | $0 - 255$                      |
| $\overline{2}$ | Tacacs-Type                | ENUM:<br>$1 =$ Authentication<br>$2 =$ Authorization<br>$3 =$ Accounting      | $1 - 3$                        |
| 3              | Tacacs-Sequence-Number     | UINT32                                                                        | $0 - 1$                        |
| $\overline{4}$ | Tacacs-Session-Id          | UINT32                                                                        | 0-2147483<br>647               |
| 5              | Tacacs-Action              | ENUM:<br>$1 =$ Login<br>$2 = ChPass$<br>$3 = SendPass$<br>$4 = SendAuthor$    | $0 - 253$                      |
| 6              | Tacacs-Privilege-Level     | UINT32                                                                        | $0 - 15$                       |
| 7              | Tacacs-Authentication-Type | ENUM:<br>$1 = ASCII$<br>$2 = PAP$<br>$3 = CHAP$<br>$4 = ARAP$<br>$5 = MSCHAP$ | $1 - 5$                        |

*Table C-18 TACACS+ VSAs*
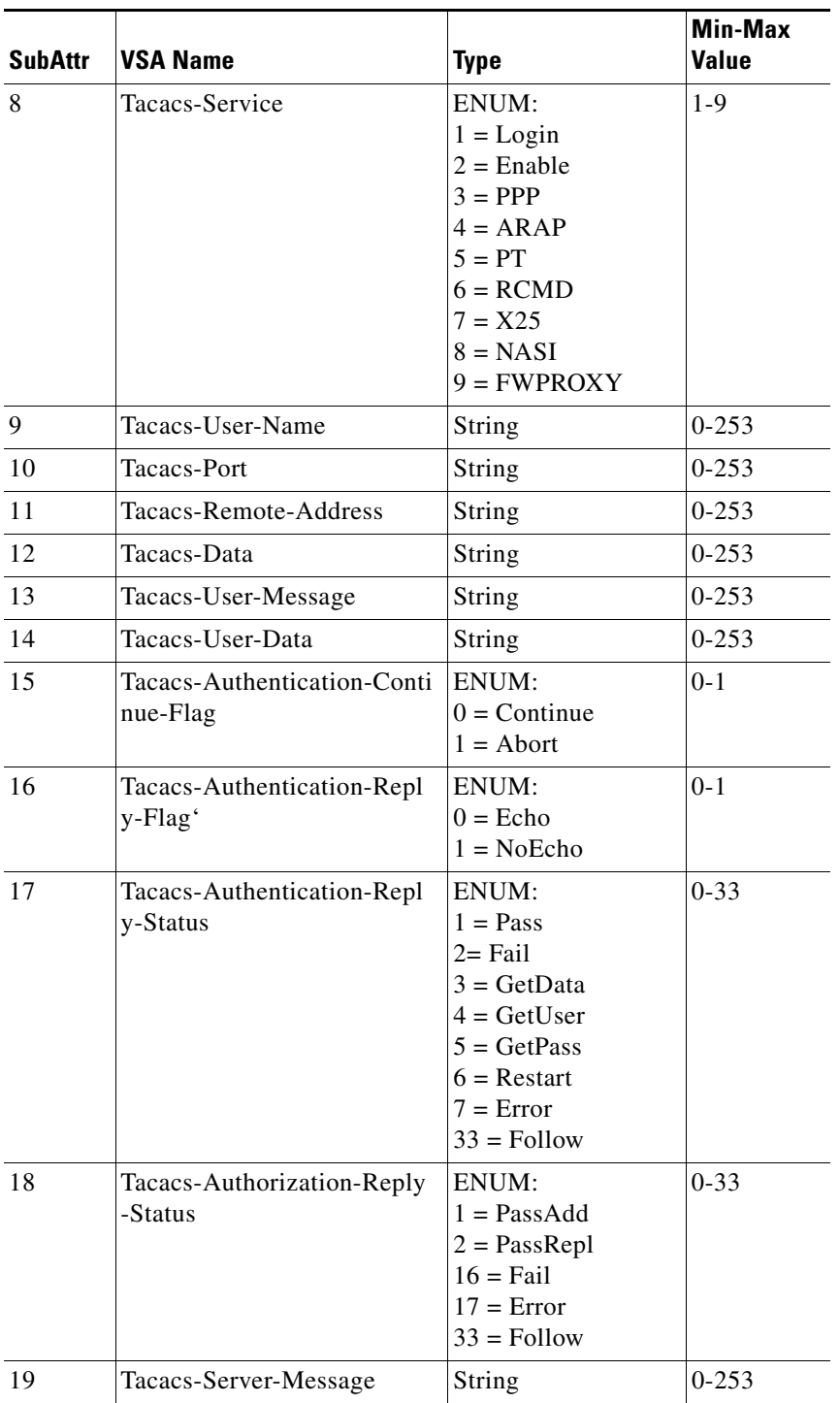

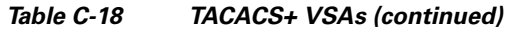

П

**College** 

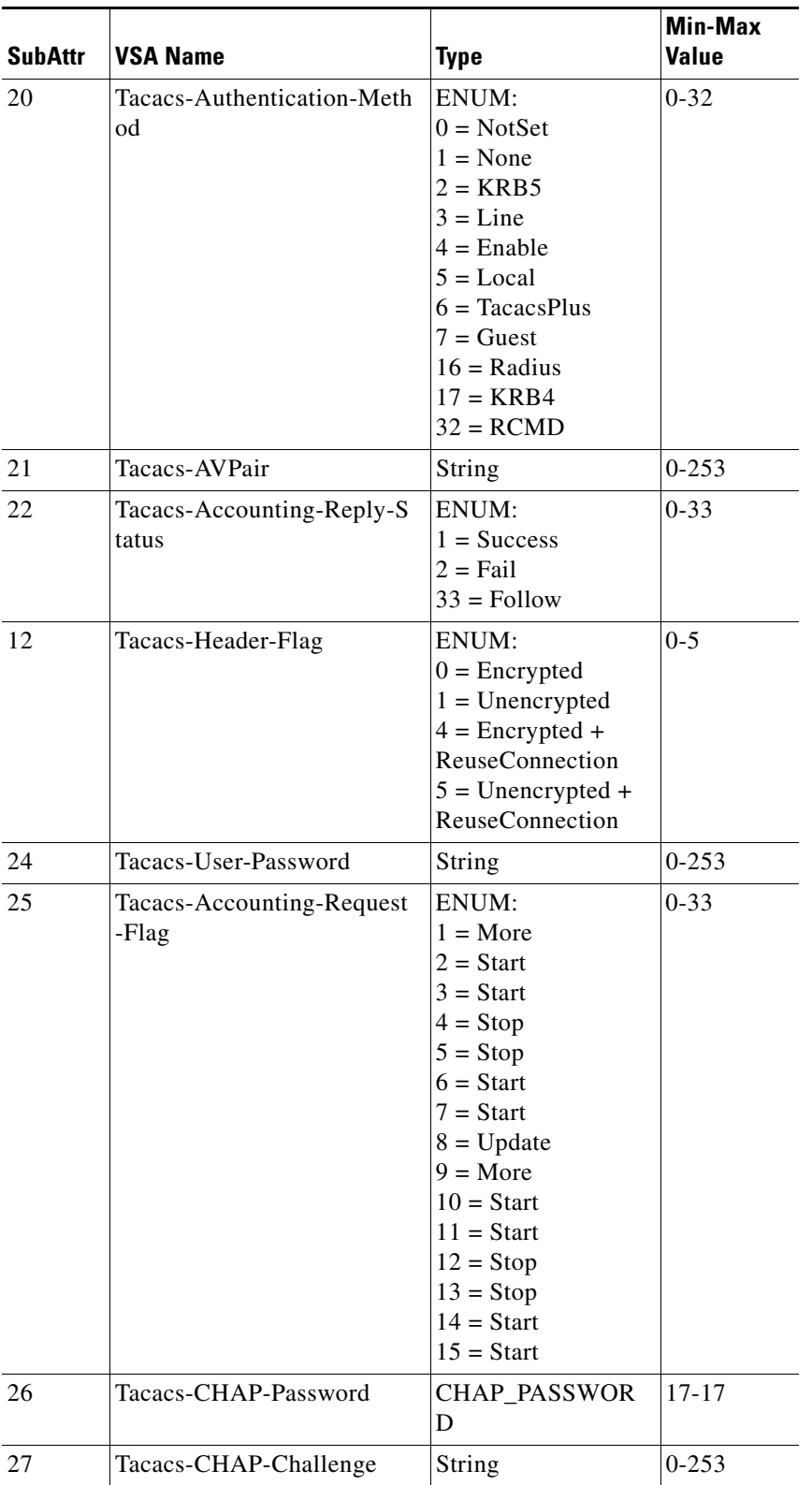

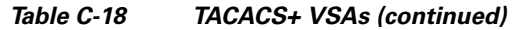

П

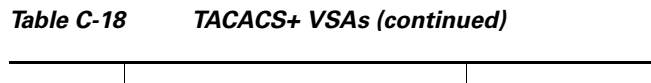

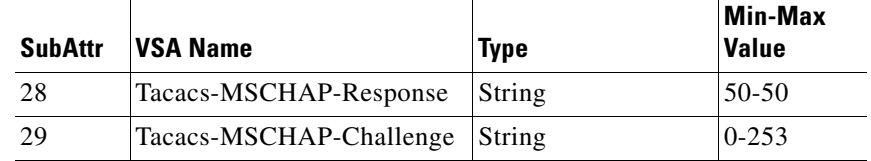

## <span id="page-830-0"></span>**Telebit VSAs**

[Table C-19](#page-830-0) lists the Telebit VSAs. The vendor ID for Telebit VSAs is 117.

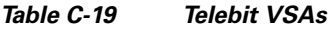

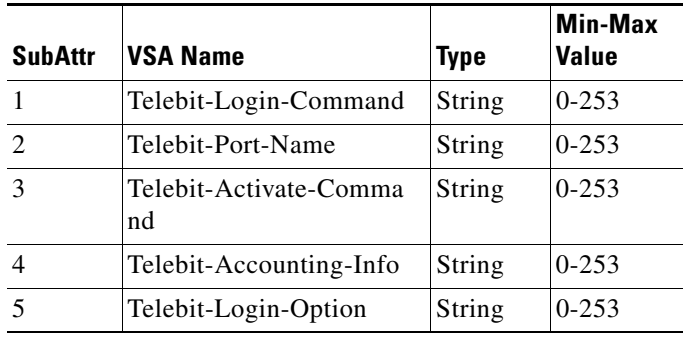

## <span id="page-830-1"></span>**Unisphere VSAs**

[Table C-20](#page-830-1) lists the Unisphere VSAs. The vendor ID for RedBack VSAs is 4874.

| <b>SubAttr</b> | <b>VSA Name</b>                     | Type   | <b>Min-Max</b><br>Value |
|----------------|-------------------------------------|--------|-------------------------|
| 1              | Unisphere-Virtual-Router            | String | $0 - 253$               |
| $\mathfrak{D}$ | Unisphere-Local-Address-Pool        | String | $0 - 253$               |
| 3              | Unisphere-Local-Interface           | String | $0 - 253$               |
| $\overline{4}$ | Unisphere-Primary-DNS               | String | $0 - 253$               |
| 5              | Unisphere-Secondary-DNS             | String | $0 - 253$               |
| 6              | Unisphere-Primary-WINS              | String | $0 - 253$               |
| 7              | Unisphere-Secondary-WINS            | String | $0 - 253$               |
| 8              | Unisphere-Tunnel-Virtual-Rout<br>er | String | $0 - 253$               |
| 9              | Unisphere-Tunnel-Password           | String | $0 - 253$               |
| 10             | Unisphere-Ingress-Policy-Nam<br>e   | String | $0 - 253$               |
| 11             | Unisphere-Egress-Policy-Name        | String | $0 - 253$               |

*Table C-20 Unisphere VSAs*

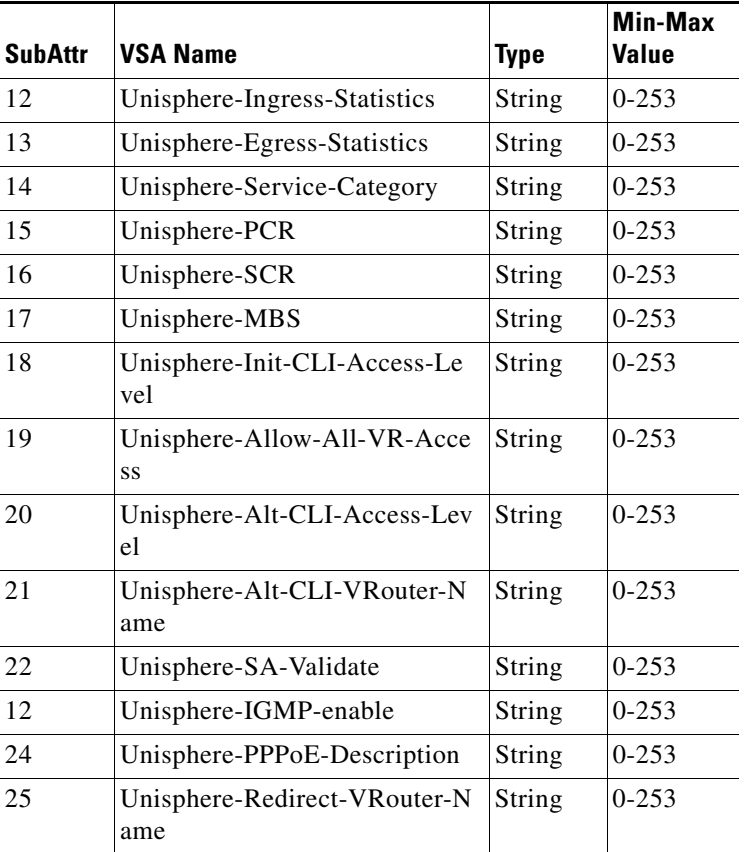

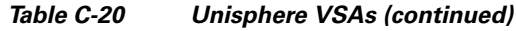

## **USR VSAs**

[Table C-21](#page-832-0) lists the USR VSAs. The vendor ID for USR VSAs is 429.

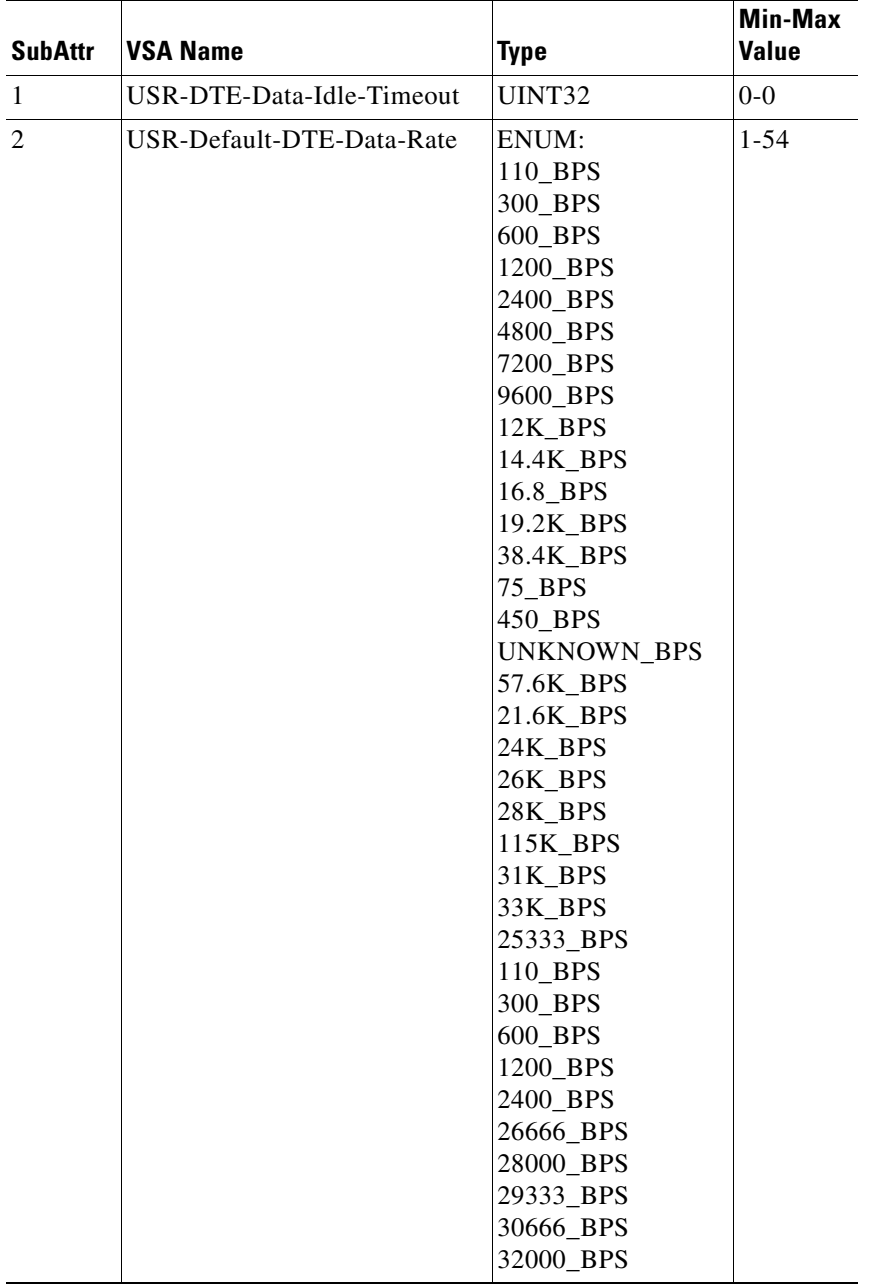

#### <span id="page-832-0"></span>*Table C-21 USR VSAs*

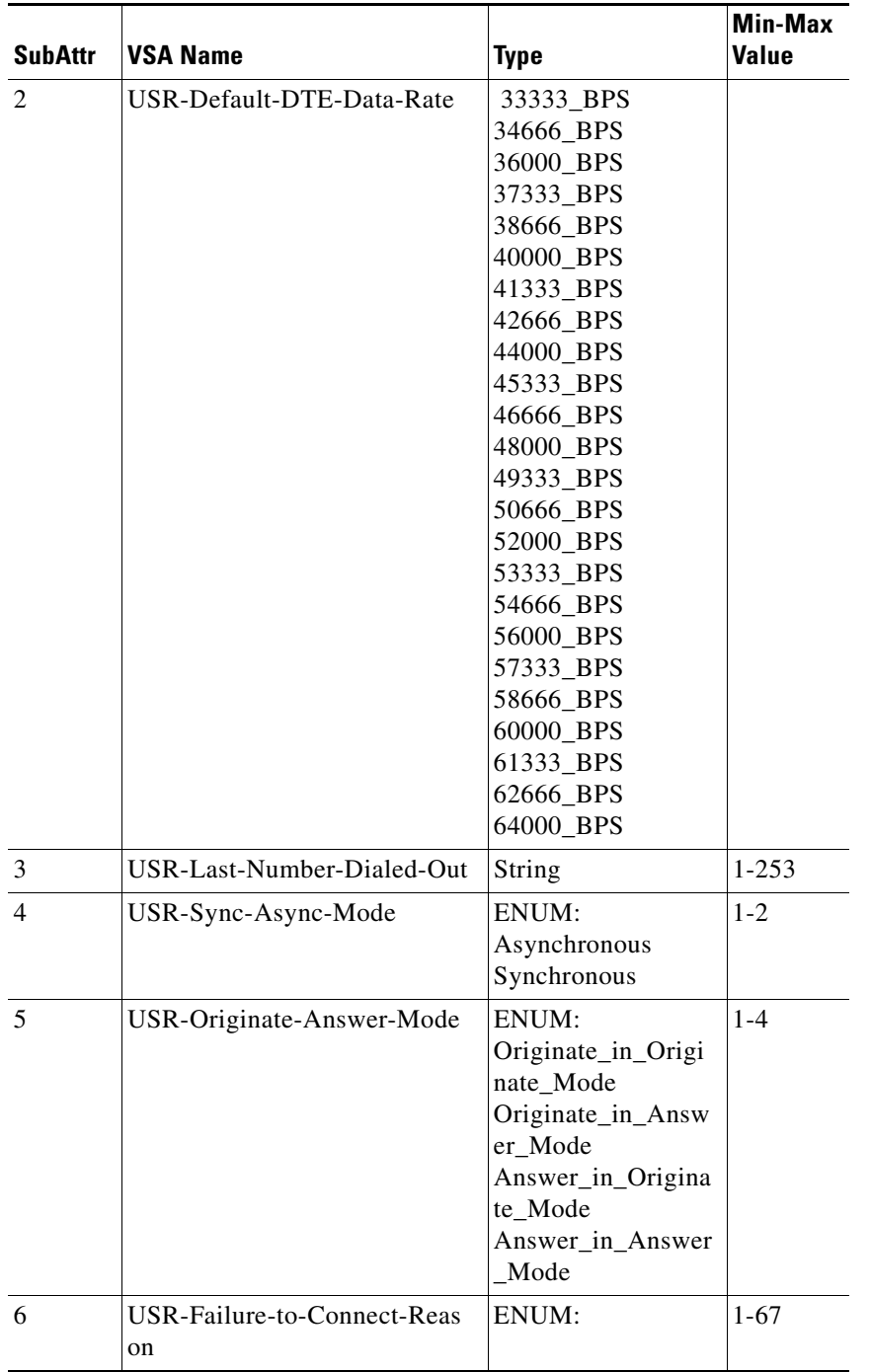

a s

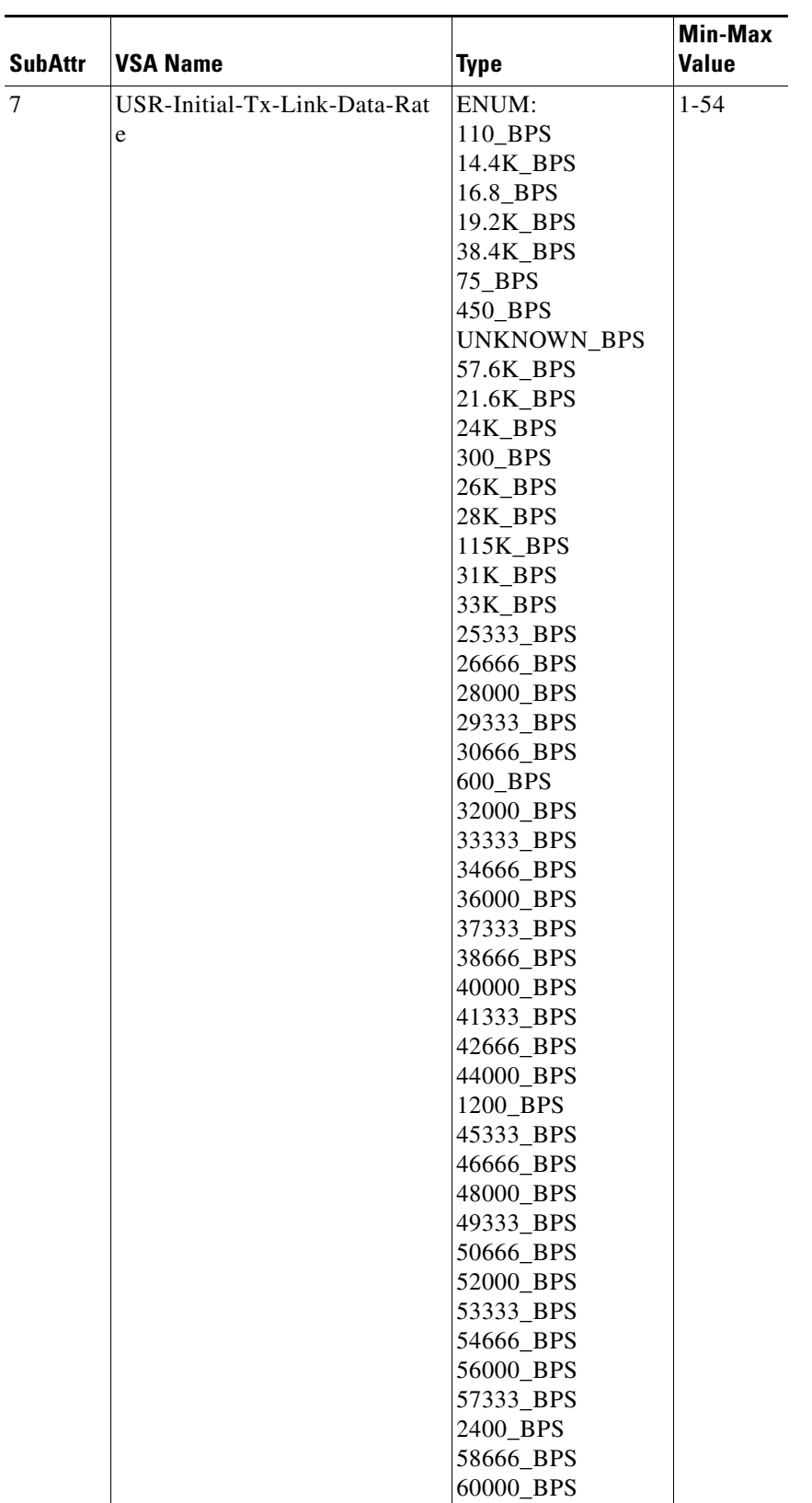

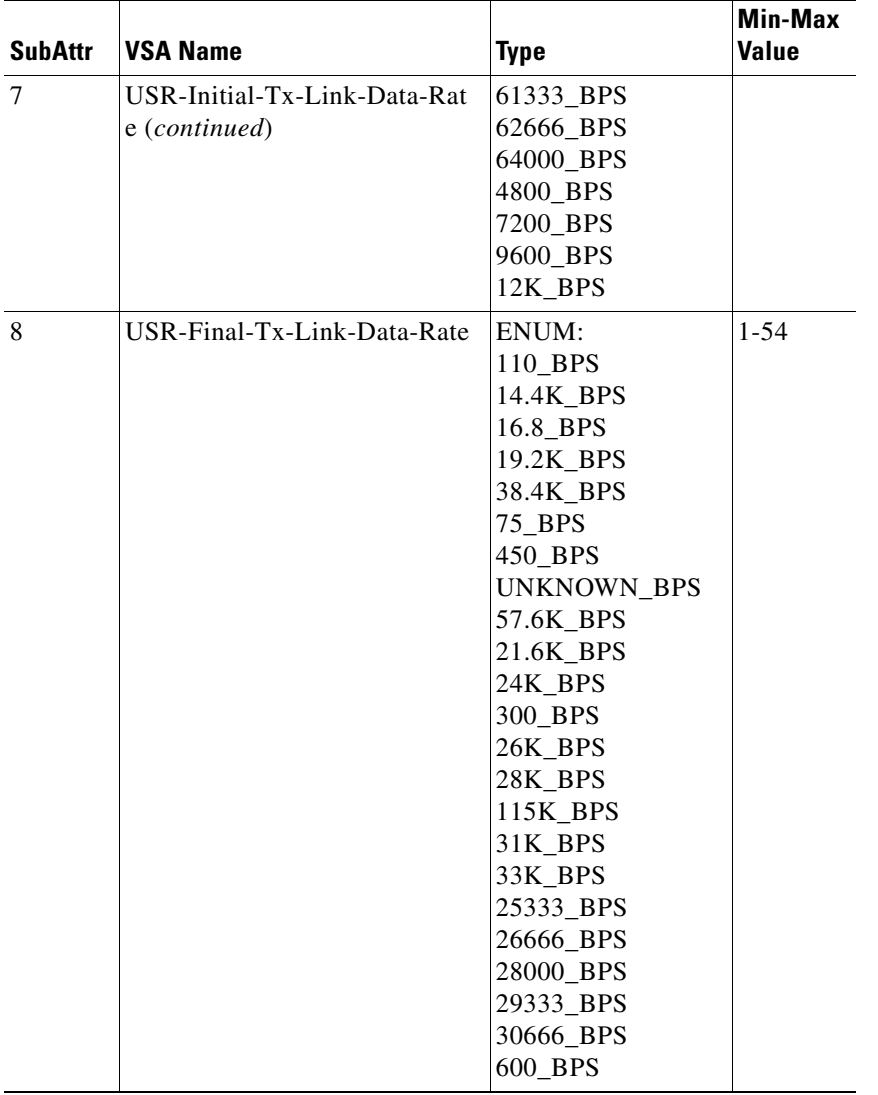

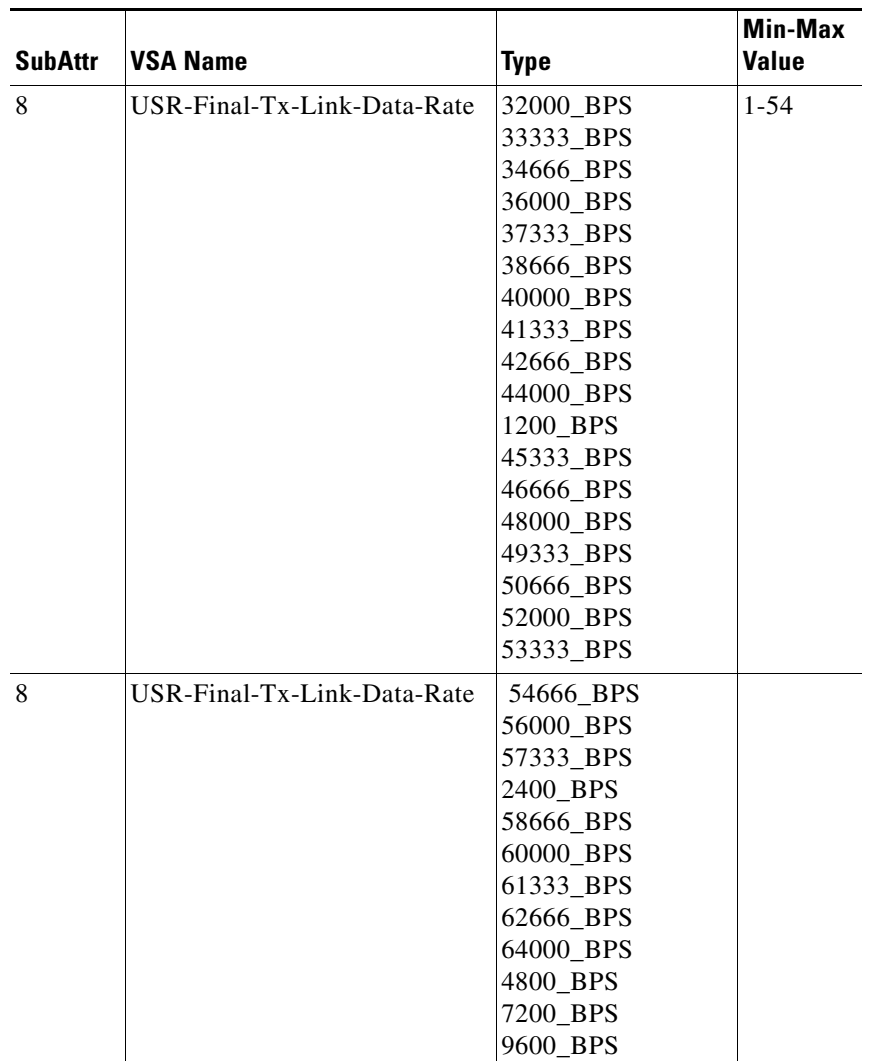

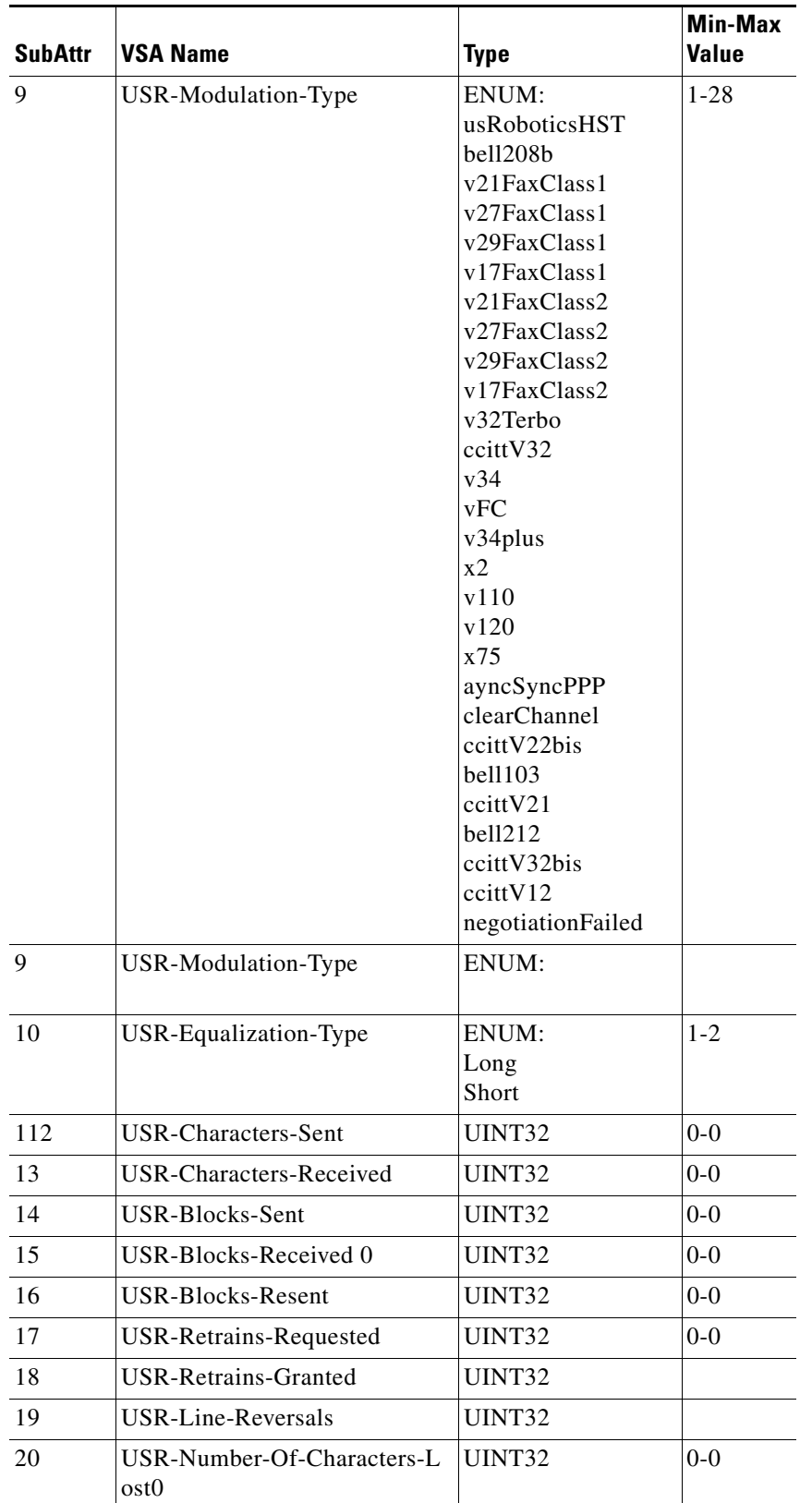

×

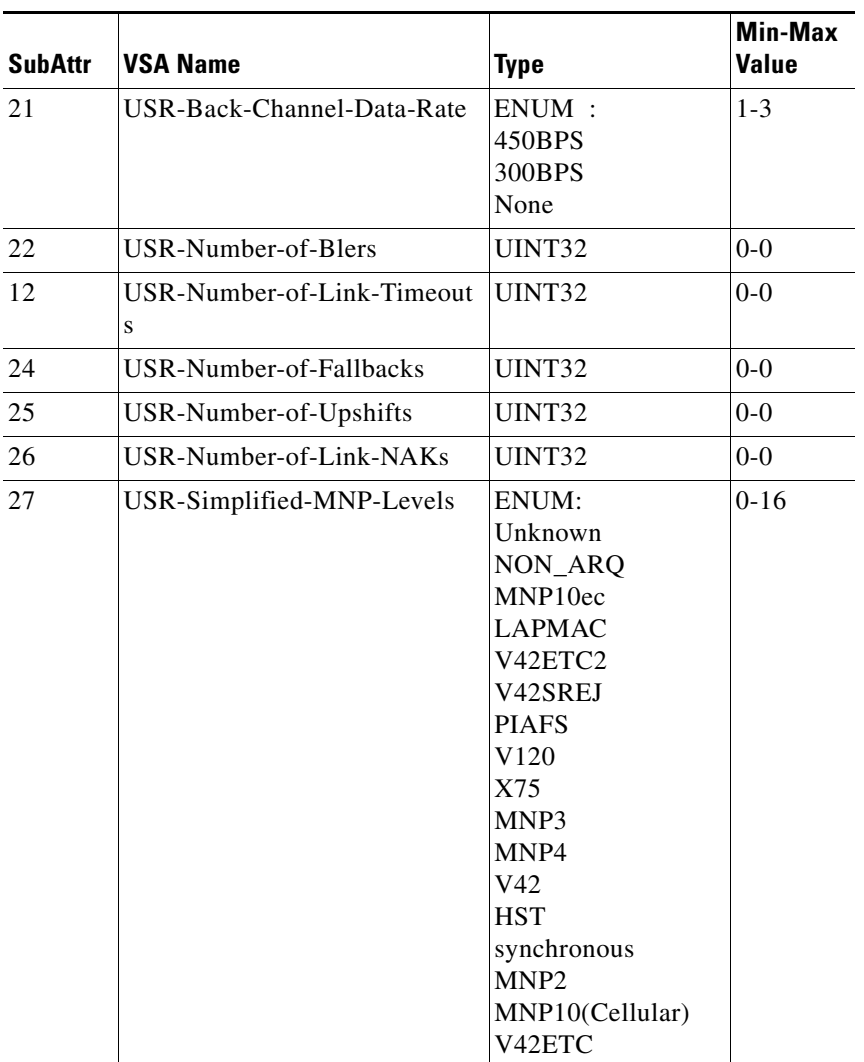

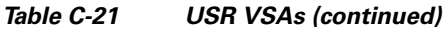

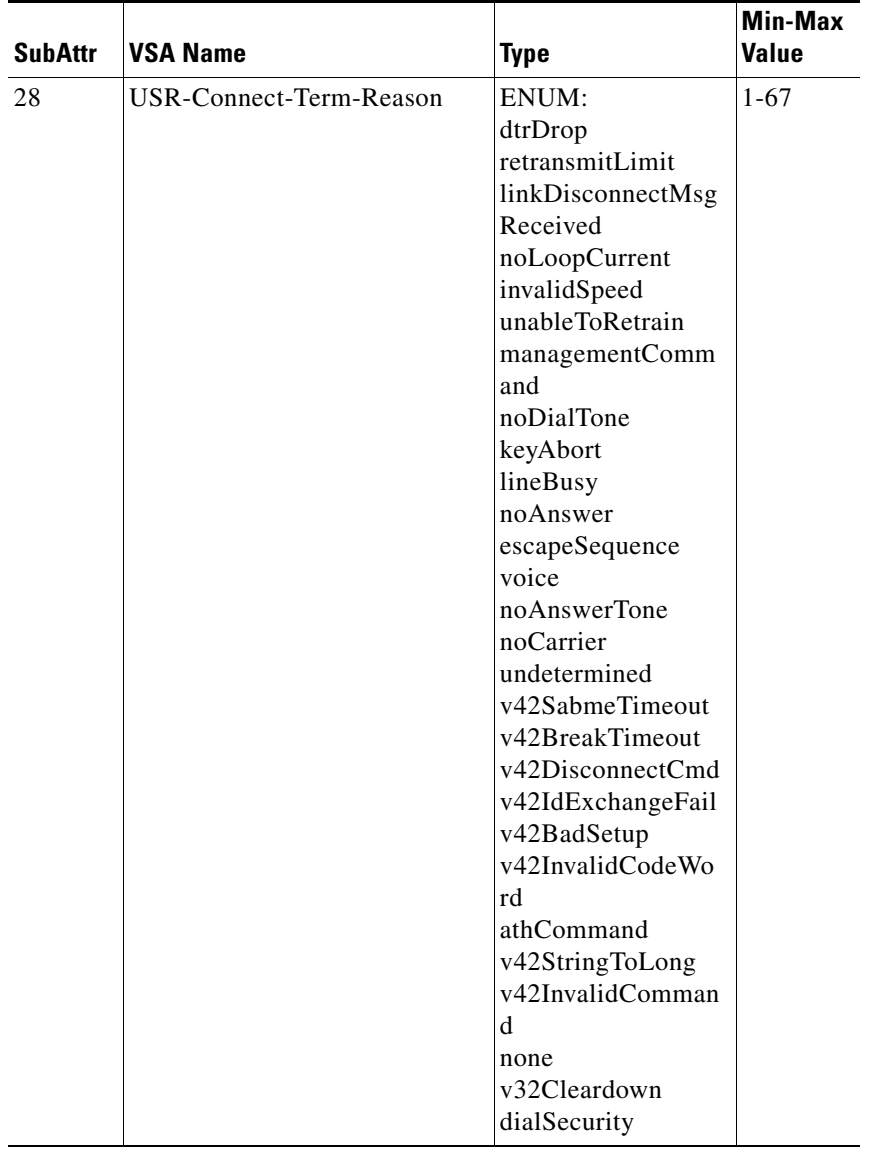

a s

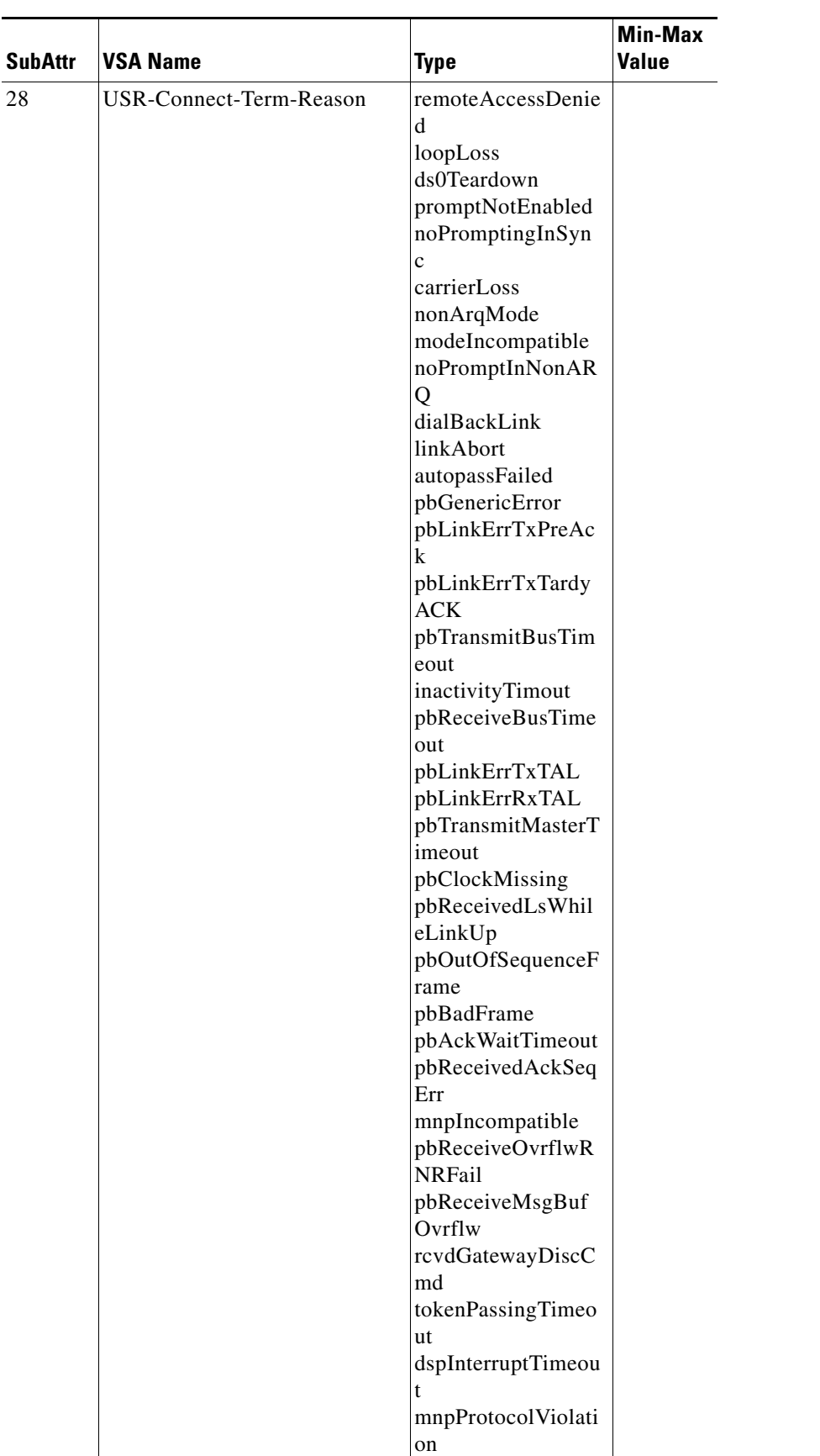

**Cisco Prime Access Registrar 6.0 User Guide**

**College** 

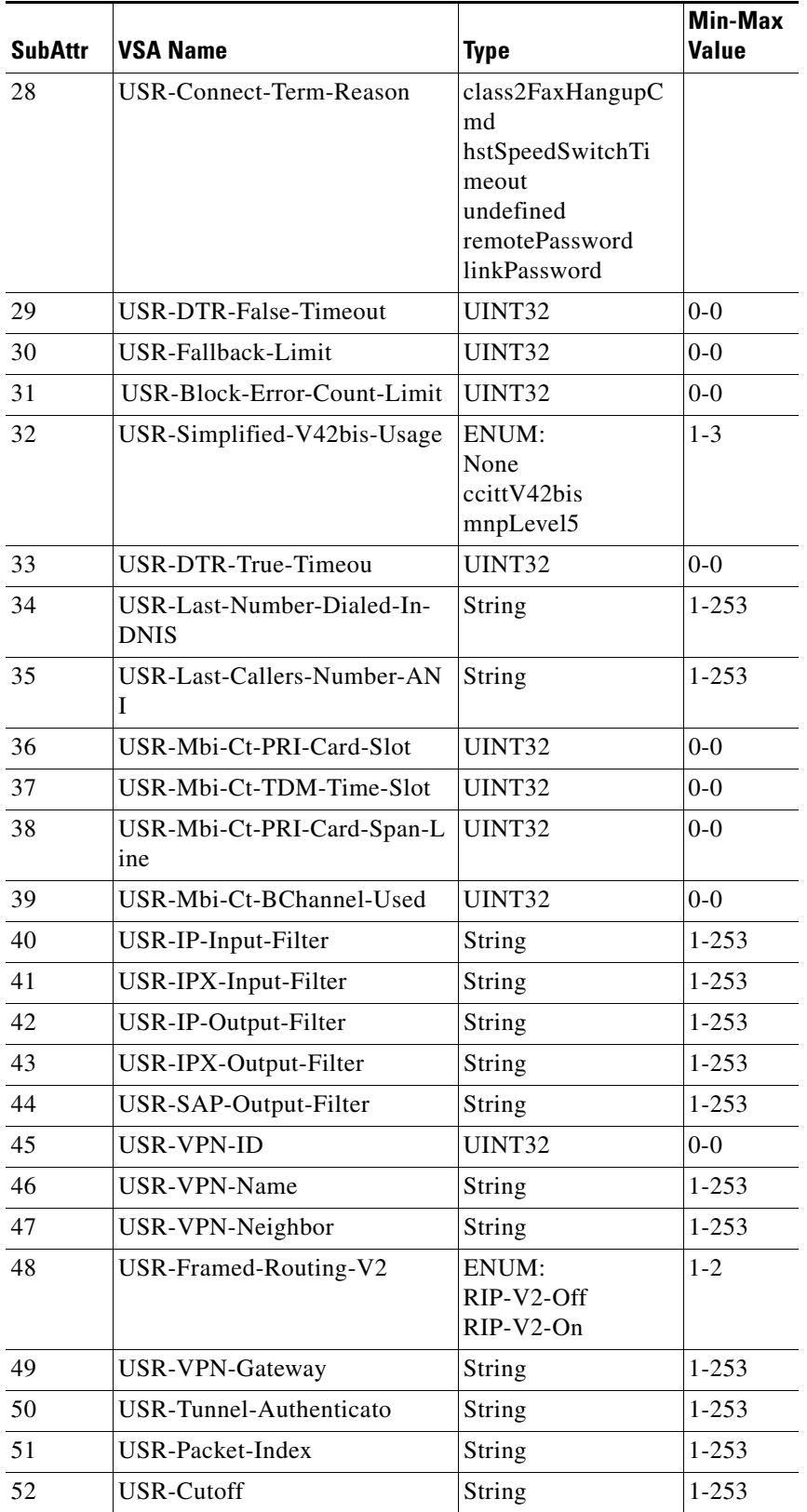

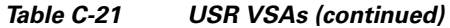

×

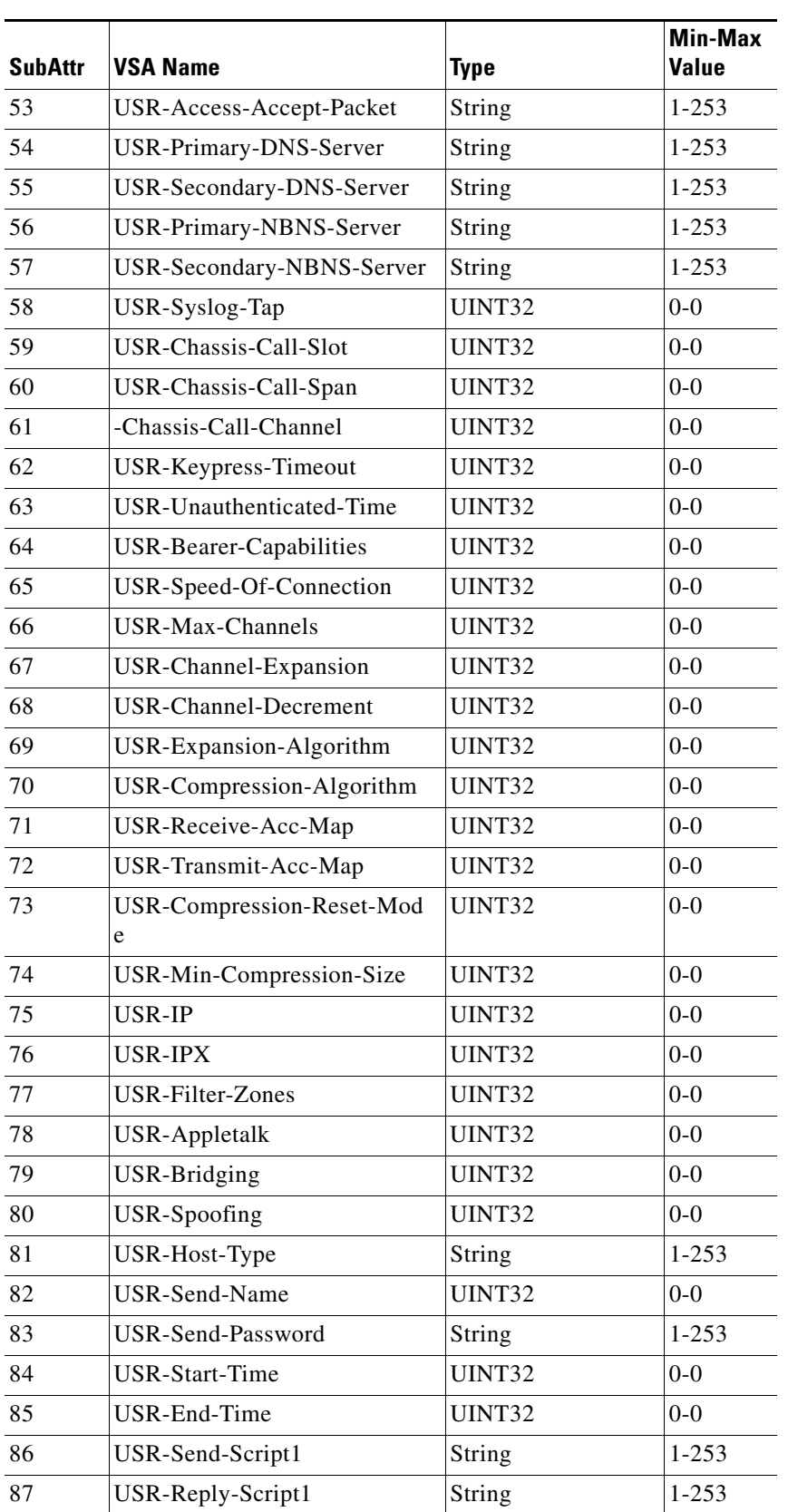

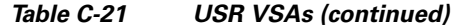

 $\overline{\phantom{a}}$ 

l.

l.

j.

j.

j.

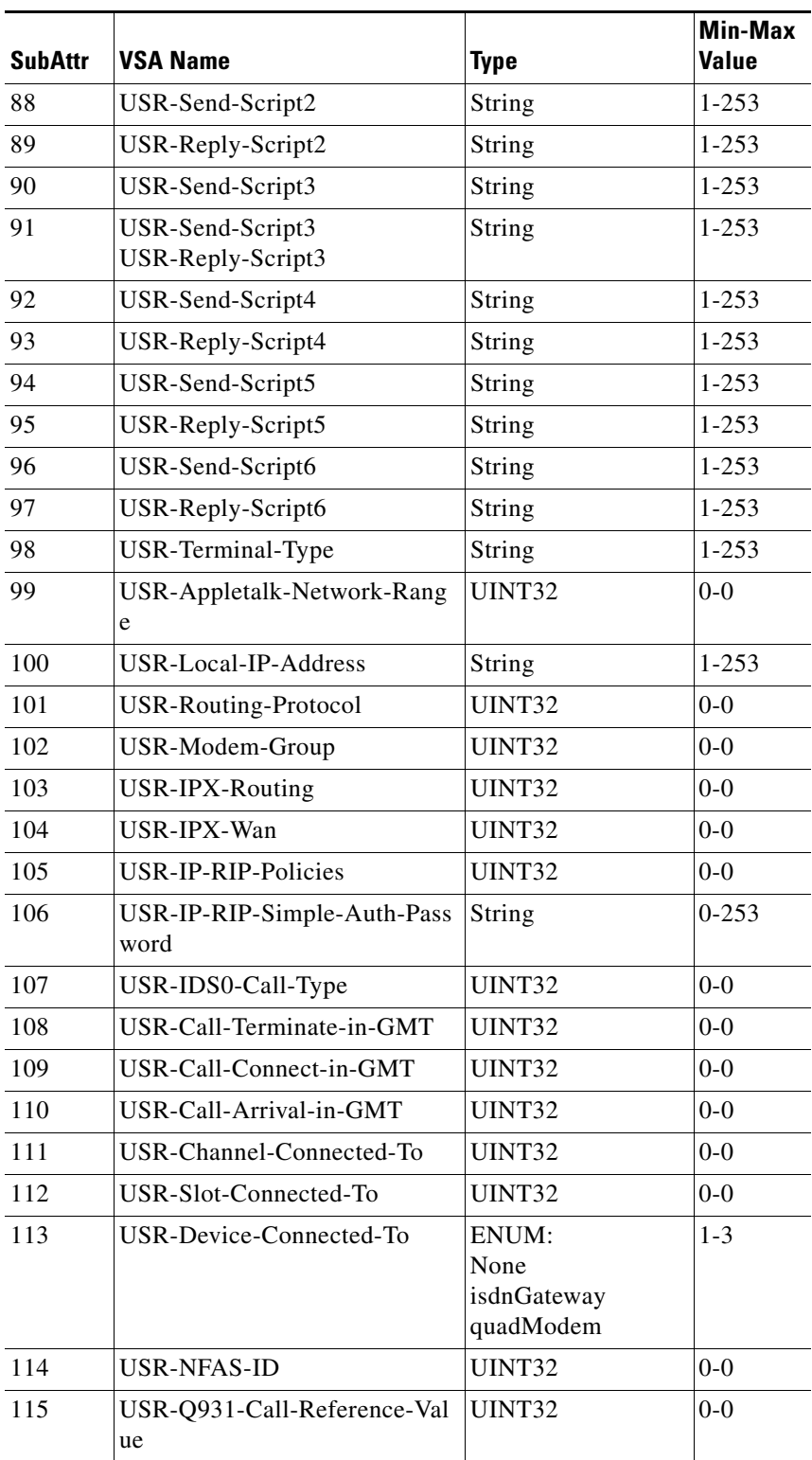

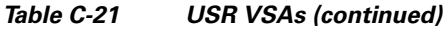

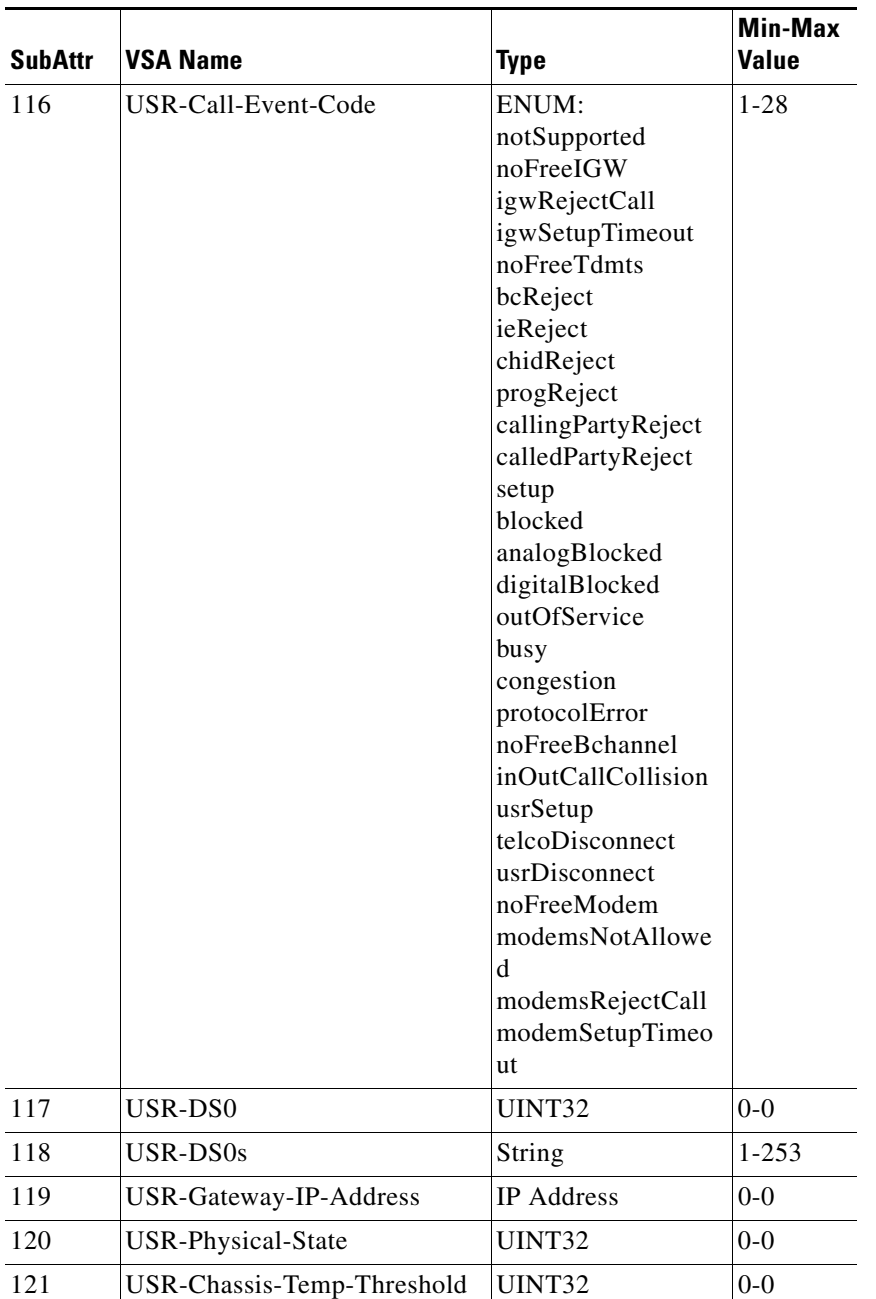

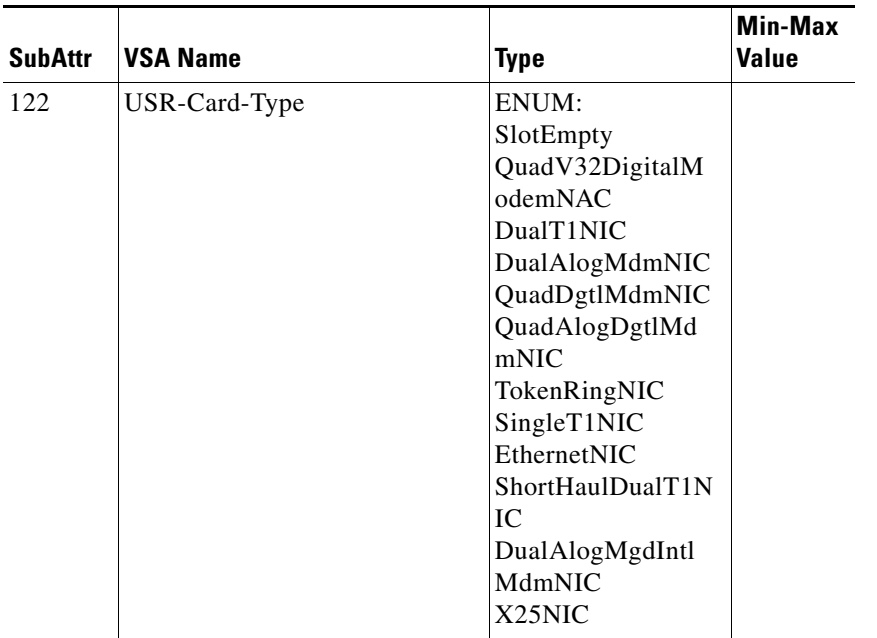

٦

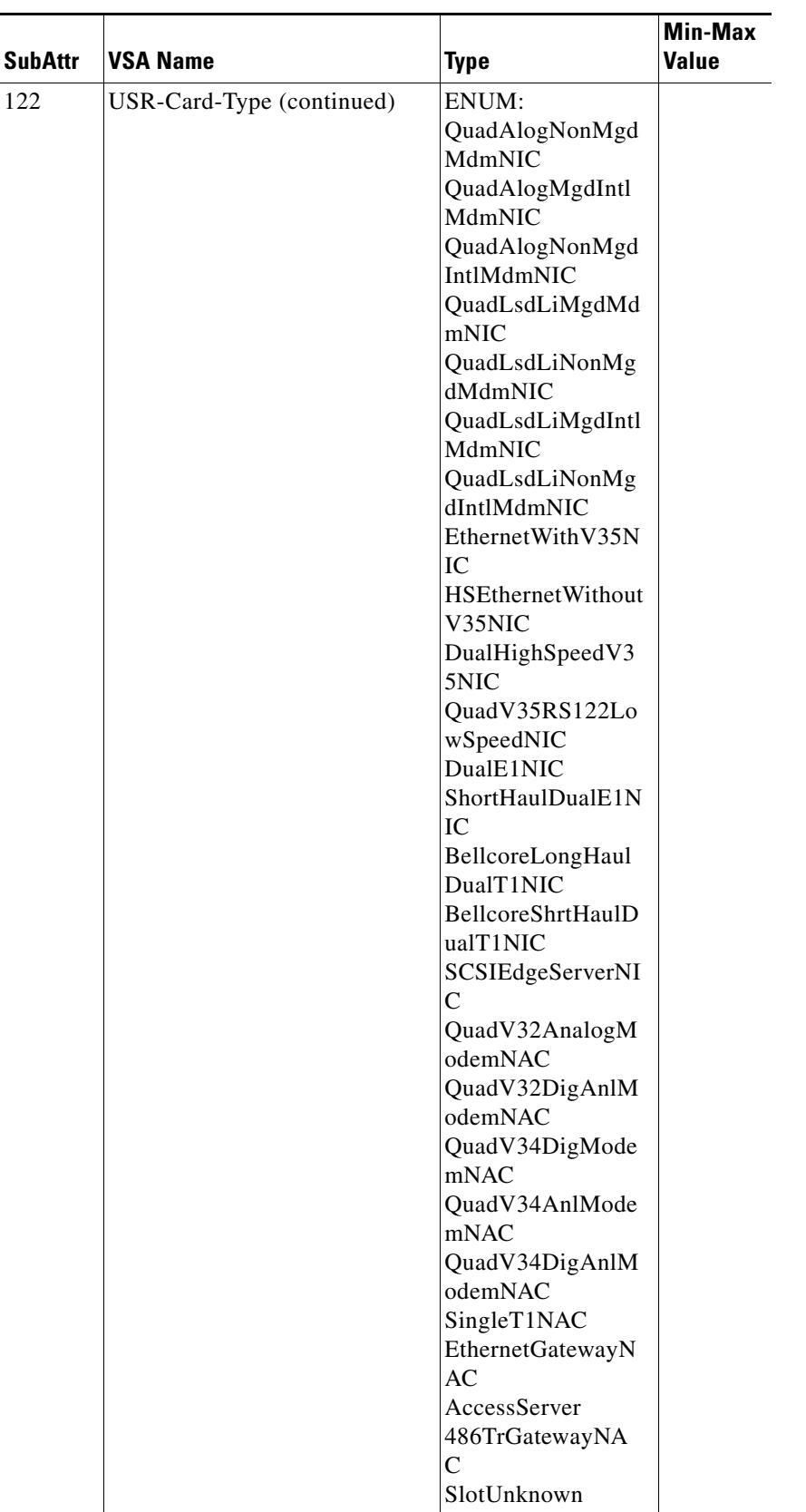

H.

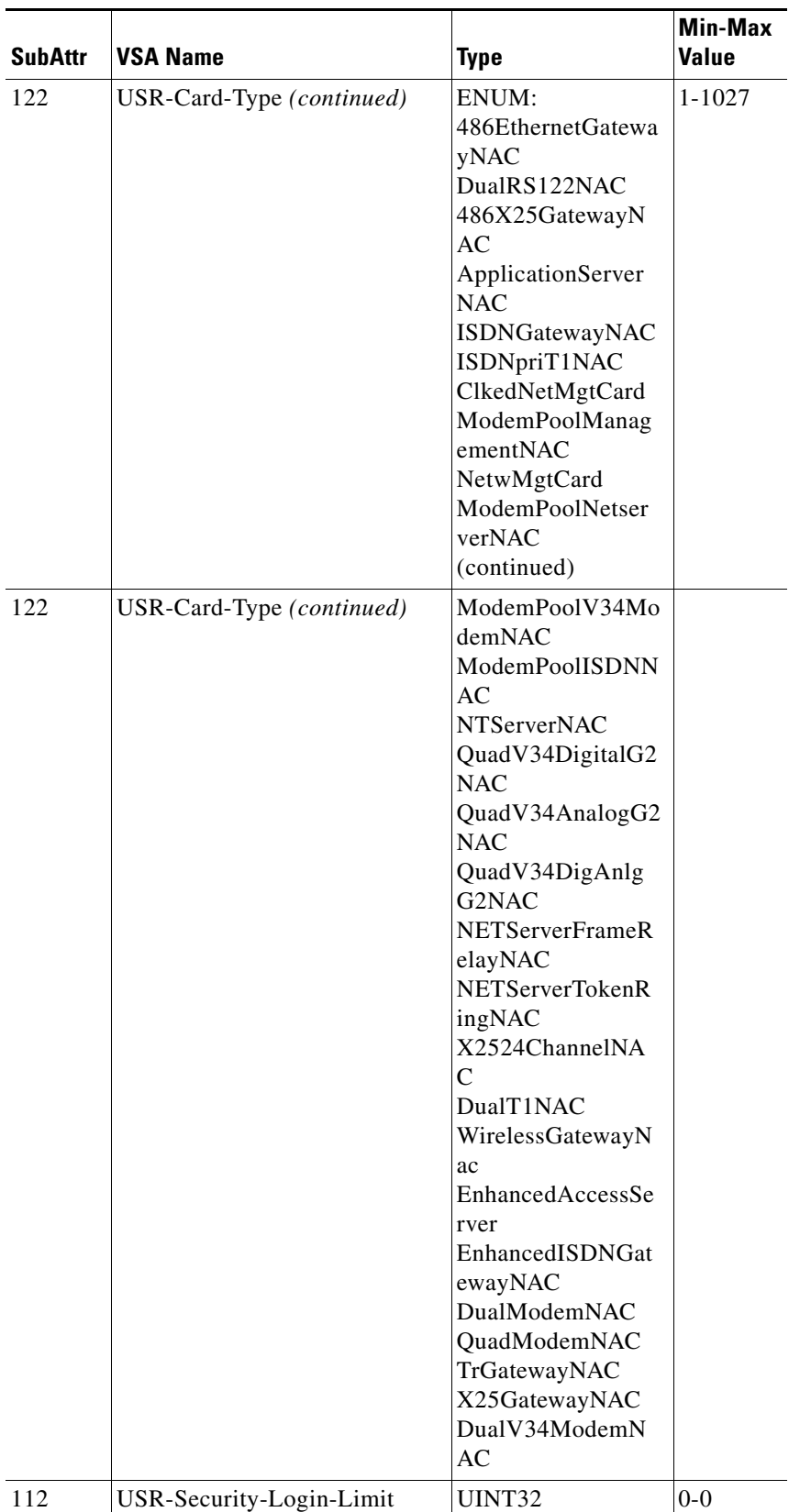

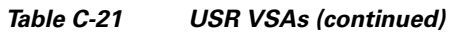

×

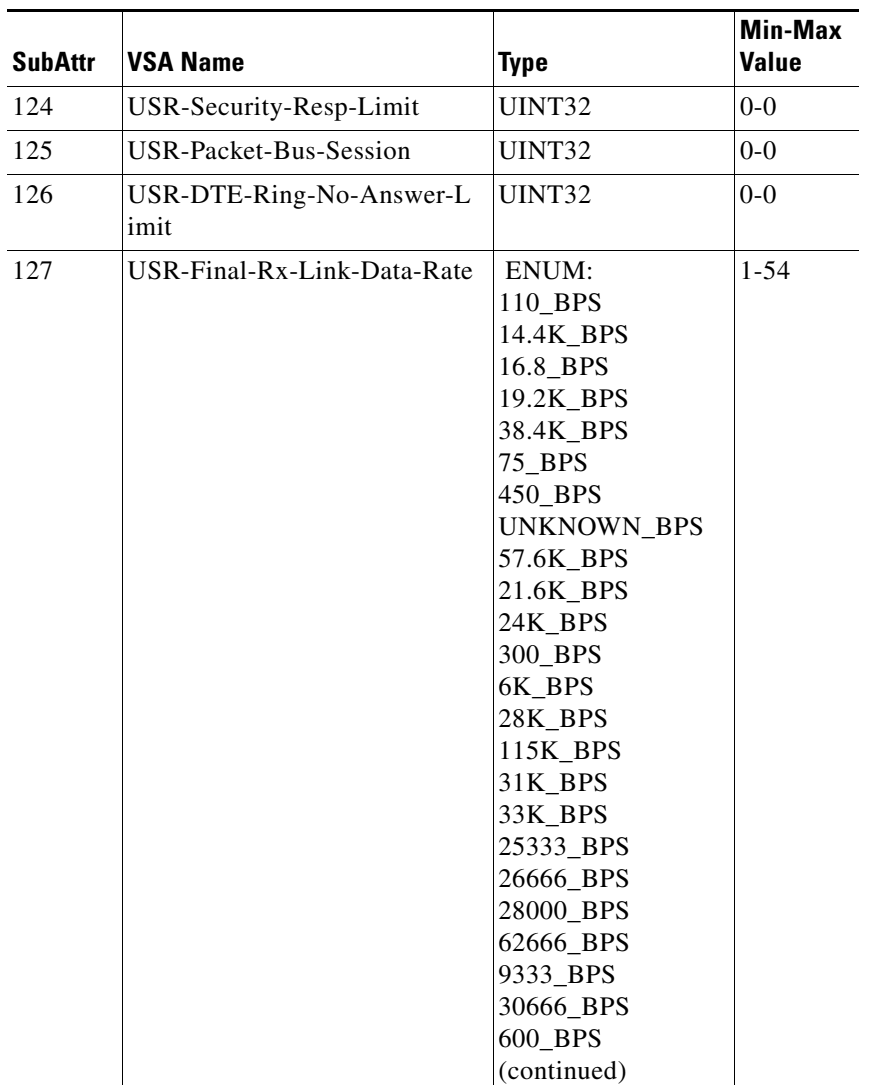

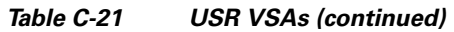

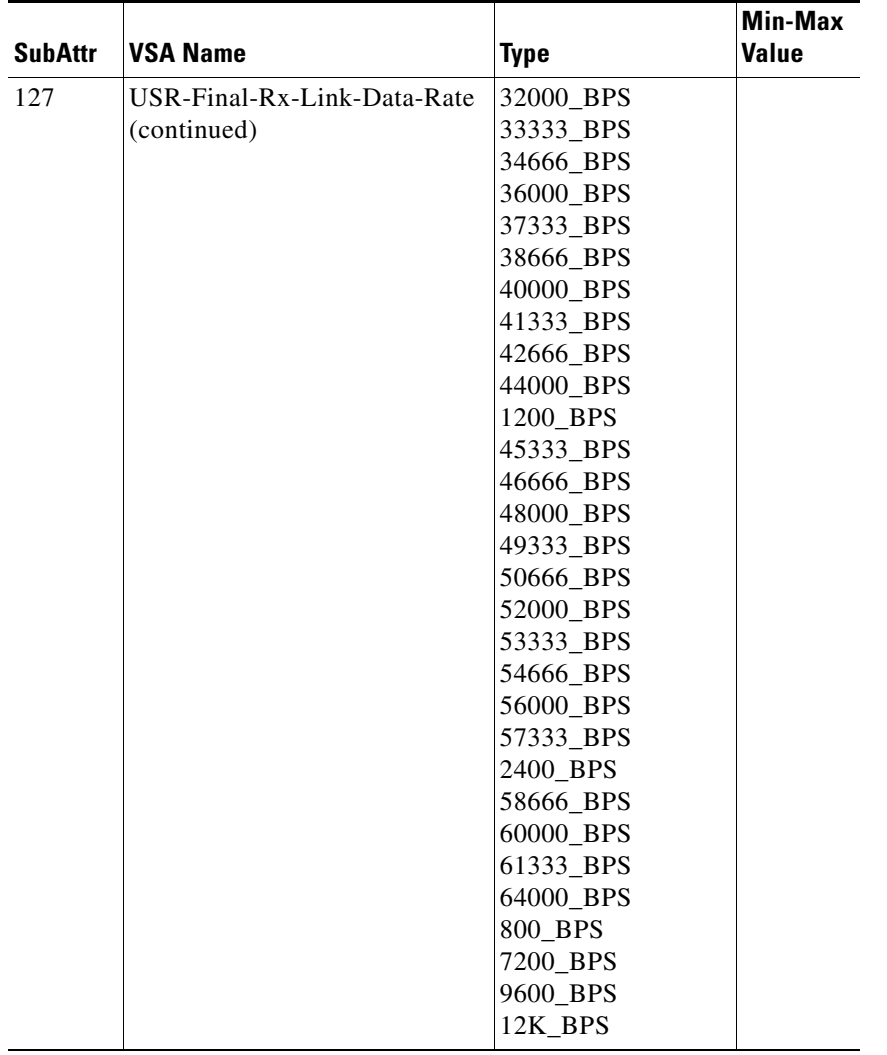

٦

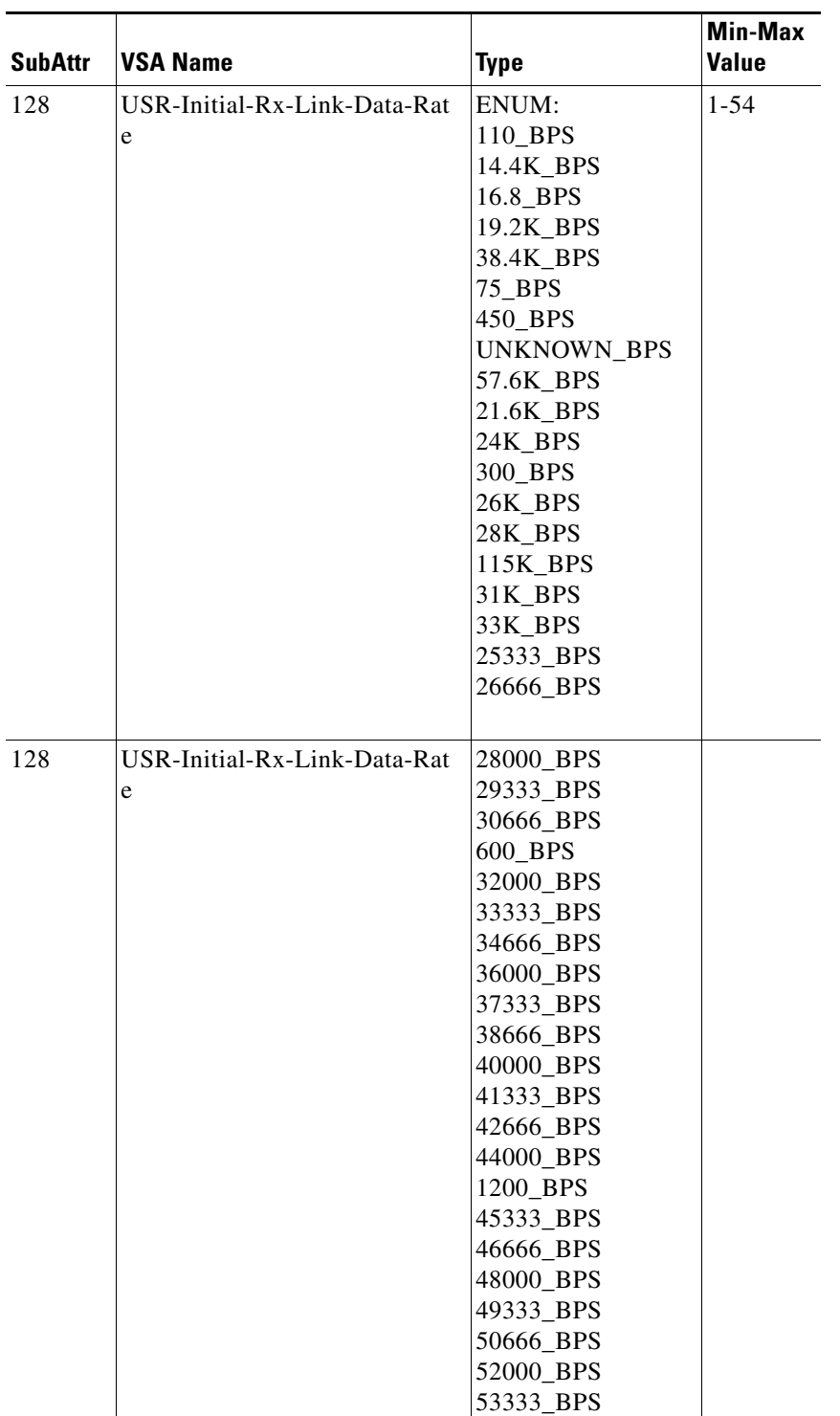

П

**College** 

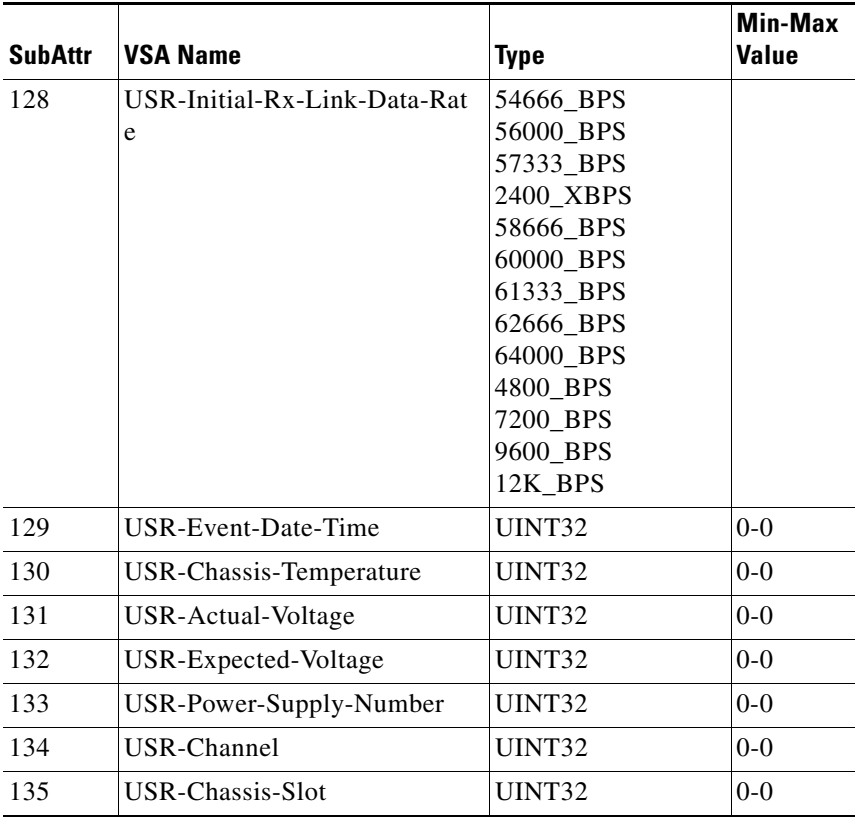

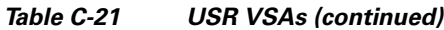

П

**OL-26928-01**

**C-81**

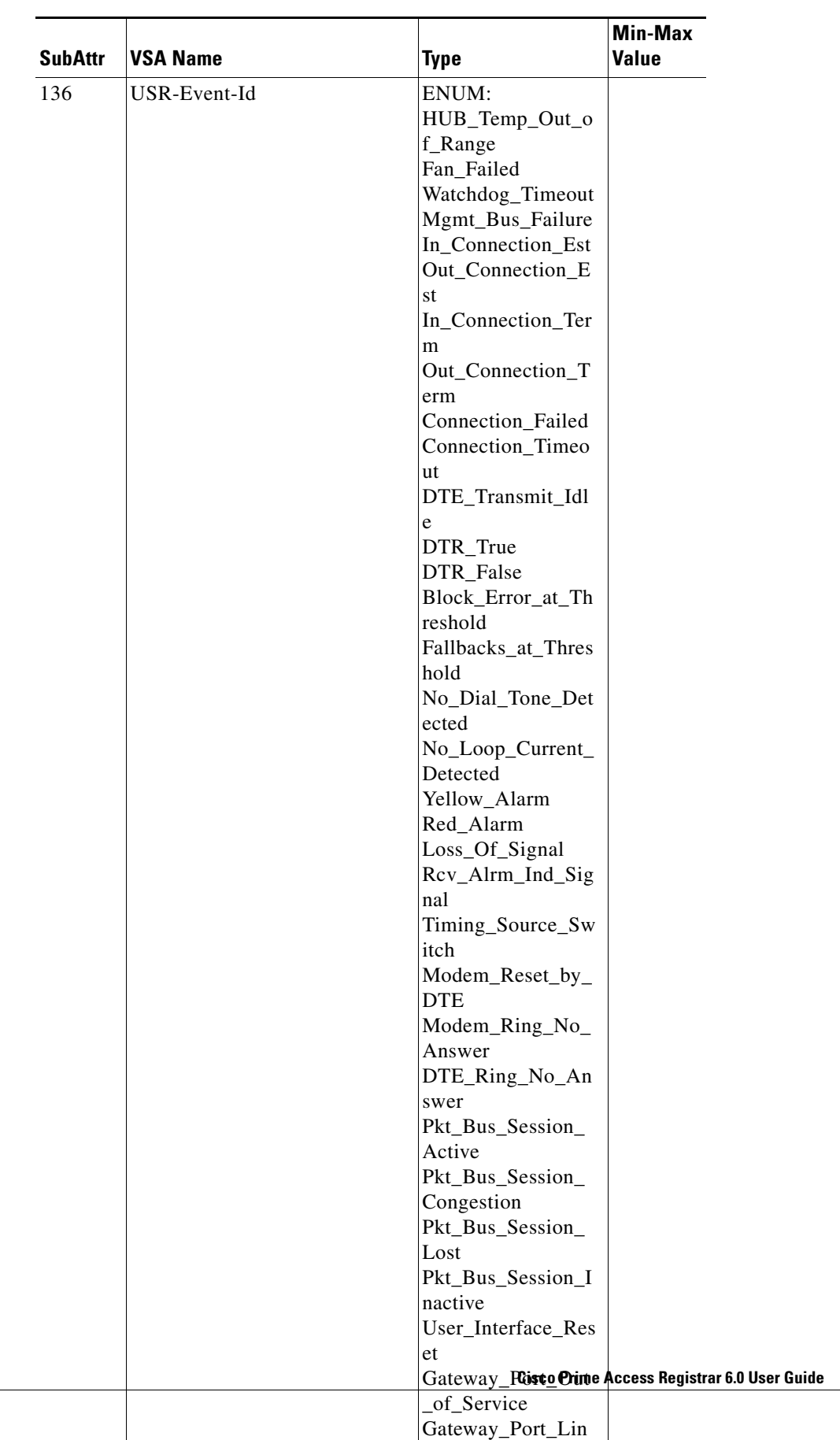

k\_Active

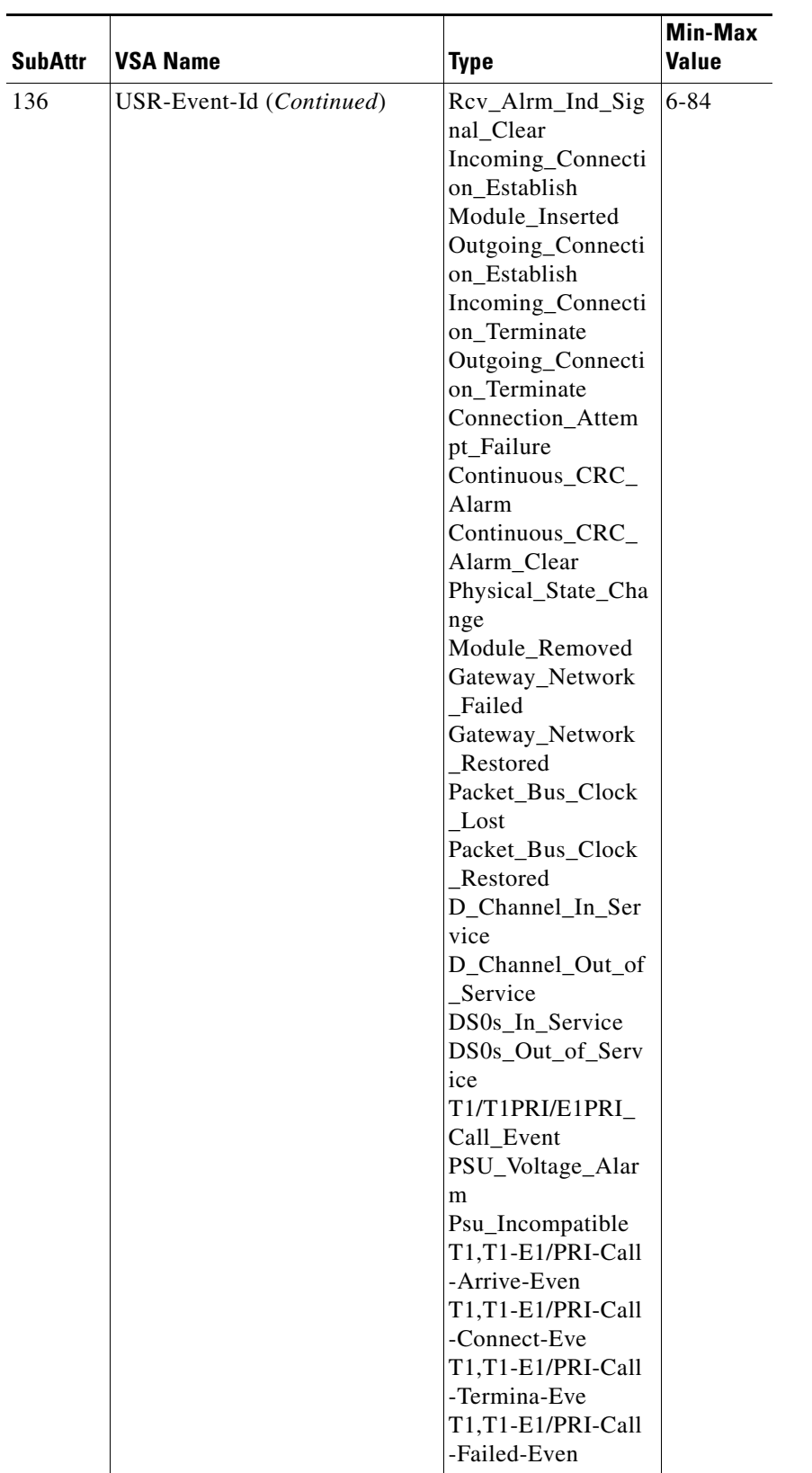

×

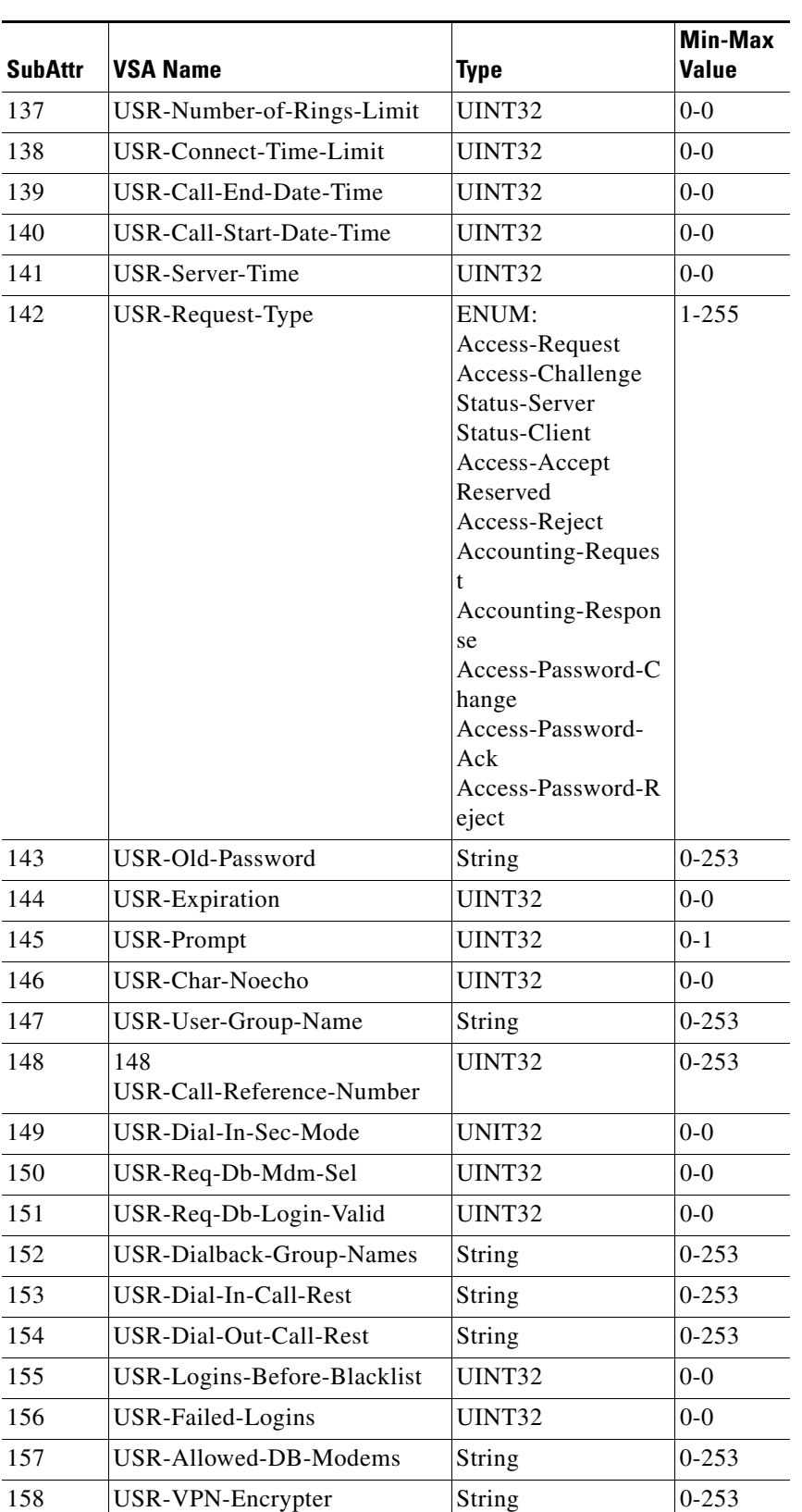

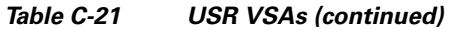

П

**College** 

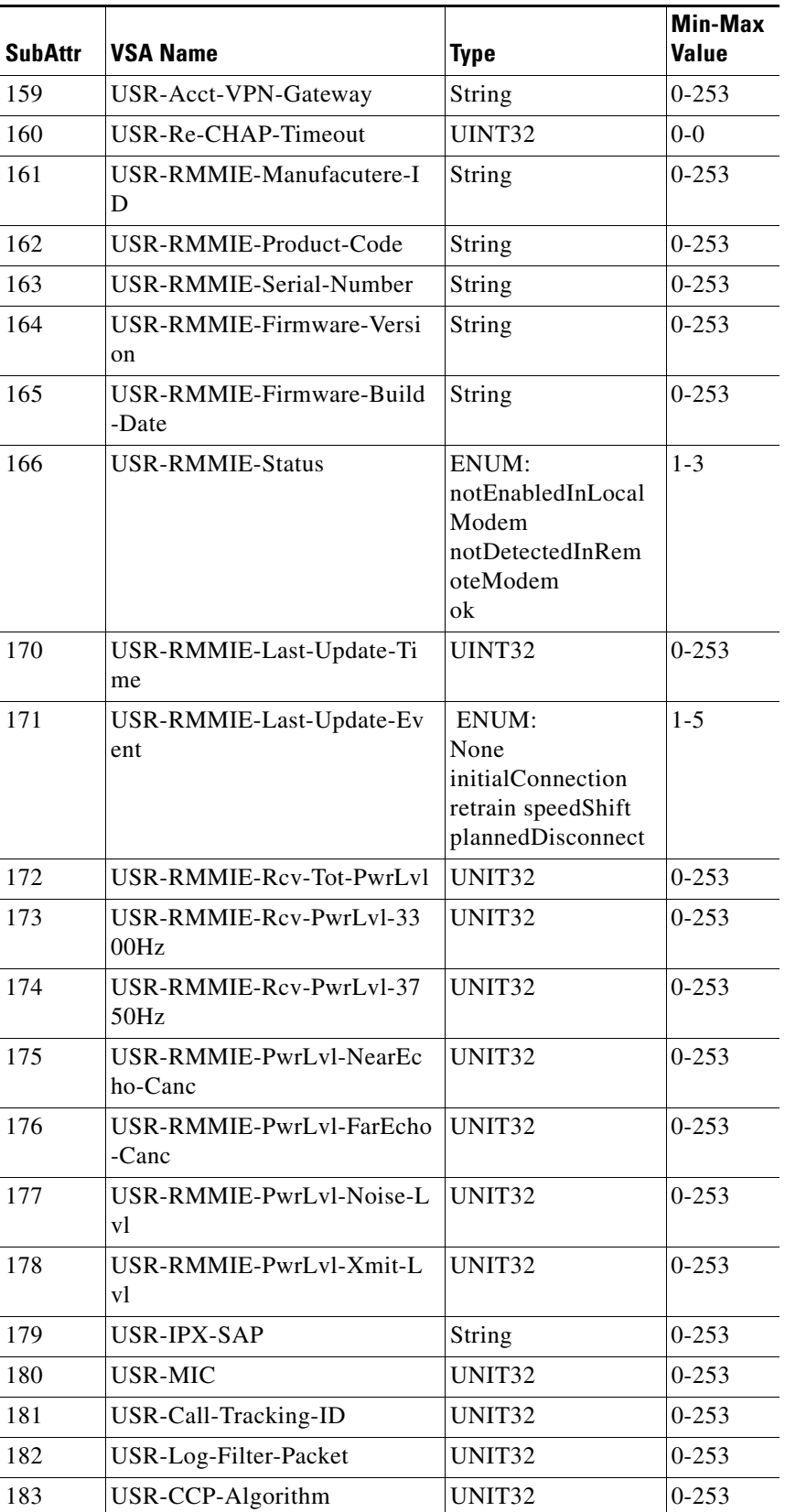

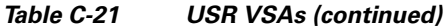

×

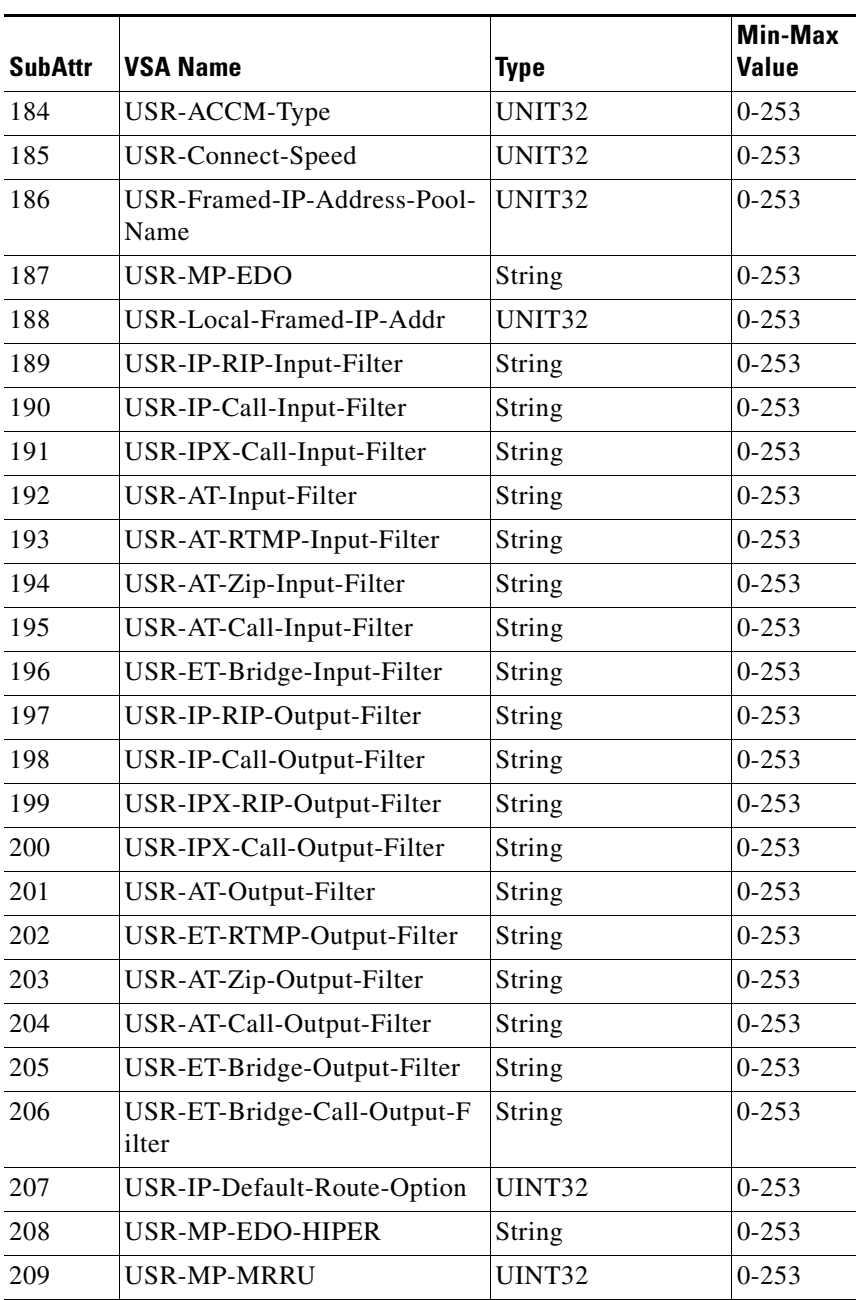

# <span id="page-857-1"></span>**WiMax**

[Table C-22](#page-857-1) lists the WiMax VSAs. The vendor ID for WiMax VSAs is 24757.

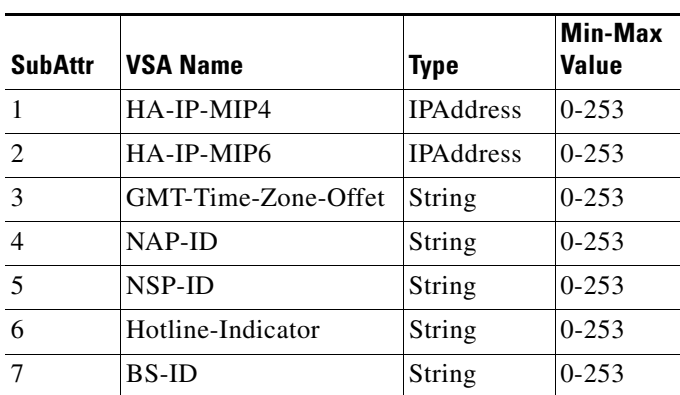

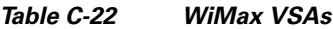

## <span id="page-857-0"></span>**WISPr**

[Table C-23](#page-857-0) lists the WISPr VSAs. The vendor ID for WISPr VSAs is 14122.

| SubAttr        | <b>VSA Name</b>                        | Type          | Min-Max<br>Value |
|----------------|----------------------------------------|---------------|------------------|
| 1              | WISPr-Location-ID                      | String        | 0-65535          |
| $\mathfrak{D}$ | WISPr-Location-Name                    | String        | $0 - 253$        |
| 3              | WISPr-Logoff-URL                       | String        | $0 - 253$        |
| $\overline{4}$ | WISPr-Redirection-UR<br>L              | String        | $0 - 253$        |
| 5              | WISPr-Bandwidth-Min<br>$-Up$           | UINT32        | 0-65535          |
| 6              | WISPr-Bandwidth-Min<br>-Down           | UINT32        | $0 - 65535$      |
| $\overline{7}$ | WISPr-Bandwidth-Ma<br>$x$ -Up          | UINT32        | 0-65535          |
| 8              | WISPr-Bandwidth-Ma<br>x-Down           | <b>UINT32</b> | 0-65535          |
| 9              | WISPr-Session-Termin<br>ate-Time       | UINT32        | $0 - 65535$      |
| 10             | WISPr-Session-Termin<br>ate-End-Of-Day | <b>UINT32</b> | $0 - 65535$      |
| 11             | WISPr-Billing-Class-O<br>f-Service     | String        | $0 - 253$        |

*Table C-23 WISPr VSAs*

# <span id="page-858-0"></span>**XML**

[Table C-24](#page-858-0) lists the XML VSAs, attributes for XML tags. The vendor ID for XML VSAs is 5842.

| <b>SubAttr</b> | <b>VSA Name</b>                  | <b>Type</b>   | <b>Min-Max</b><br>Value |
|----------------|----------------------------------|---------------|-------------------------|
|                | XML-Address-format-IPv4          | <b>IPADDR</b> | $0 - 253$               |
| $\mathcal{D}$  | XML-Association                  | String        | $0 - 253$               |
| 3              | XML-Request                      | String        | $0 - 253$               |
| 4              | XML-Response                     | String        | $0 - 253$               |
|                | XML-UserId-id_type-subscriber_id | String        | $0 - 253$               |
| 6              | XML-UserIdRequest                | String        | $0-253$                 |

*Table C-24 XML VSAs*

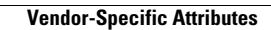

**College** 

П

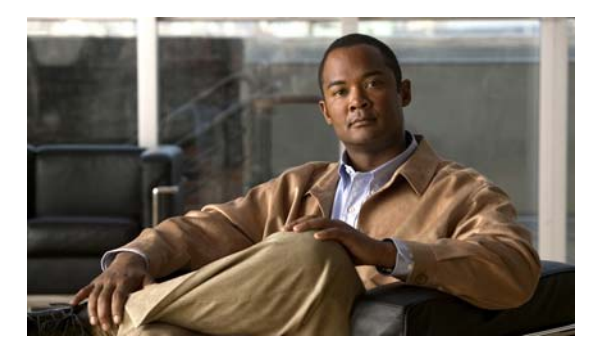

### **GLOSSARY**

### **A**

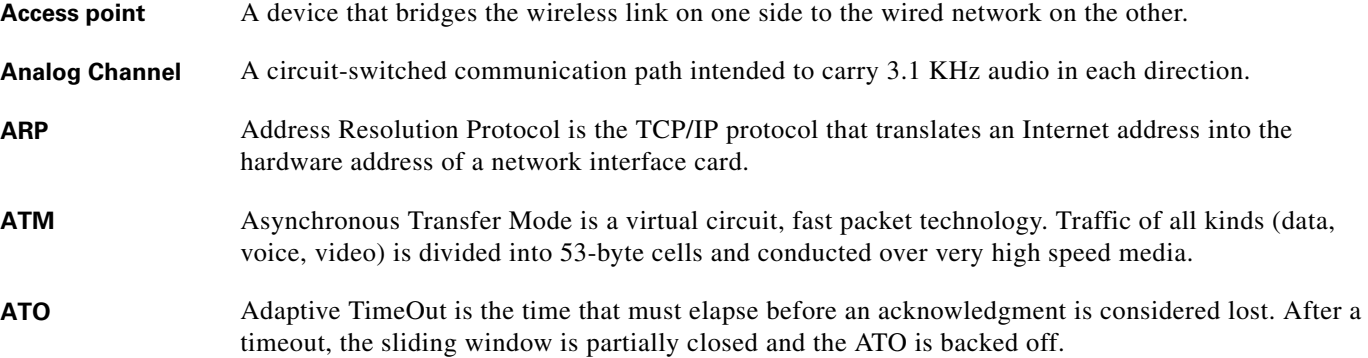

### **C**

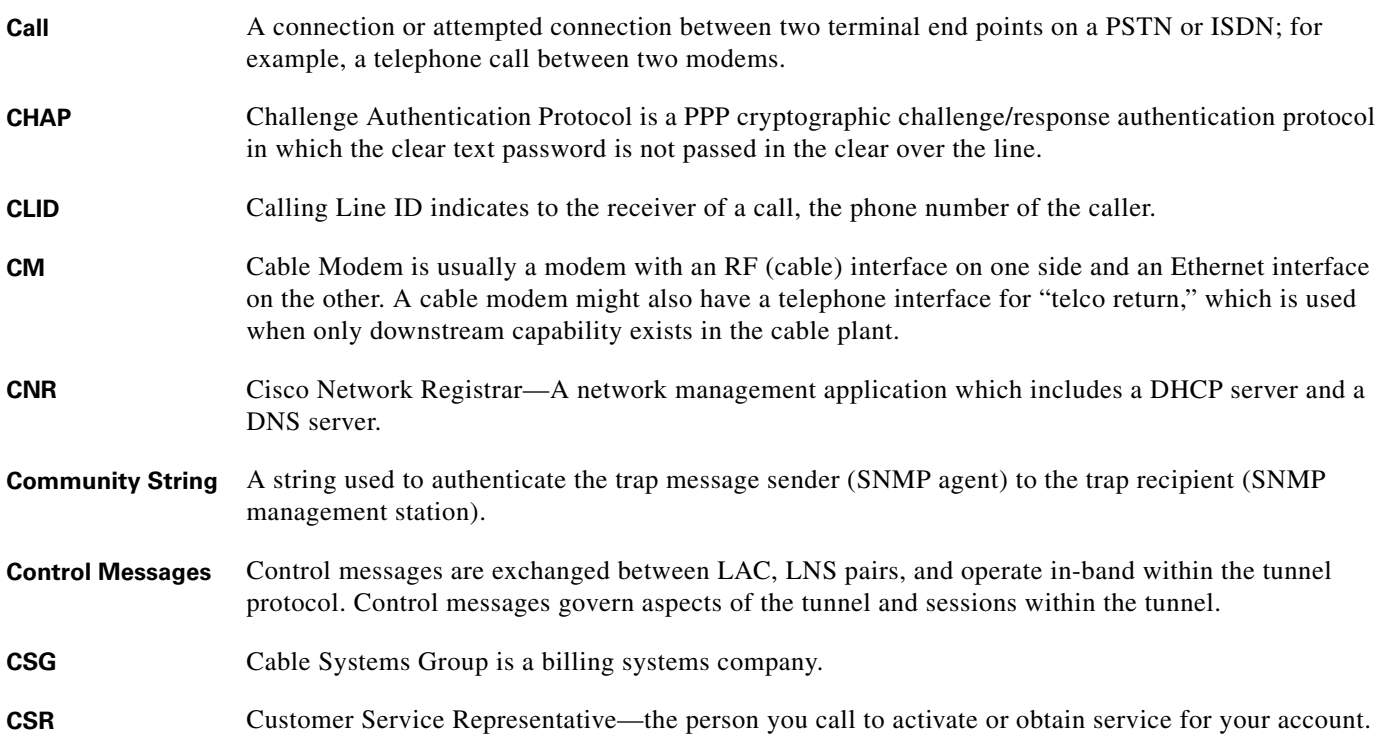

### **C**

- **CSU/DSU** Channel Service Unit/Data Service Unit isolates your network from your exchange carrier's network. It also receives the timing, low-level framing information, and data passed from the termination point. CSU/DSUs are specific to the general circuit type.
- **Customer** A user of an ISP or an enterprise. The provider offers the customer MPLS VPN service. The enterprise provides the customer remote user access to various sites. In the case of ISPs, MPLS BPN provides a scalable wholesale access/open access solution.

#### **D**

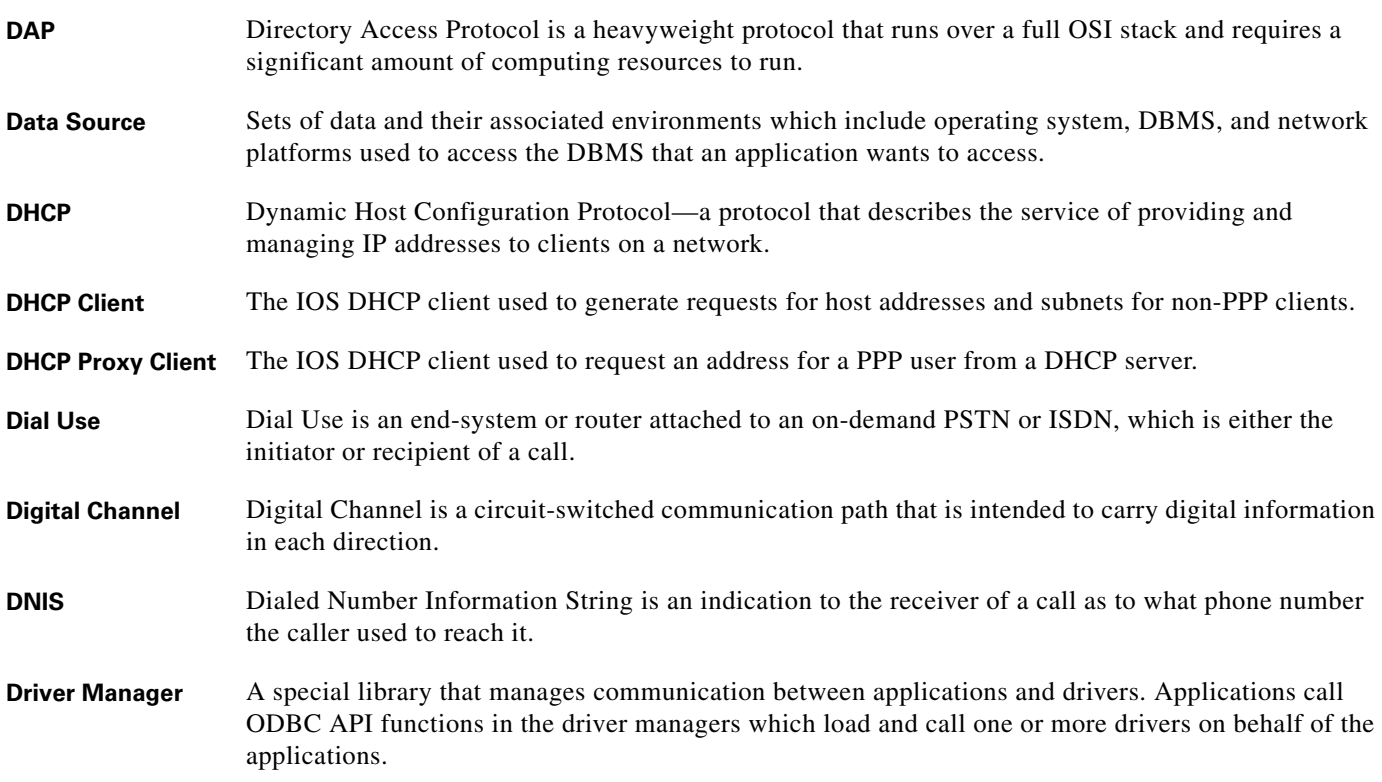

### **E**

**EAP** Extensible Authentication Protocol is a framework for a family of PPP authentication protocols, including cleartext, challenge/response, and arbitrary dialog sequences.

### **F**

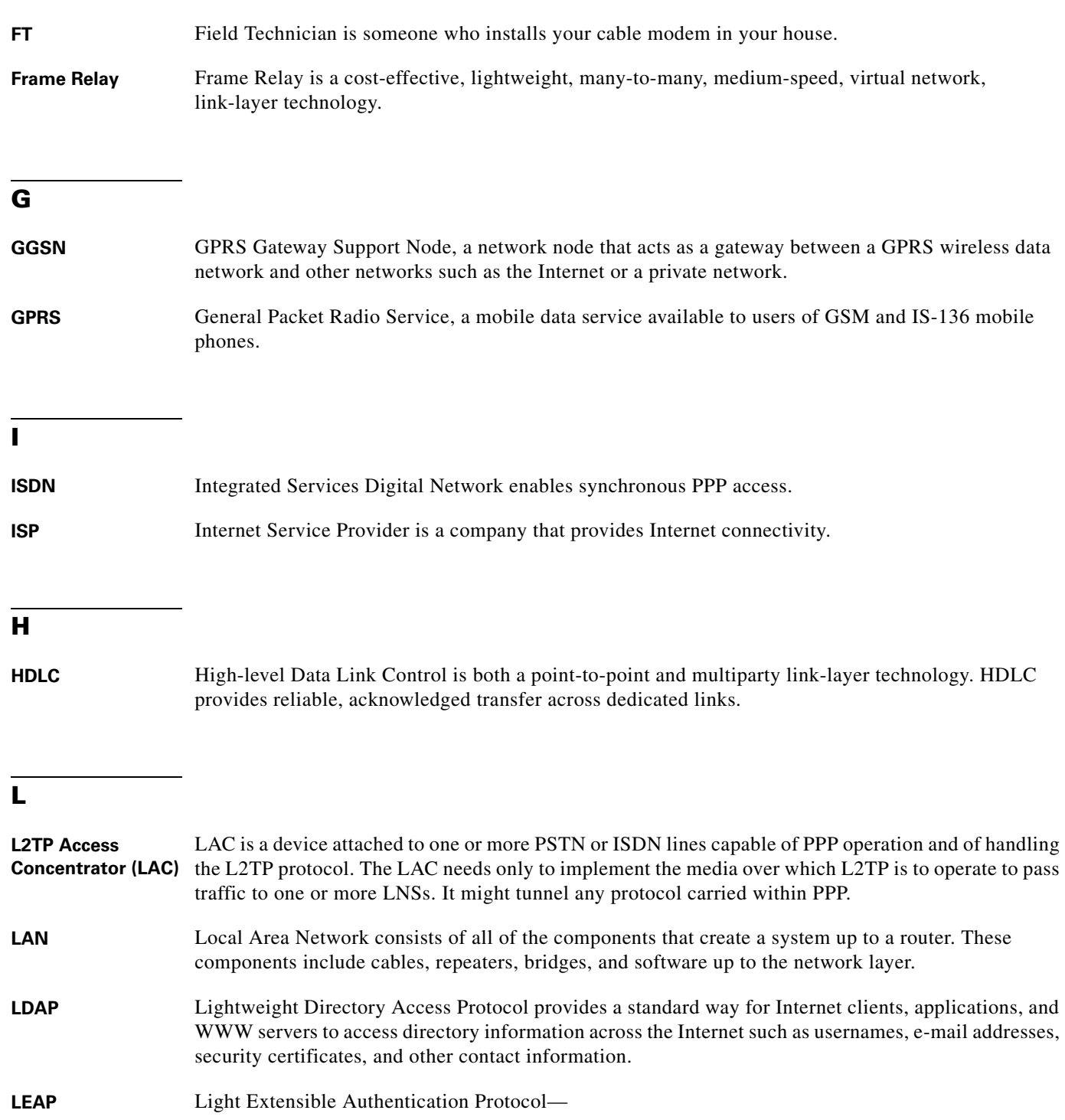

#### **L**

**LLC** Logical Link Control is an interface that defines several common interfaces between higher-level protocols (for example, IP) and the networks they ride upon (for example, Ethernet, Token Ring, and others).

#### **L2TP Network Server (LNS)** An LNS operates on any platform capable of PPP termination. The LNS handles the server side of the L2TP protocol. Since L2TP relies only on the single media over which L2TP tunnels arrive, the LNS can have only a single LAN or WAN interface, yet still be able to terminate calls arriving at any LAC's full range of PPP interfaces (async, synchronous ISDN, V.120, etc.).

#### **M**

#### **MIB** Management Information Base—Database of network management information used and maintained by a network management protocol such as SNMP. The value of a MIB object can be changed or retrieved using SNMP commands. MIB objects are organized in a tree structure that includes public and private branches.

**MPLS** Multi-Protocol Label Switching—

**MPLS VPN** MPLS-based Virtual Private Networks

**MSO** Multiple System Operators are typically cable companies that provide Internet access for regional independent operators.

#### **N**

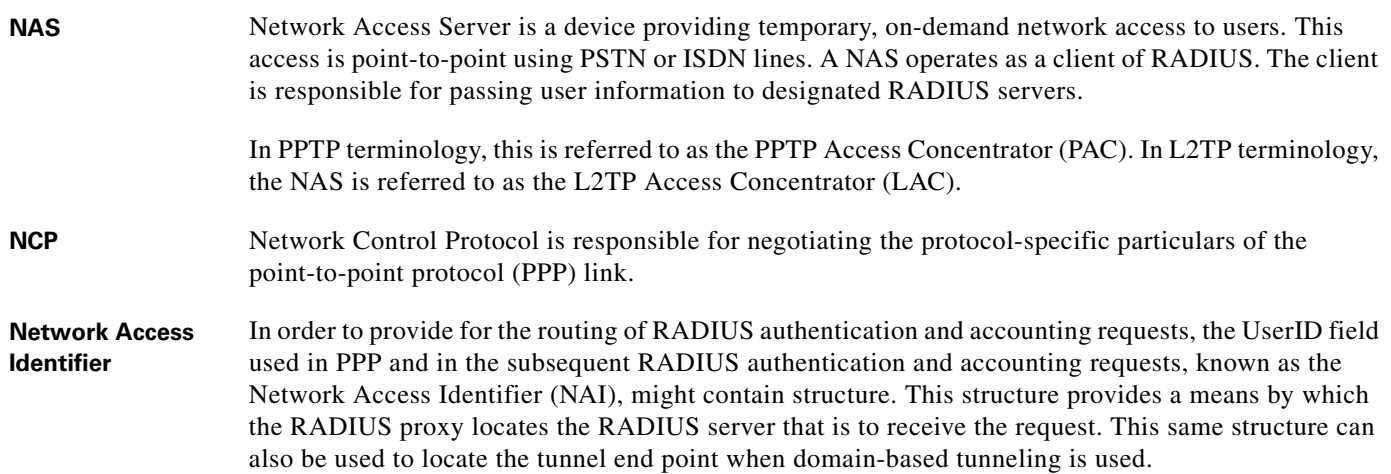
**The Second** 

# **O**

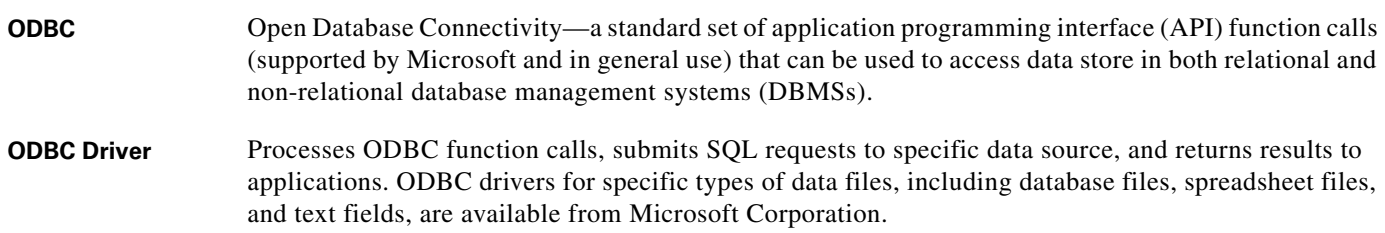

**P**

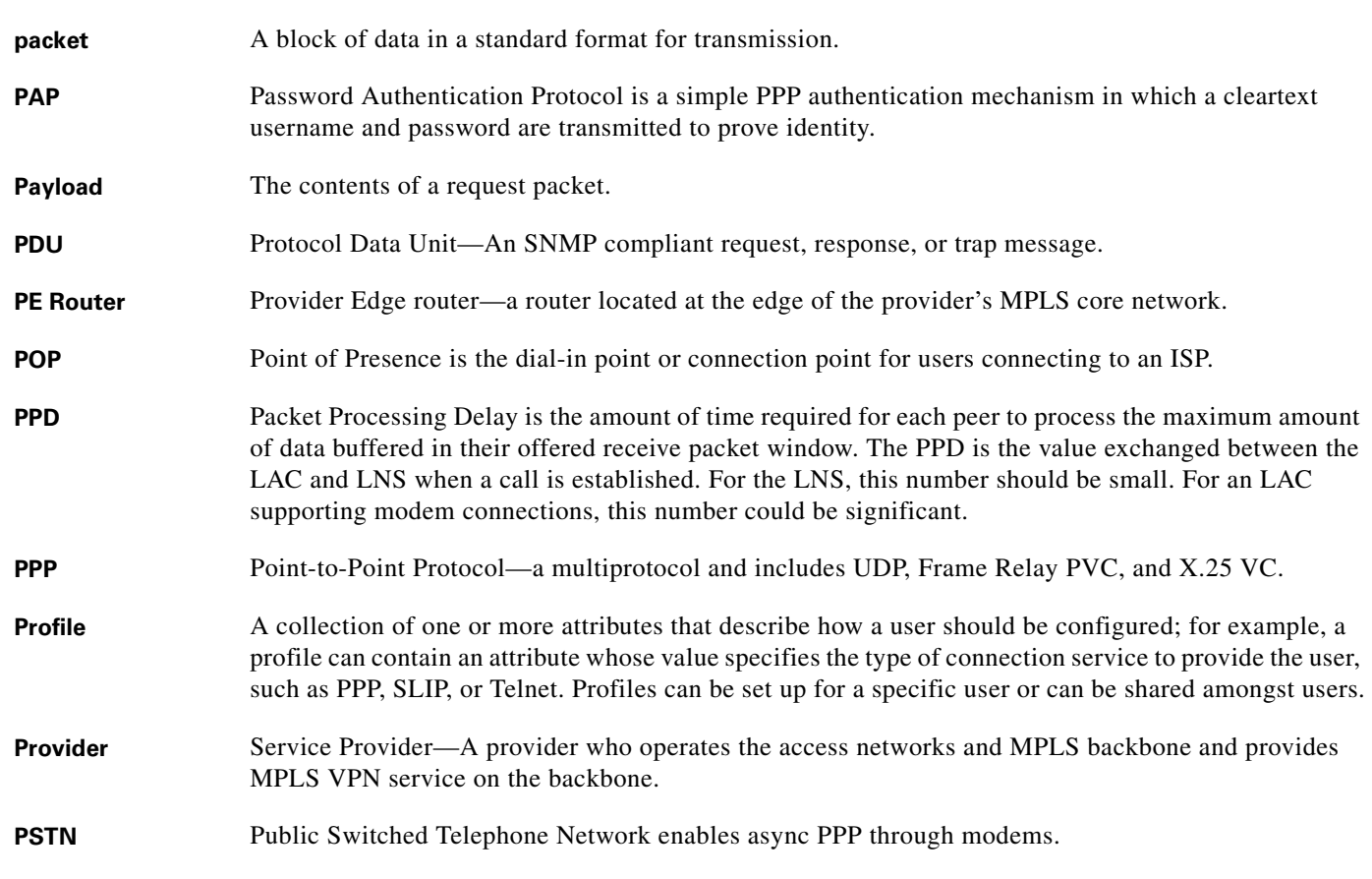

# **Q**

**Quality of Service (QOS)** A given Quality of Service level is sometimes required for a given user being tunneled between an LNS-LAC pair. For this scenario, a unique L2TP tunnel is created (generally on top of a new SVC) and encapsulated directly on top of the media providing the indicated QOS.

# **R**

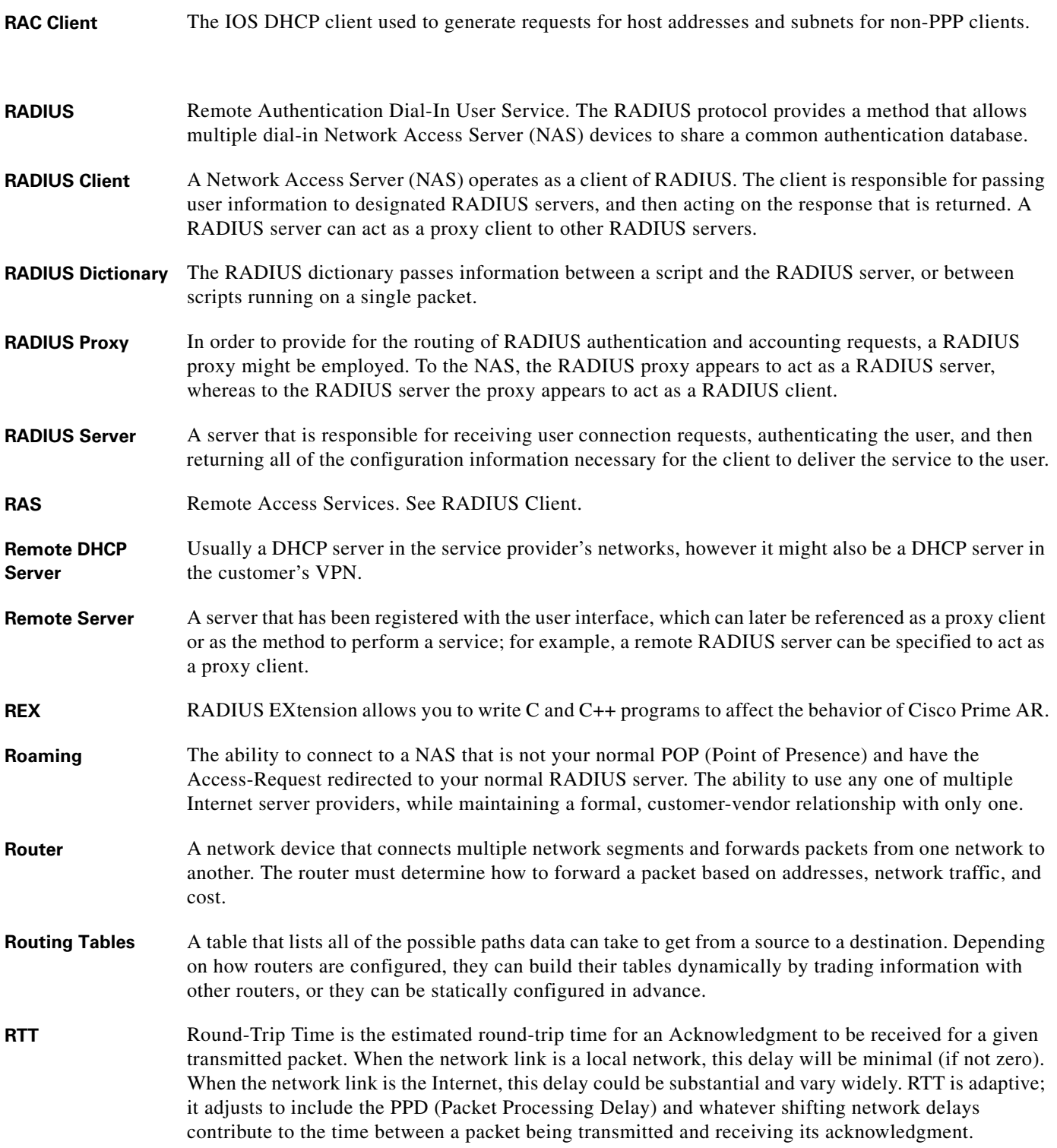

×

 $\overline{\mathbf{I}}$ 

### **S**

**SAP** Service Access Points (source and destination) identify protocols from which a packet has come and to which a packet must be delivered.

- **Script** Instructions that are run in the context of a RADIUS client/server session. Scripts can be specified for servers, clients, vendors, and services. A script can be used as an incoming script, an outgoing script, or both. Incoming scripts are executed during the Access-Request portion of a dial-in session. Outgoing scripts are executed during the Access-Accept portion of a dial-in session. Scripts are referenced within the User Interface by name. Scripts can be source code for a scripting language or a binary file.
- **Service** A means of specifying the method to use to perform a function. A service can be specified for the following functions: authentication, authorization, accounting, and authentication-authorization. For example, a service can specify that authentication be performed using the local database, or a service can specify that accounting be supported by logging information to a file.
- **Services** Three default services are referenced by the server configuration and when processing scripts. They are Default Authentication Service, Default Authorization Service, and Default Accounting Service. Each service has a type and (if it is using remote servers) an ordered list of servers to use.
- **Session** Each service provided by the NAS to a dial-in user constitutes a session, with the beginning of the session defined as the point where service is first provided and the end of the session defined as the point where service is ended. Depending on NAS support capabilities, a user can have multiple sessions in parallel or in series.
- **SHA-1** Secure Hash Algorithm; a hashing algorithm that produces a 160-bit digest based upon the input. The algorithm produces SHA passwords that are irreversible or prohibitively expensive to reverse.
- **Shared Secret** Used to authenticate transactions between the client and the RADIUS server. The shared secret is never sent over the network.
- **Shared Use Network** An IP dial-up network whose use is shared by two or more organizations. Shared use networks typically implement distributed authentication and accounting in order to facilitate the relationship amongst the sharing parties.
- **Silently Discard** RADIUS discards the packet without further processing. The server logs an error, including the contents of the silently discarded packet, and records the event in a statistics counter.
- **SLIP** Serial Line Internet Protocol is TCP/IP over direct connections and modems, which allows one computer to connect to another or to a whole network.
- **SMDS** Switched Multi-megabit Data Service is a high-speed Metropolitan-Area Networking technology that behaves like a LAN.
- **SSHA** Netscape's (iPlanet) enhancement of the SHA-1 algorithm which includes *salted* password data.
- **SNAP** SubNetwork Access Protocol is used when a SAP definition does not exist for the encapsulated user data protocol.

### **S**

### **SSL** Secure Socket Layer is the protocol defined by Netscape that is used for encryption and authentication between two Internet entities. It uses public/private key certificates instead of shared secrets.

**SVC** Switched Virtual Circuit is an L2TP-compatible media on top of which L2TP is directly encapsulated. SVCs are dynamically created, permitting tunnel media to be created dynamically in response to desired LNS-LAC connectivity requirements.

#### **T**

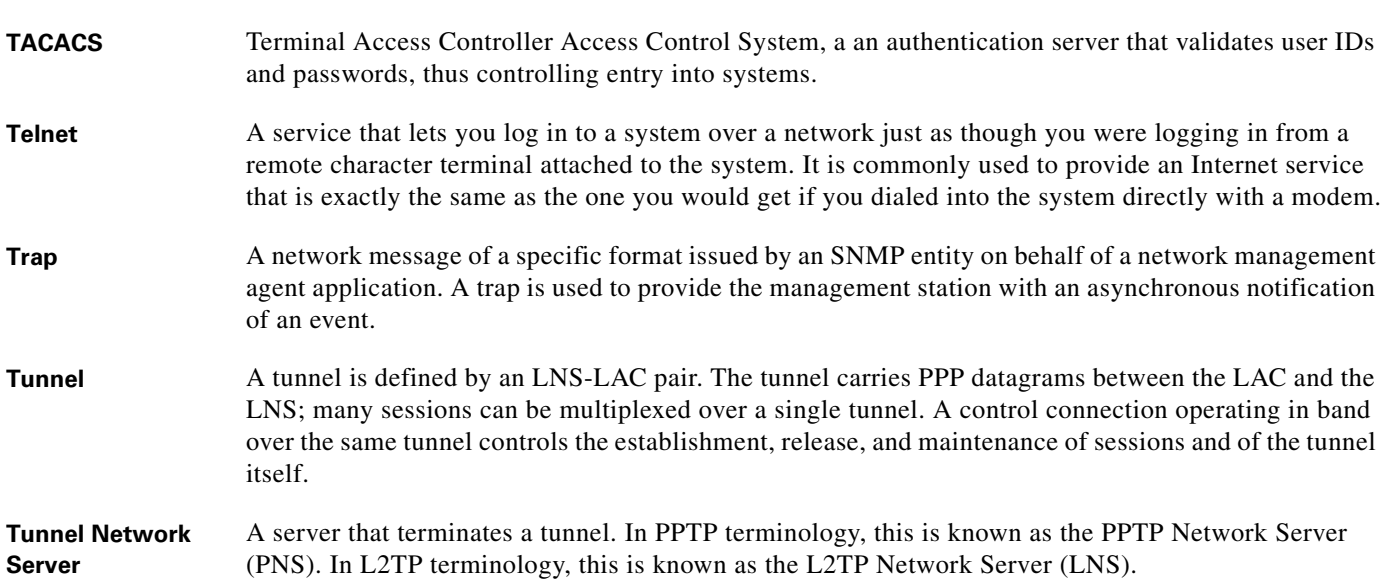

### **U**

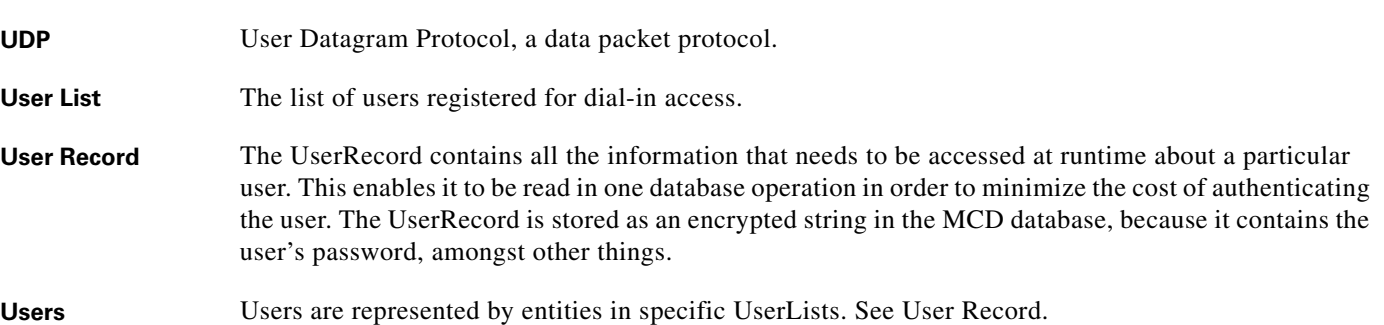

# **V**

<span id="page-868-2"></span><span id="page-868-1"></span><span id="page-868-0"></span>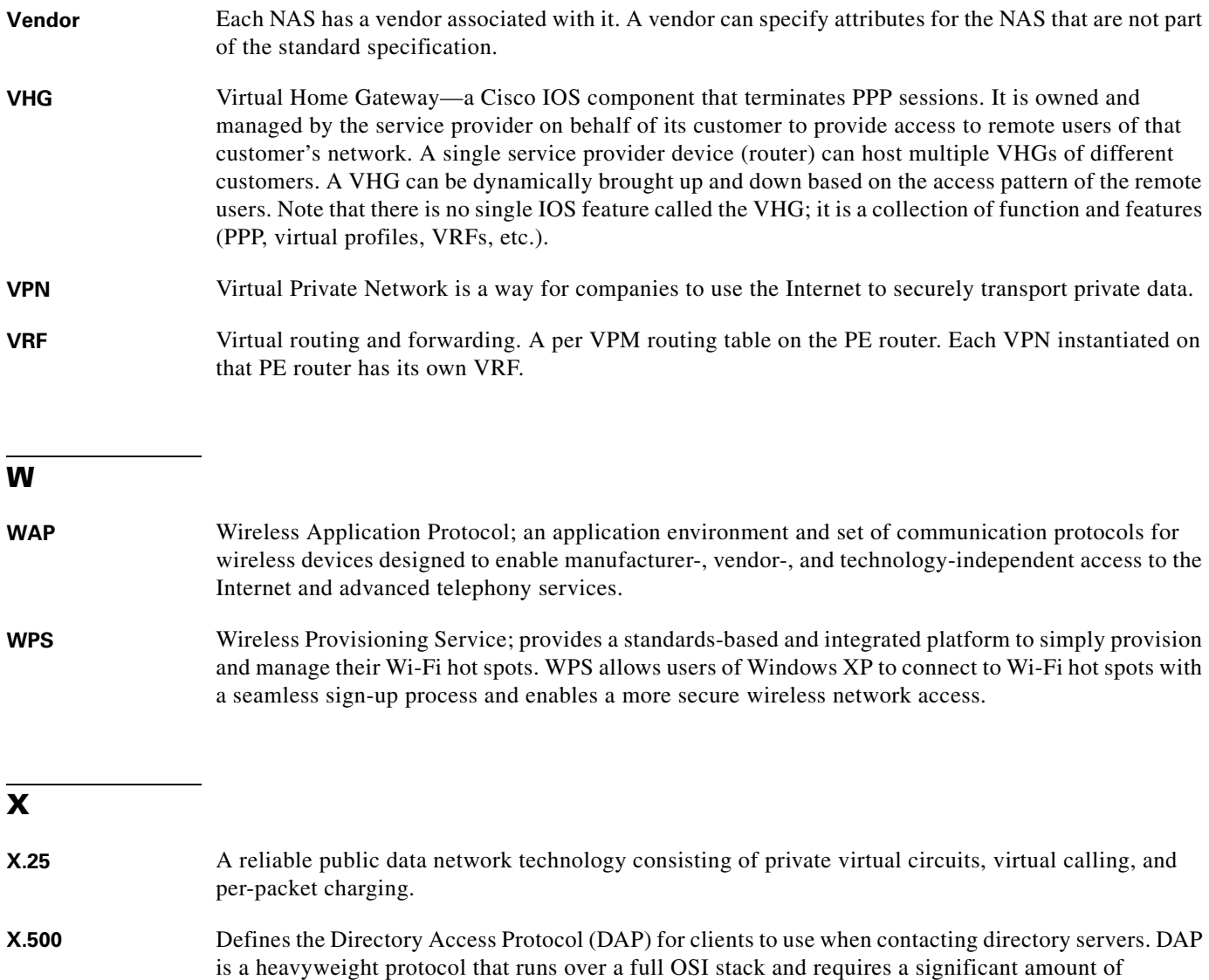

<span id="page-868-3"></span>computing resources to run.

**Glossary**

П

 $\overline{\phantom{a}}$ 

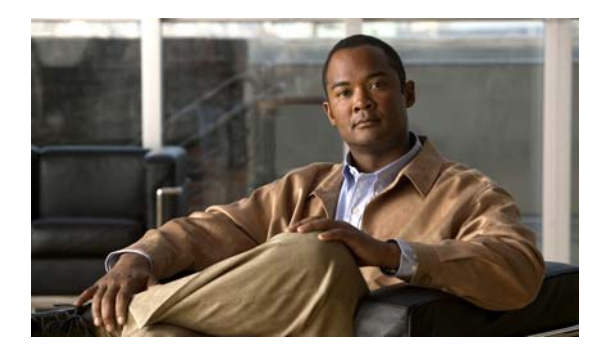

### **Symbols**

/bin/arserver **[17-4](#page-563-0)**

### **A**

AAAFileServiceSyncInterval **[4-60](#page-261-0)** AcceptAll **[3-22,](#page-99-0) [4-12,](#page-213-0) [4-14,](#page-215-0) [4-16,](#page-217-0) [4-17,](#page-218-0) [4-18,](#page-219-0) [4-19,](#page-220-0) [4-24](#page-225-0)** Accepted-Profiles **[B-1](#page-754-0)** Access-Challenge **[1-12](#page-49-0)** Access Registrar definition **[1-1](#page-38-0)** dictionaries **[11-1](#page-448-0)** internal database **[25-1](#page-700-0)** objects **[1-2,](#page-39-0) [4-3](#page-204-0)** server **[3-10,](#page-87-0) [4-2](#page-203-0)** Access-Reject **[B-12](#page-765-0)** Access-Request **[5-2,](#page-295-0) [5-7,](#page-300-0) [5-8](#page-301-0)** Accounting **[7-1](#page-318-0)** attributes **[1-15](#page-52-0)** database **[1-1](#page-38-1)** definition **[1-1](#page-38-2)** log file **[3-20,](#page-97-0) [4-14](#page-215-1)** MaxFileAge **[7-2](#page-319-0)** MaxFileAge format **[7-4](#page-321-0)** MaxFileSize **[7-2](#page-319-1)** MaxFileSize format **[7-3](#page-320-0)** RolloverSchedule **[7-2](#page-319-2)** setting up **[7-2](#page-319-3)** Start **[7-1](#page-318-1)** Stop **[7-1](#page-318-2)** Accounting records **[16-10](#page-541-0)** Accounting-Service **[B-2](#page-755-0)**

### **INDEX**

```
ACKaccounting 4-58
Acquire-Dynamic-DNS B-2
Acquire-Home-Agent B-2
addProfile method A-2
AdvancedDuplicateDetectionMemoryInterval 4-62, 4-72
agent_server_logs 28-3
AllowEAPRejectAttrs 4-66
AllowRejectAttrs 4-66
AltigaOutgoingScript 11-8
ANAAAOutgoing 11-8
APPEND A-2, A-5, A-8, A-9, A-10
arbug 17-32, 17-33
aregcmd
   Cisco Prime Access Registrar command 2-1
   command performance 2-3
   commands 2-4, 2-17
       add 2-5
       cd 2-5
       delete 2-6
       exit 2-6
       filter 2-6
       find 2-6
       help 2-7
       insert 2-7
       login 2-7
       logout 2-7
       ls 2-8
       next 2-8
       prev 2-8
       pwd 2-8
       query-sessions 2-9
       quit 2-9
       release-sessions 2-9
```
reload **[2-10](#page-67-0)** save **[2-10](#page-67-1)** set **[2-11](#page-68-0)** start **[2-12](#page-69-0)** stats **[2-12](#page-69-1)** status **[2-14](#page-71-0)** stop **[2-14](#page-71-1)** trace **[2-15](#page-72-0)** unset **[2-16](#page-73-0)** validate **[2-17](#page-74-1)** definition **[2-1](#page-58-1)** error codes **[2-19](#page-76-0)** save **[6-4](#page-309-0)** session management commands **[4-34](#page-235-0)** syntax **[2-1](#page-58-2)** ARIsCaseInsensitive **[4-64](#page-265-0)** arserver file **[17-4](#page-563-1)** AscendIncomingScript **[11-8](#page-455-2)** AscendOutgoingScript **[11-8](#page-455-3)** Attribute Dictionary **[1-15,](#page-52-1) [4-75,](#page-276-0) [A-1](#page-728-0)** methods **[A-1](#page-728-1)** put method **[A-3](#page-730-0)** Attributes **[4-44,](#page-245-0) [C-1](#page-772-0)** alphabetical list **[C-1](#page-772-1)** check item **[17-34](#page-593-0)** numeric list **[C-4](#page-775-0)** AttributesToBeReturned **[17-7](#page-566-0)** AUGMENT **[A-2,](#page-729-2) [A-3,](#page-730-1) [A-8,](#page-735-1) [A-9](#page-736-1)** Authentication-Service **[1-7](#page-44-0)** Authorization definition **[1-1](#page-38-3)** Authorization-Service **[1-7](#page-44-1)**

#### **B**

BackingStoreDiscThreshold **[3-69,](#page-146-0) [3-107,](#page-184-0) [4-56,](#page-257-0) [4-60,](#page-261-1) [4-71,](#page-272-0)  [21-13](#page-668-0)** BackingStore-Env-Vars **[B-4](#page-757-0)** BaseProfile **[3-13,](#page-90-0) [4-4,](#page-205-0) [4-5](#page-206-0)**

BindName **[4-50](#page-251-0)** BindPassword **[4-50](#page-251-1)** Broadcast-Accounting-Packet **[B-4](#page-757-1)**

# **C**

CabletronOutgoing **[11-9](#page-456-0)** Cache-Attributes-In-Session **[B-4](#page-757-2)** Callback-Number **[1-15](#page-52-2)** callsPerSecond **[5-11](#page-304-0)** Case insensitive commands [see also aregcmd](#page-58-3) cd command **[2-1](#page-58-4)** CertificateDBPath **[4-61](#page-262-0)** change directory command [see also aregcmd](#page-58-5) Change of Authorization (CoA) **[17-39](#page-598-0) CHAP** Access Request packet **[5-3](#page-296-0)** CHAP\_ PASSWORD attribute type **[4-75](#page-276-1)** Check item attributes **[17-34](#page-593-1)** CIDR notation **[3-92,](#page-169-0) [4-6](#page-207-0)** CiscoIncoming **[11-9](#page-456-1)** CiscoOutgoing **[11-9](#page-456-2)** Cisco Prime Access Registrar backups **[25-1](#page-700-1)** Cisco Subscriber Edge Services Manager **[15-1](#page-512-0)** CiscoWithODAPIncomingScript **[11-9,](#page-456-3) [13-1,](#page-488-0) [13-3](#page-490-0)** Classless Inter-Domain Routing **[3-92,](#page-169-1) [4-6](#page-207-1)** ClassName **[4-11](#page-212-0)** clear method **[A-2](#page-729-3)** Client/server model **[1-12](#page-49-1)** Client-Behind-the-Proxy **[11-2](#page-449-0)** Clients IPAddress **[3-92,](#page-169-2) [4-6](#page-207-2)** list **[4-71](#page-272-1)** vendor properties **[3-92,](#page-169-3) [4-7](#page-208-0)** CoA requests **[17-39](#page-598-1)**

Commands eap-trace **[9-41](#page-416-0)** tunnel **[9-41](#page-416-1)** config\_mcd\_server\_logs **[28-3](#page-720-1)** ConfigurationError reply message **[4-74](#page-275-0)** Configuration Examples Query-Notify feature **[17-8](#page-567-0)** Configuration Objects **[2-3](#page-60-1)** Configuring check item attributes **[17-34](#page-593-2)** LDAP RemoteServer **[20-3](#page-644-0)** local service **[6-2](#page-307-0)** ODBC RemoteServer **[21-7](#page-662-0)** Configuring CoA requests **[17-39](#page-598-2)** Configuring rules **[18-2](#page-613-0)** containsKey method **[A-2](#page-729-4)** CRB-Prepaid billing with SSG **[16-15](#page-546-0)**

### **D**

Database Cisco Prime Access Registrar backups **[25-1](#page-700-2)** MCD **[6-4](#page-309-1)** DataSourceConnections **[4-51](#page-252-0)** DDNS **[4-66](#page-267-2)** DefaultAccountingService **[3-11,](#page-88-0) [4-3](#page-204-1)** DefaultAuthenticationService **[1-4,](#page-41-0) [3-11,](#page-88-1) [4-3](#page-204-2)** DefaultAuthorizationService **[3-11,](#page-88-2) [4-3](#page-204-3)** DefaultReturnedSubnetSizeIfNoMatch **[4-63](#page-264-0)** DefaultSessionManager **[3-10,](#page-87-1) [4-3](#page-204-4)** DefaultSessionService **[3-11,](#page-88-3) [4-3](#page-204-5)** Destination-IP-Address **[B-4](#page-757-3)** Destination-port **[B-4](#page-757-4)** DetectOutOfOrderAccountingPacket **[3-62,](#page-139-0) [4-63](#page-264-1)** DetectOutOfOrderAccountingPackets **[4-63](#page-264-2)** Dictionaries Types of **[11-1](#page-448-1)** Dictionary

attribute **[4-65](#page-266-0)** Disable-Accounting-On-Off-Broadcast **[B-6](#page-759-0)** DNSLookupAndLDAPRebindInterval **[4-51,](#page-252-1) [20-6](#page-647-0)** DropPacket. **[3-22,](#page-99-1) [4-12,](#page-213-1) [4-14,](#page-215-2) [4-16,](#page-217-1) [4-17,](#page-218-1) [4-18,](#page-219-1) [4-19,](#page-220-1) [4-24](#page-225-1)** Dynamic-DNS-HostName **[B-7](#page-760-0)** Dynamic-Search-Filter **[B-7](#page-760-1)** Dynamic-Service-Loop-Limit **[B-7](#page-760-2)** Dynamic-User-Password-Attribute **[B-7](#page-760-3)**

### **E**

EAP **[4-13,](#page-214-0) [9-1](#page-376-0)** authentication mechanism **[9-1](#page-376-1)** fatal error packet handling **[4-72](#page-273-1)** SilentDiscard **[4-72](#page-273-2)** EAP-Actual-Identity **[B-7](#page-760-4)** EAP authentication **[9-1](#page-376-2)** EAP-Authentication-Mode **[B-8](#page-761-0)** EapBadMessagePolicy **[4-72](#page-273-3)** EAP-FAST keystores **[4-66](#page-267-3)** EAP-GTC **[9-16,](#page-391-0) [9-17](#page-392-0)** EAP-LEAP **[9-18](#page-393-0)** EAP-MD5 **[9-19](#page-394-0)** EAP-MSChapv2 **[9-21](#page-396-0)** EAP-Negotiate **[9-20,](#page-395-0) [9-21](#page-396-1)** EAP response messages **[4-72](#page-273-4)** EAP-SIM **[9-23](#page-398-0)** EAP-SIM authentication **[9-25,](#page-400-0) [9-26](#page-401-0)** eap-trace command **[9-41](#page-416-2)** EAP-Transport Level Security **[9-27](#page-402-0)** Easysoft Open Source **[21-12](#page-667-0)** Empty string **[2-1](#page-58-6)** EnableNotifications **[3-93,](#page-170-0) [4-8](#page-209-0)** EntryPoint **[4-24](#page-225-2)** ENUM attribute type **[4-76](#page-277-0)** Environment Dictionary **[1-4,](#page-41-1) [1-7,](#page-44-2) [11-1,](#page-448-2) [11-3](#page-450-0)** Environment Dictionary script **[11-4](#page-451-0)**

Environment variable Accounting-Service **[B-2](#page-755-3)** Acquire-Group-Session-Limit **[B-2](#page-755-4)** Acquire-IP-Dynamic **[B-2](#page-755-5)** Acquire-IP-Per-NAS-Port **[B-2](#page-755-6)** Acquire-IPX-Dynamic **[B-2](#page-755-7)** Acquire-Subnet-Dynamic **[B-3](#page-756-0)** Acquire-User-Session-Limit **[B-3](#page-756-1)** Acquire-USR-VPN **[B-3](#page-756-2)** Allow-Null-Password **[B-3](#page-756-3)** Authentication-Service **[B-3](#page-756-4)** Authorization-Service **[B-3](#page-756-5)** Current-Group-Count **[B-4](#page-757-5)** Dynamic-Search-Path **[B-7](#page-760-5)** Group-Session-Limit **[B-8](#page-761-1)** Ignore-Accounting-Signature **[B-8](#page-761-2)** Incoming-Translation-Groups **[B-9](#page-762-0)** Misc-Log-Msg-Info **[B-9](#page-762-1)** Reject-Reason **[B-10](#page-763-0)** Remote-Server **[B-10](#page-763-1)** Remote-Servers-Tried **[B-10](#page-763-2)** Request-Authenticator **[B-11](#page-764-0)** Request-Type **[B-11](#page-764-1)** Require-User-To-Be-In-Authorization-List **[B-12](#page-765-1)** Response-Type **[B-12](#page-765-2)** Session-Key **[B-12](#page-765-3)** Session-Manager **[B-12](#page-765-4)** Session-Service **[B-13](#page-766-0)** Source-IP-Address **[B-13](#page-766-1)** Trace-Level **[B-15](#page-768-0)** Unavailable-Resource **[B-15](#page-768-1)** Unavailable-Resource-Type **[B-15](#page-768-2)** User Authorization-Script **[B-15](#page-768-3)** User-Group **[B-16](#page-769-0)** User-Group-Session-Limit **[B-16](#page-769-1)** User-Name **[B-16](#page-769-2)** User-Profile **[B-16](#page-769-3)** User-Session-Limit **[B-16](#page-769-4)** Error codes

aregcmd **[2-19](#page-76-1)** EscapeSpecialCharInUserName **[4-51](#page-252-2)** ExecCLIDRule **[18-16](#page-627-0)** ExecDNISRule **[18-16](#page-627-1)** ExecNASIPRule **[18-17](#page-628-0)** ExecRealmRule **[18-15](#page-626-0)** ExecTimeRule **[18-12,](#page-623-0) [18-20](#page-631-0)** Extensible Authentiction Protocols **[8-1,](#page-342-0) [9-1,](#page-376-3) [22-1](#page-674-0)** Extension points **[11-2](#page-449-1)**

### **F**

Failover policy **[3-35,](#page-112-0) [4-17,](#page-218-2) [4-19,](#page-220-2) [4-20](#page-221-0)** Fatal error packet **[4-72](#page-273-5)** Filename **[4-24](#page-225-3)** FilenamePrefix **[4-14](#page-215-3)** file service **[3-18,](#page-95-0) [3-20,](#page-97-0) [4-11,](#page-212-1) [4-14](#page-215-1)** FilenamePrefix **[4-14](#page-215-3)** MaxFileAge **[4-14](#page-215-4)** MaxFileSize **[4-14](#page-215-5)** Filter **[4-50](#page-251-2)** firstKey method **[A-2](#page-729-5)** Force update **[17-12](#page-571-0)** Framed-IP-Address **[1-15](#page-52-3)** Framed Protocol **[1-15](#page-52-4)** FramedRouting **[4-42](#page-243-0)**

### **G**

Gateway Description **[4-39](#page-240-0)** IPAddress **[4-39](#page-240-1)** LocationID **[4-39](#page-240-2)** Name **[4-39](#page-240-3)** SharedSecret **[4-39](#page-240-4)** TunnelRefresh **[4-39](#page-240-5)** Gateways **[4-42](#page-243-1)** get method **[A-2](#page-729-6)**

Grouping property **[18-2](#page-613-1)** Group service **[16-5,](#page-536-0) [16-12,](#page-543-0) [16-14](#page-545-0)** Group-Session-Limit Resource Manager **[1-4,](#page-41-2) [3-82,](#page-159-0) [4-37](#page-238-0) GUI** launching **[3-1](#page-78-0)** logging in **[3-3](#page-80-0)** log out **[3-4](#page-81-0)**

# **H**

HiddenAttributes **[4-4](#page-205-1)** Home-Agent-Ipv6 **[4-39](#page-240-6)** Home-Agent-IPv6 resource manager **[3-82](#page-159-1)** Home-Agent resource manager **[3-82](#page-159-2)** HostName **[4-50](#page-251-3)** Hot configuration **[12-6](#page-467-0)** Hot-lining **[17-39](#page-598-3)**

#### **I**

Identifier **[4-42](#page-243-2)** IncomingScript **[1-6,](#page-43-0) [3-10,](#page-87-2) [3-49,](#page-126-0) [3-91,](#page-168-0) [4-2,](#page-203-1) [4-7,](#page-208-1) [4-10,](#page-211-0) [4-30,](#page-231-0) [4-57](#page-258-0)** IncomingScriptFailed reply message **[4-74](#page-275-1)** IncomingScript RejectedRequest reply message **[4-74](#page-275-2)** Incoming scripts **[1-3,](#page-40-0) [1-13](#page-50-0)** Information collection automatic **[17-32,](#page-591-1) [17-33](#page-592-1)** InitEntryPoint **[3-18,](#page-95-1) [4-11,](#page-212-2) [4-24](#page-225-4)** InitEntryPointArgs **[4-24](#page-225-5)** InitialBackgroundTimerSleepTime **[4-61](#page-262-1)** InitializeArg **[4-11](#page-212-3)** InitialTimeout **[4-58](#page-259-1)** Input queue high threshold **[23-4](#page-687-0)** Interfaces properties **[4-1](#page-202-0)** InternalError reply message **[4-74](#page-275-3)** IPADDR attribute type **[4-75](#page-276-2)**

IPAddress **[3-92,](#page-169-2) [4-6](#page-207-2)** IP-Dynamic Resource Manager **[1-4,](#page-41-3) [3-82,](#page-159-3) [4-37](#page-238-1)** IP-Per-NAS-Port Resource Manager **[1-4,](#page-41-4) [3-82,](#page-159-4) [4-37](#page-238-2)** IPX-Dynamic Resource Manager **[1-4,](#page-41-5) [3-82,](#page-159-5) [4-37](#page-238-3)** isEmpty method **[A-2](#page-729-7)**

# **J**

Java service **[4-16](#page-217-2)** JavaVMOptions **[4-63](#page-264-3)**

#### **K**

KeyStores **[4-66](#page-267-4)**

### **L**

LDAP **[20-1](#page-642-0)** hostname **[20-3](#page-644-1)** MultipleServersPolicy **[20-2](#page-643-0)** protocol **[4-49](#page-250-0)** RemoteServers **[4-45](#page-246-0)** ldap BindName **[4-50](#page-251-0)** BindPassword **[4-50](#page-251-1)** Filter **[4-50](#page-251-2)** HostName **[4-50](#page-251-3)** LDAPToEnvironmentMappings **[4-52](#page-253-0)** LDAPToRadiusMappings **[4-52](#page-253-1)** LimitOutstandingRequests **[4-50](#page-251-4)** MaxOutstandingRequests **[4-50](#page-251-5)** MaxReferrals **[4-51](#page-252-3)** PasswordEncryptionStyle **[4-51](#page-252-4)** ReferralAttribute **[4-51](#page-252-5)** ReferralFilter **[4-51](#page-252-6)** SearchPath **[4-50](#page-251-6)** Timeout **[4-50,](#page-251-7) [4-54](#page-255-0)** UserPasswordAttribute **[4-50](#page-251-8)**

UseSSL **[4-52](#page-253-2)** LDAP Accounting **[3-99](#page-176-0)** LDAP Rebind **[20-6](#page-647-1)** failures **[20-6](#page-647-2)** LDAP RemoteServer **[20-3](#page-644-2)** LDAP server **[1-15](#page-52-5)** LDAP service **[20-2](#page-643-1)** LDAPToCheckItemMappings **[4-52,](#page-253-3) [20-7](#page-648-0)** LDAPToEnvironmentMappings **[4-52,](#page-253-0) [20-7](#page-648-1)** LDAPToRadiusMappings **[4-52,](#page-253-1) [20-7](#page-648-2)** LEAP **[9-18](#page-393-1)** Lightweight Directory Access Protocol **[20-1](#page-642-1)** LimitOutstandingRequests **[4-50](#page-251-4)** local **[3-21,](#page-98-0) [4-17,](#page-218-3) [B-16](#page-769-5)** UserList type **[3-23,](#page-100-0) [4-3,](#page-204-6) [4-18](#page-219-2)** localhost **[5-7](#page-300-1)** Local Service **[6-2](#page-307-1)** local service **[3-23,](#page-100-0) [4-3,](#page-204-6) [4-18](#page-219-2)** LogFileCount **[4-62](#page-263-1)** Log files **[28-3](#page-720-2)** file system **[7-3](#page-320-1)** managing **[7-3](#page-320-2)** LogFileSize **[4-62](#page-263-2)** Logging in **[2-7](#page-64-4)** GUI **[3-3](#page-80-1)** Logging out **[2-7](#page-64-5)** login command **[2-7](#page-64-6)** Login page **[3-3](#page-80-2)** log method **[A-2](#page-729-8)**

#### **M**

LogServerActivity **[4-59](#page-260-0)**

Malformed Request reply message **[4-74](#page-275-4)** MapSourceIPAddress **[11-11](#page-458-0)** Master-URL-Fragment **[17-11,](#page-570-0) [B-9](#page-762-2)** MaxFileAge **[4-14](#page-215-4)** MaxFileSize **[4-14](#page-215-5)** MaximumIncomingRequestRate **[4-67](#page-268-0)**

**Cisco Prime Access Registrar 6.0 User Guide**

MaximumODBCResultSize **[4-63](#page-264-4)** MaximumOutstandingRequests **[4-68](#page-269-0)** MaxOutstandingRequests **[4-50](#page-251-5)** MaxReferrals **[4-51](#page-252-3)** MaxTries **[4-57](#page-258-1)** MCD **[25-1](#page-700-0)** mcdcd.d01-d03 **[25-2](#page-701-0)** mcdConfig.txt **[25-2](#page-701-1)** MCD database **[6-4](#page-309-2)** mcddb.dbd **[25-2](#page-701-2)** mcddb.k01-k03 **[25-2](#page-701-3)** mcdshadow **[25-1](#page-700-3)** Measurements prepaid billing **[16-7](#page-538-0)** Message logging (Linux) **[27-4](#page-713-0)** Message logging (Solaris) **[27-3](#page-712-0)** Microsoft WPS **[17-9](#page-568-0)** MinimumSocketBufferSize **[4-61](#page-262-2)** Mobile Node-Home Agent **[19-1](#page-634-0)** MPLS **[13-1](#page-488-1)** multiple **[1-1](#page-38-4)** MultipleServersPolicy **[4-17,](#page-218-4) [4-19,](#page-220-3) [4-20,](#page-221-1) [20-2,](#page-643-2) [21-7](#page-662-1)** MVA radclient **[5-6](#page-299-0)**

Maximum NumberOf RadiusPackets **[4-59](#page-260-1)**

### **N**

NAS **[1-1,](#page-38-5) [7-1](#page-318-3)** NAS IP Address **[4-75](#page-276-3)** NAS-IP-Address **[1-15](#page-52-6)** NAS-Port **[1-15](#page-52-7)** NAS-Vendor-Behind-the-Proxy **[11-2](#page-449-2)** Neighbor **[4-42](#page-243-3)** NetMask **[3-92,](#page-169-4) [4-8](#page-209-1)** nextKey method **[A-3](#page-730-2)** NotificationProperties **[3-94,](#page-171-0) [4-8](#page-209-2)** NumberOfRemoteUDPServerSockets **[4-67](#page-268-1)**

# **O**

ODAP

accounting service **[13-8](#page-495-0)** address ranges **[13-2](#page-489-0)** AllowNullPassword property **[13-6](#page-493-0)** CiscoIncomingScript **[13-3](#page-490-1)** configuration summary **[13-5](#page-492-0)** configuring **[13-5](#page-492-1)** configuring clients **[13-15](#page-502-0)** configuring Session Managers **[13-14](#page-501-0)** detailed configuration **[13-5](#page-492-2)** on-demand address pool **[13-1](#page-488-2)** Resource Managers **[13-9](#page-496-0)** service **[13-7](#page-494-0)** Session Managers **[13-8](#page-495-1)** userlist **[13-5](#page-492-3)** users **[13-6](#page-493-1)** vendor type **[13-4](#page-491-0)** ODBC.ini file **[21-2](#page-657-0)** ODBCDataSource **[21-9,](#page-664-0) [21-11,](#page-666-0) [21-12](#page-667-1)** ODBC RemoteServer **[21-7](#page-662-2)** ODBC service **[21-6](#page-661-0)** ODBCToEnvironmentMappings **[21-11](#page-666-1)** ODBCToRadiusMappings **[21-11](#page-666-2)** ORACLE\_HOME **[21-2](#page-657-1)** Oracle Driver Easysoft Open Source **[21-12](#page-667-2)** Oracle functions **[21-10](#page-665-0)** order dependent commands [see also aregcmd](#page-58-7) OS paging size **[3-79,](#page-156-0) [4-31](#page-232-0)** OutagePolicy **[3-22,](#page-99-2) [4-12,](#page-213-2) [4-14,](#page-215-6) [4-16,](#page-217-3) [4-17,](#page-218-5) [4-18,](#page-219-3) [4-19,](#page-220-4) [4-24](#page-225-6)** OutageScript **[3-22,](#page-99-3) [4-12,](#page-213-3) [4-14,](#page-215-7) [4-16,](#page-217-4) [4-17,](#page-218-6) [4-18,](#page-219-4) [4-19,](#page-220-5) [4-24](#page-225-7)** OutgoingScript **[3-10,](#page-87-3) [3-49,](#page-126-1) [3-91,](#page-168-1) [4-2,](#page-203-2) [4-7,](#page-208-2) [4-10,](#page-211-1) [4-31,](#page-232-1) [4-57](#page-258-2)** OutgoingScriptFailed **[4-74](#page-275-5)** OutgoingScriptRejectedRequest **[4-74](#page-275-6)** Outgoing scripts **[1-3,](#page-40-1) [1-8,](#page-45-0) [1-13](#page-50-1)** Outgoing-Translation-Groups **[B-9](#page-762-3)**

Overview **[1-1](#page-38-6)**

#### **P**

Packet buffering **[7-10](#page-327-0)** Packet fields **[1-14](#page-51-0)** packet-identifier **[5-4](#page-297-0)** Packet of disconnect **[17-36](#page-595-0)** Paging size operating system **[4-41](#page-242-0)** Paging size (operating system) **[3-79,](#page-156-1) [4-31](#page-232-2)** ParseTranslationGroupsByCLID **[18-10,](#page-621-0) [18-21](#page-632-0)** ParseTranslationGroupsByDNIS **[18-10,](#page-621-1) [18-20,](#page-631-1) [18-21](#page-632-1)** ParseTranslationGroupsByReal **[18-20](#page-631-2)** ParseTranslationGroupsByRealm **[18-10](#page-621-2)** Password length of **[3-16,](#page-93-0) [4-4](#page-205-2)** Password change **[17-12](#page-571-1)** PasswordEncryptionStyle **[4-51](#page-252-4)** PCO-Parse-Client-Outgoing **[16-15](#page-546-1)** PEAP Version 0 **[9-42](#page-417-0)** PEAP Version 1 **[9-47](#page-422-0)** Performance aregcmd **[2-3](#page-60-2)** PhantomSessionTimeOut **[3-81,](#page-158-0) [4-33](#page-234-0)** Policies configuring **[18-1](#page-612-0)** validation **[18-3](#page-614-0)** Policy **[18-1](#page-612-1)** Policy engine attribute translation **[18-9](#page-620-0)** parsing translation groups **[18-10](#page-621-3)** reducing overhead **[18-13](#page-624-0)** time of day access restrictions **[18-11](#page-622-0)** wildcard support **[18-2](#page-613-2)** Port LDAP **[4-50](#page-251-9)** Port 8080 **[3-1](#page-78-1)** Ports **[4-65](#page-266-1)**

Ports properties **[4-1](#page-202-1)** PPO-Parse-Prepaid-Outgoing **[16-16](#page-547-0)** PPP **[1-3,](#page-40-2) [1-15,](#page-52-8) [3-11,](#page-88-4) [4-43](#page-244-0)** Prepaid AA service **[16-5,](#page-536-1) [16-12](#page-543-1)** group service **[16-5,](#page-536-2) [16-12,](#page-543-2) [16-14](#page-545-1)** Prepaid billing measurements **[16-7](#page-538-1)** Protected EAP **[9-1](#page-376-4)** Proxy server **[1-15](#page-52-9)** put method **[A-3](#page-730-0)**

### **Q**

Query-Notify **[17-6](#page-565-0)** Query-Notify AttributeGroup configuration example **[17-9](#page-568-1)** Query-Notify client configuration example **[17-9](#page-568-2)** Query-Service **[B-9](#page-762-4)** query-sessions command **[4-34](#page-235-1)**

# **R**

radclient callsPerSecond **[5-11](#page-304-1)** multivalued attributes **[5-6](#page-299-1)** syntax **[5-1](#page-294-0)** testing EAP-TTLS **[9-38](#page-413-0)** timetest **[5-10](#page-303-0)** radclient commands **[9-40](#page-415-0)** RADIUS attribute name **[5-5](#page-298-0)** attributes **[C-1](#page-772-0)** messages **[1-14](#page-51-1)** packet type identifier **[5-4](#page-297-1)** program flow **[1-13](#page-50-2)** protocol **[1-12](#page-49-2)**

server **[2-3,](#page-60-3) [2-7,](#page-64-7) [4-6,](#page-207-3) [5-3,](#page-296-1) [11-4](#page-451-1)** server test tool **[5-1](#page-294-1)** RADIUS\_WORKER\_THREAD\_COUNT **[17-4](#page-563-2)** [RADIUS EXtension. See REX](#page-728-2) RADIUS packet fields **[1-14](#page-51-2)** RadiusServer object **[1-2,](#page-39-1) [4-1](#page-202-2)** Re-Accounting-Service **[B-9](#page-762-5)** ReactivateTimerInterval **[4-46](#page-247-0)** Realm **[B-10](#page-763-3)** Re-Authentication-Service **[B-10](#page-763-4)** Re-Authorization-Service **[B-10](#page-763-5)** ReferralAttribute **[4-51](#page-252-5)** ReferralFilter **[4-51](#page-252-6)** RejectAll **[3-22,](#page-99-4) [4-12,](#page-213-4) [4-14,](#page-215-8) [4-16,](#page-217-5) [4-17,](#page-218-7) [4-18,](#page-219-5) [4-19,](#page-220-6) [4-24](#page-225-8)** Reject-Reason **[B-10](#page-763-6)** release-sessions command **[4-34](#page-235-2)** Remote-Group-Session-Limit resource manager **[3-83](#page-160-0)** Remote-IP-Dynamic resource manager **[3-82](#page-159-6)** RemoteLDAPServiceThreadTimerInterval **[4-61](#page-262-3)** RemoteRadiusServerInterface **[4-64](#page-265-1)** RemoteServer ODBC-Accounting **[4-55](#page-256-0)** prepaid-crb **[4-57](#page-258-3)** RemoteServers **[20-2,](#page-643-3) [21-7](#page-662-3)** Remote servers policy **[4-17,](#page-218-4) [4-19,](#page-220-3) [4-20](#page-221-1)** RemoteServer types **[4-46](#page-247-1)** Remote-User-Session-Limit resource manager **[3-83](#page-160-1)** REMOVE\_ALL **[A-3,](#page-730-3) [A-10](#page-737-1)** remove method **[A-3](#page-730-4)** Renewal **[17-12](#page-571-2)** RepIPMaster **[12-9](#page-470-0)** REPLACE **[A-2,](#page-729-9) [A-3,](#page-730-5) [A-5,](#page-732-1) [A-8,](#page-735-2) [A-9,](#page-736-2) [A-10](#page-737-2)** Replication archive **[12-4](#page-465-0)** automatic resynchronization **[12-5](#page-466-0)** configuration settings **[12-6](#page-467-1)** data flow **[12-3](#page-464-0)** data integrity **[12-4](#page-465-1)**

hot configuration **[12-6](#page-467-2)** hot-standby **[12-1](#page-462-0)** impact on request processing **[12-6](#page-467-3)** RepIPAddress **[12-8](#page-469-0)** RepTransactionArchiveLimit **[12-2,](#page-463-0) [12-8](#page-469-1)** RepTransactionSyncInterval **[12-2,](#page-463-1) [12-7,](#page-468-0) [12-10,](#page-471-0) [12-11](#page-472-0)** security **[12-4](#page-465-2)** slaves **[12-9](#page-470-1)** slave server **[12-3](#page-464-1)** transaction order **[12-5](#page-466-1)** transaction verification **[12-4](#page-465-3)** Reply Messages **[4-73](#page-274-0)** RepMasterIPAddress **[12-9](#page-470-2)** RepMasterPort **[12-9](#page-470-3)** RepPort **[12-8](#page-469-2)** RepSecret **[12-8](#page-469-3)** RepType **[12-7](#page-468-1)** Request Dictionary **[1-13,](#page-50-3) [11-1](#page-448-0)** script **[11-3](#page-450-1)** Request-Type Packets Access-Accept **[B-11](#page-764-2)** Access-Challenge **[B-11](#page-764-3)** Access-Reject **[B-11](#page-764-4)** Access-Request **[B-11](#page-764-5)** Accounting-Request **[B-11](#page-764-6)** Accounting-Response **[B-11](#page-764-7)** Ascend-IPA-Allocate **[B-11](#page-764-8)** Ascend-IPA-Release **[B-11](#page-764-9)** Status-Client **[B-11](#page-764-10)** Status-Server **[B-11](#page-764-11)** USR-Enhanced-Radius **[B-11](#page-764-12)** USR-NAS-Reboot-Request **[B-11](#page-764-13)** USR-NAS-Reboot-Response **[B-11](#page-764-14)** USR-Resource-Free-Request **[B-11](#page-764-15)** USR-Resource-Free-Response **[B-11](#page-764-16)** USR-Resource-Query-Request **[B-11](#page-764-17)** USR-Resource-Query-Response **[B-11](#page-764-18)** RequireNASsBehindProxyBeInClientList **[4-59,](#page-260-2) [4-71](#page-272-2)** Resource allocation

dynamic **[1-4](#page-41-6)** Resource Managers **[1-4,](#page-41-7) [4-37,](#page-238-4) [4-38](#page-239-0)** Group-Session-Limit **[4-39](#page-240-7)** Home-Agent **[4-39](#page-240-8)** IP-Dynamic **[4-39](#page-240-9)** IP-Per-NAS-Port **[4-40](#page-241-0)** IPX-Dynamic **[4-40](#page-241-1)** subnet-dynamic **[4-41](#page-242-1)** User-Session-Limit **[4-42](#page-243-4)** USR-VPN **[4-42](#page-243-5)** Response Dictionary **[1-13,](#page-50-4) [11-1](#page-448-3)** script **[11-4](#page-451-2)** Response-Type **[B-12](#page-765-5)** Resynchronization automatic **[12-5](#page-466-2)** full **[12-5](#page-466-3)** REX scripts **[3-17,](#page-94-0) [4-10](#page-211-2)** REX attribute dictionary getBytes method **[A-7](#page-734-0)** putBytes method **[A-9](#page-736-3)** REX environment dictionary allocateMemory **[A-11](#page-738-0)** clear **[A-11](#page-738-1)** containsKey **[A-11](#page-738-2)** firstKey **[A-11](#page-738-3)** get **[A-12](#page-739-0)** isEmpty **[A-12](#page-739-1)** log **[A-12](#page-739-2)** nextKey **[A-12](#page-739-3)** put **[A-12](#page-739-4)** remove **[A-12](#page-739-5)** reschedule **[A-12](#page-739-6)** size **[A-13](#page-740-0)** trace **[A-13](#page-740-1)** rex service EntryPoint **[4-24](#page-225-2)** Filename **[4-24](#page-225-3)** InitEntryPoint **[4-24](#page-225-4)**

InitEntryPointArgs **[4-24](#page-225-5)** RFC 2866 **[7-1](#page-318-4)** RFC 2138 **[4-75,](#page-276-4) [C-1](#page-772-2)** RFC Compliance **[4-66](#page-267-5)** RolloverSchedule **[7-3](#page-320-3)** time format **[7-4](#page-321-1)** RoundRobin policy **[3-35,](#page-112-1) [4-17,](#page-218-8) [4-19,](#page-220-7) [4-20](#page-221-2)** Routing requests **[18-4](#page-615-0)** based on CLID **[18-6](#page-617-0)** based on DNIS **[18-5](#page-616-0)** based on NASIP **[18-7](#page-618-0)** based on realm **[18-4](#page-615-1)** based on User-Name Prefix **[18-8](#page-619-0)** RPC services **[2-4](#page-61-1)** Rules script and attribute requirements **[18-3](#page-614-0)** standard scripts **[18-15](#page-626-1)**

### **S**

Scripting point **[11-1](#page-448-4)** NAS IncomingScript **[11-4](#page-451-3)** Scripts **[11-6](#page-453-0)** ACMEOutgoingScript **[11-7](#page-454-0)** adding script definition **[11-4](#page-451-4)** AltigaIncomingScript **[11-8](#page-455-4)** ANAAAOutgoing **[11-8](#page-455-5)** AuthorizePPP **[11-8](#page-455-6)** AuthorizeService **[11-8](#page-455-7)** AuthorizeSLIP **[11-9](#page-456-4)** AuthorizeTelnet **[11-9](#page-456-5)** choosing the type of script **[11-3](#page-450-2)** determining goal **[11-1](#page-448-4)** ExecCLIDRule **[11-10](#page-457-0)** ExecDNISRule **[11-10](#page-457-1)** ExecFilterRule **[11-10](#page-457-2)** ExecRealmRule **[11-10](#page-457-3)** extension points **[11-2](#page-449-1)**

ParseAAARealm **[11-11](#page-458-1)** ParseAARealm **[11-11](#page-458-2)** ParseAASRealm **[11-12](#page-459-0)** ParseProxyHints **[11-12](#page-459-1)** ParseServiceAndAAARealmHints **[11-12](#page-459-2)** ParseServiceAndAAASRealmHints **[11-12](#page-459-3)** ParseServiceAndAARealmHints **[11-12](#page-459-4)** ParseServiceAndAASRealmHints **[11-12](#page-459-5)** ParseServiceAndProxyHints **[11-13](#page-460-0)** ParseServiceHints **[11-13](#page-460-1)** ParseTranslationGroupsByCLID **[11-13](#page-460-2)** ParseTranslationGroupsByDNIS **[11-13](#page-460-3)** ParseTranslationGroupsByRealm **[11-13](#page-460-4)** tParseAASRealm **[11-12](#page-459-6)** tParseProxyHints **[11-12](#page-459-7)** tParseServiceAndAAARealmHints **[11-12](#page-459-8)** tParseServiceAndProxyHints **[11-13](#page-460-5)** tParseServiceHints **[11-13](#page-460-6)** types of **[1-3](#page-40-3)** UseCLIDAsSessionKey **[11-13](#page-460-7)** USROutgoingScript **[11-14](#page-461-0)** writing **[11-2](#page-449-3)** SearchPath **[4-50](#page-251-6)** SearchScope **[4-51](#page-252-7)** SelectPolicy **[18-1](#page-612-2)** Send-PEAP-URI-TLV **[17-11](#page-570-1)** Server master **[12-1](#page-462-1)** primary **[12-1](#page-462-2)** secondary **[12-1](#page-462-3)** Server health **[28-8](#page-725-0)** Services file **[3-20,](#page-97-0) [4-14](#page-215-1)** ldap **[4-19](#page-220-8)** local **[3-21,](#page-98-0) [3-23,](#page-100-0) [4-3,](#page-204-6) [4-17,](#page-218-3) [4-18,](#page-219-2) [B-16](#page-769-5)** proxy requests **[4-45](#page-246-1)** radius **[4-19](#page-220-8)** tacacs-udp **[4-19](#page-220-8)** used for **[1-3](#page-40-4)**

services **[3-20,](#page-97-1) [4-11](#page-212-4)** Services objects **[3-20,](#page-97-2) [4-11](#page-212-5)** ServiceUnavailable reply message **[4-74](#page-275-7)** SESM **[15-1](#page-512-1)** SessionBackingStoreSynchronizationInterval **[4-60](#page-261-2)** session-cache **[4-41](#page-242-2)** Session magic number **[3-62,](#page-139-1) [4-63](#page-264-5)** Session Management definition **[1-1](#page-38-7)** types of **[1-4](#page-41-6)** Session Managers **[4-31](#page-232-3)** Session record size **[3-79,](#page-156-2) [4-31,](#page-232-4) [4-41](#page-242-3)** Setting attributes spaces in value **[2-12,](#page-69-2) [6-9](#page-314-0)** Shadow backups **[25-1](#page-700-1)** Shared key MN-HA **[19-1](#page-634-1)** Shared libraries **[A-1](#page-728-3)** SharedSecret **[4-39,](#page-240-4) [4-57](#page-258-4)** Shared secret **[3-92,](#page-169-5) [4-7](#page-208-3)** definition **[1-12](#page-49-3)** Sign up **[17-11](#page-570-2)** Sign-up URL **[17-10](#page-569-0)** size method **[A-3](#page-730-6)** SLIP **[1-15](#page-52-10)** SNMP **[4-65,](#page-266-2) [23-1](#page-684-0)** configuration files **[23-7,](#page-690-0) [23-8](#page-691-0)** Trap recipents **[23-9](#page-692-0)** traps **[23-3](#page-686-0)** SNMP Configuration community string **[23-9](#page-692-1)** snmp.conf file **[23-8](#page-691-1)** snmpd.conf file **[23-8](#page-691-2)** SQLDefinition **[21-9](#page-664-1)** SQL queries **[21-10](#page-665-1)** SQLStatement **[21-9](#page-664-2)** SQL syntax restrictions **[21-10](#page-665-2)** SSG **[15-1](#page-512-2)** stats command **[B-9](#page-762-6)**

sticky commands **[2-8](#page-65-4)** STRING attribute type **[4-75](#page-276-5)** SynthesizeReverseZone **[4-66](#page-267-6)** syslog messages **[27-1](#page-710-0)**

# **T**

tacacs-udp **[4-45](#page-246-2)** Tcl attribute dictionary **[A-1,](#page-728-4) [A-2](#page-729-4)** addProfile method **[A-2](#page-729-0)** clear method **[A-2](#page-729-3)** firstKey method **[A-2](#page-729-5)** get method **[A-2](#page-729-6)** isEmpty method **[A-2](#page-729-7)** log method **[A-2](#page-729-8)** nextKey method **[A-3](#page-730-2)** remove method **[A-3](#page-730-4)** size method **[A-3](#page-730-6)** trace method **[A-3](#page-730-7)** Tcl scripts **[11-6](#page-453-1)** TerminationAction reply message **[4-74](#page-275-8)** Timeout **[4-50,](#page-251-7) [4-54](#page-255-0)** timetest **[5-10](#page-303-1)** tMapSourceIPAddress **[11-11](#page-458-3)** tParseAARealm **[11-11](#page-458-4)** tParseServiceAndAAASRealmHints **[11-12](#page-459-9)** tParseServiceAndAARealmHints **[11-12](#page-459-10)** tParseServiceAndAASRealmHints **[11-12](#page-459-11)** TraceFileCount **[4-62](#page-263-3)** trace-file-count **[2-16](#page-73-1)** TraceFileSize **[4-62](#page-263-4)** trace method **[A-3](#page-730-7)** Trap configuration directories searched **[23-7](#page-690-1)** Trap recipents **[23-9](#page-692-2)** Traps carAccountingLoggingFailure **[23-6](#page-689-0)** carInputQueueFull **[23-4](#page-687-1)**

carInputQueueNotVeryFull **[23-5](#page-688-0)** carOtherAccServerResponding **[23-6](#page-689-1)** carOtherAuthServeNotrResponding **[23-5](#page-688-1)** carOtherAuthServerResponding **[23-5](#page-688-2)** carServerStart **[23-4](#page-687-2)** carServerStop **[23-4](#page-687-3)** configuring **[23-7](#page-690-2)** supported **[23-3](#page-686-1)** Trusted ID configuration overview **[15-2](#page-513-0)** Trusted Identity **[15-1](#page-512-3)** tunnel command **[9-41](#page-416-3)** TunnelRefresh **[4-39](#page-240-5)**

### **U**

UDPPacketSize **[4-59](#page-260-3)** UINT32 attribute type **[4-75](#page-276-6)** UnableToAcquireResource reply message **[4-74](#page-275-9)** UNDEFINED attribute type **[4-75](#page-276-7)** UNIX directories **[1-2](#page-39-2)** UnknownUser reply message **[4-73](#page-274-1)** use\_challenge parameter **[5-3](#page-296-2)** UseAdvancedDuplicateDetection **[4-62,](#page-263-5) [4-72](#page-273-6)** UseBinaryPasswordComparison **[4-52](#page-253-4)** UserDefined **[4-4](#page-205-3)** [User extensions. See Scripts.](#page-50-5) UserGroups check item attributes **[17-35](#page-594-0)** UserList **[1-2](#page-39-3)** check item attributes **[17-34](#page-593-3)** UserNotEnabled reply message **[4-74](#page-275-10)** User objects **[1-2](#page-39-4)** UserPasswordAttribute **[4-50](#page-251-8)** UserPasswordInvalid **[4-74](#page-275-11)** User-Profile **[B-16](#page-769-6)** User profiles **[1-3](#page-40-5)**

User properties **[4-4](#page-205-3)** UserService **[9-19](#page-394-1)** User-Session-Limit **[B-16](#page-769-7)** User-Session-Limit Resource Manager **[3-82,](#page-159-7) [4-37](#page-238-5)** User-session-limit Resource Manager **[1-4](#page-41-8)** UseSSL **[4-52](#page-253-2)** Using SESM with CAR **[15-1](#page-512-4)** USRIncomingScript **[11-13](#page-460-8)** USRIncomingscript-ignoreAccountingSignature **[11-14](#page-461-1)** USR-VPN FramedRouting **[4-42](#page-243-0)** Gateways **[4-42](#page-243-1)** Identifier **[4-42](#page-243-2)** Neighbor **[4-42](#page-243-3)** USR-VPN Resource Manager **[1-4,](#page-41-9) [3-82,](#page-159-8) [4-37](#page-238-6)**

# **V**

valueAsInt **[5-7](#page-300-2)** valueAsIPAddress **[5-7](#page-300-3)** Variables environment **[B-1](#page-754-1)** radclient **[5-10](#page-303-2)** VENDOR\_ SPECIFIC attribute type **[4-76](#page-277-1)** VendorID **[4-76](#page-277-2)** Vendor specific attributes XML **[C-87](#page-858-0)** Vendor-specific attributes **[C-13](#page-784-0)** 3GPP2 **[C-13,](#page-784-1) [C-15](#page-786-0)** ACC **[C-22](#page-793-0)** Altiga **[C-27](#page-798-0)** Ascend **[C-30](#page-801-0)** Bay Networks **[C-45](#page-816-0)** Cabletron **[C-46](#page-817-0)** Cisco **[C-48](#page-819-0)** Compatible **[C-51](#page-822-0)** Nomadix **[C-53](#page-824-0)** RedCreek **[C-53,](#page-824-1) [C-56](#page-827-0)**

**Index**

Telebit **[C-59](#page-830-0)** WiMax **[C-86](#page-857-0)** WISPr **[C-86](#page-857-1)** VHG/PE router **[13-1](#page-488-3)** VPN **[1-9](#page-868-0)** VRF **[1-9](#page-868-1)** VRFs **[13-2](#page-489-1)** VSAs **[C-13](#page-784-2)**

# **W**

WAP **[17-6,](#page-565-1) [1-9](#page-868-2)** Windows 95 Registry **[1-2](#page-39-5)** Windows Provisioning Service (WPS) **[17-9](#page-568-3)** Wireless Application Protocol **[17-6](#page-565-2)** WPS **[1-9](#page-868-3)**

# **X**

XML Query Identity **[14-2](#page-505-0)**

×

**Index**

П

 $\overline{\phantom{a}}$